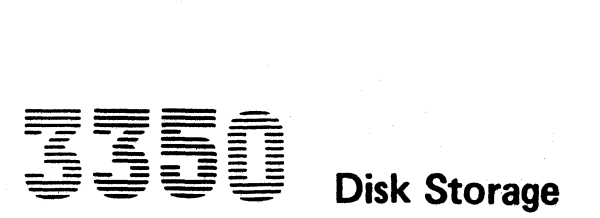

 $C$  ,  $C$  (  $C$  (  $C$  )  $C$  )  $C$  )  $C$  (  $C$  )  $C$  )  $C$  (  $C$  )  $C$  )  $C$  )  $C$  )  $C$  )  $C$  )  $C$  )  $C$  )  $C$  )  $C$  )  $C$  )  $C$  )  $C$  )  $C$  )  $C$  )  $C$  )  $C$  )  $C$  )  $C$  )  $C$  )  $C$  )  $C$  )  $C$  )  $C$  )  $C$  )  $C$   $C$   $C$ 

**BA0000** 2358629 441300<br>31 Mar 76 3350 Seq. 1 of 2 Part No. <sup>1</sup> Copyright IBM Corporation 1976

## Maintenance Information

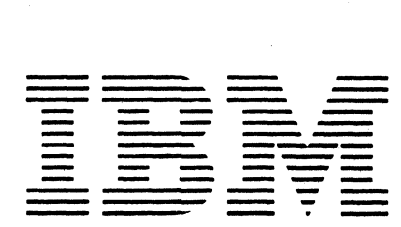

Volumes R01 through R06 accompany each Control Module and support all 3350s attached.

L ( ( (c ( ( ( (' ( (- «' (,' (" (, ( " (

 $\rightarrow$ 

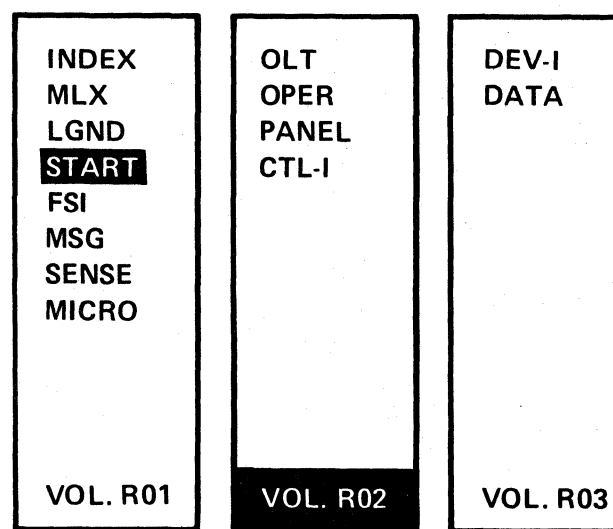

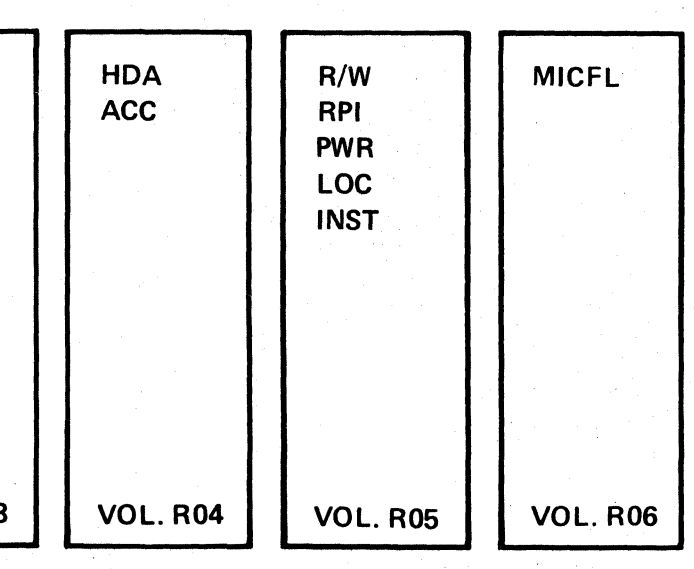

 $\bigcirc$  :  $\bigcirc$ '--

## **SAFETY**

## PREFACE

#### MAINTENANCE INFORMATION MANUAL ORDERING PROCEDURE (IBM Internal)

Individual pages of the 3350 Maintenance Information Manual can be ordered from the San Jose plant by using the Wiring Diagram/Logic Page Request (Order No. 120-1679). In the columns headed "Logic Page" enter the page identifier information: sequence number, sheet number, part number, and EC number. Groups of pages can be ordered by including a description (section, volume. etc.) and the machine serial number.

This manual was prepared by the IBM General Products Division, Technical Publishing, Department G26, San Jose, California 95193.

© Copyright International Business Machines Corporation 1976

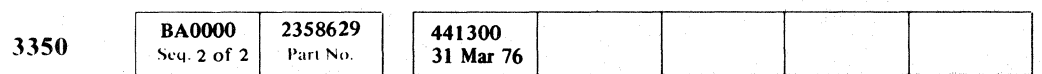

" '-. /

.. " . """,

*1#* / ,

 $\mathbb{R}^2$ 

~ ...........

 $C$ opyright IBM Corporation 1976

## CE SAFETY PRACTICES

All Customer Engineers are expected to take every safety precaution possible and observe the following safety prac, tices while maintaining I BM equipment:

- 1. You should not work alone under hazardous conditions or around equipment with dangerous voltage. Always advise your manager if you MUST work alone.
- 2. Remove all power, ac and dc, when removing or assem· bling major components, working in immediate areas of power supplies, performing mechanical inspection of power supplies, or installing changes in machine circuitry.
- 3. After turning off wall box power switch, lock it in the Off position or tag it with a "Do Not Operate" tag, Form 229-1266. Pull power supply cord whenever possible.
- 4. When it is absolutely necessary to work on equipment having exposed operating mechanical parts or exposed live electrical circuitry anywhere in the machine, observe the following precautions:
- a. Another person familiar with power off controls must be in immediate vicinity.
- b. Do not wear rings, wrist watches, chains, bracelets, or metal cuff links.
- c. Use only insulated pliers and screwdrivers.
- d. Keep one hand in pocket.
- e. When using test instruments, be certain that controls are set correctly and that insulated probes of proper capacity are used.
- f. Avoid contacting ground potential (metal floor strips, machine frames, etc.). Use suitable rubber mats, purchased locally if necessary.
- 5. Wear safety glasses when:
- a. Using a hammer to drive pins, riveting, staking, etc.
- b. Power or hand drilling, reaming, grinding, etc.
- c. Using spring hooks, attaching springs.
- d. Soldering, wire cutting, removing steel bands.
- e. Cleaning parts with solvents, sprays, cleaners, chemicals, etc.
- f. Performing any other work that may be hazardous to your eves. REMEMBER - THEY ARE YOUR EYES.
- 6. Follow special safety instructions when performing specialized tasks, such as handling cathode ray tubes and extremelv high voltages. These instructions are outlined in CEMs and the safety portion of the maintenance manuals.
- 7. Do not use solvents, chemicals, greases, or oils that have not been approved bv IBM.
- 8. Avoid using tools or test equipment that have not been approved by IBM.
- 9. Replace worn or proken tools and test equipment.
- 10. Lift by standing or pushing up with stronger leg muscles this takes strain off back muscles. Do not lift any equipment or parts weighing over 60 pounds.
- 11. After maintenance, restore all safety devices, such as guards, shields, signs, and grounding wires.
- 12. Each Customer Engineer is responsible to be certain that no action on his part renders products unsafe or exposes customer personnel to hazards.
- 13. Place removed machine covers in a safe out-of-the-wav place where no one can trip over them.
- 14. Ensure that all machine covers are in place before returning machine to customer.

Continue without interruption until victim is breathing without help Or is certainly dead.

1. Place victim on back; lift neck and tilt head way back. (Quickly remove any noticeable food or objects from mouth.)

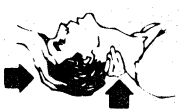

15. Always place CE tool kit away from walk areas where no one can trip over it; for example, under desk or table.

 $\times$   $\sim$   $\sim$   $\sim$   $\sim$   $\sim$   $\sim$ 

 $\bigcup_{i=1}^n$ 

- ii

" *r* '-., j! "

- 16. Avoid touching moving mechanical parts when lubricating, checking for plav, etc.
- 17. When using stroboscope, do not touch ANYTHING it may be moving.
- 18. Avoid wearing loose clothing that may be caught in machinerv. Shirt sleeves must be left buttoned or rolled above the elbow.
- 19. Ties must be tucked in shirt or have a tie clasp (preferablv nonconductivel approximatelv 3 inches from end. Tie chains are not recommended.
- 20. Before starting equipment, make certain fellow CEs and customer personnel are not in a hazardous position.
- 21. Maintain good housekeeping in area of machine while per· forming and after completing maintenance.

Knowing safety rules is not enough. An unsafe act will inevitablv lead to an accident. Use good judgment - eliminate unsafe acts.

#### ARTIFICIAL RESPIRATION

#### General Considerations

*j* 

- 1. Start Immediately Seconds Count Do not move victim unless absolutely necessary to remove from danger. Do not wait or look for help or stop to loosen clothing, warm the victim, or apply stimulants.
- 2. Check Mouth for Obstructions Remove foreign objects.
- 3. After victim is breathing by himself or when help is available:
	- a. Loosen clothing.
- b. Place victim on his side.
- c. Keep victim warm.
- 4. Remain in Position After victim revives, be ready to resume respiration if necessary.
- 5. Call a DOctor

Have someone summon medical aid. 6. Don't Give Up

#### Rescue Breathing for Adults

2. Pinch nose closed; make airtight seal around victim's mouth with your mouth; and forcefully breathe into victim until chest rises (expands),

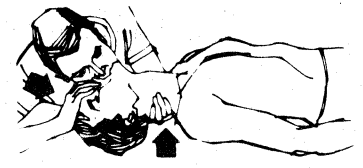

- 3. Continue breathing for the victim 12 times per minute WITHOUT STOPPING.
- 4. If chest does not rise (expand), roll victim onto side and pound firmly between shoulder blades to remove blocking material. Also, try lifting jaw higher with your fingers. Resume rescue breathing,

PREFACE/SAFETY

*<sup>i</sup>*"

ii

 $\mathcal{L}$  $\bigcup$ 

 $\sum_{k=1}^{N}$ 

## **OLT CONTENTS**

#### **RUNNING REFRESHER**

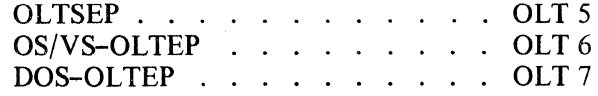

REQUIREMENTS . . . . . . . . . OLT 10

## **TEST DESCRIPTIONS**

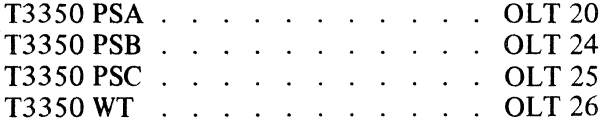

FRIEND . . . . . . . . . . . . . OLT 27

## **ALTERNATE TRACK ASSIGNMENT . OLT 30**

**ERROR MESSAGES** . . . OLT 48 through 280

For additional information on OLTS and a bibliography, see the System/370 Diagnostic Reference Summary (Order No. SY25-0512) and the  $OLT$ Users Guide (Order No. D99-3350).

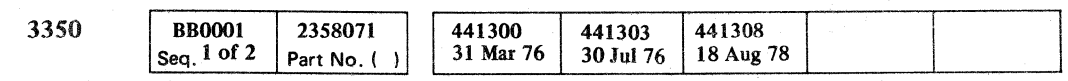

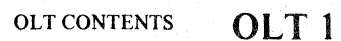

## OLT CONTENTS OLT 1

## RUNNING REFRESHER - OLTSEP

*For additional information, see System/370 Diagnostic Reference Summary (Order No. SY25-0512).* 

#### Preparation

Mount OLTSEP disk or tape and IPL.

#### Starting OLTSEP

#### OLTSEP prints:

04 SEP 1880 ENTER DATE AND TIME IN THE FOLLOWING FORMAT' MM/DD/YY , HH/MM/SS'

Reply:

If it is desired to run OLTs from card decks, the RDR device must be varied from its default of the IPL device to card. To do this, reply:

r 04, 'MM/DD/YY' or r 04, 'MM/DD/YY, HH/MM/SS ' or PSW RESTART

OLTSEP prints:

SEP102I OLTS RUNNING

SEP107I OPTIONS ARE NTL,NEL,EP,CP,NPP,PR,FE,NMI,SI

01 SEP105D ENTER DEV/TEST/OPT

r 01 , 'VARY RDR=OOC'

OOC is the address of the card reader. Modify the address to conform to your system.

#### OLTSEP prints:

SEP219I VARY COMPLETE

01 SEP105D ENTER DEV/TEST/OPT

To halt OLTSEP at any time, press the Request key on the console. OLTSEP prints:<br>SEP107I OPTIONS ARE ---------

01 SEP105D ENTER DEV/TEST/OPT

If the RDR device is to remain the IPL device, do not reply with the VARY command.

#### Make a Run Request

 $©$  Copyright IBM Corporation 1976

Make a run request to select the test you want to run. Reply:

 $r$  01, '160/3350PSA//' (See OLT descriptions, OLT 20 through 26.)

This reply begins testing on device 160, runs OLTS section PSA, and uses the default options. To select another sequence of testing, enter a reply of:

r 01,'160/3350PSA,2/NFE/'

This runs only routine 2 of the OLT section PSA, and causes all the default options to be selected except the option FE (first error communications), which will be altered to NFE.

 $\mathcal{L} \cap \mathcal{L} \cap \mathcal{L} \cap \mathcal{L} \cap \mathcal{L}$ 

*See OS/VS-OLTEP Make a Run Request on OLT* 6 *for additional examples.* 

#### **Options**

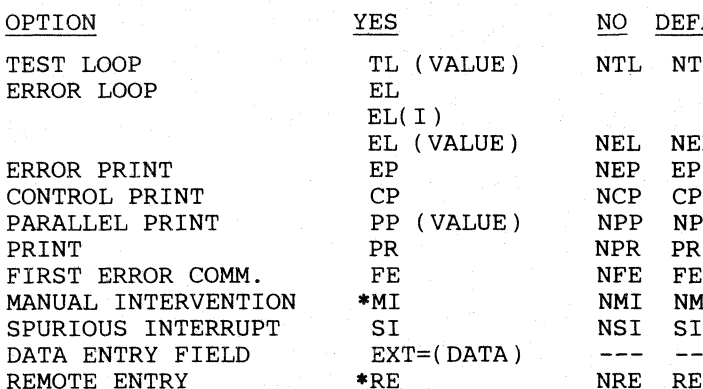

\*RE and MI are mutually exclusive (only one can be on).

#### **Halt OLTSEP**

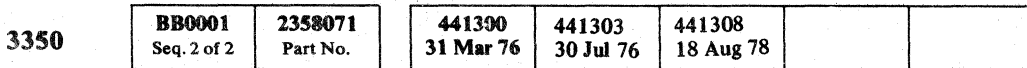

## RUNNING REFRESHER - OLTSEP **OLT 5**

AULT

т.

L.

p.

1T

RUNNING REFRESHER - OLTSEP **OLT 5** 

 $Q$ 

'--./ ',--\_/ \ ....... \_--/ \'----~ '~ 1'------.-/ '-'- /'

Reply:

 $\bigcap_{i=1}^n$  (  $\bigcap_{i=1}^n$  $\smile$   $\smile$ 

r 01, '( newDEVice/( new TEST )/( new OPTions )' New instructions to OLTSEP

or to continue: ( EOB)

or to continue or restart the section under test:

 $r 01, \frac{1}{1}$ 

or to terminate the section under test: r 01, 'CANCEL'

## RUNNING REFRESHER - OS/VS-OLTEP

*For additional information, see System/370 Diagnostic Reference Summary (Order No. SY25-0512).* 

#### Preparation

Units to be tested may be varied offline. This is accomplished through the console by using the Vary command. Examples:

V 160, OFFLINE (Varies unit 160 offline.) V ( 160,161,162), OFFLINE (Varies units 160,161, and 162 offline.)

(The System replies: 160,161,162 OFFLINE when the vary is completed.)

*SYSRES cannot be varied offline.* 

S OLTEP. PX (For an MFT or VS1 system, where X is the partition number OLTEP is to run in. If in doubt, ask an operator which partition to use.)

 $\overline{1}$ 

3350 OLTS PSA and PSB can be run online and they will not destroy data on any disk. However, to perform maintenance on the drive, you must vary the drive offline before starting OLTEP. If FRIEND (OLT T0200A) is used to write, the drive must be varied offline.

00IFD104DREPLYANYCHARACTERTOREQUESTCOMMUNICATION. (A reply of any character to the above request causes a communication interval.)

#### Starting OS/VS·OLTEP

1. S - causes a job to be started if a reader procedure is incorporated in the system. Examples:

S OLTEP (For an MVT or VS2 system.)

- 1.  $r 01$ , '160/3350PSA/EP/'<br>2  $r 01$ , '/3350PSA//'
- 2.  $r 01, '3350PSA//'$ <br>3.  $r 01, '161//'$
- 3.  $r \frac{01}{161}/\frac{1}{163}$ <br>4.  $r \frac{01}{160}.163$
- 4. r 01, '160, 163, 165/3350PSA,PSB/PP/'
- 5.  $r 01$ , '160-163/3350PSA//'<br>6.  $r 01$ , '260/3350PSA, 2/NEP,
- 6. r 01, '260/3350PSA, 2/NEP ,MI/NRE/'

or

Use JCL on cards to execute program IFDOLT.

2. Once OLTEP is running, it generates various messages. Examples:

IFD10210LTSRUNNING (To inform you that OLTEP is running.)

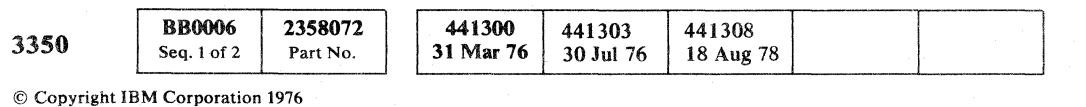

#### RUNNING REFRESHER - OS/VS-OLTEP  $OLT$  6

RUNNING REFRESHER - OS/VS-OLTEP  $OLT 6$ 

#### Make A Run Request

## OLTEP waits for a reply after issuing the message.

01 IFD005DENTER-DEVICE/TEST/OPTION (See OLT descriptions, OLT 20 through 28.)

Examples of DEVICE/TEST/OPTION replies: (The commands are given in this sequence.)

*The commands carry forward until they are changed.* 

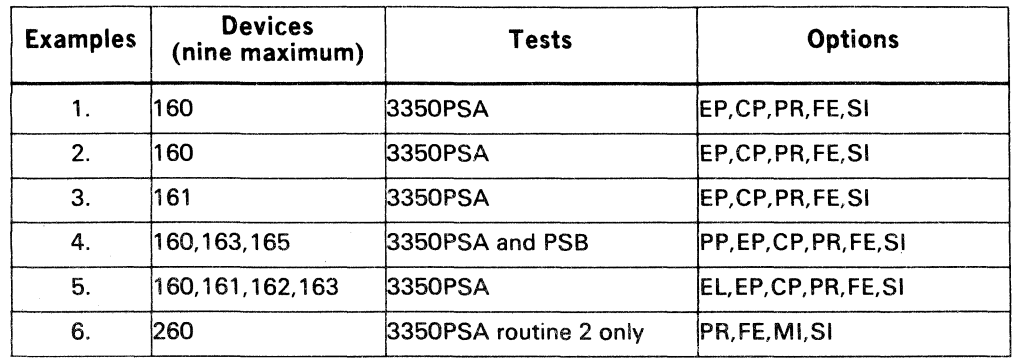

#### **Options**

Use the OPTIONS list from OLTSEP, OLT 5.

#### Halt OS/VS·OLTEP

Reply to the outstanding request with any character to force communication. OLTEP prints:

01 IFD005DENTER--DEVICE/TEST/OPTION/

Reply:

r 01 , 'CANCEL' (This cancels OLTEP. )

## **RUNNING REFRESHER - DOS-OL TEP**

*For additional .information, see System/3 70 Diagnostic Reference Summary (Order No. SY25-0512).* 

#### **Preparation**

Units to be tested must not be assigned to either of the Foreground Programs. The Background Program must be available for CE use.

#### **Starting DOS·OLTEP**

*This is printed after the first error, after operating the Interrupt switch, or at job completion.* 

Job Control Cards may be put in the reader or JCL commands may be entered from the system console. The example shown is for the console.

- AR START BG<br>BG // JOB OI
- BG // JOB OLTEP<br>BG //ASSGN SYS0
- BG //ASSGN SYS014, X'160'<br>BG //EXEC IJZADOLT, REAL,
- BG *I/EXEC* IJZAOOLT, REAL, SIZE=28K
- BG E0021 OLTS RUNNING
- BG E005D ENTER -- DEV/TEST/OPT/

r 01 *r'160/3350PSAII'* (Test 160 with 3350PSA.) BG E158I ST3350A UNIT 0160 (Testing has begun.)

/ (Run with default options on initial request only.) NTL, NEL, EP, CP, NAP/ (Run with default options.) AP/(Run with default options but print on SYSLST.)

> *F"-.* ~. (  $\searrow$  .

#### **Make a Run Request**

Make a run request to select the test you want to run. Reply:

#### **Option Field Entries**

#### **Halt DOS·OLTEP**

To halt DOS-OLTEP at any time, operate the CP/Interrupt switch. DOS-OLTEP prints:

BG 01E105D ENTER - DEV/TEST/OPT

#### Reply:

BG <sup>R</sup>01, 'Cancel'

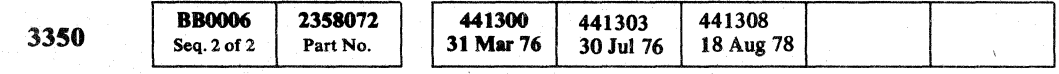

@ Copyright IBM Corporation 1976

'>,.., /--~\ *t",* ( .. '\

## RUNNINGREFRESHER-DOS-OLTEP **OLT 7**

'''--...JI *\....j*  /"'-~'l, '~ / .\ (/ .... '\ .,. -"" t"'~ ("'\ ( "

#### RUNNINGREFRESHER-DOS-OLTEP **OLT 7**

:r' *<sup>o</sup>*

<sup>I</sup>*\.....j* "-- F "-- \....../ '- f " /

')

## **3350 OLT REQUIREMENTS**

#### 3350 OLT Tests

PSA - HA and RO Format and Readability on 3350 HDA. PSB - Data Readability (burst check) on 3350 HDA. PSC - SD Directory and HA Recovery  $WT - Write test on any selected track.$ T0200A - OLT(S)EP Friend These tests are described on OLT 20 through 26.

#### Program Requirements

- IPL Loader.
- OLTSEP Nucleus.
- OLTSEP Transient Modules.
- Standalone Online Test Support Processor (SOSP).
- Configuration Data Set (CDS), see 3350 CDS description.
- 3350 OLT Sections.

3350 OLTs run under DOS OLTEP REL 32, VSl OL TEP release 5, VS2 OLTEP release 3 (with ICR), or OLTSEP release 8.0 or higher. 3350 OLTs test 3330 Compatibility Mode volumes under operating systems that support the 3330.

OLTEP requires a system or private library containing:

- Standalone Online Test Support Processor (SOSP)
- Configuration Data Set (CDS), see 3350 CDS description.
- 3350 OLT Sections.

OLTSEP requires a load tape or disk load file containing:

For additional information, see *OLT Users Guide (D99-3350) and System/370 Diagnostic Reference Summary* (SY25-0512).

#### Equipment Requirements

3350 OLTs may be run on any 3350 string. There are no special equipment requirements.

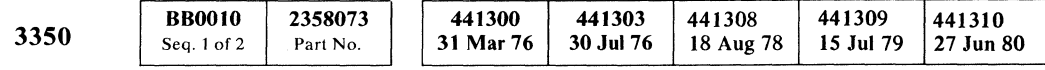

## 3350 OLT REQUIREMENTS **OLT 10**

## 3350 OLT REQUIREMENTS **OLT 10**

#### 3350 Configuration Data Set (CDS)

Configuration data must be correctly supplied in the OLTEP or OLTSEP libraries. CDS for the 3350 should appear as follows (one card per drive):

(- (/ ( ( (/ ( ( <- ( ( (--

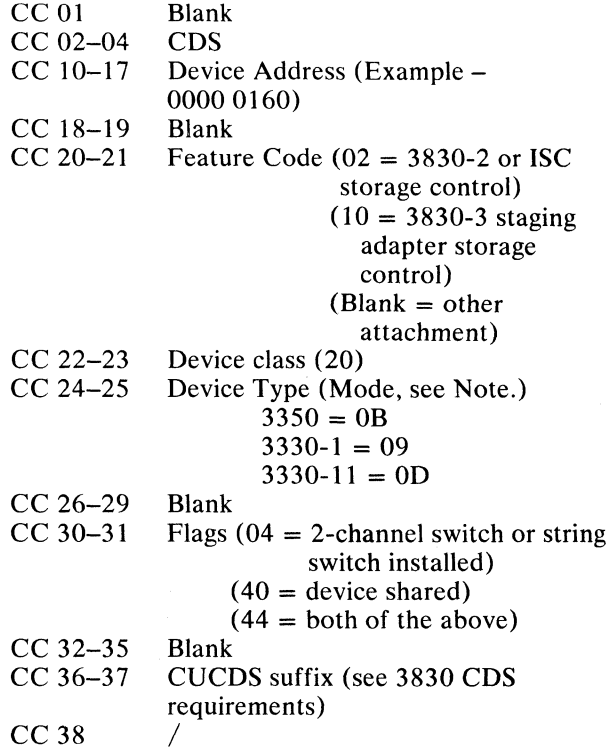

These cards for other devices on the system must be included in CDS.

#### **SOSP**

The Standalone Online Test Support Processor (SOSP) may be used to create a master load tape or disk load file for OLTSEP. SOSP does not support the 3350 as a resident device.

SOSP also has facilities for the following:

- Add, replace, or delete OLTs from the master file.
- Duplicate master files (DUP).
- Print the contents of a master file (LIST).
- Generate and modify the Configuration Data Set (CONFIG).

The SOSP Operators Guide (D99-S0SPB) has details for selecting the options.

#### Error Messages

To locate the error message referenced by the error printout, use the section number and REFNUM from the first printout line as an index to OLT pages starting on OLT 40. Messages with REFNUMs ending in 91 through 99 are common to all sections and are found at the start of the error message listing under Common Error Messages (see OLT 40, 50, and 60).

Note: *At least one CDS card must be included with Device Type OB(3350) for correct 'Autoedit' function. If there are no drives in 3350 Mode, add a dummy CDS with Class 20, Device Type OB.* 

#### USEOFOLTs

The Online Tests for the 3350 are designed to test the following:

- The readability and accuracy of the Home Address and Record Zero fields.
- The data integrity of data records.
- The ability of the 3350 to write and read different bit patterns on selected tracks.

#### **SECTIONS**

/"-~ *,--y*  0 (] 0 (~ 0 r~ *r-;* ~) ""-y ",y ,0 ("" r - - '\ 0 r:i ~,.\ *"'-y* J ~ *y ,y* '\-.5 '",-) J (-\ n f'~ \.. / ~) ',-j/ / !~ 0, t~ "" *n* (' ".~ ~y ./ '" *jJ* '.. / *"j* '\:.. j / -\_.\_---.

#### TEST DESCRIPTIONS **OLT 20**

T3350PSA - HDA HA/RO Scan (requires 8K)\* T3350PSB - HDA Burst Test (requires  $8K$ )\* T3350PSC – SD Directory and HA Recovery (requires  $16K$ )\* T3350WT - Write Test (requires  $8K$ , attempts to get  $8K$ more storage)\*

\*CPU storage

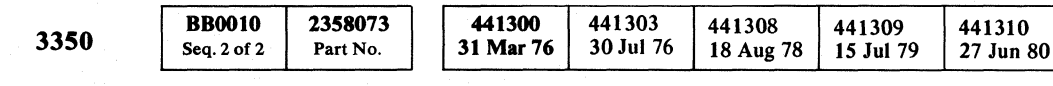

© Copyright IBM Corporation 1976

#### T33S0PSA HDA HA/RO SCAN

This section tests the readability and accuracy of HA and RO fields on the HDA.

#### Running Considerations

1. This section requires that a completely operational file subsystem be used. Hardware errors invalidate results and the internal retry capability of the storage control must present hard errors to the OLT.

OLT recalibrate/retry is performed once, then the error is printed and processing continues.

Routine 1: This routine is run by default. It scans the entire HDA except the CE cylinder. Home Addresses and Record Zeros are scanned for readability and data accuracy. Invalid HA and/or RO fields are printed in expected-received form. HA and up to 16 bytes of RO (8-byte Count field, 8-byte Data field) are displayed when an error is found. Alternate and defective tracks are verified to point to a valid mate. If none is found, an appropriate error message is printed.

Thirty hardware errors occurring on anyone cylinder cause premature termination of the OLT (see OLT 210, REFNUM OOOOA). Appropriate diagnostics should be run against the failing drive and/or corrective action completed before continuing to scan the HDA.

This OLT requires 4 to 6 minutes to run, or longer when run under VS-OLTEP.

or 'END', EOB

- 2. This OLT does not scan data on the CE cylinder. The CE cylinder is 1024, heads 0 through 29.
- 3. If the 3830 Model 2, ISC, or 3880 is placed in Forced Error Logging mode while running this section, errors normally transparent to the system program (retried at the storage control level) are displayed on the test printout. This is most effective for intermittent/soft errors.

*Do not use the Forced Error Logging mode if the string is shared.* 

#### Routine Descriptions

Routine 2: This routine must be selected. It allows specific tracks to be tested.

User options:

- 1. Select track or tracks to be scanned.
- 2. RO data length to be tested (8 or any).

#### Running Details

1. In most cases, the default mode of operation (routine 1 only) successfully tests an HDA.

Enter:

/3350PSA//

2. If some specific area of the HDA is suspected, the test time can be shortened by selecting the track(s) to be tested (routine 2).

Enter:

/3350PSA,2//

Message:

ENTERTRACKS(S),'ALL'OR'END' AS'CCCHH-CCCHH'OR'CCCHH'

#### Reply:

'ALL' ,EOB

or

'CCCHH-CCCHH' ,EOB

or<br>'CCCHH', EOB

or

EOB (DEFAULT= 'ALL' TRACKS)

Valid limits for CCCHH are:

3350 volume = '00000' through' 22FID' 3330-1 volume = '00000' through' 19412' 3330-11 volume = '00000' through '32812'

#### 3. If the RO data is not 8 bytes long:

Enter:

/3350PSA,2//

#### Message:

ENTERTRACKS(S),'ALL'OR'END' AS'CCCHH-CCCHH'OR'CCCHH'

#### If specific tracks are required:

#### Reply:

'CCCHH'or'CCCHH-CCCHH' (the identity of the suspect track $(s)$ ) or

EOB(DEFAULT='ALL'TRACKS)

Message: ENTERRODATALENGTH

Reply: 'ANY', EOB or '8' ,EOB

*See OLT 200 for example.* 

## TEST DESCRIPTIONS **OLT 20**

 $\int d\Omega$ 

#### T3350PSB HDA BURST TEST

This section tests the readability of data records on the HDA.

#### Running Considerations

- 1. This section requires that the Home Addresses and Record Os are valid and readable, therefore T3350PSA should be run before T3350PSB.
- 2. This section also requires that a completely operational file subsystem be used. Hardware errors invalidate results and the internal retry capability of the storage control must present hard errors to the OLT.

OLT recalibrate/retry is performed once, then the error is printed and processing continues.

- 3. This OLT does not scan data on the CE cylinder. The CE cylinder is 1024, heads 0 through 29.
- 4. If the 3830 Model 2, ISC, or 3880 is placed in Forced Error Logging mode while running this section, errors normally transparent to the system program (retried at the storage control level) are displayed on the test printout. This is most effective for intermittent/soft errors. *Do not use Forced Error Logging mode if the string is shared.*

Thirty hardware errors occurring on anyone cylinder cause premature termination of the OLT (see OLT 250, REFNUM 0000A). Appropriate diagnostics should be run against the failing drive and/or corrective action completed before continuing to scan the HDA.

This OLT requires 5 to 30 minutes to run. Running time depends on storage control and HDA usage and density (for special cases, see routine 2 and 3 description).

#### Routine Descriptions

Routine 1: This routine is run by default. It scans the entire HDA for readability (burst check), all records, and all tracks (except CE tracks). A statistical summary is printed at the end of the OLT. All data records are read with the SILl and SKIP bits on. No data is transferred or printed.

The OLT starts a tight loop of the track and continues until terminated by a normal console request or OLT(S)EP intervention.

(, (- ( (- (- ( ( ( (' ( (-

Routine 2: This routine must be selected. It allows specific tracks to be tested.

Routine 3: This routine must be selected. It allows a track to be selected for a burst check on that part of the track containing valid data, then forms a tight scope loop.

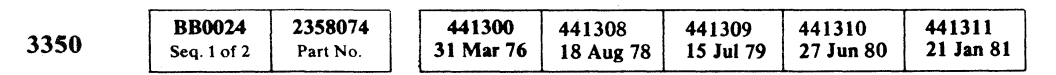

## TEST DESCRIPTIONS **OLT 24**

#### TEST DESCRIPTIONS **OLT 24**

#### Running Details

1. In most cases, the default mode of operation (routine 1 only) successfully tests an HDA.

Enter:

/3350PSB//

2. If a specific area of the HDA is suspected, the test time can be shortened by selecting the track(s) to be tested (routine 2).

Enter:

/3350PSB,2//

Message:

ENTERTRACK(s), 'ALL'OR'END' AS'CCCHH-CCCHH'OR'CCCHH'

Reply:

'ALL' ,EOB or

- 'END' ,EOB
- or

'CCCHH-CCCHH' ,EOB

- or 'CCCHH' ,EOB
- or

EOB(DEFAULT='ALL'TRACKS)

Valid limits for CCCHH are:

3350 volume = '00000' through '22FID' 3330-1 volume = '00000' through' 19412' 3330-11 volume = '00000' through' 32812'

3. If a hardware failure is causing a Data Check:

Enter:

/3350PSB,3//

Message:

ENTER TRACK FOR SCOPING

#### Reply:

CCCHH of the track to be looped.

*Command Chain may terminate when an abnormal condition occurs or the last data record has been read. Use OLT T0200A (FRIEND) or 3350 microdiagnostic routine Bl if a full track read of all gaps and fields is desired.* 

#### T33S0PSC SKIP DISPLACEMENT OLT

The directory of nonzero SDs must be created on each installed HDA and upon installation of a new 3350 or replacement HDA.

This OLT is designed to create a track-by-track directory (SDMAP) of nonzero SDs (Skip Displacements) and, if necessary, restore the SD information from the directory to one or more tracks, or analyze a track and generate the necessary skip displacement.

#### ROUTINE DESCRIPTIONS

#### Default Mode, Build SD Directory Routine M4

The Build SD Directory routine will:

- Build a directory of nonzero SDs on cylinder 561 using the Card Input option.
- Scan all HA/ROs on an HDA, storing a directory of nonzero SDs on cylinder 561.

The Build SD Directory routine will write only on cylinder 561. Customer data will not be destroyed during this step. On newer HDAs the SD Directory may have been written at the plant. (This can be determined by running T3350PSC in default mode.)

#### OPTIONAL ROUTINES

Any SD loss can be recovered after the SD Directory has been created by using the optional routines of this OLT. Routine M5 will analyze a track and assign a new skip displacement to allow a defect to be skipped thereby eliminating the need to assign an alternate track.

Caution: The Write HA with SD Bytes function is a Format Write. Any existing data on a track that undergoes HA/SD restoration (routines MI, M2, M3, or MS) will be lost.

- 1. Install OLT T3350PSC in OLT(S) EP OLTLIB.
- 2. Ensure that the 3830 Functional microcode disk  $(P/N)$ 4168811 at EC 437465 with REA 13-57853 or later) is installed.
- 3. Select OLT xxx-yyy/3350PSC/NFE where xxx-yyy is the address range of 3350s having the SD Directory created.

#### Routine Ml

Routine M1 will restore the SDs to the selected tracks from the directory, or from input provided by the user through CECOMS.

#### Routine M2

Routine M2 will scan all HA/ROs on an HDA and rewrite those which produce data checks, obtaining SD data from the SD Directory or from the user through CECOMS.

#### Routine M3

Routine M3 will rewrite all HA/ROs on an HDA, obtaining SD data from the SD Directory or from card input.

©Copyright IBM Corporation 1976, 1980, 1981

 $\cap$   $\cap$   $\cap$   $\cap$ '" *;J* ''--.Y "

 $\lambda$ 

.. \_----

 $\, \, \circ \, \, \circ \, \,$ 

#### Routine MS

Routine M5 will analyze a selected track or range of adjacent tracks on a single surface. If an unusable surface area is found, Routine M5 will develop the necessary skip displacement data to allow use of the track using the skip defect function. This is preferable to alternate track assignment. Routine M5 can be used with both fixed and movable heads. This routine is available in OLT at version level 2.0 or later.

> T3350PSC must be used with 3830 functional microdisk, P/N 4168811 at EC 437465 with REA 13-57853 or later.

#### RUNNING CONSIDERATIONS

Invoke the OLT as follows:

The T3350PSC will only run against drives that are in native mode. This is necessary so that all tracks on a volume are available to be scanned. After T3350PSC has completed the Build SD Directory run, the CE may return the drive to compatibility mode. (For information on native/compatible plugging, see INST 4.)

Note: *After the reconstructions (routines Ml, M2, M3, or M5) have been made in native mode, it will be necessary to reinitialize in compatibility mode to restore the format.* 

#### RUNNING DETAILS

The OLT PSC routines M2 and Build SD Directory run in about 10 minutes under OLTSEP. Routine M3 runs in about 25 minutes. Expected run times for routine M5 are between 3 to 35 minutes per track, depending on system environment. The run is about twice as long under VSI or DOS OLTEP and up to three times as long under VS2 OLTEP. This OLT is 16,000 bytes long for routines MI through M4, and 44,000 bytes long for MS. The drive to be run must be offline and in native mode.

#### When to run OLT T33S0PSC

BUILDING AN SO DIRECTORY

Run T3350PSC in default mode:

- On all installed HDA.
- At installation of any 3350 or replacement HDA.

## RUNNING DETAILS (Continued)

RESTORING SD DATA

Run T3350PSC using optional routines:

• If API or OLT T3350PSA detects unreadable home addresses.

 $FSC = 4940, 4944, or 4949.$ 

Single Track Failure: use routine Ml.

Multiple Track Failure: use routine M2.

Unknown extent of damage (HA Read Failure and/or unknown accuracy of SD data in HA fields): use routine M3.

#### GENERATING SD DATA

Run T3350PSC routine M5:

- , If a track has been flagged defective and the user wishes to attempt to recover use of the track.
- If a track has recurring data checks and factory SD is known to be correct (restore routine MI, M2, or M3 has been run).

#### EQUIPMENT REQUIREMENTS

The following equipment is required:

Storage Control Unit or ISC and 3350 Disk Drive and Controller.

*See OLT Users Guide (Order No. D99-3350) for additional information.* 

**BB0024** 2358074 441300 441308 441309 441310 441311 3350 31 Mar 76 18 Aug 78 15 Jul 79 21 Jan 81 Seq. 2 of 2 Part No. 27 Jun 80

#### TEST DESCRIPTIONS **OLT 25**

## TEST DESCRIPTIONS **OLT 25**

I~~ 0 (~, ""y ,; , '., /' <sup>1</sup>I'""} ; *r) n f""'"* 

"'" I", " ~Ji ' ", "'-- *"'-31* 

#### T3350WT WRITE TEST

This section tests the write and read capability of any selected HDA track. It also tests Index if 3330 Compatability Mode is used. T3350 WT writes a pattern on the CE track that is required for the scoping procedure used with microdiagnostic routine B1, Read test.

#### Caution: The following steps must be followed to avoid loss of data.

#### Running Considerations

Data = 80808..........through 010101.......... Running time is 90 seconds.

- 1. Before running this test, OLT T3350PSA must be run and errors acted upon.
- 2. This OLT writes on any selected track. To test write and read capability, use only the CE track. The CE track is cylinder 1024 ('X400HH', where HH is head 0 through 29).
- 3. Always select a CE track first and test write/read. Resolve any errors detected on the CE track before selecting a non-CE track.
- 4. Always make sure that there is backup for data on a non-CE track or that it has been dumped.
- 5. If you are unsure about the status of data on the track to be tested, use the options to CHANGE the track selected or TERMINATE the test.
- 6. Once the data can be considered scratch data, reply GO to begin testing.

#### Routine Descriptions

Routine 1: This routine writes and reads records that are alternately all zeros and all ones.

Data = OOOO .......... and FFFF ........ ..

Running time is 20 seconds.

Routine 2: This routine writes and reads records with only one bit set per byte. The bit is then shifted right within the byte.

 $\overline{0}$  ( $\overline{0}$  ( $\overline{1}$ ) ( (- , ( ( ( ( ( ( ( (

© Copyright IBM Corporation 1976

## TEST DESCRIPTIONS OLT 26

## TEST DESCRIPTIONS OLT 26

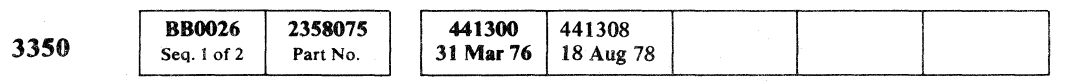

Routine 3: This routine writes and reads records with the worst case pattern. On each of two successive passes, the pattern is shifted right once to make sure bit shift errors are detected.

Data = DB6DB6D..........,6DB6DB6.........,B6DB6DB...

Running time is 35 seconds.

Routine 4: This is a dummy routine.

Routine 5: This routine only runs if selected.

Enter:

'/3350WT,5//'

It writes a single 2048 byte record on the track selected, then reads it 1024 times. This write/read routine is repeated ten times.

Data = worst case (DB6DB6D ................. )

Running time is 3 minutes.

Routine 6: This routine only runs if selected.

Enter:

'/3350WT,6//'

A CE track must be selected. This routine writes a 256 byte Rl on the CE track selected and then terminates.

Data = AAAAAAAAAFFFFFFFFFF................

Running time is 5 seconds.

#### Running Details

This OLT runs for 2 minutes on each track selected for testing, or longer when run under VS-OLTEP. Each tested track is restored with a standard RO before another track can be selected. This OLT must be allowed to terminate or be cancelled. Routines 1 through 3 run by default for a thorough write/read test.

Enter:

'/T3350WT//'

However, any routine or combination of routines can be selected to reduce the run time or to extend the test to include 10,000 reads (see Routine 5 description).

## FRIEND

#### T0200A FRIEND

The FRIEND OLT is a special diagnostic tool to support diagnosis of unique problems. Complete operation instructions are found in the Maintenance Diagnostic Program Users Guide For Friend (D99-0200).

#### Running Considerations

*FRIEND truncates sense data to the rightmost non-zero byte.* 

FRIEND runs online under VS/OS/DOS OLTEP or OLTSEP. The Online Test Executive Program (OLTEP) or Online Test Standalone Execute Program (OLTSEP) schedules and controls the activity of FRIEND and provides communication with the operator. An I/O unit may be tested using FRIEND under OLTEP with minimum interference to the operation of other programs running in the system. This provides a method of testing I/O devices while customer programs are being processed by the system. Operation of FRIEND under OLTSEP eliminates the requirement for an operating system (OS) where an OS is not present.

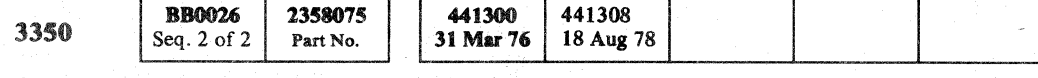

FRIEND allows the user to construct man-readable S/360/370 channel programs.

FRIEND provides no data protection other than that of the OLT(S)EP.

#### Running Details

SELECTING FRIEND

Enter;

#### T0200A//

OLTSEP options (MI, TL, etc.) have no effect when running FRIEND.

*If the controller being tested is shared and FRIEND is running standalone under OLTSEP, use Block Multiplex mode (Control Reg 0, bit 0).* 

After FRIEND is loaded and in control, the following messages are printed:

#### COMMAND ENTRY

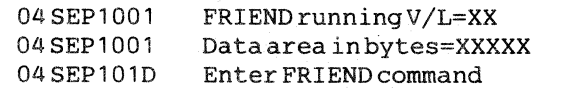

In the following Search commands, SEARCH, SRCH, SCH, or S can be used. MT indicates multitrack and is entered preceding a Read or Search command. Example: MT SEARCH ID or MT READ CNT.

The program is now ready to receive user input in the form of CCW commands or interpreter commands. These may be entered singly or as a command string. String data must always end with a slash, for example:

© Copyript IBM Corporation 1976

#### SK/CYL=0/HD=0/SIDEQ/RCDNO.=3/TIC/ RDDATAINTO\$A/NOP/GO/

This reads the volume label into a location known to FRIEND as SA. As each successive command or command string is entered, FRIEND processes each one and then prints 'ENTER CMND' when that command or string has been processed and it is ready to accept additional input. If more information is required, FRIEND asks for it. The FRIEND OLTSEP does not insert any CCW commands (such as SFM, TIC, or SET MODE).

TERMINATING FRIEND

Enter:

r04,END

#### FRIEND Examples

To verify a possible bad track, enter:

SK/CYL=XXX/HD=XXX/RDHAINTO\$A /RDROINTO\$B/KL=0/DL=8/GO/

To rewrite a bad track (standard RO), enter:

SFM/MASK=CO/SK/CYL=XX/HD=XX/ SRCHEQHA/TIC/WRRO/KEY=0/DATA=8XOO/GO/

*MASK=C4 must be entered to SK/WRITE on a CE track (cylinder 1024, heads 0 through 29).* 

#### Command Summary

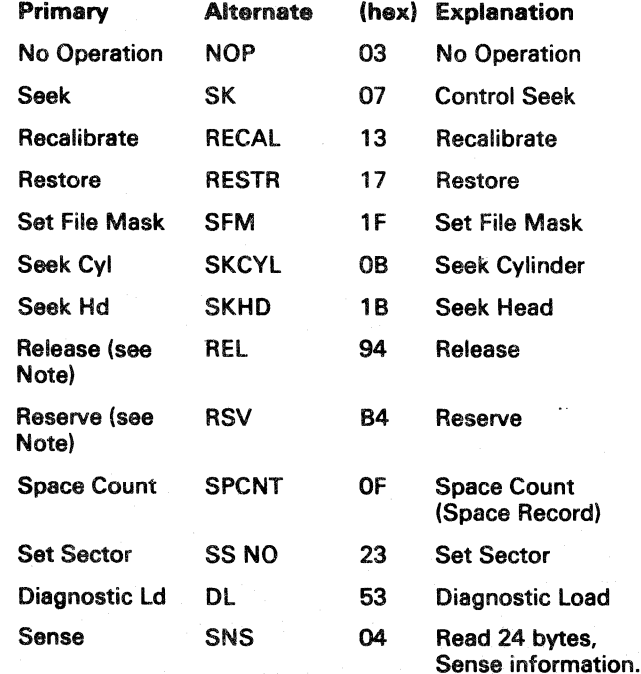

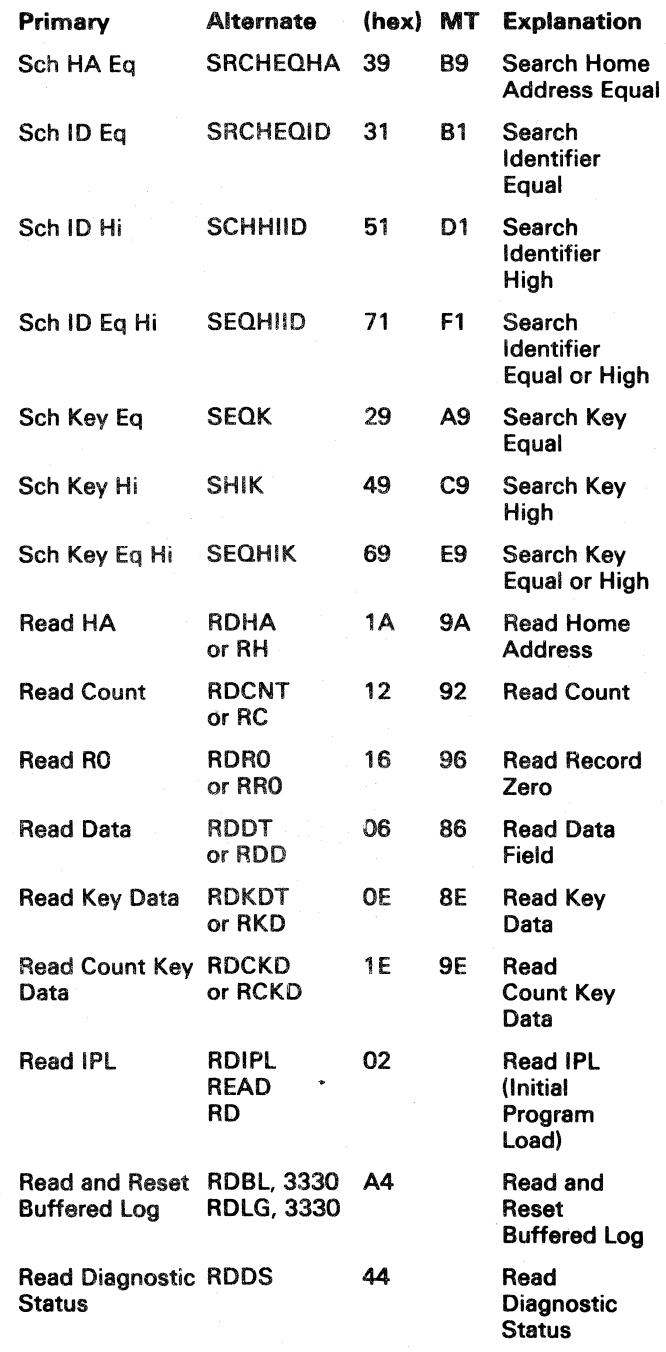

t" -'" /,--." *r--",* i'\ r " ( ,,~.../' *"-.j* - / " -\_/ "'--../

FRIEND OLT 27

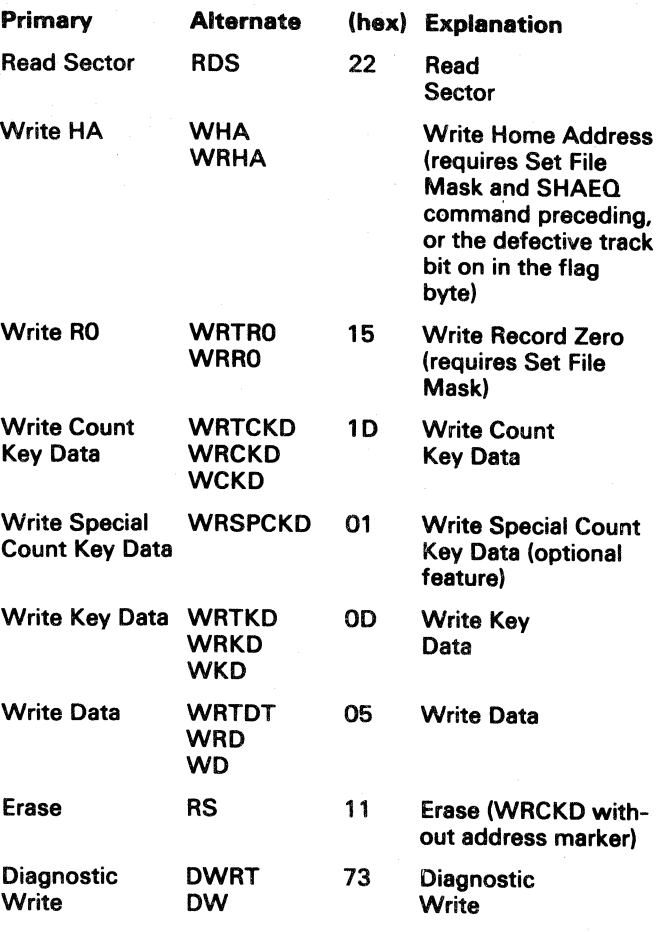

Note: *Channel Attachment and* 2 *Channel Switch or String Switch feature are required for the Release and Reserve commands.* 

FRIEND OLT 27

*i-"*  '",;.I

## FRIEND

CCW CHAIN EXAMPLES

1. Chain to fetch volume ID:

4. Chain to scope loop track:

SEEK (incremented) SFM ('18') inhibit seeks and head switching SIDEO  $(\text{red no} = n-1)$ TIC (to SIDEQ) MTRDCKD (byte count=S,DC) MTRDCKD (byte count=20000, SKIP, SILI)

SEEK (cyl=O,hd=O) SIDEQ (rcd no.=3) TIC (to SIDEQ) RDDATA (byte count=10)

2. Chain to burst check record n:

SEEK (current track) SFM ( '18' ) inhibit seeks and head switching SIDEQ  $(\text{red no} = n-1)$ TIC (to SIDEQ) SPCNT (argument=000) MTRDCKD (byte count=S, DC) MTRDCKD (byte count=20000, SKIP SILI)

3. Chain to bypass bad record n:

> SEEK (to CE selected track) SFM ('18') inhibit seeks and head switching **SPCNT** MTRDCKD (byte count=S,DC) MTRDCKD (byte count=20000, SKIP SILI) TIC (to first MTRDCKD)

s. Chain to burst check cylinder:

SEEK (incremented) SET SECTOR (0) MTRDCKD (byte count=20000.SKIP.SILI) TIC (to MTRDCKD)

*A failure in this chain causes the cylinder to be scanned in detail, a record at a time (see Chain 2 above).* 

SFM (C0 or C4) SEEK SRCHAEQ TIC (to SRCHAEQ) WRTHA ( $BC = 11$  if type  $OB$ , S if type 09 or OD) WRTRO  $(BC = 16)$ NOP

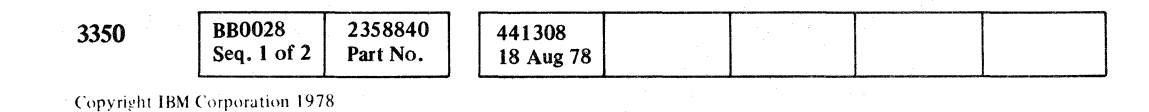

SFM (C0 or C4) SEEK **SRCHAEQ** WRTRO (BC=S,DC) NOP (BC=2048) NOP

6. Chain to read HA, SD, and RO:

SFM (C0 or C4) SEEK RDHA SNS ( $BC = 24$ ) RDRO  $(BC = 4, SILI)$ 

> SFM (CO or C4) SEEK SRCIDEQ  $(n-1)$ TIC (to SRCIDEO) WRTCKD (BC=8,DC) NOP (BC=1 to  $8192$ ) NOP

( ( ( ( (' ( ( ( ( ( C" : ( ( {

7. Chain to read VOL ID:

RECAL SRCIDEQ (R3) TIC (to SRCIDEQ) READ DATA (BC = 10,SILI)

S. Chain to read RO:

SFM (C0 or C4) SEEK  $RDRO$  ( $BC = 20000$ ,  $SKIP$ ,  $SILI$ )

9. Chain to read RI through Rn (if not a CE track):

SEEK SFM ('18') inhibit seeks and head switching SRCIDEQ (RO) TIC (to SRCIDEQ) MTRDCKD ( $BC = 20000$ , SKIP, SILI) TIC (to MTRDCKD)

10. Chain to read Rn (if CE track):

SFM (C4) SEEK  $SRCIDEQ (Rn - 1)$ TIC (to SRCIDEQ) RDCKD (BC = 20000, SKIP, SILl)

11. Chain to Read HA/RO:

SFM ( '00' ) SEEK (cyl/hd incremented) RDHA RDRO (byte count=16, DC) RDRO (byte count=20000,SKIP+SILI) 12. Chain to write HA (if defective or alternate track is tested):

13. Chain to write RO:

14. Chain to write Rn:

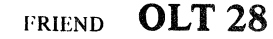

FRIEND OLT 28

## COMMON ACTION

#### PURPOSE OF THIS PAGE

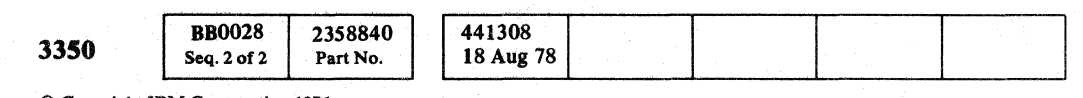

This page is referenced by many of the Online Test pages. It contains instructions that are commonly used when OLT errors are found.

@ Copyrlaht IBM Corporation 1976

## COMMON ACTION **OLT 29**

## COMMON ACTION **OLT 29**

#### COMMON ACTION B

- 1. If a Fault Symptom Code (FSC) is not included in Sense Bytes 22 and 23, go to START 101 for Sense Byte analysis. If this step does not correct the problem, continue below. ,
- 2. The first error listed is probably the most valid error to investigate. Additional error data can be obtained by running all OLTs, and this additional information will reinforce or refute the original error.
- 3. Determine the failing CCW (marked by an \*) and run microdiagnostics that verify the failing function. Select the appropriate microdiagnostic by checking the descriptions in the MICRO section of the MIM. The failing CCW may not reflect the test in process. An analysis of the chain printout will prevent misinterpretation of an invalid result. For example, the message HA READ=XXXXX is invalid if the Read HA command was not executed.
- 4. Was the OLT properly run? See Running section of OLT description (OLT 20 through 26).
- 5. Determine the failing CCW (marked by an \*) and refer to the storage control maintenance documentation for the CCW description.

 $\cap$   $\cap$   $\cap$   $\cap$   $\overline{\cap}$ 

 $\cup$  ,  $\cup$  ,  $\cup$  ,  $\cup$  ,  $\cup$  ,  $\cup$ 

 $\left( \frac{1}{2} \right)$ 

#### COMMON ACTION C

Use a DASDI utility program to correct tracks with unreadable or incorrect Home Addresses or ROs.

- 1. Control the DASDI program to flag the track as defective. If recovery or restart is desired without re-initializing the volume, go to Step 3.
- 2. Rerun the DASDI program on the HDA. All defective tracks are tested. If a track previously flagged is now usable, it is recovered and the Home Address and RO are corrected.
- 3. Always run OLT T3350PSA on the volume after correcting format errors.

,,/ r'\ ' , , / j/ " ./ *,,--j* .. ("""'" '",-y I'/--'~" ( ", f I , J , '. "-.. <sup>J</sup><".../ \. / ~j

See OLT 30 for additional information on rewriting Home Address and RO.

## **ALTERNATE TRACK ASSIGNMENT**

#### DEFINITIONS

#### Alternate Track

An alternate track is used in place of a primary track. Alternate tracks are designated by the manufacturer and are logically addressed as follows:

- 3350 cylinders  $555 559$ , heads  $0 29$
- 3330-1 cylinders  $404 410$ , heads  $0 18$
- 3330-11 cylinders  $808 814$ , heads  $0 18$

To rewrite an unreadable or incorrect Home Address (HA) or Record  $0(R0)$ , follow Step 1, 2, 3, or 4.

Unassigned alternate tracks contain their own logical track address in the CCHH bytes of the HA and RO Count field. On a 3350 volume, bit 7 of the flag byte in the HA field is set to identify the track as an alternate. On a 3330 compatible volume, bit 7 of the flag byte may be set to 0 until the track is assigned to a defective primary track.

#### Defective Track

A defective track contains one or more surface defects that cause Read Data Checks. When the track is identified as defective, bit 6 of the flag byte in the HA field is set.

A defective alternate track will have both bits 6 and 7 of the flag byte set.

#### HOW TO REWRITE AN INCORRECT HA OR RO

- l. Run IBCDASDI, INTDK, or IEHDASDR to format the volume.
- 2. Run ICKDSF or ICLDSF to inspect the track.
- 3. Run IBCDASDI, ALTDK, or IEHDASDR to flag the track as defective. Then run the DASDI program again to analyze, and if possible, reclaim the track.
- 4. Run OLT T3350 PSC using routines MI, M2, or M3.

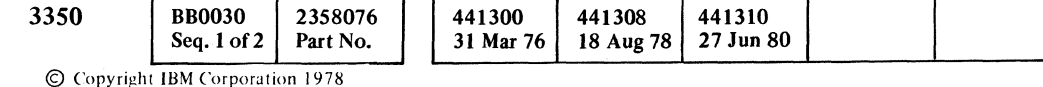

#### HOW THE UTILITIES ASSIGN AN ALTERNATE TRACK

- Performs the same functions as IBCDASDI.
- Can be used to dump or restore the contents or a portion of the contents of a 3350 HDA or 3330 compatible volume.

Note: *The selected track(s) can be checked prior to flagging and assigning an alternate (conditional assignments).* 

> **See OLT 34 for additional information on using IEHDASDR** *to rewrite a home address and flag the track.*

- l. The RO Count field on the alternate track is written with CCHH bytes equal to the address of the defective track.
- 2. The RO Count field on the defective track is written with CCHH bytes equal to the address of the alternate track.
- 3. Bit 6 of the flag byte in the HA field on the defective track is set.

#### OS/VS UTILITIES

General utility programs are available with OS/VS operating systems to aid in alternate track assignment and HDA initialization. Because alternate track assignment is a customer responsibility, the following is for information only. For more detail, see *OS/VS Utilities* (Order No. GC35-0005).

## (~ ( ( ( « ( ( ( ( ( ( ( ( ( ( ( ( ( (

#### IBCDASDI (standalone initializer)

- 
- Create a pack map that describes the format of a volume.
- Repair HA/R0s on all or selected tracks.

A standalone utility used to initialize an HDA:

See OLT 40 for additional information on using ICKDSF/ *ICLDSF for alternate track assignment.* 

- Flags tracks defective and assigns alternate tracks. The track to be flagged is tested, and if found to be usable, is not flagged. Use the option BYPASS = YES to force flagging.
- Writes volume label on track 0, record 3.
- Writes an IPL record on track 0.
- Allows tracks flagged defective to be analyzed and reclaimed if they are usable.
- Formats a 3350 HDA or a 3330-1, or 3330-11 compatible volume.
- Writes RO on each track.

*Alternate tracks are not assigned for tracks flagged defective. It* is *assumed that any track that* is *flagged defective has previously had an alternate assigned. To assign an alternate track, use ALTDK or standalone IBCDASDI.* 

*See OLT* 31 *for additional information on using IBCDASDI to rewrite a home address and flag the track.* 

#### IEHDASDR (online initializer)

An online utility used to initialize an HDA:

#### IEHATLAS (assign alternate track)

A system utility used to assign and write an alternate track:

- Attempts to rewrite defective record(s) with data supplied by the user.
- Flags a track defective if it cannot be rewritten successfully.
- Locates and assigns an alternate track.
- Retrieves and transfers usable data records from the defective track to the alternate track.
- Replaces bad records with data supplied by the user.

*Alternate tracks cannot be assigned for defects* in *Home Address or RO Count fields. Tracks flagged defective cannot be reclaimed. Use IBCDASDI or IEHDASDR.* 

#### ICKDSF (Online)(lCLDSF (Standalone) Initializer

For more detail, see *Device Support Facility (DSF)* (Order No. GC 35.0033).

A system utility that can be used to:

- Check the track surfaces and assign alternate tracks to defective tracks.
- Reclaim tracks that were previously flagged defective if the results of surface checking shows there are no recording errors.
- Perform housekeeping and formatting with or without surface checking.
- Write a volume serial number in the volume label.
- Validate the home address and write record zero for each track.
- Erase data from a previously initialized volume if the volume serial number and owner identification are verified.

## ALTERNATE TRACK ASSIGNMENT **OLT 30**

#### DOS/VS UTILITIES

General utility programs are available with DOS/VS operating systems to aid in alternate track assignment and HDA initialization. Because alternate track assignment is a customer responsibility, the following is for information only. For more detail, see *DOS/VS System Utilities* (Order No. GC33-5381).

#### INTDK (initialize disk)

A system utility used to initialize an HDA:

- Reads and verifies HA and RO fields.
- Writes volume label on track 0, record 3.
- Constructs and writes a volume table of contents (VTOC) on cylinder 0, track O.
- Allows tracks flagged defective to be analyzed and reclaimed if they are usable:

#### ALTDK (assign alternate track)

A system utility used to assign and write an alternate track:

- Flags defective track.
- Locates and assigns an alternate track (requires a valid VTOC on the volume).
- Retrieves and transfers usable data records from the defective track to the alternate track.
- Replaces bad record(s) with data supplied by the user.
- The condition of the defective track is not analyzed.

*Alternate tracks cannot be assigned for defects* in *Home Address or RO Count fields. Tracks flagged defective cannot be reclaimed. Use standalone IBCDASDl* 

*See OLT* 37 *for additional information on using ALTDK to rewrite a home address and flag the track.* 

## ALTERNATE TRACK ASSIGNMENT **OLT30**

## ALTERNATE TRACK ASSIGNMENT IBCDASDI

Caution: The use of this program will destroy any existing data on the selected track. The customer should do the flagging when that action is required. The information provided here is to enable the CE to advise and assist the customer when necessary.

#### Assigning an Alternate Track

IBCDASDI can be used to: (I) test a track and, if necessary, assign an alternate or (2) bypass testing and automatically assign an alternate.

*Only* 3350 *(native) devices are tested before alternate tracks are assigned.* 

If testing is performed, an alternate track is assigned for any track found defective. If the defective track is an unassigned alternate, it is flagged to prevent its future use. The alternate track address is made known to the operator.

If a track is tested and not found to be defective, no alternate is assigned. The operator is notified by a message.

If testing is bypassed, an alternate track can be assigned for the specified track or its alternate, whether it is defective or not. If the specified track is an unassigned alternate, it is flagged to .prevent its future use.

#### Executing IBCDASDI

IBCDASDI is loaded as a card deck or as card images on tape. Control statements for the requested program can follow the last card or card image of the program, or can be en tered on a seperate input device. To execute IBCDASDI:

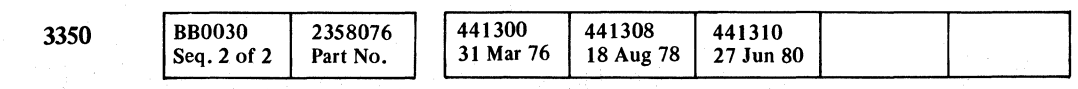

© Copyright IBM Corporation 1978

- 1. Place the object program deck in the reader or mount the tape reel that contains the object program.
- 2. Load the object program from the reader or tape drive by setting the load selector switches and pressing the console Load key. When the program is loaded, the wait state is entered and the console lights display the hexadecimal value 'FFFF'.
- 3. Define the control statement input device in one of the following ways:
	- a. Press the Request key of the console typewriter and, in response to the message DEFINE INPUT DEVICE, enter INPUT = xxxx, cuu. The *xxxx* is the device type, *c* is the channel address, and *uu*  is the unit address. The device type can be 1402, 2400, 2501, 2540, or 3505.
	- b. If the console typewriter is not available or unsupported, enter at storage location '0110' (hexadecimal): *1cuu* for a 1442 Card Read Punch; *2cuu*  for a 2400 9-track tape unit; or Ocuu for a 2540 Card Read Punch, 250] card reader, 3410 tape, or 3420 tape. Press the console Interrupt key.

 $\sum$  *[label]* MSG TODEV = *xxxx* ,TOADDR = *cuu*  Note: A *GETALT* statement that applies to a 3330, 3330-1. *or* 3340/3344 *device causes an alternate track to be assigned automatically without testing.* 

The format of the GETALT statement is:

 $\Omega$  *[label]* **GETALT TODEV** = *xxxx* ,TOADDR = *cuu*  ,TRACK = *cccchhhh*  ,VOLID = *serial*   $[$ ,BYPASS = ${YES|NO}$ ]

4. Control statements are printed on the message output device. At the end of the job, END OF JOB is printed on the message output device, and the program enters the wait state.

#### INPUT AND OUTPUT

I BCDASDI uses as input a control data set, which consists of utility control statements.

IBCDASDI produces as output an initialized direct access volume and a message data set.

#### **CONTROL**

IBCDASDI is controlled by utility control statements. Because IBCDASDI is an independent utility, operating system job control statements are not used.

Use IEHDASDR for online initialization of all supported DASD.

#### UTILITY CONTROL STATEMENTS

All utility control statements/operands must be preceded and followed by one or more blanks.

IBCDASDI utility control statements in the order in which they must appear are:

#### JOB Statement

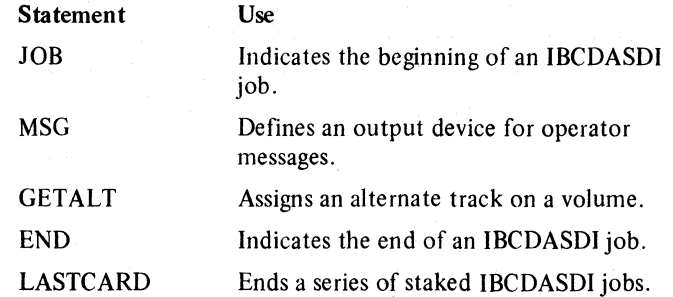

The JOB statement indicates the beginning of an IBCDASDI job. Examples on OLT 32.

The format of the JOB statement is:

D *[label]* JOB *[user-information]* 

#### MSG Statement

 $O$   $O$   $O$   $O$ 

The MSG statement defines an output device for operator messages. It follows the JOB statement and precedes any function definition statements.

The format of the MSG statement is:

## GETALT Statement

The GETALT statement is used to assign an alternate track on a volume. Any number of alternate tracks can be assigned in a single job by including a GETALT statement for each track.

*\..\_;1 \,-y*  ('-" "',') ~, c' ( '\ '~ \.

## ALTERNATE TRACK ASSIGNMENT IBCDASDI **OLT31**

The GETALT function should not be used immediately after a Restore operation that did not complete successfully. Before using GETALT in such a case, reinitialize the volume, if possible.

#### , END Statement

The END statement denotes the end of job. It appears after the last function definition statement.

The format of the END statement is:

a *[label]"* END *[user-information]* 

END must be preceded and followed by at least one blank.

# $c \in C$  (  $c \in C$  )  $c \in C$  (  $c \in C$  )  $c \in C$  (  $c \in C$  )  $c \in C$  (  $c \in C$  )  $c \in C$  )  $c \in C$

## **ALTERNATE TRACK ASSIGNMENT IBCDASDI**

Caution: IBCDASDI will destroy any existing data on the specified track and head.

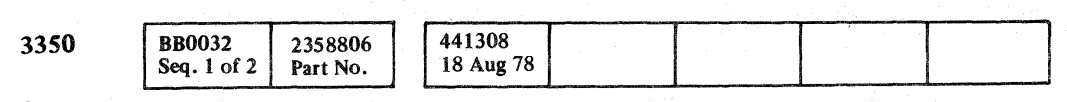

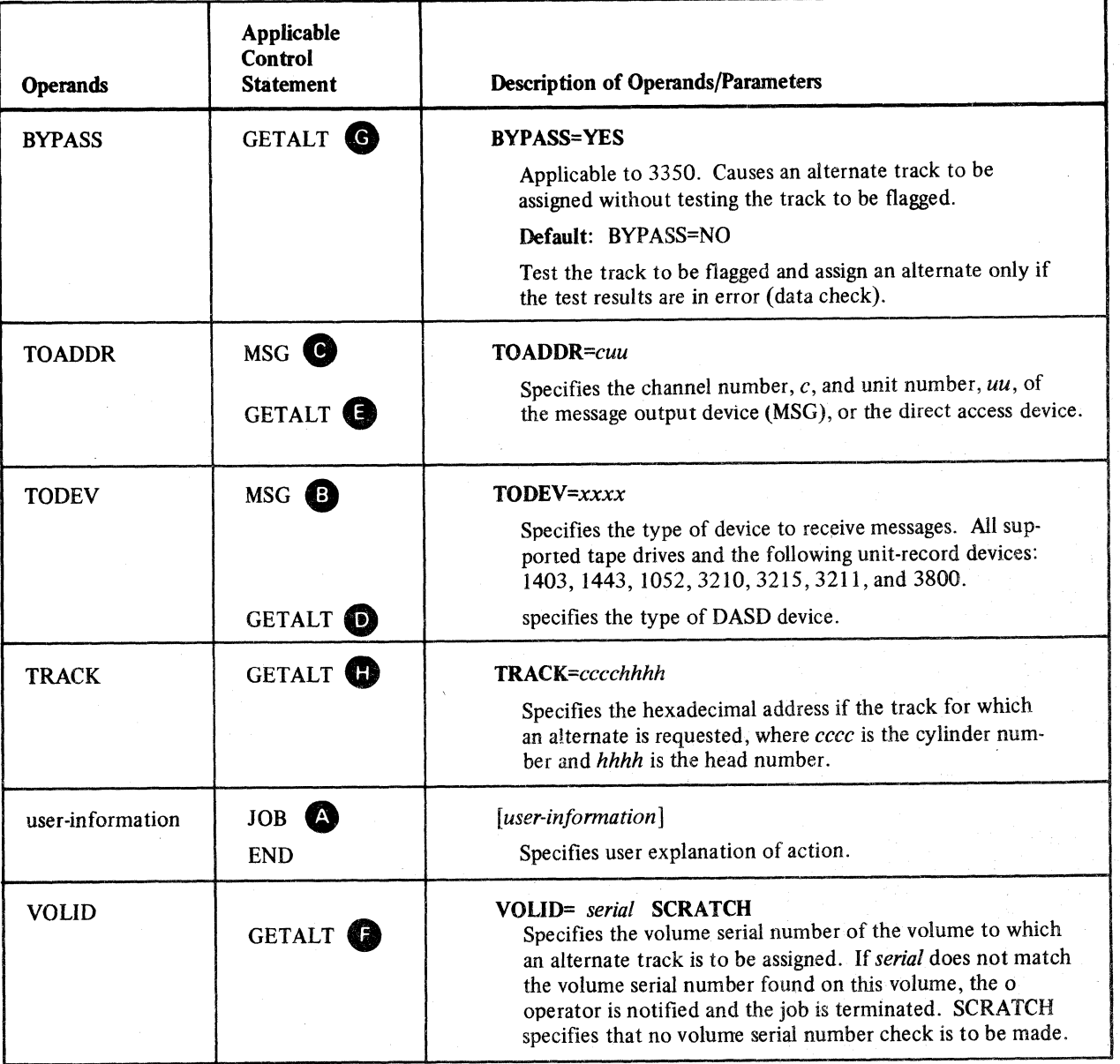

IBCDASDI EXAMPLE

In this example, three alternate tracks are assigned to a disk volume, without reinitialization of the volume. The check for a defective track is bypassed when the three tracks are

assigned.

 $\mathcal{U}$ 

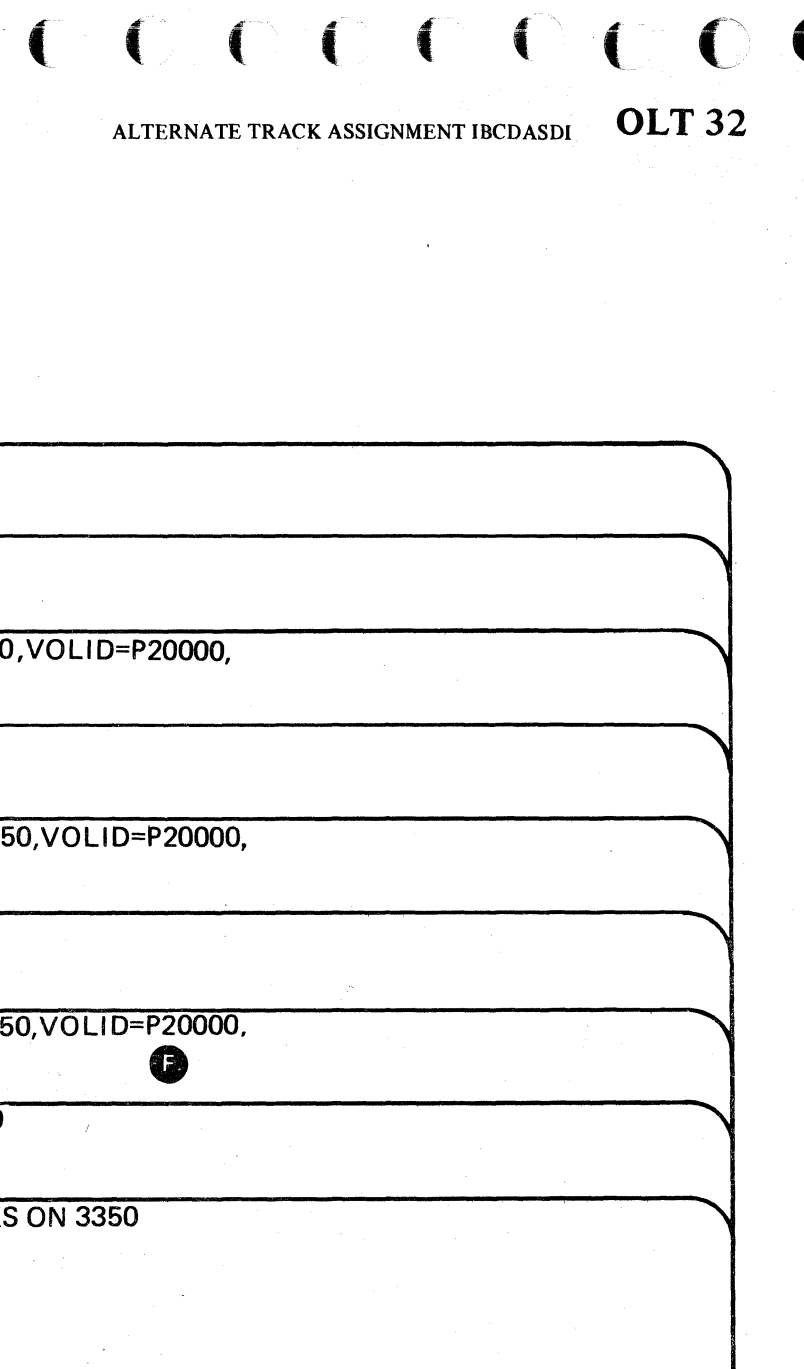

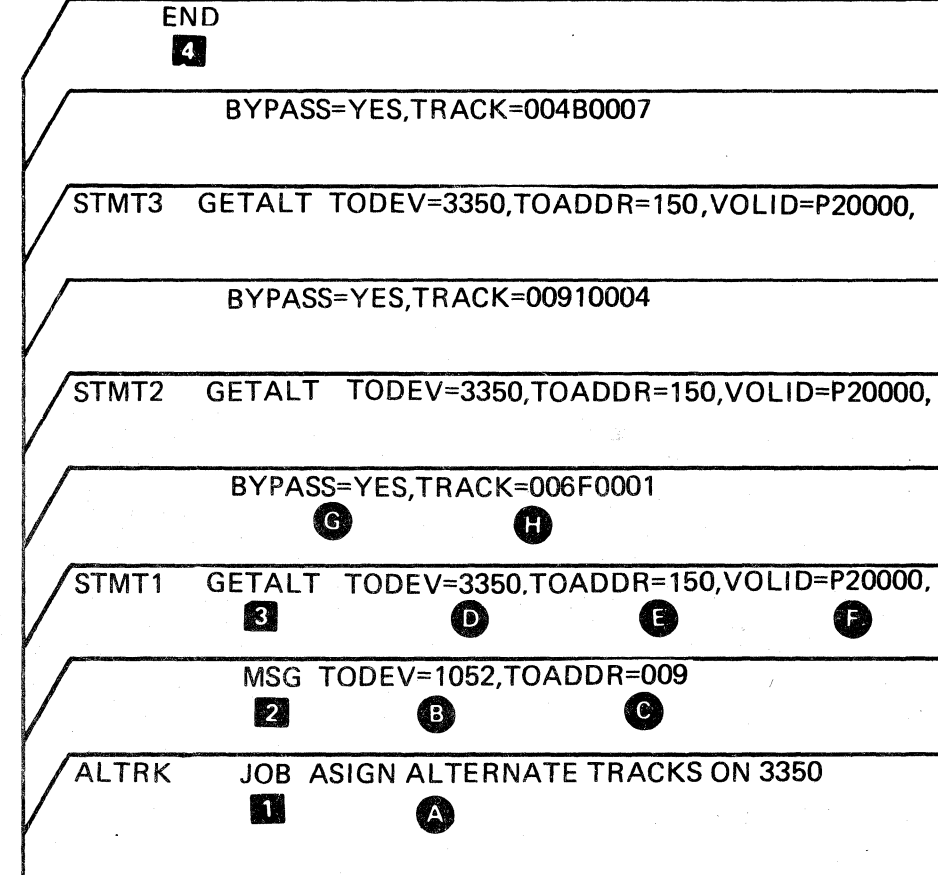

ALTERNATE TRACK ASSIGNMENT IBCDASDI **OLT 32** 

## ALTERNATE TRACK ASSIGNMENT IEHDASDR

#### ASSIGNING ALTERNATE TRACKS FOR SPECIFIED **TRACKS**

Caution: The use of this program will destroy any existing data on the selected track. The customer should do the flagging when that action is required. The information provided here is to enable the CE to advise and assist the customer when necessary.

IEHDASDR can be used to assign an alternate track on a disk volume. An alternate track can be assigned for any track, only if it is defective. If the specified track is an alternate, a new alternate is assigned. If the specified track is an unassigned alternate, it is flagged to prevent its future use.

#### INPUT AND OUTPUT

IEHDASDR uses as input a control data set containing utility control statements, and optionally, IPL text.

The primary output or result of executing IEHDASDR is determined by the application. .

- 00, which indicates successful completion.
- $\bullet$  04, which indicates that an unusual condition was encountered; however, the overall result is successful. A warning message is issued.
- 08, which indicates that a specified operation did not complete successfully. An attempt is made to perform any additional operations.
- 16, which indicates that either an error occurred upon invoking IEHDASDR, or IEflDASDR was unable to open the input or message data set. The job step is terminated.

#### **CONTROL**

A sequential message data set is created to list informational messages (for example, control statements used), dumped data (for a print operation), and any error messages.

//anyname DD UNIT=xxxx,VOLUME=SER=xxxxxx, DISP=OLD

IEHDASDR provides a return code to indicate the results of program execution. The return codes and their meanings are:

Statement **D**JOB **z** EXEC

**E** SYSIN DD

**EXPRINT DD** Defines a sequential message data set. The data set can be written to a system output device, a tape volume, or a direct access device.

 $C_1 \cap C_2$ 

 $\cup$   $\cup$   $\cup$   $\cup$   $\cup$   $\cup$ 

IEHDASDR is conirolled by job control statements and utility control statements. The job control statements are used to execute or invoke IEHDASDR and define the data sets used and produced by IEHDASDR.

The utility control statements are used to control the functions of the program.

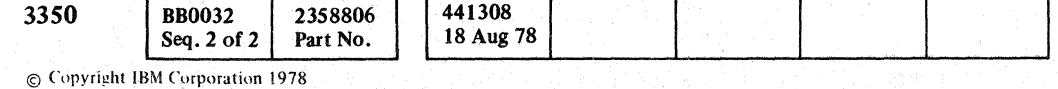

 $\bigcap_{i=1}^n$ 

 $\circledcirc$  ;  $\circlearrowright$ 

#### JOB CONTROL STATEMENTS

The job control statements necessary for using IEHDASDR are shown below. Examples on OLT 35.

The anyname DD statement can be entered:

Use

Initiates the job.

Specifies the program name (PGM = IEHDASDR) or, if the job control statements reside in a procedure library, the procedure name.

lIanyname DD Defines a direct access device type.

> Defines the control data set. The control data set usually resides in the input stream; however, it can be defined as a blocked or unblocked sequential data set or as a member of a procedure library.

> > *"'---j "-.)1* ''--.\_/

#### ALTERNATE TRACK ASSIGNMENT IEHDASDR

 $\bigcap_{i=1}^n (A_i \cup A_i) \cap \bigcap_{i=1}^n (A_i \cup A_i)$ 

 $\cdot$  (-0.0.2.1.0.0

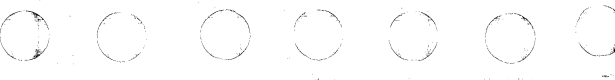

## OLT34

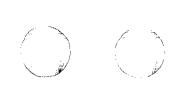

(  $\overline{C}$  (  $\overline{C}$  (  $\overline{C}$  (  $\overline{C}$  (  $\overline{C}$  )

## ALTERNATE TRACK ASSIGNMENT IEHDASDR

#### UTILITY CONTROL STATEMENTS

The utility control statements used to control IEHDASDR are defined below.

## **GETALT Statement** 13

The GETALT statement is used to assign an alternate track for a specified disk track if the volume was previously initialized.

For 3350 volumes, alternate tracks will be assigned only if an error is detected during surface analysis.

The format of the GETALT statement is:

[label] GETALT TODD=ddname

Specifies in hexadecimal the cylinder number, cccc, and head number, hhhh, of a track for which an alternate track is requested. TRACK cannot specify track 0 or the first track occupied by the VTOC.

,TRACK=cccchhhh

#### where:

#### **10DD**=ddname

Specifies the ddname of a job control statement defining a disk device containing a volume on which an alternate track is to be assigned.

**B** TRACK=cccchhhh

#### IEHDASDR EXAMPLE

In this example, alternate tracks are to be assigned for three suspected defective tracks on a 3350 volume. The suspected defective tracks are tested and alternate tracks assigned only for those tracks found defective.

The control statements are discussed below:

- VOLUME I DD defines a device that is to contain the 3350 volume (222222).
- SYSIN DD defines the control data set; which follows in the input stream.
- The GETALT statements specify the ddname of the DD statements defining the device on which the 3350 volume is mounted. The GETALT statements specify the relative track addresses of the tracks for which alternates are to be assigned.

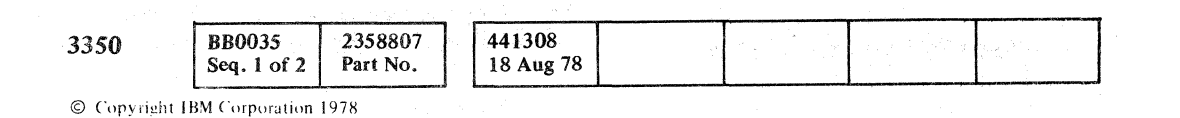

1\*

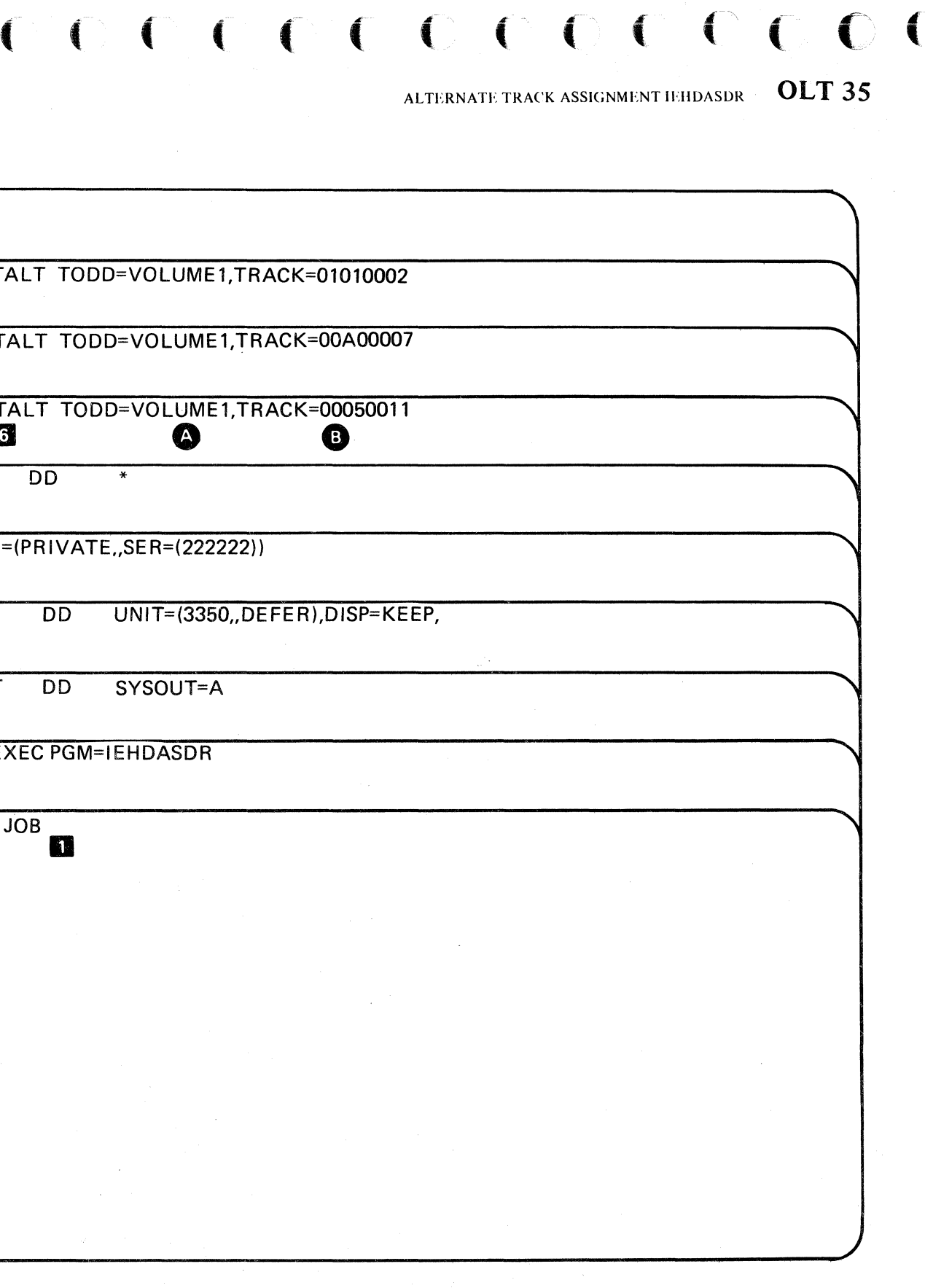

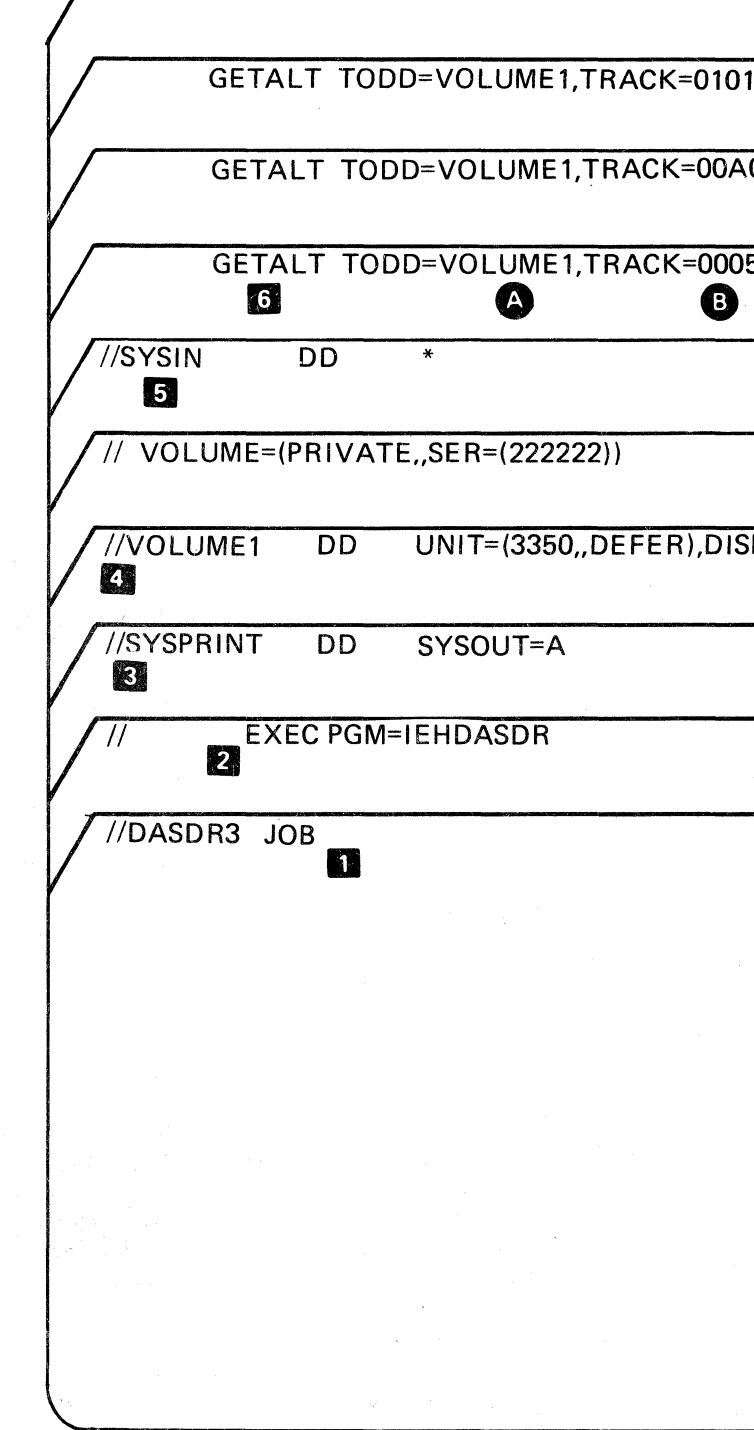

ALTERNATE TRACK ASSIGNMENT IEHDASDR

OLT35

r ∑ *Y* ,

## ASSIGN ALTERNATE TRACK DISK (ALTDK)

Caution: The use of this program will destroy any existing data on the selected track. The customer should do the flagging when that action is required. The information provided here is to enable the CE to advise and assist the customer when necessary.

#### DESCRIPTION

Specifications in the utility modifier statement identify the defective track. The format-4 record of the VTOC (volume table of conterits) on the disk pack identifies the alternate track.

ALTOK is used to assign an alternate track on a disk device, and to copy data from a defective track to an alternate track. If an alternate track is found to be defective, a new alternate track must be assigned to the primary track.

#### ASSIGNING AN ALTERNATE TRACK

When an IBM 3350 is used, an alternate track is assigned unconditionaly. The condition of the track is not analyzed.

#### **Effects of Defective Areas**

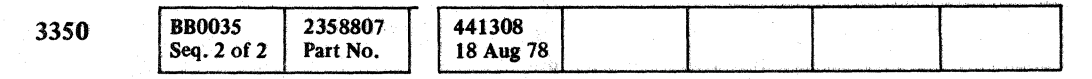

 $©$  Copyright IBM Corporation 1978

The records from the defective track are transfered to the alternate track, beginning with the data area of RO (track descriptor record), and continuing with the count, key, and data areas of Rl through Rn.

The VTOC format-4 record is modified to contain the address of the next available alternate track. The condition of the defective track may then be analyzed, depending upon the specifications in the utility modifier statement.

> $\Omega$  ,  $\Omega$   $\Omega$   $\Omega$   $\Omega$   $\Omega$   $\Omega$ *'",j* "'--<sup>J</sup>*,,-j* "'-,.-/' *,---j ",j* '- '" '" ..... "\_,...,. •• "' ... \_\_\_ .""~ ....... K'~'~". v,,~.~\_'"·'e *... \_*

Defective areas on the defective track may effect the transfer of records to the alternate track. They may also cause the program to terminate. The possible location of defective areas and their effect on program processing are shown in Figure 1.

(~ r-"" ,c~, r">; ~ (~ 0 0 *',,-j "-J* <,) "'- <sup>I</sup><sup>J</sup>*\..,j* ,Y

Figure 1: Defective Area Effect

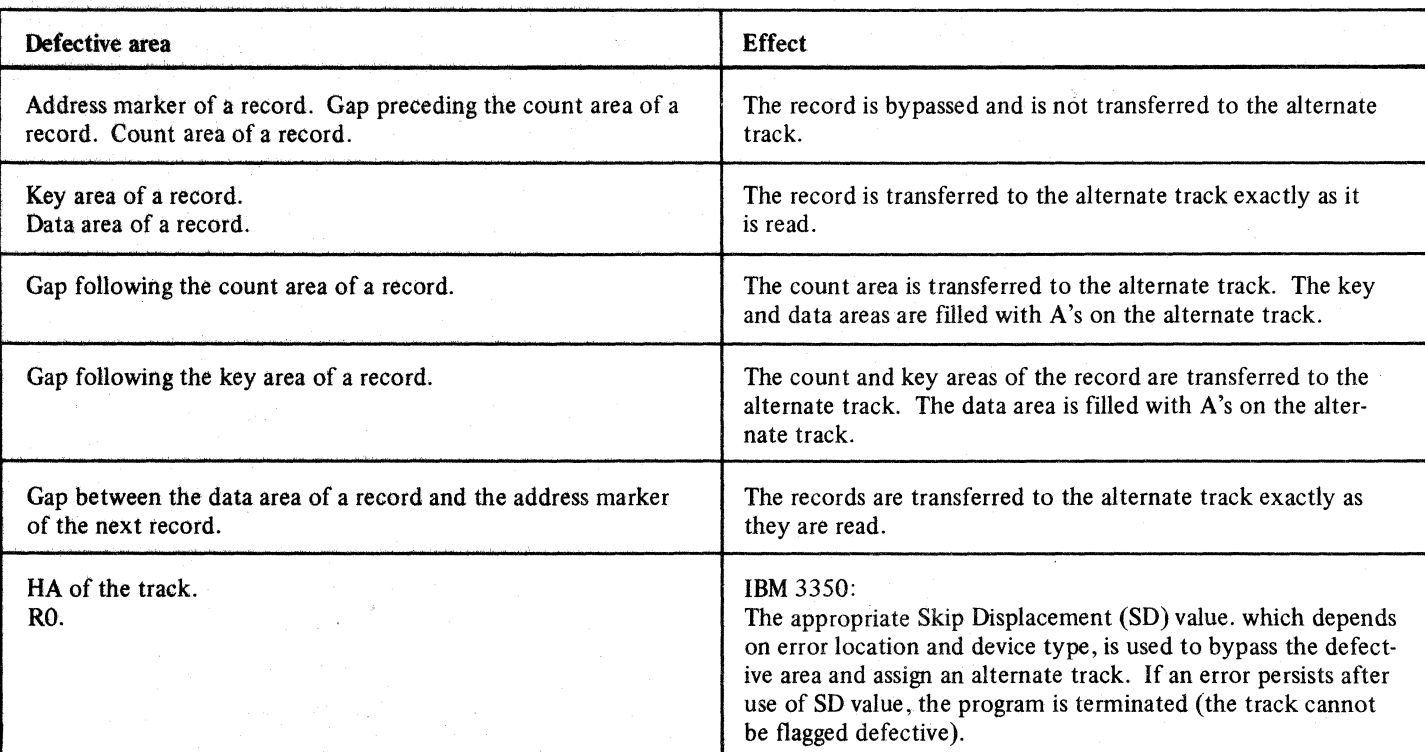

#### Record Printing Option

By means of the output option parameter Ox, you can specify in the utility modifier statement whether you want to print all records transferred to the alternate track, or only those that were read in error from the defective track. The records are printed on the device assigned to SYSLST.

## ASSIGN ALTERNATE TRACK DISK (ALTDK) OLT 37

"\, ;1"" " I <sup>J</sup>\ ./ ~j

000000000000000

## ASSIGN ALTERNATE TRACK DISK (ALTDK)

#### UTILITY MODIFIER STATEMENT

Contains information required to run the program.

The format entries are:

// UAT  $R=(\text{cccchhh})$ ,  $\text{Ox}$ ,  $\text{Ix}$ ,  $\text{Ch}$ ,  $\text{Ux}$ 

The parameters are not positional. The first parameter,  $R=$ (ccccbhh), must be supplied. The other parameters have the following default values:

// U R=(cccchhh),  $OY$ , IF, UN

 $\frac{1}{2}$  IU Utility modifier statement entry.<br>AT Indicates the Assion Alternate Tra Indicates the Assign Alternate Track Disk program. Can be omitted.

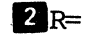

cccc = cylinder number (decimal) 0 - <sup>554</sup> hhh = head number (decimal)  $0 - 29$ 

Indicates the track location parameter.

- $\sim$  Ox Identifies the output option parameter.
- x=N Indicates that only the records found to be in error must be printed.
- $3Ix$ Identifies the input option parameter.  $x=F$  Indicates that an alternate track is to be assigned without surface analysis.

In the following example, 3350 address 191 will have an alternate track assigned for cylinder 27, head 3.

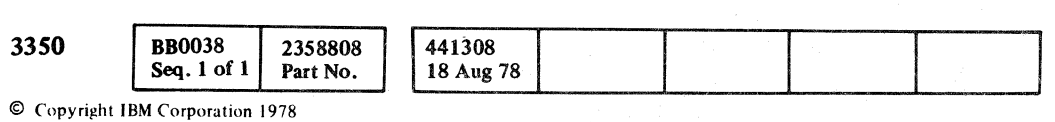

## ASSIGN ALTERANTE TRACK DISK (ALTDK) OLT 38

**XECUTED** 

(cccchhh) Indicates the track to which an alternate track will be assigned, or a track whose condition flag is to be changed from defective to nondefective.

( (- (' ( ( ( ( ( ( ( ( (

#### ALTDK EXAMPLE

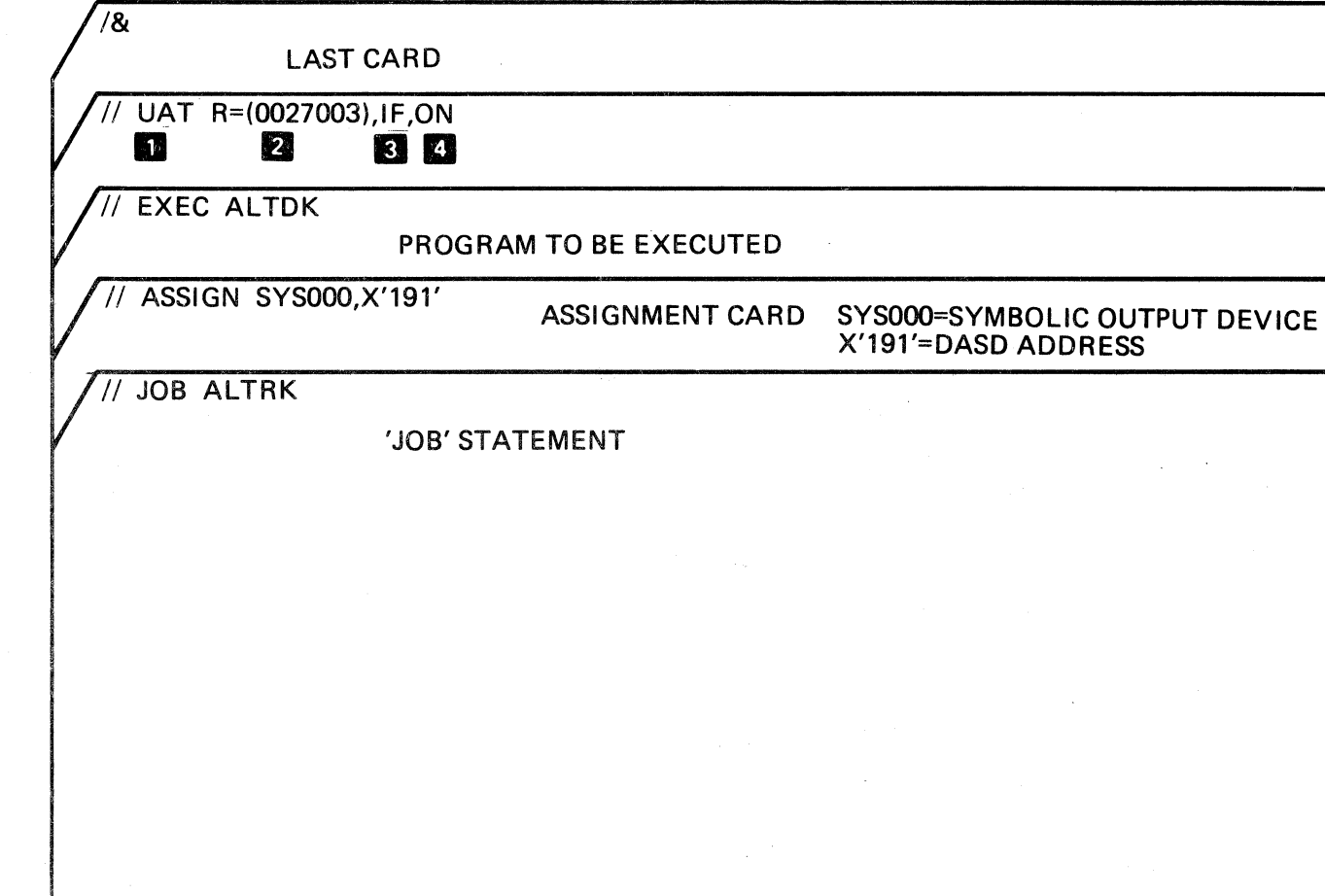

## X'191'=DASD ADDRESS

ASSIGN ALTERNATE TRACK DISK (ALTDK) OLT 38

 $\mathcal{L}^{\text{max}}_{\text{max}}$  and  $\mathcal{L}^{\text{max}}_{\text{max}}$  $\mathcal{L}(\mathcal{L}^{\text{max}})$  , where  $\mathcal{L}^{\text{max}}$  $\mathcal{L}(\mathcal{L}(\mathcal{L}))$  and  $\mathcal{L}(\mathcal{L}(\mathcal{L}))$  . The contribution of the contribution of  $\mathcal{L}(\mathcal{L})$  ${\color{blue}\textbf{J} \cdot \textbf{O} \cdot \textbf{O} \cdot$ 

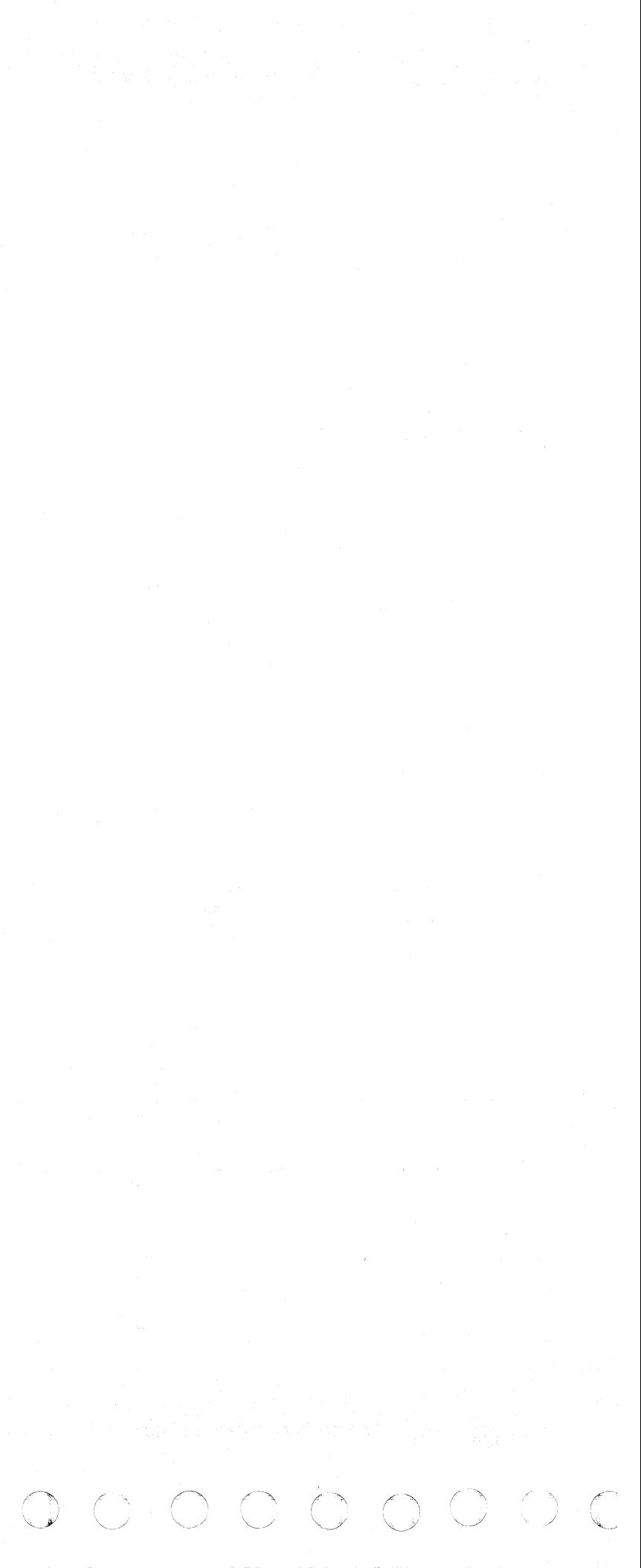

## ALTERNATE TRACK ASSIGNMENT JCKDSF /ICLDSF

For more detail, see *Device Support Facility* (Order No. GC 35-0033).

Caution: The use of this program will destroy any existing data on the selected track. The customer should do the flagging when that action is required. The information provided here is to enable the CE to advise and assist the customer when necessary.

#### ICKDSF /ICLDSF

ICKDSF/ICLDSF can be used to:

- Check the track surfaces and assign alternate tracks to defective tracks. See example 1, OLT 44.
- Reclaim tracks that were previously flagged defective if the results of surface checking shows there are no recording errors. See example 2, OLT 44.
- Validate the home address and write record zero for each track. See example 3, OLT 44.
- Assign alternate track(s) without checking the track surfaces. See example 4, OLT 44.

#### Size Estimates

Both the system-supported (ICKDSF) and the stand-alone (ICLDSF) versions of the Device Support Facility require a minimum of 256K bytes of main storage for execution.

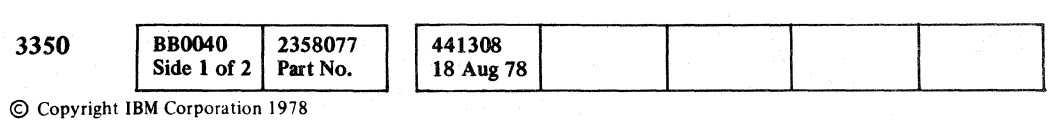

## ALTERNATE TRACK ASSIGNMENT ICKDSF/ICLDSF **OLT** 40

ALTERNATE TRACK ASSIGNMENT ICKDSF/ICLDSF  $OLT40$ 

#### ICKDSF (OPERATING SYSTEM)

OS/VS JCL statements are used to invoke the Device Support Facility processor when running a job or job step. The Device Support Facility processor is identified by PGM = ICKDSF in the EXEC statement.

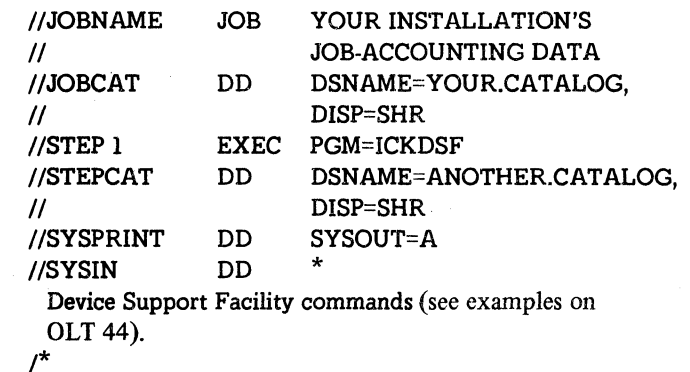

 $\mathbb{C} \circ \mathbb{C} \circ \mathbb{C} \circ \mathbb{C} \circ \mathbb{C} \circ \mathbb{C} \circ \mathbb{C} \circ \mathbb{C} \circ \mathbb{C} \circ \mathbb{C} \circ \mathbb{C} \circ \mathbb{C}$  $\bigcap$ / ( ( ( (

#### Job Control Language (JCL) Commands

The following steps are an explanation of the JCL commands:

- 1. //JOBNAME is required. The JOB statement describes the job to the OS/VS system. User identification, accounting, and authorization information may be required within the JOB statement parameters.
- 2. //JOBCAT is optional. The JOBCAT DD statement identifies a user catalog that can be used by each of the job steps. If the job uses only the master catalog, do not specify the JOBCAT DD statement because the master catalog is always open and available to all the jobs on the system.
- 3. //STEP1, an EXEC statement, is required. The EXEC statement invokes the Device Support Facility processor to process the device Support Facility commands.
- 4. //STEPCAT is optional. The STEPCAT DD statement identifies a user catalog that can be used when processing the job step. If user catalogs are identified with JOBCAT and STEPCAT DD statements, only the catalog identified with the STEPCAT DD statement and master catalog are used with the job step. If the job step uses only the master catalog, do not specify the STEPCAT DD statement because the master catalog is always open and available to all the jobs on the system.
- 5. //SYSPRINT is required. The SYSPRINT DD statement identifies the output data set that receives messages and output information from the Device Support Facility.

## **ALTERNATE TRACK ASSIGNMENT ICKDSF/ICLDSF**

#### ICLDSF (STAND-ALONE)

The stand-alone version of the Device Support Facility is equivalent to the system-supported version. Execution does not involve an operating system; there is no job control language (JCL). In place of the JCL, there are special techniques that will cause the program to execute, and that identifies the input and output streams. The IPL tape is a reproduction of the card deck (over 3000 cards).

The stand·alone version is invoked simply by loading the program into main storage (IPL the tape or card deck). When the program is fully loaded, it enters the wait state, displaying the following pattern in the program status word (pSW):

#### FF060000 OOFFFFFF

The console, the command input stream, and the listing output stream (and optionally, the date and time-of-day) must now be identified.

#### OPERATOR CONSOLE DEVICE

Any string of eight or fewer characters may be entered, and will appear in the title line of the listing output pages. The ENTER key may be pressed without specifying a date or time-of-day, in which case the title line will contain blanks.

The console is identified to the program simply by pressing the Request key.

#### COMMAND INPUT STREAM DEVICE (SYSIN)

The command input stream contains the command(s) that are executed by device support facility. The device types supported are:

- 2540 2520
- 3505 1052
- 
- $1442$   $3210$ • 2501 • 3215

Note that the Operator console may itself be specified as the command input device by entering the word CONSOLE in place of the above.

#### LISTING OUTPUT DEVICE (SYSPRINT)

The listing output device prints messages that occur during execution. The device types supported are:

- 1403 3S00
- 3211 1052
- 3203-1, 2 or 4 3210
- 1443 3215

Note that the Operator's console may itself be specified as the listing Output device by entering the word CONSOLE in place of the above.

#### DATE AND TIME-OF-DAY

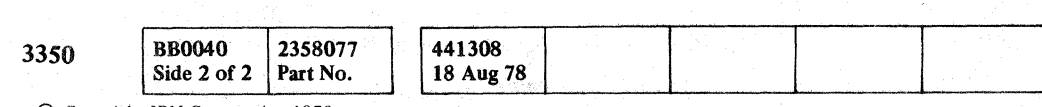

 $\cap$   $\cap$   $\cap$  $\cup$  ,  $\cup$  .  $\cup$ 

© Copyright IBM Corporation 197,8

 $\langle\sigma^2\rangle_{\rm{min}}$ 

When the program terminates, it may be started again by pressing the Request key. When started again, the requests for specification of the input and output devices, as well as the date and time-of-day, may be satisfied simply by pressing the Enter key, in which case the previously entered values for these parameters will be re-used.

ALTERNATE TRACK ASSIGNMENT ICKDSF/ICLDSF

 $\wedge$   $\wedge$   $\wedge$   $\wedge$   $\wedge$   $\wedge$ 

 $2000000000$ 

 $\cup$   $\cup$   $\cup$   $\cup$   $\cup$   $\cup$   $\cup$   $\cup$ 

To indicate the cause of certain types of terminating errors, the cause is set in the address field of the PSW and the central processor is then placed in a wait state. The PSW displays the pattern:

#### Device Support Facility Commands

See examples on OLT 44.

#### Intervention Required State

Should a device, such as the printer or card reader, require intervention (that is, to make it ready), message ICK012 will be issued and the PSW will display the following:

#### FF060000 00111111

Perform the necessary intervention actions, and the program will proceed.

#### Program Termination

The Device Support Facility program terminates upon encountering the end of the command input stream. The end of the command input stream is indicated by the characters EOF. Should the console be used as the command input device, these characters are entered in response to the request for the next command.

Upon normal program termination, the PSW is set to place the central processor into the wait state, and displays the following pattern:

#### 00020000 OOEEEEzz

The following zz values, in the rightmost byte of the PSW, indicate the highest condition-code encountered during execution:

- $X'00'$  Decimal 0
- $\bullet$  X'04' Decimal 4
- $\bullet$  X'08' Decimal 8
- $X'0C'$  Decimal 12
- $\bullet$  X'10' Decimal 16

\~ "-. ..../ *\...j* \.. ... \.. / '- ..

**College Report** 

#### ADDITIONAL CONDITIONS

#### 00020000 OOEEEExx

#### The values of xx indicate:

- $X'13'$  SVC interrupt occurred
- $X'14'$  Program interrupt occurred
- $X'15'$  Main Storage depleted
- $X'16' I/O$  error detected
- $X'17'$  Data set not open
- $X'18' Write-to-operator issued, but no console exists$
- $X'19'$  No end-of-data routine specified

Should the program terminate due to any of the above errors, it may be started again by pressing the Request key. When started again, the requests for specification of the input and output devices, as well as the date and time·of-day, may be satisfied simply by pressing the Enter key, in which case the previously entered values for these parameters will be re-used.

 $O$   $O$   $O$   $O$   $O$   $O$   $O$ 

I \,--\_/ '-., \, ./ "'- ./

## **OLT42**

## ALTERNATE TRACK ASSIGNMENT ICKDSF/ICLDSF

Caution: The use of this program will destroy any existing data on the selected track. The customer should do the flagging when that action is required. The information provided here is to enable the CE to advise and assist the customer when necessary.

#### INSPECT AND INIT COMMAND PARAMETERS

After a volume has been initialized, it may be necessary to inspect the volume for defective tracks. Defective tracks can be detected and assigned alternate tracks, and tracks that have their defective-track flag on can be reclaimed.

> PECT only \*\*INITonly

The abbreviation for the Inspect command is INSP. The syntax of the Inspect command is:

#### bbINSPECT bUNITADDRESS (CUU)b NOVERIFYbDEVICETYPE (3350) b ALLTRACKS bCHECK (n)

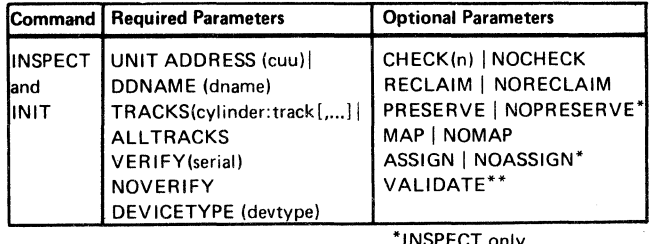

© Copyright IBM Corporation 1978

ALTERNATE TRACK ASSIGNMENT ICKDSF/ICLDSF OLT 44

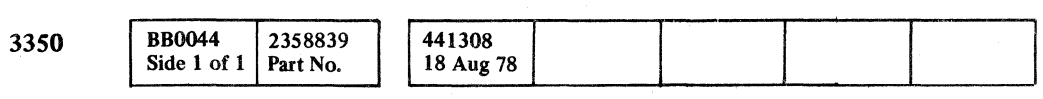

## EXAMPLES OF DEVICE SUPPORT FACILITY COMMANDS

See Notes 1 through 3.

Example 2:

Example 3:

Example 4:

UNITADDRESS:

CUU:

DEVICETYPE:

Example 1: Check the track surfaces and assign alternate tracks to defective tracks.

ALLTRACKS:

NOCHECK will not check tracks for recording errors. Alternates will be assigned to the specified  $track(s)$ .

Reclaim tracks that were previously flagged defective if after checking they are found to be good.

> bbINSPECT bUNITADDRESS {CUU)b NOVERIFYbDEVICETYPE (3550) b ALLTRACKSbCHECK (n) b RECLAIM

Validate the Home Address and write record zero (RO).

bbINITbUNITADDRESS (CUU)b NOVERIFYbDEVICETYPE (3550) b ALL TRACKSb VALIDATE

Assign alternate tracks unconditionally without checking track surfaces.

(/ f~ ( c ( ( ( ( (~ -

bbINSPECT bUNITADDRESS (CUU)b NOVERIFYbDEVICETYPE (3550) b TRACKS (Cyl: Track, Cyl: Track, ...... , Cyl: Track) b NOCHECK

#### ICK011E  $I/O$  ERROR – error type cuu, command, csw, sense

This is replaced by DDNAME if volume is online to the operating

system. This is the device address (for example: 250).

Enter 3350 if volume is in native mode. Enter 3330 or 3330-11 if volume is in compatibility mode.

Enter ALL TRACKS to check all tracks on a volume. Enter CYL:  $TRACK$ , .....  $CYL: TRACK$ , .... CYL: TRACK, (in Hex) to select specific tracks.

VALIDATE:

CHECK-NOCHECK: CHECK will check the specified tracks for recording errors and assign an alternative only if the track is found to be defective. For *n* substitute a decimal number from 1 to 225 for the number of times a track is to be checked. (This number is forced to a maximum of 10 if ALL TRACKS are specified ).

> This specifies reading and validating the Home Address and Record Zero.

#### DEVICE SUPPORT FACILITY MESSAGES

#### ICK003D REPLY 'U'TO PURGE VOLUME cuu CONTENTS, ELSE 'T'

*Operator Response:* Respond U to proceed with command processing; respond T to terminate the command.

ICK004D READY OFFLINE DEVICE cuu AND REPLY 'U', ELSE'T'

*Operator Response:* Ensure that the device is in the ready state, and respond U to continue processing the command or respond T to terminate the command.

#### ICK005E DEFINE INPUT DEVICE: 'INPUT=xxxx, cuu'

*Explanation:* This messages appears only in a stand-alone environment. The operator must specify the location of the command input stream or CONSOLE.

#### ICK006E DEFINE OUTPUT DEVICE: 'OUTPUT=xxxx, cuu'

*Explanation:* This message appears only in a stand-alone environment. The operator must specify the location of the device support facility output stream or CONSOLE.

( ( ( (

*Explanation:* This message appears only in a stand-alone environment. An I/O error of the type indicated occurred on the device at address cuu. The command in error is indicated as are the contents of the channel status word (CSW) and the results of a sense operation against the device.

#### ICK012E INTERVENTION REQUIRED, cuu

*Operator Response:* Ensure that the device is in a ready state.

#### Notes:

*1. The Device Support Facility commands must be entered within the margins of* 2 *and* 72. *If the length of the command exceeds space* 72, *a continuation mark* (+ *sign in* 73) *must be entered, and the command continued to the next line.* 

Values or variables can be specified with some keyword parameters. The value or variable is entered within parentheses following the keyword parameter. A typical keyword with a value is VOLID (serial).

- *2. Delimiters When a Device Support Facility command is issued, the command name must be separated from the first parameter by one or more blanks. Separate parameters from each other by one or more blanks or a comma. Do not use a semicolon as a delimiter; any characters that follow a semicolon are ignored.*
- *3. Line Continuations To continue a command to the next line, specify a plus or a minus sign as the last character of the current line. When a plus sign (+) is used, leading delimiters are removed from the continued line.*

ALTERNATE TRACK ASSIGNMENT ICKDSF/ICLDSF OLT 44

# 

a stanislavnica skole pod predstavlja se obrazila se pod predstavlja se obrazila se obrazila se obrazila se ob<br>Podatka

a de la componentación de la componentación de la componentación de la componentación de la componentación de<br>En 1930, en la componentación de la componentación de la componentación de la componentación de la componentac

 $\label{eq:2.1} \mathcal{L}(\mathcal{L}^{\text{max}}_{\mathcal{L}}(\mathcal{L}^{\text{max}}_{\mathcal{L}})) \leq \mathcal{L}(\mathcal{L}^{\text{max}}_{\mathcal{L}}(\mathcal{L}^{\text{max}}_{\mathcal{L}})) \leq \mathcal{L}(\mathcal{L}^{\text{max}}_{\mathcal{L}}(\mathcal{L}^{\text{max}}_{\mathcal{L}}))$ 

 $\mathcal{L}^{\mathcal{L}}(\mathcal{L}^{\mathcal{L}})$  and  $\mathcal{L}^{\mathcal{L}}(\mathcal{L}^{\mathcal{L}})$  . In the contribution of 

 $\label{eq:2.1} \mathcal{L}(\mathcal{L}^{\mathcal{L}}_{\mathcal{L}}(\mathcal{L}^{\mathcal{L}}_{\mathcal{L}})) = \mathcal{L}(\mathcal{L}^{\mathcal{L}}_{\mathcal{L}}(\mathcal{L}^{\mathcal{L}}_{\mathcal{L}})) = \mathcal{L}(\mathcal{L}^{\mathcal{L}}_{\mathcal{L}}(\mathcal{L}^{\mathcal{L}}_{\mathcal{L}})) = \mathcal{L}(\mathcal{L}^{\mathcal{L}}_{\mathcal{L}}(\mathcal{L}^{\mathcal{L}}_{\mathcal{L}})) = \mathcal{L}(\mathcal{L}^{\mathcal{L}}$ 

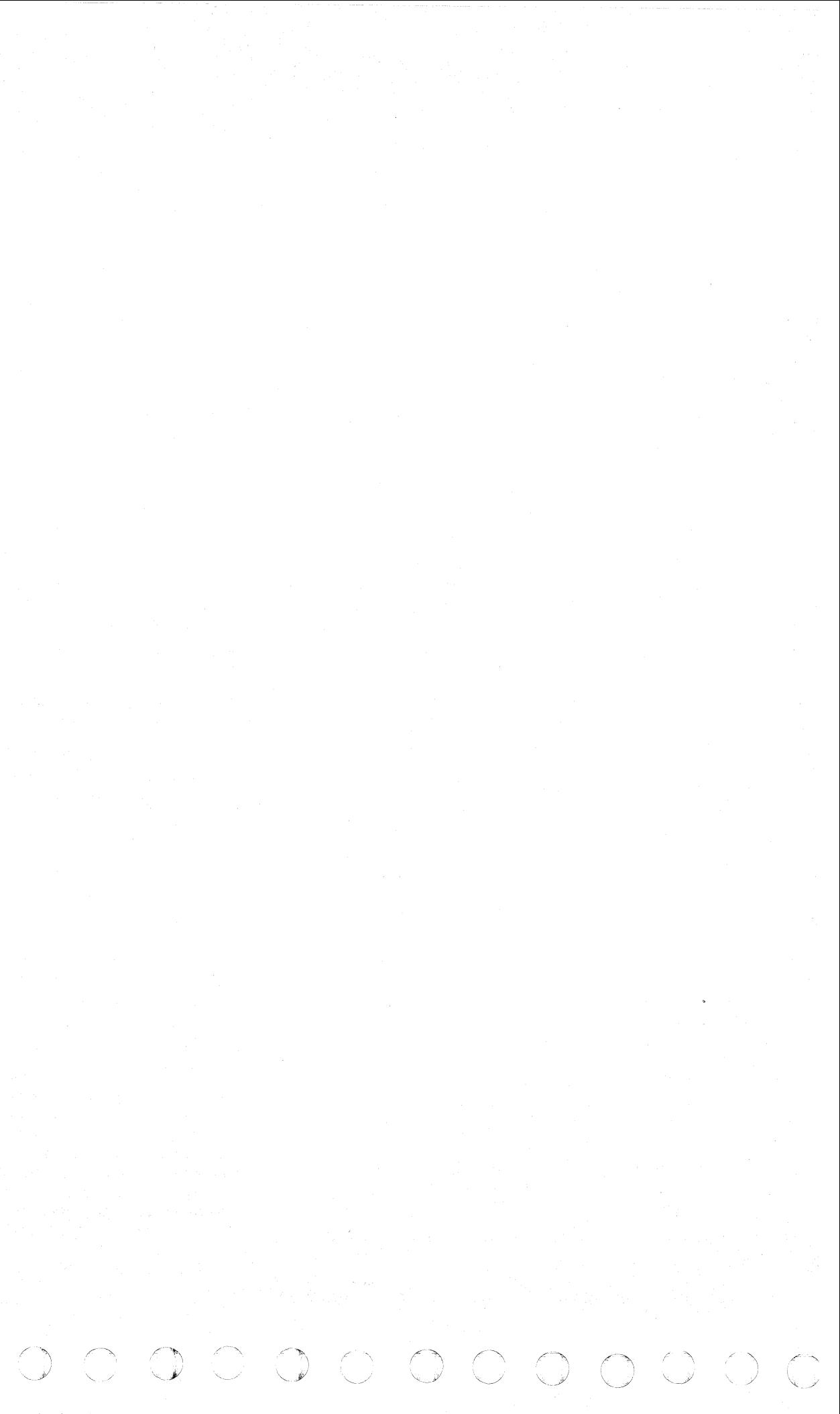

## ( ( ( ( ( ( ( ( ( (  $\sqrt{2}$

## COMMON ERROR MESSAGES OLT 48

 $\sqrt{ }$ 

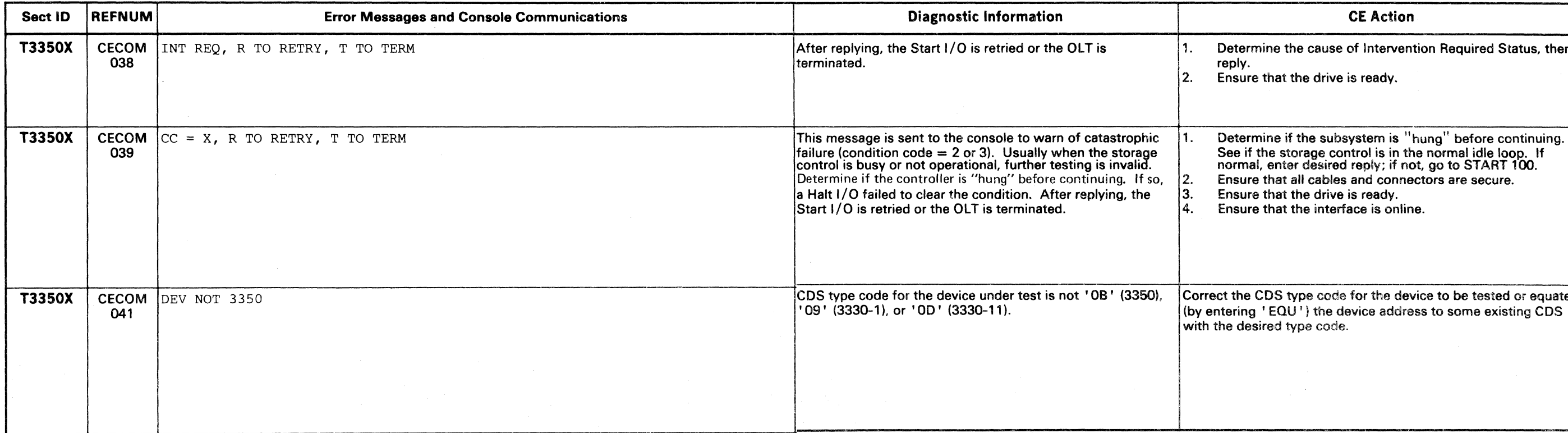

orrect the CDS type code for the device to be tested or equate overtering 'EQU') the device address to some existing CDS with the desired type code.

 $\sim 10^{-1}$ 

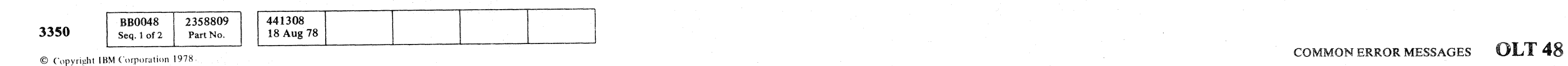

Determine the cause of Intervention Required Status, then reply. Ensure that the drive is ready.

Ensure that the drive is ready.

Ensure that the interface is online.

## COMMON ERROR MESSAGES COLT 50

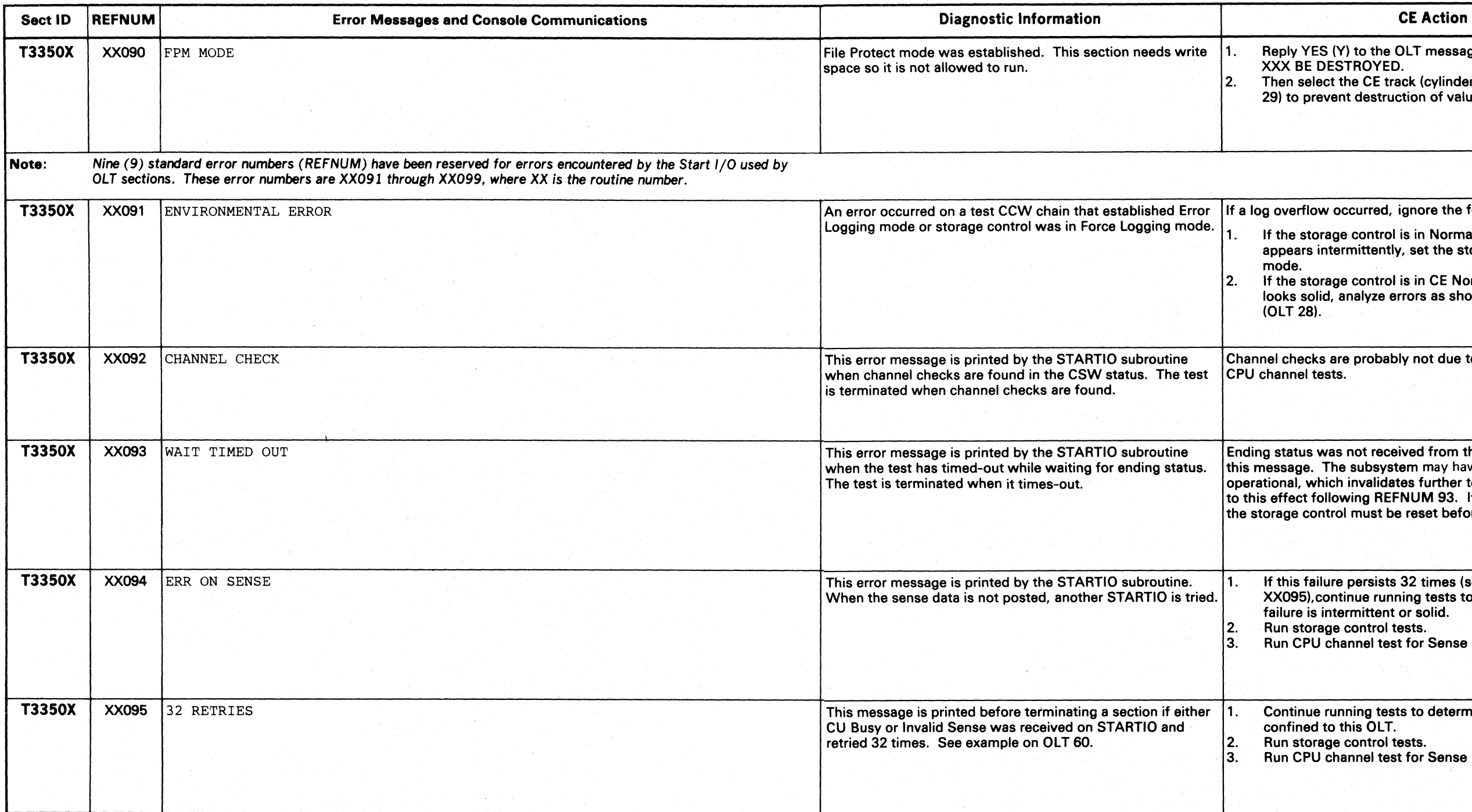

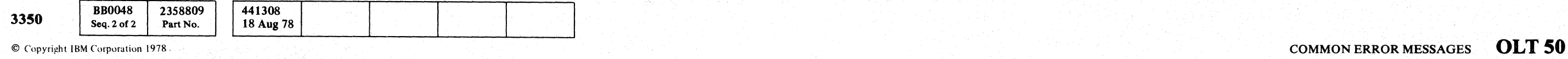

Iy YES (Y) to the OLT message CAN VOL DATA ON SPECESTROYED. n select the CE track (cylinder 1024, heads 0 through to prevent destruction of valuable data.

erflow occurred, ignore the following actions.

e storage control is in Normal mode and this message ears intermittently, set the storage control to CE Normal

ne storage control is in CE Normal mode and the error is solid, analyze errors as shown in Common Action B [ 28).

thecks are probably not due to subsystem failure. Run<br>inel tests.

atus was not received from the CCW chain printed with age. The subsystem may have become Busy or not al, which invalidates further testing. Look for messages ect following REFNUM 93. If the control unit is "hung", the control must be reset before continuing the test.

is failure persists 32 times (see REFNUM. When is not inum the sense to set another St Artio 1950, continue running tests to determine if Sense I/O Ire is intermittent or solid. storage control tests.

CPU channel test for Sense I/O.

tinue running tests to determine if Sense I/O failure is  $fined$  to this  $OLT$ . storage control tests.

CPU channel test for Sense I/O.

 $\sim$   $\sim$   $\sim$ )

c""" r ',,-./ ',,-.\_/ r-'"'\ / ~, r '\ /--......., " , ", (~ "~~ "- ~ ~. / ',,- .~\_./ "-..y '\~~

## coococococococococococococococo  $\begin{array}{cc} \textbf{C} & \textbf{C} \end{array}$

## **COMMON ERROR MESSAGES**

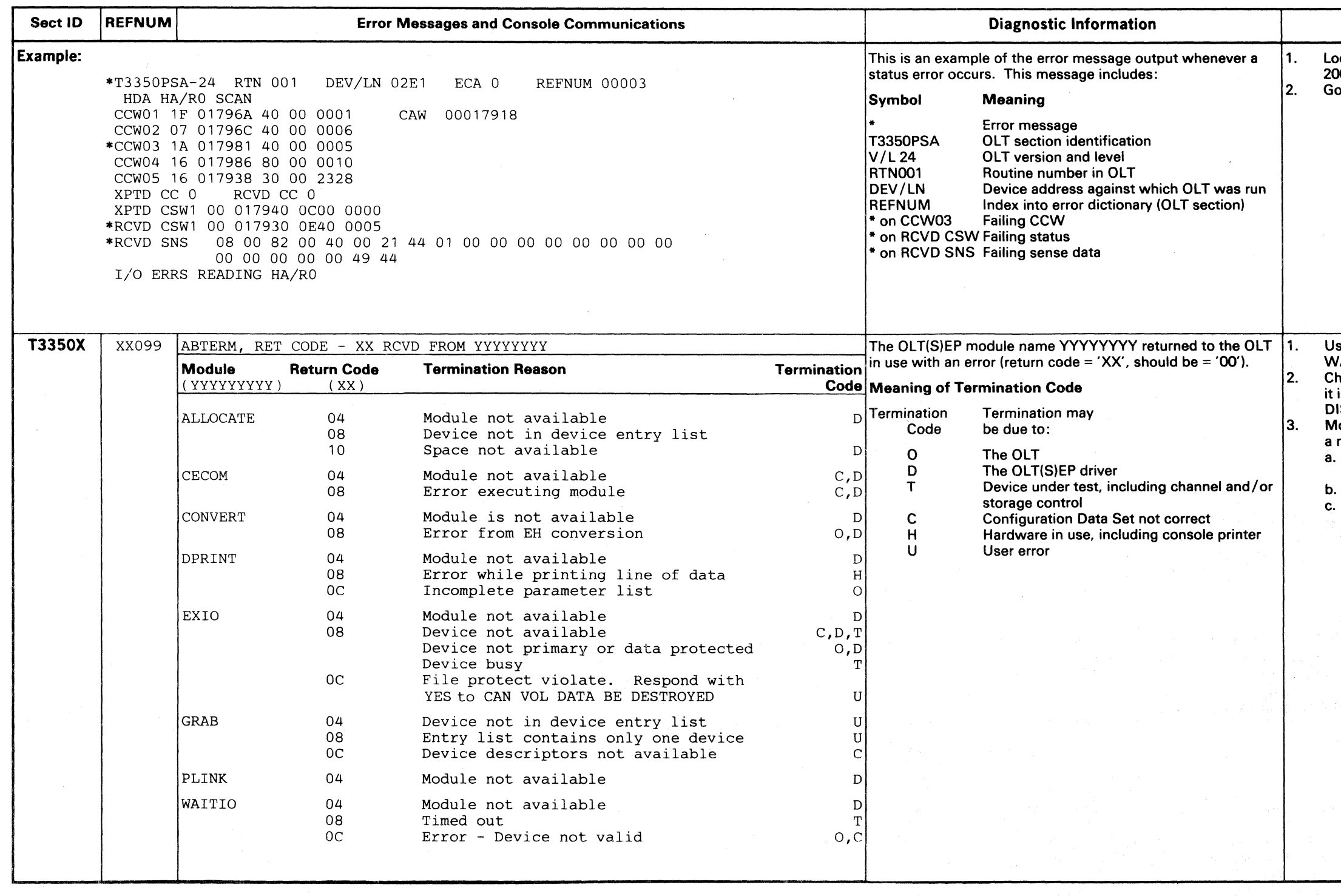

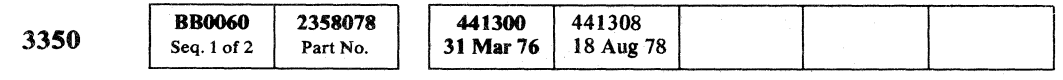

© Copyright IBM Corporation 1976

## COMMON ERROR MESSAGES OLT 60

#### **CE Action**

Locate the REFNUM in the OLTs section (starting on OLT 200) and follow the Diagnostic Information and CE Action. Go to Common Action B (OLT 29).

Usually due to a failure in OLT(S)EP (unless EXIO or WAITIO is involved). Restart OLTEP or re-IPL OLTSEP. Check the Configuration Data Set (CDS) to make sure that it is correct for the system. Use SOSP LIST function or DISPLAY to obtain configuration data. Module not available (return code '04') from any request for

a module means that:

a. OLT and OLT(S)EP are not at compatible levels. This is not an error, but probably a down-level OLT(S)EP. Module has been removed from OLT Library. Device may be shared. This is not an error.  $c_{\cdot}$ 

## COMMON ERROR MESSAGES OLT 60

## T3350PSA ERROR MESSAGES

## HDA HA/RO SCAN

 $\alpha$ ,  $\alpha$ ,  $\alpha$ ,  $\beta$ ,  $\beta$ ,  $\beta$ \.-./ ~j/ *\...j* .~--/

 $\cap$   $\cap$   $\cap$  $\langle \hspace{.08cm} \rangle \hspace{.08cm} \rangle = \langle \hspace{.08cm} \rangle \hspace{.08cm} \rangle \hspace{.08cm} \rangle \hspace{.08cm} \rangle$ 

 $\sim$   $\sim$   $\sim$ 

 $\smile\;\; \smile\;$ 

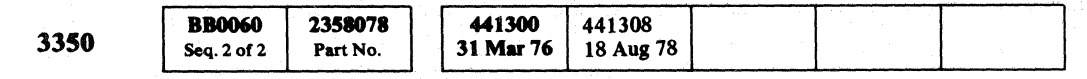

@ Copyript IBM Corporation 1976

T3350PSA ERROR MESSAGES OLT 200

#### **CE Action**

printed and routine 2 is re-entered to allow selection .<br>er tracks or End. Default (EOB) is to check the entire<br>ne.

ta length to be scanned; eight bytes if a standard  $\lambda$  is mounted, and any number of bytes if no data i required. The test defaults (EOB) to an 8-byte data

T3350PSA ERROR MESSAGES OLT 200

 $C^1_1 \circ C^1_2 \circ C^2_3 \circ C^2_4 \circ C^2_5 \circ C^2_5 \circ C^2_6 \circ C^2_7 \circ C^2_8$ 

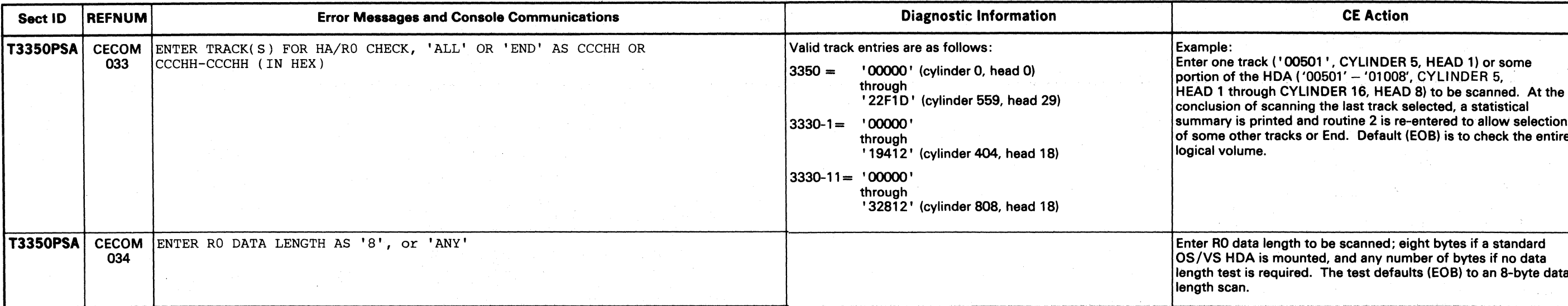

## T33S0PSA ERROR MESSAGES

#### HDA HA/RO SCAN

# ( (- ( (~ (-\ (- ( ( c ( ( (-- « ( ( C.- ( ( /

If the error is a Data Check and the drive has already been tested error free using microdiagnostics, the problem is with the volume label. The operator must use the appropriate utility to restore the label. See OLT 30 for utility descriptions. If the error is not a Data Check, use the printed status and sense data, then go to Common Action B (OLT 29). If the error is followed by REFNUM 00007 or 00009, see

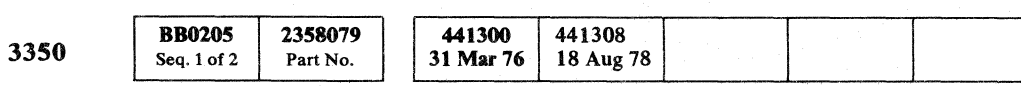

© Copyright IBM Corporation 1976, 1978

#### T3350PSA ERROR MESSAGES OLT 205

#### **CE Action**

is is a normal message unless preceded by error REFNUM<br>002.

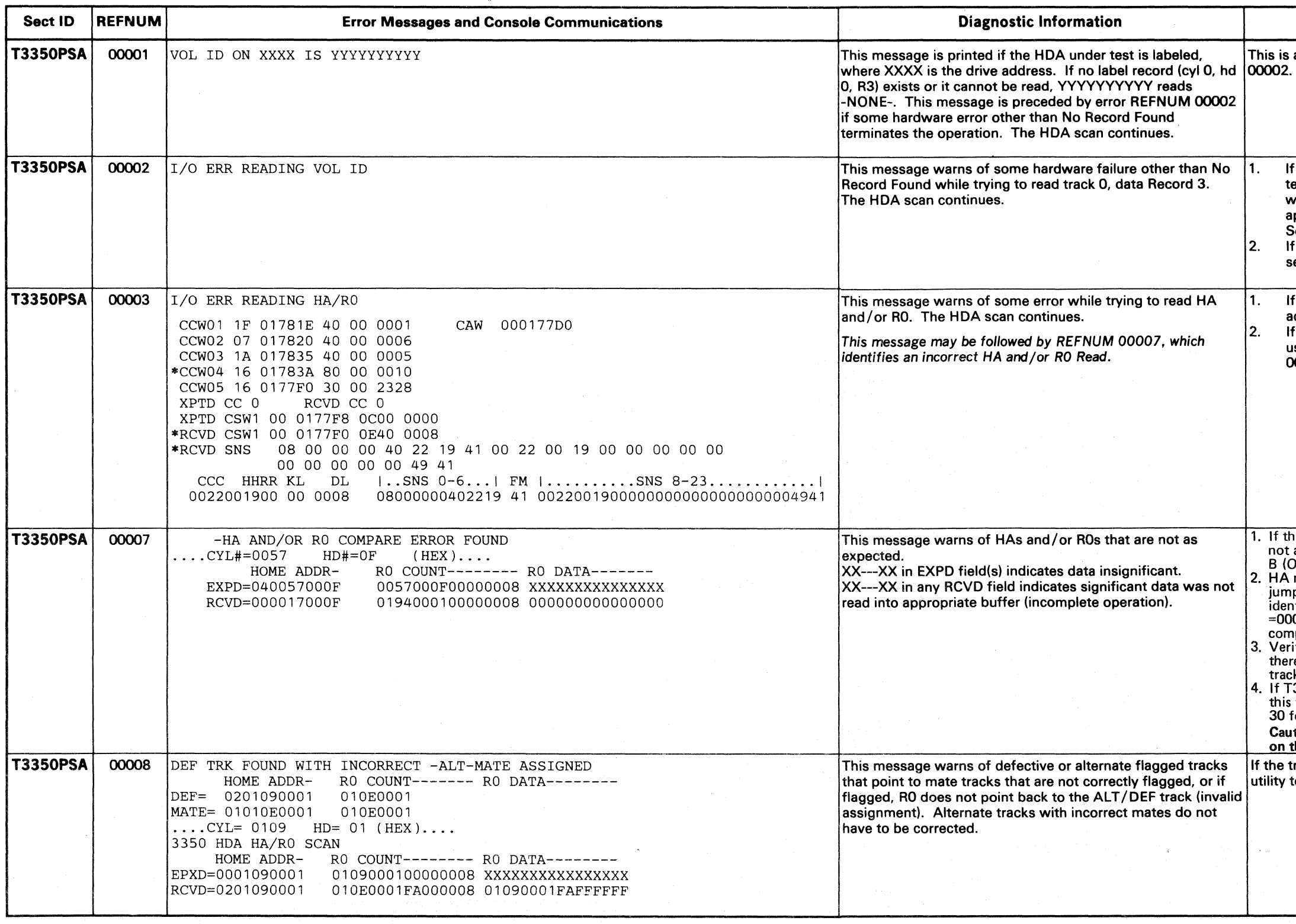

action for that REFNUM. If the error is not followed by REFNUM 00007 or 00009, use the status and sense data printed with REFNUM 00003, then go to Common Action B (OLT 29).

2. HA miscompare may be due to volume format and drive mode jumpering which do not agree. Compare EXPO and RCVD HA to identify this condition, example: EXPD=0000000014 and RCVD =0000010000 shows EXPD native MODE jumper and RCVD<br>compat FORMAT. If drive mode (jumper) is correct go to 3. 3. Verify that all microdiagnostics run error free on this drive. If there are no microdiagnostic errors, run OLT T3350WT on the CE

1. If the error was preceded by REFNUM 00003 and the error was not a Data Check or No Record Found, go to Common Action B (OLT 29).

track with the failing head selected. 4. If T3350WT runs error free, the problem is with the HA or RO on this track. Restore the track with the appropriate utility. See OLT 30 for utility descriptions.

Caution: Restoring the HA and RO destroys the remaining data on the track.

the track is defective, the operator must use the appropriate ility to restore the track. See OLT 30 for utility descriptions.

T3350PSA ERROR MESSAGES OLT 205

## T33S0PSA ERROR MESSAGES

#### HDA HA/RO SCAN

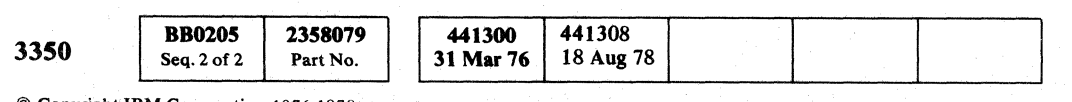

© Copyright IBM Corporation 1976,1978

 $\bigcirc$ 

 $\begin{array}{c} \begin{array}{|c|c|} \hline \text{C} & \text{A} & \text{A} \end{array} \end{array}$ 

 $\begin{picture}(20,20) \put(0,0){\line(1,0){10}} \put(15,0){\line(1,0){10}} \put(15,0){\line(1,0){10}} \put(15,0){\line(1,0){10}} \put(15,0){\line(1,0){10}} \put(15,0){\line(1,0){10}} \put(15,0){\line(1,0){10}} \put(15,0){\line(1,0){10}} \put(15,0){\line(1,0){10}} \put(15,0){\line(1,0){10}} \put(15,0){\line(1,0){10}} \put(15,0){\line(1$ 

T3350PSA ERROR MESSAGES OLT 210

#### **CE Action**

tion to be taken when a Data Check is discovered pon the analysis of the 3350 HDA HA/R0 Scan Error Fable (REFNUM 0000B) and this detailed error Consistent Data Checks may indicate a defective head ad problems. Run OLT T3350WT and select the heads on the CE cylinder (X400HH). Run read/write nostics to verify that the drive and HDA are OK. If the Iready been checked, the error is related to the HDA. nay be corrected by the operator by using the utility. See OLT 30 for utility descriptions.

mon Action C (OLT 29).

inted status and sense data in REFNUM 00003, then Common Action B (OLT 29).

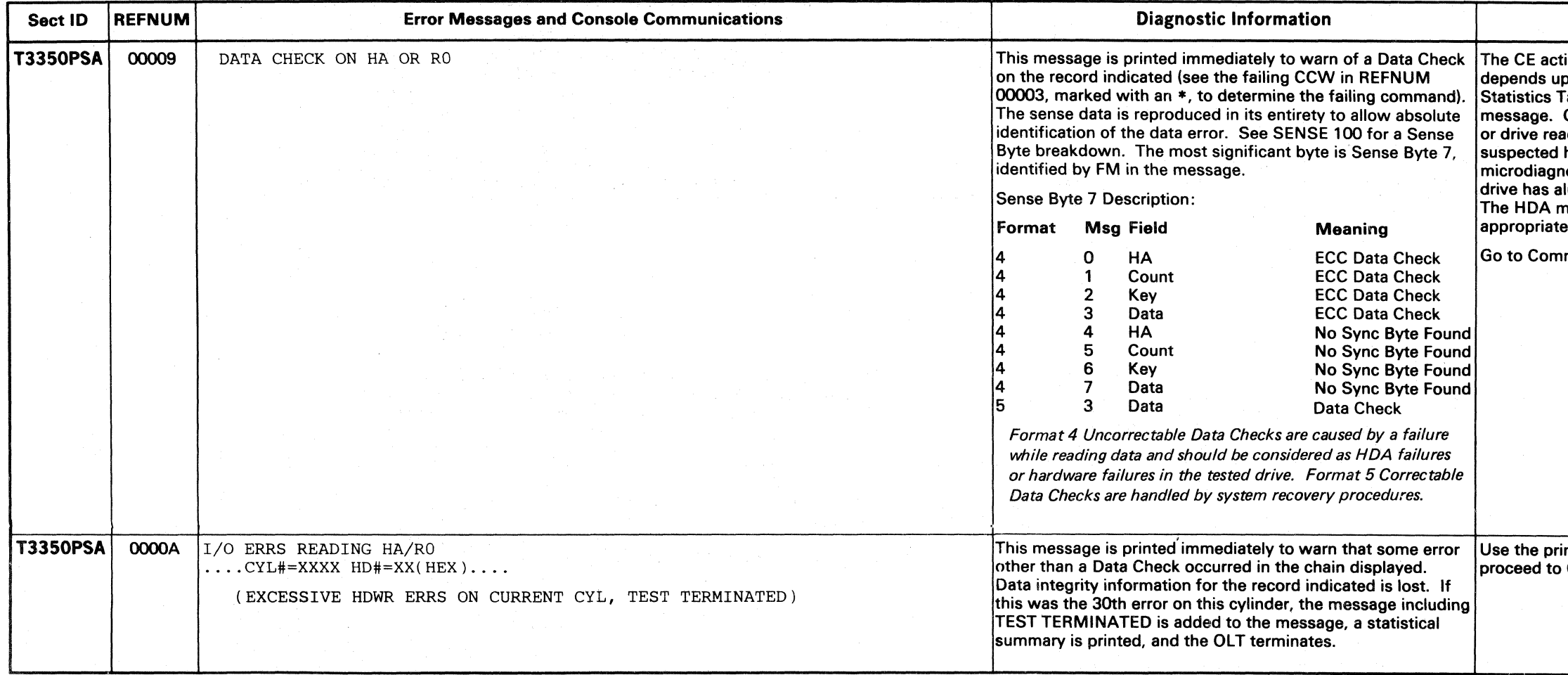

الهدمسين

## T3350PSA ERROR MESSAGES OLT 210

 $\circledcirc$ 

 $\overline{C}$  (  $\overline{C}$  ) (  $\overline{C}$  ) (  $\$ 

## T3350PSA ERROR MESSAGES

#### HDA HA/RO SCAN

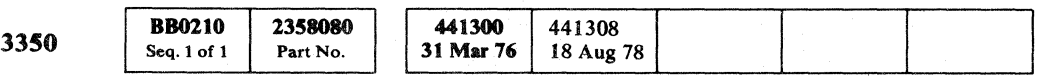

© Copyright IBM Corporation 1976

## T3350PSA ERROR MESSAGES OLT 220

 $\bigcap$ 

#### **CE Action**

itput should be analyzed to determine if data errors or are failures follow any pattern. Many errors on one head, tance, may indicate a defective head. Refer to the detailed Lower, MD, ADENTIRE HOLD TO THE HOLD TO LOTE 15 APROVEMENT ks/records in error. Follow the CE Action under REFNUM

ion is necessary unless DEFECTIVE tracks with the NO message appear. Then, the operator must use the appriate utility to restore the HDA. See OLT 30 for utility ptions.

T3350PSA ERROR MESSAGES OLT 220

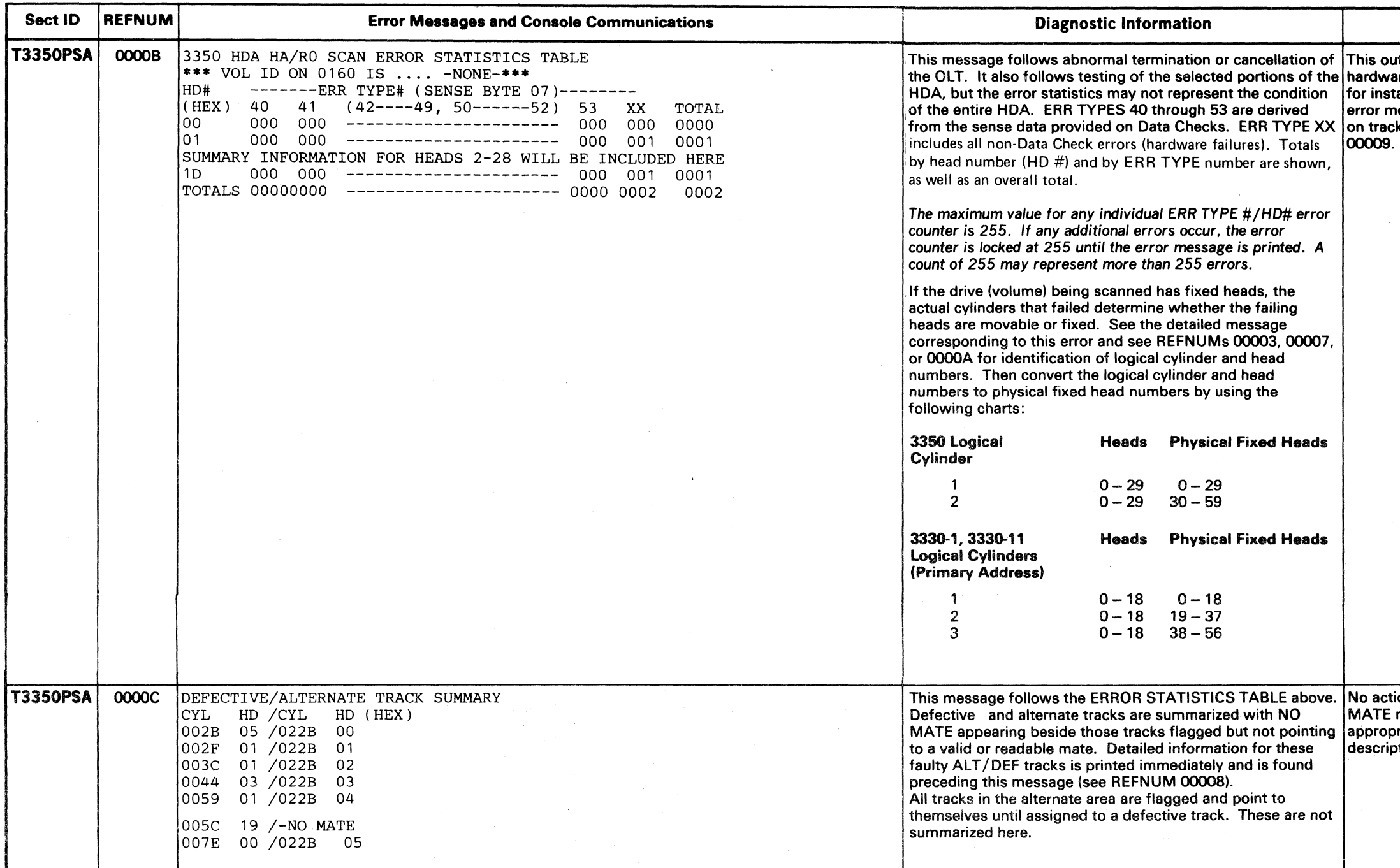

# $\mathcal{I}^{\mathcal{A}}_{\mathcal{A}}$  and  $\mathcal{A}^{\mathcal{A}}_{\mathcal{A}}$  $\mathcal{L}^{\text{max}}_{\text{max}}$  . We also also  $\sim 100$  km s  $^{-1}$ and the property of the Company of the company of the South Company of the Company of the Company of the Company of the Company of the Company of the Company of the Company of the Company of the Company of the Company of t

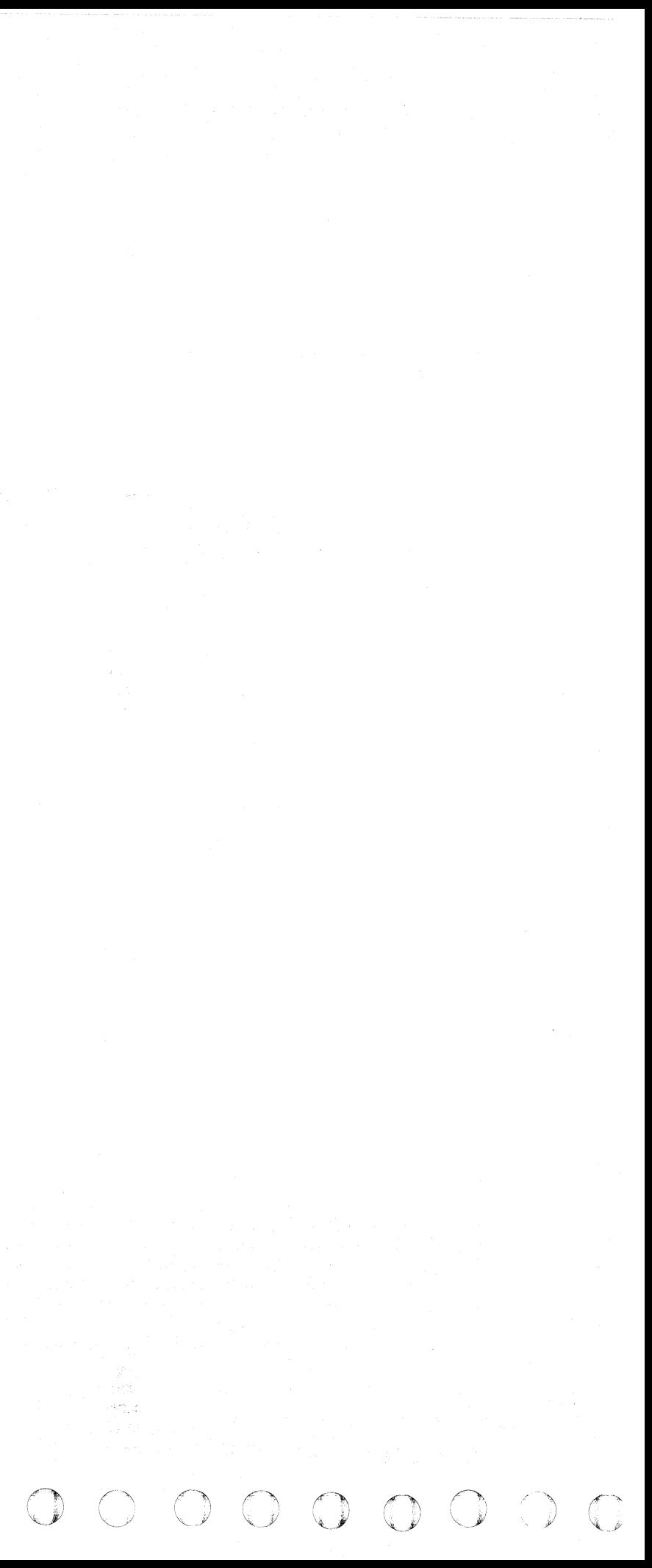

## 

## **T3350 PSB ERROR MESSAGES**

#### **HDA BURST CHECK**

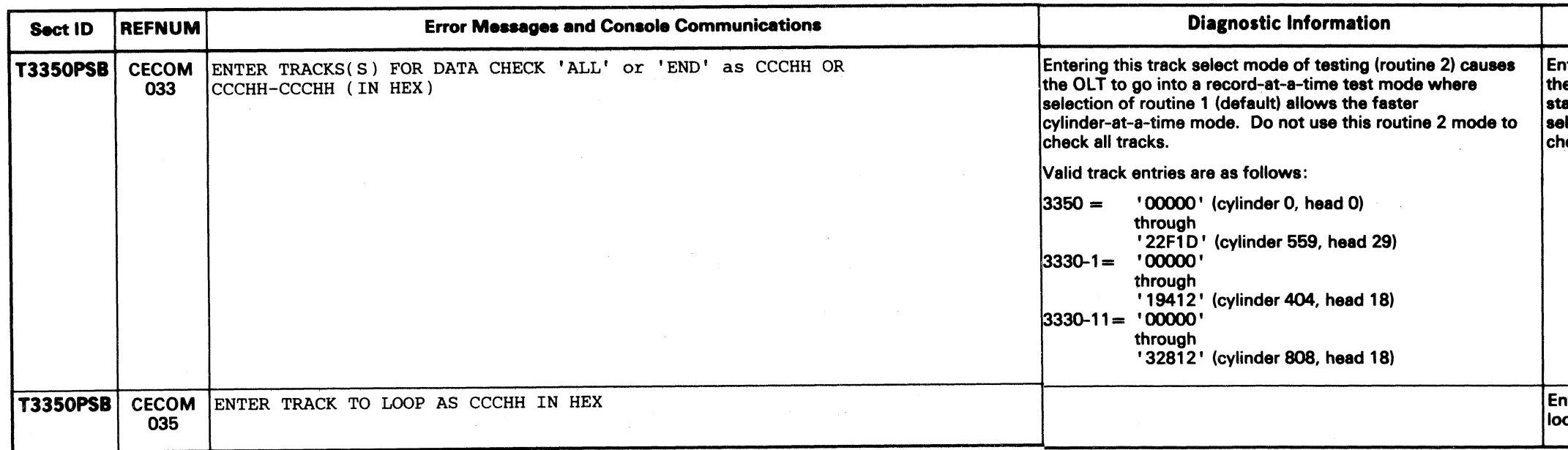

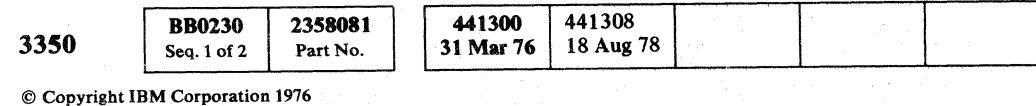

## T3350 PSB ERROR MESSAGES OLT 230

 $\left($ 

 $\bigcirc$   $\bigcirc$ 

#### **CE Action**

nter one track or some portion of the HDA to be checked. At ne conclusion of the burst check of the last track selected, a<br>tatistical summary is printed and routine 2 is re-entered to allow election of some other track(s) or End. Default (EOB) is to eck all tracks.

nter one track address (in hex) to be burst checked in a tight op. Default (EOB) is to cylinder 0, head 0.

## T3350 PSB ERROR MESSAGES OLT 230

## T33S0 PSB ERROR MESSAGES

#### HDA BURST CHECK

© Copyright IBM Corporation 1976 . Website to the series

 $\sim$   $\sim$ 

T3350 PSB ERROR MESSAGES OLT 240

#### **CE Action**

al message unless preceded by error REFNUM

rror is a Data Check and the drive has already been error free using microdiagnostics, the problem is volume label. The operator must use the riate utility to restore the label. See OLT 30 for escriptions.

rror is not a Data Check, use the printed status and lata, then go to Common Action B (OLT 29).

ailure first occurred on REC #00, then the R0 on this missing. Run OLT T3350PSA on this track. For any  $EC$   $#$ , see Steps 2 and 3.

torage control is not in Normal mode, this is printed ult of reading/searching any Count field with an Itent uncorrectable error. In other than Normal esting moves to the next track and leaves the der of this track untested.

torage control is in Normal mode, the problem is an itent read error. Follow the CE Action for REFNUM

lessage reads HA FIELD, run T3350PSA on this

lessage reads CNT FIELD, do one of the following: ackup this track and then test it using OLT 3350WT. Use IEHATLAS to save the track. ave the customer perform the appropriate data covery action for this track, record, data set, or blume.

## T3350 PSB ERROR MESSAGES **OLT 240**

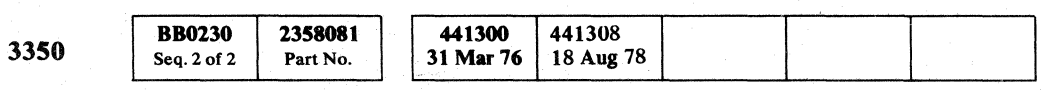

o C) !' .).. iJ /". ~

 $\|x\|_2\leq \left\|x\right\|_2^2+\left\|y\right\|_2+\left\|y\right\|_2^2+\left\|y\right\|_2^2+\left\|y\right\|_2^2+\left\|y\right\|_2^2+\left\|y\right\|_2^2+\left\|y\right\|_2^2+\left\|y\right\|_2^2+\left\|y\right\|_2^2+\left\|y\right\|_2^2+\left\|y\right\|_2^2+\left\|y\right\|_2^2+\left\|y\right\|_2^2+\left\|y\right\|_2^2+\left\|y\right\|_2^2+\left\|$ 

.<br>Ngolama (2001) na 29, ng Alambirang mga bayang na pangangang mga pang الهرومس والمتواطن والمتناول المتأل فرقاني ومتواطنا والمتناوب والمتناوب والمتناول

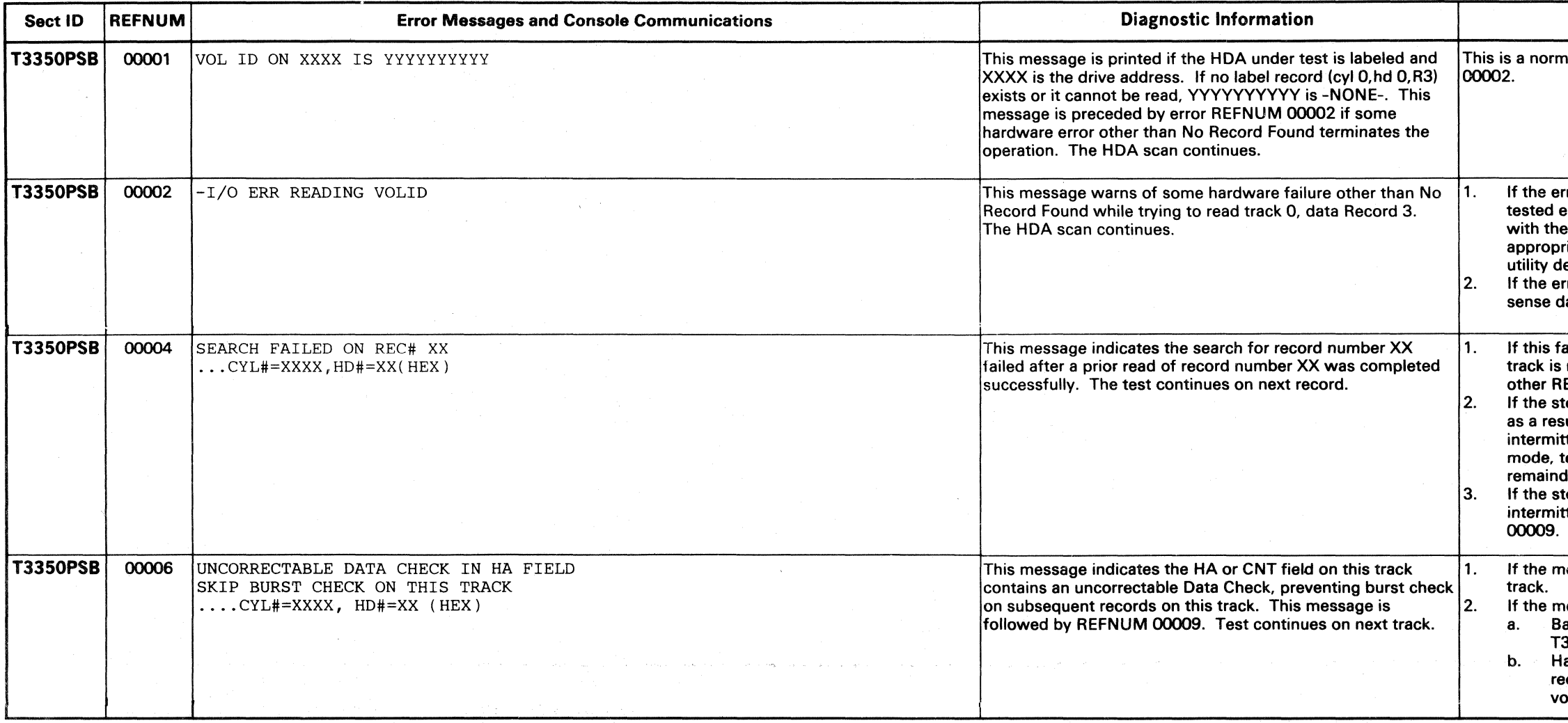

,~
# $\overline{C}$  (  $\overline{C}$  ) (  $\overline{C}$  ) (  $\$

## T3350PSB ERROR MESSAGES

### **HDA BURST CHECK**

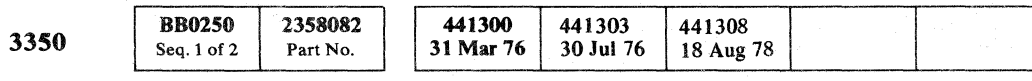

### T3350PSB ERROR MESSAGES OLT 250

### **CE Action**

CE action to be taken when a Data Check is discovered ends upon the analysis of the 3350 HDA Burst Test Error istics Table (REFNUM 0000B) and this detailed error sage. Consistent Data Checks may indicate a defective head or drive read problem. Run T3350WT (using a CE track) or run I/write microdiagnostics to verify that this drive and HDA are If the drive has already been checked, the error may be ted to the HDA.

HDA can be tested using T3350WT (see OLT 26 for ription) or Device Support Facility (DSF) see OLT 30 for ription. Write/read failures on a single track indicate that ould be flagged as defective. The HDA must be corrected he operator using the appropriate utility. See OLT 30 for ty descriptions.

the printed status and sense data, then go to Common on  $\overline{B}$  (OLT 29).

output should be analyzed to determine if data errors or lware failures follow any pattern. Many errors on one head nstance, may indicate a defective head. Refer to the detailed r messages (REFNUM 00009) for more specific information racks/records in error. Follow the CE Action under REFNUM 09.

operator must use the appropriate utility to restore the track. OLT 30 for utility descriptions.

Úχ.

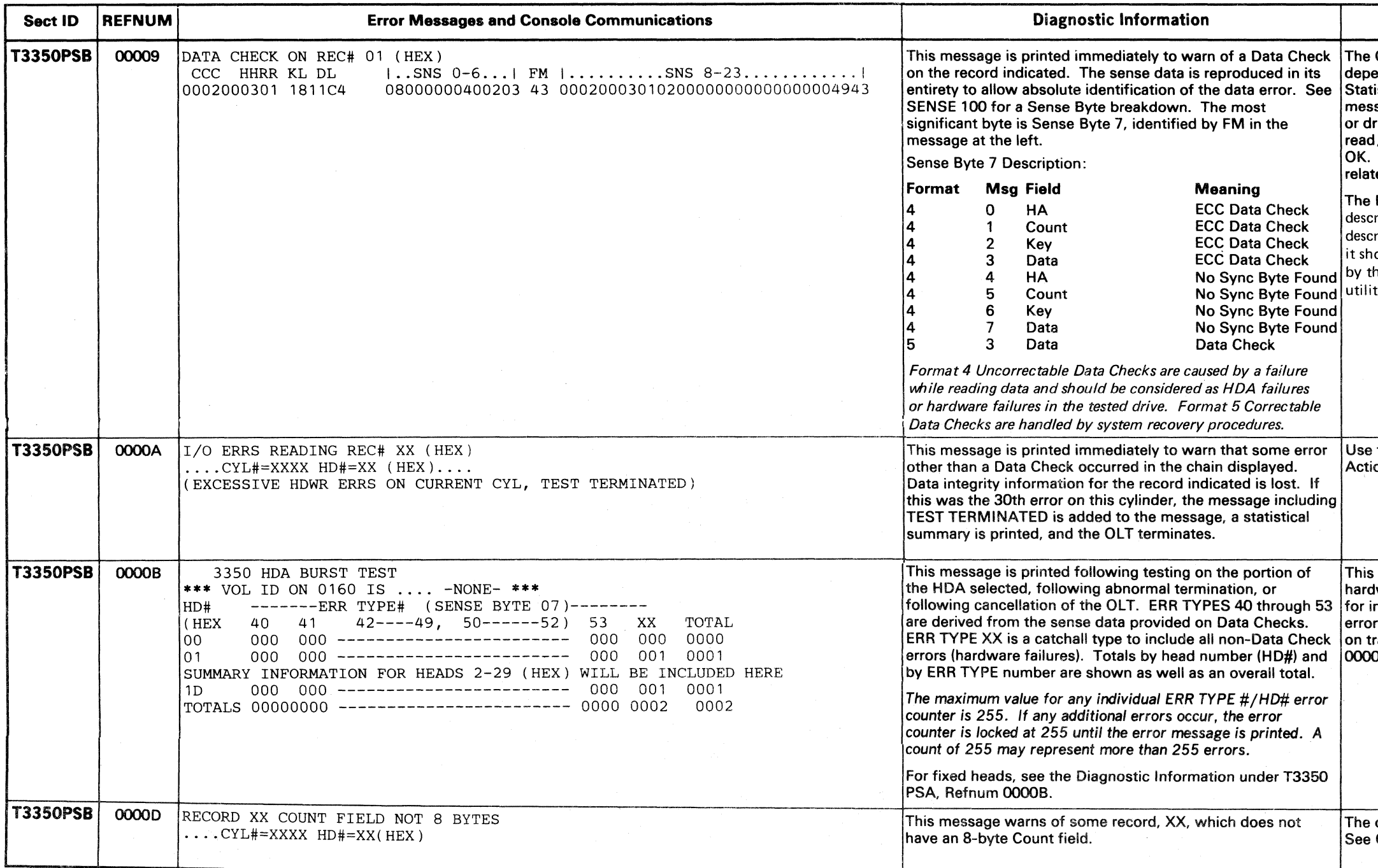

 $\sim 10^7$ 

T3350PSB ERROR MESSAGES OLT 250

# T3350 PSC ERROR MESSAGES

### SKIP DISPLACEMENT DIRECTORY

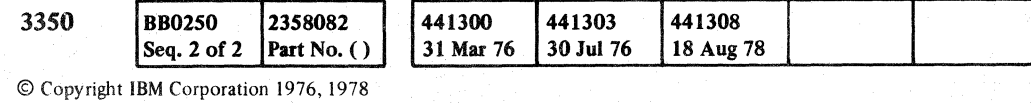

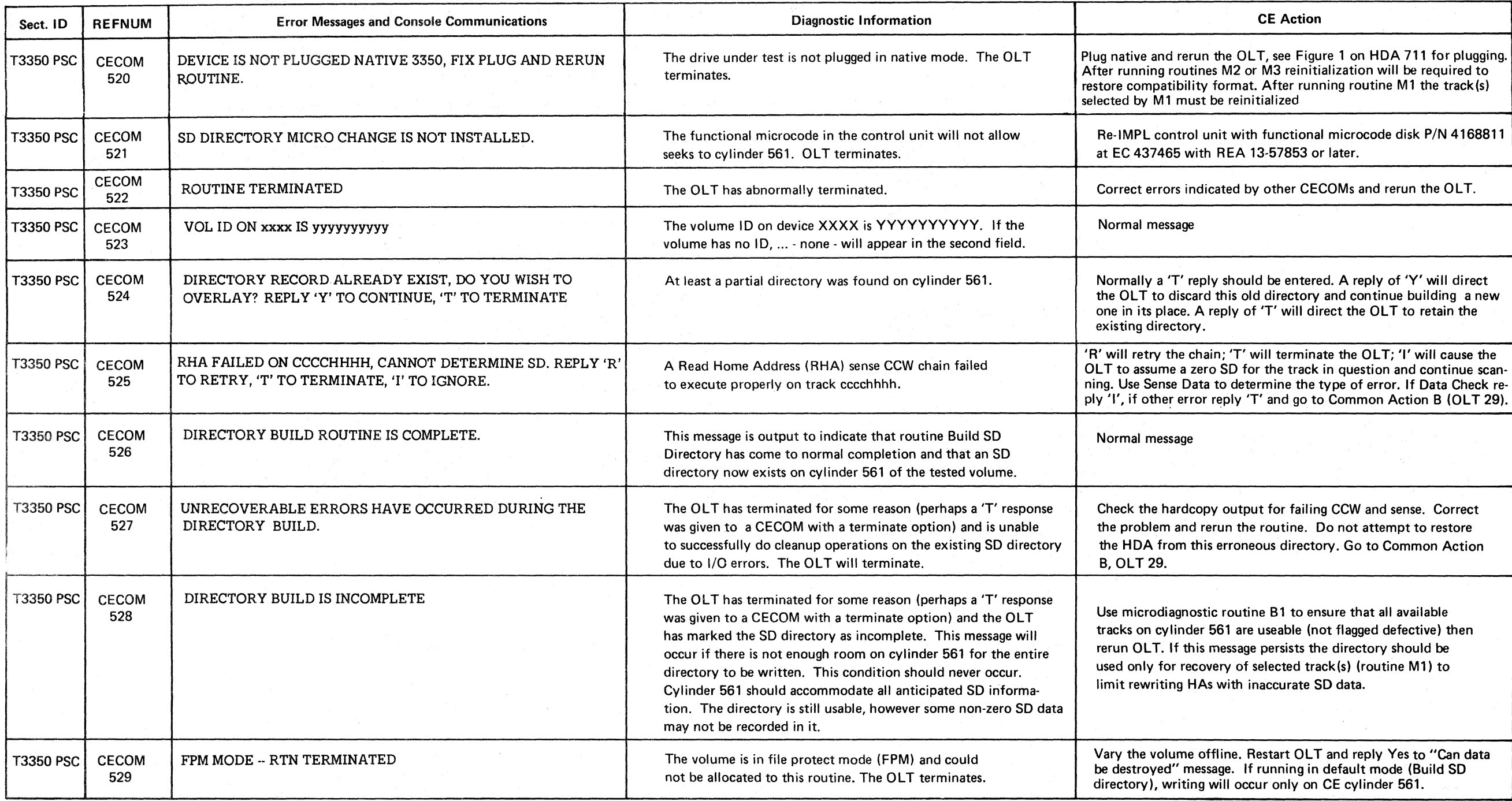

 $\sim$ 

f) \c .. (' r" ''''-----/' \,-----/ () i'"'\ I",\_y

### T3350 PSC ERROR MESSAGES

OLT 260

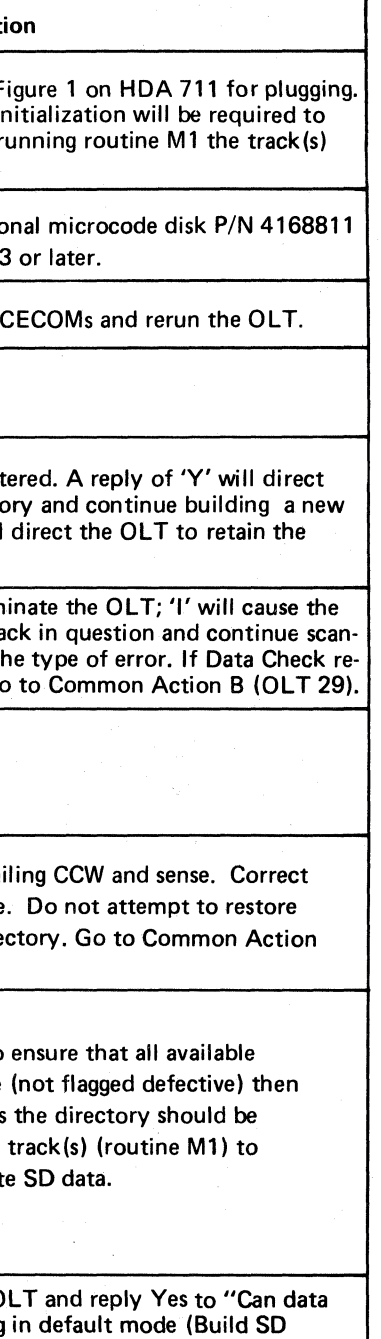

# OLT 260

 $\bigcirc$ 

# T3350 PSC ERROR MESSAGES

### SKIP DISPLACEMENT DIRECTORY

© Copyright IBM Corporation 1978

 $\sim 10^{-11}$ 

 $\sim 100$ 

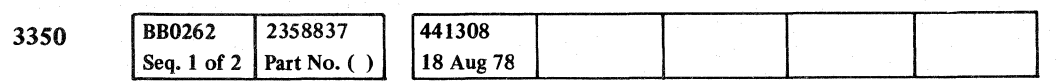

# ( ( ... ( ( ( ( ( ( ( ( ( ( ( (

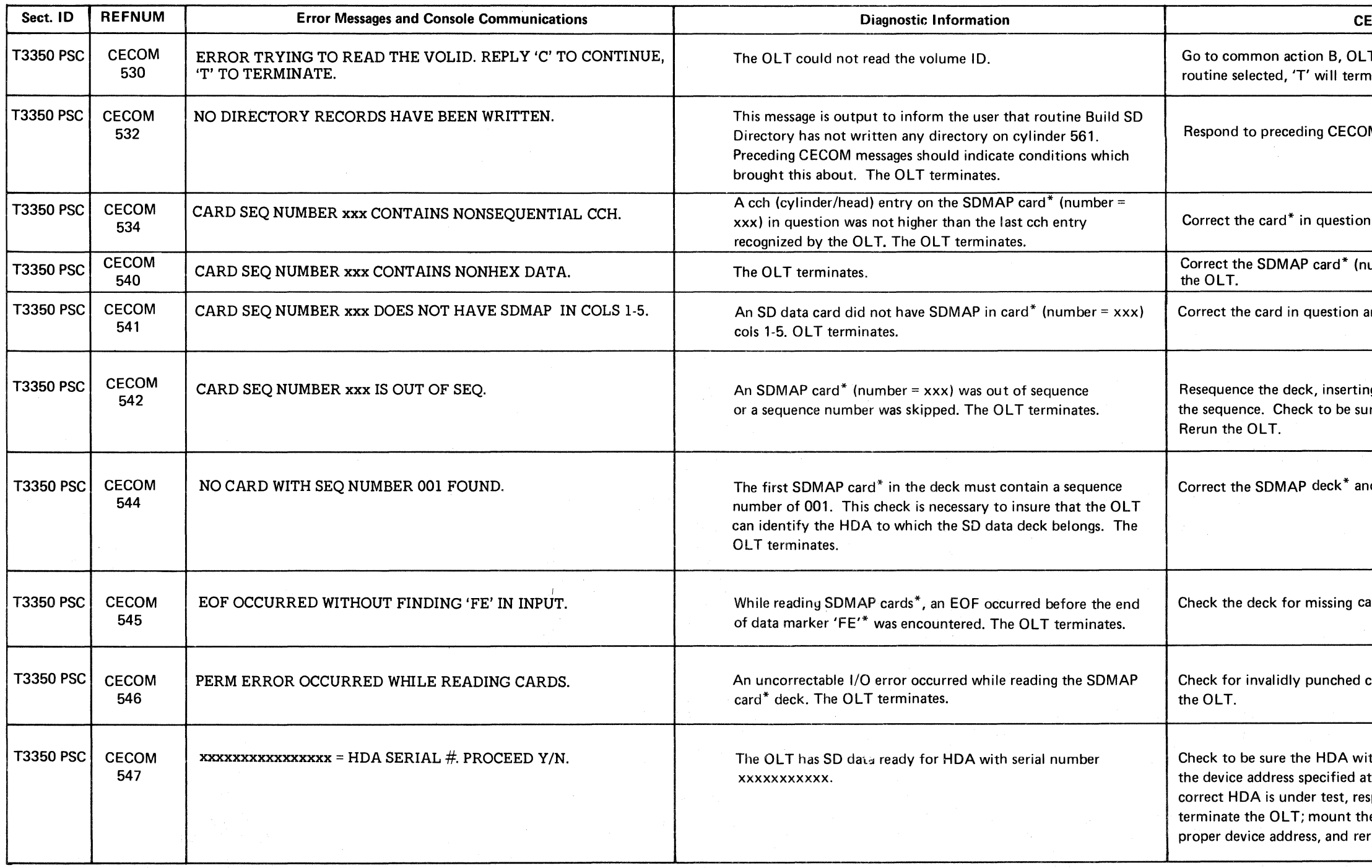

 $\mathcal{A} = \{ \mathcal{A}_1, \ldots, \mathcal{A}_n \}$  where  $\mathcal{A}_1$  is a subset of the set of the set of the set of the set of the set of the set of the set of the set of the set of the set of the set of the set of the set of the set of the

 $\sim 10^{-1}$ 

 $\label{eq:2.1} \mathcal{L}_{\mathcal{A}} = \left\{ \mathbf{e}^{(T_{\mathcal{A}})T_{\mathcal{A}}} \in \mathcal{A} \right\} \quad \text{and} \quad \mathcal{L}_{\mathcal{A}} = \mathcal{L}_{\mathcal{A}}$ 

### T3350 PSC ERROR MESSAGES

\*SDMAP CARD DECK CONTAINS THE SKIP DISPLACEMENT information. See OLT users quide (Order number D99-3350) for detailed information.

T3350 PSC ERROR MESSAGES

# OLT 262

 $\bigcap$ 

### E Action

T 29. 'C' will continue with the inate the OLT.

M messages.

and rerun the OLT.

 $umber =$  xxx) in question and rerun

and rerun the OLT.

g blank SDMAP cards\* to complete re no SDMAP cards are missing.

nd rerun the OLT.

OLT 262

 $\text{ards*}$ , rerun the OLT.

cards. Correct the error and rerun

th this serial number is mounted at t device/test/option time. If the spond 'Y'. If not, respond 'N' to terminate the OL or specify the  $\overline{\phantom{a}}$ run the OLT.

# T3350 PSC ERROR MESSAGES

### SKIP DISPLACEMENT DIRECTORY

© Copyright IBM Corporation 1978

o r'\

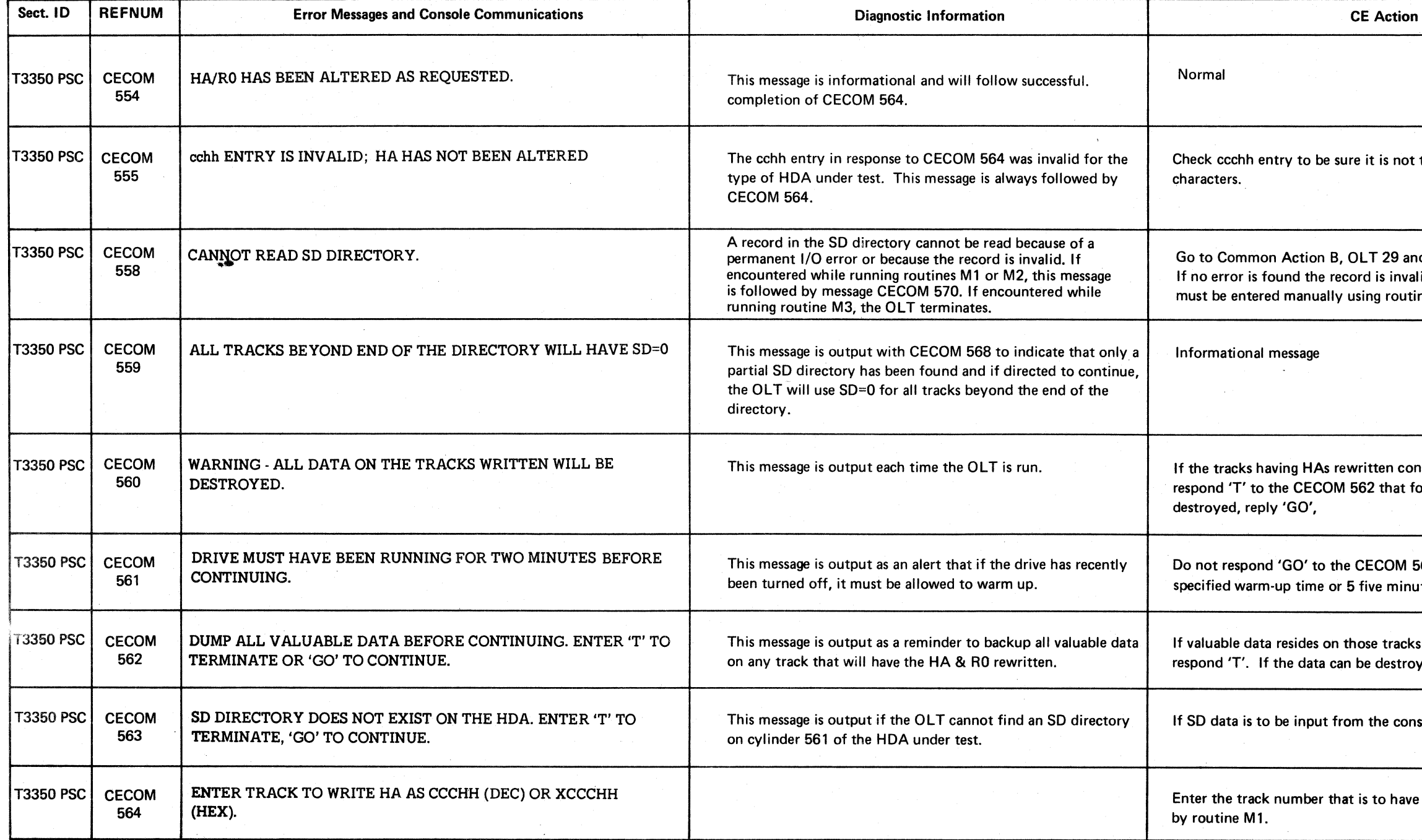

 $\bigcup_{i=1}^n \mathbb{Z}^2$ 

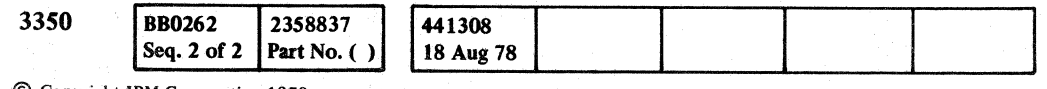

### T3350 PSC ERROR MESSAGES

n meny say

•

 $\mathbb{R}^+$ .<br>أكمل

OLT264

too large. Check for illegal nd determine cause of error. IId and the SD information ine M1. ntain valuable data, follows. If the data can be 562 that follows until the ates has been exceeded. If that will be rewritten, yed, respond 'GO'. Isole, respond 'GO'. HA & RO rewritten

### T3350 PSC ERROR MESSAGES

**OLT 264** 

)

### SKIP DISPLACEMENT DIRECTORY

# ,( (/ (- (' c <sup>f</sup> -- (-"-~ ( ( , (" (:~ ( f « ( ( f (-' f C ( -- c:- ( ( (-~ ( -

# T3350 PSC ERROR MESSAGES

 $\langle 1235\rangle$  ,  $\langle 123\rangle$ 

# T3350 PSC ERROR MESSAGES OLT 266

and with End of Block. If

g CCW and sense information. o retry the chain. If error persists

nd 'Y'. Respond 'T' to rs guide (order number D99-3350) k containing SD data<mark>.</mark>

If routine M1 or M2 has been  $\mathsf{c}$  show beyond the end of the output CECOM 565 to elicit tine M3 has been selected, ond the end of the directory,

the directory record in error e from the skipped record s point on, bad tracks will output, requesting SD data

ISE and CCW to determine the B, OLT 29. Retry the chain after

 $\sim 10^7$ 

# T3350 PSC ERROR MESSAGES OLT 266

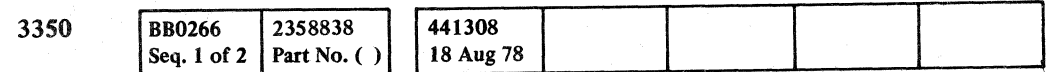

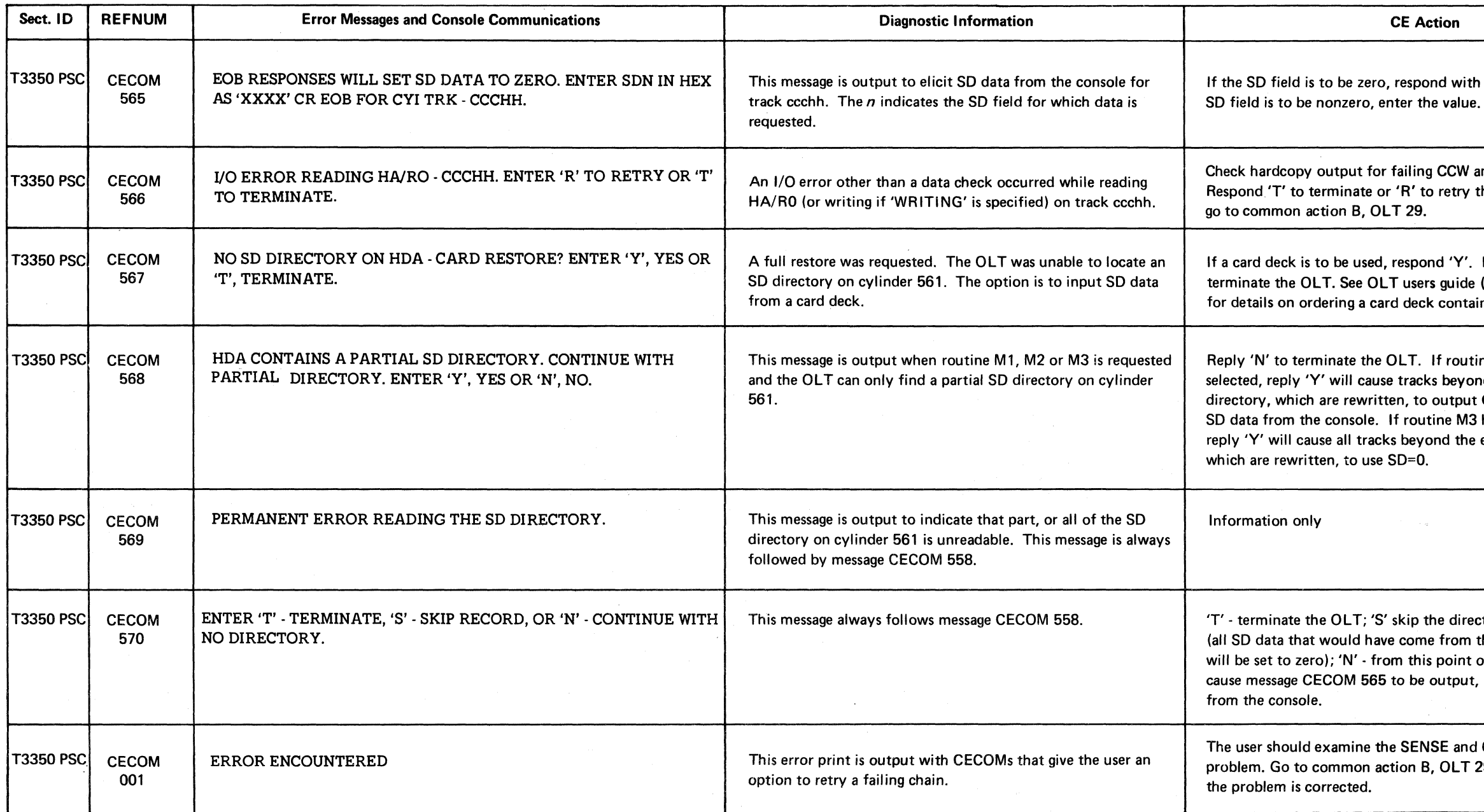

### T33S0WT ERROR MESSAGES

### WRITE TEST

T3350PSA to scan the HDA for damage or erroneous or RO fields. Restore HA and RO on the track tested if necessary.

to Common Action C (OLT 29).

kimum test capability is desired, increase the region for b. See the OLTEP system library manual for the region ents for a 16K OLT.

t the correct drive and volume were selected before g. If either is incorrect, reply "T" to CECOM 064.

drive is configured as a 3330 compatible volume (CDS 09 or 0D). Verify that the drive being tested is wired **8330 Compatibility Mode.** microdiagnostic routine BB to test the Track Used (TR) nter.

© Copyright IBM Corporation 1978 T3350WT ERROR MESSAGES  $\overline{\textbf{OLT 270}}$ 

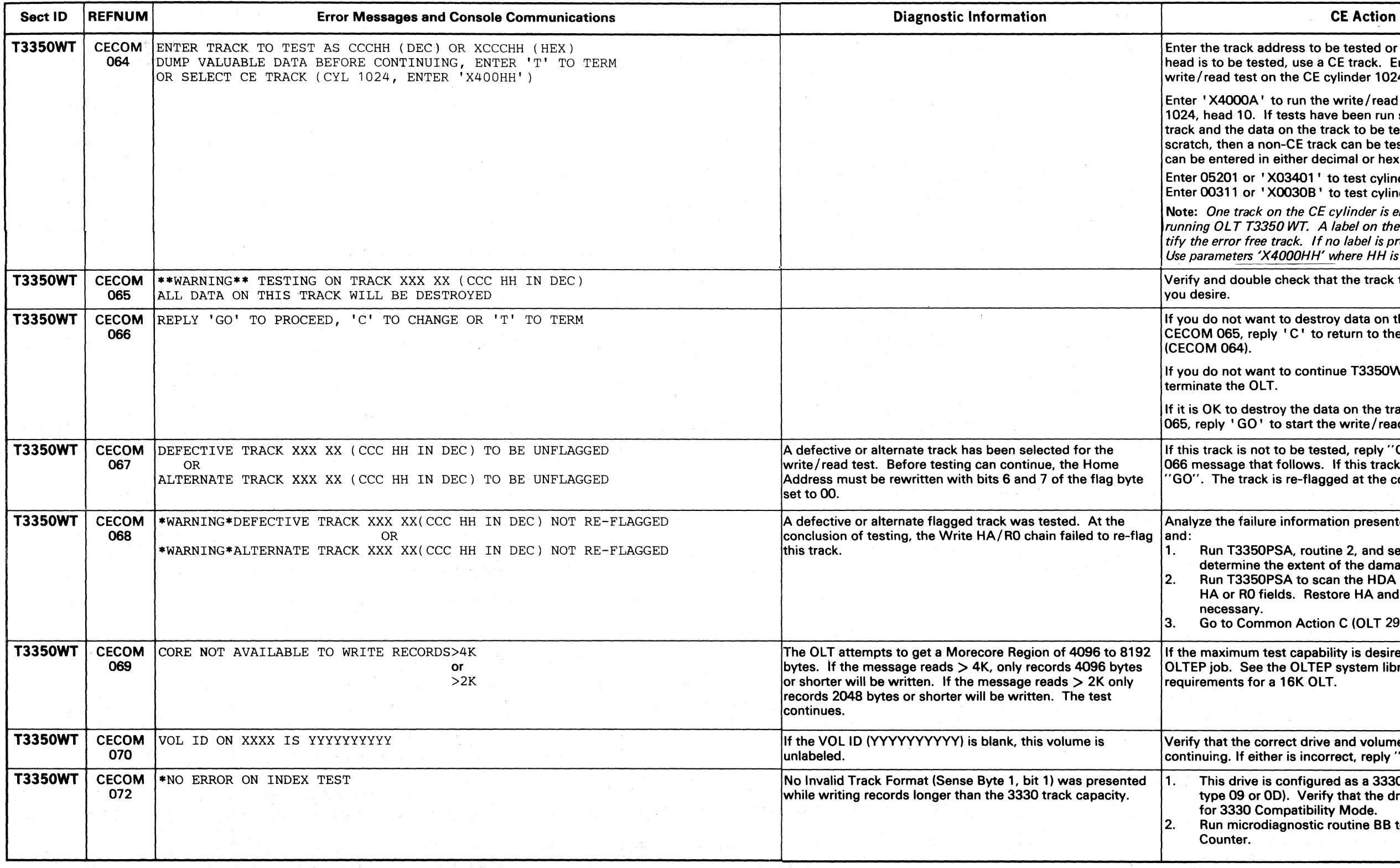

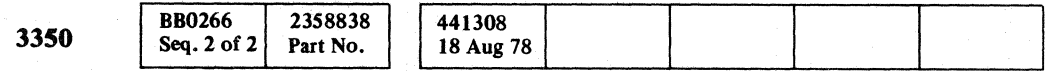

", " ,0 rr~\ r~ ('''', ,0 *-j/* ',JI *\;;...j* <sup>I</sup>*\ ...... j* \ \... \~.Y

T3350WT ERROR MESSAGES OLT 270

track address to be tested or terminate the test. If a be tested, use a CE track. Enter 'X40001' to run the d test on the CE cylinder 1024, head 1.

4000A' to run the write/read test on the CE cylinder ad 10. If tests have been run successfully on the CE the data on the track to be tested is considered hen a non-CE track can be tested. The track address tered in either decimal or hex.

201 or 'X03401' to test cylinder 52, head 1. 111 or 'X0030B' to test cylinder 3, head 11.

ne track on the CE cylinder is error free and suitable for LT T3350 WT. A label on the rear of the HDA will identror free track. If no label is present track 1 is error free. neters 'X4000HH' where HH is the track number in hex.

double check that the track to be tested is the one that

not want to destroy data on the track described in 065, reply 'C' to return to the track select mode 064).

not want to continue T3350WT, reply 'T' to the OLT.

to destroy the data on the track described in CECOM 'GO' to start the write/read test.

ck is not to be tested, reply "C" or "T" to the CECOM age that follows. If this track is to be tested, reply he track is re-flagged at the conclusion of testing.

ne failure information presented with REFNUM 054

 $\overline{X}$  T3350PSA, routine 2, and select this track (in hex) to ermine the extent of the damage.

### T3350WT ERROR MESSAGES

### WRITE TEST

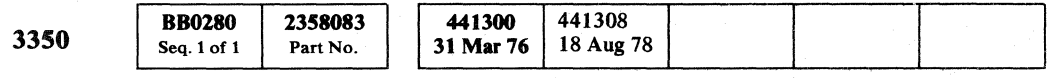

# r ( (~ ( ( ( (- ( (" .( ( ( ( ( f c ( C f' ( (-

 $\sim$ 

 $\sim 10^{-1}$ 

### T3350WT ERROR MESSAGES OLT 280

 $\bullet$   $\bullet$ 

### **CE Action**

run the test and select a CE track.

procedure under Common Action C (OLT 29). If the test fails on the CE tracks, go to Common Action B  $(OLT 29)$ .

If the test runs successfully on the selected track, there is damage on the label record (track 0). Restore the label. the selected track. 2. If the test fails on the selected track, follow the CE Action under the REFNUMs produced by the test.

run the test and select a CE track.

- If the test runs successfully, the non CE track that previously failed is is probably damaged. Flag the track defective (See OLT 30).
- If the test fails on the CE tracks, go to Common Action B (OLT 29).
- Run OLT T3350PSA for final verification that the problem has been resolved.

 $\sim 10^7$ 

Go to Common Action B (OLT 29).

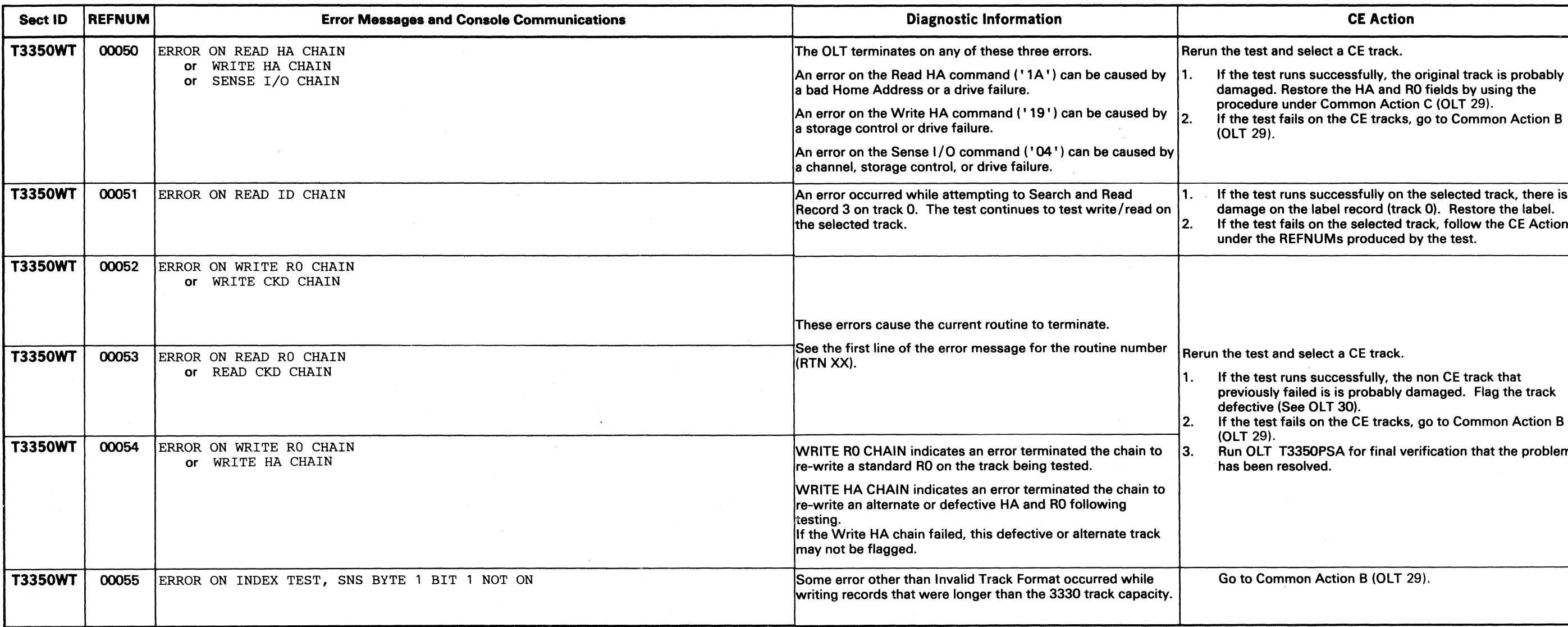

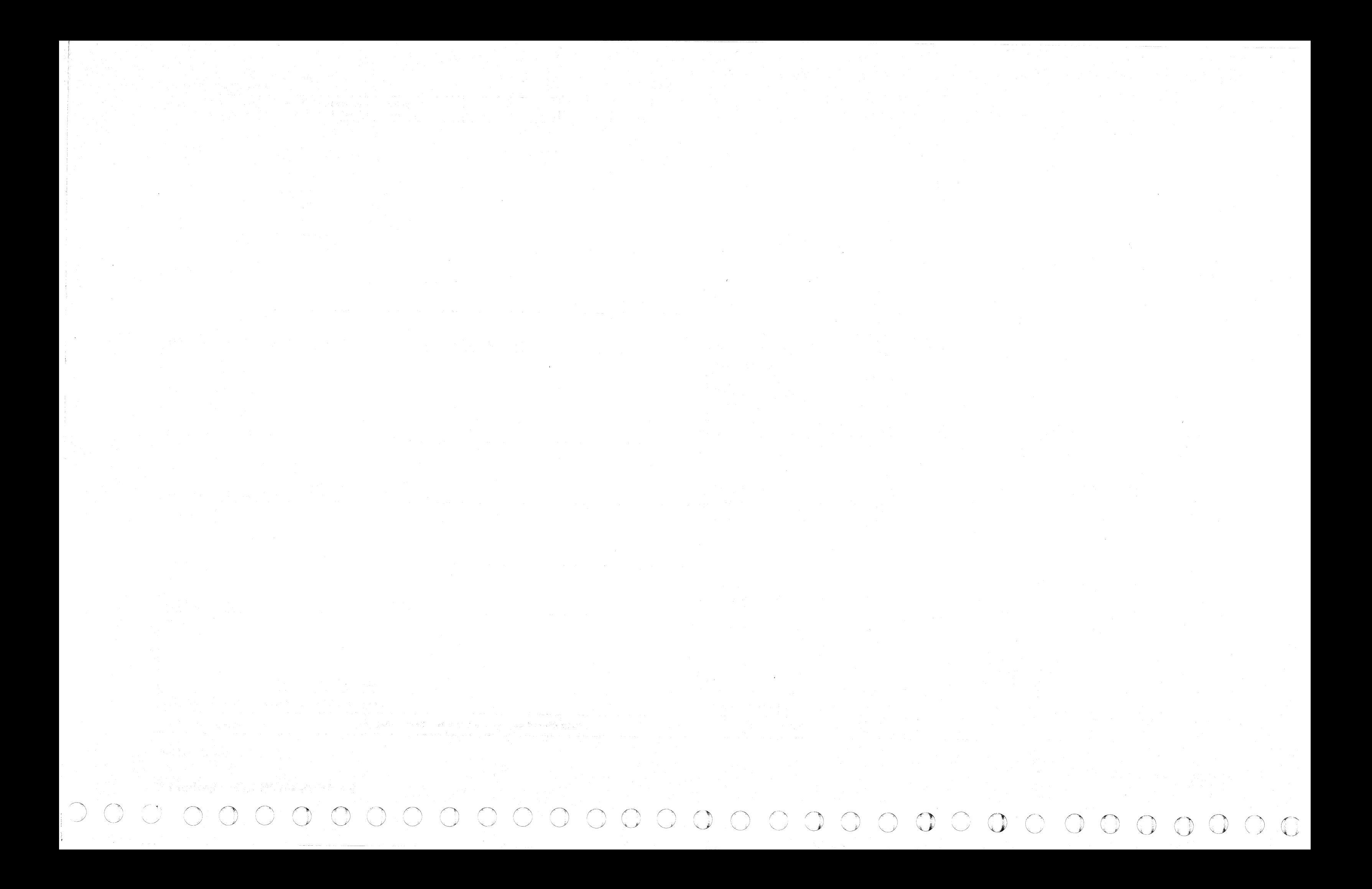

CECCCCCCCCCCCCCCCCCCCCCCCCCCCCCC

### **OPER CONTENTS**

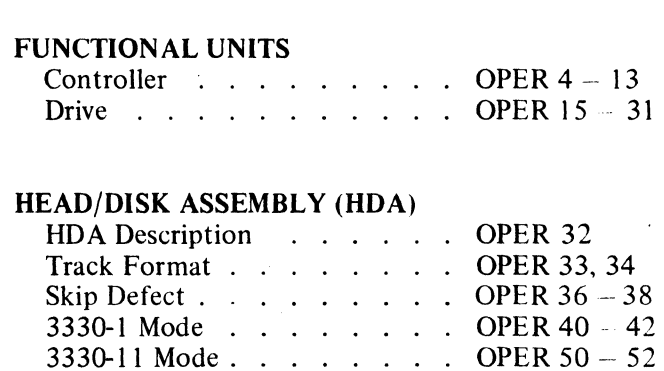

**INTRODUCTION** . . . . . . OPER 3

### **COMMANDS**

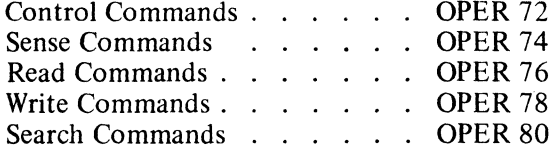

### **INTERFACES**

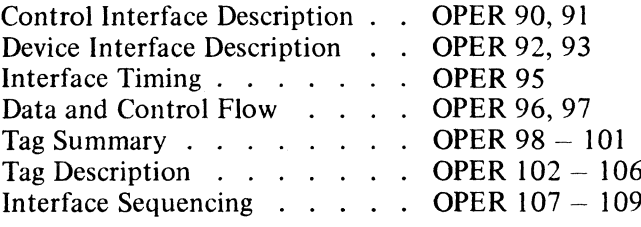

### SELECT OPERATION . . . . . OPER 110, 111

### **ACCESS OPERATION**

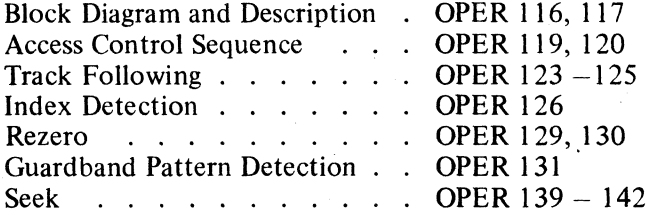

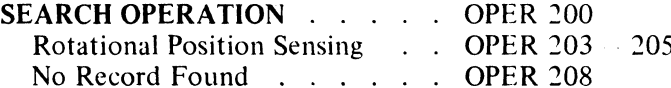

 $R/W$  Control (Set/Reset)  $\ldots$  OPER 210, 211 Write . . . . . . . . . . . OPER 225, 226

Write Padding . . . . . . . OPER 228 Read . . . . . . . . . . OPER 230 - 233 ECC (Error Correction Code) . . OPER 235, 236

### REFERENCES TO OTHER SECTIONS **HDA** Sequence Theory

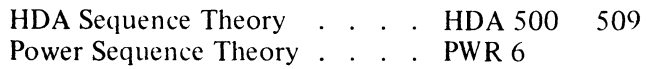

### **CONTROLLER ERROR CONDITIONS** Check End

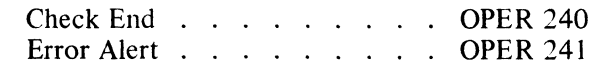

### **FEATURES AND MODELS**

**READ/WRITE OPERATION** 

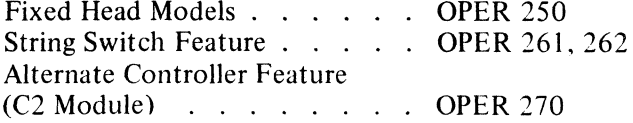

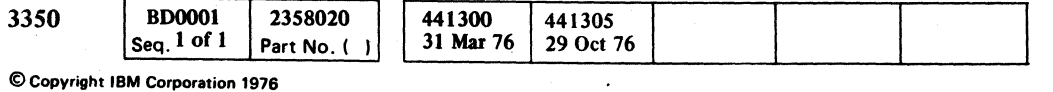

 $\sim 10^{-1}$ 

### OPER CONTENTS **OPER 1**

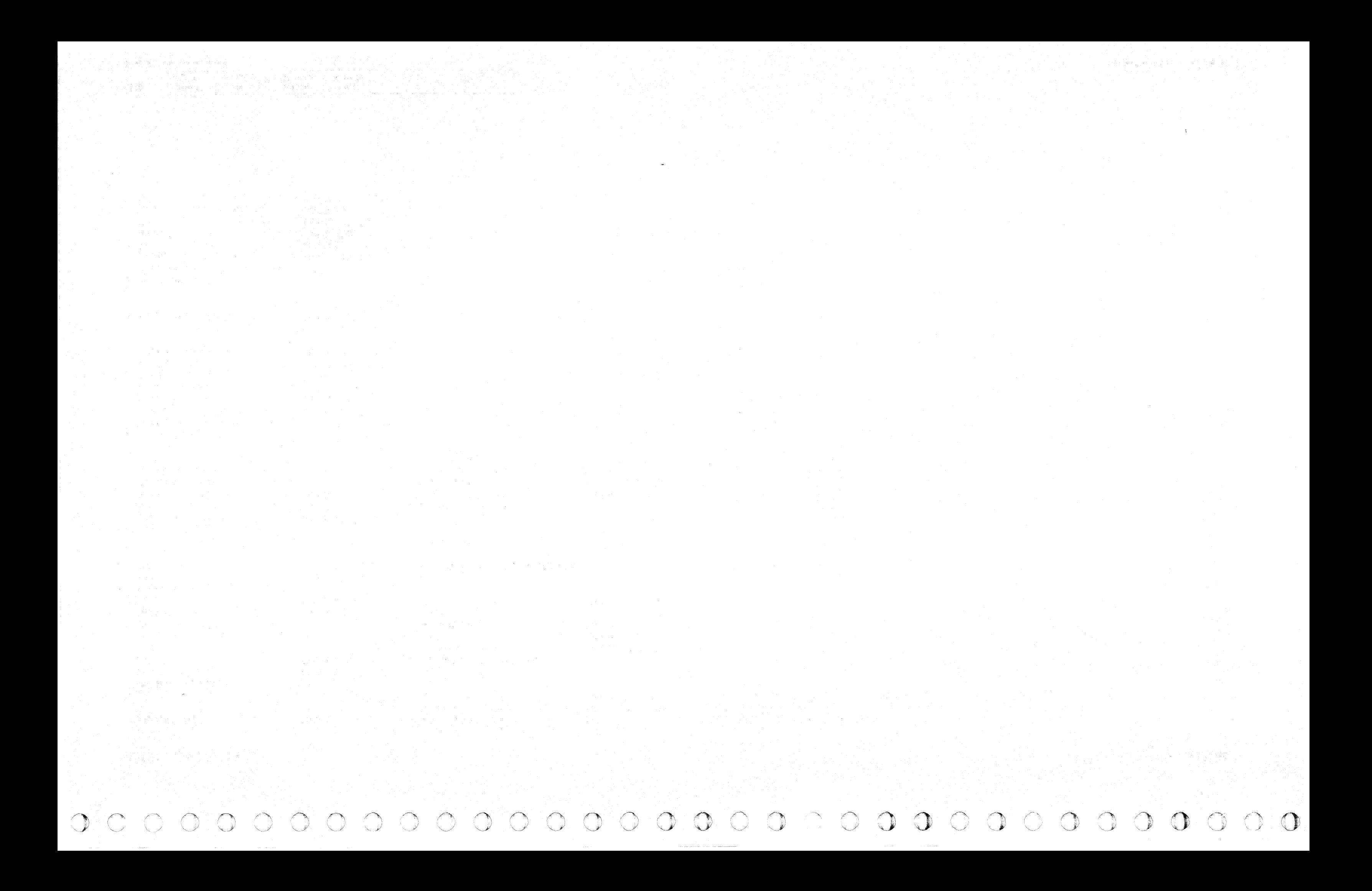

### INTRODUCTION

The IBM 3350 Disk Storage is a direct access storage device. The IBM 3350 contains the following physical units:

- Control module A2 (A2F with fixed heads)
- Satellite module B2 (B2F with fixed heads)

*For C2 (C2F) Module information, see FSI 970 through 986.* 

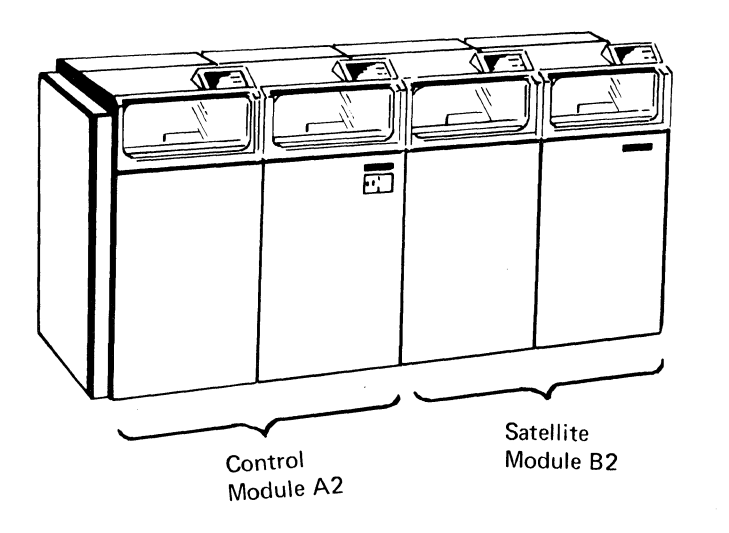

© Copyright IBM Corporation 1976

### CONTROL MODULE A2 (A2F)

### The control module contains:

( «- ( ( ( ( ( ( ( ( ( (-~ ( (

- Controller
- Drives A and B

### Controller

The controller performs the following:

- Receives control information, data, and commands from storage control.
- Controls the operation of drives A and B and any satellite modules with the control information, data, and commands.
- Receives control information, data, and status information from drives A and B and from any satellite module(s).
- Sends the control information, data, and status information to storage control.
- Sends controller status information to storage control.

INTRODUCTION OPER<sub>3</sub>

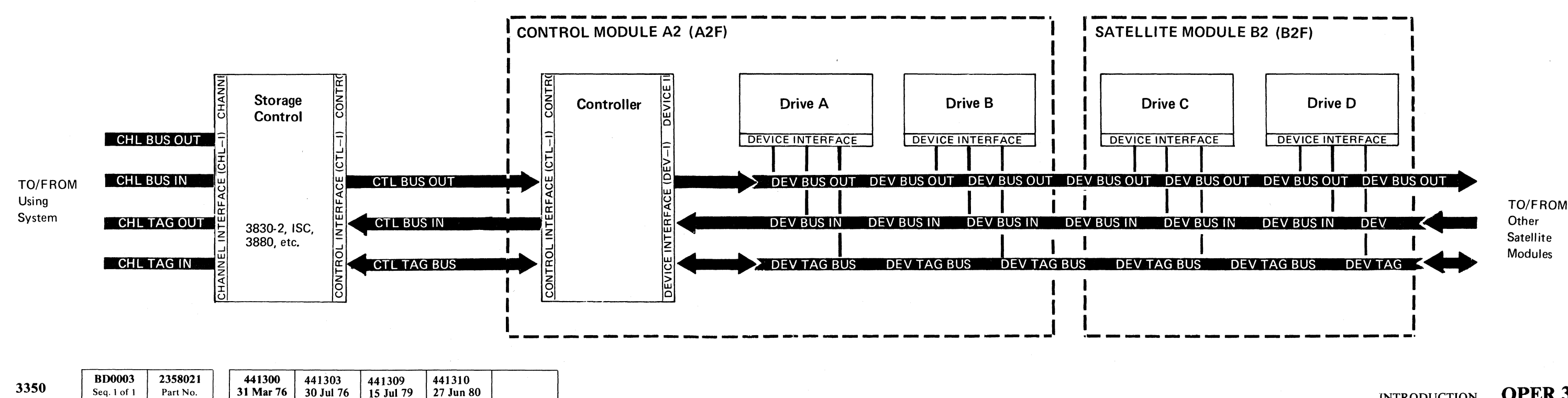

See OPER 4 for details.

### INTRODUCTION

OPER<sub>3</sub>

### Drive A (or B)

Drive A (or B) performs the following:

- Receives control information and data from the controller.
- Controls the operation of the Head/Disk Assembly (HDA) with the control information and data.
- Receives control information, data, and status information from the HDA.
- Sends the control information, data, and status information to the controller.
- Sends drive status information to the controller.

See OPER 15 for details.

### SATELLITE MODULE B2 (B2F)

The satellite module B2, contains two drives. Each drive performs the same functions as drive A (or B) in a control module.

Three satellite modules can be connected to a control module.

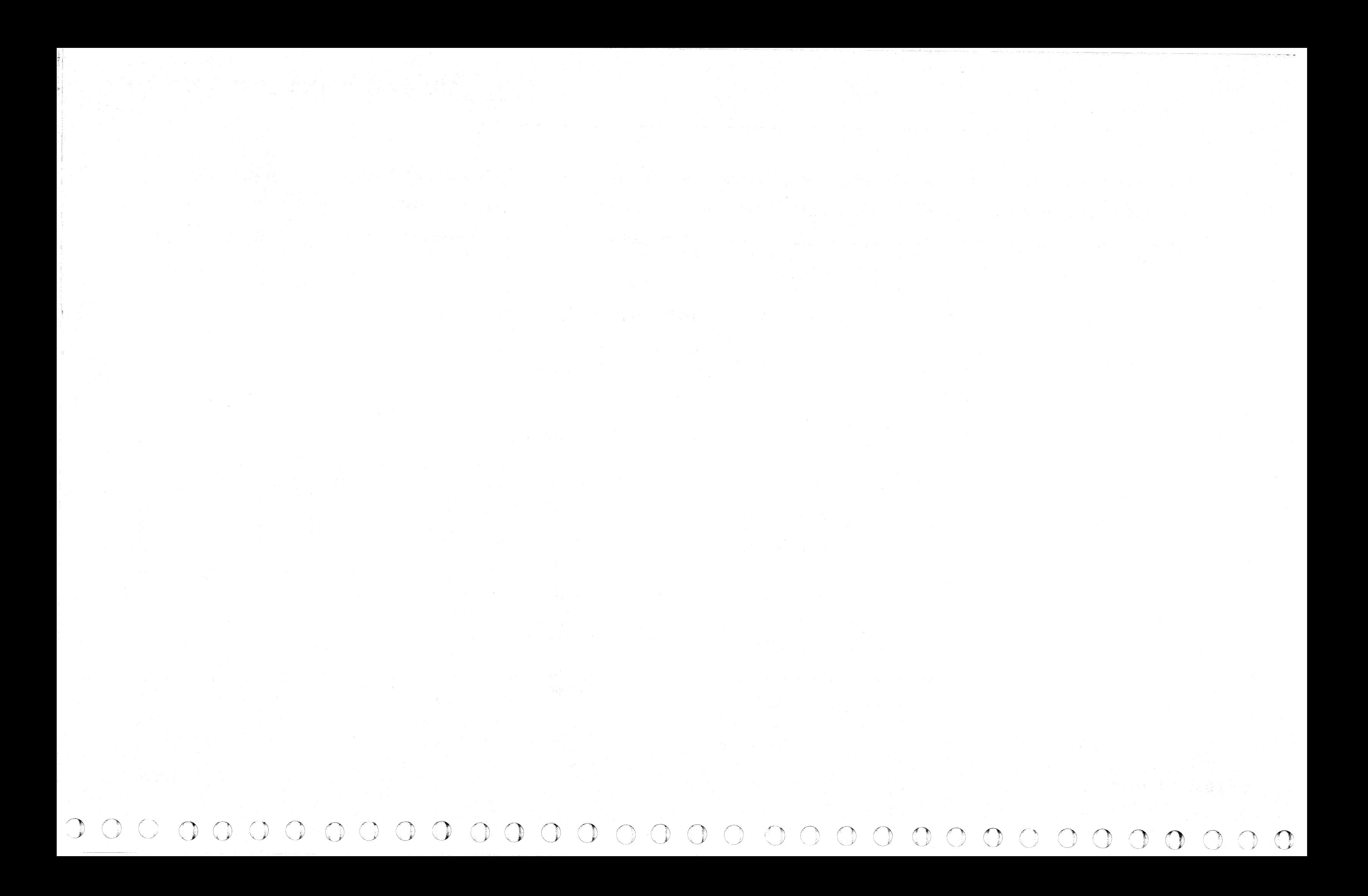

 $~\circ~{\color{red}C}~{\color{red}C}~$ 

### **FUNCI10NAL UNfI'S**

### CONTROLLER

The following pages describe the functional units in the controller. The diagram on this page gives an overall view of the controller functional logic diagram. As indicated on the overall view, the diagram is contained on three pages: Oper 5, 8, and 11. Each of these pages is followed by pages explaining each functional unit as follows:

- The input, or inputs, to the functional unit and their source.
- The function of the functional unit.
- The output, or outputs, from the functional unit and their destination.

3350

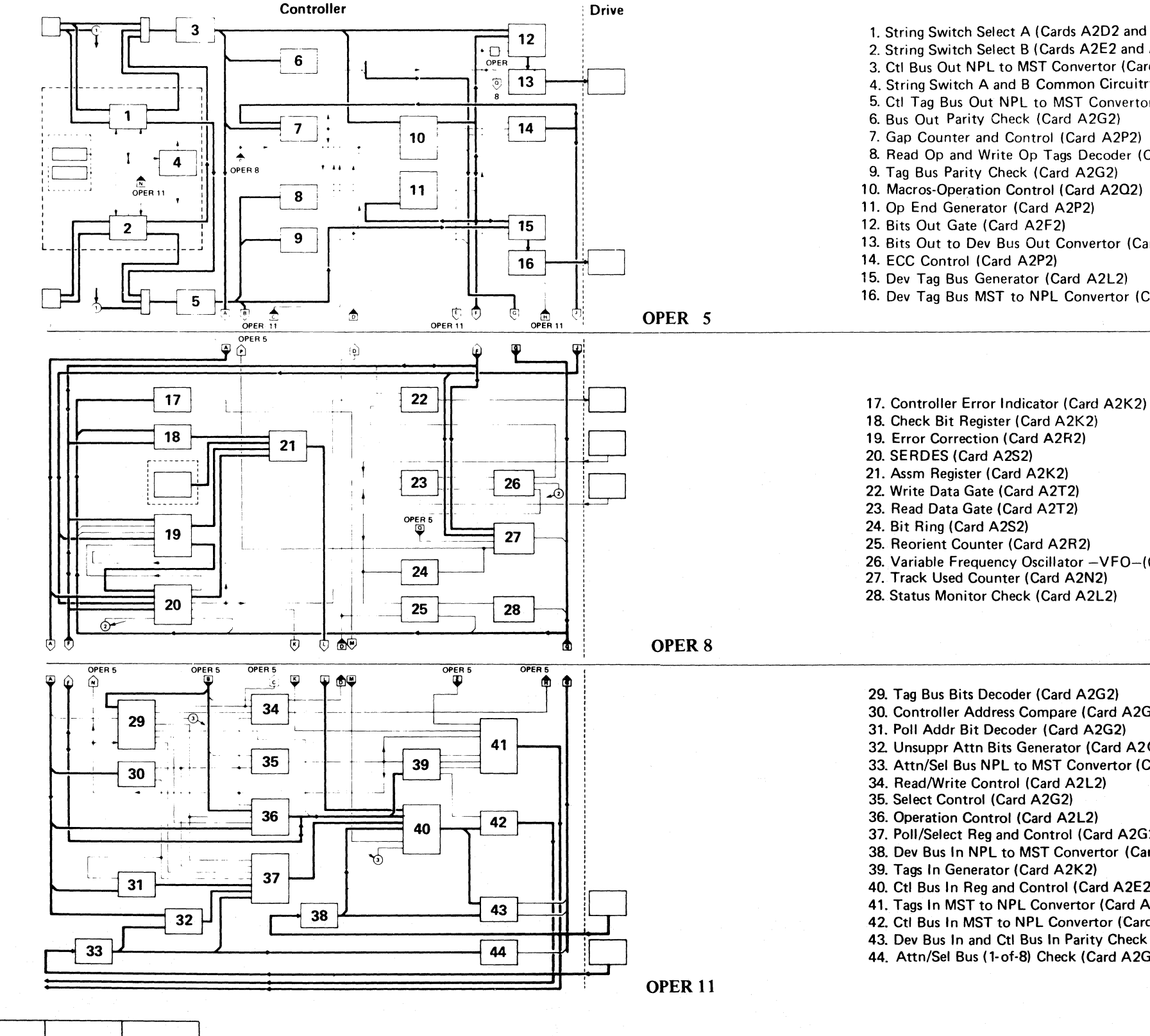

**BD0004** 

Seq. 1 of 2

2358022

Part No

441303

30 Jul 76

441300 31 Mar 76

### FUNCTIONAL UNITS **OPER4**

1. String Switch Select A (Cards A2D2 and A2H2) 2. String Switch Select B (Cards A2E2 and A2J2) 3. Ctl Bus Out NPL to MST Convertor (Card A2G2) 4. String Switch A and B Common Circuitry (Card A2M2) 5. Ctl Tag Bus Out NPL to MST Convertor (Card A2G2) 6. Bus Out Parity Check (Card A2G2) 7. Gap Counter and Control (Card A2P2) 8. Read Op and Write Op Tags Decoder (Card A2L2) 10. Macros-Operation Control (Card A2Q2) 13. Bits Out to Dev Bus Out Convertor (Card A2F2) 16. Dev Tag Bus MST to NPL Convertor (Card A2L2)

26. Variable Frequency Oscillator -VFO-(Card A2T2)

30. Controller Address Compare (Card A2G2) 31. Poll Addr Bit Decoder (Card A2G2) 32. Unsuppr Attn Bits Generator (Card A2G2) 33. Attn/Sel Bus NPL to MST Convertor (Card A2G2) 37. Poll/Select Reg and Control (Card A2G2) 38. Dev Bus In NPL to MST Convertor (Card A2F2) 40. Ctl Bus In Reg and Control (Card A2E2) 41. Tags In MST to NPL Convertor (Card A2K2) 42. Ctl Bus In MST to NPL Convertor (Card A2F2) 43. Dev Bus In and Ctl Bus In Parity Check (Card A2F2) 44. Attn/Sel Bus (1-of-8) Check (Card A2G2)

FUNCTIONAL UNITS **OPER4** 

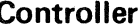

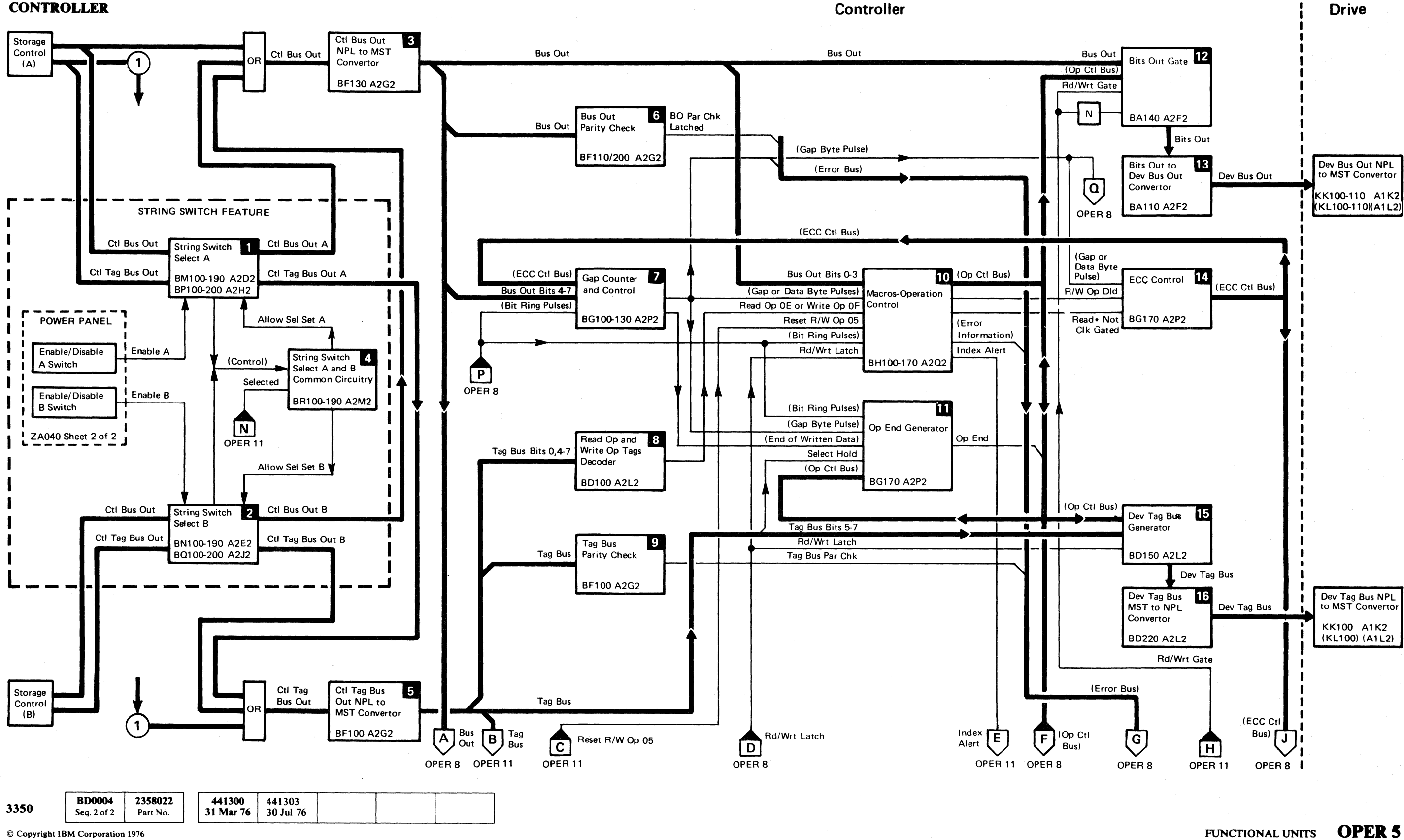

FUNCTIONAL UNITS OPER 5

 $\bigcirc$ 

 $\bigcap$ 

### CONTROLLER (Continued)

### **Designal Switch Select A (Cards A2D2 and A2H2)**

The String Select Switch A functions as follows:

• Receives

Ctl Bus Out and Ctl Tag Bus Out from storage control A.

Enable A from the Enable/Disable A Switch on the power panel.

Allow Sel Set A from the String Switch Select A and B Common Circuitry (card A2M2).

- Sends Ctl Bus Out A to the Ctl Bus Out NPL to MST Convertor (card A2G2).
- Sends Ctl Tag Bus Out A to the Ctl Tag Bus Out NPL to MST Convertor (card A2G2).
- Sends control signals to the String Switch Select A and B Common Circuitry (card A2M2)

### **Z** String Switch Select B (Cards A2E2 and A2J2)

The String Switch Select B functions as follows:

• Receives

Ctl Bus Out and Ctl Tag Bus Out from storage control B.

- Converts Ctl Bus Out NPL voltage levels to Ctl Bus Out MST voltage levels.
- Sends Bus Out to the following:

Enable B from the Enable/Disable B Switch on the power panel.

Allow Sel Set B from the String Switch A and B Common Circuitry (card A2M2).

### II String Switch A and B Common Circuitry  $(Card A2M2)$

The String Switch A and B Common Circuitry functions as follows:

• Receives control signals from the following:

- Sends Ctl Bus Out B to the Ctl Bus Out NPL to MST Convertor (card A2G2).
- Sends Ctl Tag Bus Out B to the Ctl Tag Bus Out NPL to MST Convertor (card A2G2).
- Sends control signals to the String Switch Select A and B Common Circuitry (card A2M2)

### **EI** Ctl Bus Out NPL to MST Convertor (Card A2G2)

The Ctl Bus Out NPL to MST Convertor functions as follows:

• Receives Ctl Bus Out from one of the following:

Storage Control

String Switch Select A (cards A2D2 and A2H2)

String Switch Select B (cards A2E2 and A2J2)

**BD0006** 2358023<br>Seq. 1 of 1 Part No. 441300 441303 3350 31 Mar 76 30 Jul 76

© Copyright IBM Corporation 1976

• Sends Tag Bus MST voltage levels to the following: Read Op and Write Op Tags Decoder (card A2L2) Tag Bus Parity Check (card A2G2) Dev Tag Bus Generator (card A2L2) Tag Bus Bits Decoder (card A2G2) Read/Write Control (card A2L2) Select Control (card A2G2) Operation Control (card A2L2)

### **IF Bus Out Parity Check (Card A2G2)**

Bits Out Gate (card A2F2)

Macros-Operation Control (card A2Q2)

Bus Out Parity Check (card A2G2)

Gap Counter Control (card A2P2)

SERDES (card A2S2)

Tag Bus Bits Decoder (card A2G2)

Controller Address Compare (card A2G2)

ECC control signals via the ECC Ctl Bus from the ECC Control (card A2P2).

- Operation Control (card A2L2)
- Poll Addr Bit Decoder (card A2G2)
- Unsuppr Attn Bits Generator (card A2G2)

String Switch Select A (cards A2D2 and A2H2)

String Switch Select B (cards A2E2 and A2J2)

- Receives the signal, Selected, from the Select Control (card A2G2).
- Generates Allow Sel Set A or Allow Sel Set B.
- Sends Allow Sel Set A to the String Switch Select A (cards A2D2 and A2H2).
- Sends Allow Sel Set B to the String Switch Select B (cards A2E2 and A2J2).

### **IFI Ctl Tag Bus Out NPL to MST Convertor**  $(Card A2G2).$

- Receives Tag Bus Bits 0, 4 through 7 from the Ctl Tag Bus Out NPL to MST Convertor (card A2G2).
- Decodes Tag Bus Bits 0, 4 through 7 into one of the following:
	- Read Op 0E
	- Write Op OF
- Sends Read Op OE or Write Op OF to Macros-Operation Control (card A2Q2).

### **III Tag Bus Parity Check (Card A2G2)**

The Ctl Tag Bus Out NPL to MST Convertor functions as follows:

 $C_F C$ L ( c\ ( (" c ( (' (. ('--, c" (- ( (- <~ c· (- ( (-, - (- (> (- ( ( (~ {-- (. " (" (: c, ( (~ c (

• Receives Ctl Tag Bus Out from one of the following:

Storage Control

String Switch Select A (cards A2D2 and A2H2)

String Switch Select B (cards A2E2 and A2J2)

• Converts Ctl Tag Bus Out NPL voltage levels to Ctl Tag Bus Out MST voltage levels.

The Bus Out Parity Check functions as follows:

- Receives Bus Out from the Ctl Bus Out NPL to MST Convertor (card A2G2).
- Checks the parity of Bus Out.
- Generates BO Par Chk Latched when a Bus Out parity error occurs.
- Sends BO Par Chk Latched via the Error Bus to the following:

Check Bit Register (card A2K2)

Controller Error Indicator (card A2K2)

### **III Gap Counter and Control (Card A2P2)**

The Gap Counter and Control functions as follows:

• Receives

Bus Out Bits 4 through 7 from the Ctl Bus Out NPL to MST Convertor (card A2G2).

Bit ring pulses from the Bit Ring (card A2S2).

During a read operation, the Gap Counter:

- Counts the bit ring pulses. Each bit ring pulse represents one gap byte or one data byte.
- Generates a gap byte pulse or a data byte pulse.

### FUNCTIONAL UNITS **OPER 6**

- Sends a gap byte pulse or a data byte pulse to the following:
	- Macros-Operation Control (card A2Q2)
	- Op End Generator (card A2P2)
	- Check Bit Register (card A2K2) via the Error Bus.
	- ECC Control (card A2P2)
	- Track Used Counter (card A2N2)

During a Write operation, the Gap Counter:

- Generates a signal to indicate the end of written data.
- Sends this signal to the Op End Generator (card A2P2).

### **E. Read Op and Write Op Tags Decoder (Card A2L2)**

The Read Op and Write Op Tags Decoder functions as follows:

The Tag Bus Parity Check functions as follows:

- Receives Tag Bus from the Ctl Tag Bus Out NPL to MST Convertor (card A2G2).
- Checks the parity of Tag Bus.
- Generates Tag Bus Par Chk when a Tag Bus parity error occurs.
- Sends Tag Bus Par Chk to the Check Bit Register (card A2K2).

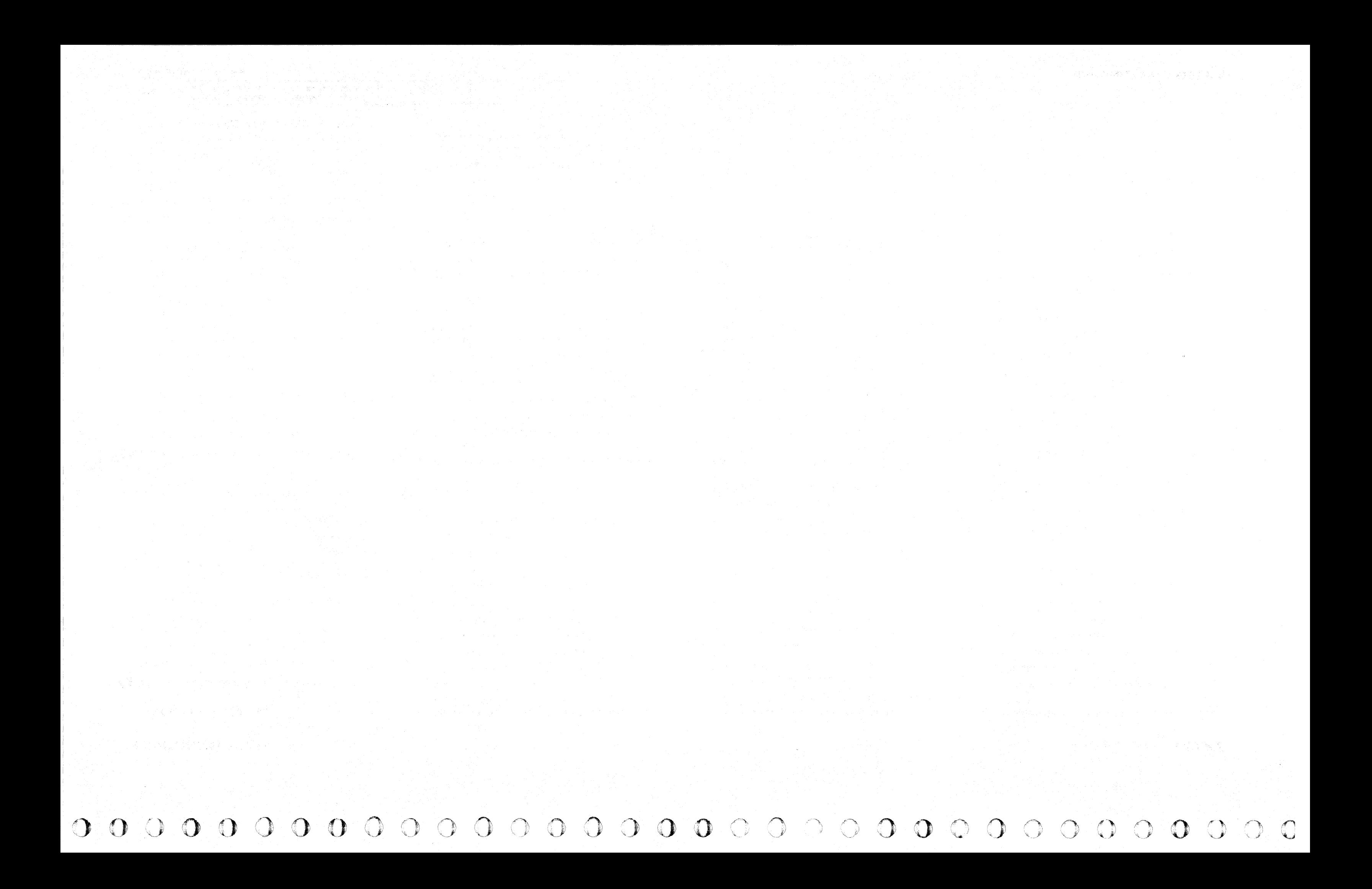

### FUNCTIONAL UNITS

### mJ CONTROLLER (Continued)

### Macros-Operation Control (Card A2Q2)

The Macros-Operation Control functions as follows:

• Receives

Bus Out Bits 0 through 3 from the Ctl Bus Out NPL to MST Convertor (card A2G2).

Gap byte pulses or data byte pulses from the Gap Counter (card A2P2).

• Generates operation control signals and sends these signals via the Op Ctl Bus to the following:

Read Op OE or Write Op OF from the Read Op and Write Op Tags Decoder (card A2L2).

Reset R/W Op 05 from the Tag Bus Bits Decoder (card A2G2).

Bit ring pulses from the Bit Ring (card A2S2).

Rd/Wrt Latch from the Read/Write Control (card A2L2).

- Generates R/W Op Dld, and, Read\*Not Clk Gated and sends them to the ECC Control (card A2P2).
- Generates error information and sends it via the Error Bus to the Check Bit Register (card A2K2).
- Generates the tag Index Alert and sends it to the Tags In MST to NPL Convertor (card A2K2).

Bits Out Gate (card A2F2)

Dev Tag Bus Generator (card A2L2)

Op End Generator (card A2F2)

Track Used Counter (card A2N2)

Write Data Gate (card A2T2)

Check Bit Register (card A2K2)

SERDES (card A2S2)

Tags In Generator (card A2K2)

### mOp End Generator (Card A2P2)

- Sends Bus Out or the operation control signals via Bits Out to the Bits Out to Dev Bus Out Convertor (card A2F2).
- Rd/Wrt Gate gates the control signals to the Bits Out to Dev Bus Out Convertor (card A2F2).
- (Not) Rd/Wrt Gate gates Bus Out to the Bits Out to Dev Bus Out Convertor (card A2F2).

The Op End Generator functions as follows:

- Receives Bits Out from the Bits Out Gate (card A2F2).
- Converts Bits Out MST voltage levels into Dev Bus Out NPL voltage levels.
- Sends Dev Bus Out to the Dev Bus Out NPL to MST Convertor in a drive.

• Receives

### **MECC Control (Card A2P2)**

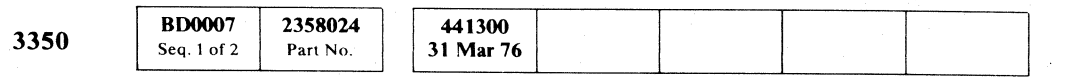

Bit ring pulses from the Bit Ring (card A2S2).

A gap byte pulse from the Gap Counter (card A2P2) indicating the end of a gap.

© Copyright IBM Corporation 1976

### $\blacklozenge$ F ( (/ ( (" ( ( « (- f (~- (- ( (- { C: ( ( (. ( (- C ( (- (  $C$   $C$   $C$   $C$   $C$

--~--

---

The "end of written data" signal from the Gap Counter (card A2P2).

Select Hold via Tag Bus from the Ctl Tag Bus Out MST to NPL Convertor (card A2G2).

Operation control signals via the Op Ctl Bus from the Macros-Operation Control (card A2Q2).

- Generates Op End at the fall of Select Hold.
- Sends Op End via the Op Ctl Bus to the Tags In Generator (card A2K2).

### WBits Out Gate (Card A2F2)

The Bits Out Gate functions as follows:

**Receives** 

Bus Out from the Ctl Bus Out NPL to MST Convertor (card A2G2).

Operation control signals via the Op Ctl Bus from the Macros-Operation Control (card A2Q2).

Rd/Wrt Gate from the Read/Write Control (card A2L2).

### [E] Bits Out to Dev Bus Out Convertor (Card A2F2)

The Bits Out to Dev Bus Out Convertor functions as follows:

The ECC Control functions as follows:

• Receives

Gap byte pulse or data byte pulse from the Gap Counter and Control (card A2P2)

R/W Op DId from the Macros-Operation Control (card A2Q2)

Read \* Not Clk Gated from Macros-Operation Control (card A2Q2)

- Generates ECC Control signals.
- Sends the ECC Control signals via the ECC Ctl Bus to the following:

Gap Counter and Control (card A2P2)

Track Used Counter (card A2N2)

Error Correction (card A2R4)

SERDES (card A2S2)

### **in Dev Tag Bus Generator (Card A2L2)**

The Dev Tag Bus Generator functions as follows:

• Receives

Operation control signals via the Op Ctl Bus from the Macros-Operation Control (card A2Q2).

Tag Bus Bits 5 through 7 from the Ctl Bus Out NPL to MST Convertor (card A2G2).

Rd/Wrt Latch from the Read/Write Control (card A2L2).

- Generates Dev Tag Bus.
- Rd/Wrt Latch gates Dev Tag Bus to the Dev Tag Bus MST to NPL Convertor (card A2L2).

### **III** Dev Tag Bus MST to NPL Convertor (Card A2L2)

The Dev Tag Bus MST to NPL Convertor functions as follows:

- Receives the Dev Tag Bus from the Dev Tag Bus Generator (card A2L2).
- Converts Dev Tag Bus MST voltage levels into Dev Tag Bus NPL voltage levels.
- Sends Dev Tag Bus NPL voltage levels to the Dev Tag Bus NPL to MST Convertor in a drive.

### FUNCTIONAL UNITS **OPER 7**

### FUNCTIONAL UNITS **OPER 7**

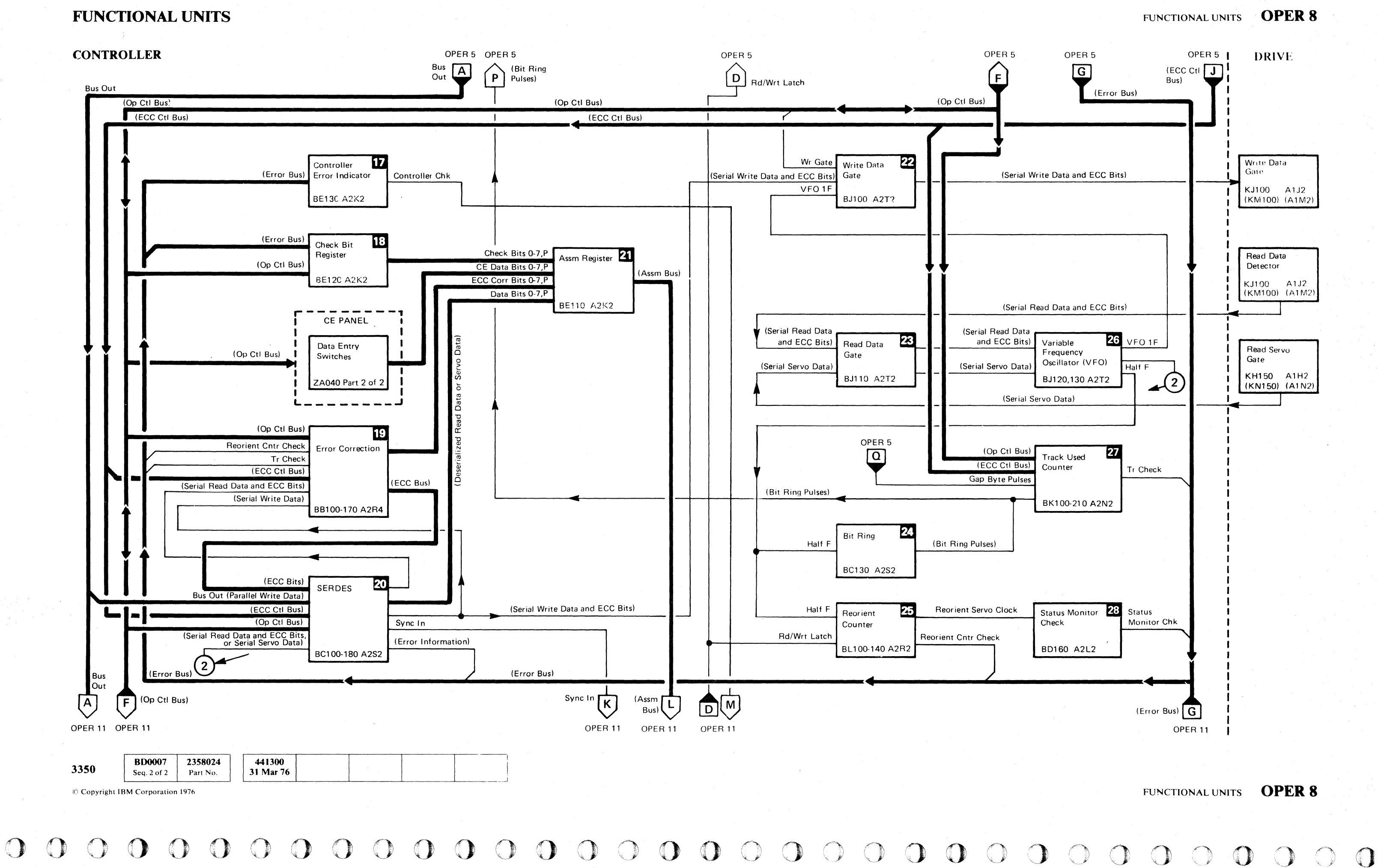

### *EX* CONTROLLER (Continued)

### Controller Error Indicator (Card A2K2)

The Controller Error Indicator functions as follows:

• Receives error information via the Error Bus from the following:

SERDES (card A2S2)

- Generates Controller Chk from anyone of the above.
- Sends Controller Chk to the Ctl Bus In Register (card  $A2F2$ ).

### **TJ Check Bit Register (Card A2K2)**

Reorient Counter (card A2R2)

Status Monitor Check (card A2L2)

Dev Bus In and Ctl Bus In Parity Check (card A2F2)

• Receives error information via the Error Bus from the following:

Track Used Counter (card A2N2)

Attn/Sel Bus (1-of-8) Check (card A2G2)

Bus Out Parity Check (card A2G2)

• Also receives operation control signals via the Op Ctl Bus from the following:

The Check Bit Register functions as follows:

SERDES (card A2S2).

Status Monitor Check (card A2L2).

Dev Bus In and Ctl Bus In Parity Check (card A2F2).

Attn/Sel Bits (1-of-8) Check (card A2F2).

- Receives serial read data and ECC bits from the SERDES (card A2S2).
- Compares the serial read data to the ECC bits.
- Generates ECC Corr Bits 0 through 7, P, when an error exists in the received serial read data.
- Sends the ECC Corr Bits 0 through 7,P, to the Assm Register (card A2K2).

Tag Bus Out Parity Check (card A2G2).

Macros-Operation Control (card A2Q2).

Bus Out Parity Check (card A2G2).

Gap Counter (card A2P2).

Macros-Operation Control (card A2Q2).

- Generates Check Bits 0 through 7 ,P.
- Sends Check Bits 0 through 7, P (error information) to the Assm Register (card A2K2).

### **IE Error Correction (Card A2R4)**

### FUNCTIONAL UNITS OPER 9

During a Read operation the Error Correction functions as follows:

During a Write operation the Error Correction functions as follows:

- Receives serial write data from the SERDES (card A2S2).
- Produces ECC bits from the serial write data.
- Sends the ECC bits to the SERDES (card A2S2).
- The Error Correction also receives:

Operation control signals via the Op Ctl Bus from the Operations Control (card A2L2).

Reorient Cntr Check via the Error Bus from the Reorient Counter (card A2R2).

> Data Bits 0 through 7, P (deserialized read data or servo data) from the SERDES (card A2S2).

Tr Check via the Error Bus from the Track Used Counter (card A2N2).

> • Sends the Check Bits, CE Data Bits, ECC Corr Bits, or Data Bits via the Assm Bus to the Ctl Bus In Register (card A2F2).

### **FEW rite Data Gate (Card A2T2)**

# c' (-- ( ( ( ( { (- ( (

ECC control signals via the ECC Ctl Bus from the ECC Control (card A2P2).

The Error Correction sends Reorient Cntr Check and Tr Check via the ECC Corr'bits to the Assm Register (card A2K2).

### *E*ISERDES (Card A2S2)

• VFO 1F and Wr Gate gate the serial write data and ECC bits to the Write Data Gate in a drive.

### **28 Read Data Gate (Card A2T2)**

During a Read operation the SERDES functions as follows:

- Receives serial read data and ECC bits, or serial servo data, from the Variable Frequency Oscillator (card A2T2).
- Sends the serial read data and ECC bits to the Error Correction (card A2R4).
- Deserializes the serial read data, or the serial servo data, from the Variable Frequency Oscillator (card A2T2).
- Sends the deserialized read data, or the deserialized servo data, via the Data Bits 0 through 7, P to the Assm Register (card A2K2).

*1-',,'*   $\bullet$ 

During a Write operation the SERDES functions as follows:

- Receives and serializes parallel write data via Bus Out from the Ctl Bus Out NPL to MST Convertor (card A2G2).
- Sends the serialized write data to the Error Correction (card A2R4).
- Receives ECC bits from the Error Correction (card A2R4).
- Sends the serialized write data and the ECC bits to the Write Data Gate (card A2T2).
- The SERDES also receives the following:

ECC control signals via the ECC Ctl Bus from the ECC Control (card A2P2) and sends these signals to the Error Correction (card A2R4).

Operation control signals via the Op Ctl Bus from the Macros-Operation Control (card A2Q2).

The SERDES generates the tag, Sync In, and sends it to the Tags In MST to NPL Convertor (card A2K2).

The SERDES also generates error information and sends it via the Error Bus to the following:

Check Bit Register (card A2K2).

Controller Error Indicator (card A2K2).

### **FilAssm Register (Card A2K2)**

The Assm Register functions as follows:

• Receives

Check Bits 0 through 7, P from the Check Bit Register (card A2K2).

CE Data Bits 0 through 7, P from the Data Entry Switches on the CE Panel.

ECC Corr Bits 0 through 7, P from the Error Correction (card A2R4).

The Write Data Gate functions as follows:

• Receives

Wr Gate via the Op Ctl Bus from the Macros-Operation Control (card A2Q2).

Serial write data and ECC bits from the SERDES (card A2S2).

VFO IF from the Variable Frequency Osciallator (card A2T2).

The Read Data Gate functions as follows:

• Receives

Serial read data and ECC bits from the Read Data Detector in a drive.

Serial servo data from the Read Servo Gate in a drive.

• Sends the serial read data and ECC bits, or the serial servo data, to the Variable Frequency Oscillator (card A2T2).

### **2.** Bit Ring (Card A2S2)

The Bit Ring functions as follows:

- Receives the signal, Half F, from the Variable Frequency Oscillator (card A2T2).
- Counts the Half F pulses 'and generates a bit ring pulse for each eighth pulse (each byte) counted.
- Sends bit ring pulses to the following:

Track Used Counter (card A2N2) Gap Counter and Control (card A2P2) Macros-Operation Control (card A2Q2) Op End Generator (card A2P2)

FUNCTIONAL UNITS OPER 9

# 

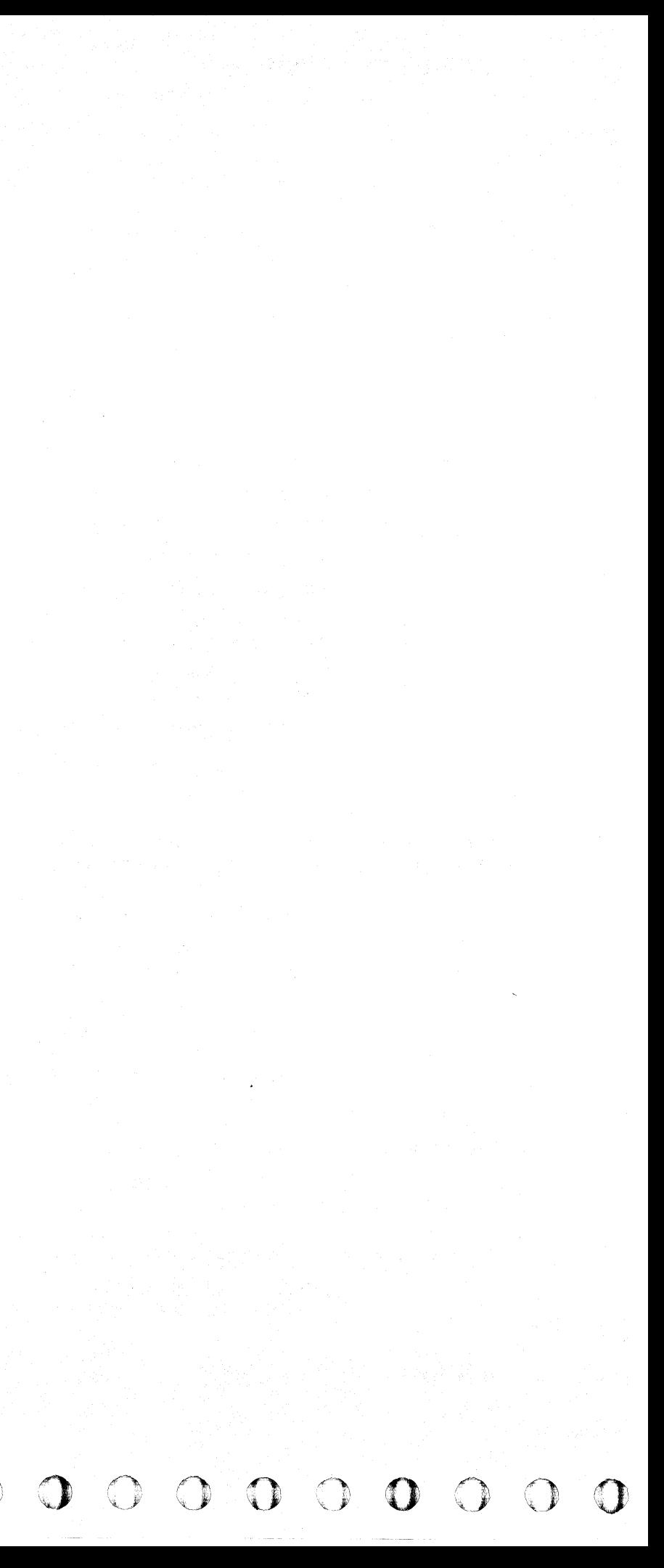

 $\epsilon$ F  $C \subset C \subset C \subset C \subset C \subset C \subset C \subset C \subset C \subset C \subset C \subset C \subset C$ 

### FUNCTIONAL UNITS

### CONTROLLER (Continued)

### EE Reorient Counter (Card A2R2)

The Reorient Counter functions as follows:

• Receives

Half F pulses from the Variable Frequency Oscillator (card A2T2).

Rd/Wrt Latch from the Read/Write Control (card A2L2).

- Counts the Half F pulses.
- Generates Reorient Cntr Check when a certain number of Half F pulses are counted.
- Sends Reorient Cntr Check via the Error Bus to the following:

Error Correction (card A2R4)

Controller Error Indicator (card A2K2)

The Reorient Counter also generates Reorient Servo Clock and sends it to the Status Monitor Check (card A2L2).

### **23 Variable Frequency Oscillator-VFO-(Card A2T2)**

During a Read operation the Variable Frequency Oscillator (VFO) functions as follows:

• Receives one of the following from the Read Data Gate (card A2T2):

Serial read data and ECC bits

Serial servo data

- Adjusts its frequency to the frequency of the serial read data and ECC bits or the serial servo data.
- Stabilizes the frequency of the serial read data and ECC bits or the serial servo data.
- Sends the serial read data and ECC bits or the serial servo data to the SERDES (card A2S2).

During a Write operation the Variable Frequency Oscillator (VFO) frequency VFO IF is used by the Write Data Gate (card A2T2).

The Variable Frequency Oscillator (VFO) frequency Half F is used by the following:

Bit Ring (card A2S2)

Reorient Counter (card A2R2)

### 27 Track Used Counter (Card A2N2)

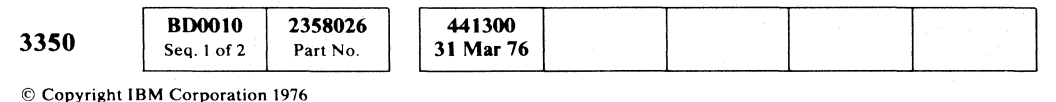

### FUNCTIONAL UNITS **OPER 10**

### FUNCTIONAL UNITS **OPER 10**

The Track Used Counter functions as follows:

• Receives

Operation control signals via the Op Ctl Bus from the Macros-Operation Control (card A2Q2).

ECC control signals via the ECC Ctl Bus from the ECC Control (card A2P2).

Gap byte pulses from the-Gap Counter (card A2P2).

Bit ring pulses from the Bit Ring (card A2S2).

- Counts the bit ring pulses (bytes) during a Write operation.
- Generates Tr Check when more bytes are counted than should be written.
- Sends Tr Check via the Error Bus to the following: Error Correction (card A2R4) Controller Error Indicator (card A2K2)

### **23 Status Monitor Check (Card A2L2)**

The Status Monitor check functions as follows:

- Receives Reorient Servo Clock from the Reorient Counter (card A2R2).
- Generates the signal, Status Monitor Chk.
- Sends Status Monitor Chk via the Error Bus to the following:

Check Bit Register (card A2K2).

Controller Error Indicator (card A2K2).

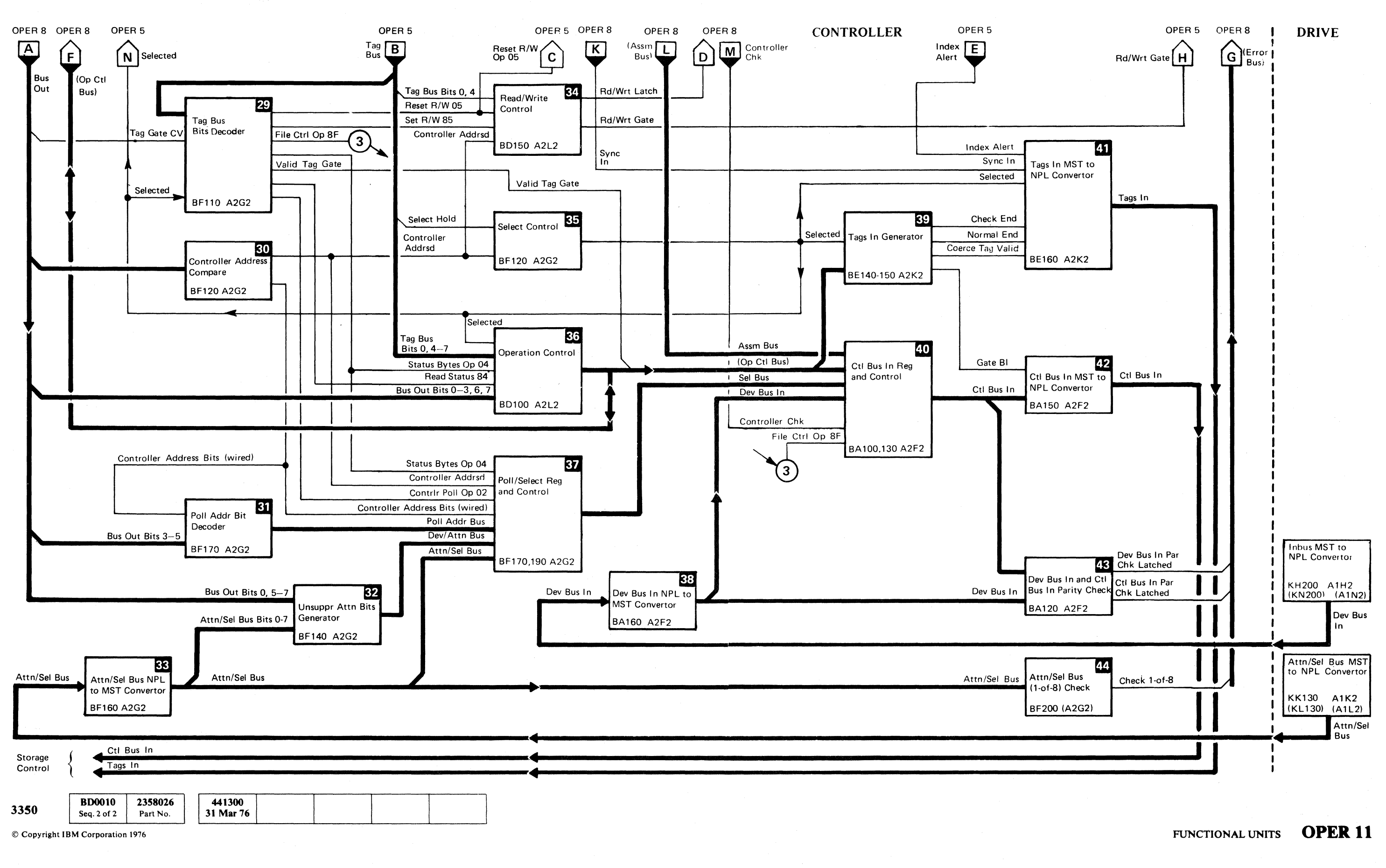

### FUNCTIONAL UNITS OPER 11

 $O$ 

 $\bigcirc$ 

( F (". (~ (" ( (" ( (" (" C" (- ( (- ( ( ( ( f f (' f' l:, ( f L  $\bigcap$ 

### FUNCTIONAL UNITS

### CONTROLLER (Continued)

### 29 Tag Bus Bits Decoder (Card A2G2)

The Tag Bus Bits Decoder functions as follows:

• Receives

Tag Bus from the Ctl Tag Bus Out NPL to MST Convertor (card A2G2).

The signal, Tag Gate CV, via Bus Out from the Ctl Bus Out NPL to MST Convertor (card A2G2).

The signal, Selected, from the Select Control (card A2G2).

• Decodes Tag Bus into one of the following tags:

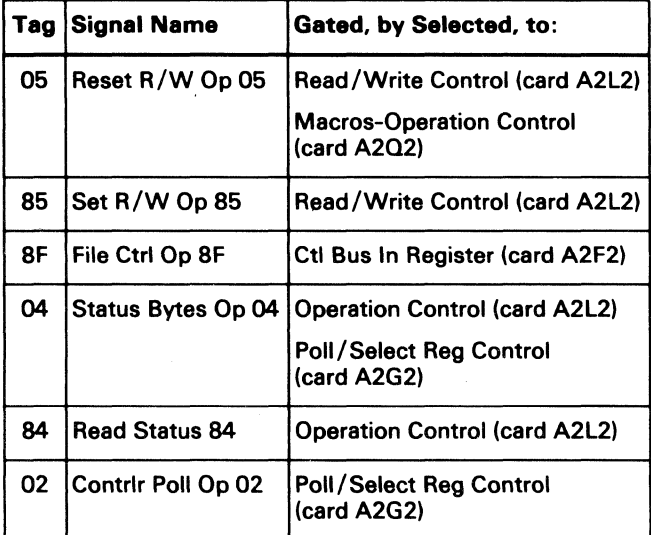

• Sends Controller Addrsd to the following: Read/Write Control (card A2L2) Select Control (card A2G2) Poll/Select Reg Control (Card A2G2)

### **Ell Poll Addr Bit Decoder (Card A2G2)**

- Generates the signal Valid Tag Gate from the signal Tag Gate CV.
- Sends Valid Tag Gate via the Op Ctl Bus to the Tags In Generator (card A2K2).

### **BD** Controller Address Compare (Card A2G2)

The Controller Address Compare functions as follows:

Selects the Attn/Sel Bus bits to be sent via the Dev/ Attn Bus to the Poll/Select Reg (card A2G2)

### **BB** Attn/Sel Bus NPL to MST Convertor (Card A2G2)

- Receives Bus Out from the Ctl Bus Out NPL to MST Convertor (card A2G2).
- Compares Bus Out Bits 0 through 2 with controller address bits wired on card A2G2.
- Generates Controller Addrsd when Bus Out Bits 0 through 2 and the controller address wired on card A2G2 are equal.

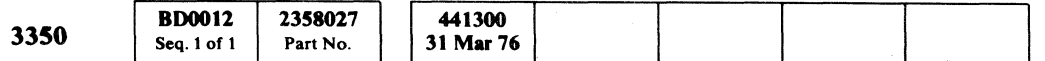

© Copyright IBM Corporation 1976

### FUNCTIONAL UNITS **OPER 12**

Tag Bus Bits 0, 4 from the Ctl Tag Bus Out NPL to MST Convertor (card A2G2).

The Poll Addr Bit Decoder functions as follows:

• Receives

Controller address bits wired on card A2G2.

Bus Out Bits 3 through 5 from the Ctl Bus Out NPL to MST Convertor (card A2G2).

- Decodes the controller address bits wired on card A2G2 and the Bus Out Bits 3 through 5 into 1-of-8 Poll Addr bits.
- Sends the decoded Poll Addr bit via the Poll Addr Bus to the Poll/Select Reg (card A2G2).

### **B2** Unsuppr Attn Bits Generator (Card A2G2)

The Unsuppr Attn Bits Generator functions as follows:

• Receives

Bus Out Bits 0, 5 through 7 from the Ctl Bus Out NPL to MST Convertor (card A2G2).

- Generates operation control signals.
- Sends operation control signals via the Op Ctl Bus to the following:

Attn/Sel Bus Bits 0 through 7 from the Attn/Sel Bus NPL to MST Convertor (card A2G2)

The Attn/Sel Bus NPL to MST Convertor functions as follows:

- Receives the Attn/Sel Bus from the Attn/Sel Bus MST to NPL Convertor in a drive.
- Converts Attn/Sel Bus NPL voltage levels to Attn/Sel Bus MST voltage levels.
- Sends Attn/Sel Bus to the following:

 $\bullet$   $\bullet$ /

Unsuppr Attn Bits Generator (card A2G2) Poll/Select Reg (card A2G2)

Attn/Sel Bus (1-of-8) Check (card A2G2)

### **EQ Read/Write Control (Card A2L2)**

The Read/Write Control functions as follows:

• Receives

Reset R/W Op 05 (tag 05) and Set R/W Op 85 (tag 85) from the Tag Bus Bits Decoder (card A2G2).

Controller Addrsd from the Controller Address Compare (card A2G2).

- Generates the signal Rd/Wrt Latch and the signal Rd/Wrt Gate.
- Sends Rd/Wrt Latch to the following:

Reorient Counter (card A2R2)

- Dev Tag Bus Generator (card A2L2)
- Macros-Operation Control (card A2Q2)
- Sends Rd/Wrt Gate to the Bits Out Gate (card A2F2).

### **SE** Select Control (Card A2G2)

The Select Control functions as follows:

• Receives

Select Hold via the Tag Bus from the Ctl Tag Bus Out NPL to MST Convertor (card A2G2).

Controller Addrsd from the Controller Address Compare (card A2G2)

- Generates the signal, Selected.
- Sends Selected to the following:

Tags In Generator (card A2K2)

Tags In MST to NPL Convertor (card A2K2)

Operation Control (card A2L2)

Tag Bus Bits Decoder (card A2G2)

String Select Switch A and B Common Circuitry (card A2M2)

### 80 Operation Control (Card A2L2)

The Operation Control functions as follows:

**Receives** 

Selected from the Select Control (card A2L2).

------~---.

### $m$  Poll/Select Reg and Control (Card A2G2)

The Poll Select Reg and Control functions as follows:

• Receives

Tag Bits 0, 4 through 7 from the Ctl Tag Bus Out NPL to MST Convertor (card A2G2).

( ( ) ( ) ( ) ( ) ( ) ( ) (

Status Bytes 04 and Read Status 84 from the Tag Bus Bits Decoder (card A2G2).

Bus Out Bits 0 through 3,6,7 from the Ctl Bus Out NPL to MST Convertor (card A2G2).

Ctl Bus In Reg (card A2F2)

Tags In Generator (card A2K2)

Error Correction (card A2R4)

Check Bit Register (card A2K2)

CE Panel

Status Bytes 04 and Contrlr Poll Op 02 from the Tag Bus Bits Decoder (card A2G2).

Controller Addrsd from the Controller Address Compare (card A2G2)

Controller address bits'wired on card A2G2.

Poll Addr bit via the Poll Addr Bus from the Poll Addr Bit Decoder (card A2G2).

Dev / Attn Bus from the Unsuppr Attn Bits Generator (card A2G2).

Attn/Sel Bus from the Attn/Sel Bus NPL to MST Convertor (card A2G2).

• Status Bytes 04 and Contrlr Poll Op 02 gate one of the following through the Poll/Select Reg to the Ctl Bus In Reg (card A2E2):

Controller address bits wired.

Poll Addr bit

Dev / Attn Bus

Attn/Sel Bus

(

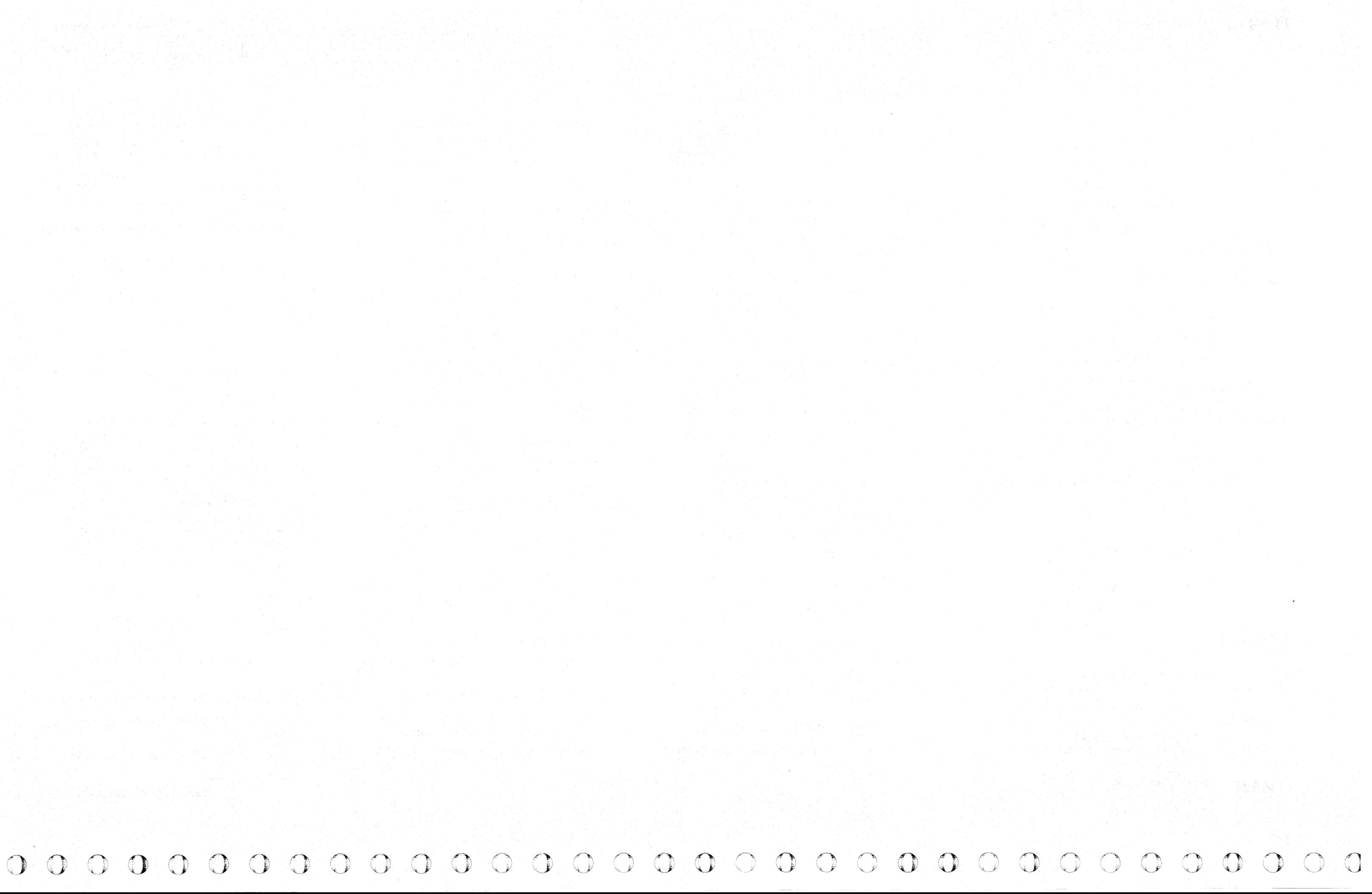

### FUNCTIONAL UNITS

### CONTROLLER (Continued)

### EE Dev Bus In NPL to MST Convertor (Card A2F2)

The Dev Bus In NPL to MST Convertor functions as follows:

- Receives Dev Bus In from the NPL Inbus MST to NPL Convertor in a drive.
- Converts Dev Bus In voltage levels to Dev Bus In MST voltage levels.
- Sends the Dev Bus In MST voltage levels to the Ctl Bus In Reg (card A2F2) and to the Dev Bus In Parity Check (card A2F2).

### EC Tags In Generator (Card A2K2)

The Tags In Generator functions as follows:

- Generates the tags: Check End, Normal End, and Coerce Tag Valid.
- Sends the generated tags to the Tags In MST to NPL Convertor (card A2K2).

### **ADCtI Bus In Reg and Control (Card A2E2)**

- Receives Selected from the Select Control (card A2G2).
- Generates Gate BI from Selected
- Sends Gate BI to the Ctl Bus In MST to NPL Convertor (card A2F2).
- Also receives operation control signals via the Op Ctl Bus from the following:

Operation Control (card A2L2)

Tag Bus Bits Decoder (card A2G2)

Op End Generator (card A2P2)

Macros-Operation Control (card A2Q2)

- Receives the following Tags In MST voltage levels:
- Index Alert from the Macros-Operation Control (card A2Q2).

The Ctl Bus In Reg and Control functions as follows:

• Receives

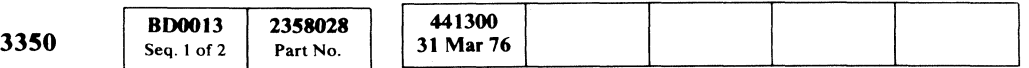

Assm Bus from the Assm Register (card A2K2).

Operation control signals via the Op Ctl Bus from the Operation Control (card A2L2).

Sel Bus from the Poll Select Reg (card A2G2).

Dev Bus In from the Dev Bus In NPL to MST Convertor (card A2F2).

### FUNCTIONAL UNITS **OPER 13**

### FUNCTIONAL UNITS **OPER 13**

Controller Chk from the Controller Error Indicator (card A2K2).

- File Ctrl Op 8F from the Tag Bus Bits Decoder (card A2G2)
- Places Controller Chk on Dev Bus In.
- Sends Assm Bus, Sel Bus, or Dev Bus In via Ctl Bus In to the Ctl Bus In MST to NPL Convertor (card A2F2).

### OJ Tags In MST to NPL Convertor (Card A2K2)

- Receives the Attn/Sel Bus from the Attn/Sel Bus NPL to MST Convertor (card A2G2).
- Checks that only one Attn/Sel bit on the bus is active.
- Sends an error indication (Check 1-of-8) via the Error Bus to the following when more than one, or none, of the Attn/Sel bits are active:

The Tags In MST to NPL Convertor functions as follows:

 $\overline{C}$  ( F (. ( (- (.\_-- ( (:- (-- (- (- ( ( ( (- (- ( ( ( (

Sync In from the SERDES (card A2S2)

Selected from the Select Control (card A2G2)

Check End, Normal End, or Coerce Tag Valid from the Tags In Generator (card A2K2).

- Converts Tags In MST voltage levels to Tags In NPL voltage levels.
- Sends Tags In NPL voltage levels via Tags In to storage control.

### **M2 Ctl Bus In MST to NPL Convertor (Card A2F2)**

The Ctl Bus In MST to NPL Convertor functions as follows:

• Receives

Gate BI from the Tags In Generator (card A2K2).

Ctl Bus In from the Ctl Bus In Reg (card A2F2).

- Converts Ctl Bus In MST voltage levels to Ctl Bus In NPL voltage levels.
- Gate BI gates the Ctl Bus In NPL voltage levels to storage control.
- 18 Dev Bus In and Ctl Bus In Parity Check (Card A2F2)

The Dev Bus In and the Ctl Bus In Parity Check functions as follows:

• Receives

Dev Bus In from the Dev Bus In MST to NPL Convertor (card A2F2).

Ctl Bus In from the Ctl Bus In Reg and Control (card A2F2).

• Checks

Dev Bus In parity at the input to the Ctl Bus In Register (card A2F2).

Ctl Bus In parity at the output of the Ctl Bus In Register (card A2F2).

• Sends Dev Bus In Par Chk Latched, or Ctl Bus In Par Chk Latched via the Error Bus to the following:

Check Bit Register (card A2K2)

Controller Error Indicator (card A2K2)

### mAttn/Sel Bus (1-of-8) Check (Card A2G2)

The Attn/Sel Bus (1-of-8) Check functions as follows:

Controller Error Indicator (card A2K2)

Check Bit Register (card A2K2)

### DRIVE

The following pages describe the functional units in the drive. The diagram on this page gives an overall view of the drive functional logic diagram. As indicated on the overall view, the diagram is contained on five pages: OPER 17, 20, 23, 26, and 29. Each of these pages is followed by pages explaining each functional unit as follows:

- The input, or inputs, to the functional unit and their source.
- The function of the functional unit.
- The output, or outputs, from the functional unit and their destination.

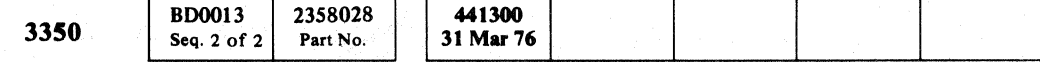

© Copyrigbt IBM Corporation 1976

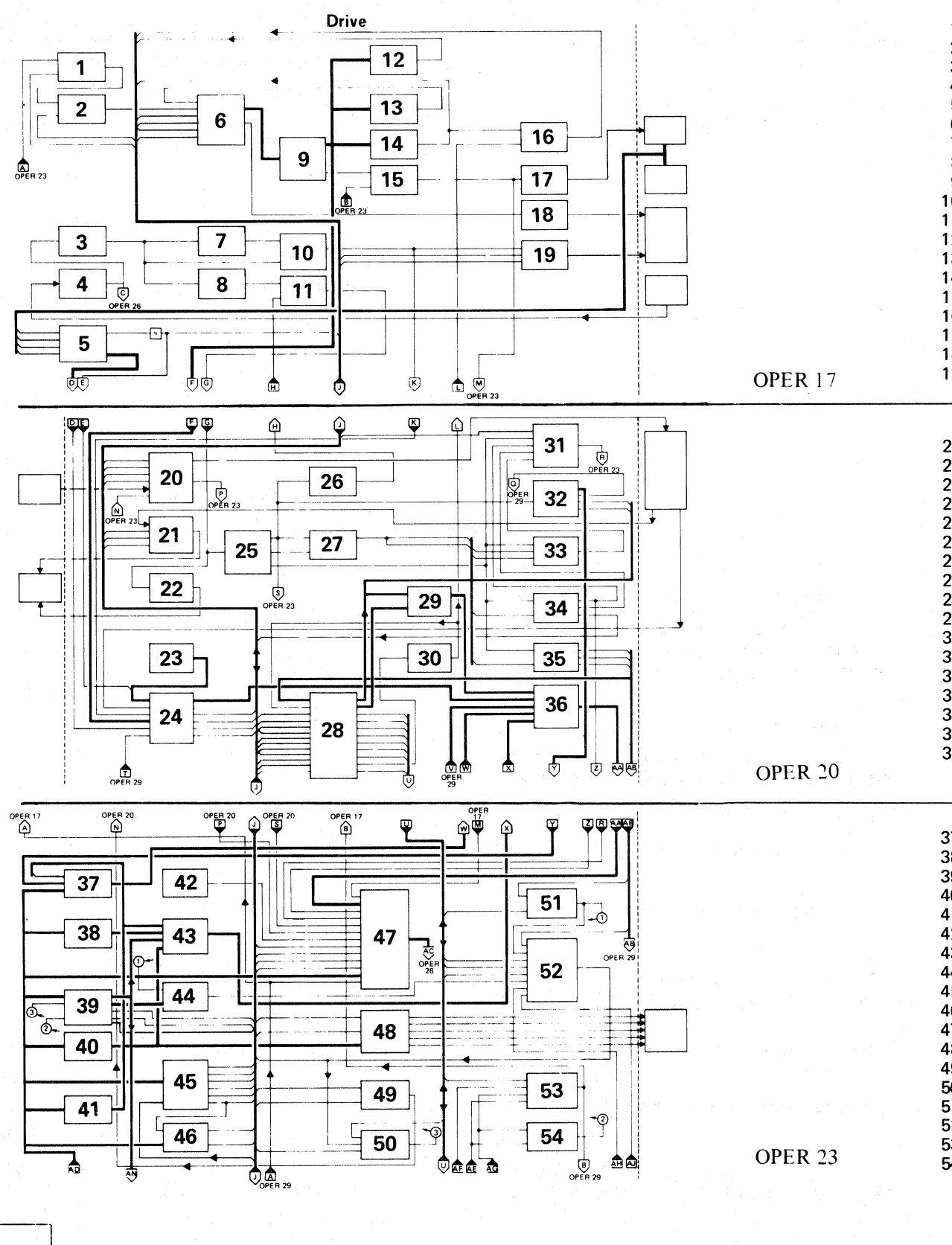

### FUNCTIONAL UNITS **OPER 15**

- 1. Inhibit HDA Sequence Generator (Card A1F2)
- 2. Stop Sequence Status Generator (Card A1F2) 3. Servo Clock Detector (Card A1C2)
- 4. Raw Servo Signal Amplifier (Card A1C2)
- 5. Drive Switches +24 V to MST Convertor (Card Al F2)
- 6. Bit Latches 1,2.4 (Card A 1 F2)
- 7. Access Control Timer Gate Generator (Card A1C2)
- 8. Incrementer (Card A1D4)
- 9. State Generator (Card Al F2)
- 10. Motor-at-Correct-Speed Detector (Card A104)
- 11. Voltage-Controlled Oscillator (Card A1C2)
- 12. Sequence Rezero Generator (Card A1F2)
- 13; 15 Second Delay Timer (Card Al F2)
- 14. Carriage Go Home Generator (Card A1E2)
- 15. Ready Lamp Driver (Card A1F2)
- 16. Go Home Complete Generator (Card A1E2)
- 17. Ready Lamp Driver (Card A1F2)
- 18. Drive Motor Run Relay Control (Card A1F2)
- 19. HDA Sequence Complete Relay Control (Card A1F2)
- 20. Write Data Gate (Card A1J2)
- 21. Read Data Detector (Card A1J2)
- 22. Read Servo Gate (Card A1H2)
- 23. Format Mode Jumpers (Card A1F2)
- 24. HDA Status Bits Generator (Card A1F2)
- 25. Servo Byte Counter (Card A1D4)
- 26. Decrementer (Card A1D4)
- 27. Index Shift Register (Card A1D4)
- 28. Access Control (Card Al E2)
- 29. Access Check Status Gate (Card A1E2)
- 30. Access Timeout Generator (Card A1C4)
- 31. Index Check (Card A1D4)
- 32. Sector Counter (Card A1J4) 33. Index Mark Generator (Card A1D4)
- 34. Valid Index Generator (Card A1D4)
- 35. Guardband Pattern Generator (Card A1D4)
- 
- 36. MST Inbus Generator (Card Al H2)
- 37. Target Register (Card A1J4)
- 38. Cylinder Address Register (Card A1G2)
- 39. Difference Counter and Control (Card A1G2)
- 40. Head Address Register (Card A1G2)
- 41. Sense Operations Decode (Card A1G2)
- 42. Head Short Detector (Card A1G2)
- 43. HAR or CAR or Difference Counter Output Gate (Card A1G2)
- 44. Digital-to-Analog Convertor (Card A1D2)
- 45. Read Write Control (Card A1H2)
- 46. Write Gate Control (Card A1 H2)
- 47. Inbus Generator (Card A1 H2)
- 48. Movable/Fixed Heads Decoder (Card A1G2)
- 49. Select Write Current Generator (Card A1G2)
- 50. Allow Difference Counter Generator (Card A1E2)
- 51. Position Enable Generator (Card A1C4)
- 52. End of Acceleration Detector (Card A1C4)
- 53. Track Following Timer (Card A1C4)
- 54. Track Crossing Detector (Card A1D2)

FUNCTIONAL UNITS **OPER 15** 

 $\sim$ 

 $C_{\rm r}$  (  $C_{\rm r}$  (  $C_{\rm r}$  (  $C_{\rm r}$  (  $C_{\rm r}$  (  $C_{\rm r}$  (  $C_{\rm r}$  (  $C_{\rm r}$  (  $C_{\rm r}$  ( $C_{\rm r}$  ( $C_{\rm r}$  ( $C_{\rm r}$  ( $C_{\rm r}$  ( $C_{\rm r}$  ( $C_{\rm r}$  ( $C_{\rm r}$  ( $C_{\rm r}$  ( $C_{\rm r}$  ( $C_{\rm r}$  ( $C_{\rm r}$  ( $C_{\rm r}$  ( $C_{$ 

# FUNCTIONAL UNITS

DRIVE

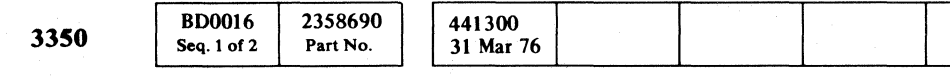

# OPER 16

- 55. Even Track Detector (Card A1E2)
- 56. Inbus Parity Check (Card A 1 H2)
- 57. Inbus MST to NPL Convertor (Card A1 H2)
- 58. Attn/Sel Bit MST to NPL Convertor (Card A1K2)
- 59. Dev Bus Out NPL to MST Convertor (Card A1K2) 60. Dev Tag Bus NPL to MST Convertor (Card A1 K2)
- 
- 61. Access Control Amplifier (Card A1C4)
- 62. +/-Error Demodulator and Amplifier (Card A1C2)
- 63. Dev Tag Bus Parity (Card A 1 K2)
- 64. Tag Decoder (Card A1 K2)
- 65. Allow Rezero Generator (Card A1 D2)
- 66. Allow Rezero Generator (Card A1D2)
- 67. Velocity Detector (Card A1D2)
- 68. Gated Position Derivative Generator (Card A1D2)
- 69. Access Current Magnitude Detector (Card A1D2)
- 70. Attention/Select Bit Generator (Card A1K2)
- 71. Dev Bus Out Parity (Card A1K2)
- 72. Drive Selected Generator (Card A1K2)
- 73. Drive Address Compare (Card A1K2)
- 74. Drive Logical Address Jumpers (Card A1K2)
- 75. Interface Status Bits Generator (Card A 1 K2)
- 76. Drive Operation Control (Card A1 K2)
- 77. Access Complete Generator (Card A 1 E2)
- 78. Attention Generator (Card A1E2)
- 79. Access Busy Generator (Card A1E2)
- 80. Normal Attention Generator (Card A1K2)
- 81. Velocity Enable Generator (Card A1C4)
- 82. On Track Detector (Card A1C4)
- 83. Velocity Intensity Detector (Card A1C4)
- 84. End of Deceleration Detector (Card A1C4)

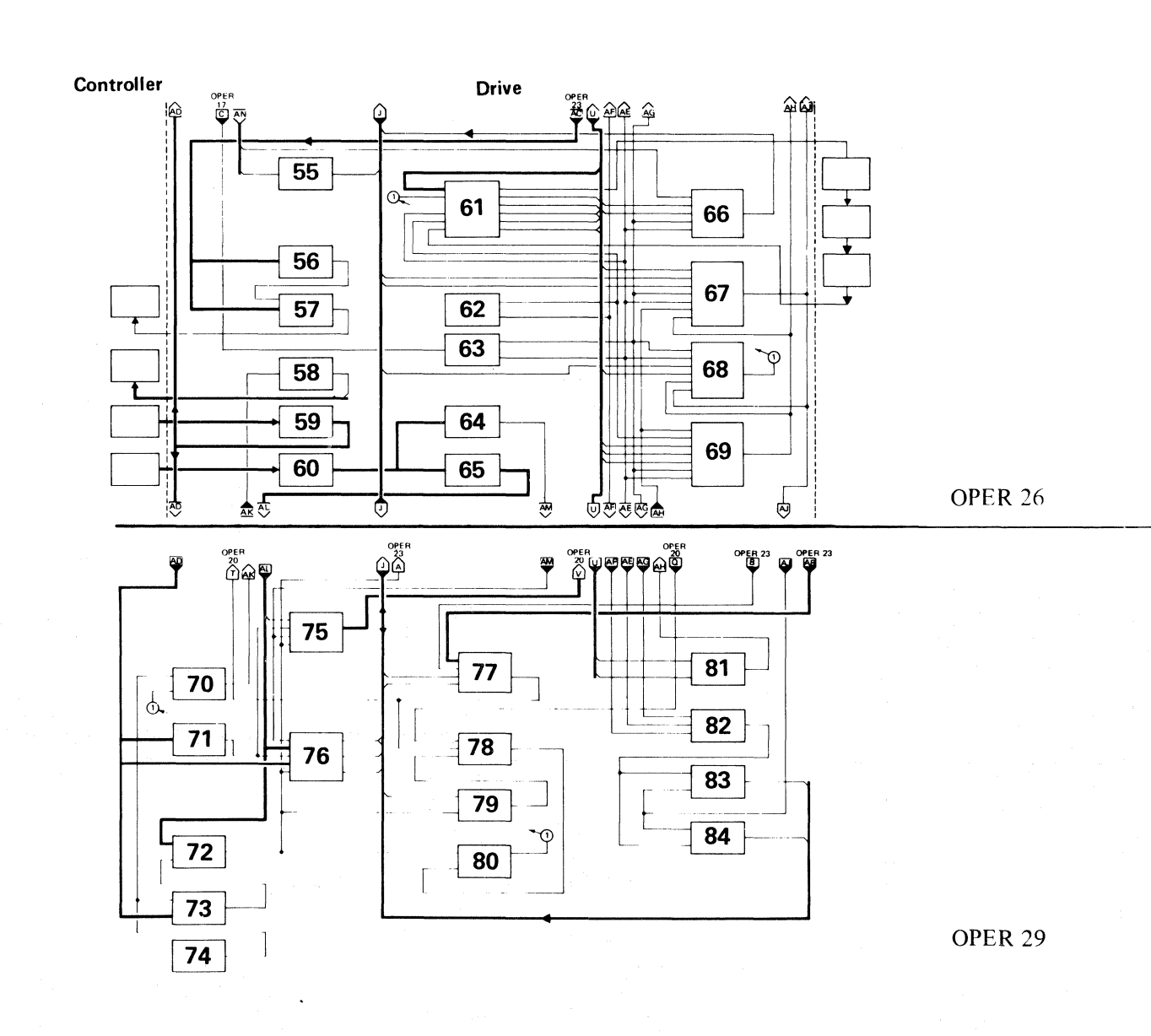

# **FUNCTIONAL UNITS** FUNCTIONAL UNITS **OPER 17**

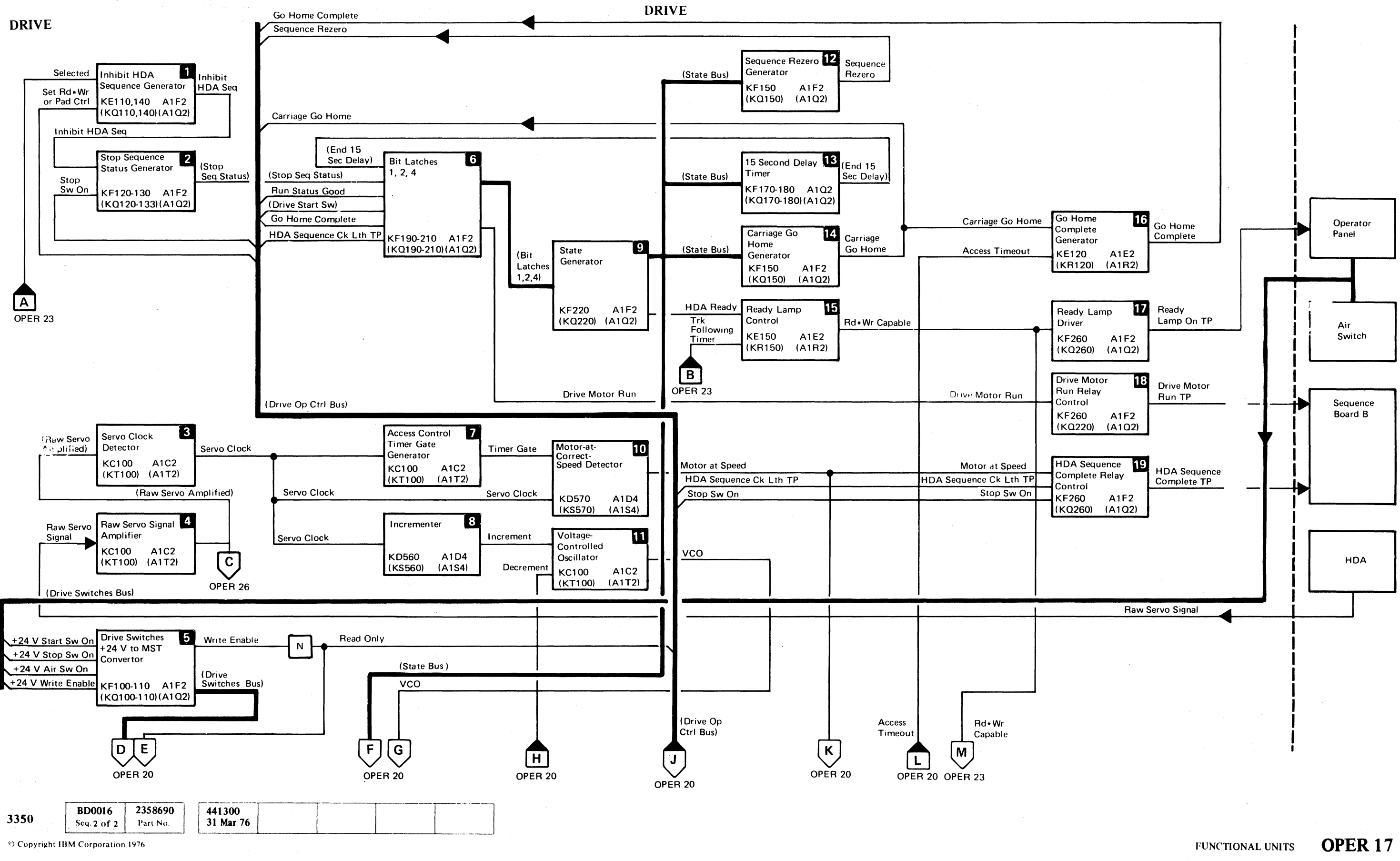

o o o 00 o o o o o 0., " . o o o o o () o o o o o o o o o o C) C) o

 $\overline{0}$  ,  $\overline{0}$  ,  $\overline{0}$  ,

### FUNCTIONAL UNITS

### DRIVE

### DInhibit HDA Sequence Generator (Card AIF2)

The Inhibit HDA Sequence Generator functions as follows:

• Receives

Selected from the Drive Selected Generator (card AIK2).

Set Rd\*Wr or Pad Ctrl via the Drive Op Ctrl Bus from the Read\*Write Control (card AIH2).

Inhibit HDA Seq from the Inhibit Sequence Generator (card A1F2).

- Generates the Inhibit HDA Seq signal.
- Sends Inhibit HDA Seq to the Stop Sequence Status Generator (card AIF2).

### **FA** Stop Sequence Status Generator (Card A1F2)

- Receives Raw Servo Amplified from the Raw Servo Signal Amplifier (card AIC2).
- Detects the Servo Clock from Raw Servo Amplified.
- Sends Servo Clock to the following:

The Stop Sequence Status Generator functions as follows:

• Receives

Motor-at-Correct-Speed Detector (card A1D4) Incrementer (card AID4)

### **El Raw Servo Signal Amplifier (Card A1C2)**

Stop Sw On via the Drive Op Ctrl Bus from the HDA Status Bits Generator (card AIF2).

- Generates the Stop Seq Status signal.
- Sends Stop Seq Status to the Bit Latches 1, 2, 4 (card AIF2).

### **ISE Servo Clock Detector (Card A1C2)**

The Servo Clock Detector functions as follows:

### **III** Drive Switches +24 V to MST Convertor (Card AIF2)

The Drive Switches  $+24$  V to MST Convertor functions as follows:

Access Control Timer Gate Generator (card AIC2)

Run Status Good from the HDA Status Bits Generator (card A1F2).

Drive Start Sw from the HDA Status Bits Generator  $(card A1F2)$ .

The Raw Servo Signal Amplifier functions as follows:

- Receives Raw Servo Signal from the HDA.
- Amplifies Raw Servo Signal and generates Raw Servo Amplified.

4·

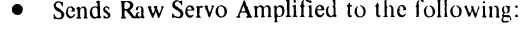

Servo Clock Detector (card A1C2)

+/-Error Demodulator and Ampliticr (card AIC2)

- Receives Servo Clock from the Servo Clock Detector (card AIC2).
- Generates Timer Gate.
- Sends Timer Gate to the Motor-at-Correct-Speed Detector (card A1D4).

### **III** Incrementer (Card A1D4)

- Receives drive switch signals via the Drive Switches Bus from the operator panel and the air switch.
- Converts drive switch  $+24$  V voltage levels to MST voltage levels.
- Sends drive switch MST voltage levels via Read Only and the Drive Switches Bus to the HDA Status Bits Generator (card A1F2).
- Also sends Read Only via the Drive Op Ctrl Bus to the Inbus Generator (card AIH2).

### Bit Latches 1, 2, 4 (Card A1F2)

- Receives Bit Latches 1, 2, 4 from the Bit Latches 1, 2, 4 (card AIF2).
- Generates the State Bus and sends it to the following: Sequence Rezero Generator (card AIF2)
	- 15 Second Delay Timer (card AIF2)
	- Carriage Go Home Generator (card AIF2)
- Generates Motor at Speed.
- Sends Motor at Speed to the following:

The Bit Latches I, 2, 4 block functions as follows:

HDA Sequence Complete Relay Control (card AIF2) HDA Status Bits Generator (card A1F2)

• Receives

End 15 Sec Delay from the 15 Second Delay Timer (card AIF2)

Stop Seq Status from the Stop Sequence Status Generator (card AIF2)

• Also receives the following via the Drive Op Ctrl Bus:

Servo Byte Counter (card A1D4) Read Servo Gate (card AIH2)

- Receives the State Bus from the State Generator (card AIF2).
- Generates Sequence Rezero.
- Sends Sequence Rezero via the Drive Op Ctrl Bus to the Access Control (card AIE2).

### 15 Second Delay Timer (Card A1F2)

Go Home Complete from the Go Home Complete Generator (card AIE2).

HDA Sequence Ck Lth TP from the HDA Status Bits Generator (card AIE2).

- Generates Bit Latches I, 2, 4 and sends them to the State Generator (card A1F2).
- Generates Drive Motor Run and sends it to the Drive Motor Run Relay Control (card AIF2).

### **Elaccess Control Timer Gate Generator (Card A1C2)**

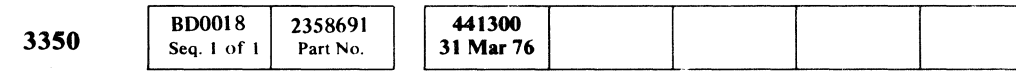

© Copyright IBM Corporation 1976

### FUNCTIONAL UNITS **OPER 18**

 $\big($ 

The Access Control Timer Gate Generator functions as follows:

The Incrementer functions as follows:

- Receives Servo Clock from the Servo Clock Detector (card AIC2).
- Generates Increment.
- Sends Increment to the Voltage Controlled Oscillator (card AIC2).

### II State Generator (Card AIF2)

The State Generator functions as follows:

HDA Status Bits Generator (card AIF2)

• Generates HDA Ready and sends it to the Ready Lamp Control (card AIE2).

### UDMotor-at-Correct-Speed Detector (Card AID4)

The Motor-at-Correct-Speed Detector functions as follows:

• Receives

Time Gate from the Access Control Timer Gate Generator (card AIC2)

Servo Clock from the Servo Clock Detector (card AIC2)

### mVoltage-Controlled Oscillator (Card AIC2)

The Voltage-Controlled Oscillator functions as follows:

- Receives Increment from the Incrementer (card A1D4) Decrement from the Decrementer (card AID4)
- Generates the VCO signal.
- Sends VCO to the following:

### ifJSequence Rezero Generator (Card AIF2)

The Sequence Rezero Generator functions as follows:

The 15 Second Delay Timer functions as follows:

- Receives the State Bus from the State Generator (card AIF2).
- Generates End 15 Sec Delay.
- Sends End 15 Sec Delay to the Bit Latches 1, 2, 4 (card AIF2).

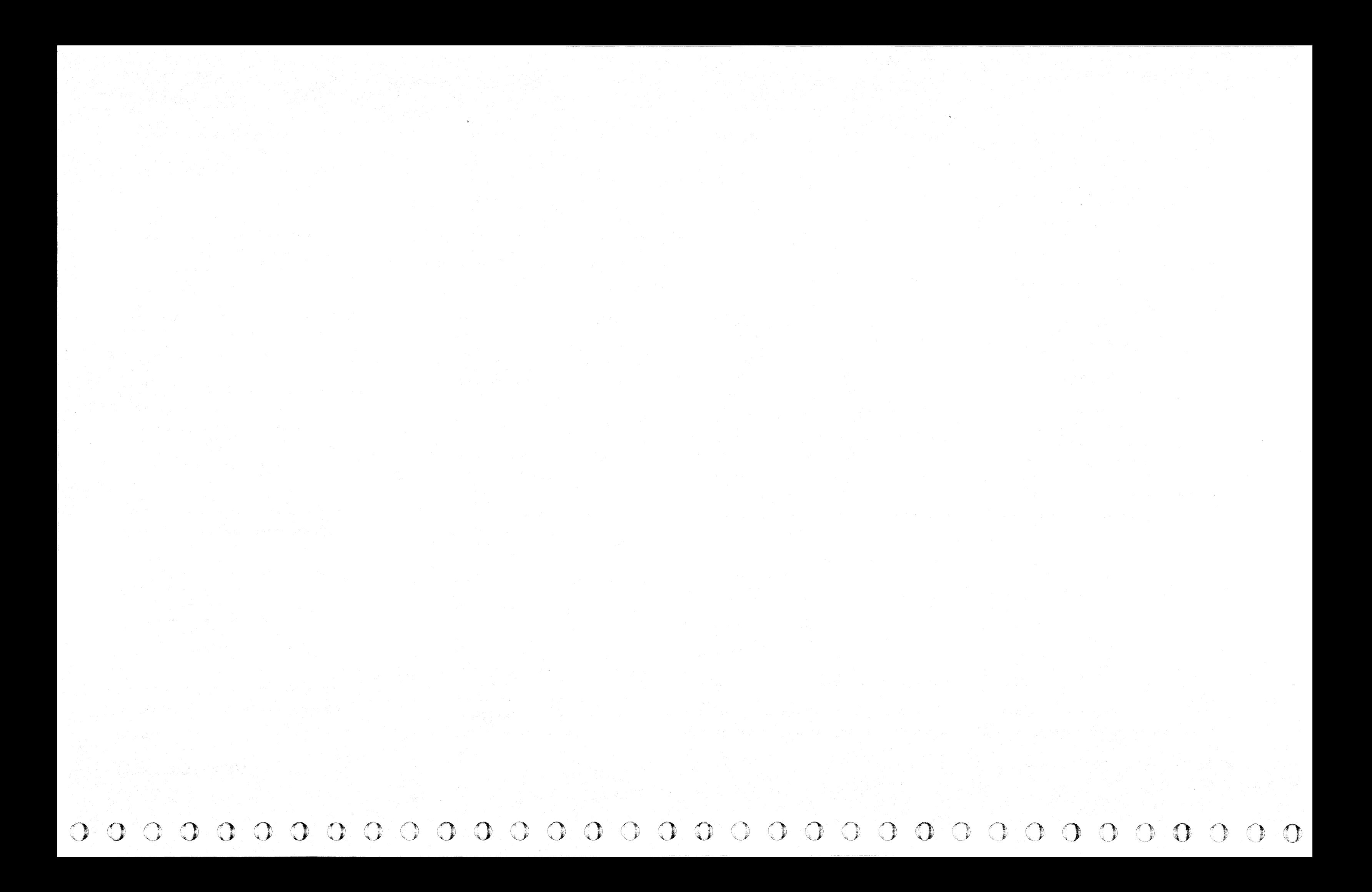

### FUNCTIONAL UNITS

### DRIVE

### iI1Carriage Go Home Generator(Card AIF2)

The Carriage Go Home Generator functions as follows:

- Receives the State Bus from the State Generator (card AIF2).
- Generates Carriage Go Home.
- Sends Carriage Go Home to the following: Go Home Complete Generator (card A1E2) Access Control (card AIE2) via the Drive Op Ctrl Bus.

Trk Following Timer from the Track Following Timer (card A1C4)

• Generates Rd\*Wr Capable.

• Sends  $Rd*Wr$  Capable to the following:

### mJReady Lamp Control (Card AIE2)

Carriage Go Home from the Carriage Go Home Generator (card Al F2).

The Ready Lamp Control functions as follows:

• Receives

- Generates Go Home Complete.
- Sends Go Home Complete via the Drive Op Ctrl Bus to the Bit Latches 1,  $2, 4$  (card A1F2).

### **In Ready Lamp Driver (Card A1F2)**

HDA Ready from the State Generator (card AIF2).

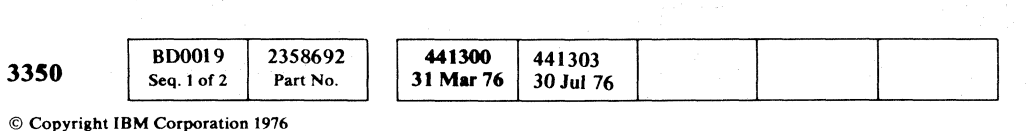

### FUNCTIONAL UNITS **OPER 19**

### FUNCTIONAL UNITS OPER 19

Ready Lamp Driver (card AI F2)

lnbus Generator (card AIH2)

### 1m Go Home Complete Generator (Card AIE2)

The Go Home Complete Generator functions as follows:

• Receives

- Receives Drive Motor Run from the Bit Latches 1, 2, 4 (card AIF2).
- Generates and amplifies Drive Motor Run TP.
- Sends Drive Motor Run TP to the Drive Motor Run Relay on the Sequence Board B.

Access Timeout from the Access Timeout Generator (card AIC4).

Motor at Speed from the Motor-at-Correct-Speed Detector (card A1D4).

 $\overline{C}$ <sub>r</sub> $\overline{C}$ (-' .\1.. ...... (- ( ( (- f f-{" (' (- ( ( (" <: ( ( ( f (" (, ( ( ( ( (: (" ( ( " ( ( (~ (-

The Ready Lamp Driver functions as follows:

- Receives Rd\*Wr Capable from the Ready Lamp Control (card AIE2).
- Generates and amplifies Ready Lamp On TP.
- Sends Ready Lamp On TP to the Ready Lamp on the Operator Panel.

### **MD**rive Motor Run Relay Control (Card A1F2)

The Drive Motor Run Relay Control functions as follows:

### D]HDA Sequence Complete Relay Control (Card AIF2)

The HDA Sequence Complete Relay Control functions as follows:

• Receives

HUA Sequence Chk Lth TP via the Drive Op Ctrl Bus from the HDA Status Bits Generator (card Al F2).

Stop Sw On via the Drive Op Ctrl Bus from the HDA Status Bits Generator (card Al F2).

- Generates and amplifies HDA Sequence Complete TP.
- Sends HDA Sequence Complete TP to the HDA Sequence Complete Relay on the Sequence Board B

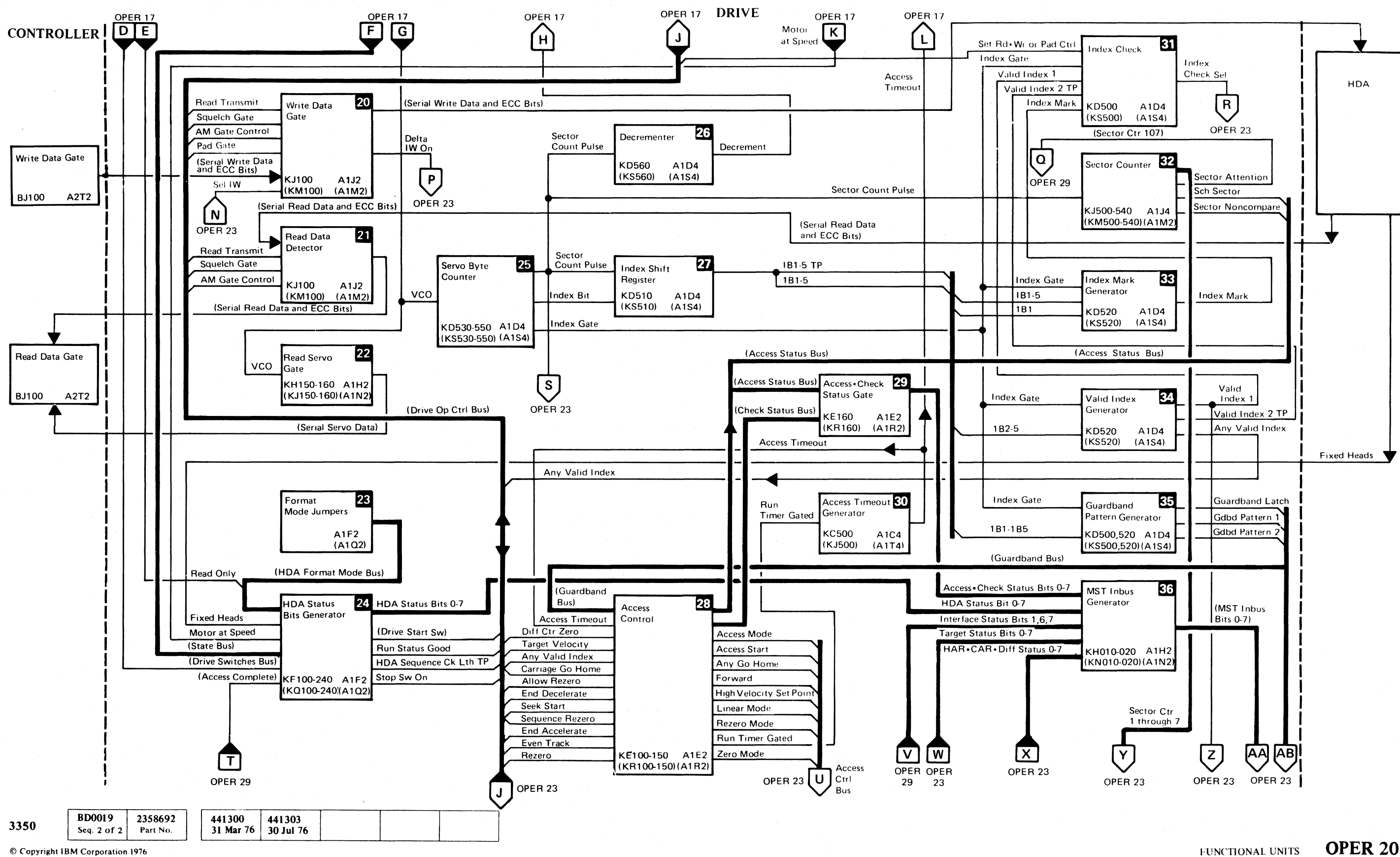

 $\begin{array}{ccc} 0 & 0 & 0 \\ 0 & 0 & 0 \\ \end{array}$  **EUNCTIONAL UNITS OPER 20** 

 $\bigcirc$ 

 $\bigcirc$ 

 $\bigcirc$ 

 $\bigcirc$ 

 $\overline{\mathbf{f}}$  $C$  ( (  $C$  ) (  $C$  ) (  $C$  ) (  $C$  ) (  $C$  ) (  $C$  ) (  $C$  ) (  $C$  ) (  $C$  ) (  $C$  ) (  $C$  ) (  $C$  ) (  $C$  ) (  $C$  ) (  $C$  ) (  $C$  ) (  $C$  ) (  $C$  ) (  $C$  ) (  $C$  ) (  $C$  ) (  $C$  ) (  $C$  ) (  $C$  ) (  $C$  ) (  $C$  ) (  $C$  )

### FUNCTIONAL UNITS

DRIVE

### Pm Write Data Gate (Card A1J2)

The Write Data Gate functions as follows:

• Receives the following via the Drive Op Ctrl Bus from the Read/Write Control (card AIH2):

Read Transmit

Squelch Gate

AM Gate Control

Pad Gate

• Also receives:

Serial Write Data and ECC Bits from the Write Data Gate (card A2T2) in the controller.

Sel IW from the Select Write Current Generator (card AIG2).

AM Gate Control via the Drive Op Ctrl Bus from the Read/Write Control (card A1H2).

- Gates Serial Write Data and ECC Bits to the HDA.
- Generates Delta IW On and sends it to the Inbus Generator (card AIH2).

### **FilRead Data Detector (Card A1J2)**

The Read Data Detector functions as follows:

• Receives

Serial Read Data and ECC Bits from the HDA.

Read Transmit via the Drive Op Ctrl Bus from the Read/Write Control (card AIH2).

• Sends Native Fmt Mode, 3330-1 Fmt Mode, or 3330-11 Fmt Mode via the Format Mode Bus to the HDA Status Bits Generator (card A1F2).

Squelch Gate via the Drive Op Ctrl Bus from the Read/Write Control (card AIH2).

Drive Switches Bus from the Drive Switches + 24 V to MST Convertor (card A1F2).

- Detects the Serial Read Data and ECC Bits from the HDA.
- Sends Serial Read Data and ECC Bits to the Read Data Gate (card A2T2) in the controller.

### **FR** Read Servo Gate (Card A1H2)

The Read Servo Gate functions as follows:

- Receives the VCO signal from the Voltage-Controlled Oscillator (card A1C2).
- Sends VCO as Serial Servo Data to the Read Data Gate (card A2T2) in the controller.

### **EX Format Mode Jumpers (Card A1F2)**

© Copyright IBM Corporation 1976

### FUNCTIONAL UNITS **OPER 21**

- Sends IB1 through 5 TP and also 1B1 through 5 via the Index Shift Bus to the following:
	- Index Mark Generator (card AID4)
	- Valid Index Generator (card AID4)
	- Guardband Pattern Generator (card A1D4)

The Format Mode Jumpers block functions as follows:

- Generates one of the following:
	- Native Fmt Mode

3330-1 Fmt Mode

3330-11 Fmt Mode

### SlHDA Status Bits Generator (Card AIF2)

The HDA Status Bits Generator functions as follows:

• Receives

HDA Format Mode Bus from the Format Mode Jumpers (card AtF2).

- Receives Sector Count Pulse from the Servo Byte Counter (card AID4).
- Generates Decrement.
- Sends Decrement to the Voltage-Controlled Oscillator (card AIC2).

Fixed Heads from the HDA.

Motor at Speed from the Motor-at-Correct-Speed Detector (card AID4).

State Bus from the State Generator (card AIF2)

Access Complete from the Access Complete Generator (card AIE2)

The Guardband Bus from the Guardband Pattern Generator (Card A1C4).

The Access Timeout signal from the Access Timeout Generator (card  $A1C4$ ).

Target Velocity from the Velocity Intensity Generator (card A1C4).

- Generates HDA Status Bits 0 through 7 and sends them to the MST Inbus Generator (card A1H2).
- Generates Drive Start Sw and sends it via the Drive Op Ctrl Bus to the Bit Latches 1, 2, 4 (card  $A1F2$ ).
- Generates Run Status Good and sends it via the Drive Op Ctrl Bus to the Bit Latches 1, 2, 4 (card A1F2).
- Generates HDA Sequence Ck Lth TP and sends it via the Drive Op Ctrl Bus to the following:

End Accelerate from the End of Acceleration Detector (card A1C4).

HDA Sequence Complete Relay Control (card AIF2)

Bit Latches 1, 2, 4 (card A1F2)

• Generates Stop Sw On and sends it via the Drive Op Ctrl Bus to the following:

HDA Sequence Complete Relay Control (card Al F2) Stop Sequence Status Generator (card Al F2)

### fDServo Byte Counter (Card AID4)

The Servo Byte Counter functions as follows:

- Receives the VCO signal from the Voltage-Controlled Oscillator (card AIC2).
- Generates Sector Count Pulse each time a certain number of VCO pulses are counted.
- Sends Sector Count Pulse to the following:

Decrementer (card A1D4)

Sector Counter (card AIJ4)

Index Shift Register (card A1D4)

Inbus Generator (card AIH2)

- Generates Index Bit and sends it to the Index Shift Register (card AID4).
- Generates Index Gate and sends it to the following:

Index Check (card A1D4) Index Mark Generator (card A1D4)

Valid Index Generator (card A1D4)

Guardband Pattern Generator (card AID4)

### mDecrementer (Card AlD4)

The Decrementer functions as follows:

### Wlndex Shift Register (Card AlD4)

The Index Shift Register functions as follows:

• Receives

Sector Count Pulse from the Servo Byte Counter (card AID4).

Index Bit from the Servo Byte Counter (card AID4).

• Generates IBI through 5 TP and also IBI through 5.

**BD0021** 2358693 441300 33S0 31 Mar 76 Seq. 1 of 1 Part No

### fI1]Access Control (Card AIE2)

The Access Control functions as follows:

• Receives

• Also receives the following control signals via the Drive Op Ctrl Bus:

> Diff Ctr Zero from the Difference Counter and Control (card AIG2).

Any Valid Index from the Valid Index Generator (card AID4).

Carriage Go Home from the Carriage Go Home Generator (card AIF2).

Allow Rezero from the Allow Rezero Generator (card AID2).

End Decelerate from the End of Deceleration Detector (card AIC4).

Seek Start from the Drive Operation Control (card AIK2).

Sequence Rezero from the State Generator (card AIF2).

Even Track from the Even Track Detector (card AIE2).

Rezero from the Drive Operation Control (card AIK2).

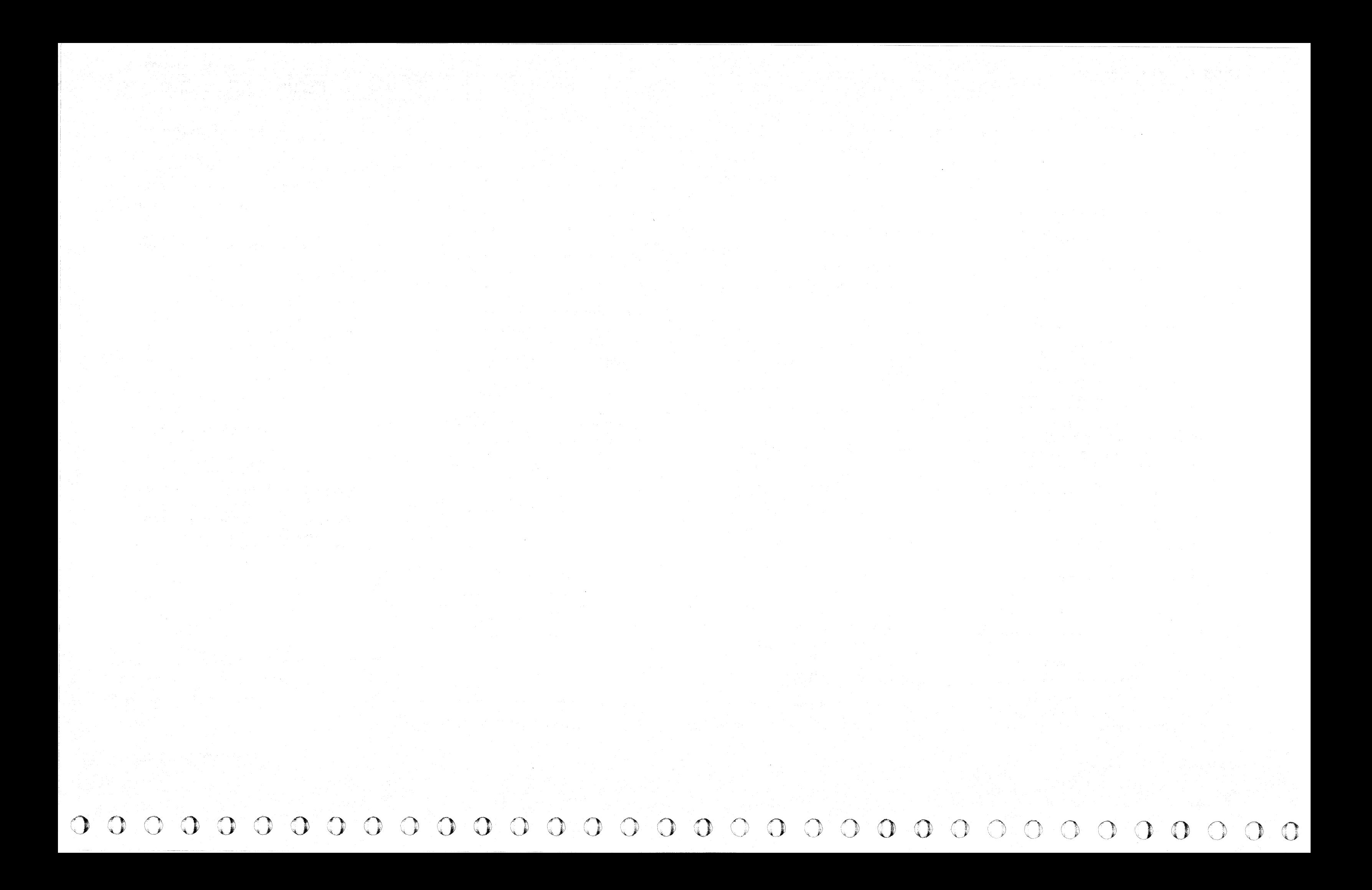

### FUNCTIONAL UNITS

### DRIVE

• Generates Access Mode and sends it via the Access Ctrl Bus to the following:

End of Acceleration Detector (card AI C4)

Allow Difference Counter Generator (card Al E2)

Access Control Amplifier (card A1C4)

Velocity Detector (card Al D2)

- Generates Access Start and sends it via the Access Ctrl Bus to the Allow Rezero Generator (card A1D2).
- Generates Any Go Home and sends it via the Access Ctrl Bus to the following:

Access Control Amplifier (card AIC4)

Velocity Enable Generator (card AIC4)

• Generates the Forward signal and sends it via the Access Ctrl Bus to the following:

Access Control Amplifier (card Al C4)

Allow Rezero Generator (card Al D2)

• Receives Access Status Bus from the following: Access Control (card AIE2)

- Generates High Velocity Set Point and sends it via the Access Ctrl Bus to the End of Acceleration Detector (card AIC4).
- Generates Linear Mode and sends it via the Access Ctrl Bus to the following:

Access Control Amplifier (card A1C4)

• Gates the Access\*Check Status Bits 0--7 to the MST Inbus Generator (card Al H2).

Track Following Timer (card AIC4)

- Generates Rezero Mode and sends it via the Access Ctrl Bus to the Access Control Amplifier (card AIC4).
- Generates Run Timer Gated and sends it to the Access Timeout Generator (card A1C4).
- Generates Zero Mode and sends it via the Access Ctrl Bus to the following:

Access Control Amplifier (card A1C4) Velocity Enable Generator (card A1C4)

### f1DAccess Check Status Gate (Card AtE2)

The Access\*Check Status Gate functions as follows:

Sector Counter (card A1J4)

• Receives Check Status Bus from the Access Control (card AIE2)

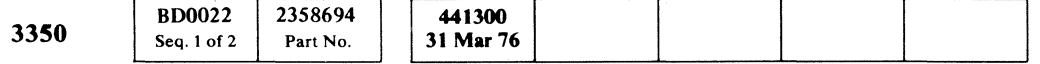

### FUNCTIONAL UNITS **OPER 22**

- Generates Index Mark when the Index Shift Register (card A1D4) is full.
- Sends Index Mark to the Index Check (card A1D4).

### ~Access Timeout Generator(Card AtC4)

The Access Timeout Generator functions as follows:

- Receives Run Timer Gated from the Access Control (card AIE2).
- Generates Access Timeout.
- Sends Access Timeout to the following: Access Control (card AIE2)

Go Home Complete Generator (card AIF2)

### mlndex Check (Card AtD4)

The Index Check functions as follows:

• Receives

1B1 through 5 from the Index Shift Register (card AID4).

Set Rd\*Wr or Pad Ctrl via the Drive Op Ctrl Bus from the Read/Write Control (card AIH2).

Index Gate from the Servo Byte Counter (card AID4).

Valid Index 1 from the Valid Index Generator (card AID4).

Valid Index 2 TP from the Valid Index Generator (card AID4).

Index Mark from the Index Mark Generator (card AID4).

- Generates Index Check Sel.
- Sends Index Check Sel to the Inbus Generator (card AIH2).

### EZ Sector Counter (Card A1J4)

 $\overline{\mathbb{C}}_{\mathbf{r}}$ ( c ( (- ( ( ( (- { ( ( ( (' (-- (- (-

The Sector Counter functions as follows:

- Receives Sector Count Pulse from the Servo Byte Counter (card AID4).
- Counts sector count pulses and generates Sector Ctr 1 through 7.
- Sends Sector Ctr 1 through 7 to the Target Register (card A1J4).
- The Sector Counter also:
- Generates Sector Attention and sends it to the Attention Generator (card A1E4).
- Generates Sch Sector and sends it via the Access Status Bus to the Access\*Check Status Gate (card AIE2).
- Generates Sector Noncompare and sends it via the Access Status Bus to the Access·Check Status Gate (card AIE2).

### m Index Mark Generator (Card AtD4)

The Index Mark Generator functions as follows:

• Receives

Index Gate from the Servo Byte Counter (card AID4).

181 through 5 from the Index Shift Register (card AID4).

IBI from the Index Shift Register (card AID4).

### 8IJValid Index Generator (Card AtD4)

The Valid Index Generator functions as follows:

• Receives

Index Gate from the Servo Byte Counter (card AID4).

IB2 through 5 from the Index Shift Register (card AID4).

- Generates Valid Index 1 and sends it to the Index Check (card AID4).
- Generates Valid Index 2 TP and sends it to the Index Check (card AID4).
- Generates Any Index Valid and sends it via the Drive Op Ctrl Bus to the following:
	- Allow Difference Counter Generator (card AIE2)

Access Complete Generator (card AIE2)

### m Guardband Pattern Generator (Card AtD4)

The Guardband Pattern Generator functions as follows:

• Receives

Index Gate from the Servo Byte Counter (card AID4).

- Generates
	- Guardband Latch
	- Guardband Pattern 1
	- Guardband Pattern 2
- Sends the generated signals via the Guardband Bus to the following:

Access Control (card A1E2)

Position Enable Generator (card A1C4)

End of Acceleration Detector (card AIC4)

Access Complete Generator (card AIE2)

### RGMST Inbus Generator (Card A1H2)

The MST Inbus Generator functions as follows:

• Receives

Access\*Check Status Bits 0 through 7 from the Access\*Check Status Gate (card AIE2). <sup>I</sup>

HDA Status Bits 0 through 7 from the HDA Status Bits Generator (card AIF2).

Interface Status Bits 1, 6, 7 from the Interface Status Bits Generator (card AIK2).

Target Status Bits 0 through 7 from the Target Register (card A1J4).

HAR \*CAR \*Diff Status 0 through 7 from the HAR or CAR or Difference Counter Output Gate (card AIG2).

• Sends the HDA Status Bits, the Access\*Check Status Bits, the Interface Status Bits, the Target Status Bits, or the HAR\*CAR\*Diff Status via the MST Inbus Bits o through 7 to the Inbus Generator (card AIH2).

### FUNCTIONAL UNITS OPER 22

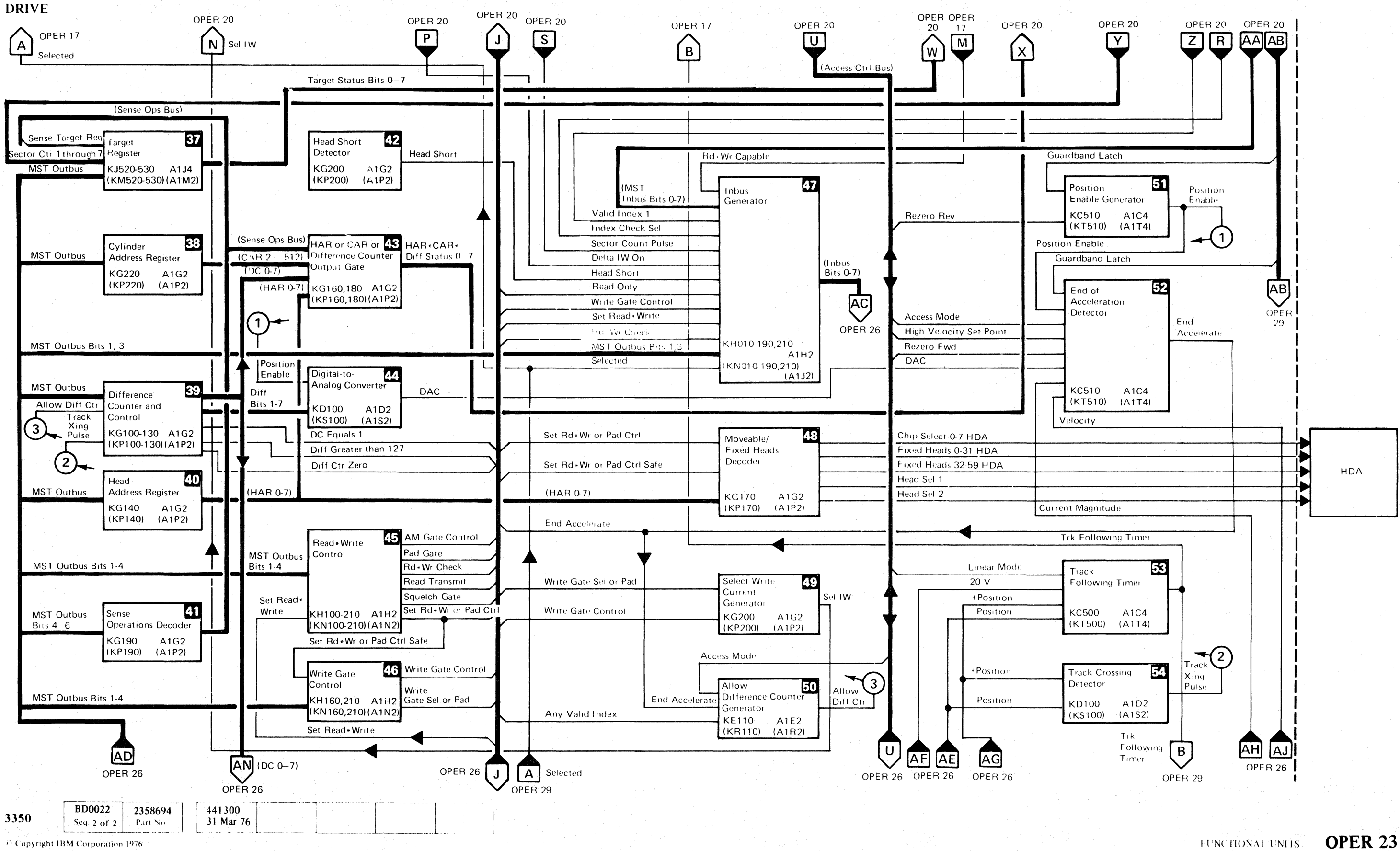

 $O$   $O$   $O$   $O$ 

 $\overline{O}$ 

 $\bigcirc$ 

 $O$   $O$   $O$ 

 $\Omega$ 

 $\mathbb{Q}$ 

 $\begin{picture}(22,20) \put(0,0){\line(1,0){10}} \put(15,0){\line(1,0){10}} \put(15,0){\line(1,0){10}} \put(15,0){\line(1,0){10}} \put(15,0){\line(1,0){10}} \put(15,0){\line(1,0){10}} \put(15,0){\line(1,0){10}} \put(15,0){\line(1,0){10}} \put(15,0){\line(1,0){10}} \put(15,0){\line(1,0){10}} \put(15,0){\line(1,0){10}} \put(15,0){\line(1$ 

 $\bigcirc$ 

### **FUNCTIONAL UNITS:**

OPER 23

 $O$   $O$ 

 $\bigcirc$ 

 $\bigcirc$ 

 $\circ$
#### FUNCTIONAL UNITS

#### DRIVE

#### **ET Target Register (Card A1J4)**

The Target Register functions as follows:

• Receives

Sense Target Reg via the Sense Ops Bus from the Sense Operations Decoder (card AIG2).

MST Outbus from the Dev Bus Out NPL to MST Convertor (card AIK2).

- Generates Target Status Bits 0 through 7.
- Sends the Target Status Bits 0 through 7 to the MST Inbus Generator (card A1H2).

Sector Ctr 1 through 7 from the Sector Counter (card A1J4).

- Receives the MST Outbus from the Dev Bus Out NPL to MST Convertor (card Al K2).
- Generates CAR 2 through 512.
- Sends CAR 2 through 512 to the HAR or CAR or Difference Counter Output Gate (card AIG2).

MST Outbus from the Dev Bus Out NPL to MST Convertor (card A1K2).

#### BmCylinder Address Register (Card AtGl)

The Cylinder Address Register functions as follows:

- Generates DC 0 through 7 and sends them to the HAR or CAR or Difference Counter Output Gate (card AIG2).
- Also sends DC 7 via DC 0 through 7 to the following:

#### Gi]Difference Counter and Control (Card AtGl)

The Difference Counter and Control functions as follows:

• Receives

- Gated Positive Derivative Generator (card A1D2)
- Generates Diff Greater than 127 and sends it via the Drive Op Ctrl Bus to the Velocity Detector (card A1D2).
- Generates Diff Ctr Zero and sends it via the Drive Op Ctrl Bus to the Access Control (card Al E2).

#### **M**, Head Address Register (Card A1G2)

- Receives the MST Outbus from the Dev Bus Out NPL to MST Convertor (card A1K2).
- Generates HAR 0 through 7.
- Sends HAR 0 through 7 to the following:

Allow Diff Ctr from the Allow Difference Counter Generator (card A1E2).

Track Xing Pulse from the Track Crossing Detector (card AID2).

Even Track Detector (card AIE2)

Allow Rezero Generator (card AID2)

• Generates Diff Bits 1 through 7 and sends them to the Digital-to-Analog Convertor (card AID2).

m HAR or CAR or Difference Counter Output Gate  $(Card A1G2)$ 

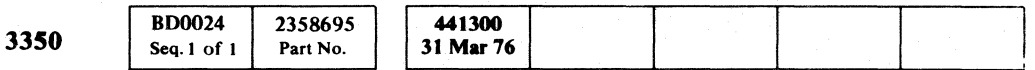

© Copyright IBM Corporation 1976

Sense Ops Bus from the Sense Operations Decoder (card AIG2).

• Generates DC equals 1 and sends it via the Drive Op Ctrl Bus to the following:

Velocity Detector (card A1D2)

• Gates CAR 2 through 512, DC 0 through 7, or HAR 0 through 7 to the MST Inbus Generator (card A I H2).

- Receives
	- MST Outbus Bits 1 through 4 from the Dev Bus Out NPL to MST Convertor (card A1K2).

The Head Address Register (HAR) functions as follows:

Set Read\*Write via the Drive Op Ctrl Bus from the Drive Operation Control (card AIK2).

HAR or CAR or Difference Counter Output Gate (card AIG2).

(-/ ( ( ( { { f ( ( (- ( ( f-- ( --~. (-

Movable/Fixed Heads Decoder (card AI G2).

#### **CH** Sense Operations Decoder (Card A1G2)

The Sense Operations Decoder functions as follows:

- Receives MST Outbus Bits 4 through 6 from the Dev Bus Out NPL to MST Convertor (card AIK2).
- Decodes MST Outbus Bits 4 through 6 into Sense Ops Bus.
- Sends Sense Ops Bus to the following:

• Generates Set Rd<sup>\*</sup>Wr or Pad Ctrl and sends it via the Drive Op Ctrl Bus to the following:

Movable/Fixed Heads Decoder (card A1G2)

HAR or CAR or Difference Counter Output Gate (card AIG2)

Target Register (card A1J4)

#### **ED Head Short Detector (Card A1G2)**

The Head Short Detector functions as follows:

- Generates the signal Head Short when more than one head is detected On during a Write operation.
- Sends Head Short to the Inbus Generator (card AIH2).

The HAR or CAR or Difference Counter Output Gate functions as follows:

• Receives

CAR 2 through 512 from the Cylinder Address Register (CAR) (card AIG2).

DC 0 through 7 from the Difference Counter and Control (card AIG2).

HAR 0 through 7 from the Head Address Register (HAR) (card AIG2).

#### m Digital-to-Analog Convertor (Card AtDl)

The Digital-to-Analog Convertor functions as follows:

• Receives

Position Enable from the Position Enable Generator (card AIC4).

Diff Bits 1 through 7 from the Difference Counter and Control (card AIG2).

- Converts the Diff Bits I through 7 digital inputs into the DAC analog output.
- Sends DAC to the End of Acceleration Detector (card AIC4).

#### $\overline{C}$  Read\*Write Control (Card A1H2)

The Read\*Write Control functions as follows:

- Generates AM Gate Control and sends it via the Drive Op Ctrl Bus to the Read Data Detector (card A1J2).
- Generates Pad Gate and sends it via the Drive Op Ctrl Bus to the Write Data Gate (card A1J2).
- Generates Rd\*Wr Check and sends it via the Drive Op Ctrl Bus to the Inbus Generator (card AIH2).

#### FUNCTIONAL UNITS **OPER 24**

• Generates Read Transmit and sends it via the Drive Op Ctrl Bus to the following:

Read Data Detector (card A1J2) Write Data Gate (card A1J2)

• Generates Squelch Gate and sends it via the Drive Op Ctrl Bus to the following:

Read Data Detector (card A1J2)

Write Data Gate (card A1J2)

Index Check (card AID4)

Inhibit HDA Sequence Generator (card AIF2)

• Generates Set Rd\*Wr or Pad Ctrl Safe and sends it to the Write Gate Control (card A1H2) and via the Drive Op Ctrl Bus to the Movable/Fixed Heads Decoder  $(card A1G2).$ 

#### **MR Write Gate Control (Card A1H2)**

The Write Gate Control functions as follows:

• Receives

Set  $Rd*Wr$  or Pad Ctrl Safe from the Read/Write Control (card A1H2).

MST Outbus Bits 1 through 4 from the Dev Bus Out NPL to the MST Convertor (card A1K2).

• Generates Write Gate Control and sends it via the Drive Op Ctrl Bus to the following:

Select Write Current Generator (card AIG2)

Inbus Generator (card AIH2)

• Generates Write Gate Sel or Pad and sends it via the Drive Op Ctrl Bus to the Select Write Current Generator (card AIG2).

#### FUNCTIONAL UNITS **OPER 24**

(

# 

이 분위기 때문에 대한 사람들이 있다.<br>기본 위기 시설 (1) 100 AM (1) 100 AM (1) 100 AM (1) 100 AM (1) 100 AM (1) 100 AM (1)

[사진] 1973년 2월 20일 : 1989년 1월 10일 : 1989년 10월 10일<br>대한민국의 대한민국의 대한민국의 대한민국의 대한민국의 대한민국의 대한민국의 대한민국의 대한민국의 대한민국의 대한민국의 대한민국의 대한민국의 대한민국의 대한민국의 대한민국의 대한민국의 대한민국의 대한민

#### 1. "你的事就会,大学,这个大家的简单的,大家都会不会不会。"

a sa mga kalawang ng Kabupatèn Bangarang.<br>Kalawatan ng Kabupatèn Matatagpunan sa Martin Sangguni

 $\label{eq:2.1} \begin{split} \mathcal{L}_{\mathcal{A}}^{\mathcal{A}}(\mathcal{A}_{\mathcal{A}}^{\mathcal{A}}(\mathcal{A}_{\mathcal{A}}^{\mathcal{A}})) = & \mathcal{L}_{\mathcal{A}}^{\mathcal{A}}(\mathcal{A}_{\mathcal{A}}^{\mathcal{A}}(\mathcal{A}_{\mathcal{A}}^{\mathcal{A}})) = & \mathcal{L}_{\mathcal{A}}^{\mathcal{A}}(\mathcal{A}_{\mathcal{A}}^{\mathcal{A}}(\mathcal{A}_{\mathcal{A}}^{\mathcal{A}})) = & \mathcal{L}_{\mathcal{A}}^{\mathcal{A}}(\mathcal{A}_{\$ 

 $\label{eq:2.1} \begin{split} \mathcal{L}_{\text{max}}(\mathbf{r},\mathbf{r},\mathbf{r}) = \mathcal{L}_{\text{max}}(\mathbf{r},\mathbf{r}) \\ \mathcal{L}_{\text{max}}(\mathbf{r},\mathbf{r},\mathbf{r}) = \mathcal{L}_{\text{max}}(\mathbf{r},\mathbf{r},\mathbf{r}) \\ \mathcal{L}_{\text{max}}(\mathbf{r},\mathbf{r},\mathbf{r}) = \mathcal{L}_{\text{max}}(\mathbf{r},\mathbf{r},\mathbf{r}) \\ \mathcal{L}_{\text{max}}(\mathbf{r},\mathbf{r},\mathbf{r}) = \math$ 

2007年1月20日, 1977年1月 

 $\label{eq:1} \mathcal{C}^{\mathcal{A}}_{\mathcal{A}}(\mathbf{z}) = \mathcal{C}^{\mathcal{A}}_{\mathcal{A}}(\mathbf{z}) + \mathcal{C}^{\mathcal{A}}_{\mathcal{A}}(\mathbf{z}) = \mathcal{C}^{\mathcal{A}}_{\mathcal{A}}(\mathbf{z}) + \mathcal{C}^{\mathcal{A}}_{\mathcal{A}}(\mathbf{z}) + \mathcal{C}^{\mathcal{A}}_{\mathcal{A}}(\mathbf{z}) + \mathcal{C}^{\mathcal{A}}_{\mathcal{A}}(\mathbf{z})$ a protected plans a service product

 $\mathcal{A}$  is a finite sum of the superconductor  $\mathcal{A}$  , the sum of the sum of the  $\mathcal{A}$ 

 $\label{eq:1} \frac{1}{2}\left(\frac{1}{2}\left(1+\frac{1}{2}\left(1+\frac{1}{2}\right)\right)\right)^{2}+\frac{1}{2}\left(1+\frac{1}{2}\left(1+\frac{1}{2}\left(1+\frac{1}{2}\right)\right)\right)\left(\frac{1}{2}\left(1+\frac{1}{2}\right)\right)\right)\left(\frac{1}{2}\left(1+\frac{1}{2}\right)\right)\left(\frac{1}{2}\left(1+\frac{1}{2}\right)\right)\left(\frac{1}{2}\left(1+\frac{1}{2}\right)\right)\left(\frac{1}{2}\left(1+\frac{1}{2}\right)\right)\left(\frac{1}{2}\left(1+\frac{$ **"这个人,我们的**是一个人的人,我们的人。"

 $\label{eq:1} \begin{split} \mathcal{D}_{\text{M}}(\mathcal{A}) &= \mathcal{D}(\mathcal{A}) \mathcal{D}(\mathcal{A}) + \mathcal{D}(\mathcal{A}) \mathcal{D}(\mathcal{A}) \\ &= \mathcal{D}(\mathcal{A}) \mathcal{D}(\mathcal{A}) + \mathcal{D}(\mathcal{A}) \mathcal{D}(\mathcal{A}) + \mathcal{D}(\mathcal{A}) \mathcal{D}(\mathcal{A}) \mathcal{D}(\mathcal{A}) \end{split}$ 

 $\label{eq:2.1} \left\langle \mathcal{F}_{\alpha} \right\rangle_{\mathcal{A}} = \left\langle \mathcal{F}_{\alpha} \right\rangle_{\mathcal{A}} \left\langle \mathcal{F}_{\alpha} \right\rangle_{\mathcal{A}} = \left\langle \mathcal{F}_{\alpha} \right\rangle_{\mathcal{A}} \left\langle \mathcal{F}_{\alpha} \right\rangle_{\mathcal{A}} = \left\langle \mathcal{F}_{\alpha} \right\rangle_{\mathcal{A}} \left\langle \mathcal{F}_{\alpha} \right\rangle_{\mathcal{A}}.$ 

 $\label{eq:2.1} \begin{split} \mathcal{L}^{2}(\mathcal{A},\mathcal{C}^{2})=\mathcal{L}^{2}(\mathcal{A},\mathcal{C}^{2})=\mathcal{L}^{2}(\mathcal{A},\mathcal{C}^{2})=\mathcal{L}^{2}(\mathcal{A},\mathcal{C}^{2})=\mathcal{L}^{2}(\mathcal{A},\mathcal{C}^{2})=\mathcal{L}^{2}(\mathcal{A},\mathcal{C}^{2})=\mathcal{L}^{2}(\mathcal{A},\mathcal{C}^{2})=\mathcal{L}^{2}(\mathcal{A},\mathcal{C}^{2})=\mathcal{L}^{2}(\mathcal{A$ 

a sa mga kalawang ng Kabupatèn Sido.<br>Mga kalawang pangangang Kabupatèn Sido.

a sa mga kalawang ng kalawang ng mga kalawang ng mga kalawang ng mga kalawang ng mga kalawang ng mga kalawang<br>Mga kalawang ng mga kalawang ng mga kalawang ng mga kalawang ng mga kalawang ng mga kalawang ng mga kalawang n

 $\mathcal{L}^{\mathcal{L}}(\mathcal{L}^{\mathcal{L}})$  and the following the contribution of the contribution of  $\mathcal{L}^{\mathcal{L}}$ 

 $\label{eq:2.1} \mathcal{F}(\mathcal{F}) = \mathcal{F}(\mathcal{F}) \mathcal{F}(\mathcal{F}) = \mathcal{F}(\mathcal{F}) \mathcal{F}(\mathcal{F}) = \mathcal{F}(\mathcal{F}) \mathcal{F}(\mathcal{F})$ 

 $\label{eq:2.1} \begin{split} \mathcal{L}_{\text{eff}}(\mathbf{X},\mathbf{X})&=\mathcal{L}(\mathbf{X},\mathbf{X})\left(\mathbf{X}^T\mathbf{X}^T\mathbf{X}^T\mathbf{X}^T\mathbf{X}^T\mathbf{X}^T\mathbf{X}^T\mathbf{X}^T\mathbf{X}^T\mathbf{X}^T\mathbf{X}^T\mathbf{X}^T\mathbf{X}^T\mathbf{X}^T\mathbf{X}^T\mathbf{X}^T\mathbf{X}^T\mathbf{X}^T\mathbf{X}^T\mathbf{X}^T\math$ 

.<br>April 1976 på svensk programmer skale (1970)

and the company of the company of the company of the company of the company of the company of the company of the company of the company of the company of the company of the company of the company of the company of the comp

 $\mathcal{L}_{\rm{max}}$  and  $\mathcal{L}_{\rm{max}}$  and  $\mathcal{L}_{\rm{max}}$  and  $\mathcal{L}_{\rm{max}}$  and  $\mathcal{L}_{\rm{max}}$  and  $\mathcal{L}_{\rm{max}}$ 

de estados de la Alemania y considerado espacio

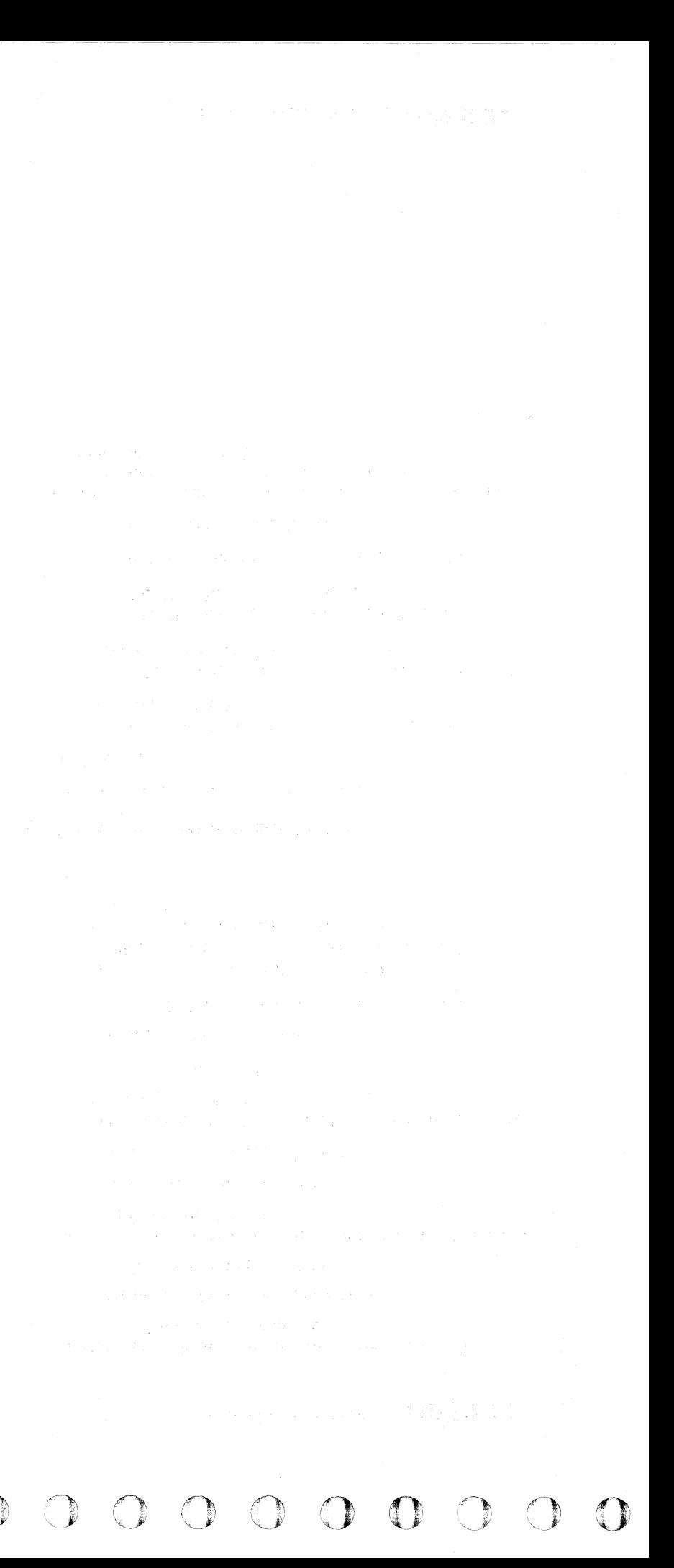

 $c$  (  $c$  (  $c$  (  $c$  (  $c$  (  $c$  (  $c$  (  $c$  (  $c$  (  $c$  (  $c$  (  $c$  (  $c$  (  $c$  (  $c$  (  $c$  (  $c$  (  $c$  (  $c$  (  $c$  (  $c$  (  $c$  (  $c$  (  $c$  (  $c$  (  $c$  (  $c$  (  $c$  (  $c$  (  $c$  (  $c$  (  $c$  (  $c$  (  $c$  (  $c$  (  $c$  (  $c$  (

#### **FUNCTIONAL UNITS**

#### DRIVE

#### $\sqrt{M}$  Inbus Generator (Card A1H2)

The Inbus Generator functions as follows:

Rd\*Wr Capable from the Ready Lamp Control (card A1E2).

• Receives

Index Check Sel from the Index Check (card  $A1D4$ ).

MST Inbus Bits 0 through 7 from the MST Inbus Generator (card A1H2).

Valid Index 1 from the Valid Index Generator (card A1D4).

Sector Count Pulse from the Servo Byte Counter (card A1D4).

Set Read\*Write via the Drive Op Ctrl Bus from the Drive Operations Control (card A1K2).

Rd\*Wr Check via the Drive Op Ctrl Bus from the Read/Write Control (card A1H2).

Delta IW On from the Write Data Gate (card A1J2).

Head Short from the Head Short Detector (card A1G2).

Read Only via the Drive Op Ctrl Bus from the Drive Switches +24 V to MST Convertor (card A1F2).

Write Gate Control via the Drive Op Ctrl Bus from the Write Gate Control (card A1H2).

Set Rd. Wr or Pad Ctrl via the Drive Op Ctrl Bus from the Read. Write Control (card A1H2).

MST Outbus Bits 1, 3 via the MST Outbus from the Dev Bus Out NPL to MST Convertor (card A1K2).

The signal, Selected, from the Drive Selected Generator (card AIK2).

• Generates Inbus Bits 0 through 7.

• Sends Inbus Bits 0 through 7 to the following:

Inbus Parity Check (card A 1H2)

Inbus MST to NPL Convertor (card A1H2)

#### **n:**[Movable/Fixed Heads Decoder (Card A1G2)

End Accelerate from the End of Acceleration Detector (card AIC4).

Any Valid Index via the Drive Op Ctrl Bus from the Valid Index Generator (card A1D4).

The Movable/Fixed Heads Decoder functions as follows:

• Receives

Set Rd\*Wr or Pad Ctrl via the Drive Op Ctrl Bus from the  $Read*Write Control (card A1H2).$ 

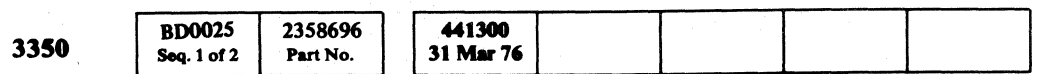

#### FUNCTIONAL UNITS OPER 25

Rezero Rev via the Access Ctrl Bus from the Access Control Amplifier (card A1C4).

.---

HAR 0 through 7 from the Head Address Register (HAR) (card A1G2).

• Generates the following and sends them to the HDA:

Chip Select 0 through 7 HDA

Fixed Heads 0 through 31 HDA

Rezero Fwd via the Access Ctrl Bus from the Access Control Amplifier (card A1C4).

Fixed Heads 32 through 59 HDA

Head Sel 1

Head Sel 2

#### **EG** Select Write Current Generator (Card A1G2)

The Select Write Current Generator functions as follows:

• Receives the following via the Drive Op Ctrl Bus from the Write Gate Control (card A1H2)

Write Gate Sel or Pad

Write Gate Control

- Generates Sel IW.
- Sends Sel IW to the Write Data Gate (card A1J2).

#### Im,1Allow Difference Counter Generator (Card AIEl)

+ Position and also  $-$  Position from the  $+/-$  Error Demodulator and Amplifier (card AIC2).

The Allow Difference Counter Generator functions as follows:

• Receives

Access Mode via the Access Ctrl Bus from the Access Control (card A1E2).

- Receives  $+$  Position and also  $-$  Position from the  $+/-$  Error Demodulator and Amplifier (card A1C2).
- Generates Track Xing Pulse.
- Sends Track Xing Pulse to the Difference Counter and Control (card A1G2).

#### FUNCTIONAL UNITS OPER 25

- Generates the Allow Diff Ctr signal.
- Sends Allow Diff Ctr to the Difference Counter and Control (card A1G2).

#### III Position Enable Generator (Card AIC4)

The Position Enable Generator functions as follows:

- Receives
	- Guardband Latch via the Guardband Bus from the Guardband Pattern Generator (card A1D4).
- Generates Position Enable.
- Sends Position Enable to the following:
- End of Acceleration Detector (card A1C4) Digital-to-Analog Convertor (DAC) (card A1D2)

#### SfaEnd of Acceleration Detector (Card AIC4)

The End of Acceleration Detector functions as follows:

• Receives

Guardband Latch via the Guardband Bus from the Guardband Pattern Generator (card A1D4).

Position Enable from the Position Enable Generator (card A1C4).

Access Mode via the Access Ctrl Bus from the Access Control (card AIE2).

High Velocity Set Point via the Access Ctrl Bus from the Access Control (card A1E2).

DAC from the Digital-to-Analog Convertor (card A1D2).

Current Magnitude from the Access Current Magnitude Detector (card A1D2).

The Velocity signal from the Velocity Detector (card A1D2).

- Detects the end of acceleration of the carriage and generates End Accelerate.
- Sends End Accelerate to the Allow Difference Counter Generator (card AIE2) and also via the Drive Op Ctrl Bus to the Access Control (card AIC2).

#### **ER Track Following Timer (Card A1C4)**

The Track Following Timer functions as follows:

• Receives

Linear Mode via the Access Ctrl Bus from the Access Control (card AIE2).

20 V from the Reference Voltage Generator (card AIC2).

- Generates the Track Following Timer signal.
- Sends Track Following Timer to the following: Ready Lamp Control (card Al E2) Access Complete Generator (card AIE2).

#### GI Track Crossing Detector (Card A1D2)

The Track Crossing Detector functions as follows:

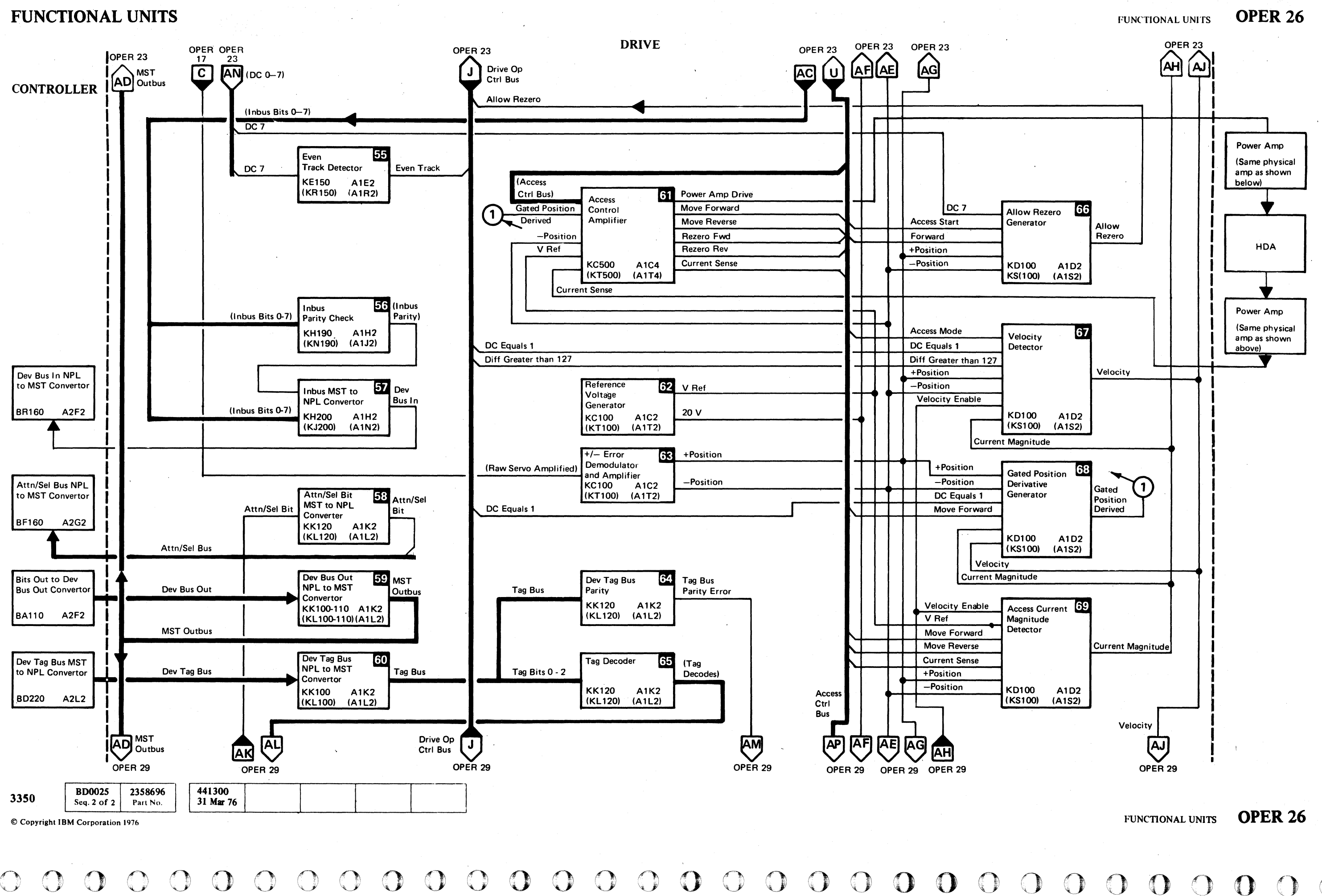

 $\bigcap$ 

 $QQQQ$ 

#### DRIVE

#### lim Even Track Detector (Card AIEl)

The Even Track Detector functions as follows:

- Receives DC 7 via DC 0 through 7 from the Difference Counter and Control (card AIG2).
- Generates Even Track.
- Sends Even Track via the Drive Op Ctrl Bus to the' Access Control (card AIE2).

#### EGInbus Parity Check (Card A1H2)

Inbus Parity from the Inbus Parity Check (card AIH2).

The Inbus Parity Check functions as follows:

- Receives Inbus Bits 0 through 7 from the Inbus Generator (card AIH2).
- Generates the Inbus Parity signal when an even number of Inbus bits are active.
- Sends Inbus Parity to the Inbus MST to NPL Convertor (card AIH2).

#### **the Indus MST to NPL Convertor (Card A1H2)**

The Inbus MST to NPL Convertor functions as follows:

• Receives

Inbus Bits 0 through 7 from the Inbus Generator (card AIH2).

- Converts the Inbus MST voltage levels to Dev Bus In NPL voltage levels.
- Sends Dev Bus In to the Dev Bus In NPL to MST Convertor (card A2F2) in the controller.

#### Gill Attn/Sel Bit MST to NPL Convertor (Card A1K2)

The Attn/Sel Bit MST to NPL Convertor functions as follows:

- Receives the Attn/Sel Bit from the Attention/Select Bit Generator (card AIK2).
- Converts the Attn/Sel Bit MST voltage level to an NPL voltage level.
- Sends the Attn/Sel Bit NPL voltage level via the Attn/Sel Bus to the Attn/Sel Bus NPL to MST Convertor (card A2G2) in the controller.

Access Ctrl Bus from the Access Control (card AIE2).

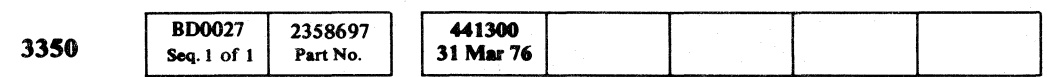

 $-$  Position from the  $+/-$  Error Demodulator and Amplifier (card AIC2).

C> Copyriabt IBM Corporation 1976

#### FC Dev Bus Out NPL to MST Convertor (Card A1K2)

The Dev Bus Out NPL to MST Convertor functions as follows:

- Receives Dev Bus Out from the Bits Out to Dev Bus Out Convertor (card A2F2) in the controller.
- Converts Dev Bus Out NPL voltage levels to MST Outbus MST voltage levels.
- Sends MST Outbus to the following: Write Gate Control (card AIH2)

- Generates the reference voltages V Ref and 20 V.
- Sends V Ref to the following:

Sense Operations Decode (card AIG2)

Access Control Amplifier (card A1C4) Access Current Magnitude Detector (card AID2).

Read\*Write Control (card AIH2)

• Sends 20 V to the following: Track Following Timer (card Al C4)

- Head Address Register (card AIG2)
- Difference Counter and Control (card AIG2)

The  $+/-$  Error Demodulator and Amplifier functions as follows:

Inbus Generator (card AIH2)

Receives the Raw Servo Amplified signal from the Raw Servo Signal Amplifier (card AIC2).

#### FUNCTIONAL UNITS **OPER 27**

Cylinder Address Register (card AIG2)

Target Register (card AIJ4)

Dev Bus Out Parity (card AIK2)

Drive Operation Control (card AIK2)

Drive Address Compare (card AIK2)

#### mDev Tag Bus NPL to MST Convertor (Card A1K2)

The Dev Tag Bus NPL to MST Convertor functions as follows:

• Sends -Position to the Access Control Amplifier (card AIC4).

#### **EX** Dev Tag Bus Parity (Card A1K2)

- Receives Tag Bus from the Dev Tag Bus NPL to MST Convertor (card AIK2).
- Checks the parity of the Tag Bus.
- Generates Tag Bus Parity Error when Tag Bus parity is odd.
- Sends Tag Bus Parity Error to the following: Interface Status Bits Generator (card AIK2) Drive Operations Control (card A1K2)

#### **HE Tag Decoder (Card A1K2)**

- Receives Dev Tag Bus from the Dev Tag Bus MST to NPL Convertor (card A2L2) in the controller.
- Converts Dev Tag Bus NPL voltage levels to Tag Bus MST voltage levels.
- Sends Tag Bus to the following:

Dev Tag Bus Parity (card AIK2)

Tag Decode (card AIK2)

#### **GL** Access Control Amplifier (Card A1C4)

The Access Control Amplifier functions as follows:

• Receives

('" <sup>F</sup> L (' "."j,/ C (' *(v,'* (-' f' (- (-~ ., *J*  (--' ".:' ('" .jf (-~ {-' (- c; ( ('" {' (-~ (' (:" (" (-- (-, (~\ " (' '" (

#### FUNCTIONAL UNITS

Gated Position Derived from the Gated Position Derivative Generator (card AID2).

V Ref from the Reference Voltage Generator (card AIC2).

Current Sense from the HDA via the Power Amp and sends Current Sense via the Access Ctrl Bus to the Access Current Magnitude Detector (card AID2).

- Generates Power Amp Drive and sends it to the HDA via the Power Amp.
- Generates the signals Move Forward and Move Reverse and sends them via the Access Ctrl Bus to the Access Current Magnitude Detector (card AID2).
- Generates Rezero Fwd and sends it via the Access Ctrl Bus to the End of Acceleration Detector (card AIC4).
- Generates Rezero Rev and sends it via the Access Ctrl Bus to the Position Enable Generator (card AIC4).

#### **(52) Reference Voltage Generator (Card A1C2)**

The Reference Voltage Generator functions as follows:

On Track Detector (card AIC4)

#### **R:** +/-Error Demodulator and Amplifier (Card A1C2)

- Demodulates the Raw Signal Amplified signal and obtains the signal  $+$  Position and the signal  $-$ Position.
- Amplifies  $+$  Position and  $-$  Position and sends them to the following:
	- Track Following Timer (card AIC4)

Track Crossing Detector (card Al D2)

Allow Rezero Generator (card AID2)

Velocity Detcctor (card AID2)

Gated Position Derivative Generator (card Al D2)

Access Current Magnitude Detector (card AID2)

On Track Detector (card AIC4)

The Dev Tag Bus Parity functions as follows:

The Tag Decoder functions as follows:

- Receives Tag Bits 0 through 2 via the Tag Bus from the Dev Tag Bus NPL to MST Convertor (card AIK2).
- Decodes Tag Bus into the Tag Decodes.
- Sends the Tag Decodes to the following: Interface Status Bits Generator (card Al K2) Drive Operations Control (card AIK2) Drive Selected Generator (card Al K2)

FUNCTIONAL UNITS **OPER 27** 

---\_. \_\_ .\_-\_.\_ .. \_----, .. \_\_ .. \_, .. -------

# 

 $\mathcal{L}(\mathcal{L}(\mathcal{$ 

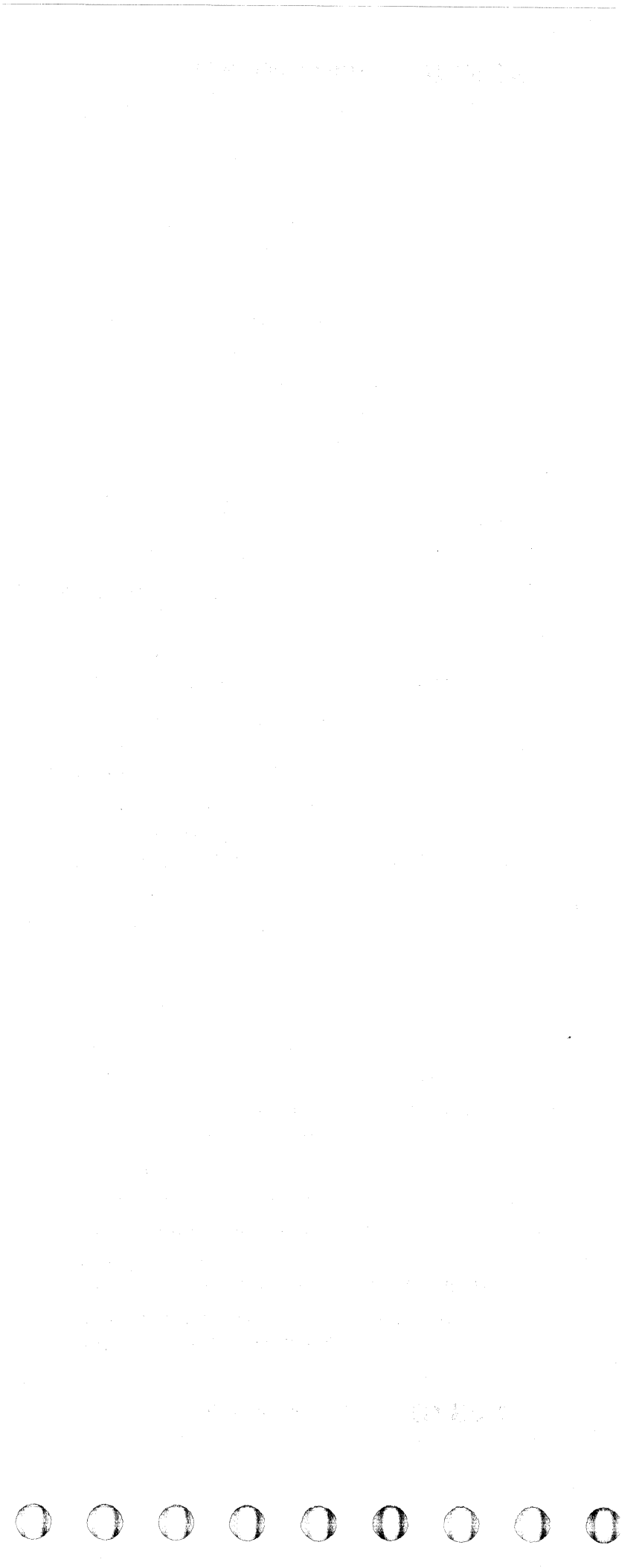

 ${\color{red}\mathbf{c}}$  (  ${\color{red}\mathbf{c}}$  ) (  ${\color{red}\mathbf{c}}$  ) (  ${\color{red}\mathbf{c}}$  ) (  ${\color{red}\mathbf{c}}$  ) (  ${\color{red}\mathbf{c}}$  ) (  ${\color{red}\mathbf{c}}$  ) (  ${\color{red}\mathbf{c}}$  ) (  ${\color{red}\mathbf{c}}$  ) (  ${\color{red}\mathbf{c}}$  ) (  ${\color{red}\mathbf{c}}$  ) (  ${\color{red}\mathbf{c}}$  ) (  ${\color{red}\mathbf{c}}$  ) (  ${\$ 

#### FUNCTIONAL UNITS

#### DRIVE

#### **Millow Rezero Generator (Card A1D2)**

The Allow Rezero Generator functions as follows:

DC 7 via DC 0 through 7 from the Difference Counter and Control (card AIG2).

• Receives

 $+$  Position and also – Position from the  $+/-$  Error Demodulator and Amplifier (card AIC2).

Access Start via the Access Ctrl Bus from the Access Control (card AIE2).

Forward via the Access Ctrl Bus from the Access Control (card AIE2).

DC Equals 1 and also Diff Greater than 127 via the Drive Op Ctrl Bus from the Difference Counter and Control (card AIG2).

• Generates Allow Rezero.

 $+$  Position and also – Position from the  $+/-$  Error Demodulator and Control (card AIC2).

Velocity Enable from the Velocity Enable Generator (card A1C4).

• Sends Allow Rezero via the Drive Op Ctrl Bus to the Access Control (card AIE2).

#### [iv] Velocity Detector (Card A1D2)

The Velocity Detector functions as follows:

• Receives

Access Mode via the Access Ctrl Bus from the Access Control (card AIE2).

 $+$  Position and also – Position from the  $+/-$  Error Demodulator and Amplifier (card AIC2).

DC equals 1 via the Drive Op Ctrl Bus from the Difference Counter and Control (card AIG2).

Move Forward via the Access Ctrl Bus from the Access Control Amplifier (card A1C4).

Current Magnitude from the Access Current Magnitude Detector (card AID2).

Generates the Velocity signal.

• Sends Velocity to the following:

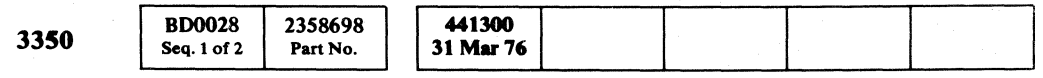

End of Acceleration Detector (card AIC4) Gated Position Derivative Generator (card AID2) Velocity Intensity Detector (card AIC4) End of Deceleration Detector (card AIC4)

#### GG Gated Position Derivative Generator (Card A1D2)

 $+$  Position and also – Position from the  $+/-$  Error Demodulator and Amplifier (card AIC2).

- Generates Current Magnitude
- Sends Current Magnitude to the following:

© Copyript IBM Corporation 1976

#### FUNCTIONAL UNITS OPER 28

#### FUNCTIONAL UNITS **OPER 28**

Gated Position Derivative Generator (card A1D4) Velocity Detector (card AID2) End of Acceleration Detector (card AIC4)

The Gated Position Derivative Generator functions as follows:

• Receives

Current Magnitude from the Access Current Magnitude Detector (card AID2).

The Velocity signal from the Velocity Detector (card AID2).

- Generates Gated Position Derived.
- Sends Gated Position Derived to the Access Control Amplifier (card AIC4).

#### **fg**Access Current Magnitude Detector (Card A1D2)

The Access Current Magnitude Detector functions as follows:

• Receives

Velocity Enable from the Velocity Enable Generator (card AIC4).

V Ref from the Reference Voltage Generator (card AIC2).

Move Forward and also Move Reverse via the Access Ctrl Bus from the Access Control Amplifier (card AIC4).

Current Sense via the Access Ctrl Bus from the Access Control Amplifier (card AIC4).

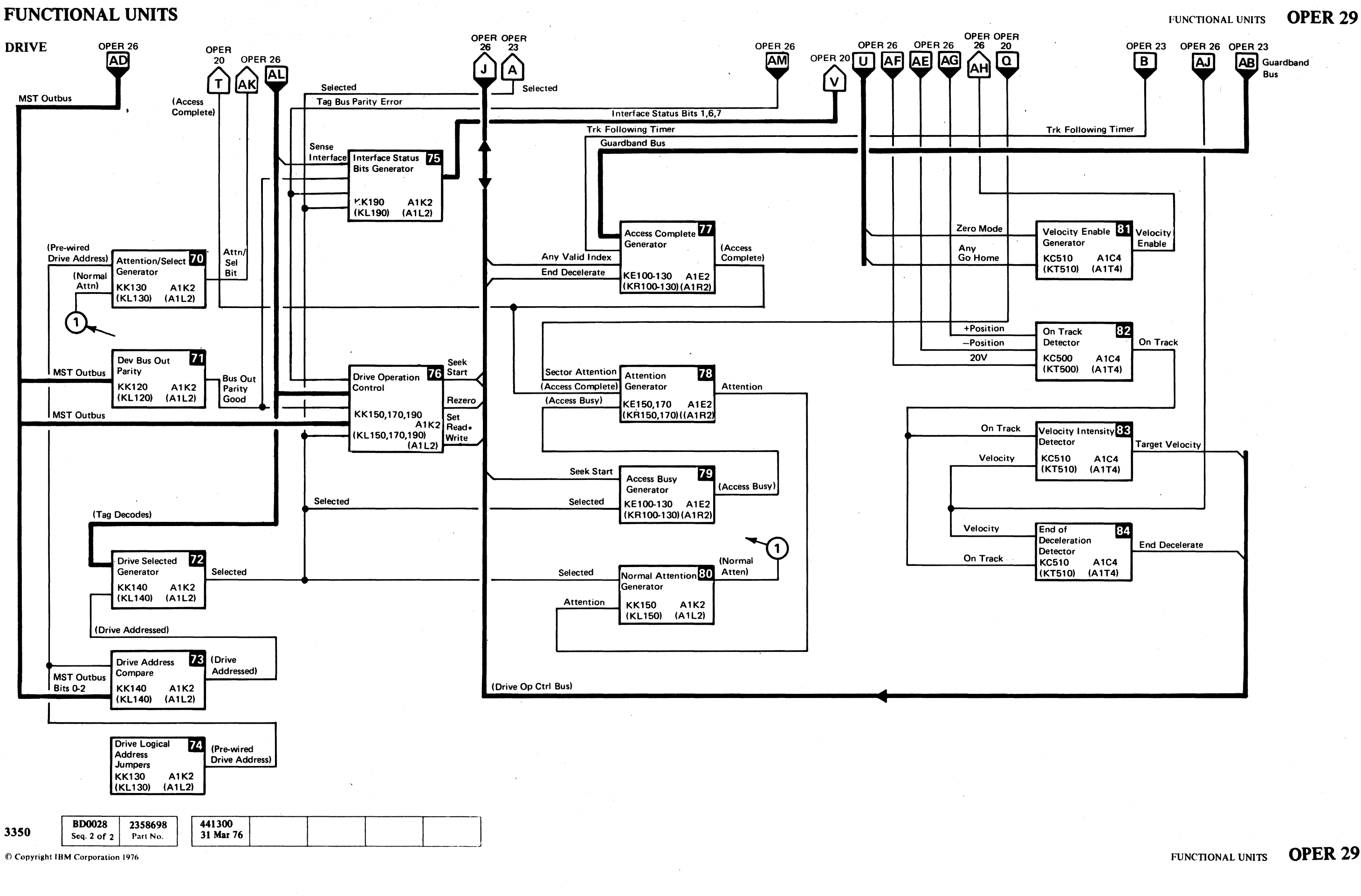

 $O$   $O$  $O$   $O$   $O$  $\bigcirc$ o o o o o o o o o o o o o o o o o o o a 0. ' . o o o o o o

---\_.\_ .. \_-\_.- ------ -----------.. \_.\_------- ----

#### FUNCTIONAL UNITS

#### DRIVE

#### fEAttention/Select Bit Generator (Card AIK2)

The Attention/Select Bit Generator functions as follows:

• Receives

Pre-wired Drive Address from the Drive Logical Address Jumpers (card AIK2)

Normal Attn from the Normal Attention Generator (card AIK2).

- Generates Attn/Sel Bit.
- Sends Attn/Sel Bit to the Attn/Sel Bit MST to NPL Convertor (card AIK2).

#### **FilDev Bus Out Parity (Card A1K2)**

- Receives MST Outbus from the Dev Bus Out NPL to MST Convertor (card A1K2).
- Checks the parity of the MST Outbus.
- Generates Bus Out Parity Good when parity is odd.
- Sends Bus Out Parity Good to the following: Drive Operations Control (card AIK2) Interface Status Bits Generator (card AI K2)

#### **FED** Drive Selected Generator (Card A1K2)

The Dev Bus Out Parity functions as follows:

The Drive Selected Generator functions as follows:

• Receives

Tag Decodes from the Tag Decoder (card AIK2) Drive Addressed from the Drive Address Compare (card AIK2).

- Generates Selected.
- Sends Selected to the following: Normal Attention Generator (card AIK2)

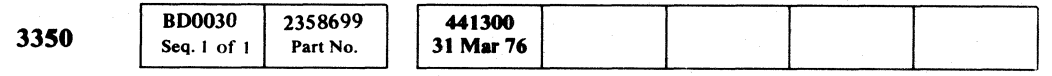

Access Busy Generator (card AIE2)

Drive Operation Control (card AIK2)

Interface Status Bits Generator (card AIK2)

Inbus Generator (card AIH2)

- Generates Interface Status Bits 1, 6, 7.
- Sends Interface Status Bits 1, 6, 7 to the MST Inbus Generator (card AIH2).

Inhibit HDA Sequence Generator (card AI F2)

#### **FR** Drive Address Compare (Card A1K2)

© Copyriaht IBM Corporation 1976

#### FUNCTIONAL UNITS **OPER 30**

*Y C C C C C C C* 

#### **12 Attention Generator (Card A1E2)**

The Drive Address Compare functions as follows:

• Receives

Prewired Drive Address from the Drive Logical Address Jumpers (card AIK2)

> • Generates Seek Start and sends it via the Drive Op Ctrl Bus to the following:

MST Outbus Bits 0 through 2.

- Generates Drive Addressed when the address contained in the MST Outbus bits  $0$  through  $2$  equals the prewired drive address.
- Sends Drive Addressed to the Drive Selected Generator (card AIK2).

#### **72** Drive Logical Address Jumpers (Card A1K2)

- End Decelerate via the Drive Op Ctrl Bus from the End of Deceleration Detector (card AIC4).
- Generates Access Complete.
- Sends Access Complete to the following:

The Drive Logical Address Jumpers block functions as follows:

- Generates Prewired Drive Address.
- Sends Prewired Drive Address to the following: Drive Address Compare (card AIK2) Attention/Select Generator (card AIK2)

(~: (' ( (-- (-~ -" (-" (. ,,; r- ( (- (" ", .. - ( (- (' (- *1'.",'.*  ~ (- (" (- ('~ ,.,;/ (o- f-',/

Sector Attention from the Sector Counter (card A<sub>1</sub><sup>1</sup>

#### fD Interface Status Bits Generator (Card AIK2)

Access Complete from the Access Complete Generator (card A1E2).

The Interface Status Bits Generator functions as follows:

• Receives

Sense Interface via the Tag Decodes Bus from the Tag Decoder (card AIK2).

Bus Out Parity Good from the Dev Bus Out Parity (card AIK2).

Tag Bus Parity Error from the Dev Tag Bus Parity (card AIK2).

Selected from the Drive Selected Generator (card AIK2).

#### fIB Drive Operation Control (Card AIK2)

The Drive Operation Control functions as follows:

• Receives

Tag Bus Parity Error from the Dev Tag Bus Parity (card AIK2).

Tag Decodes from the Tag Decoder (card Al K2).

Bus Out Parity Good from the Dev Bus Out Parity (card AIK2).

MST Outbus from the Dev Bus Out NPL to MST Convertor (card AIK2).

Selected from the Drive Selected Generated (card AIK2).

Access Busy Generator (card AI E2)

- Access Control (card AI E2)
- Generates Rezero and sends it via the Drive Op Ctrl Bus to the Access Control (card AIE2).
- Generates Set Read\*Write and sends it via the Drive Op Ctrl Bus to the following:

Read\*Write Control (card AIH2)

Inbus Generator (card AIH2)

#### **FACCESS Complete Generator (Card A1E2)**

The Access Complete Generator functions as follows:

• Receives

Guardband Bus from the Guardband Pattern Generator (card AID4).

Trk Following Timer from the Track Following Timer (card AIC4).

Any Valid Index via the Drive Op Ctrl Bus from the Valid Index Generator (card AID4).

Attention Generator (card AIE2)

HDA Status Bits Generator (card AIF2)

The Attention Generator functions as follows:

• Receives

Access Busy from the Access Busy Generator (card AIE2).

- Generates the Attention signal.
- Sends Attention to the Normal Attention Generator (card AIK2).

#### **FE** Access Busy Generator (Card A1E2)

The Access Busy Generator functions as follows:

• Receives

Seek Start via the Drive Op Ctrl Bus from the Drive Operation Control (card AIK2).

The signal, Selected, from the Drive Selected Generator (card AIK2).

- Generates Access Busy.
- Sends Access Busy to the Attention Generator (card AIE2).

#### fim Normal Attention Generator (Card AIK2)

The Normal Attention Generator functions as follows:

• Receives

Selected from the Drive Selected Generator (card AIK2).

Attention from the Attention Generator (card AIE2).

- Generates Normal Attn.
- Sends Normal Attn to the Attention/Select Bit Generator (card AIK2).

FUNCTIONAL UNITS **OPER 30** 

## 

#### しているから、アーチをあることにしていいから、ARS をする。<br>この中に、「住宅」の場合、「通した成」に「管理のので」

(2) A STORY STORY STORY STORY STORY STORY

#### $\mathcal{L} = \{ \mathbf{q}_1, \ldots, \mathbf{q}_n \}$

 $\label{eq:2.1} \mathcal{L}_{\mathcal{A}}(\mathcal{A})=\mathcal{L}_{\mathcal{A}}(\mathcal{A})=\mathcal{L}_{\mathcal{A}}(\mathcal{A})=\mathcal{L}_{\mathcal{A}}(\mathcal{A})=\mathcal{L}_{\mathcal{A}}(\mathcal{A})=\mathcal{L}_{\mathcal{A}}(\mathcal{A})=\mathcal{L}_{\mathcal{A}}(\mathcal{A}).$  $\label{eq:2.1} \begin{split} \mathcal{L}_{\text{max}}(\mathbf{u})&=\mathcal{L}_{\text{max}}(\mathbf{u}^{\text{max}}_{\text{max}}(\mathbf{u}^{\text{max}}_{\text{max}}(\mathbf{u}^{\text{max}}_{\text{max}}(\mathbf{u}^{\text{max}}_{\text{max}}(\mathbf{u}^{\text{max}}_{\text{max}}(\mathbf{u}^{\text{max}}_{\text{max}}(\mathbf{u}^{\text{max}}_{\text{max}}(\mathbf{u}^{\text{max}}_{\text{max}}(\mathbf{u}^{\text{max}}_{\text{max}}(\mathbf{u}^{\text{max}}_{\text$ 

 $\label{eq:2.1} \begin{split} &\mathcal{L}_{\mathcal{A}}(\mathcal{A})=\mathcal{L}_{\mathcal{A}}(\mathcal{A})\left(\mathcal{A}(\mathcal{A})\right) \mathcal{A}(\mathcal{A})\\ &\mathcal{A}(\mathcal{A})=\mathcal{L}_{\mathcal{A}}(\mathcal{A})\left(\mathcal{A}(\mathcal{A})\right)\mathcal{A}(\mathcal{A})\left(\mathcal{A}(\mathcal{A})\right)\mathcal{A}(\mathcal{A})\left(\mathcal{A}(\mathcal{A})\right)\\ &\mathcal{A}(\mathcal{A})=\mathcal{L}_{\mathcal{A}}(\mathcal{A})\left(\$  $\label{eq:2.1} \begin{split} \mathcal{L}^{(1)}(x) &= \mathcal{L}^{(1)}(x) \quad \text{and} \quad \mathcal{L}^{(2)}(x) &= \mathcal{L}^{(1)}(x) \quad \text{and} \quad \mathcal{L}^{(2)}(x) &= \mathcal{L}^{(2)}(x) \quad \text{and} \quad \mathcal{L}^{(2)}(x) &= \mathcal{L}^{(2)}(x) \quad \text{and} \quad \mathcal{L}^{(2)}(x) &= \mathcal{L}^{(2)}(x) \quad \text{and} \quad \mathcal{L}^{(2)}(x) &= \mathcal{L}^{(2)}(x$ 

 $\label{eq:2.1} \begin{split} \mathcal{L}_{\text{max}}(\mathbf{r},\mathbf{r}') = \mathcal{L}_{\text{max}}(\mathbf{r},\mathbf{r}') = \mathcal{L}_{\text{max}}(\mathbf{r},\mathbf{r}') = \mathcal{L}_{\text{max}}(\mathbf{r},\mathbf{r}') = \mathcal{L}_{\text{max}}(\mathbf{r},\mathbf{r}') = \mathcal{L}_{\text{max}}(\mathbf{r},\mathbf{r}') = \mathcal{L}_{\text{max}}(\mathbf{r},\mathbf{r}') = \mathcal{L}_{\text{max}}(\mathbf{r},\mathbf{r}') = \mathcal{L}_{\text{max}}(\mathbf$  $\frac{1}{2}$  , where  $\frac{1}{2}$  is a set of  $\frac{1}{2}$  , and the set of the fiber states in

 $\label{eq:1} \mathcal{L}(\mathcal{H}) = \mathcal{L}(\mathcal{H}) \mathcal{L}(\mathcal{H}) = \mathcal{L}(\mathcal{H}) \mathcal{L}(\mathcal{H}) \mathcal{H}(\mathcal{H})$  $\mathcal{L}^{\mathcal{L}}(\mathcal{L}^{\mathcal{L}})$  and  $\mathcal{L}^{\mathcal{L}}(\mathcal{L}^{\mathcal{L}})$  and  $\mathcal{L}^{\mathcal{L}}(\mathcal{L}^{\mathcal{L}})$  and  $\mathcal{L}^{\mathcal{L}}(\mathcal{L}^{\mathcal{L}})$ 

# $\frac{N}{N-1}$  , where  $N$  is the contribution of the contribution of the contribution of the contribution of the contribution of the contribution of the contribution of the contribution of the contribution of the contributi

 $\label{eq:2.1} \mathcal{L}(\mathcal{L}^{\mathcal{L}}(\mathcal{L}^{\mathcal{L}}(\mathcal{L}^{\mathcal$ 

 $\label{eq:2.1} \mathcal{L}^{\mathcal{A}}(\mathcal{A})=\mathcal{L}^{\mathcal{A}}(\mathcal{A})=\mathcal{L}^{\mathcal{A}}(\mathcal{A})=\mathcal{L}^{\mathcal{A}}(\mathcal{A})=\mathcal{L}^{\mathcal{A}}(\mathcal{A})=\mathcal{L}^{\mathcal{A}}(\mathcal{A})=\mathcal{L}^{\mathcal{A}}(\mathcal{A})=\mathcal{L}^{\mathcal{A}}(\mathcal{A})=\mathcal{L}^{\mathcal{A}}(\mathcal{A})=\mathcal{L}^{\mathcal{A}}(\mathcal{A})=\mathcal{L}^{\mathcal{A}}(\mathcal{A})=\math$ 

## 学習の まいつうねん てんゆうどう なんごしょう

a general de la caractería.<br>La caractería de la caractería

的复数形式 网络海棠属 医阿尔伯氏试验检尿病

a sa mga kalawang sa kalawang<br>Tanggalang kalawang sa mga kalawang sa pangalang sa pangalang sa pangalang sa panggalang sa panggalang sa pang<br>Tanggalang sa panggalang sa panggalang sa panggalang sa panggalang sa panggalang

a postala de la filma de la filma.<br>La filma de la filma de la filma de la filma de la filma.

#### 難さらす こうかけつ かくかいみょう さいそうめいし

 $\label{eq:1} \frac{1}{2}\sum_{i=1}^n\sum_{j=1}^n\frac{1}{j!}\sum_{j=1}^n\sum_{j=1}^n\frac{1}{j!}\sum_{j=1}^n\sum_{j=1}^n\frac{1}{j!}\sum_{j=1}^n\frac{1}{j!}\sum_{j=1}^n\frac{1}{j!}\sum_{j=1}^n\frac{1}{j!}\sum_{j=1}^n\frac{1}{j!}\sum_{j=1}^n\frac{1}{j!}\sum_{j=1}^n\frac{1}{j!}\sum_{j=1}^n\frac{1}{j!}\sum_{j=1}^n\frac{1}{j!}\sum_{j$  $\label{eq:1.1} \mathcal{L}_{\mathcal{A}}(\mathcal{A})=\mathcal{L}_{\mathcal{A}}(\mathcal{A})\left(\mathcal{A}^{\dagger}(\mathcal{A})\right)=\mathcal{L}_{\mathcal{A}}(\mathcal{A})\left(\mathcal{A}^{\dagger}(\mathcal{A})\right)=\mathcal{L}_{\mathcal{A}}(\mathcal{A})\left(\mathcal{A}^{\dagger}(\mathcal{A})\right)$ 

 $\label{eq:3.1} \frac{1}{2}\log\left(\frac{1}{\log\left(1-\frac{1}{\log\left(1-\frac{$ 

## $\frac{1}{\mu^2} \frac{1}{\lambda^2} \frac{1}{\lambda^2}$

 $\sim$  10 mm Maximum (  $\sim$  10 mm Maximum) and the state of the state of the state of the state of the state of the state of the state of the state of the state of the state of the state of the state of the state of the sta

 $\label{eq:2.1} \begin{split} \mathcal{L}_{\text{max}}(\mathbf{X}_1) & = \mathcal{L}_{\text{max}}(\mathbf{X}_2) \,,\\ \mathcal{L}_{\text{max}}(\mathbf{X}_1) & = \mathcal{L}_{\text{max}}(\mathbf{X}_2) \,,\\ \mathcal{L}_{\text{max}}(\mathbf{X}_1) & = \mathcal{L}_{\text{max}}(\mathbf{X}_2) \,,\\ \mathcal{L}_{\text{max}}(\mathbf{X}_1) & = \mathcal{L}_{\text{max}}(\mathbf{X}_1) \,,\\ \mathcal{L}_{\text{max}}(\mathbf{X}_2) & = \mathcal{L}_{\text{max}}(\math$ 

 $\label{eq:2.1} \frac{1}{2}\left(\frac{d}{dt}\right)^2\left(\frac{d}{dt}\right)^2\$  $\mathcal{A}^{\mathcal{A}}$  and  $\mathcal{A}^{\mathcal{A}}$  are the set of the set of the set of  $\mathcal{A}^{\mathcal{A}}$ 

**这个人都是不是这个人的人,我们也不是**  $\label{eq:2.1} \left\langle \Psi_{\alpha} \right\rangle_{\alpha} = \left\langle \Psi_{\alpha} \right\rangle_{\alpha} = \left\langle \Psi_{\alpha} \right\rangle_{\alpha} = \left\langle \Psi_{\alpha} \right\rangle_{\alpha} = \left\langle \Psi_{\alpha} \right\rangle_{\alpha} = \left\langle \Psi_{\alpha} \right\rangle_{\alpha} = \left\langle \Psi_{\alpha} \right\rangle_{\alpha} = \left\langle \Psi_{\alpha} \right\rangle_{\alpha} = \left\langle \Psi_{\alpha} \right\rangle_{\alpha} = \left\langle \Psi_{\alpha} \right\rangle_{\alpha} = \left\langle \Psi_{\alpha} \right\rangle_{\alpha} = \left$  $\label{eq:2} \mathcal{L} = \mathcal{L} \left( \mathcal{L} \right) \left( \mathcal{L} \right) \left( \mathcal{L} \right) \left( \mathcal{L} \right)$ 

 $\label{eq:2.1} \mathcal{A}(\mathbf{r}) = \mathcal{A}(\mathbf{r}) = \mathcal{A}(\mathbf{r}) = \mathcal{A}(\mathbf{r}) = \mathcal{B}(\mathbf{r}) = \mathcal{B}(\mathbf{r})$ 

anders (1970)<br>1986 - Johann Hollen, fransk politiker († 1903)<br>1986 - Johann Hollen, fransk politiker († 1903)

 $\label{eq:2.1} \mathcal{L}_{\mathcal{A}}(\mathbf{r}) = \mathcal{L}_{\mathcal{A}}(\mathbf{r}) = \mathcal{L}_{\mathcal{A}}(\mathbf{r}) + \mathcal{L}_{\mathcal{A}}(\mathbf{r}) = \mathcal{L}_{\mathcal{A}}(\mathbf{r}) + \mathcal{L}_{\mathcal{A}}(\mathbf{r}) = \mathcal{L}_{\mathcal{A}}(\mathbf{r}) + \mathcal{L}_{\mathcal{A}}(\mathbf{r}) = \mathcal{L}_{\mathcal{A}}(\mathbf{r})$  $\Delta \phi$  is a function of the set of the set of the set of the set of the set of  $\phi$ 

 $\label{eq:2.1} \begin{split} \partial_{\mu}\left(\mathcal{C}^{*}\right)^{2} & = \left( \partial_{\mu}\left(\mathcal{C}^{*}\right) \right)^{2} + \left( \partial_{\mu}\left(\mathcal{C}^{*}\right) \right)^{2} \\ & = \left( \partial_{\mu}\left(\mathcal{C}^{*}\right) \right)^{2} + \left( \partial_{\mu}\left(\mathcal{C}^{*}\right) \right)^{2} + \left( \partial_{\mu}\left(\mathcal{C}^{*}\right) \right)^{2} \\ & = \left( \partial_{\mu}\left(\mathcal{C}^{*}\right) \right)^{2} + \left( \partial_{\mu}\left(\$ 

 $\mathcal{S}^{\mathcal{S}}$  is a set of particular term of  $\mathcal{S}^{\mathcal{S}}$  , and the contribution of

 $\mathcal{L}_\text{G}$  to the space of the space of the space of the space of the space of the space of the space of the space of the space of the space of the space of the space of the space of the space of the space of the space

e de la componentación de la componentación de la componentación de la componentación de la componentación de<br>En 1930, en 1930, en 1930, en 1930, en 1930, en 1930, en 1930, en 1930, en 1930, en 1930, en 1930, en 1930, en<br>E

 $\label{eq:2.1} \begin{split} \mathcal{F}_{\text{M}}(\mathbf{y})&=\mathcal{F}_{\text{M}}(\mathbf{y})\mathcal{F}_{\text{M}}(\mathbf{y})\mathcal{F}_{\text{M}}(\mathbf{y})=\mathcal{F}_{\text{M}}(\mathbf{y})\mathcal{F}_{\text{M}}(\mathbf{y})\mathcal{F}_{\text{M}}(\mathbf{y})\\ &=\mathcal{F}_{\text{M}}(\mathbf{y})\mathcal{F}_{\text{M}}(\mathbf{y})\mathcal{F}_{\text{M}}(\mathbf{y})\mathcal{F}_{\text{M}}(\mathbf{y})\mathcal{F}_{\text{M}}(\mathbf{y$ 

 $\mathcal{F}^{(1)}$  , and equal the  $\mathcal{F}^{(1)}$  and  $\mathcal{F}^{(2)}$  $\label{eq:2.1} \mathcal{O}(2) = \frac{1}{2} \sum_{i=1}^n \frac{1}{2} \sum_{i=1}^n \frac{1}{2} \sum_{i=1}^n \frac{1}{2} \sum_{i=1}^n \frac{1}{2} \sum_{i=1}^n \frac{1}{2} \sum_{i=1}^n \frac{1}{2} \sum_{i=1}^n \frac{1}{2} \sum_{i=1}^n \frac{1}{2} \sum_{i=1}^n \frac{1}{2} \sum_{i=1}^n \frac{1}{2} \sum_{i=1}^n \frac{1}{2} \sum_{i=1}^n \frac{1}{2} \sum_{$ 

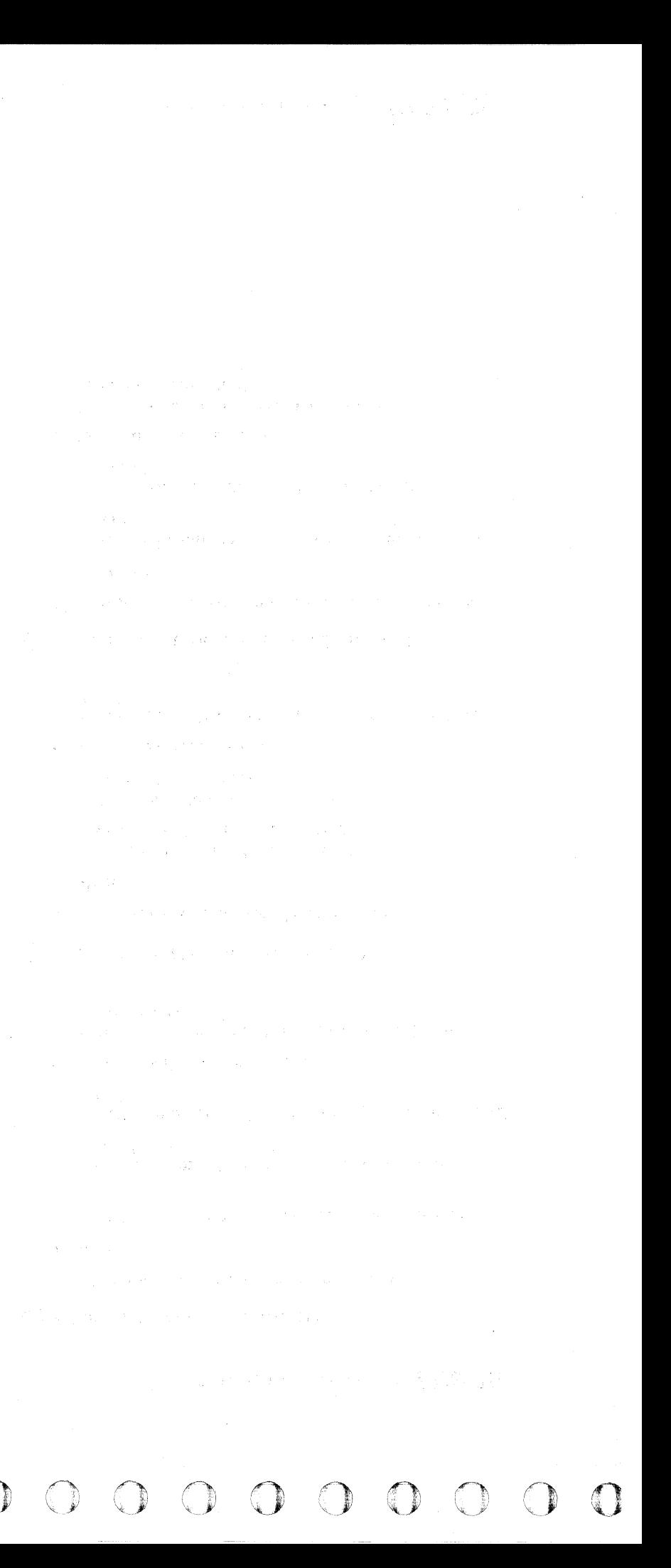

#### FUNCTIONAL UNITS

#### DRIVE

#### [i] Velocity Enable Generator (Card A1C4)

The Velocity Enable Generator functions as follows:

- Receives Zero Mode and also Any Go Home via the Access Ctrl Bus from the Access Control (card A1E2).
- Generates Velocity Enable.
- Sends Velocity Enable to the following:

20V from the Reference Voltage Generator (card  $A1C2$ ).

Access Current Magnitude Detector (card AtD2)

Velocity Detector (card AID2)

#### [!EOn Track Detector (Card AtC4)

The On Track Detector functions as follows:

On Track from the On Track Detector (card A1C4).

• Receives

+ Position and also - Position from the  $+/-$  Error Demodulator and Amplifier (card A1C2).

The Velocity signal from the Velocity Detector  $(card A1D2)$ .

- Detects the velocity of the carriage and generates the Target Velocity signal.
- Sends the Target Velocity signal via the Drive Op Ctrl Bus to the Access Control (card A1E2).

#### **BD0031** 2358700 441300 3350 Seq. 1 of 1 Part No. 31 Mar 76

© Copyright IBM Corporation 1976

#### [32] End of Deceleration Detector (Card A1C4)

- Detects that the carriage is on track and then generates the On Track signal.
- Sends On Track to the following:

Velocity Intensity Generator (card A1C4)

End of Deceleration Detector (card A1C4)

#### **[ik]** Velocity Intensity Detector (Card A1C4)

The Velocity signal from the Velocity Detector  $(card A1D2)$ .

The Velocity Intensity Detector functions as follows:

• Receives

C'EC C C C C C C ('~ ("'\ .. " (' (' ( (- (- (-\ . ./ CCCCCCCCCCCCCCCCCCCCCC

-----\_.\_- -------

- The End of Deceleration Detector functions as follows:
- Receives

On Track from the On Track Detector (card AIC4).

- Detects the end of deceleration of the carriage and then generates End Decelerate.
- Sends End Decelerate to the Access Control (card AIE2).

## FUNCTIONAL UNITS OPER 31

## FUNCTIONAL UNITS **OPER 31**

-~-'"- ----"------

# 

#### $\label{eq:2.1} \mathcal{L}^{\text{c}}_{\text{c}}\left(\mathcal{L}^{\text{c}}_{\text{c}}\left(\mathbf{y},\mathbf{y}\right)\right) = \mathcal{L}^{\text{c}}_{\text{c}}\left(\mathbf{y},\mathbf{y}\right) = \mathcal{L}^{\text{c}}_{\text{c}}\left(\mathbf{y},\mathbf{y}\right) = \mathcal{L}^{\text{c}}_{\text{c}}\left(\mathbf{y},\mathbf{y}\right) = \mathcal{L}^{\text{c}}_{\text{c}}\left(\mathbf{y},\mathbf{y}\right) = \mathcal{L}^{\text{c}}_{\$

 $\label{eq:2.1} \mathcal{F}(\mathcal{E}_{\mathcal{E}}) = \mathcal{F}(\mathcal{E}_{\mathcal{E}}) = \mathcal{F}(\mathcal{E}_{\mathcal{E}}) = \mathcal{F}(\mathcal{E}_{\mathcal{E}}) = \mathcal{F}(\mathcal{E}_{\mathcal{E}}) = \mathcal{F}(\mathcal{E}_{\mathcal{E}}) = \mathcal{F}(\mathcal{E}_{\mathcal{E}}) = \mathcal{F}(\mathcal{E}_{\mathcal{E}})$ 

 $\label{eq:2} \mathcal{F}^{\mathcal{L}}_{\mathcal{L}} = \mathcal{F}^{\mathcal{L}}_{\mathcal{L}} \mathcal{F}^{\mathcal{L}}_{\mathcal{L}} \mathcal{F}^{\mathcal{L}}_{\mathcal{L}} \mathcal{F}^{\mathcal{L}}_{\mathcal{L}} \mathcal{F}^{\mathcal{L}}_{\mathcal{L}} \mathcal{F}^{\mathcal{L}}_{\mathcal{L}} \mathcal{F}^{\mathcal{L}}_{\mathcal{L}} \mathcal{F}^{\mathcal{L}}_{\mathcal{L}} \mathcal{F}^{\mathcal{L}}_{\mathcal{L}} \mathcal{F}^{\mathcal{L$ 

 $\label{eq:2.1} \begin{split} \mathcal{A}_{\mathcal{M}}(\mathcal{A}) &= \mathcal{A}_{\mathcal{M}}(\mathcal{A}) \otimes \mathcal{A}_{\mathcal{M}}(\mathcal{A}) \otimes \mathcal{A}_{\mathcal{M}}(\mathcal{A}) \otimes \mathcal{A}_{\mathcal{M}}(\mathcal{A}) \otimes \mathcal{A}_{\mathcal{M}}(\mathcal{A}) \\ &= \mathcal{A}_{\mathcal{M}}(\mathcal{A}) \otimes \mathcal{A}_{\mathcal{M}}(\mathcal{A}) \otimes \mathcal{A}_{\mathcal{M}}(\mathcal{A}) \otimes \mathcal{A}_{\mathcal{M}}(\mathcal{A}) \ot$ 

 $\label{eq:2.1} \frac{1}{2} \left( \frac{1}{2} \sum_{i=1}^n \frac{1}{2} \left( \frac{1}{2} \sum_{i=1}^n \frac{1}{2} \sum_{i=1}^n \frac{1}{2} \sum_{i=1}^n \frac{1}{2} \sum_{i=1}^n \frac{1}{2} \sum_{i=1}^n \frac{1}{2} \sum_{i=1}^n \frac{1}{2} \sum_{i=1}^n \frac{1}{2} \sum_{i=1}^n \frac{1}{2} \sum_{i=1}^n \frac{1}{2} \sum_{i=1}^n \frac{1}{2} \sum_{i=1}^$ 

 $\mathcal{O}(\mathbb{R}^n)$  . We can consider the following the constant  $\mathcal{O}(\mathbb{R}^n)$ 

 $\label{eq:2.1} \mathcal{L}^{\mathcal{A}}(\mathcal{A}^{\mathcal{A}}_{\mathcal{A}}(\mathcal{A}^{\mathcal{A}}_{\mathcal{A}})) = \mathcal{L}^{\mathcal{A}}(\mathcal{A}^{\mathcal{A}}_{\mathcal{A}}(\mathcal{A}^{\mathcal{A}}_{\mathcal{A}})) = \mathcal{L}^{\mathcal{A}}(\mathcal{A}^{\mathcal{A}}_{\mathcal{A}}(\mathcal{A}^{\mathcal{A}}_{\mathcal{A}}))$ 

 $\label{eq:2.1} \begin{split} &\frac{1}{2}\sum_{i=1}^{2}\sum_{j=1}^{2}\left\{ \left\langle \frac{1}{2}\left(\frac{1}{2}\right)^{2} \right\rangle \right\} \left\langle \frac{1}{2}\left(\frac{1}{2}\right)^{2} \right\rangle \left\langle \frac{1}{2}\left(\frac{1}{2}\right)^{2} \right\rangle \left\langle \frac{1}{2}\left(\frac{1}{2}\right)^{2} \right\rangle \left\langle \frac{1}{2}\left(\frac{1}{2}\right)^{2} \right\rangle \left\langle \frac{1}{2}\left(\frac{1}{2}\right)^{2} \right\rangle \left\langle \$ 

November 1987, 2015 and Press 2017

のことがある。<br>「このことは、「おお」ということには、「おお」ということになる。<br>「おお」ということには、「おお」ということには、「おお」ということになる。

 $\label{eq:2.1} \begin{split} &\mathcal{L}^{2}(\mathcal{D}_{\mathcal{A}}^{2}(\mathcal{D}_{\mathcal{A}}^{2}(\mathcal{D}_{\mathcal{A}}^{2}(\mathcal{D}_{\mathcal{A}}^{2}(\mathcal{D}_{\mathcal{A}}^{2}(\mathcal{D}_{\mathcal{A}}^{2}(\mathcal{D}_{\mathcal{A}}^{2}(\mathcal{D}_{\mathcal{A}}^{2}(\mathcal{D}_{\mathcal{A}}^{2}(\mathcal{D}_{\mathcal{A}}^{2}(\mathcal{D}_{\mathcal{A}}^{2}(\mathcal{D}_{\mathcal{A}}^{2}(\mathcal{D}_{\mathcal{A}}^{2}(\$ 

 $\label{eq:2.1} \mathcal{L}_{\mathcal{A}}=\mathcal{L}_{\mathcal{A}}\left(\mathcal{A}+\mathcal{A}\right)\mathcal{L}_{\mathcal{A}}\left(\mathcal{A}+\mathcal{A}\right) =\mathcal{L}_{\mathcal{A}}\left(\mathcal{A}+\mathcal{A}\right)\mathcal{L}_{\mathcal{A}}\left(\mathcal{A}+\mathcal{A}\right)\mathcal{L}_{\mathcal{A}}\left(\mathcal{A}+\mathcal{A}\right)\mathcal{L}_{\mathcal{A}}\left(\mathcal{A}+\mathcal{A}\right)\mathcal{L}_{\mathcal{A}}\left(\mathcal{A}+\mathcal{A}\right)\mathcal{L}_{\math$ 

 $\label{eq:2.1} \mathcal{A} = \mathcal{A} \times \mathcal{A} = \mathcal{A} \times \mathcal{A} = \mathcal{A} \times \mathcal{A} \times \mathcal{A} = \mathcal{A} \times \mathcal{A}$ 

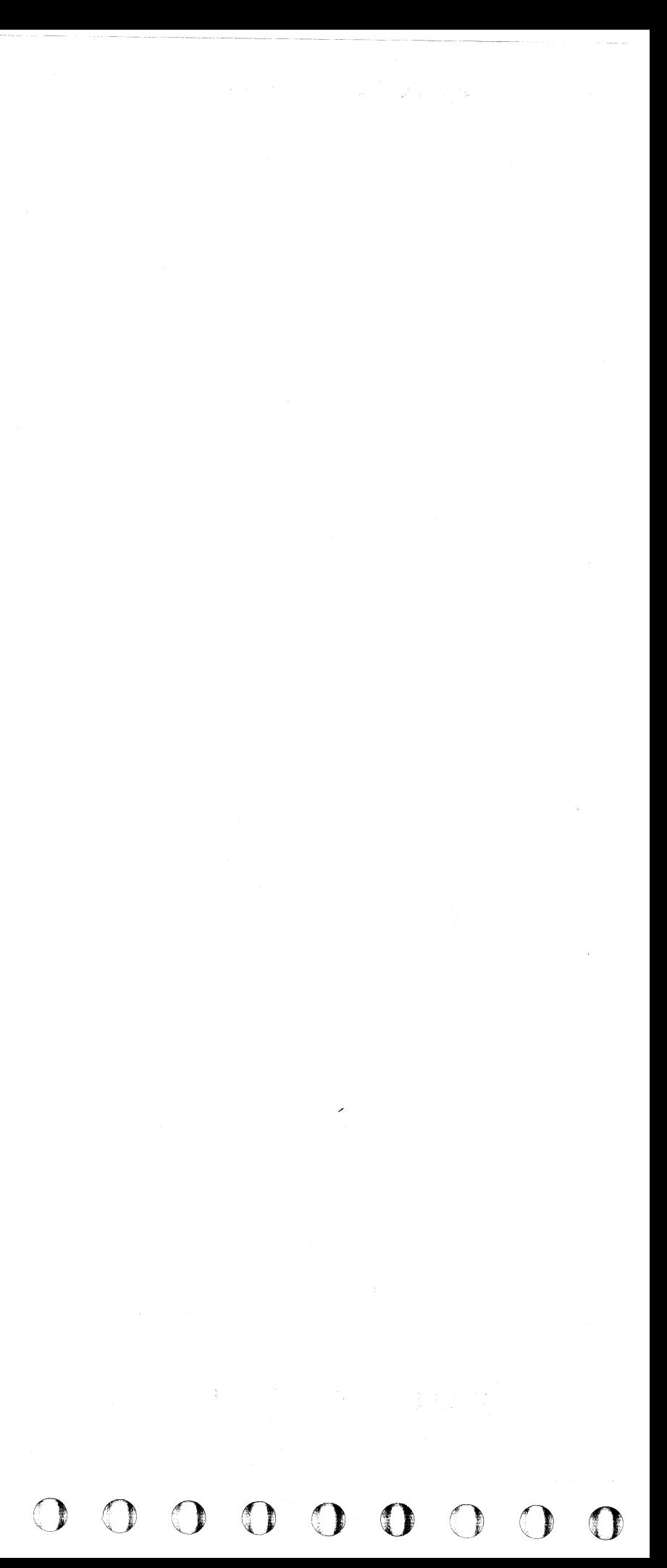

L

#### $\epsilon$  ( F  ${\color{red}C}$  (  ${\color{red}C}$  (  ${\color{red$

#### HEAD/DISK ASSEMBLY

#### OPERATING MODES

The 3350 operates in one of three modes:

3350 Native Mode 3330-1 Mode 3330-11 Mode

#### 3350 Native Mode

When the 3350 is operating in 3350 Native Mode, the logical cylinder and logical head addresses are directly related to the physical cylinders (or Access positions) and physical head addresses.

#### Examples:

Logical cylinder 0 is located at Access position 0; logical cylinder 75 is located at Access position 75.

The HDA also contains a movable carriage that attaches outside the HDA to a voice coil motor. The carriage holds 30 movable Read/Write heads and one servo head.

Logical head address 0 is located at physical head 0; logical head address 23 is located at physical head 23.

#### 3330-1 and 3330-11 Modes

If the 3350 is a Model A2F or B2F, there are 60 additional Read/Write heads on the servo surface. These heads are not attached to the carriage, but are fixed in . place outside of the moving range of the servo head, 30 heads on either side of the servo head.

These two modes have different logical cylinder and head addressing schemes. See OPER 40 for 3330-1 Mode and OPER 50 for 3330-11 Mode.

#### DESCRIPTION

The Head/Disk Assembly (HDA) contains 16 recording surfaces (8 disks). Of these 16 surfaces, the upper 15 are' data surfaces; the underside of the bottom disk is the ' servo surface.

The 30 movable Read/Write heads are located above the *IS* data surfaces, two heads for each surface. The servo . head is located on the servo surface.

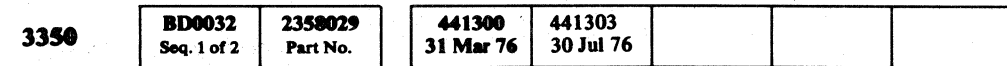

#### HEAD/DISK ASSEMBLY **OPER 32**

Note: More details of Servo (Access) operation are *described beginning on OPER 116.* 

#### **HDA SUMMARY**

---------

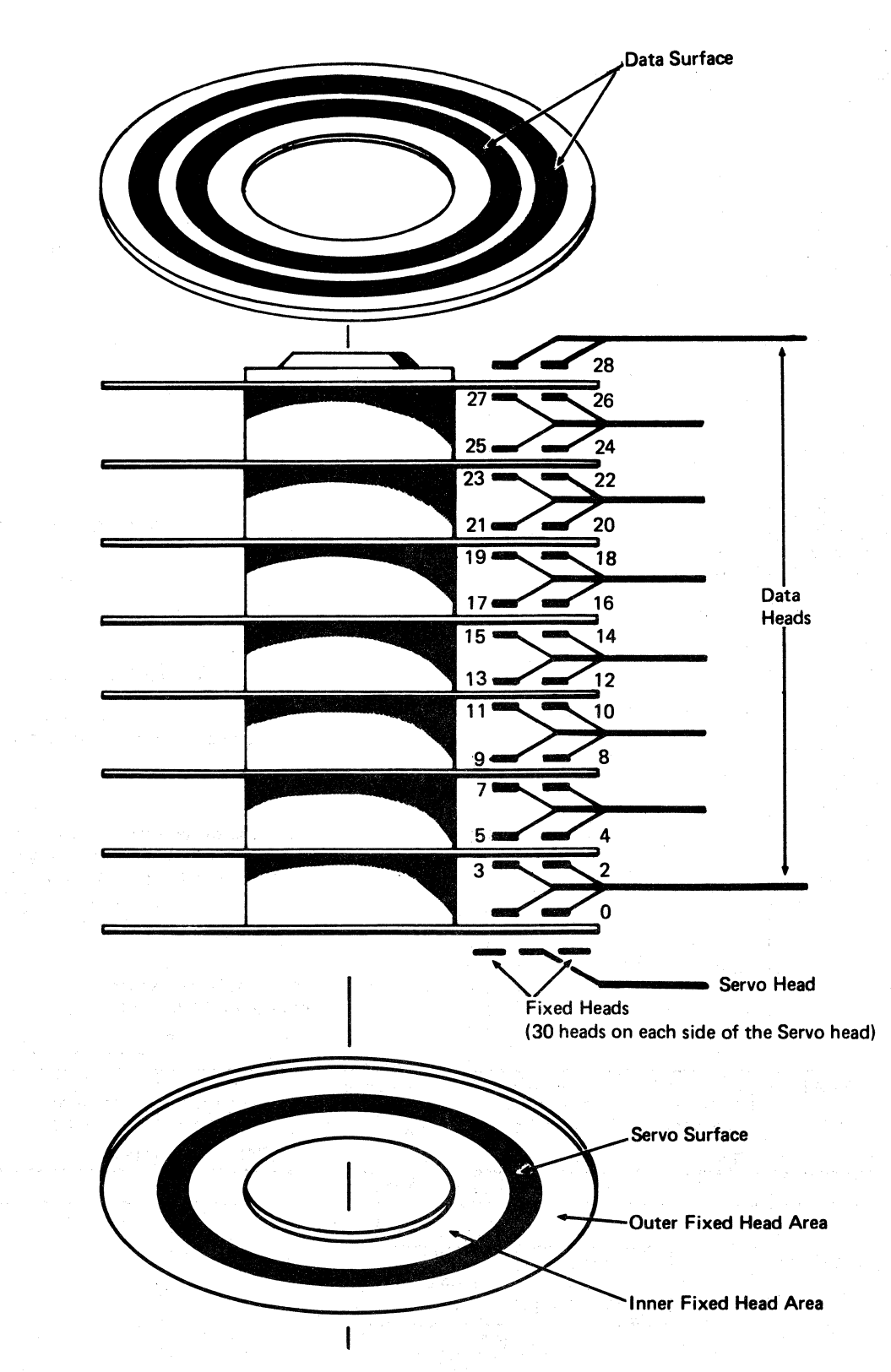

#### DATA SURFACE

Each data surface contains two data bands. The data bands are divided into tracks numbered from 0 to 560, counting from the outside track to the inside track.

Each data band has its own movable Read/Write head. Each head can read or write information on any of the tracks.

The tracks are assigned as follows:

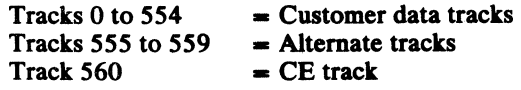

Home addresses are prerecorded on all data tracks for track identification, seek verification, and skip displacement information.

#### SERVO SURFACE

The servo surface has one servo head and one band of servo data tracks. The servo tracks are prerecorded for seeking, track following, data clocking, Index point signal generation, and rotational position signal generation. If the 3350 is a fixed head model (A2F, C2F, or B2F), the servo surface is also used for reading or writing data by the fixed heads. The fixed-head tracks occupy the areas on both sides of the servo band.

#### **HEAD POSITIONING**

The data heads and the servo head are fixed in position on the carriage. The servo head does all of the track seeking and track following; when the servo head is on track, every data head is on track.

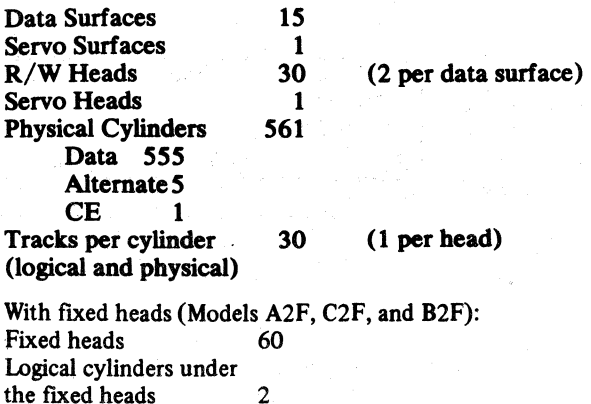

HEAD/DISK ASSEMBLY **OPER 32** 

.. -------------- .. ---- .. -c---------------

#### **TRACK FORMAT**

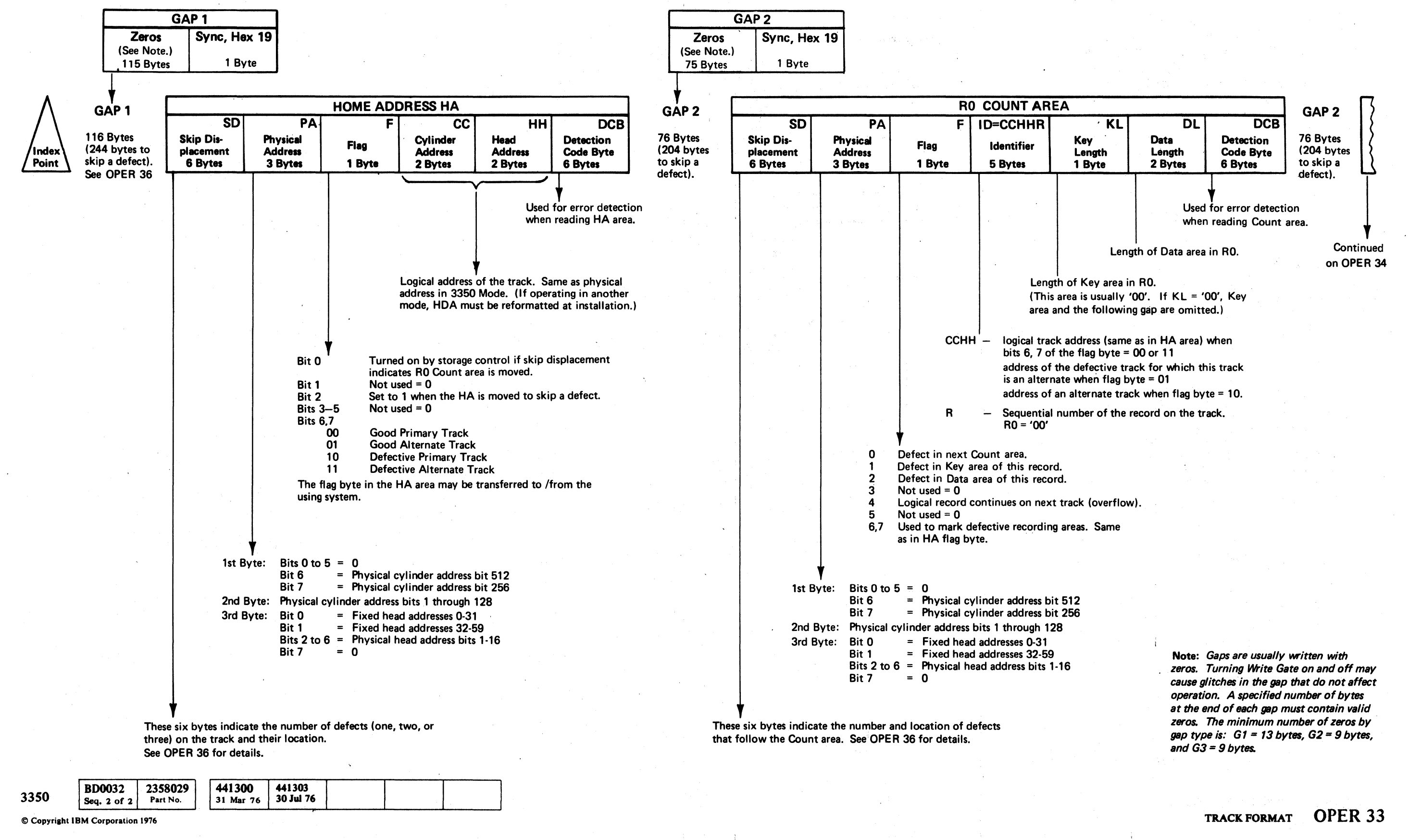

 $\bigcirc$ 

#### TRACK FORMAT OPER 33

 $\mathbb{C}$ 

 $\overline{O}$   $\overline{O}$   $\overline{O}$   $\overline{O}$   $\overline{O}$   $\overline{O}$ 

o o () o 0000 o a () **C**  $O$   $O$   $O$   $O$ ('-.1 0'.- *in.* ; <sup>~</sup> L

---~-- -~

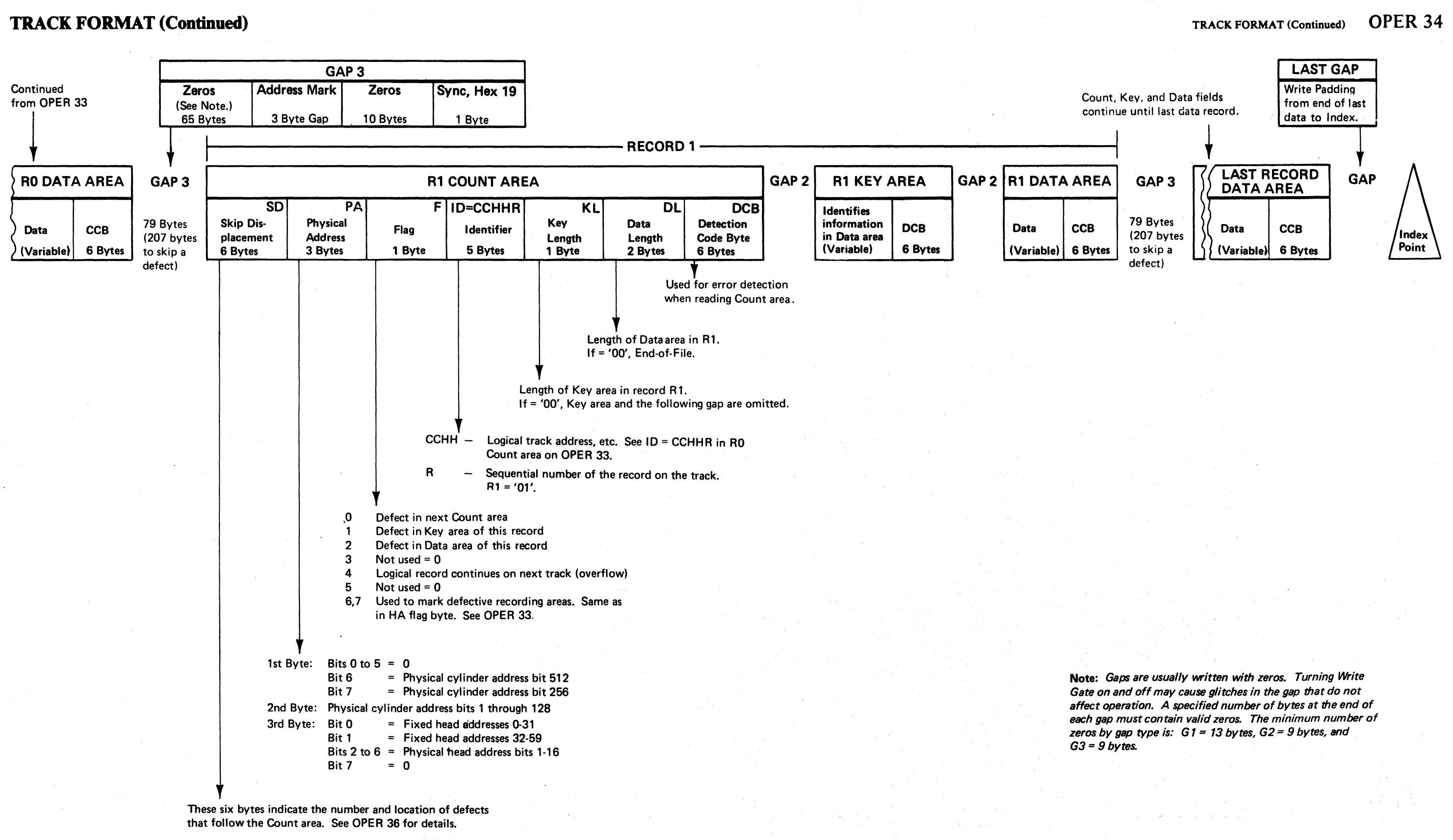

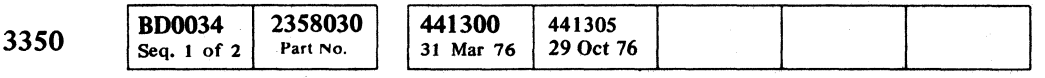

( ,- <sup>F</sup> ("'/ (~~ ( (' (-. ( (-- (-: (- (- ( ( ( (- (" ( ( (~ (~~' (' f ~, f (' ,~ (- ( (- ( (~\ ( (~ (~ {,; (-'.'

#### TRACK FORMAT (Continued) OPER 34

## **SURFACE DEFECT SKIPPING**

#### FORMAT

NO DEFECT Bytes 1, 3, and  $5 = '80'$ 

Before a Head/Disk Assembly (HDA) is shipped from the plant, thorough surface analysis and initialization is performed. During initialization, the Home Address (HA) and Recotd o (RO) areas are written on each HDA track. Both areas include surface defect information. Up to three surface defects are allowed per track. Two bytes are reserved for each possible defect. Hexidecimal 80,00 indicates that there is no defect or that the defect has been passed. The high-order bit is supplied by the storage control during a Write HA operation. If a surface defect is found, its displacement is written in the six bytes of the Skip Displacement (SO) field of the HA and RO Count areas as follows:

ONE DEFECT Bytes 1 and  $3 = 80$ '

> Bytes 1 and  $2 =$  distance in bytes from the center of the second defect to the center of the third defect. (See OPER 37.)

#### HA Area. SO Field

Bytes 3 and 4 = distance in bytes from the center of the first defect to the center of the second defect.

Bytes 5 and 6 = distance in bytes from Index to the center of the defect.

#### TWO DEFECTS

#### Byte  $1 = 80$

Bytes 3 and 4 = distance in bytes from the center of the first defect to the center of the second defect.

Bytes 5 and  $6 =$  distance in bytes from Index to the center of the first defect.

Bytes 1 and  $2 =$  distance in bytes from the center of the second defect to the center of the third defect. (See OPER 37.)

Bytes  $3$  and  $4$  = distance in bytes from the center of the first defect to the center of the second defect.

#### THREE DEFECTS

Bytes 3 and 4 = distance in bytes from the center of the first defect to the center of the second defect.

Bytes 5 and  $6 =$  distance in bytes from Index to the center of the first defect.

#### RO Count Area, SO Field

#### NO DEFECT

Bytes 1, 3, and  $5 = 80$ 

#### ONE DEFECT

Bytes 1 and  $3 = '80'$ 

Bytes 5 and 6 = distance in bytes from the end of the Count area to the center of the defect.

#### TWO DEFECTS

Byte  $1 = 80$ 

Bytes 5 and 6 = distance in bytes from the end of the Count area to the center of the first defect.

#### THREE DEFECTS

Bytes 5 and 6 = distance in bytes from the end of the Count area to the center of the first defect.

Continued on OPER 31.

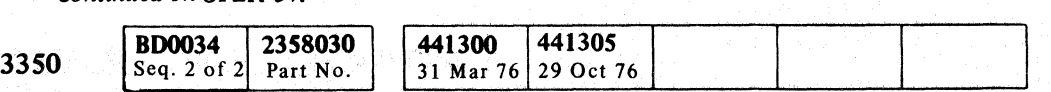

 $©$  Copyright IBM Corporation 1976

\_.\_-\_ ... - - - -- ~-

#### NO DEFECT

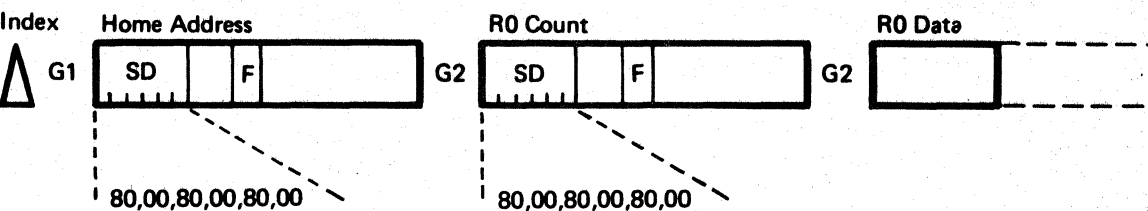

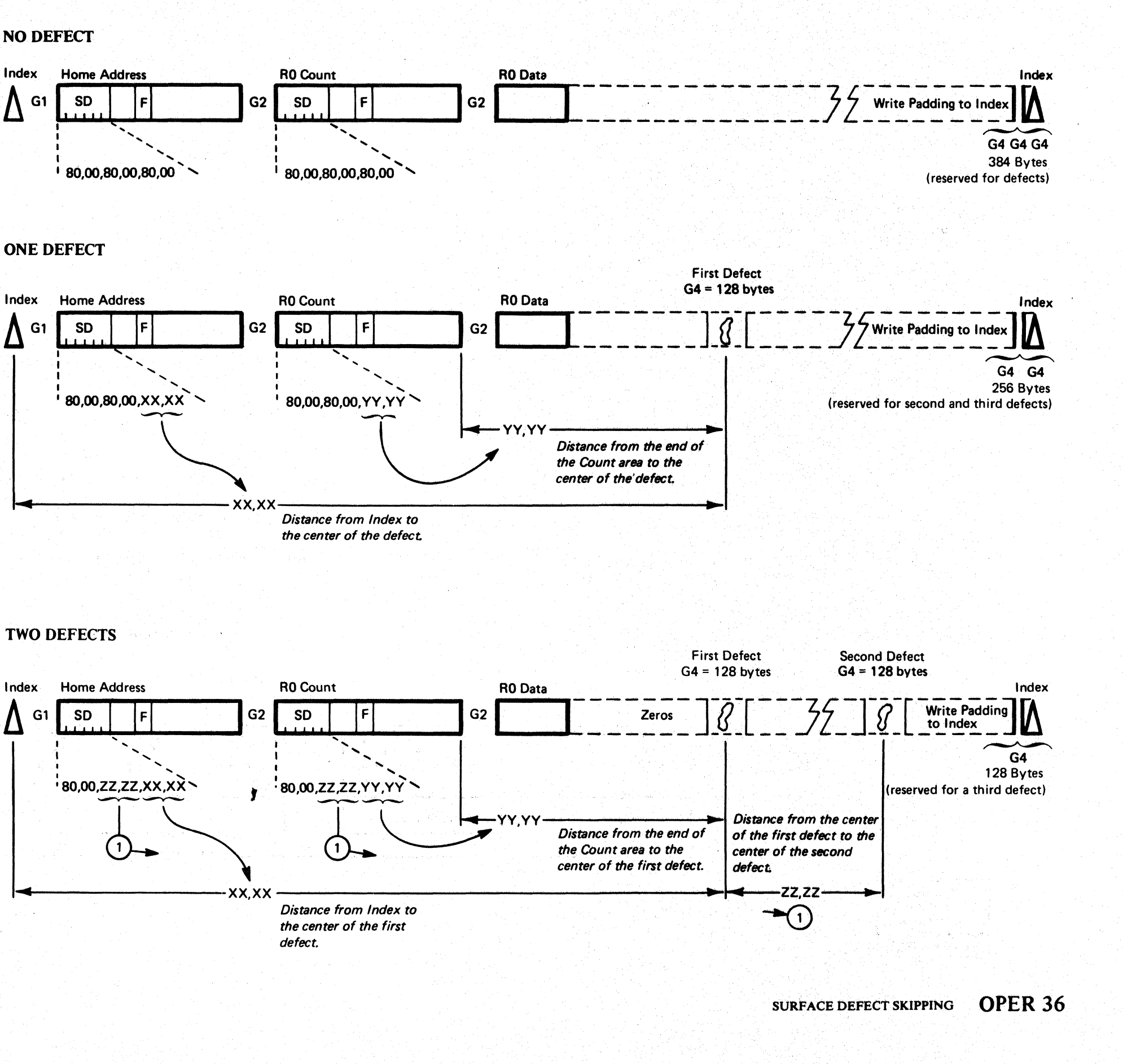

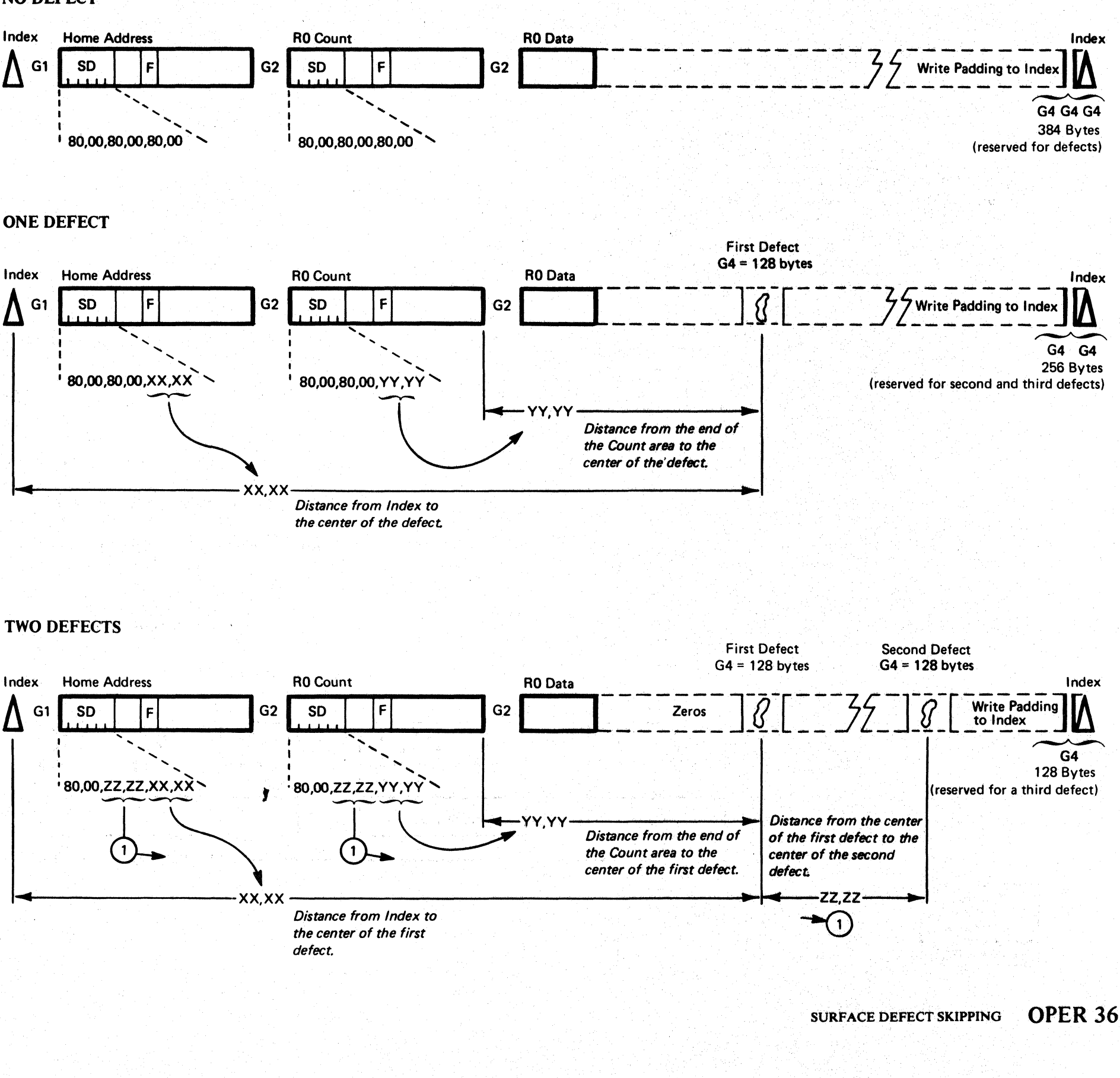

 $\circ$  0  $\circ$   $\circ$   $\circ$ 

 $\bigcirc$  ,  $\bigcirc$  ,  $\bigcirc$  ,  $\bigcirc$  ,  $\bigcirc$ 

 $\bigcap$ 

 $\bigcirc$  $O$   $O$   $O$  $0 0 0 0 0 0$  $\overline{O}$  .  $\overline{O}$  .  $\overline{O}$   $\overline{O}$   $\overline{O}$ 

#### SURFACE DEFECT SKIPPING OPER 36

### SURFACE DEFECT SKIPPING

When writing a track containing defects, a special gap of 128 bytes (G4) is written over each defective area.

#### **THREE DEFECTS**

When the customer formats the HDA and a defect is detected, it can be skipped by:

- Moving the field and extending the preceding gap if the defect falls near or within the gap.
- Splitting the field into two parts and positioning them on each side of the G4 gap previously written over the defective area.

During normal operation, the Skip Displacement field of the Home Address is transparent to the user at the channel level. However. the SD field of the HA can be determined by executing the following CCW chain via the channel:

If a defect is too large or there are more than three defects on a single track. the track is flagged and an alternate track is assigned.

#### HOW TO DETERMINE SKIP DISPLACEMENT

If the track is error free, the SD field 00, 00, 00, 00, 00, 00, 00, (not 80,00......, XX, XX). is contained in Sense Bytes 18 through 23. If the track has one defect, Sense Bytes 18 through 23 contain 00, 00, 00, 00, XX, XX (not 80,00......, XX, XX). The high-order bit (80) is removed by the storage control. The values in Sense Bytes 18 through 23 should be used when rewriting the Home Address.

#### SURFACE DEFECT SKIPPING OPER 37

- Read Home Address
- Sense I/O

If there is no outstanding Device End or Unit check following the execution of this chain, the contents of the SD field of the HA appear in Sense Bytes 18 through 23.

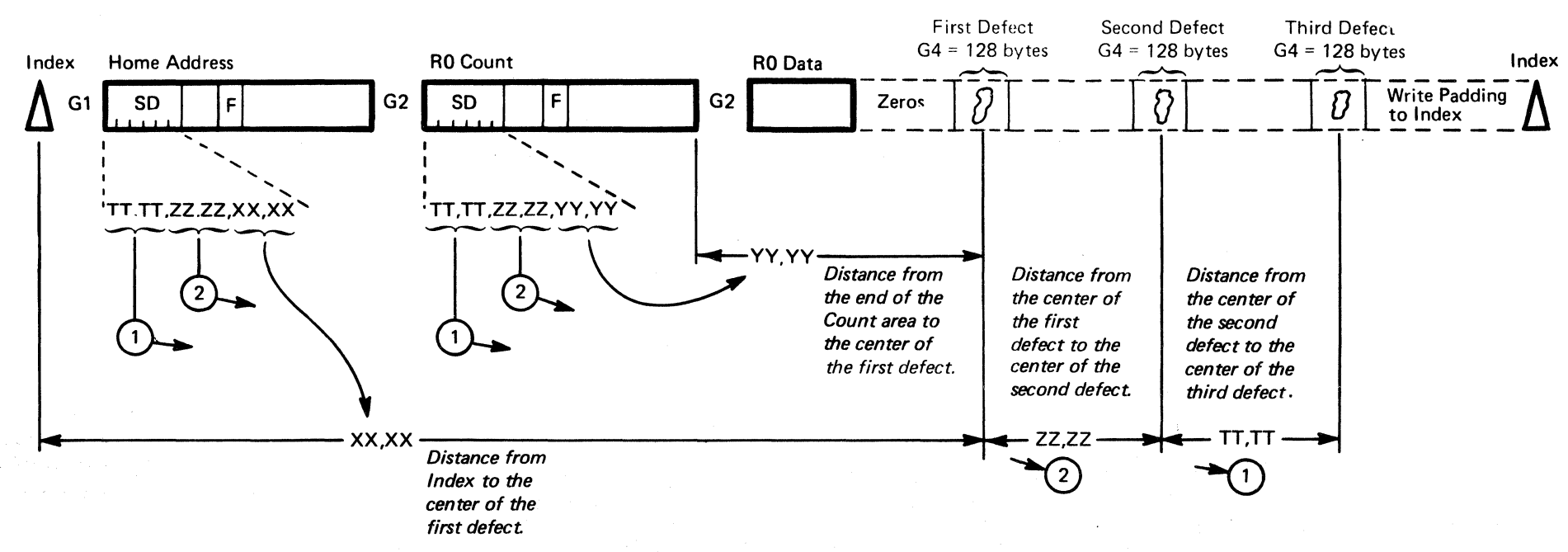

#### SURFACE DEFECT SKIPPING **OPER 37**

## **SURFACE DEFECT SKIPPING**

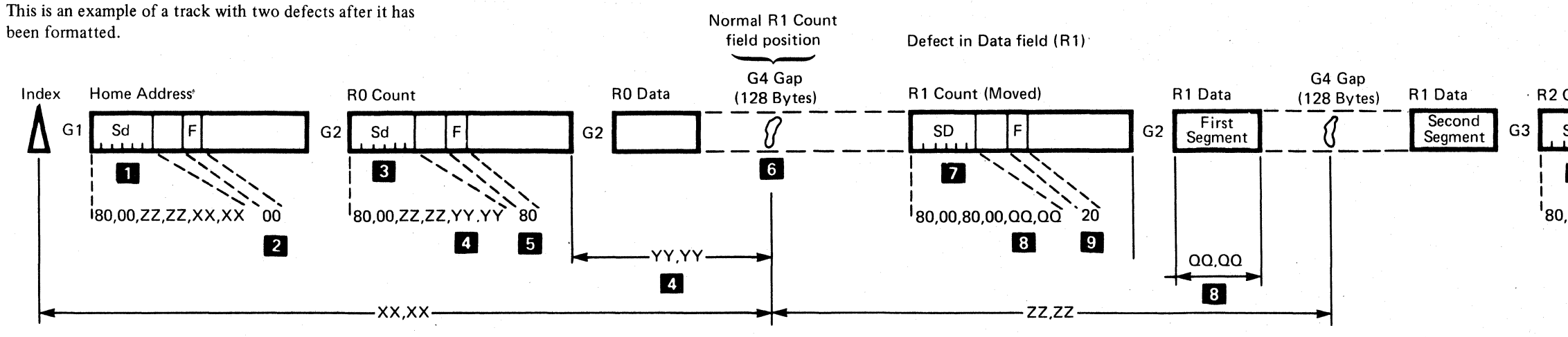

SD bytes indicate that this track has two defects. See OPER 36 for a description.

2 Flag byte indicates that the primary track is good and that the defect does not involve the HA or R0 Count fields.

8 SD bytes indicate that this track has two defects, same as above.

4 Bit 0 of YY, YY is set to 1, and with the flag byte, indicates that the Count field is moved, not split.

5 Flag byte indicates that a defect is in the next Count field.

6 Normal Count field would be here but it has been moved due to the defect.

7 Since the first defect has been passed, its information is no longer required in the SD field. Skip data, relative to the next defect (ZZ, ZZ), is moved to bytes QQ, QQ. Bytes ZZ, ZZ are made inoperative by setting the high-order bit to one. The other bits may or may not be set to zero as shown.

**3** Bytes QQ, QQ indicate the length of the Data segment prior to the G4 gap. The difference between  $QQ$ ,  $QQ$  and the data length of the record equals the length of the Data segment following the defect. Bit 0 of QQ, QQ is set to 0, and with the flag byte, indicates that the Data field is split.

9 Flag byte (as shown) indicates that the next defect is in the R1 Data field.

10 Since the second, and last defect, has been passed, the defect information is no longer required. Bytes QQ, QQ are made inoperative by setting the high-order bit to one. The other bits may or may not be set to zero as shown.

 $\mathbb{O}$ 

 $\mathbb{C}$ 

 $\mathbb{O}$ 

 $\mathbb{C}$ 

 $\bigcirc$ 

 $\mathbb{Q}$ 

 $\bigcirc$ 

 $\mathbb{C}$ 

 $\mathbb{O}$ 

 $\mathbb{C}$ 

 $\bigcirc$ 

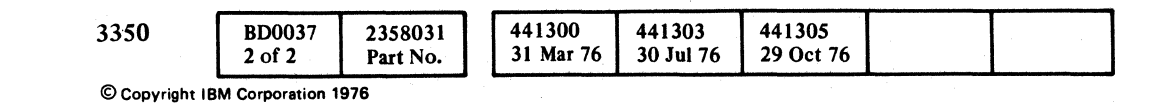

 $\bigcirc$ 

 $\mathbb{O}$ 

 $\mathbb{O}$ 

0

 $\bigcirc$ 

 $\bigcirc$ 

 $\bigcirc$ 

 $\mathbb{C}$ 

#### SURFACE DEFECT SKIPPING

#### **OPER 38**

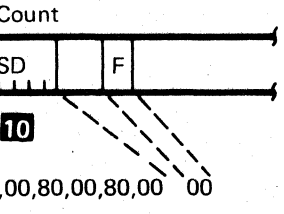

SURFACE DEFECT SKIPPING OPER 38

 $\mathbb{C}$ 

 $C_{\mathbf{r}}$  (and a formulation ) in the contraction of the contraction of the contraction of the contraction of the contraction of the contraction of the contraction of the contraction of the contraction of the contraction L

#### 3330·1 MODE - LOGICAL CYLINDERS AND HEADS

When operating in 3330-1 Mode, the HDA is divided into two logical cylinder parts:

- Upper Logical Cylinders
- Lower Logical Cylinders

The upper logical cylinders  $\Box$  occupy the top five disk surfaces of the HDA. The upper logical cylinders are numbered:  $1,4,7,10,13$  (and every third number up to 409). See the Logical Cylinder Reference Chart.

#### UPPER LOGICAL CYLINDERS

Physical heads 20 to 29 are used for the upper logical cylinders. These physical heads are assigned logical head numbers as in the following example:

Physical head  $20 \le$  is logical head 0 when the head is at Physical head 20  $\overline{8}$  is logical head 0 when the head is at an even Access position, and physical head 20  $\overline{8}$  is logical head 10 when it is at an odd Access position.

The Physical/Logical Head Chart **A** shows the physical to logical cross-reference at the even or odd Access positions.

The lower logical cylinders  $\mathbb Z$  occupy ten of the lower 11 disk surfaces. (The bottom surface is the Servo surface.) The lower logical cylinders are numbered:  $0, 2, 3, 5, 6, 8, 9$ (and all other numbers not used by the upper logical cylinders). See the Logical Cylinder Reference Chart. -

#### LOWER LOGICAL CYLINDERS

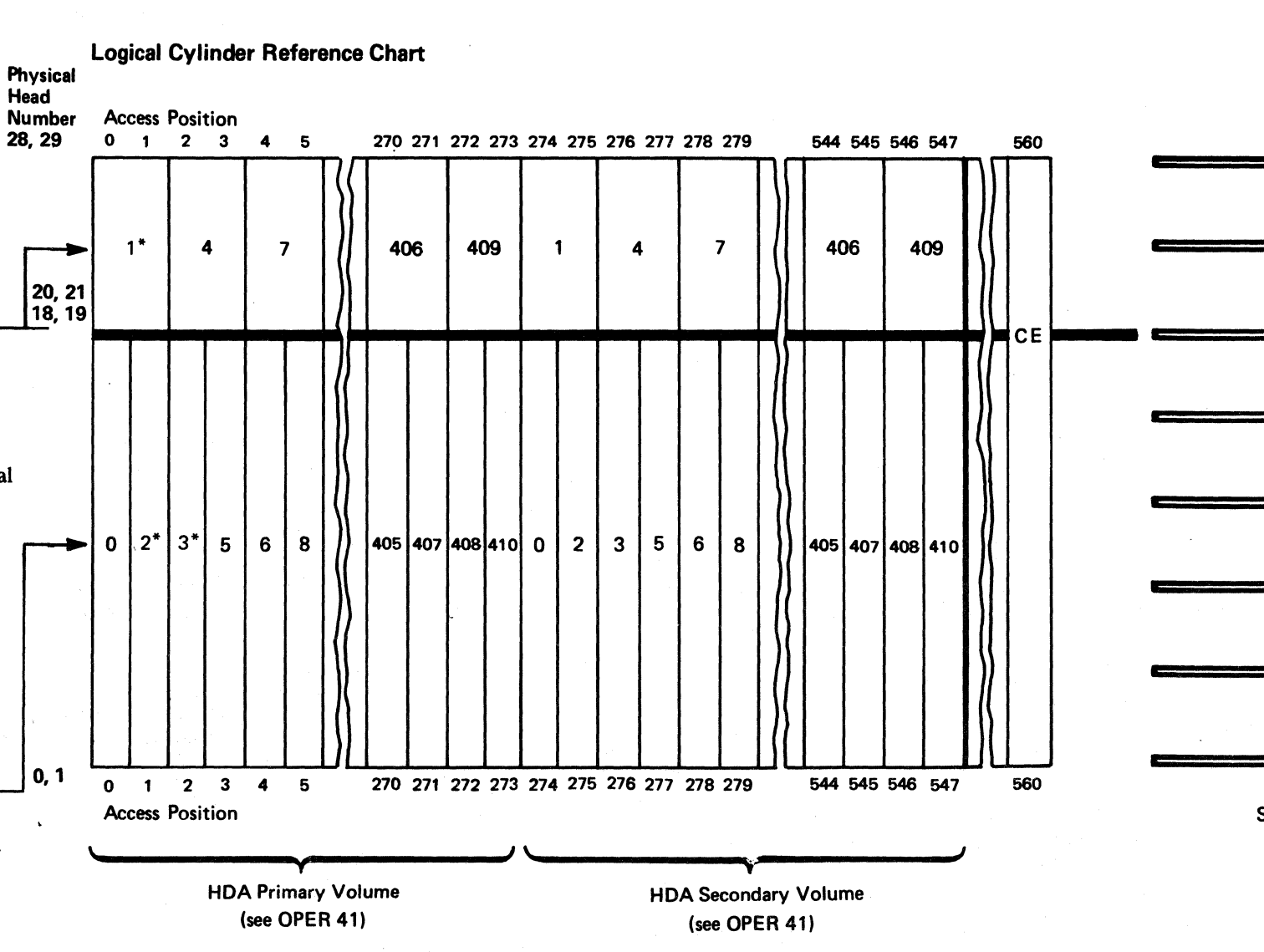

Physical heads 0 to 18 are used for the lower logical cylinders (19 is not used). The physical head numbers are the same as the logical head numbers for these lower logical cylinders.

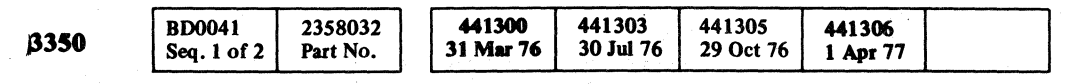

\*If fixed heads are installed, data for logical cylinders 1,2, and 3 is written and read by the fixed heads.

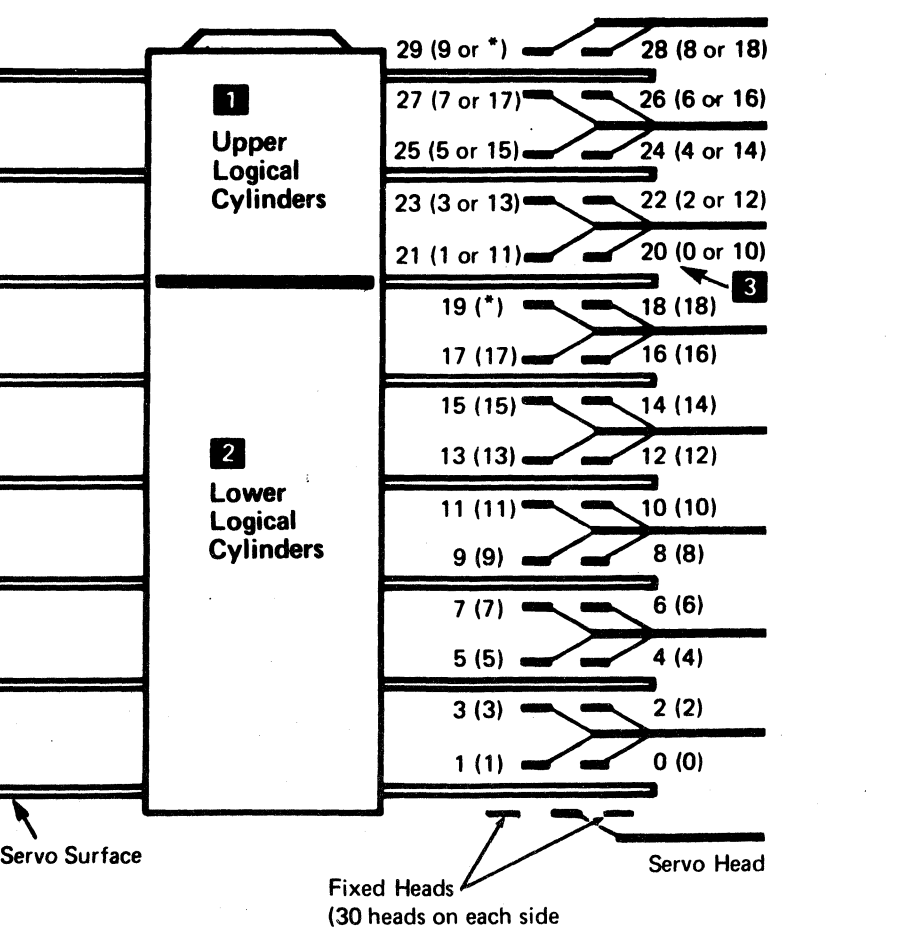

of the Servo head)

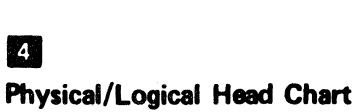

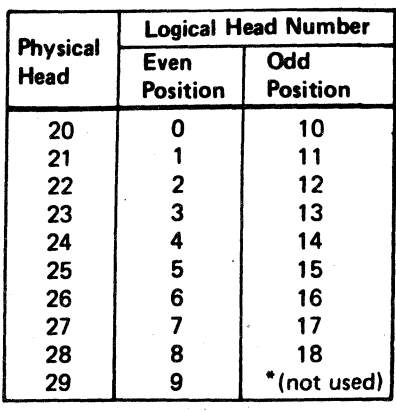

3330-1 MODE - LOGICAL CYLINDERS AND HEADS OPER 40

#### 3330-1 MODE - LOGICAL VOLUMES

When operating in 3330-1 Mode, the HDA is divided into two separate logical volumes representing two logical device addresses:

- HDA Primary Volume
- HDA Secondary Volume

The HDA Primary Volume. **Propresents one logical** addressable device. The HDA Primary Volume consists of the fint half of all data bands of the HDA (both the outer data bands and the inner data bands).

#### HDA SECONDARY VOLUME

#### HDA PRIMARY VOLUME

The HDA Secondary Volume. 2 represents one logical addressable device. The HDA Secondary Volume consists of the second half of all data bands of the HDA (both the outer data bands and the inner data bands).

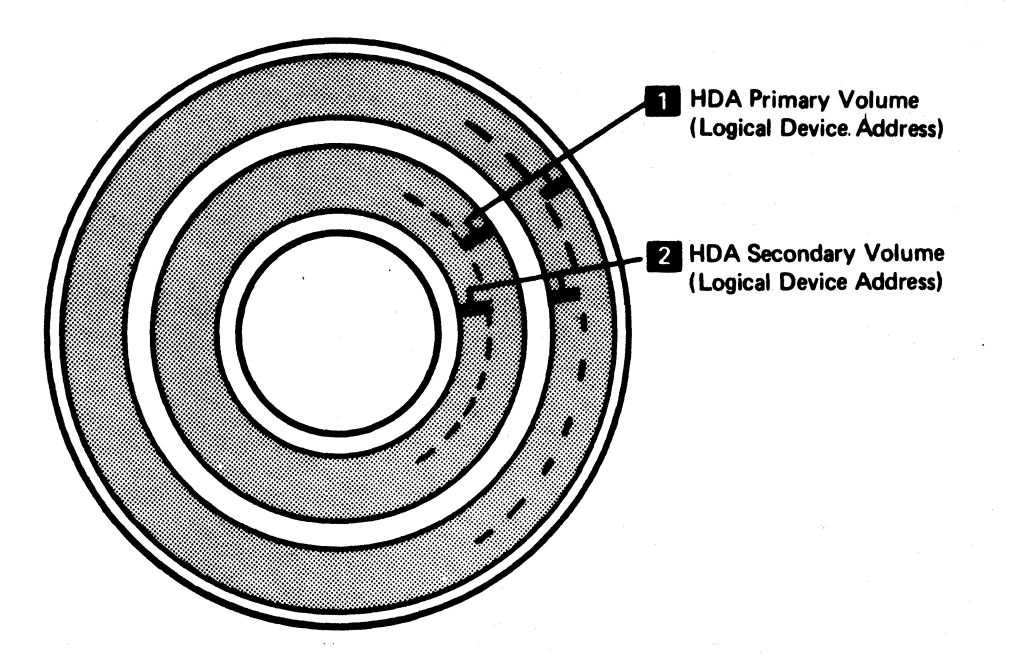

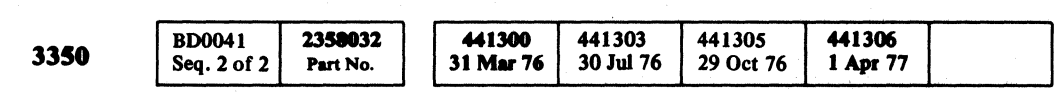

© Copyright IBM Corporation 1976, 1977

o 00000 () () ()OOOO (} () 0 o o o C)OOO() o

#### 3330-1 MODE-LOGICAL VOLUMES OPER 41

3330-1 MODE - LOGICAL VOLUMES **OPER 41** 

L

 $C_F$  (  $\epsilon$  (  $\epsilon$  ) (  $\epsilon$  )

#### 3330-1 MODE - TRACK USED COUNTER

#### **TRINDEX**

The Index-to-Index track capacity on a 3350 is approximately 19,000 bytes. The track capacity on a 3330 is approximately 13,000 bytes.

In 3330-1 Mode, each Count area except the RO Count area contains a TR Count field. The TR Count field is located in the first three bytes after the BCC bytes of the Count area  $\blacksquare$  (see Figure 2).

To make a 3350 track appear to be a 3330 track, the Track Used Counter (TR Counter) counts only the number of bytes of the 3350 track that would be used on a 3330 track. When the TR Counter reaches track capacity of a 3330, the TR Index signal is activated and sent to the Index detection circuits (see ALD page BK21O). TR Index at the Index detection circuits indicates that the logical end of the track has been reached. (See Figure 1.)

- 1. The TR Counter is Off (not counting) from Index time until Gap Counter 63 time in the G2 gap before the RO Count area (see Figure 2).
- 2. The TR Counter is On and begins counting from Gap Counter 63 time until Gap Counter 37 time after the RO Count area. It counts 74 bytes during that time.
- 3. The TR Counter is Off from Gap Counter 37 time until Gap Counter 63 time.
- 4. At Gap Counter 63 time, the TR Counter turns On again and counts 64 bytes during the RO Data area until Gap Counter 37 time. (The number of data bytes in the RO Data area is 8 for this example.)
- 5. The TR Counter is Off again from Gap Counter 37 time until Gap Counter 63 time.
- 6. At Gap Counter 63 time of the G3 gap, the TR Counter turns On again and counts 34 bytes during the R1 Count area. The TR Counter turns Off at the beginning of the BCC bytes (at Gap Counter reset time).
- 7. After the BCC bytes are written on the track, the accumulated TR count of 'AC' is written in the TR Counter field **D**. (Count =  $74 + 64 + 34 = 172$ decimal, or  $'AC'$  in hexidecimal).

#### TR COUNT FIELD

During Write operations, when the Read/Write head is at the end of each Count area, the accumulated count of the TR Counter is written in the TR Count field (see Figure 2).

During Read and Search operations, the value from the TR Count field is read and used to load the TR Counter for use in Write operations that may follow.

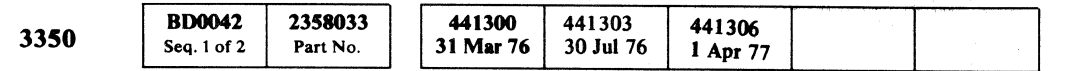

© Copyright IBM Corporation 1976, 1977

#### $3330-1$  MODE - TRACK USED COUNTER OPER 42

3330-1 MODE - TRACK USED COUNTER OPER 42

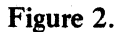

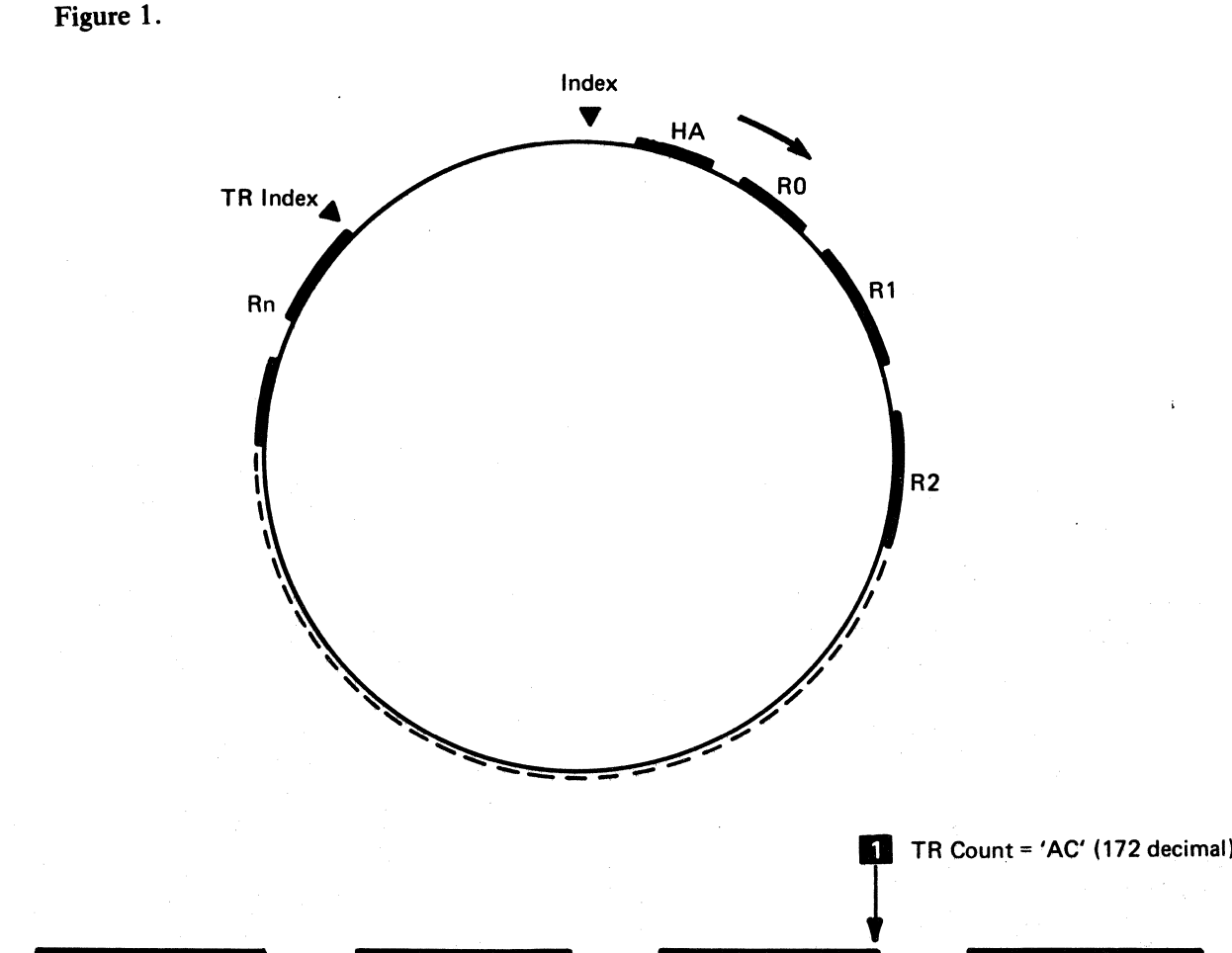

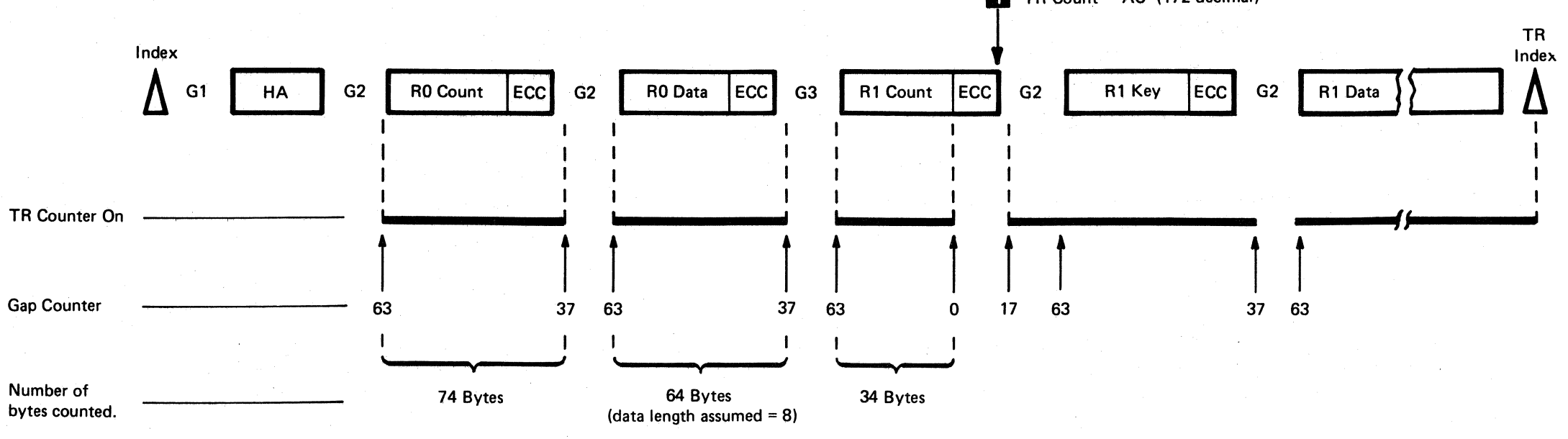

#### 3330-11 ,MODE - LOGICAL CYLINDERS AND HEADS

When operating in 3330-11 Mode, the HOA is divided into two logical parts:

- Upper Logical Cylinders .
- Lower Logical Cytinders

#### UPPER LOGICAL CYLINDERS

The upper logical cylinders **I** occupy the top five disk surfaces of the HDA. The upper logical cylinders are numbered  $1,4,7,10,13$  (and every third number up to number 814). See Logical Cylinder Reference Chart.-

Physical heads 20 to 29 are used for the upper logical cylinders. These physical heads are assigned logical head numbers as in the following example:

Physical head 20  $\overline{\mathbf{S}}$  is logical head 0 when the head is at an even Access position and physical head 20 $\epsilon$  is logical head 10 when it is at an odd Access position.

The Physical/Logical Head Chart<sup>2</sup> shows the physical to logical cross-reference at the even or odd Access positions.

#### LOWER LOGICAL CYLINDERS

The lower logical cylinders  $2$  occupy ten of the lower 11 disk surfaces. (The bottom surface is the Servo surface.) The lower logical cylinders are numbered  $0, 2, 3, 5, 6, 8, 9$ (and all other numbers that are not used for the upper logical cylinders). See the Logical Cylinder Reference Chart.

Physical heads 0 to 18 are used for the lower logical cylinders (19 is not used). The physical head numbers are the same as the logical head numbers for these lower logical cylinders.

**BD0042** 2358033 441300 441303 441306 3350 31 Mar 76 30 Jul 76 Seq. 2 of 2 Part No. 1 Apr 71

Logical Cylinder Reference Chart Physical Head<br>Number Number Access Position<br>28, 29 0 1 2 3 28.29 0 1 2 3 4 5 6 7 8 9 1\* 4 7 10 13 20, 21<br>18, 19 0.1  $0 | 2^* | 3^* | 5 | 6 | 8 | 9 | 11 | 12 | 14 |$ 0 1 2 3 4 5 6 7 8 9 Access Position 536 537 538 539 540 541 542 543  $\langle \langle$ l. ) ) 805 808 811 814  $\bigcup$  $L_{\text{CE}}$ 804 806 807 809 810 812 813  $\mathcal{U}$ )I , I. (1991)<br>, I. (1991)<br>, I. (1991)<br>, I. (1991)<br>, I. (1991)<br>, I. (1991) 536 537 538 539 64u 641 642 543 560

 $\bigcirc$ 000 000000000 o 0 o 0 0 0 0 0. '·' . 0·  $\mathbf{f}$ o 0 0, " o o o o o o o o

3330-11 MODE - LOGICAL CYLINDERS AND HEADS **OPER 50** 

@Copyright IBM Corporation 1976. 1977

\*If fixed heads are installed, data for logical cylinders 1, 2, and 3 is *written* and read by the fixed heads.

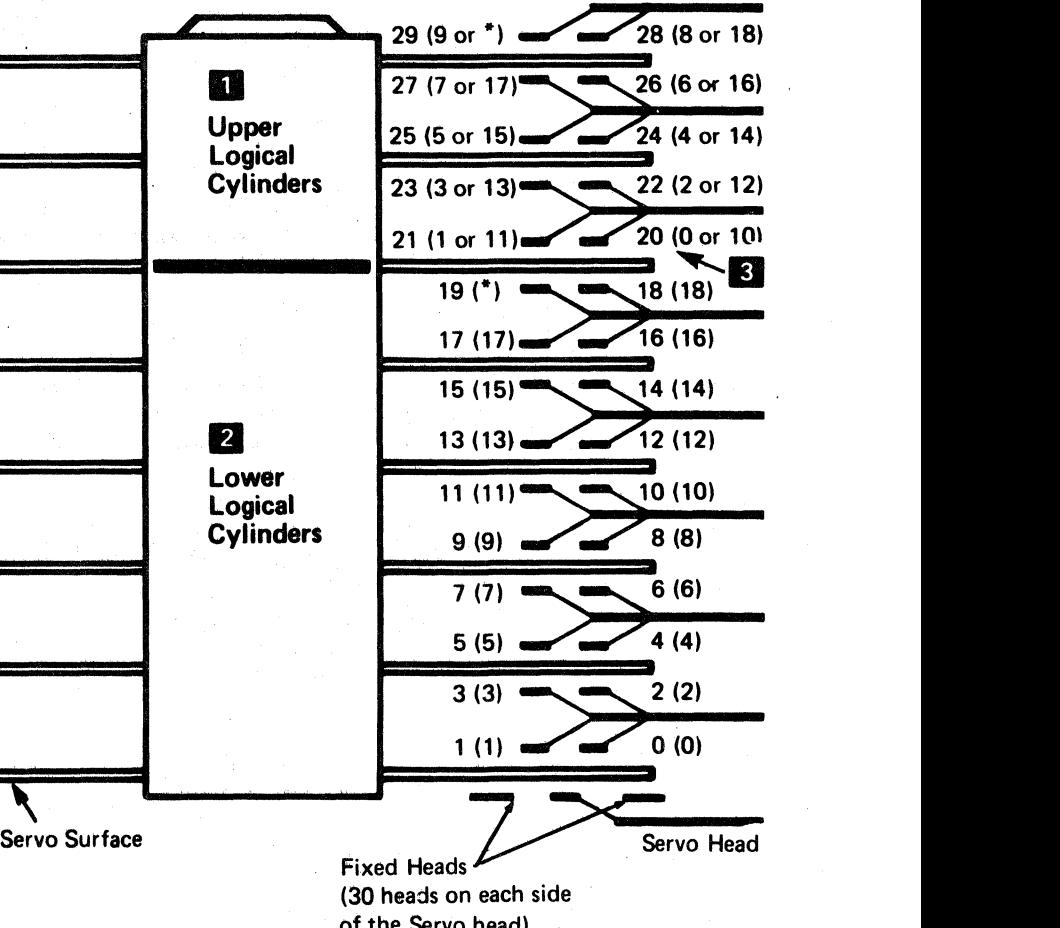

(30 heads on each side of the Servo head)

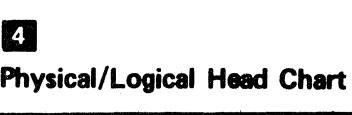

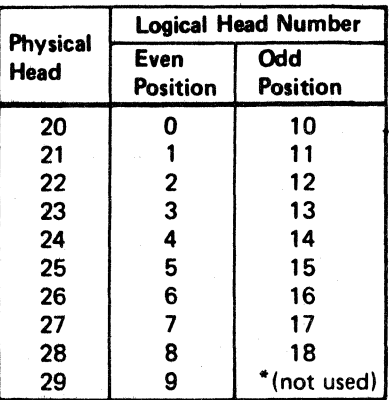

3330-11 MODE - LOGICAL CYLINDERS AND HEADS OPER 50

-- --- ---.~

#### TRINDEX

The Index-to-Index track capacity on a 3350 is approximately 19,000 bytes. The track capacity on a 3330 is approximately 13,000 bytes.

In 3330 Mode, each Count area except the RO Count area contains a TR Count field. The TR Count field is located in the first three bytes after the ECC bytes of the Count area  $\blacksquare$  (see Figure 2).

To make a 33SO track appear to be a 3330 track, the Track Used Counter (TR Counter) counts only the number of bytes of the 3350 track that would be used on a 3330 track. When the TR Counter reaches track capacity of a 3330, the TR Index signal is activated and sent to the Index detection circuits (see ALD page BK210). TR Index at the Index detection circuits indicates that the logical end of the track has been reached. (See Figure 1.)

- 1. The TR Counter is Off (not counting) from Index time until Gap Counter 63 time in the G2 gap before the RO Count area (see Figure 2).
- 2. The TR Counter is On and begins counting from Gap Counter 63 time until Gap Counter 37 time after the RO Count area. It counts 74 bytes during that time.
- 3. The TR Counter is Off from Gap Counter 37 time until Gap Counter 63 time.
- 4. At Gap Counter 63 time, the TR Counter turns On again and counts 64 bytes during the RO Data area until Gap Counter 37 time. (The number of data bytes in the RO Data area is 8 for this example.)
- 5. The TR Counter is Off again from Gap Counter 37 time until Gap Counter 63 time.
- 6. At Gap Counter 63 time of the G3 gap, the TR Counter turns On again and counts 34 bytes during the R1 Count area. The TR Counter turns Off at the beginning of the ECC bytes (at Gap Counter reset time).
- 7. After the ECC bytes are written on the track, the accumulated TR count of 'AC' is written in the TR Counter field.  $\bullet$  (Count = 74 + 64 + 34 = 172) decimal, or  $^{\prime}$  AC<sup> $^{\prime}$ </sup> in hexidecimal).

#### TR COUNT FIELD

During Write operations, when the Read/Write head is at the end of each Count area, the accumulated count of the TR Counter is written in the TR Count field (see Figure 2).

 $C_F^{\ r}C_C^{\ r}C_C^{\ r}C$ (~' .. j" (,- f.- (ci~ (' (~ ". ]/ ( (- f ( C , , (: (,- {' ('0 ("', --' (~ ' - (- (- (;- (- (--" (- (" .-" (' ( ~ " (~,: C (~

#### 3330-11 MODE - TRACK USED COUNTER

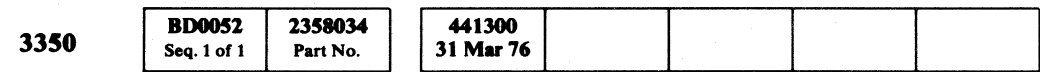

© Copyript IBM Corporation 1976

During Read and Search operations, the value from the TR Count field is read and used to load the TR counter for use in Write operations that may follow.

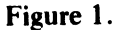

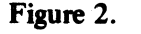

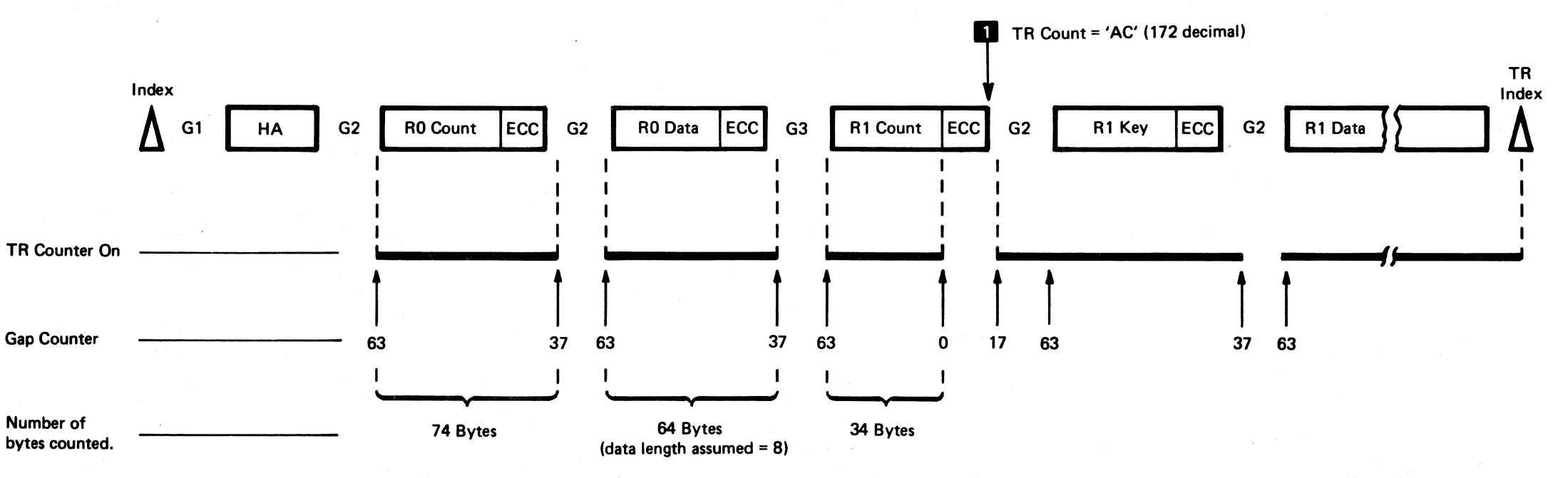

#### $3330-11$  MODE - TRACK USED COUNTER OPER 52

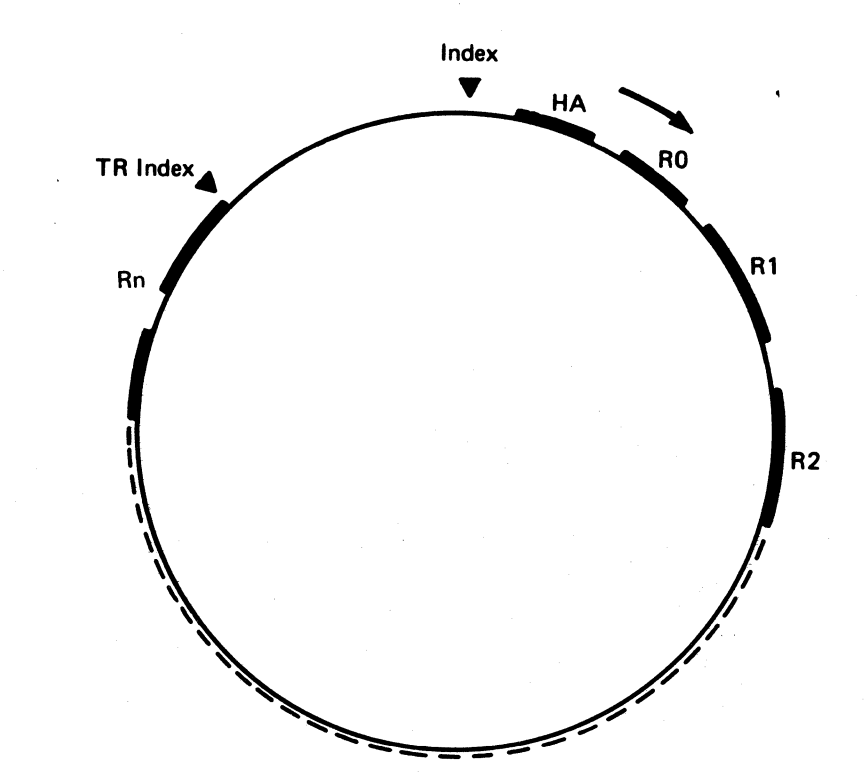

-~----

3330-11 MODE - TRACK USED COUNTER OPER 52

## 

在大学的 化电动力 医原始变性 的复数形式

## $\label{eq:2.1} \mathcal{L}(\mathbf{x}) = \frac{\mathcal{L}(\mathbf{x})}{\mathcal{L}(\mathbf{x})} \sum_{i=1}^n \frac{1}{\mathcal{L}(\mathbf{x})} \sum_{i=1}^n \frac{1}{\mathcal{L}(\mathbf{x})} \sum_{i=1}^n \frac{1}{\mathcal{L}(\mathbf{x})} \sum_{i=1}^n \frac{1}{\mathcal{L}(\mathbf{x})} \sum_{i=1}^n \frac{1}{\mathcal{L}(\mathbf{x})} \sum_{i=1}^n \frac{1}{\mathcal{L}(\mathbf{x})} \sum_{i=1}^n \frac{1}{\mathcal$

in de la provincia de la construcción de la construcción de la construcción de la construcción de la construcció<br>En 1930, en la construcción de la construcción de la construcción de la construcción de la construcción de la

 $\mathcal{L}^{\text{max}}_{\text{max}}$ 

 $\label{eq:R1} \begin{split} \mathcal{L}_{\text{max}}(\mathbf{r},\mathbf{r},\mathbf{r}) = \mathcal{L}_{\text{max}}(\mathbf{r},\mathbf{r},\mathbf{r}) = \mathcal{L}_{\text{max}}(\mathbf{r},\mathbf{r},\mathbf{r}) = \mathcal{L}_{\text{max}}(\mathbf{r},\mathbf{r},\mathbf{r}) \\ \mathcal{L}_{\text{max}}(\mathbf{r},\mathbf{r},\mathbf{r},\mathbf{r},\mathbf{r},\mathbf{r},\mathbf{r},\mathbf{r},\mathbf{r},\mathbf{r},\mathbf{r},\mathbf{r},\mathbf{$ 

 $\label{eq:R} \begin{split} \mathcal{P}^{(1)}(x) = \frac{1}{\sqrt{2\pi}}\sum_{i=1}^{N_{\text{max}}}\frac{1}{\sqrt{2\pi}}\left(\frac{1}{\sqrt{2\pi}}\right)^{N_{\text{max}}}, \end{split}$ 

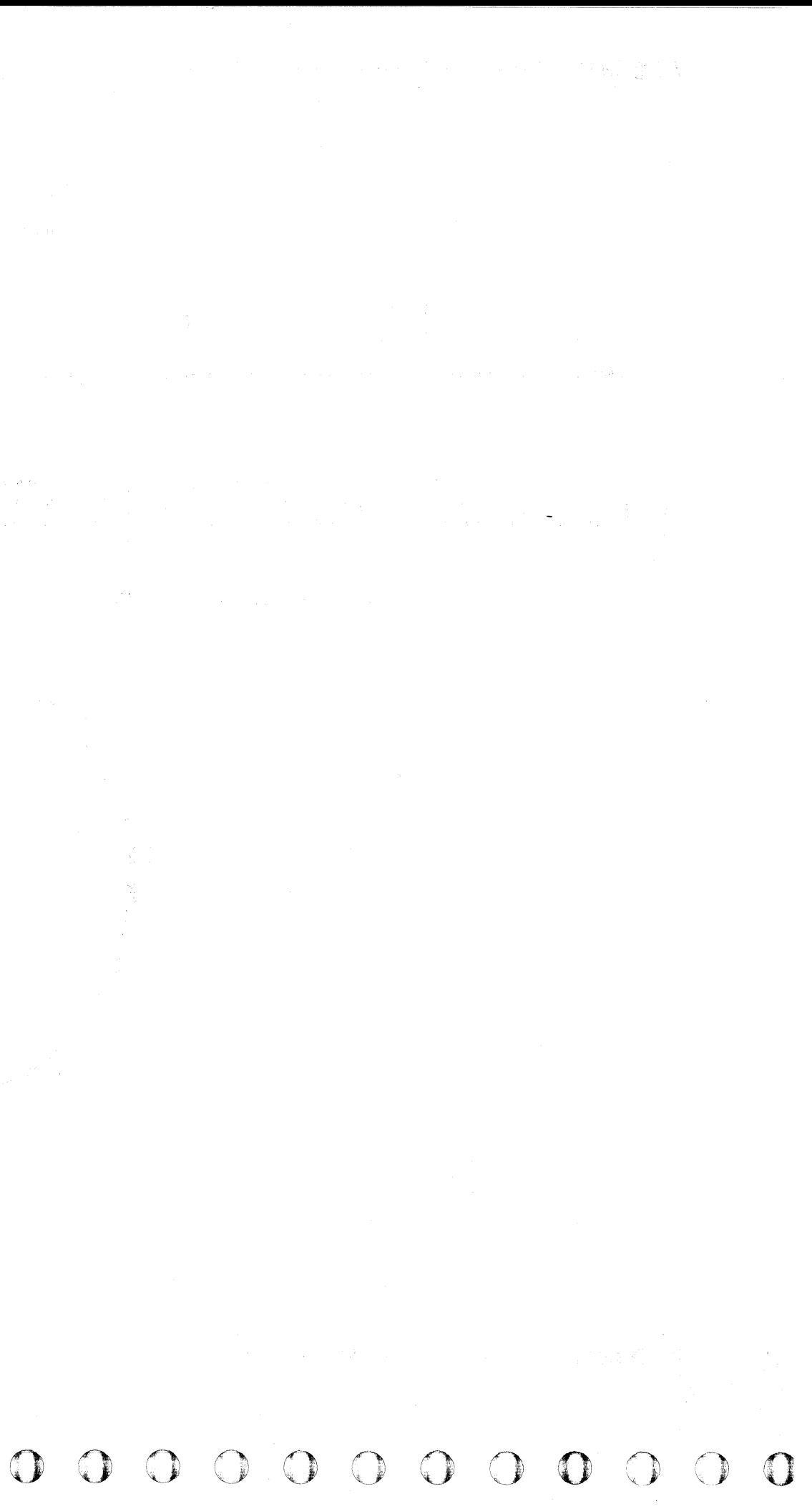

Control commands are used to start operations not involving data recorded (or to be recorded) on the HDA. These operations include positioning the access mechanism and selecting the head. For most control functions, the entire operation is specified by the

### CONTROL COMMANDS - DESCRIPTION

command code. If the command code does not specify the entire control function, the data address field of the CCW designates a main storage location containing the additional information.

( ( ( ( ( ( ( ( ( ( ( (

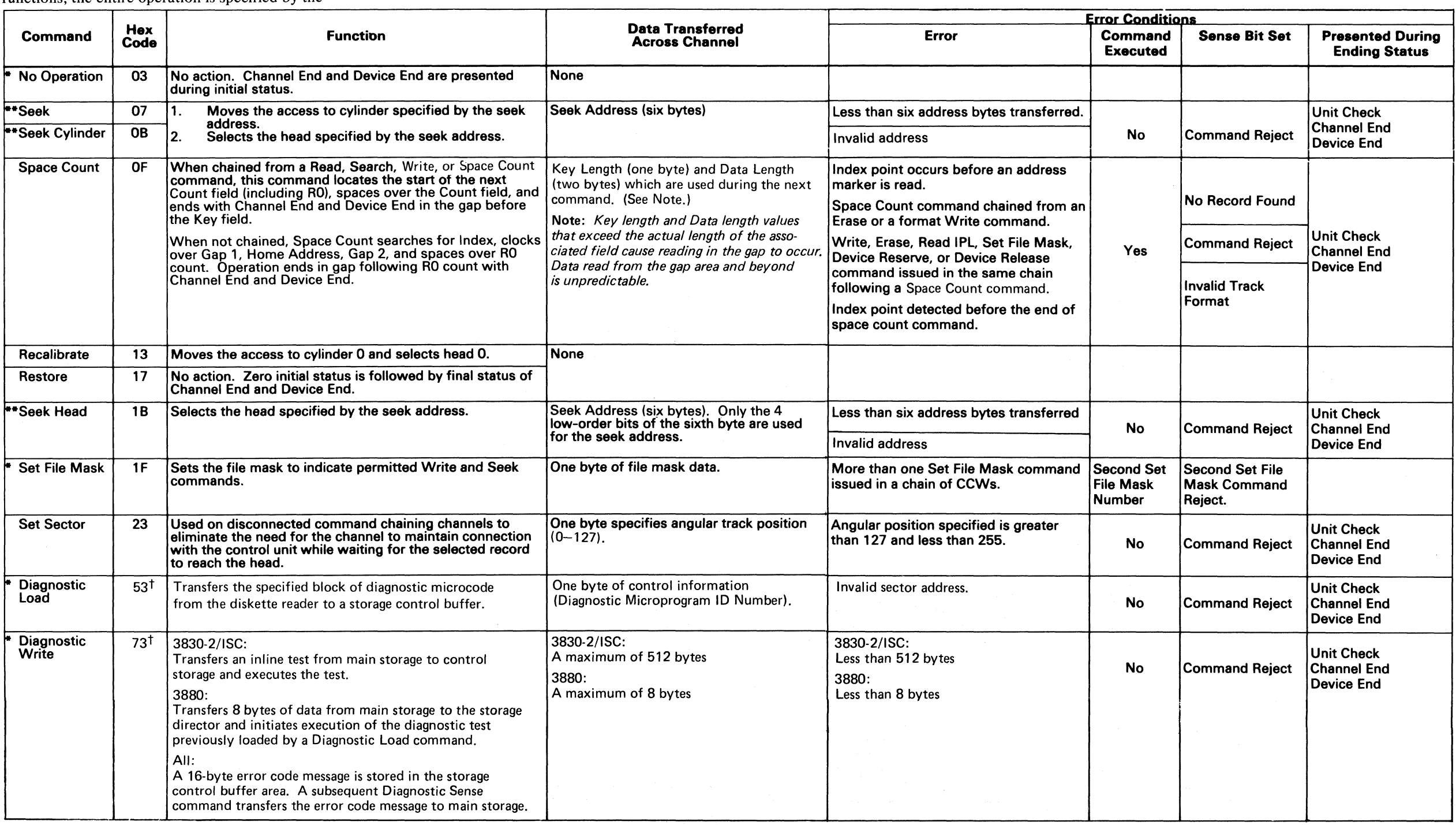

\*Storage control commands only.

\*\*See OPER 139 for Seek operation description.

tNote: This command is intended for maintenance purposes only. Any use other than that provided by IBM diagnostic programs may yield unpredictable results.

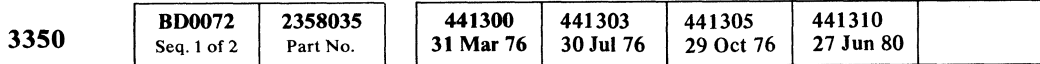

#### CONTROL COMMANDS - DESCRIPTION OPER 72

CONTROL COMMANDS - DESCRIPTION OPER 72

 $\sim$   $\sim$ 

## SENSE COMMANDS - DESCRIPTION

These commands transfer Sense or usage/error log information from the 3350 string to the using system.

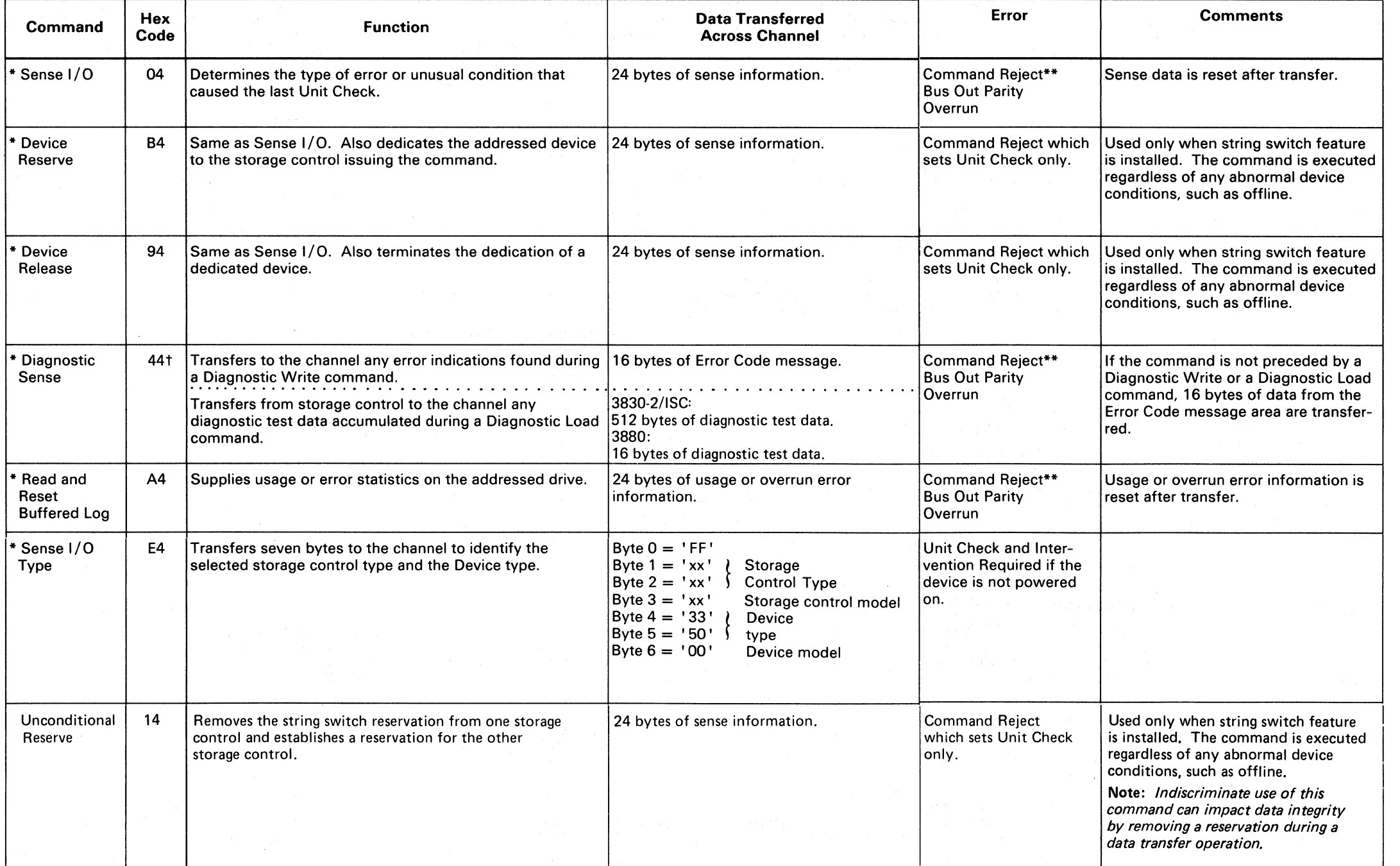

>:0 Storage control commands only.

\*\* Sets Unit Check, Channel End, and Device End.

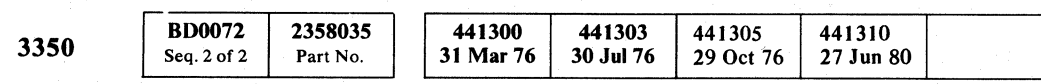

 $\begin{array}{c} \circ \\ \circ \\ \circ \end{array}$ 

© Copyright IBM Corporation 1976

 $\hat{\gamma}_1 = \hat{\gamma}$ 

#### SENSE COMMANDS - DESCRIPTION **OPER 74**

## SENSE COMMANDS - DESCRIPTION OPER 74

t Note: This command is intended for maintenance purposes only. Any use other than that provided by IBM diagnostic programs may yield unpredictable results.

;F.~ " .. t) "-"' o o ,/lc

o o 00

 $\left(\begin{smallmatrix}1&&1\&&1\end{smallmatrix}\right)$ 

 $\alpha \in C$  (  $\alpha \in C$  )  $\alpha \in C$  (  $\alpha \in C$  )  $\alpha \in C$  (  $\alpha \in C$  )  $\alpha \in C$  )  $C_{\rm r}$  (

-----

### READ COMMANDS - DESCRIPTION

Read commands transfer information from the subsystem to main storage of the usiqg system. On all Read commands, the device checks (by means of correction code bytes) the validity of each area of a record as the

record is read from a track. A parity bit is added to each byte as it is sent to the channel. All Read commands can operate on overflow records and, except for Read IPL and Read Sector, can operate in multitrack mode.

#### **MULTITRACK MODE**

• See OPER 230 for Read operation description •

•• Sets Unit *Check,* Channel End, and Device End.

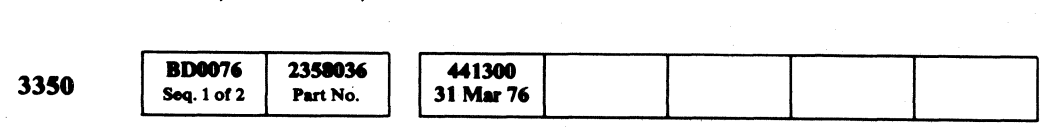

 $©$  Copyright IBM Corporation 1976

#### READ COMMANDS - DESCRIPTION OPER 76

- The incremented head address crosses a file protected boundary.
- The incremented head address exceeds the limits of the cylinder.

#### READ COMMANDS-DESCRIPTION **OPER 76**

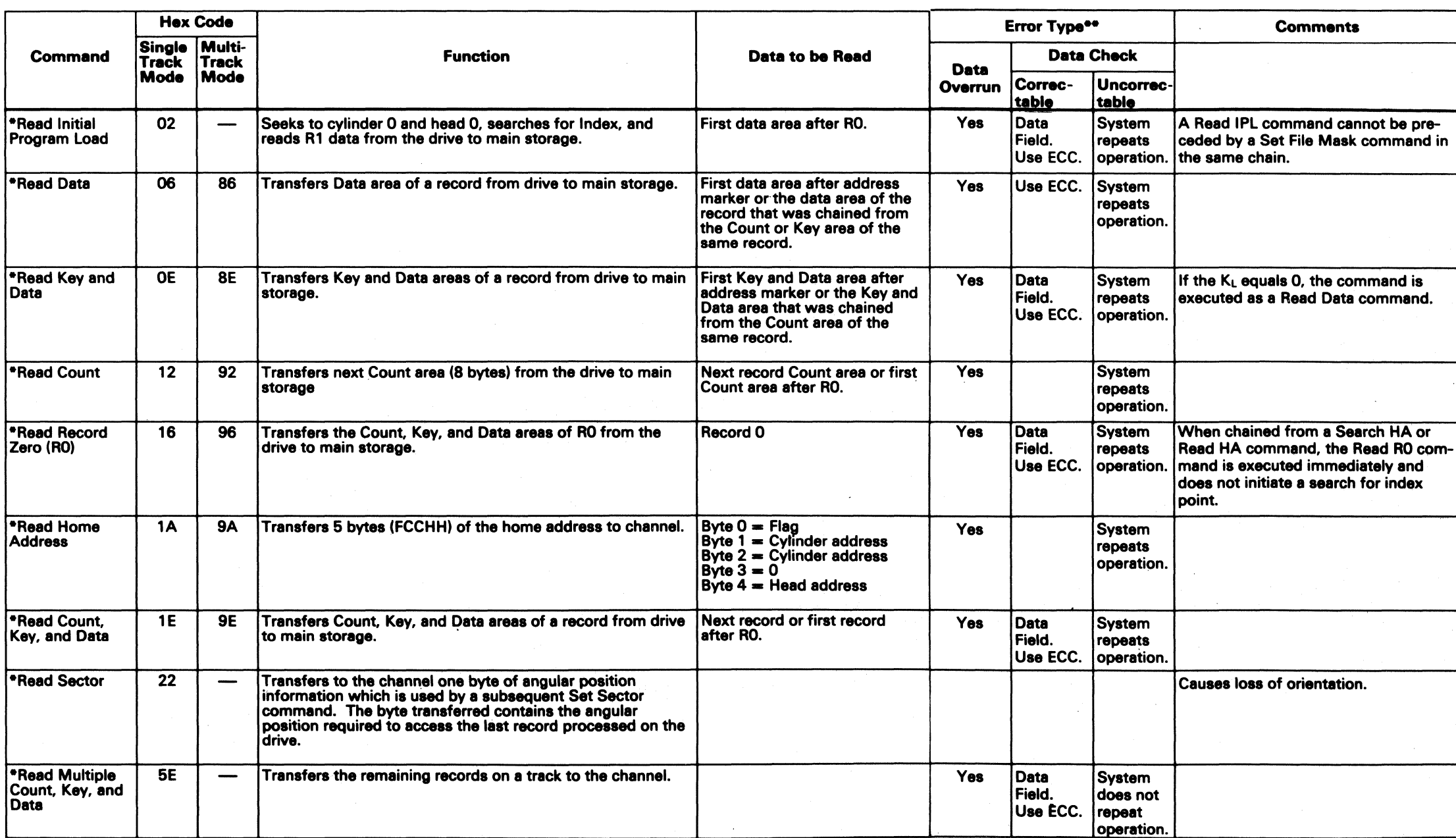

Setting bit 0 of a Read command enables the drive to automatically select the next sequentially numbered head. Head switching does not occur when:

## WRITE COMMAND - DESCRIPTION

Write commands transfer data from main storage to the subsystem for recording on the HDA. While writing data, the device appends the appropriate correction code bytes to each Count, Key and Data area as they are written. There are two types of Write commands: (1)

Format Write commands, used to establish records, and (2) Nonformat Write commands (Write Data and Write Key and Data), used to update previously written records.

·See OPER 225 for Write operation description.

\*\* Sets Units Check, Channel End, and Device End.

e viele l  $3350$  Seq. 2 of 2 Part No.  $31$  Mar 76

© Copyright IBM Corporation 1976

IM, 공주되 타하세

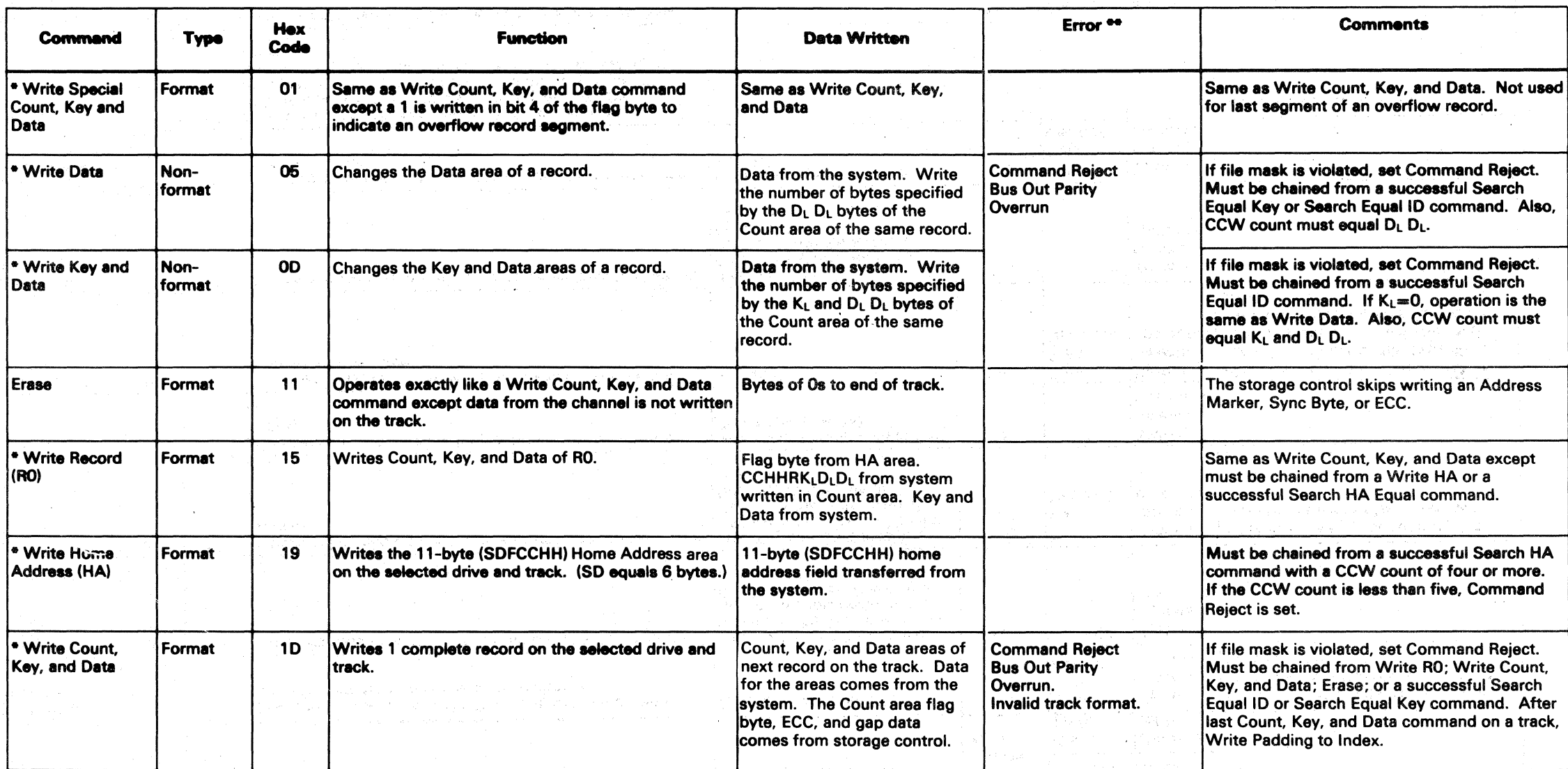

/'),- 0'" , - o o o o o o 0 () o o o o o o \_,-,'-' I., .,~ () o A "., o o () o o

신도 나, 그는 그 사람이 되어서 그녀가 나라 사람들이 가지 않는다.

그는 가르고 말부터 났어? 부분

#### WRITE COMMAND - DESCRIPTION OPER 78

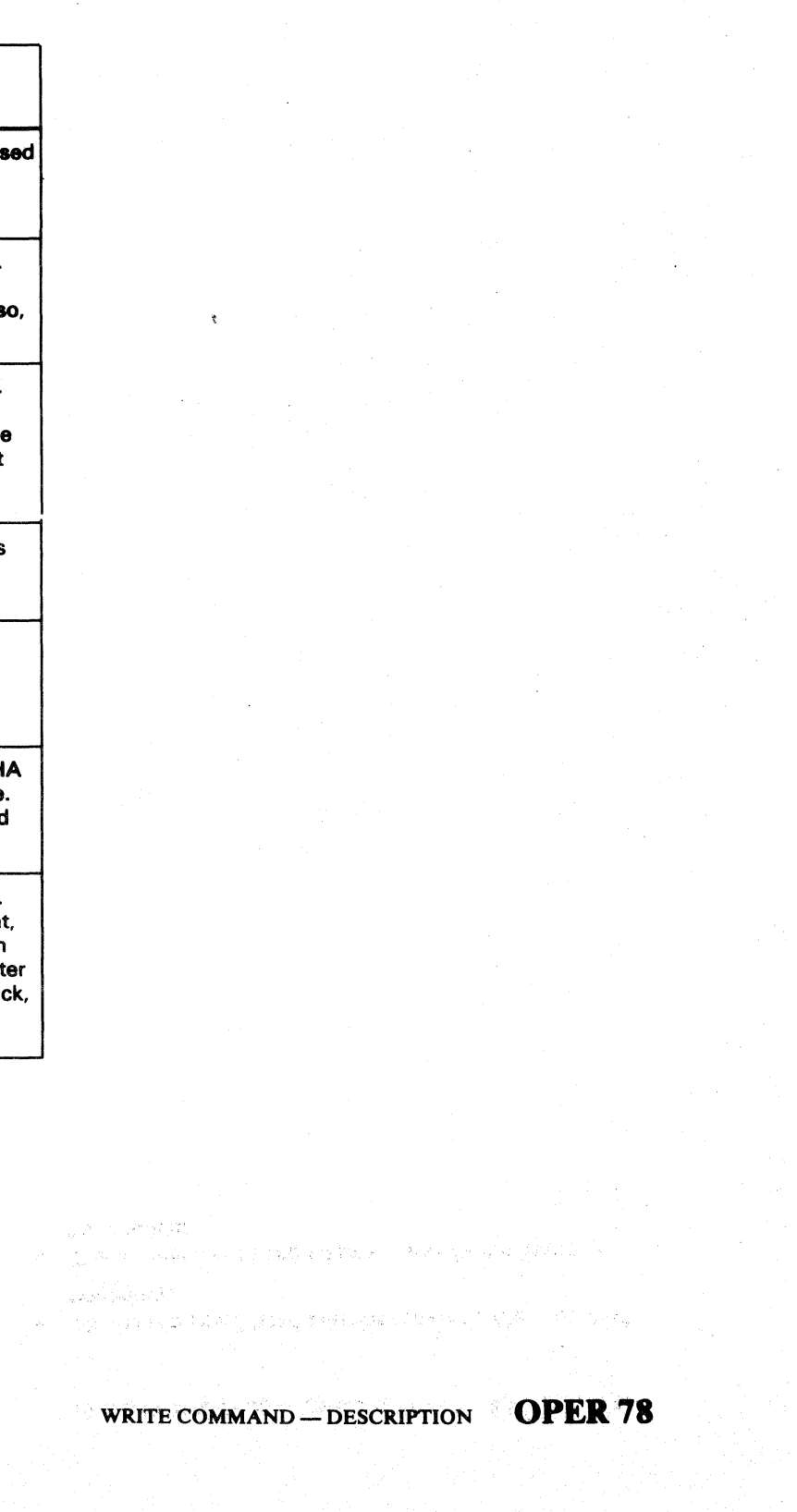

L

Search commands transfer a specific number of bytes from main storage to storage control. Storage control compares these bytes with data read from a track record. When the condition specified in the Search command is satisfied, the Status Modifier bit is set. The status bytes hold the condition of the Status Modifier bit until that bit is reset. Significant bit definitions of the Search Commands are:

- Channel Status Byte bit 1. Status Modifier, is set when search is successful.
- If a Search command is unsuccessful, it must be reissued to continue the search.
- Multitrack bit is not on. Search until successful or Index is passed twice.
- Multitrack bit is on. Head switches to the next track at Index.

\*See OPER 200 for search operation description. \*\* Sets Unit Check, Channel End, and Device End.

Note: If a Search operation is started on the track at a point past the key, count, or record being searched for, the information will never be found because head switch occurs at Index. See the Reference Manual for 3350 (Order No. GA26-1638) for the correct start procedure.

 $C_{\rm F} C$ ('"' ( (0 (- ( ( ( ( (- (- (- f (- lWuc ( (' ""0 (- ( (- (- (- (- ( ( .. °O- .. (' ( (- (~ ( ( (0", (/ (

#### SEARCH COMMANDS - DESCRIPTION

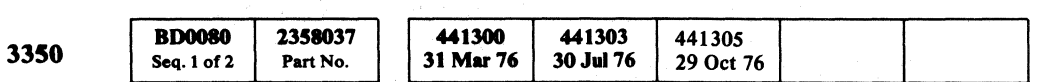

#### SEARCH COMMANDS - DESCRIPTION OPER 80

#### SEARCH COMMANDS - DESCRIPTION OPER 80

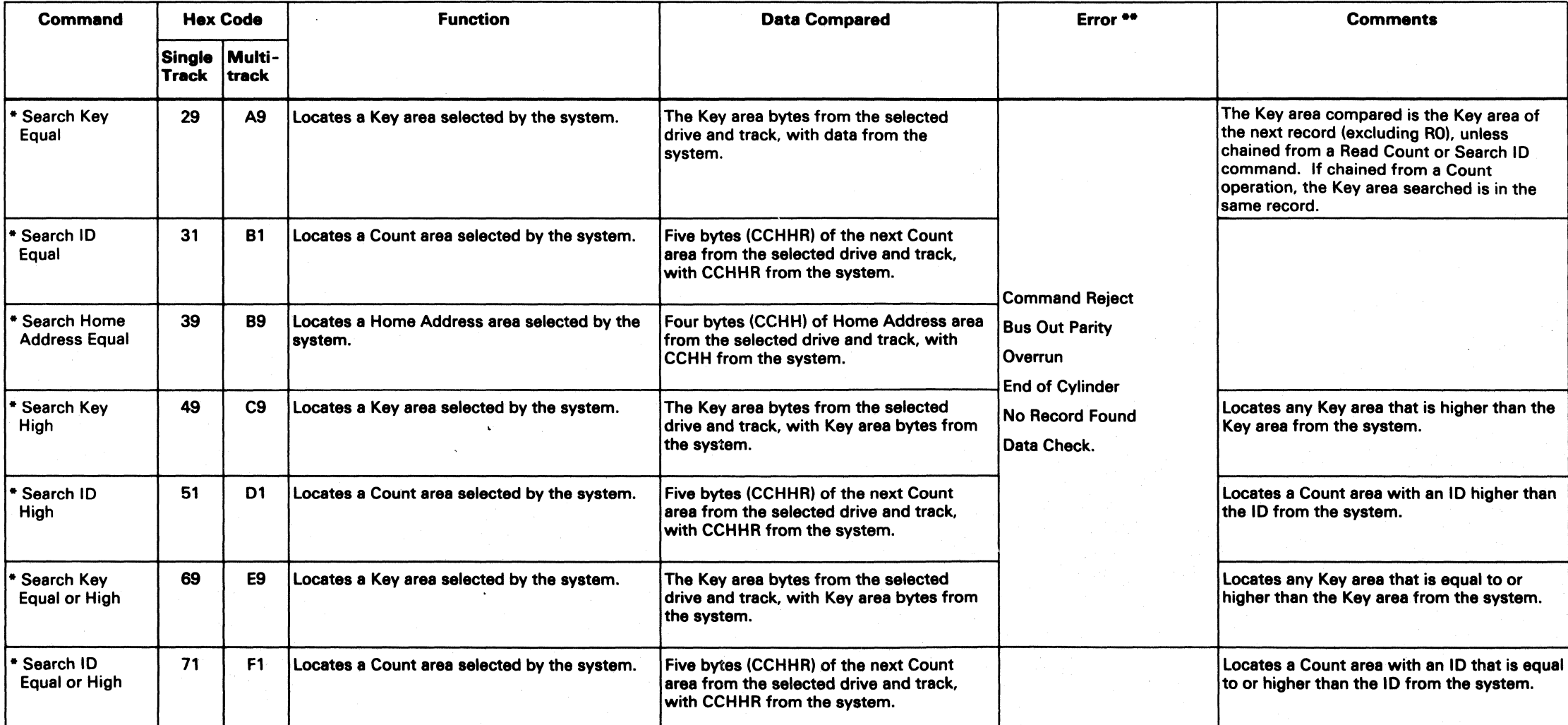

#### MULTITRACK MODE

Setting bit 0 of a Search command enables the drive to automatically select the next sequentially numbered head. Head switching does not occur when:

- The incremented head address crosses a file-protected boundary.
- The incremented head address exceeds the limits of the cylinder.

#### CONTROL INTERFACE

This page identifies and defines each part of the control interface. (The basic timing sequence of the interface is given on OPER 95. The Tag and Bus information for each Tag decode is summarized in chart form on OPER 98 through 101 and fully described on OPER 102 through 106.)

- The control interface is the common connection between storage control and all attached controllers.
- The controllers are attached in parallel to one set of signal lines, allowing simultaneous addressing or polling by the storage control.
- A controller is connected to the interface until all information is transferred and the storage control signals it to disconnect.
- Only one controller is logically connected to the storage control at a time.
- Signals from different controllers are ORed together to be transmitted to the storage control on common lines.

#### CONTROL TAG BUS OUT

#### Tag Bus Out Bits

Tag Bus Out bits 0, 4 through 7, and P send an instruction (control information) to the controller when Tag Gate is active. The instruction identifies the operation to be performed.

All Tag Bus data must be valid at least 100 ns before Tag Gate becomes active, and must remain valid at least 150 ns after Tag Gate becomes inactive.

#### Tag Gate

Tag Gate indicates the presence of an instruction on Tag Bus. Tag Gate remains active until acknowledged by the controller with Tag Valid.

An operation must be decoded in the controller within 100 ns after Tag Gate becomes active.

#### Select Hold

Select Hold becomes active during any Select Tag. Select Hold remains active to maintain selection of a drive until the end signal of the last operation to be performed on the drive is received and acknowledged.

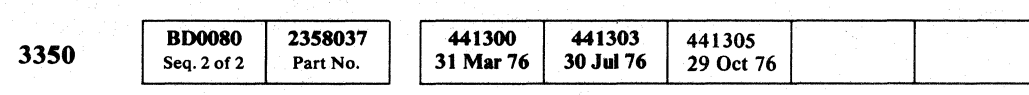

© Copyright IBM Corporation 1976

#### CONTROL INTERFACE **OPER 90**

#### Sync Out

Sync Out checks the data count during controller data transfers and orientation clocking.

Sync Out is not dc-interlocked with any inbound line, but it must have a minimum pulse width of 60 ns.

#### Recycle

Recycle forces the Gap counter (in Modulo-16 mode) to continue counting data bytes by causing the Gap counter to count to 15, step to 0, and count to 15 and continue in this manner until all bytes of data have been transferred. Recycle becomes inactive during transmission of the last 16 bytes of data to end the data transfer sequence at count 15.

#### Response

Response acknowledges either a Normal End or Check End condition. Response is not dc-interlocked with any . line, but it must have a minimum pulse width of 60 ns.

#### CONTROL BUS OUT

Control Bus Out transfers control or address information to the controller as a tag modifier when Tag Gate is active. Bus Out must be valid at least 100 ns before Tag Gate becomes active, and must remain valid at least 150 ns after Tag Gate becomes inactive.

Control Bus Out transfers data to the controller for the drive when Sync Out is active. All Bus Out data must be valid at least 100 ns before Sync Out becomes active, and must remain valid for at least 100 ns after Sync Out becomes inactive.

#### CONTROL TAG BUS IN

 $\begin{array}{l} \circ \\ \circ \\ \circ \end{array} \end{array} \begin{array}{l} \circ \\ \circ \\ \circ \\ \circ \end{array} \begin{array}{l} \circ \\ \circ \\ \circ \\ \circ \\ \circ \end{array} \begin{array}{l} \circ \\ \circ \\ \circ \\ \circ \\ \circ \\ \circ \end{array}$ 

#### Sync In

Sync In validates and times Bus In during data transfers from the controller to storage control. Sync In becomes active after Bus In is valid.

Bus In remains valid until after Sync In becomes inactive. During data transfers from the storage control to controller, Sync In provides timing for the data being transferred.

#### Select Active

Select Active becomes active as a result of the selection sequence. It remains active to indicate proper selection as long as Select Hold is active and selection of the drive is correctly maintained by the controller.

#### Tag Valid

Tag Valid indicates that the controller or drive has validated and accepted a tag instruction sent from the storage control. When required, Tag Valid indicates to storage control that Bus In information is valid.

#### Normal End

Normal End indicates that the normal ending of an operation occurred with the expected results. Normal End is active with or before Tag Valid for Immediate operations. For Read, Write, Set Read/Write, and ECC Control operations (Extended operations), Tag Gate becomes inactive and the operation is complete before Normal End becomes active.

Normal End becomes active at the successful completion of the operation. Information on Bus In is valid at the start of Normal End.

When Normal End is generated with Tag Gate, it remains active until Tag Gate becomes inactive; otherwise it remains active until Response becomes active.

#### Check End

Check End indicates that an abnormal ending condition exists. The abnormal condition is presented on Bus In with proper parity during the time Check End is active.

For Read or Write operations, Check End is active and Bus In maintains proper parity until the storage control acknowledges the receipt of the status information by activating the Response line.

Check End is not activated on an Immediate operation.

#### Alert Lines

Selected Alert lines indicate that certain special events have occurred in the selected drive or controller. They are active only if Select Active is present.

Unselected Alert indicates that the execution of an appropriate polling sequence is required.

SELECTED ALERT LINE I (Error Alert): Indicates an unusual condition (EqUipment Check) in the selected controller or drive.

SELECTED ALERT LINE 2 (Index Alert): Indicates the detection of Index or an ECC correctable pattern.

UNSELECTED ALERT LINE 1 (CE Alert Execute): Indicates that a CE Panel Execute switch was operated.

If more than one controller is on the interface, the storage control must poll to determine which controller activated the Alert.

#### CONTROL BUS IN

Control Bus In transmits data from the drive to storage control when Sync In is active. Certain commands cause status, error, or information originating in the drive to be transmitted on Bus In while Tag Valid is active.

If an abnormal condition occurs during a Read, Write, or ECC Control operation (Extended operations), Check End is activated and the error information relating to the abnormal condition is presented on Bus In.

During read data transfers, Bus In is active at least 125 ns before Sync In and remains active for at least 125 ns after Sync In is inactive.

During information transfers, Bus In is active with or before Tag Valid and is valid until the tag ends.

#### CONTROL INTERFACE **OPER 90**

 $J$   $O$ 

 $\bigcirc$  .

 $\bigcirc$ 

 $\circ$ 

## CONTROL INTERFACE

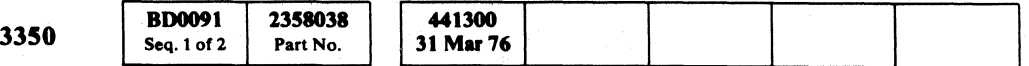

 $\mathbf{C}^{\text{F}}$  ( $\mathbf{C}$   $\mathbf{C}$   $\mathbf{C}$   $\mathbf{C}$   $\mathbf{C}$   $\mathbf{C}$   $\mathbf{C}$   $\mathbf{C}$ ( ( (: ( ( C ( ( ( ( (- c: ( ( ( ( (, ( (" ( (

-- ~~ ---------

#### CONTROL INTERFACE **OPER 91**

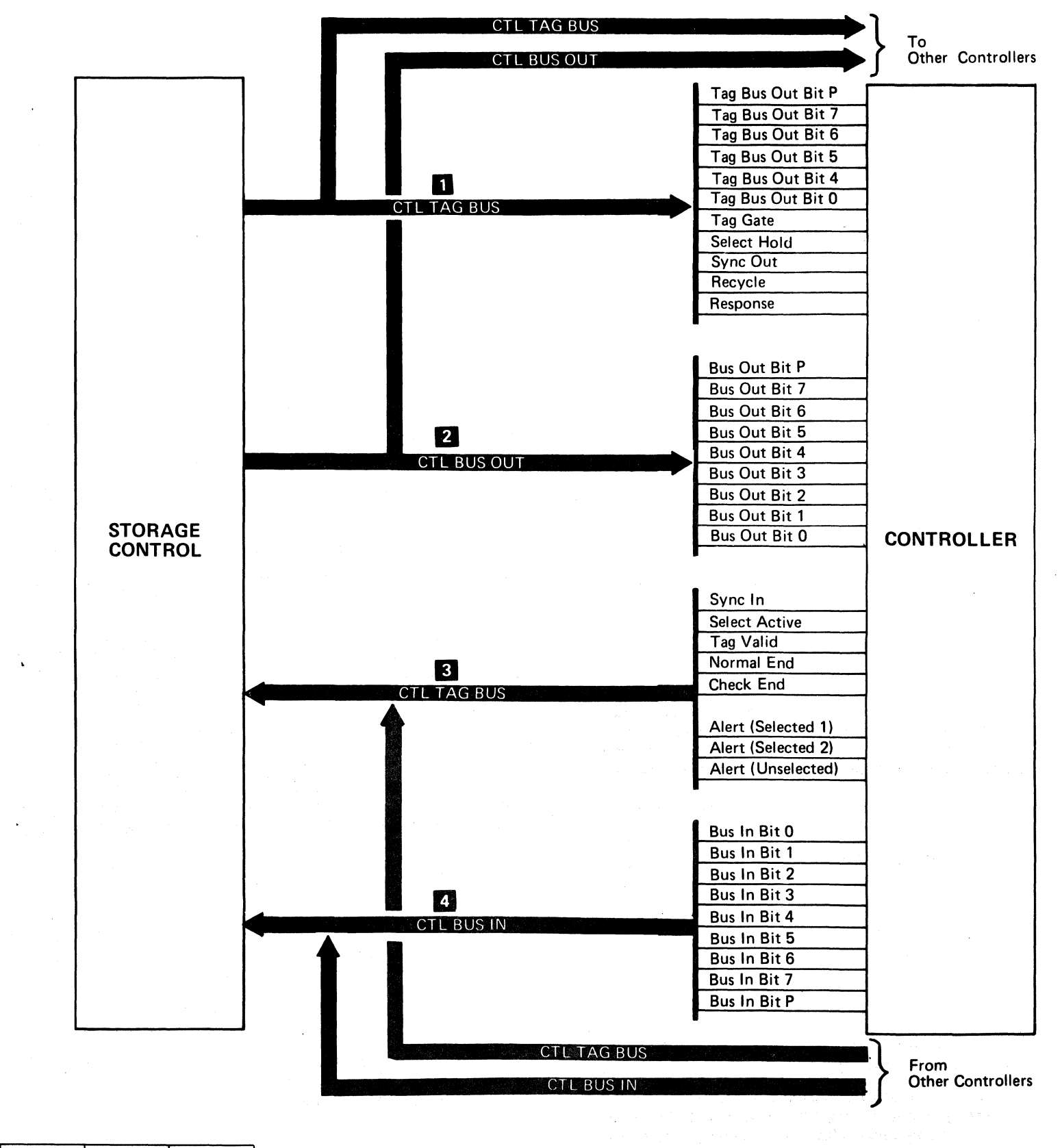

#### CONTROL INTERFACE **OPER 91**

## DEVICE INTERFACE

This page defines the device interface. (The Tag and Bus information for each Device Tag decode is summarized in chart form on OPER 100 and 101. The Tag decodes are fully described on OPER 104 through 106).

- The device interface is the common connection between all drives and the controller.
- The interface can accommodate up to eight drives.
- AU signals from the controller are received by all drives.
- Like signals from different drives are ORed together on a common line to the controller.
- Read/Write data and PLO reference pulses are carried on two balanced, bi-directional cables.

Parity is checked at the drive for all functions except Read/Write.

- 000 Select<br>001 Sense
- Sense Interface
- 010 Diagnostic Set
- 
- 011 Set HAR<br>100 Set Differ Set Difference (count)
- 101 Set Target
- 110 Set Cylinder (address)
- 111 Control

#### **Tag Gate**

#### DEVICE BUS OUT

Device Bus Out transfers operational information from the controller to the drive. The meaning of the information is determined by the Tag Bus.

#### DEVICE TAG BUS

#### Device Tag Bus Bits 0, 1, 2, and Parity

The following Device Tag Bus lines are coded to define the data presented on Bus Out:

#### Code Tag

- Select Hold falls.
- A Sense or Read/Write function control tag is raised.
- A Diagnostic Set or Sense Interface tag is raised.

#### **ATTENTION/SELECT RESPONSE BUS**

The Tag Gate signal is sent to the drives to gate the Tag Bus and Bus Out. It is raised after the data appears on the bus and an appropriate delay has elapsed (see OPER 95).

#### **Select Hold**

<sup>o</sup>0000 o o () 0 o o '0" "- o o o 000 o <sup>o</sup> o o o o o () o  $\bigcirc$ 

#### DEVICE INTERFACE **OPER 92**

DEVICE INTERFACE **OPER 92** 

Select Hold is used to maintain selection. It must be raised before or during Tag Gate and stay up as long as communication is necessary with the selected drive.

#### READ/WRITE DATA

The Read/Write data cable carries Read or Write data from the controller to the selected drive when writing, and from the selected drive to the controller when reading.

#### PLO PULSES

PLO reference pulses, necessary for write data clocking, are transmitted from the selected drive to the controller via the PLO cable when Select Hold is up.

#### DEVICE BUS IN

Device Bus In carries status and sense information from the selected drive to the controller. As soon as a drive is selected, machine status is placed on Device Bus In. Status stays on the bus until one of the following occurs:

This bus transmits the unique I-bit physical drive address to the controller when the drive has an Attention signal to present or when that drive is selected.

Attention is generated by:

- HDA Attention.
- Seek Complete.
- Pad Complete.
- Sector Compare.
- Search Sector.

If a drive is in CE Mode, attention appears on Bus Bit S (service drive position).

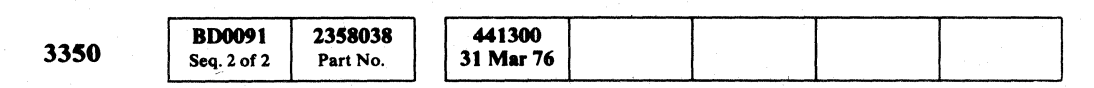

© Copyright IBM Corporation 1976

The Select Response signal represents the physical address of the drive that has been selected. Only one bit should appear on the bus When a drive is selected:

#### TAG VALID

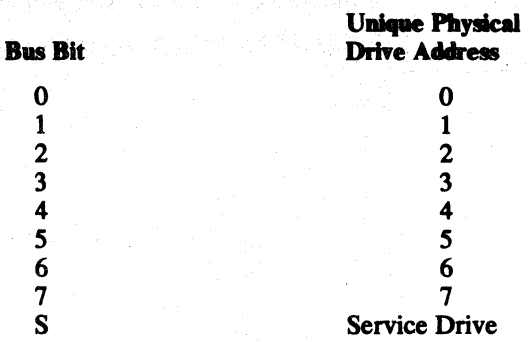

Tag Valid is sent from the selected drive to indicate that Device Bus Out and Tag Bus were received with correct parity. Device Tag Valid forces Tag Valid and Normal End in the controller.

## **DEVICE INTERFACE**

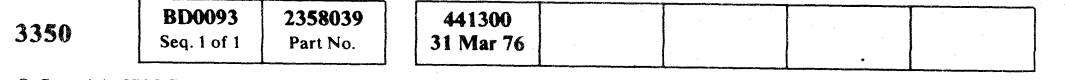

# ( ( ( ( ( (- ( ( ( ( ( ( ( {'

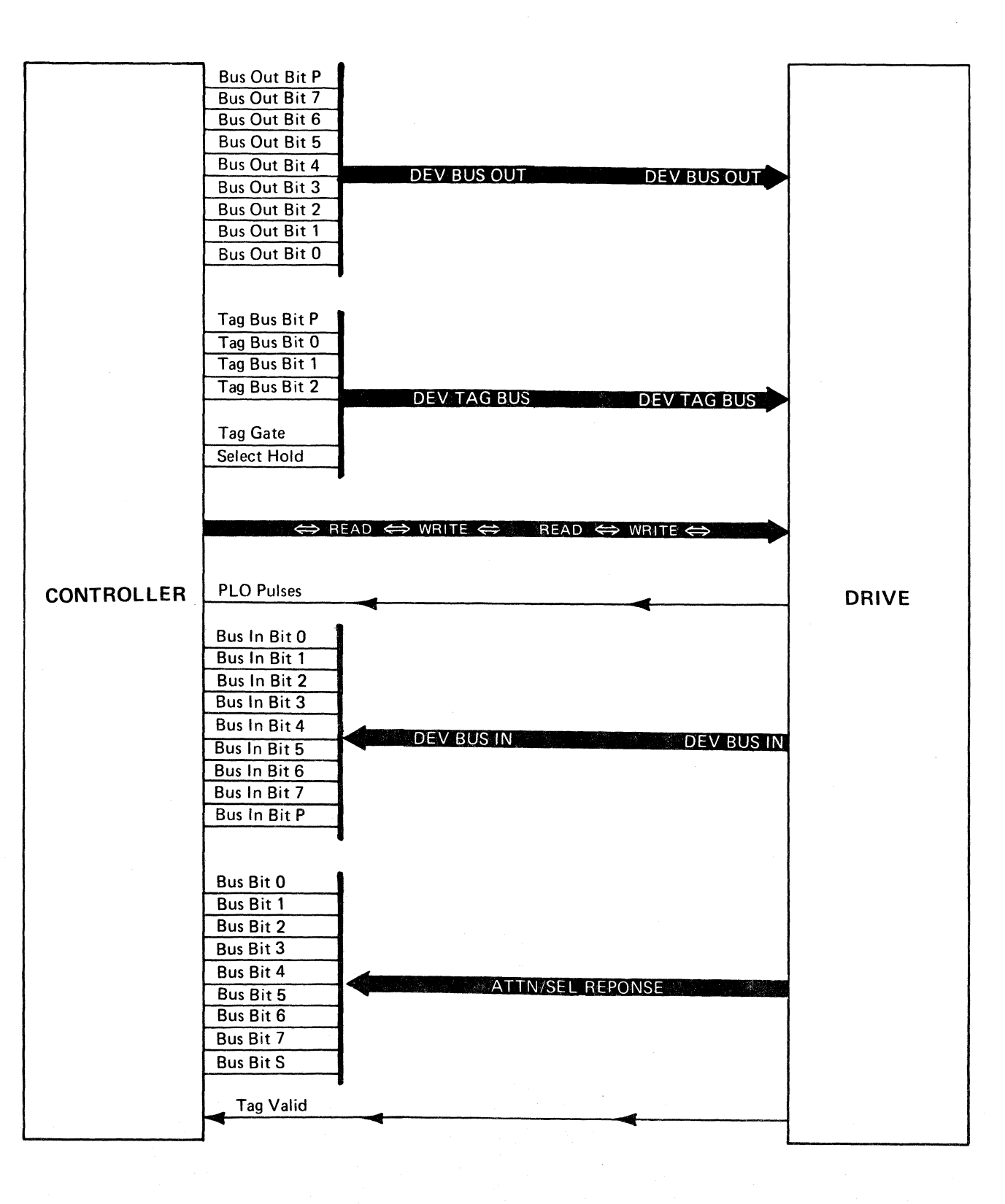

#### DEVICE INTERFACE **OPER 93**

## DEVICE INTERFACE **OPER 93**

 $\mathcal{L}^{\mathcal{L}}(\mathcal{L}^{\mathcal{L}}(\mathcal{L}^{\mathcal{L$ 

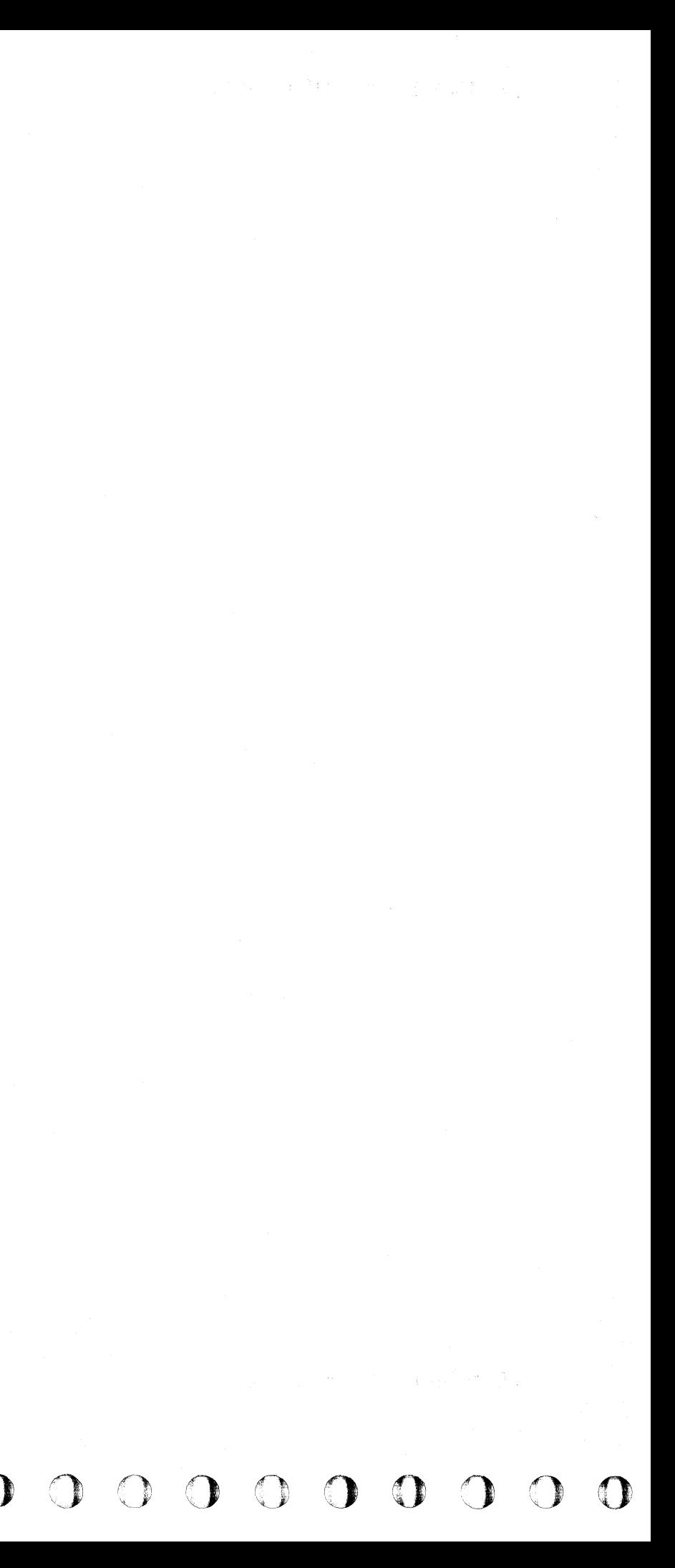

#### CONTROL/DEVICE INTERFACE TIMING

There are three types of interface operation:

- Immediate Operation
- Extended Operation
- Select Operation

-~ .. - ----. -\_.\_ ..

#### IMMEDIATE OPERATION

An Immediate operation transfers a single control instruction to the controller over the Control Interface and a single byte of information to or from the controller.

The appropriate tag is placed on the Ctl Tag Bus. At the same time, a single byte of data, either an instruction modifier or a byte of information, may be placed on the Ctl Bus Out. Tag Gate is raised after allowing for the 150 ns de-skewing.

The controller responds with Tag Valid, forcing Normal End. Data sent by the controller is placed on Ctl Bus In along with Normal End. The storage control must provide for any de-skewing for the interface. When Normal End is returned, data on Bus In is the expected response from the controller. Tag Gate drops when Tag Valid and Normal End are recognized by the storage control. The controller resets Tag Valid and Normal End when Tag Gate becomes inactive. The storage control cannot activate Tag Gate again until Tag Valid becomes inactive.

Check End is not presented on Immediate operations.

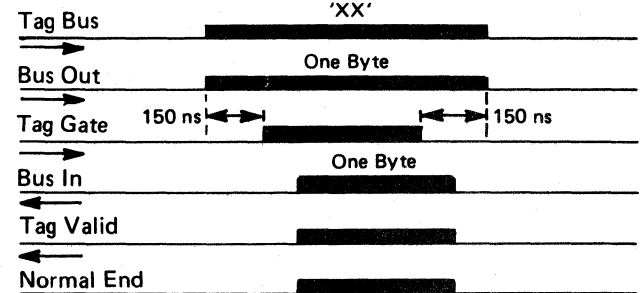

L ( "-.. ' '\ -' (~ (-' (: C " (. ( (-, (~ (' *,\>.1*  ('" (" (-" (~' " .. ,' (" .,- (~ ( (, (e, .r (~ c:: (". (~ '.l..V/ (' ( c

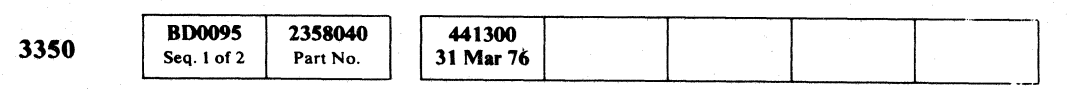

#### CONTROL/DEVICE INTERFACE TIMING **OPER 95**

#### SELECT OPERATION

-- ----.-- --.~ -- ---~

#### EXTENDED OPERATION

An Extended operation starts a sequence of events in the controller that requires extended time or many transfers across the Control Interface and Device Interface. The Extended operations are Read, Write, Set Read/Write, and ECC Control. The appropriate tag is placed on the Ctl Tag Bus. Simultaneously, a single byte of data or modifier information is placed on Ctl Bus Out. Tag Gate starts after the 150 ns de-skewing interval.

The controller responds with Tag Valid, indicating acceptance of the tag, causing the storage control to reset Tag Gate.

If the operation cannot be performed because of an abnormal condition, such as Command Overrun, Check End is indicated after Tag Gate becomes inactive. Ctl Bus In indicates the check condition.

If the operation can be performed, Normal End is activated at the completion of the operation.

Normal End or Check End remains active until Response is returned to the controller to acknowledge either end condition.

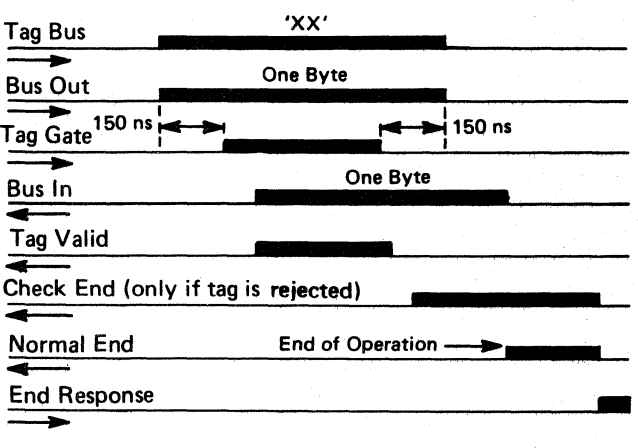

A Select Operation connects the storage control to a specified controller or drive.

The appropriate select tag is placed on the Ctl Tag Bus. Modifiers and address information are placed on the Ctl Bus Out. Assuming that the tag and bus information is correct, Select Hold and Tag Gate become active.

When selection has been completed, the controller responds with Tag Valid, Select Active and Normal End. When these tags are acknowledged by the storage control, Tag Gate becomes inactive. While Tag Valid is present, Ctl Bus In returns the address of the selected controller. The address contains coding that allows the storage control to check for double selection.

Select Hold maintains selection and must remain active until all operations are complete on the selected controller or drive. Select Active remains active until Select Hold falls. If a selection error occurs within the controller or drive, no response is generated.

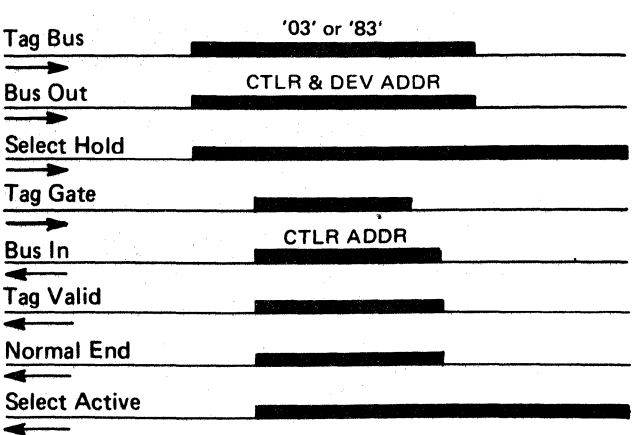

CONTROL/DEVICE INTERFACE TIMING **OPER 95** 

**INTERFACE DATA AND CONTROL FLOW** 

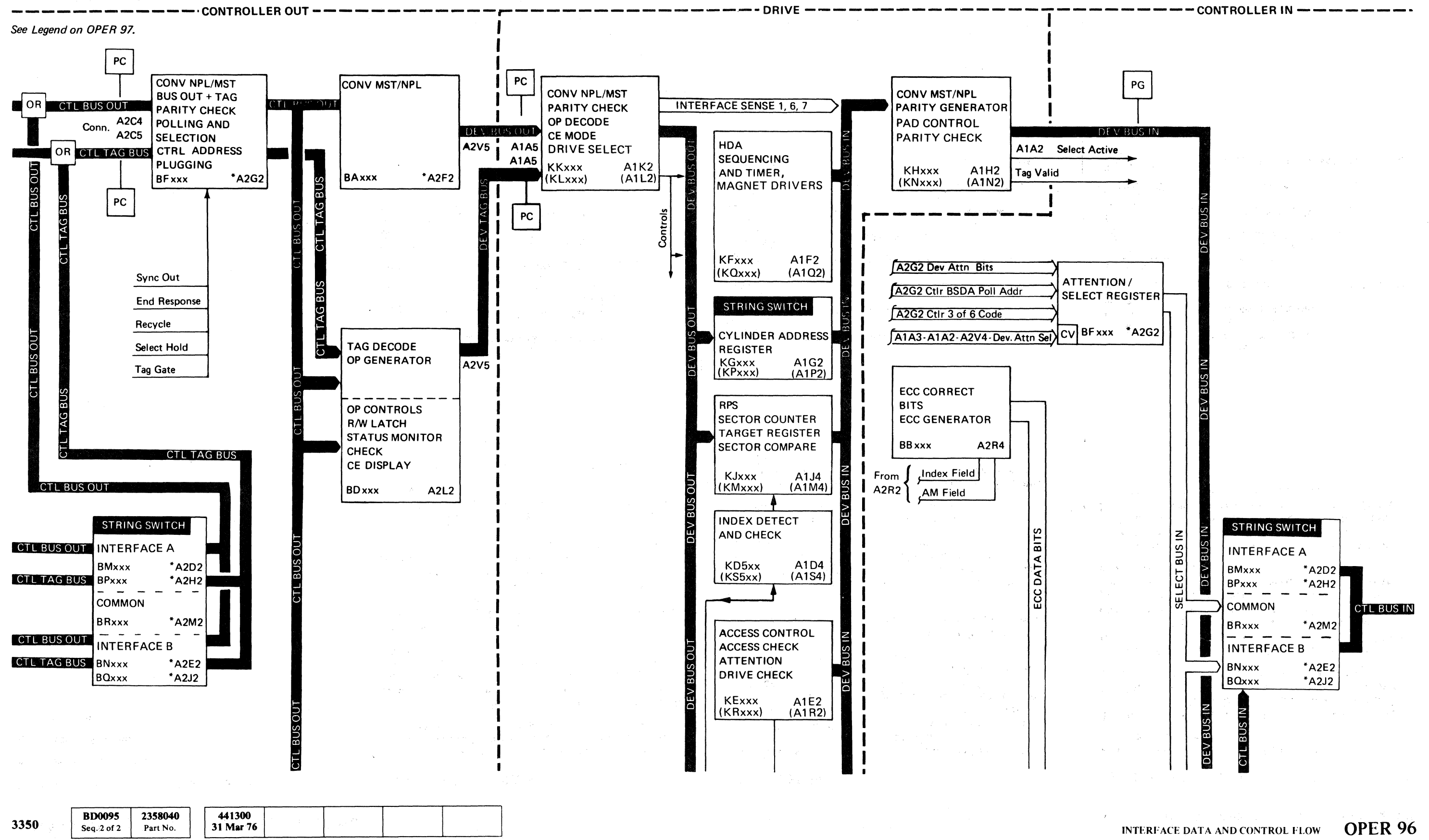

© Copyright IBM Corporation 1976

 $\bigcirc$  $O$   $O$  $\bigcirc$  $\bigcirc$  $\bigcirc$ 

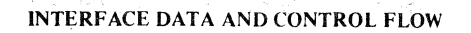

OPER 96

 $\mathcal{L}$ 

 $\bigcap$ 

 $\Omega$
# 

# **INTERFACE DATA AND CONTROL FLOW**

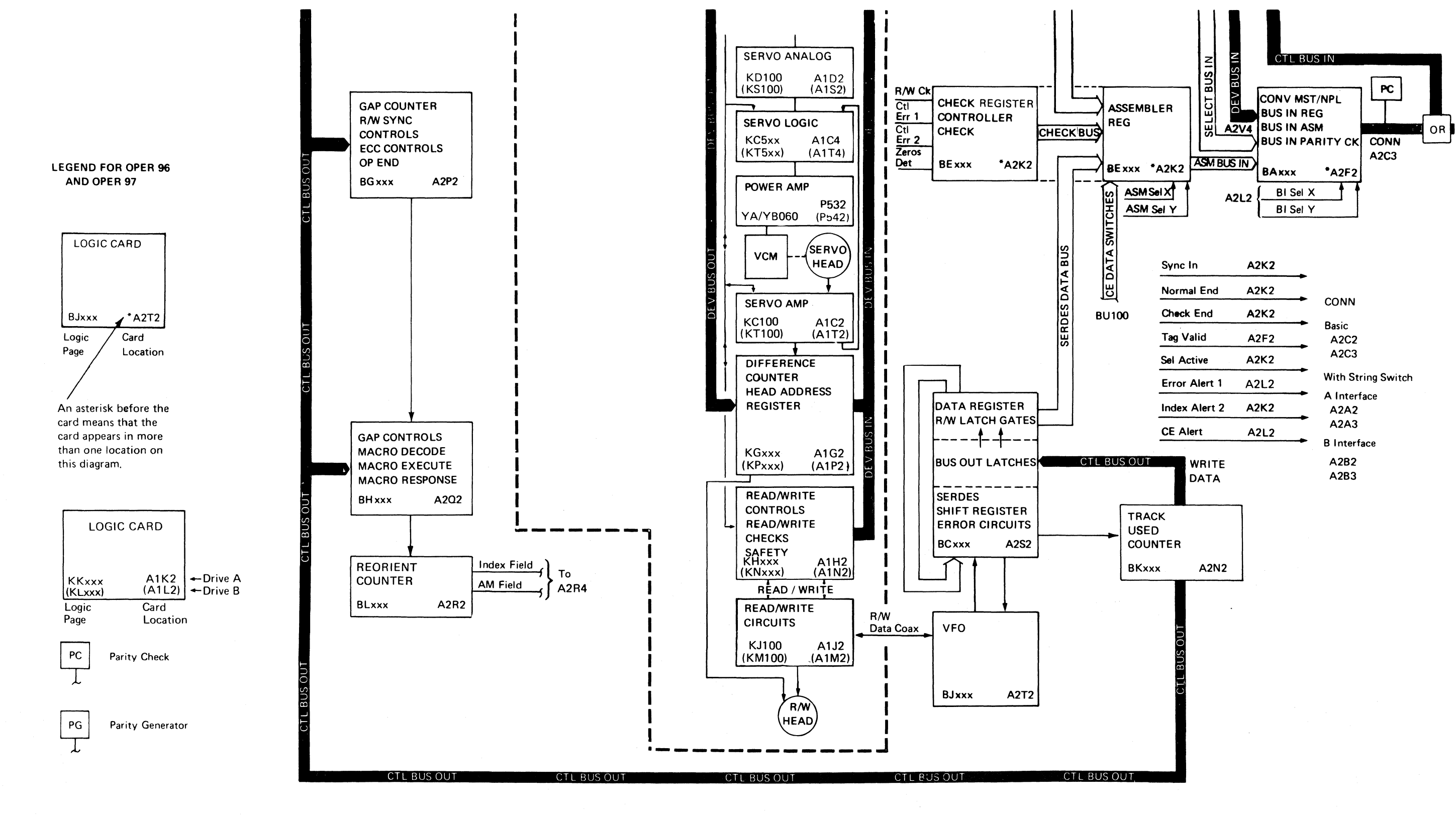

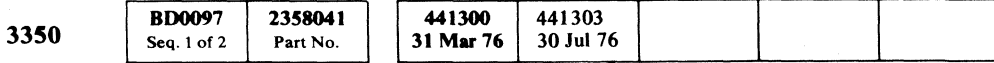

© Copyright IBM Corporation 1976

#### INTERFACE DATA AND CONTROL FLOW OPER 97

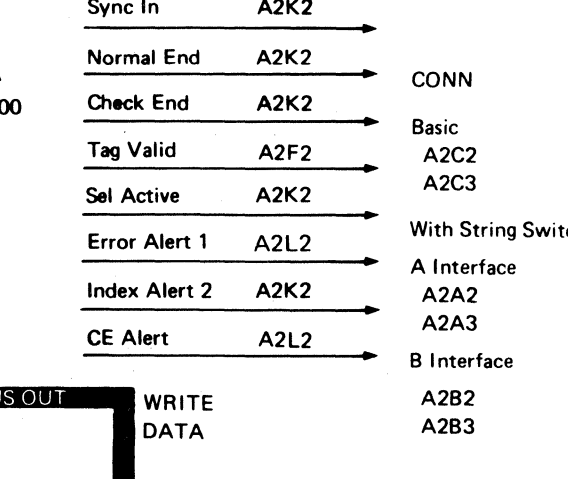

INTERFACE DATA AND CONTROL FLOW

OPER<sub>97</sub>

#### Decode Iο  $\mathbf{0}$  $\overline{1}$  $\overline{2}$  $\overline{\mathbf{3}}$  $\overline{4}$  $-5$  $6\phantom{.0}$  $\overline{7}$ performed by:

**CONTROL AND DEVICE INTERFACE TAG SUMMARY** 

**BD0097** 

© Copyright IBM Corporation 1976

Seq. 2 of 2

3350

2358041

Part No.

441300

31 Mar 76

441303

 $30$  Jul 76

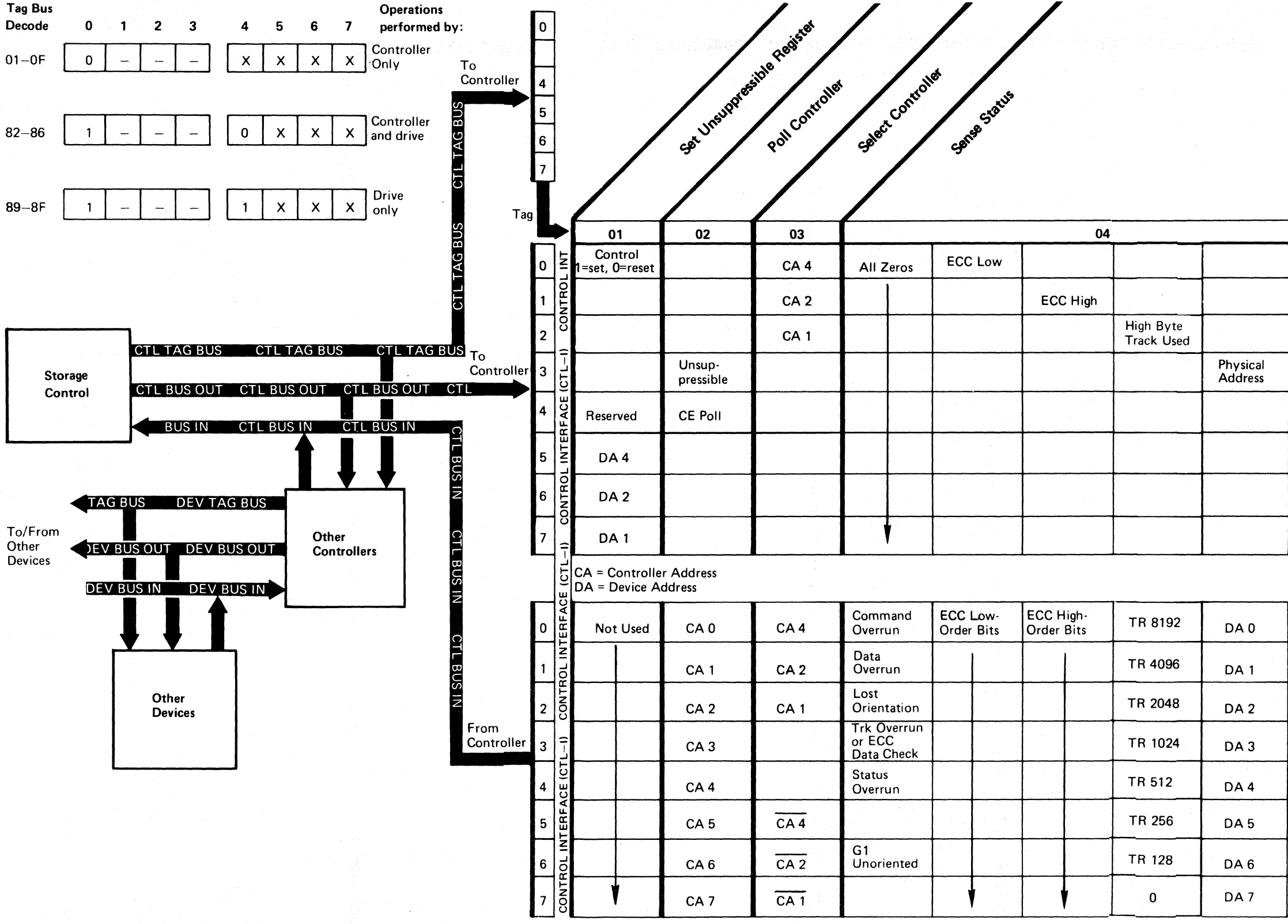

 $\bigcirc$ 

CONTROL AND DEVICE INTERFACE TAG SUMMARY

OPER<sub>98</sub>

Sense Status Tag '04' is modified by Ctl Bus Out. Information placed on Ctl Bus In is determined by the active bit on Ctl Bus Out.

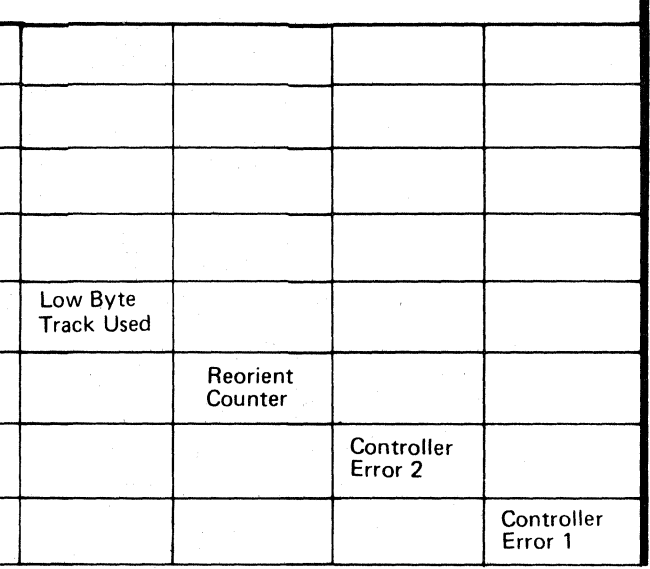

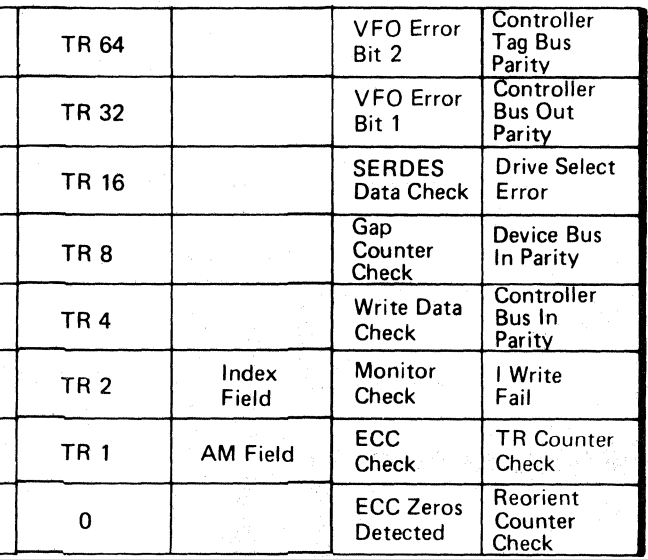

CONTROL AND DEVICE INTERFACE TAG SUMMARY

**OPER 98** 

# CONTROL AND DEVICE INTERFACE TAG SUMMARY

 $\sqrt{ }$ 

i.

 $\mathcal{E}_\mathrm{c}$ 

Ŧ.

 $\pm$  .  $\frac{1}{2}$ 

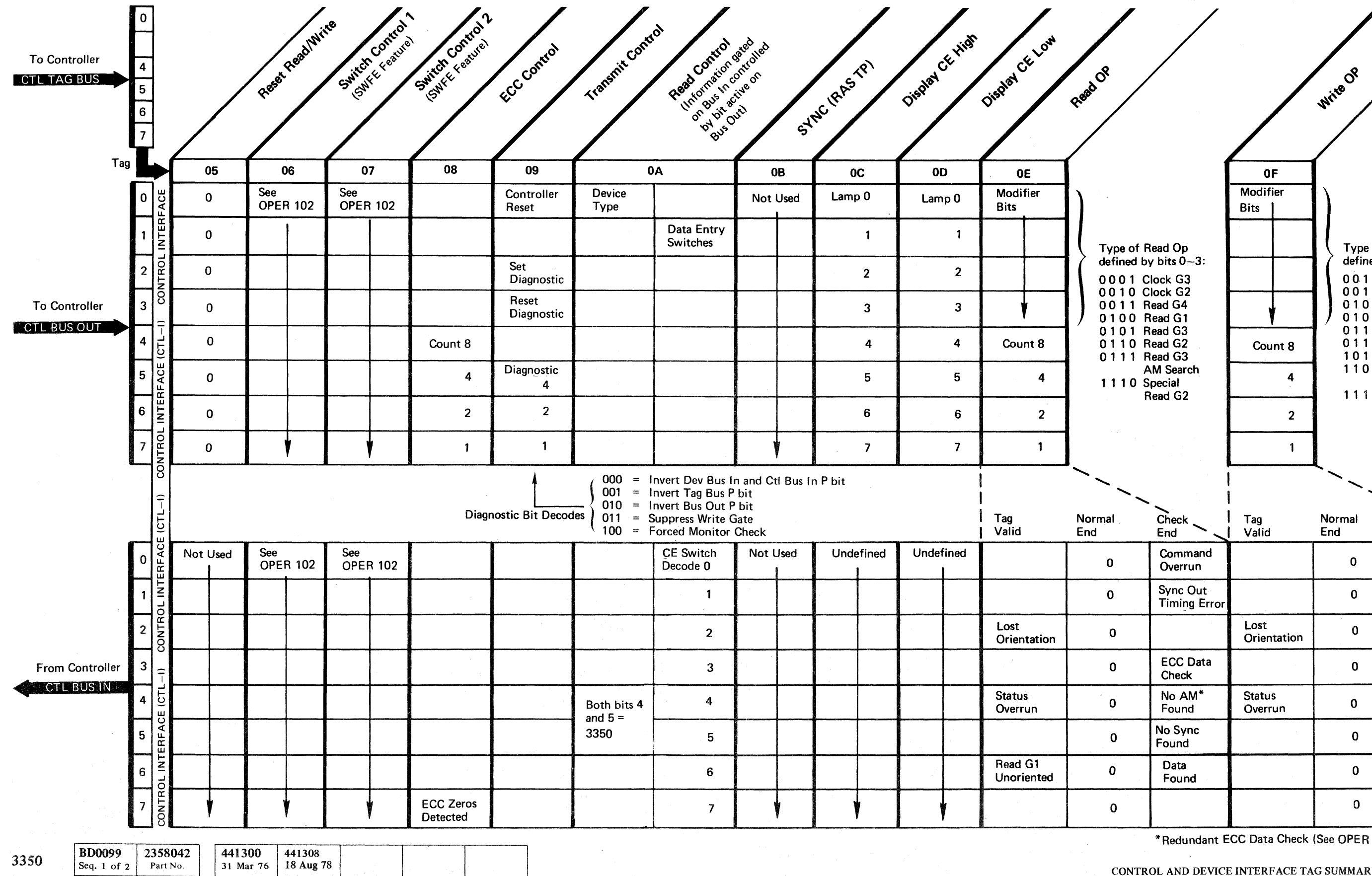

#### -- (-' -,.' . ( f ( ( (' { ( f ( (' *(i* (~~ -,;.,' ( (  $\sqrt{2}$  $\bigcup$

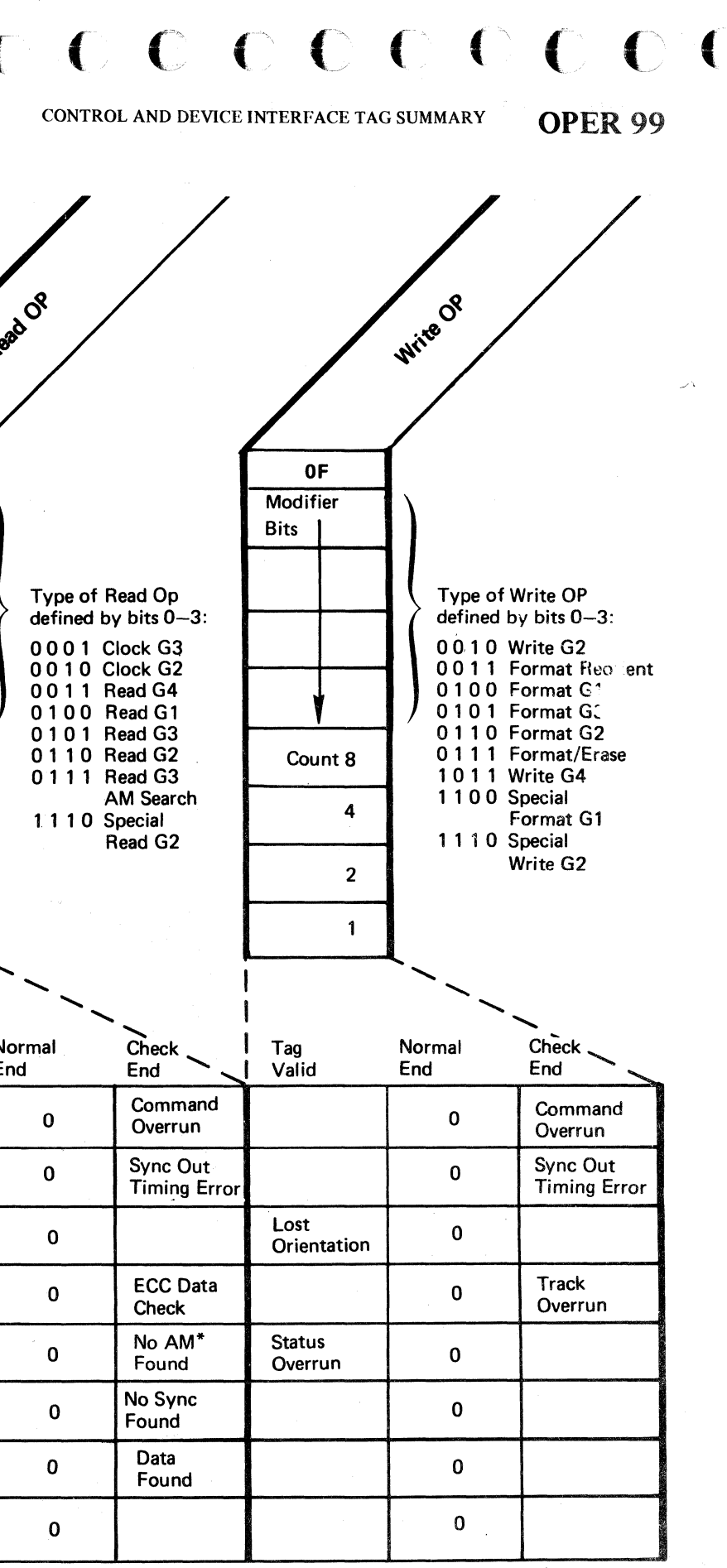

© Copyright IBM Corporation 1976

\* Redundant ECC Data Check (See OPER 10.3)

CONTROL AND DEVICE INTERFACE TAG SUMMARY OPER 99

 $\sim$ 

# CONTROL AND DEVICE INTERFACE TAG SUMMARY

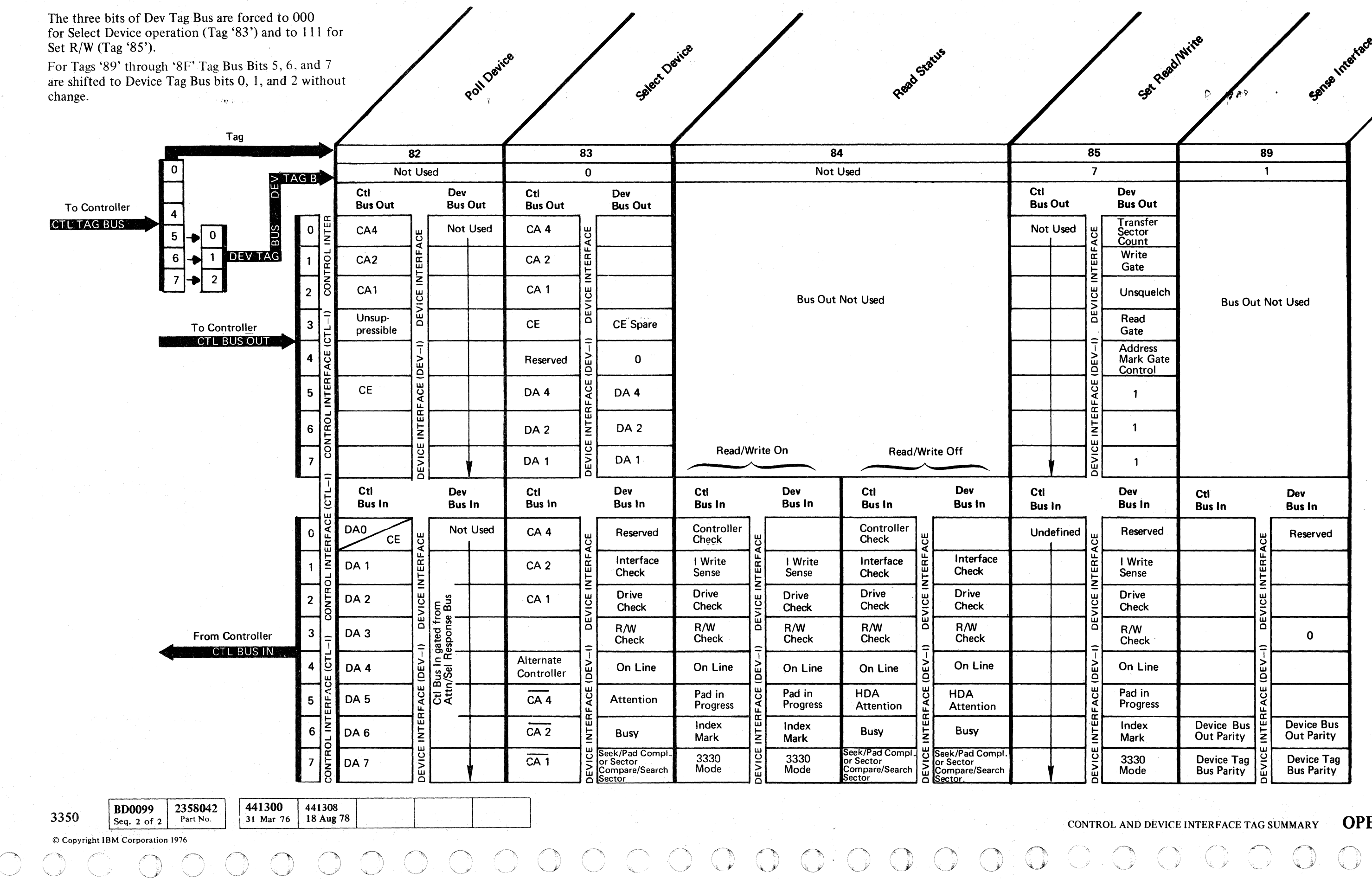

CONTROL AND DEVICE INTERFACE TAG SUMMARY **OPER 100** 

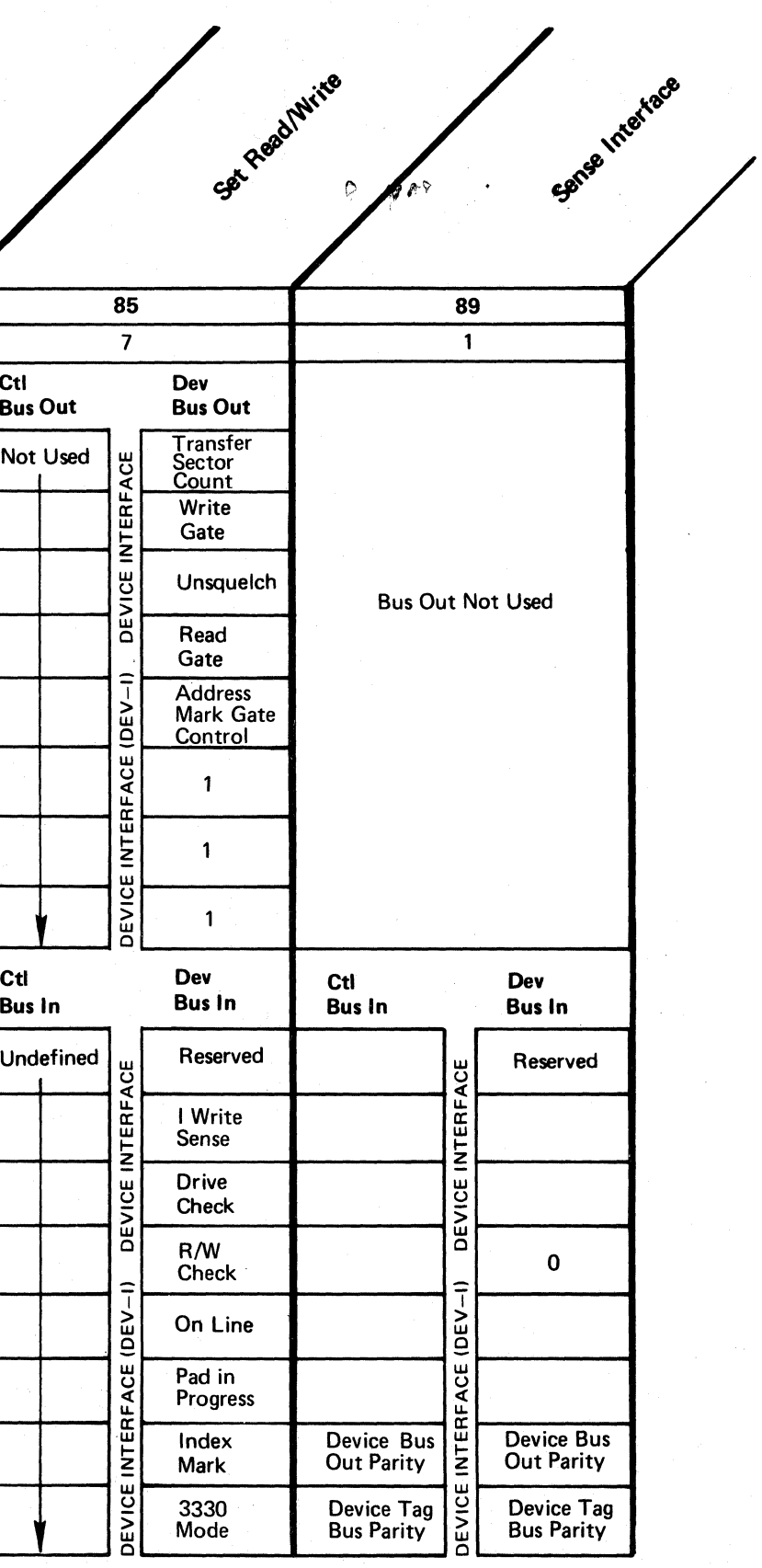

TROL AND DEVICE INTERFACE TAG SUMMARY  $\qquad$  OPER 100

( <" ( ( ( ( f/ ( ( ( ( ( ( c (-. f ( (

# CONTROL AND DEVICE INTERFACE TAG SUMMARY CONTROL AND DEVICE INTERFACE TAG SUMMARY COPER 101

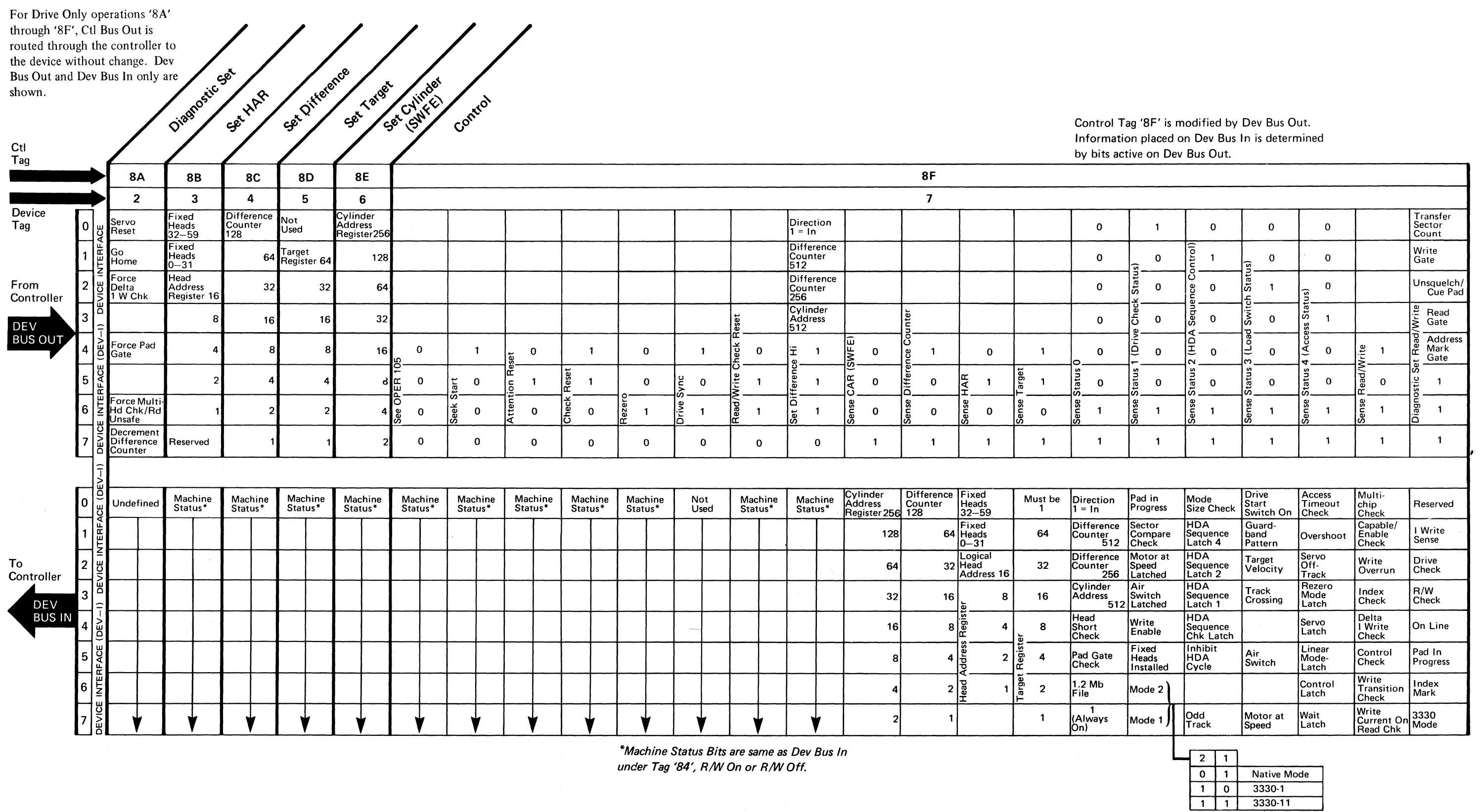

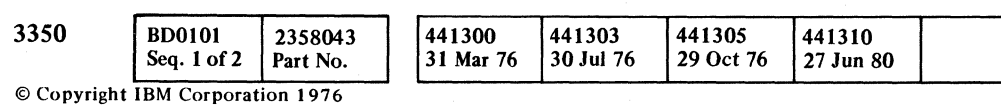

# CONTROL AND DEVICE INTERFACE TAG DESCRIPTION

#### SET UNSUPPRESSIBLE REGISTER - '01'

Tag '01' sets the unsuppressible register in the controller to mask certain drive addresses and block them from activating Bus In during polling. This allows some interrupt priority decisions to be made at the controller level. This tag is of the immediate class.

Bus Out bits 5, 6, and 7 contain the drive address. The appropriate latch is set when bit 0 is active and it is reset when bit 0 is inactive.

The unsuppressible register is reset during power on.

#### POLL CONTROLLER - '02'

Tag' 02' allows all controllers to be polled for service requests. Bus Out defines the type of service request the poll is addressing. If Bus Out bits 3 and 4 are zero, a drive interrupt from any drive causes the controller to respond with the controller bit significant address on Bus In.

Tag '03' is used when CE Panel communication is desired.

If Bus Out bit 3 is active, the controller responds to only those drive interrupts that have their drive addresses set in the unsuppressible register. For example, if a drive with address 3 has an interrupt, but bit 3 of the unsuppressible register is inactive, then the controller does not respond on Bus In.

If Bus Out bit 4 is active, the controller responds on Bus In with its bit significant address only if it has a CE maintenance panel request.

Tag Valid and Normal End are initiated by all controllers. This tag is of the immediate class.

#### SELECT CONTROLLER - '03'

Bus Out bits 0 through 2 contain the controller address. If the address on Bus Out matches that assigned to the controller, Bus In responds with the controller address in bits 0 through 2, and its inverse in bits 5 through 7. Tag Valid, Select Active, and Normal End are activated. Bus In is checked to ensure that only one controller is selected.

Bit 6 gates Error Byte 2 onto Bus In. Except for ECC Zeros Detected (Bus In bit 7), Error Byte 2 contains errors or conditions that were reported as a Controller Check in the status byte. These errors or conditions are shown on OPER 98.

If the address on Bus Out is not recognized or if either Bus Out or Tag Bus have incorrect parity, no inbound lines are activated. Parity on Bus In is guaranteed if Normal End is present.

#### SWITCH CONTROL  $1 - '06'$  (STRING SWITCH ONLY)

If a device control command is issued when only the controller has been selected, no Tag Valid or end responses are present. This tag is of the immediate class.

#### SENSE STATUS - '04'

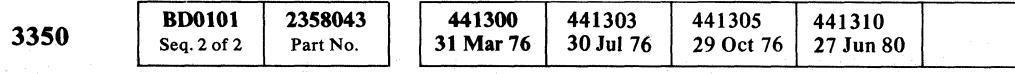

© Copyright IBM Corporation 1976

#### RESET READ/WRITE - '05'

The Sense Status tag (Error Bytes tag) reads the drive physical address, error correction pattern, Track Used counter, Reorient counter, and controller detected errors. Bus Out defines the byte present on Bus In as follows:

#### 0000 0000 Orientation Status Byte

All zeros on Bus Out activate Tag Valid to check the status bytes at the beginning of a Read/Write operation.

### SWITCH CONTROL 2 - '07' (STRING SWITCH ONLY)

#### 1000 0000 Gate ECC Low Byte

Bit 0 gates the ECC low-order correction byte into Bus In.

#### 0100 0000 Gate ECC High Byte

Bit 1 gates the ECC high-order correction byte onto Bus In.

#### 0010 0000 Gate High Byte Track Used

Bit 2 gates the high-order byte of the Track Used counter (TR counter) onto Bus In.

#### 0001 0000 Gate Physical Address

Bit 3 gates the bit significant physical address of the drive onto Bus In.

#### 0000 1000 Gate Low Byte Track Used

Bit 4 gates the low-order byte of the Track Used counter (fR counter) onto Bus In.

#### 0000 0100 Gate Reorient Counter

Bit 5 gates the Reorient counter information onto Bus In.

#### 00000010 Gate Controller Error 2

 $O$   $O$  $0 0 0 0 0 0 0 0 0$ 0 ~jJ \ ,J " -'" *",-,jl*  C) 0000 o 0"0,0,, , , , ,. o

#### 0000 0001 Gate Controller Error 1

Bit 7 gates Error Byte 1 onto Bus In. Error Byte 1 contains errors or conditions reported as a Controller Check in the status byte. These errors or conditions are shown on OPER 98.

Tag 'OS' resets the Read/Write state established by Set Read/Write. Bus In is not defined and parity cannot be guaranteed. This tag is of the immediate class.

Tag '06' sets and resets the Assignment, Device End, and Pack Change registers in the drive; it also reads the switch status.

#### Bus Out (See Note 1)

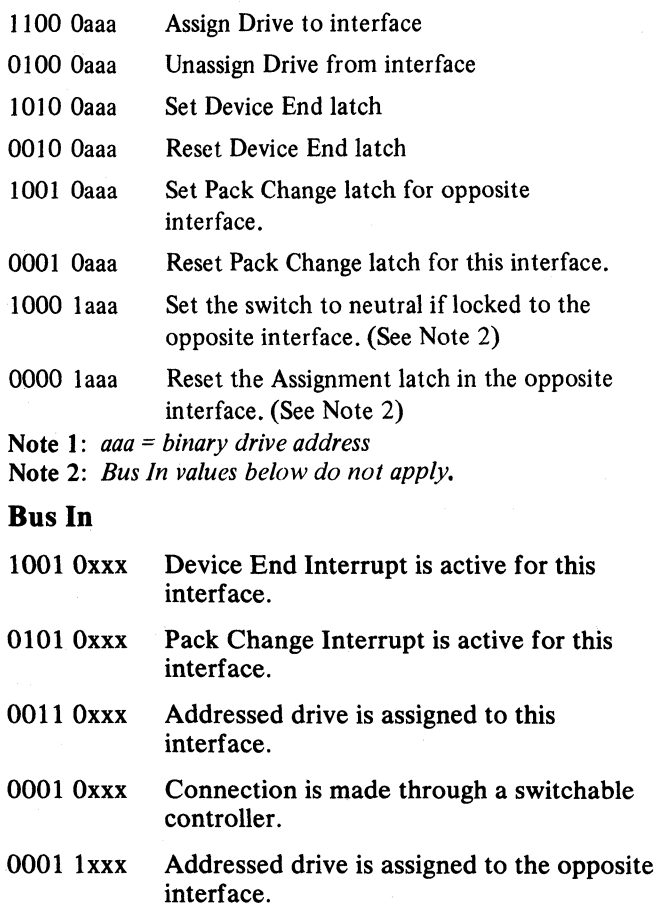

If the string switch feature is not installed, no Bus In bits are active. Parity is never generated.

Long Connection is required when extended operations are to be performed (see OPER 93). Tag '07' with Bus Out modifiers sets and resets Long Connection.

The Reset Disable Interlock command activates the disabled portion of the Enable/Disable manual switch.

#### Bus Out

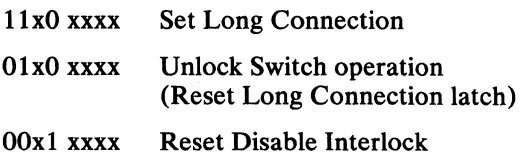

#### $ECC$  CONTROL  $-$  '08'

Tag '08' is used when a Data Check has been detected to determine correctability of the data. This is done while Set Read/Write is still active. This tag is of the extended class.

#### TRANSMIT CONTROL - '09'

Tag '09' initiates an operation as defined by the contents of Bus Out. This tag is of the immediate class.

Bus Out bits, when active, perform the following functions:

#### **Bit 0 - Controller Reset**

Bit 0 resets all the control and the check indicator latches.

#### Bit 1

Not Used

#### $Bit 2 - Set Diagonostic$

Bit 2 sets the diagnostic modes as defined by the Diagnostic Decode.

#### $Bit 3$  - Reset Diagnostic

Bit 3 resets any diagnostic mode that is left set in the controller. These modes are also reset by Power On Reset and Controller Reset.

#### Bit 4

Reserved

#### Bits  $5$  through  $7 -$  Diagnostic Decodes

Refer to Control and Device Interface Summary Chart (OPER 99) for decodes.

CONTROL AND DEVICE INTERFACE TAG DESCRIPTION **OPER 102** 

 $\mathbf{l}$  ,  $\mathbf{l}$  ,  $\overline{0}$  .  $\overline{0}$  ,  $\overline{0}$  ,

# CONTROL AND DEVICE INTERFACE TAG DESCRIPTION

#### READ CONTROL - '0A'

Tag 'OA' reads control bytes from the controller. The contents of Bus Out define the byte presented on Bus In. Bus Out must have only one bit active. This tag is of the immediate class.

#### Bus Out

10xx xxxx Gate Device Type. Gates the device type bits to Bus In if the selected device is online. Bus In bits 4 and 5 define the 3350.

01xx xxxx Gate CE Switches. Gate contents of CE data switches onto Bus In.

#### $SYNC - '0B'$

Tag 'OE' issues Read or Clock Data commands to the controller. Tag 'OE' is an extended operation (see **OPER 95).** 

Tag 'OB' provides a scope sync. Activates Test point A2L2Jll (logic page BD100) during a Tag Gate operation.

#### DISPLAY CE HI - 'OC'

Tag 'OC' sets the eight high-order positions of the controller CE Panel lights. Bus In is not defined and parity cannot be guaranteed. This tag is of the immediate class.

#### DISPLAY CE LO - '0D'

Tag '00' sets the eight low-order positions of the controller CE Panel lights. Bus In is not defined and parity cannot be guaranteed. This tag is of the immediate class.

#### $READ OP - 'OE'$

When Tag 'OE' is issued, the variable frequency oscillator (VFO) must be locked in and Set Read/Write must be active in the drive. Except for the gap codes involving HA and AM Search, all read codes can only be issued after field orientation has been previously established. The controller responds with Check End indicating Command Overrun if this is violated.

Read G1 allows orientation on Home Address. This code is executed in two ways. If the gap counter is counting from Index and has not reached byte 63, the execution, proceeds immediately. If the counter is past byte 63 or if the counter is not running, the execution is delayed until Index occurs. This code never overruns the command. If no sync byte is located before the normal position of HA on the track, a second attempt to read a sync byte is made 128 bytes later. No Sync Found and Check End occur if the second attempt fails.

# CONTROL AND DEVICE INTERFACE TAG DESCRIPTION **OPER 103**

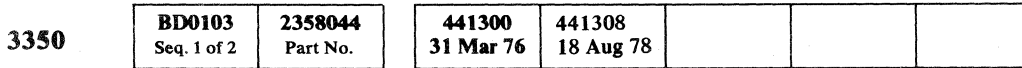

#### Ctl Bus Out

Ctl Bus Out defines the type of Read or Clock Data command and a count. Bits 4 through 7 contain the modulo-16 count of the number of bytes of the next data field to be transferred by the controller. Bits 0 through 3 contain the type of Read and the prefield gap preceding it. The Read and Clock Data commands are as follows:

0001 xxxx CLOCK G3 0010 xxxx CLOCK G2

Clock G3 and Clock G2 commands allow Key and Data areas to be clocked without locking to data and searching for the sync byte. The controller executes these codes by keeping the VFO locked to servo and simulating a Write G3 or G2 operation with the Write Gate off. Sync In occurs then as if the field were being written. The data on Bus In is valid and therefore parity is not generated.

#### 0011 xxxx READ G4

Read G4 is used for defect skipping. It is used to extend a gap by 128 bytes following the Special Read G2 code.

#### 0100 xxxx READ Gl

*Bit 1 Sync Out Timing Error: Bus In bit 1 is set if* there is a late or extra response to a Sync Out. Data transfer stops when this condition is detected. Bit 1 is reset by Response.

0101 xxxx READ G3 0110 xxxx READ G2 *Bit 4 No AM Found/ECC Data Check: Bus In bit 4* is set as an end condition of the Read G3 AM Search code if an AM is not found. It is also set as a redundant ECC Data Check with bit 3. Bit 4 is reset by Response.

Both codes (Read G3 and Read G2) involve locking VFO to data sequence at the proper point in the gap, searching for sync bytes, and if successful, transferring the data read and processing the ECC bytes. The difference between Read G2 and Read G3 is that the Read G3 sets the gap counter to process a G3 prefield gap whereas the Read G2 implies a G2 prefield gap. Also, the Transfer Sector Counter line is only activated during execution of the Read G3 code.

0111 xxxx READ G3 AM SEARCH

Read G3 AM Search initiates an address mark search sequence. Once an Address Mark is found, the execution is the same as a Read G3 code. Field orientation is established when Address Mark (AM) is found. Transfer Sector Count line to the drive is activated when an AM is found.

#### 1110 xxxx SPECIAL READ G2

Special Read G2 is the same as Read G2 except that it denotes there is an inter-record gap following and that there is no ECC at the end of the field.

#### Ctl Bus In

Ctl Bus In is valid for each Sync In as denoted for data transfer after each gap definition. In addition, Bus In is valid for Tag Valid, Normal End, and Check End.

#### TAG VALID

Information is gated onto Bus In for Command Overrun control.

*Bit 0:* Not Used

*Bit 1:* Not Used

*Bit* 2 *Lost Orientation:* Indicates that orientation is not established when the Read or Write operation is issued.

*Bit* 3: Not Used

*Bit* 4 *Status Overrun:* Indicates that Tag Gate is active too late for the operation to continue successfully. It usually means that the channel has not responded to Status In on a chained Read or Write operation.

#### *Bit* 5: Not Used

*Bit 6 G1 Unoriented:* Indicates that a Read G1 operation has been issued when the controller is not oriented, that is, not in a G1 gap area.

#### *Bit* 7: Not Used

NORMAL END

Normal End is raised after the last ECC byte or last byte of a skipped record has been transferred and no error condition has been detected. Bus In is all zeros with correct parity.

#### CHECK END

Check End is raised if an unusual condition occurs. Bus In is never zero when Check End is active. The conditions causing Check End are as follows:

*Bit 0 Command Overrun:* Bus In bit 0 is set if the Read operation is not received at the controller before the gap counter reaches byte count 71. The Read G1 and Read G3 AM Search codes are exceptions since they do not have an overrun point. The Check End lines rise after Tag Gate falls at the controller. Since the gap counter stops running when Command Overrun occurs, record orientation is lost. Bit 0 is reset by Response.

*Bit* 3 *ECC Data Check:* Bus In bit 3 is set if (after processing the ECC bytes) the ECC hardware indicates a data check. This bit is not reset until the next Read or Write operation.

*Bit* 5 *No Sync Found:* Bus In bit 5 is set if the controller does not find a sync byte. This does not apply to Clock G3 and Clock G2 codes. Bit 5 is reset by Response.

*Bit* 6 *Data Found:* Bus In bit 6 is set if at least a single bit was found from the start of a sync byte search. This bit is only gated to Bus In if bit 5 (No Sync Found) is on. Bit 6 is reset by Response.

#### ERROR ALERT CONDITIONS

Error Alert Condition is activated whenever an error condition is detected that is not covered by Check End. The Error Alert (Selected Alert 1) line may become active at any time and may accompany Tag Valid, Normal End, or Check End. Except for drive selection errors, any condition that sets Error Alert is latched for examination under the Status and Error bytes.

# CONTROL AND DEVICE INTERFACE TAG DESCRIPTION

#### WRITE OP  $-$  'OF'

Tag 'OF' issues Write commands to the controller. This tag is an extended operation (see OPER 95).

When this tag is issued. The VFO is locked in as a result of the Set  $\text{Read}/\text{Write tag}$ . If the VFO is not locked in, Error Alert reports a VFO error.

Except for the Format Gl code, all other write codes may only be issued after a field orientation on the active portion of the track has been previously established. If this requirement is not satisfied, the controller responds with Check End, and Command Overrun is noted on Bus In. The Format Write operations cause Write Gate to be set at a predetermined point on the track. From this point Write Gate remains active until Index is detected. If subsequent format operations are not activated, zeros are padded throughout the rest of the track. Write Gate is also dropped with Reset Read/Write or the fall of Select Hold. When a format command has been executed, all subsequent Write commands are executed as format commands. When required, the controller writes the following: the address marker, sync byte, data transferred from storage control, ECC bytes, and gaps. Data transfer is initiated with a Sync In when the controller starts to write the sync byte. The ECC bytes are written immediately following the end of data transfer. ECC hardware sequence is handled by the controller. The normal updating Write command causes Write Gate to be set at a predetermined point in the gap and to be reset at the end of the field after the ECC bytes have been written.

This code causes the controller to search for Index. G1 is formatted and Home Address is written according to the data transfer. The Transfer Counter line to the drive is activated at byte 63 in the gap.

#### Bus Out

Hits 0 through 3 contain the type of Write command (:codifiers) to be performed and the prefield gap associated with it. Bits 4 through 7 contain the modulo-16 residual count of the number of bytes of the next field to be transferred to the controller. This count is loaded into the controller data transfer counter. Following is a summary of the Write modifiers.

This code causes a search for Index and Active Track. When found, 128 bytes of zeros are written. After this, the controller continues writing the Format G1.

#### 0010 xxxx WRITE G2

Bit 2 writes a G2 prefield gap. Write Gate is turned off at the end of the data field.

#### 0011 xxxx FORMAT REORIENT

The Format Reorient tag reorients the R/W head on the track when a count field is reached that contains a defect skip within its control. The count field must be rewritten once this is determined. The command is issued in the 'gap following the count field. Sync In is presented and padding is continued to Index.

© Copyright IBM Corporation 1976

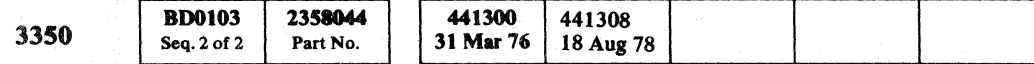

Sync In continues to the reorientation point. The count used to reorient ahead of the R0 count field is 19,785 bytes and 19,782 bytes when ahead of other fields. This places the orientation just after the last byte before the ECC bytes of the data field and prior to the desired count field. Normal End is presented in the normal manner.

> *Bit 1 Sync Out Timing Error:* Bus In bit 1 is set if Sync Out arrives too late to service a byte of data. If Write Gate is active, it is turned off.

#### 0100 xxxx FORMAT Gl

#### 0101 xxxx FORMATG3

The Format G3 tag writes a G3 prefield gap and writes the Address Mark. The Transfer Counter line to the drive is activated at byte 63 in the gap.

#### 0110 xxxx FORMAT 02

This code is the same as the Write G2 code. It 'is used to write a G2 prefield gap. Write Gate is turned off at the end of the data field.

#### 0111 xxxx FORMAT ERASE

This code causes zeros to be written to Index and turns off the Write Gate. Clocking continues until Recycle drops and the modulo-16 count has decremented to zero or Index is detected. Track overrun is presented during this command when Index is detected.

1011 xxxx WRITE G4

This code is used to extend a gap before the gap definition is presented (to skip a defect).

#### 1100 xxxx SPECIAL FORMAT G1

1110 xxxx SPECIAL WRITE G2

This code allows a following gap without ECC bytes at the end of the data field. Write Gate is turned off after the last byte of data.

\

#### POLL DEVICE - '82'

#### Bus In

Bus In is valid when Tag Valid, Normal End, or Check End is active.

#### TAG VALID

*Bits 0 and* 1: Not Used

*Bit* 2 *Lost Orientation:* Indicates that orientation is not established at the time the Read or Write operation is issued.

#### *Bit* 3: Not Used

*Bit* 4 *Status Overrun:* Indicates that Tag Gate is active too late for the operation to continue successfully. It usually means that the channel has not responded to Status In on a chained Read or Write operation.

*Bit* 5: Not Used

*Bit* 6: Not Used

*Bit* 7: Not Used

#### NORMAL END

Normal End is raised if the Check End condition does not exist after the last byte of the ECC field is written. Bus In is set to zero.

#### CHECK END

Bus In is never zero when Check End is raised. Check End is raised if one of the following unusual conditions occur:

*Bit 0 Command Overrun:* Bus In bit 0 is set if the command is not received at the controller before the gap counter reaches byte count 63 (for operations requiring maintained operation).

*Bit* 3 *Track Overrun:* Bus In bit 3 is set if the index point is detected while a field is being written. The field includes the prerecord gap through the end of the ECC bytes. Write Gate is dropped and Check End is raised when Index is detected, except when Format  $G1$  is being processed.

#### ERROR ALERT

Error Alert is raised whenever an error condition is detected that is not covered by Check End. The alert line may rise at any time.

 $0.00000$ ". /  $\cap$   $\cap$  $\smallsetminus$   $\smallsetminus$  $0.00000000000000$ 

Tag '82' allows the drives of the addressed controller to be polled for service requests and can only be issued when no drive is selected on the control interface. Bus Out bits 0 through 2 contain the address of the desired controller. The controller responds with Tag Valid and Normal End if there is no Bus Out or Tag Bus parity error. H Bus Out bit 3 and 5 are zero, the presence of a drive interrupt from any drive causes the bit significant address of that drive to be activated on Bus In.

If Bus Out bit 3 is active, the drive address for which an interrupt exists is only seen on Bus In if the corresponding address in the controller unsuppressible register is set. For example, if a drive with address 7 has an interrupt, Bus In bit 7 is only activated if bit 7 of the unsuppressible register is set.

Bit 5 on Bus Out polls requests from only the drive in the service mode. Bus In bit 0 indicates a request is present. Bus Out bit 3 (unsuppressible) is not defined when polling the service drive and should not be used.

Parity on Bus In is not guaranteed for Poll Device. This tag is of the immediate class.

#### SELECT DEVICE - '83'

Tag '83' is used to select both a controller and a drive. Bus Out contains the address of the controller and the logical drive address. The controller generates the selection sequence to the drive. Bus Out to the controller is gated on Bus Out to the drive for the logical drive address contained in bits 5 through 7. The controller responds to this tag with Tag Valid, Select Active, and Normal End if the address on Bus Out matches that assigned to the controller and if Tag Valid is received from the device. Tag Valid is returned from the device to the controller if a drive is selected and there are no device Tag Bus or Bus Out parity checks. Bus In contains the controller address (bits  $0-2$ ) and its inverse (bits  $5-7$ ) if selection is successful. Bit 4 is active if the alternate controller is selected. When Bus Out bit  $4 = 1$ , drive selection is blocked. Bus Out bit  $3 = 1$ causes drive in CE Mode to be selected while ignoring bits 5 through 7. If the address on Bus Out is not recognized, or if either Bus Out or Tag Bus have incorrect parity, no inbound lines are activated. This tag is of the immediate class.

CONTROL AND DEVICE INTERFACE TAG DESCRIPTION OPER 104

# CONTROL AND DEVICE INTERFACE TAG DESCRIPTION

#### READ STATUS - '84'

Tag '84' causes the controller to transmit the drive status onto Bus In bits 1 through 7. The tag does not affect the drive. The Controller Check bit is transmitted on Bus In bit O. The drive status has some differences when Set Read/Write is active. Refer to Control and . Device Interface Tag Summary chart on OPER 100 for a summary of the status bits with Set Read/Write active and inactive. This tag is of the immediate class.

Correct parity on Bus In is not guaranteed because of the asynchronous state of the information presented.

#### SET READ/WRITE  $-$  '85'

- 1. Device Tag Bus bits 0, 1, and 2 are forced to all 1s.
- 2. Device Bus Out bits 5, 6, and 7 are forced to all Is.
- 3. Device Bus Out bits 0 through 4 are conditioned so the various Read and Write controls may be transmitted to the device.
- 4. Device Tag Gate is forced on.
- The Device Bus Out parity checker is blocked after Set Read/Write is decoded in the device.
- 6. Upon detection of Index, the Read/Write controls are blocked for approximately 63 microseconds. This allows the microprogram to set the head address register to a new value during multitrack Read or Search operations.

Tag '85' sets the Read/Write control in the controller and synchronizes the VFO with Servo Pulses from the activated drive. The Read/Write control to the device is established as follows:

It is expected that after this tag is issued, Read operation (Tag 'OE') or Write operation (Tag 'OF') will be issued.

The Read/Write controls are reset by:

- 1. Reset Read/Write operation (Tag '05').
- 2. Controller Reset (Tag '09', Bus '80').
- 3. Dropping Select Hold.

Tag '85' is of the extended class and Normal End usually signals that the Read/Write logic is ready. Check End is not possible.

# (- (-' ( ( ( ( ( ( ( ( ( ( ( (

Bus In is not defined and parity cannot be guaranteed.

#### SENSE INTERFACE - '89'

# CONTROL AND DEVICE INTERFACE TAG DESCRIPTION **OPER 105**

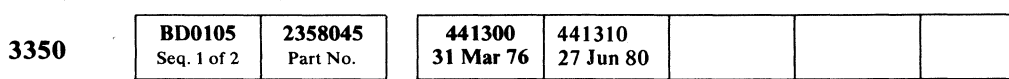

Tag '89' determines the cause of a Device Interface check. Bus In bits 6 and 7 indicate:

Bit 6 - Device Bus Out Parity Check. Bit 7 - Device Tag Bus Parity Check.

> Tag '8D' transfers a sector number to the Target Register of the selected drive for rotational position sensing. The drive immediately begins to perform a Search Sector operation to compare the Target Register with the Sector Counter to find a match.

#### $SET$  CYLINDER  $-$  '8E'

This tag forces Tag Valid even though the Device Interface checks are present. The Device Bus Out and Device Tag Bus Parity Check latches are reset when Tag Gate drops.

This tag is of the immediate class. Bus Out is not used.

#### DIAGNOSTIC SET - '8A'

Tag '8A' is used in conjunction with Device Bus Out to set the selected drive into predefined hardware states to aid troubleshooting.

#### Device Bus Out

10xx OxOO SERVO RESET

Servo Reset forces the Servo into Zero mode and inhibits access movement or track following control while the tag is active.

Olxx OxOO GO HOME

Go Home causes the access mechanism to go to the home position, fully retracted into the Head/Disk Assembly (HDA).

#### 001x OxOO FORCE DELTA I W CHECK

Force Delta I W Check forces a Delta I W Check when an inner (odd-numbered) head is selected.

00xx 0x10 FORCE PAD GATE D CHECK

Force Pad Gate causes the device padding function to operate under diagnostic control.

OOxx Oxl0 FORCE MULTIHEAD CHECK

The Force Multihead Check command sets the Odd Head latch in the drive. A subsequent Set Read/Write command forces Multihead Check if HAR bit 6 is off.

#### OOxx OxOI DECREMENT DIFFERENCE COUNTER

Decrement Difference Counter causes the difference count to be decreased by one each time Diagnostic Set Tag is applied with Device Bus Out bit 7 active.

#### $SET HAR - '8B'$

Tag '8B' is used to transfer the Head Address.

#### Bits  $0$  and  $1 -$  Fixed Heads

Bit 0 is on when anyone of the 30 fixed heads from 32 to 59 is addressed. Bit 1 is on when anyone of the fixed heads from 0 to 31 is addressed.

#### $Bits 2-6$  — Head Address

#### $SET$  DIFFERENCE  $-$  '8C'

Tag '8C' loads the Difference Counter of the selected drive. The Difference Counter is loaded with the difference between the current cylinder address and the desired cylinder address as calculated by the controlling system. The 256 bit and the 512 bit of the Difference Counter are loaded with Control Tag '8F' Bus 'xE'. The difference value, including the 256 and 512 bits, must be set at least 8 microseconds before a Seek Start is issued.

#### $SET TARGET - '8D'$

Tag' 8E' loads the Cylinder Address Register (CAR). CAR is not functionally connected to the access mechanism; it serves only as a storage register to contain current position information of the access mechanism to be used with the string switch feature of the controller. CAR is reset by a Rezero operation to indicate that the heads are positioned over track o.

#### $CONTROL - '8F'$

Tag '8F' transfers control information to the selected drive. Under this tag, the Device Bus Out is divided into two groups of four bits each. Device Bus Out bits 4 through 7 are coded to perform 14 different functions. Bits 0 through 2 are interpreted to further control certain of these functions. Refer to Control and Device Interface Tag Summary chart on OPER 101. The functions are:

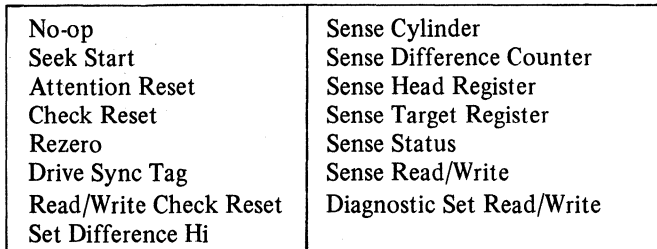

#### xxxx 0000 No-op

The drive sees this tag as a No-op, but status as under tag 84 is returned to storage control. Some storage control types use this tag/bus combination to obtain status.

#### xxxx 1000 Seek Start

Seek Start causes the drive to move the Read/Write heads as specified by the information contained in the Difference Counter and Head Address Register. The Difference Counter and the Head Address Register must previously have been set. If the difference count is zero, no physical accessing occurs, and the completion of the zero track Seek is signaled immediately. Completion of the action initiated by Seek Start is signaled by Attention. At the termination of a Seek, the Seek Complete status bit in the machine status is on. An Access failure is indicated by the Drive Check bit being active with Attention.

#### xxxx 0100 Attention Reset

Bit 5 resets the attention signals in the selected drive. To prevent masking of attention signals, Attention Reset should be performed to reset attentions already present prior to the initiation of an operation resulting in an attention. Attention Reset also cancels pending Seek Rezero or Search Sector Attentions.

#### xxxx 1100 Check Reset

This code resets check conditions in the selected drive including Read/Write checks.

#### xxxx 0010 Rezero

Bit 6 causes the drive to place the heads over track 0 with HAR and Difference Counter reset to zero, which is the same condition as that after a head/disk assembly has completed a load sequence. Rezero is a low-speed operation used to recover to a known track position after a seek error has occurred. Check Reset must be issued prior to a Rezero operation if an Access check is present in the drive. The response of the drive to the controller after completion of this control function is similar to Seek Start.

#### xxxx 1010 Drive Sync Tag

Drive Sync Tag causes AIC2G02 to shift to a minus level (MST-1). The microdiagnostics use this to provide oscilloscope sync pulses.

# CONTROL AND DEVICE INTERFACE DESCRIPTION

#### xxxx 0110 Read/Write Check Reset

Read/Write Check Reset causes these common Read/Write Checks to be reset:

Set Difference Hi is used to load yyyy (yyyy=Bus Out bits  $0-3$ :

- Multihead Check
- Capable/Enable Check
- Write Overrun
- Index Check
- Interlock Check
- Control Check
- Transition Check
- Write Current Check

#### yyyy 1110 Set Difference Hi

- Bit  $0$  Direction  $(1 = in)$
- Bit 1 Difference count 512
- Bit 2 Difference count 256 (Bits 2 and 3 are
- extensions of the difference counter. See Tag  $'8C'.$
- Bit 3 CAR bit 512. (This is an extension of cylinder address register. See Tag' 8E' .)

#### xxxx 0001 Sense Cylinder

Sense Cylinder causes the contents of the cylinder address register to be presented on the Device Bus In.

#### xxxx 1001 Sense Difference Counter

Sense Difference Counter causes the contents of the difference counter to be presented on the Device Bus In.

#### xxxx 0101 Sense Head Register

Sense Head Register causes the contents of the head register to be presented on Device Bus In.

#### xxxx 1101 Sense Target Register

Sense Target Register causes the contents of the target register to be presented on the Device Bus In.

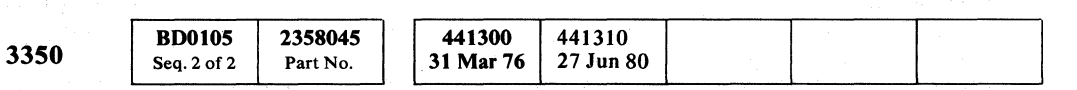

© Copyright IBM Corporation 1976

 ${\color{red} 0 \; \; 0 \; \; 0 \; \; 0 \; \; 0 \; \; 0 \; \; 0 \; \; 0 \; \; 0 \; \; 0 \; \; 0 \; \; 0 \; \; 0 \; \; 0 \; \; 0 \; \; 0 \; \; 0 \; \; 0 \; \; 0 \; \; 0 \; \; 0 \; \; 0 \; \; 0 \; \; 0 \; \; 0 \; \; 0 \; \; 0 \; \; 0 \; \; 0 \; \; 0 \; \; 0 \; \; 0 \; \; 0 \; \; 0 \; \; 0 \; \; 0 \; \$ 

#### CONTROL AND DEVICE INTERFACE DESCRIPTION **OPER 106**

### CONTROL AND DEVICE INTERFACE DESCRIPTION **OPER 106**

#### xxxx 0011 Sense Status

Sense Status causes one of five drive status bytes to be placed on Device Bus In as determined by bits 0 through 3 of Device Bus Out. For a summary of each of the status bytes, refer to the Control and Device Interface Summary Chart on OPER 101.

#### xxxx 1011 Sense Read/Write

Sense Read/Write presents Read/Write check conditions on the Device Bus In. Refer to OPER 101 for Bus In bit significance.

#### xxxx xll1 Diagnostic Set Read/Write

Diagnostic Set Read/Write causes bits 0 through 4 of the Device Bus Out to control Read/Write functions in the device. While the Set Read/Write Control function is present, parity checking of Device Bus Out by the drive is disabled and Read/Write status of the drive is presented on Device Bus In. Refer to the Control and Device Interface Summary Chart on OPER 101 for the drive status on Device Bus In.

During a normal Set Read/Write, (see Set Read/Write Tag' 85' on OPER 105), the controller hardware controls the action of the bits on Device Bus Out. During a Diagnostic Set Read/Write (Tag' 8F' , Bus xxxx x11l) the diagnostic microprogram must control the bits on Device Bus Out.

The control functions under Device Bus Out are as follows:

*Bit 0 Transfer Sector Count:* The contents of the sector counter are transferred to the target register for later readout.

*Bit* 1 *Write Gate:* When active, (along with bit 4) Address Mark Control causes writing to be performed on the head/disk assembly. Read/Write Checks prevent writing.

*Bit* 2 *Unsquelch/Cue Pad:* During Read operations, bit 2 causes squelch to be removed from the read amplifier to allow read data operations. During Write operations, bit 2 conditions the file to pad to Index independently of the controller.

*Bit* 3 *Read Gate:* Causes the read amplifier, read detector, and data line drivers to be set to Read mode. Read/Write checks prevent Read operations.

*Bit* 4 *Address Mark Control:* In Read mode, the read detector is set to detect Address Marks. In Write mode, it must be used with Write Gate to allow writing on the head/ disk assembly.

*Bits* 5 *through* 7: Must be ones.

L

# INTERFACE SEQUENCING

A timing chart of a typical control and device interface operation is shown on OPER 108 and 109. A Seek operation (OPER 108) followed by Polling and a Seek Complete Attention (OPER 109) shows the sequence of events that take place on the Bus In, Bus Out, and Tag Bus.

The charts on OPER 98 through 101 show the data on each bus for both interfaces, and for each tag and modifier issued. Note that some tags do not use the device interface. See OPER 102 through 106 for tag descriptions and OPER 95 for tag considerations.

#### BUS OUT

The Control Interface Bus Out is sent to the Device Interface Bus Out at all times except during Read/Write mode.

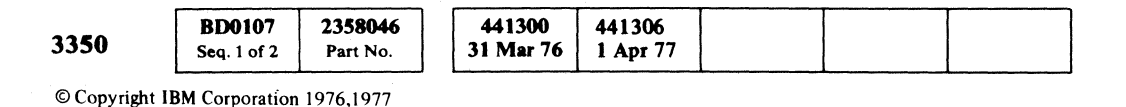

#### TAG BUS

The Device Tag Bus uses a register to transmit tags to the device as follows (see diagram):

- 1. Selection Tag '83' causes the register to reset. Since the register is not clocked and neither the G1 nor G2 input is active, the register is reset to zero. Tag '83' also activates Tag Gate.
- 2. Tags with bits 0 and 4 on are device tags (Tags '89' through '8F'). These tags activate the G1 gate to the register. The active Control Interface Tag Bus bits 5,6, and 7 are set into the register and become Device Tag Bus bits 0,1, and 2. Selected Tag Gate activates Device Tag Gate.
- 3. Read/Write mode activates the G2 inputs and sets all output Device Tag bits on. Read/Write mode also forces Device Tag Gate.
- 4. Controller Tags ( $'00'$  through '85', except '83') do not affect the register settings. Device Tag Gate is not activated.

A Start I/O with a Seek command is issued by the CPU. The storage control selects the addressed device and makes certain checks of the device such as status, features, and device type. The direction and length of the Seek are computed and sent to the device along with the Read address. These values are verified by a read-back check. Cylinder address values are also transmitted and are verified if the string switch feature is installed. If no errors are encountered, the access is started. As soon as the device becomes Busy, it is de-selected and finishes the operation independently. The storage control returns to Polling mode to await either an Attention from the device or a channel command.

#### **SEEK OPERATION**

The timing chart of a Seek operation on OPER 108 shows a typical sequence of interface operations and controller and device interaction for a storage-controlinitiated operation.

The timing chart is based on a 3830-2 using a microprogram disk that has string switch code and 3340s with or without the string feature.

( F ( c ( f~ C: (- ( f\_-- (' (' ( ( ( ( ( (- ( (- ( ( () { (- (- ( CO, ( C (- (- ( ( (-

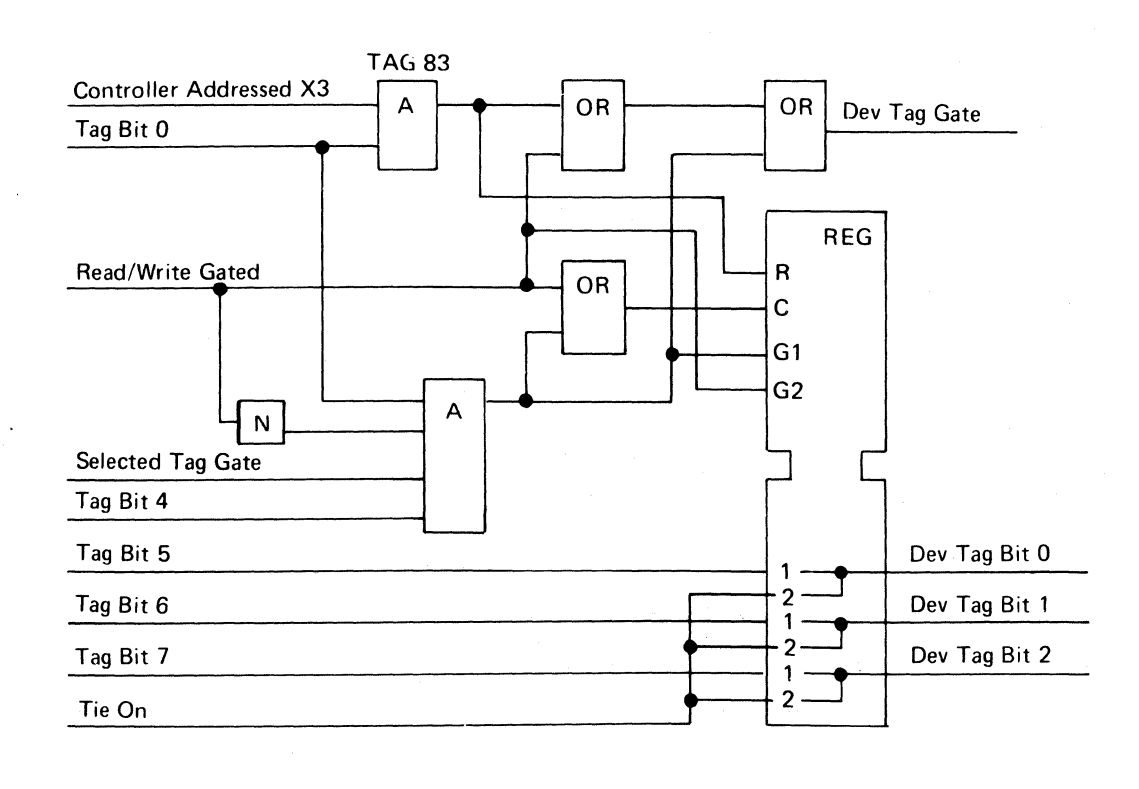

-\_.\_.\_----

## INTERFACE SEQUENCING **OPER 107**

#### **SEEK COMPLETE ATTENTION**

The timing chart on OPER 109 illustrates Polling with a device-initiated sequence of interface operations.

The timing chart is based on a 3830-2 using a microprogram disk that has string switch code and 3340s with or without the string switch feature.

The storage control, when idle, polls all of the attached controllers for outstanding Attentions. If an event such as a Seek Complete has occurred, the device places its Bit Significant Device Address (BSDA) on the Attention/Select Bus to the controller (BSDA equals bit o for device 0, bit 1 for device 1, etc.). When the controller is polled, it places the BSDA on the Control Interface Bus In. The storage control then selects the first device and interrogates it (Read Status Tag '84') to determine the type of Attention. The Attention is stacked (not reset) as indicated on the timing chart or reset depending upon the storage control/ channel requirements.

# INTERFACE SEQUENCING

# Seek Operation

 $\gamma^{\tau}$  )

 $\leqslant$  j.

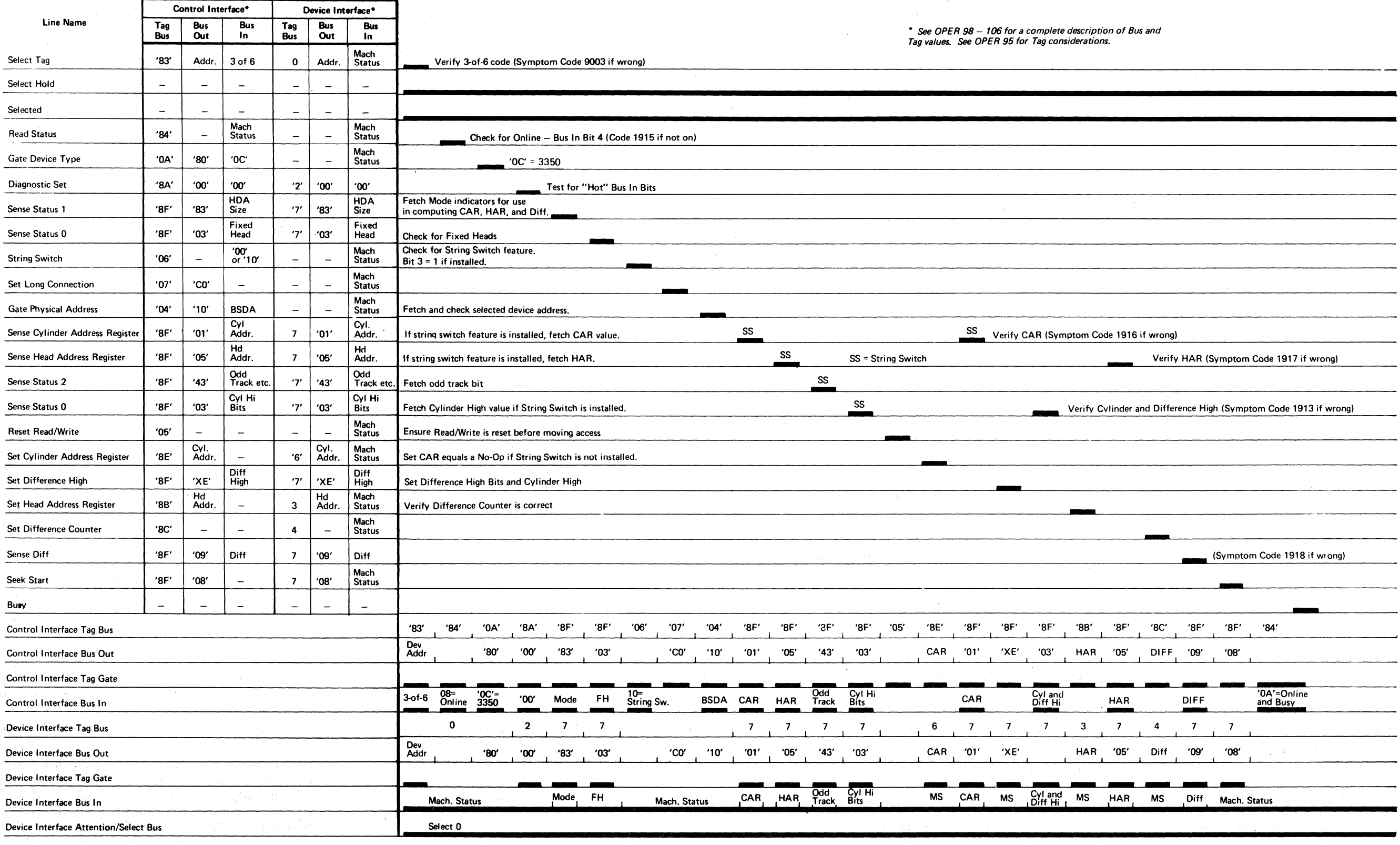

© Copyright IBM Corporation 1976, 1977

## interface sequencing  $\blacksquare$  OPER 108  $\blacksquare$

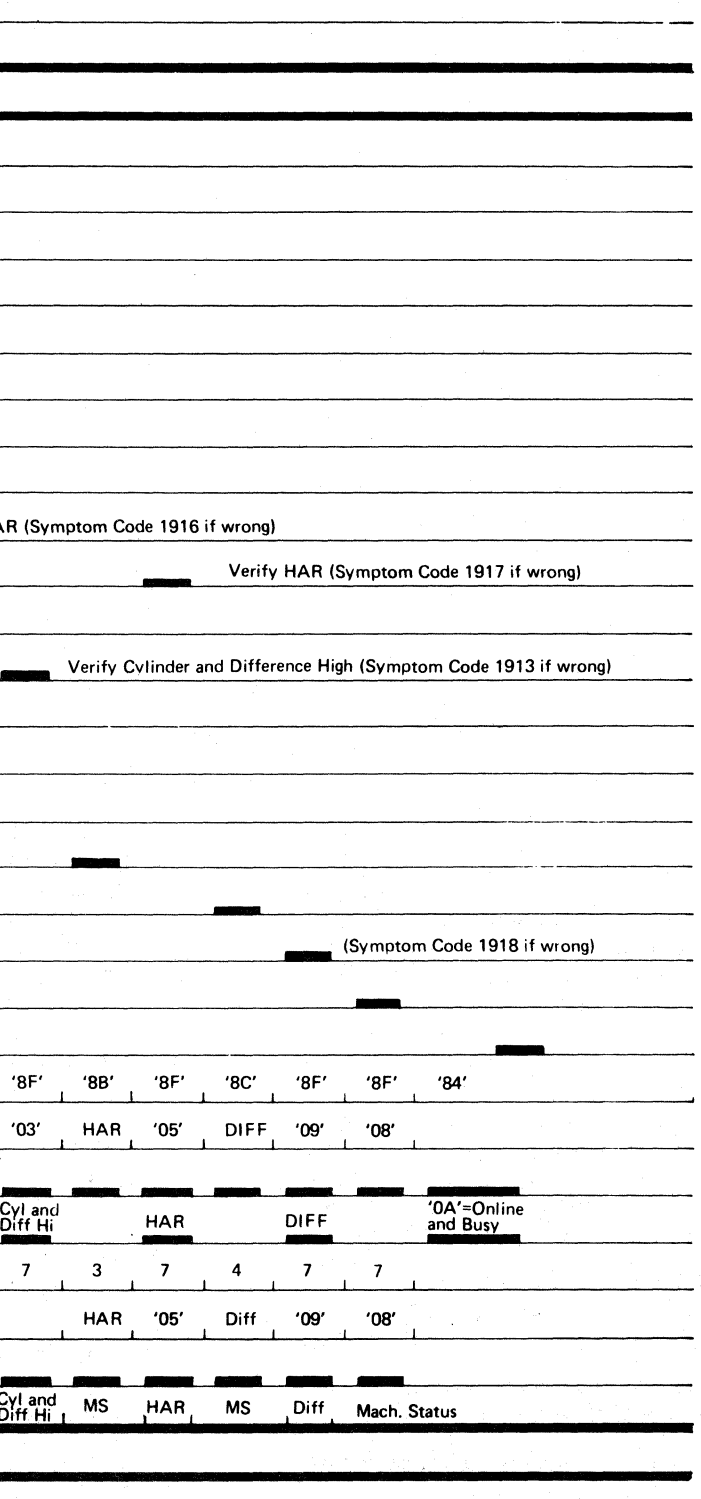

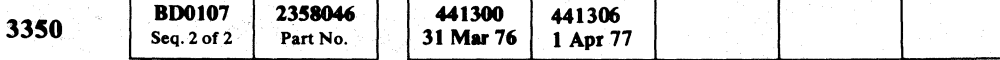

o o () () () o o o ()

INTERFACE SEQUENCING OPER 108

L

 $\overline{\mathbf{C}}_{\mathbf{r}}$   $\overline{\mathbf{C}}$ C- ( ( (-/ (- ( (- (  ${\color{red}\mathbf{c}}$  (  ${\color{red}\mathbf{c}}$ 

---- --

 $\sim 10^6$ 

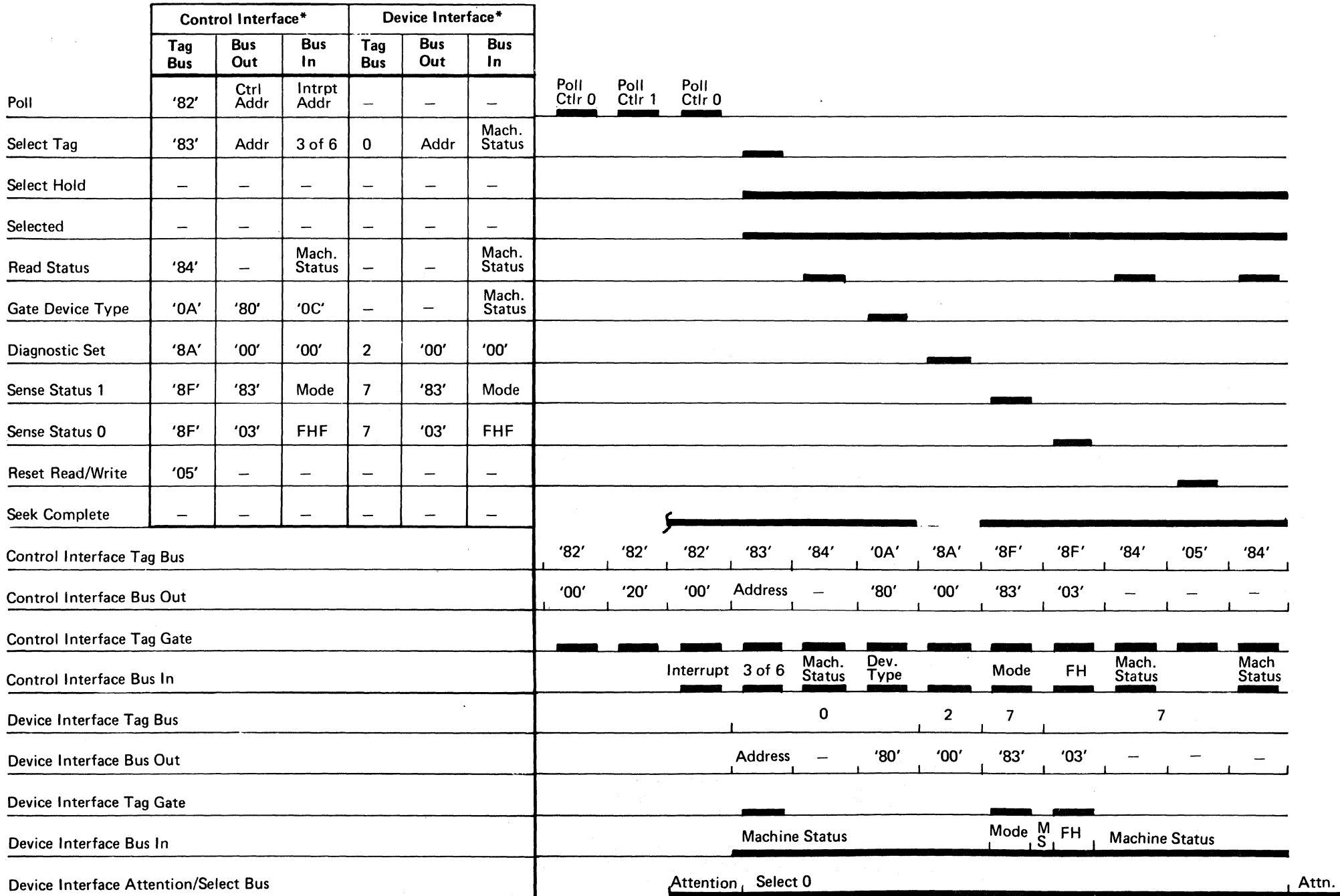

# INTERFACE SEQUENCING

Seek Complete Attention

\* See OPER 98 through 106 for a complete description of Bus and Tag values. See OPER 95 for Tagconsiderations.

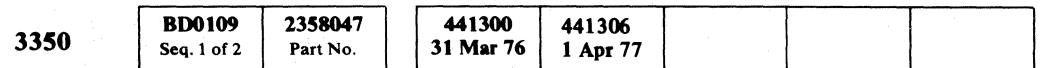

© Copyright IBM Corporation 1976, 1977

# INTERFACE SEQUENCING OPER 109

 $\sim 10^7$ 

# INTERFACE SEQUENCING **OPER 109**

--

# SELECT **OPERATION**

*This page describes the diagram on OPER 111.* 

#### UNIT SELECTION

The unit address consists of an 8-bit byte plus parity. Bits 0 through 3 contain the address of a controller. Bits 4 through 7 contain the address of a drive.

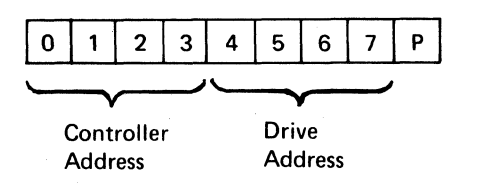

To select a drive:

- 1. Storage control places Tag '83' on Ctl Tag Bus<br>1. Tag '83' indicates that an address is on Ctl Bus Out **D.**
- 2. Each controller decodes Tag '83' 4.
- 3. Storage control places a unit address (a controller address and a drive address) on Ctl Bus Out D. (Ctl Bus Out bit 3 is zero.)
- 4. Storage control activates Tag Gate and then Select Hold  $\blacksquare$ .
- 5. Each controller compares its prewired 3-bit address and Bus Out bits 0 through 2 D.
- 6. Comparison is successful in the controller when Controller Addressed becomes active. This sets the Select Ctlr latch  $\overline{5}$  and causes Select Active  $\overline{3}$  to be sent from the selected controller to storage control.
- 7. The selected controller places its prewired 3-bit address on Selection Bus bits 0 through 2 and the inverted prewired 3-bit address on Selection Bus bits 5 through 7, (3-of-6 code)  $\blacksquare$ . Selection Bus bits 0 through 2 and 5 through 7 are placed on Ctl Bus In by the Bus In Assm
- 8. The selected controller generates Dev Tag Bus Tag  $(000)$  from Ctl Tag Bus Tag '83' 2.
- 9. Each drive attached to the selected controller generates Select Gate II from Tag bits 0 through 2  $(000)$ .
- 10. Each drive compares its prewired 3-bit address and MST Outbus Bits 5 through 7 9.
- 11. Comparison will be successful in one drive where Drive Addressed becomes active. This sets the Select Drive latch and activates Selected A  $(B)$ <br>10.
- 12. Selected activates NPL Attn Sel Resp drive x A (B) which activates the drive address bit on the Attention/Select Response Bus  $\mathbb{Z}$ . (Bit 0 = drive 0, bit  $1 =$  drive 1, etc.) Selected also gates Tag Gate Valid to the controller.
- 13. A Sense Physical Address tag (Ctl Tag Bus '04' and Ctl Bus Out ' 10') gates the Attention/Select Response Bus through the Bus In Assm onto Ctl Bus In  $18$ .
- 14. The controller sends Tag Valid **ID** and Normal End 15 to storage control.

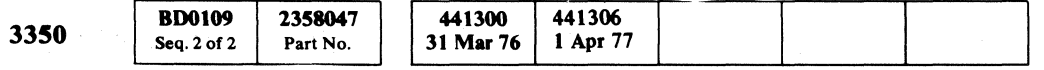

© Copyright IBM Corporation 1976, 1977

## SELECT OPERATION **OPER 110**

**SELECT OPERATION OPER 110** 

::) () () () () () () () () () () () () () () () () () () () () () () () () () () () () () () () () ()

L

(  $\sim$  (  $\sim$ <sup>c</sup>' <: ( (,", (~ (' ( (> ( ( (/ (' ( (" ('\ ( "./'- ,;.1 , , (" (' ( ( (~ ( (' (~\ C ,,:'/

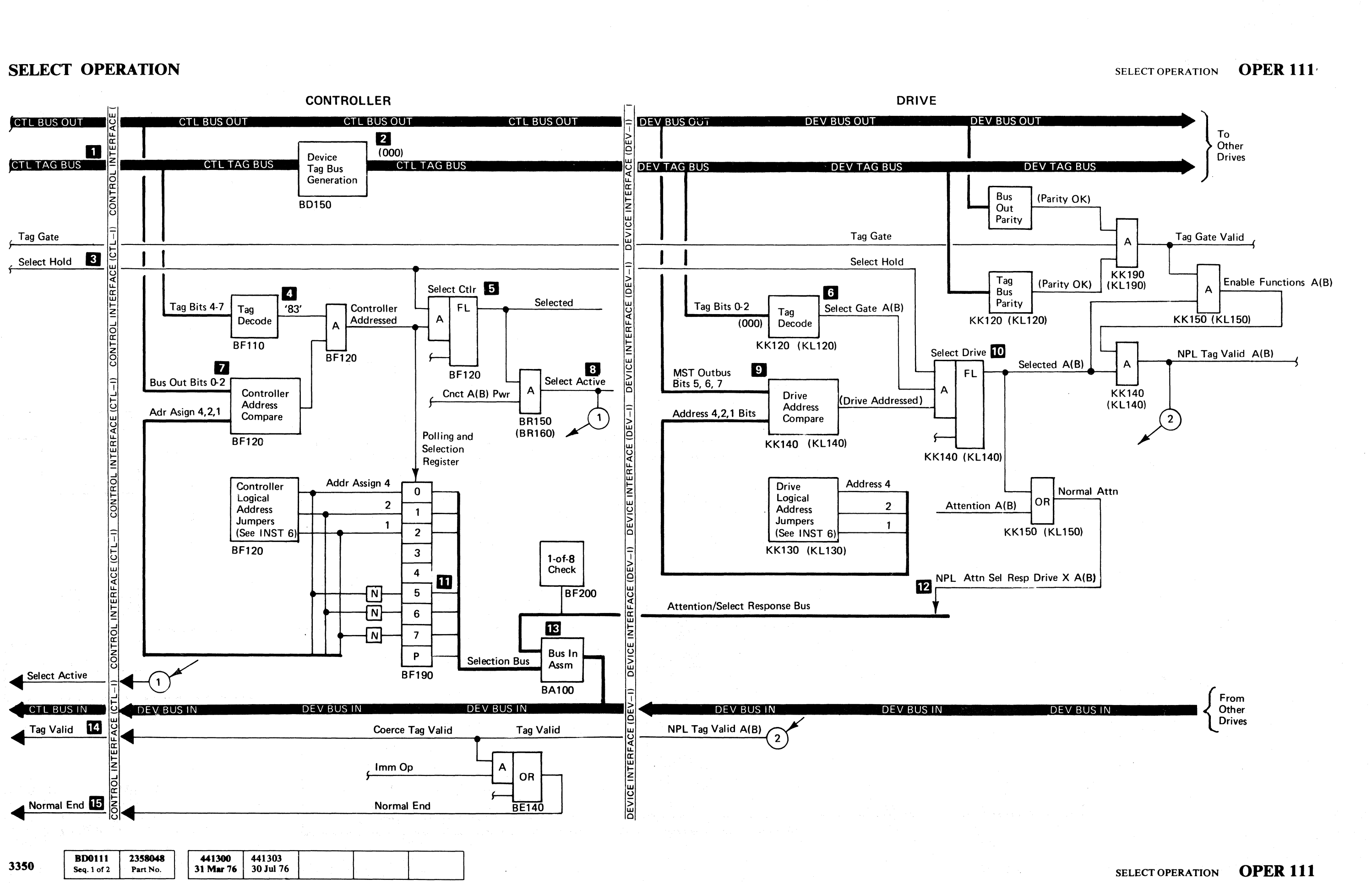

© Copyrlaht IBM Corporation 1976

 $\mathbf{C} \in \mathbf{C}$  ( $\mathbf{C} \in \mathbf{C}$ 

 $\mathbf C$  .

# ACCESS OPERATION - BLOCK DIAGRAM BY CARD

() 00 () () <sup>o</sup> I~\ V o o  $\mathbb{D}^+$ 

# ACCESS OPERATION - BLOCK DIAGRAM BY CARD OPER 116

 $0 0 0 0 0 0 0 0 0$ 

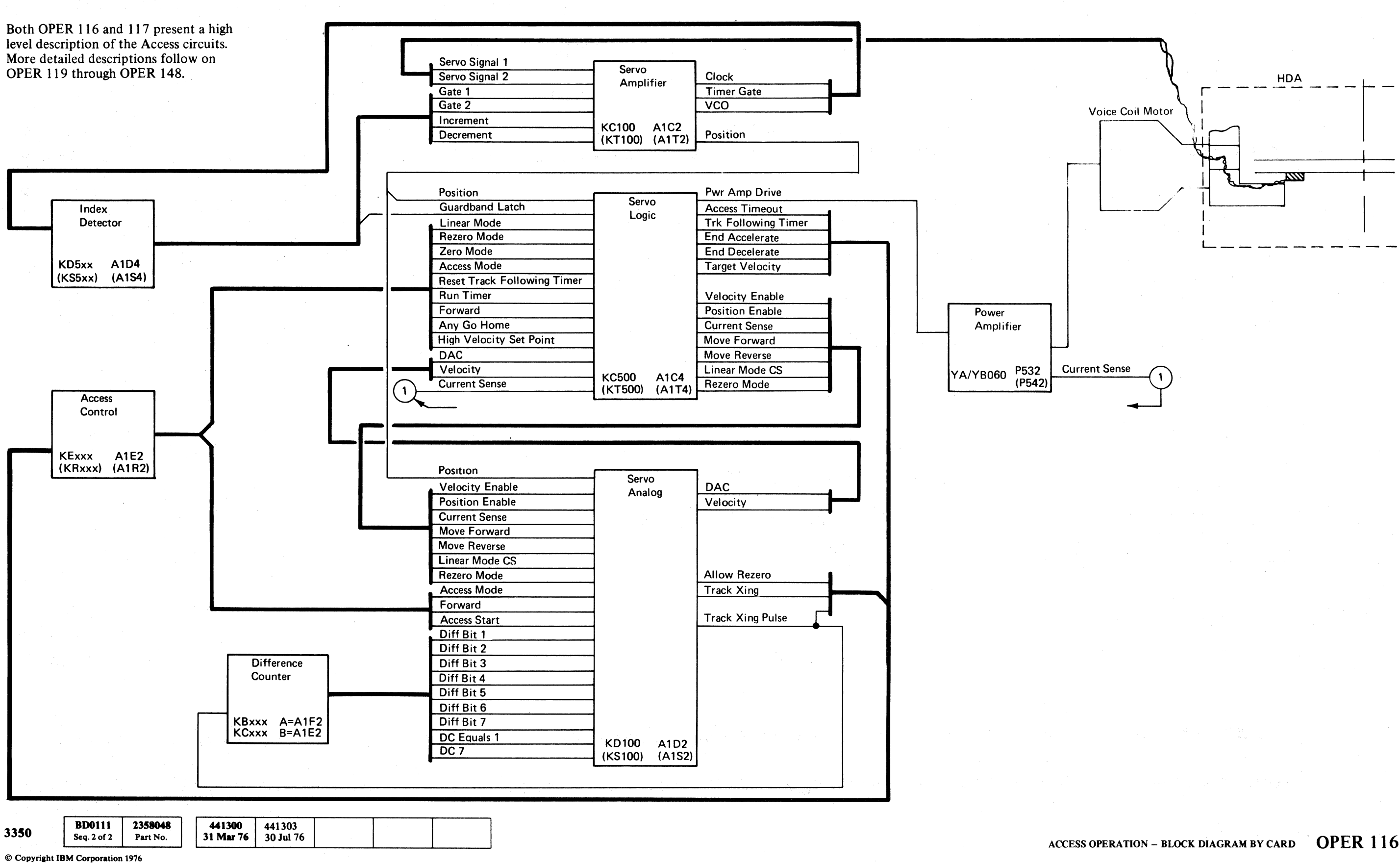

L

#### ACCESS CONTROL

Access control provides control signals for the servo logic to start operations and give direction and speed for access movement. Five latches monitor the correct state of the access operation.

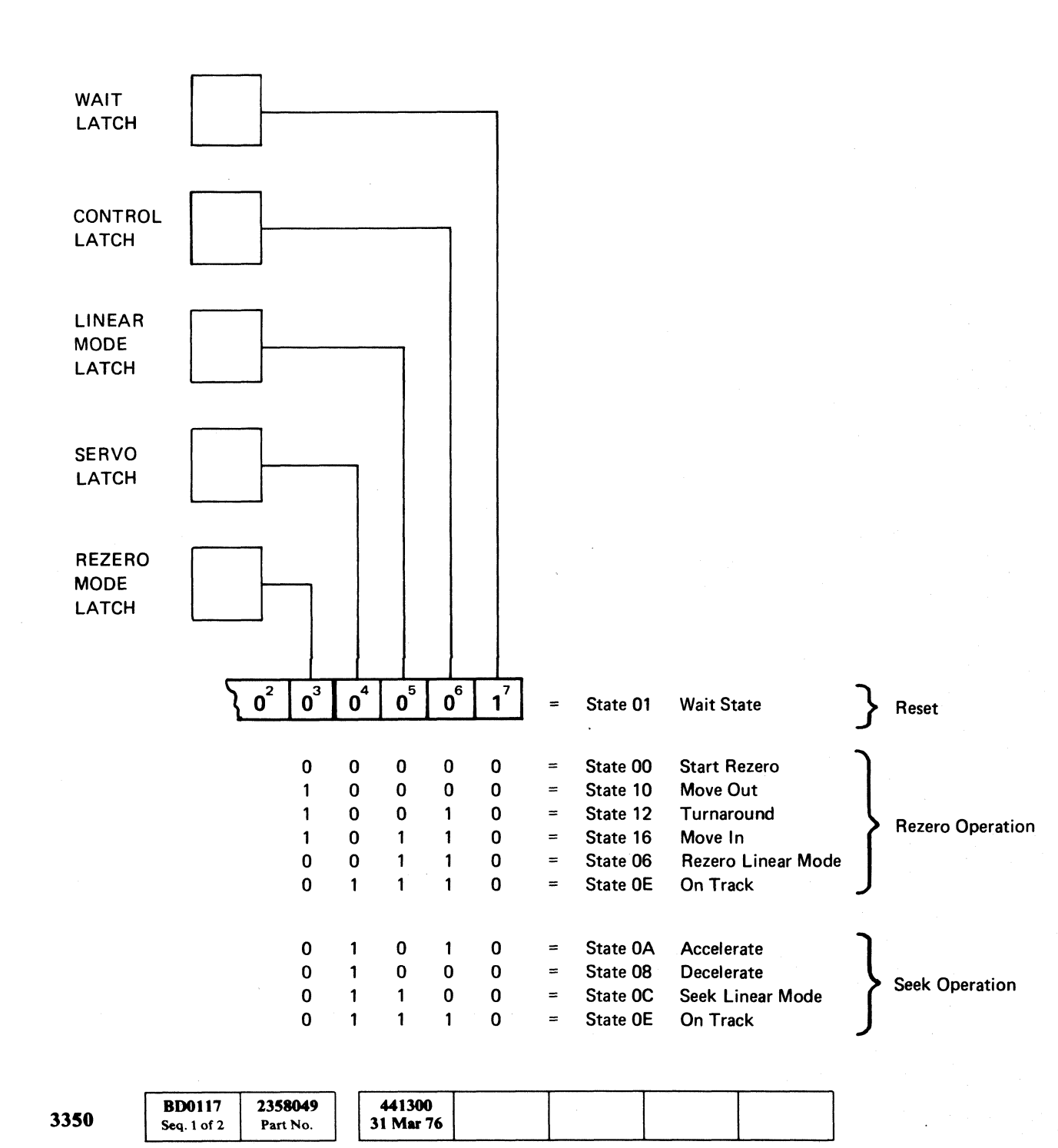

# ACCESS OPERATION - BLOCK DIAGRAM DESCRIPTION

# ACCESS OPERATION - BLOCK DIAGRAM DESCRIPTION **OPER 117**

INDEX DETECTOR

The Index detector identifies Index patterns for Index sensing and identifies the sectors for Rotational Position Sensing (RPS).

#### DIFFERENCE COUNTER

During Seek operations, the difference counter counts track crossings as the heads move from the start track to the target track.

#### SERVO AMPLIFIER

The servo amplifier maintains an even signal from the servo head to develop the Position signal. It provides input and timing for the Voltage Controlled Oscillator (VCO), the sector counter, and the Index register.

#### SERVO LOGIC

The Servo Logic circuits drive the power amplifier, monitor access operations, and act as an interface between access control and servo analog.

#### SERVO ANALOG

The Servo Analog converts the Position signal, the difference counter, and the track crossing inputs into the Velocity output signal. Velocity represents the carriage speed.

#### POWER AMPLIFIER

The power amplifier amplifies forward-or reverse-drive current to move the voice coil.

#### VOICE COIL MOTOR

The voice coil motor is connected to the carriage within the head/disk assembly (HDA). When the voice coil motor moves, the carriage and the heads also move.

(

# ACCESS OPERATION - BLOCK DIAGRAM DESCRIPTION OPER 117

()

# ACCESS CONTROL SEQUENCE

o o o o o a () o o o o o o <sup>A</sup> o o o o o o  $O$ 

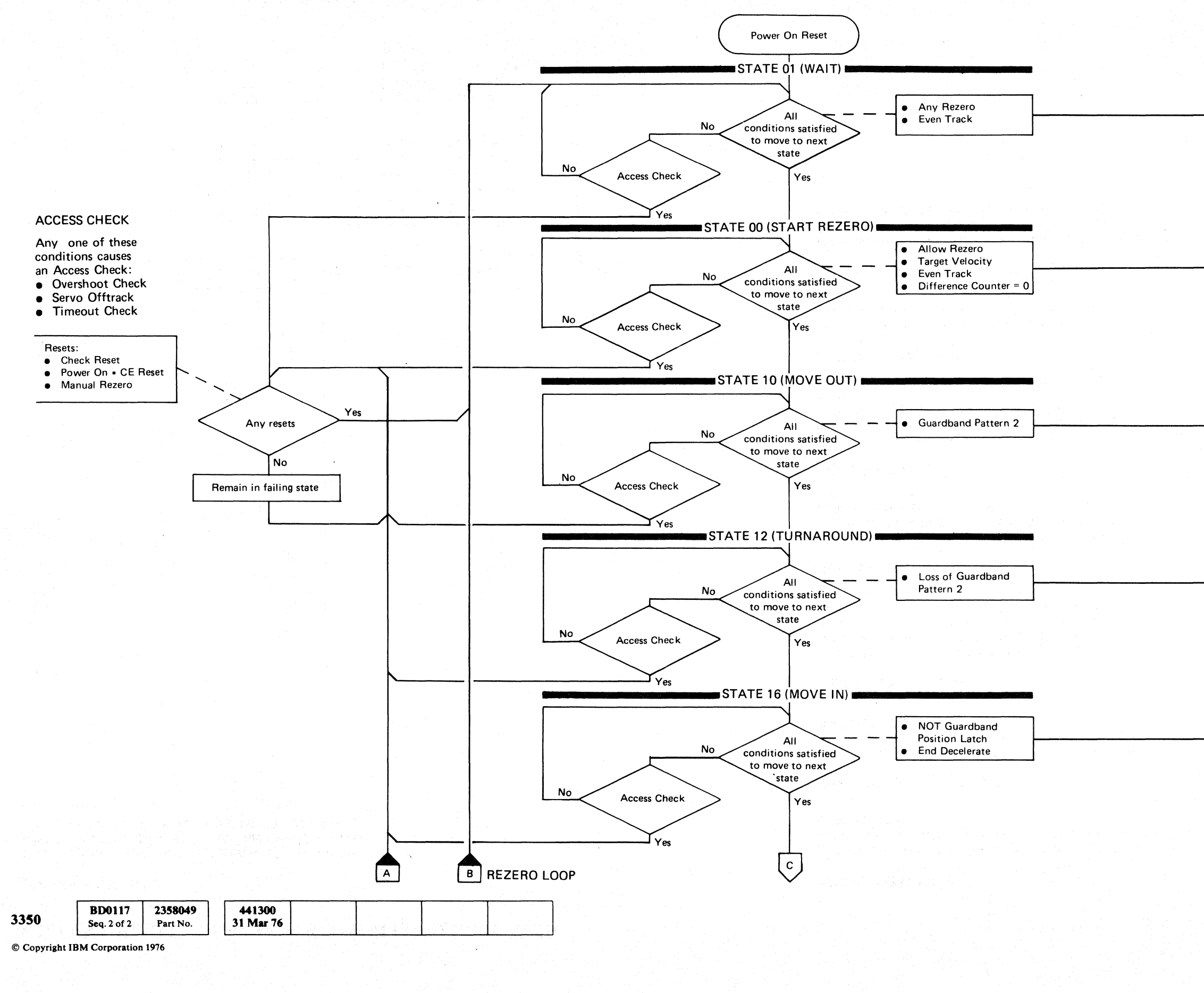

#### ACCESS CONTROL SEQUENCE

#### CONTROLS TO SERVO

Zero Mode Forward

Zero Mode Run Timer Access Start

Rezero Mode Run Timer

Rezero Mode Run Timer High Velocity Set Point Forward

Rezero Mode Run Timer Forward

ACCESS CONTROL SEQUENCE

 $\overline{\textbf{O}}$   $\overline{\textbf{O}}$   $\overline{\textbf{O}}$  o

## OPER 119

# OPER 119

 $\overline{O}$   $\overline{O}$   $\overline{O}$   $\overline{O}$ 

# $\alpha$  (  $\alpha$  ) (  $\alpha$  ) (  $\alpha$  ) (  $\alpha$  ) (  $\alpha$  ) (  $\alpha$  ) (  $\alpha$  ) (  $\alpha$  ) (  $\alpha$  ) (  $\alpha$  ) (  $\alpha$  ) (  $\alpha$  ) (  $\alpha$  ) (  $\alpha$  ) (  $\alpha$

# ACCESS CONTROL SEQUENCE

3350

© Copyright IBM Corporation 1976

**BD0120** 

Seq. 1 of 1

2358050

Part No.

441300

31 Mar 76

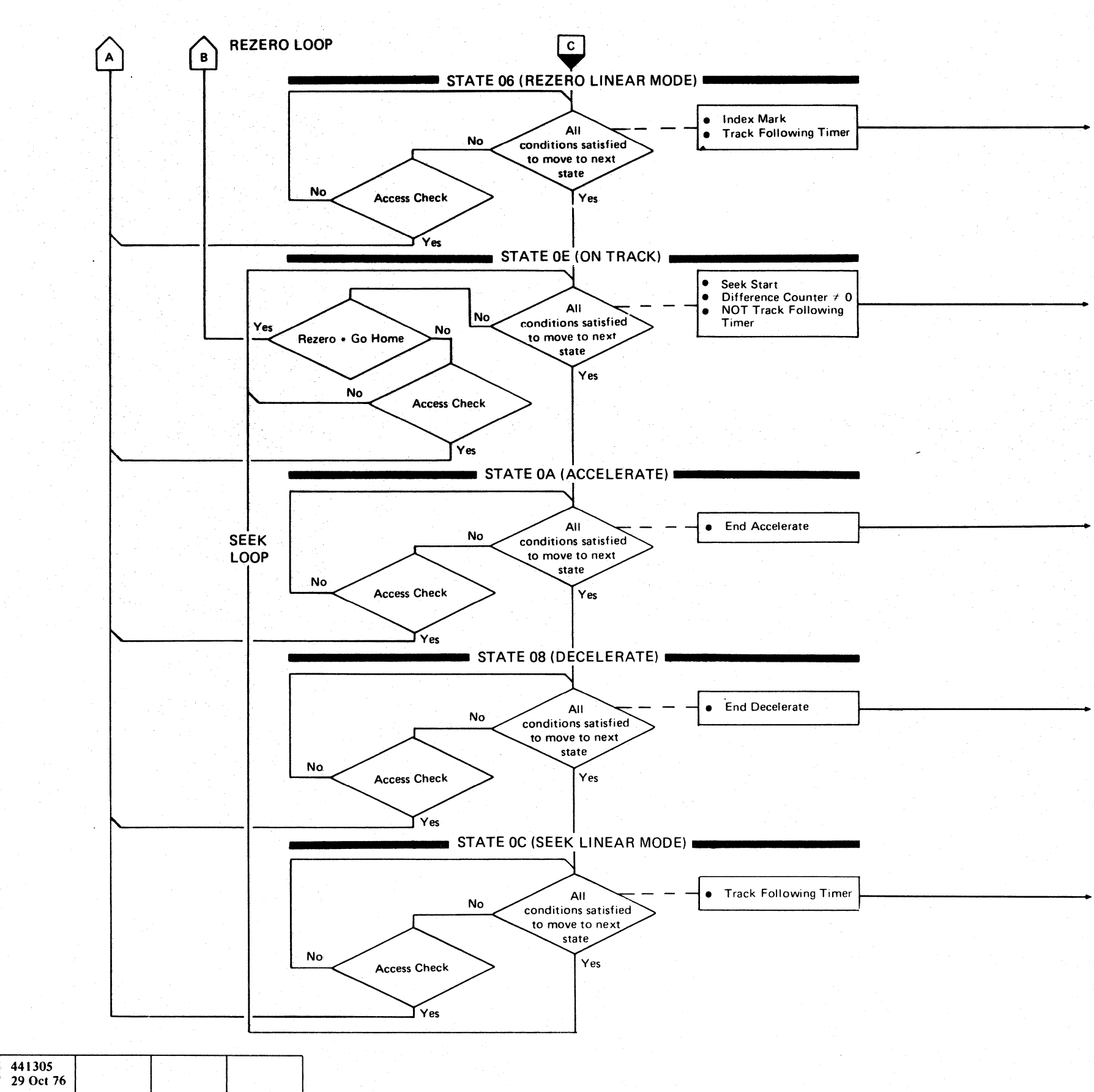

Access Mode Run Timer **Forward Allow Difference Counter** 

( ( (

#### ACCESS CONTROL SEQUENCE

CONTROLS TO SERVO

Linear Mode Run Timer

Linear Mode Forward Access Start Reset Track Following Timer

Access Mode Run Timer Allow Difference Counter Access Start Forward

Linear Mode Run Timer Allow Difference Counter Forward

# ACCESS CONTROL SEQUENCE OPER 120

(

## OPER 120

 $\sqrt{ }$ 

# 

**一种复数医院的复数有效性的复数**第一

 $\sim 3\%$ 

a komzet a c'hall a c'hoariezh ar gant a gant a da gant a da gant a c'hall a bet an gant a gant a gant a da ga

in a company of the state of the state of the state of the state of the state of the state of the state of the<br>The state of the state of the state of the state of the state of the state of the state of the state of the st

 $\label{eq:2.1} \mathcal{L}(\mathcal{L}^{\text{max}}_{\text{max}}) = \mathcal{L}(\mathcal{L}^{\text{max}}_{\text{max}})$ 

医腹膜炎 医阿尔伯氏征 医阿尔伯氏征 ് സ്നേഷം നിങ്ങളും ആ ഭരണങ്ങളുട്ട് <sub>എന്ന</sub>് നിന്നും നിന്നും നിന്നും നിന്നും നിന്നും മാത്രം കുറ്റുകളും അവിടെയ്ക്കും അറ

 $\hat{\mathcal{L}}_{\text{max}}$  and  $\hat{\mathcal{L}}_{\text{max}}$  are the set of  $\hat{\mathcal{L}}_{\text{max}}$ 

 $\label{eq:2.1} \mathcal{L}^{(1)}(t) = \mathcal{L}^{(2)}(t) = \frac{1}{4} \sum_{i=1}^n \mathcal{L}^{(1)}(t) \mathcal{L}^{(1)}(t) = \frac{1}{2} \sum_{i=1}^n \mathcal{L}^{(1)}(t) \mathcal{L}^{(1)}(t) = \frac{1}{2} \sum_{i=1}^n \mathcal{L}^{(1)}(t) \mathcal{L}^{(1)}(t) = \frac{1}{2} \sum_{i=1}^n \mathcal{L}^{(1)}(t) \mathcal{L}^{(1)}(t) = \frac{1}{2} \sum_{i$ 

 $\label{eq:R1} \frac{1}{2} \int_{\mathbb{R}^3} \frac{1}{\sqrt{2\pi}} \int_{\mathbb{R}^3} \frac{1}{\sqrt{2\pi}} \int_{\mathbb{R}^3} \frac{1}{\sqrt{2\pi}} \int_{\mathbb{R}^3} \frac{1}{\sqrt{2\pi}} \int_{\mathbb{R}^3} \frac{1}{\sqrt{2\pi}} \int_{\mathbb{R}^3} \frac{1}{\sqrt{2\pi}} \int_{\mathbb{R}^3} \frac{1}{\sqrt{2\pi}} \int_{\mathbb{R}^3} \frac{1}{\sqrt{2\pi}} \int_{\mathbb{R}^3} \$ 

 $\label{eq:2.1} \frac{1}{\left(\frac{1}{\lambda}\right)^{2}}\leq \frac{1}{\left(\frac{1}{\lambda}\right)^{2}}\sum_{i=1}^{n}\frac{1}{\left(\frac{1}{\lambda}\right)^{2}}\sum_{i=1}^{n}\frac{1}{\left(\frac{1}{\lambda}\right)^{2}}\left(\frac{1}{\lambda}\right)^{2}}\sum_{i=1}^{n}\frac{1}{\left(\frac{1}{\lambda}\right)^{2}}\sum_{i=1}^{n}\frac{1}{\lambda^{2}}\sum_{i=1}^{n}\frac{1}{\lambda^{2}}\sum_{i=1}^{n}\frac{1}{\lambda^{2}}\sum_{i=1}^{n$  $\label{eq:2.1} \begin{array}{c} \mathcal{O}(\mathcal{H}_{\mathrm{M}}) \\ \mathcal{O}(\mathcal{H}_{\mathrm{M}}) \\ \mathcal{O}(\mathcal{H}_{\mathrm{M}}) \rightarrow \mathcal{O}(\mathcal{H}_{\mathrm{M}}) \end{array}$ 

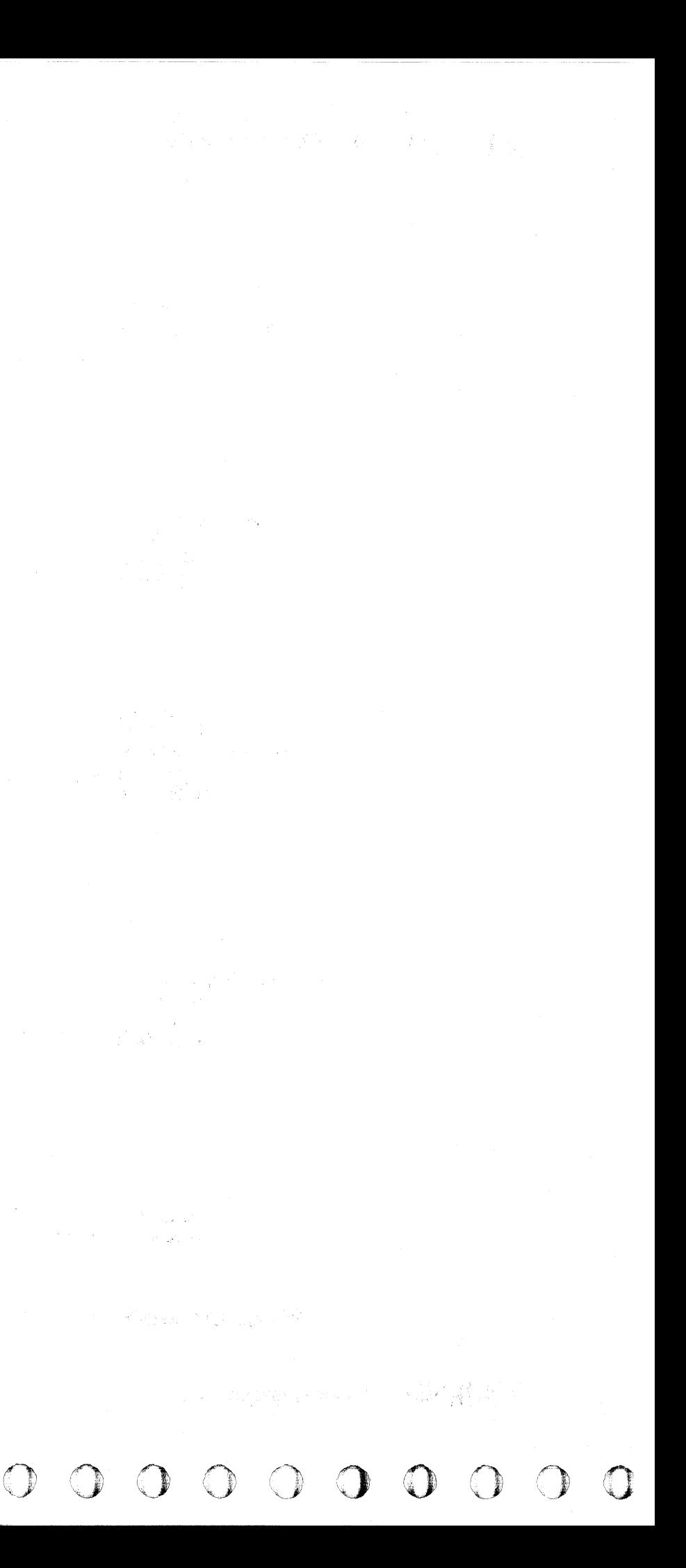

L

# TRACK FOLLOWING

**HDA** 

All data heads in the Head/Disk Assembly (HDA) are tied directly through the carriage to the servo head. When the servo head is on a particular track, every head is on the same track.

At the completion of a Seek or Rezero operation, the servo head locks on the correct track and continues to follow that track until a new Seek or Rezero operation is initiated.

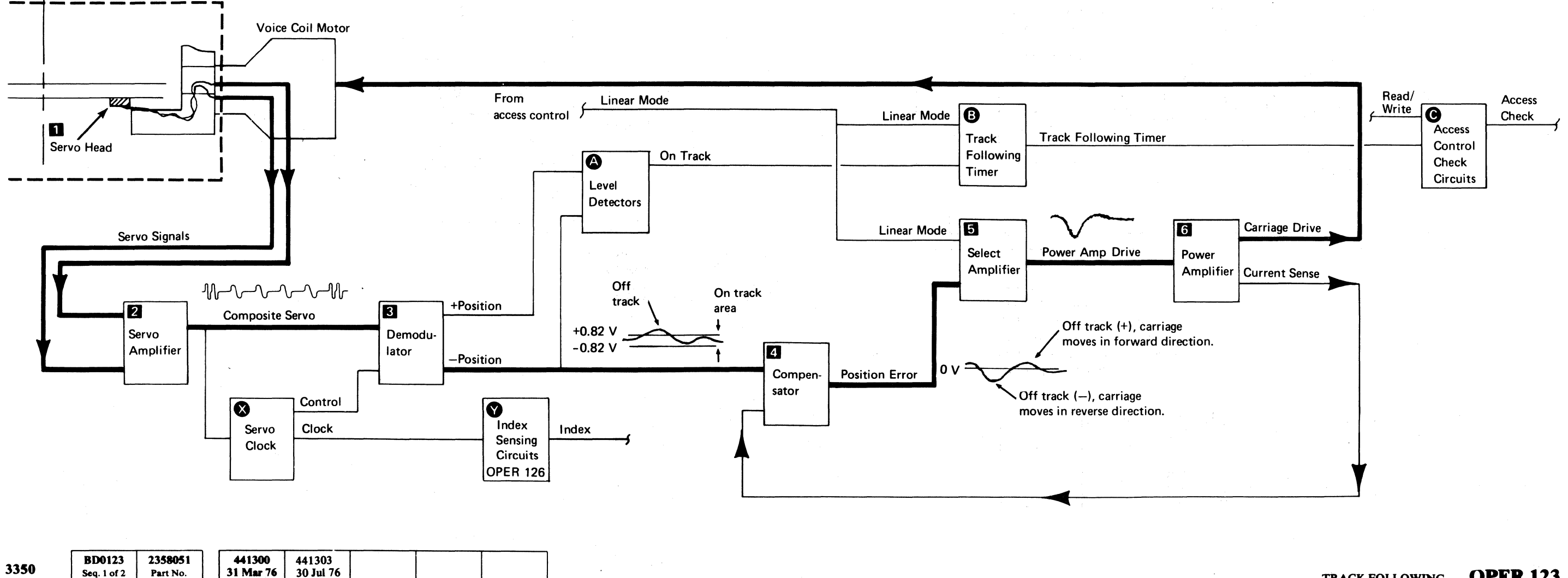

© Copyright IBM Corporation 1976

#### TRACK FOLLOWING **OPER 123**

- 1. The servo head **D** reads the servo signal.
- 2. The servo amplifier  $\mathbb Z$  develops the composite servo signal.
- *Steps* 1 *and* 2 *are described in more detail on OPER* 124 *and OPER 125.*
- 3. The demodulator  $\overline{3}$  produces a voltage level (Position signal) proportional to the servo head position over the center of the servo track.
- 4. The compensator  $\mathbf{I}$  uses the Position signal to generate the Position Error signal. This error signal is proportional to the distance that the servo head is off the track center.

#### TRACK FOLLOWING LOOP

 $\mathcal{L}$  by  $\mathcal{L}$ ( -; "" (" (," ('«' .,," C' <: ( (- (- (- (' ('" ", *.,,'J'*  (- ('-- (

> The servo clock  $\bullet$  develops clock pulses to synchronize Read/Write operations to the disk and access control lines.

Using the clock bits from the servo clock, the Index Sensing circuitry  $\bigotimes$  determines when the servo head passes over an Index Mark. (See OPER 126 for a more detailed description of Index detection.)

#### TRACK FOLLOWING OPER 123

- 5. During track following time, access control provides Linear Mode, which gates Position Error through the select amplifier  $\overline{5}$  to generate Power Amp Drive to the power amplifier.
- 6. The power amplifier  $\begin{bmatrix} 1 \\ 1 \end{bmatrix}$  provides the current to the voice coil motor to move the servo head back on track.

#### ACCESS CHECK

- 1. The Position signal is checked by voltage level detectors  $\bigoplus$  to determine when the servo head is within the proper on track area.
- 2. During Linear Mode, the track following timer G sends a signal to access control if the heads remain on track.
- 3. If the Track Following Timer signal is lost during a Read or Write operation, the access control check<br>circuits **O** post a servo off track Access Check.

#### SERVO CLOCK

#### INDEX SENSING

# **TRACK FOLLOWING**

In order for the servo head to be able to track follow. the servo surface of the HDA has the following format:

- 561 tracks between special prerecorded bands.
- Bands are either Odd or Even and arranged alternately; one even, one odd.
- Bands are recorded like bar magnets, end-to-end, with north and south poles.
- Odd-numbered tracks are preceded by odd bands; even-numbered tracks by even bands, so that:

Track I is preceded by an Odd band. Track 2 is preceded by an Even band.

→ ╢╟╌Ѵ╌╌┸╌┸╌┸╟╶<br>→ ╢┞╌┸╌┸╌┸╌┸╌┸┞ Signals from odd band. Sync pulse picked<br>Signals from Sync pulse picked Signals from up by servo head even band. from both odd and even servo bands.

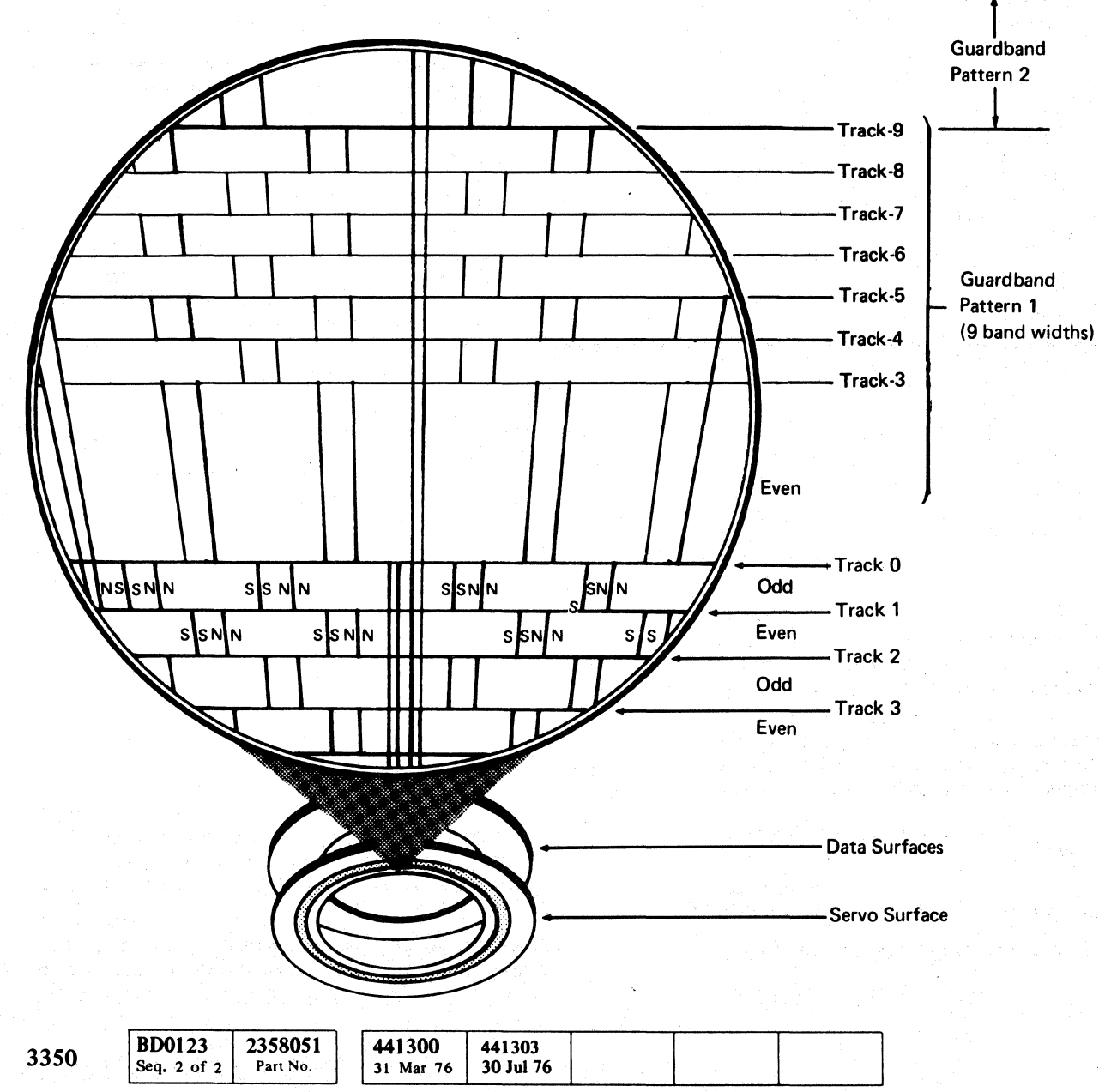

© Copyright IBM Corporation 1976

 $\begin{array}{c} \begin{array}{c} \begin{array}{c} \end{array} \end{array} \end{array}$ 

 $O$ 

**I** 

----------~

Pre· Amp

As the disk rotates, the servo head senses the magnetic changes. The resultant differential signal passes through the preamplifier

in the HDA on the way to the

servo amplifier.

**OPER 124** 

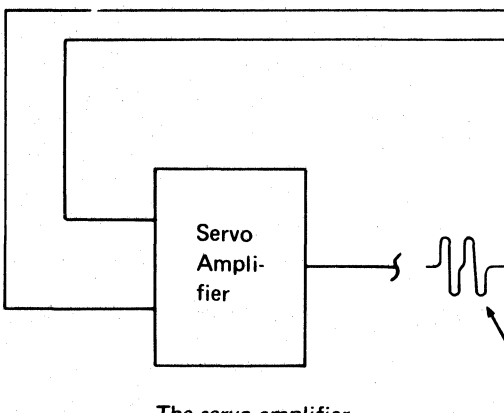

o o o 000 00 o () o o o o 00 o 00 o o () o

The servo amplifier combines the two sig· nals into a composite servo signal. This is the basic pattern used by the servo circuits for track following. (Continued on OPER 125.)

TRACK FOLLOWING **OPER 124** 

 $C_{\epsilon}$  (coding ) (coding ) (coding ) (coding ) (coding ) (coding ) (coding ) (coding ) (coding ) (coding ) (coding ) (coding ) (coding ) (coding ) (coding ) (coding ) (coding ) (coding ) (coding ) (coding ) (coding ) (co

 $\begin{aligned} \mathcal{L}_{\mathcal{A}}(\mathcal{A}) & = \mathcal{L}_{\mathcal{A}}(\mathcal{A}) \mathcal{L}_{\mathcal{A}}(\mathcal{A}) + \mathcal{L}_{\mathcal{A}}(\mathcal{A}) \mathcal{L}_{\mathcal{A}}(\mathcal{A}) + \mathcal{L}_{\mathcal{A}}(\mathcal{A}) \mathcal{L}_{\mathcal{A}}(\mathcal{A}) + \mathcal{L}_{\mathcal{A}}(\mathcal{A}) \mathcal{L}_{\mathcal{A}}(\mathcal{A}) + \mathcal{L}_{\mathcal{A}}(\mathcal{A}) \mathcal{L}_{\mathcal{A}}(\mathcal{A}) \end{aligned}$ 

# **TRACK FOLLOWING**

When the servo head is exactly between an "odd" and an "even" band, it is *On Track.* In this example, the head is attempting to follow track 2. As the disk rotates under the head, the carriage tries to keep the head on the track center.

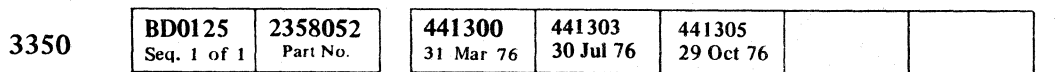

© Copyriaht IBM Corporation 1976

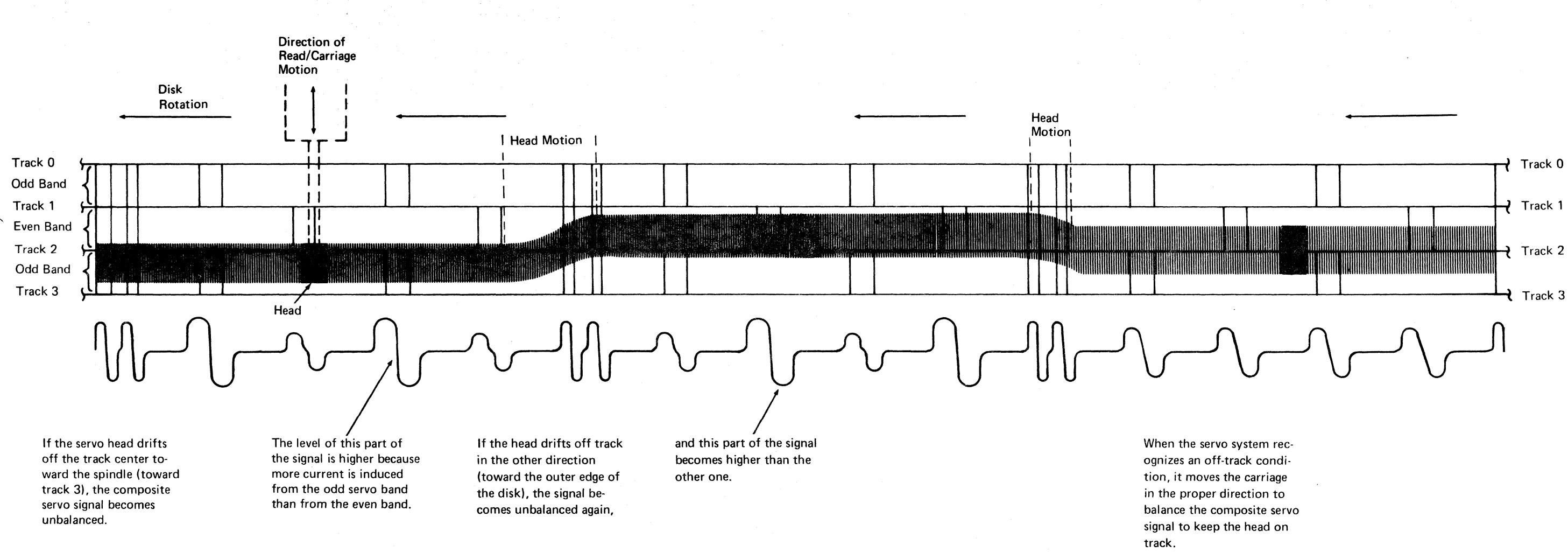

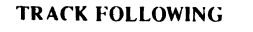

**OPER 125** 

TRACK FOLLOWING **OPER 125** 

 $\sim 10^{-1}$ 

# 

# **一个人的 医不能**的

 $\label{eq:2.1} \frac{1}{\sqrt{2}}\int_{\mathbb{R}^3}\frac{1}{\sqrt{2}}\left(\frac{1}{\sqrt{2}}\right)^2\left(\frac{1}{\sqrt{2}}\right)^2\left(\frac{1}{\sqrt{2}}\right)^2\left(\frac{1}{\sqrt{2}}\right)^2\left(\frac{1}{\sqrt{2}}\right)^2\left(\frac{1}{\sqrt{2}}\right)^2\left(\frac{1}{\sqrt{2}}\right)^2.$ 

 $\mathcal{L}^{\text{max}}_{\text{max}}$  is the presentation of the space of the space  $\mathcal{L}^{\text{max}}_{\text{max}}$ 

 $\label{eq:2.1} \frac{1}{\sqrt{2}}\int_{\mathbb{R}^3}\frac{1}{\sqrt{2}}\left(\frac{1}{\sqrt{2}}\right)^2\left(\frac{1}{\sqrt{2}}\right)^2\left(\frac{1}{\sqrt{2}}\right)^2\left(\frac{1}{\sqrt{2}}\right)^2\left(\frac{1}{\sqrt{2}}\right)^2\left(\frac{1}{\sqrt{2}}\right)^2\left(\frac{1}{\sqrt{2}}\right)^2\left(\frac{1}{\sqrt{2}}\right)^2\left(\frac{1}{\sqrt{2}}\right)^2\left(\frac{1}{\sqrt{2}}\right)^2\left(\frac{1}{\sqrt{2}}\right)^2\left(\frac$ 

 $\mathcal{L}(\mathcal{L})$  and  $\mathcal{L}(\mathcal{L})$  are the set of the set of the set of the set of the set of the set of the set of the set of the set of the set of the set of the set of the set of the set of the set of the set of the set

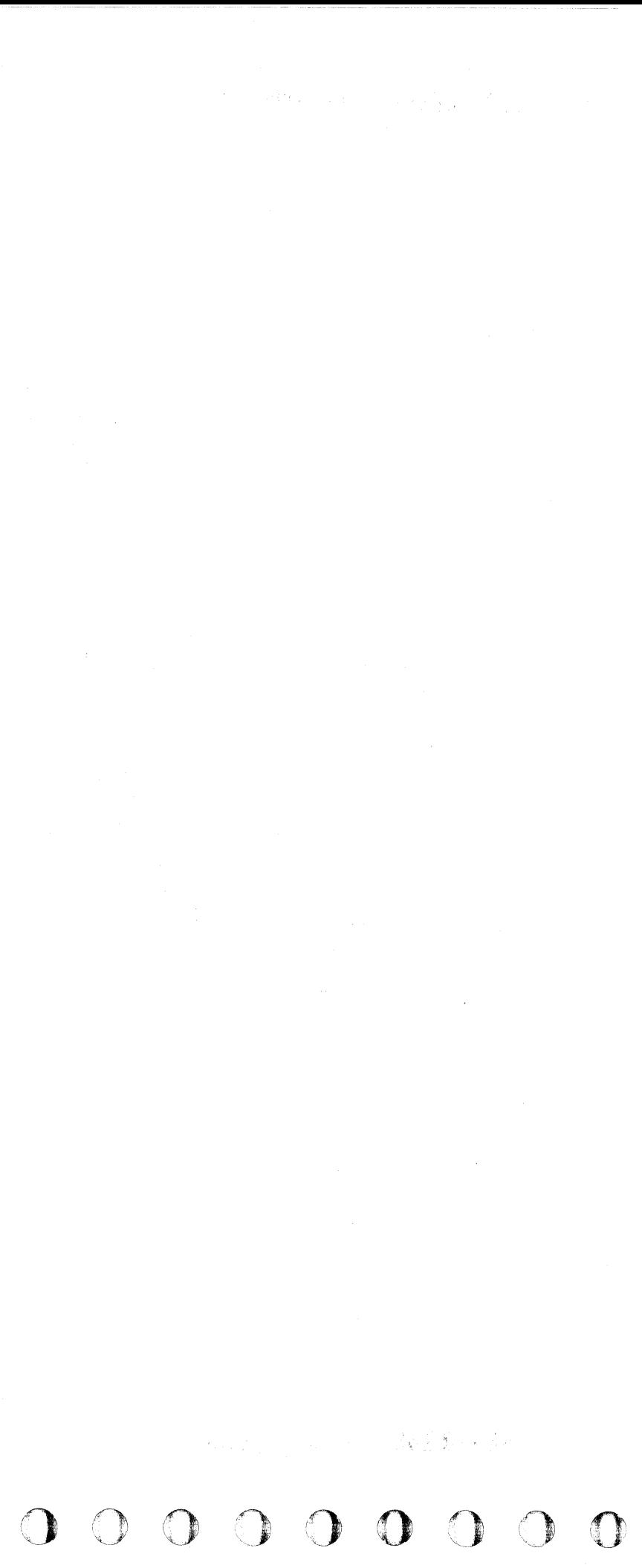

# (  $C$  (  $C$  (  $C$  (  $C$  )  $C$  )  $C$  )  $C$  )  $C$  )  $C$  )  $C$  )  $C$  )  $C$  )  $C$  )  $C$  )  $C$  )  $C$  )  $C$  )  $C$  )  $C$  )  $C$  )  $C$  )  $C$  )  $C$  )  $C$  )  $C$  )  $C$  )  $C$  )  $C$  )  $C$  )  $C$  )  $C$  )  $C$  )  $C$  )  $C$  )  $C$  )  $C$  )  $C$

# **INDEX DETECTION**

It is necessary for Read or Write operations to begin at the correct location on a track. A reference point is needed to indicate the start of the track. The reference point is Index.

The sync characters of the composite servo signal are used for encoding the Index. The method of encoding a single Index bit is to omit the first half of the sync character.

The Index detection circuits recogonize an Index bit by this absence of the first half of the sync character and decode it as a 1 bit.

Figure 1 shows a normal composite servo signal. Figure 2 shows a composite signal with Index coded sync characters.

An Index signal is finally indicated when the correct sequence of ones is decoded. The correct sequence for a valid Index is 1-1-0-1-0.

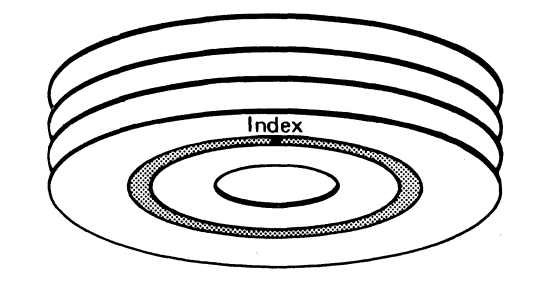

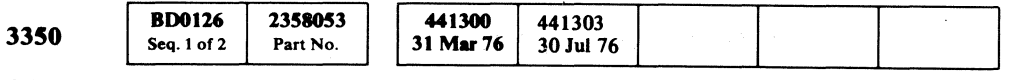

# **INDEX DETECTION OPER 126**

## **INDEX DETECTION OPER 126**

Figure 1. Normal Composite Servo Signal.

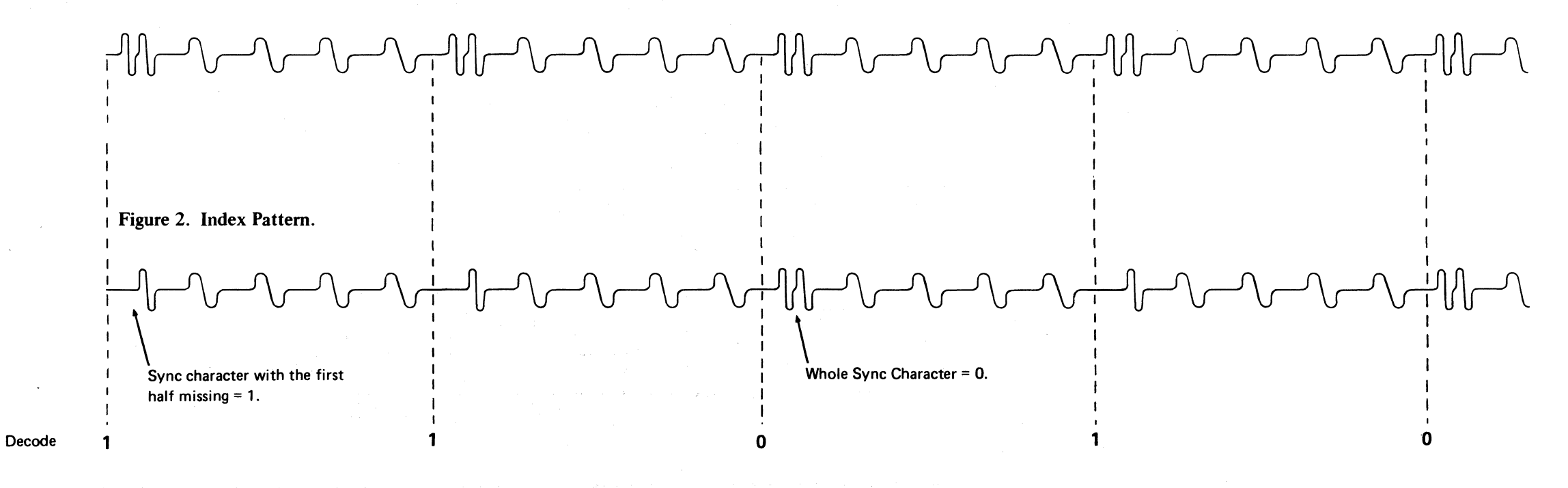

# **REZERO - FUNCTIONAL BLOCK DIAGRAM**

See OPER 130 for a description of this diagram.

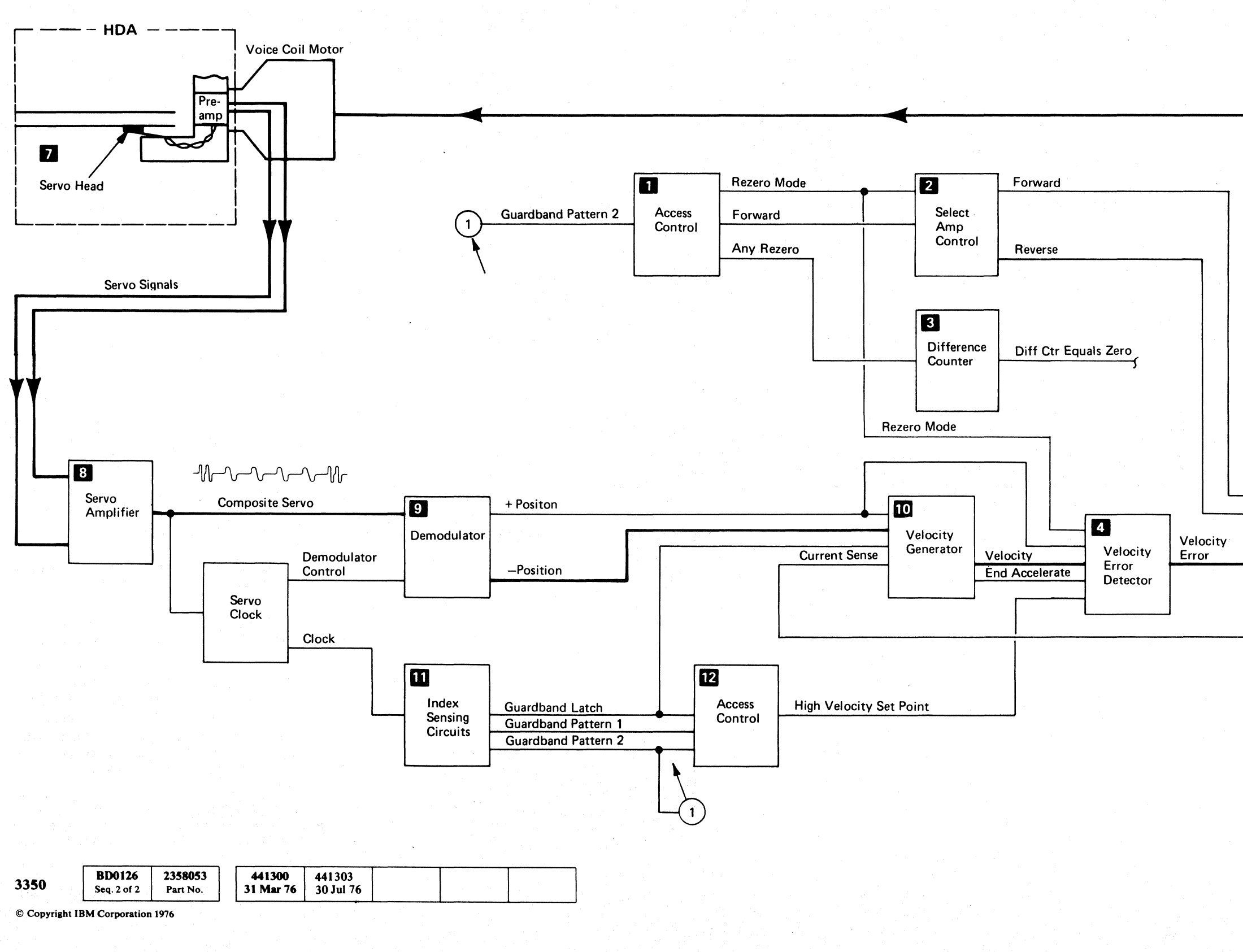

## **OPER 129**

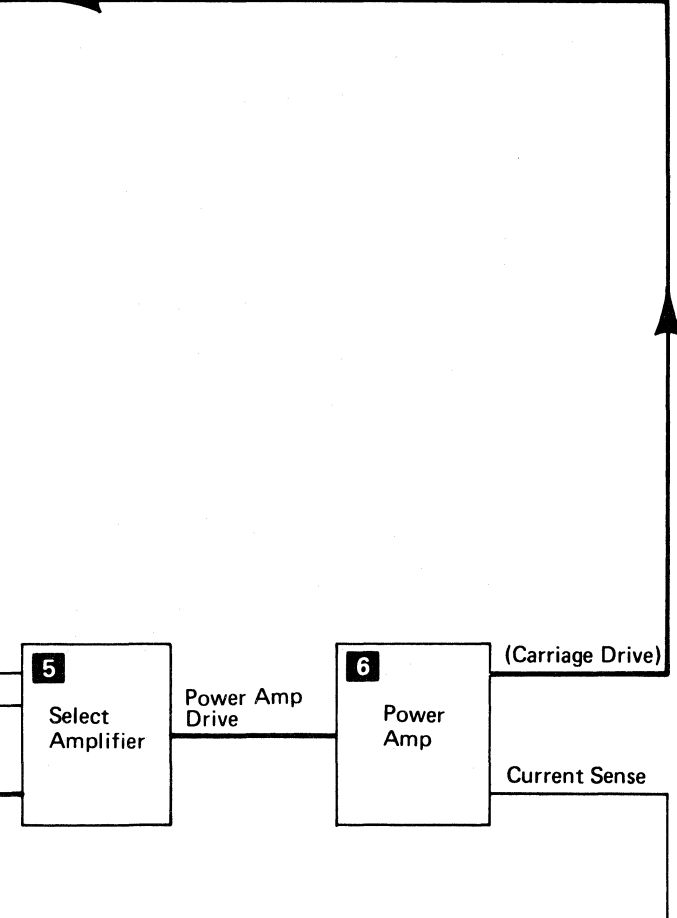

**REZERO - FUNCTIONAL BLOCK DIAGRAM** 

**OPER 129** 

 $O$   $O$ 

 $O$   $O$ 

### **REZERO - BLOCK DIAGRAM DESCRIPTION**

The Rezero operation is neccessary to establish (or re-establish) a reference point for access control. Rezero causes the carriage to:

*Use the timing diagram on this page with the block*  diagram on OPER 129.

A Rezero operation begins as a result of one of the following conditions: an HDA Rezero during HDA sequencing, a Recalibrate command under program control, or by a manual Rezero (pushing the Rezero pushbutton on the Operator Panel). For any of these conditions, access control  $\blacksquare$  sends Rezero Mode to the select amp control  $\overline{2}$  and Any Rezero to the Difference counter  $\blacksquare$ .

- 1. Move out from the center of the disk, past track O.
- 2. Turn around.
- 3. Move slowly in the direction of the spindle. \
- 4. Stop and track follow on track O.

With Rezero Mode and not Forward as input signals, the select amp control sends Reverse to the select amplifier  $5<sub>1</sub>$ 

The Forward signal from access control to the select amp control  $\overline{2}$  indicates the direction the carriage moves at the start of the operation:

- Forward  $=$  toward the spindle.
- Reverse  $=$  toward the outside edge of the disk.

When the velocity generator receives the Guardband Latch signal, it sends End Accelerate to the velocity error detector 4.

Any Rezero from access control resets the Difference counter  $\blacksquare$ . Because the Difference counter is reset and Rezero Mode is active to the velocity error detector  $\overline{A}$ , the maximum velocity of a Rezero operation is 15 inches per second.

Guardband Pattern 2 also feeds access control  $\blacksquare$  and activates the Forward signal for Turn around.

With the Velocity Error and Reverse as input signals, the which the implifier  $\begin{bmatrix} 1 \\ 5 \end{bmatrix}$  provides Power Amp Drive for the power amplifier  $\begin{bmatrix} 6 \\ 1 \end{bmatrix}$  to start the carriage moving outward from the center of the disk toward track O.

The servo head **I** reads the servo signal and sends it The servo head **7** reads the servo signal and sends<br>through the pre-amp and servo amplifier **8** to the through the pre-amp and servo amplifier  $8$  to the demodulator  $9$ .

The output of the demodulator (the Position signal)<br>reflects track crossings used by the velocity generator **10** to calculate the velocity of carriage movement.

Guardband Latch Guardband Pattern 1 **Guardband Pattern** 

c\ F{\ <sup>L</sup>*,JIY'* (, (~ C' ( (- ( (, (" ( (- C' (" (- C' " C' ,,) .' .' -" (' (.- (", (, (' (' (' (' ( (,' ('" , (' "-'>' (,- ( ('\ (', " ('

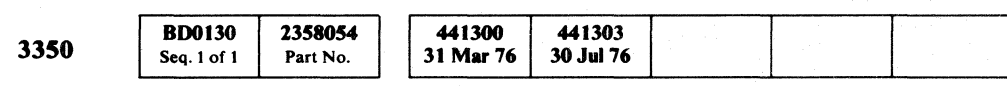

When the servo head is in the guardband pattern area, the Index sensing circuits  $\sum$  decode Guardband Pattern 1 and send the Guardband Latch signal to the velocity generator  $\overline{10}$ . (See OPER 131 for a detailed description of guardband pattern detection.)

End Accelerate controls the carriage speed by gating + Position to the velocity error detector. Carriage velocity decreases to 3 inches per second because of the decrease in voltage (from Position) into the velocity error detector.

The carriage continues at 3 inches per second until it reaches Guardband Pattern 2 near track -9. At Guardband Pattern 2 time, access control  $\boxed{12}$  sends High Velocity Set Point to the velocity error detector to stop the carriage.

The carriage moves forward toward track 0 at 3 inches per second. When the carriage nears track 0, the Guardband Latch becomes inactive. Rezero Mode and Forward becomes inactive at access control  $\blacksquare$ , and the carriage slows down to a stop and begins track following on track 0 in Linear Mode.

Rezero Mode

Linear Mode

Position

**Forward** 

**Velocity** 

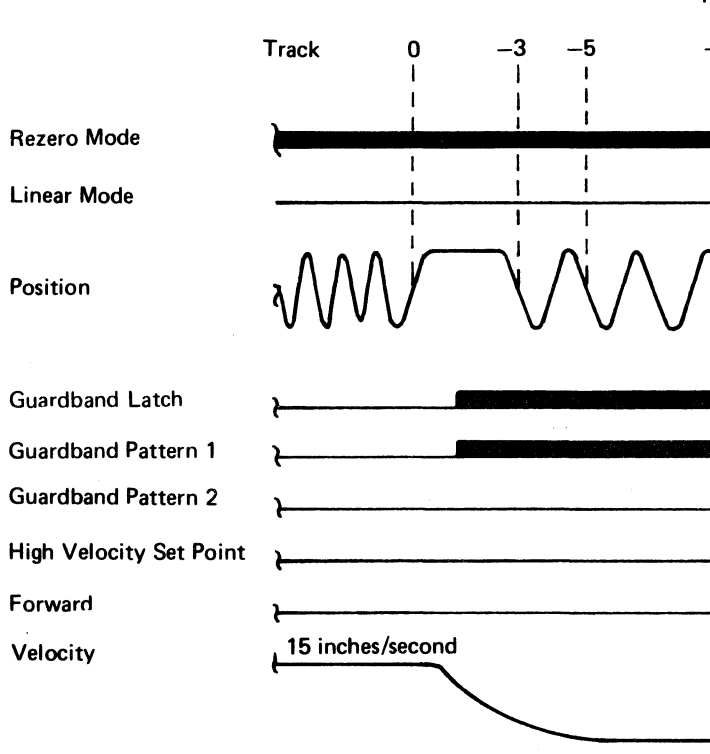

## REZERO - BLOCK DIAGRAM DESCRIPTION **OPER 130**

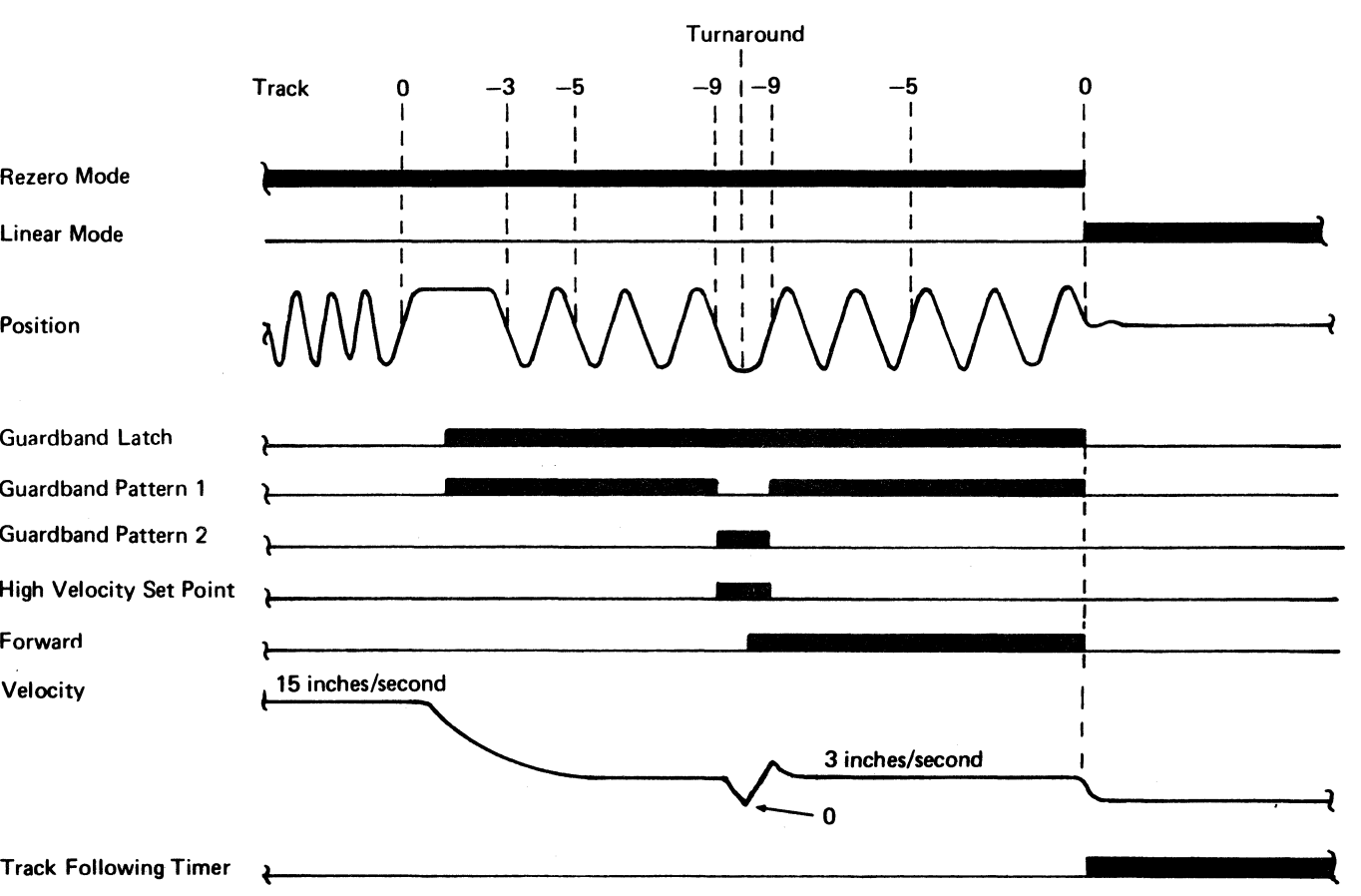

REZERO - BLOCK DIAGRAM DESCRIPTION **OPER130** 

# 

 $\label{eq:2.1} \begin{split} \mathcal{L}_{\text{max}}(\mathbf{r}) & = \frac{1}{2} \sum_{i=1}^{N} \mathcal{L}_{\text{max}}(\mathbf{r}) \mathcal{L}_{\text{max}}(\mathbf{r}) \\ & = \frac{1}{2} \sum_{i=1}^{N} \mathcal{L}_{\text{max}}(\mathbf{r}) \mathcal{L}_{\text{max}}(\mathbf{r}) \mathcal{L}_{\text{max}}(\mathbf{r}) \\ & = \frac{1}{2} \sum_{i=1}^{N} \mathcal{L}_{\text{max}}(\mathbf{r}) \mathcal{L}_{\text{max}}(\mathbf{r}) \mathcal{L}_{\text{max}}$ 

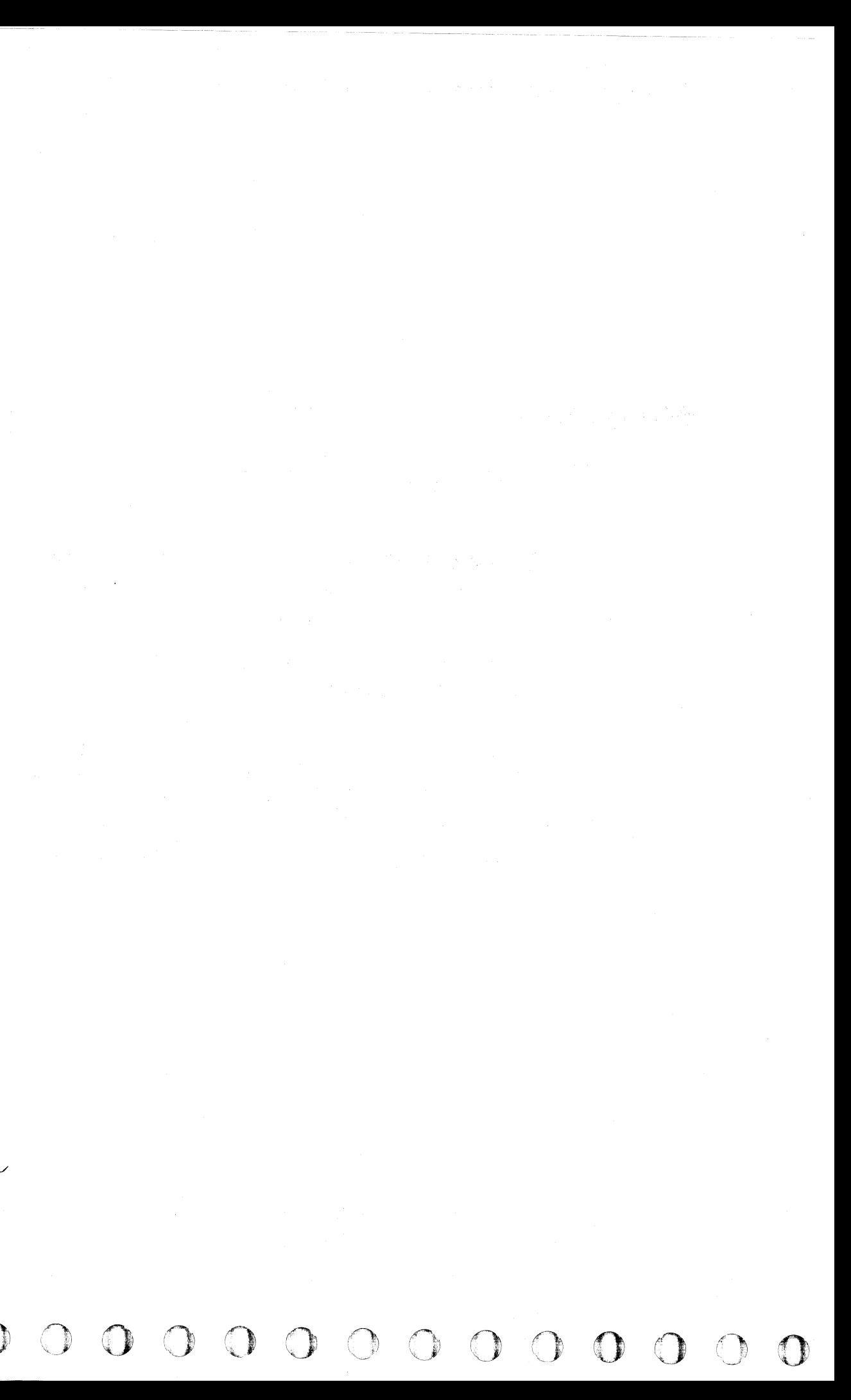

# GUARDBAND PATTERN DETECTION

The Guardband pattern is detected by the Index detection circuits in the same way that Index is detected. The Index detection circuits look at each sync character of the composite servo signal for Index bits. As mentioned on OPER 126, the Index detection circuits recognize an Index bit by the absence of the first half of a sync character. This absence is decoded as a 1 bit. The correct sequence of 1 and 0 bits is decoded as follows:

For Guardband Pattern  $1 - 0-1-0-1-0$ 

For Guardband Pattern  $2 - 0-1-1-1-0$ 

#### $C_F C$ L  $\mathbf C$  (  $\mathbf C$  (  $\mathbf C$  (  $\mathbf C$  (  $\mathbf C$  (  $\mathbf C$  (  $\mathbf C$  ( (- (-- (- ( ( ( (: (- ( ( ( ( (~ ( ( f ( (" "-" ' (

*The Index detection circuit decoders are shown on ALD page KR030.* 

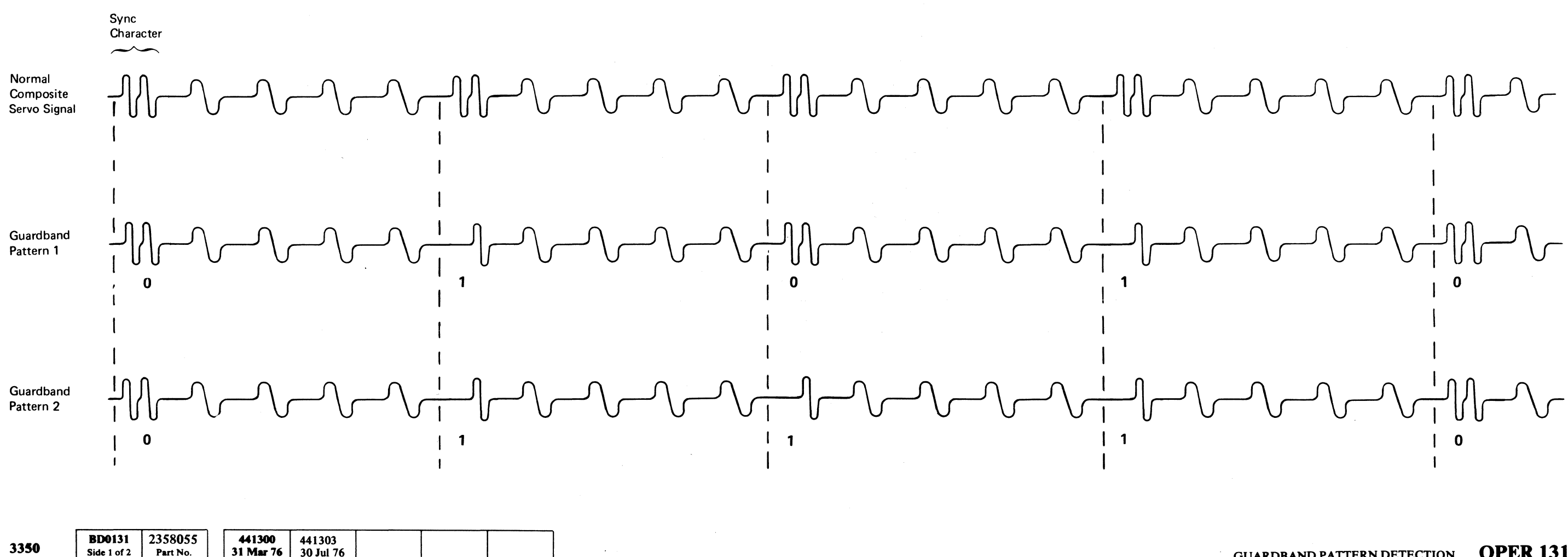

C> Copyript IBM Corporation 1976

Side 1 of 2

Part No.

30 Jul 76

# GUARDBAND PATTERN DETECTION **OPER 131**

GUARDBAND PATTERN DETECTION **OPER 131** 

.-~ ---\_. ---~- ---

ii 'I

> The three most important steps of a Seek operation (OPER 108) are Select (Tag '83'), Set HAR (Tag '8B'), and Set Difference (Tag '8C').

#### **SELECT**

*'J'* o

#### SEEK OPERATION DESCRIPTION **OPER 139**

## SEEK OPERATION DESCRIPfION

Ctl Tag '8B' sets the Head Address Register (HAR). Tag bits 6 and 7 are routed through the controller to the device and shifted to Dev Tag Bus bits 1 and 2 (OPER  $140$  D).

The controller and the drive must both be selected (Tag '83').

Bytes 2 and 3 of the Seek address specify the logical cylinder address and bits 3 through 7 of Byte 5 specify the logical head address. (See Figure 1.) The head address is placed on Bus Out and is routed through the controller and shifted to Dev Bus Out to set the Head Address Register (OPER 140 **B**).

A 6-byte Seek address must be transferred from the channel to the storage control.

Tag Gate and Tag Bus must be latched to the drive.

#### **SET HAR**

Ctl Tag '8C' sets the Difference Counter (OPER 140  $\boxed{2}$ ). The Difference Counter is loaded with the difference between the current cylinder address and the desired cylinder address as calculated by the storage control.

The storage control sends a Seek Start (OPER  $140\left(1\right)$ ) to the drive access control to start carriage movement (see OPER 141 and 142 for Access operation during the Seek).

#### SET DIFFERENCE

© Copyriabt IBM Corporation 1976

 $\bigcap_{i=1}^n\,$ 

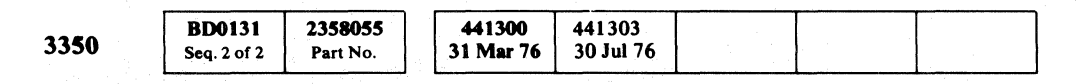

- ------- -\_ .. ---

0 0 0 0 0 0 0 0

Figure 1. Seek Address

 $O$   $O$   $O$   $O$   $O$   $O$   $O$ 

----.---- --, -~-------- --'

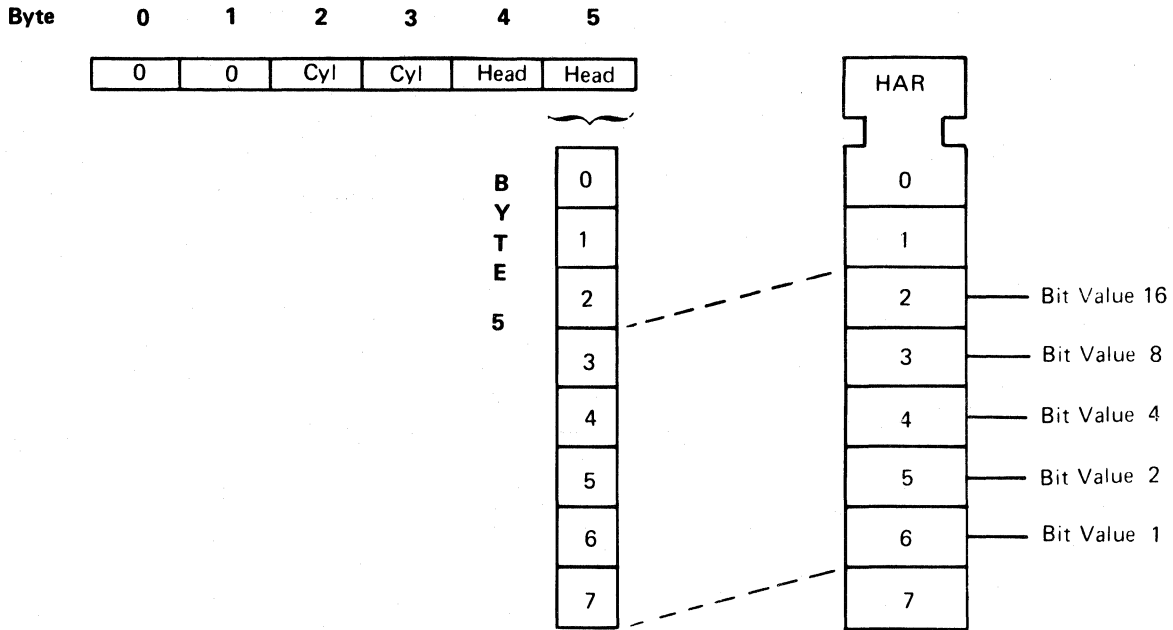

,0 ~, a 0 ~,) :~j ~) () () 0 0 aooo '0'"

### SEEK OPERATION DESCRIPTION **OPER 139**

"

-\_ .. ---------

('" (" (~\ (- ( f (- (~ ( ("" ( ( ('" ( ( ( (: (- ("" ( (' < (- (- (' ( (. ( ( ( ( ('" (, ( ....... ' '" F / ~ L

# SEEK OPERATION SEEK OPERATION OPER 140

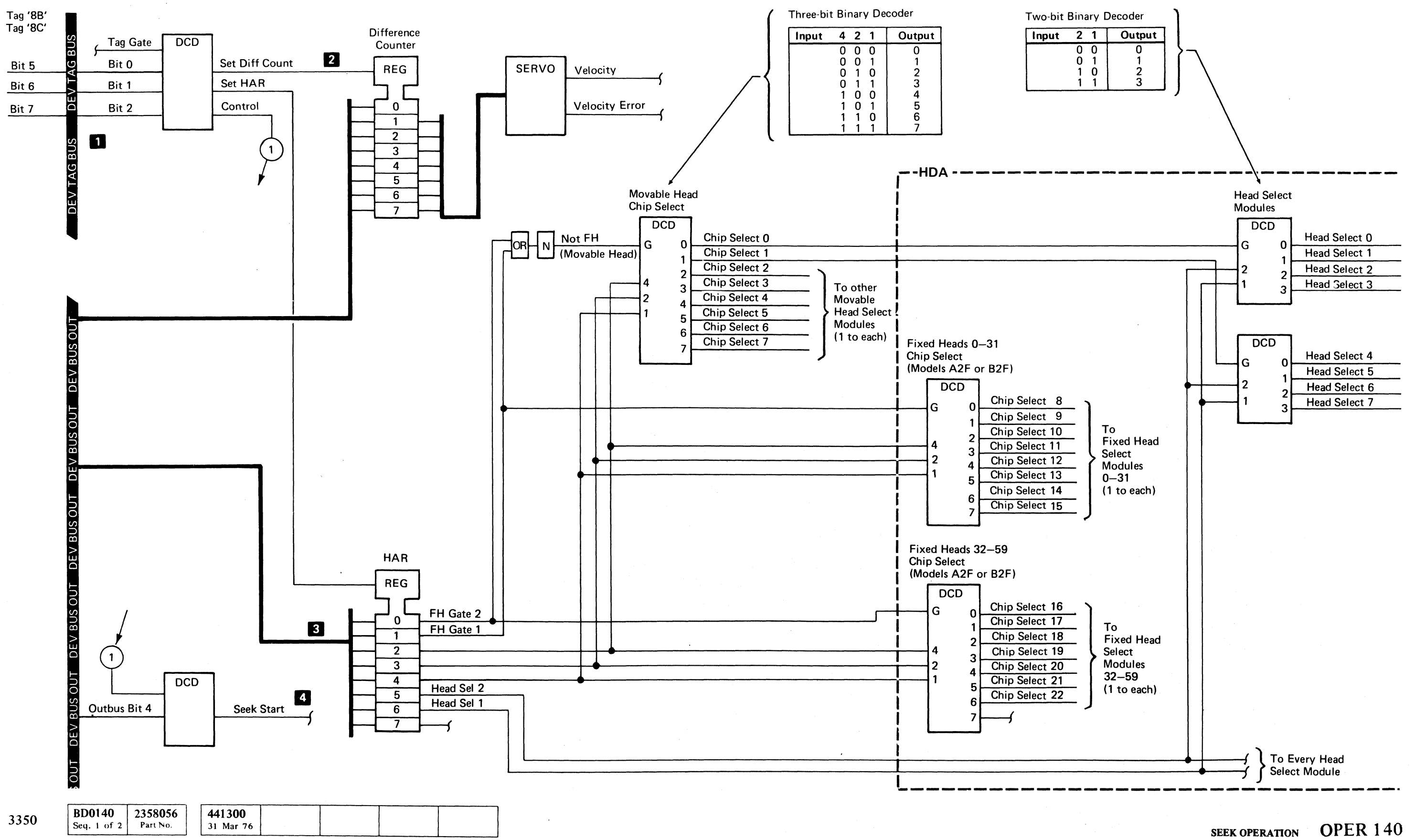

 $©$  Copyright IBM Corporation 1976

..... -.~ .. -~.-----------~---~--... -.-~-~-----.. - ..... \_-\_.\_-\_ .... \_\_ .-\_ ..... \_---- ----------"' .....

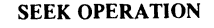

# **SEEK - FUNCTIONAL BLOCK DIAGRAM**

See OPER 142 for a description of this diagram.

 $\bigcirc$ 

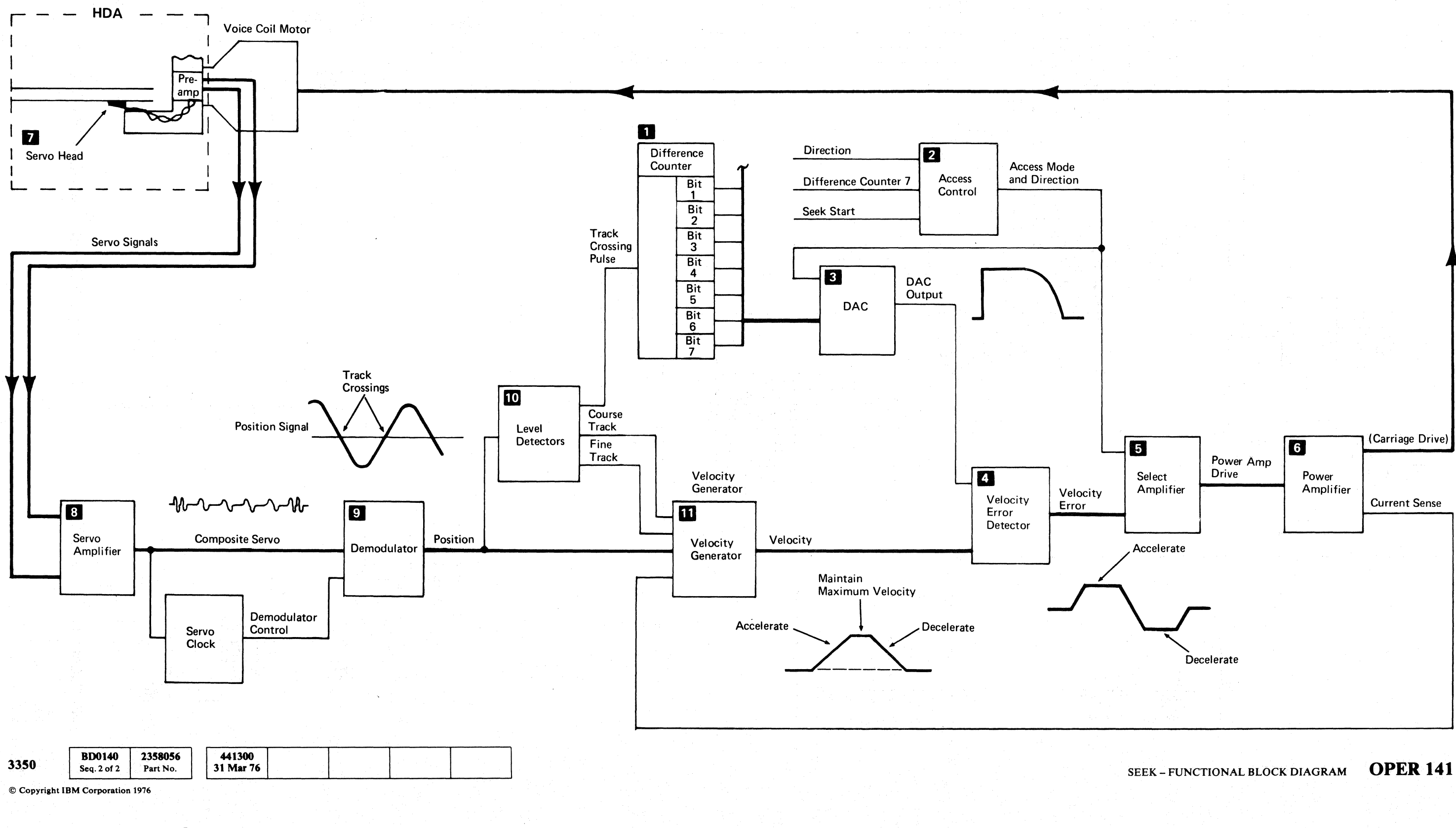

 $\bigcirc$  $\mathbb{Q}$  $\bigcirc$ O

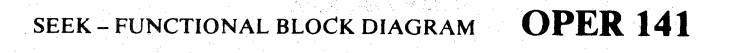

 $\bigcirc$ 

 $\begin{pmatrix} 1 & 1 \\ 1 & 1 \end{pmatrix}$ 

 $\bigcirc$ 

L

---- ---

# **SEEK - DESCRIPfiON OF BLOCK DIAGRAM**

A Seek command causes the carriage to move from one physical track to another by first loading the difference between the current carriage address and the new carriage address into the difference counter. It then places the new head address and direction of the Seek (forward or reverse) in the Head Address Register (HAR). The carriage is moved the correct number of tracks to the new location and track follows on the new track.

The operation begins after the difference counter  $\blacksquare$  is loaded and access control 2 sends Access Mode and the direction of the Seek to the servo circuits. This allows the Digital-to-Analog Converter  $(DAC)$  **R** to set the speed of the carriage.

The output of the velocity error detector  $\mathbf{I}$ . Velocity Error, is the sum of DAC Output and Velocity. Velocity Error feeds the select amplifier  $\overline{5}$ , which feeds a voltage signal to the power amplifier  $\begin{bmatrix} 1 \\ 0 \end{bmatrix}$  to drive the carriage toward the target track.

**BD0142** 2358057 441300 3350 Seq. 1 of  $2$ Part No. 31 Mar 76

As the servo head  $\blacksquare$  moves across the tracks, the servo signal is fed through the servo amplifier  $\mathbb{E}$  to the demodulator  $\Omega$  where the resulting output Position signal reflects the frequency of the track crossings.

lf the difference counter has a value of 127 or above, the DAC output voltage is at its maximum point. During the Seek, as the difference counter decreases, the DAC output remains at maximum until the count reaches 127. At that time, the DAC output voltage begins io decrease proportionately to the value in the difference counter. As a result, if the difference counter is 250 at the start of a Seek, the DAC Output signal curve is as shown below:

The level detectors  $\Box$  use the Position signal to develop the Coarse Track and Fine Track signals, andfrom them, the Track Crossing Pulse. (See Figure 1 for the relationship of these signals to each other.)

The velocity generator  $\mathbf{u}$  also uses the Position signal to determine the speed of the carriage and sends the Velocity signal to the velocity error detector.

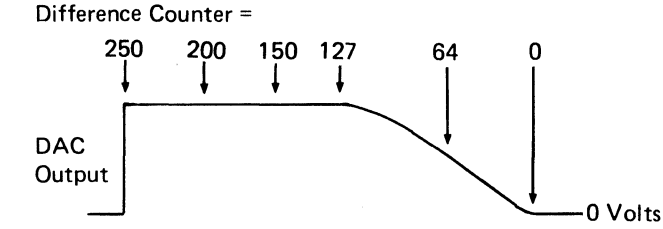

lf the Seek starts with a difference count of less than 127 (for example, 120), the curve is more like the following:

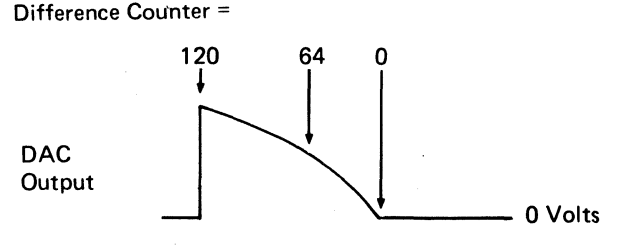

 $C$   $_{F}$   $C$ (','- ( (" c- (: ( (- ( (- (' <: ( (- ( ( .. *.'Y*  ( (, (- <- ( f <- (- (- (- ( ( (-- ('- (: (. (-

© Copyright IBM Corporation 1976

The velocity error detector takes DAC output and the Velocity signal, adds them algebraically, and produces Velocity Error. DAC output represents an ideal carriage velocity; Velocity is the actual velocity of the carriage. The figures below show the Velocity signal superimposed on the DAC output signal to show their relationship for two seeks of different length.

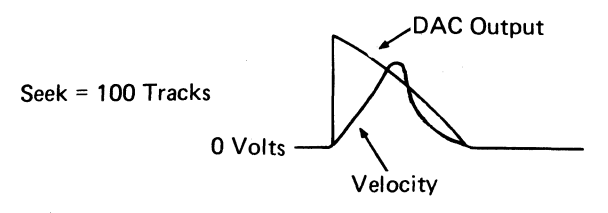

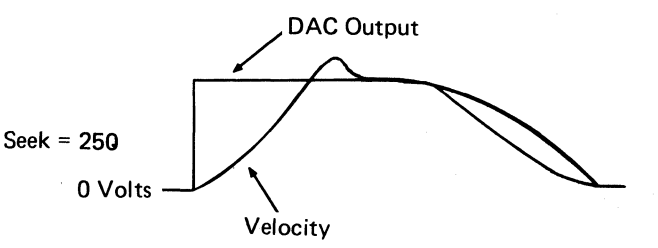

When the Velocity signal becomes greater than the DAC output, reverse current is applied to the Voice Coil Motor (VCM) to slow down the carriage. As the difference counter decreases, the carriage continues to slow down until the target track is reached. At that point, the carriage stops, access control goes to Linear Mode, and the servo system begins track following on the new track.

Figure 1.

Position

Coarse Track Fine Track Track Xing Latch Track Xing Pulse On Track End Decelerate Access Mode

Track Following Timer

Linear Mode

------- - ----.--

# SEEK-DESCRIPTION OF BLOCK DIAGRAM **OPER 142**

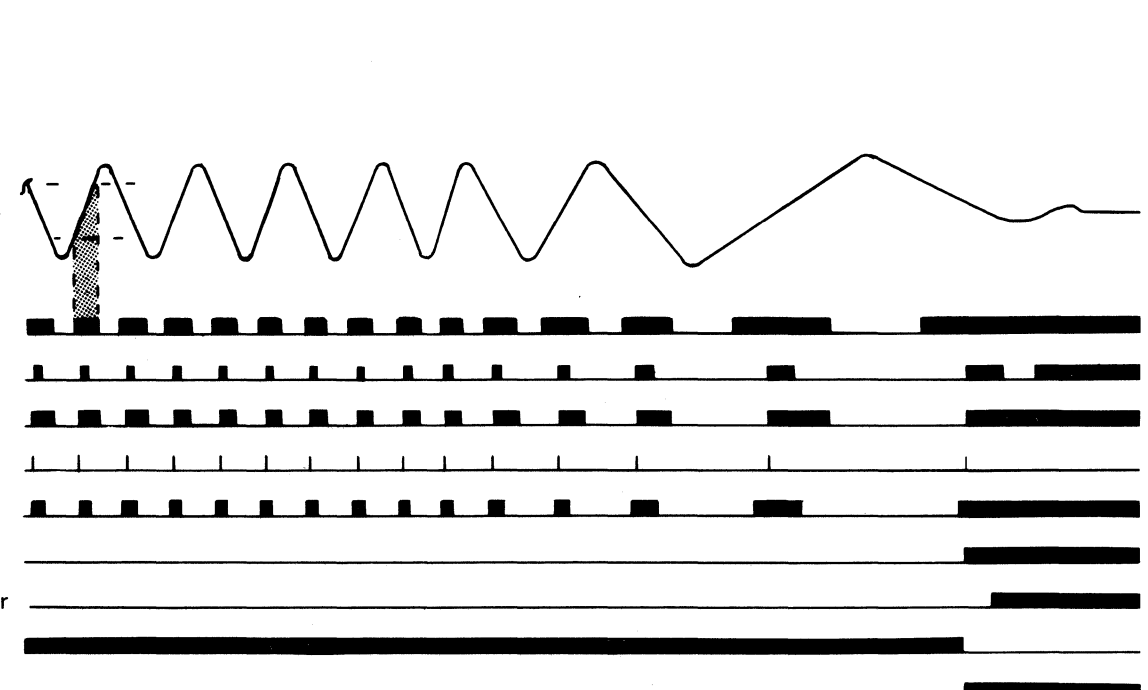

SEEK - DESCRIPTION OF BLOCK DIAGRAM **OPER 142** 

# **SEARCH COMMANDS**

#### **SEARCH ID EQUAL**

Storage control compares data from the system with data read from the HDA (the ID bytes for Search HA or Search ID; Key field bytes for Search Key).

Only one record is operated on for each Search command.

When the search is unsuccessful, the channel must reissue the Channel Command Word (CCW). This is done by the use of a Transfer In Channel (TIC) back to the Search command.

When the search is successful, the Status Modifier bit in the Channel Status Word (CSW) is set on. This causes the channel to skip the next CCW (TIC) in the chain.

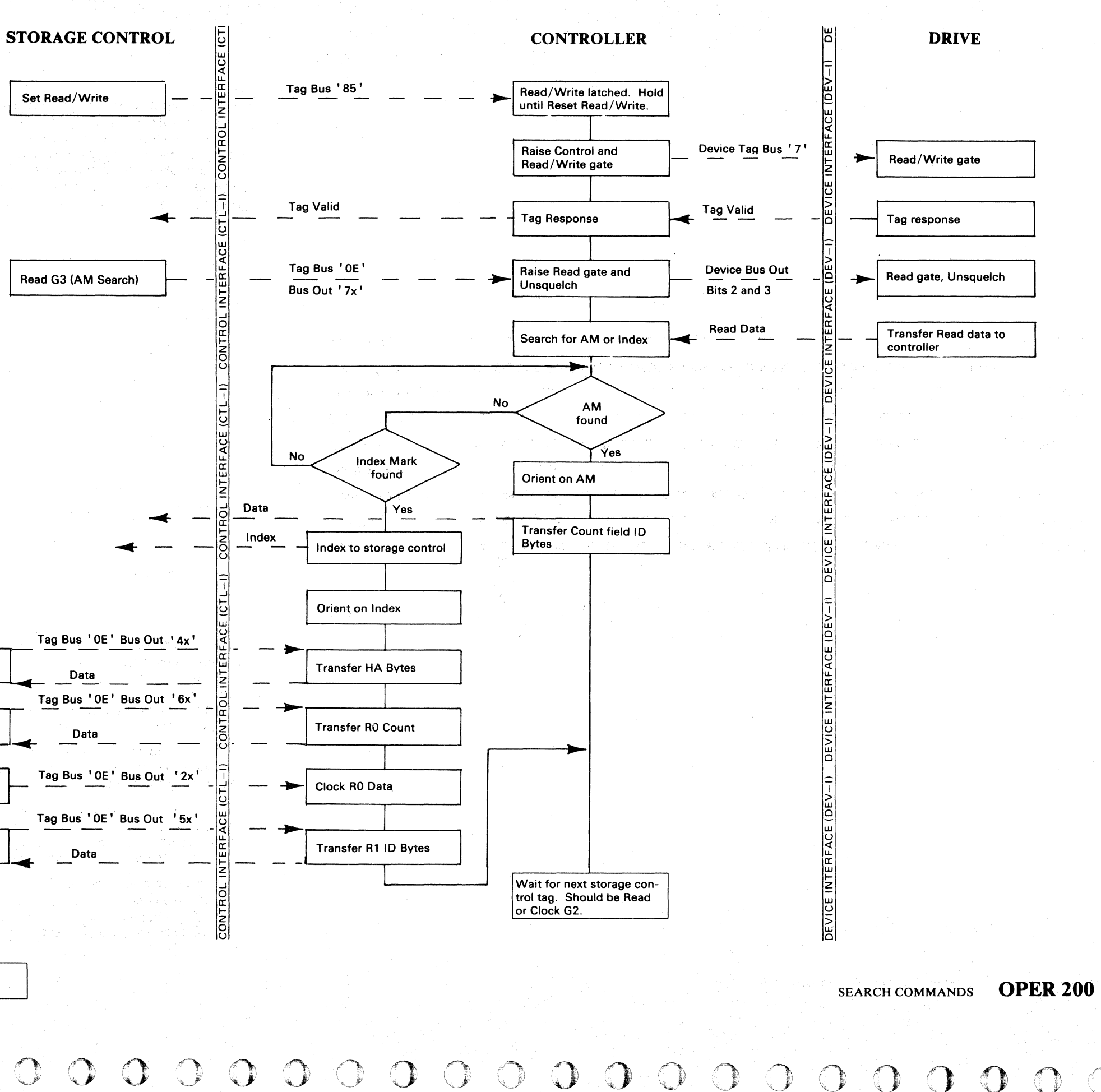

When Index is sensed during an AM search, this sequence of operations is performed to maintain orientation and read the R1 Count field. If the second active Index is sensed before the search is successful, No Record Found is set. (See OPER 208.)

2358057

**BD0142** 

3350

31 Mar 76 Seq. 2 of 2 Part No. © Copyright IBM Corporation 1976

441300

 $\begin{array}{ccc} \circ & \circ & \circ & \circ \end{array}$ 

Read G1 (HA)

Read G2 (RO Count)

Clock G2(R0 Data)

Read G3 (R1 Count)

 $\Omega$ 

(~ F ("" *<sup>v</sup>* ( ( (-- ( (- ( ( ( '- (. ( f (~- ( (. ( ( ( (: ( ( (- (- ( (. { (- ( ( (-.. ( ( L

# ROTATIONAL POSITION SENSING

Rotational Position Sensing (RPS) reduces the channel time consumed by disk rotation during Search operations. The channel time consumed is reduced by the drive releasing the channel to perform other operations until just before the record is reached. The drive reconnects to the channel when the Target Register and the Sector Counter are equal (compare equal).

The Sector Counter counts from 0 (at Index) to 127. The Sector Counter runs continuously while the drive is track following. Sector Count pulses are derived from the servo clock. The Sector Clock Counter (see OPER 204) accepts 39 sector count pulses before advancing the Sector Counter one count. After the Sector Counter reaches 127, the Valid Index 1 pulse resets the Sector Counter for the next revolution.

- 1. Seek
- 2. Search ID
- 3. **TIC\*-8**<br>4. **Write Da**
- Write Data
- 5. Read Sector
- 6. Set Sector
- 7. Disconnect (Function)
- 8. Search ID
- 9. TIC\*-8<br>10. Read Da
- Read Data

The Target Register performs two functions:

Finds the record to be written and transfers the sector number from the Sector Counter to the Target Register at $\boxed{2}$ .

#### $TIC*-8$

Transfers data from main storage to the disk record at **B** 

- 1. It is loaded at the beginning of all Read, Write, and Search CCWs by a Set Sector command. The sector number is fetched from main storage.
- 2. It holds the starting sector location of the record to be read or written. It temporarily stores the beginning sector count transferred from the Sector Counter.

Moves the sector number from the Target Register at  $\blacksquare$ to main storage.

After the Target Register is loaded during a Search operation, its value can be moved over the channel to main storage by a Read Sector command. The storage location of the sector number is determined by the individual customer program.

> The data written earlier at  $\vert 3 \vert$  is now read into main storage for comparison with the original data.

An example of an RPS application (Figure 1), is Read Verification (read-back check). The sequence of channel commands or functions is:

#### Seek

Moves the carriage to the desired track and selects the head.

33S0

© Copyright IBM Corporation 1976

#### Search ID

Loops until the desired ID is located.

#### Write Data

#### Read Sector

#### Set Sector

- Moves the sector number from main storage to the Target Register at 5. The Target Register has the correct sector number but comparison is required three sectors earlier to ensure channel reconnection.
- The number three is subtracted from the sector number in the storage control before it is loaded into the Target Register.

#### **Disconnect**

The Disconnect function releases the channel at II to perform other operations.

#### Search ID

Search ID is a short search from  $\Box$  to  $\Box$  in which the time demand on the channel was reduced.

#### TIC\*-8

Loops until ID is located.

#### Read Data

-----... -

If all records were of fixed length, the sector number could be calculated for each record to be written. With RPS, the search before writing could release the channel and reconnect when the Target Register and Sector Counter are compared.

OPER 204 and 205 contain more details on Rotational Position Sensing.

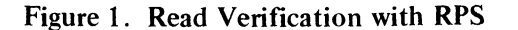

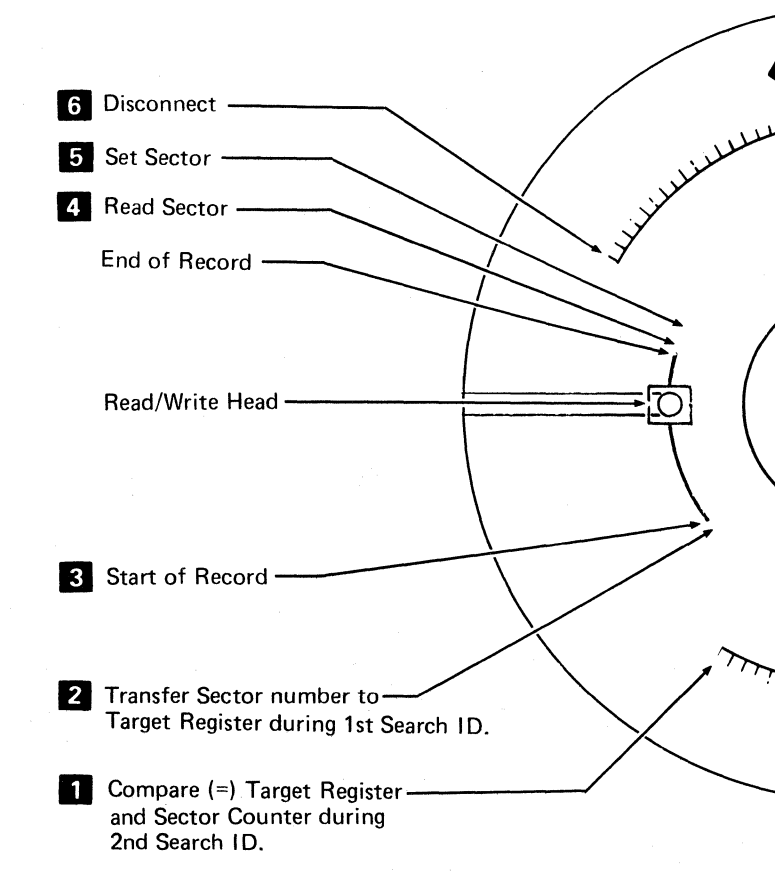

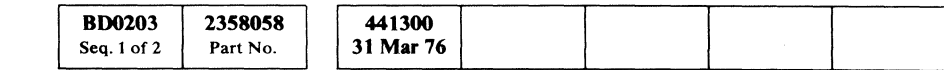

#### ROTATIONAL POSITION SENSING

**OPER 203** 

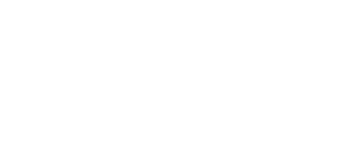

Index  $127 \bullet$ ROTATION Channel Available (During 2nd Search ID) 63

# rotational position sensing  $\,$  OPER 203  $\,$

# RPS - SEARCH SECTOR OPERATION

Functional characteristics of the Search Sector operation are:

- One sector count pulse for each servo byte
- 4992 sector count pulses for a full track.
- 128 sectors for each track (0 to 127).
- 39 sector count pulses for each sector (38 clock counter pulses plus next sector count pulse)
- Sector duration is 124 to 136 microseconds.
- Sector Counter resets at Valid Index 1 while the drive is track following  $\mathbf{3}$

#### **OPERATION**

 $\frac{1}{2}$ 

- The value in the Target Register is set with a Set Target Command which also starts a Search Sector Operation (OPER 205 $\overline{5}$  and  $\overline{8}$ ).
- When the sector count is equal to the value in the Target Register, a Sector Compare occurs for 124 to 136 microseconds. Attention is also active for that sector time.
- A Sector Compare occurs each revolution until Attention is reset (OPER 205 $\boxed{9}$ ).
- Device Bus In bit 7 is active during the Search Sector operation.
- Device Bus In bit 6 (Busy) is active during the Search Sector operation except during the sector in which the compare is equal (OPER 205  $\boxed{7}$ ).
- Sector Compare check occurs if a Sector Compare does not take place in two revolutions. Drive Check is set (OPER 205 $\,$ 6 and 10 ).
- The controller issues Transfer Sector Count to the drive before all G1 and G3 Read and Write tags at count 67 time and on Search commands when an Address Mark is found.
- A Sense Target command then sends the value of the sector count to Device Bus In (OPER 205 $11$ ).

o o o 0 00 o () 0 0  $0 0 0 0 0 0$  $\circledcirc$ OOOOOOO()O o 000 o

## RPS - SEARCH SECTOR OPERATION **OPER 204**

# RPS - SEARCH SECTOR OPERATION OPER 204

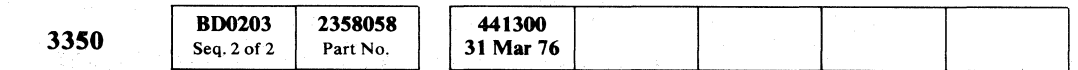

© Copyright IBM Corporation 1976

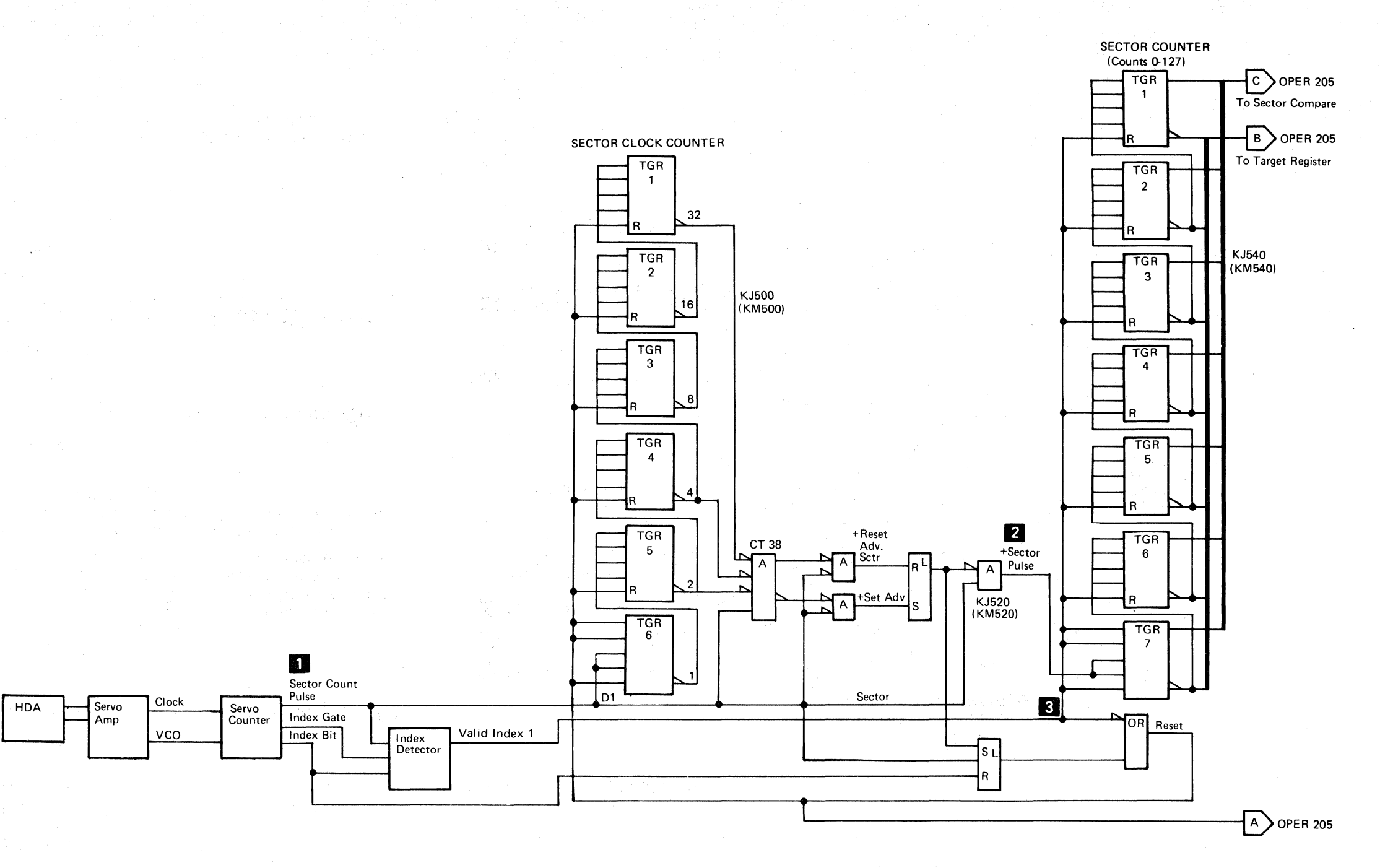
### RPS - SEARCH SECTOR OPERATION

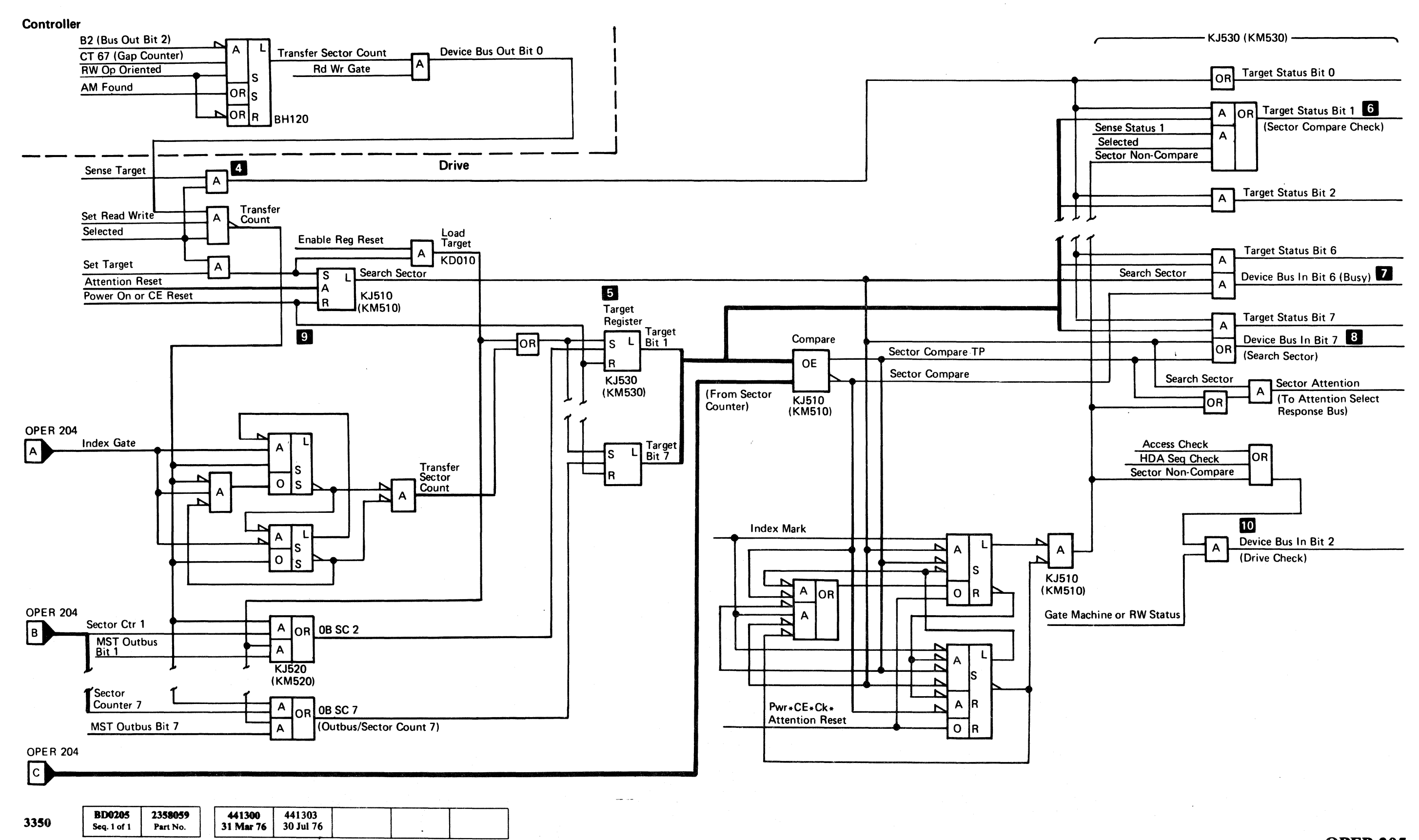

 $©$  Copyright IBM Corporation 1976

### RPS - SEARCH SECTOR OPERATION **OPER 205**

-separate convex and the  $\sim$  -separate convex and the continuum convex and the convex and the  $\sim$ 

### RPS-SEARCH SECTOR OPERATION OPER 205

 $\overline{C}$  F $\overline{C}$ L **(,** ( ( ( (- ( (- ( (" (-- (-- ( (' (~' ( ( (-- ( ( ( (- (- ( (- ( ('- (-' ( ( ( (' ' " (

 $\label{eq:2.1} \mathcal{L}(\mathcal{L}^{\mathcal{L}}_{\mathcal{L}}(\mathcal{L}^{\mathcal{L}}_{\mathcal{L}})) = \mathcal{L}(\mathcal{L}^{\mathcal{L}}_{\mathcal{L}}(\mathcal{L}^{\mathcal{L}}_{\mathcal{L}})) = \mathcal{L}(\mathcal{L}^{\mathcal{L}}_{\mathcal{L}}(\mathcal{L}^{\mathcal{L}}_{\mathcal{L}})) = \mathcal{L}(\mathcal{L}^{\mathcal{L}}_{\mathcal{L}}(\mathcal{L}^{\mathcal{L}}_{\mathcal{L}})) = \mathcal{L}(\mathcal{L}^{\mathcal{L}}$ 

 $\label{eq:3.1} \frac{d\mathbf{w}}{d\mathbf{w}} = \frac{1}{\sqrt{2\pi}}\sum_{i=1}^n \frac{1}{2\pi i} \int_{-\pi}^{\pi} \frac{d\mathbf{w}}{d\mathbf{w}} \, \mathrm{d}\mathbf{w} \, \mathrm{d}\mathbf{w} \, \mathrm{d}\mathbf{w} \, \mathrm{d}\mathbf{w} \, \mathrm{d}\mathbf{w} \, \mathrm{d}\mathbf{w} \, \mathrm{d}\mathbf{w} \, \mathrm{d}\mathbf{w} \, \mathrm{d}\mathbf{w} \, \mathrm{d}\mathbf{w} \, \mathrm{d}\mathbf{w} \$ 

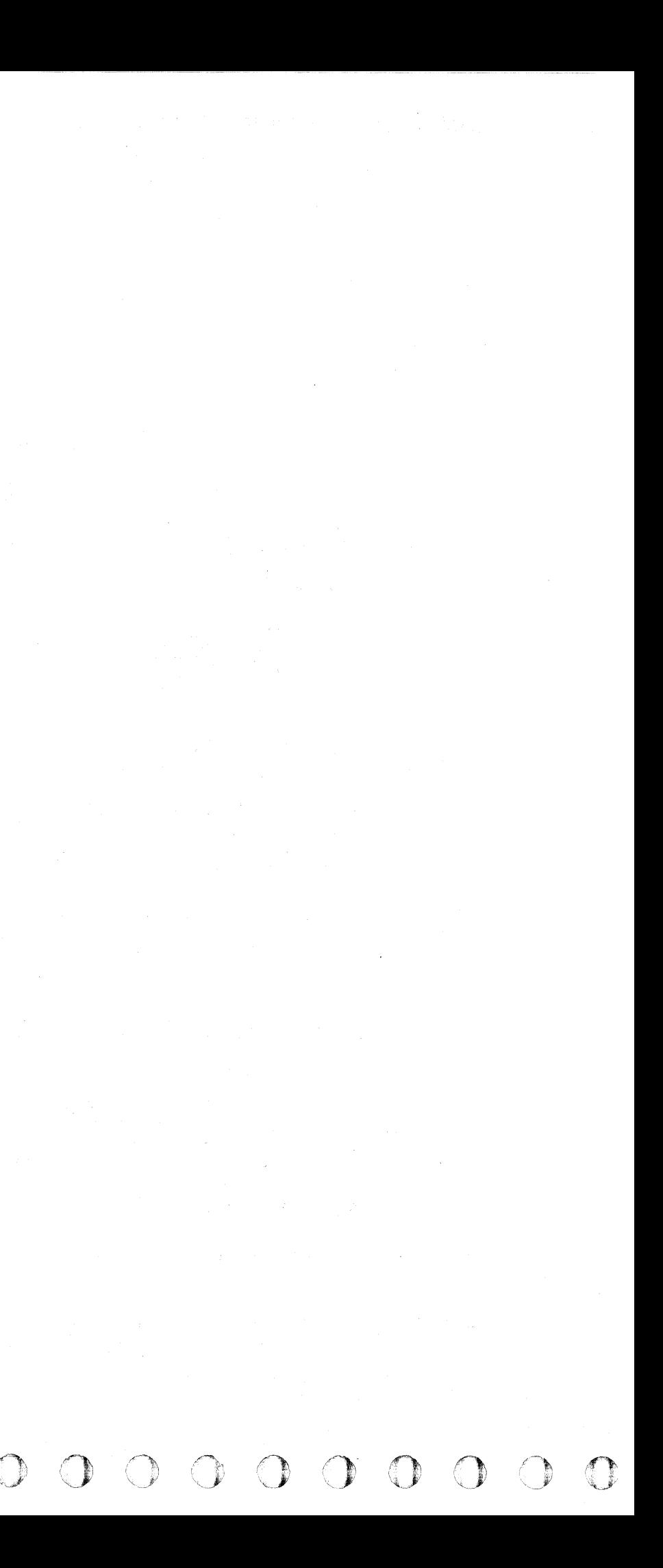

(~~ c (~- (- ( ( (- ( ( ( ( (~ (- F

L

### **NO RECORD FOUND**

A No Record Found condition exists when Index has been passed twice in the same non-multitrack search and TIC loop. When the No Record Found condition is detected, the storage control posts a unit check with No Record Found indicated in Sense Byte 1 bit 4.

To illustrate the No Record Found operation, assume the track is formatted as shown below and the following· command chain has been issued:

Seek

Search ID Equal Record 5 TIC-8 (Transfer In Channel To The Previous CCW) Read Count, Key, Data

If the Search is started at  $\bullet$ , the operation becomes oriented on the Address Mark in the gap prior to the record 3 Count area. The record 3 Count area (record 3) is read and compared against the search argument (record 5) and a non-compare results. The TIC-8 causes the Search command to be reissued.

When a non-multitrack search and TIC are successive commands in a command chain, the loop continues until either the search is successful or until Index has been passed twice.

There are no fields after record 3; therefore, no sync byte<br>is found at  $\bigoplus$ . Because no sync byte is found, the<br>starses control sympatc the search at  $\bigoplus$  until Index is is found at  $\bigoplus$ . Because no sync byte is found, the storage control suspends the search at  $\bigoplus$  until Index is encountered.

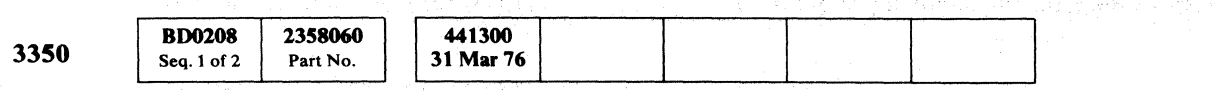

 $©$  Copyright IBM Corporation 1976

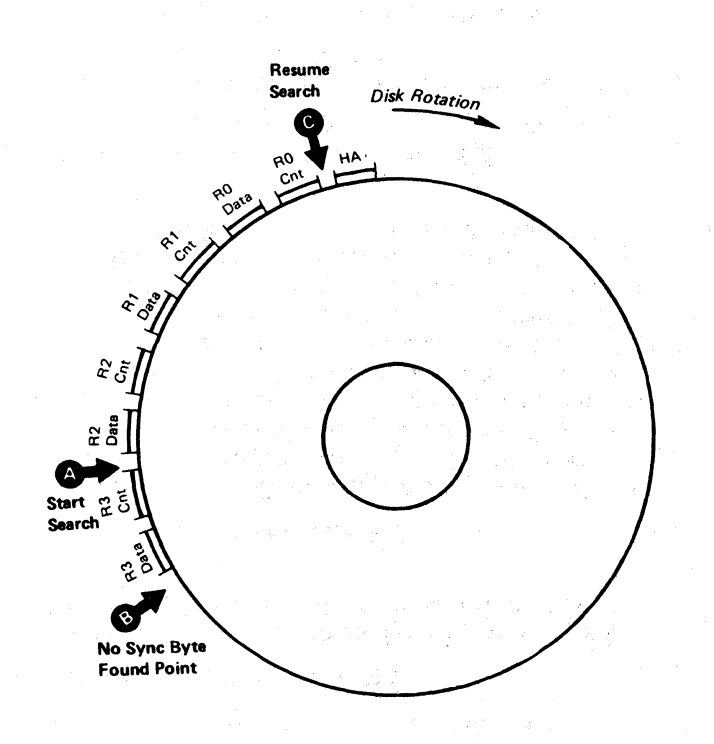

The Search command, which was suspended at  $\mathbf{C}$ , is resumed at  $\bullet$  beginning with Record 0 Count area. As before, a non-compare results and a TIC-8 occurs.

After Index is passed, the storage control reads and clocks the Home Address area and saves certain information. This operation is transparent to the command chain.

The Search command is reissued for record 1, record 2, and record 3 with non-compare results. Then, the Search command is issued for the last time. As before, the search is suspended at  $\bullet$ , because no sync byte is found.

When the Index is encountered again, the storage control signals a unit check, which breaks the command chain to terminate the operation.

Sense information is formatted with Byte 1 bit 4 set to 1 to indicate No Record Found.

The Index counter is reset whenever a Read Data, Read Home Address, or any Write Sense or Control command is issued subsequent to a successful search. This allows each separate search loop to search past Index twice before posting No Record Found.

医有机分析 医牙下颌的 同位

Special Control Service

これによった 変異 最新化学

## NO RECORD FOUND **OPER208**

;1 'I

 $\mathbb{R}$ 

# SET AND RESET READ/WRITE-TAGS '85' AND '05'

*This page describes the diagram on OPER 211.* 

#### SET READ/WRITE  $-$  Tag  $185$

Set  $Read/Write - Tag '85'$  is an extended operation. (See OPER 95 for an explanation of an extended operation.) Tag' 85' conditions the controller and the drive for data transfer operations (Read or Write operations) in the following way. Set Read/Write:

- Sets the Read/Write latch
- Activates G2 (gate 2) on the Device Tag Reg  $2$ causing tag bits 0, 1, and 2 to be sent to the device (drive).
- 
- Activates Device Tag Gate  $\overline{E}$ <br>
 Activates Rd/Wr Gate  $\overline{E}$  which activates G2 (gate 2) of the Bus Out Selector  $\overline{B}$ . This deconditions the normal bus out bits (from storage control) and allows the Device Bus Out to carry read/write control information to the drive (from controller hardware). Bus Out bits 5, 6, and 7 are held active by the Rd Wrt Gate. The other Bus Out bits are manipulated by controller hardware  $\begin{array}{|c|c|} \hline \textbf{5} & \textbf{to control the data transfer.} \hline \end{array}$ The device checks the condition of Bus Out  $(107)$ after the Set Read/Write Op is issued, prior to the data transfer.
- Places the device in Control mode **I**
- Activates Set  $Rd*Wr$   $8$  in the device. This is a result of Control mode and Bus Out bits 5, 6, and 7 being active. The Set Rd\*Wr line:
- 1. Blocks normal device Bus Out Parity Error detection.
- 2. Gates machine read/write status to Device Bus In  $\mathbb{C}$ . (See OPER 100 for Device Bus In under Tag '85' .)
- 3. Activates Set  $Rd*Wr$  Safe if no  $R/W$  Check Activates Set Rd\*Wr Safe if no R/W Check<br>conditions exist  $\Box$ .
- 4. Provides a path for the Read/Write control lines to the Read Detector card of the selected drive  $\boxed{2}$ <br>and  $\boxed{8}$ .
- 5. Causes a Read/Write head to be selected in accordance with the value in HAR  $\overline{15}$  . (HAR was set during the Seek, Tag '8B', that preceded this tag. See OPER 139 and 140.)
- 6. Allows monitoring the Read/Write control lines for proper sequence  $\mathbf{W}$ .
- 7. Establishes a data path between the controller and Allows monitoring the Ready write control lines for<br>proper sequence  $\Box$ <br>Establishes a data path between the controller and<br>the selected drive  $\Box$
- 1. Set Read/Write Tag '85'
- 2. Data Transfer Tag 'OE' for Read Tag 'OF' for Write
- 3. Reset Read/Write Tag 'OS'

Reset Read/Write - Tag '05':

- Resets the Read/Write Latch
- Deactivates Device Tag Gate  $\mathbf{E}$ , which removes the device from control mode, disabling the device Read/Write hardware.
- Restores data transfer control hardware functions **I**I to non-data transfer condition:
- 1. Allows bit ring 0 time pulse to reset the gap counter and control the function pulse.
- 2. Disables Index processing.
- 3. Disables VFO synchronization.
- 4. Disables Orientation.
- Returns control of Device Bus Out to the storage  $control$   $\bullet$ .
- Resets conditions set up during a Read (Tag 'OE') or Write (Tag 'OF') operation.
- Signals the microprogram with Normal End.

SET AND RESET READ/WRITE-TAGS '85' AND '05' **OPER 210** 

 $\bigcirc$  .  $\bigcirc$  .  $\bigcirc$ 

 $\circ$  .  $\circ$  .  $\circ$  .  $\circ$  .  $\circ$  .  $\circ$  .  $\circ$  .  $\circ$  .  $\circ$  .  $\circ$  $~^\circ$  .  $~^\circ$  .  $~^\circ$  $\overline{O}$   $\overline{O}$   $\overline{O}$ <sup>0</sup>0000 n

- Enables the following functions of the data transfer control hardware  $\overline{5}$  :
- 1. Index processing.
- 2. Gap counter control.
- 3. Function PulSe generation.
- 4. Synchronization of VFO with the controller and Servo pulses on the servo track of the HDA.
- S. Orientation (must be established between microprogram and disk rotational position for most , operations).
- Signals the microprogram (with Normal End) that the controller and the device are conditioned to receive a data transfer tag. A data transfer tag is either 'OE' for a Read operation or 'OF' for a Write operation.

RESET READ/WRITE - Tag '05'

Reset Read/Write  $-$  Tag '05' is an immediate operation (see OPER 95 for an explanation of an immediate operation). Tag '05' resets the controller and device hardware that was set by Tag '85' after Read or Write Tags (Tags ' $0E'$  and ' $0F'$ ) have been completed.

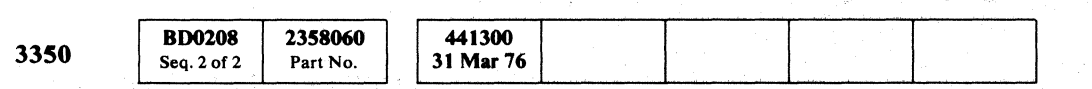

© Copyright IBM Corporation 1976

 $\bigcirc$  .

 $\bigcap$ 

To have a complete data transfer operation, the sequence of tags should be:

00 o

 $C_{\mathbf{r}}$   $C_{\mathbf{r}}$   $C_{\mathbf{r}}$ 

### SET AND RESET, READ/WRITE-TAGS '85' AND '05'

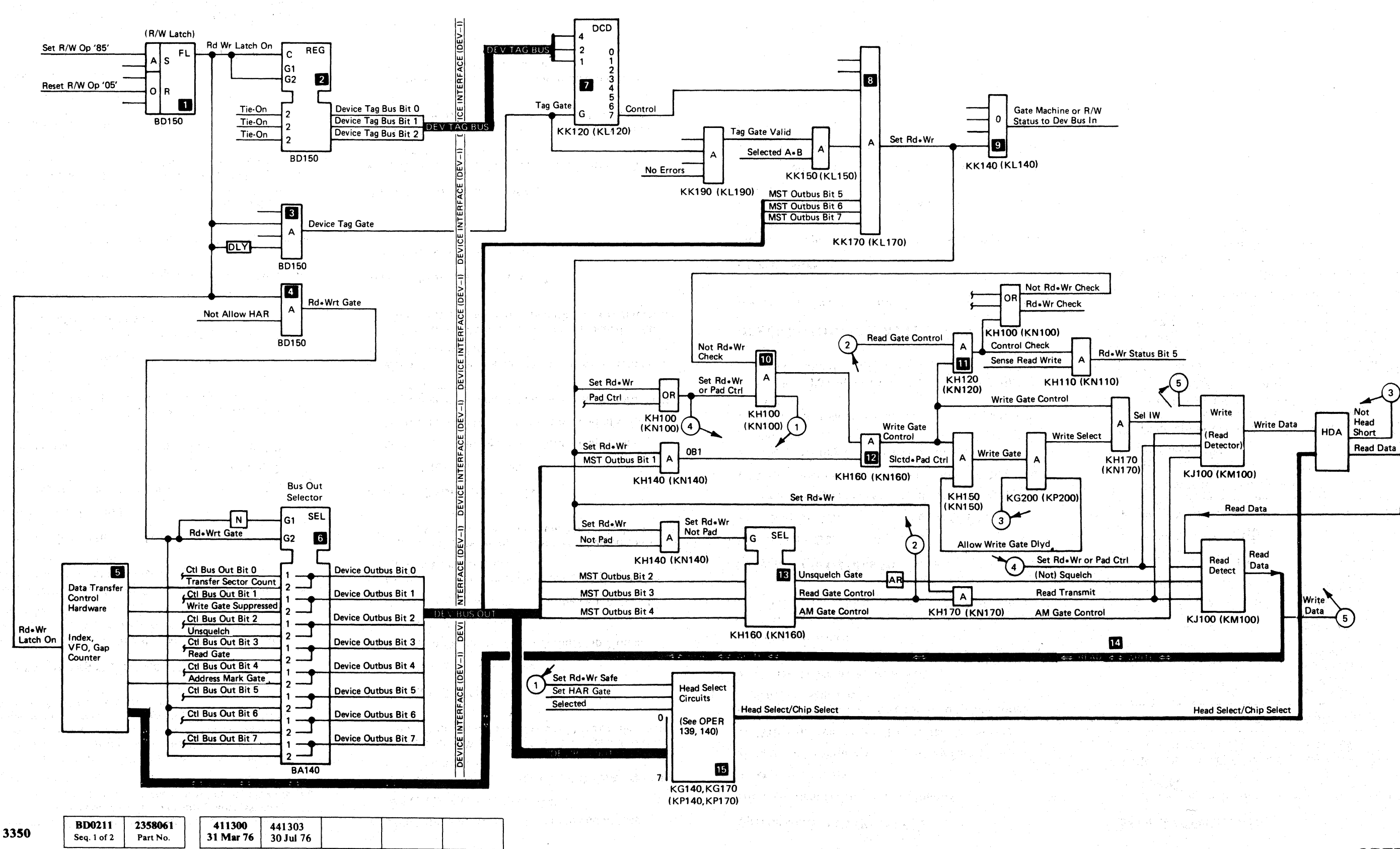

© Copyright IBM Corporation 1976

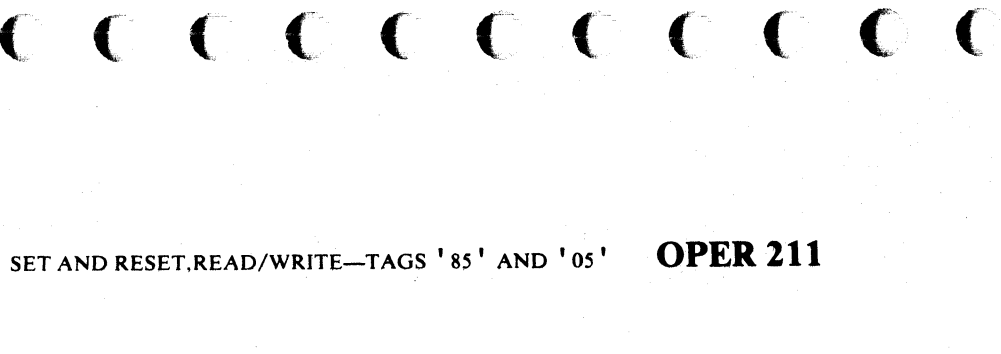

**OPER 211** SET AND RESET, READ/WRITE-TAGS '85' AND '05'

#### WRITE-TAG .' OF

 $\mathbb{R}^{\mathbb{N}}$ 

When the Write command is sent by the CPU to storage control, storage control (the microprogram) issues the control, storage control (the microprogram) issues the<br>appropriate chain of tags to the controller to carry out the<br>Write command.

Note: *So that the R/Whead can start from a known reference point on the track. the first tag operation in the chain is the one that establishes orientation: Format G1, Special Format G1, Read Gl. or Read G3 AM Search.* 

#### **TYPES OF WRITE OPERATIONS**

Format Reorient is initiated when a Count area indicates a skipped defect within its control.

*SeeOPER* 99 *and OPER ,104* -. *Tag' OF', Bus Out bits Oto* 3 *for the type of Write operation on Bus Out.* 

*See OPER'* 33 *and OPER* 34 - *for track format and gap-to-data-area relatiohships.* 

#### Write G2 (Bus Out  $= 2x'$ )

Write G2 functions as follows:

- Sets up the Write operation during Gap 2 time.
- Writes the sync byte  $(19')$  at the end of Gap 2.
- Writes the Key area, Data area, or Record 0 (RO) Count area.
- Turns off Write Gate at the end of the written area (after the ECC bytes have been written).

#### Format Reorient (Bus Out =  $3x'$ )

(If no other Write operations are chained to this' one, Write padding occurs until Index is detected).

'" "*L 8* 

#### Format G3 (Bus Out =  $\frac{1}{2}$  5x<sup>1</sup>)

Format Reorient functions as follows:

- Sets up the Write operation during Gap 3 time.
- Writes the Count area.
- Writes the sync byte  $('19')$  at the end of Gap 3.
- Keeps Write Gate on at the end of the Count area until Index is detected.
- (If no other Write operations are chained to this one, Write padding occurs, until Index is detected.)

#### Format G2 (Bus Out =  $(6x^i)$ )

- Begins its operation in the gap immediately following the Count area.
- Reorients to the last byte before the ECC bytes of the preceding Data area.
- Turns off the Write Gate at Index time. (Write Gate is under the control of the Format latch at this time. The Format latch was set by the Format G3 operation that preceded the Format Reorient operation.)

#### Format G1 (Bus Out  $=$  '4x').

Format G1 functions as follows:

- Orients on Index.
- Sets up the Write operation during Gap 1 time.
- Sets up the Write operation during Gap 2 time.
- Writes the sync byte  $(19')$  at the end of Gap 2.
- Writes the Key area, Data area, or the Record  $0(R0)$ . Count area.
- Keeps Write Gate on at the end of the written area until Index is detected.

- Extends a normal gap  $(G1, G2, or G3)$  by adding a Gap 4 before the normal gap.  $(Gap 4 = 128$  bytes, see OPER 33)
- $\bullet$  Extends a defect gap when more than one defect occurs without intervening data.

#### Special Format G1 (Bus Out  $= 'Cx')$

#### Special Format G1 functions as follows:

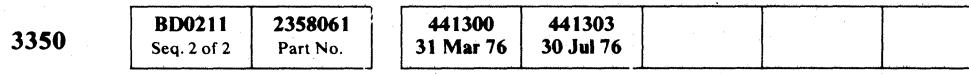

© Copyright IBM Corporation 1976

- Orients on Index
- Sets up the Write operation during Gap 1 time.
- Writes the sync byte  $(19')$  at the end of Gap 1.
- Writes 128 bytes of zeros, followed by the normal Gap 1 to skip a defect.
- Writes the Home Address (HA)
- Keeps Write Gate on at the end of the HA area until Index is detected.
- (If no other. Write operations are chained to this.) one, Write padding occurs until Index is detected.)

#### Special Write G2 (Bus Out  $=$  'Ex')

-\_ . . - \_ .. . -

- Writes the sync byte  $('19')$  at the end of Gap 1.
- Writes the Home Address (HA).
- Keeps Write Gate on at the end of the HA area until Index is detected.

Format G3 functions as follows:

- Sets up the Write operation during Gap 2 time.
- Writes the sync byte  $(19')$  at the end of Gap 2.
- $\bullet$  Writes the first segment of a Key area or Data area.
- Inhibits writing ECC bytes following the first segment.
- Causes the following Gap 2 to be increased to 128 bytes.
- Will be followed by a Write G2 to write the final segment and the ECC bytes.

#### DESCRIPTION OF A WRITE OPERATION

- The Controller and the drive must both be selected (Tag' 83').
- Set Read/Write (Tag '85') must be latched.

 $\overline{\mathcal{O}}^{\perp}\overline{\mathcal{O}}$ () !~ ~. \ ..... y 0 0 0 0 0 0 ,0 A 0 (} (~ 0 ~ iJ c. V' V 0 *a* r~ () 0 r'\ *\.....)1 \'.,,-,1* 0 0 0

1. Write command 'OF' is placed on the CTL Tag Bus D.

CTL Bus Out contains a modifier that specifies the type of Write command and the pre-field gap  $\overline{2}$ .

Format G2 functions as follows:

(If no other Write operations are chained to this one, Write padding occurs until Index is detected.)

#### Format/Erase (Bus Out =  $'7x'$ )

Format/Erase functions as follows:

• Writes zeros to Index

オフォールの

#### Write G4 (Bus Out  $=$  'Bx')

Write G4 is used to skip a track defect during a Write operation in one of two ways:

- 2. Write Gate is set 8
- 3. Write Mode is set **R**
- 4. Write Mode enables generation of Sync In 1. which indicates that the controller is ready to accept the first byte of data on Bus Out (Sync Byte' 19' ). 1. The Mode is set 1.1. Write Mode is set 1.1. Write Mode enables generation of Sync In 1.1. Which indicates that the controller is ready to acce the first byte of data on Bus Out (Sync Byte 1915)<br>1.1. Sync Out and the fi
- 5. Sync Out and the first byte of write data are transferred  $\overline{5}$ .
- Data on Bus Out is sent to the Data Register  $\overline{6}$ <br>and serialized by the Data Serializer  $\overline{7}$  for recording on the disk surface. The controller is now in the data transfer mode.
- The controller continues to transfer data until End Data is detected. The path between the ECC Shift register and the SERDES Shift register  $\bullet$  is enabled. Six bytes of ECC are transferred from the ECC Shift register, through the SERDES Shift register. and recorded at the end of the data field.
- 8. After End Data is detected. the controller resets the Write Op latch and activates Normal End to the user if there are no check conditions. The user answers with End Response.

 $00000000$ 

# WRITE-TAG 'OF' OPER 225

 $\overline{O}$ 

 $\bigcirc$ 

-~-.~ .. .. ------~-

Special Write G2:

*See the diagram on OPER 226.* 

#### **Prerequisites**

The'microprogram prerequisites for a Write operation are as follows:

- 'fag Gate and Tag Bus must be latched to the drive.
- VFO must be locked in.
- Orientation must be established.

-- ------ -

#### Sequence of Operation

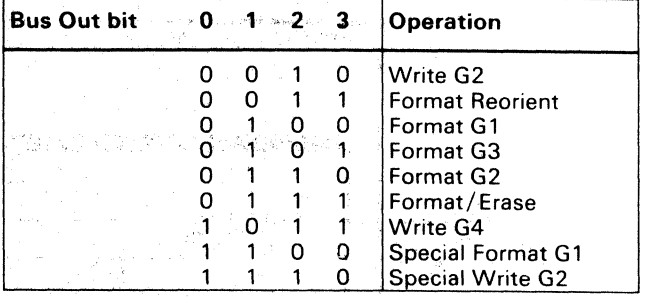

WRITE  $-$  TAG  $\cdot$  0F $\cdot$ 

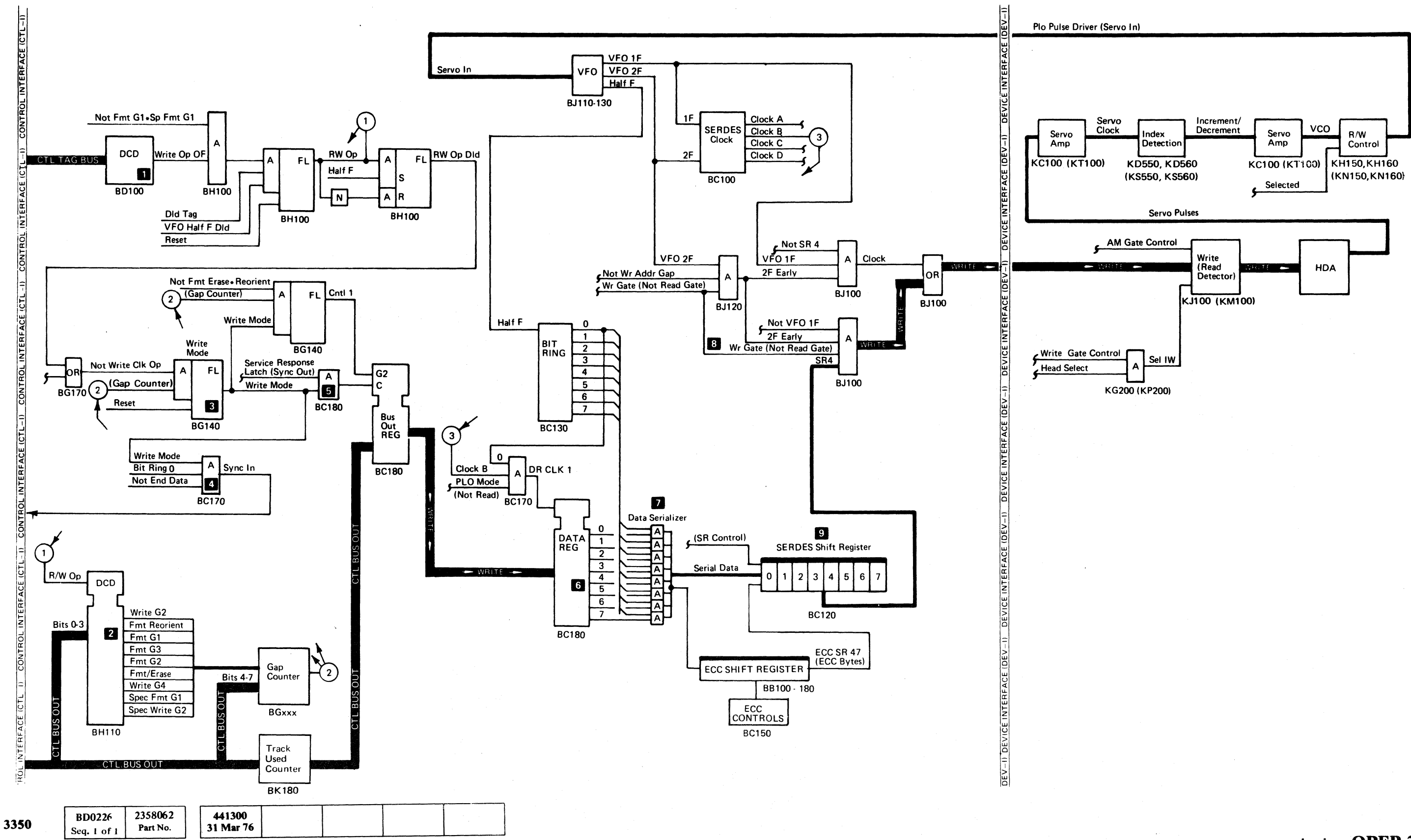

© Copyright IBM Corporation 1976

**OPER 226** 

WRITE - TAG ' OF'

# WRITE - TAG ' OF ' OPER 226

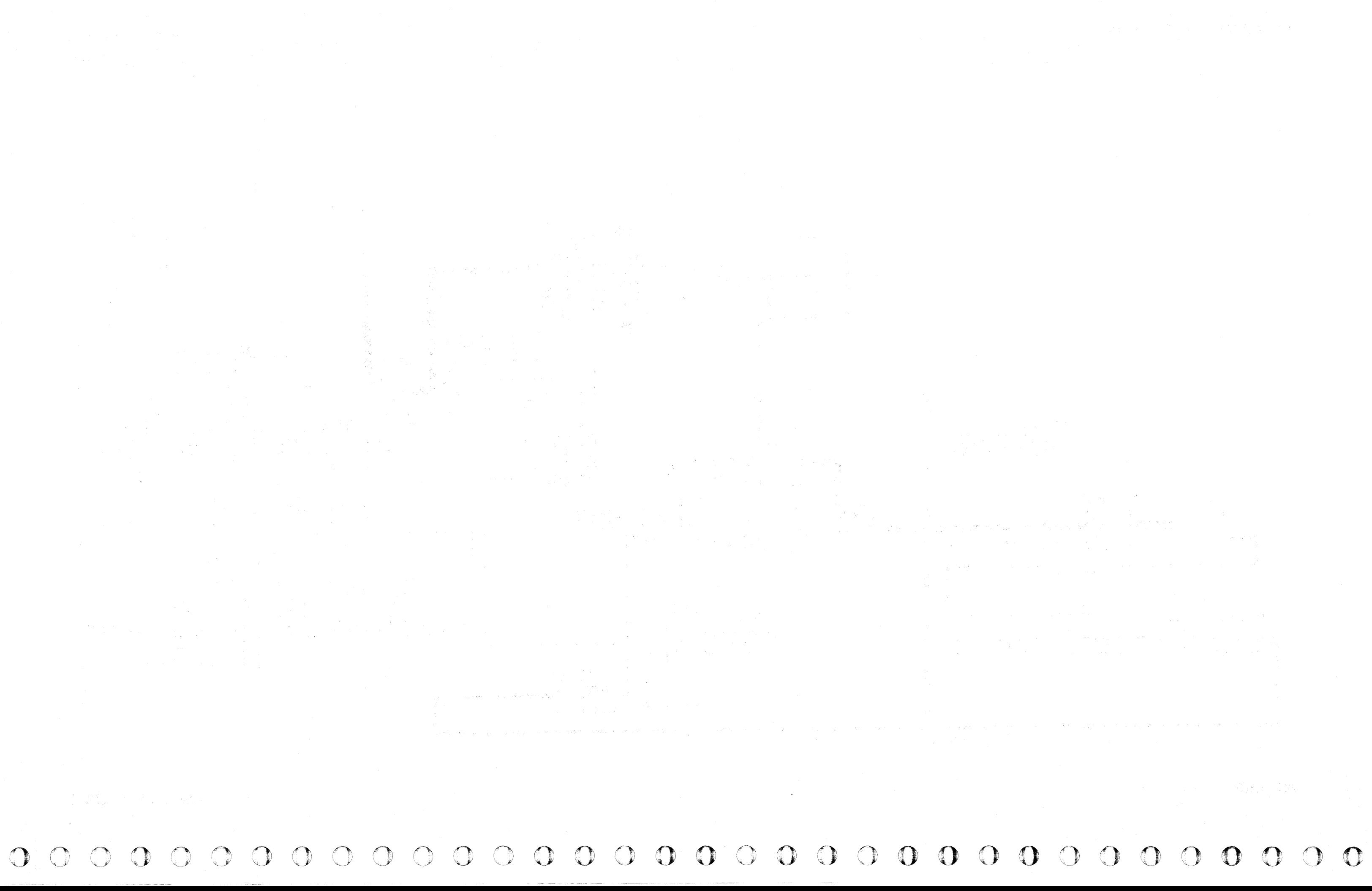

L

# **WRITE PADDING**

Write padding is the writing of bytes of zeros on the remaining portion of a track. The padding bytes are written until the next Index Mark. Write padding occurs immediately after writing during a Format Write command. When successive Write commands are issued and any one of them is a Format Write command (FMT G1, FMT  $G2$ , or FMT  $G3$ ), padding starts immediately following the last command even if the last Write command is not a Format Write command. The following command sequence is an example:

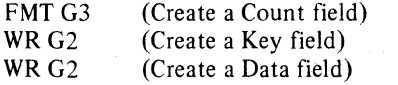

Padding that was specified by the FMT G3 operation starts following the last WR G2 operation.

In 3330-1 Mode, write padding is initiated and controlled by storage control.

 $\mathbf{C}_{\mathbf{F}}$  $({\color{red}\bullet}\; c\; {\color{green}\bullet}\; c\; {\color{green}\bullet}\; c\; {\color{green}\bullet}\; c\; {\color{green}\bullet}\; c\; {\color{green}\bullet}\; c\; {\color{green}\bullet}\; c\; {\color{green}\bullet}\; c\; {\color{green}\bullet}\; c\; {\color{green}\bullet}\; c\; {\color{green}\bullet}\; c\; {\color{green}\bullet}\; c\; {\color{green}\bullet}\; c\; {\color{green}\bullet}\; c\; {\color{green}\bullet}\; c\; {\color{blue}\bullet}\; c\; {\color{blue}\bullet}\; c\; {\color{blue}\bullet}\; c\; {\color{blue}\bullet}\; c\; {\color{blue}\bullet}\; c\$ ( (-' (- (- ( ( ( <- ( ( f (- ( (~:

In 3330-11 Mode or in 3350 Native Mode, write padding is initiated by storage control and controlled by the storage control or by the drive. The drive controls write padding that begins prior to disk sector 125. The storage control controls padding that begins in or after disk sector  $125$  by maintaining Write mode in the controller until Index time. Figure 1 represents the operation of write padding with various command chaining/ non-chaining applications.

If a new chain is started on a drive that is padding, the storage control accepts the SIO command but waits to execute the command (except TIO and Sense commands) until padding is complete.

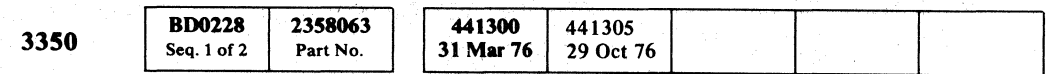

-----

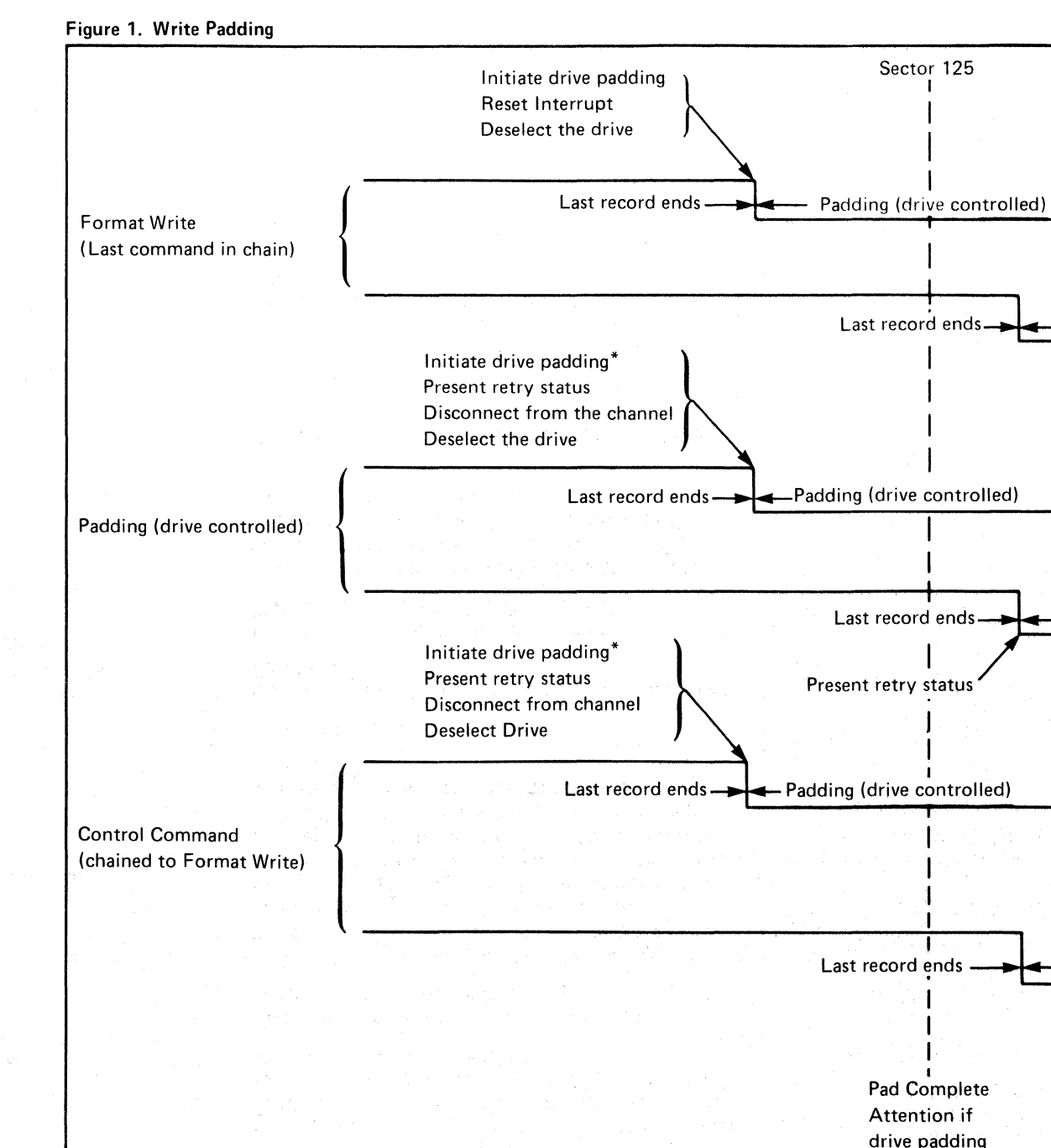

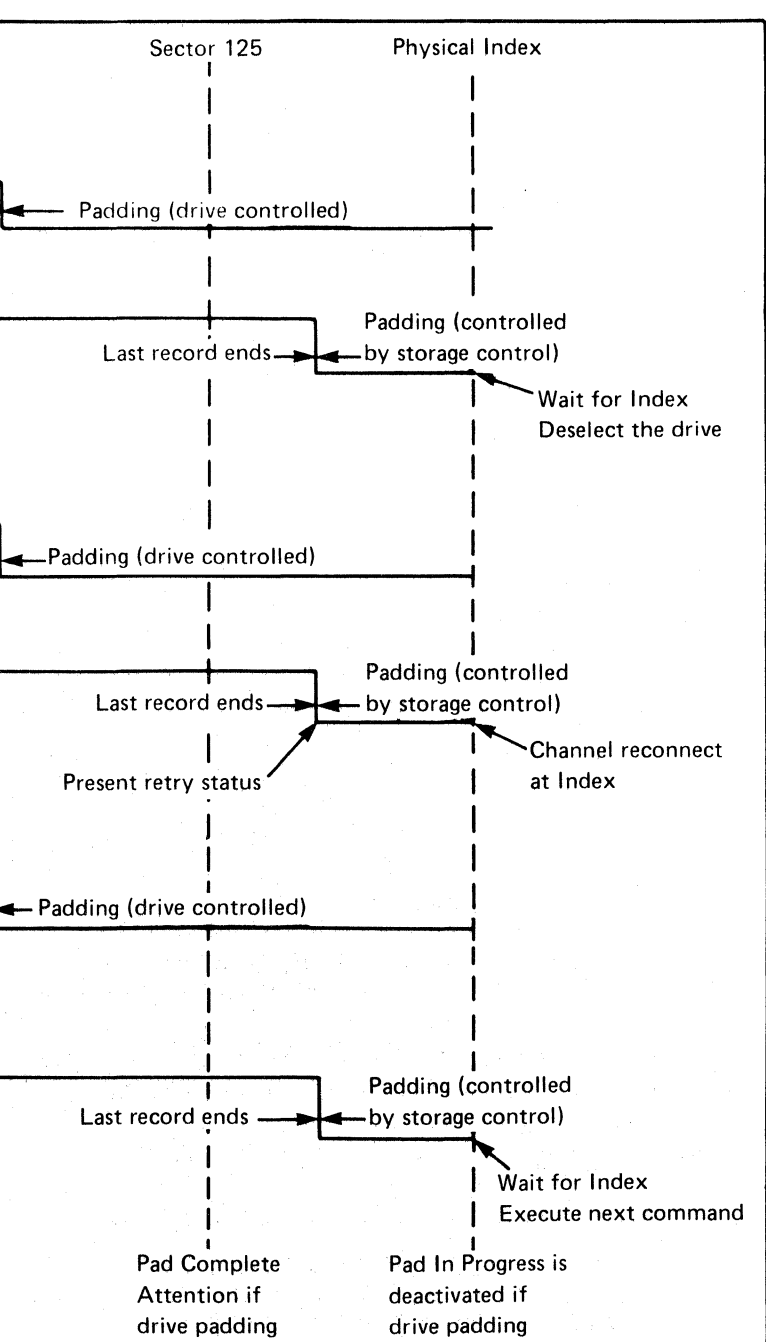

# WRITE PADDING **OPER 228**

 $\blacksquare$ 

\*Index orientation is not ensured upon reconnection.

WRITE PADDING **OPER** 228

When a Read command is sent by the CPU to storage control, storage control (the microprogram) issues the appropriate tags to the controller to carry out the Read operation. For example, the appropriate chain of tags for a Read Data command  $('06')$  might be:

()

# READ-TAG 'OE'

- 1. Read G3,Tag 'OE', Bus 'Sx'
- 2. Clock G2,Tag 'OE', Bus '2x'

3. Read G2,Tag 'OE', Bus '6x'

Note that the tag chain must always begin with either a Read G1 or a Read G3 AM Search for track orientation, so the read head can start reading from a known reference point.

#### TYPES OF READ OPERATIONS

*These operations are defined by bits 0 through* 3 *of Bus Out during Tag 'OE'. See OPER* 99 *and OPER 103.* 

*See al!JO: Track Format on OPER* 33 *and* 34 *for gap-to-read area relationships.* 

#### Clock G3 (Bus Out =  $'1x'$ )

Clock G3 functions as follows:

- Sets up the Read operation during Gap 3.
- Clocks over the Count area that follows the gap. while maintaining track orientation.

#### Clock G2 (Bus Out =  $'2x'$ )

• Clock G2 functions as follows:

- Sets up the Read operation during Gap 2.
- Clocks over the Key or Data area that follows the gap, while maintaining track orientation. '

#### Read G4 (Bus Out =  $'3x'$ )

Read G4 functions as follows:

- Clocks over the 128-byte gap for a skipped defect.
- Is followed by a Read G2 to read the next area on the track.

Read G1 (Bus Out =  $'4x'$ )

Read G1 functions as follows:

#### DESCRIPTION OF A READ OPERATION (Read G<sub>1</sub>

© Copyright IBM Corporation 1976

... ------------------ - -------

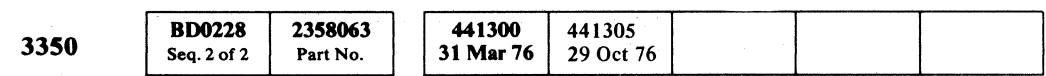

 $\Omega$ 

- Orients on Index
- Sets up the Read operation during Gap 1.
- Reads the Home Address area.

#### Read G3 (Bus Out  $= '5x')$

Read G3 functions as follows:

- Sets up the Read operation during Gap 3.
- Reads the Count area (except RO Count area).

#### Read G2 (Bus Out =  $(6x')$ )

Read G2 functions as follows:

- Sets up the Read operation during Gap 2.
- Reads the Key area, Data area, or the RO Count area.

#### Read G3 AM Search (Bus Out =  $(7x)$ )

Read G3 AM Search functions as follows:

Bit ring 7 transfers the sync byte from SERDES to the data register  $\blacksquare$ .

During the next complete bit ring cycle the first data byte is assembled in SERDES. At bit ring 1 time of that cycle, Sync In is sent to the storage control and the sync byte is placed on Ctl Bus In **IB** 

- Sets up the Read operation.
- Orients on the Address Mark (AM) in Gap 3. (Note: If Index is detected before the Address Mark, No AM Found is posted and the microprogram orients on Index and issues a Read  $G1$ .)
- Reads the Count area that follows the Gap (except RO Count area).

#### Special Read G2 (Bus Out  $=$  'Ex')

- 9. Bit ring 7 transfers the first data byte to the data register. Bit ring 1 of the next bit ring cycle activates Sync In to the storage control with the data byte on Ctl Bus In. Bit ring 4 increments the gap counter to 3. The next data byte is being assembled in SERDES and is ready to be transferred to the data register at bit ring 7 time.
- 10. Data transfer continues until the gap counter reaches 15. Read Mode is reset and prevents any further data transfer $\blacksquare$ .

Special Read G2 functions as follows:

Count 15 also activates Transfer ECC Control to allow the next byte (first ECC byte) to be gated to the ECC Shift Register

- Sets up the Read operation
- Reads the first part of the Key or Data area that has been split for defect skipping.
- Saves the ECC Shift Register contents at the end of the data transfer.
- Sets up conditions to process a 128-byte gap for a following Read G2 operation.

*See the diagram on OPER* 231 *and the timing chart on OPER 232.* 

#### Sequence of Operation

0 <sup>0</sup>0 0 ------"-- .. - 0 0 0 0 0 0 r"l v 0 0 *t-'*  <sup>v</sup>0 0 0 0 () \ ' *a* 

- 1. Read Op Tag 'OE' is placed on Ctl Tag Bus. Ctl Bus Out contains a modifier in bits 0 through 3 that specifies the Read G1 operation  $(0100)$  . Ctl Bus Out bits 4 through 7 contain the modulo count (units digit of the hex byte count) and are latched for future use by the gap counter  $\mathbb{F}$ . For a Read G1, the modulo count is always 9.
- 2. Tag Valid is returned to the storage control if there are no control interface errors 8
- 3. At Index time, orientation is established  $\blacksquare$  and the gap counter is reset. The gap counter starts counting and at count-64 time, Read Gate is raised to the drive  $\overline{G}$ . At count-76 time, Unsquelch is raised to the drive  $\overline{S}$ . Device Bus Out bits 2 and 3 are used to transfer these controls to the selected drive  $\overline{\mathbf{D}}$ . These controls are necessary to amplify and transfer read data from the selected drive to the  $controller$  $<sup>81</sup>$ .</sup>
- 4. Count 102 resets the gap counter.
- 5. Count 1 time locks VFO to data and activates VFO Fast Sync **Q**.
- 6. Count 8 resets VFO Fast Sync and gates Standardized Data to SERDES 10.
- 7. When a sync byte is detected in SERDES, Data Good causes Read Mode to become active **I**. The gap counter is set to the 15s complement of the modulo count. For a Read G1, the complemented modulo count is 1.

8. At the next bit ring 4 time, the gap counter is stepped to 2.

- 11. The six ECC bytes are transferred to the ECC Shift Register. If ECC Zeros Compare is active after the six ECC bytes are transferred, ECC Data Check is blocked.
- 12. Op End is activated and Normal End is sent to the storage control provided no errors have occurred  $\mathbf n$  .
- 13. End Response is returned from the storage control and Reset End condition is activated in the controller.

*i* " " *C)* 

 $\Omega$   $\Omega$ 

### READ-TAG 'OE' OPER 230

 $\overline{O}$   $\overline{O}$ 

L

.-.-~-- .. -.-

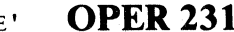

 $C_{\mathbf{r}} \mathbf{C}_{\mathbf{C}} \mathbf{C}_{\mathbf{C}} \mathbf{C}_{\math$ 

**READ-TAG 'OE'** READ-TAG 'OE' **OPER231** 

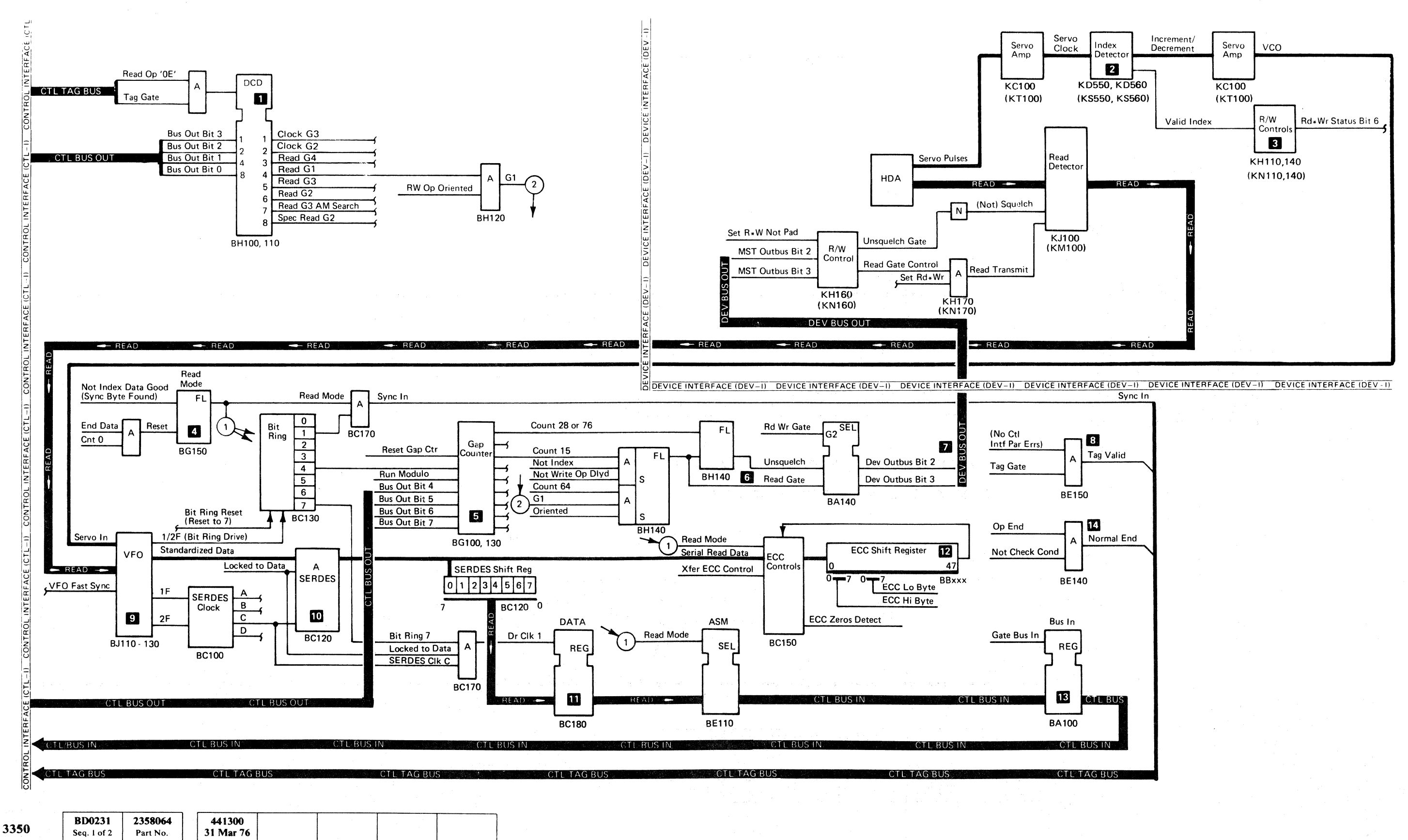

.;1< C *. \_.1'*  (--

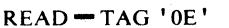

READ-TAG 'OE' **OPER231** 

# **READ G1/G2 TIMING REFERENCE**

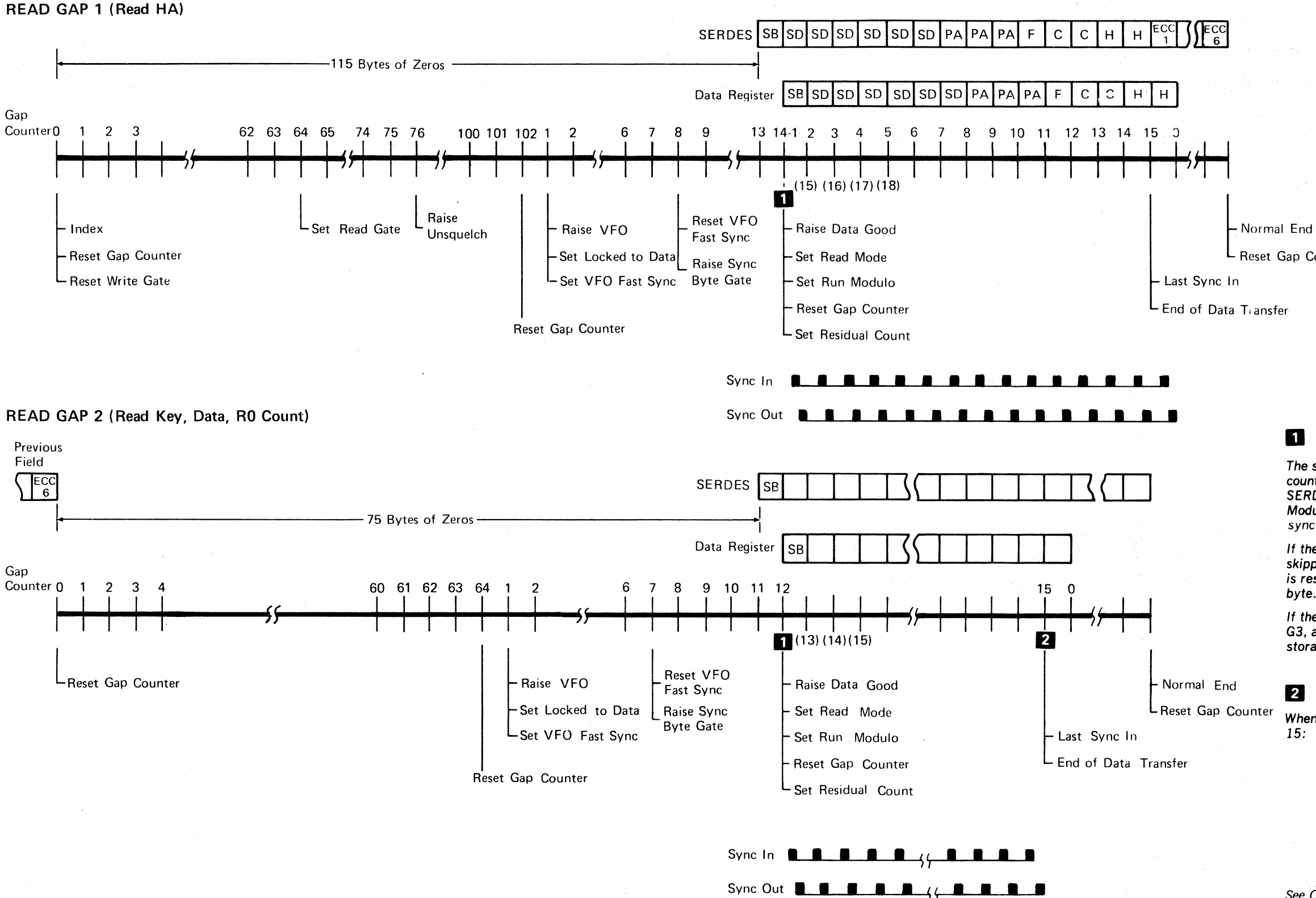

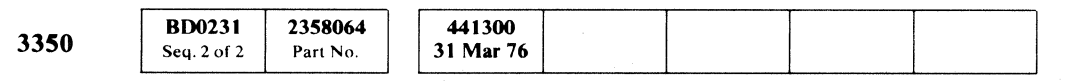

© Copyright IBM Corporation 1976

 $\bigcirc$  $\bigcirc$  $\bigcirc$ 

#### **READ G1/G2 TIMING REFERENCE**

**OPER 232** 

#### Legend

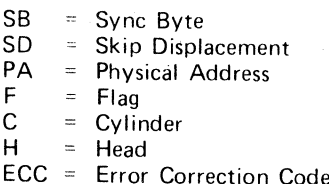

L Reset Gap Counter

### $\blacksquare$

The svnc byte (SB) is recognized during the period from count 8 to count 21. When the sync byte is detected in SERDES, the gap counter is reset to the complement of the Modulo-16 count (Bus Out bits 4 to 7 of Tag ' 0E'). The sync byte detection activates Data Good.

If the count reaches 21 while performing a Read G1, a skipped defect is assumed and at count 128 the Gap Counter is reset to zero and a new attempt is made to detect the sync byte.

If the count reaches 21 while performing a Read G2 to Read G3, a Check End results and No Sync Byte Found is sent to storage control.

#### 2

When the number of bytes to be transferred is greater than  $15:$ 

- 1. The complement of the Modulo-16 counter is set into the Gap Counter. (The value in the Modulo-16 counter is the remainder, if any, obtained by dividing the byte count by 15.)
- 2. The Recycle Tag line prevents End Data from being activated until the Gap Counter has counted to 15 for X number of times.  $(X =$  the number of bytes transferred, divided by 15.)

See OPER 94 for a description of the Recycle Tag line.

 $\bigcap$ 

#### **READ G1/G2 TIMING REFERENCE**

#### **OPER 232**

 $\Omega$ 

 $\bigodot$ 

# $\left( \begin{array}{c} \end{array} \right)$  $\sqrt{2}$

# **READ G3/G4 TIMING REFERENCE**

#### READ GAP 3 (Read R1 - Rn Count)

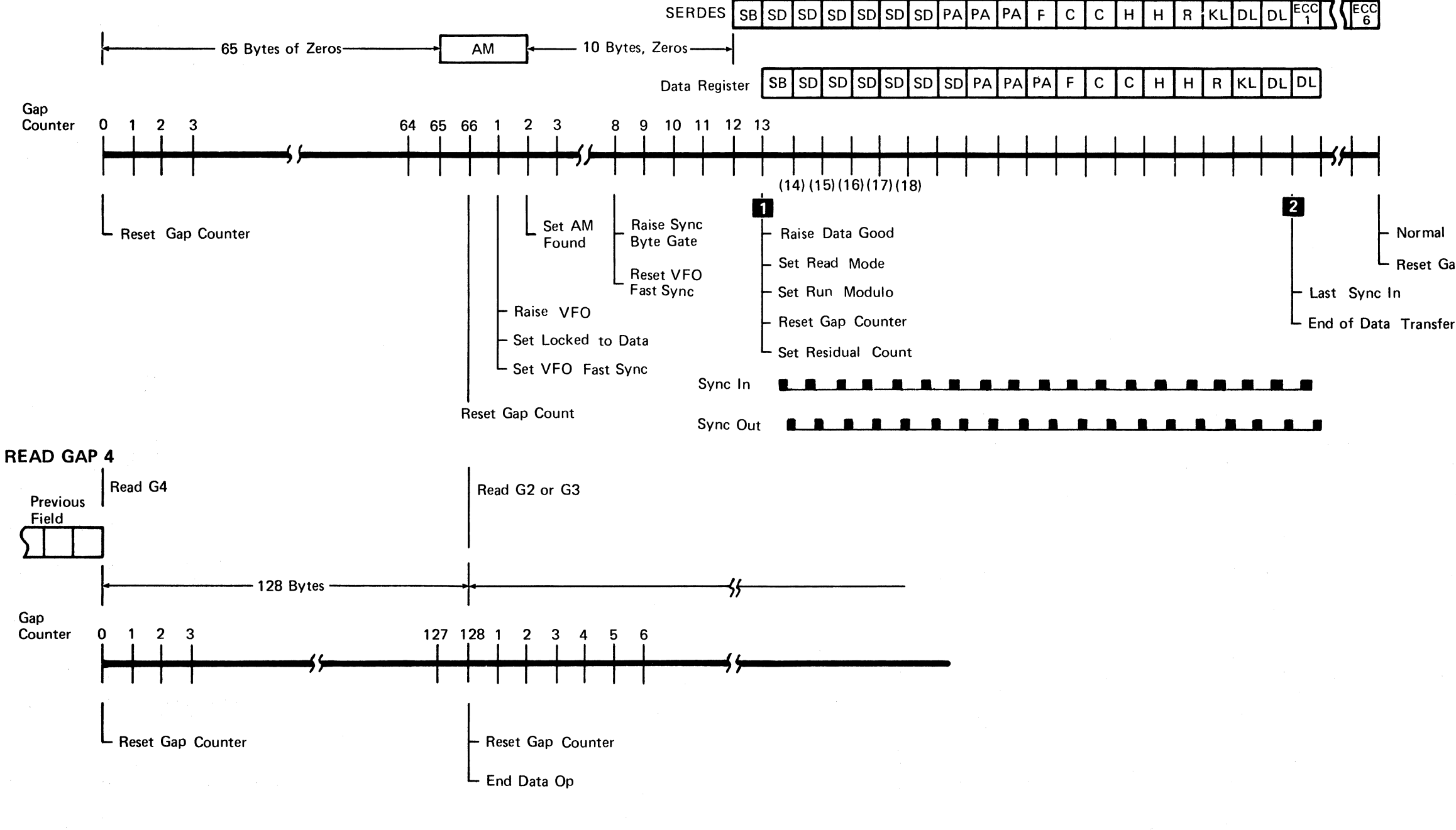

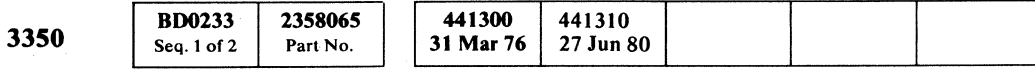

© Copyright IBM Corporation 1976

## READ G3/G4 TIMING REFERENCE OPER 233

Normal End

Reset Gap Counter

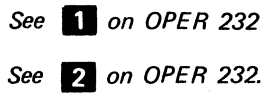

READ G3/G4 TIMING REFERENCE OPER 233

# ECC (ERROR CORRECTION CODE)

See OPER 236 for timing diagram.

Each area on the disk (Home Address, Count, Key, or Data) includes six bytes of hardware-generated Error Correction Code (ECC) information. The ECC bytes are the last six bytes of each area.

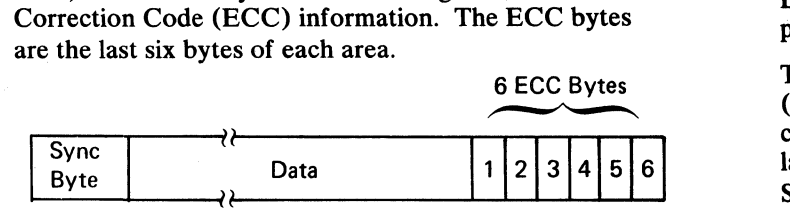

The ECC bytes are used for both error detection and error correction and are referred to as either Detection Code bytes, or Correction Code bytes.

The DCB and CCB detect any error burst of a 10-bit span or less. The CCB can be used to correct errors of a 4-bit span or less.

The six ECC bytes added to the Home Address area, Count area, or Key area, provide error detection capability. They are called Detection Code Bytes (DCBs).

The six ECC bytes added to Data areas provide error correction as well as error detection capabilities and are called Correction Code Bytes (CCBs).

As the data plus the six ECC bytes are shifted through the ECC Shift Register., the data is divided by the generator polynomial. If there are no data errors, the contents of the ECC Shift Register is zero after shifting the six ECC bytes, giving ECC Zeros Compare. The detection of zeros inhibits the setting of the ECC Data Check latch at End Data Op time (approximately 7.84 microseconds after Transfer ECC latch is set).

Op End is enabled with the setting of End Data Op and activates Normal End to the user. The user responds with End Response, resetting End Data, End Data Op, and Normal End. If the remainder in the ECC Shift Register is not zero, the ECC Data Check latch is set by End Data Op time and Check End is raised under Op End. The storage control issues an ECC Correct Op (Tag '08') starting error correction procedures. A constant of 19,544 is set into a counter and the ECC Shift Register shifts. The storage control counter is decremented as a result of Sync In pulses until zeros are detected in Shift Register positions 3 through 47 (SR3 to SR47) or the counter is decremented to zero.

After zeros are detected in SR3 to SR47, the Shift Register continues shifting bits until the next byte boundary is reached. The error correction pattern is now contained in the ECC Shift Register positions 0 to 15.

© Copyright IBM Corporation 1976

 $\left($ 

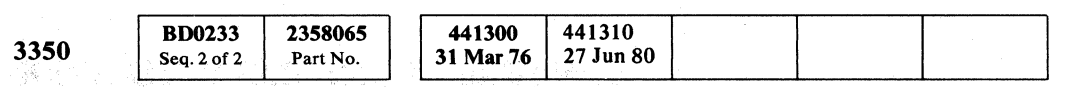

The pattern is gated to storage control by control Tag '04' (read correction bytes) and Bus Out bit 8 (gate ECC low byte, ECC Shift Register position 0 to 7) and Bus Out bit 1 (gate ECC Hi byte, ECC Shift Register position 8 to 15).

The error pattern is placed in Sense Bytes 20, 21, and 22 (Sense Byte 22 contains all logical zeros). The storage control calculates the displacement of the error from the last byte of data. The error displacement is placed in Sense Bytes 18 and 19.

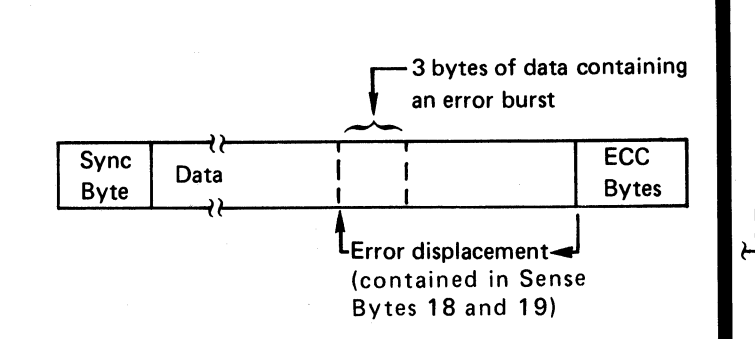

Error correction is accomplished by aligning the error pattern from Sense Bytes 20, 21, and 22 with the erroneous data from storage and exclusive ORing the pattern with the erroneous data.

 $\begin{array}{l} \mathbf{0} \hspace{.1cm} \mathbf{0} \hspace{.1cm} \mathbf{$ 

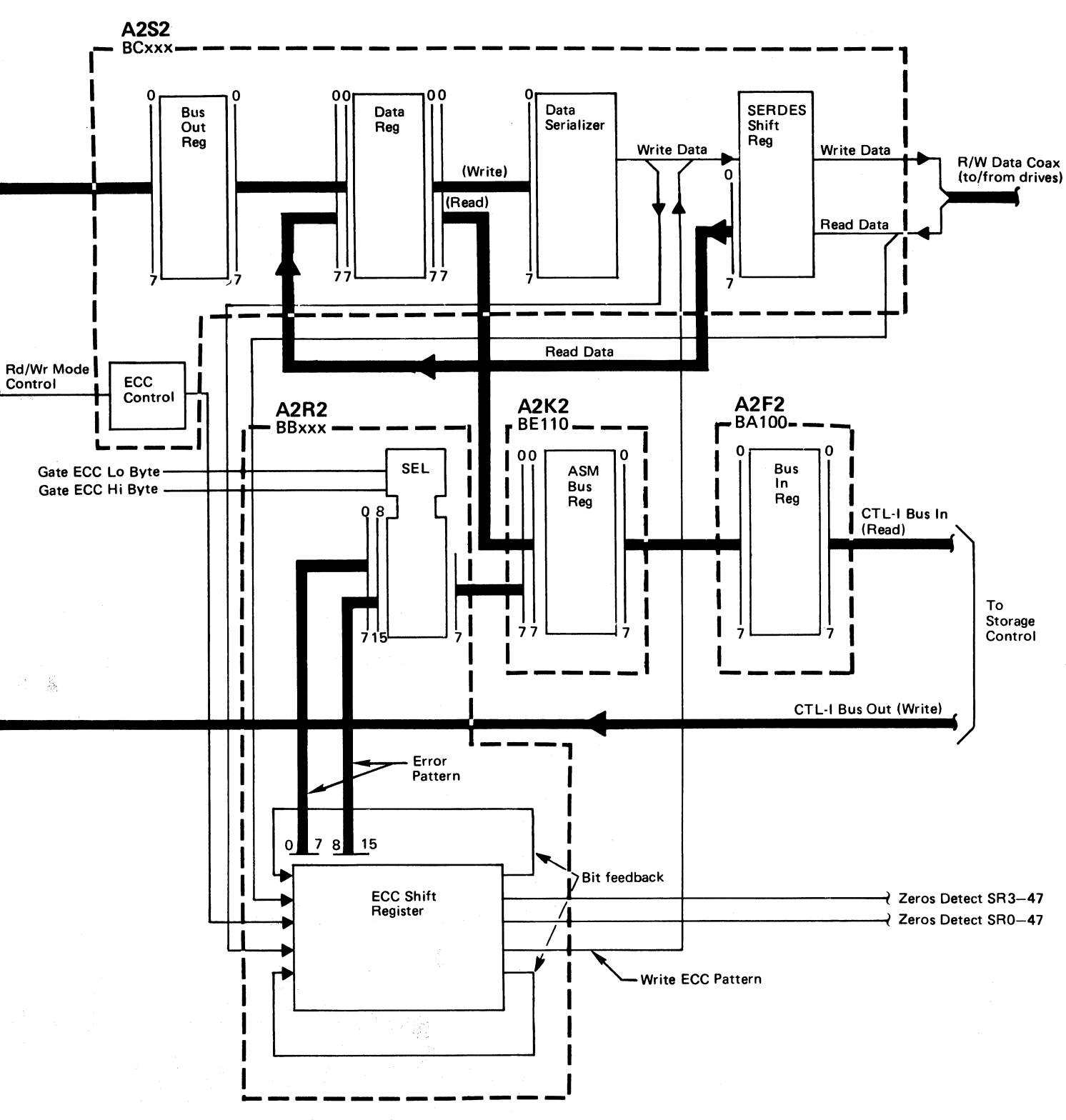

### ECC (ERROR CORRECTION CODE) OPER 235

ECC (ERROR CORRECTION CODE) OPER 235

 $C^{\frac{r}{b}}C^{\frac{r}{c}}C^{\frac{r}{c}}C^{\frac$ 

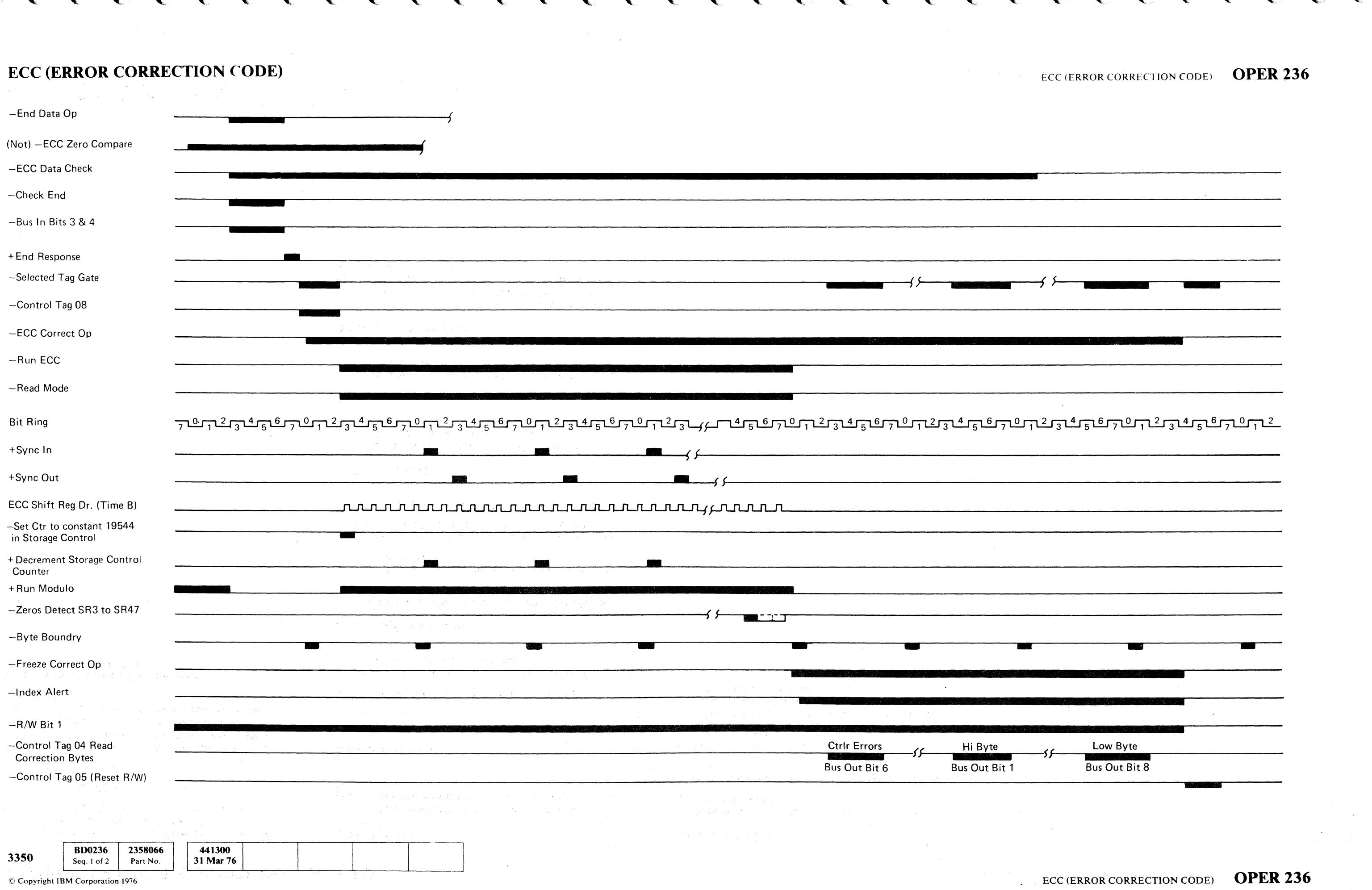

ECC (ERROR CORRECTION CODE) OPER 236

0

# CONTROLLER ERROR CONDITIONS - SUMMARY

All abnormal or unexpected conditions in the controller are considered error conditions. Controller error conditions are classified as one of two conditions:

- Check End conditions
- Error Alert conditions

Note: All errors (controller errors, or otherwise) are *identified in Status Bytes, Sense Bytes, Error Message bytes, or Console Display Bytes. This summary is provided only to describe the error detecting circuits in the controller.* 

*Always begin maintenance or troubleshooting procedures on START 100.* 

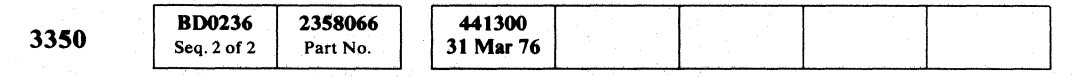

Sync Out Timing Error indicates that one of the following conditions occurred:

© Copyright IBM Corporation 1976

-\_ .. \_\_ . --- -

#### CHECK END

Track Overrun indicates that a Write operation was still active at Index time.

Check End errors occur at the end of Read or Write operations when abnormal conditions occur (not Normal End).

#### Command Overrun

Command Overrun indicates that one of two possible conditions exist:

- A nonoriented Write tag exists at Index time.
- An oriented type tag is attempting a Read or Write operation in a nonoriented mode.

#### Sync Out Timing Error

'''.../''  $O$   $O$   $O$  $O$  0 0 0 0  $\mathbf{O}$   $\mathbf{O}$ ,--\_." ------"--- -  $0 ~ 0 ~ 0 ~ 0 ~ 0 ~ 0 ~ 0 ~ 0 ~$ '~ o () 00000 o 00

controller error conditions - summary  $\quad$  OPER 240

controller error conditions – summary  $\quad$  OPER 240  $\,$ 

- Sync Out pulses were more than 2 pulses behind the Sync In pulses.
- A Sync Out signal that was not a response to a prior Sync In signal was detected on the Control Interface.
- Data transfer ended without enough Sync Out pulses.

#### ECC Data Check

ECC Data Check indicates that the ECC circuits detected a Data Check in the data stream.

#### Track Overrun

#### No Address Mark Found

No Address Mark Found indicates that a Read G3 AM Search tag failed to identify an Address Mark. (This may mean that an Index Mark occurred prior to an Address Mark under an AM Search tag.)

#### No Sync Byte Found

No Sync Byte Found indicates that one of three conditions occurred:

- No Sync Byte was detected in the Home Address area.
- No Sync Byte was detected in either the Gap 2 or Gap 3 area being searched.
- A false Address Mark was detected. (A void or erased area was found that was similar to an Address Mark, but no Sync Byte was found.)

o o o

# (  $\epsilon$  (  $\epsilon$  ) (  $\epsilon$  ) (  $\epsilon$

# CONTROLLER ERROR CONDITIONS - SUMMARY

#### ERROR ALERT

Error Alert errors are either *controller* errors or indications that conditions exist that could endanger data integrity during Read or Write operations.

Error Alert errors from the *controller* are indicated by a Control Check.

Error Alert errors from the *drive* are indicated by a Read \* Write Check.

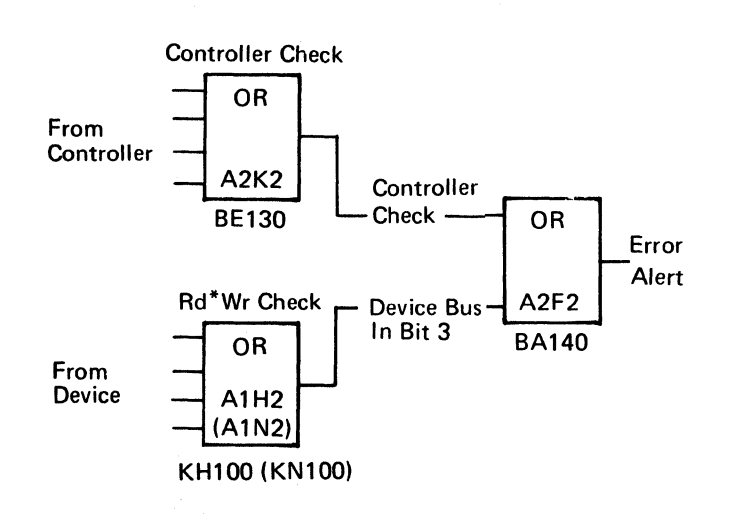

#### VFO Detected Errors (Controller Check)

The VFO Detected Error bits (bits 0 and 1) together indicate whether an error occurred and the type of error:

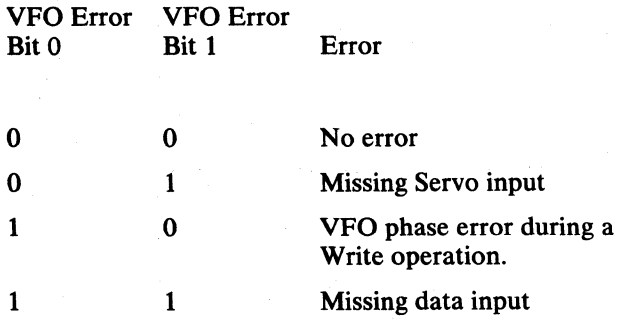

#### SERDES Check (Control Check)

SERDES Check indicates that the SERDES Shift Register parity did not match its predicted parity.

### CONTROLLER ERROR CONDITIONS - SUMMARY OPER 241

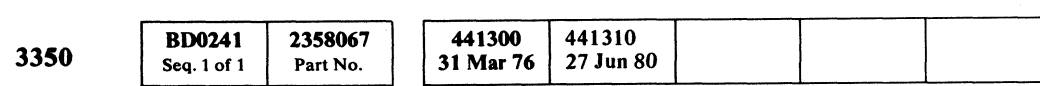

#### Gap Counter Check (Controller Check)

Gap Counter Check indicates that incorrect parity was detected in the Gap Counter.

#### Write Data Check (Controller Check)

Write Data Check indicates that parity did not match parity of the data byte received from storage control.

#### Monitor Check (Controller Check)

Monitor Check indicates that there is a high probability the controller will stop functioning because of one or more of the following conditions:

- The Bit Ring is stopped.
- The Gap Counter is stopped.
- Sync In was missing for six consecutive byte times.
- Raw Read data was missing during an AM Search.

#### ECC Check (Controller Check)

ECC Check indicates that an ECC control failure or an ECC parity error has occurred.

#### Control Tag Bus Parity Check (Controller Check)

Control Tag Bus Parity Check indicates that a parity error was detected on the Control Interface Tag Bus while Tag Gate was active.

#### Control Bus Out Parity Check (Controller Check)

Control Bus Out Parity Check indicates that a parity error was detected on Control Interface Bus Out while Tag Gate was active.

#### Drive Selection Check (Controller Check)

Control Check indicates that the Write Gate signal was. present with the Unsquelch or Read Gate signals.

Drive Selection Check indicates that more than one drive or no drive was selected.

#### Device Bus In Parity Check (Controller Check)

Device Bus In Parity Check indicates that a parity error was detected on Device Bus In.

#### Control Bus In Parity Check (Controller Check)

Control Bus In Parity Check indicates that a parity error was detected on Control Interface Bus in.

- No Write current was detected during a Write operation.
- Write current was detected while reading.

CONTROLLER ERROR CONDITIONS - SUMMARY OPER 241

#### I Write Fail (Controller Check)

I Write Fail indicates that I Write Sense was not detected in the drive within approximately nine microseconds after the rise of Write Gate.

#### TR Index Check (Controller Check)

In 3330 mode, the TR Index Check indicates that an error occurred in the Track Used Counter circuitry.

#### Reorient Counter Check (Controller Check)

Reorient Counter Check indicates that an error occurred in the Reorient Counter circuitry.

#### Multiple Chip Select Check (Rd \* Wr Check)

Multiple Chip Select Check indicates that more than one Chip (for 4 R/W heads) was selected in the HDA of the selected drive.

#### Capable/Enable Check (Rd \* Wr Check)

Capable/Enable Check indicates that one of the following conditions occurred:

- Writing was attempted with the Read/Write switch set to Read Only.
- Reading or Writing was attempted with the drive not Ready or with the servo not Track Following.

#### Write Overrun (Rd \* Wr Check)

Write Overrun indicates that writing was attempted through an Index Mark. (Writing into or out of Index is valid.)

#### Index Check (Rd \* Wr Check)

Index Check indicates that an invalid Index pattern was detected while Set Read/Write was present.

#### Delta I Write Check (Rd \* Wr Check)

Delta I Write Check indicates that one of the following conditions occurred:

- Writing was attempted on an even numbered movable head or on a fixed head, and Delta Write current was not detected.
- Writing was attempted on an odd numbered movable head and Delta Write current was detected.

#### Head Short Check (Rd \* Wr Check)

Head Short Check indicates that more than one head was selected (detected as being on) at the same time, in the selected drive.

#### Control Check (Rd \* Wr Check)

#### Pad Gate Error (Rd \* Wr Check)

Pad Gate Error indicates that Write padding was attempted through an Index Mark.

#### Write Transition Check (Rd \* Wr Check)

Write Transition Check indicates that one of the following conditions occurred:

- Write transitions were not detected within four microseconds (nominal) after Write Gate was turned on.
- Write transitions were present when Write Gate was turned off.
- Write transitions were detected while reading.

#### Write Current Check (Rd \* Wr Check)

Write Current Check indicates that one of the following conditions occurred:

(-

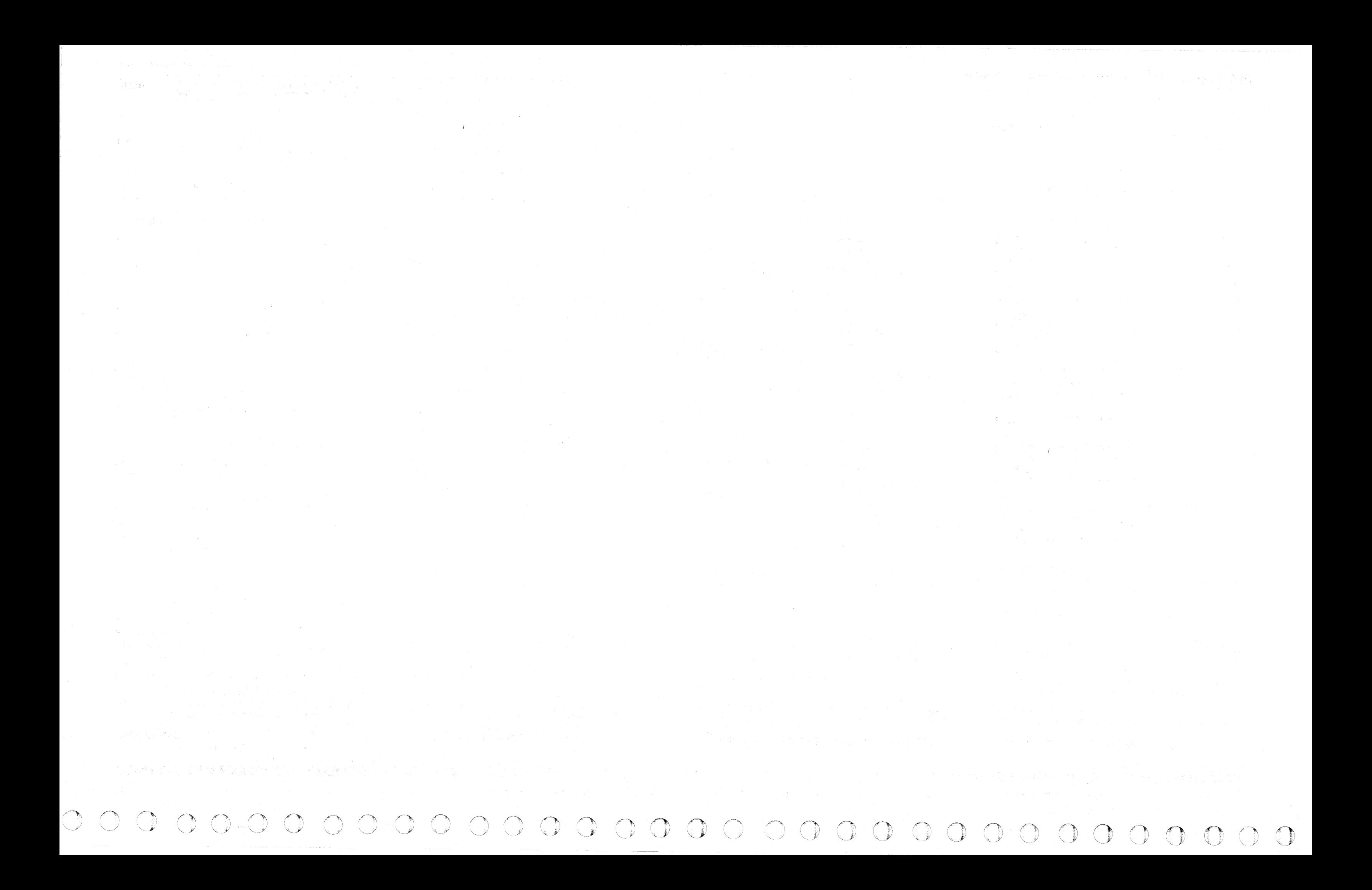

# $( \, \, \begin{array}{cccc} \cdot & \cdot & \cdot & \cdot & \cdot \end{array} \,$

# FIXED HEADS - MODEL A2F, B2F, AND C2F

There are six 3350 models available:

A2: Control module without fixed heads. B2: Satellite module without fixed heads. *C2:* Alternate control module without fixed heads. A2F: Control module with fixed heads. B2F: Satellite module with fixed heads. C2F: Alternate control module with fixed heads.

Models A2F, B2F, and C2F each have 60 additional Read/Write heads in the HDA. The heads are fixed in position, one to a data track, on the servo surface. (See the HDA description on OPER 32.)

The HDA capacity is the same for all models.

In 3350 Mode, cylinders 1 and 2 are located on the fixed head tracks *instead of* on the movable head tracks. Cylinder 1 is under the first 30 fixed heads; cylinder 2 is under the second 30 fixed heads.

In 3330 Mode, cylinders 1, 2, and 3 are located on the fixed head tracks *instead of* on the movable head tracks. Cylinder 1 is located under fixed heads 0 through 18; cylinder 2 is located under fixed heads 19 through 37: cylinder 3 is located under fixed heads 38 through 56. (Fixed heads 57,58, and 59 are not used.)

#### *Reference pages:*

*Physical location on the HDA, OPER 32. Head Select logic, OPER 140.* 

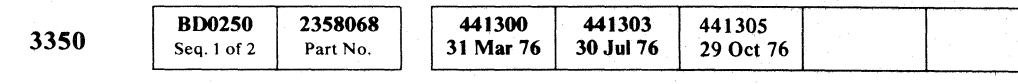

# FIXEIJ HEADS - MODEL A2F. B2F. AND C2F .. **OPER 250**

FIXED HEADS - MODEL A2F, B2F, AND C2F **OPER 250** 

# **STRING SWITCH FEATURE**

*For information on the* C2 *Module string switch feature. see OPER 270 and FSI 980.* 

The string switch feature allows an IBM 3350 Disk Storage to be physically connected to two storage controls. Only one storage control is logically connected to the 3350 at any time.

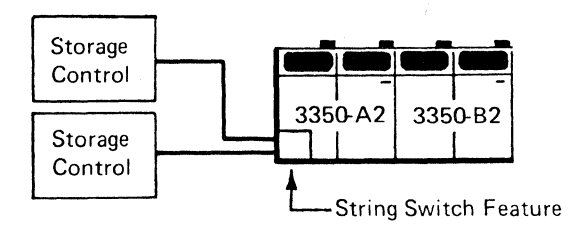

#### **OPERATION**

- 1. Storage control  $A(B)$  **D** places a controller address on Ctl Bus Out and a Tag '03' or a Tag '83' on Ctl Tag Bus.
- 2. Controller  $A(B)$  Address Compare 2 generates Adr Compare Eq A(B) when Ctl Bus Out bits 0, 1, 2 equal the controller address bits Wired Adr 1, 2, 4.
- 3. Adr Compare Eq A(B) allows Tag Bus Decoder  $A(B)$  Is to generate Decoded Tags and Selecting A(B) from the Ctl Tag Bus bits 0, 4 through 7.
- 4. Interface  $A(B)$  Out-In Control Select (Tie Breaker)  $\overline{A}$  generates Allow Sel Set  $A(B)$  from Enable  $\overline{A(B)}$ . See Enable/Disable switch  $A(B)$  on this page.
- 5. Allow Sel Set A(B) allows Interface A(B) Out-In Control  $\overline{5}$  to generate Cnt Pwr 1, Cnt Pwr 2, and In Code  $1, 2$ .
- 6. Cnt Pwr 1 gates Ctl Bus Out bits 0 through 7, P through the Bus Out  $A(B)$  Gate  $\begin{bmatrix} 1 \\ 0 \end{bmatrix}$  to the following:

Polling and Selection  $\mathbf{Q}$  in the controller.

Drive Address Compare  $\Box$  in the drive.

- 7. Cnt Pwr 2 gates Ctl Tag Bus bits 0, 4 through 7, P through the Tag Out  $A(B)$  Gate  $\Box$  to Polling and Selection  $\mathbf{Q}$  in the controller.
- 8. In Code 1, 2 gates Bus In Asm Bits 0 through 7, P through the Bus In  $A(B)$  Register  $\overline{B}$  onto Ctl Bus In.

If a storage control attached to a string of 3350 drives with string switch feature stops operating while an interface is selected or an assignment register position is set. no operation to the string or effected drive is possible from another storage control.

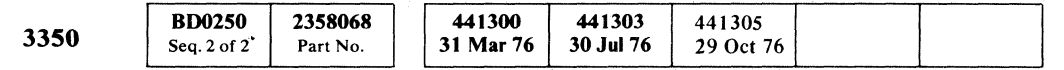

© Copyright IBM Corporation 1976

#### ENABLE/DISABLE SWITCH A(B)

The Enable/Disable switches A and B allow one or both storage controls to be connected to/disconnected from the 3350 Disk Storage.

The Enable/Disable switches A and B are located on the 3350-A2 Power Panel.

#### ALTERNATE PATH RECOVERY

This function uses an Unconditional Reserve (UR) command to break device allocation to the primary path. that has become inoperative, and establishes an alternate path within the system.

#### Unconditional Reserve

o o o ' , , o o r), " 0', o " o () o o o o () o o o o <sup>f</sup>\

To elimnate this condition the select latch and assignment register positions can be reset through the use of the Unconditional Reserve (UR) command. Once the select latch and/or assignment register positions for the desired drive(s) have been reset, the string is reserved for the storage control through which the UR Command was issued and normal operation may continue on the functional interface.

**STRING SWITCH FEATURE OPER 261** 

o o

\_.\_--\_.\_- - -- -------

<sup>C</sup>'F (' (' ( ( ( ( (- ( ( (- ( ( (- ( (- (- ( (- ( ( -" , ( ( (- (- (' <: ( ( (- (-- (, L

# STRING SWITCH FEATURE

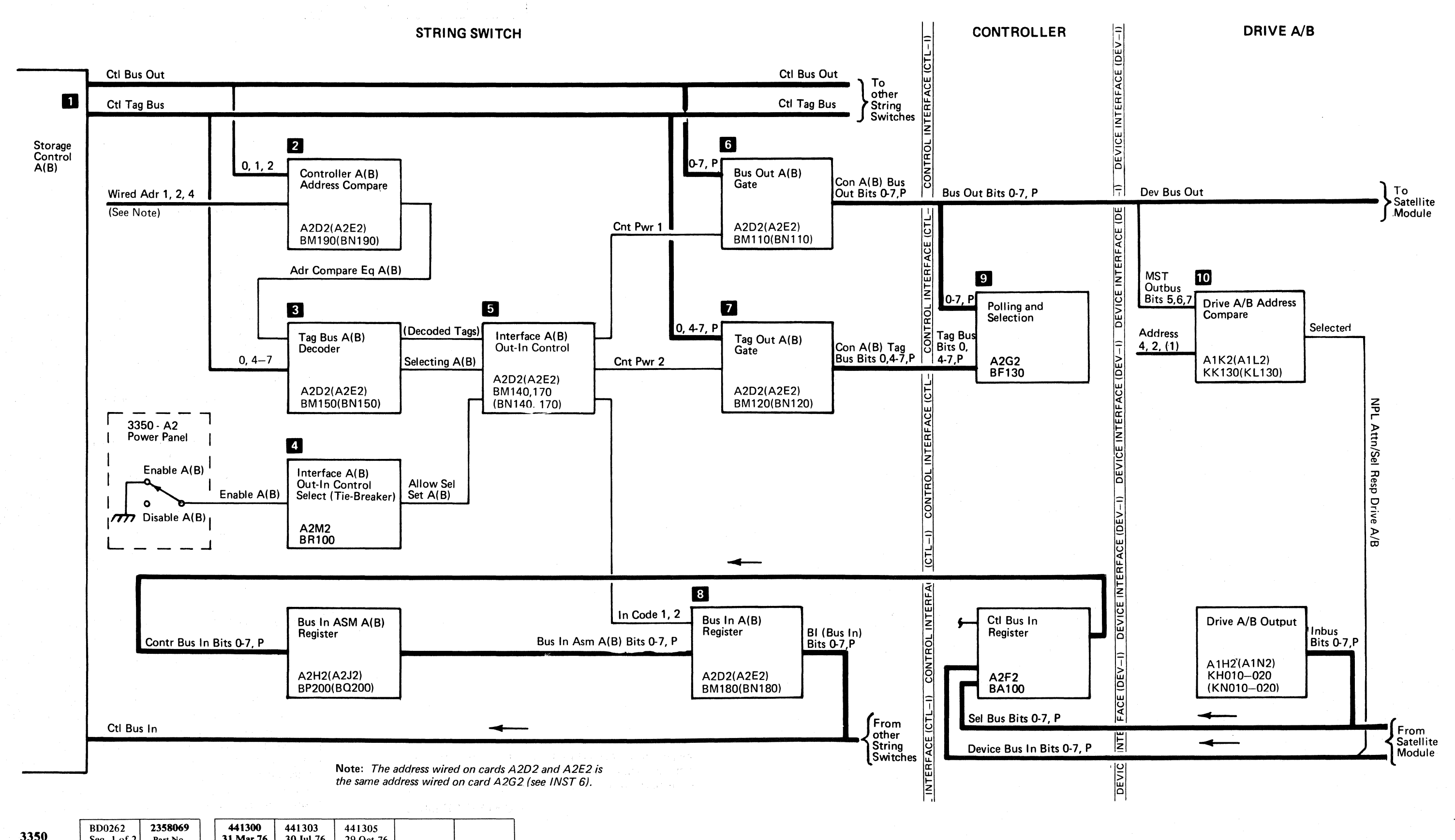

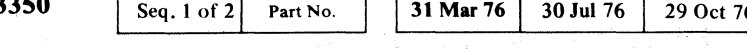

 $\overline{C}$  (

# ALTERNATE CONTROLLER **FEATURE (C2Module)**

The Alternate Controller feature adds a second control module (C2) to the 3350 string. The C2 Module contains two driyes and a controller board. The string configuration consists of 4,6, or 8 drives that can be accessed by either the A2 of C2 controller over a common device interface. All drives, but only one controller, can be online running customer programs. The offline controller has the capability of running microdiagnostics inline while customer. programs are running.

The Primary/Alternate switch is located on the Controller Select Panel of the C2 Module and determines which controller is online.

With the Primary/Alternate switch set to Primary:

- The A2 controller is online.
- The C2 controller is offline.

#### **PRIMARY/ALTERNATE SWITCH**

With the Primary/Alternate switch set to Alternate:

- The A2 controller is offline.
- The C<sub>2</sub> controller is online.

To change the status of the controllers:

- I. Power off the 3350 string.
- 2. Change the Primary/Alternate switch setting.
- 3. Power on the 3350 string.

The offline controller can be powered off for maintenance while the online controller is being used by the customer. See service notes on FSI 970 for the power off procedure.

#### **CONTROLLER ADDRESSING**

Both controllers (A2 and C2) have the same address plugged during installation. The high-order address bit is off and the two low~order bits are plugged as required to give addresses O. 1, 2, or 3. The online con troller address is the same as the address plugged on installation. The Primary/Alternate switch forces on the high-order address bit in the offline controller. This gives the online controller addresses 0, 1, 2, or 3 and the offline controller addresses 4,5,6, or 7. The functional microcode accepts only addresses 0, 1,2, and 3 while the diagnostic microcode accepts addresses 0 through 7.

#### **STRING SWITCH FEATURE OPERATION**

With each controller having a unique address, the use of a common device interface causes no problems during string switch operation. String switch microdiagnostics cannot be run from the offline controller while customer programs are running on the online controller.

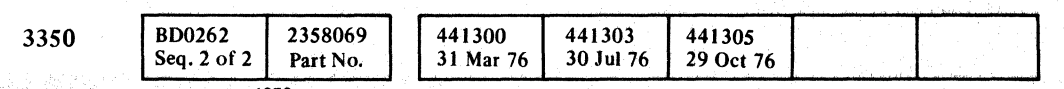

C Copyright IBM Corporation 1976

### **POWER CONTROL**

o 000 <sup>o</sup> 00 o 0 o 0000000 () 00 o o 00 .) o

ALTERNATE CONTROLLER FEATURE (C2 Module) **OPER** 270

ALTERNATE CONTROLLER FEATURE (C2 Module) **OPER 270** 

----- ~---~- - ~-~. -- - --~ ---

# PANEL CONTENTS PANEL CONTENTS PANEL 1

OPERATOR PANEL . . . . PANEL 10 REFERENCE TO OTHER SECTIONS

CE PANEL CONTROLS . . . . PANEL 20

# Drive Functional Units  $\therefore$   $\therefore$  OPER 15 - 32 Power Sequencing (without C2)  $\cdot$  PWR 6<br>Power Sequencing (with C2)  $\cdot$  PWR 306

BASIC PANEL MAPs  $\ldots$  . . . PANEL 150 - 173

( ( ( { (- ( **('** f (. (-' ( (" (' ( ( ( ( (- (~ ( ( C" (- / ( {-' (~ ( (-

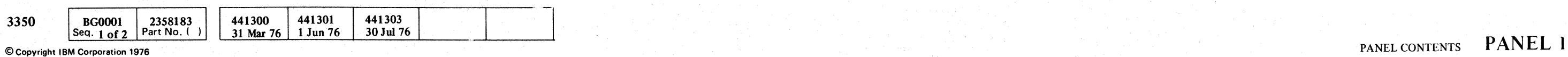

# OPERATOR PANEL

#### 3350 OPERATOR PANEL

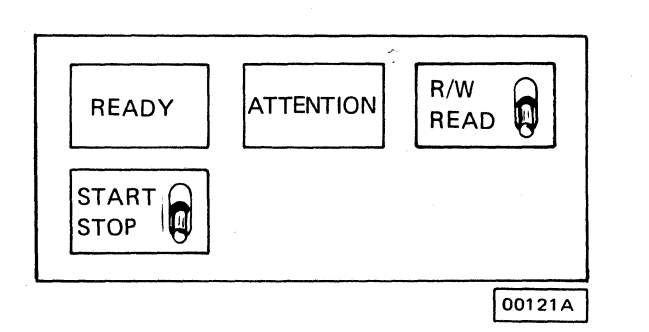

#### READY Indicator

Lights when the HDA has sequenced to Ready with no errors.

#### START/STOP Switch

In the Start position, the drive motor starts turning and the heads are moved to track 0 (see HDA 500 to HDA 502).

In the Stop position, the Ready lamp is turned off, the carriage is moved to Home position, and the voltage is then dropped to the drive metor. The drive stop sequence is inhibited if it is selected and Set Read/Write is active, or if the drive is selected and busy (see HDA 504 to HDA 506).

#### R/W or READ Switch

In the  $R/W$  position, the drive is write enabled.

In the Read position, the drive is write inhibited.

If the drive is selected, it cannot switch from Read to Write mode or from Write to Read mode. The drive remains in this condition until it is deselected.

#### ATTENTION Pushbutton

Pressing the pushbutton causes a Rezero operation:

- 1. Read/Write heads are moved to track O.
- 2. Seek Complete Attention is signaled to the controller when the'Rezero operation is complete.

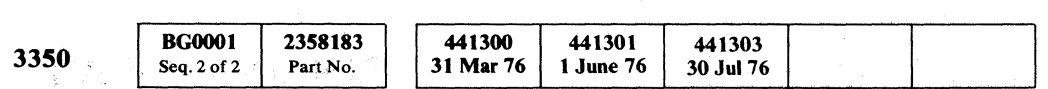

© Copyright IBM Corporation 1976

对于别子和 "你。

主管公式 计调整机

 $\overline{O}$ 

-\_ .. \_---------

- Removes ac power from the string.
- Prevents ac power from being applied to the string either by the Power On switch or by subsystem sequencing during a system Power On operation.

#### OPERATOR PANEL SWITCH REMOVAL and REPLACEMENT

#### Removal

- 1. Remove all lens covers.
- 2. Pull the Operator Panel  $\mathbb{R}$  up and out of the front cover.
- 3. Lift the bracket  $\Box$  up and out from the front cover.
- 4. Remove the switch housing  $2$ .
- 5. Note the position of the wires and remove them from the rear of the switch.
- 6. Loosen the lock nut on the switch. Unscrew and remove the switch from the housing.

~/ 0 0 0 0 0 0 0 0 0 ~ 0 0 0 ~ ~;J <sup>~</sup>0 iJ 0 ;/" 0 0 0 'J tf) 0 , .. V ~, () 0 0 () 0 f'~ -----

#### Replacement

Replace in the reverse order of removal.

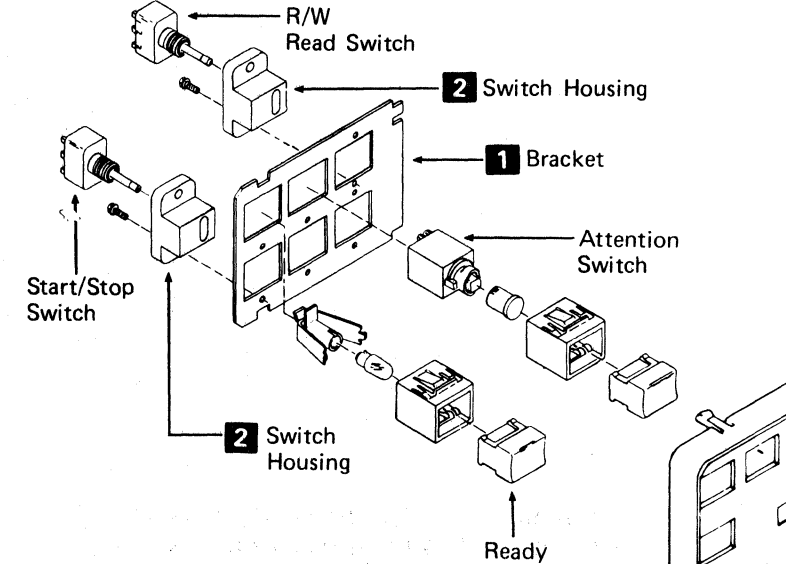

Lens

### 3xx POWER PANEL

#### A2 Module (Standard)

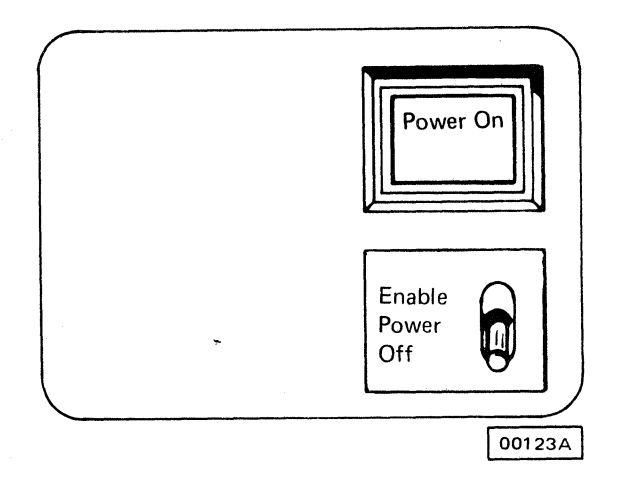

#### Power On Switch

Pressing the Power On switch allows ac power to be applied to the string if the Power Off/Enable switch is in the Enable position. The switch is bypassed by the subsystem sequencing controls during a system Power-On operation if the CE Panel Power Mode switch is in the Remote position.

#### Power Off/Enable Switch

#### OFF

#### ENABLE

Permits the Power On switch or system Power On operation to function normally.

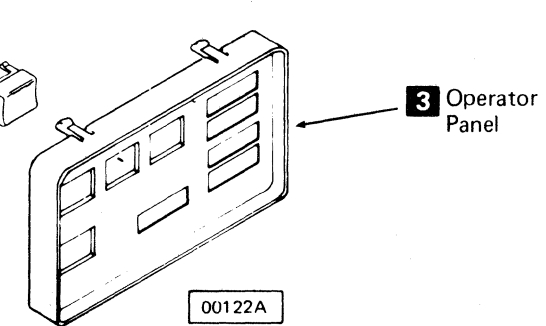

#### OPERATOR PANEL PANEL 10

#### A2 Module (String Switch)

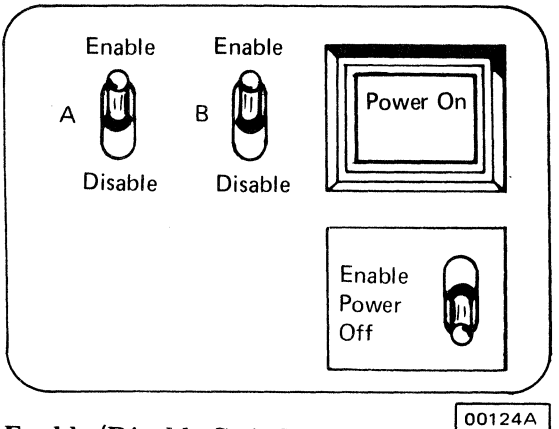

#### Enable/Disable Switches

The Enable/Disable switches (A or B) can be used to dedicate the 3350-A2 and associated drives to a single interface. Interlocking is provided. Machines without the string switch feature do not have these switches.

#### C2 Module (String Switch)

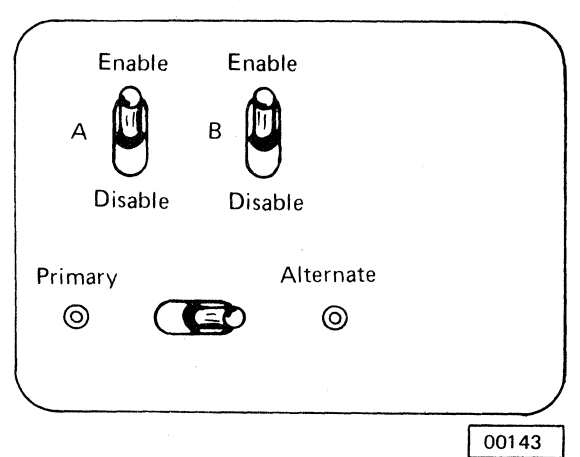

#### Primary / Alternate Switch (String Switch)

The Primary/Alternate switch determines which controller is operating.

With switch set to Primary: A2 controller is online, C2 controller is offline.

With switch set to Alternate: A2 controller is offline, C2 controller is online.

To change the status of controllers:

- 1. Power off the 3350 string.
- 2. Change the Primary / Alternate switch setting.
- 3. Power on the 3350 string.

*Changing the Primary/Alternate switch setting with the power on does not change the status of the controllers.* 

# OPERATOR PANEL PANEL 10

*\..j* 0 0 J

, '1

 $\bigcirc$ 

The CE Panel (under the lower rear covers of the A2 and C2 Modules): Program Control • Communicates with the storage control to initiate and control microdiagnostics from the 3350-A2 or C2 II © 6 © 611b © © © Module. (See MICRO 10 and 11.) • Removes the 3350 string from system power Data DEV-I Bus In Lamp 1~©=---©-,-1 -©---~---,©-..I © © © © sequencing. • Resets various drive circuits. Data Entry Selected -Execute Request Program Control and Data Displays-Program Control and Data display receive information from the storage control to the 3350-A2 or C2 Module. For a description of Program Control displays and their corresponding Data displays, see MICRO 10 and 11. Data Entry Switches-**Execute** The Data Entry switches are used in conjunction with the Execute switch to send information to the storage Power Mode control. Examples are: Remote Interface **Select** Local • Microdiagnostic routine and test numbers. B A • Test parameters. • Running options. C2 Modules. CE Dr Selected/Execute Request Lamp --Parity Check  $\bigcirc$ CTL-I  $\bigcirc$ CTL-I  $\bigcirc$ DEV-I Bus In CE Mode Switch This lamp turns on when the Execute switch is operated. ' It resets when the operation requested by the Data Entry switches is complete and the Program Control display is set. The lamp also turns on while a drive in CE Mode is 00126 being selected and the Select Hold line is active. Execute Switch \_ Operating the Execute switch:

- The Remote position, which places the power sequencing under system control.
- The Local position, which removes the 3350 string from the normal system power sequence. The 3350 string can then be powered off without affecting the system operation. The system power-on sequence cannot power on the 3350 string while the switch is in the Local position.

#### CTL-I Bus Out Lamp

The Interface Select switch selects control interface A or B for CE Panel operation (string switch feature).

- '. Turns on the Execute Request lamp and activates the CE Alert Execute line to the storage control.
- Causes the control program to read the Data Entry switches.
- Resets the Party Check Indicator latches.

#### Interface Select Switch -

# $\bf{C}$   $_{\rm{F}}$ L c) (,,' (' (' (-',~ ( ( ( "' ( " (' ( ( (" ( ('

# **CE CONTROLS**

#### CE PANEL CONTROLS PARITY CHECK

### Power Mode Switch

*A* C2 *Module has no Power Mode switch.* 

The two positions of the Power Mode switch are:

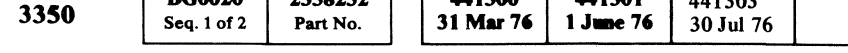

 $P(00000 \mid 2250050)$   $441200 \mid 441301 \mid 441302$ 

The CTL-I Bus Out lamp is turned on by a Control Bus Out Parity error. It is reset by the Execute switch or by a power-on/ off sequence.

The DEY-I Bus In lamp is turned on by a Device Bus In Parity error. It is reset by the Execute switch or by a power-on/ off sequence.

CTL-I Tag Bus Lamp

The CTL-I Tag Bus lamp is turned on by a Control Interface Tag Bus Parity error. It is reset by the Execute switch or by a power-on/off sequence.

### CE POWER AND MODE CONTROLS

The CE Power and Mode controls are in the A2, B2, and

The CE Mode switch places either Drive A or B in CE Mode so it can be selected when a Select Tag accompanied by the Service Select bit on Bus Out is present. Neither drive is in CE Mode when the CE Mode switch is in the Off (center) position.

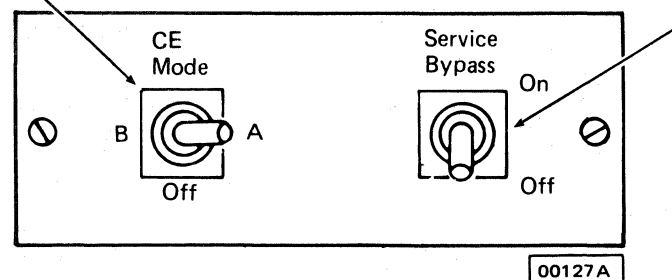

# CE CONTROLS PANEL 20

#### -AC Power Switch (Service Bypass Switch)

The Service Bypass switch removes the module from the string power-on sequence. It also removes dc power from both drives in either A2, B2, or C2 Modules, as well as ac power from certain power supplies and other components.

Note: *On the A2 and* C2 *Modules, the Service Bypass switch does not remove the ac and dc power from the controller logic power supplies.* 

#### Drive DC Power Switch

The Drive DC Power switch removes dc power from either Drive A or B for servicing.

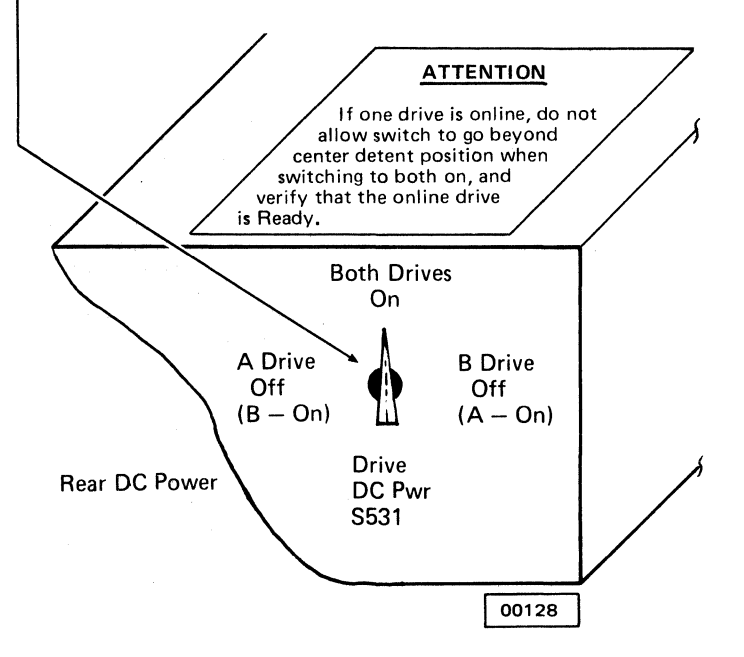

### CECONTROLS PANEL 20

<sup>©</sup> Copyright IBM Corporation 1976

# **CEPANEL**

 $\mathbb{R}^+$ 

 $^{\rm{r}}$  ,

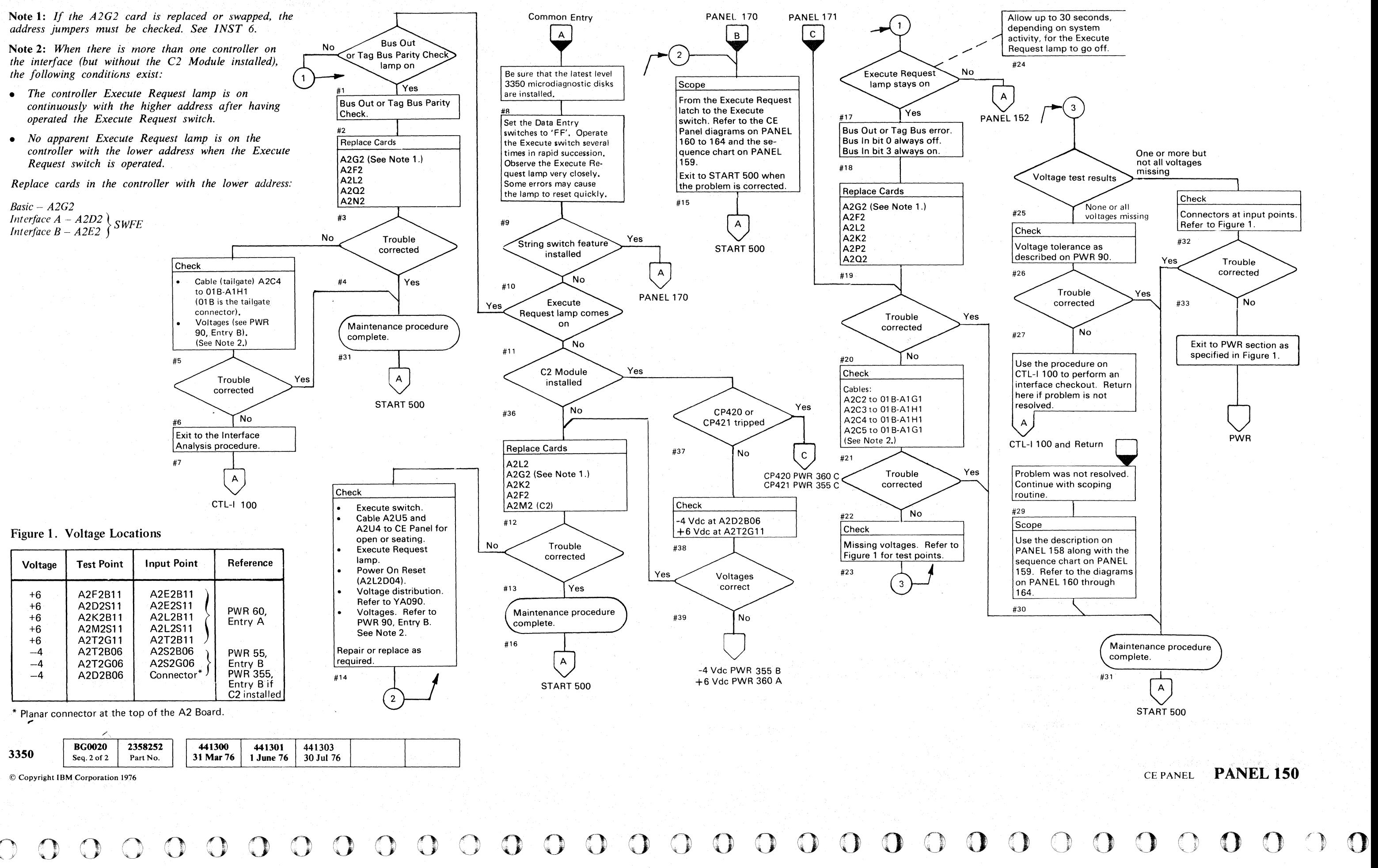

CEPANEL **PANEL 150** 

© Copyright IBM Corporation 1976, 1977

( ( ( ( ( ( ('" (- ( ( ( c. ( ( «

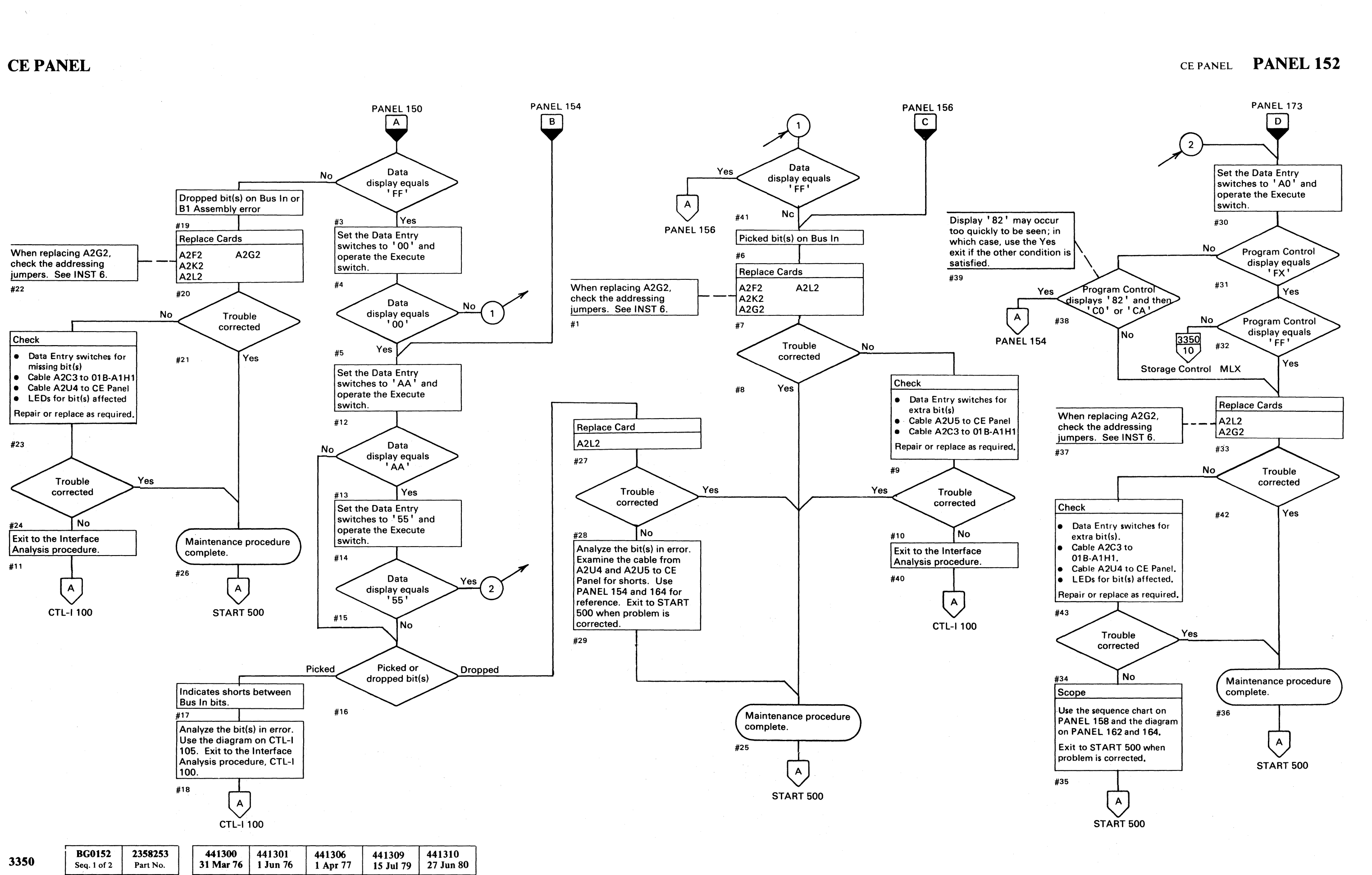

CEPANEL **PANEL 152** 

# **CE PANEL**

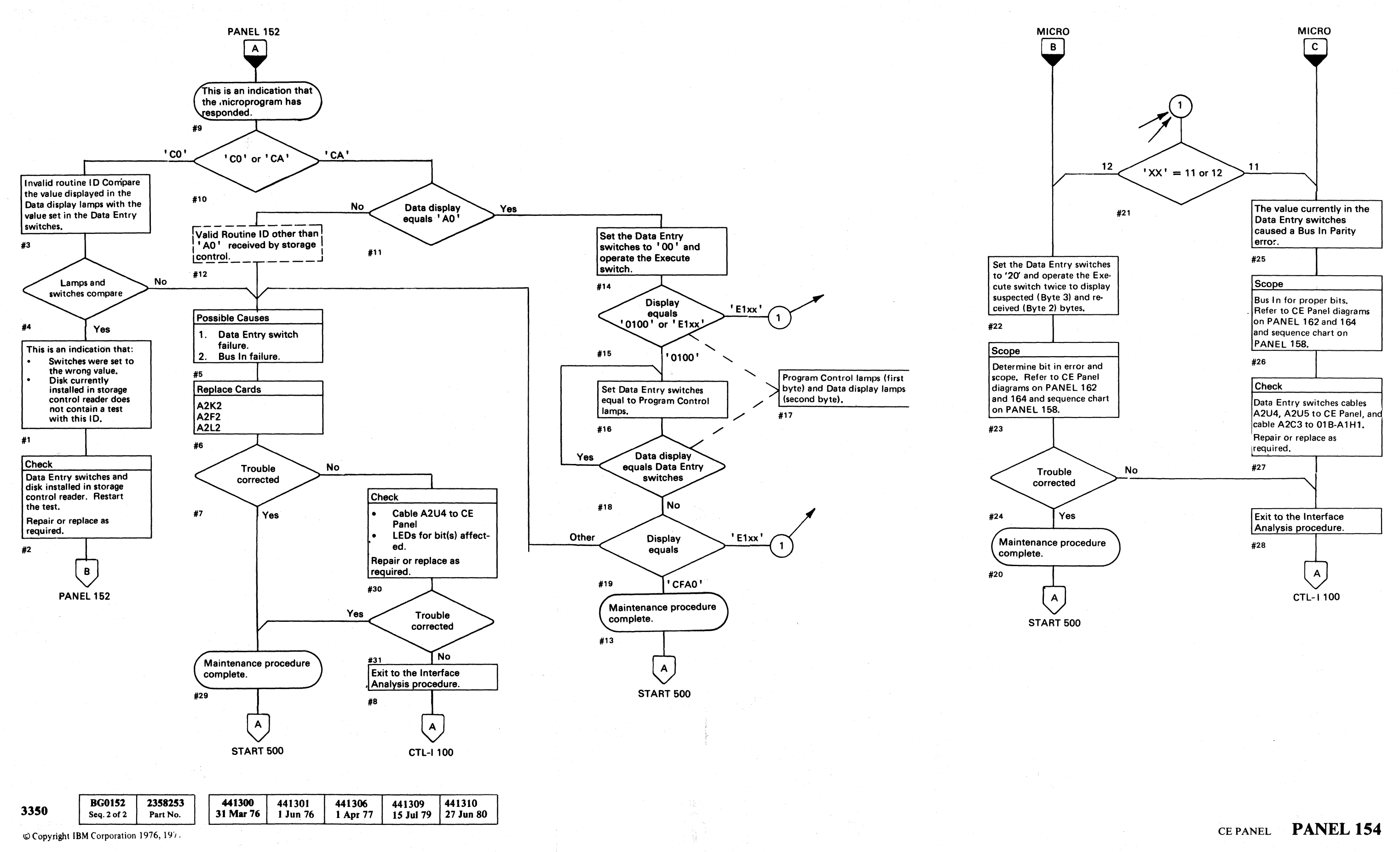

. فمدن عُنْبَس

:J <sup>0</sup> ~-' (~~! <sup>0</sup>*r) a* 0 () ;f~ ;r~ ,~, I:) *,,--Y* \c ", (J J *",y* '",-.. :' !') ',,- " C) (l\ () ( *r)* .... ~Ij \,- ~' ~l-,! *<sup>Y</sup>*0 0 0 <sup>0</sup>*\.y* ~) *n 1)\*  \z "'-J \, *J!* 0 () t~ C) 0 '",j ()

CEPANEL **PANEL 154** 

 $\bigcap$ 

 $C^{\nu}$  (and a complement of a complement of a complex complex complex complex complex complex complex complex complex complex complex complex complex complex complex complex complex complex complex complex complex comple

# **CE PANEL CHECKOUT**

L

Read Mode Ctl causes the (SERDES) Data Bits, which are reset to all bits on, to be gated to the Bus In. When this happens, hex FF is on Bus In for all operations. The Not Index Data Good line can cause the Read Mode Ctl latch to set erroneously. The latch may be reset by grounding the Error\*Reset line (ALD BG150).

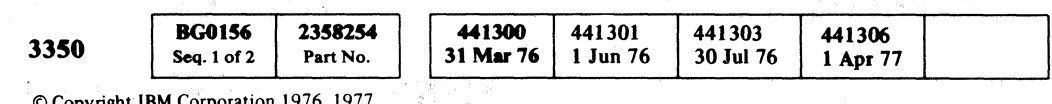

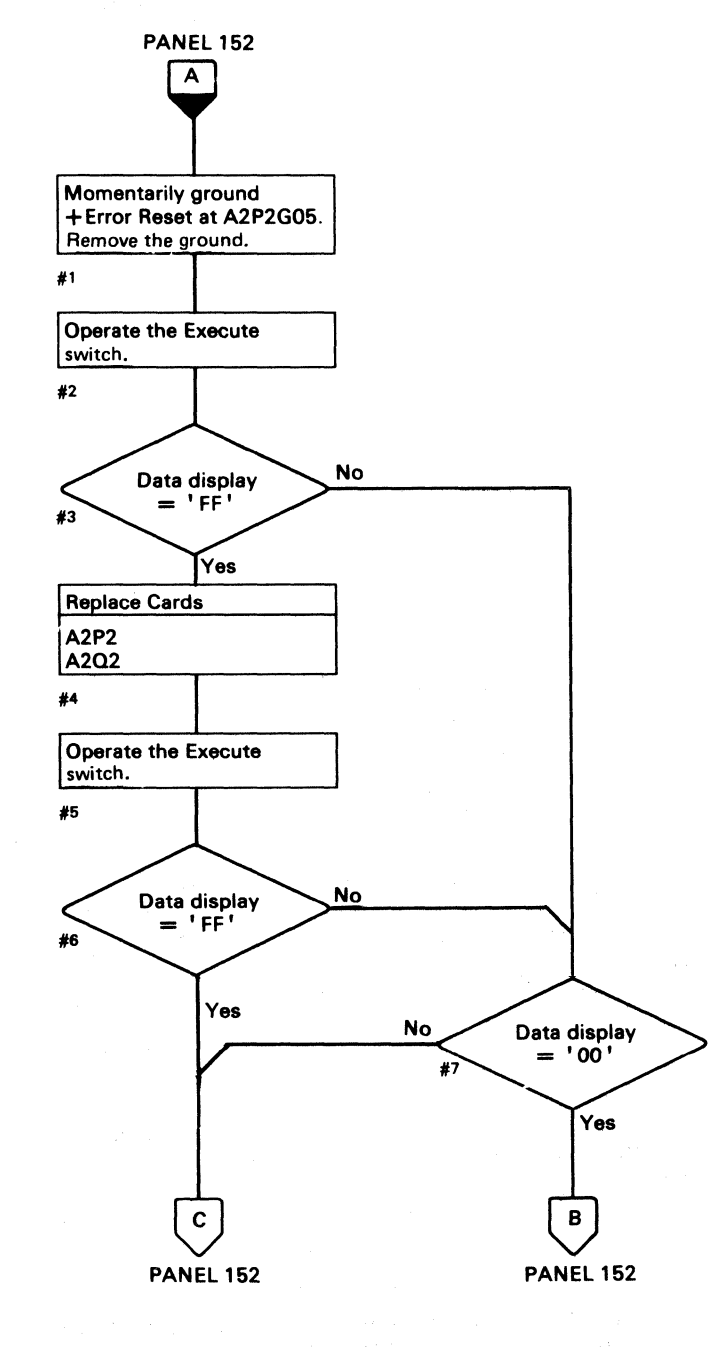

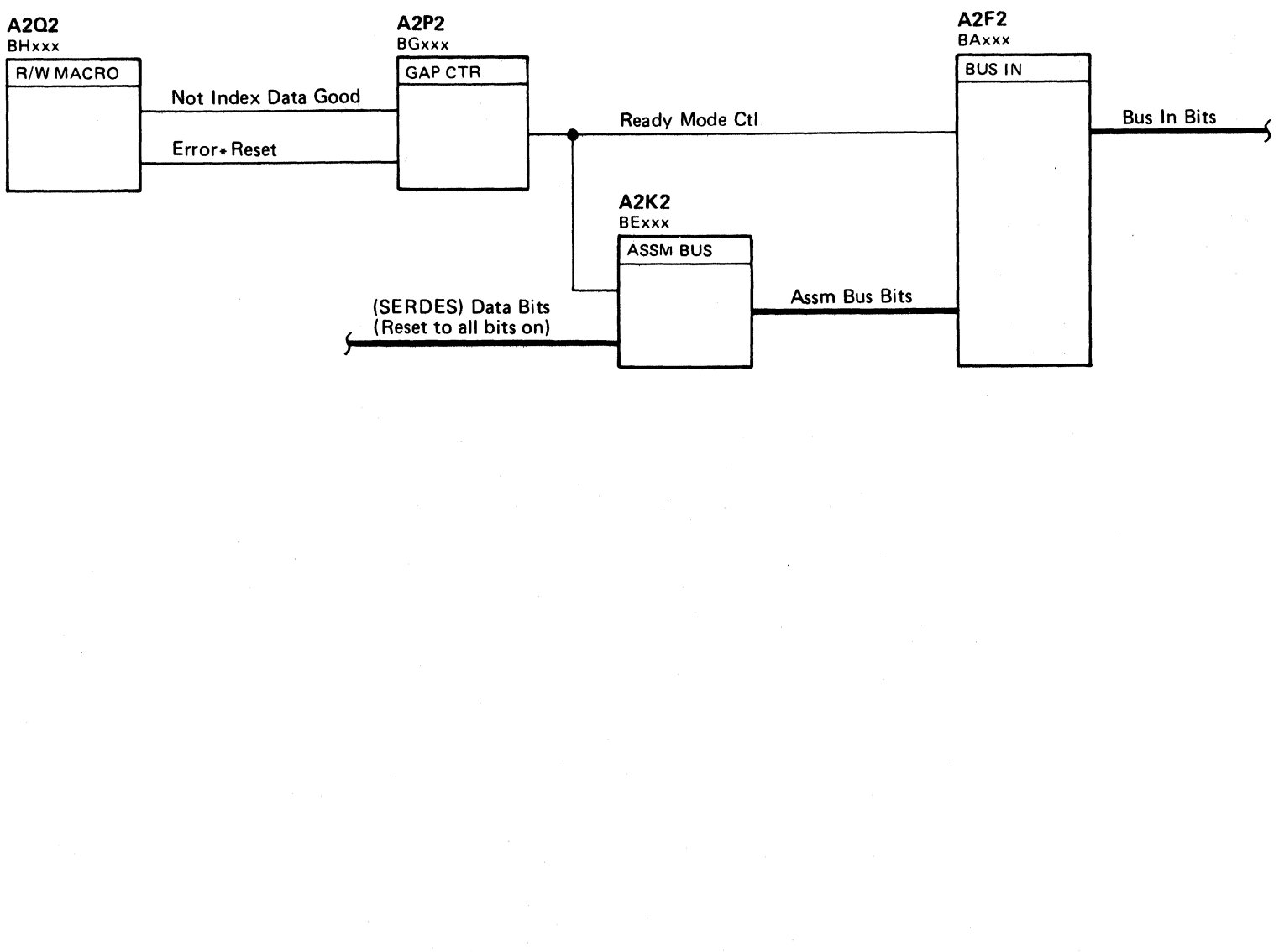

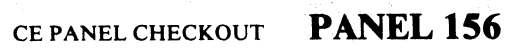

 $\mathbf C$ 

# CEPANELCHECKOUT **PANEL 156**

# CE PANEL DATA TRANSFER

#### POLL CONTROLLER

*See PANEL 160 through* 164 *for CE Panel operation diagrams and Figure* 1 *for inactive lines that affect CE Panel operations.* 

The Execute switch sets the CE Alert Latch  $\bullet$  if the controller is not selected (Select Hold  $\bullet$  and Selected ontroller is not selected (Select Hold  $\bullet$  and Selected inactive). The CE Alert Latch activates CE Alert xecute NPL  $\bullet$ . The storage control responds to CE Alert Execute NPL with a Controller Poll operation (Tag '02' , Bus' 08'). The controller responds on Bus In with its bit significant address. (Bit 0 for Controller 0 or bit 1 for Controller 1). If the C2 Module is installed, bit 4 indicates the offline controller.

#### SELECT CONTROLLER

The storage control then selects the controller using an address based on the response from the Controller Poll operation. To select Controller 0, Bus Out equals' 00' and to select Controller 1, Bus Out equals '20'. To select the offline controller if the C2 Module is installed, Bus Out should equal  $1 \times x00000$  ( $xx =$  Controller address).

The controller responds to selection by placing a 3-of-6 code (prewired 3-bit address on bits 0 through 2 and the inverted prewired address on bits 5 through 7) on Bus In to the storage control. The value of Bus In equals '07' for Controller 0 and '26' for Controller 1. See OPER 110 for description of the Select operation. If the C2 Module is installed, bit 0 is on for the offline controller and bit 4 is on for the alternate controller.

#### SET LONG CONNECTION

If the offline controller needs servicing, the online controller is selected first to Set Long Connection.

The storage control then sends Tag '07', Bus 'CO' to the controller to Set Long Connection if there is a String SWitch feature or C2 Module installed. Tag '07' is a no-op to a machine without String Switch.

#### CE DATA TO STORAGE CONTROL

The storage control brings up Tag 'OA' Bus '40' to the controller. Tag 'OA' Bus '40' is decoded in the controller to activate Gate CE Data. Gate CE Data exercise to activate Gate CE Data. Gate CE Data<br>
resets the CE Alert Latch **C** and activates Assm Sel X<br>
and Assm Sel Y tts the CE Alert Latch  $\bullet$  and activates Assm Sel X<br>and Assm Sel Y  $\bullet$  The bit value of the Data Entry and Assm Set Y 2. The bit value of the Data Entr<br>switches is set into the Assembly register. Selected 13 brings up Gate BI. Gate BI places the CE data bits on the Bus In to the storage control.

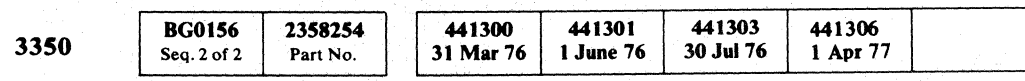

© Copyright IBM Corporation 1976, 1977

**O** 

#### SENSE DEVICE TYPE

Tag 'OA' , Bus '80' is then issued by the storage control to determine the proper device type so that the correct responses can be issued.

#### DATA DISPLAY

The storage control brings up Tag 'OC' , then Tag 'OD'. Tag 'OC' gates the Bus Out (CE Hi byte) to the Program Control lights on the CE Panel. Tag '0D' gates the Bus Out (CE Lo byte) to the Data Display lights on the CE Panel.

#### RESET

General Reset, Tag • 09 • , Bus '80' resets errors that may be set.

#### UNLOCK SWITCH

o o o o o o o 00 <sup>o</sup>0', .,' o o o 00 o o o o o o o o o o 00 I) ',,- ,,' (

If the String Switch feature is installed the Unlock Switch command (Tag '07' Bus '04) will reset the Select latch or the Partial Select latch for the active interface resulting in a reset to the Set Long Connection latch. Tag '07' is a no-op to a machine without String Switch.

CEPANELDATATRANSFER PANEL **158** 

Figure 1. Inactive lines affecting CE Panel operation.

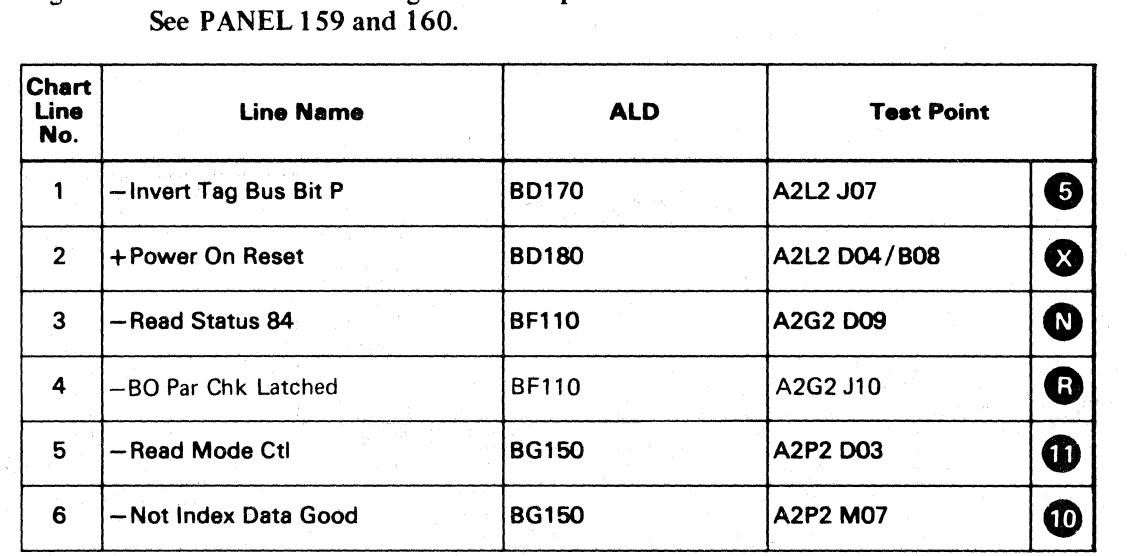

CEPANELDATATRANSFER PANEL **158** 

\_ ... -----.---~~

#### $C_{\mathbf{f}}$  $\mathbf{L}$  -  $\mathbf{L}$  $\overline{\mathbf{C}}$  (c, c, c, c,  $({\color{red}\bullet}\text{C} \;\;{\color{red}\bullet}\;\;{\color{red}\text{C}} \;\;{\color{red}\text{C}} \;\;{\color{red$

# CE PANEL DATA TRANSFER

-----,

**BG0159** 2358255  $\begin{array}{|c|c|c|}\n 441300 & 441301 \\
 31 \text{ Mar } 76 & 1 \text{ Jun } 76\n \end{array}$ 441306 3350 Part No. Seq. 1 of 2 31 Mar 76 1 Apr 77

© Copyright IBM Corporation 1976, 1977

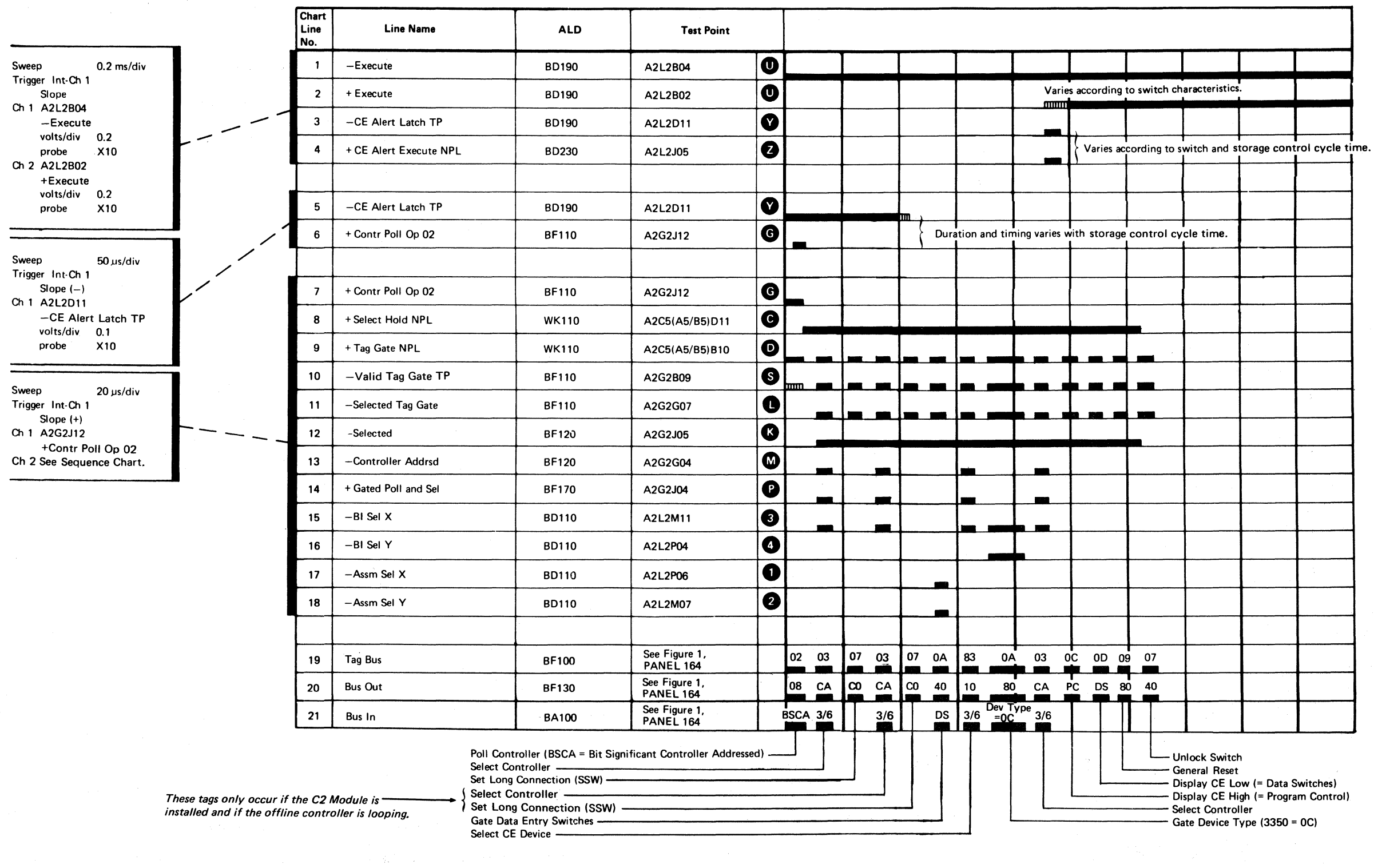

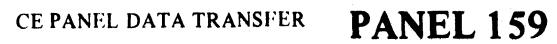

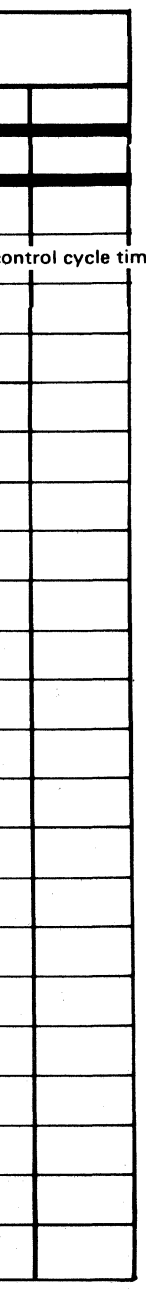

ata Switches) Display Control)

-,-----,----~--

 $50 = 0C$ )

# CE PANEL DATA TRANSFER PANEL 159

# **CE PANEL DATA**

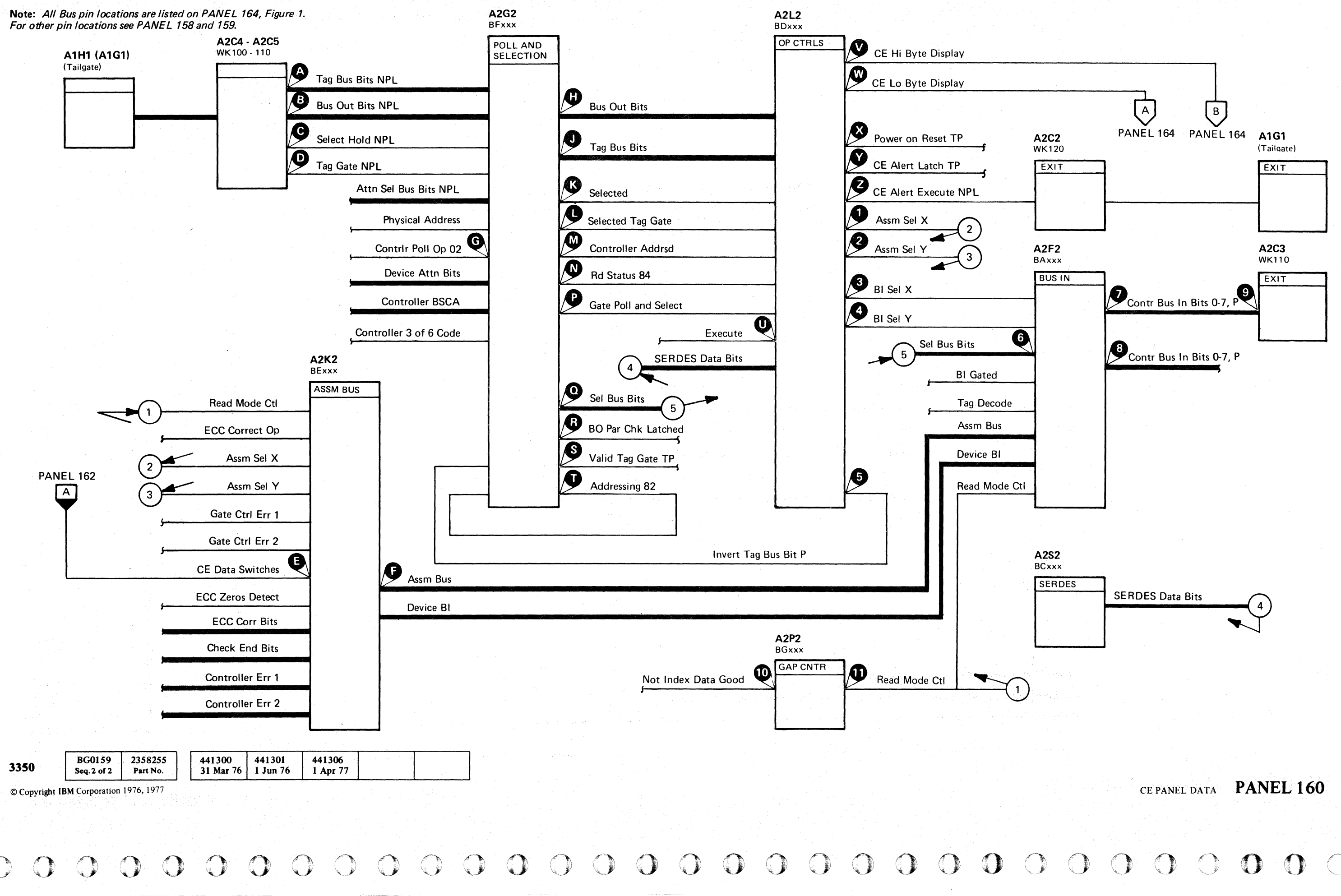

 $Q$ 

# CE PANEL DATA PANEL 160

 $\bigcirc$ 

# **CE PANEL DATA ENTRY**

*See PANEL* 158 *for CE Panel operation description and sequence chart.* 

Note: *Lines indicated are internal to switch.* 

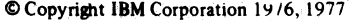

\_.\_----- ----- -~- -

 $C_F C$ L  $\overline{\phantom{a}}$  (  $\overline{\phantom{a}}$  (  $\overline{\phantom{a}}$  (  $\overline{\phantom{a}}$  (  $\overline{\phantom{a}}$  (  ${\bf C}$ ,  ${\bf C}$ ,  ${\bf C}$ 

DATA ENTRY SWITCHES

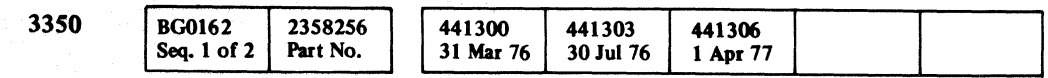

,--------------------------- +CE=Data=Bit 0 (8) +CE=Data=Bit 0 (8)<br>+CE=Data=Bit 1 (4) r--.--------+------+-----, +CE=Data=Bit 2 (2) +CE=Data=Bit 2 (2)<br>+CE=Data=Bit 0 (1)  $A-14$ (Note) (Note) (Note) S901  $O -$ *,..------1--------------------------------* +CE=Data=Bit P r-------------------------- +CE=Data=Bit 4 (8) **+CE=Data=Bit 4 (8)**<br>
+CE=Data=Bit 5 (4)<br>
+CE=Data=Bit 6 (2) +CE=Data=Bit 6 (2)<br>+CE=Data=Bit 7 (1)  $B-1$  $C-1$  $D-2$ A-14 (Note) (Note) (Note) S902  $\overline{O}$ 8-9 Execute Switch Execute Sw (N/C) +CE Pnl Sw DC Gnd  $\begin{array}{c} \overbrace{\hspace{2.5cm}}^{\text{4}}\qquad \qquad \text{5} \qquad \qquad \text{6} \qquad \qquad \text{7} \qquad \qquad \text{8} \qquad \qquad \text{8} \qquad \qquad \text{9} \qquad \qquad \text{1} \qquad \qquad \text{1} \qquad \qquad \text{1} \qquad \qquad \text{1} \qquad \qquad \text{1} \qquad \qquad \text{1} \qquad \qquad \text{1} \qquad \qquad \text{1} \qquad \qquad \text{1} \qquad \qquad \text{1} \$ A2L2 Execute Sw  $(N/O)$  BU100 B0190 WK120 ENTR **EXIT** CE ALERT **LATCH BU110 EXIT Reset Parity<br>Check Display** T.ag Bus Par Chk **BO Par Chk Latched** Device BI Par Chk Latched

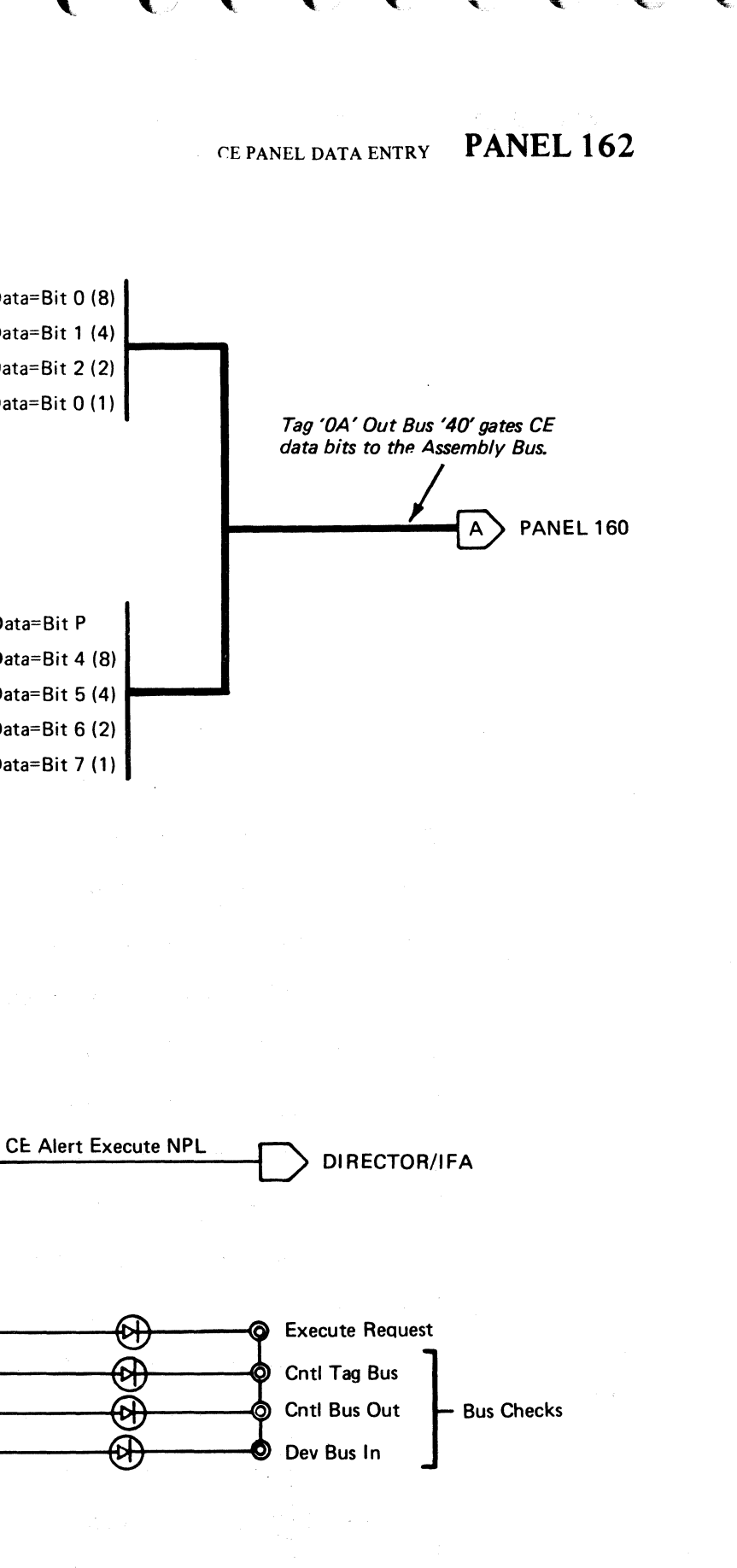

CE PANEL DATA ENTRY **PANEL 162** 

# **CE PANEL DATA DISPLAY**

I

see *PANEL* 158 *for CE Pane/operation descriprion and sequence chart.* 

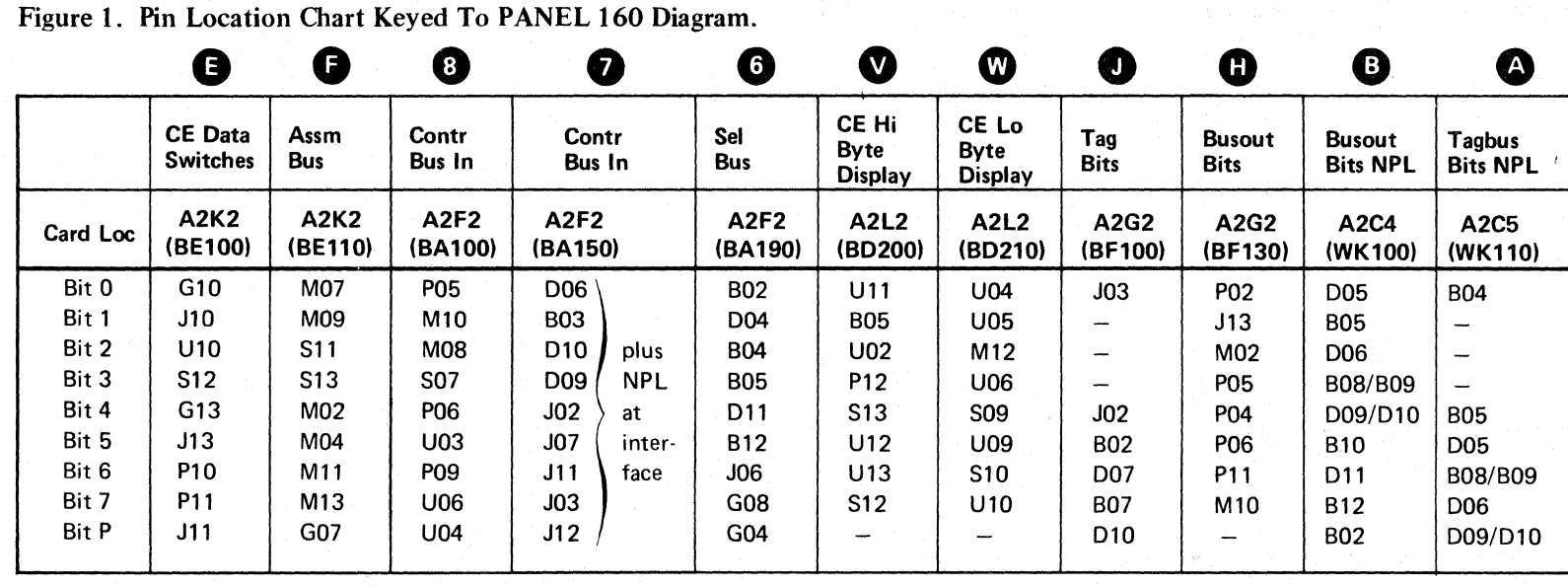

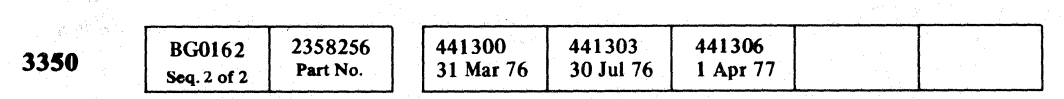

Copyright IBM Corporation 1976, 1977

 $\bigcirc$ 

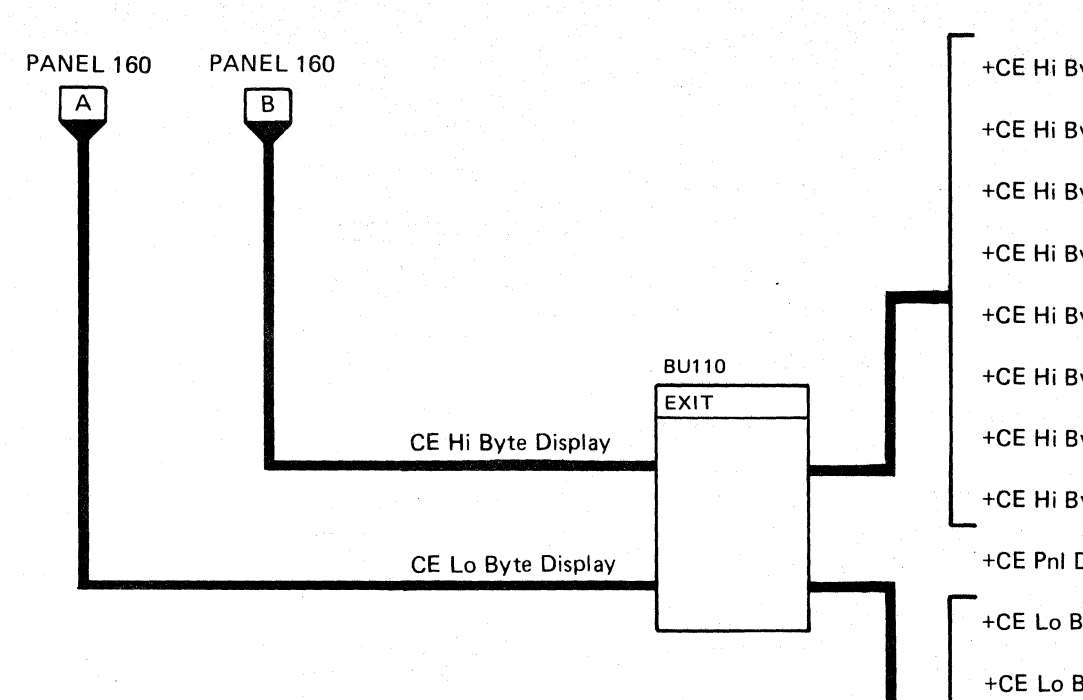

# CEPANELDAtADISPLAY **PANEL 164**

o () o o ()O 00 o () /\ o ' ..... , JI o

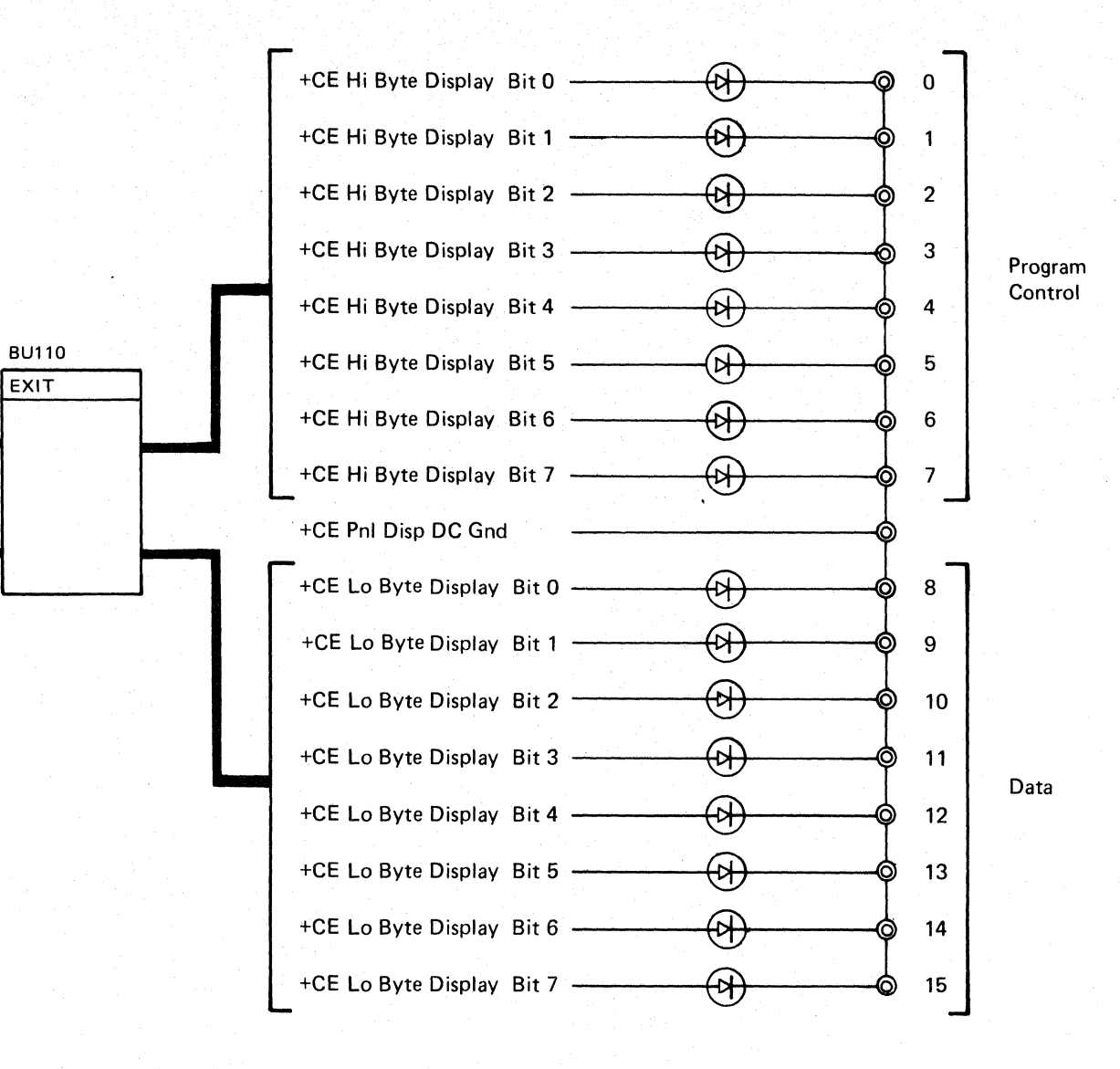

CE PANEL DATA DISPLAY **PANEL 164** 

# $\alpha$  (  $\alpha$  ) (  $\alpha$  )

# **CE PANEL CHECKOUT (String Switch Feature)**

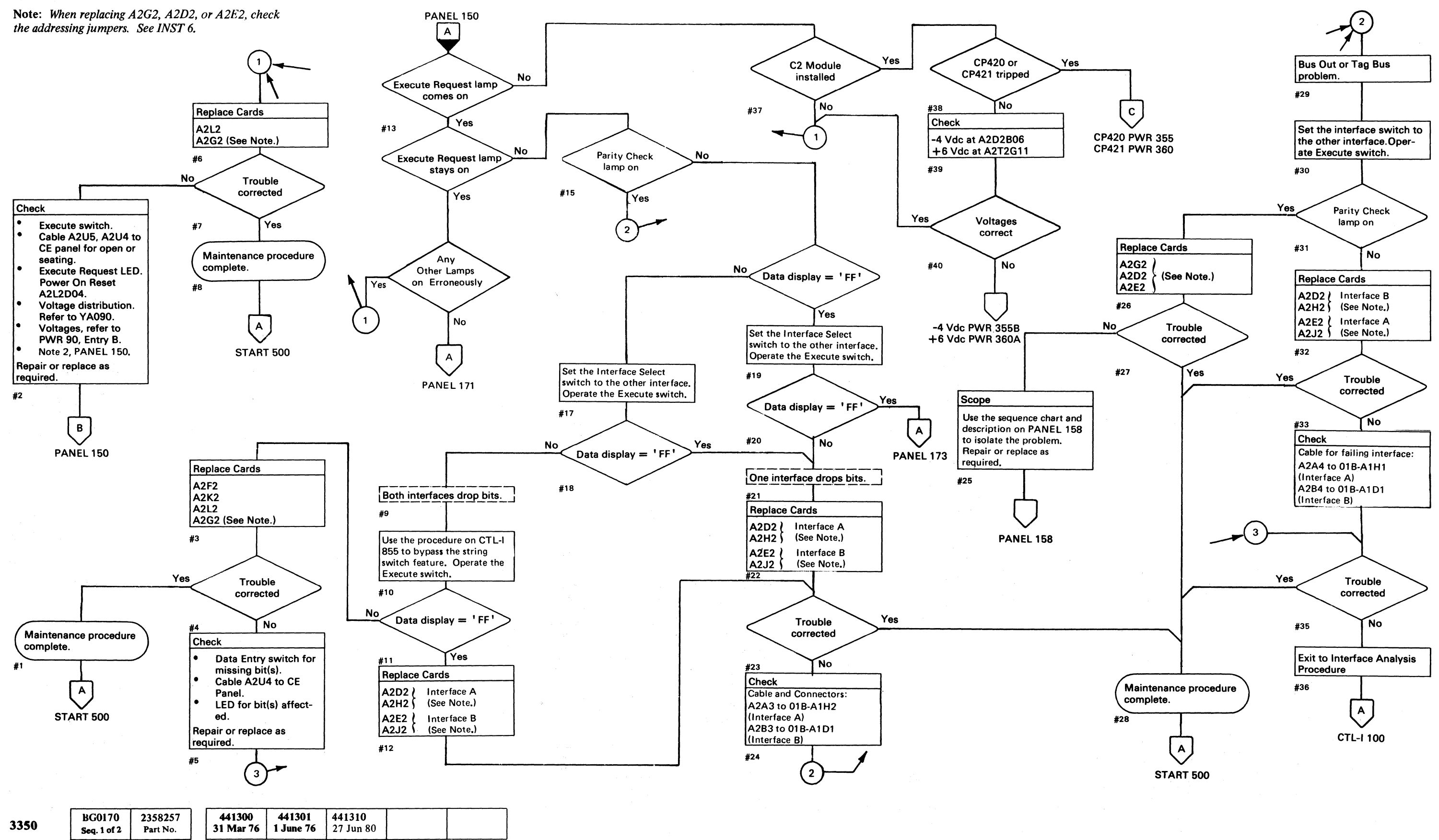

© Copyright IBM Corporation 1976

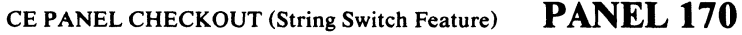

# CE PANEL CHECKOUT (String Switch Feature)

/~ ) ''''---~/ t''t1 *1'-"'"* () <sup>0</sup>r~, I"'~ ,....~ () (-~ r-~ (--~ ~I I' \,J -)I ~j "-.y *\,J* \..)/ "",-..-J ~~ ',,--y .\_.\_-\_.

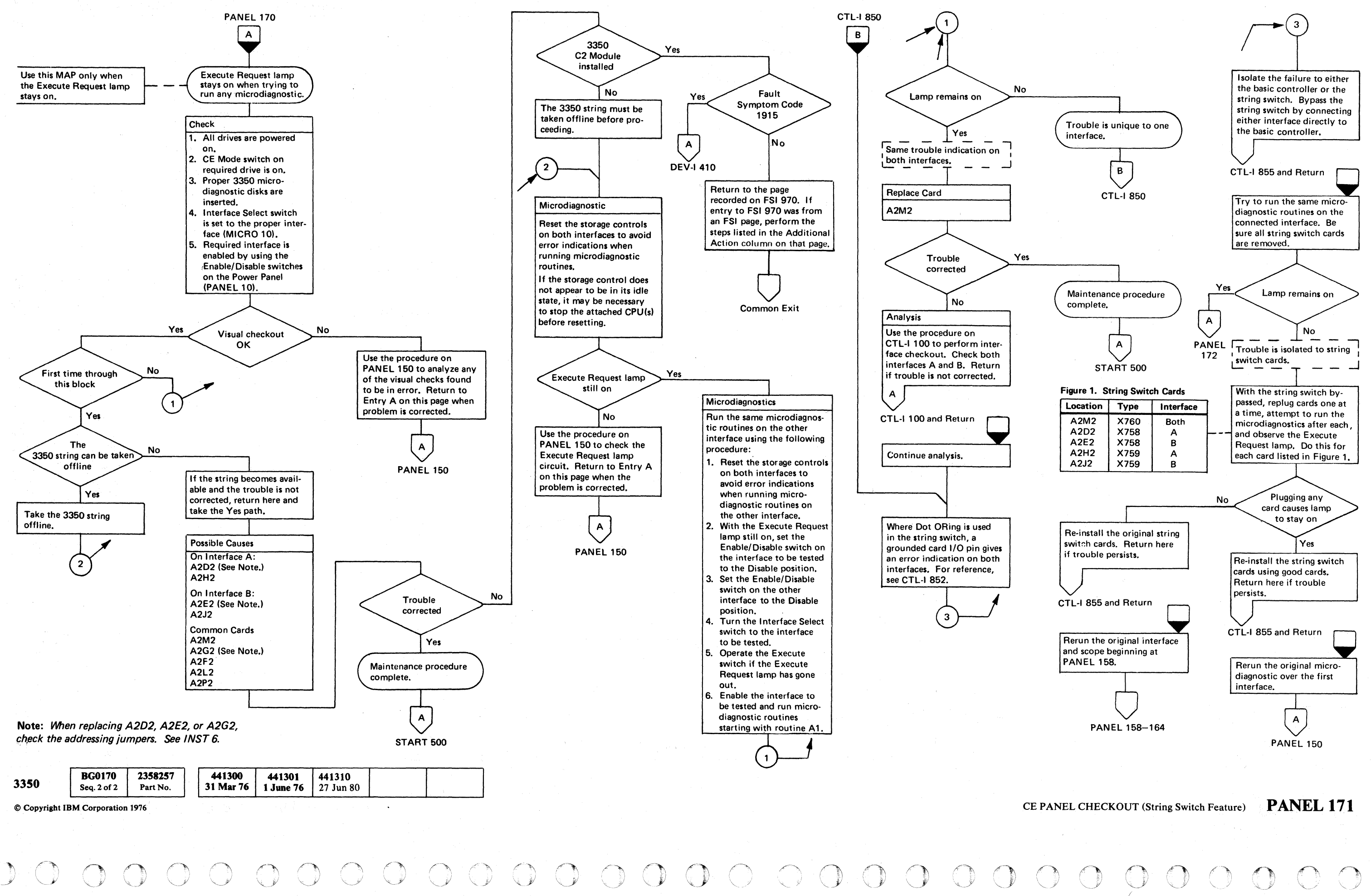

CE PANEL CHECKOUT (String Switch Feature) PANEL 171

I

 $\bigcirc$
L

# **CE PANEL CHECKOUT (String Switch Feature)**

3350

 $©$  Copyright IBM Corporation 1976

**BG0173** 

~-.- ~--

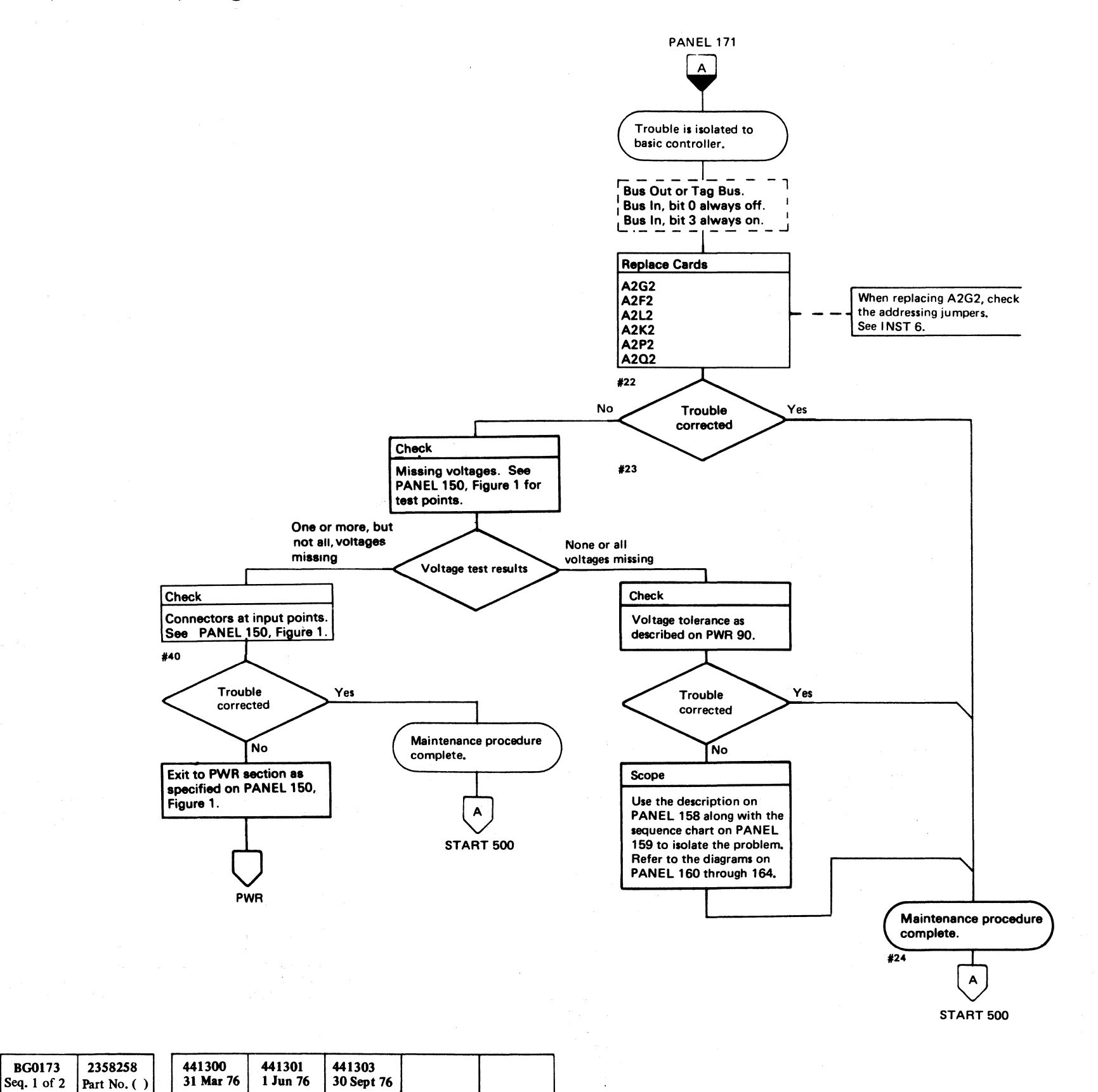

 $C_F$   $\overline{C}$ c c c c c c c c c c c c ( (\_ .. ( ( ( (-~ ( (- ( (- <sup>f</sup>(- ( ( (~, ( .. (r- .. (- (' '/ (-

## CE PANEL CHECKOUT (String Switch Feature) **PANEL 172**

## CE PANEL CHECKOUT (String Switch Feature) **PANEL 172**

 $\mathbf{r}$ 

#### **CE PANEL CHECKOUT (String Switch Feature)**

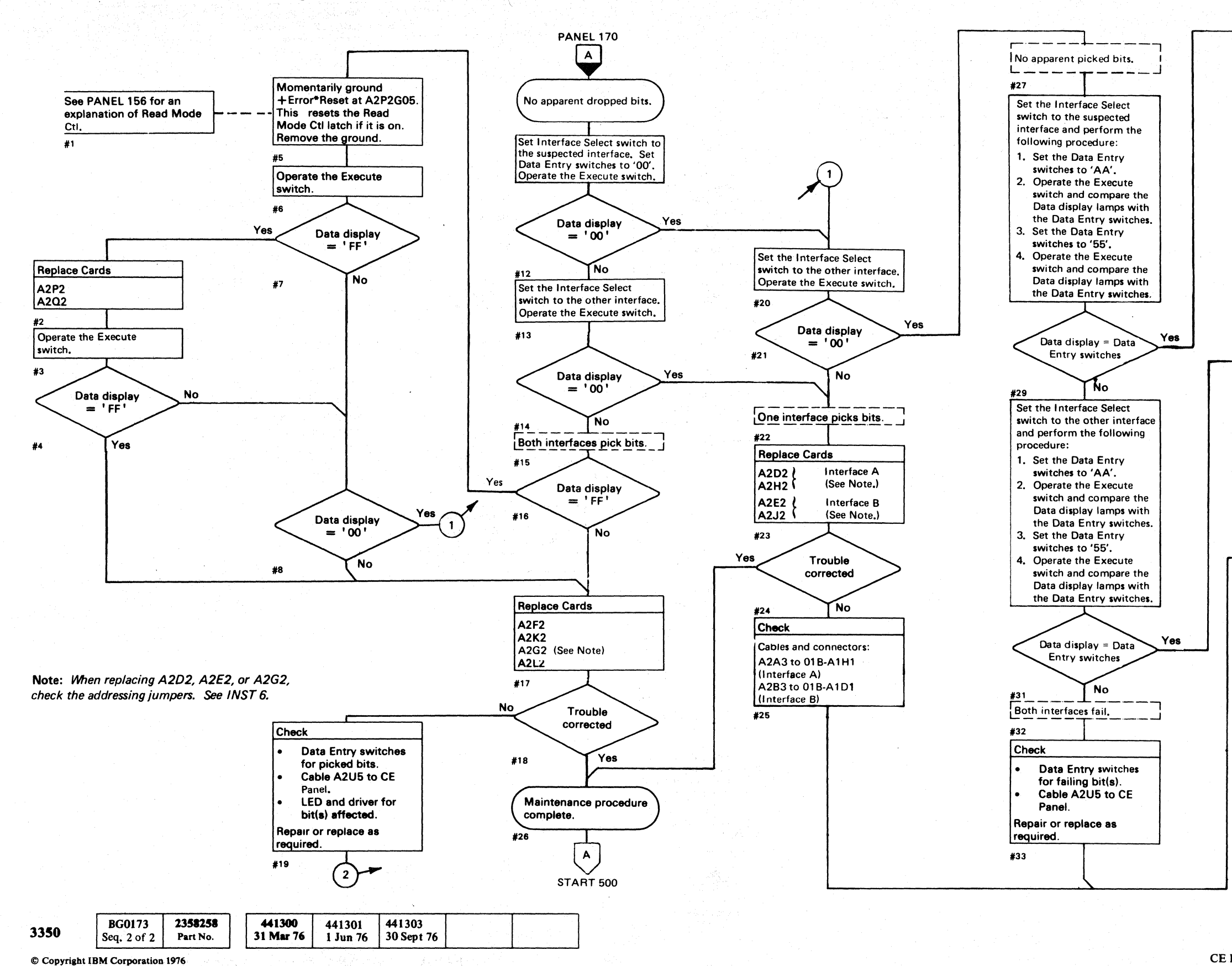

 $\Omega$  $\bigcirc$  $\begin{array}{ccc} \mathbf{O} & \mathbf{O} & \mathbf{O} & \mathbf{O} & \mathbf{O} & \mathbf{O} \end{array}$ 

CE PANEL CHECKOUT (String Switch Feature)

**PANEL 173** 

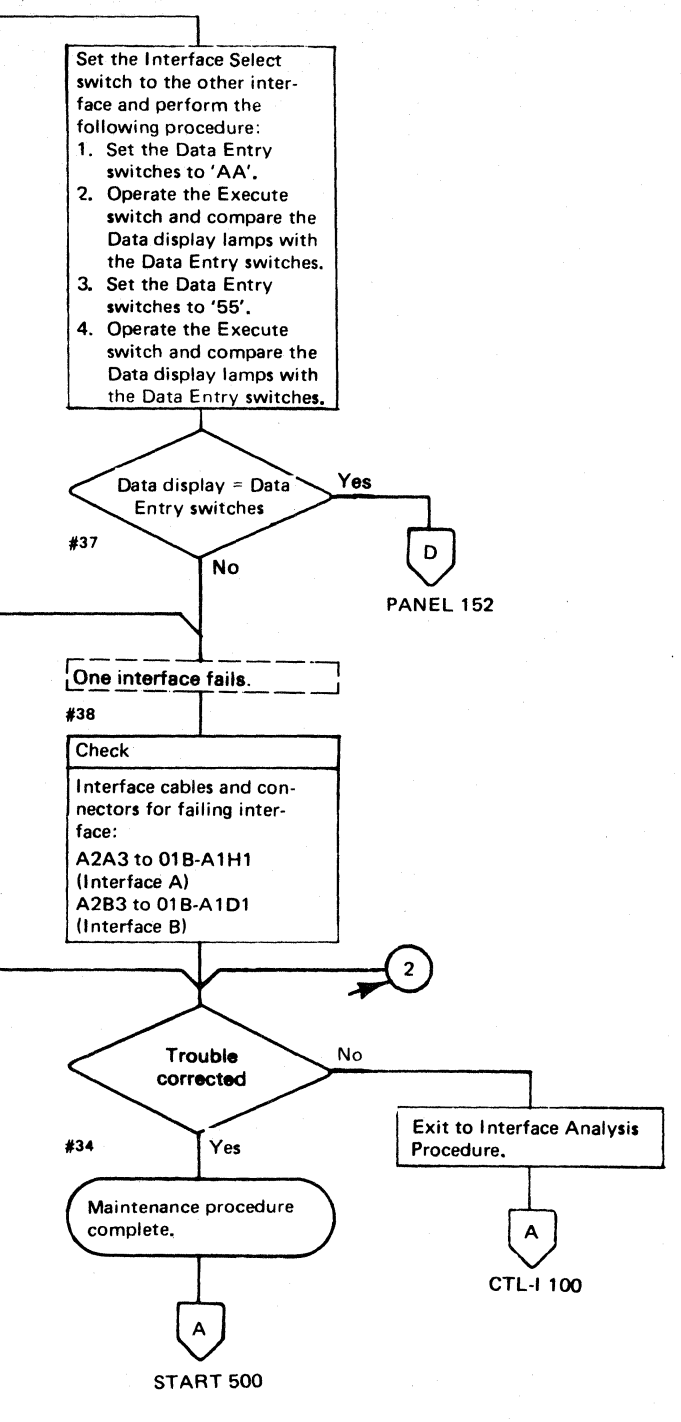

PANEL 173 CE PANEL CHECKOUT (String Switch Feature)

 $\bigcirc$ 

# $C \subset C \subset C \subset C \subset C \subset C \subset C \subset C \subset C \subset C \subset C \subset C$

## CTL-I CONTENTS

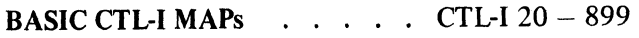

#### CONTROL INTERFACE

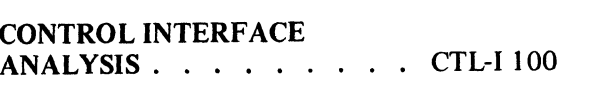

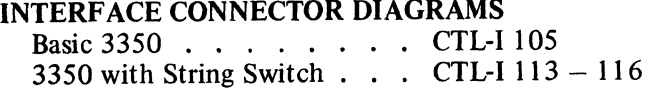

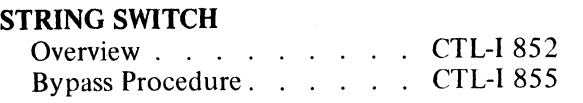

TROUBLE NOT FOUND . CTL-I990

#### CABLE CHECKING HINTS . . CTL-I 993

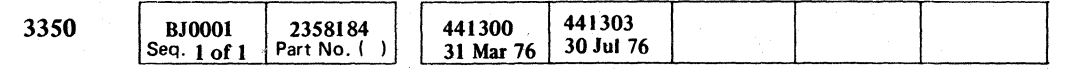

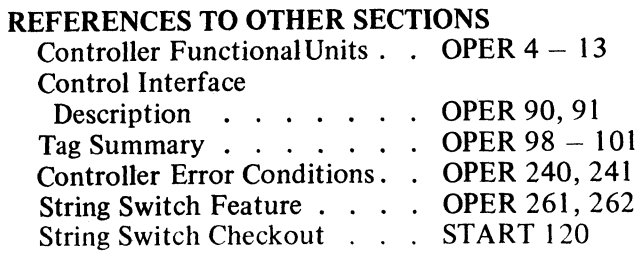

 $\sim 100$ 

## CTL-I CONTENTS CTL-I I

## CTL-I CONTENTS CTL-I 1

 $\sim 100$ 

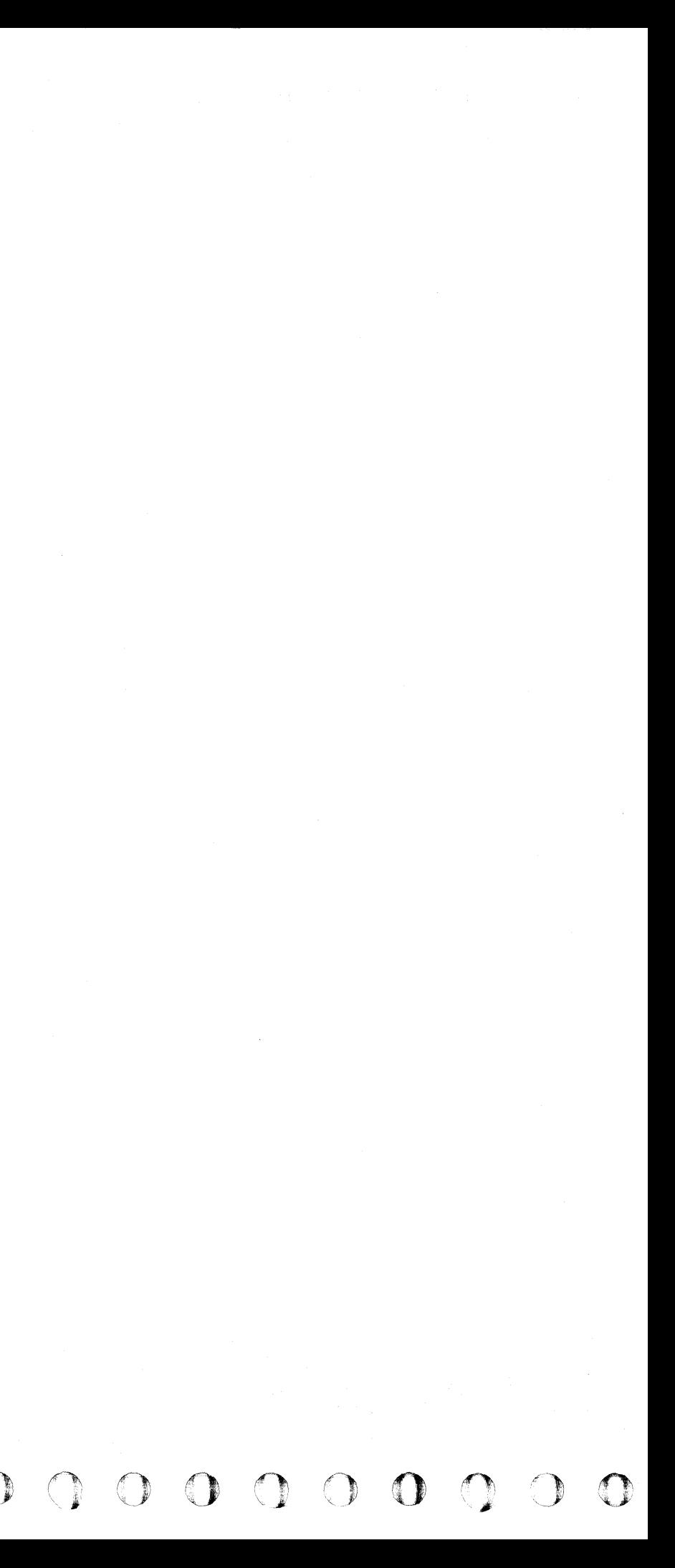

#### **FAULTY END RESPONSE LINE**

The End Response line is open. Possible causes of trouble are:

- A faulty receiver in the controller that holds the line at ground.
- A faulty driver in the storage control.
- Short to ground or signal line in either the controller or the storage control.

Note: If an EC was installed just prior to the *failure, recheck the EC work and the EC instructions.* 

For strings with multiple controllers, reconfigure to the smallest configuration that sustains the error.

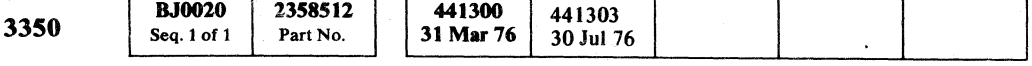

MICRO

# C'\ pI'" . L~/ ( ( ( (- c-

#### FAULTY END RESPONSE LINE **CTL-I20**

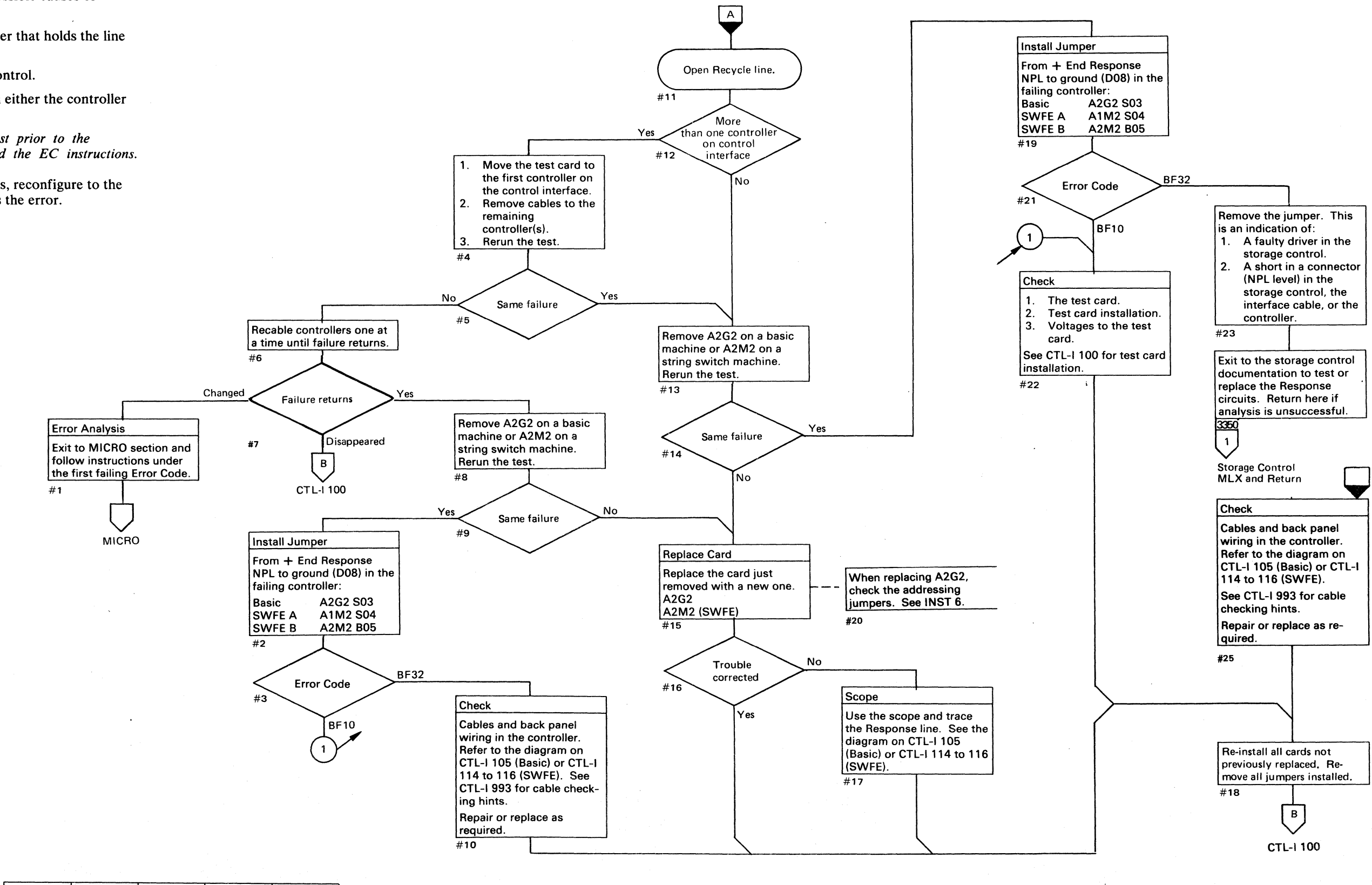

#### FAULTY END RESPONSE LINE **CTL-I20**

 $\mathcal{L}^{\mathcal{L}}(\mathcal{L}^{\mathcal{L}})$  and  $\mathcal{L}^{\mathcal{L}}(\mathcal{L}^{\mathcal{L}})$  are the following the contributions of  $\mathcal{L}^{\mathcal{L}}$  $\mathcal{L}^{\text{max}}_{\text{max}}$  and  $\mathcal{L}^{\text{max}}_{\text{max}}$  $\mathcal{L}_{\text{max}}$  , and  $\mathcal{L}_{\text{max}}$  $\label{eq:2.1} \mathcal{L}(\mathcal{L}(\mathcal{L})) = \mathcal{L}(\mathcal{L}(\mathcal{L})) = \mathcal{L}(\mathcal{L}(\mathcal{L})) = \mathcal{L}(\mathcal{L}(\mathcal{L})) = \mathcal{L}(\mathcal{L}(\mathcal{L})) = \mathcal{L}(\mathcal{L}(\mathcal{L})) = \mathcal{L}(\mathcal{L}(\mathcal{L})) = \mathcal{L}(\mathcal{L}(\mathcal{L})) = \mathcal{L}(\mathcal{L}(\mathcal{L})) = \mathcal{L}(\mathcal{L}(\mathcal{L})) = \mathcal{L}(\mathcal{L}(\mathcal{L})) = \math$ 

 $\mathcal{L}^{\mathcal{A}}(\mathcal{A},\mathcal{A})=\mathcal{L}^{\mathcal{A}}(\mathcal{A},\mathcal{A})=\mathcal{L}^{\mathcal{A}}(\mathcal{A},\mathcal{A})=\mathcal{L}^{\mathcal{A}}(\mathcal{A},\mathcal{A})=\mathcal{L}^{\mathcal{A}}(\mathcal{A},\mathcal{A})$ 

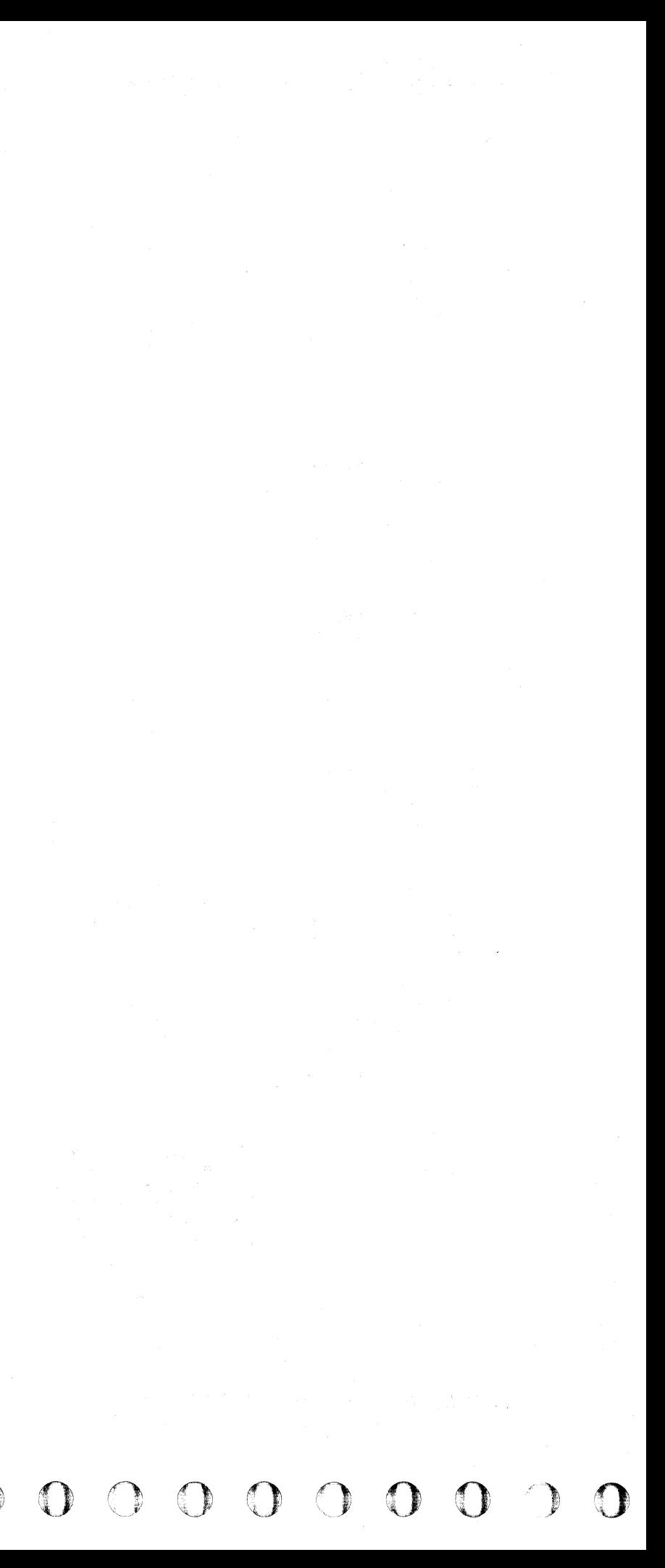

#### INACTIVE INBOUND LINE

One or more, but not all, of the inbound signal lines arc inactive at a time when they should be active. Possible causes of trouble are:

- An open circuit in the specified inbound line(s) in the interface cable.
- A short between the specified inbound signal line and a shield in the interface cable or a signal line shorted to ground.
- A faulty receiver in the storage control.
- A faulty driver in the  $(A)$  controller holding the line at an inactive level.
- Opens or shorts to ground in other cables or on the back panel.

For strings with multiple controllers, reconfigure to the smallest configuration that sustains the error.

Note: *If an EC was installed just prior to the failure, check the EC instructions and verify the changes made.* 

#### Figure 1. Inbound Signal Lines

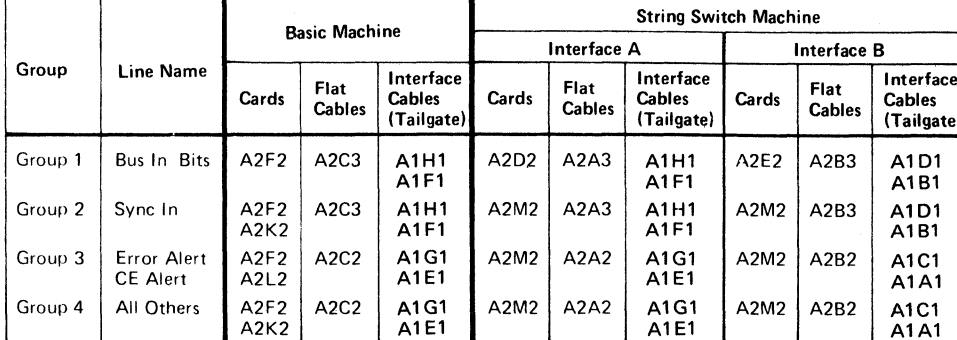

© Copyright IBM Corporation 1976

INACTIVE INBOUND LINE CTL-I 30

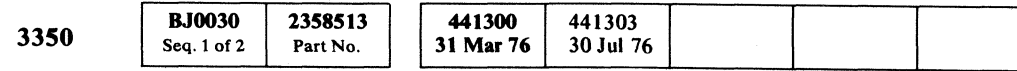

## $C_F C$ L (- ( (- ('/ ( f (-' ( C' (- ( ( (-- ( ( ( ( (- ( ( (-- ( (. ( (- ... f (0\_ (- (- ( C (

-------\_.\_-------\_.\_- ---\_.\_--->--\_.\_.\_.>- .... -----.---.. - .. -.------------~---

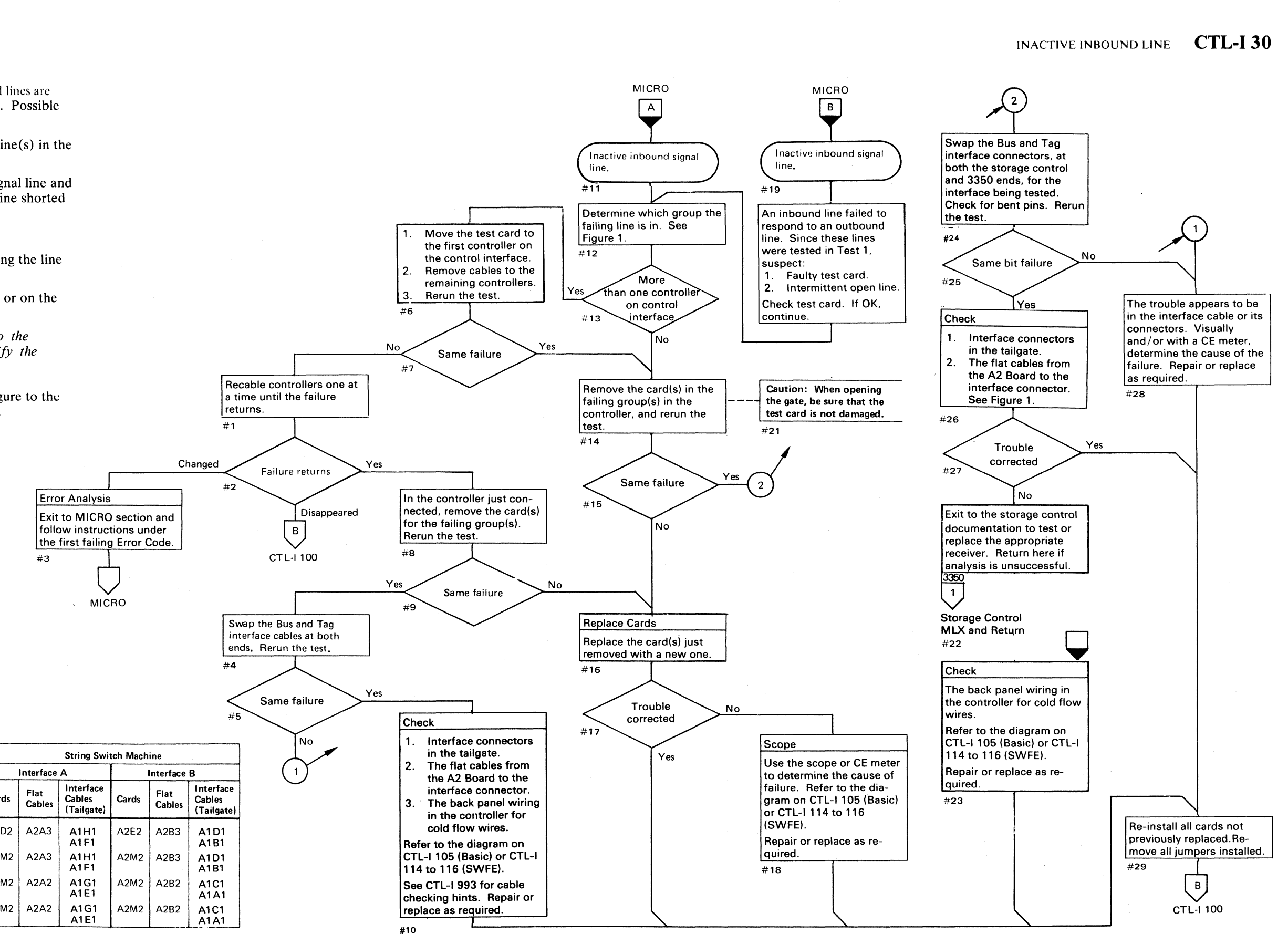

### **FAULTY OUTBOUND LINE**

One or more outbound signal lines are active at a time when they should be inactive. Possible causes of the trouble are:

- A faulty driver in the storage control.
- $\bullet$  A faulty receiver in the controller holding the line at an active level.
- A short to a voltage or signal line in either the controller or storage control.

Note: *If an EC was installed just prior to the failure, check the EC instructions and verify the changes made.* 

For strings with multiple controllers, reconfigure to the smallest configuration that sustains the error.

() /'''). 0 ~) *C)* 0 (~) (~ 0 () \J \l' *.y* 1,1 <sup>1</sup> 0 0 :) ( . 0 0- 0 .~  $0000000$  $\bigcirc$  $\circ$   $\circ$ 

FAULTY OUTBOUND LINE **CTL-I 40** 

Figure 1. Outbound Signal Lines

| Group   | Line Name                                              | <b>Basic Machine</b> |                               |                                          | <b>String Switch Machine</b>  |                       |                                   |             |                              |                                          |
|---------|--------------------------------------------------------|----------------------|-------------------------------|------------------------------------------|-------------------------------|-----------------------|-----------------------------------|-------------|------------------------------|------------------------------------------|
|         |                                                        |                      |                               |                                          | Interface A                   |                       |                                   | Interface B |                              |                                          |
|         |                                                        | Cards                | Flat<br><b>Cables</b>         | Interface<br><b>Cables</b><br>(Tailgate) | Cards                         | Flat<br><b>Cables</b> | Interface<br>Cables<br>(Tailgate) | Cards       | <b>Flat</b><br><b>Cables</b> | Interface<br><b>Cables</b><br>(Tailgate) |
| Group 1 | Bus Out Bits<br>$0 - 7. P$                             | A2G2                 | A2C4                          | A1H1<br>A1F1                             | A <sub>2</sub> D <sub>2</sub> | A2A4                  | A1H1<br>A1F1                      | A2E2        | A2B4                         | A1D1<br>A1B1                             |
| Group 2 | Tag Bus Bits<br>$0, 4-7, P$<br>Select Hold<br>Taq Gate | A2G2                 | A <sub>2</sub> C <sub>5</sub> | A1G1<br>A1E1                             | A2D2                          | A2A5                  | A1G1<br>A1E1                      | A2E2        | A2B5                         | A <sub>1</sub> C <sub>1</sub><br>A1A1    |
| ۔       |                                                        |                      |                               |                                          |                               |                       |                                   |             |                              |                                          |

U  $\sum_{i=1}^{n}$ 

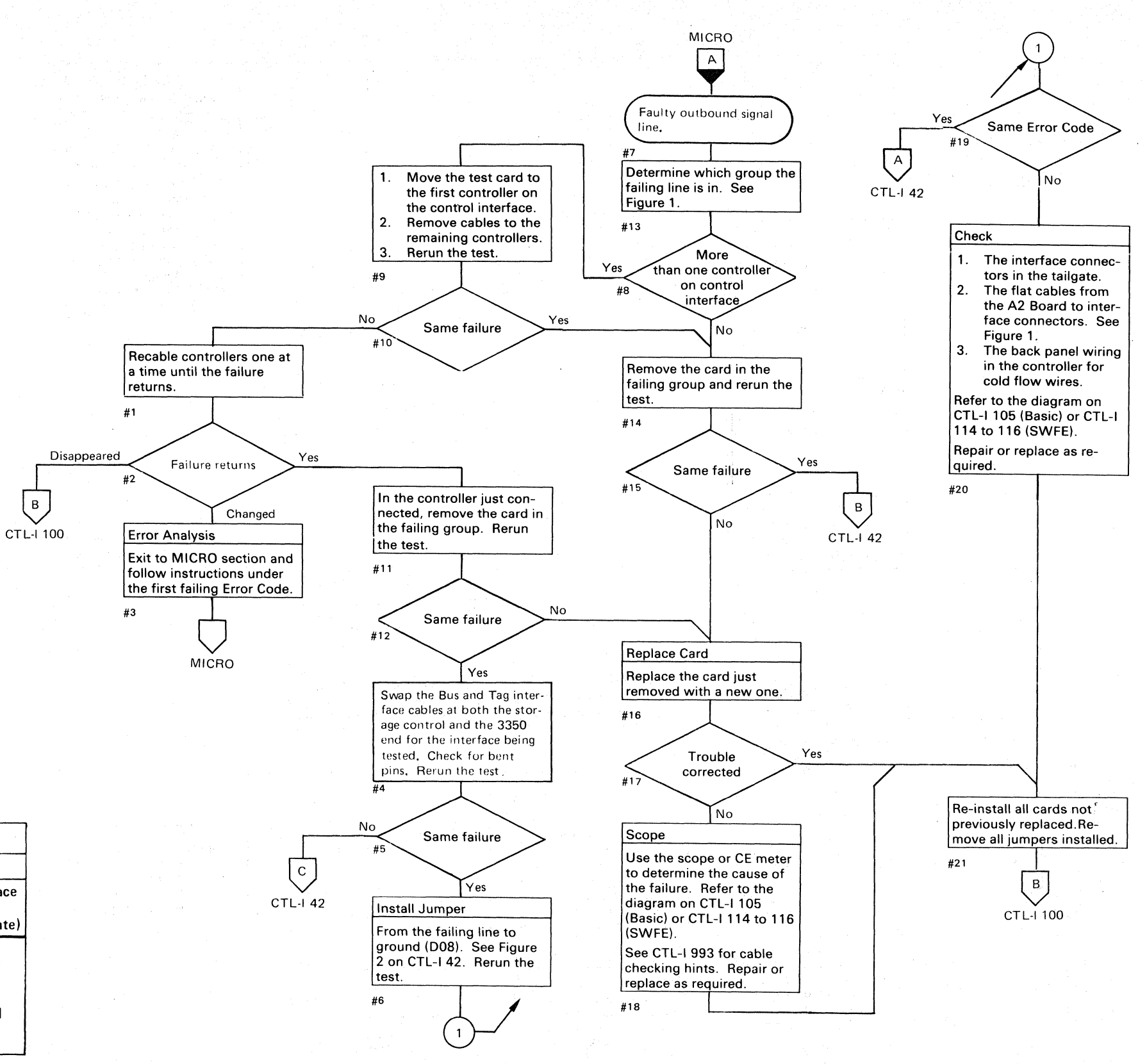

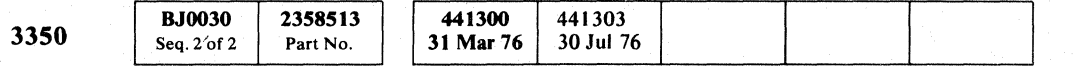

© Copyright IBM Corporation 1976

 $\bigcirc$ 

"'-

# FAULTY OUTBOUND LINE **CTL-I40**

 $\begin{array}{ccc} \mathbf{O} & \mathbf{O} & \mathbf{O} & \mathbf{O} \end{array}$ 

 $\circ$   $\circ$   $\circ$ 

## **FAULTY OUTBOUND LINE**

#### Figure 2. Jumper Olart

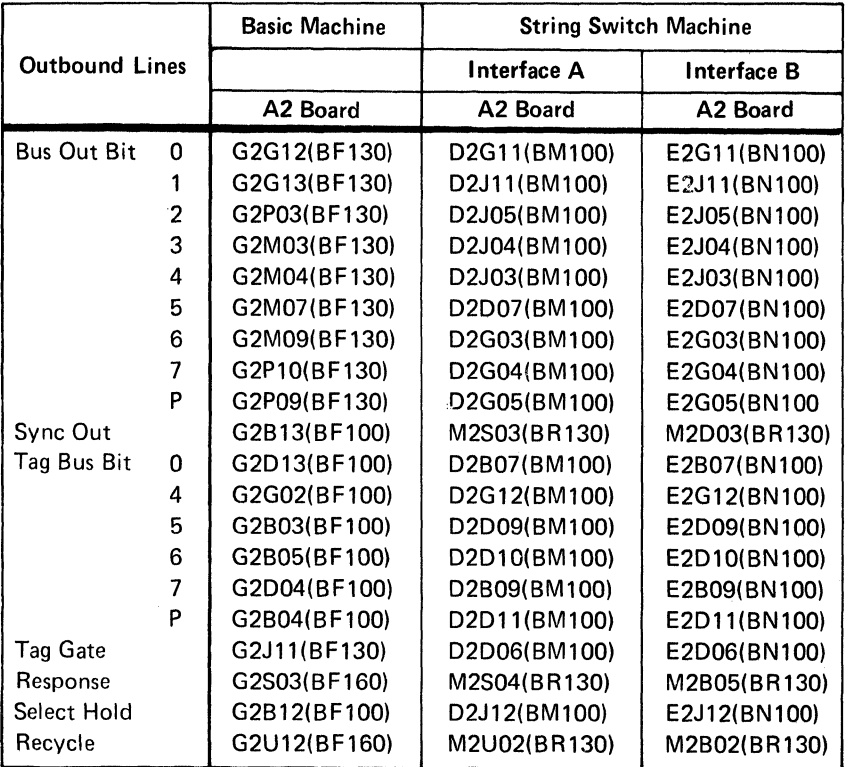

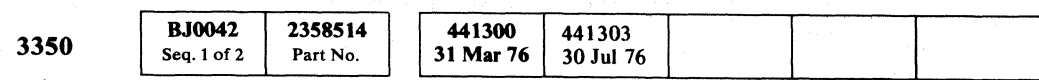

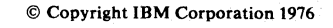

 $C^{\text{r}} C$  ( $C^{\text{r}} C$  ( $C^{\text{r}} C$ ) ( $C^{\text{r}} C$ ) ( $C$ 

#1

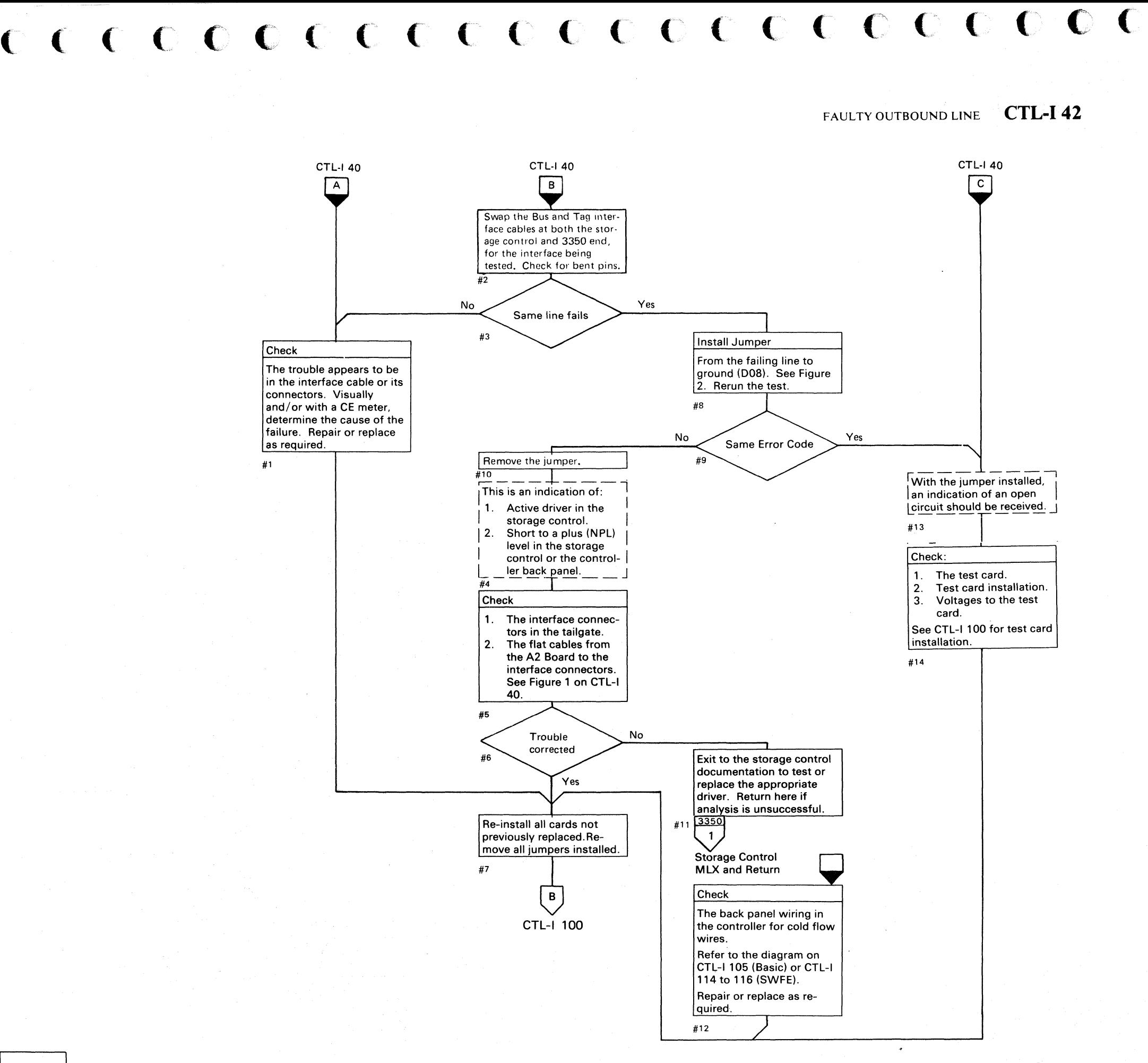

FAULTY OUTBOUND LINE **CTL-I42** 

#### **OPEN BUS OR TAG CABLE**

Diagnostic tests indicate that all of the Bus cable lines or all of the Tag cable lines are open. Connecting the cable usually corrects the problem.

#### Bus and Tag Cables Twisted

Diagnostic tests indicate that the Bus and Tag cables are crossed. Swapping connectors at either end usually corrects the problem.

*See CTL-/* 993 *for cable checking hints.* 

© Copyright IBM Corporation 1976

 $\bigcirc$  ${\color{red} 0} \text{ } {\color{red} 0} \text{ } {\color{red$ 

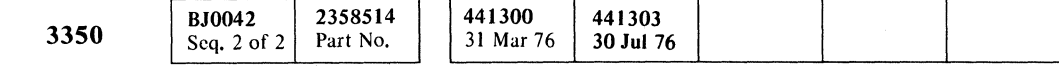

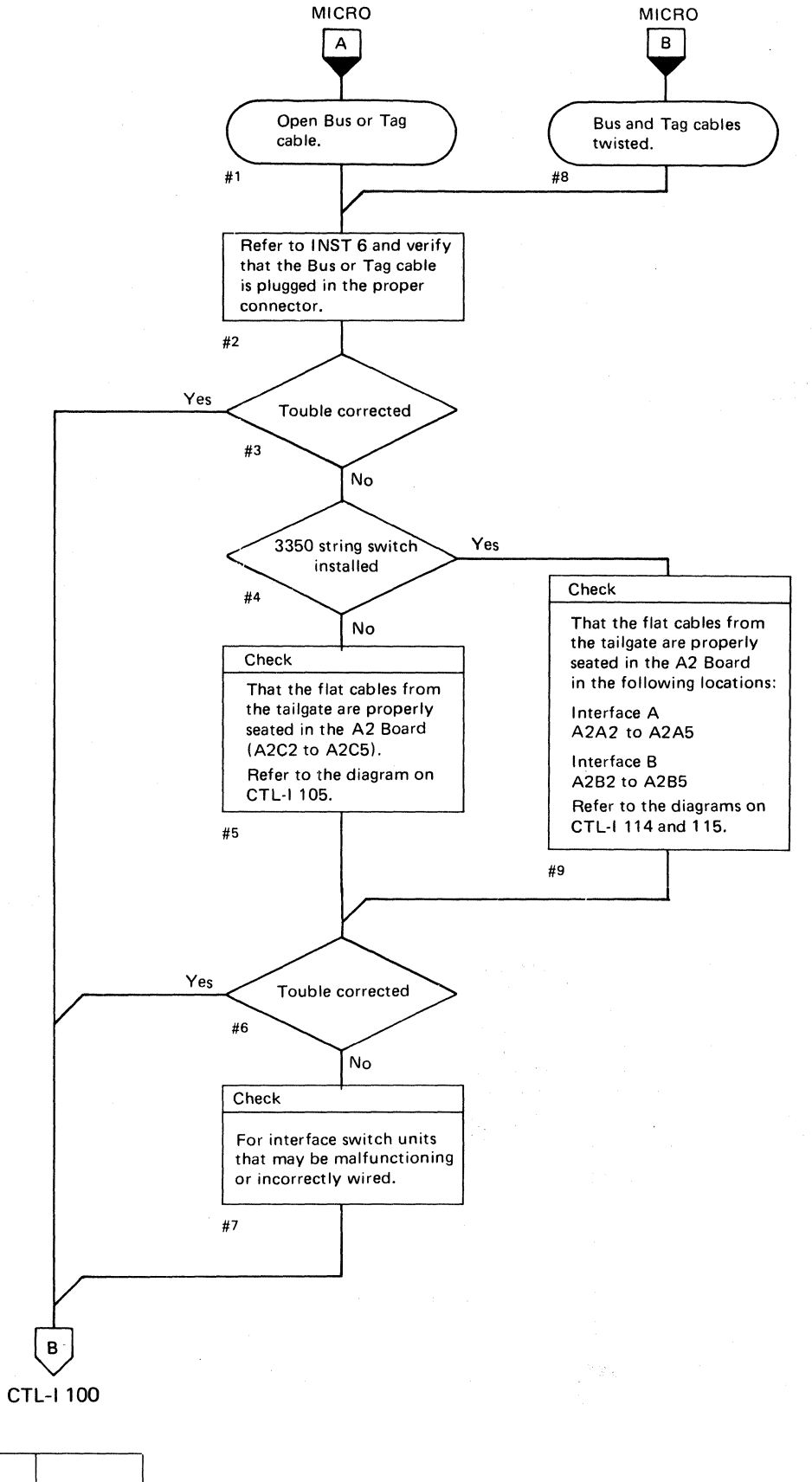

#### OPEN BUS OR TAG CABLE **CTL-I50**

OPEN BUS OR TAG CABLE **CTL-I50** 

#### OPEN OUTBOUND LINE

During this portion of the test a bit is placed on one of the Outbound lines. Proper operation activates a corresponding Inbound line. If the Outbound line is open, the test card activates all of the Inbound lines.

- A line or connector pin open, shorted to ground, or shorted to the shield.
- A faulty driver in the storage control.

 $\sim 10^{11}$ 

- A faulty receiver in the controller.
- A short to ground or a -level NPL in either the storage control or the controller.

The program recognizes this condition. The bit indicated in the display is the open line. Possible causes of the trouble are:

Note: *If an EC was installed just prior to the failure, check the EC instructions and verify the changes made.* 

For strings with multiple controllers, reconfigure to the smallest configuration that sustains the error.

#### Figure 1. Outbound Signal Lines

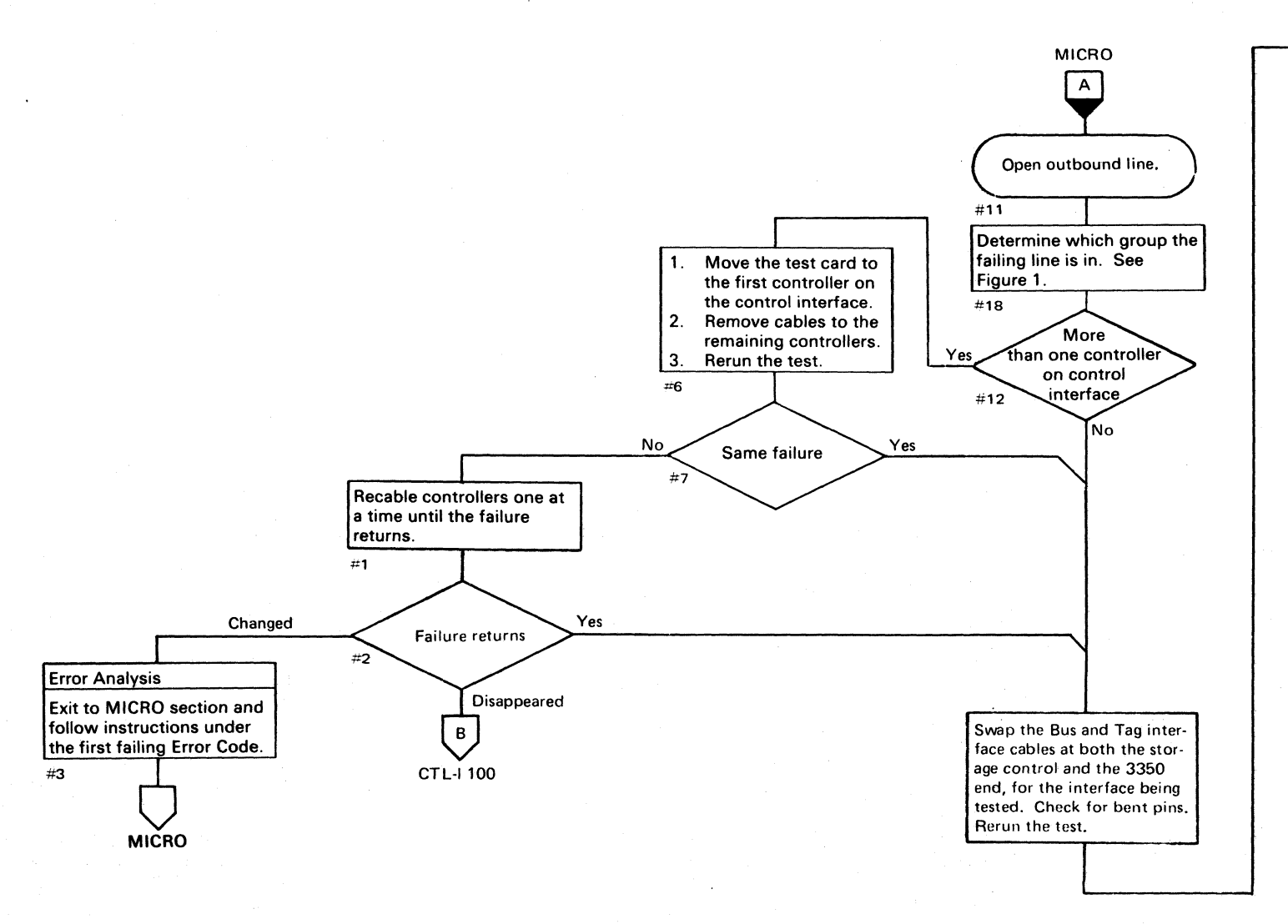

**('** <sup>F</sup> <sup>L</sup><~ (' ( C " (::' ( (~' (' (~" (;' " (" (" (' .. (~' < ( (' ( (~ (" ( (" (' (~- ( (' ( {" ( ('" (, (,:, " (

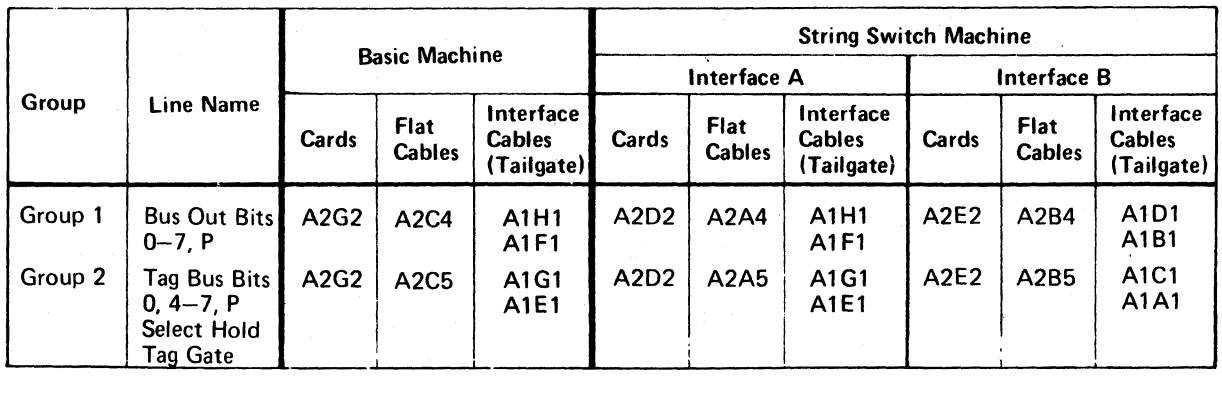

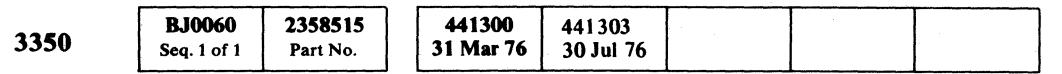

© Copyright IBM Corporation 1976

.\_----

OPEN OUTBOUND LINE CTL-I 60

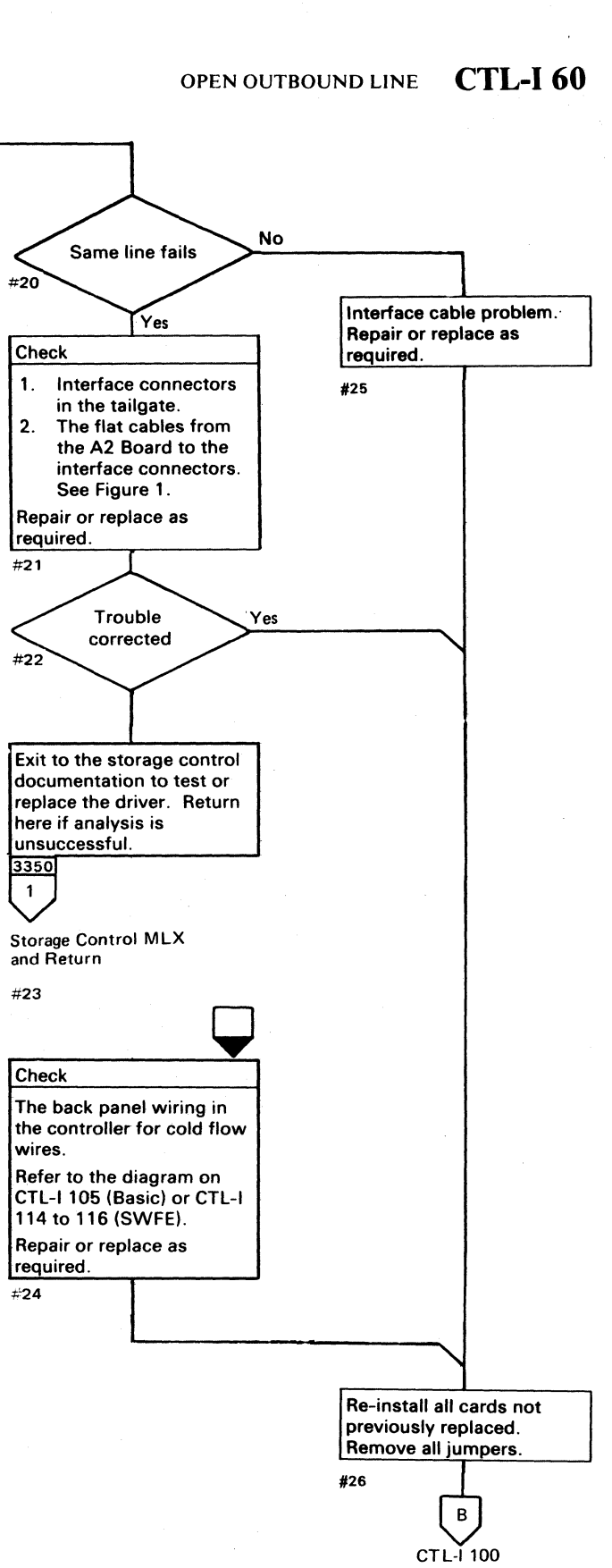

# 

TA 회원 회원 제도 : 1200 (1995년 1월 1일 : 1996년 1월 1일 : 1996년 1월 1일 : 1997년 1월 1일 : 1997년 1월 1일 : 1997년 1월 1일 : 1997년

(1) 是他的一个人的人的女性, 他为了是这样, 我就是一切的。 e alla politika antica que extensione folis final a literalien el 1968.<br>El mando a sistema el politica de la sistema per el mando 

e singles<br>1980 - La Cortes Alexandro (n. 1980)<br>1980 - Carl Carl Barn, amerikanischer Schweizer (n. 1980)

 $\label{eq:2.1} \begin{split} \mathcal{L}_{\text{max}}(\mathcal{L}_{\text{max}}(\mathbf{X},\mathbf{X})) = \mathcal{L}_{\text{max}}(\mathcal{L}_{\text{max}}(\mathbf{X},\mathbf{X})) \\ = \mathcal{L}_{\text{max}}(\mathcal{L}_{\text{max}}(\mathbf{X},\mathbf{X})) = \mathcal{L}_{\text{max}}(\mathcal{L}_{\text{max}}(\mathbf{X},\mathbf{X})) = \mathcal{L}_{\text{max}}(\mathcal{L}_{\text{max}}(\mathbf{X},\mathbf{X})) = \mathcal{L}_{\text{max}}(\mathcal{L}_{\text{max}}(\mathbf{X},\math$  $\label{eq:3.1} \mathcal{L}=\mathcal{L}^{\text{max}}_{\text{max}}\left(\mathcal{L}^{\text{max}}_{\text{max}}\right)\mathcal{L}^{\text{max}}_{\text{max}}\left(\mathcal{L}^{\text{max}}_{\text{max}}\right)\mathcal{L}^{\text{max}}_{\text{max}}\left(\mathcal{L}^{\text{max}}_{\text{max}}\right).$ 

ation is the West West Constantine Communications<br>At the West Communication in the Communication of the Communication

有更多的 医单位肌肉 医心房的 使

ang pag-karang ng panglalang nang

والمقاربة والمعارفة والمتعارف والمتكار والمتعارف

网络大陆组织 网络维生素 化二乙基苯基 网络

 $\label{eq:2.1} \begin{split} \mathcal{L}_{\text{max}}(\mathcal{L}_{\text{max}}) = \mathcal{L}_{\text{max}}(\mathcal{L}_{\text{max}}) \mathcal{L}_{\text{max}}(\mathcal{L}_{\text{max}}) \mathcal{L}_{\text{max}}(\mathcal{L}_{\text{max}}) \mathcal{L}_{\text{max}}(\mathcal{L}_{\text{max}}) \mathcal{L}_{\text{max}}(\mathcal{L}_{\text{max}}) \mathcal{L}_{\text{max}}(\mathcal{L}_{\text{max}}) \mathcal{L}_{\text{max}}(\mathcal{L}_{\text{max}}) \mathcal{L}_{\text{max}}(\mathcal{L}_{\text{max$ 

 $\label{eq:R1} \mathcal{E}(\mathbf{r}) = \mathcal{E}(\mathbf{r}) \mathcal{E}(\mathbf{r}) = \mathcal{E}(\mathbf{r}) \mathcal{E}(\mathbf{r}) = \mathcal{E}(\mathbf{r}) \mathcal{E}(\mathbf{r}) = \mathcal{E}(\mathbf{r}) \mathcal{E}(\mathbf{r}) \mathcal{E}(\mathbf{r})$ 

 $\sim 10^{11}$  km  $^{-1}$ 

 $\sim 10^{-10}$ 

in Salah Indonesia.<br>Kabupatèn Salah

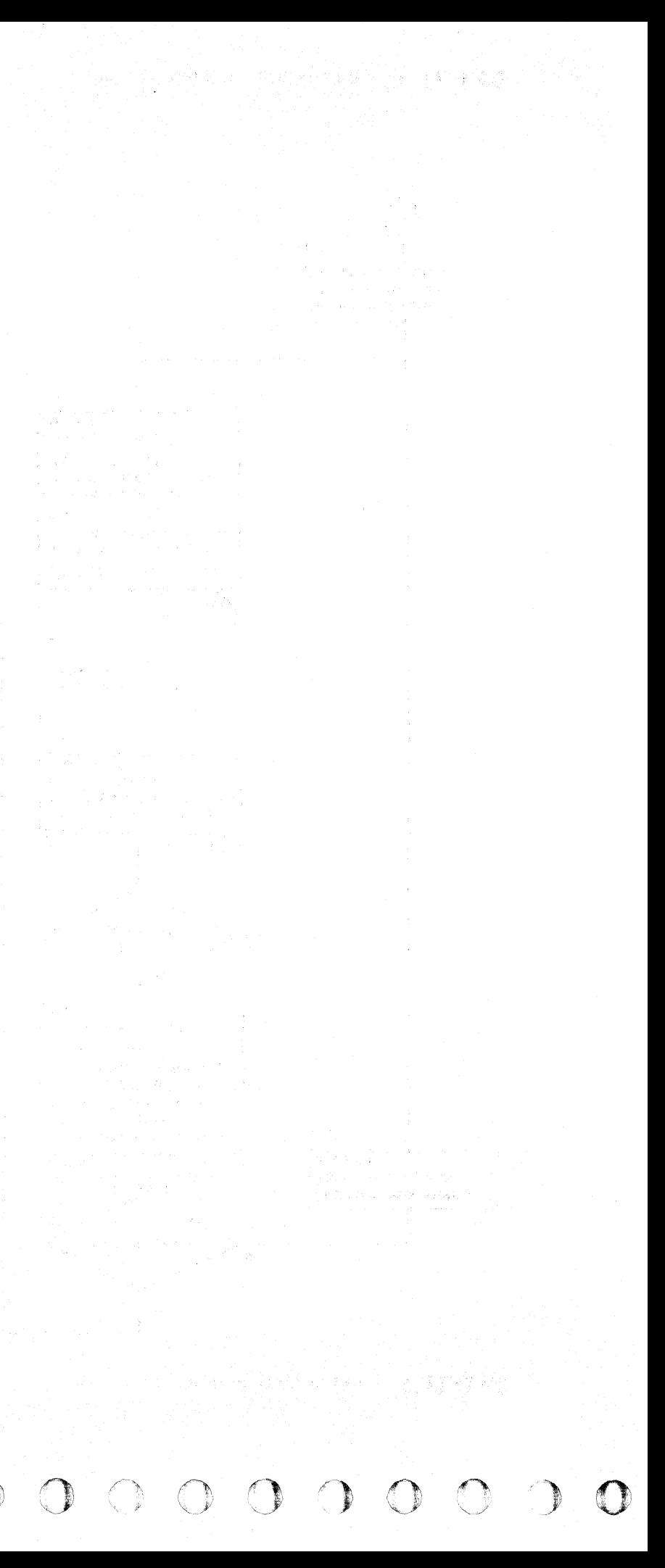

#### **FAULTY INBOUND LINE**

An inbound bit line is active when its corresponding outbound bit line is not active. A further test is made to ensure that a short condition does not exist. During this portion of the test, a bit is placed on an outbound line. Proper operation causes the corresponding bit on Bus In to be activated. If an additional bit is received, two possipilities exist:

- 1. The bit line is shorted to a voltage source.
- 2. The bit line is shorted to an active bit line.

- A faulty driver in the controller.
- A faulty receiver in the storage control.
- A short to a voltage in either the controller or storage control.

The outbound bit corresponding to the additional bit is placed on the outbound lines. If both bits are received again, it is assumed to be a short to a voltage source. If only one bit is received, it is assumed to be shorted to an active signal line. Possible causes of failure are:

Note: *If an EC was installed just prior to the failure, check the EC instructions and verify the changes made.* 

For strings with multiple controllers, reconfigure to the smallest configuration that sustains the error.

#### Figure 1. Inbound Signal Lines

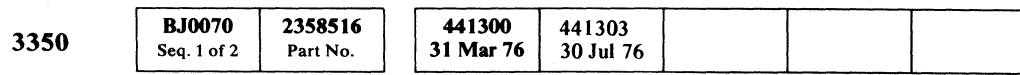

© Copyright IBM Corporation 1976

 $C \subset C \subset C \subset C \subset C \subset C \subset C \subset C \subset C \subset C \subset C \subset C \subset C$ 

CTL-1100

B.

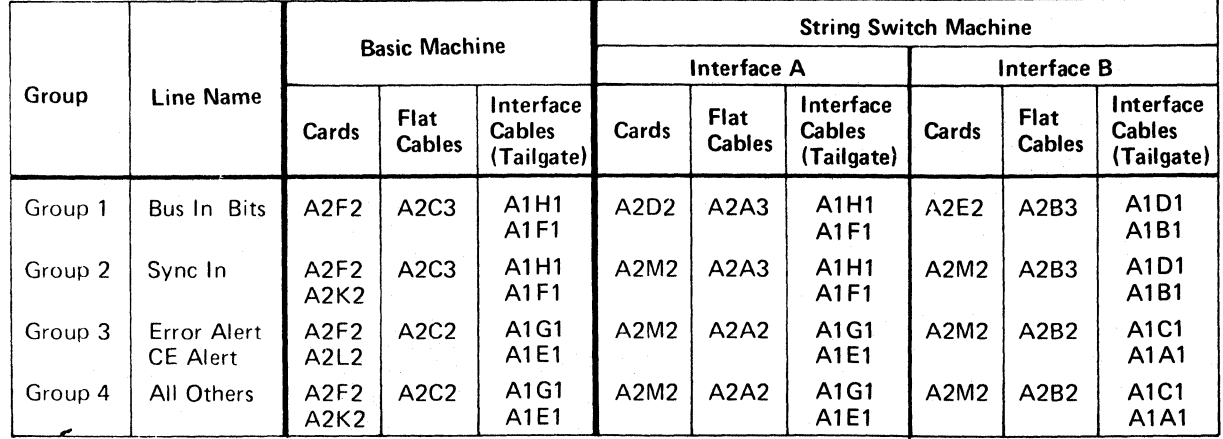

FAULTY INBOUND LINE **CTL-I70** 

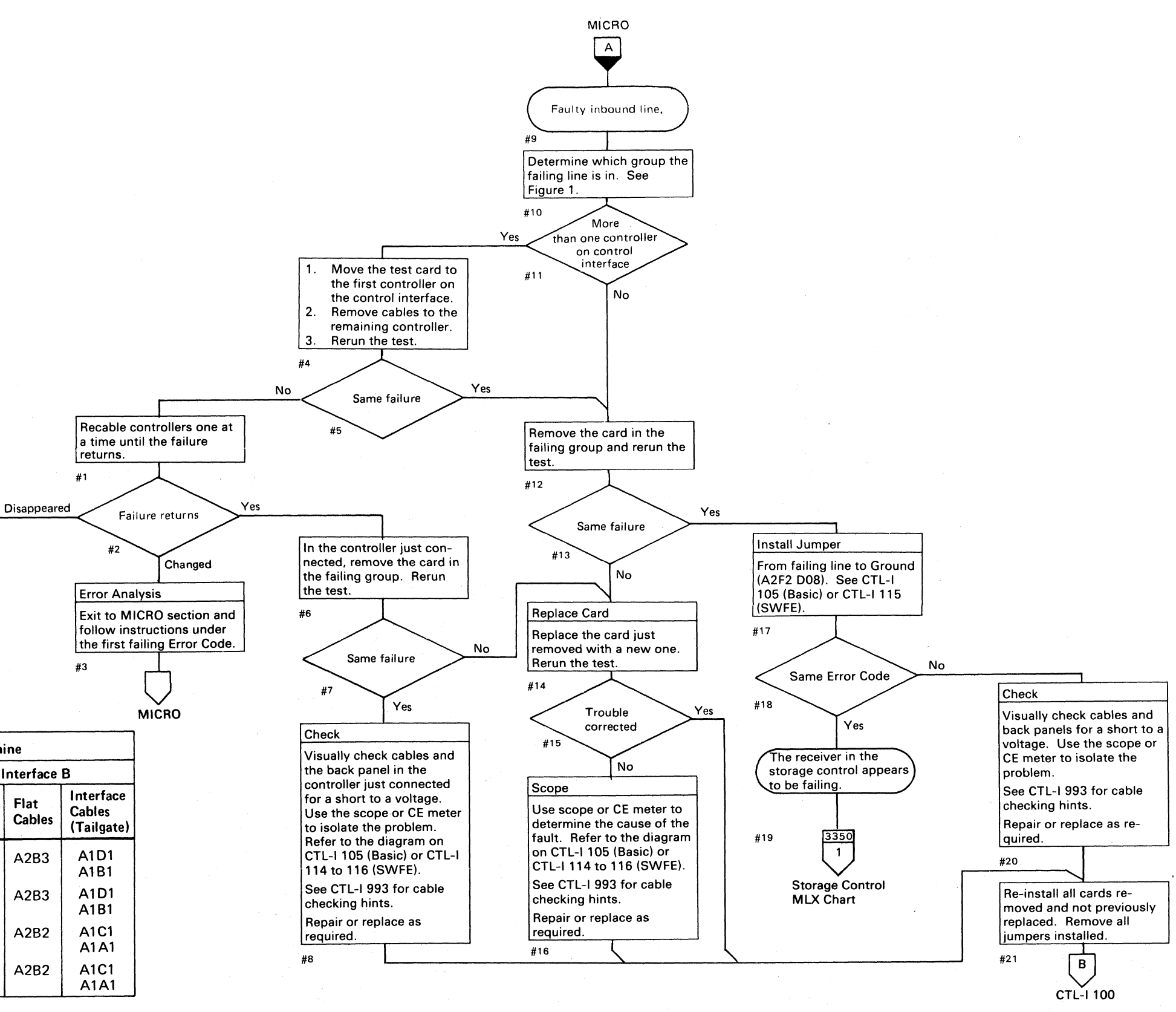

## FAULTY INBOUND LINE **CTL-I70**

#### **SHORTED INTERFACE LINES**

This portion of the test determines the interaction between two interface lines. A bit is placed on one of the outbound lines and two or more inbound lines are detected. When the outbound lines for the spurious signals are activated, the line for the original line is also activated. For example:

This program cannot determine whether the outbound or inbound lines are shorted, but can point to a pair of possibilities. In the example above, the Bus In display was identical in both cases. However, Bus In Bits 0 and 1 may not be the shorted pair. (See Figure 1 for corresponding lines and CTL-I 82 for Bus In, Bus Out shorted examples.)

Test lA

Bus Out = Bit  $0$ Bus  $In = Bit 0$  and Bit 1.

This is an error because Bit 1 is not expected.

Test IB

Bus Out = Bit  $1$ Bus  $In = Bit 0$  and Bit 1.

This also is an error because Bit 0 is not expected. These errors indicate that there is a short since each line activates the other.

#### Figure 1. Interface Lines

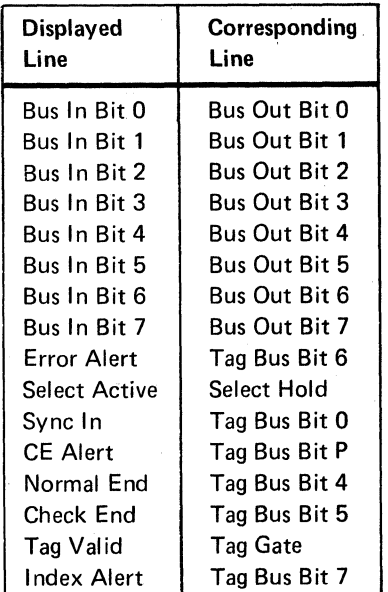

© Copyright IBM Corporation 1976

 $O$   $O$   $O$   $O$ *n,*  o  $\begin{array}{ccc} \bullet & \bullet & \bullet & \bullet & \bullet & \bullet & \bullet & \bullet \end{array}$  $\begin{picture}(22,20) \put(0,0){\line(1,0){10}} \put(15,0){\line(1,0){10}} \put(15,0){\line(1,0){10}} \put(15,0){\line(1,0){10}} \put(15,0){\line(1,0){10}} \put(15,0){\line(1,0){10}} \put(15,0){\line(1,0){10}} \put(15,0){\line(1,0){10}} \put(15,0){\line(1,0){10}} \put(15,0){\line(1,0){10}} \put(15,0){\line(1,0){10}} \put(15,0){\line(1$  $\bigcirc$  $\circ$  $\circ$   $\circ$  $\bigcirc$  $\begin{array}{c} \begin{array}{c} \begin{array}{c} \end{array} \end{array} \end{array}$  $\bigcirc$  $\mathbb{C}$  $\sqrt{2}$ 

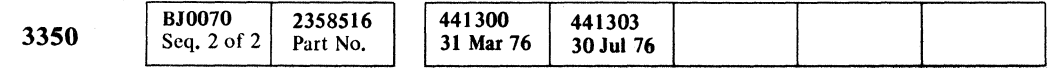

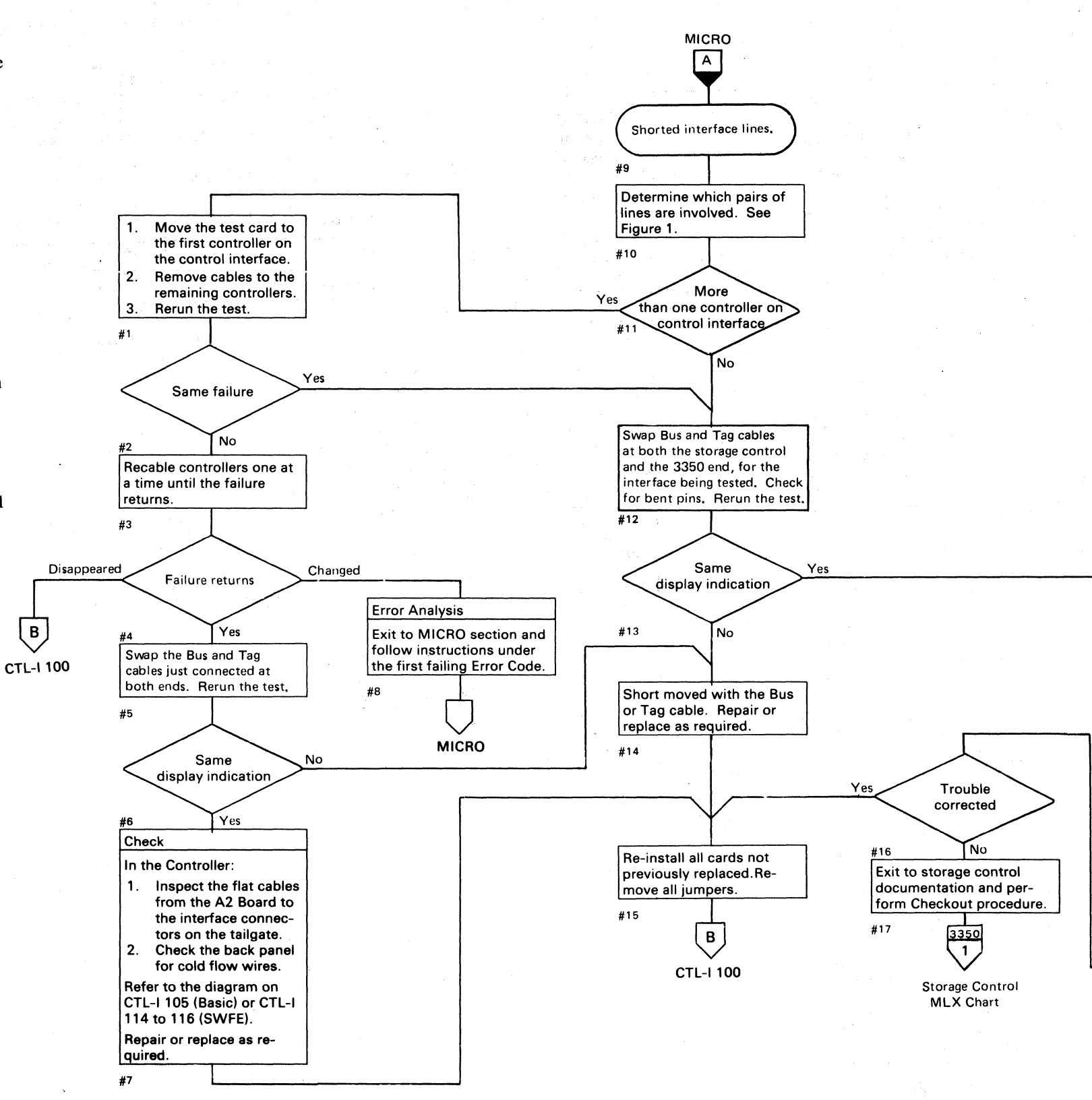

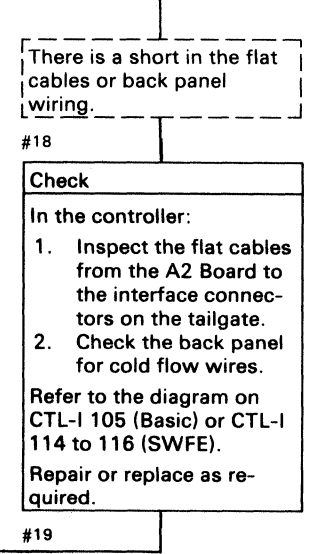

SHORTED INTERFACE LINES **CTL-I 80** 

 $\searrow$  .

 $O$   $O$   $O$   $O$   $O$ 

 $\bigcirc$   $\bigcirc$   $\bigcirc$ 

 $\circ$   $\circ$   $\circ$   $\circ$ 

#### SHORTED INTERFACE LINES **CTL-ISO**

## $C_F C$  $\sim$  ()  $\sim$  ()  $\sim$

## SHORTED INTERFACE LINES

#### Scope Setup

Loop Routine BF Test 1. Sweep  $0.5 \mu s / div$ Trigger Slope  $(+)$ <br>Test points  $\bigodot$ Ch1/Ch2 Volts/div 0.2

Legend: **communicate** Inactive

Example 1. Bus Operation Normal

Probe  $\times 10$ 

#### Example 2. Bus Out Bits 0 and 1 Shorted

#### Example 3. Bus In Bits 0 and 1 Shorted

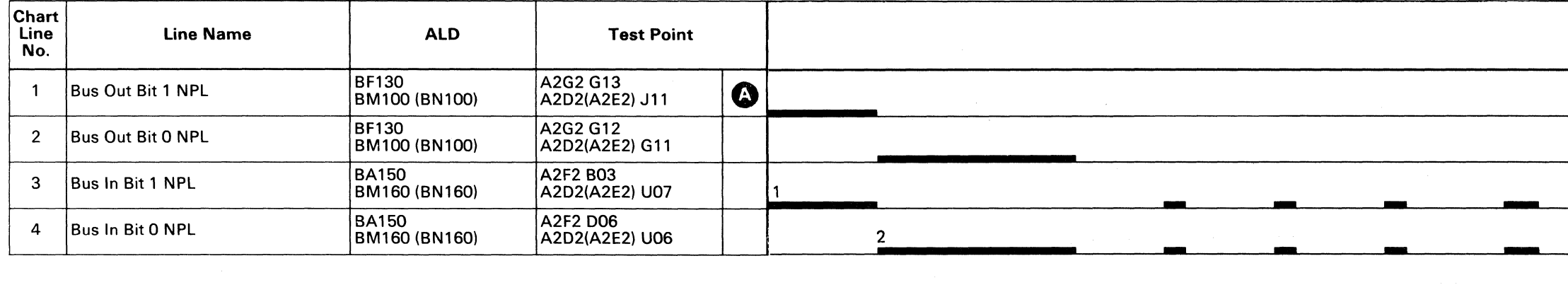

© Copyright IBM Corporation 1976

 $\sim 10^{-11}$ 

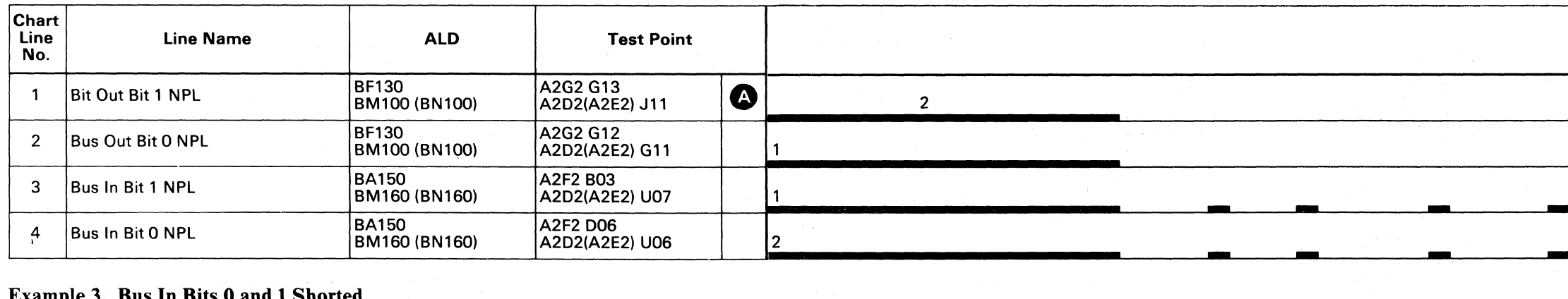

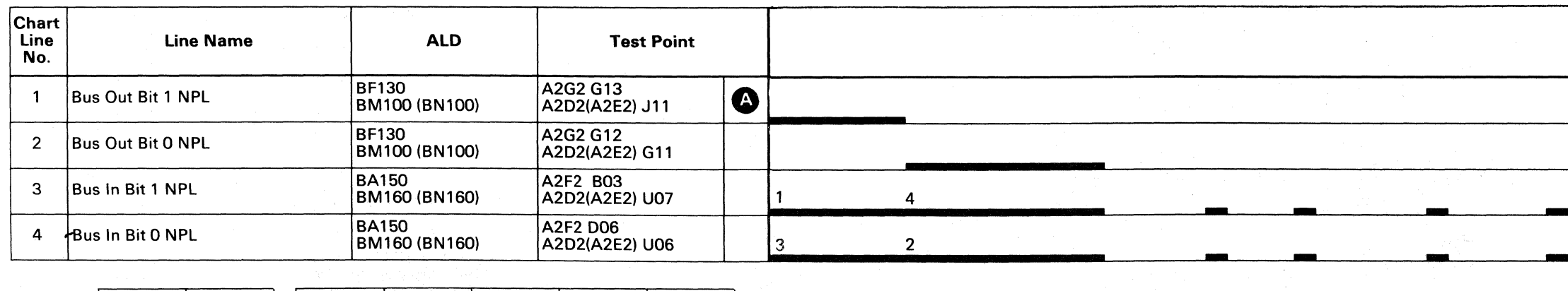

 $\sim$   $\sim$ 

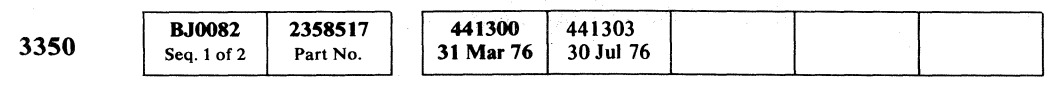

#### SHORTED INTERFACE LINES

## **CTL-I82**

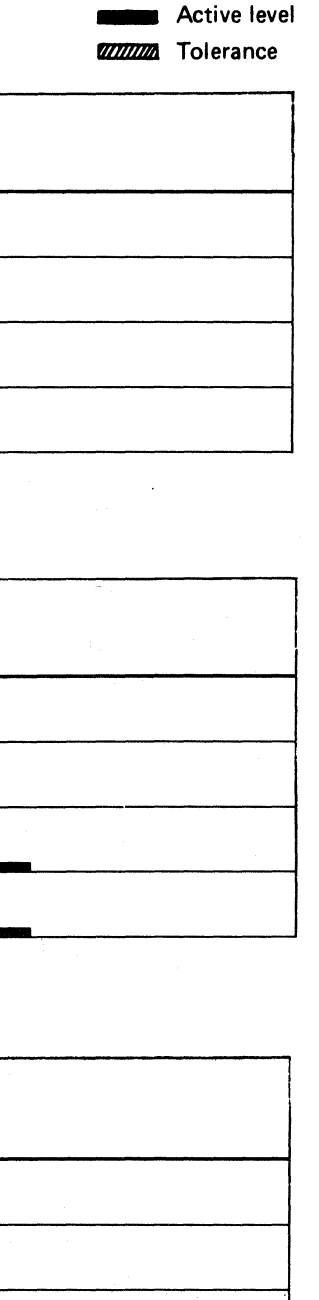

 $\sim 10^7$ 

## shorted interface lines  $\quad$  CTL-I 82

#### FAULTY RESPONSE OR SYNC OUT

After the Sync In and Normal End lines are checked and found to be functioning normally, they are used to check the Sync Out and Response lines. The sequence is as follows:

- 1. Set the Storage Control to Data Response mode.
- 2. Raise Tag Bit 0, which causes Sync In.
- 3. Sync Inactivates Sync Out.
- 4. Sync Out sets a latch on the test card.
- S. The latch forces Normal End to become active.
- 6. Normal End is used to raise Response.
- 7. Response resets the latch and drops Normal End.

- Open interface cables or a short to ground.
- Faulty receiver in the controller.
- Open, short to ground, or short to plus voltage on the back panel or flat cable in either the controller or storage control.

A Sync Out failure (open) is indicated by a missing Normal End. A Response failure (open) is indicated by an active Normal End after raising Response. Possible causes of failure are:

o 00 () 0, , :' o o o  $O$   $O$   $O$  FAULTY RESPONSE OR SYNC OUT CTL-I 90

Note: *If an EC was installed just prior to the failure, check the EC instructions and verify the changes made.* 

For strings with multiple controllers, reconfigure to the smallest configuration that sustains the error.

*See CTL-I* 92 *for typical timing relationships.* 

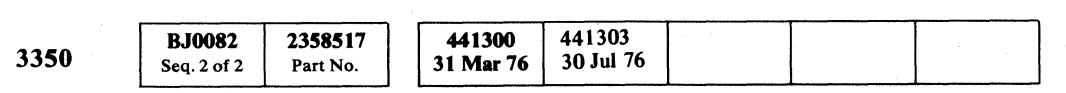

© Copyright IBM Corporation 1976

Rerun the test.

#9

• Faulty driver in the storage control.

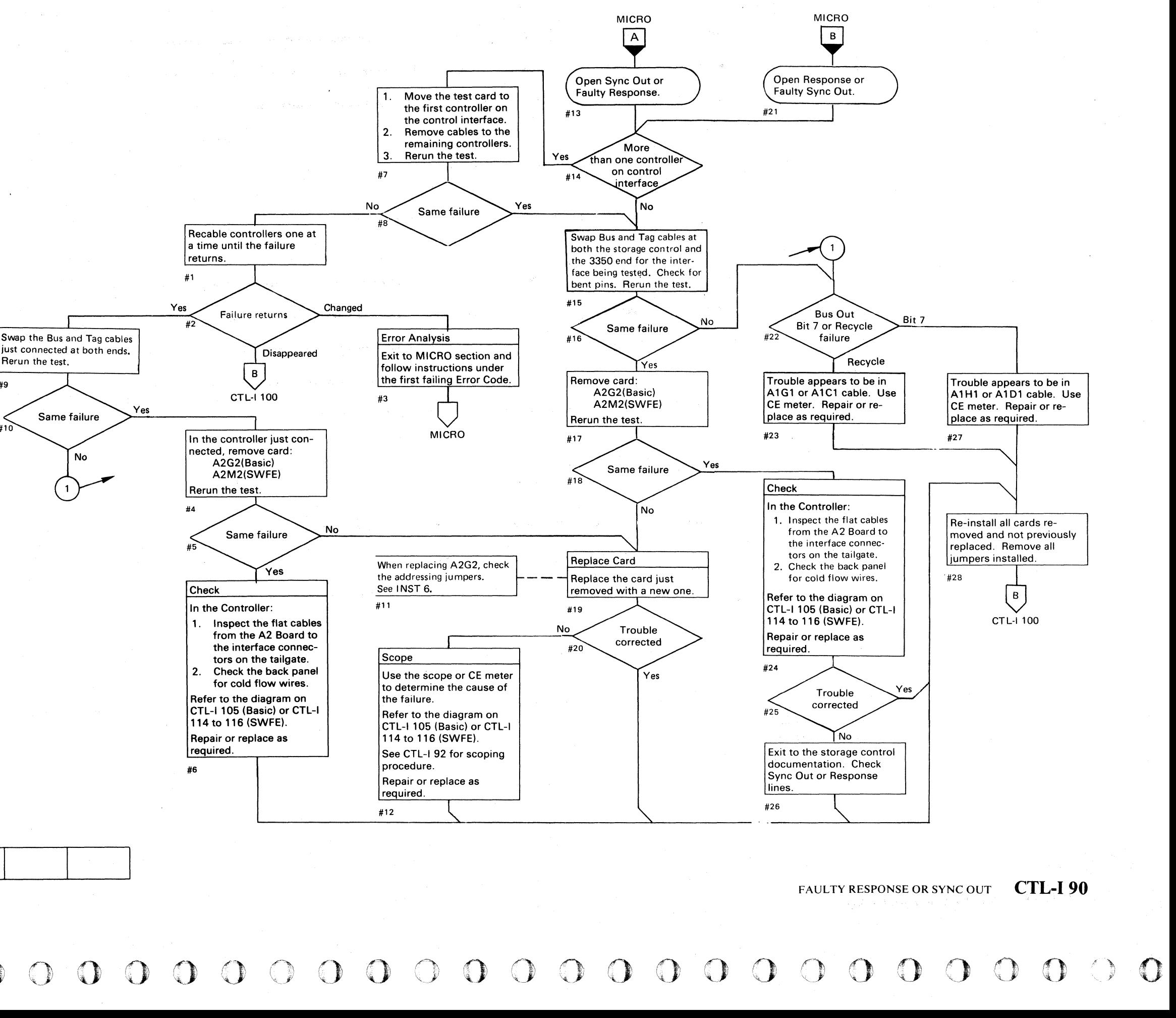

#### C C C C C C **CCCCCCCC**  $\mathbf{C}$  $\overline{C}$  $\bigcap$  $\sqrt{ }$  $\overline{\mathbf{C}}$  $\sqrt{\phantom{a}}$

## OPEN SYNC OUT

#### Scope Setup

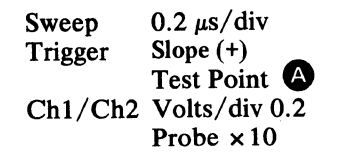

*See OPER 90 for additional theory.* 

Note: *Sequence chart shows typical relationships. Timings vary slightly depending on the interface length and configuration.* 

 $\sim$   $\sim$ 

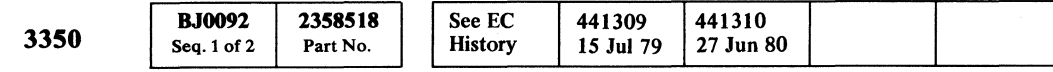

© Copyright IBM Corporation 1976, 1977

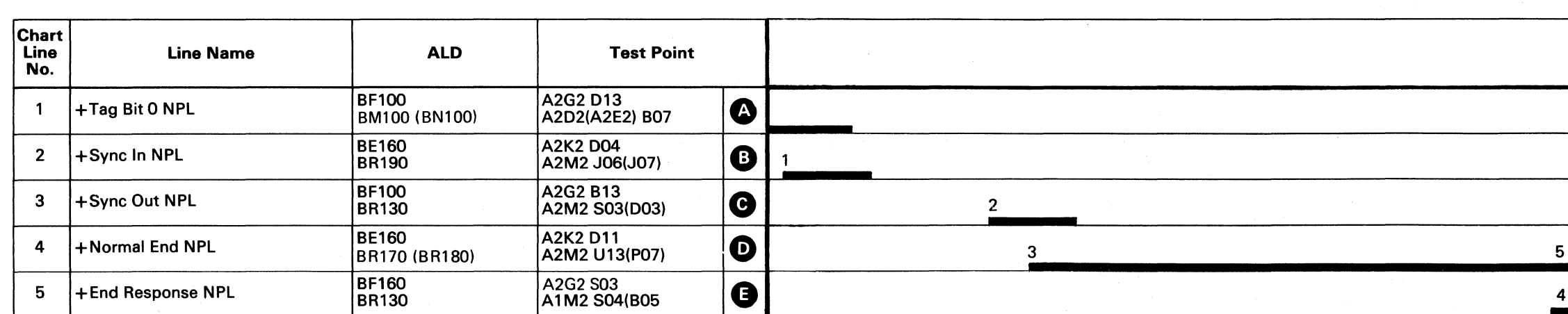

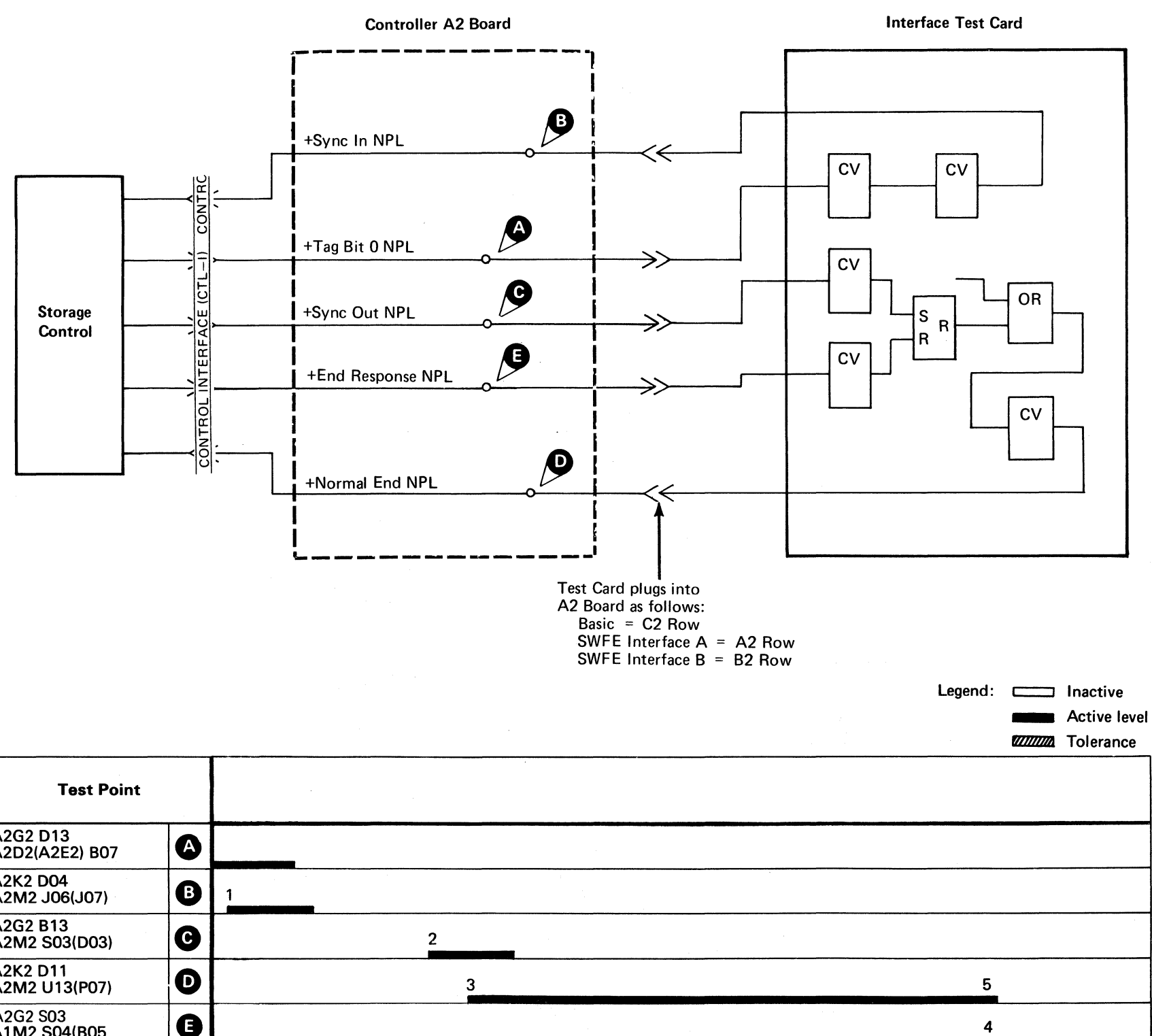

( ( (

OPEN SYNC OUT CTL-I92

 $\sqrt{ }$ 

OPEN SYNC OUT CTL-I 92

#### INTERFACE ANALYSIS

#### PHILOSOPHY OF INTERFACE ANALYSIS

The recommended approach to interface problems is to replace the designated replaceable unit in the controller and determine if the problem is corrected. (The replacements are normally made prior to coming to this page.) When successful, this method causes a minimum impact on system operation.

If further action is required, go to the Interface Checkout procedure for the storage control/drive interface. If the problem is not resolved, return here.

#### Service Hints

- 1. If more than one controller is attached to the interface, install the terminators in the first controller and check that it functions correctly; then proceed to the next controller and continue until all units function correctly.
- 2. Note that the lines listed below require a back panel connection to distribute the signal to the next controller. If a connector is loose at the A2 Board in any controller, all controllers may appear to fail. Check that the following connectors in all controllers are securely seated:

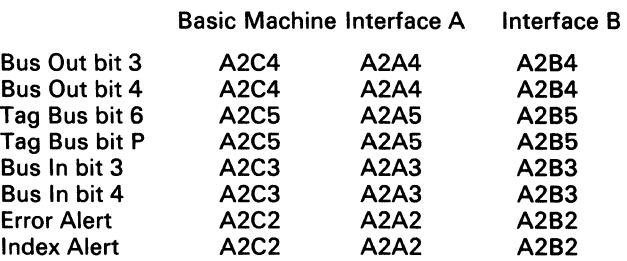

3. For new installations, location changes, or whenever cables are removed, the interface cables may be transposed. Verify the cabling at the tailgate.

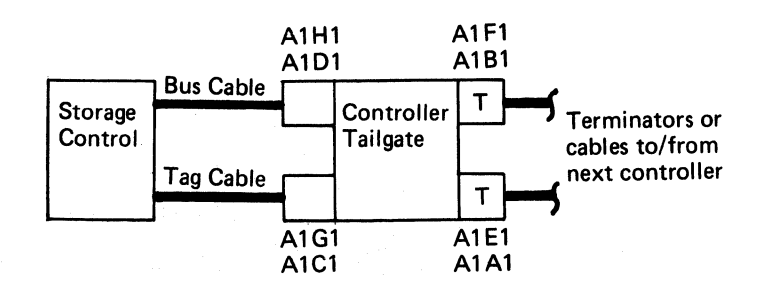

| 3350 | <b>BJ0092</b><br>Seq. $2$ of $2$ | 2358518<br>Part No. | See EC<br><b>History</b> | 441309<br>15 Jul 79 | 441310<br><sup>1</sup> 27 Jun 80 |  |
|------|----------------------------------|---------------------|--------------------------|---------------------|----------------------------------|--|

© Copyright IBM Corporation 1976, 1977

If attached to a 3830 or ISC perform the following steps at the Storage Control CE Panel:

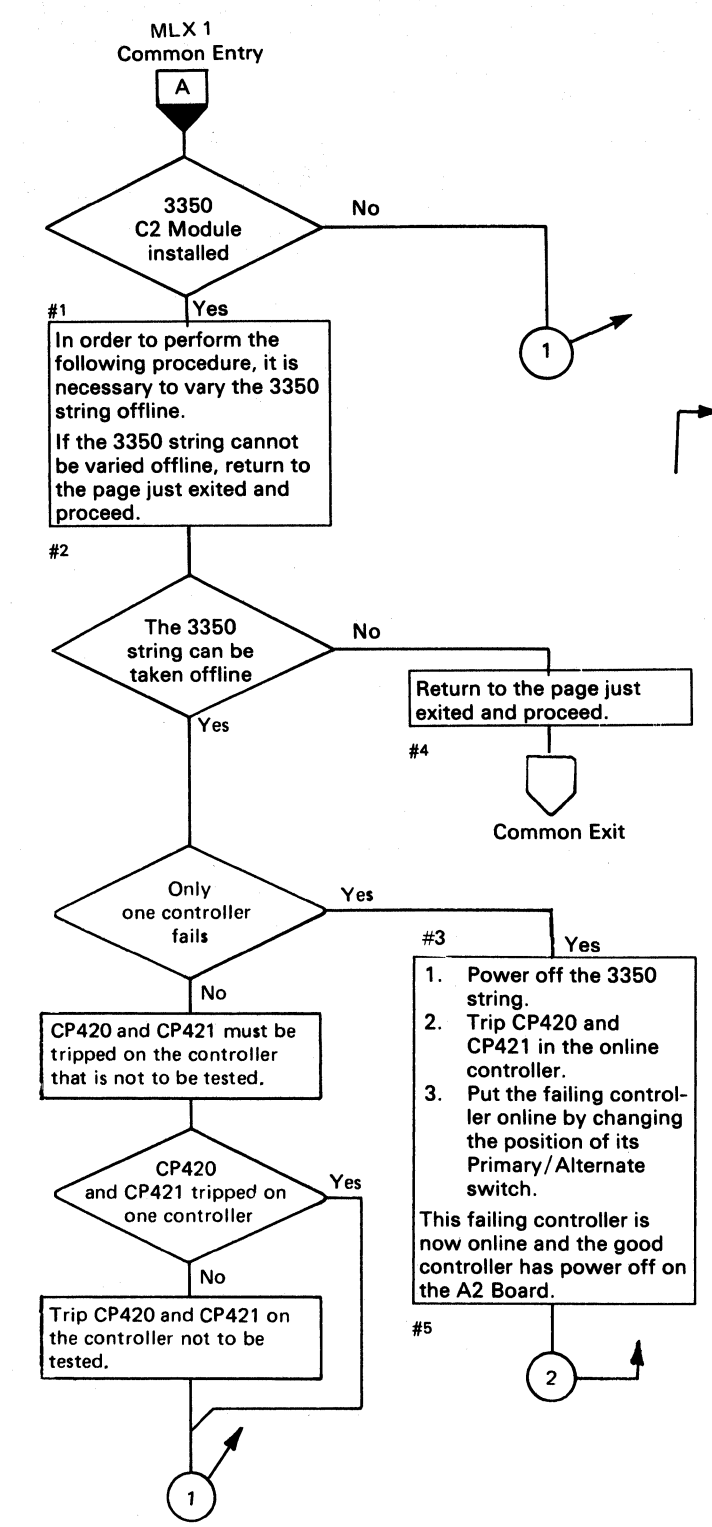

 $-8.$ Terminate control interface testing by performing the following steps;

> f. If attached to a 3880 Storage Control, refer to the 3880 maintenance documentation for restoring the Storage Control from the MD (Maintenance Device) after running  $BF$ —

 $O' \cup O' \cup O' \cup O'$  $\subset \mathbb{N}$  .  $0.00000$  $\cap$   $\cap$   $\cap$ *',,-Y* '", ! r) \. ' ,,->'" () ,0 () () "Y ~' \ :, <sup>n</sup> I",-y/ (~) 0 f') r'\ .F) Ir~ \ ~, '-..., \\_)' \"-.)1 ~y ~j 0

#### INTERFACE ANALYSIS CTL-I 100

#### INTERFACE ANALYSIS PROCEDURE

#### Operating Instructions

- 1. Request the operator to vary offline the storage control and all its drives.
- 2. On the controller to be tested, operate the Power Off switch to remove ac power from the subsystem.
- Install the Interface Test Card (arrow up  $\uparrow$ ) on the pin side of the A2 Board (see Figure 1, CTL-I 102):

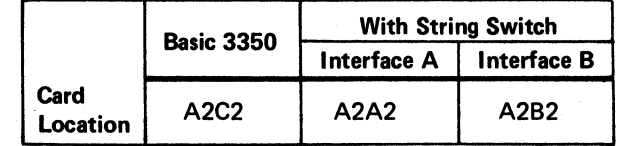

- 4. Plug the Interface Test Card voltage cable connector on A2K2. See Figure 1, CTL-I 102.
- 5. Operate the controller Power On switch.
- 6. Assure that the diskette containing the 3350 microdiagnostics is in the Storage Control reader (see MICRO 8).
- 7. If attached to a 3880 Storage Control refer to the 3880 maintenance documentation for running BF (Control Interface bringup program) 3350 MLX exit 3.~

Common Entry f. When 'CABF' is displayed in the Address Check Program Display lamps, routine BF (CTL Interface Bringup Program) is ready for execution.

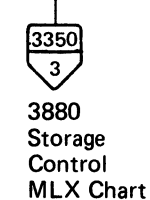

- a. Set the Operation Mode switch to CE Normal.
- b. Set Enter/Display Mode switch to Program Data Enter/Display.
- c. Operate the Stop/SI switch.
- d. Operate the Reset switch.
- e. Operate the IMPL switch.

B

g. Set the Data Entry switches to '00' and operate the Execute switch. 'CFBF' in the Address Check Program Display lamps indicates successful completion of routine BF. 'EOxx' indicates an error condition, where xx is the error number ( $EOxx = BFxx$ ). Display and record the message bytes, then locate BFxx in the 3350 MICRO section for the meaning and the analysis of the error. See CTL-I 100 for additional operating instructions for 3830 and ISC's.

- a. Operate the controller Power Off switch to remove power from the controlIer being tested.
- b. Remove the Interface Test Card and its cable.
- c. Operate the controller Power On switch to restore power to the subsystem.
- d. Insert the functional microprogram disk in the reader. (3830 or ISC only.)
- e. Operate the following switches at the Storage Control CE Panel (3830 or ISC only):

Stop/SI Reset IMPL

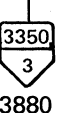

3880 **Storage** Control MLX Chart

9. If necessary, return to the section exited from. Otherwise, exit to START 500, Entry A.

INTERFACE ANALYSIS CTL-I 100

## INTERFACE ANALYSIS

#### To Display Message Bytes

- 1. Set the Data Entry switches to '20'.
- 2. Operate the storage control Execute switch. The messages appear in the Address Check Program Display lamps. Refer to MICRO 700 for a description of the messages.

Note: *Two message bytes are displayed at the same time.* 

#### To Reset and Restart Program

- 1. Operate the Stop/SI switch
- 2. Operate the Reset switch
- 3. Operate the Start switch.
- 4. Return to step 7 on CTL-I lOO under Operating Instructions

- $ZZ = 00$  for stop on error 01 to loop and display error number 02 to loop and display line message 03 for scope loop
- 00 = start execution

Т٥  $A2K2$  $1P/N$  2758443 P/N 2758440

( ( « ( ( ( ( ( ( ( ( ( ( ( ( ( ( ( ( (-

#### To Loop A Test

- 1. Operate the Stop/SI switch.
- 2. Operate the Reset switch.
- 3. Operate the Start switch.
- 4. After 'CABF' is displayed in the Address Check Program Display lamps, enter lO,YY,ZZ,OO.

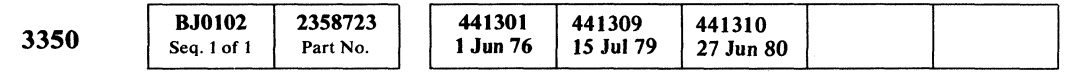

WhereYY = Test Number

## INTERFACE ANALYSIS CTL-I 102

INTERFACE ANALYSIS CTL-I 102

Figure 1. Interface Test Card

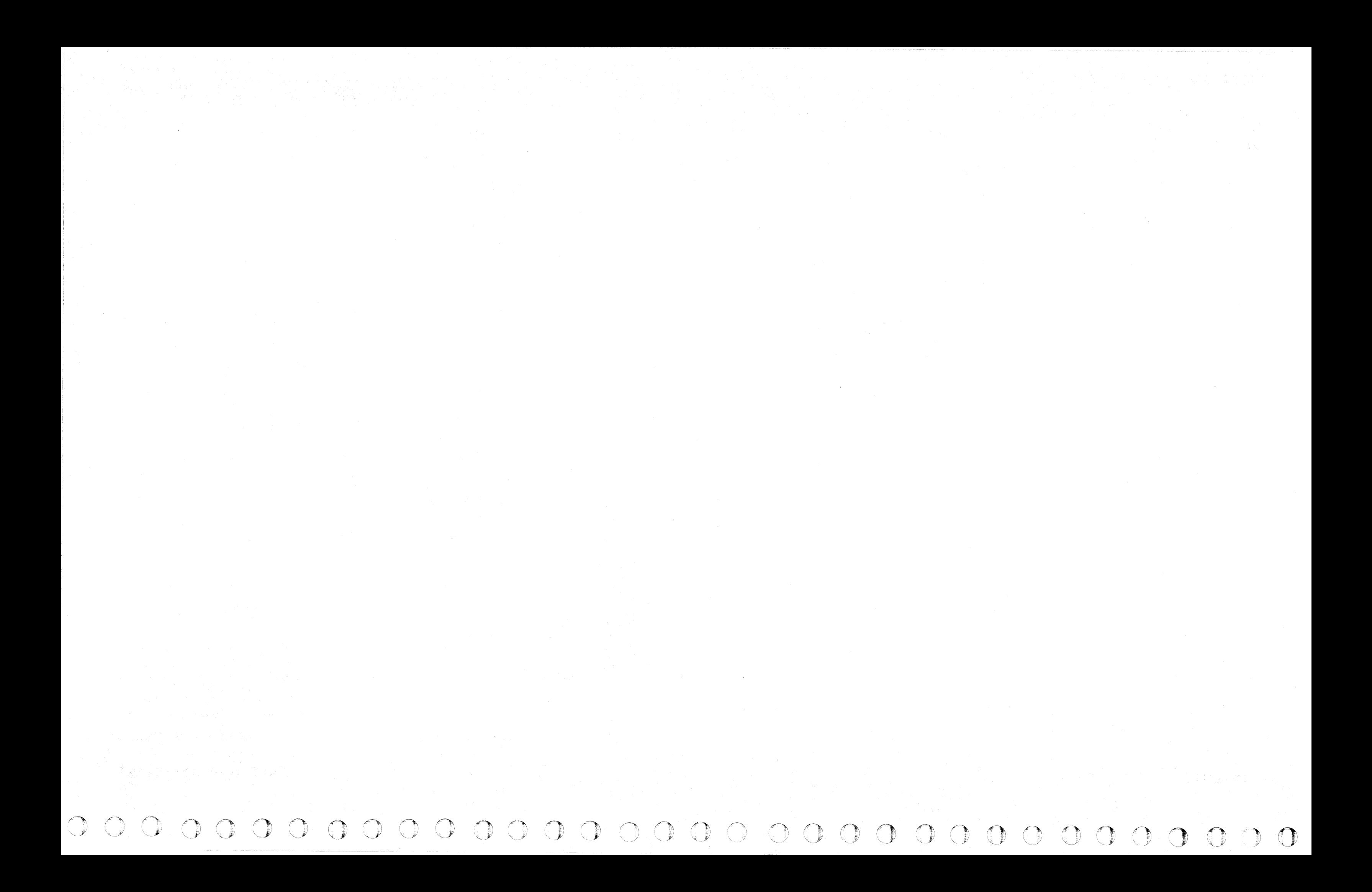

#### INTERFACE CONNECTOR DIAGRAM

#### **BUS OUT/TAG OUT**

#### 3350

\*Tailgate

( (- (- (- ( ( (' ( (- ( (- ( ( ( ( ( ('

A1<br>Board Board  $\begin{pmatrix} | & | & | & | \end{pmatrix}$  $\checkmark$  $\overline{\phantom{0}}$ BU300 I I BAxxx BDxxx BExxx BFxxx

© Copyright IBM Corporation. 1976

## INTERFACE CONNECTOR DIAGRAM CTL-I 105

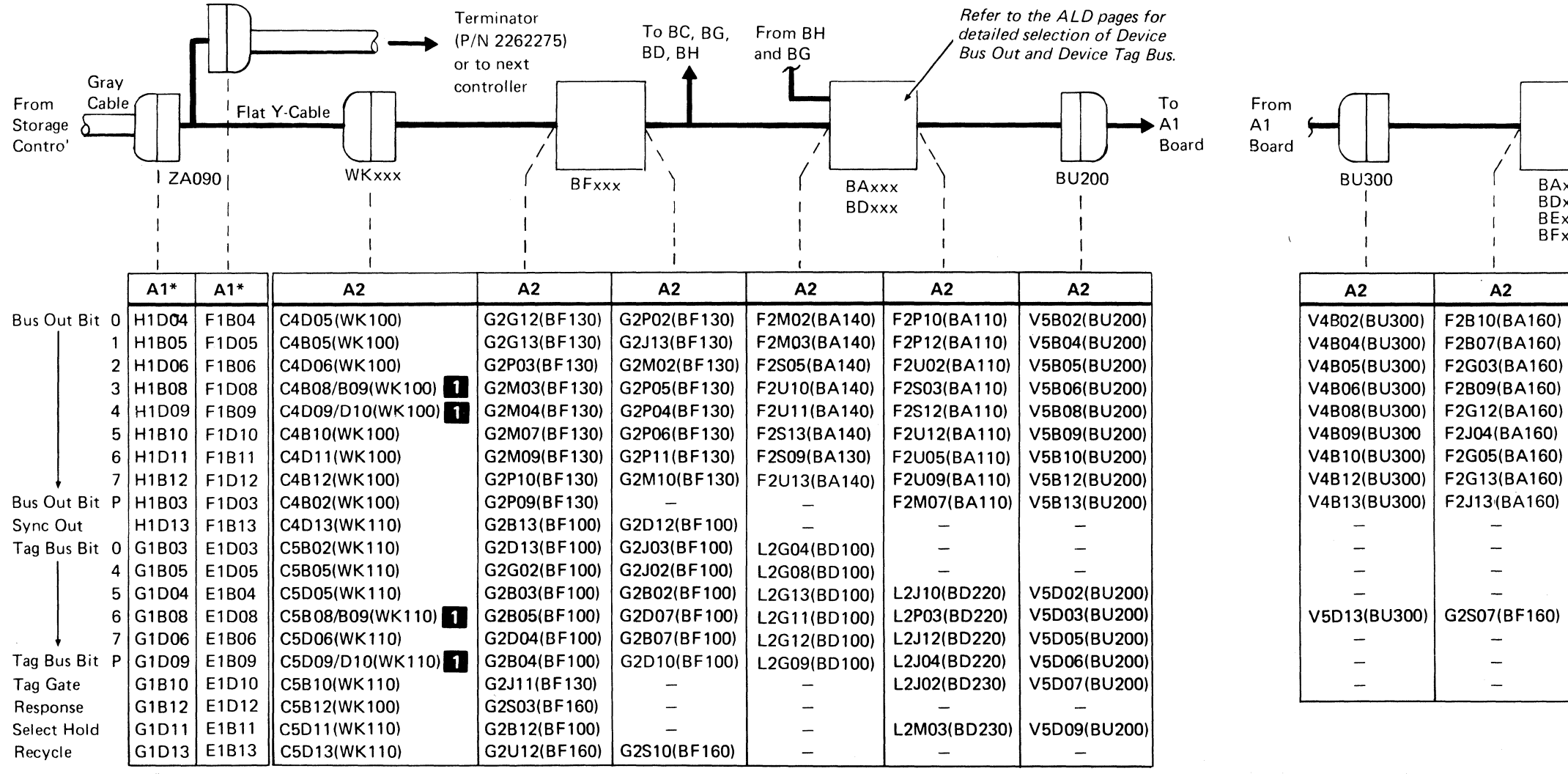

BUS IN/TAG IN

From

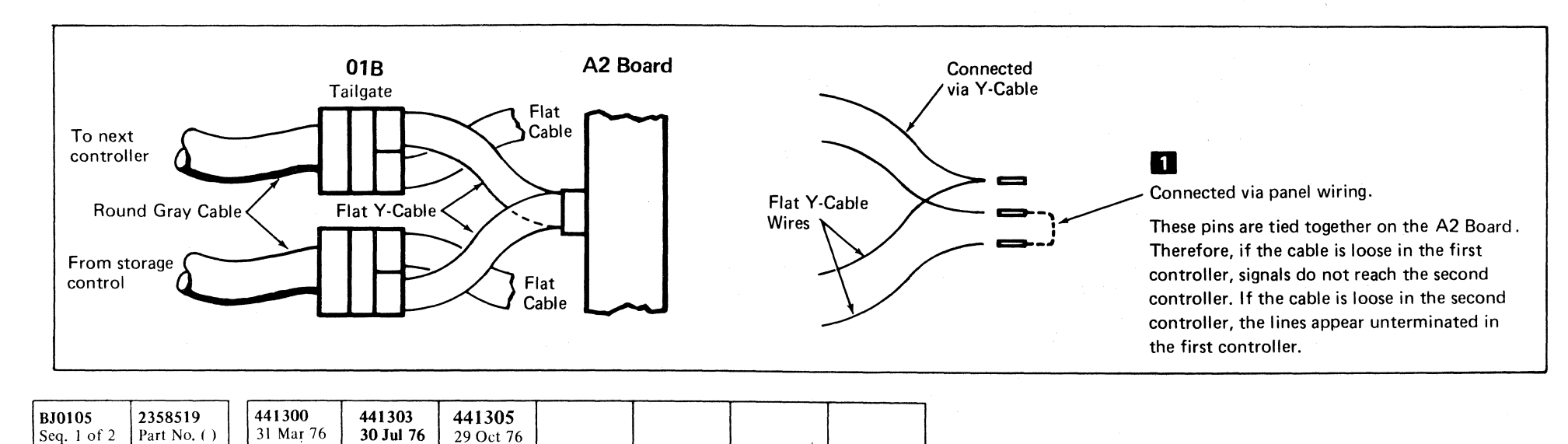

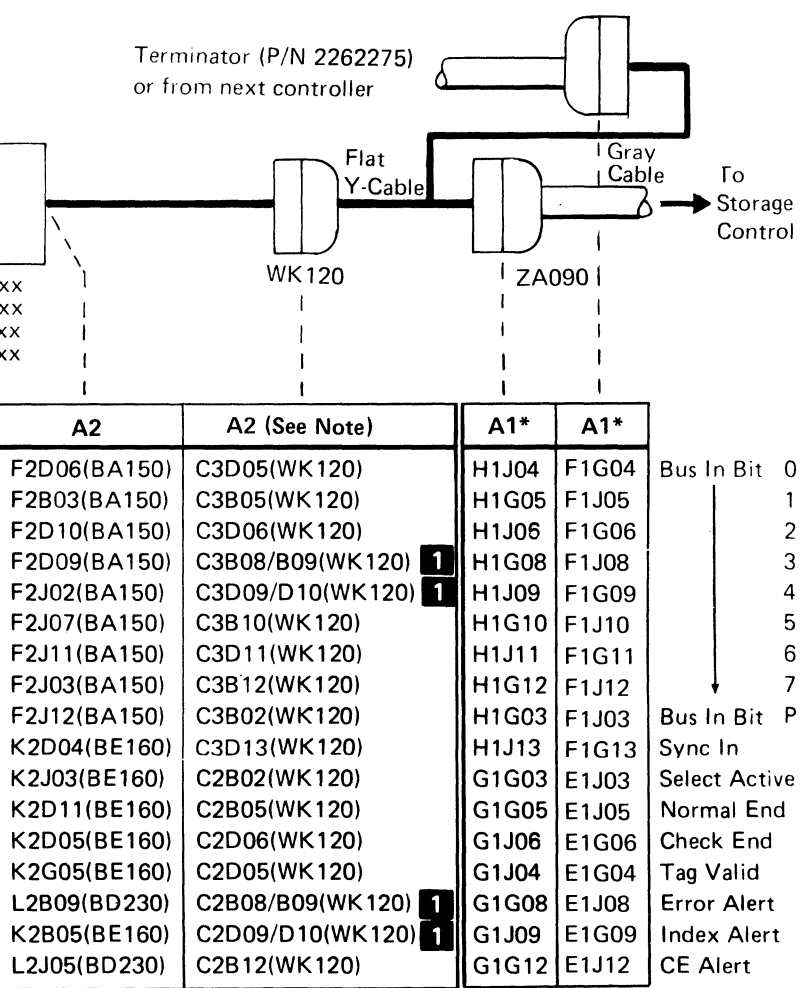

\*Tailgate

All interface lines and pins are NPL levels. All logic lines and pins are MST levels. See CTL-I section divider tab for signal levels.

Note: Pin numbers do not appear on WK120. See ALD pages indicated in the column to the left or the chart on ZA090 for pin identification.

'I

## INTERFACE CONNECTOR DIAGRAM (With String Switch)

BUS OUT/TAG OUT

All interface lines and pins are NPL levels. All logic lines and pins are MST levels. See CTL-I section

 $\sqrt{2}$ 

divider tab for signal levels.

3350

 $©$  Copyright IBM Corporation 1976

\_.\_ .. \_-- -\_ .. -\_.\_-- -

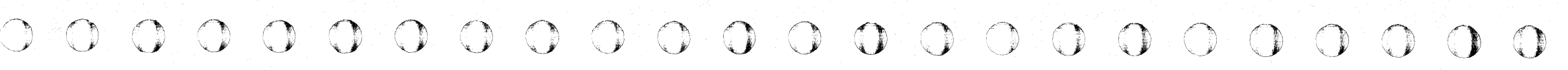

INTERFACE CONNECTOR DIAGRAM (With String Switch)

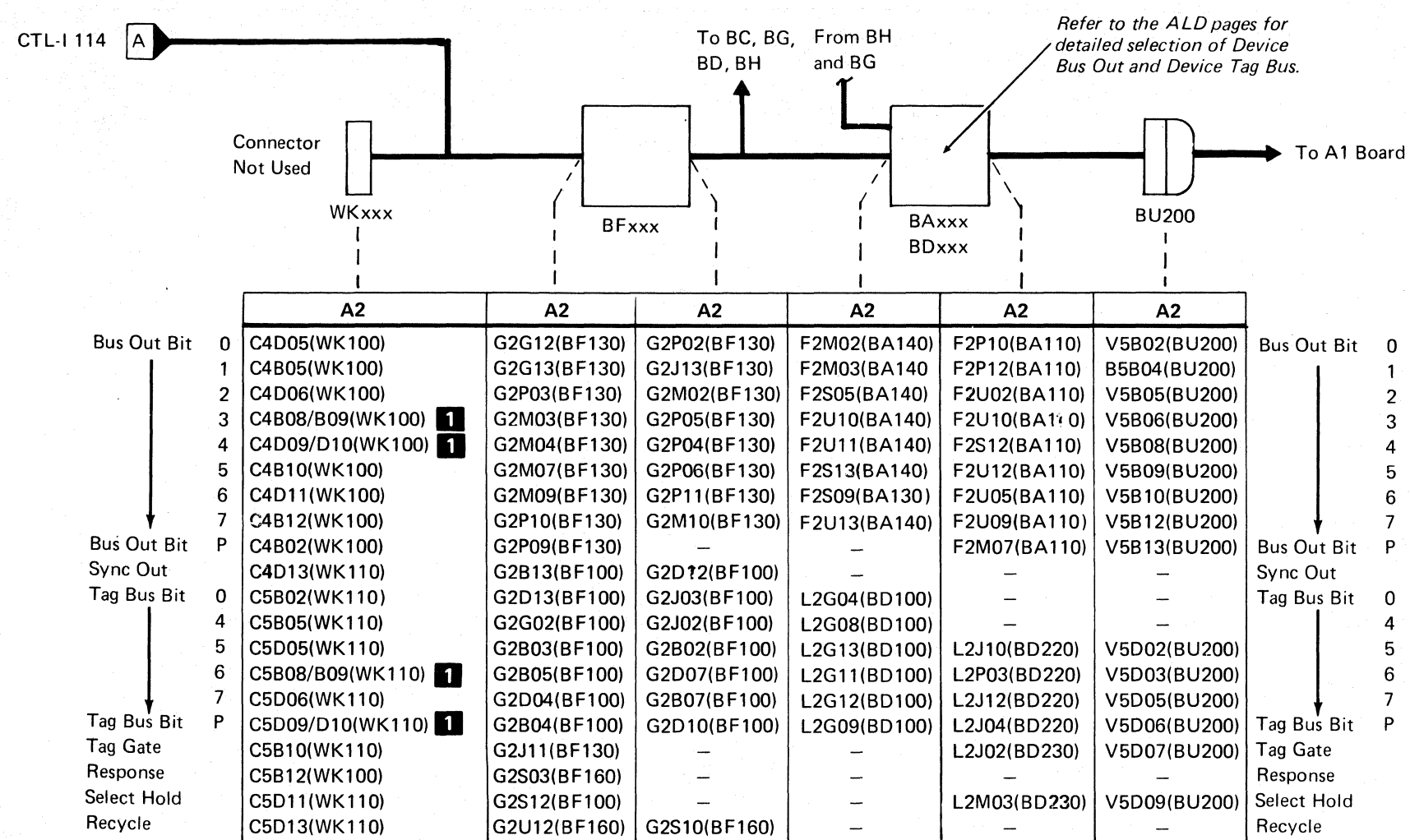

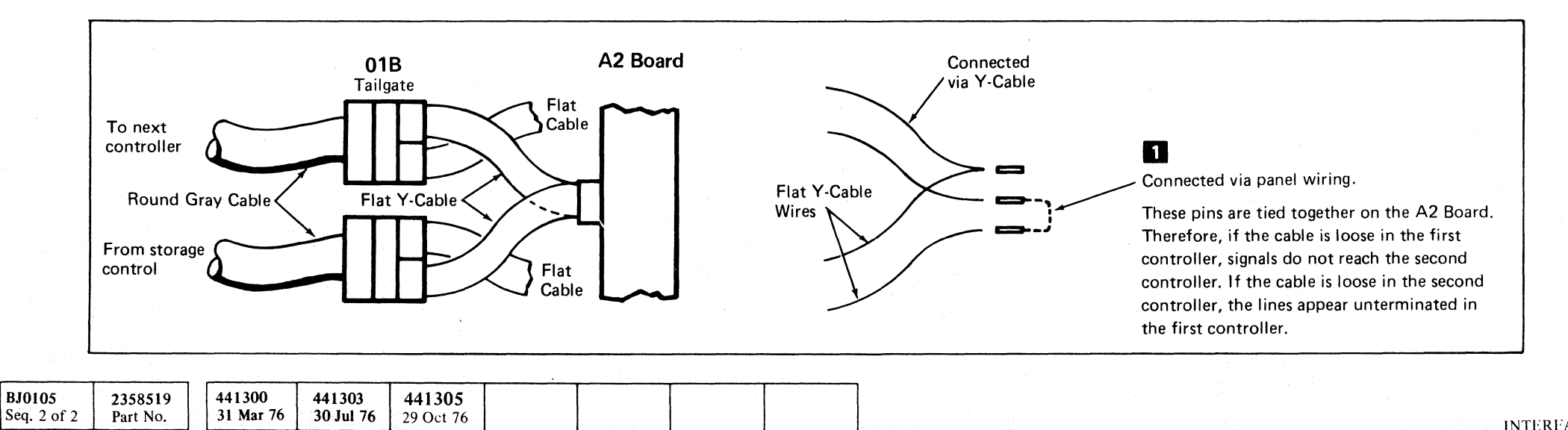

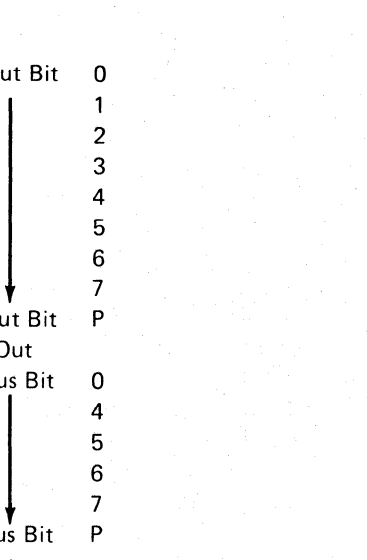

INTERFACE CONNECTOR DIAGRAM (With String Switch)

 $0$  0 0  $0$ 

CTL-II13

CTL-II13

 $\Omega$ 

 $\bigcap$ 

---------"-- ------~- ------

 $C_{\rm F}$  $C_{\rm F}$ L (- ( (- (.~ ( « (- ( {- ( (- ( (- ( ( ( (- {- (, ( (c ( ( ( ( ( ( ( ( ( <-

.---- ---

© Copyright IBM Corporation 1976, 1977

Seq. 1 of 2 Part No. (

31 Mar 76

 $\sqrt{29}$  Oct 76

I Apr 77

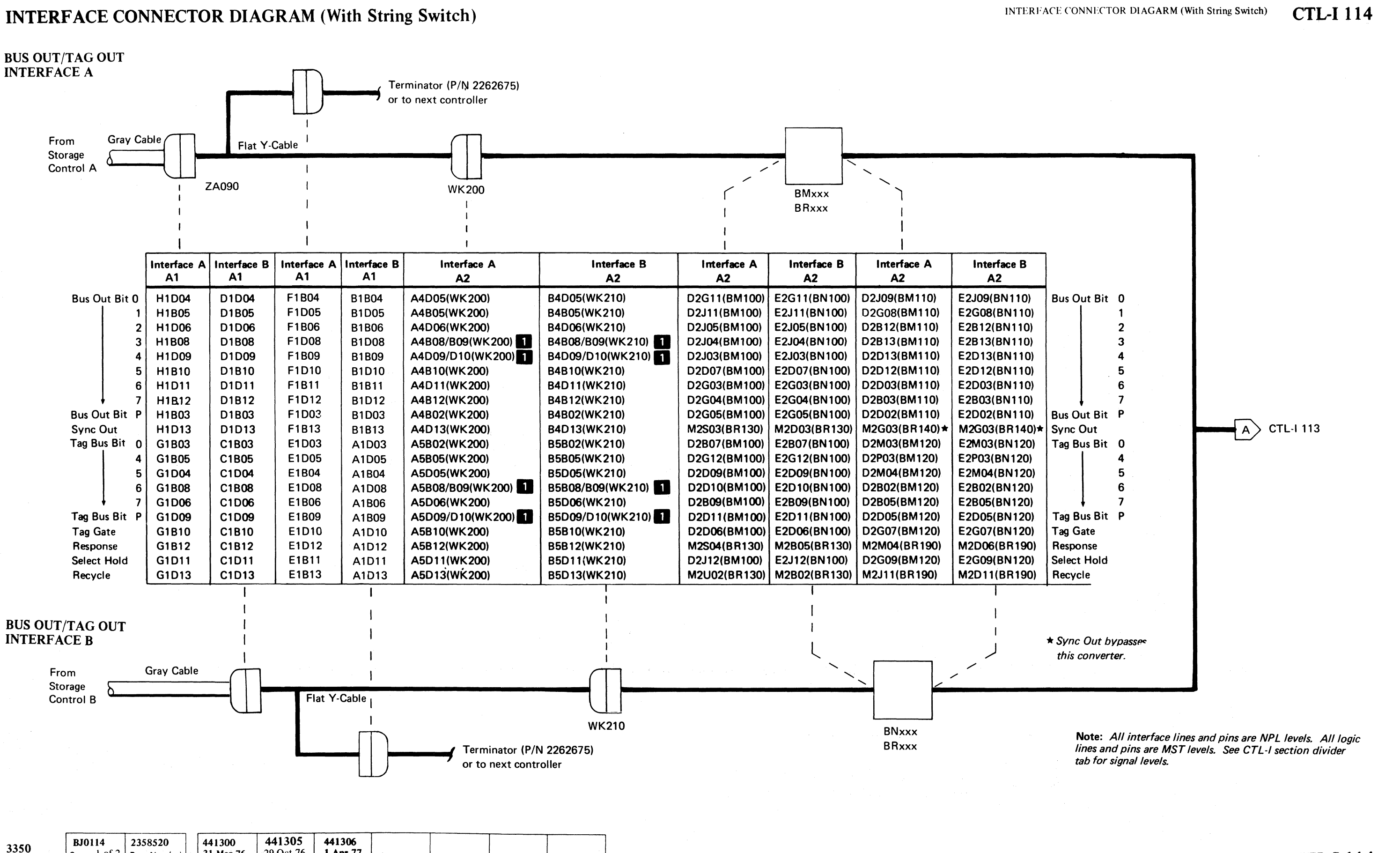

(-

### INTERF ACE CONNECTOR DIAGRAM (With String Switch)

#### INTERFACE CONNECTOR DIAGRAM (With String Switch)

#### **CTL-I115**

**CTL-I115** 

 $\overline{O}$ 

 $\bigcirc$ 

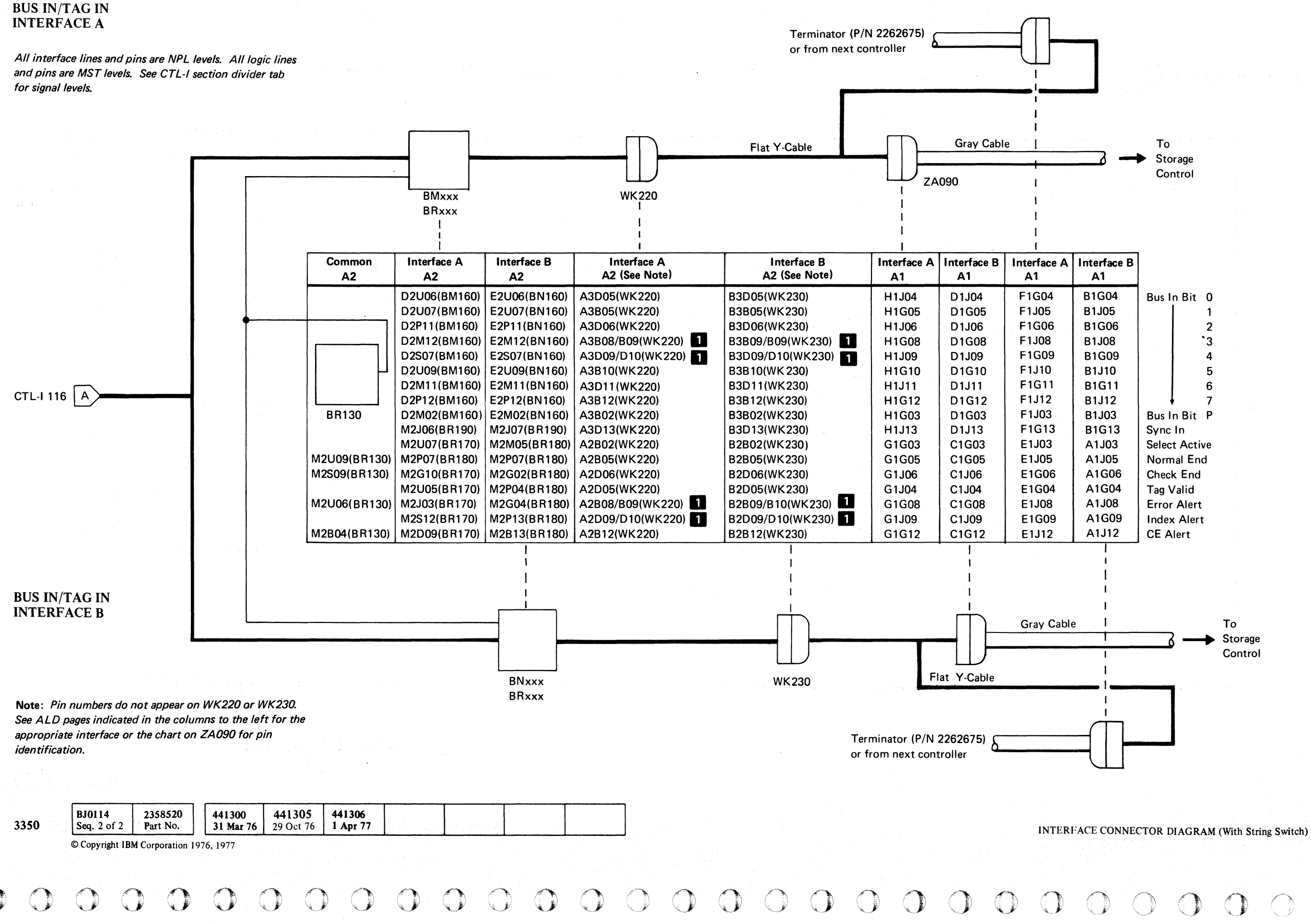

( r (- ( ( ( ( ( ( ( ( (- (- (-- ( (-- (~' ( ( ( (- (- (- (- (-- ( ( ( (- ( f L

---~-- ~--- ~-

#### INTERFACE CONNECTOR DIAGRAM (With String Switch)

BUS IN/TAG IN

All interface lines and pins are NPL levels. All logic lines and pins are MST levels. See CTL·I section divider tab for signal levels.

3350

#### INIEREACE CONNECTOR DIAGRAM (With String Switch)

## CTL-I 116

 $\left($ 

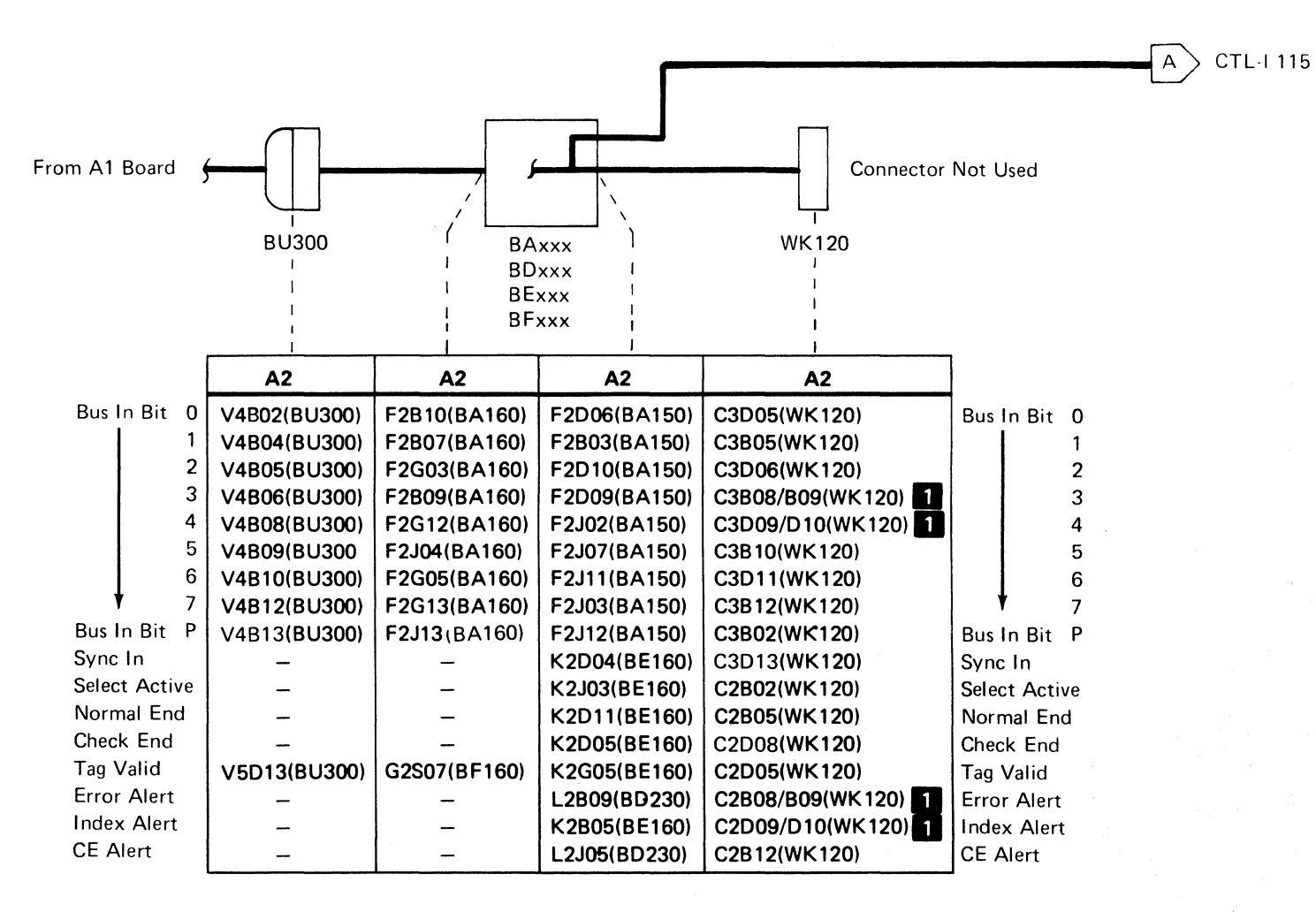

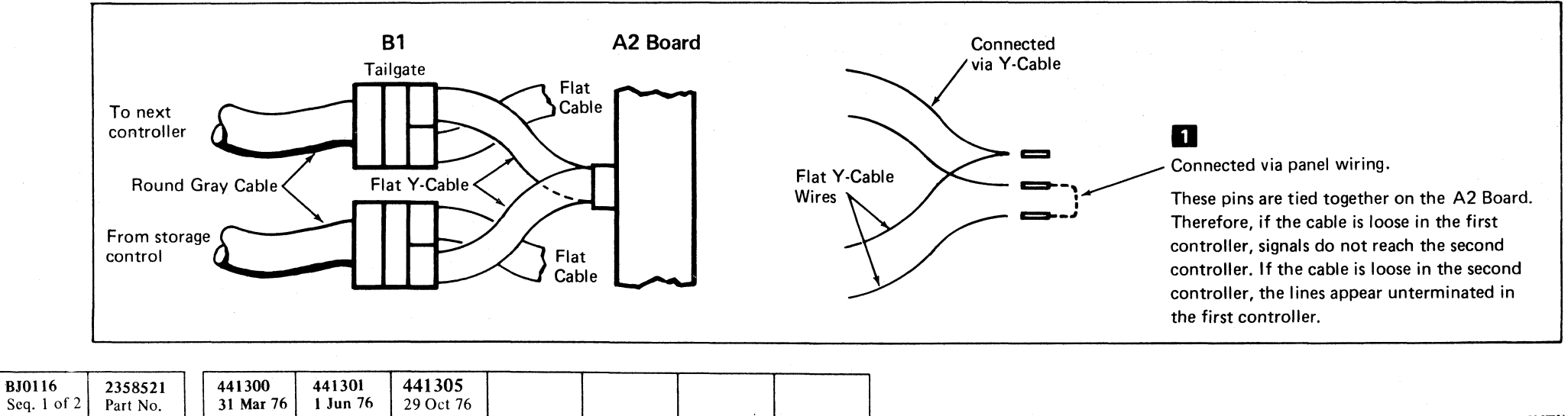

 $©$  Copyright IBM Corporation 1976

INTERFACE CONNECTOR DIAGRAM (With String Switch)

CTL-I 116

### **CONDITION CODE 3 ERRORS**

*J* (~ ~  ${\color{red}0} {\color{green}0} {\color{green$ *\J* J J

#### CONDITION CODE 3 ERRORS **CTL-I 190**

**CONDITION CODE 3 ERRORS CTL-I 190** 

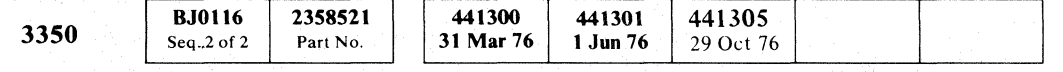

 $\label{eq:V} \begin{split} V_{-n} &= V \otimes \sqrt{m} \; \text{where} \; \; \text{and} \; \; \text{where} \; \; \text{and} \; \; \text{and} \; \; \text$ 

© Copyright IBM Corporation 1976

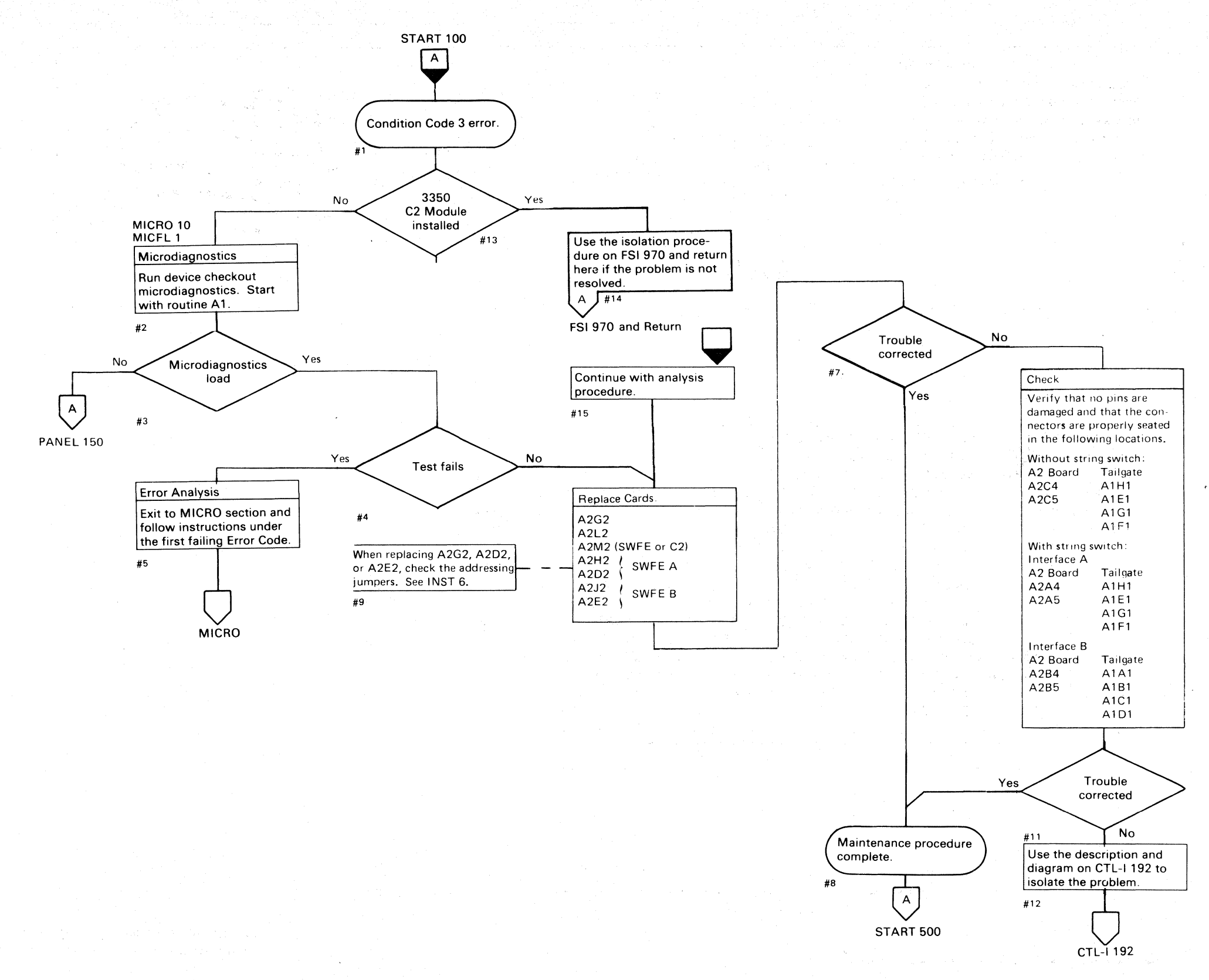

i~ *' .... \_\_ J* 0,',0",'" ",-- " <sup>0</sup>, 00 *,0,', m,':* J U~

 $C_{\rm r}$  ( L  $c$  (  $c$  (  $c$  (  $c$  (  $c$  (  $c$  (  $c$  (  $c$  (  $c$  (  $c$  (  $c$  (  $c$  (  $c$  (  $c$  (  $c$ 

#### **CONDITION CODE 3 ERRORS**

#### Circuit Description

Condition Code 3 errors are caused by:

Active Outbus bit  $\bigcirc$ 

Condition Code 3 errors normally prevent controller selection and the microdiagnostics fail to load properly.

Erroneous Tag Bus bit G

Inactive Tag Bus or Select Hold

Controller selection requires the following:

Three microdiagnostic tests in routine A1 may be looped to help determine the cause of the failure:

Select Hold

Valid Tag Gate

Tag '03'

Online (IfC2 Module is installed.)

Valid Tag Gate becomes active if there is no Bus Out Parity or Tag Bus Parity check.

- Test 2 exercises the select circuits. by issuing Tag '03' (Select Controller) and Tag '09' (Reset Controller). *See CTL-J* 252 *for more detail.*
- Test 3 exercises the outbus bits  $\triangle$  and forces Tag Bus Parity and Bus Out Parity check. *See CTL-J 304 for more detail.*
- Test 4 exercises the Tag Bus bits  $\bullet$  and issues all tags and checks for Tag Valid.
- 1. Loop the appropriate test:

Load routine Al Enter 10,xx,OO  $XX =$  Selected test number

*See OPER 90 for additional 'heor),.* 

#### Analysis Procedure

- 1. Check the  $-4$  V and  $+6$  V for a stable and proper level. See PWR 90, Entry B for procedure. Note: *Adjusting the* -4 *Vor* +6 *V regulators out-of-spec can cause an intermittent failure to become less intermittent.*
- 2. Check the backpanel wiring for tight wire wraps, See Figure 1 for wire net locations.
- 3. Check connectors for shorts or broken land patterns. See Figure 1 for connector pin locations.

2. Scope setup:

```
Sweep 20 \mu s / \text{div}.
Trigger 
      Slope (+)A2G2B12 
      (+Select Hold NPL) 
Ch 1 A2G210S 
      (-Selected)
```
1) Copyright I BM Corporation 1976

#### condition code 3 errors  $\quad$  CTL-I 192

-.~-~---

-- ----

#### Additional Service Hints

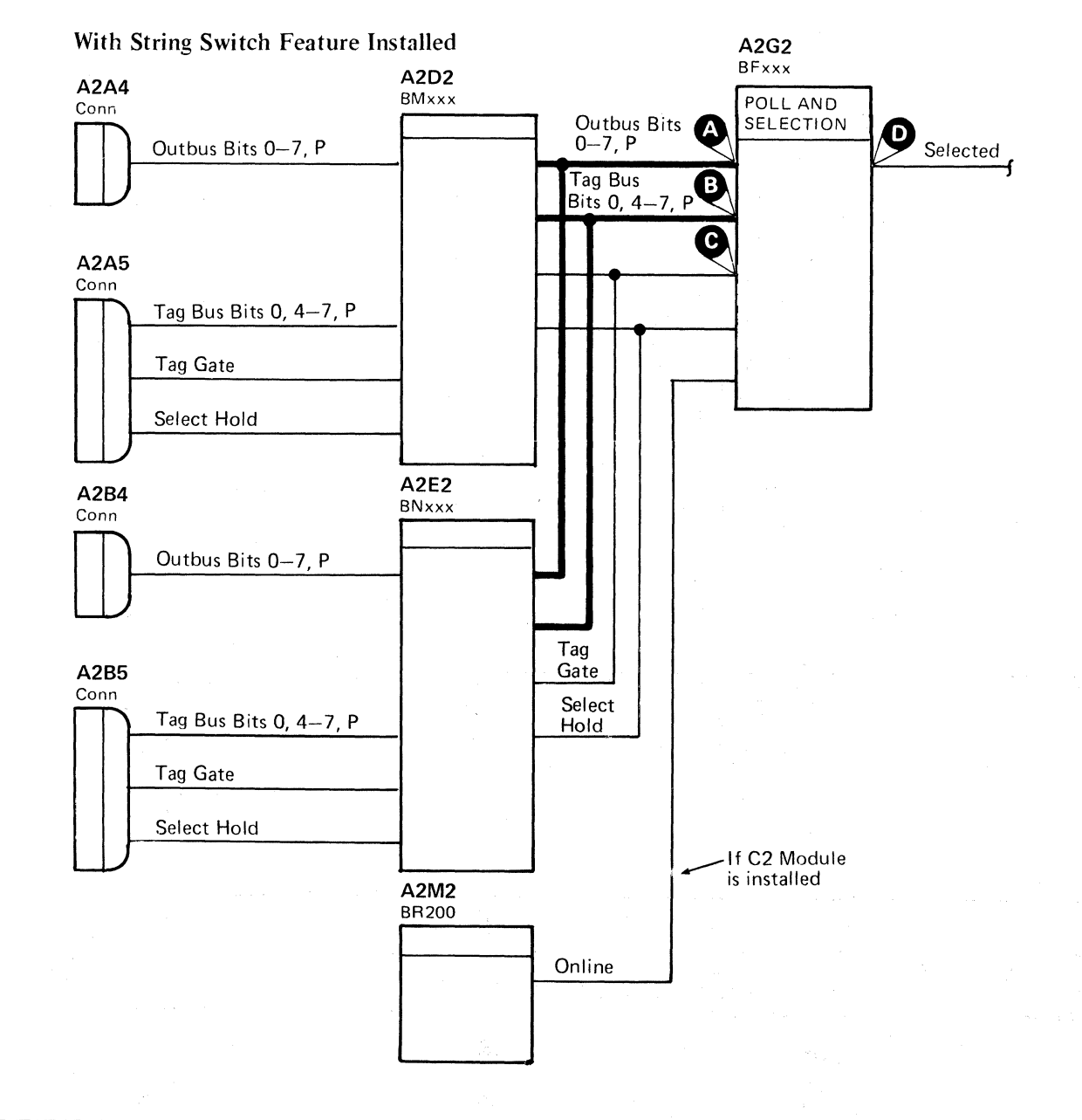

---------- --------

 $-$ Selected

#### Without String Switch Feature Installed

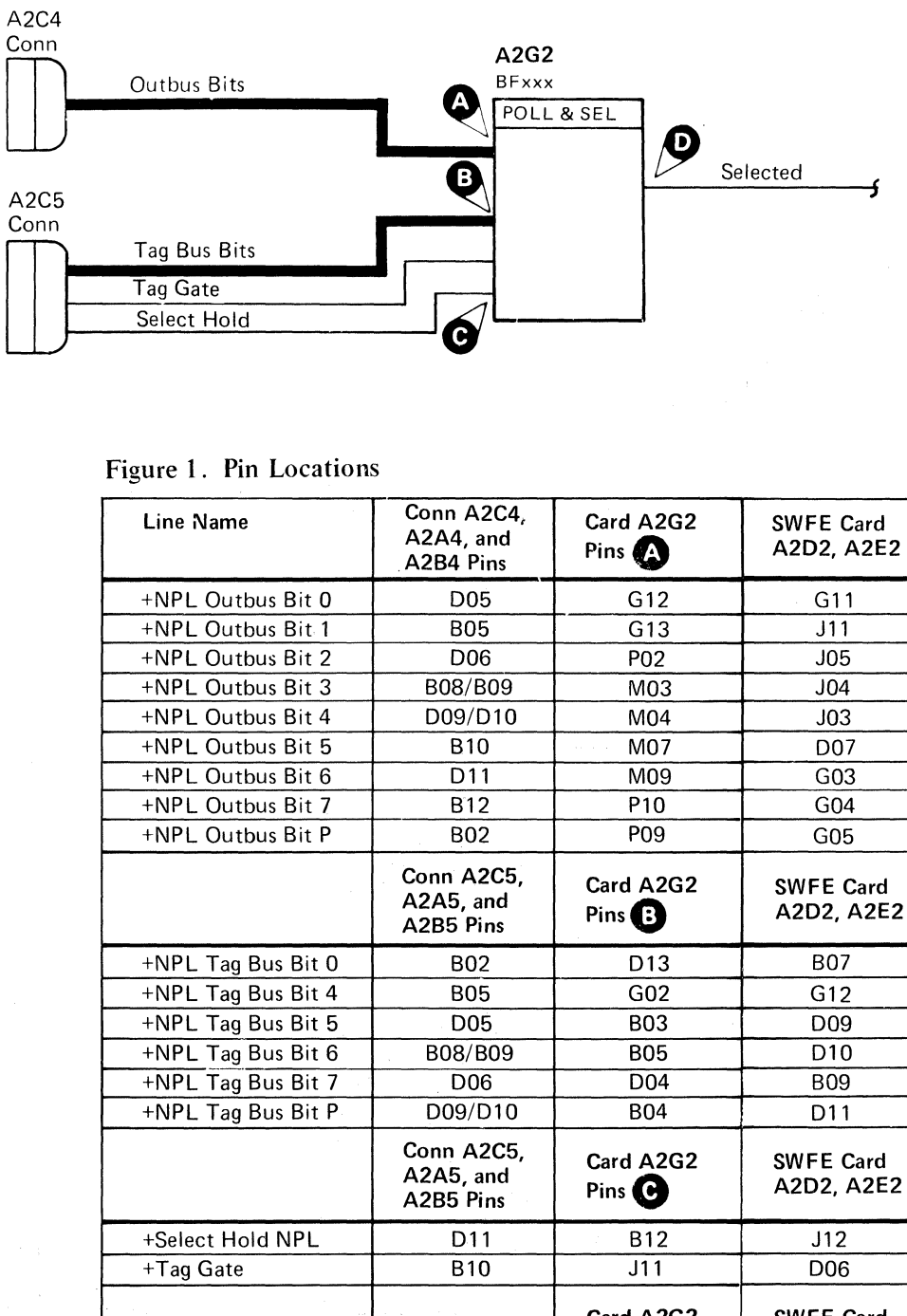

141300<br>31 Mar 76 30 Jul 76 B.10192 2358522 3350 Seq. 1 of 2 Part No

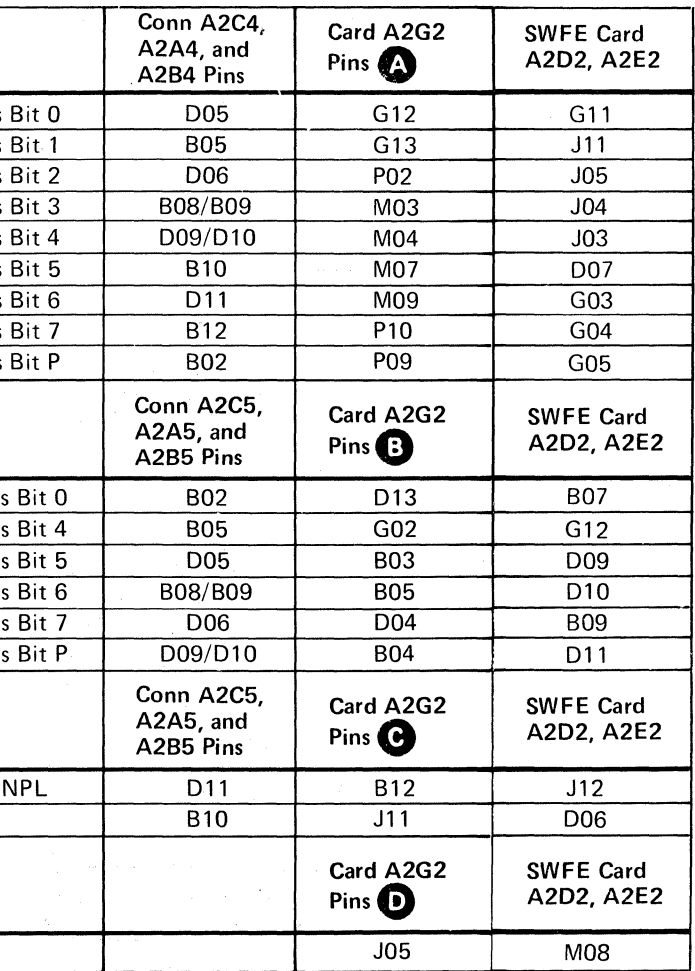

#### **ALWAYS ACTIVE LINES**

The microdiagnostics test the control lines to determine if they are off prior to selection. If one or more lines are on, an error is indicated.

analysis.

 $\mathcal{L}$ 

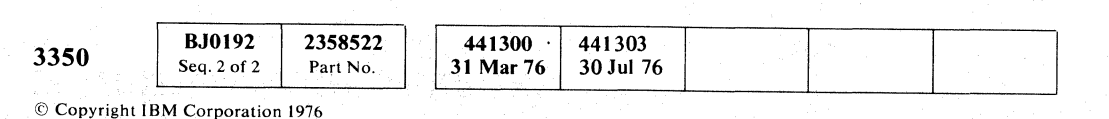

**O** o () 0 o o o o o o  $\begin{array}{ccc} 0 & 0 & 0 & 0 & 0 \\ 0 & 0 & 0 & 0 & 0 \\ 0 & 0 & 0 & 0 & 0 \\ 0 & 0 & 0 & 0 & 0 \\ 0 & 0 & 0 & 0 & 0 \\ 0 & 0 & 0 & 0 & 0 \\ 0 & 0 & 0 & 0 & 0 \\ 0 & 0 & 0 & 0 & 0 \\ 0 & 0 & 0 & 0 & 0 & 0 \\ 0 & 0 & 0 & 0 & 0 & 0 \\ 0 & 0 & 0 & 0 & 0 & 0 \\ 0 & 0 & 0 & 0 & 0 & 0 \\ 0 & 0 & 0 & 0 & 0 & 0 & 0 \\$ 

ALWAYS ACTIVE LINES **CTL-I 200** 

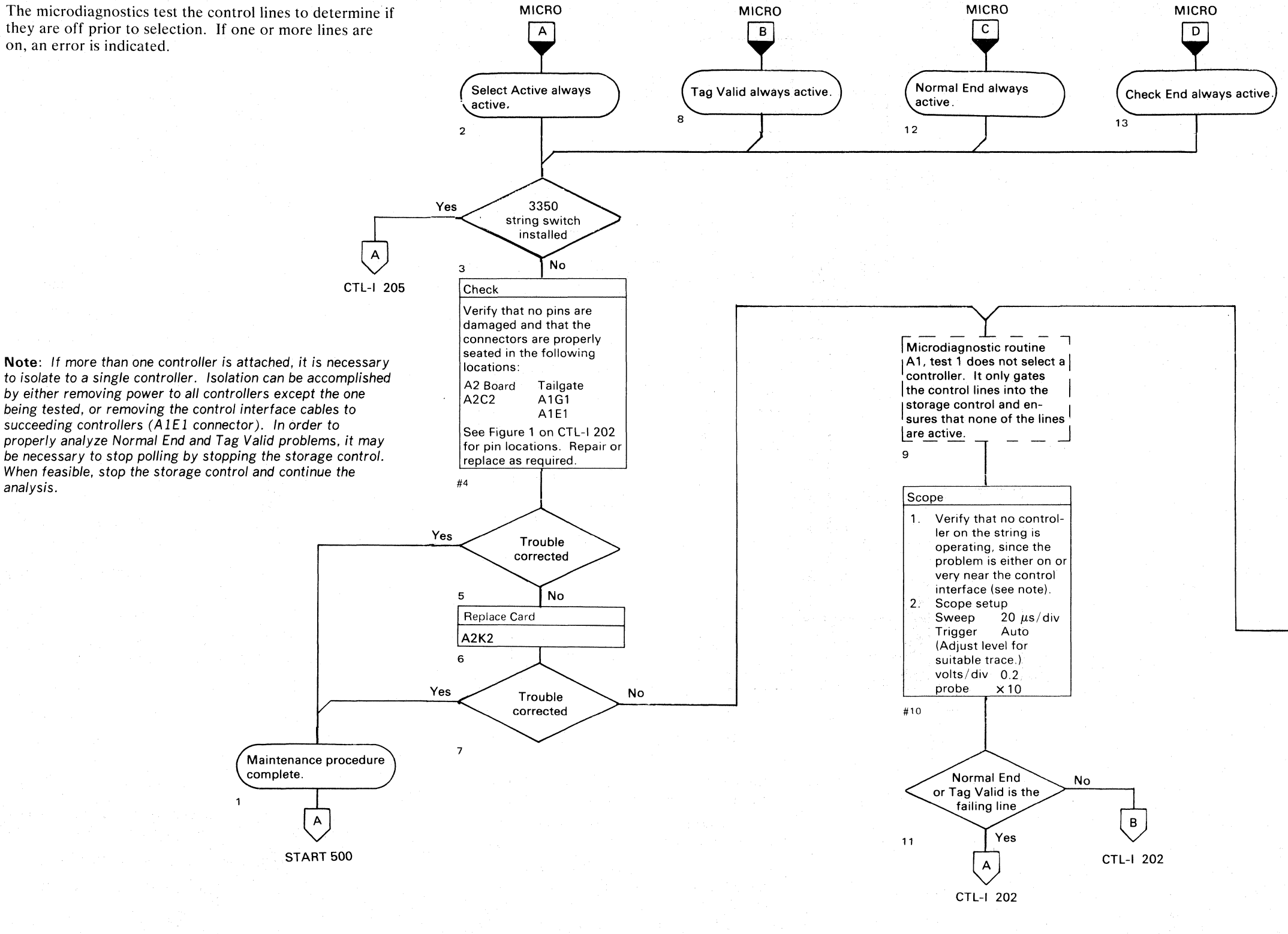

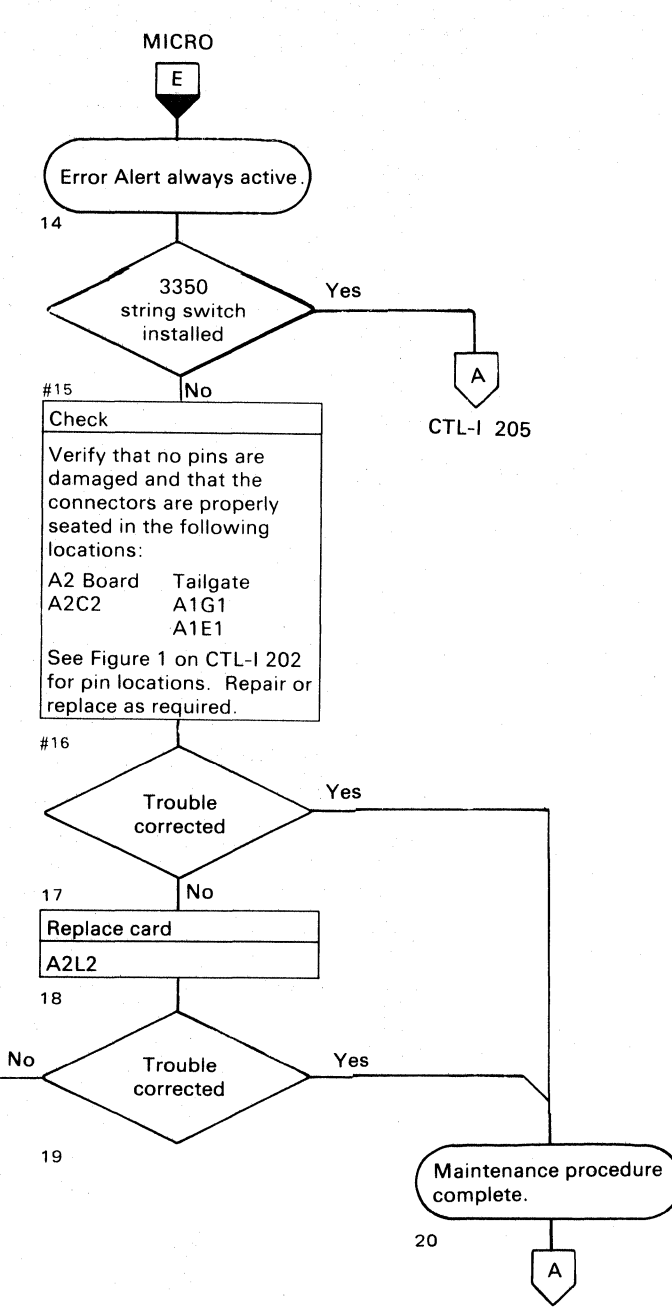

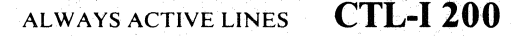

 $O$ 

START 500

 $\overline{0}$ ,  $\overline{0}$ ,  $\overline{0}$ ,  $\overline{0}$ 

# 

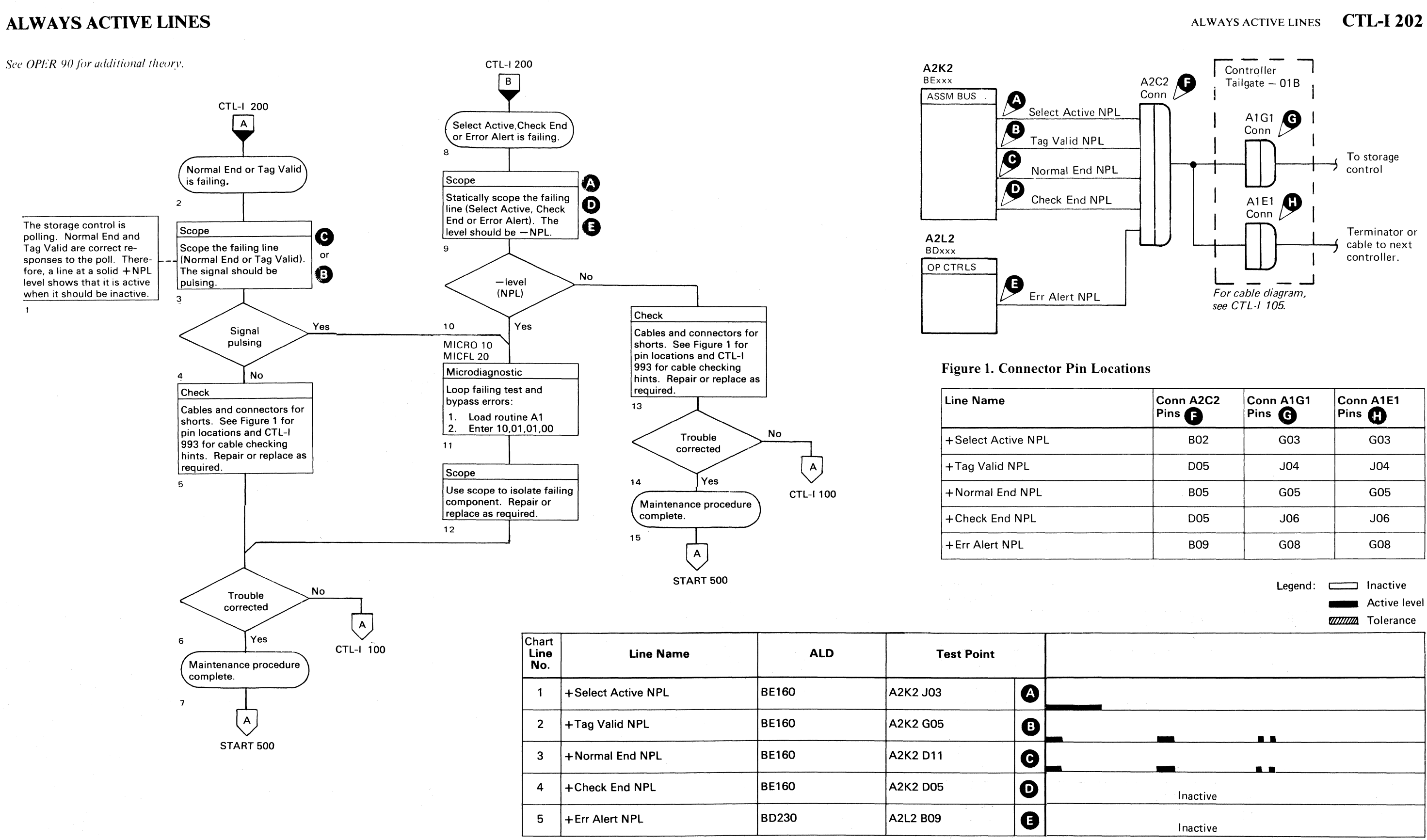

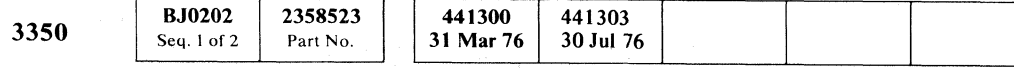

 $\sim 10^{-1}$ 

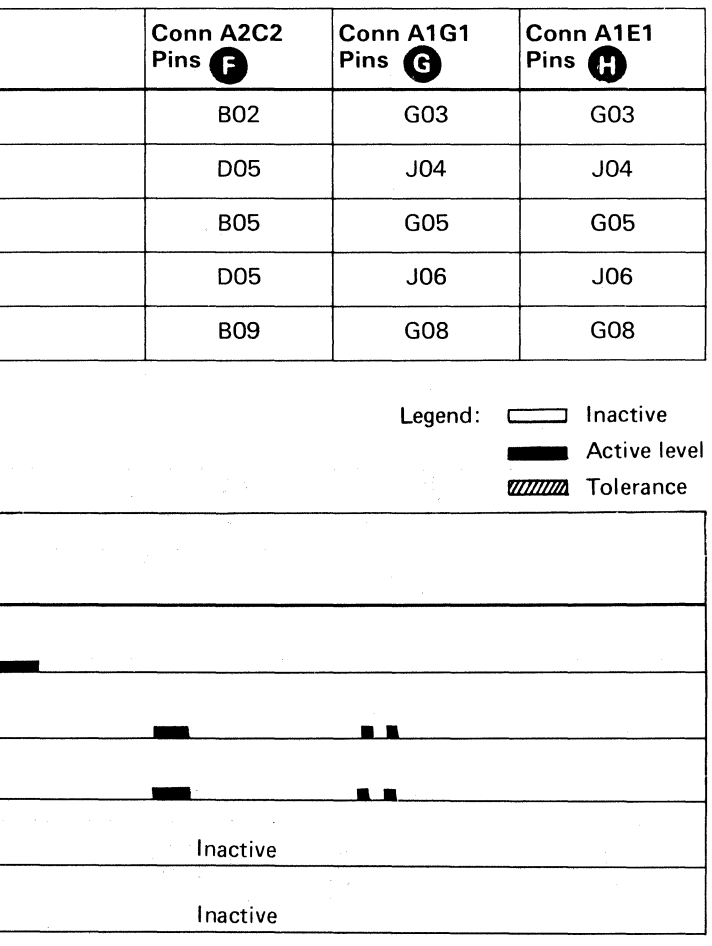

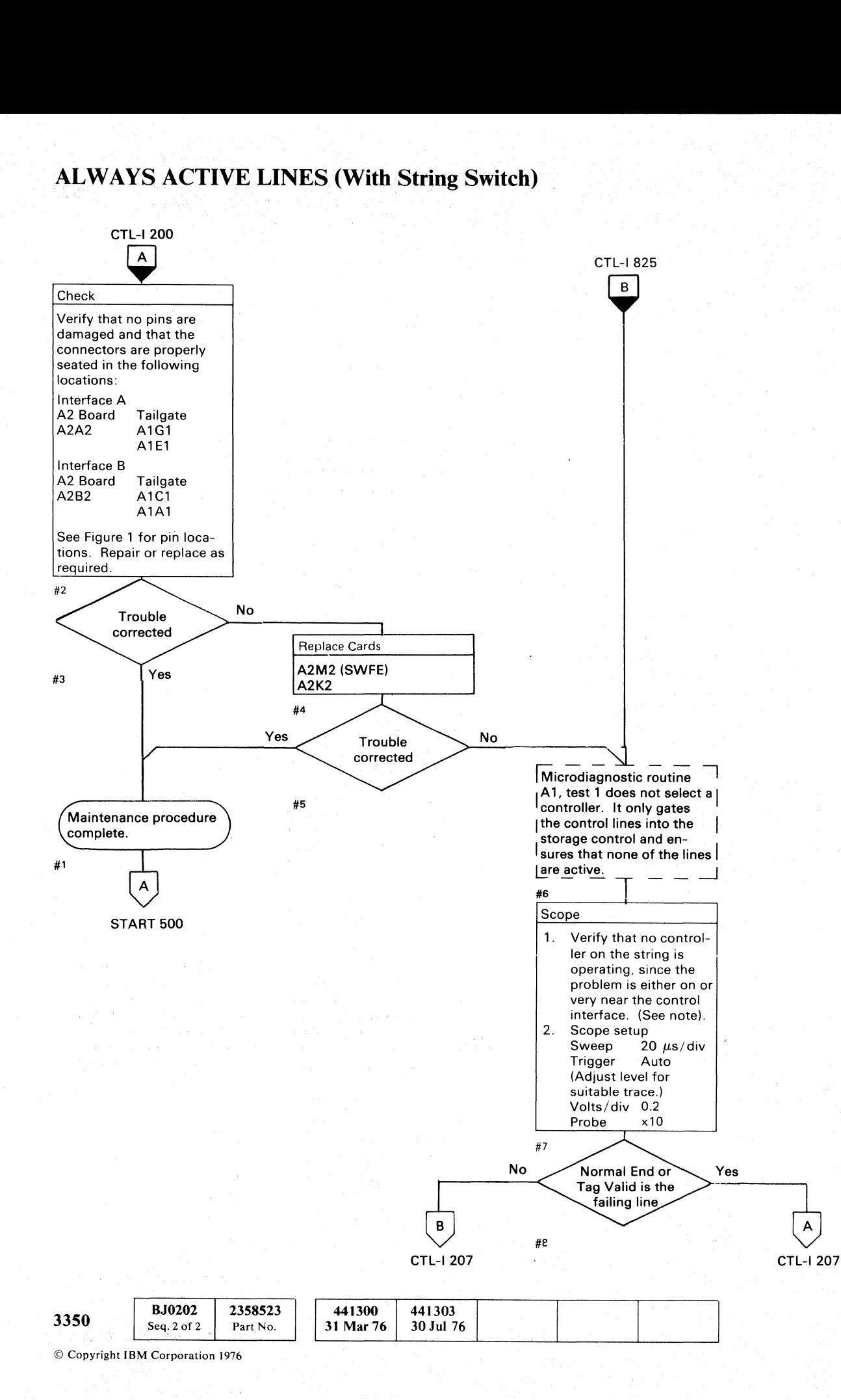

 $\bigcirc$ 

 $O$   $O$ 

o o o o o o o  $O$   $O$   $O$ o o o o o o o ALWAYS ACTIVE LINES (With String Switch)  $CTL-1205$ 

Note: If more than one controller is attached, it is necessary to isolate to a single controller. Isolation can be accomplished by either removing power to all controllers except the one being tested, or removing the control interface cables to succeeding controllers (AIEl and AlAI connectors). In order to properly analyze Normal End and Tag Valid problems, it may be necessary to stop polling by stopping the storage control. When feasible, stop the storage control and continue the analysis.

Figure 1. Pin Locations Line Name +Select Active A NPL + Tag Valid A NPL + Normal End A NPL +Check End A NPL + Error Alert A NPL +Select Active B NPL + Tag Valid B NPL +Normal End B NPL +Check End B NPL

+Error Alert B NPL

o o o

 $O$   $O$   $O$   $O$   $O$   $O$ 

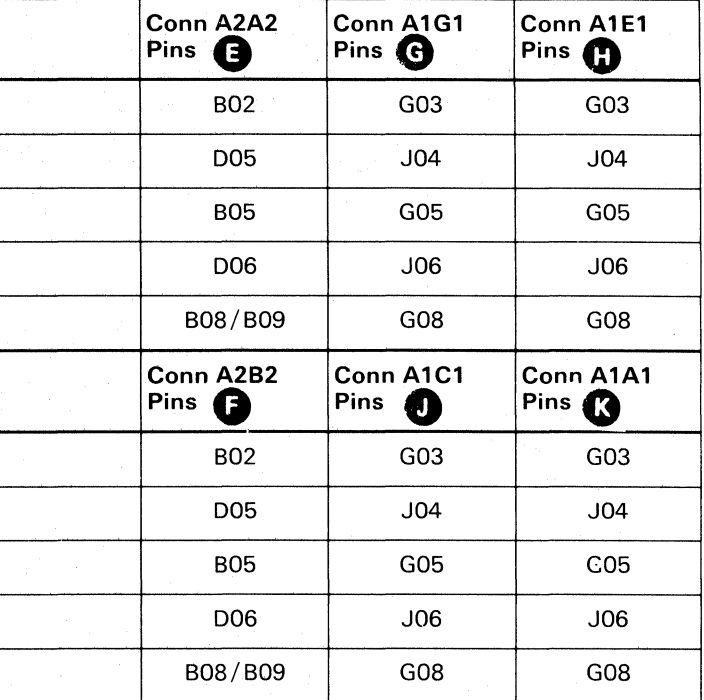

ALWAYS ACTIVE LINES (With String Switch) CTL-I 205

# ( ~<- (

© Copyright IBM Corporation 1976

ALWAYS ACTIVE LINES (With String Switch) CTL-I 207

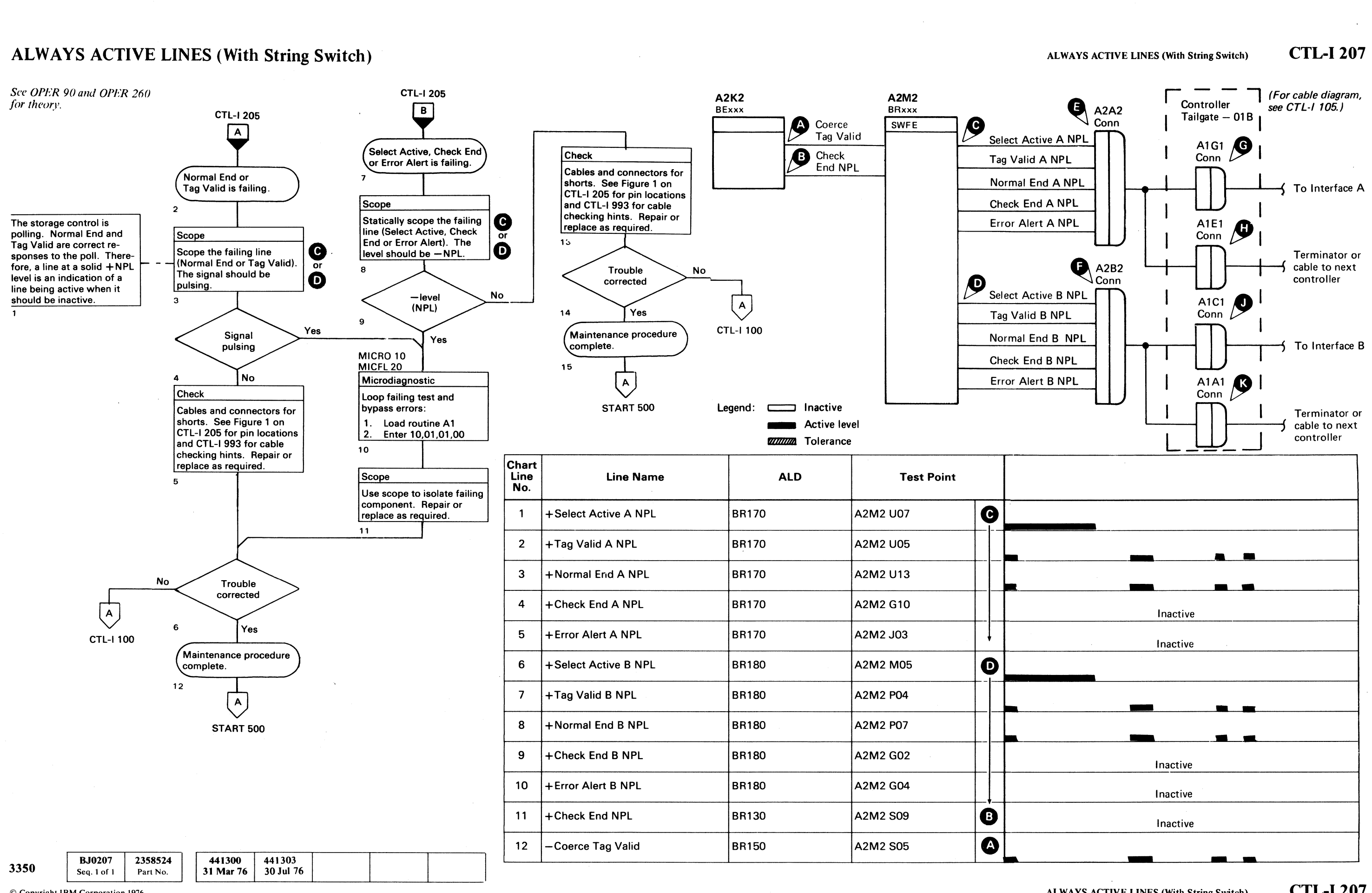

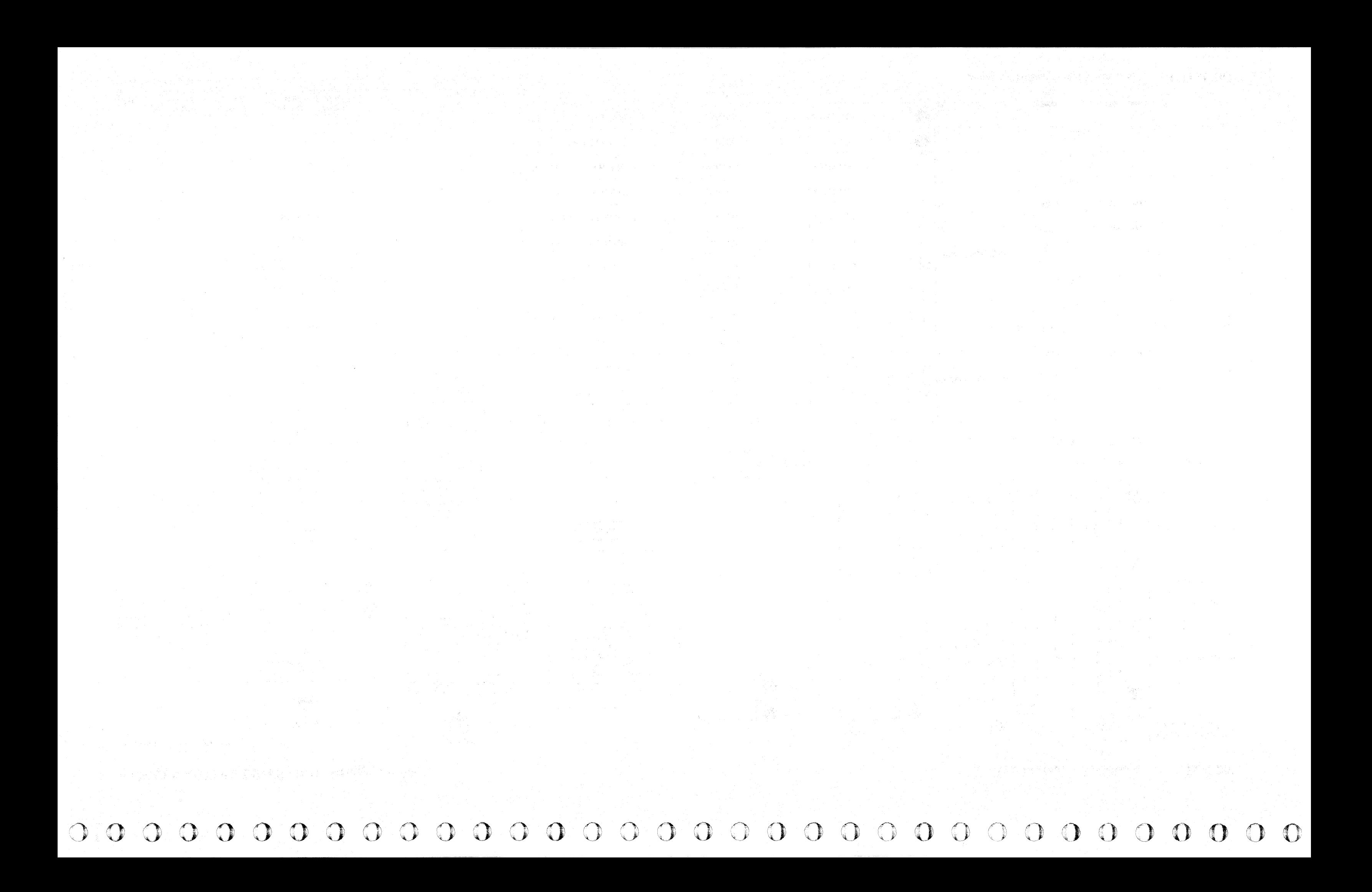

L

-- ~-- -~

### **MULTIPLE CONTROLLER CHECKOUT PROCEDURE**

When two controllers with the same address respond to selection on the same storage control, their responses are identical. It is impossible for the storage control to determine if more than one controller responded. Only on subsequent operations, where different responses are possible, is the condition detected.

Examples of errors that might be expected with multiple controllers selected are:

Storage control detected Bus In Parity errors.

Head Switch Timer Expired check.

This procedure establishes controller conditions that enable the failing unit to be isolated.

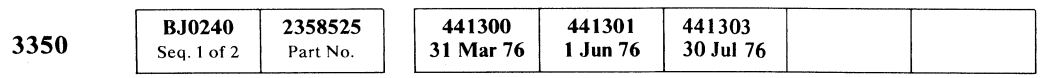

 $C_{\rm F}$  $C_{\rm R}$  $\alpha \in {\mathfrak c} \in {\mathfrak c}$ 

> #3 Check

#4

#1

lers.

 $#5$ 

#2

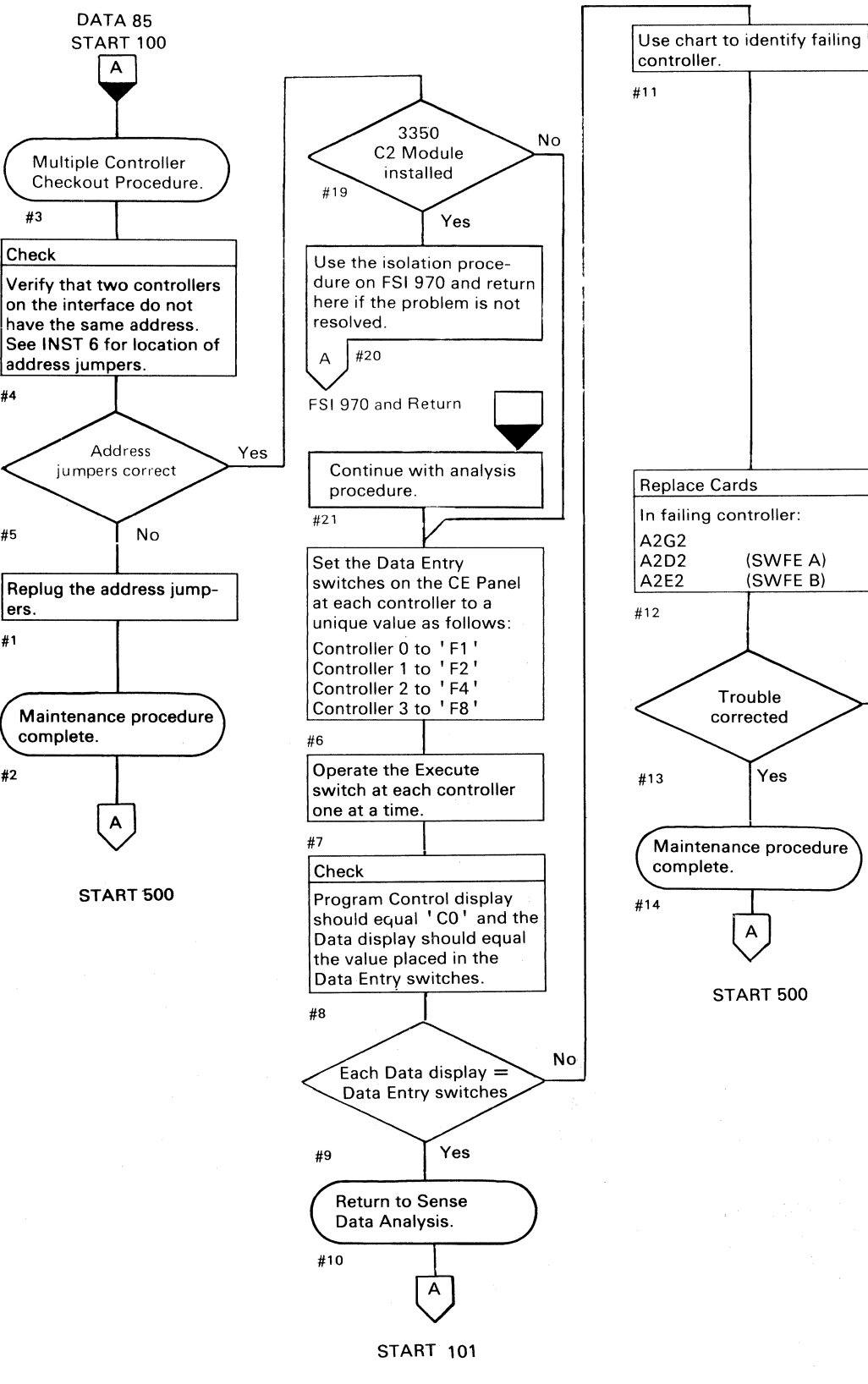

------ --~--~-.---

-

- -~-- --~ ----

Controller | Data | Failing

0 F5

#### ~WLTlI'LI CONTROl LLR CHECKOUT PROCEDURE

F3.

F9

F3

1 F6

FA

F5

2 F6

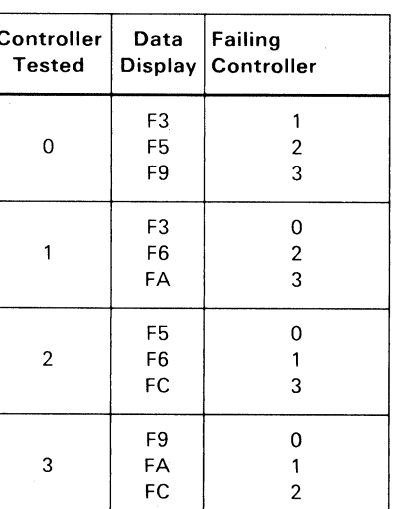

## FC 3 F9  $\overline{0}$ 3 FA 1 FC 2 When replacing A2G2, A2D2, or A2E2, check the  $-$ addressing jumpers, See  $\sqrt{1}$  INST 6. (SWFE B) #16 No Scope Use the descriptions and diagrams on CTL-I 250 through 254 to help scope the selection circuits in the failing controller. #18 ( B⊂ CTL-1250

MULTIPLE CONTROLLER CHECKOUT PROCEDURE

(- ( (

**CTL-I240** 

**CTL-I240** 

CONTROLLER SELECTION FAILURE

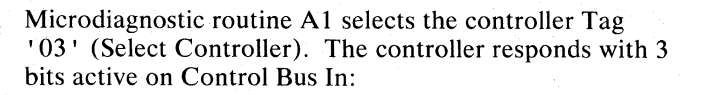

Bits  $0, 1, 2$  contain the controller address Bits 5,6,7 contain the complement.

Routine Al then checks the validity of this 3-of-6 code.

Go to the Interface Analysis Procedure on CTL-I 100, Return here if the problem

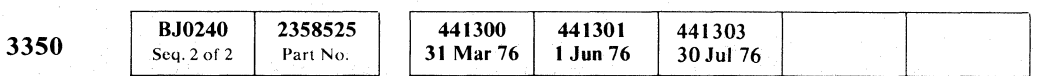

© Copyright IBM Corporation 1976

MICRO

 $\overline{A}$ 

Invalid 3·of·6 code

~.' o o 00 o  $\overline{\textbf{O}}$ o a o o o  $O$   $O$   $O$   $O$   $O$  $\overline{O}$   $\overline{O}$   $\overline{O}$  $\curvearrowright$   $\therefore$  $\bigcirc$  $O$   $O$  $O$   $O$  $\sqrt{\frac{1}{2}}$ 

CTL-1820 CTL-1240

 $\sqrt{8}$ 

MICRO 10 MICFL 20

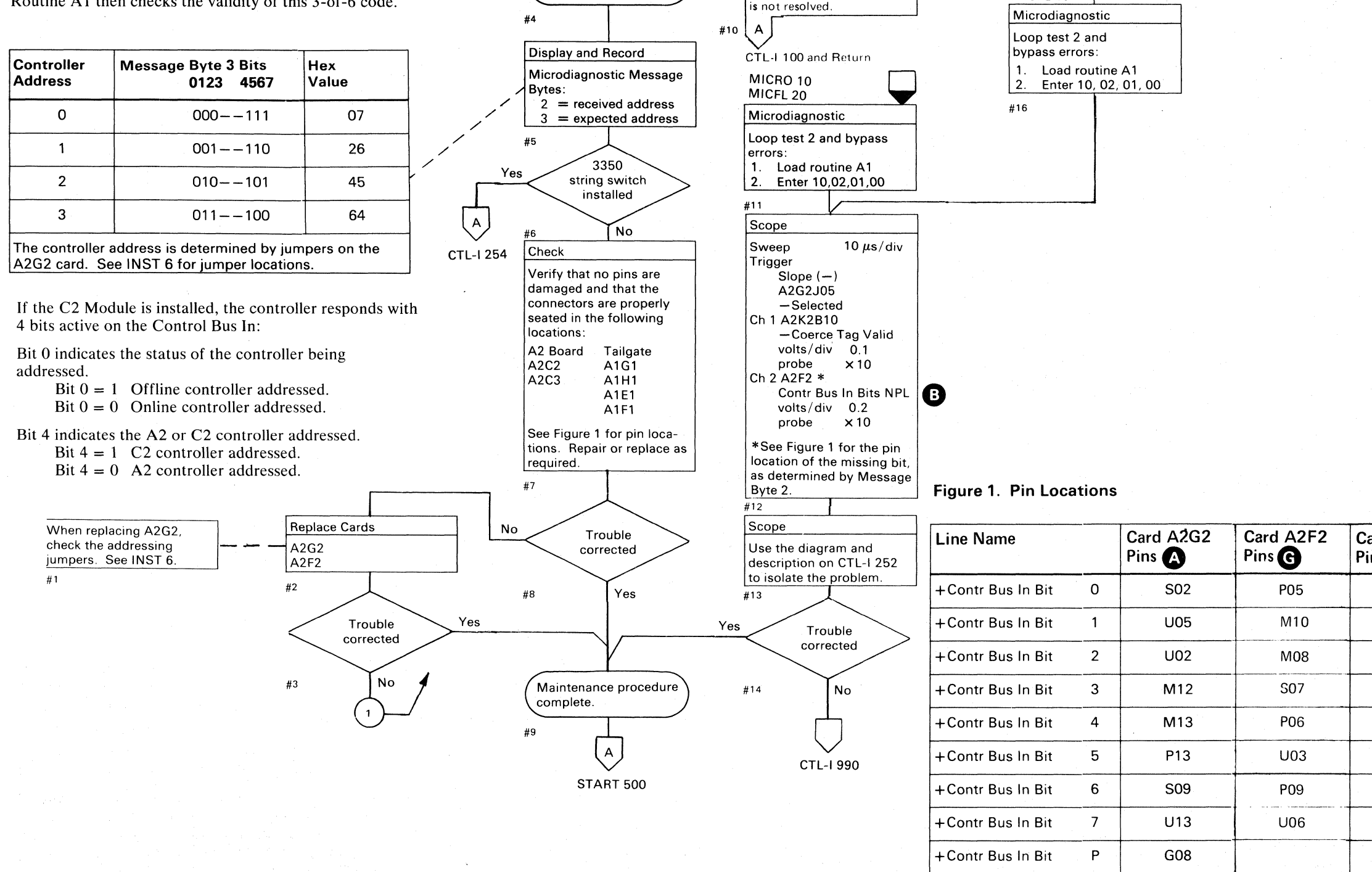

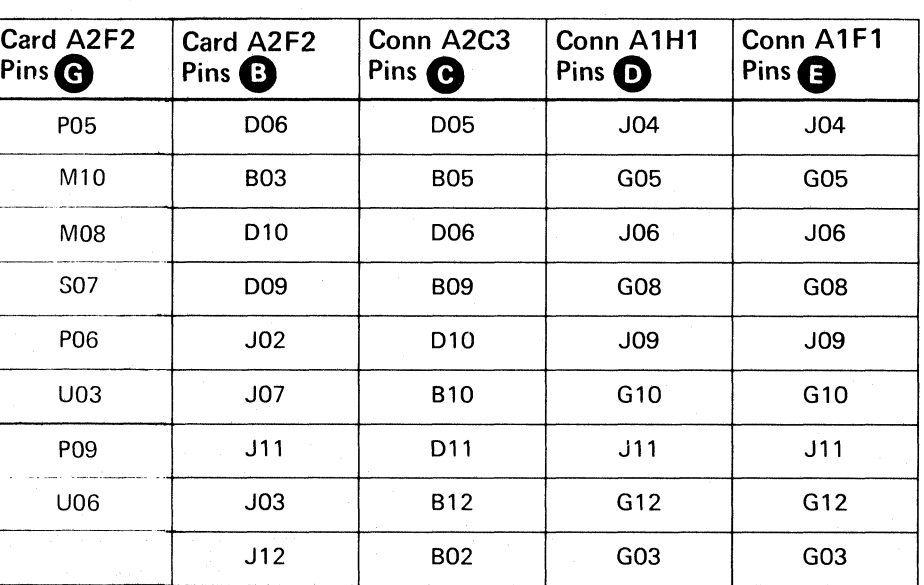

CONTROLLER SELECTION FAILURE CTL-I 250

# 

## **CONTROLLER SELECTION FAILURE**

**Circuit Description** 

The 3-of-6 code is generated by Sel Bus Bits  $\bullet$ 

Sel Bus Bits C becomes Contr Bus In Bits C. Contr<br>Bus In Bits activate Contr Bus In Bits NPL C. Gate<br>B1 C gates the Contr Bus In Bits NPL C. to the storage control.

#### **Analysis Procedure**

 $\mathbf{A}$ 

Find the bit that is in error and scope it back (see Figure 1 on CTL-I 250).

See OPER 90 for additional theory.

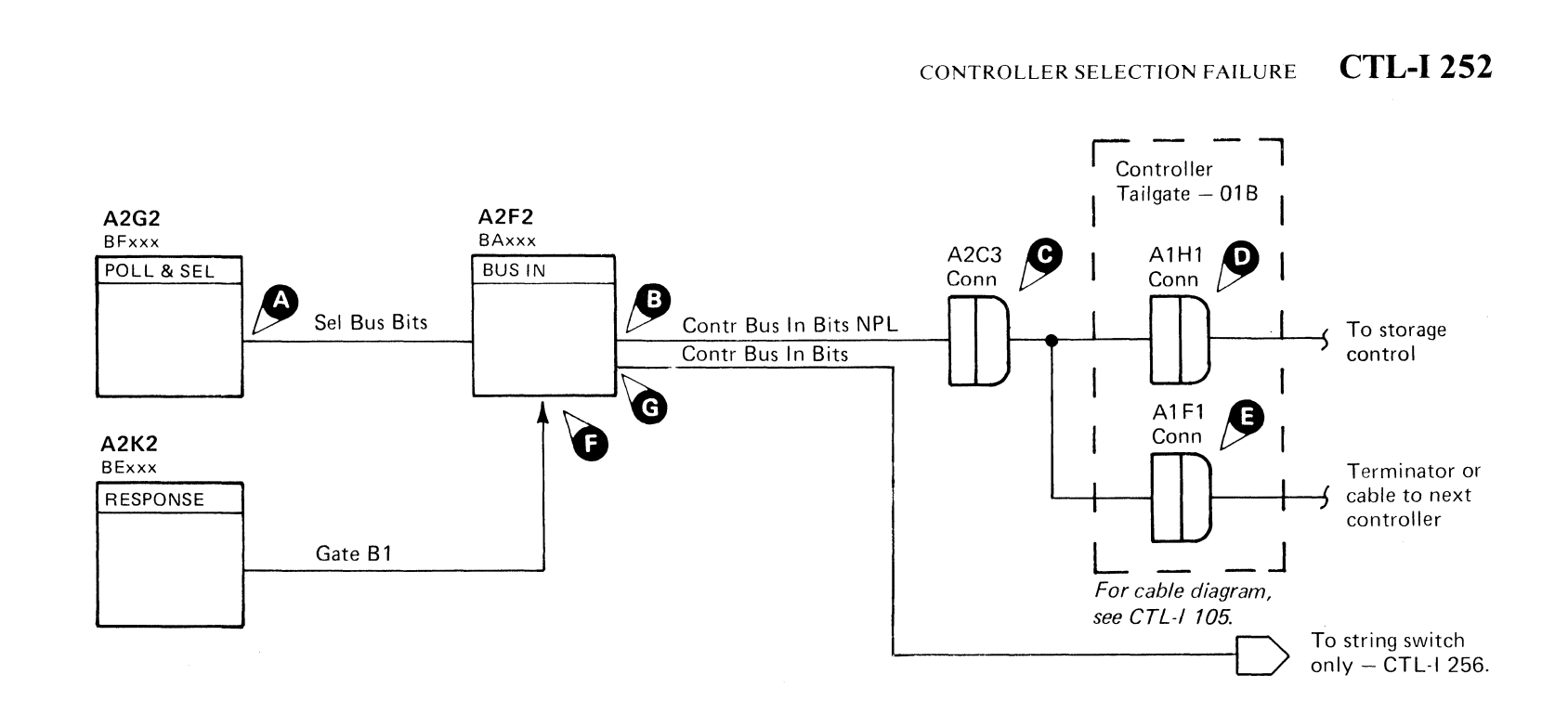

Note: If an error is detected while looping a test, the microprogram ends the test and starts it over again from the beginning. Any part of the signal appearing after the error is detected, and before the test is restarted, is not valid.

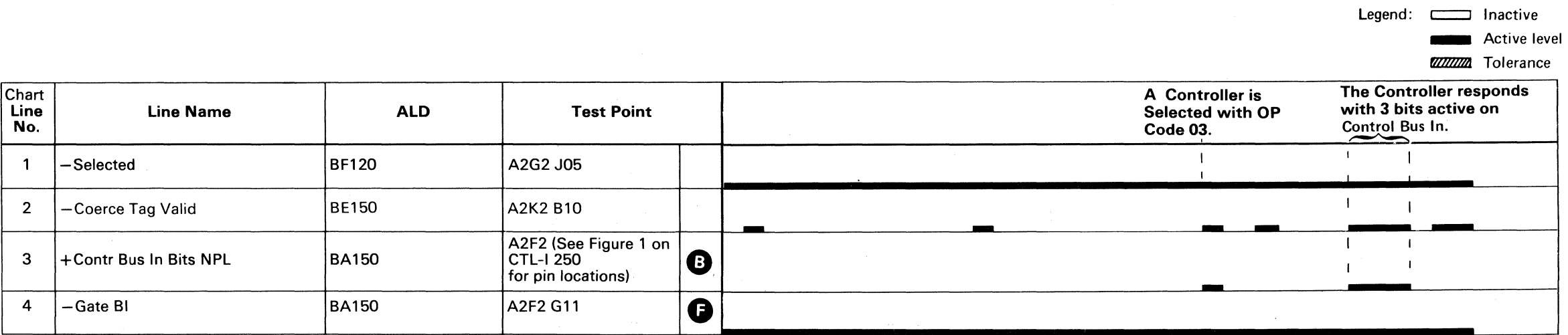

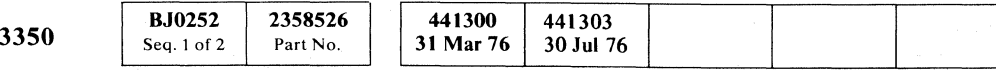

CONTROLLER SELECTION FAILURE CTL-I 252

#### CONTROLLER SELECTION FAILURE (With String Switch)

Note: *When replacing A2D2 or A2E2. check the addressing jumpers. See INST 6.* 

 $\mathbb{C}$  )

 $\bigcirc$ 

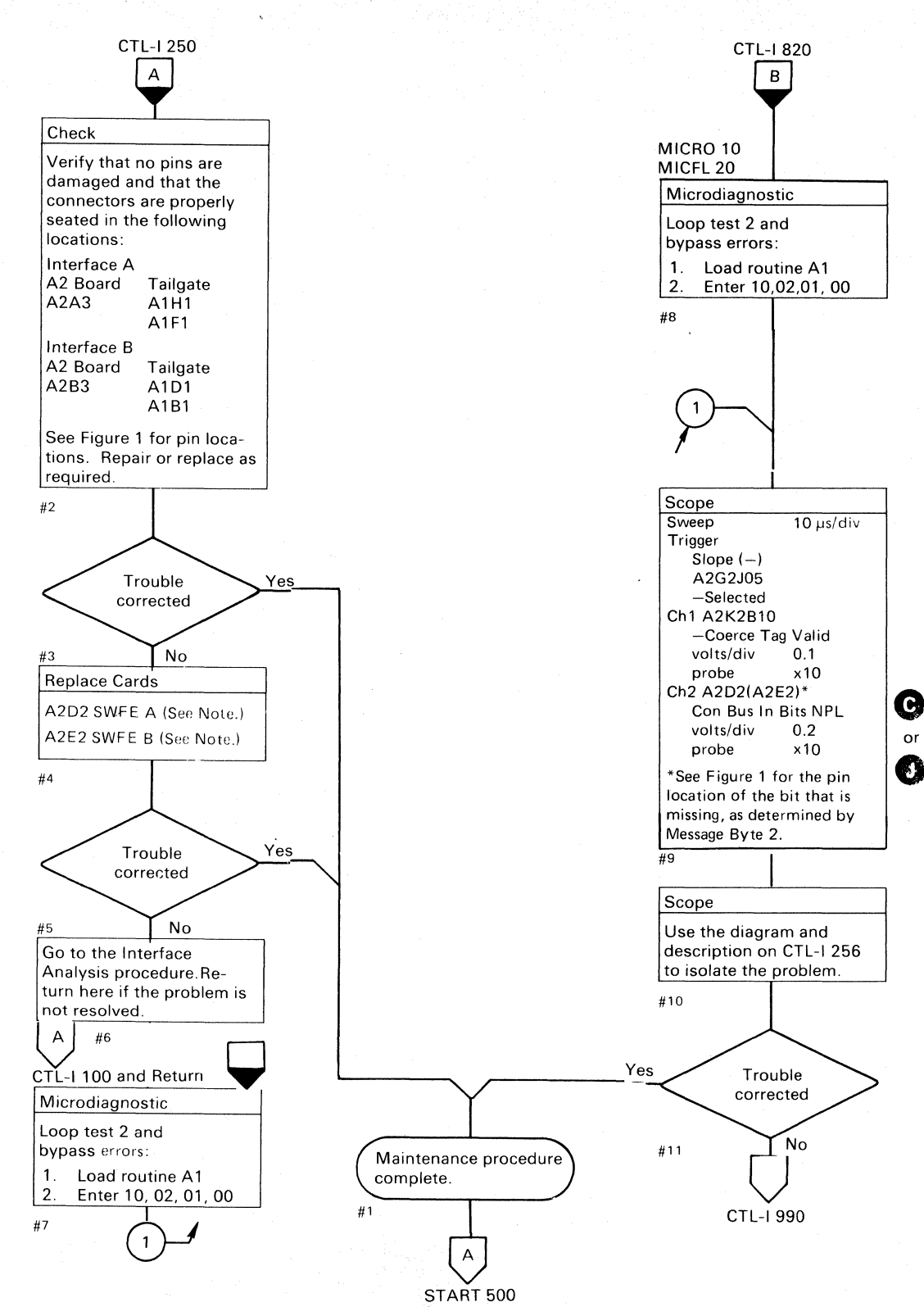

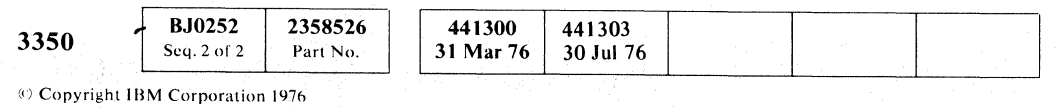

CONTROLLER SELECTION FAILURE (With String Switch) CTL-I254

CONTROLLER SELECTION FAILURE (With String Switch) CTL-I 254

Figure 1. Pin Locations

o o o o o o o o o o 0. ',-. o o o o o o o () o o o o o () o o o o o o

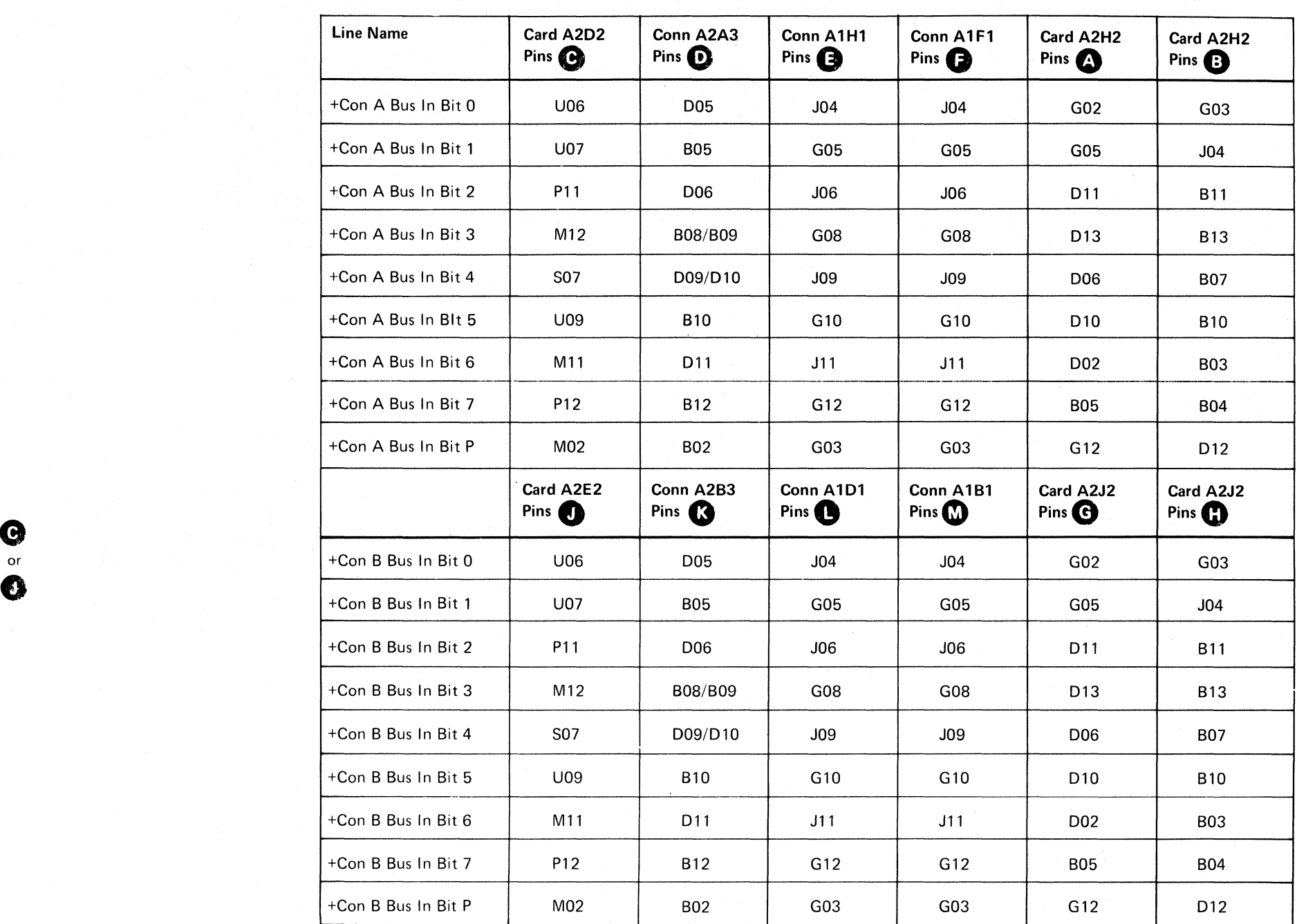
## **CONTROLLER SELECTION FAILURE (With String Switch)**

#### **Analysis Procedure**

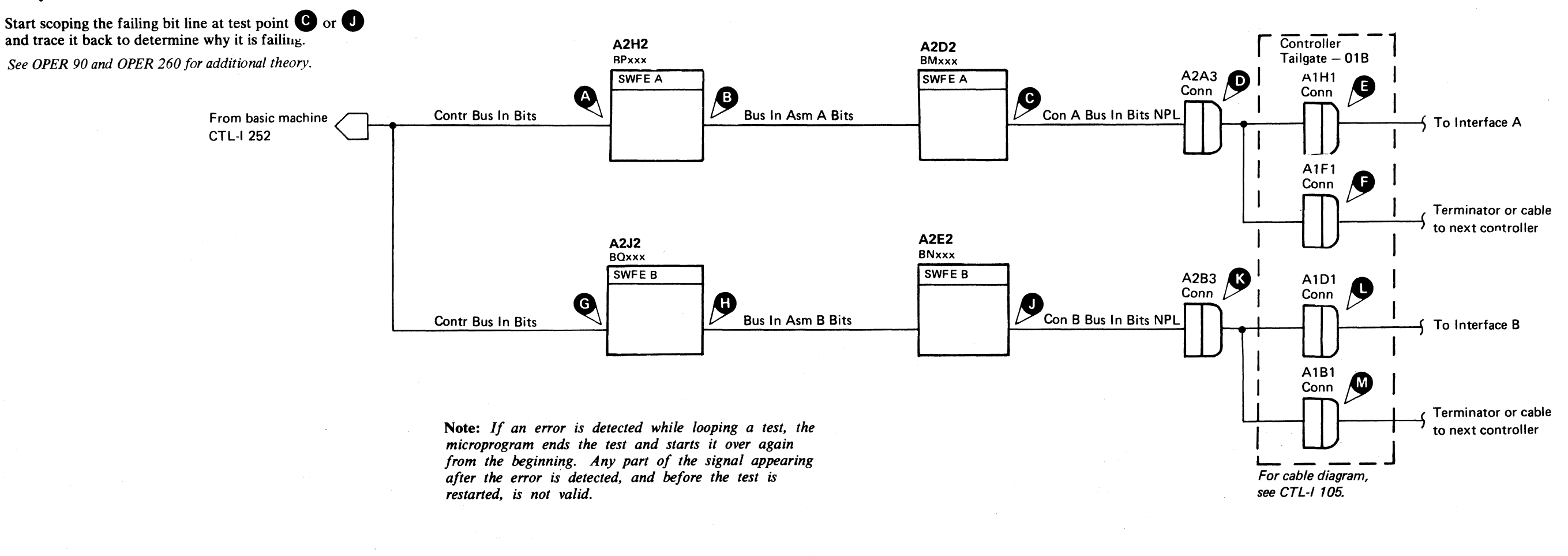

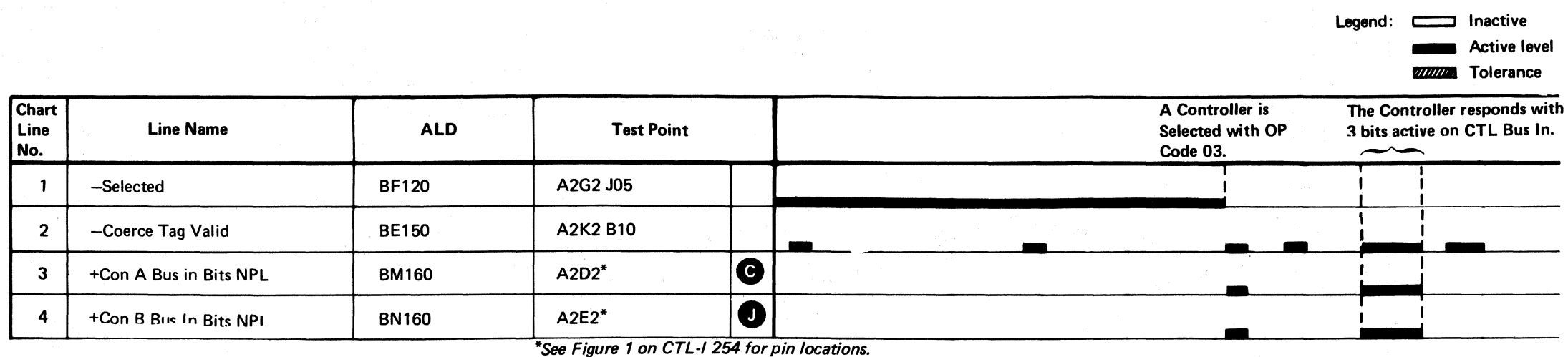

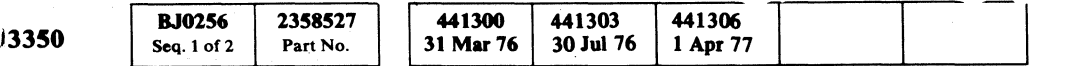

© Copyright IBM Corporation 1976, 1977

#### CONTROLLER SELECTION FAILURE (With String Switch) CTL-I 256

CONTROLLER SELECTION FAILURE (With String Switch)

**CTL-I 256** 

# **SELECT ACTIVE NOT ON**

Select Active was off following controller selection. Common Entry

.~----~ .. ---.--... -.~-~ ....... ~-~.-.- .. ~.-.

# SELECT ACTIVE NOT ON **CTL-I260**

*See OPER 90 for theory.* 

 $\mathbb{F}$  .

Maintenance procedure

 $\left(\begin{matrix} \Delta \end{matrix}\right)$ 

complete.

START 500

 $\left(\begin{matrix} \mathsf{A} \end{matrix}\right)$ 

o 0000 () 00 o  $000000$  $\bigcirc$  $\bigcirc$  $00000000$ 

**Chart** 

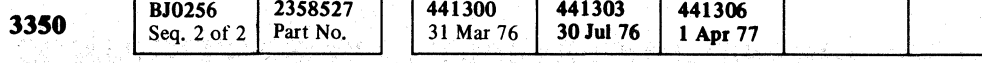

*restarted, is not valid.* 

© Copyright IBM Corporation 1976, 1977

 $\bigcirc$ 

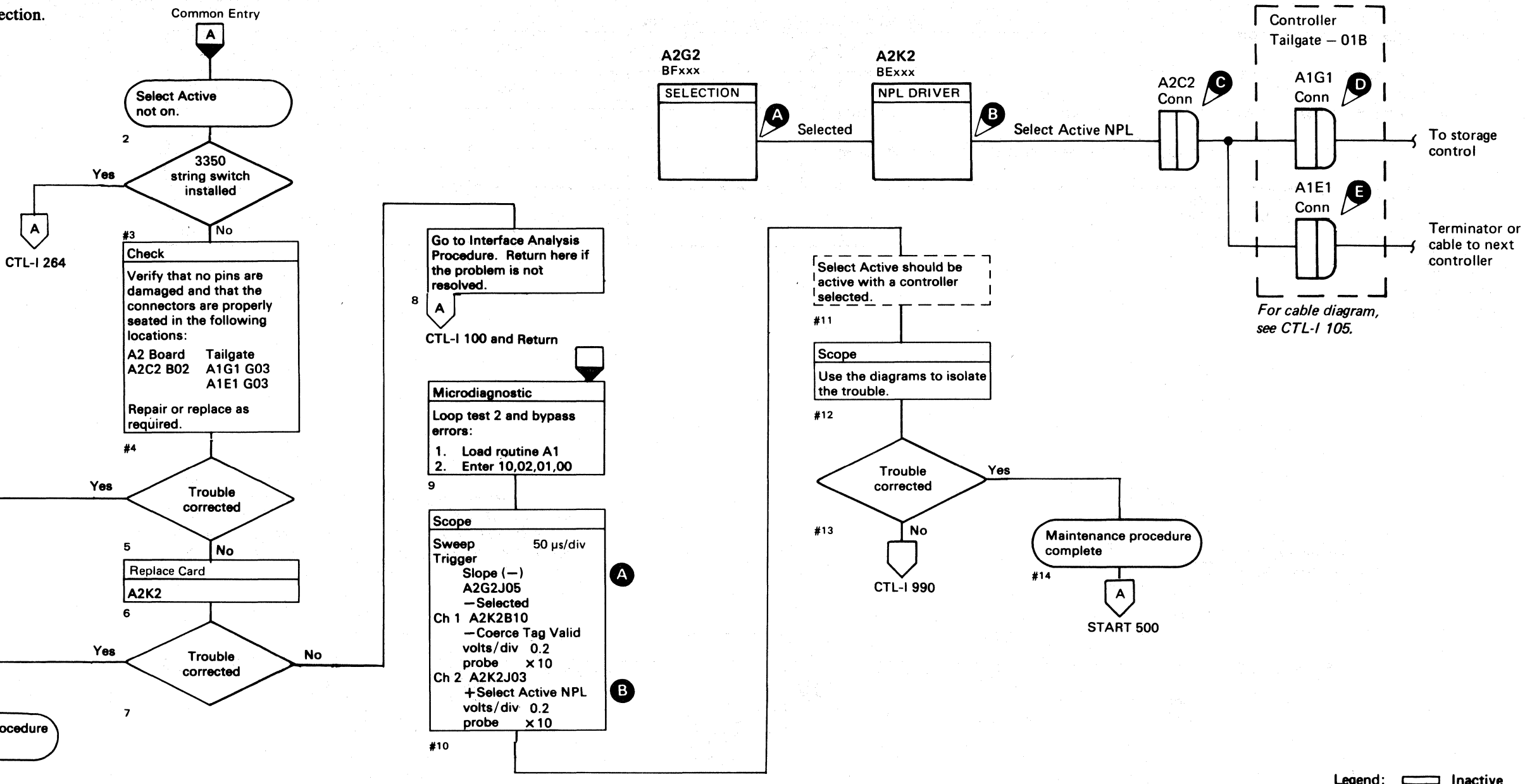

Note: If an error is detected while looping a test, the *microprogram ends the test and starts it over again from the beginning. Any part of the signal appearing*  after the error is detected, and before the test is

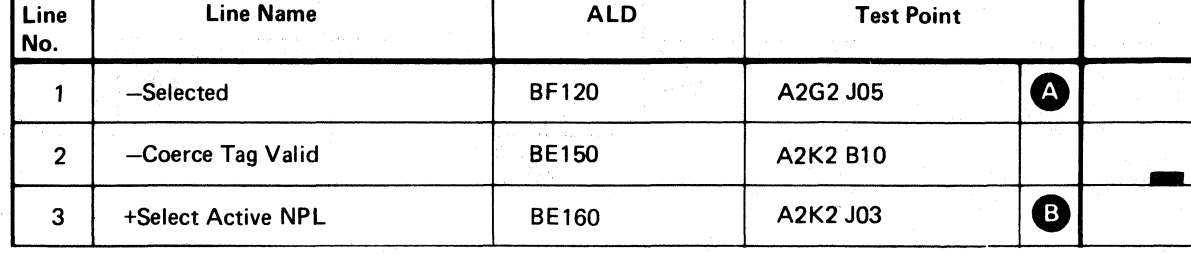

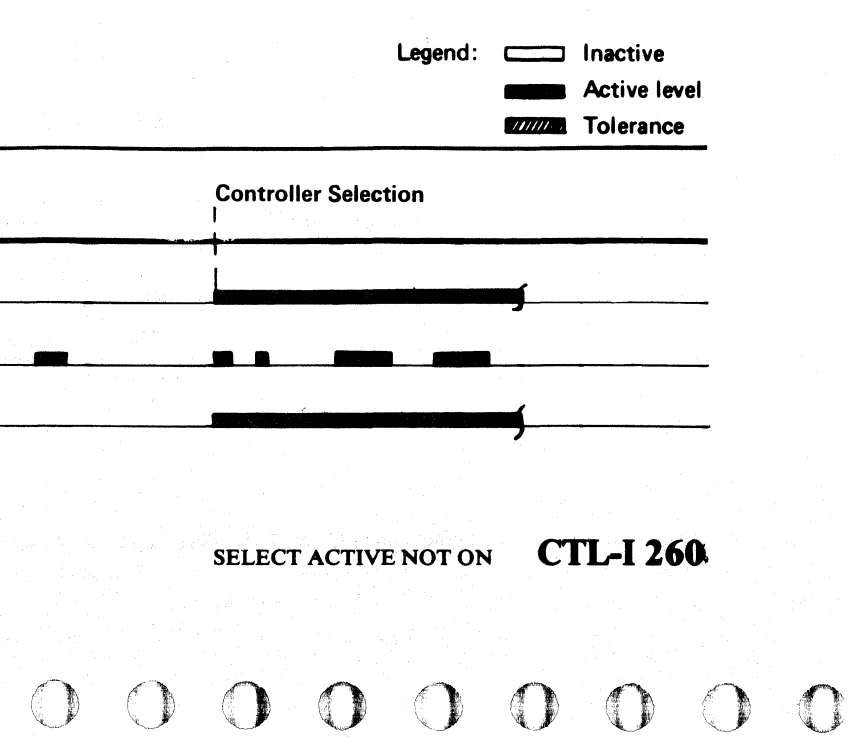

 $\circ$ .

3350

SELECT ACTIVE NOT ON (With String Switch)  $CTL-1264$ 

© Copyright IBM Corporation 1976

Part No.

Seq. 1 of 1

31 Mar 76

30 Jul 76

-----

-- ---------

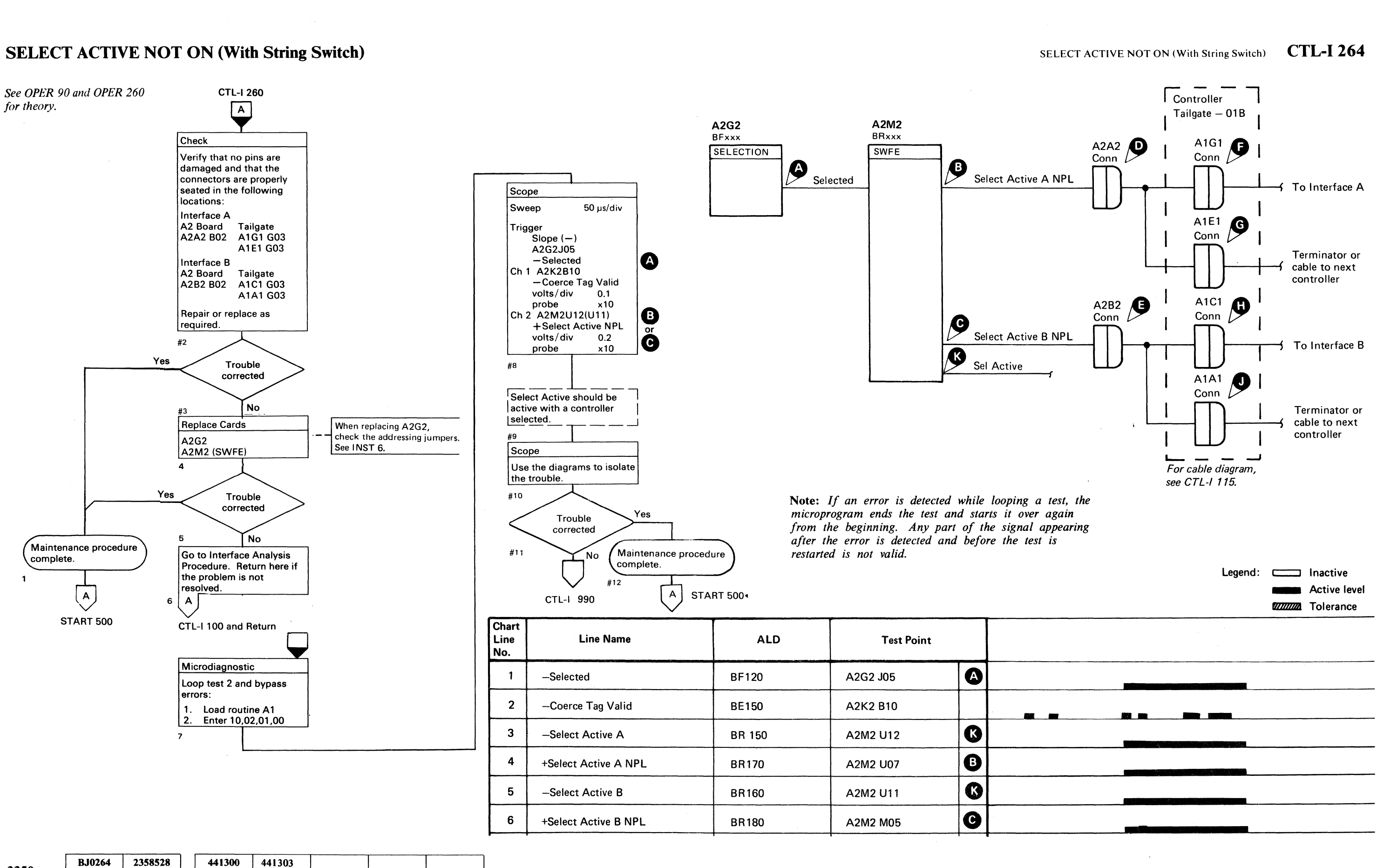

#### $\binom{F}{r}$ L (- (' ('- (' ("- ( ( (-, (' ,.),", ( (  $\overline{C}$ {- (-- (-" (--- (- (- ( (- { (' ( ( ( (' ,- (- ( (- ( ( (- (

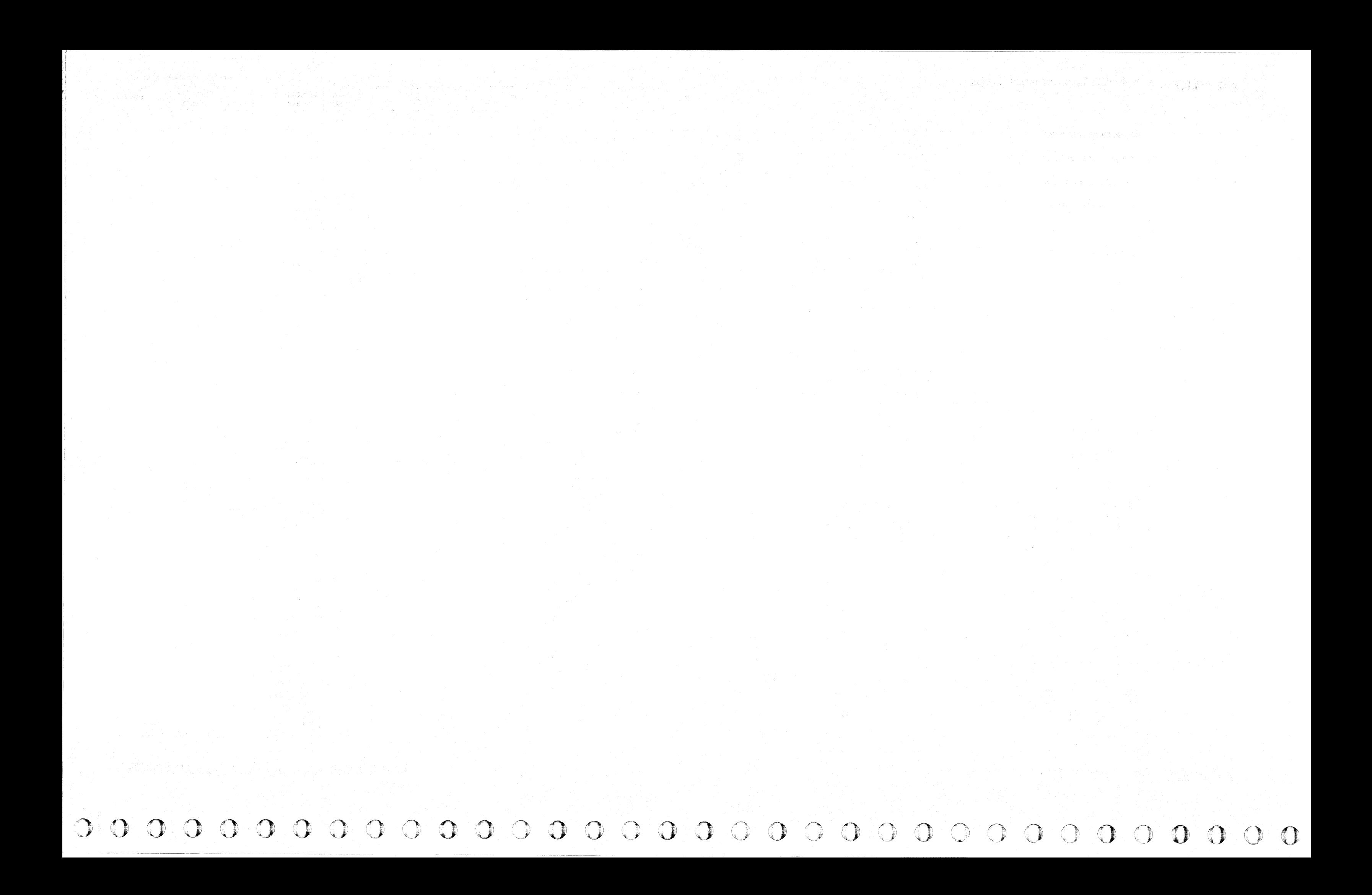

L

#### **TAG VALID FAILURE**

------~--- -----

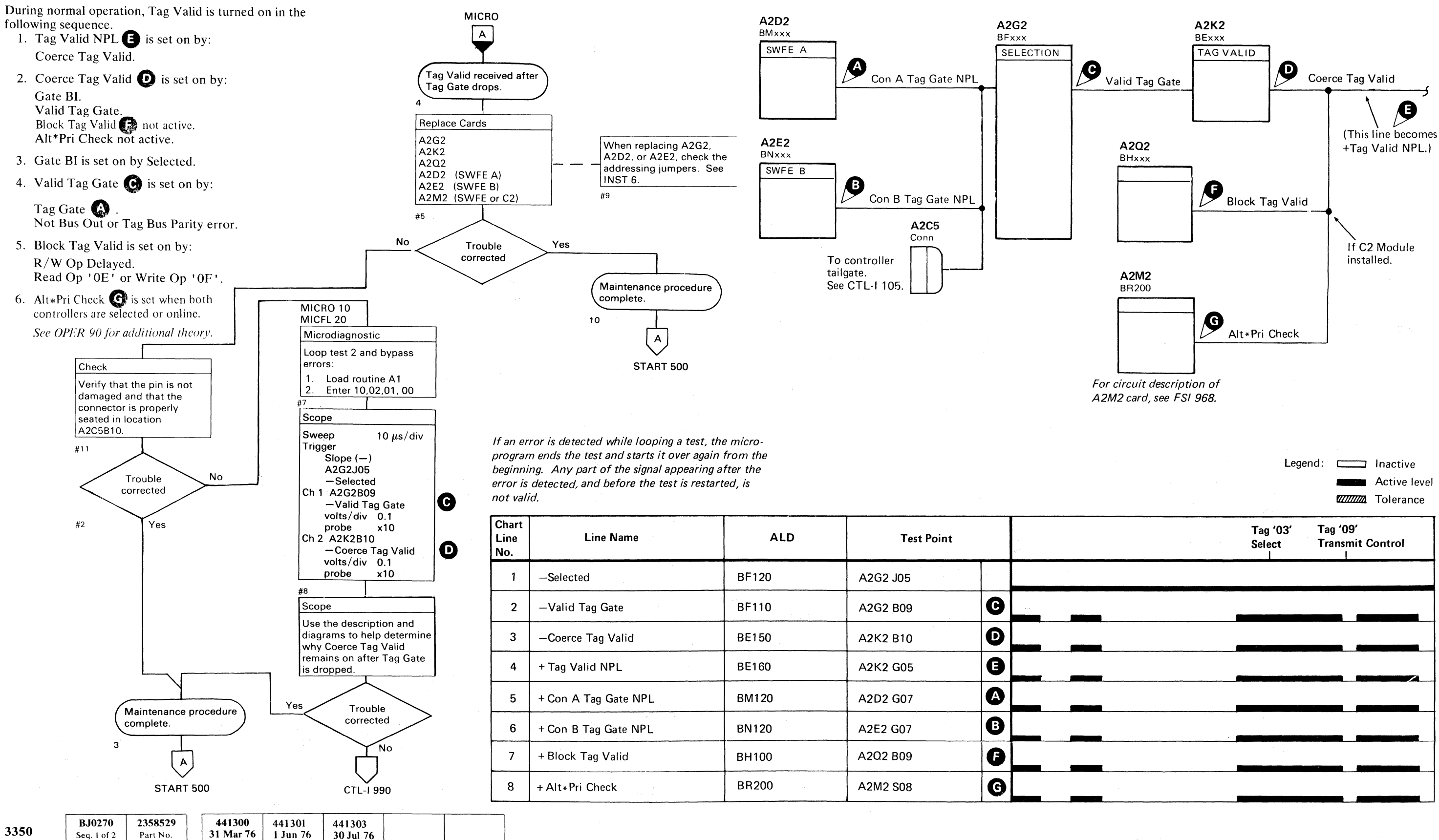

© Copyright IBM Corporation 1976

( E' (~, (~ (- (' ( ( (- (- ( ( ( ( ( (- (" (~. ( ( ( (-. ( (-- f f ( ( (. «: ( (- (--- (

---... ~---

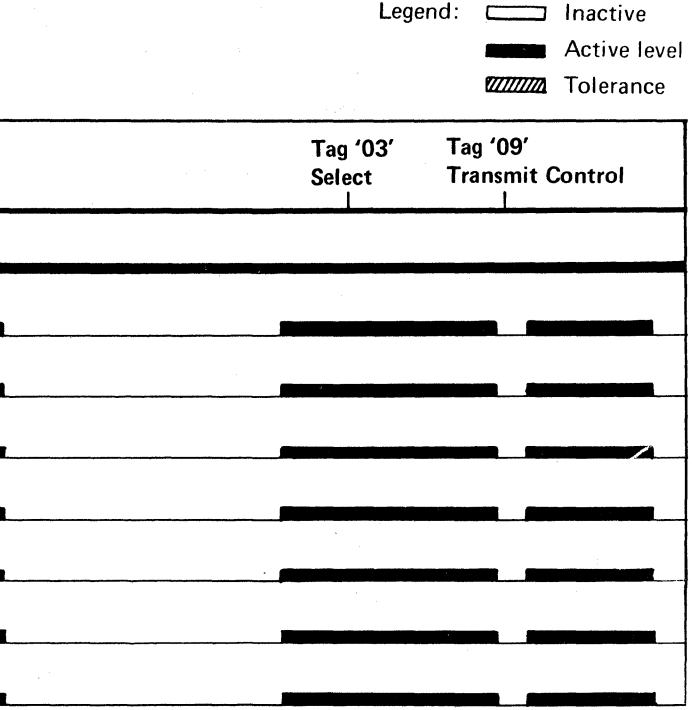

#### TAG VALID FAILURE **CTL-I270**

 $\big($ 

TAG VALID FAILURE **CTL-I270** 

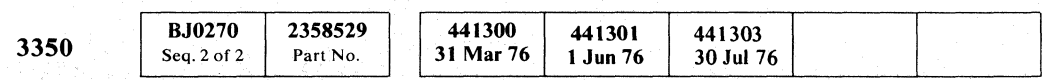

© Copyright IBM Corporation 1976

,~ IV o o o  $\bigcirc$  $O$   $O$  $\mathbb{O}$  $\begin{array}{c} \begin{array}{c} \begin{array}{c} \end{array} \end{array} \end{array}$  $\bigcirc$  $\bigcirc$  $\begin{picture}(220,20) \put(0,0){\line(1,0){155}} \put(15,0){\line(1,0){155}} \put(15,0){\line(1,0){155}} \put(15,0){\line(1,0){155}} \put(15,0){\line(1,0){155}} \put(15,0){\line(1,0){155}} \put(15,0){\line(1,0){155}} \put(15,0){\line(1,0){155}} \put(15,0){\line(1,0){155}} \put(15,0){\line(1,0){155}} \put(15,0){\line(1,0){155}}$ 

## **NORMAL END/CHECK END FAILURE**

Each operation, whether an immediate or extended MICRO operations (Read, Write, ECC Control, and Set  $\sqrt{a}$ Read/Write), must be terminated with a Normal End or a Check End. Microdiagnostic routine A1 verifies that Normal End and Normal End Check End are turned off after Tag Gate is dropped. Normal Yes fails to turn off. End is correct 2 #8 Replace Cards N<sub>o</sub> A2P2 A2K2 3350 Yes A2Q2 A2M2(SWFE or C2) Scope string switch installed With the same scope #3 setup, probe with Ch 2.  $\begin{pmatrix} 1 \\ 2 \end{pmatrix}$  $#13$   $N<sub>0</sub>$ Ch 2 A2P2P04 lO -Op End CTL-I 284 volts/div 0.1<br>probe x 10 CTL-1282 Check End probe Yes Yes is solid (-level Trouble #9 NPL) corrected Scope No Maintenance procedure MICRO 10  $\overline{\phantom{a}}$ No Use the diagram and the complete. 3350 MICFL 20 sequence chart on CTL-I **No** string switch Microdiagnostic 282 to determine why installed Normal End is active after Loop test 2 and bypass  $\left\langle \begin{smallmatrix} \mathsf{A}\cr \mathsf{A}\end{smallmatrix} \right\rangle$ Tag '09' is completed. errors: #23  $Yes$ #10 1. Load routine A1<br>2. Foter 10 02 01 0 START 500  $\begin{array}{|c|c|} \hline \end{array}$ 2. Enter 10,02,01, 00 Scope #5 CTL-1284 With the same scope setup, probe with Ch 2. Scope Scope Ch 2 A2Q2B12 Verify that signals are Sweep  $20 \mu s/div$ +Chk Cond being sent to storage Trigger volts/div 0.1<br>probe x 10 control by scoping inter- $Slope (-)$ probe face connectors. See A2G2J05  $|$ CTL-I 105 -Selected #25 Ch 1 A2K2D11 #14  $+$  Normal End NPL  $\Box$ Scope volts/div  $0.2$ probe  $\times 10$   $\boxed{\text{CTL-1 282}}$ Use the diagram and the Use the diagram and the sequence chart on CTL-I 282 sequence chart on CTL-1 282 #6 to determine why Check to isolate the problem. End is active.  $^{\mathsf{I}}_{\mathsf{I}}$ Normal End should only be  $^{\mathsf{I}}_{\mathsf{I}}$ on after controller is se-#24 #26 on after controller is se-<br>|lected and during Tags |<br>| ' 03 ' and ' 09 ' , See the | I sequence chart on CTL-I I l2~2.:.... \_ \_ \_ \_\_\_ <sup>J</sup> Trouble Yes #7 corrected  $#11$ No Maintenance procedure complete.  $\frac{1}{2}$ #12 ╰  $\overset{A}{\smile}$ CTL-1990 START 500

#### NORMAL END/CHECK END FAILURE **CTL-I280**

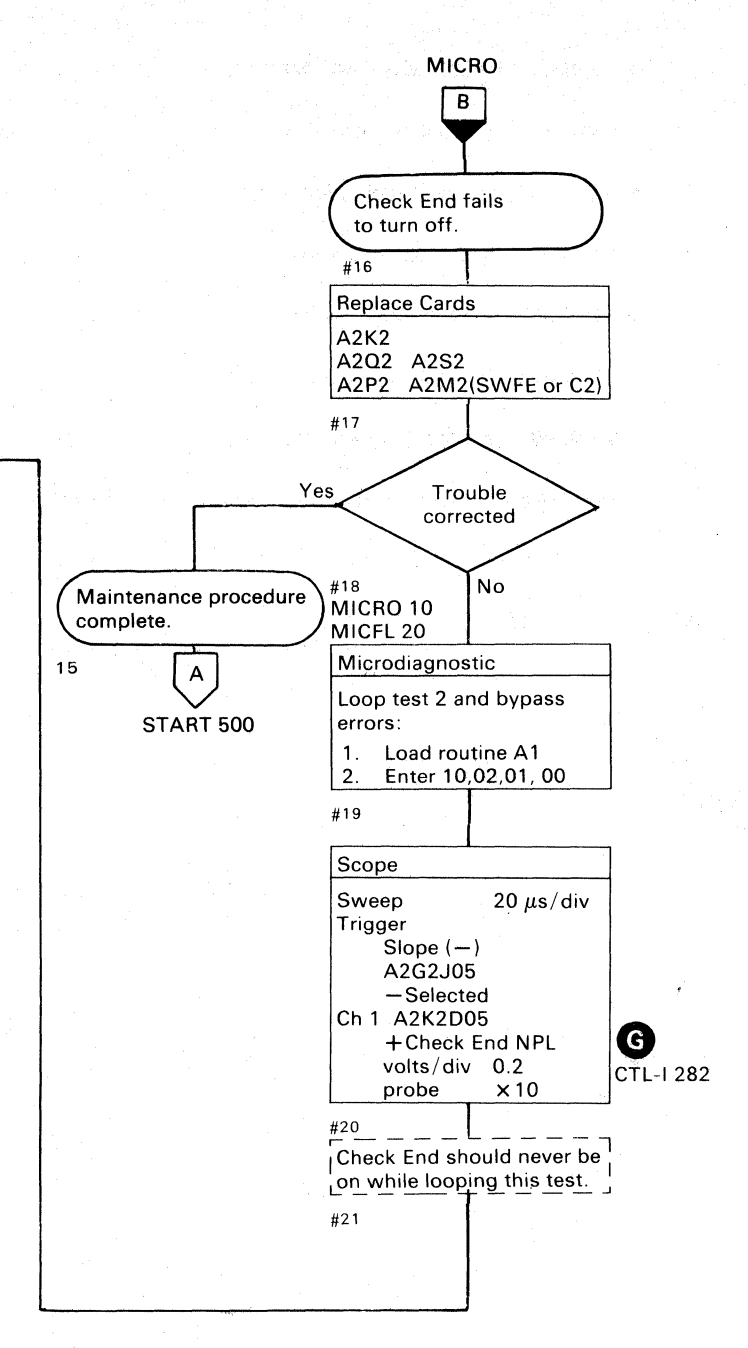

# NORMAL END/CHECK END FAILURE **CTL-I280**

o o o o o () o

---- ----~~---~--------

Normal End is set by Coerce Tag Valid **43** and Imm Op during this microdiagnostic test.

If  $Op$  End  $\bullet$  is active, an error occurs.

Op End is set by End Data Op  $\bigodot$ .<br>End Data Op is set by PLO End Op  $\bigodot$ .

# NORMAL END/CHECK END FAILURE

#### Normal End

During normal operation:

#### Check End

Check End should not be active during this test.

During normal operation:

Check End is set by Chk Cond  $\bigodot$  .<br>Chk Cond is set by Sync Out Timing Error  $\bigcirc$  or No Sync Found **G** 

*See OPER 90 for additional theory.* 

3350

#### NORMAL END/CHECK END FAILURE  $\quad$  CTL-I 282

NORMAL END/CHECK END FAILURE CTL-I 282

#### $\overline{\mathbb{C}}_{\mathbf{F}}$ L ( , ,~ (- (- (- (~ ( ('- (- (-. (- ~~ , <sup>~</sup> (- ( (- (- (- (- ( (

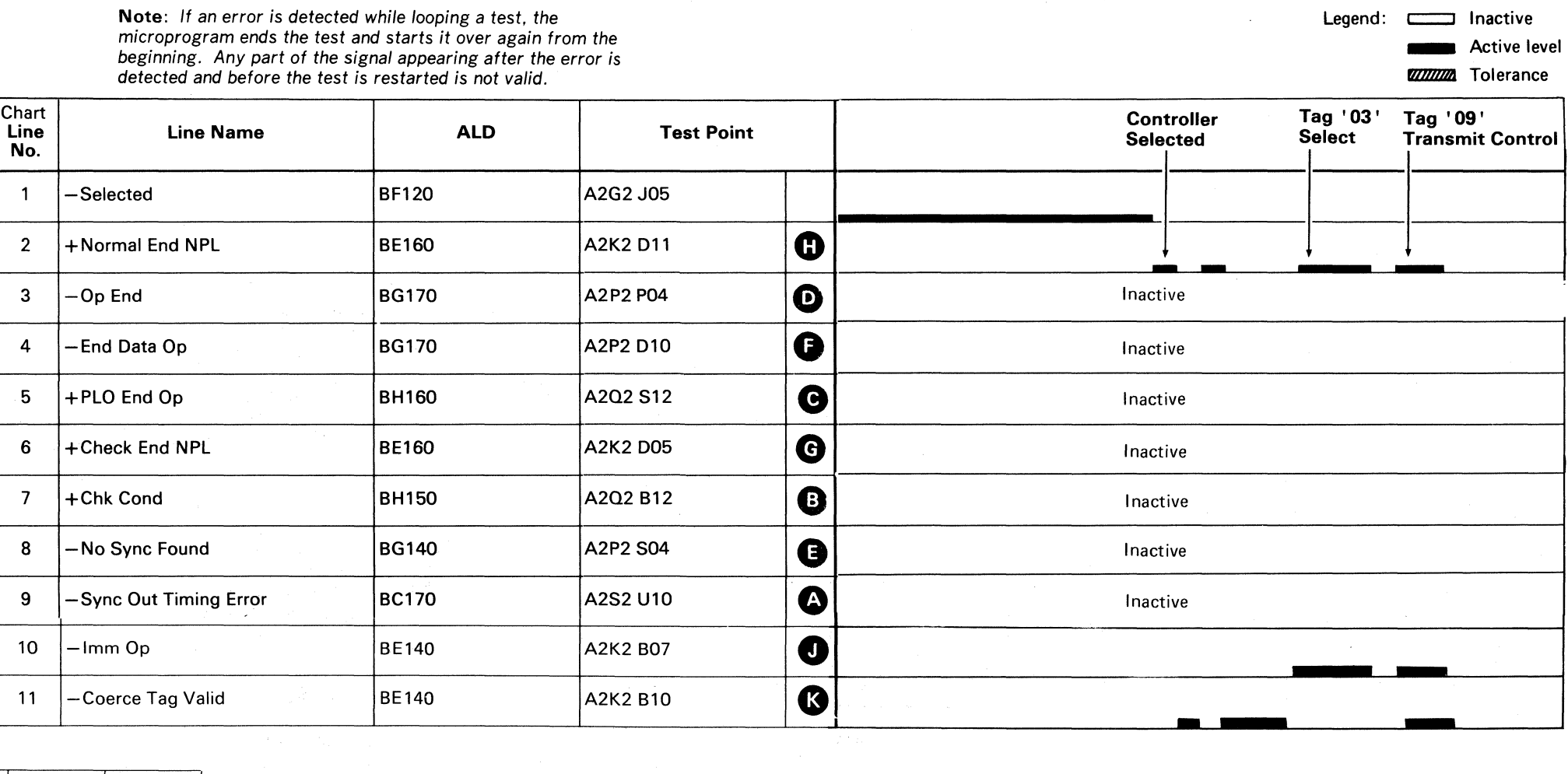

141300<br>31 Mar 76 30 Jul 76 **B.I0282** 2358530 Seq. 1 of 2 Part No.

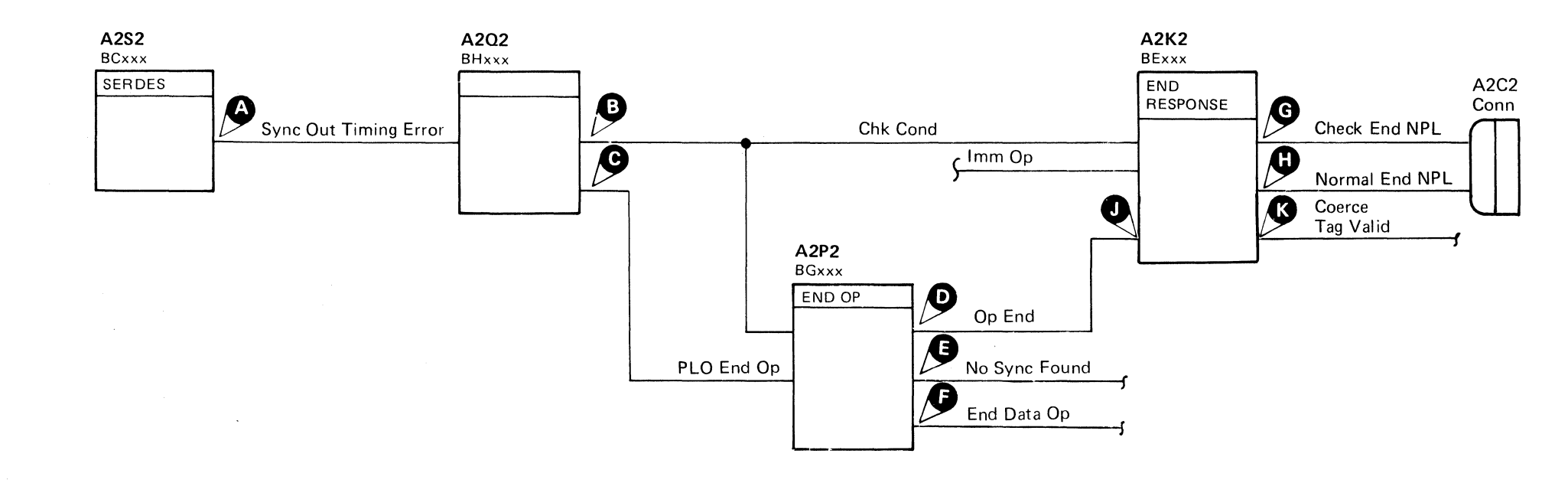

#### NORMAL END/CHECK **END FAILURE (With String Switch)**

START 500

 $\overline{O}$ 

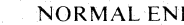

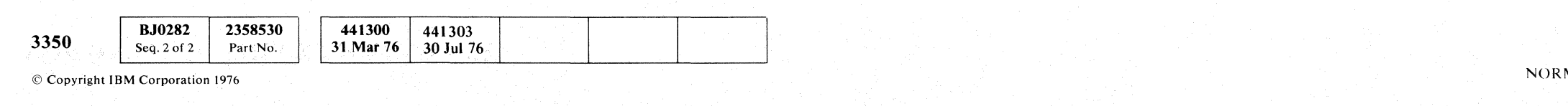

 $\mathbf{N}$ AL END/CHECK END FAILURE (With String Switch) **CTL-I 284** 

#### NORMAL END/CHECK END FAILURE (With String Switch) **CTL-I284**

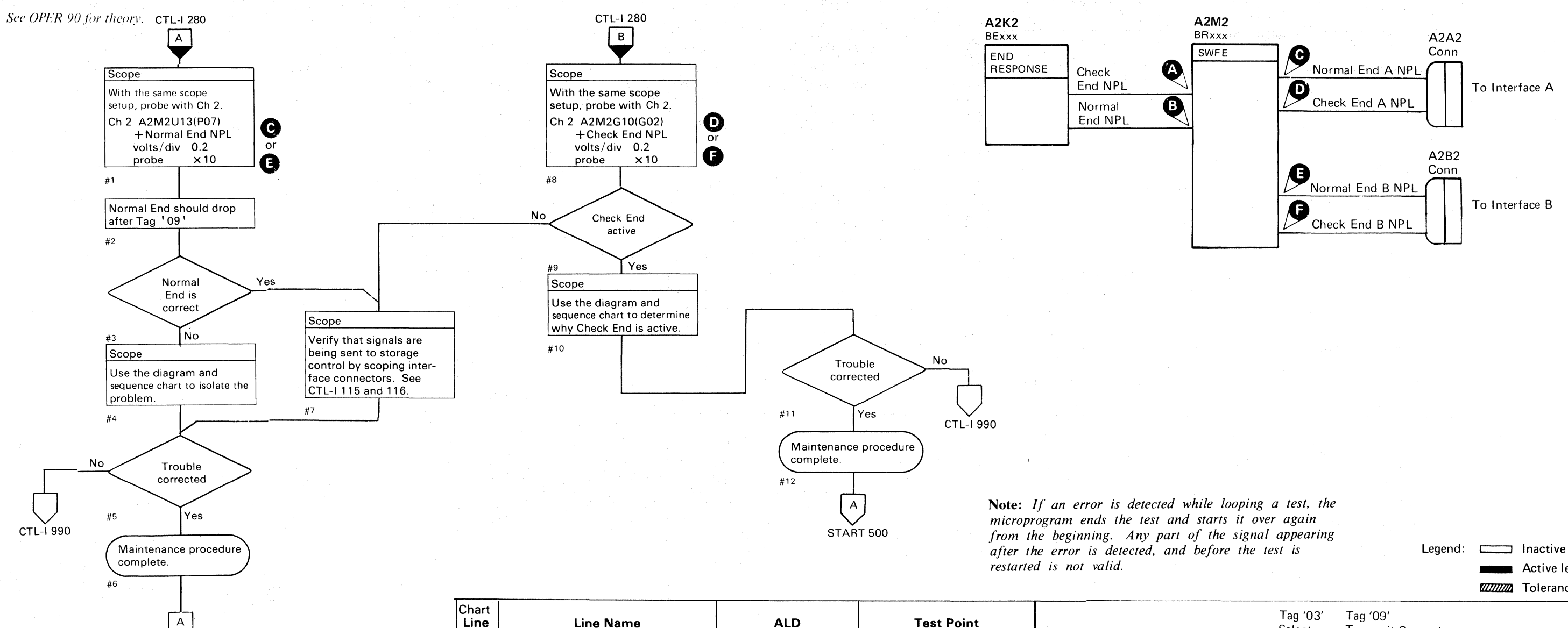

-----------\_.\_------\_.\_--\_.\_-------

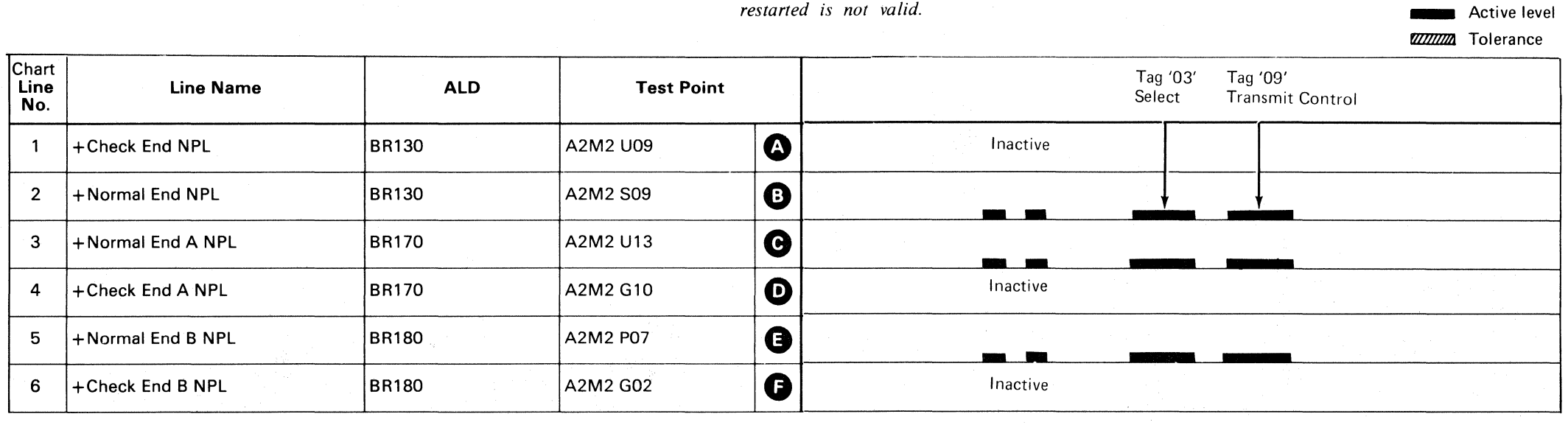

o 0000000 () o o o o o o 0000 o o 000 o 000000 0·

·: "

o

 $C_{F}$  and an and an and an and an and an and an anti-orient and an anti-orient and an anti-orient and an anti-orient and an anti-orient and an anti-orient and an anti-orient and any  $C_{F}$  and an anti-orient and any  $C_{F$ 

#### **TAG BUS/BUS OUT PARITY CHECK**

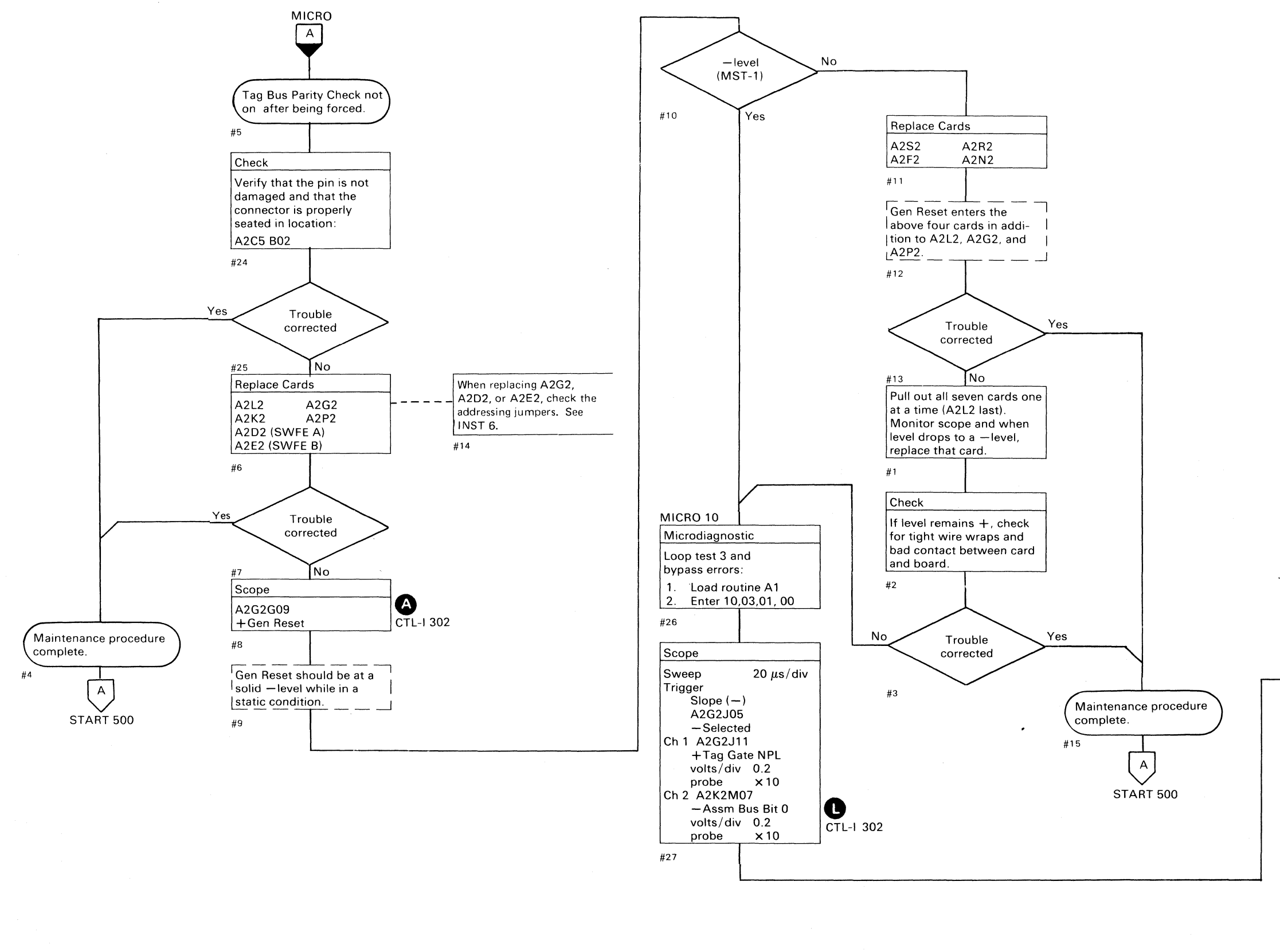

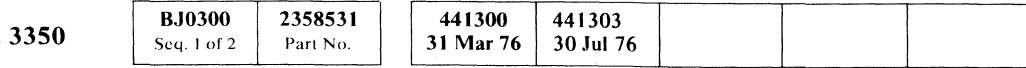

 $\odot$  Copyright IBM Corporation 1976

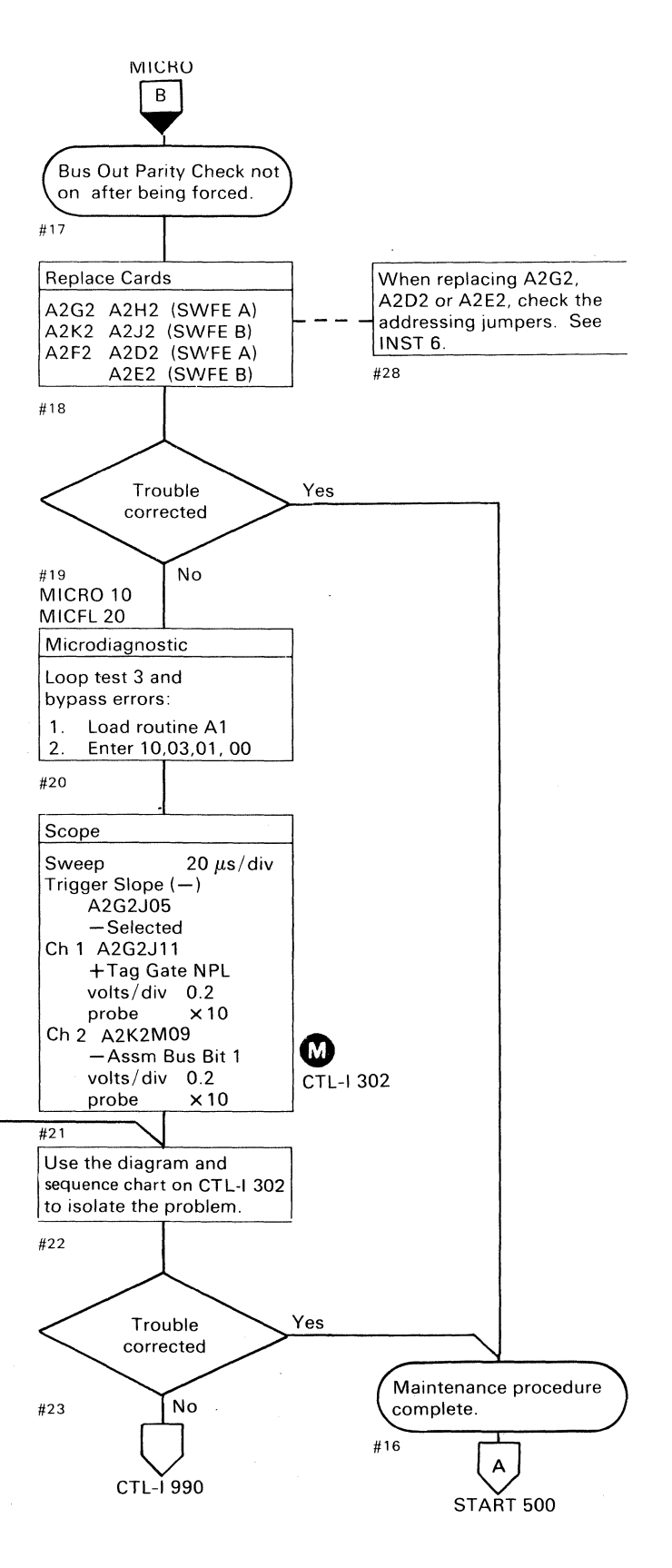

# TAG BUS/BUS OUT PARITY CHECK

#### See OPER 90 for theory.

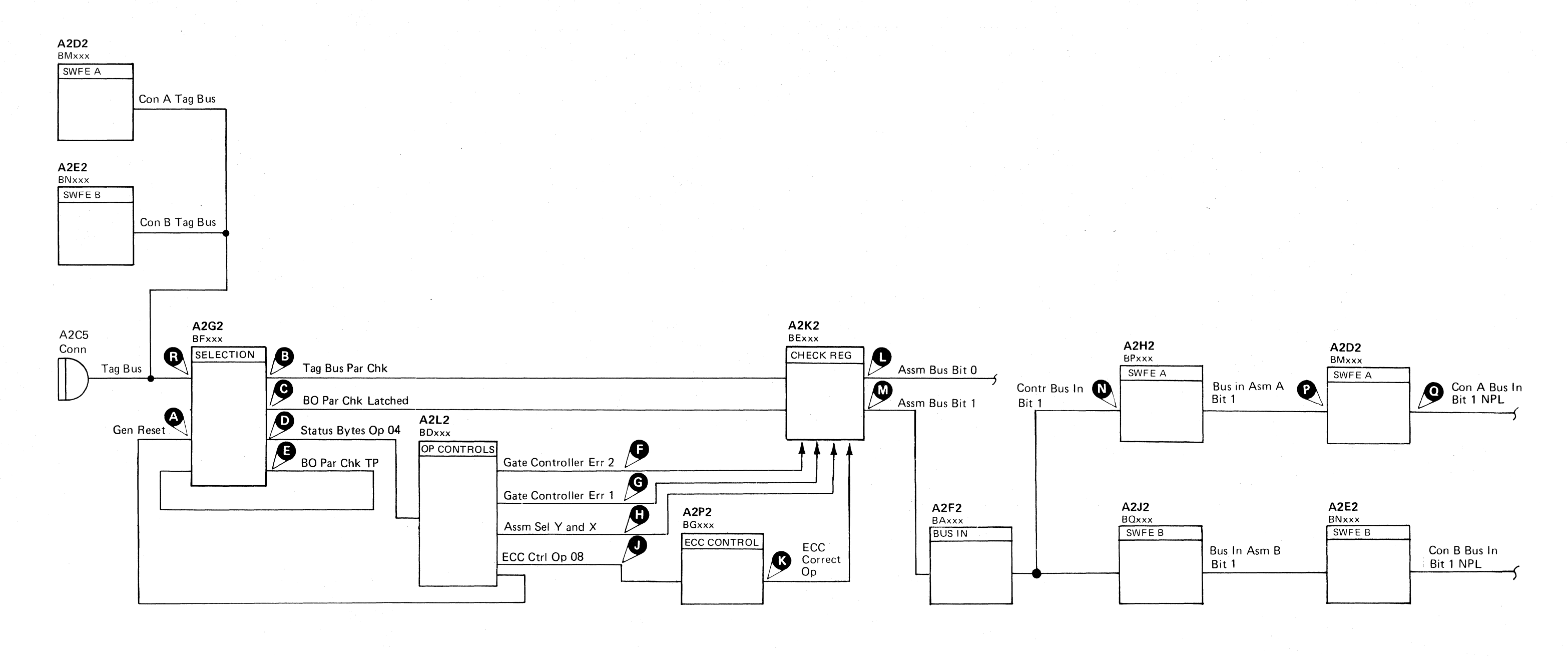

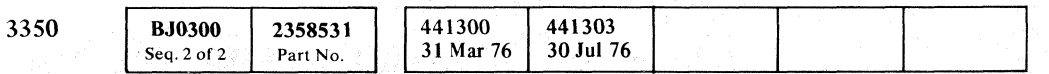

 $\bigcirc$  $\mathbb{O}$  $\begin{array}{ccc} \circ & \circ & \circ & \circ & \circ \end{array}$  $\begin{array}{ccc} \circ & \circ & \circ & \circ \end{array}$  $\begin{array}{ccccccccccccc}\n\circ & \circ & \circ & \circ & \circ & \circ & \circ\n\end{array}$  $\bigcirc$  $\begin{picture}(220,20) \put(0,0){\line(1,0){10}} \put(15,0){\line(1,0){10}} \put(15,0){\line(1,0){10}} \put(15,0){\line(1,0){10}} \put(15,0){\line(1,0){10}} \put(15,0){\line(1,0){10}} \put(15,0){\line(1,0){10}} \put(15,0){\line(1,0){10}} \put(15,0){\line(1,0){10}} \put(15,0){\line(1,0){10}} \put(15,0){\line(1,0){10}} \put(15,0){\line($  $\bigcirc$  $O$   $O$  $\mathbb{C}$  $\mathbb{C}$  D

#### TAG BUS/BUS OUT PARITY CHECK

**CTL-I 302** 

TAG BUS/BUS OUT PARITY CHECK CTL-I 302

 $\bigcirc$ 

O

 $\bigcap$ 

 $\bigcirc$ 

 $\bigcirc$ 

 $\bigcirc$ 

 $\bigcirc$ 

\_ .. \_---- - ---~.".-- ~"-------

Microdiagnostic routine AI, test 3 issues an invalid Tag '94' which causes a Tag Bus Parity Check (3).

# TAG BUS/BUS OUT PARITY CHECK

#### Tag Bus Parity Check

The microdiagnostic then issues a Tag '04', expecting an Assm Bus Bit 0

*See the diagram on CTL-I 302 for referenced test points.* 

Status Byte Op 04  $\bullet$  and Bus Out Bit 6 activate Gate Controller Err 1.

Gate Controller Err 1 C gates Tag Bus Parity Check through the Check Register as Check Bit 0. Check Bit 0 becomes Assm Bus Bit 0 if Assm Sel Y and X  $\bullet$  are not active.

Tag Gate and Bus Out Parity Check sets BO Par Chk Latched  $\bigodot$ 

The microdiagnostic then issues a Tag '04' to sense Assm Bus Bit 1

If Tag Bus Bit 0 CD is not active during Tag '94' time, a Tag Bus Parity Error does not occur.

If any of the following gates are active during Tag '04' time, Tag Bus Parity Chk  $\bigodot$  is not gated through the Check Register and an error occurs:

- Gate Controller Err 2
- Assm Sel Y
- Assm Sel X
- ECC Correct Op
- ECC Ctrl Op 08

#### Bus Out Parity Check

*See the diagram on CTL-I 302 for referenced test points.* 

Microdiagnostic routine A1, test 3 forces a BO Parity Check  $\bigodot$  by changing Bus Out from '00' to '01' while Tag Gate is active.

If the string switch feature is installed and Assm Bus Bit 1 is correct, trace bit 1 through the SWFE cards  $\mathbb{O}$  ,  $\mathbb{O}$ and G).

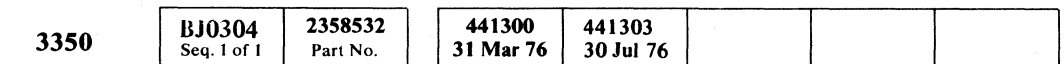

© Copyright IBM Corporation 1976

# ( F L (- (~ (- (- (" ( f ('--' (, (-- (-' ( (- (- (- ( ( (- (- ( (' (' (- ( (' (" ( (, (' ( ( " ( (

Note: *If an error is detected while looping a test, the . microprogram ends the test and starts it over again from the beginning. Any part of the signal appearing after the error is detected, and before the test is restarted, is not valid.* 

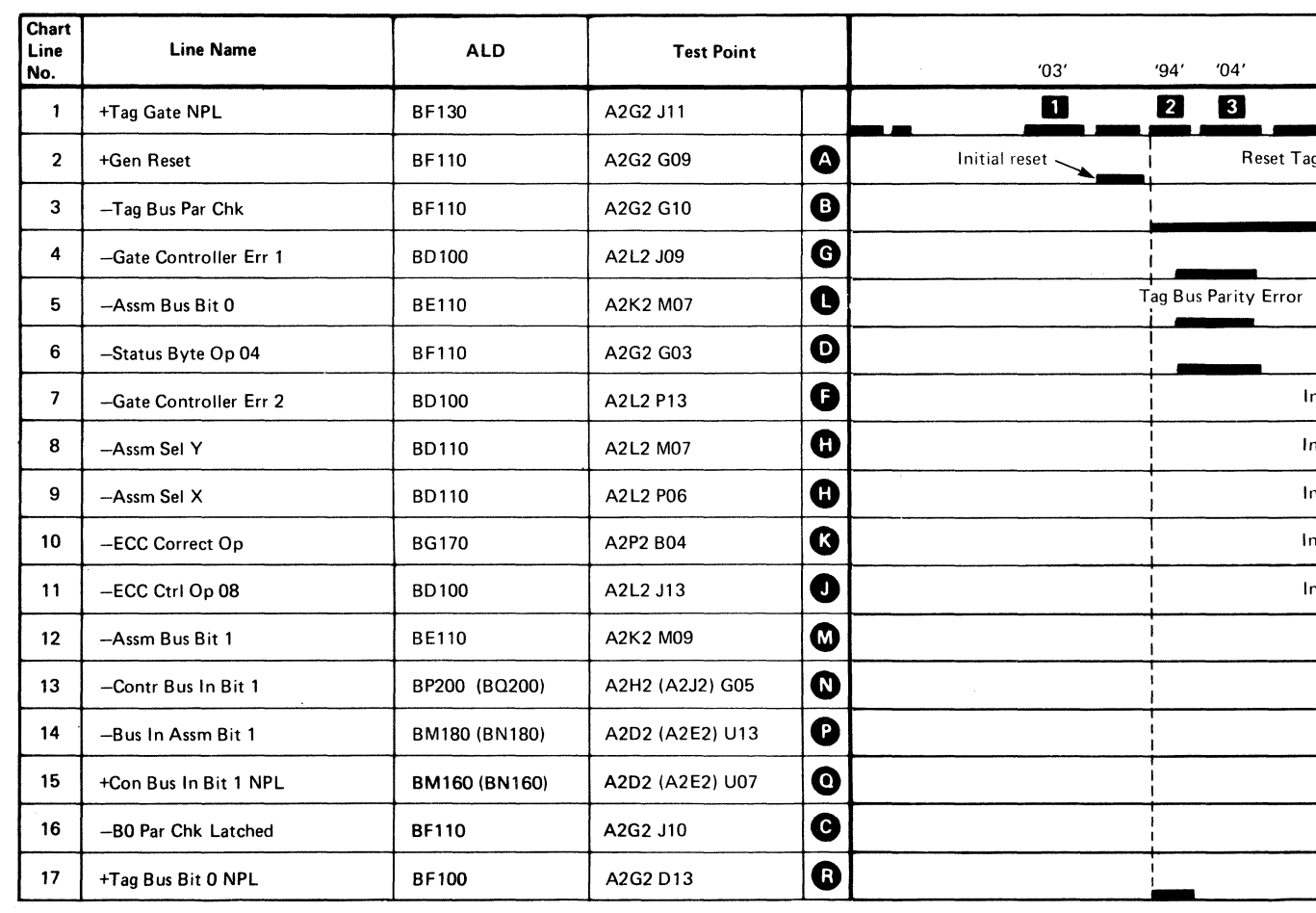

**D** Select Controller

**B** Sense for Bit 1

**B** Sense for Bit 0

2 Invalid Tag

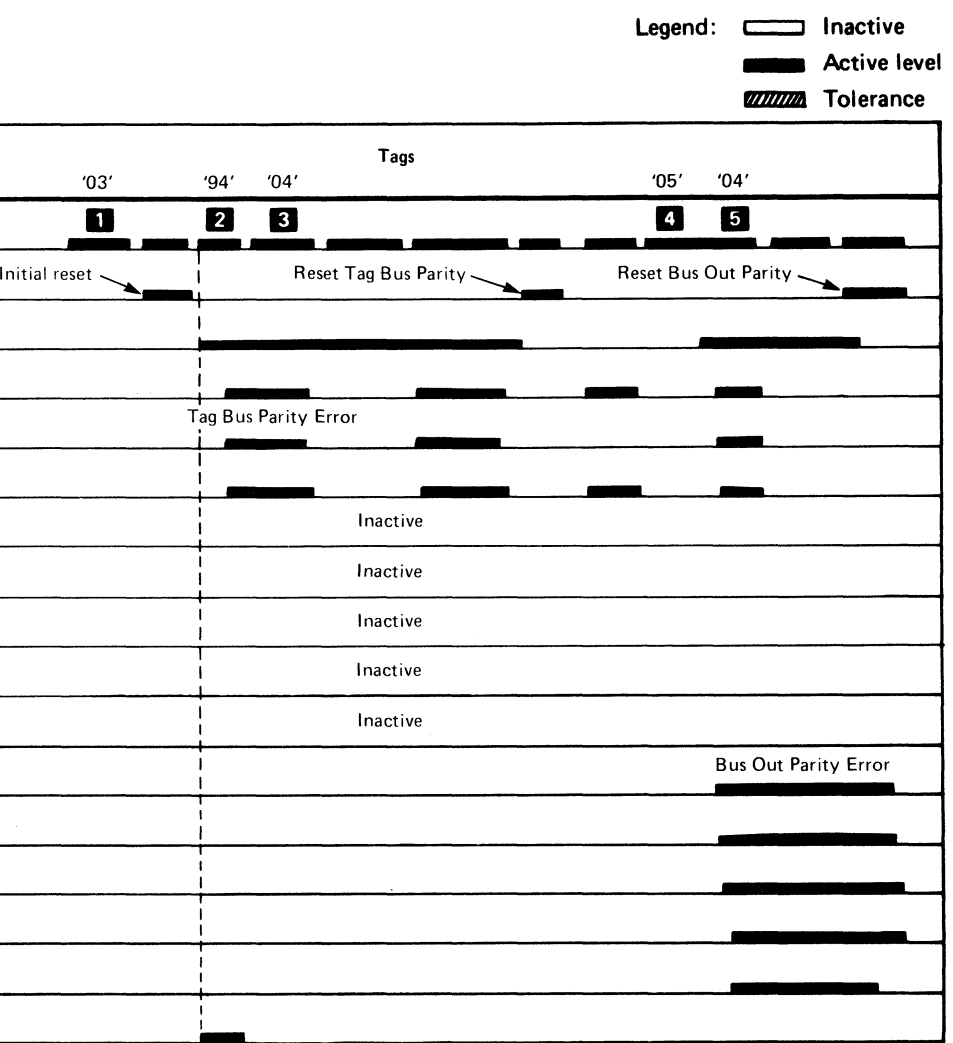

**4** Force Bus Out Parity Error

TAG BUS/BUS OUT PARITY CHECK **CTL-I 304** 

# 

 $\mathcal{L}(\mathcal{A}) = \mathcal{L}(\mathcal{A}) \cdot \mathcal{L}(\mathcal{A}) \cdot \mathcal{L}(\mathcal{A}) \cdot \mathcal{L}(\mathcal{A}) \cdot \mathcal{L}(\mathcal{A}) \cdot \mathcal{L}(\mathcal{A}) \cdot \mathcal{L}(\mathcal{A}) \cdot \mathcal{L}(\mathcal{A}) \cdot \mathcal{L}(\mathcal{A}) \cdot \mathcal{L}(\mathcal{A}) \cdot \mathcal{L}(\mathcal{A})$ 

 $\langle \bullet \rangle$  .

 $\label{eq:2} \mathcal{L}_{\text{max}} = \frac{1}{2} \sum_{i=1}^{N} \mathcal{L}_{\text{max}} \left( \mathcal{L}_{\text{max}} \right)$ 

ya ng manakaliya sa

网络阿尔伯 化二氯化二氯 医单位 a (1941–1952), a skotlanding format en den provincia en appela (1945)<br>1998 - André Charles Storm and Charles Computer (1945), a final (1945)<br>1998 - Carl Charles Charles Computer (1945), a computer (1945), a final (1945)<br>19

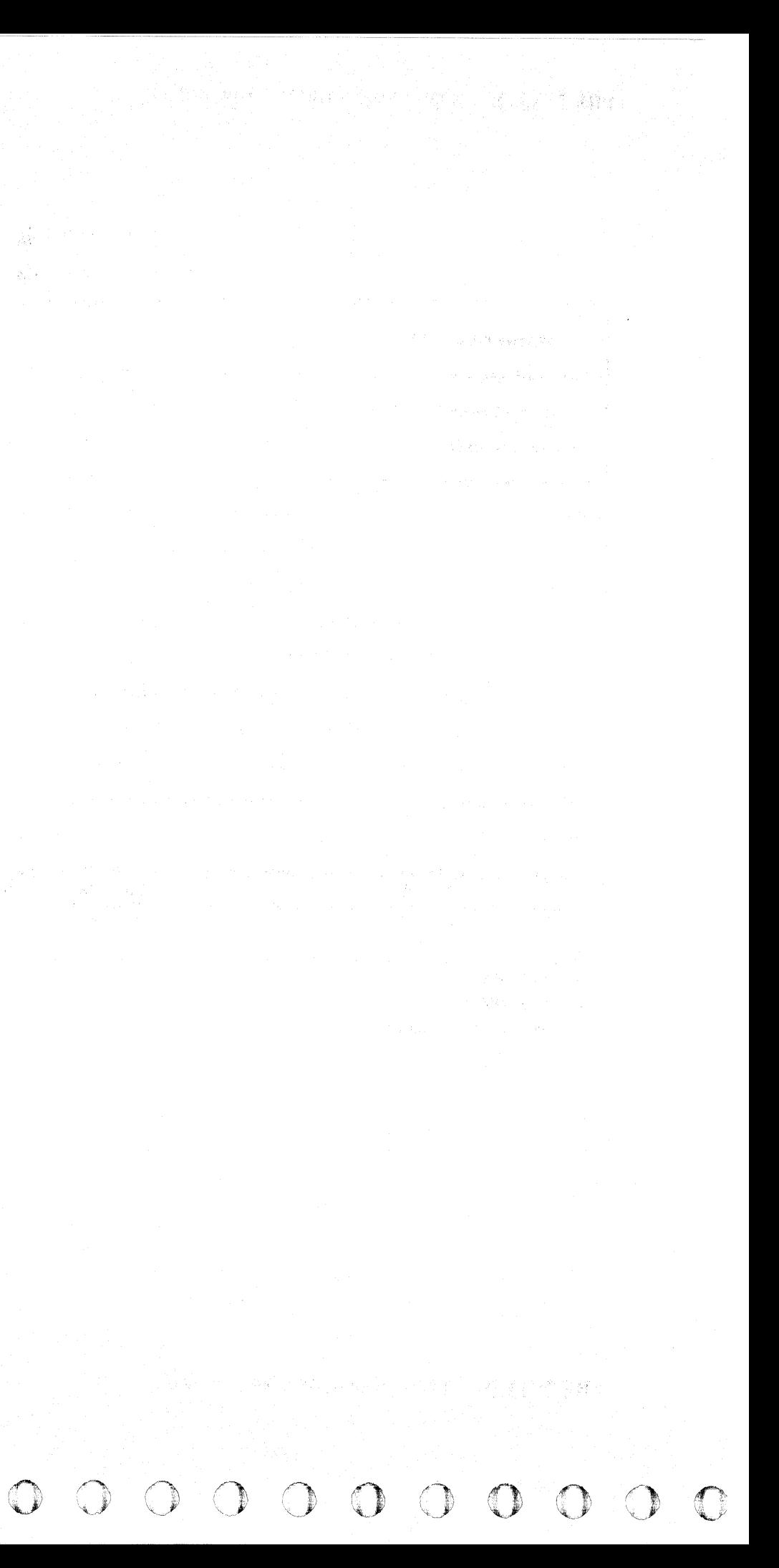

도달화

一遍人。

ingen i

 $\mathcal{L}^{\text{max}}_{\text{max}}$ 

 $\label{eq:1} \mathbb{E}\left[\sum_{i=1}^{N} \mathbf{y}_i\right] = \mathbb{E}\left[\mathbf{y}_i\right]^{-1}$ 

\_.\_------, ------.\_-- ----~-~

#### **CONTROLLER CHECK MISSING**  MICRO The following is the normal operation for generating a Controller Check.  $\overline{A}$  $BExxx$ Controller Chk is gated by BI Sel Y and sent to storage<br>control as Contr Bus In Bit  $0$  NPL  $\bigcap$ . Tag Bus<br>Par Chk Controller Check Tag Bus Par Chk  $\bigodot$  sets Controller Chk  $\bigodot$ missing. Gate Device Bus In sets BI Sel Y  $\mathbf{z}$ Read Status 84 sets Gate Device Bus In. Read Status 84  $\bigodot$  is set by: A2G2 A2L2 Replace Cards When replacing A2G2, check BFxxx BDxxx Tag Bit 0  $\bigcirc$ A2L2 A2F2<br>A2G2 A2K2 the addressing jumpers. SELECTION BUS CTRLS Decode 84. See INST 6.  $A2G2$ Selected.  $H\Delta$ 9  $\overline{\text{B}}$  Read Status 84 See OPER 90 for additional theory. *!J'* Tag Bit 0 , MICRO 10 No Trouble MICFL 20 corrected Microdiagnostic Note: *If an error* is *detected while looping a test, the*  Loop test 3 and bypass Yes *microprogram ends the test and starts it over again*  errors: *from the beginning. Any part of the signal appearing*  1. Load routine A1 *after the error* is *detected, and before the (est* is Maintenance procedure 2, Enter 10, 03, 01, 00 *restarted,* is *not valid.*  complete. #6 10 **Chart**<br>Line Scope Line Line Name ALD Test Point  $\lfloor A \rfloor$ Sweep  $50 \mu s/div$ No. Trigger START 500 Slope  $(-)$  $1 \mid +$ Tag Gate NPL  $\mid$ BF130 A2G2 Jl1 A2G2J05 -Selected Ch 1 A2G2J11  $2$  - Read Status 84 BF110 A2G2 DOS +Tag Gate NPL volts/div 0.2<br>probe x1  $3 \left| - \frac{\text{Tag Bit 0}}{\text{B}} \right|$ A2G2 J03  $\times$  10 Ch 2 See the sequence chart  $4$   $|-B|$  Sel Y BD110 A2L2 P04 volts/div 0.2<br>probe x10  $probe$ 5 -Controller Chk BE130 A2K2 M12 #7 Scope Use the diagram and A2F2 D06  $6$  + Contr Bus In Bit 0 NPL BA150 sequence chart to isolate the problem.  $7 \mid$  - Tag Bus Par Chk BE120 A2K2 U02 #8 Yes Trouble corrected Maintenance procedure **No** complete.  $\mathcal{L}$  $\mathbf{A}$ CTL-1990 START 500 **BJ0310** 2358533 I <sup>441300</sup> 441303 3350 31 Mar 76 30 Jul 76 Part No Seq.  $1$  of  $2$

© Copyright I BM Corporation 1976

~

 $\sim$  -resolutions and  $\sim$  1.000  $^{\circ}$  -  $\sim$  -resonance compares to

- $\sum$  Tag '94' = Invalid tag<br> $\sum$  Tag '84' = If Controller Check is not on, A 135 Error Code occurs.
- **3** Tag '09' = Reset Controller Check.<br>**2** Tag '84' = If Controller Check is
	- not on, A 138 Error Code occurs

 $C_{\mathbf{F}}$   $C$ L (- ( (- ( (- ( ( (~ -''/ (- ( (- ( ( (,- ( (. ( (~ ( (- (- (' (:- (- ( ( ( ( <- (- (- (

------,--

#### CONTROLLER CHECK MISSING **CTL-I310**

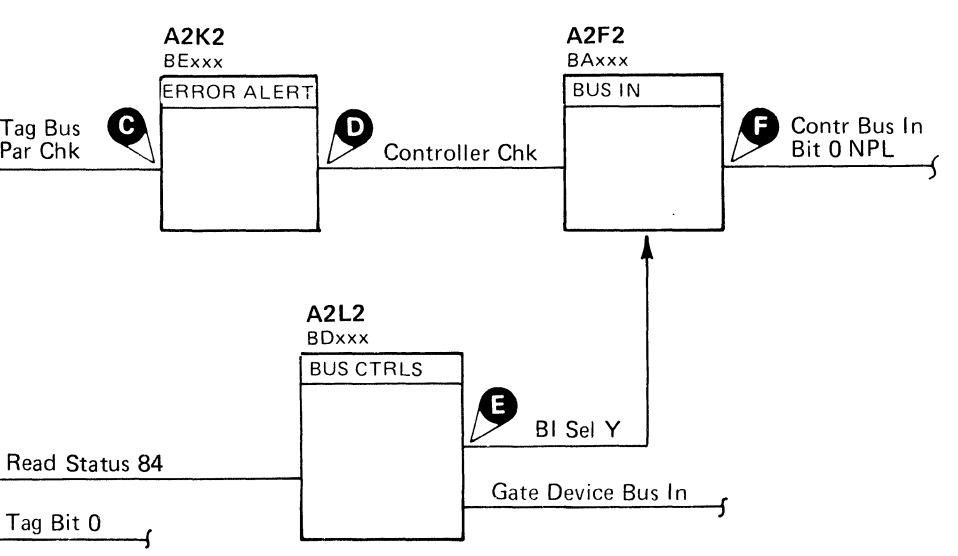

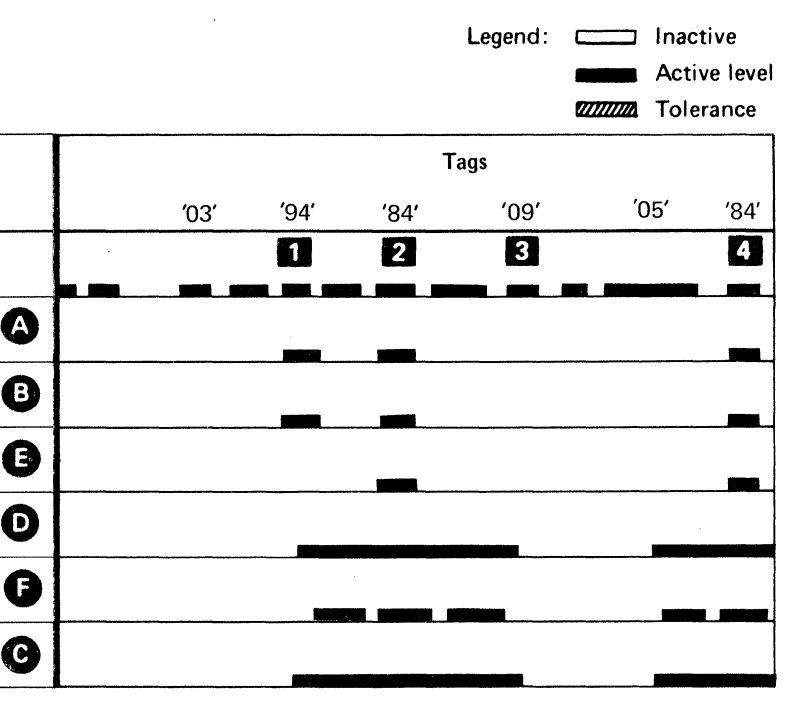

CONTROLLER CHECK MISSING **CTL-I310** 

# **ERROR ALERT FAILURE**

The following is the normal operation for generating an Error Alert.

*See the diagram on CTL-/* 316 *for referenced test points.* 

Controller Chk  $\bullet$  sets Err Alert Cond  $\bullet$ <br>Err Alert Cond sets Suppr Error Alert  $\bullet$ .<br>Suppr Error Alert sets Err Alert NPL  $\bullet$ .

000 () 0000 ----~- -,-~-----  $O$   $O$   $O$  $O$   $O$ o (0, ,0,', (~ 0 '," ;', IV \\_'\ l) I,,~ o o f),  $\overline{O}$ 

# ERROR ALERT FAILURE **CTL-I 314**

*See OPER* 241 *for errors that cause Error Alert.* 

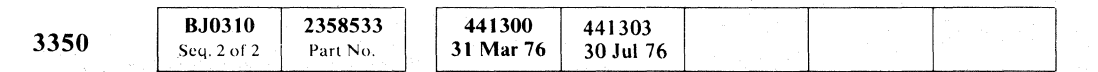

(c; Copyright IBM Corporation 1976

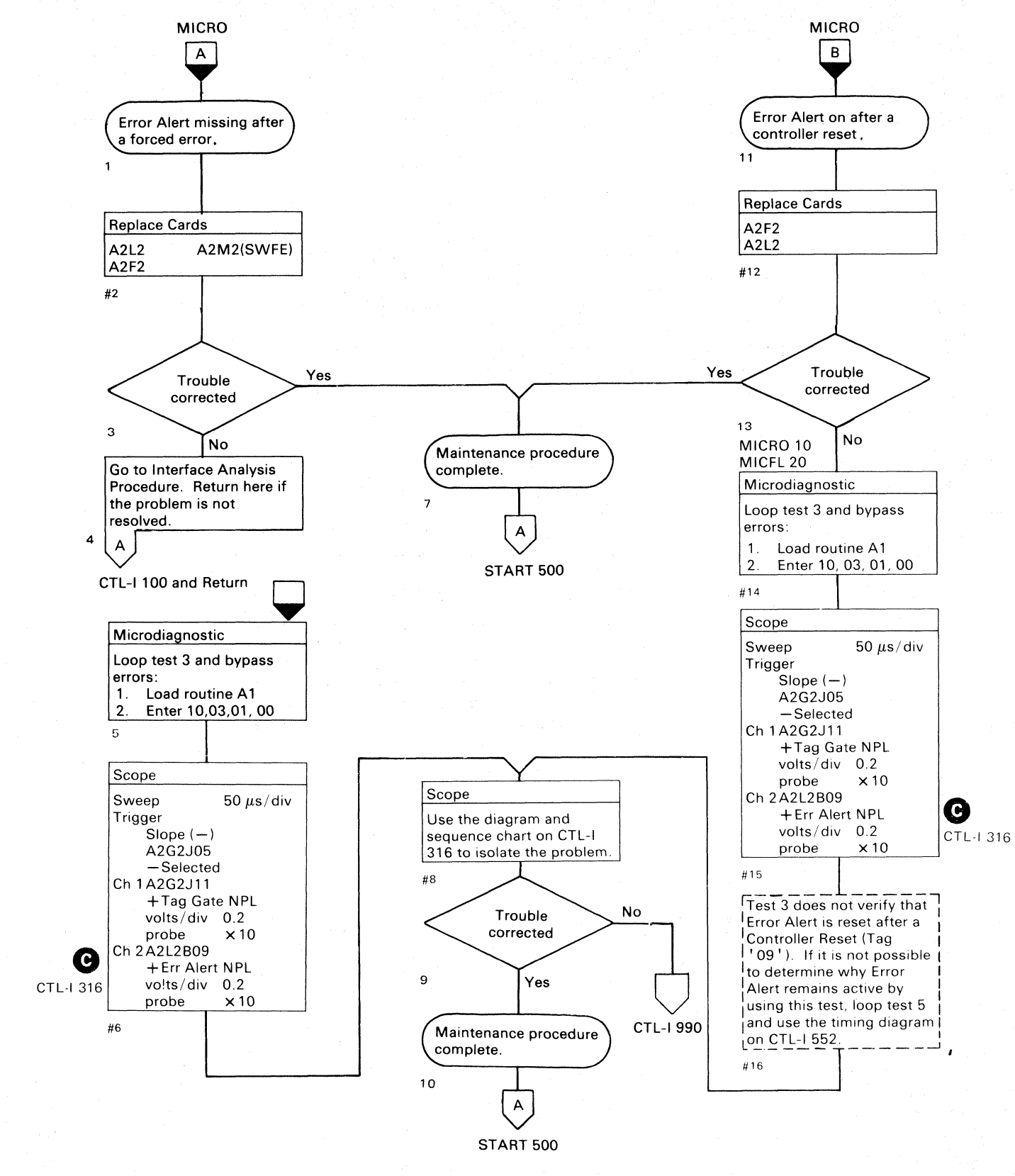

ERROR ALERT FAILURE **CTL-I314** 

o o o 00000

#### $C_F C$ L ( ( (~' ("' f-- « ( (~-\ ( (  $\alpha$  (  $\alpha$  ) (  $\alpha$  )

#### ERROR ALERT FAILURE

See OPER 90 for theory.

#### Figure 1. Connector Pin Locations.

3350

error alert failure  $\quad$  CTL-I 316

**BJ0316** 

Seq. 1 of 2

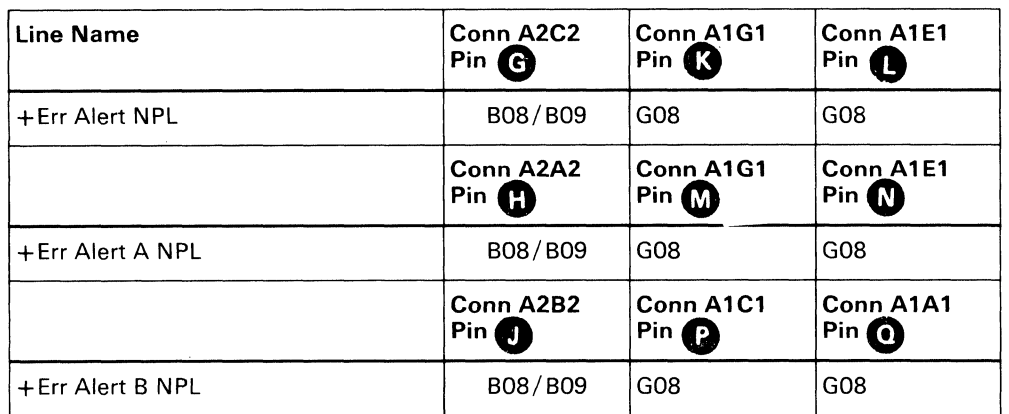

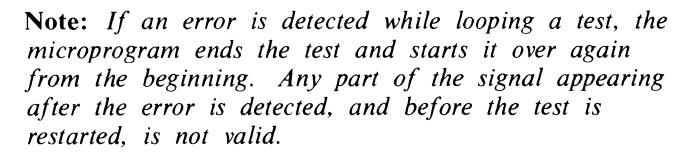

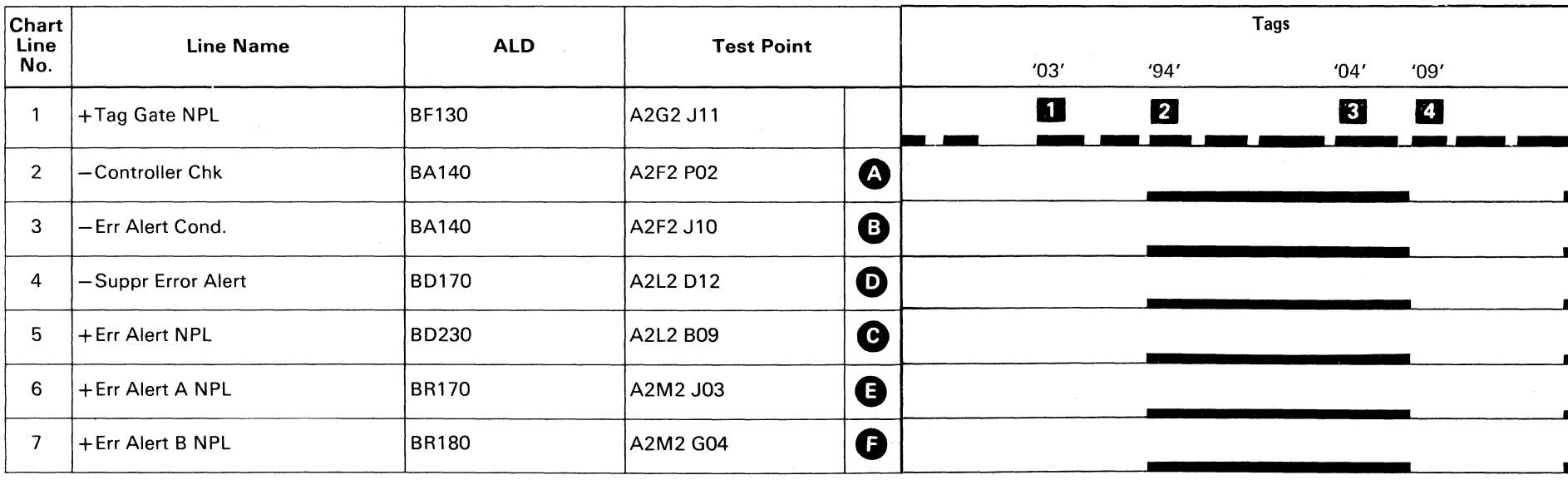

**Duma** Tag '03' = Select controller<br> **2** Tag '94' = Invalid tag<br> **3** Tag '04' = Sense Error Alert. If it is not on, A134 Error Code occurs. II Tag '09' = Reset Controller Check

2358534  $\begin{array}{|c|c|c|c|}\n\hline\n & 441300 & 441303 \\
\hline\n31 Mar 76 & 30 Jul 76\n\end{array}$ 30 Jul 76 Part No.

-------- -""~--------

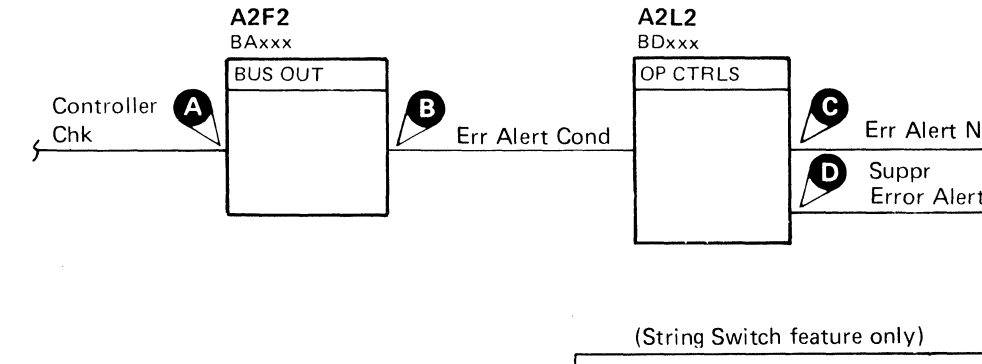

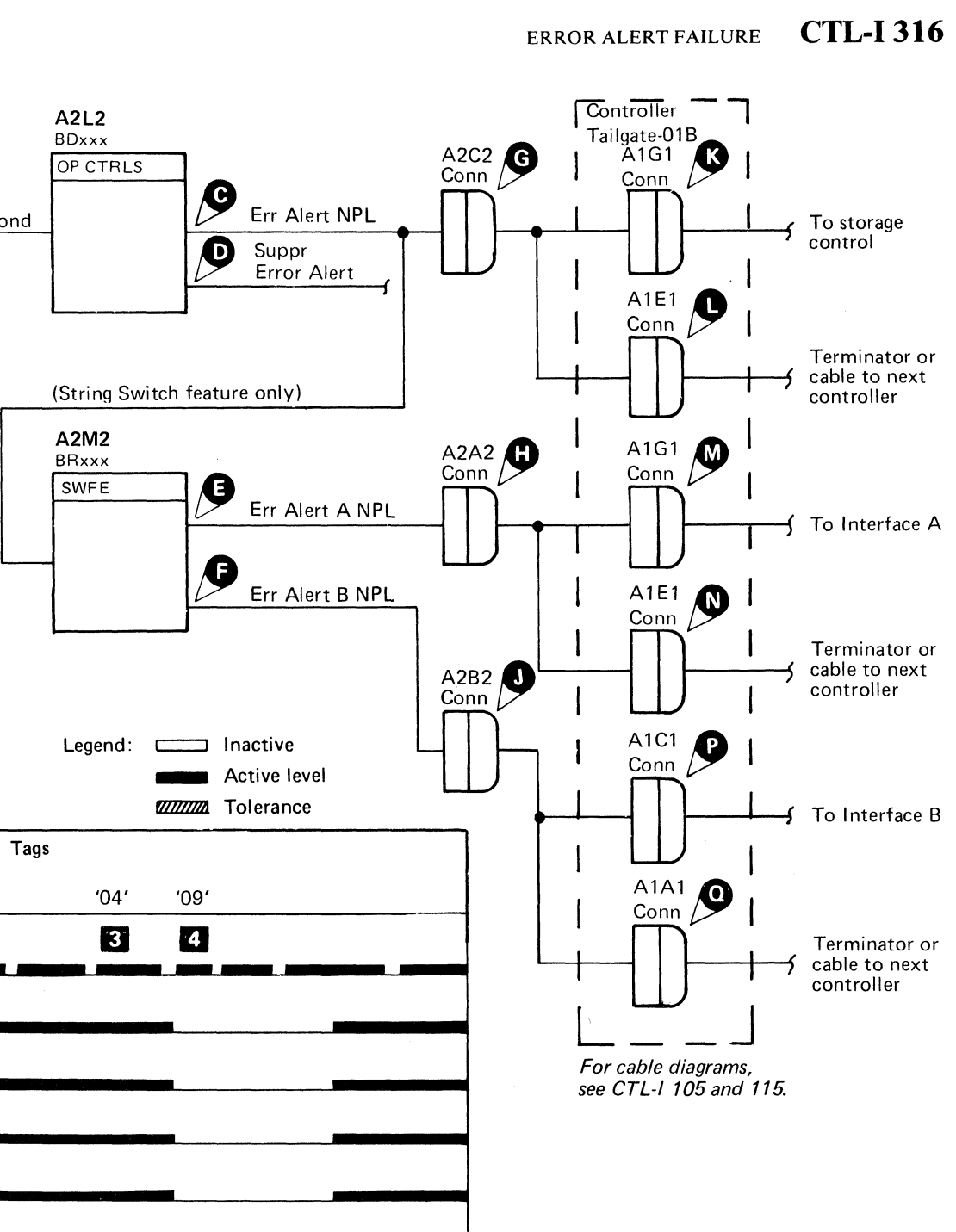

in an

## **PARITY CHECK FAILURE**

Tag Bus and Bus Out Parity Check latches are forced on and then reset. The microdiagnostic then verifies that the error condition was reset.

3350

字体化

 $0 \ 0 \ 0 \ 0 \ 0 \ 0$  $($  $\searrow$ (~ J 0','·' . C) o o o C) o I'), 0, \' '.'  $O$   $O$   $O$ 

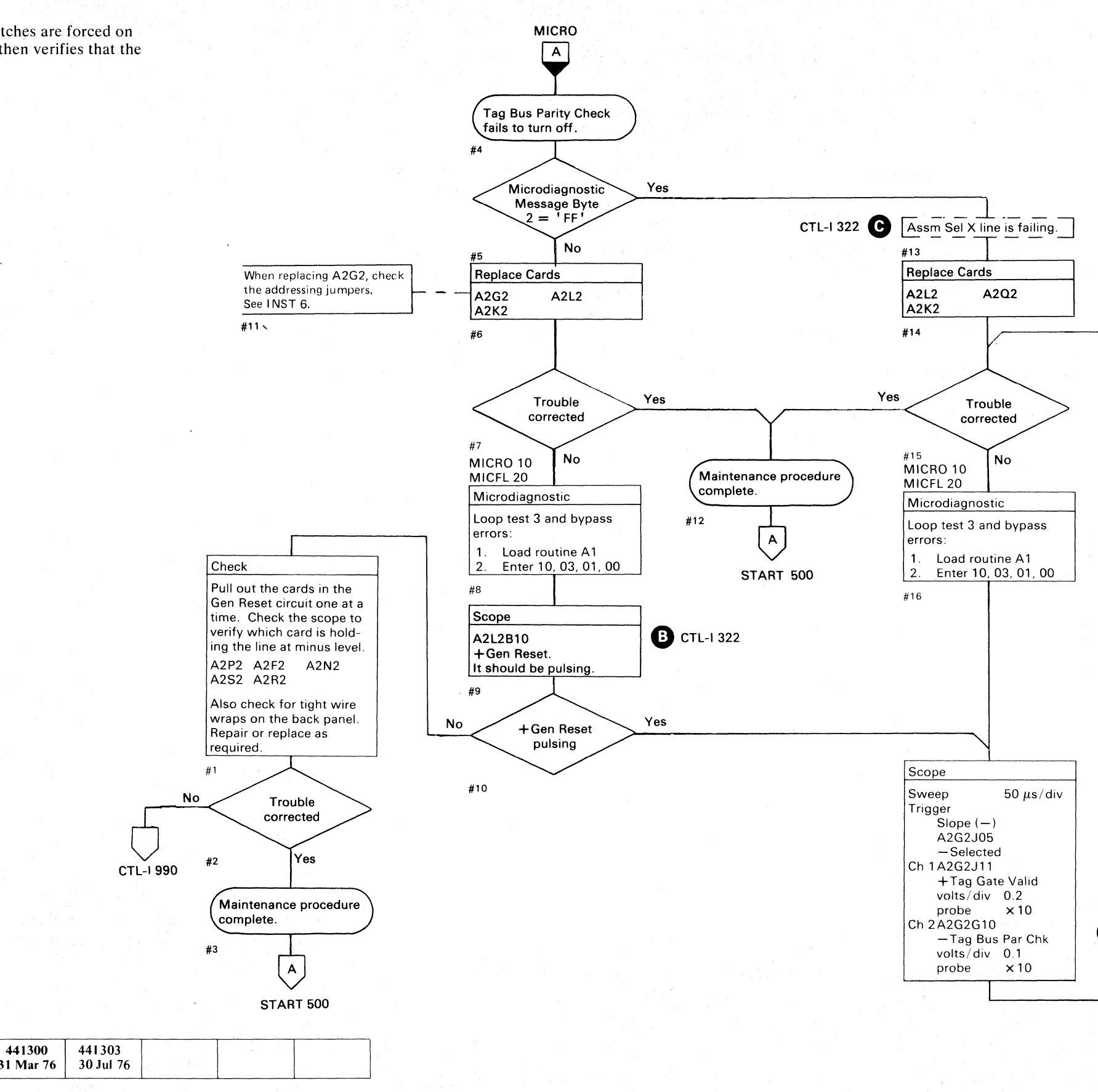

 $\degree$  Copyright IBM Corporation 1976

**BJ0316** Seq. 2 of  $2$ 

31 Mar 76

2358534

Part No.

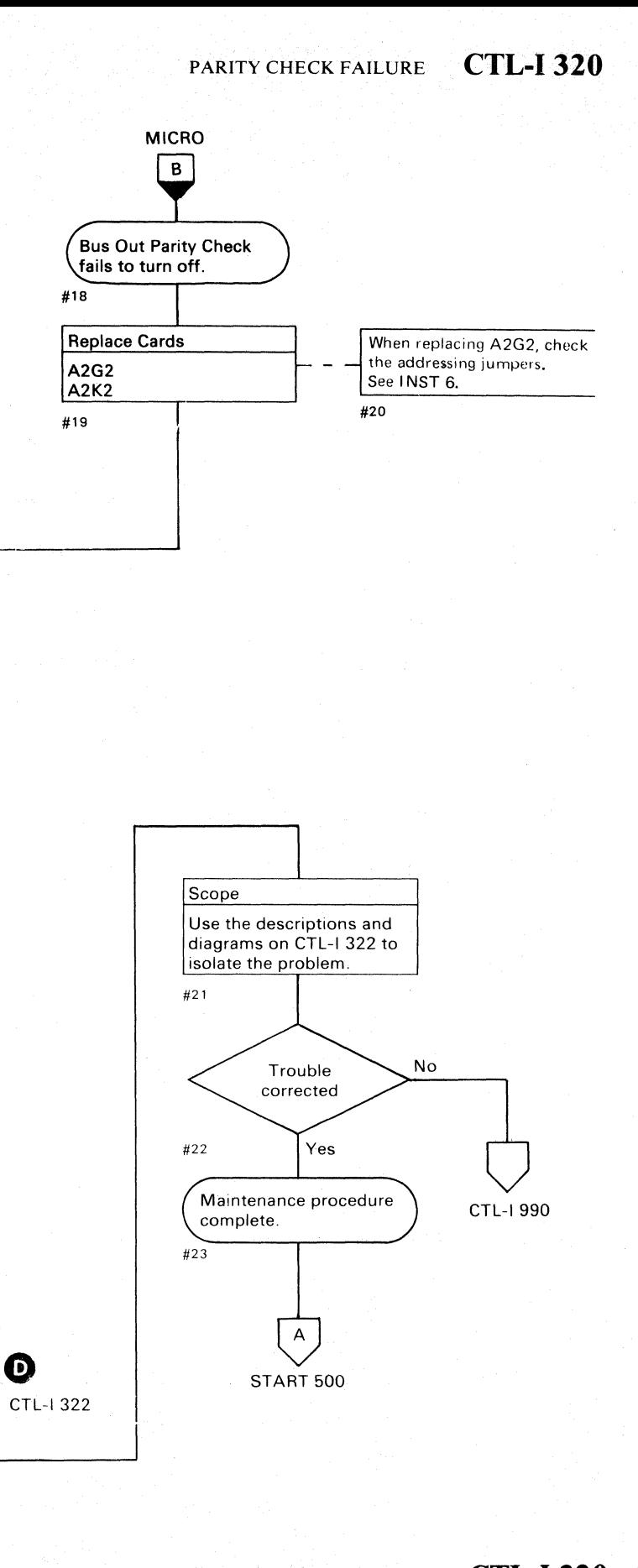

PARITY CHECK FAILURE **CTL-I 320** 

() () o Q () 00 () o

#### PARITY CHECK FAILURE

Tag Bus Parity Check

Assm Bus Bit  $0 \bigodot$  is set by Tag Bus Par Chk  $\bigodot$ .

Gen Reset **B** turns off Tag Bus Parity Chk.

All Assm Bus Bits ('FF') are gated to the interface if Assm Sel  $X \bigodot$  is active. Assm Sel  $X \bigodot$  is active.<br>Assm Sel X is activated by Read\*Not Clk Gated  $\bigodot$ 

#### Bus Out Parity Check

Assm Bus Bit 1  $\bigodot$  is set by Bus Out Par Chk  $\bigodot$  Gen Reset  $\bigodot$  turns off Bus Out Parity Chk.

*See OPER 90 for additional theory.* 

3350

# PARITY CHECK FAILURE CTL-I 322

-------- ~-.---

A2Q2 BHxxx

 $\mathbb{C}_{\mathbf{r}}$  ( L (" ( ( (> ( ( (- ( C, ( ( { f~ (- (" ( (- (- (- ( ( (- (-- ( ( ( ( f ( (~ (-

> Note: *If an error* is *detected while looping a test, the microprogram ends the test and starts it over again from the beginning. Any part of the signal appearing after the error* is *detected, and before the test is restarted, is not valid.*

A2l2 BDxxx .----

Assm Sel X

A2G2 BFxxx

----\_.-

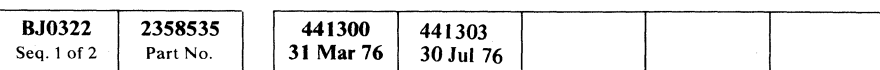

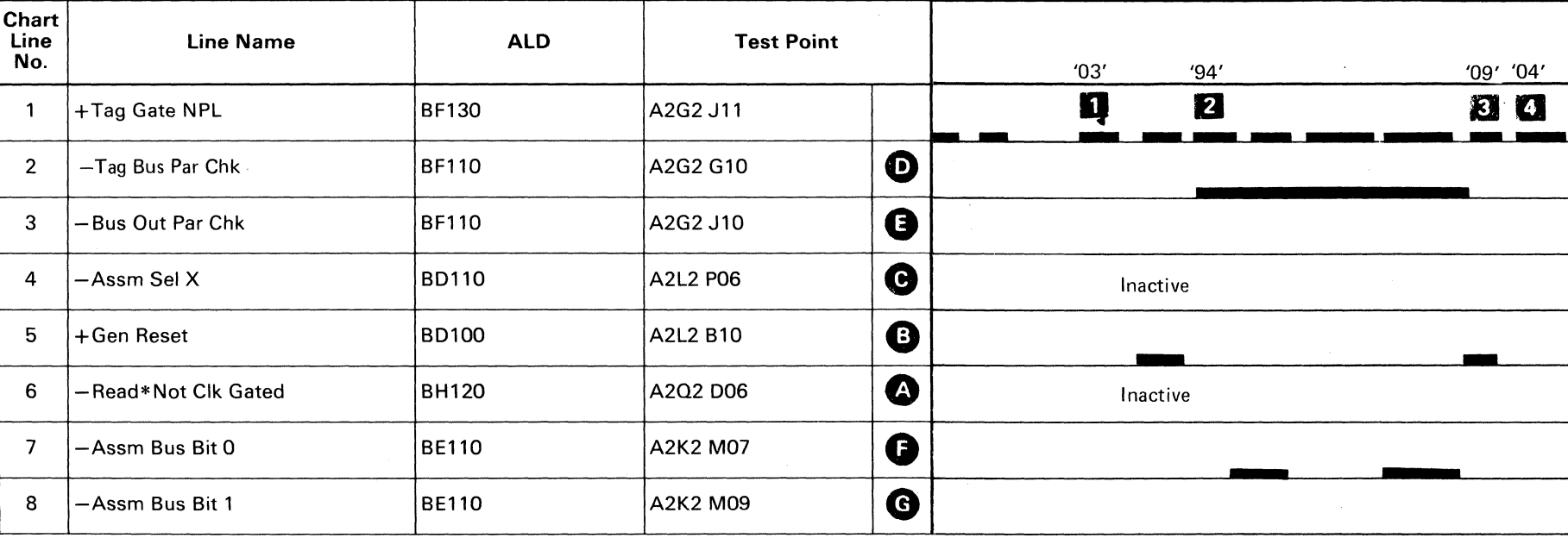

Clk Gated

**OP CTRLS CHECK Gated** 

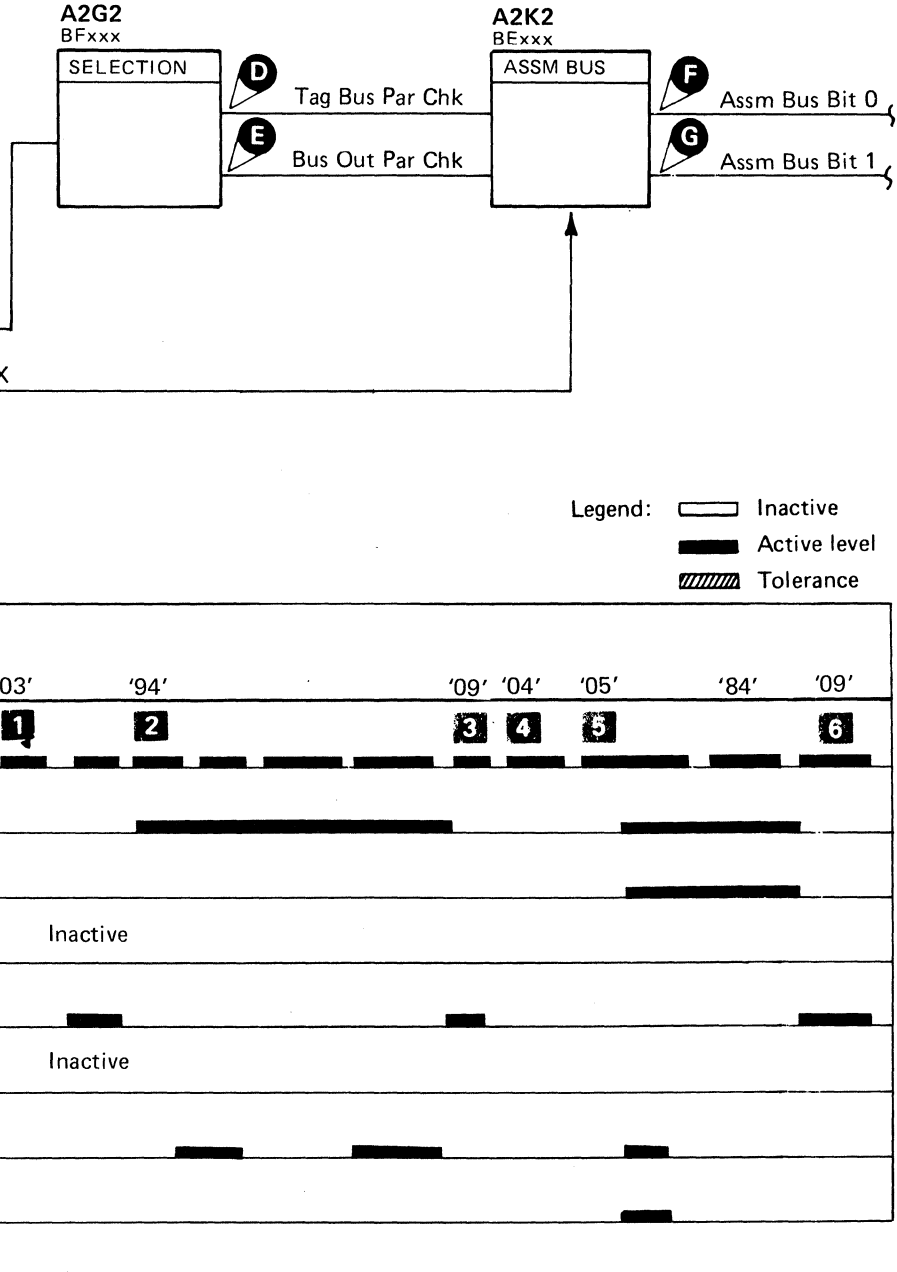

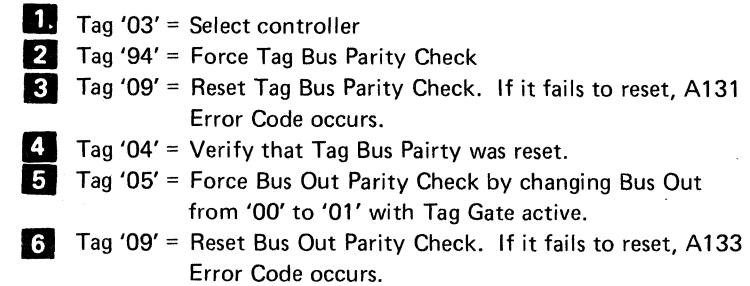

(-

#### **NORMAL END FAILURE**

Each operation, whether an immediate or extended operation, must be terminated with a Normal End or a Check End.

For immediate operations, Normal End occurs simultaneously with Tag Valid.

For extended operations (Read, Write, ECC Control and Set Read/Write), Normal End and Tag Valid are returned at different times.

Microdiagnostic routine AI, test 4 issues all controller tags and checks for Tag Valid. If Tag Valid is returned, the microdiagnostic then checks for Normal End. If Normal End is not returned, an A141 Error Code occurs. The tag sequence is as follows:

'08', '01', '02', '04', '05', '06', *'01', '09',*  'OA', 'OC', 'OD'.

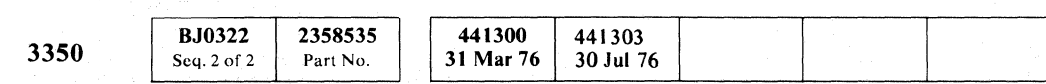

© Copyright IBM Corporation 1976

 $\bigcap$ o a a o o () o () o o o 0" " , () a o o o o  $\circ$   $\circ$  $\bigcirc$ o Contra Contra Contra Contra Contra Contra Contra Contra Contra Contra Contra Contra Contra Contra Contra Con

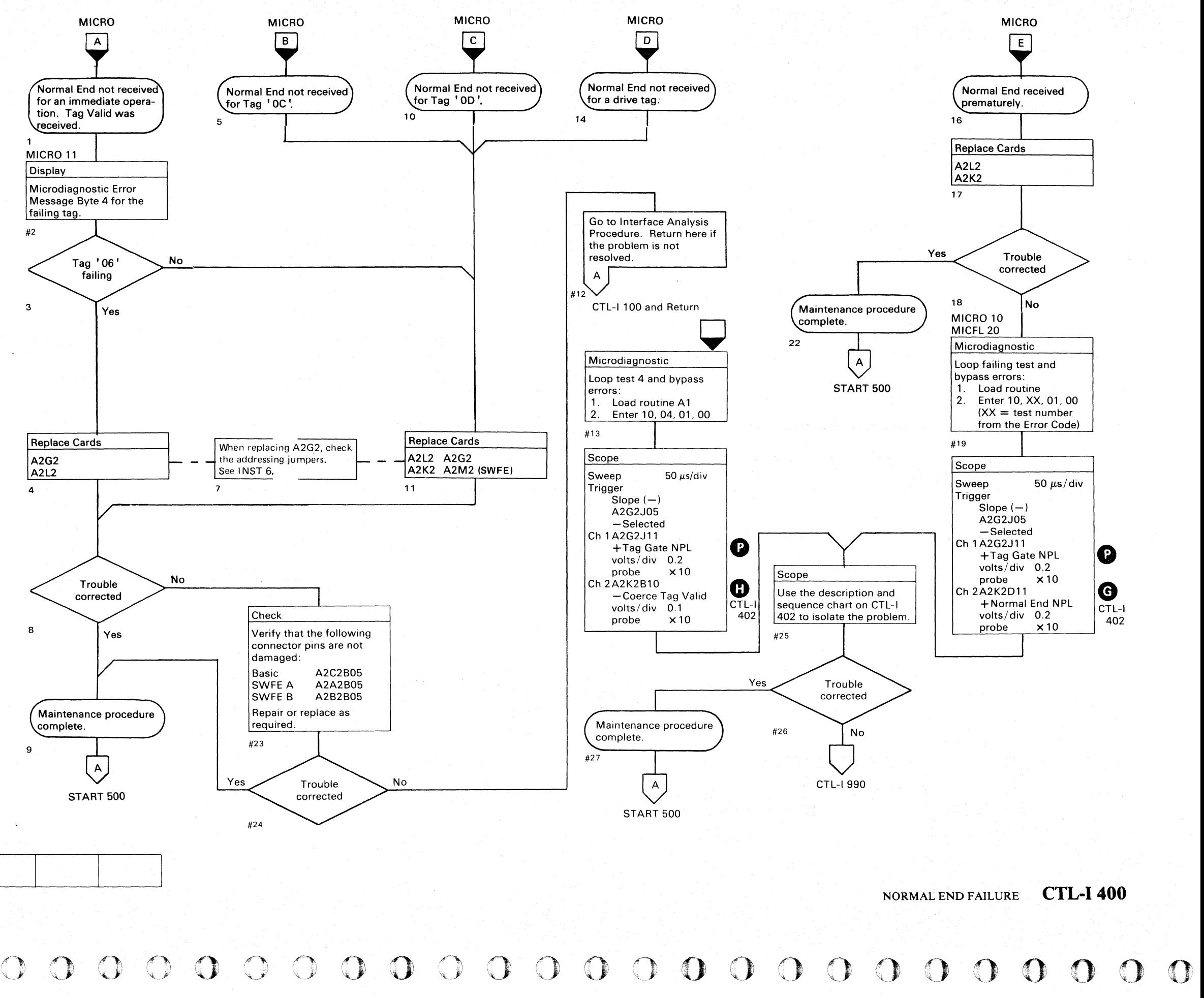

NORMAL END FAILURE **CTL-1400** 

#### $C$  r L  ${\color{red} 0,0,0,0}$  . The completed condition of the completed condition of the completed condition of the completed completed completed completed completed completed completed completed completed completed completed complet

#### NORMAL END FAILURE

Imm Op blocks Normal End if any of the following lines are active before the extended Ops  $(108, 100)$  or '0F') are issued:

#### Normal End Missing (A141 Error Code)

Normal End NPL **G** is set by:

Coerce Tag Valid Imm Op

Tag Bit 4  $\bullet$  should not be active when tags '01',  $0.02$ ', '04', '05', '06', '07' are issued. If Tag Bit 4 is active with the above tags, the controller decodes:

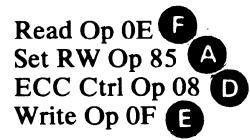

Tag '01' as '09' '02' as 'OA' '04' as 'OC' Imm Op  $\bullet$  is at a +level (MST-1) while the following lines are active:

Tag 'DE' as '00' '06' as 'OE' '07' as 'OF'

3344

©Copyright IBM Corporation 1976,1977

**BJ0402** 

Seq. 1 of 2

# NORMAL END FAILURE CTL-I 402

#### Normal End Premature (A14C Error Code)

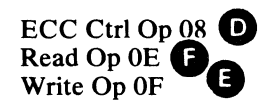

*Microdiagnostic Message Byte* 4 *identifies the tag that caused the Normal End.* 

*See OPER 90 for additional theory.* 

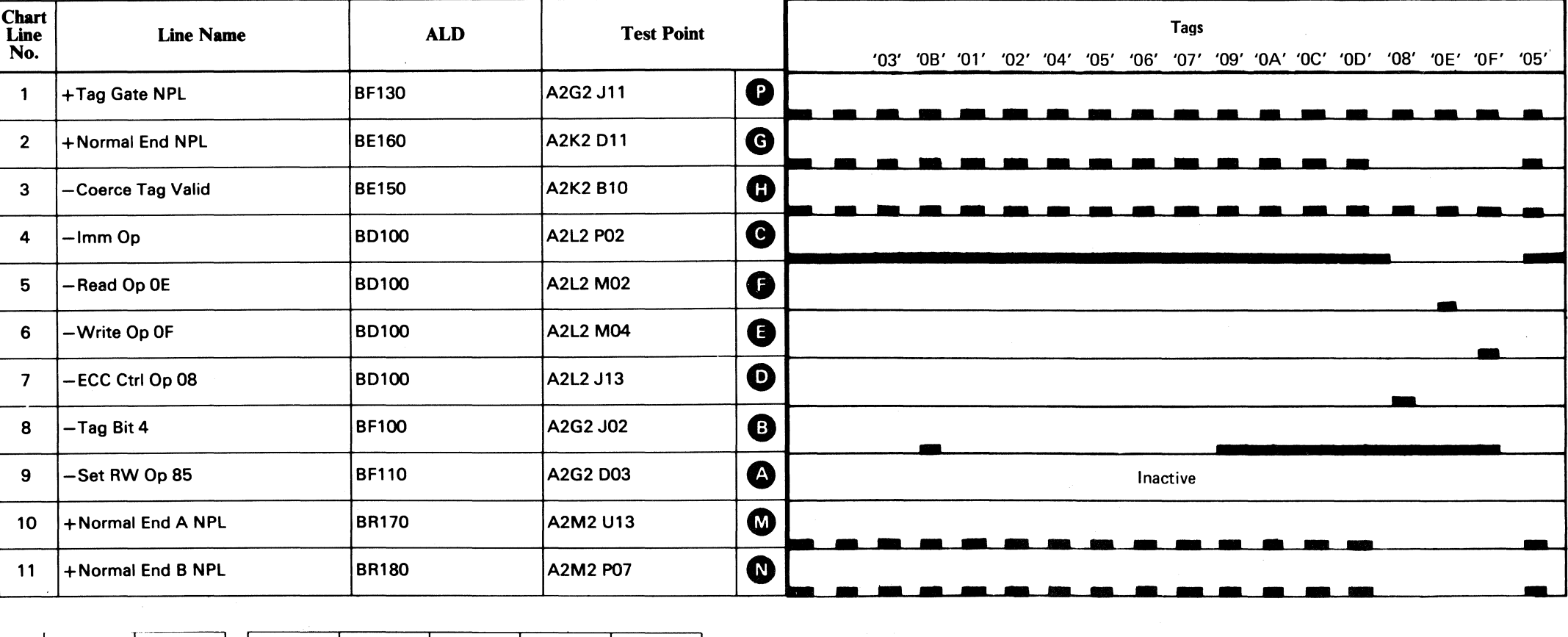

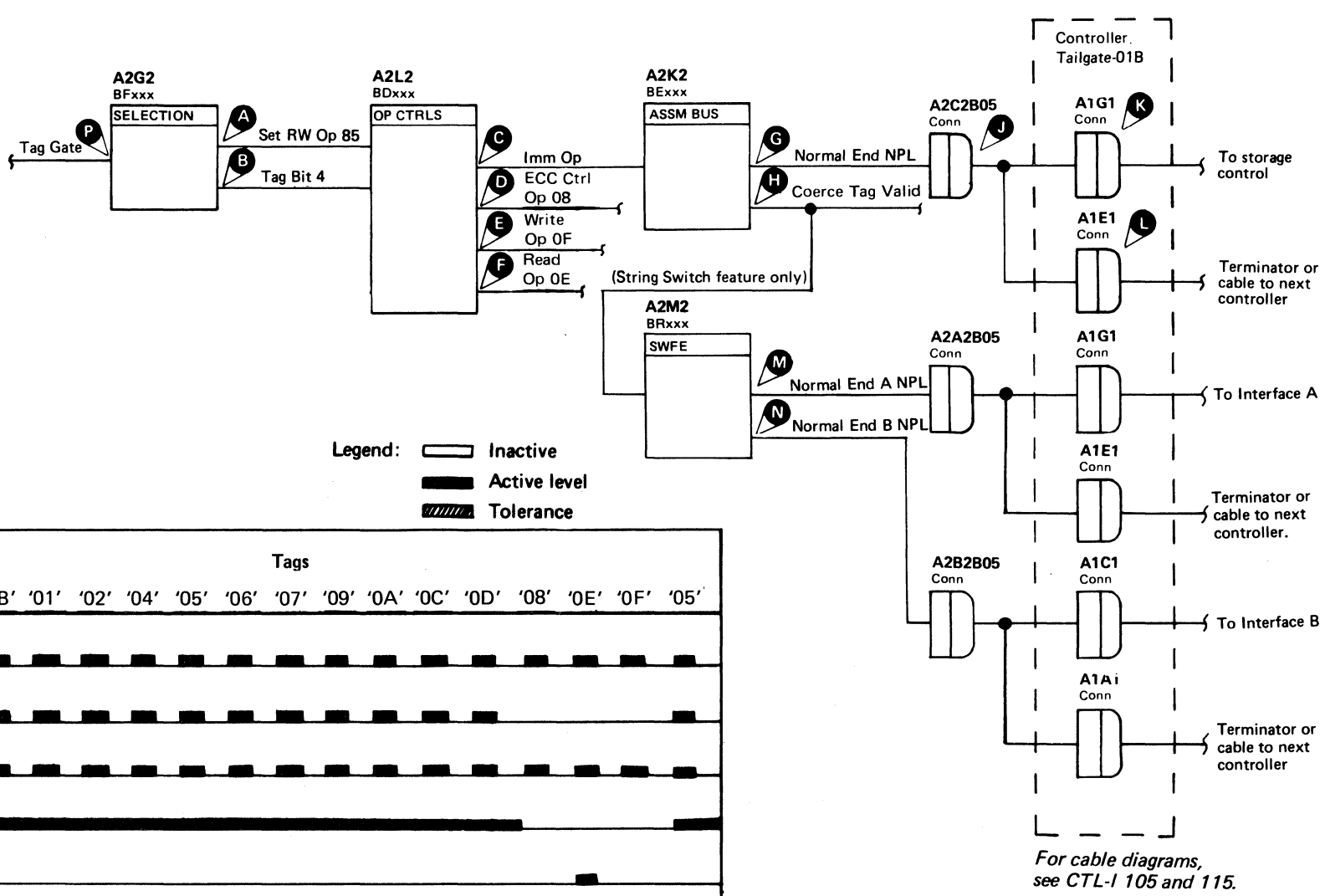

Note: *If an error* is *detected while looping a test, the microprogram ends the test and starts it over again from the beginning. Any part of the signal appearing after the error* is *detected, and before the test is restarted, is not valid.* 

#### NORMAL END FAILURE CTL-I 402

( (

#### CONTROL TAG BUS/BUS OUT PARITY CHECK

*See the diagram on CTL-J* 412 *for referenced test points.* 

#### Tag Bus Parity Check

Tag Valid is blocked. Normal End is inhibited. Tag Bus Parity Check Display latch is set. Error Alert and Controller Chk are activated.

While Tag Gate is active, bits on the Control Tag Bus are monitored. If an even number of bits is detected, the following occurs:

# Tag Bus Par Chk alatch is set.

BO Par Chk Latched CD is set. Tag Valid is blocked. Normal End is inhibited. Bus Out Parity Check Display latch is set. Error Alert and Controller Chk  $\bigcap$  are activated.

#### Bus Out Parity Check

Microdiagnostic routine A1, test 3, checks the Tag Bus and Bus Out Parity Check lamps. They should be on after running this test and remain on until reset by the Execute switch or Power On Reset.

While Tag Gate is active, bits on the Control Bus Out are monitored. If an even number of bits is detected, the following occurs:

#### Parity Check Lamps

©Copyright IBM Corporation 1976, 1977

 $O$  ,  $O$  ,  $O$  ,  $O$ 

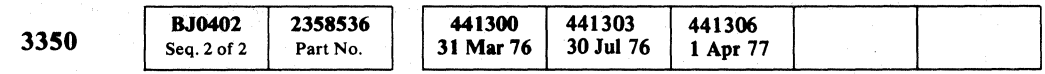

INST<sub>6</sub>.

#6

#7

 $\begin{array}{l} {\mathbf C} \hspace{1mm} {\mathbf C} \hspace{1mm} {\mathbf C} \hspace{1$  $\circ \circ \circ \circ$  $O$   $O$   $O$  $\circ \circ \circ$  $0 0 0 0 0 0 0 0$ '. () \

CONTROL TAG BUS/BUS OUT PARITY CHECK CTL-I 410

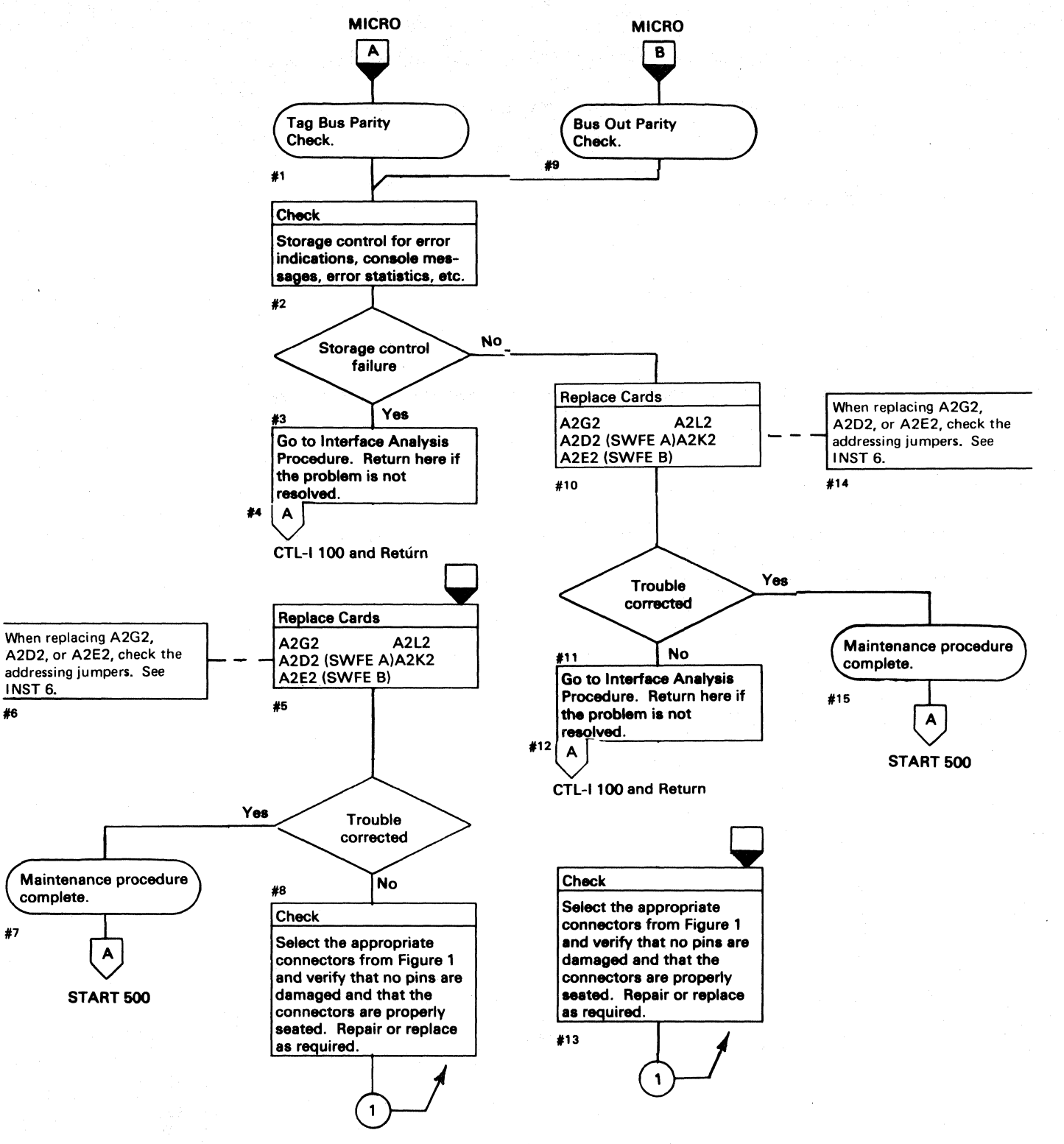

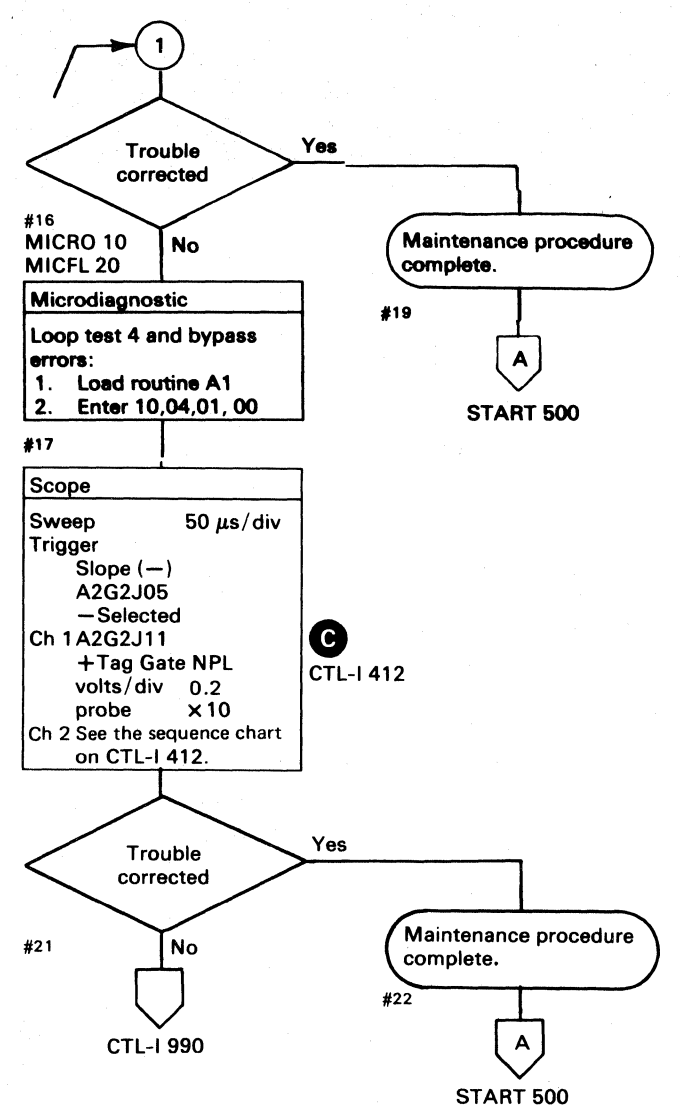

Figure 1. Interface Connectors

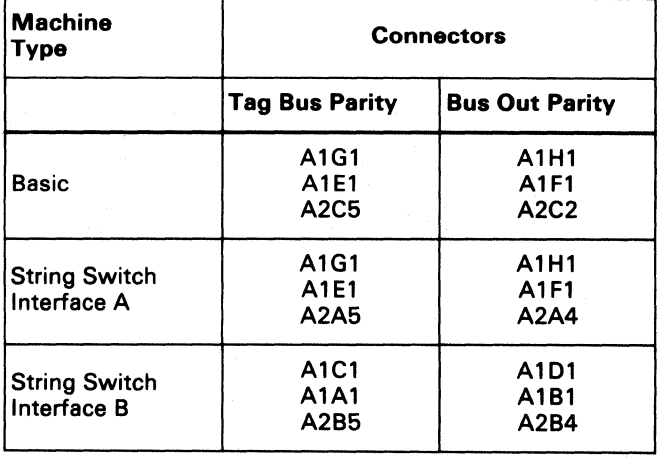

CONTROL TAG BUS/BUS OUT PARITY CHECK CTL-I 410

 $\bigcup_{i=1}^{\infty}$ 

- ---- -----

# **CONTROL TAG BUS/BUS OUT PARITY CHECK**

*no cable installed in A2C4 and A2C5 Bus Out and*  Tag Bus are transmitted from cards A2D2 or A2E2.

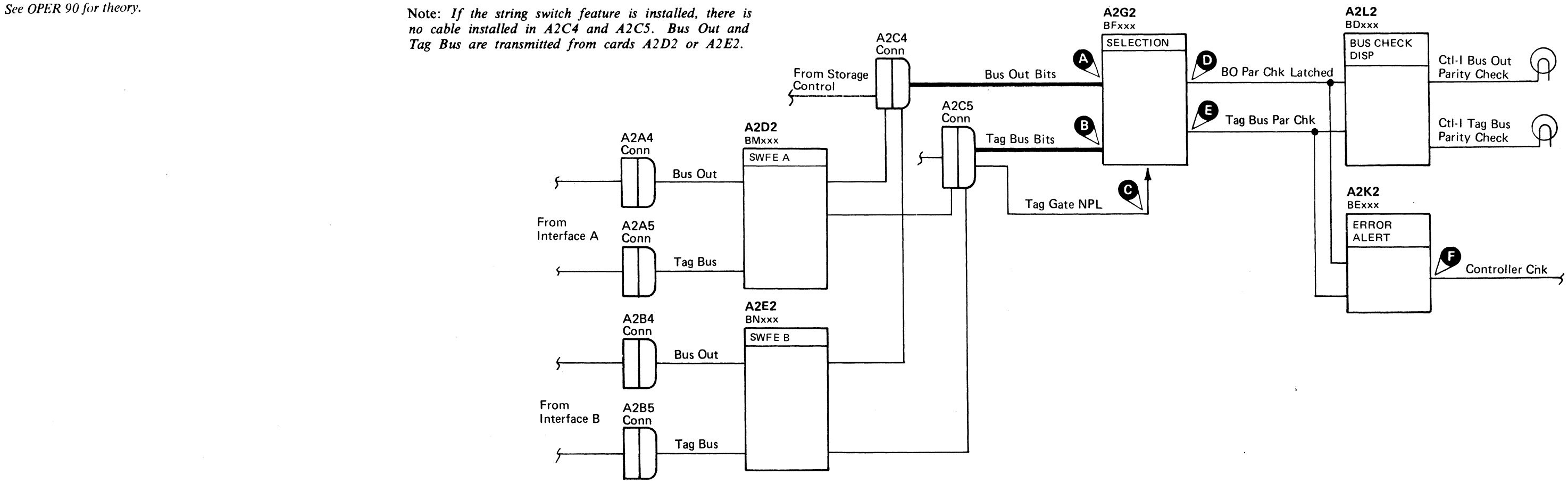

Note: If an error is detected while looping a test, the *microprogram ends the test and starts* it *over again from the beginning. Any part of the signal appearing*  after the error is detected, and before the test is *restarted,* is *not valid.* 

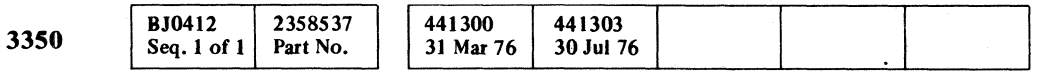

 $\sim 10^{-1}$ 

 $\mathbb{C}^{\frac{1}{r}}$ L ( (' ( f~ ("' ( ( (~ (~ (- ('-' ( ( (-'- (, (- ( (- (' ( (- (,' (- ( (' ,,' ( ( (~ ( ( ( (- (

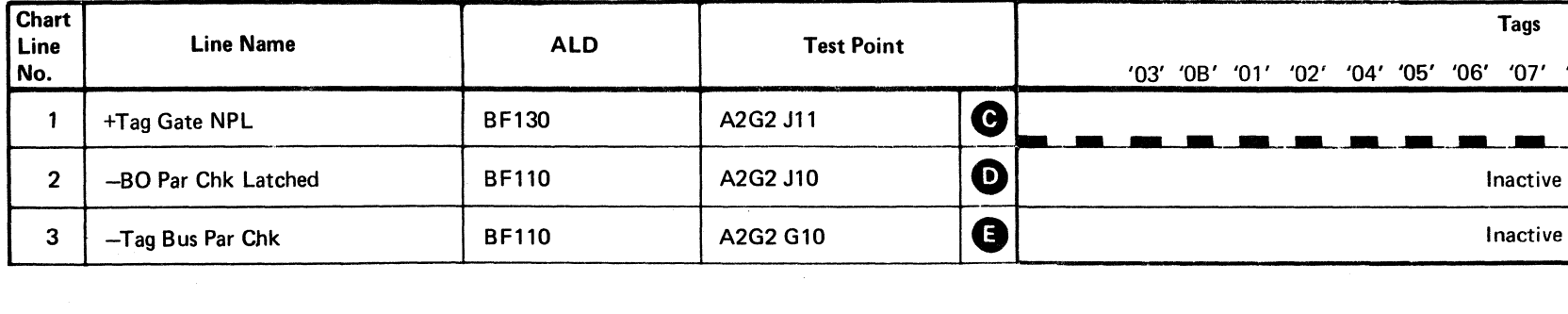

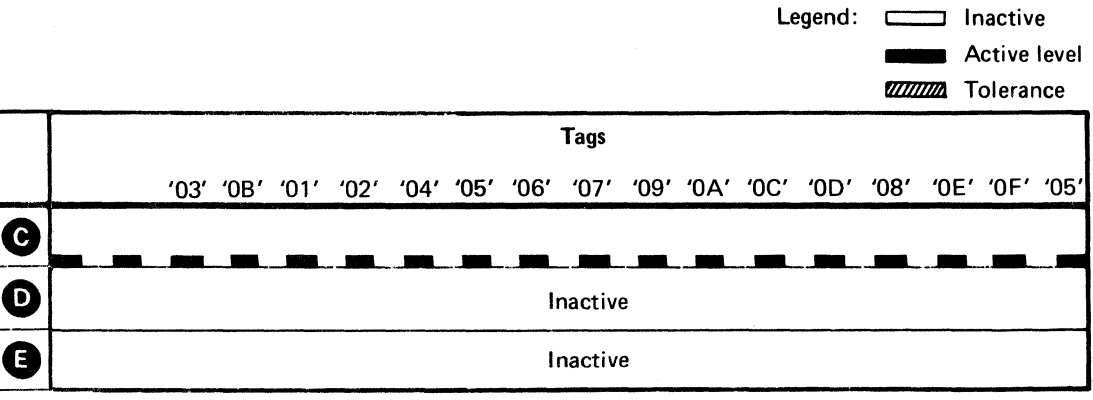

CONTROL TAG BUS/BUS OUT PARITY CHECK **CTL-I412** 

 $\sim 10^7$ 

. 中国的 2008年,中国国家的一方公司的国家政府的公司, 经通知条件 (1) 10:10

 $\sim 100$  .

 $\label{eq:1} \frac{1}{2} \frac{1}{2} \left( \frac{1}{2} \frac{1}{2} \right) \left( \frac{1}{2} \frac{1}{2} \right) \left( \frac{1}{2} \right)$ 

 $\mathcal{L}^{\mathcal{L}}(\mathbb{R}^d)$  . The set of  $\mathcal{L}^{\mathcal{L}}(\mathbb{R}^d)$ 

a se política de la característica de la política de la característica de la característica de la característi<br>La característica de la característica de la característica de la característica de la característica de la c<br>L

 $\mathcal{O}(\log n)$ 

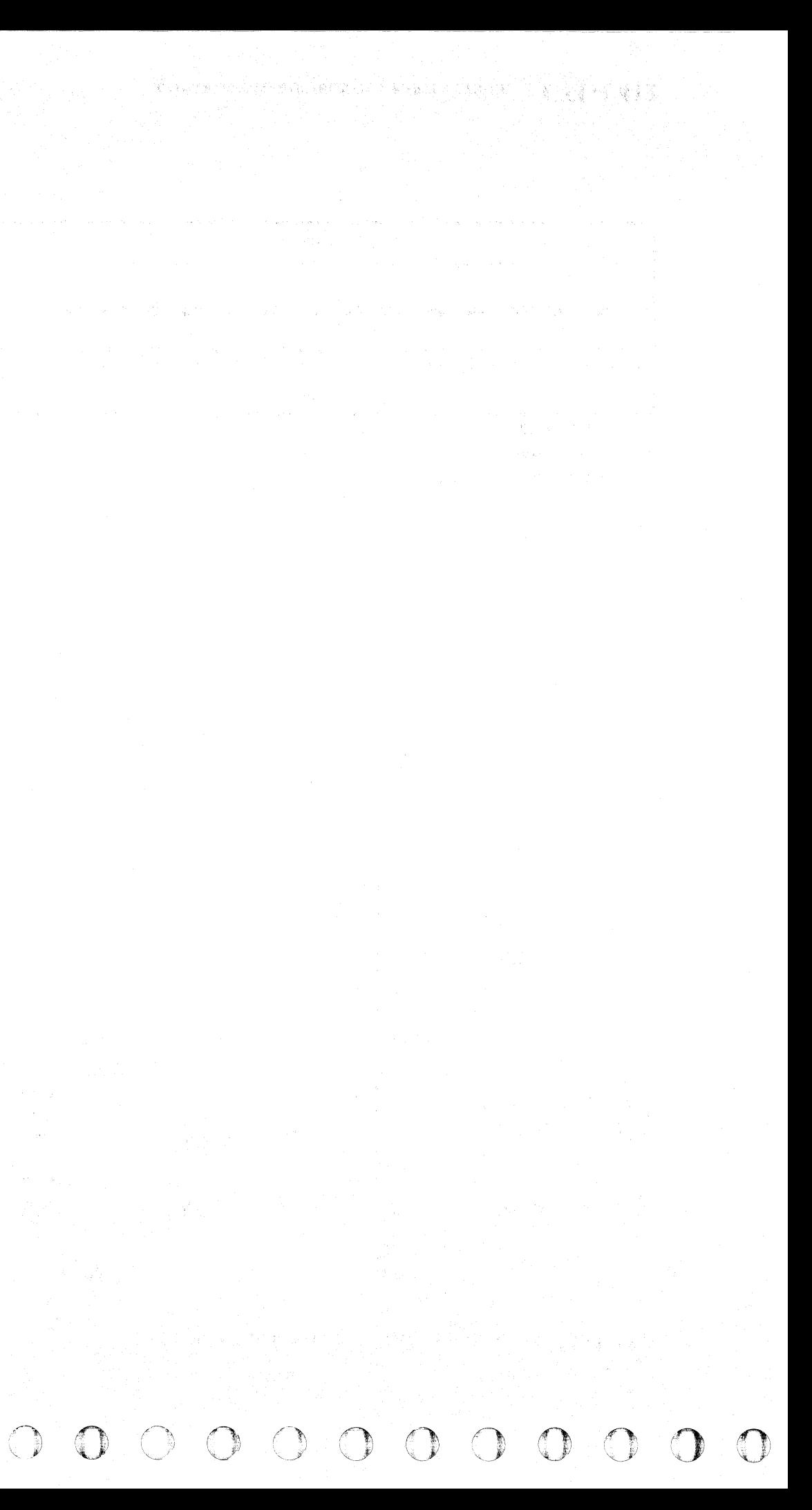

L

## **CONTROL TAG BUS/BUS OUT PARITY CHECK**

 $\sim 10^4$ 

 $\sim 10^7$ 

# CONTROL TAG BUS/BUS OUT PARITY CHECK **CTL-I 414**

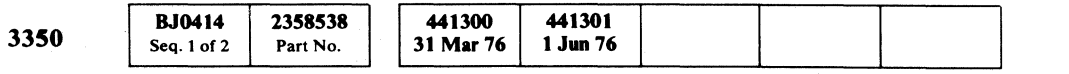

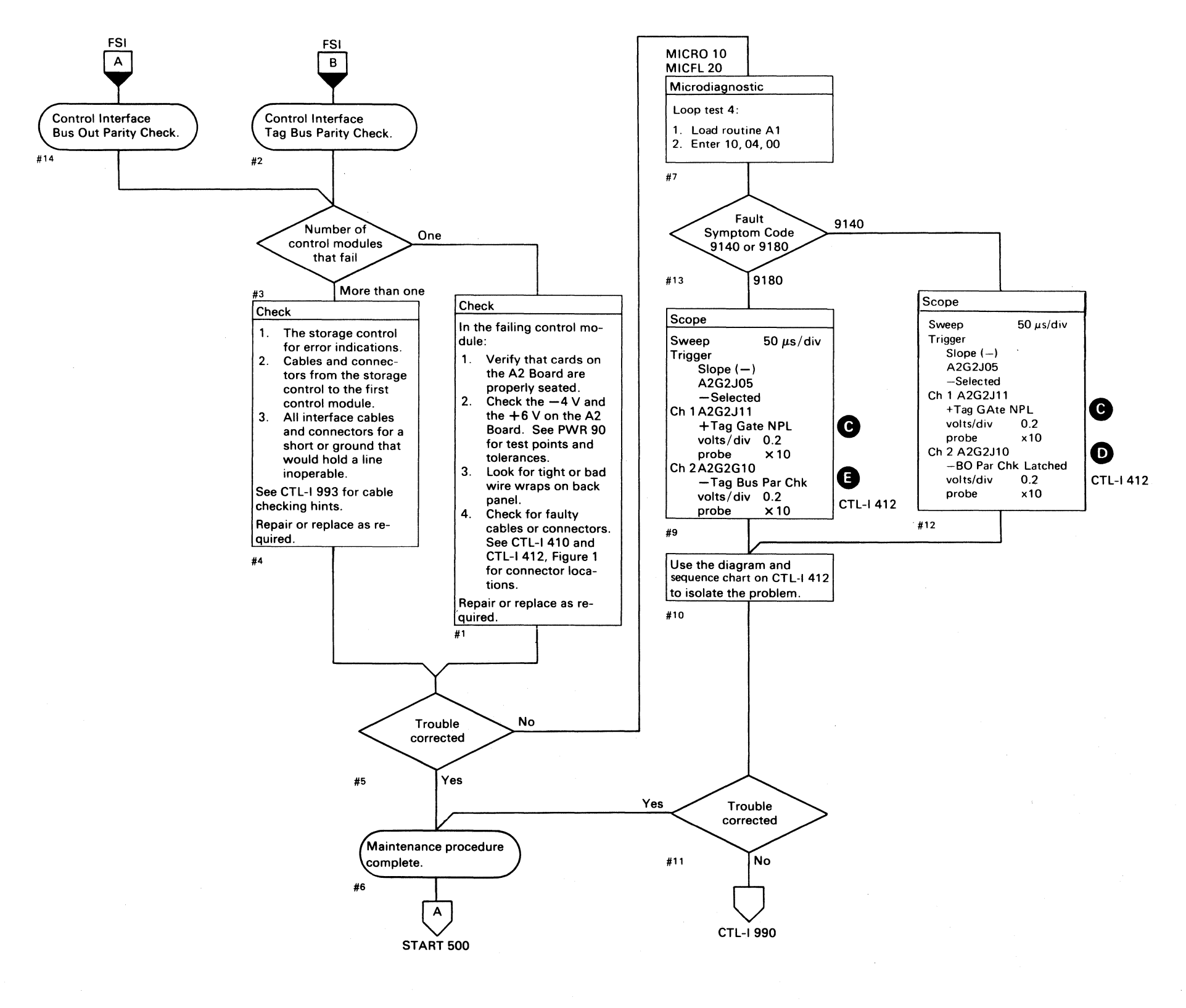

(. F ( ( ( (L (. « ( ( ( (- f ( ( ( (' ( (- ( ( f ( (- (, ( ( ( ( ( ( ( ( ( ('

 $Q$ o o o o o o o o o o o o o **O**  $O$   $O$   $O$  $O$   $O$ o o o o o o o o o o o o

**MISSING TAG VALID CTL-I 430** 

#### **MISSING TAG VALID**

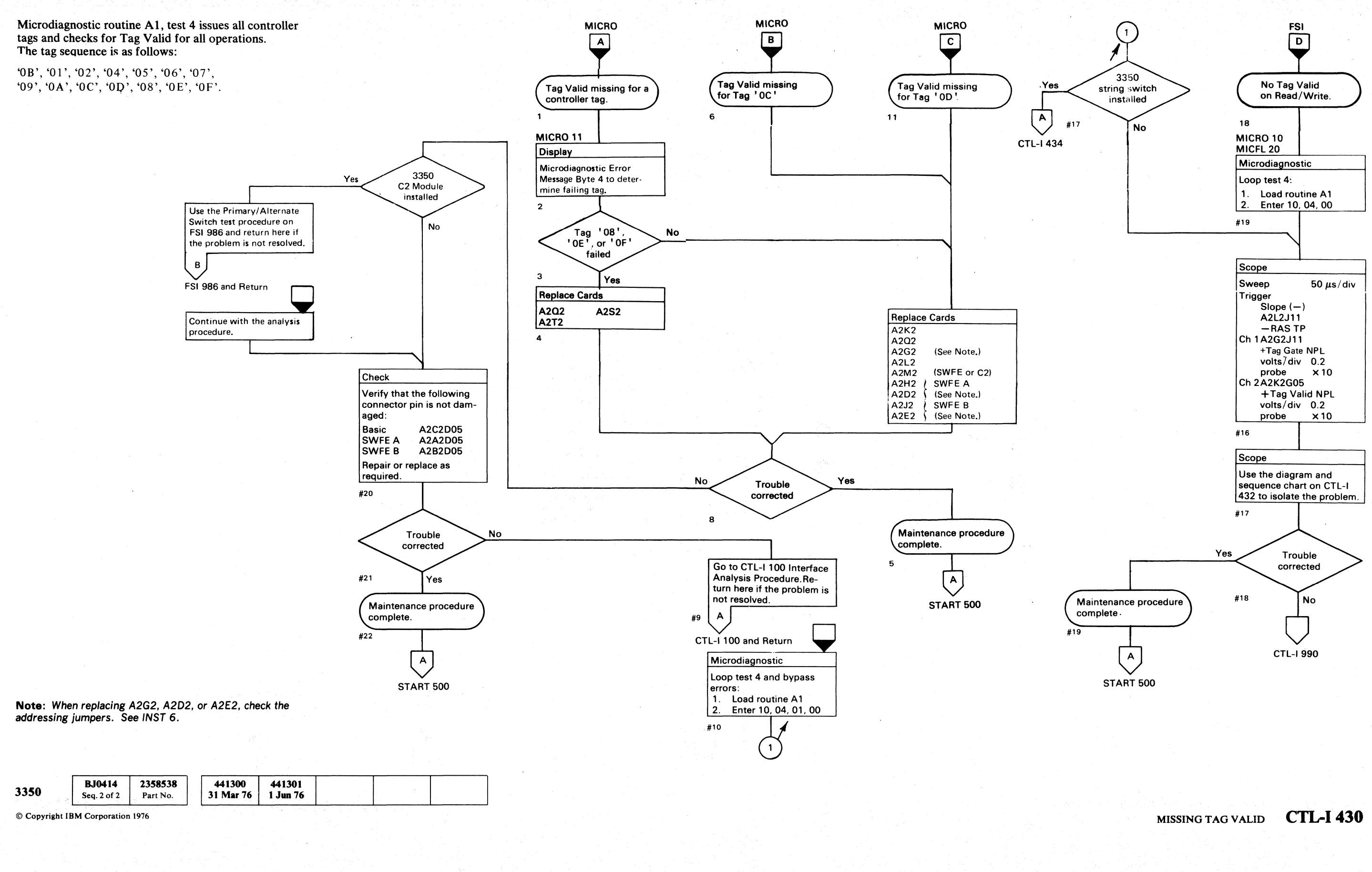

 $\mathbf{C}$ <sub>F</sub> $\mathbf{C}$ L  $( \ \, \mathbf{c} \ \, \mathbf{c} \ \, \mathbf{c$  $\alpha$  (  $\alpha$  ) (  $\alpha$  )

#### MISSING TAG VALID

Tag Valid Missing On Tags '08', '0E', and '0F'

This error is usually caused by RW Op Dld  $\mathbb{C}$  going to -level (MST-l) and activating Block Tag Valid to a  $+$ level (MST-1). RW Op Dld is -level if Half F  $\bigodot$  is at either a solid<br>+level or -level.

+Ievel or -level. Half F is pulsing if VFO 1F  $\bigodot$  is pulsing and Special VFO Reset  $\bigodot$  is -level (MST-1).<br>VFO 1F is pulsing if VCO Inject TP  $\bigodot$  is pulsing. Selected Tag Gate  $\bigoplus$  must be at a -level (MST-1).

Each time a tag is issued, it sets Tag Valid NPL. If Tag Valid NPL is correct, the problem is in the cables and connectors to storage control. and connectors to storage control.<br>Tag Valid NPL  $\bigcirc$  is set by Coerce Tag Valid  $\bigcirc$ . Coerce Tag Valid is set by Valid Tag Gate  $\bigoplus$  and not Block Tag Valid  $\bigoplus$  or Alt\*Pri Check  $\bigoplus$ .

Allow Drive Tag Valid  $\bigodot$ <br>Allow Drive Tag Valid  $\bigodot$ Allow Drive Tag Vali<br>Valid Tag Gate

- 
- Valid Tag Gate  $\bullet$ , causing +Block Tag Valid  $\bullet$ .

 $+$  Alt\*Pri Check  $\bigoplus$ 

#### Tag Valid Missing On Immediate Tags.

Alt \* Pri Check is set when both controllers are selected or online.

*See OPER 90 for additional theory.* 

2358539 441300 **B.10432** 31 Mar 76 Seq. 1 of 2 Part No

441301

1 Jun 76

441303

30 Jul 76

*(c)* Copyright IBM Corporation 1976

-- -----<---- -------

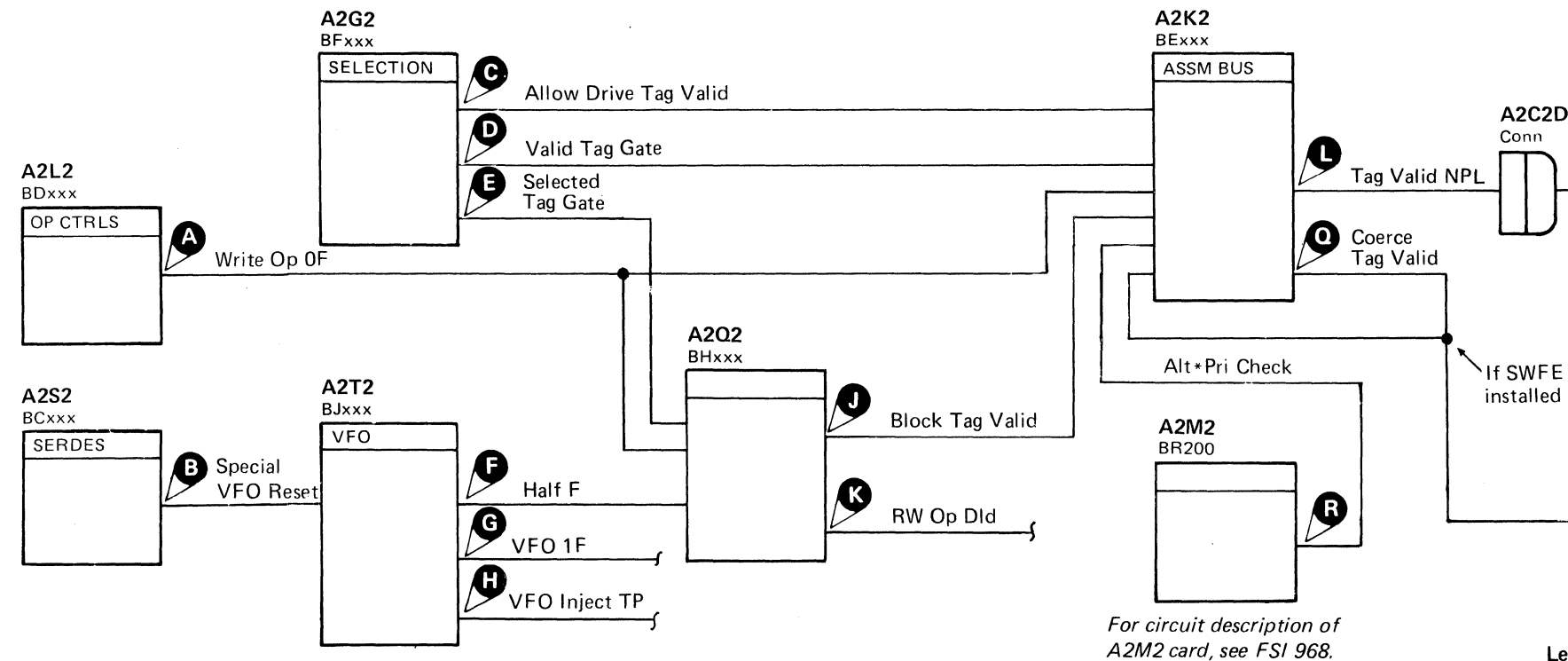

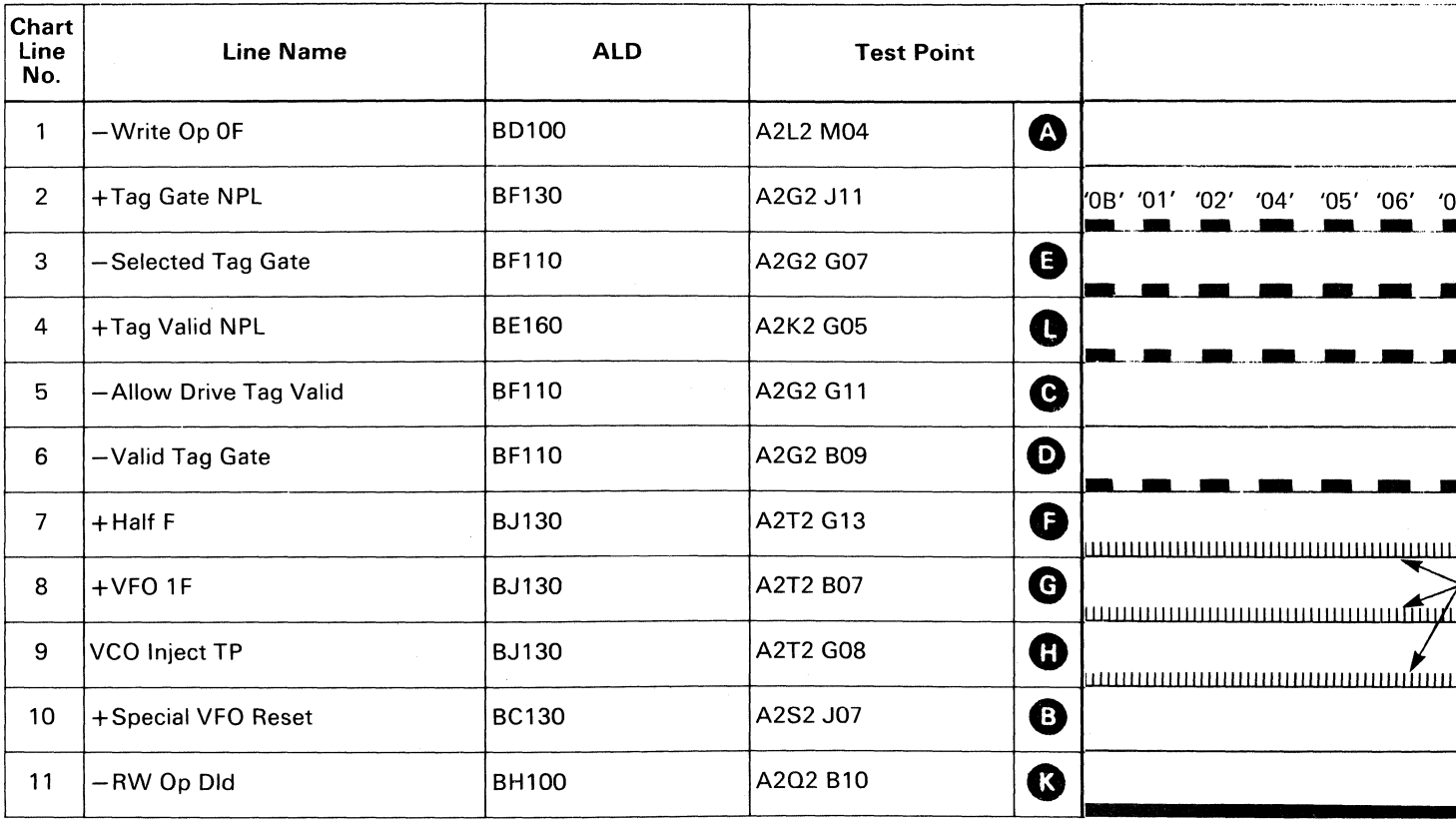

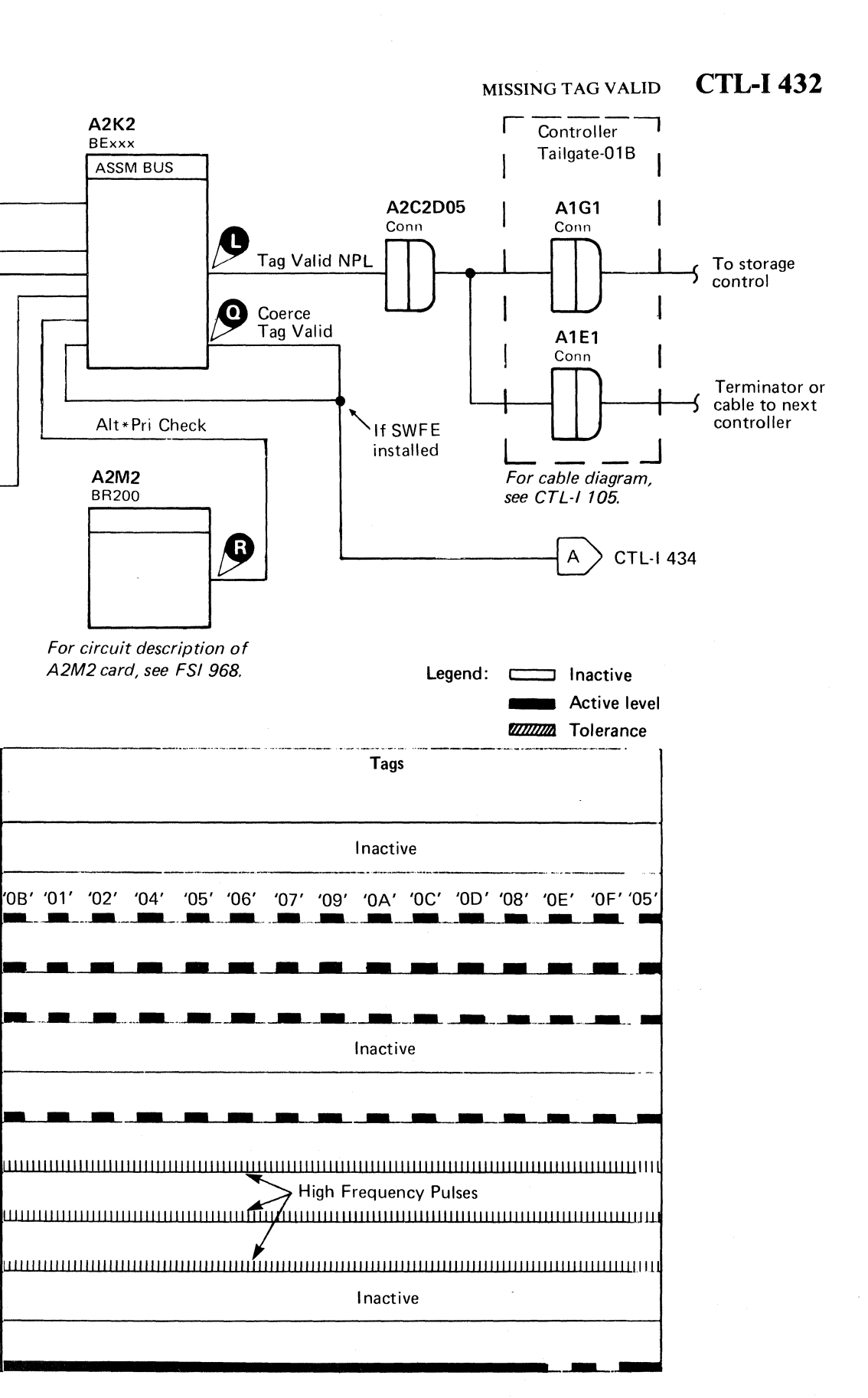

MISSING TAG VALID CTL-I 432

# **MISSING TAG VALID (With String Switch)**

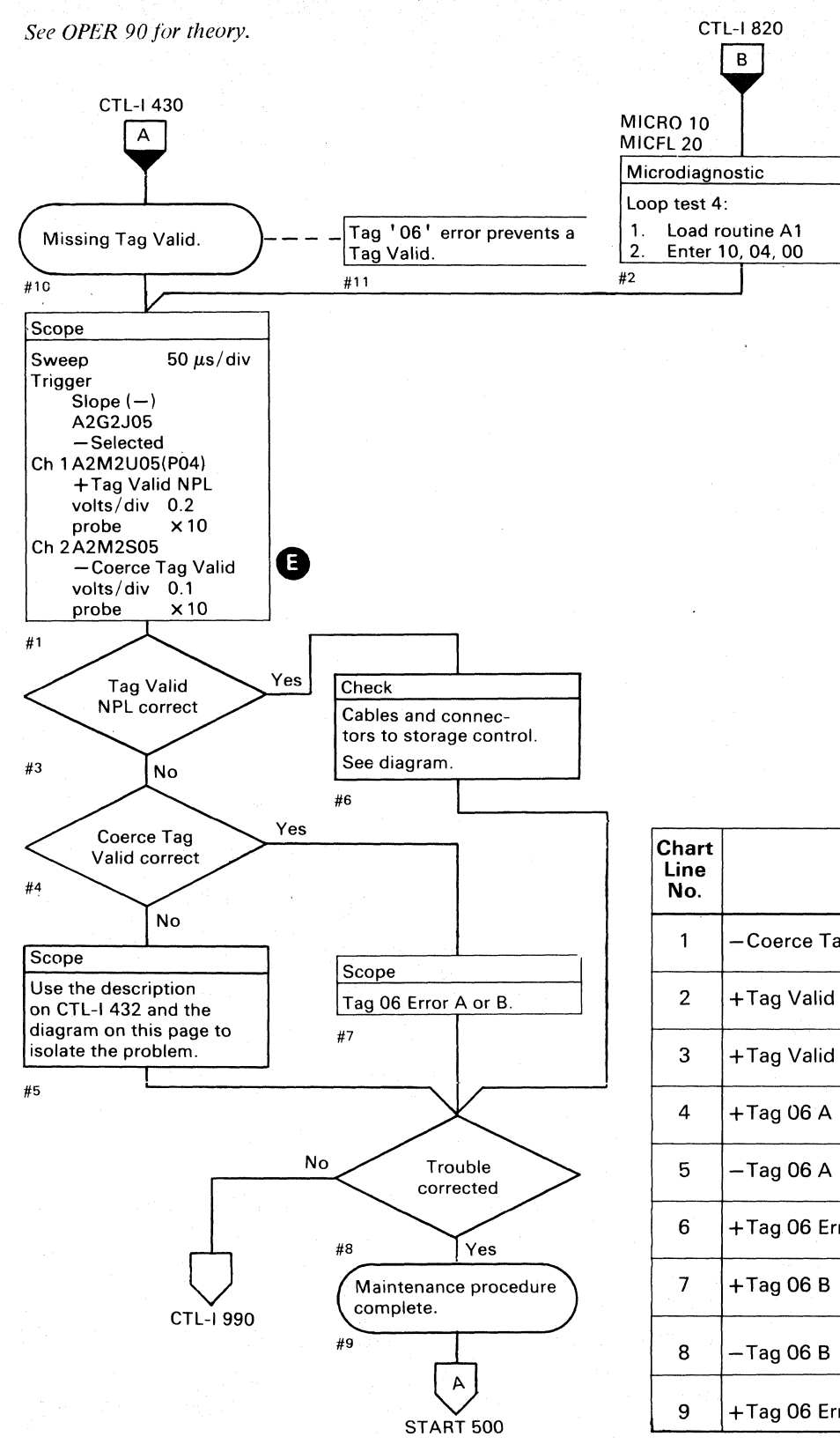

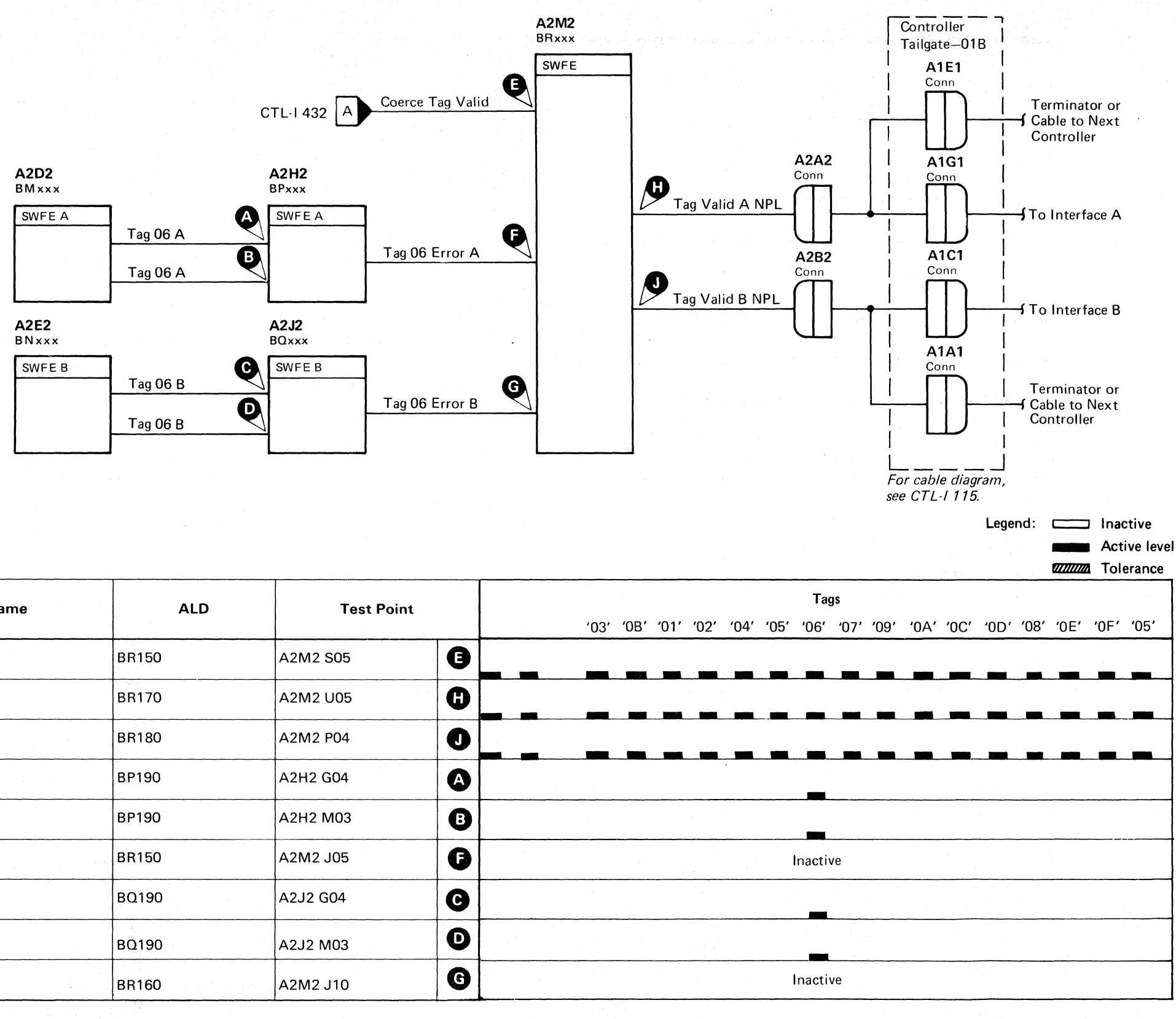

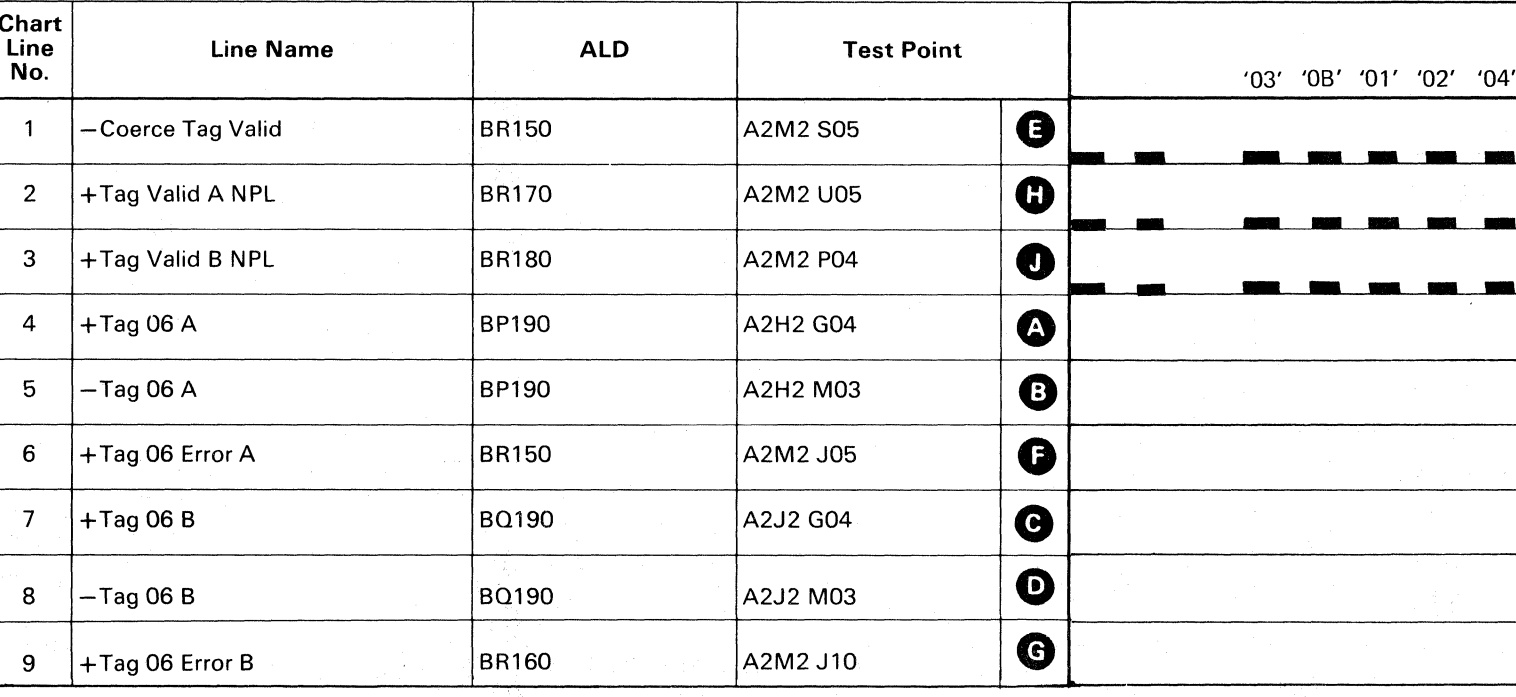

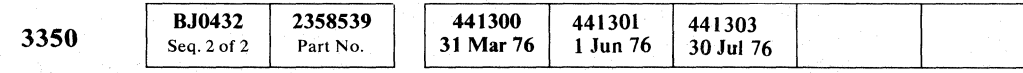

© Copyright IBM Corporation 1976

 $\bigcirc$  $\bigcirc$  $\bigcirc$  $\bigcirc$  $\bigcirc$  $\bigcirc$  $\bigcirc$  $\bigcirc$  $\bigcirc$  $O$   $O$  $\bigcirc$  $\mathbb{C}$  $\mathbb{C}$ 

#### MISSING TAG VALID (With String Switch)

**CTL-I 434** 

MISSING TAG VALID (With String Switch)

**CTL-I 434** 

 $\Omega$ 

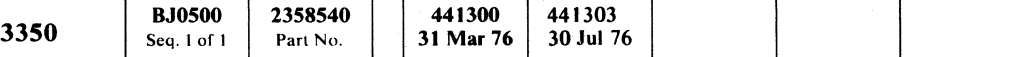

© Copyright IBM Corporation 1976

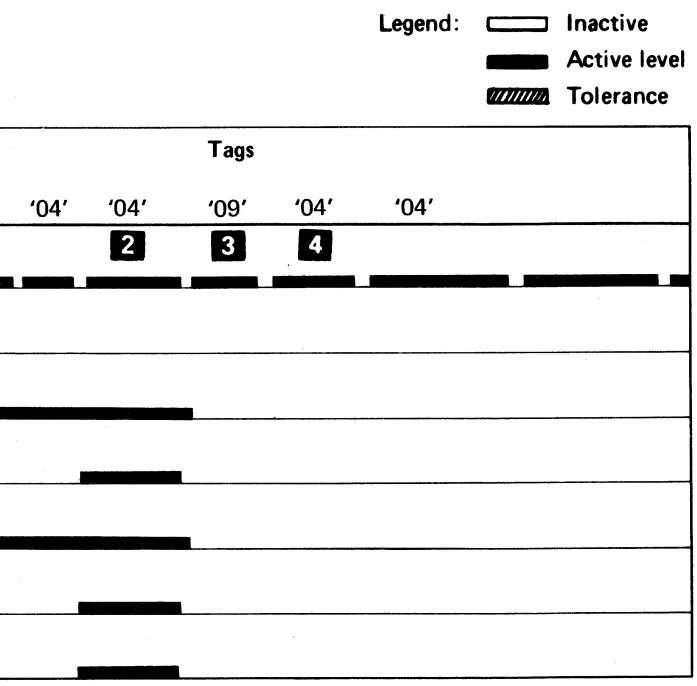

 $\bigcap$ 

 $\alpha$  (  $\alpha$  ) (  $\alpha$  )

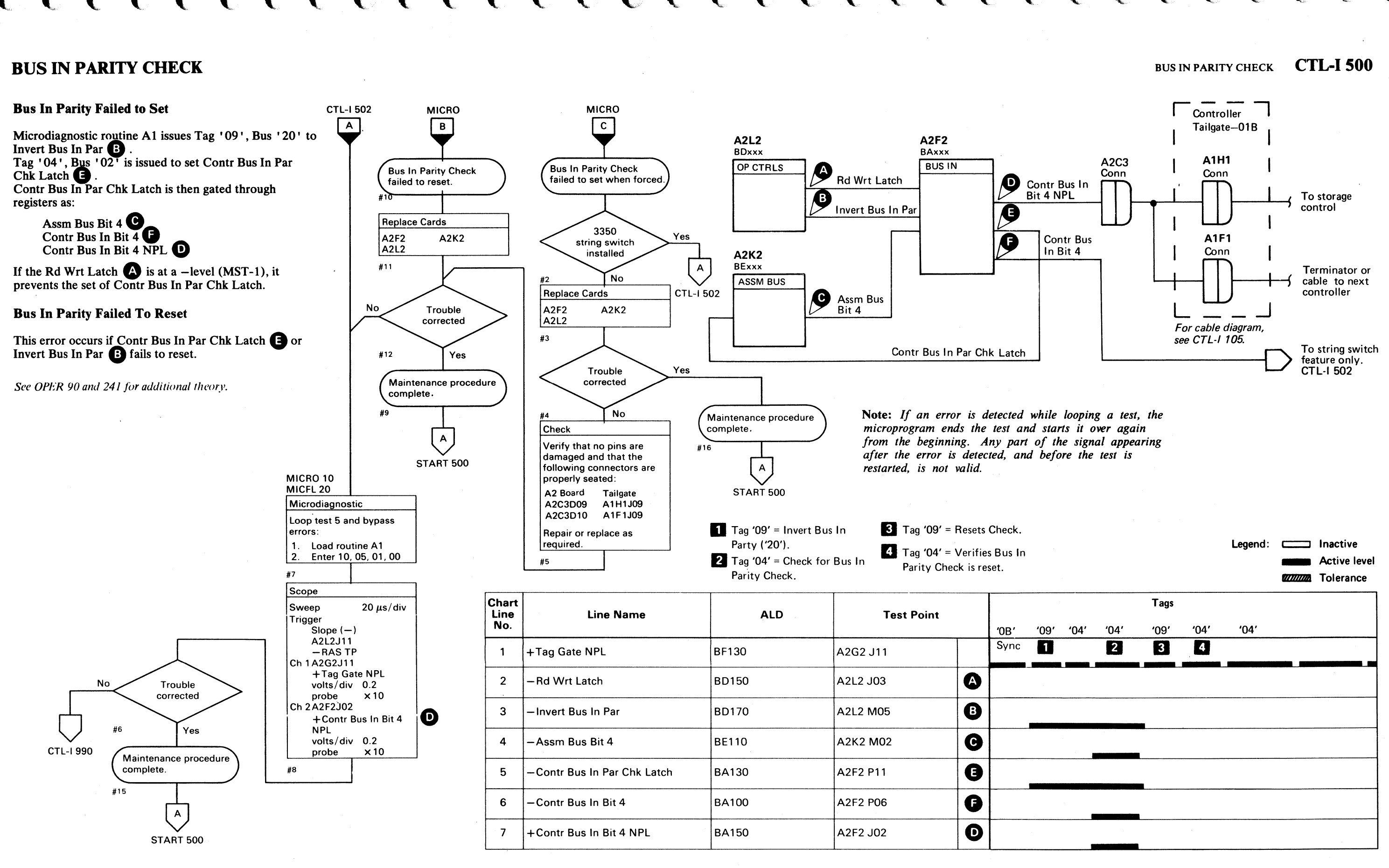

# 

 $\label{eq:1} \mathcal{L}_{\mathcal{M}}(P) \mathcal{L}_{\mathcal{M}}(P) = 0.$ 

### **《新史·魏王传》第1998章 《新史》**

# 

나는 아직 학교에 대한 사람들이 없어 주시? 스타 그의 사회 사용을 하고 있는 것이 있는 것이다.<br>그 사용 이번에 관한 회원 이 이 이 제 보호 사원이 있다.

나이 정말하면 그만나 한 번 정말 하나 아니다. 이 사람들은 그 사람들이 있다.<br>1920년 1월 2일 전문 대통령 대통령 이 시대 이 시대 정말 사람들이 무슨 것이다.<br>1934년 1월 2일 전문 전문 대통령 이 사람들에게 이 시대 이 사람들이 있다.

 $\hat{\mathcal{A}}_{\text{max}}$  ,  $\hat{\mathcal{A}}_{\text{max}}$ 

in 197

 $\label{eq:2} \begin{array}{c} \mathcal{L} \left( \frac{1}{2} \right) \frac{d}{dt} \left( \frac{d}{dt} \right) \\ \mathcal{L} \left( \frac{d}{dt} \right) \frac{d}{dt} \end{array}$ 

 $\mathcal{O}(\mathcal{O}_k)$  , where  $\mathcal{O}_k$  ,  $\mathcal{O}_k$ 

an Sangaran Ing

달 회사는

2014年1月

 $\mathcal{L}^{\text{max}}_{\text{max}}$ 

 $\mathcal{L}_{\text{max}} = \mathcal{L}_{\text{max}}$ 

a na Pa

 $\mathcal{F}_{\mathcal{L},\mathcal{L}^{\infty}}^{\mathcal{L},\mathcal{L},\mathcal{L}}$  .

an de la partie de la partie de la partie de la partie de la partie de la partie de la partie de la partie de<br>La partie de la partie de la partie de la partie de la partie de la partie de la partie de la partie de la par

 $\mathbb{R}^{N^{1} \times N}$ 

 $\mathcal{L}^{\text{max}}_{\text{max}}$  and  $\mathcal{L}^{\text{max}}_{\text{max}}$ 

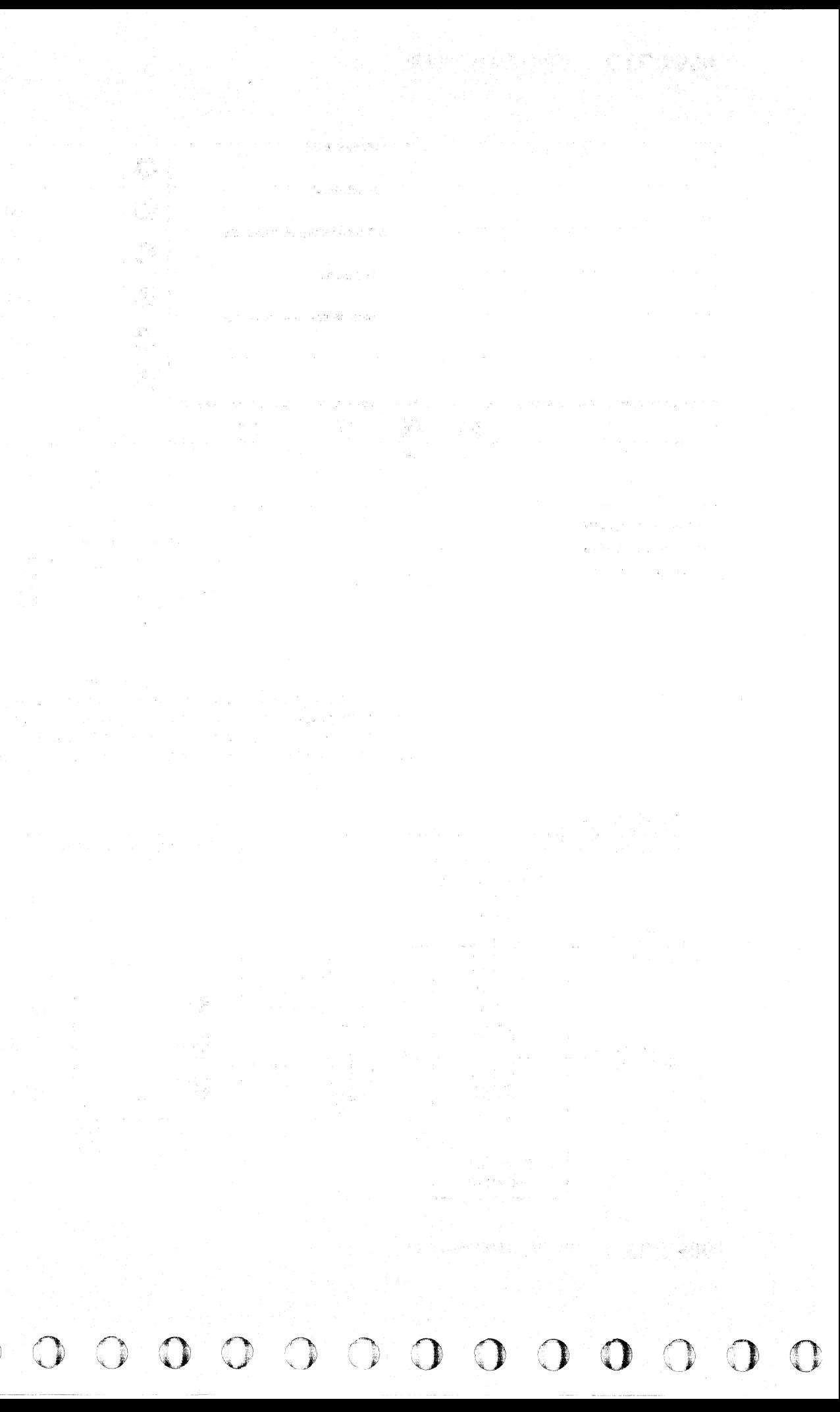

 $c$  ,  $c$  ,  $c$  ,  $c$  ,  $c$  ,  $c$  ,  $c$  ,  $c$  ,  $c$  ,  $c$  ,  $c$  ,  $c$  ,  $c$  ,  $c$  ,  $c$  ,  $c$  ,  $c$  ,  $c$  ,  $c$  ,  $c$  ,  $c$  ,  $c$  ,  $c$  ,  $c$  ,  $c$  ,  $c$  ,  $c$  ,  $c$  ,  $c$  ,  $c$  ,  $c$  ,  $c$  ,  $c$  ,  $c$  ,  $c$  ,  $c$  ,  $c$  ,

# BUS IN PARITY CHECK (With String Switch)

*See OPER 241 for theory.* 

© Copyright IBM Corporation 1976

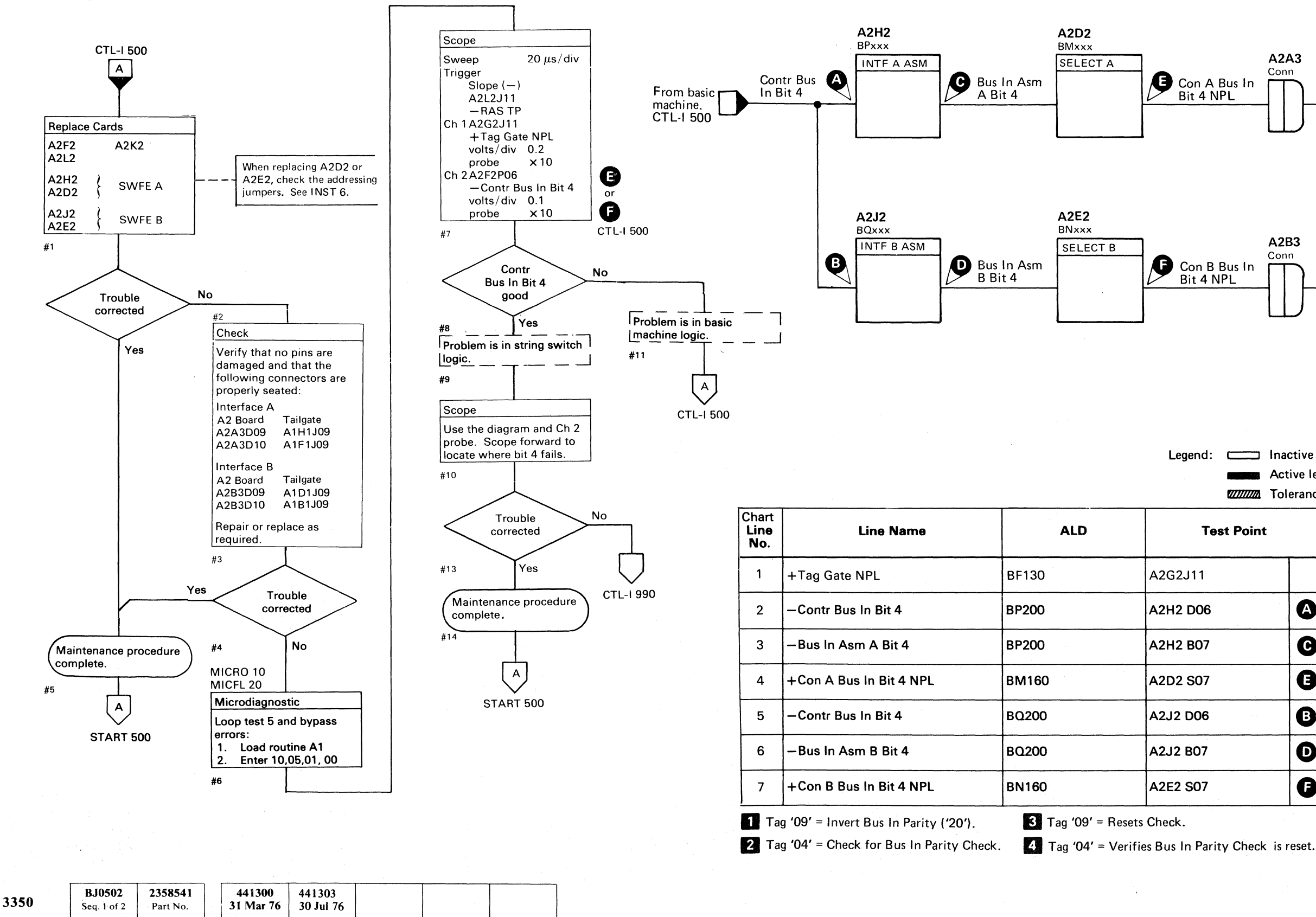

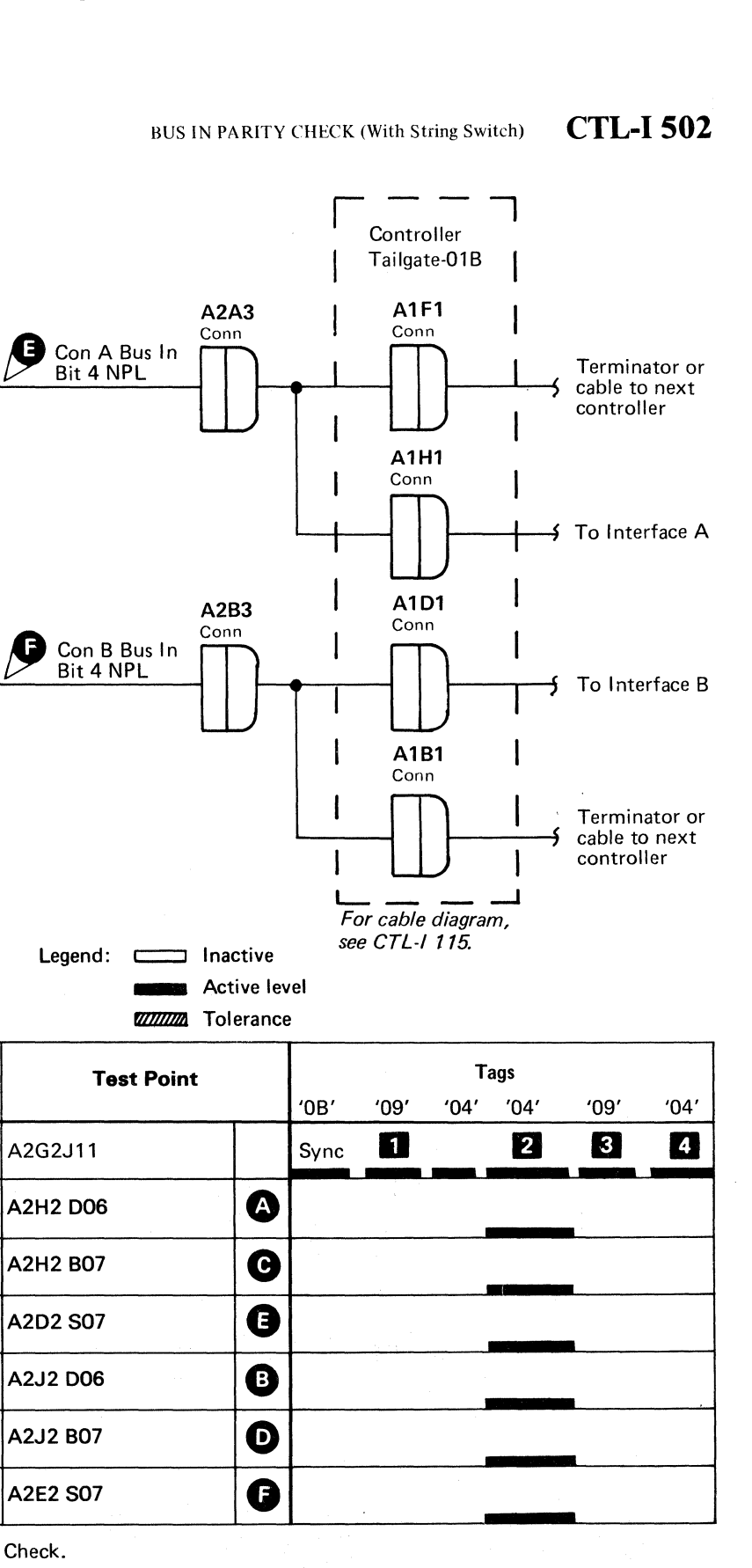

BUS IN PARITY CHECK (With String Switch)

**CTL-I502** 

#### **BUS IN ASSEMBLER FAILURE**

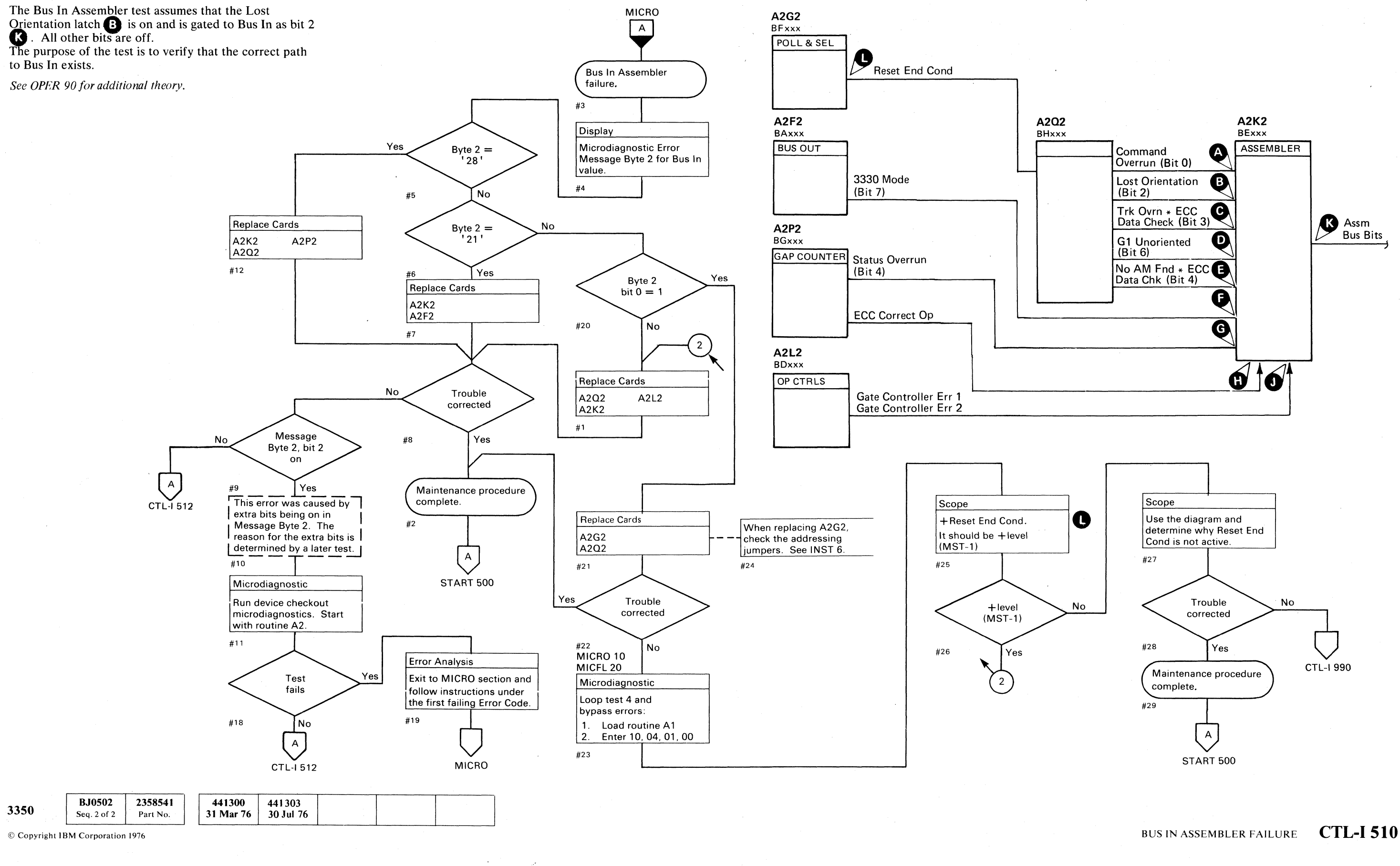

 $\bigcirc$  $\bigcirc$  $\bigcirc$  $\bigcirc$  $\bigcirc$  $\bigcirc$  $O$   $O$   $O$  $000$  $\bigodot$  $\bigcirc$  $\bigcirc$  $\bigcirc$  $\bigcirc$  $\bigcirc$ 

 $\bigcirc$ 

 $O$   $O$ 

O

 $\Omega$ 

L

\_\_ 0 \_\_\_\_ ~,

Not Gate Controller Err 1 Not Gate Controller Err 2 Not ECC Correct Op

# **BUS IN ASSEMBLER FAILURE**  The Lost Orientation Latch  $\Box$  is set, and with proper gating it sets Check Bit 2. Check Bit 2 turns on Assm Bus Bit 2. Proper gating for the check bits is:

Slope  $(-)$ A2L2J11 -RAS TP Ch 1 A2G2J11

Use the description and the sequence chart on CTL-I 512 to isolate the

> Trouble corrected

> > $\mathbf{A}_1$

**Yes** 

If other bits are on in addition to Check Bit 2, it indicates an erroneous check condition was set.

Scope

**Trigger** 

+Tag Gate NPL volts/div  $0.2$ <br>probe  $\times$  10 probe Ch 2Scope the failing check bit volts/div 0.1 probe x 10

#13

Scope

problem, #15

 $N<sub>0</sub>$ 

CTL-1990

 $#16$ 

 $#17$ 

complete.

-~-~-.--

~~-- <sup>~</sup>. -\_ ... --~--

'DB' **Sync** 

BUS IN ASSEMBLER FAILURE **CTL-I 512** 

 $C_{\mathbf{r}}$  ( c ( c ( c ( c (  $\overline{\mathbf{c}}$   $\overline{\mathbf{c}}$   $\overline{\mathbf{c}}$   $\overline{\mathbf{c}}$ (- (~., (0 (,' (~- ( (" (' (~ (" (' (~ ( (~ ('~\ (~ (' {" () (' (~\

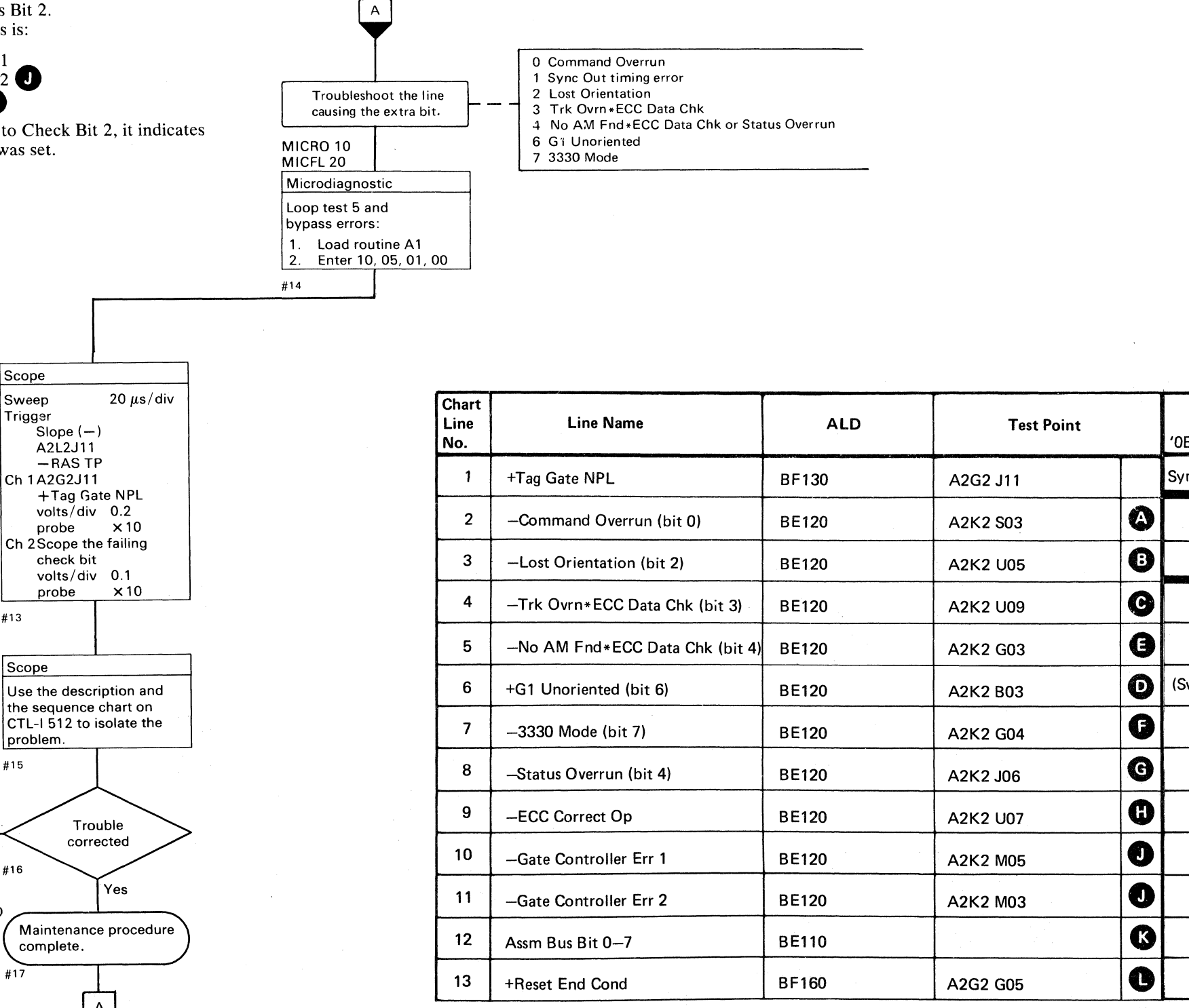

An error occurs if bit 2 is off START 500 or extra bits are on.

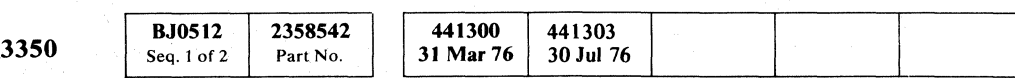

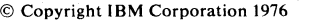

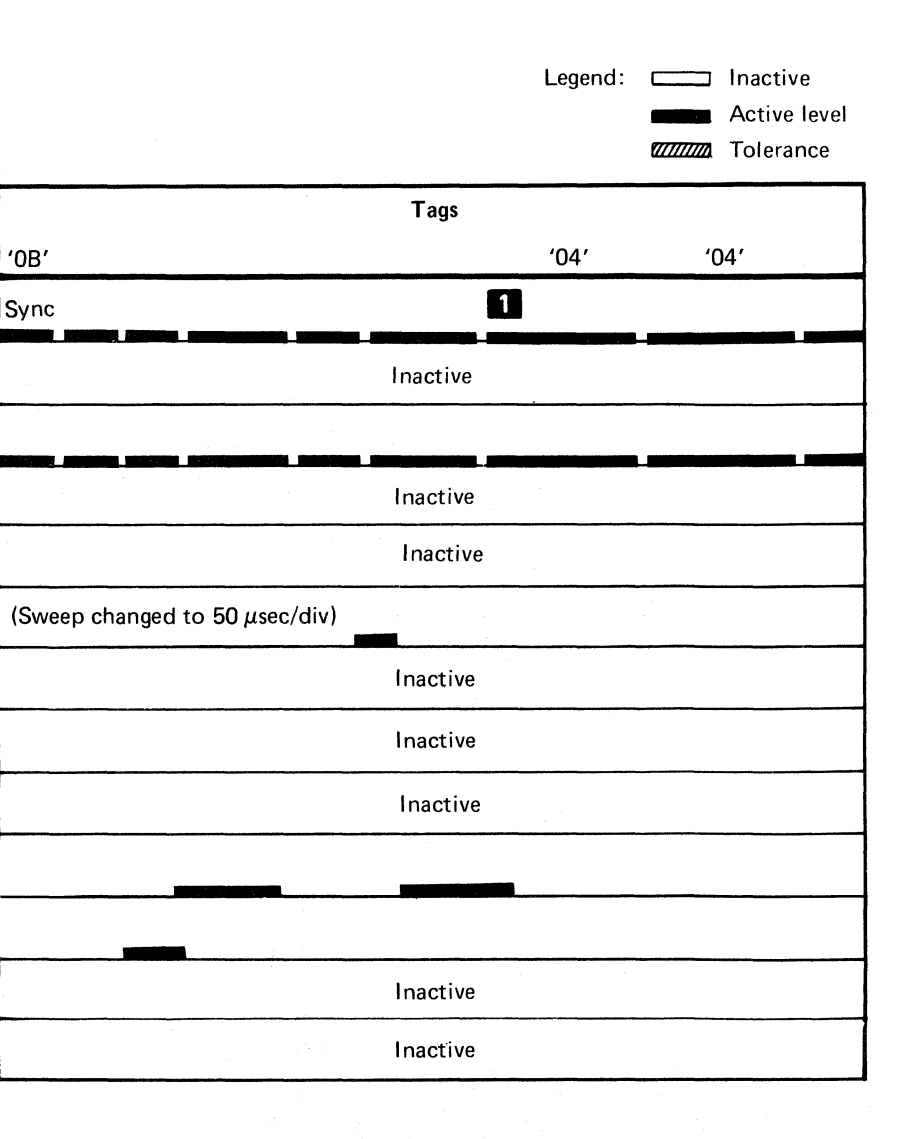

#### **BUS IN PARITY CHECK**

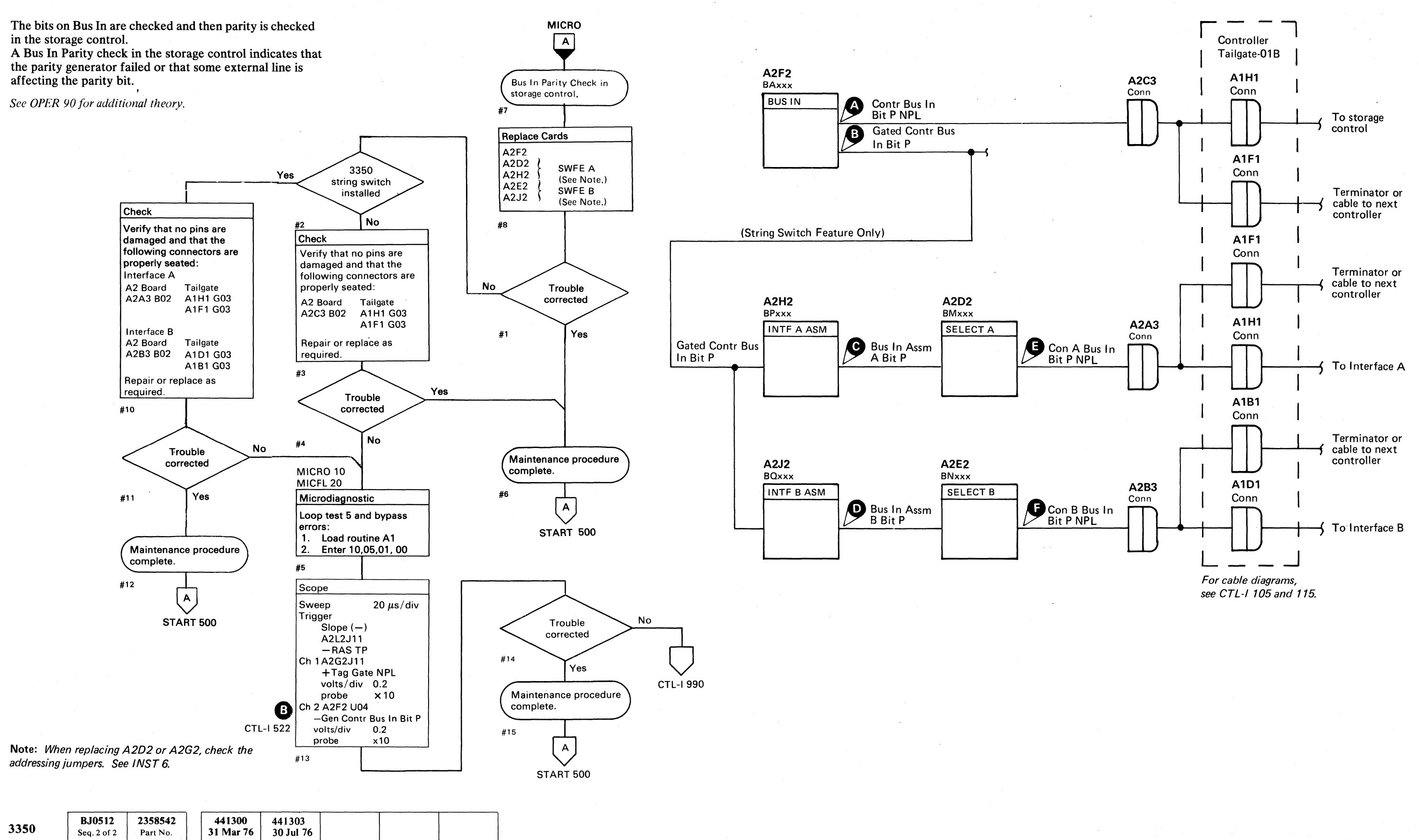

o  $0 0 0 0 0 0 0 0 0 0$ o  $O$   $O$   $O$  $O$  $O$   $O$   $O$ o o o o

© Copyright IBM Corporation 1976

#### BUS IN PARITY CHECK **CTL-I520**

BUS IN PARITY CHECK **CTL-I520** 

o o o o

**O** 

 $O$   $O$ 

L

## BUS IN PARITY CHECK

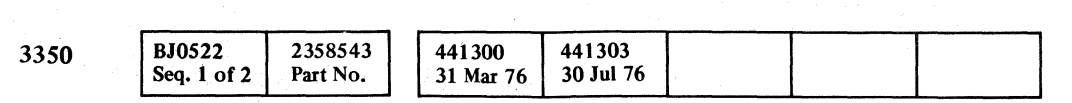

# BUS IN PARITY CHECK CTL-I 522

 $C_{r}$  (  $C_{r}$  (  $C_{r}$  (  $C_{r}$  ) (  $C_{r}$  ) (  $C_{r}$  ) (  $C_{r}$  ) (  $C_{r}$  ) (  $C_{r}$  ) (  $C_{r}$  ) (  $C_{r}$  ) (  $C_{r}$  ) (  $C_{r}$  ) (  $C_{r}$  ) (  $C_{r}$  ) (  $C_{r}$  ) (  $C_{r}$  ) (  $C_{r}$  ) (  $C_{r}$  ) (  $C_{r}$  ) (  $C_{r}$ 

-~-----~-" ----.~~--~

 $\sim$   $\sim$ 

.,  $\sim$ 

 $\sim 10^{-1}$ 

Note: *If an error* is *detected while looping a test, the microprogram terminates the test and starts it over again from the beginning. Any part of the signal appearing after the error is detected, and before the test is restarted, is not valid.* 

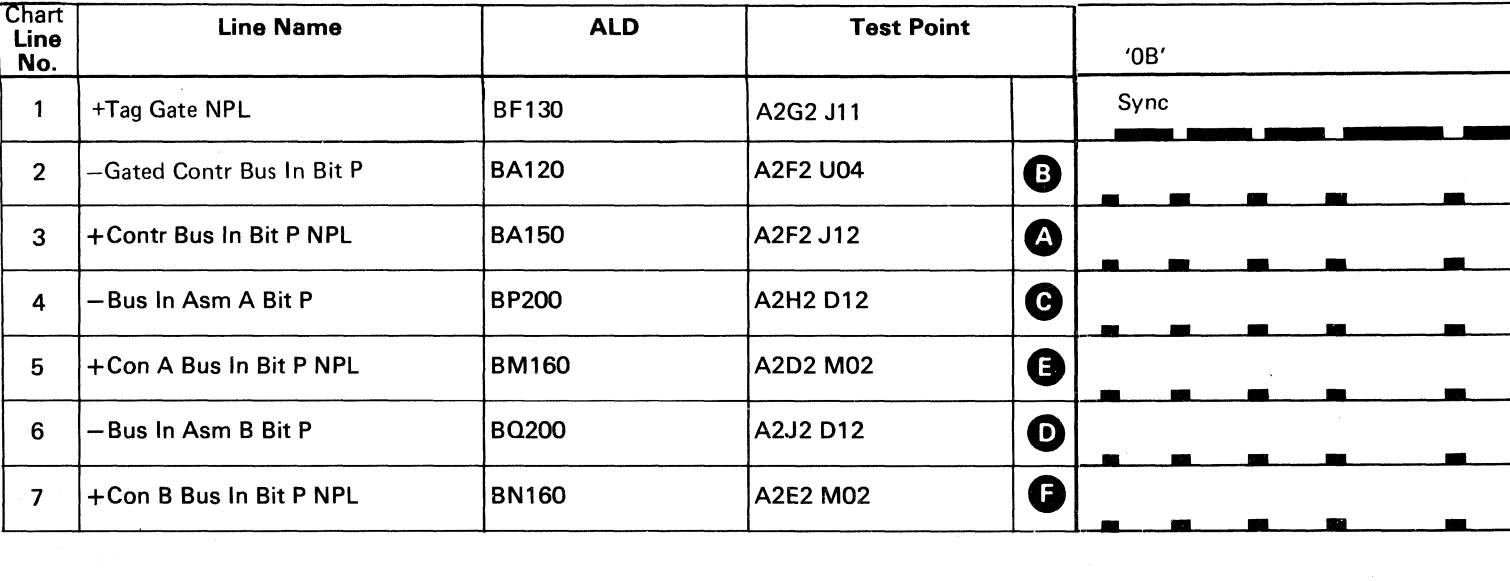

---~~-----

# BUS IN PARITY CHECK CTL-I 522

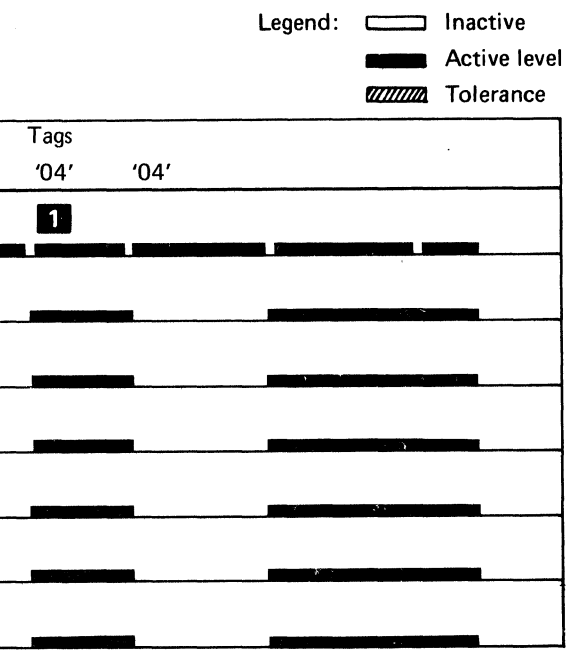

 $\Box$  Tag '04' = Parity is Checked.

 $\sim$ 

# **BUS IN ASSEMBLER FAILURE**

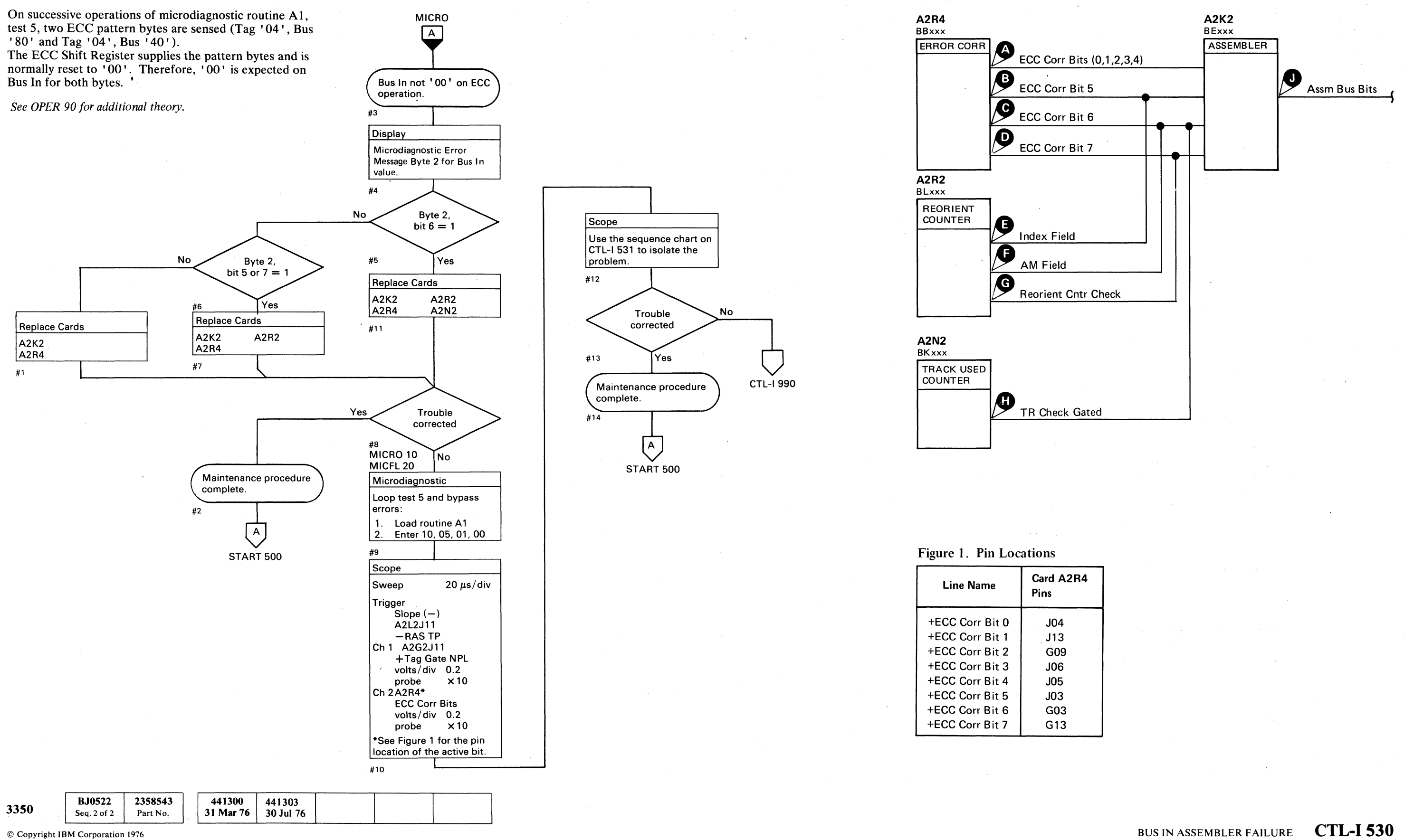

 $\mathbb{O}$  $\bigcirc$  $\bigcirc$  $\bigcirc$  $\bigcirc$  $\bigcirc$  $\bigcirc$  $\bigcirc$  $\bigcirc$  $\bigcirc$  $\bigcirc$  $\bigcirc$  BUS IN ASSEMBLER FAILURE CTL-I 530

 $O$   $O$ 

 $\bigcirc$ 

 $\mathbb{O}$ 

 $\left(\begin{array}{c} 1 \end{array}\right)$ 

**4** 

 $\Omega$ 

-0

L

To ensure data integrity on Read operations, redundant controls are on the registers that assemble the Bus In bits. A malfunction in this area could cause the SERDES Data Register to be gated to Bus In during non-Read operations. This condition is recognized by observing that Sense Bytes 8 through 12 are 'FF'.

#### **BUS IN ASSEMBLER FAILURE**

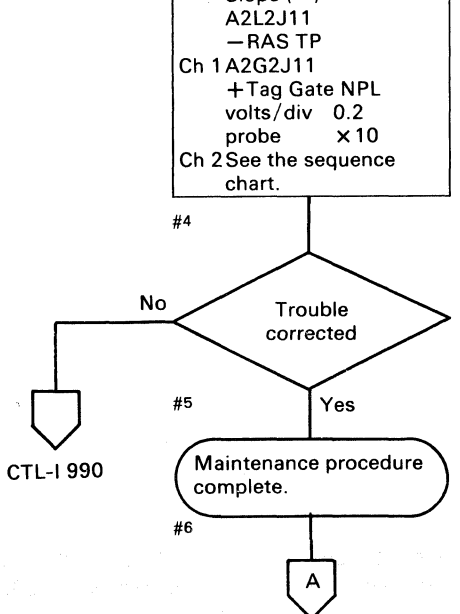

 $\blacksquare$ F (- (- ( (-- ( ( ( ( ( (-

START 500

© Copyright IBM Corporation 1976

Legend: compared: lnactive

**Rective level WILLIAN** Tolerance

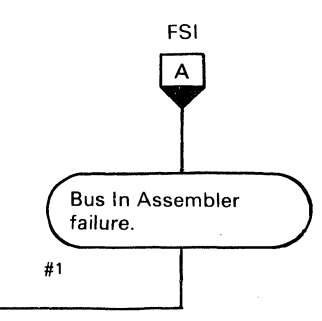

 $\overline{2}$  Check for '00' on Bus In. If Bus In is not '00', Error Code A 156 occurs.

Microdiagnostic routine A1 test 5 analyzes assembler errors. Use the description and diagram on CTL-I 530 to isolate the problem. #2 MICRO 10 MICFL 20 Microdiagnostic Loop test 5 and bypass errors: 1. Load routine A 1 2. Enter10,05,01,00 #3 Scope Sweep  $20 \mu s/div$ Trigger Slope  $(-)$ A2L2J11  $-RASTP$ 

 $\sim$ 

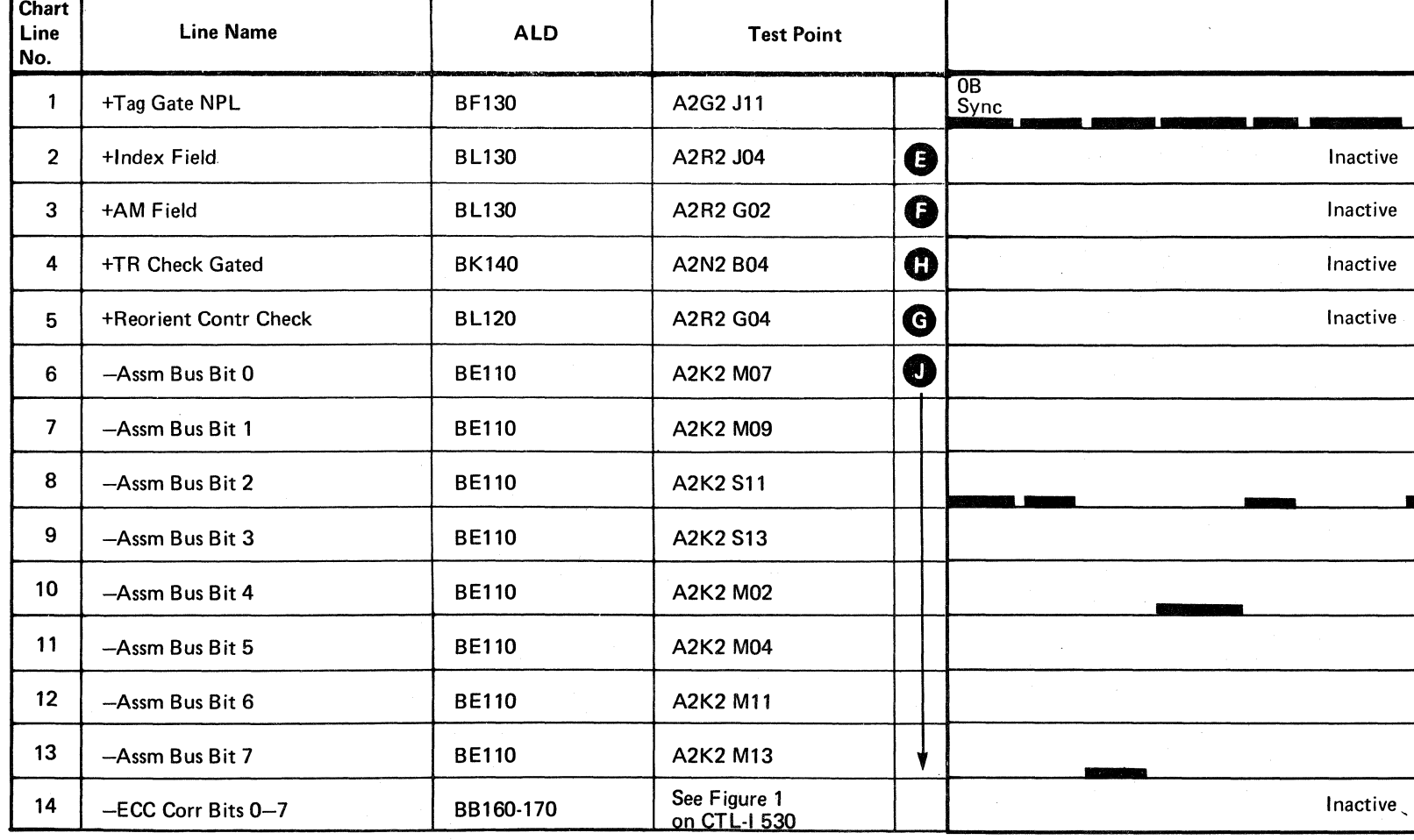

**BJ0531** 2358544 441300 441303 3350 31 Mar 76 30 Jul 76 Seq. 1 of 2 Part No.

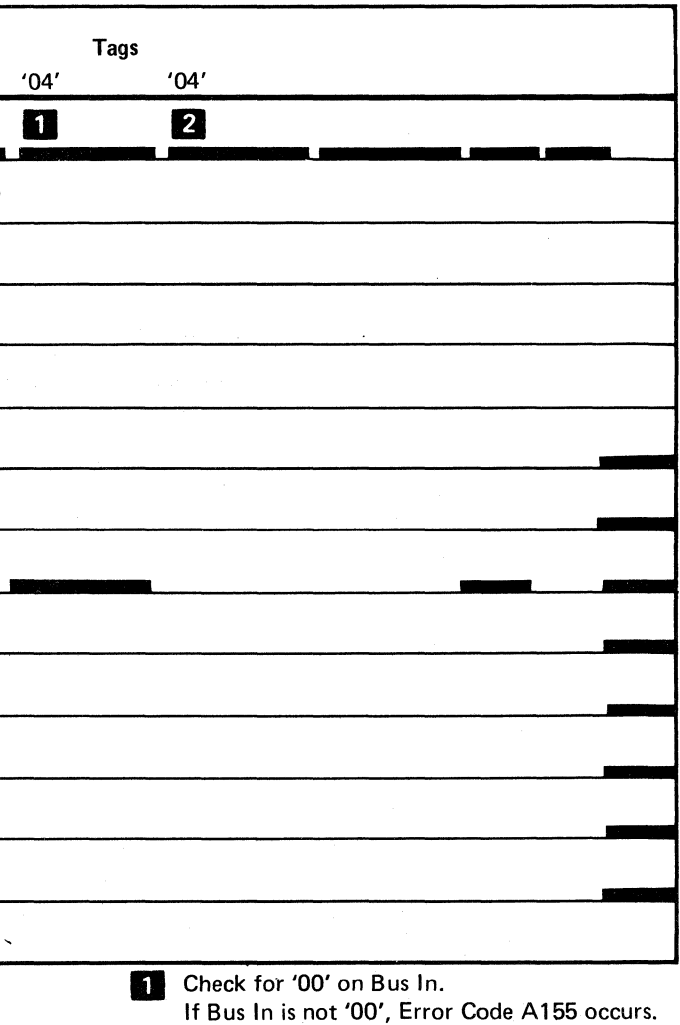

 $\begin{array}{c} 0 & 0 & 0 & 0 \\ 0 & 0 & 0 & 0 \\ \end{array}$ ~) , 0 :) *!r"')*  ~,  $\overline{O}$  $0 0 0 0$  $\bigcirc$  $\bigcirc$  $\bigcirc$   $\bigcirc$   $\bigcirc$  $\begin{picture}(20,20) \put(0,0){\line(1,0){10}} \put(15,0){\line(1,0){10}} \put(15,0){\line(1,0){10}} \put(15,0){\line(1,0){10}} \put(15,0){\line(1,0){10}} \put(15,0){\line(1,0){10}} \put(15,0){\line(1,0){10}} \put(15,0){\line(1,0){10}} \put(15,0){\line(1,0){10}} \put(15,0){\line(1,0){10}} \put(15,0){\line(1,0){10}} \put(15,0){\line(1$  $\bigcirc$  $\mathcal{O}$   $\mathcal{O}$   $\mathcal{O}$   $\mathcal{O}$   $\mathcal{O}$   $\mathcal{O}$   $\mathcal{O}$ j

BUS IN ASSEMBLER FAILURE **CTL-I532** 

BUS IN ASSEMBLER FAILURE **CTL-I 532** 

### **BUS IN ASSEMBLER FAILURE**

Microdiagnostic routine A1 resets the Data Register to all ones ('FF').

Read Tag 'OE' is then issued.

Note: When replacing A2D2, A2E2, or A2G2, check the addressing jumpers. See INST 6.

Approximately 2 microseconds after Tag Gate drops, Bus In is checked to verify that the Data Register contains 'FF'.

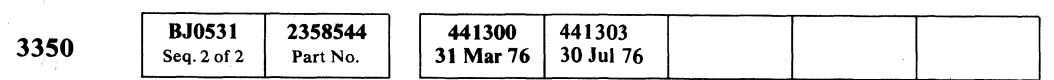

© Copyright IBM Corporation 1976

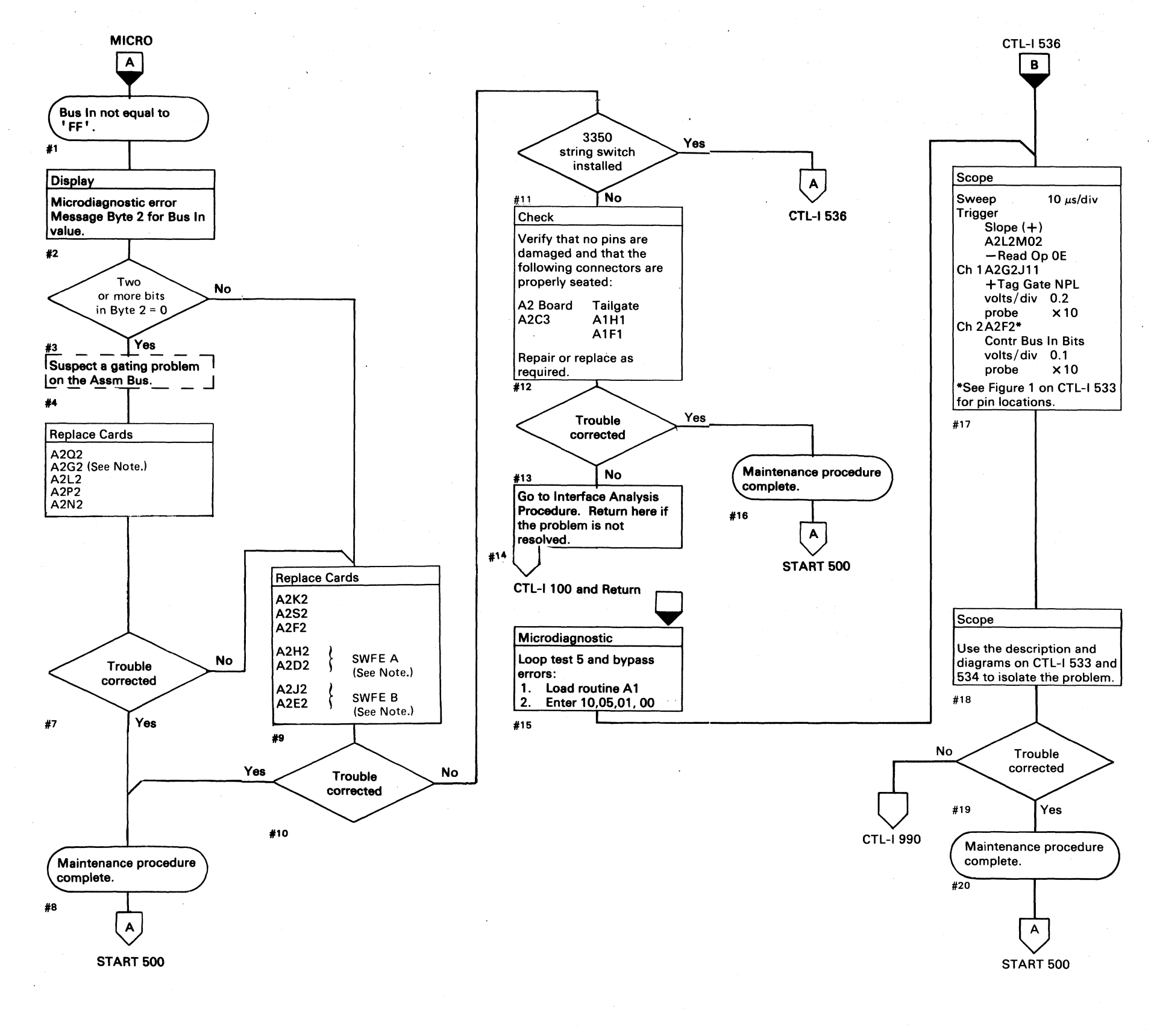

*t) l)* :,() *i:)* , .:) -: ii" ,) 'J "-- . \'''''-\_"' I '. ..... .:)

 $\sim$  ,

 $\bigcirc$
# **BUS IN ASSEMBLER FAILURE**

See OPER 90 for theory.

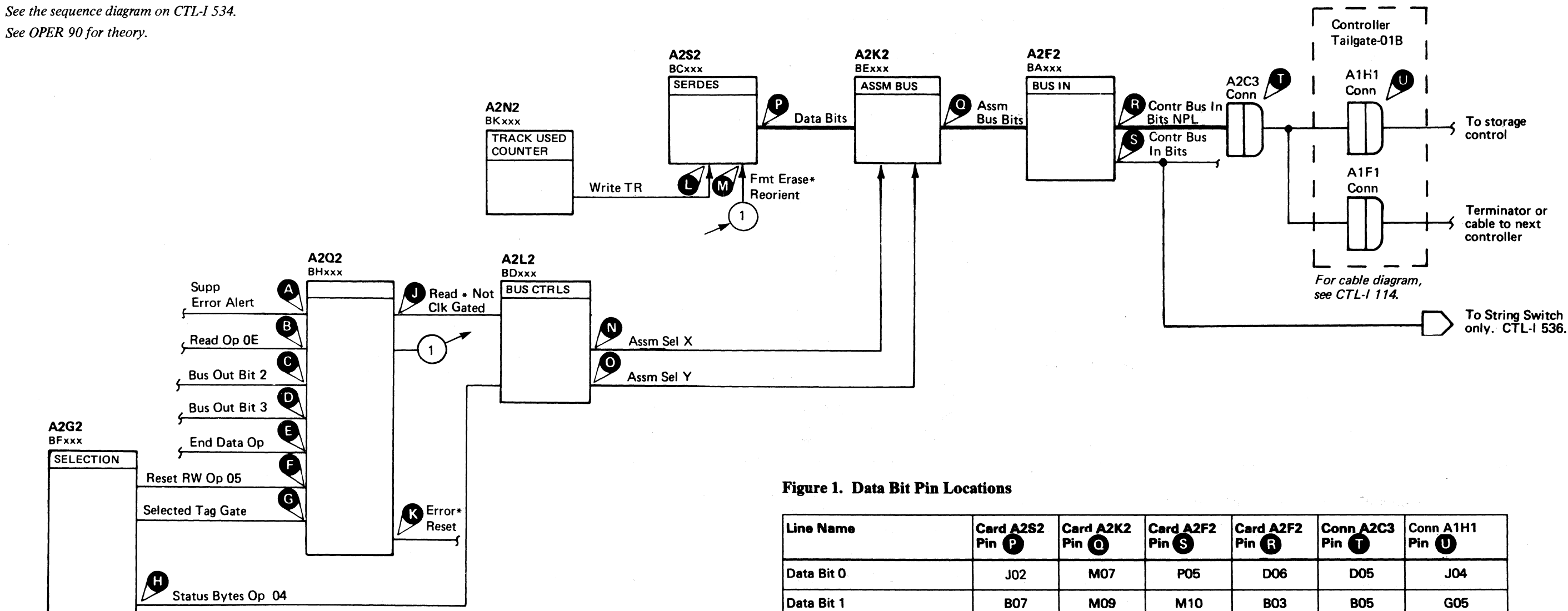

Data Bit 1

Data Bit 2

Data Bit 3

Data Bit 4

Data Bit 5

Data Bit 6

Data Bit 7

**B07** 

**DO6** 

**GO2** 

**B10** 

**D09** 

**D10** 

 $J<sub>03</sub>$ 

**M09** 

**S11** 

**S13** 

**M02** 

**M04** 

M11

M13

**M10** 

**M08** 

**S07** 

**PO6** 

**U03** 

**PO9** 

**U06** 

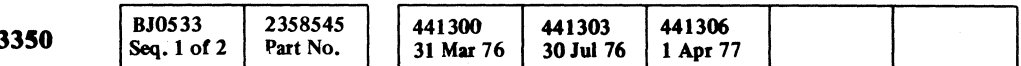

© Copyright IBM Corporation 1976, 1977

# BUS IN ASSEMBLER FAILURE CTL-I 533

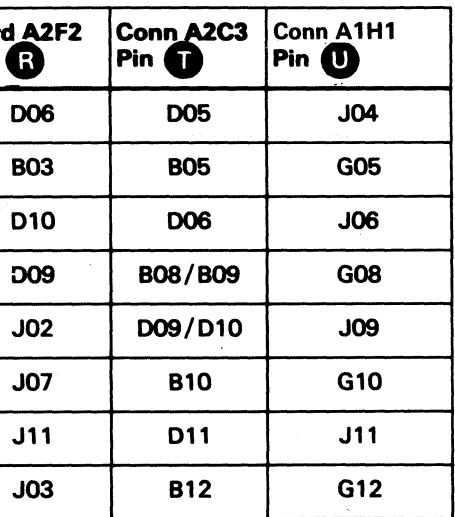

BUS IN ASSEMBLER FAILURE CTL-I 533

.1

# BUS IN ASSEMBLER FAILURE

*See the diagram on CTL-I* 533 *for referenced test points.* 

#### Normal Operation

During normal operation of the Bus In Assembler while running microdiagnostic routine AI, the following occurs:

The Data Bits **D** are all active ('FF') and Fmt<br>Erase\*Reorient **M** and Write TR **O** are inactive. The Data Bits are gated through the Assembler Bus when Erase Reorient **M** and Write TR are inactive.<br>
The Data Bits are gated through the Assembler Bus when<br>
Assm Sel X **(b)** is inactive.<br>
The Assm Bus In Bits NPL **(b)** .<br>
The gate, Assm Sel X **(b)**, is activated by:

Read\*Not Clk Gated.

Read\*Not Clk Gated is activated by:

Assm Sel Y CD is not active because Status Bytes Op 04 **th** is inactive.

RWOp Not Old Tag

Fmt Erase\*Reorient Assm Sel X Assm Sel Y Write TR

Old Tag is held inactive by:

Not Selected Tag Gate

RW Op is activated by:

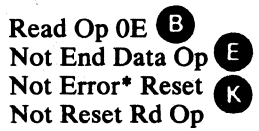

Error\*Reset is held inactive by:

Not Suppr Error Alert Not Reset RW Op 05

Reset Rd Op is held inactive by:

Rd<sub>G1</sub> Not Bus Out Bit 2<sup>0</sup> Not Bus Out Bit 3

#### Analysis Procedure

If one data bit is missing, scope that line to find where it is missing. See Figure 1 on CTL-I 533 for pin locations. If more than one bit is missing, suspect a problem in the gating circuits:

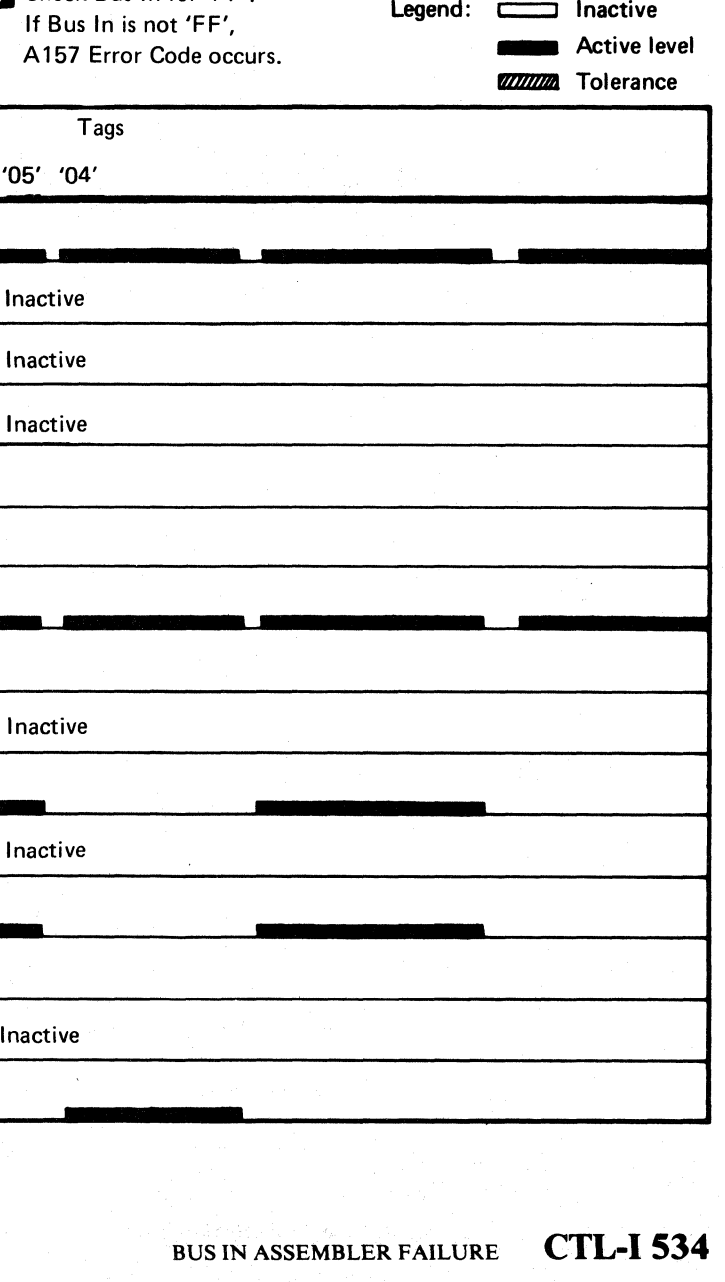

Note: *If an error is detected while looping a test, the microprogram ends the test and starts it over again from the beginning. Any part of the signal appearing after the error is detected, and before the test is restarted, is not valid.* 

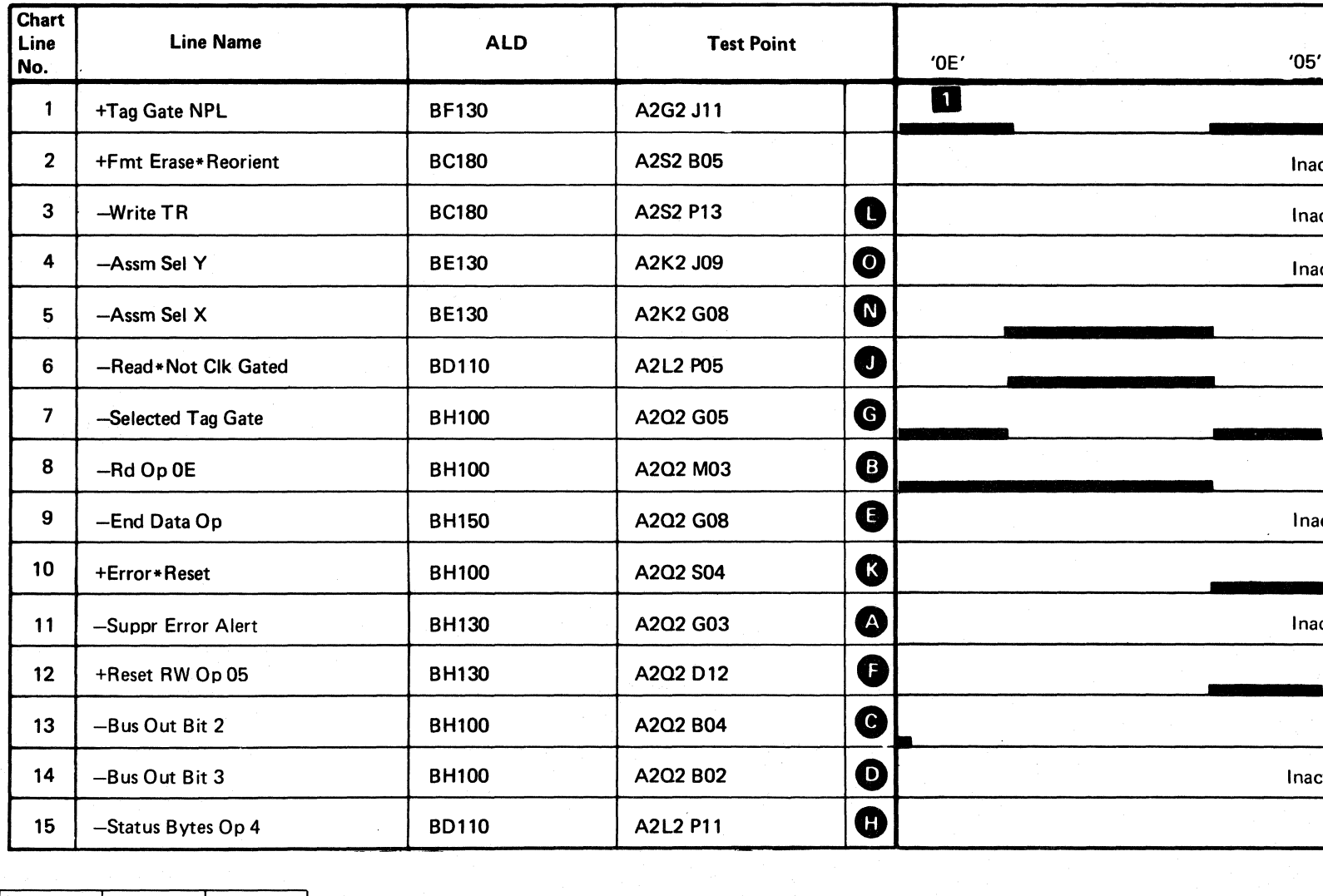

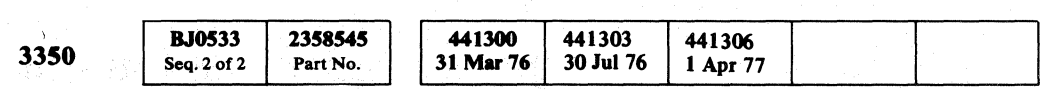

© Copyright IBM Corporation 1976. 1977

000 000000000 () 0-'1 "-J o 0 0 0 0 0 0 --0-0 <sup>o</sup>(J 0 o 00 0-0 0

**Check Bus In for 'FF'.** 

## BUS IN ASSEMBLER FAILURE CTL-I 534

# c'e c c c c c c c c c c c c c c L c c c c c c c c c c c c c

No

**No** 

 $\mathsf{B}$ 

CTL-1 532

**CTL-1990** 

# BUS IN ASSEMBLER FAILURE (With String Switch)

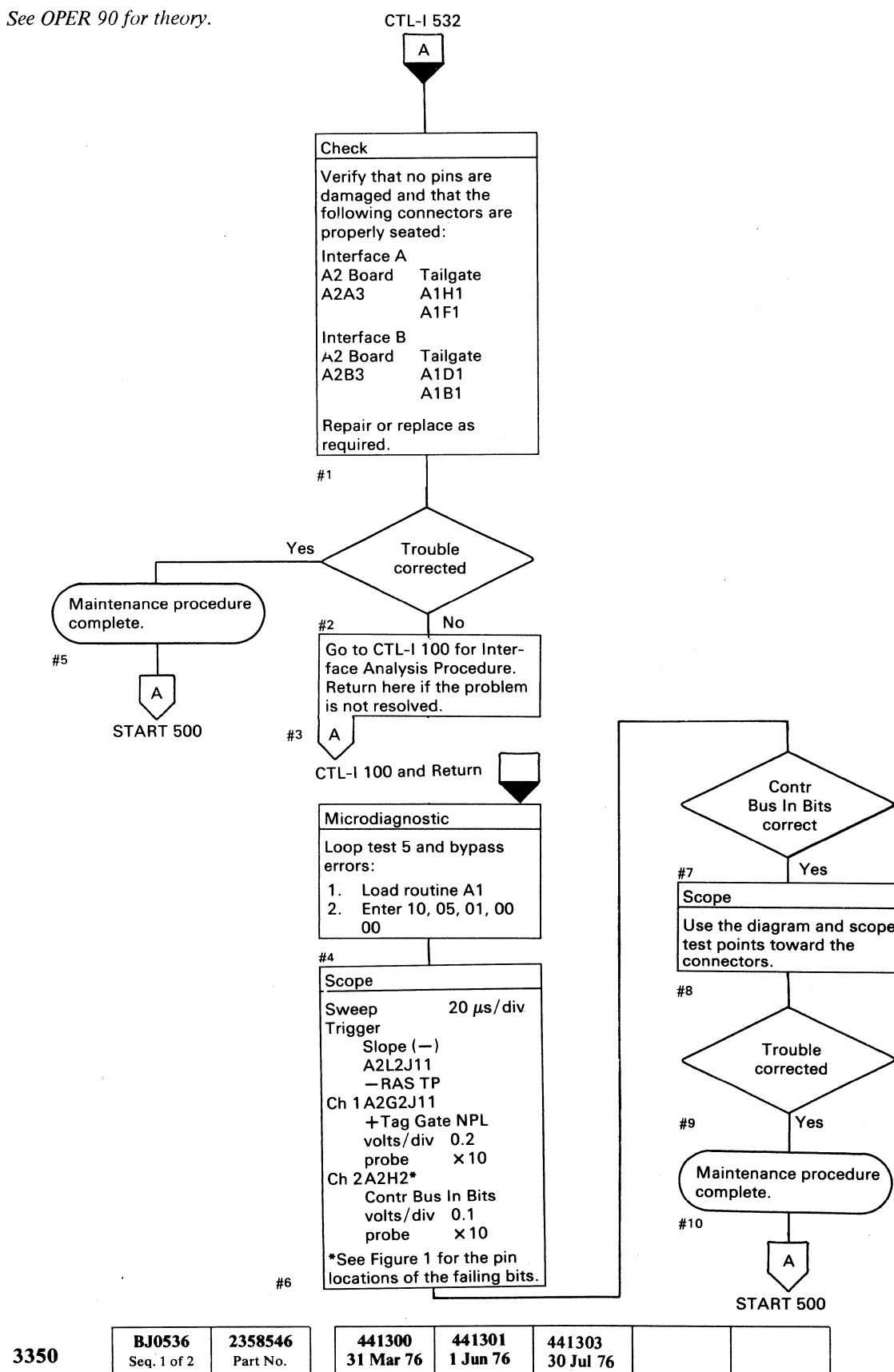

© Copyright IBM Corporation 1976

---

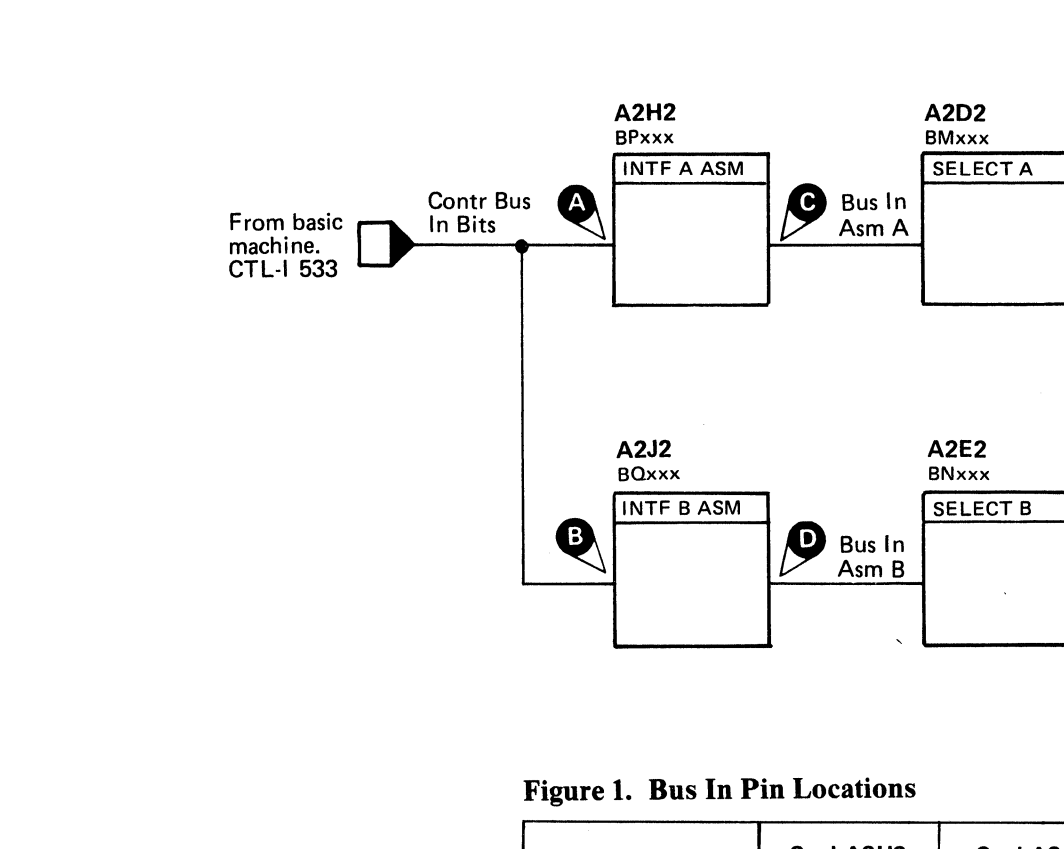

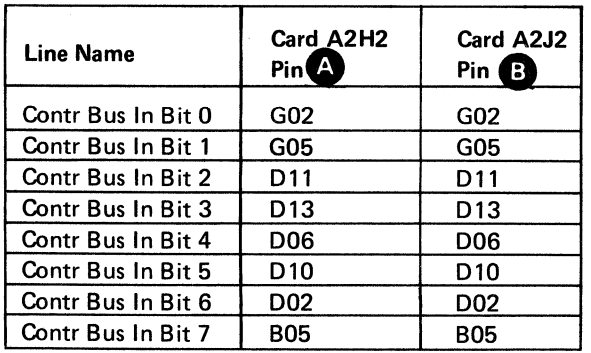

---- ------,\_.\_--\_.\_.\_----\_ ... \_ .. \_.\_-------------

--------------

 $\frac{\sum_{\text{Con A}}^{\text{Con A}}}{\text{Bit N}}$ 

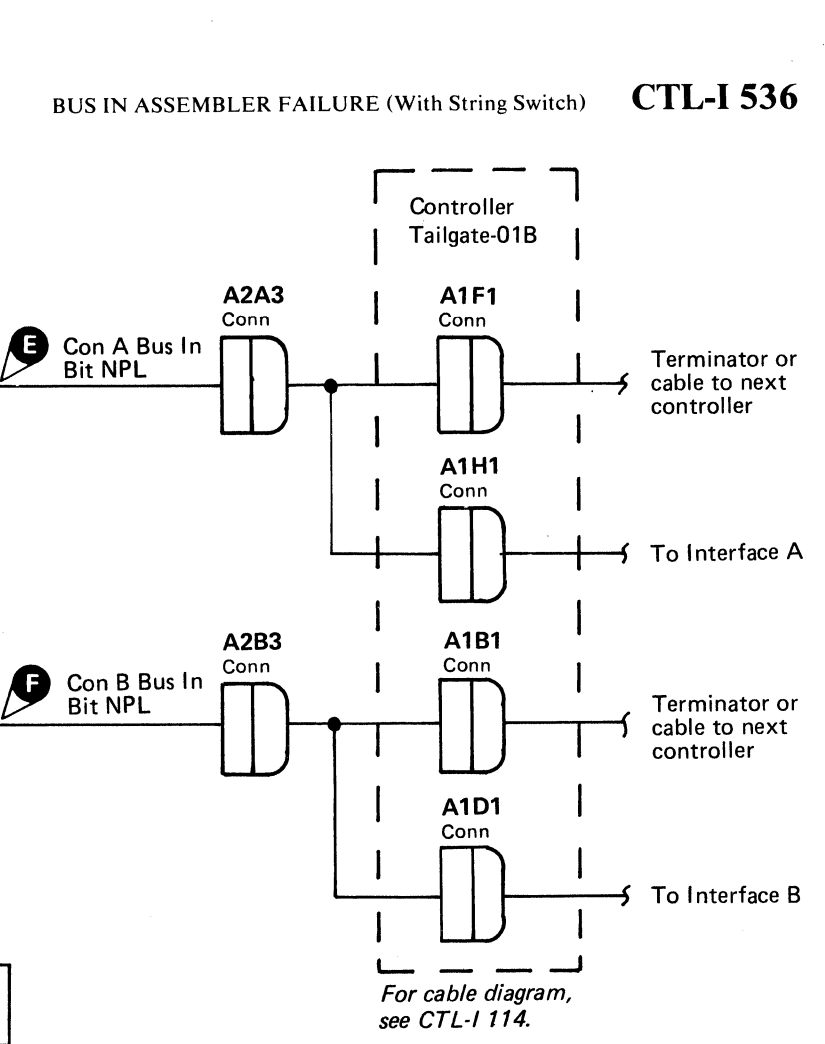

#### BUS IN ASSEMBLER FAILURE (With String Switch)

**CTL-I536** 

(- (.

# **DEVICE BUS IN FAILURE**

See the diagram on CTL-I 542 for referenced test points.

The microdiagnostic issues Tag '84' which gates the Device Bus In bits @ to the storage control. All bits should be 0.

If bit 4 or 6 is on, Device Select Hold  $\bigoplus$  may be active. This causes the erroneous selection of a drive.

If a drive is selected when Tag '84' is issued, bit 4 (On Line) or bit 6 (Busy) is active.

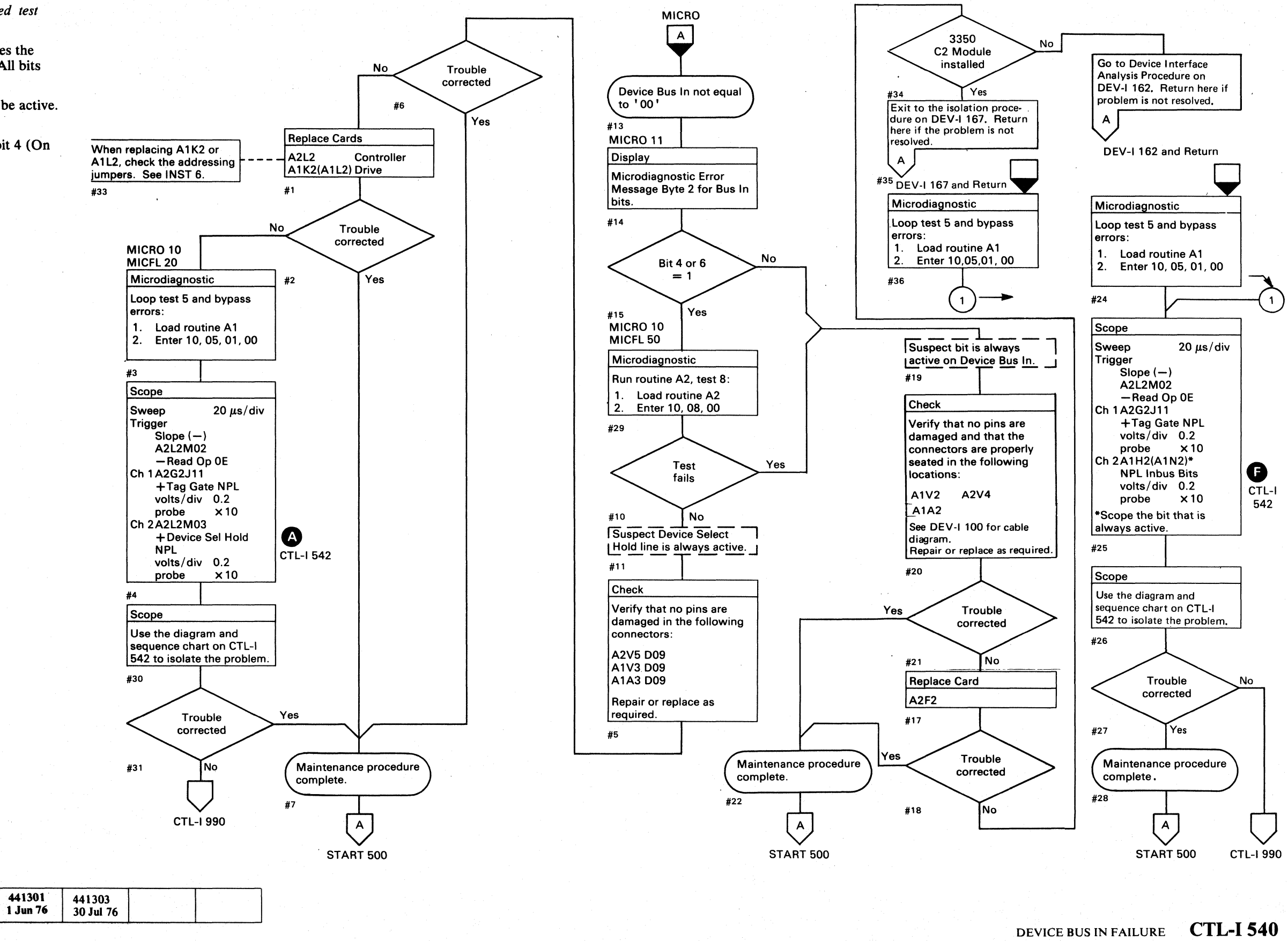

© Copyright IBM Corporation 1976

3350

**BJ0536** 

Seq.  $2$  of  $2$ 

2358546

Part No.

441300

31 Mar 76

 $O$   $O$  $\bigcirc$  $\Omega$  $\bigcirc$  $\bigcirc$  $\Omega$  $\bigcirc$  $\bigcirc$  $\bigcirc$  $\bigcirc$  $\bigcap$  $\bigcap$  $\Omega$  $\Omega$  $\Omega$  $\bigcirc$ **C ID** 

DEVICE BUS IN FAILURE CTL-I 540

 $\bigcap$ 

 $\bigcirc$ 

 $\bigcap$ 

 $\Omega$ 

# $$  $\overline{C}$  (  $\overline{C}$  )  $C$  )  $C$  )  $C$  )  $C$  )  $C$  )  $C$  )  $C$  )  $C$  )  $C$  )  $C$  )  $C$  )  $C$  )  $C$  )  $C$  )  $C$  )  $C$  )  $C$  )  $C$  )  $C$  )  $C$  )  $C$  )  $C$  )  $C$  )  $C$  )  $C$  )  $C$  )  $C$  )  $C$   $C$   $C$   $C$   $C$   $C$   $C$   $C$   $C$

# DEVICE BUS IN FAILURE

*See OPER 20 for theory.* 

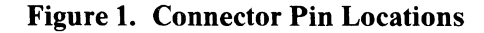

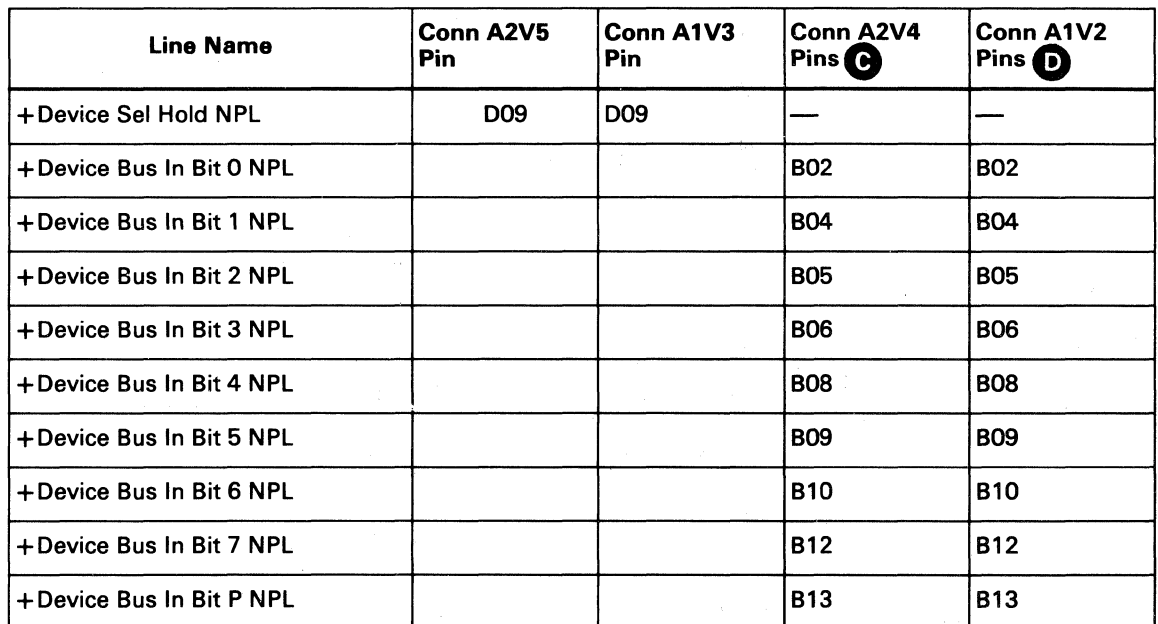

# DEVICE BUS IN FAILURE CTL-I 542

 $\big($ 

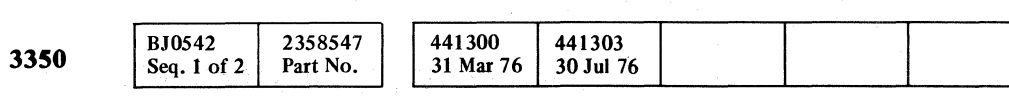

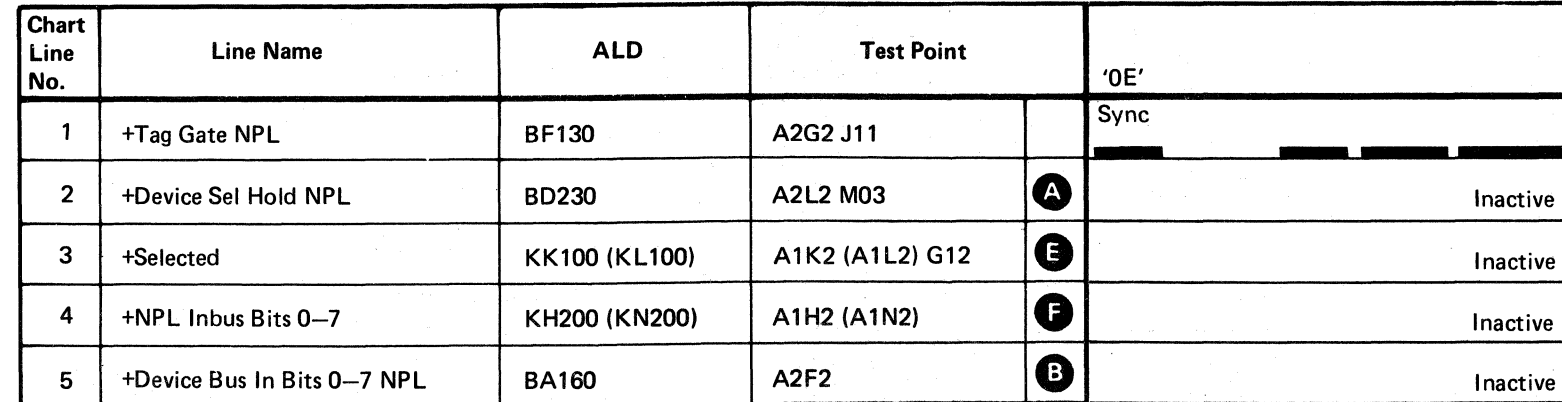

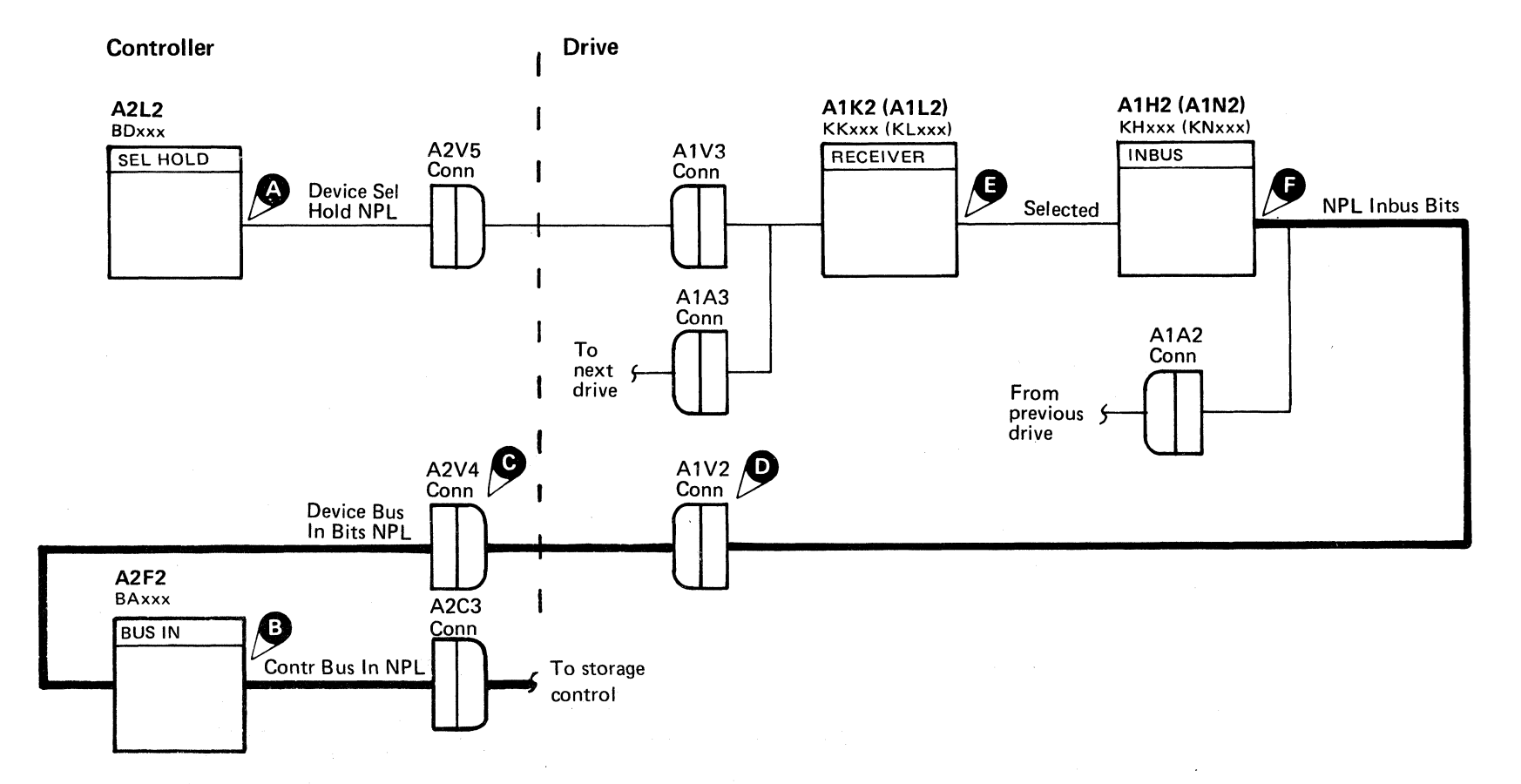

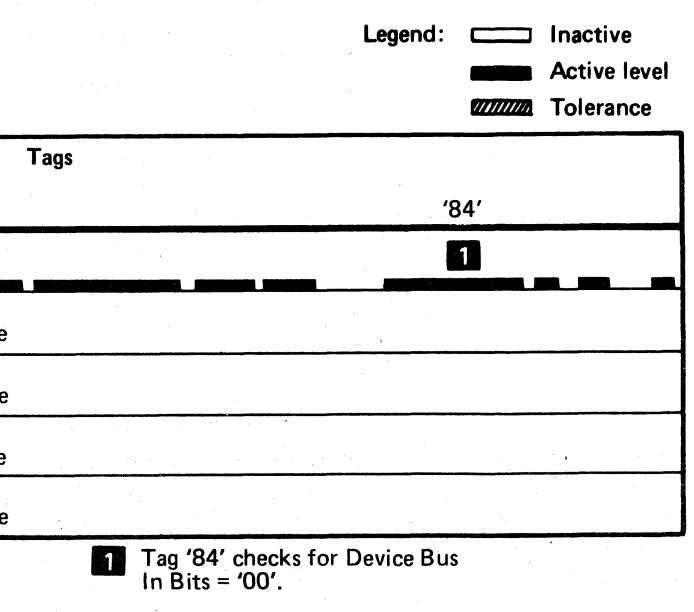

# DEVICE BUS IN FAILURE CTL-I 542

# **CONTROLLER CHECK AFTER RESET**

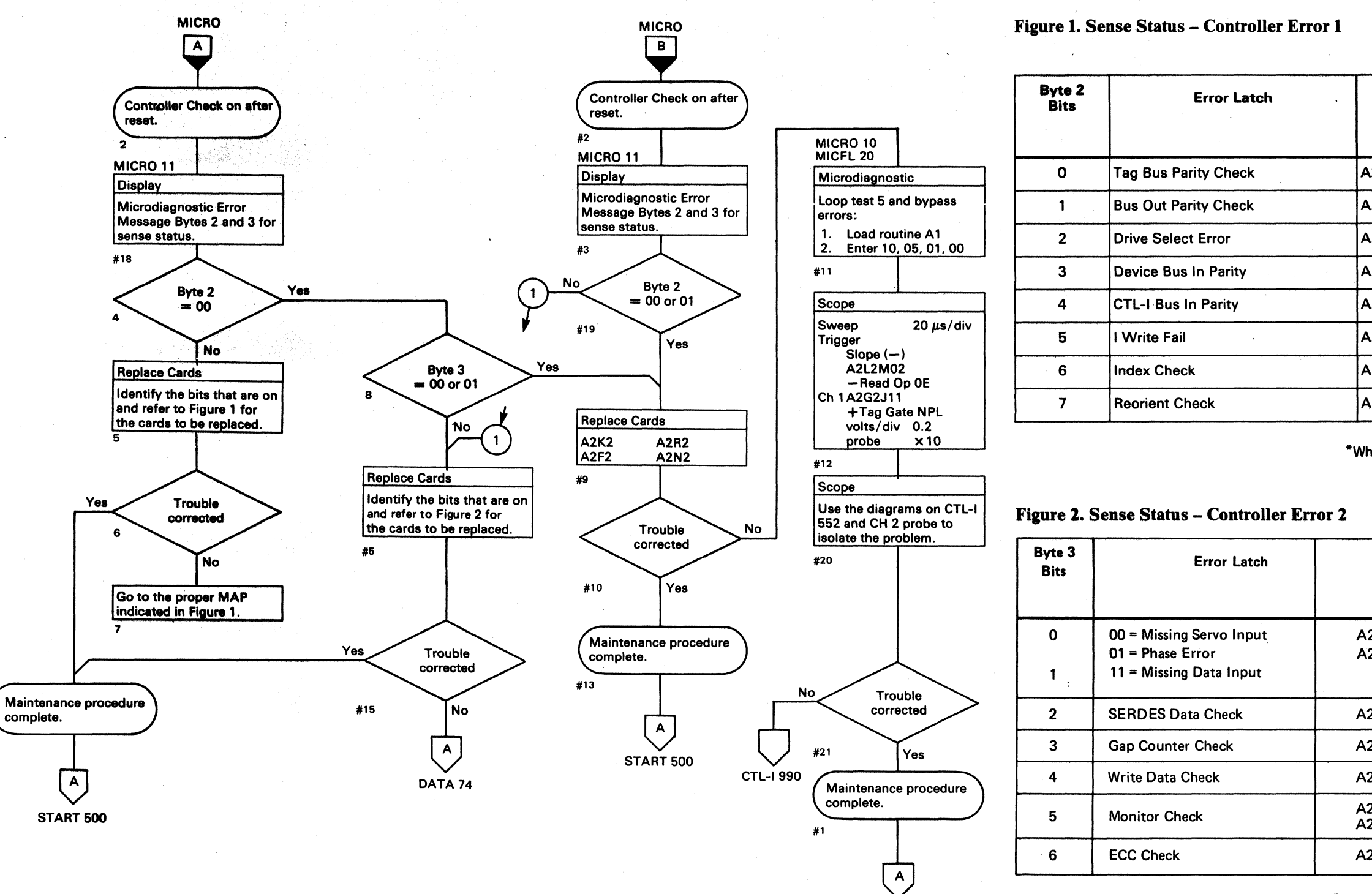

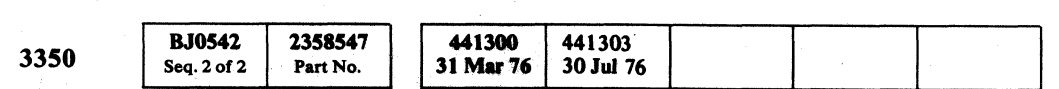

© Copyright IBM Corporation 1976

 $\bigcirc$  $\bigcirc$  $\langle \rangle$ **CD**  $\mathbb{C}$  $\bigcirc$  $\left(\begin{array}{c} \bullet \\ \bullet \end{array}\right)$  $\bigcirc$  $\mathbb{C}$  $\bigcirc$ 

**START 500** 

CONTROLLER CHECK AFTER RESET

**CTL-I 550** 

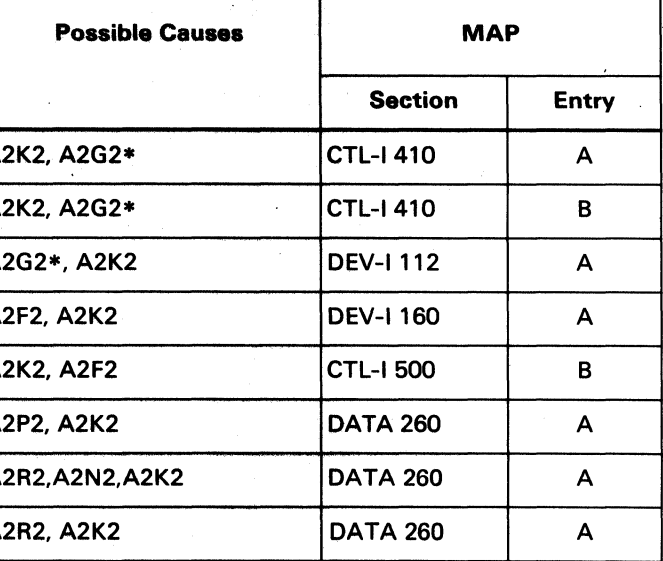

\*When replacing A2G2, check the addressing jumpers. See INST 6.

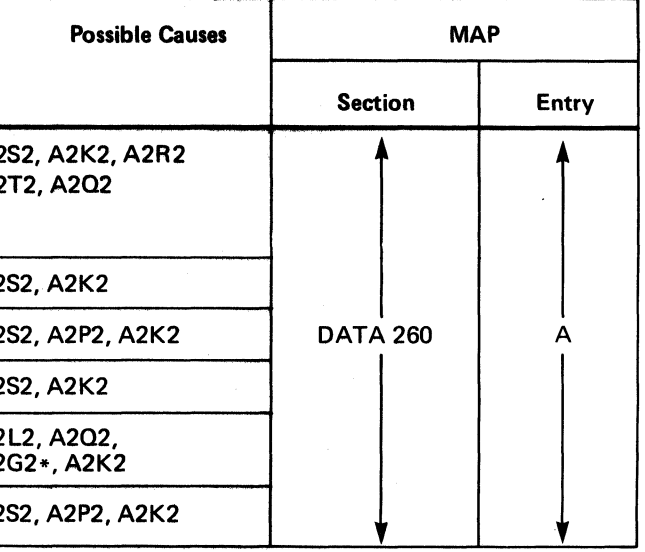

\*When replacing A2G2, check the addressing jumpers. See INST 6.

CONTROLLER CHECK AFTER RESET CTL-I 550

 $\langle \rangle$ 

,350

**BJ0552** 

Seq. 1 of 2

2358548

Part No.

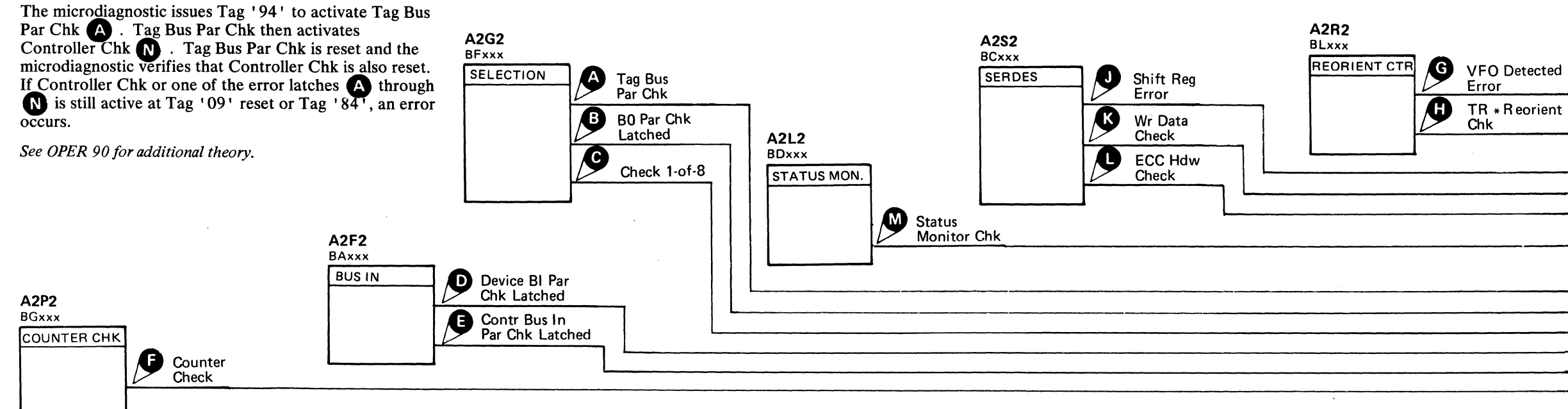

D Tag '94' = Invalid tag, sets Controller Chk.  $2$  Tag '09' =  $\text{Heset Controller Chk.}$  $11$  Tag '84' = Verifies that Controller Chk is reset.

441300 441303<br>31 Mar 76 30 Jul 76

#### $C_F C_C C_C C_C C_C C$  $\overline{C}$   $\overline{C}$   $\overline{C}$  $\, 0 \, , \, \, c \,$  (  $\, c \,$  ) (  $\, c \,$  ) (  $\, c \,$  ) (  $\, c \,$  ) ( (-  $\epsilon$ (- (" (-' (- (" ( ( c: (-' (,"

# **CONTROLLER CHECK AFTER RESET**

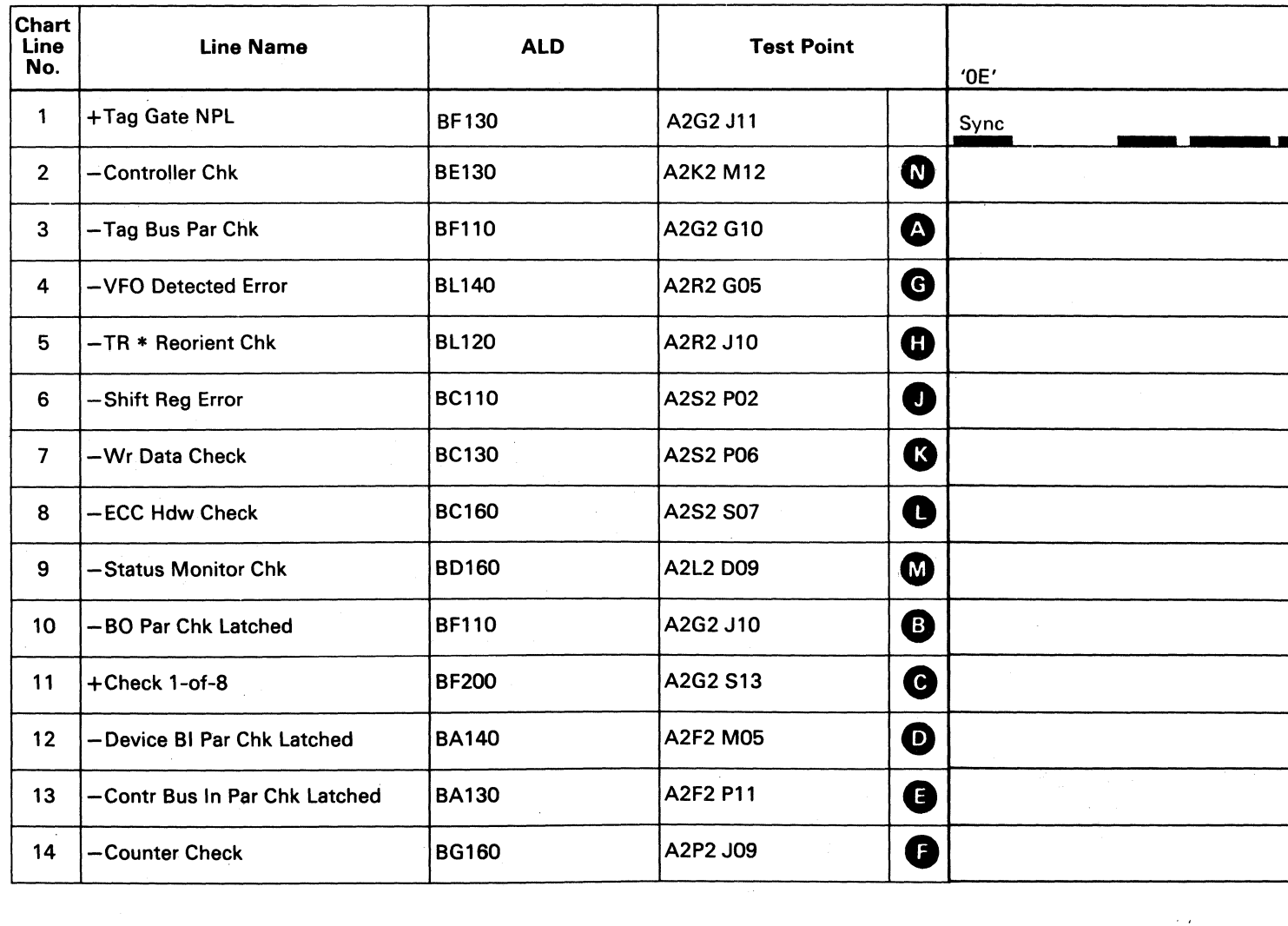

I

# CONTROLLER CHECK AFTER RESET **CTL-I 551**

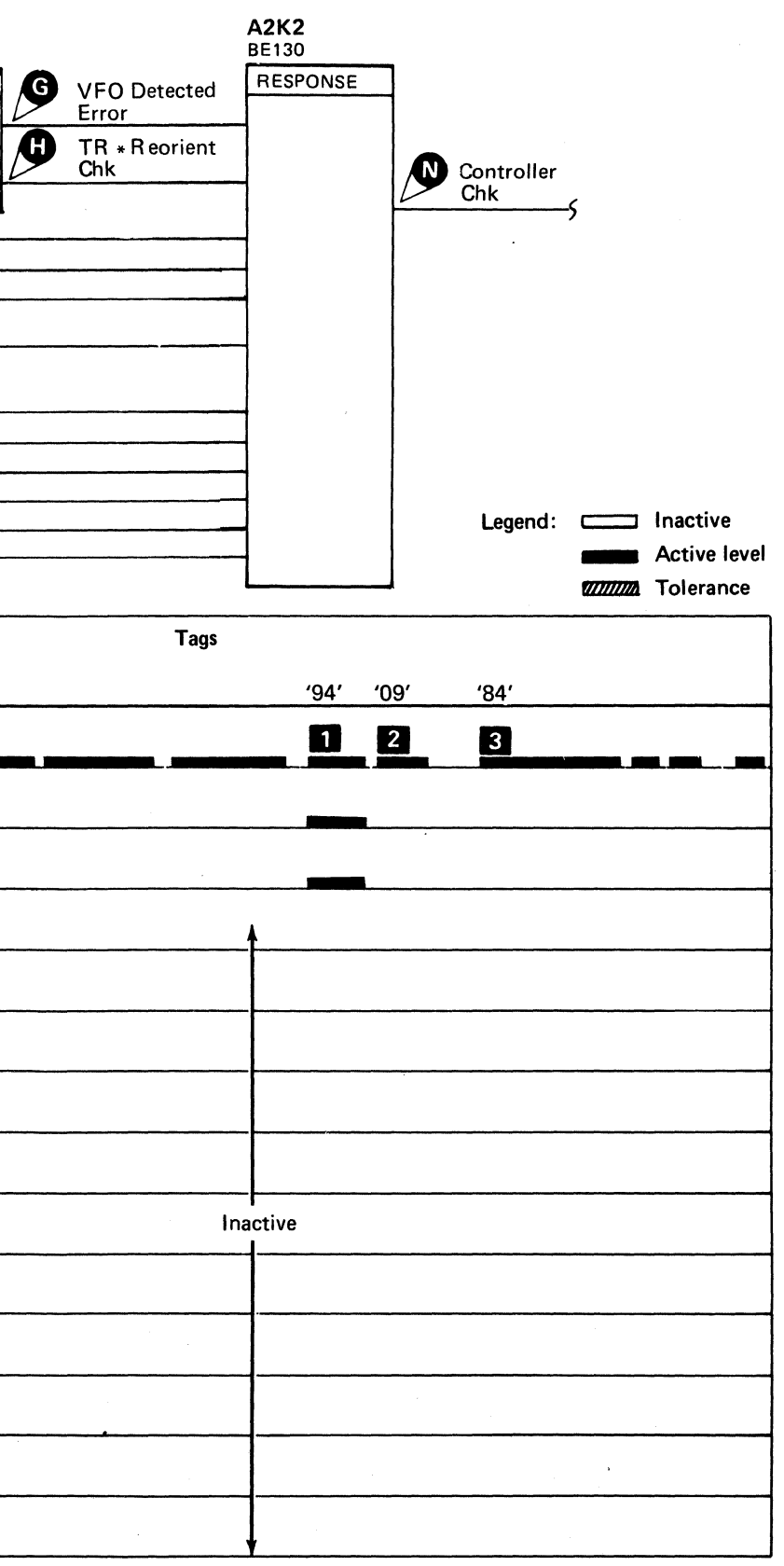

CONTROLLER CHECK AFTER RESET **CTL-I 551** 

(

# **ERROR RESET FAILURE**

The microdiagnostic issues Tag 'OE' to set Read Mode Ctl  $\odot$ .

Tag '05' then activates Error Reset **B**, which resets Read Mode Ctl. If Error Reset is not working properly, Read Mode Ctl does not reset, which causes a 0 bit to be gated to storage control at Tag '04' time.

**BJ0552** 2358548 I 441300 31 Mar 76 441303 3350 Seq. 2 of 2 Part No. 30Jul76

*See OPER 90 for additional theory.* 

CTL-1990

**Scope** 

© Copyright IBM Corporation 1976

Use the diagrams to isolate

Trouble corrected

Maintenance procedure

Yes

#6

**No** 

#7

#8

the problem.

complete.

START 500

 $\begin{pmatrix} 1 \\ 2 \end{pmatrix}$ 

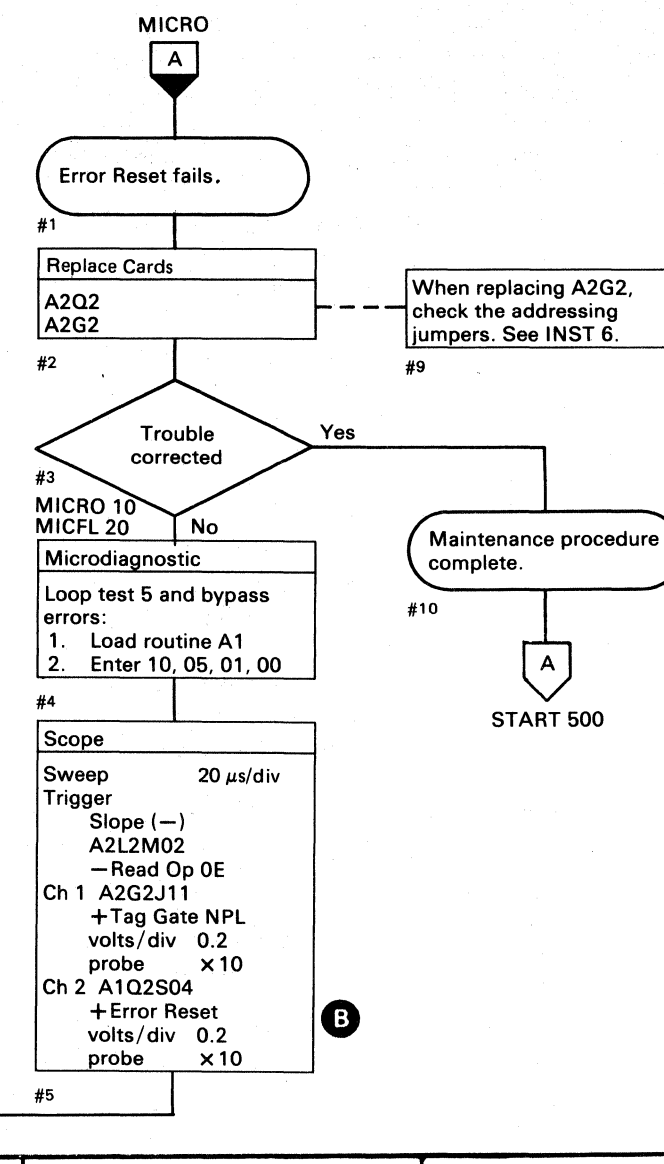

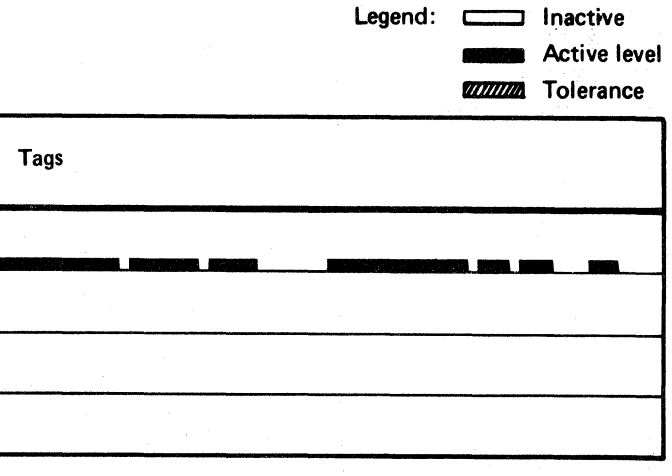

 $\overline{O}$  $O$   $O$   $O$  $\bigcirc$  $\bigcirc$  $\bigcirc$  $\bigcirc$  $\mathcal{N}$  ,  $\mathcal{N}$  $\bigcirc$  $\bigcirc$  $\left(\begin{array}{c} \end{array}\right)$  $\bigcirc$  $\mathbb{C}$  $\mathbb{C}$  )  $\mathbb{C}$ I~J-

# ERROR RESET FAILURE CTL-I 560

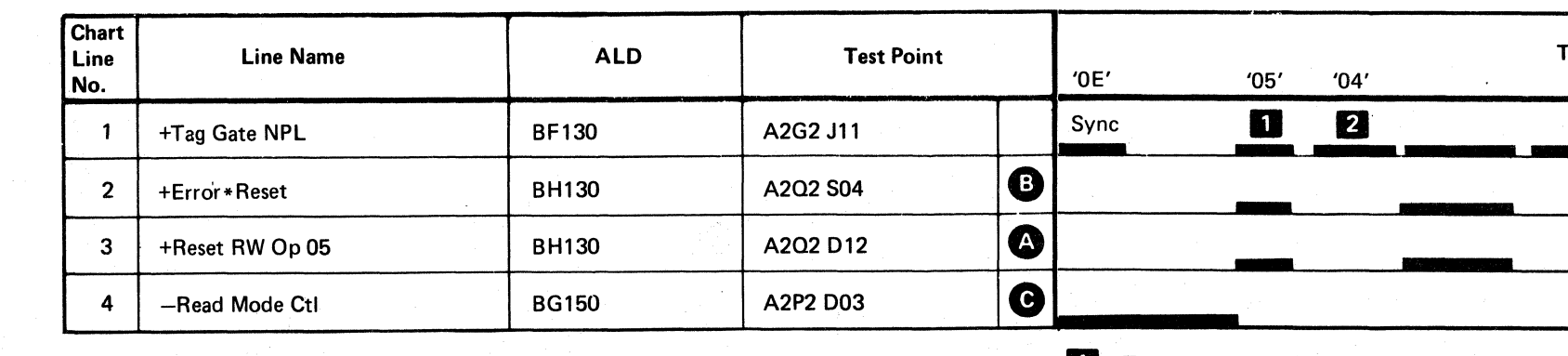

 $T$ ag 05 = Reset R/W  $7$  Tag 04 = If reset fails, Error Code

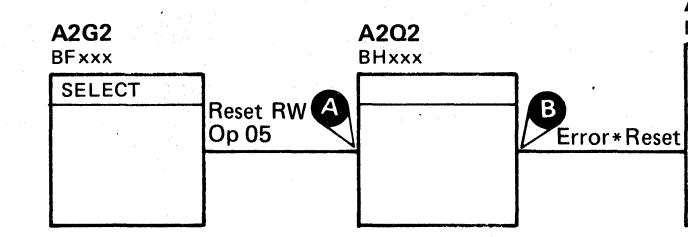

A2P2 **BGxxx** RW MODE **CTL**  $\bullet$  Read Mode Ctl J

A 15C occurs.

# ERROR RESET FAILURE **CTL-I560**

 $\begin{array}{ccc} 0 & 0 & 0 & 0 \end{array}$ 

 $\bigcirc$ 

 $O$   $O$ 

 $C^{\frac{r}{2}}C^{\frac{r}{2}}C^{\frac$ 

**#6** 

# **DEVICE TYPE FAILURE**

At times, the storage control must determine the type of device that is attempting to communicate with it. This is accomplished with a Gate Device Type Command (Tag)  $'0A'$ , Bus '80').

If the addressed device can be selected, the controller responds with bits 4 and 5 on Bus In.

The device does not have to be ready.

Gated Attn Sel gates bits 4 and 5 through the Select Bus and is generated by:

Decode Tag 0A Bus Out Bit 0 See ALD BF100. Selected Any Attn Sel

Sel Bus Bit 4 activates Contr Bus In Bit 4 **B** and Bit 5 **C**.

If the addressed device cannot be selected, only the parity bit appears on Bus In.

See OPER 90 for additional theory.

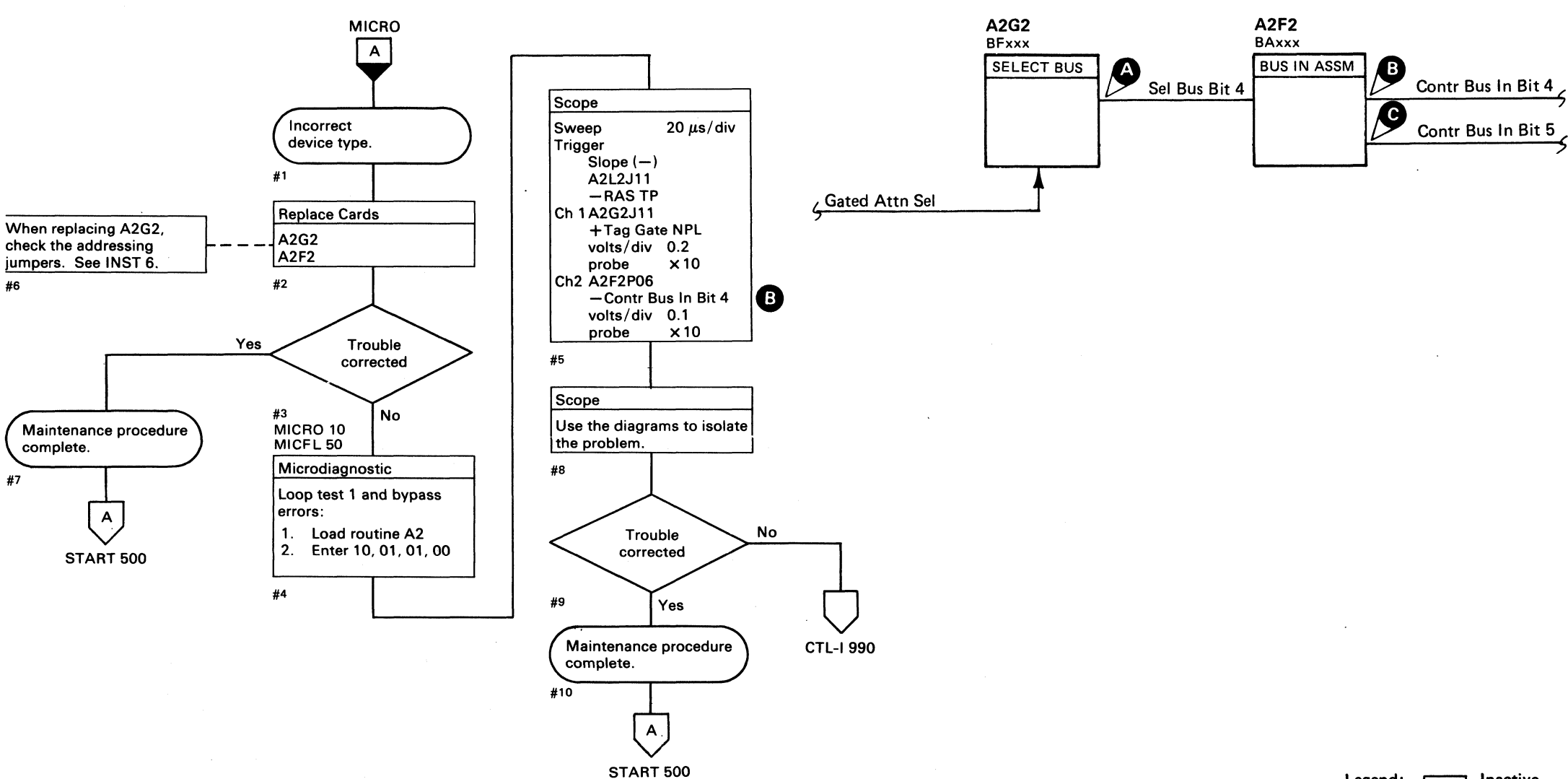

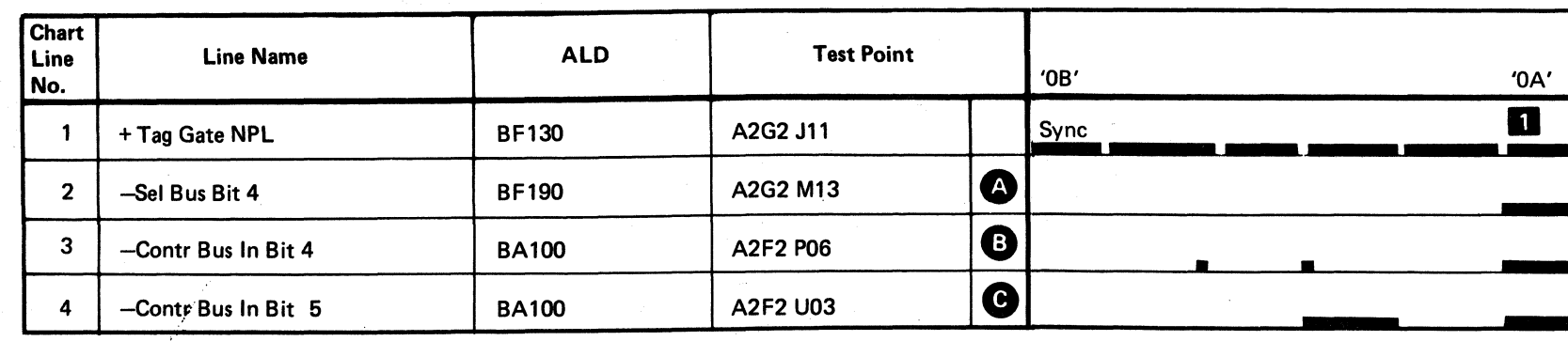

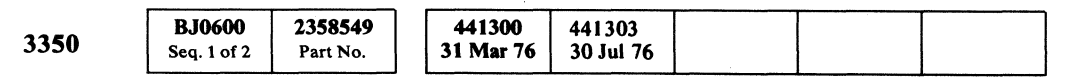

© Copyright IBM Corporation 1976

# DEVICE TYPE FAILURE CTL-I 600

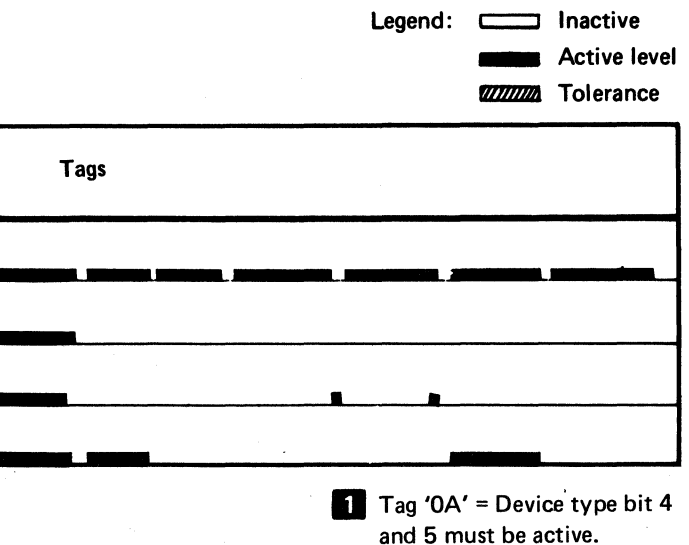

DEVICE TYPE FAILURE CTL-I 600

# **TAG VALID FAILURE**

See the diagram on CTL-I 611 for referenced test points.

#### Tag Valid Missing - Error Code A258

The microdiagnostic verifies that Tag Valid is received<br>for Tag '82'. Addressing 82 **(1)** and Valid Tag Gate G activates Coerce Tag Valid

#### Tag Valid With Tag Bus Parity - Error Code A260

The microdiagnostic verifies that Coerce Tag Valid  $\Box$  is not received for certain drive tags when Tag Bus Parity is bad. Tag '09', Bus '21' inverts the tag bus parity bit to<br>cause a Tag Bus Parity Error to in the drive. The Tag<br>Bus Parity error prevents File Tag Valid NPL 0 and Coerce Tag Valid.

The following conditions occur for all drive Tags 8A through 8F during this microdiagnostic test:

Coerce Tag Valid is inactive Dlyd Tag Response is inactive Allow Drive Tag Valid is active Tag Response is inactive Tag Bus Parity Error is active NPL Tag Gate is active.

See OPER 95 for a description of the sequence of tag operations and Tag Valid.

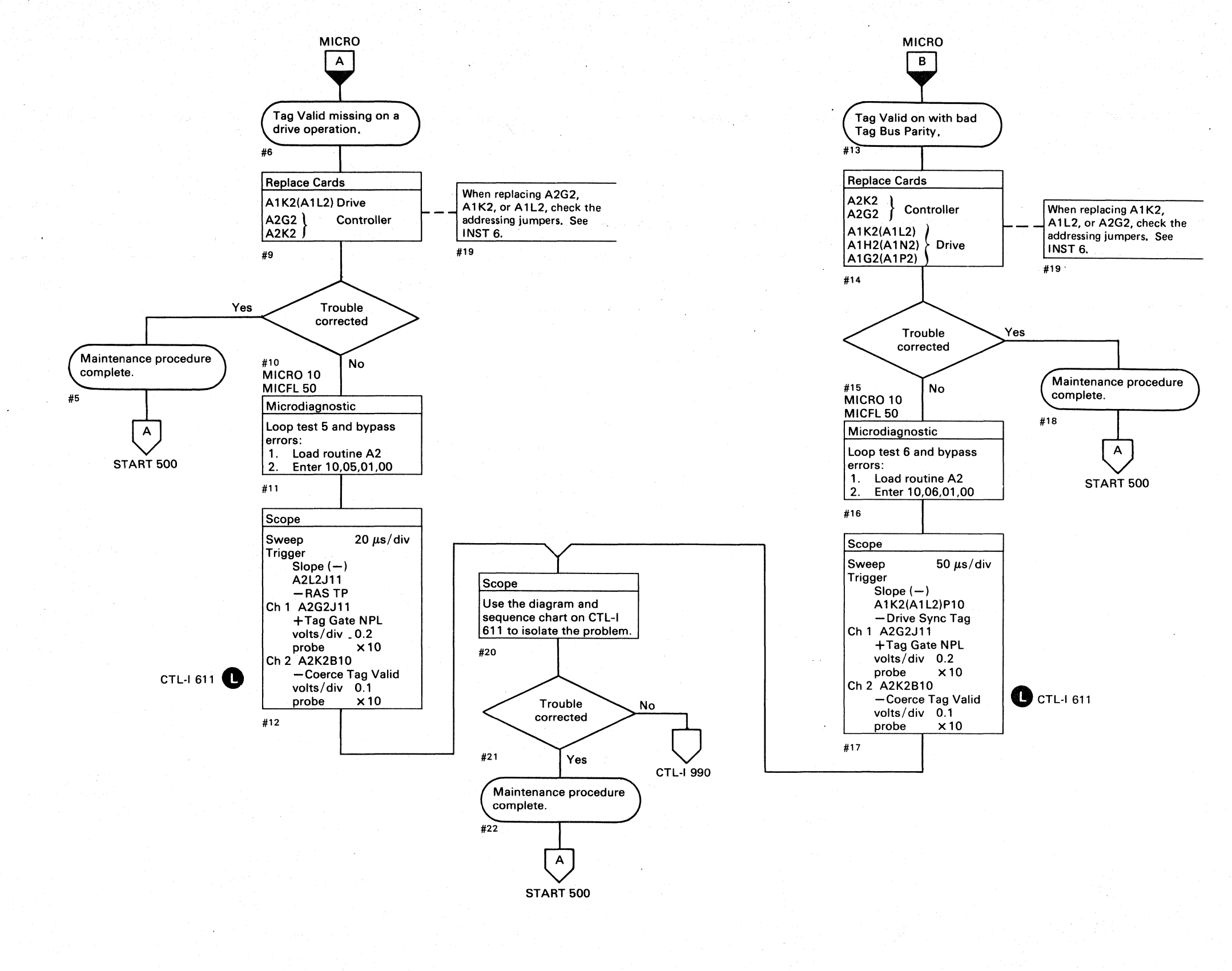

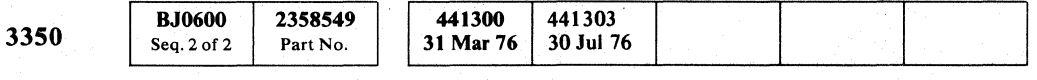

© Copyright IBM Corporation 1976

 $\bigcirc$  $O$   $O$  $O$   $O$  $\bigcirc$  $\circledcirc$  $\begin{picture}(20,20) \put(0,0){\line(1,0){155}} \put(15,0){\line(1,0){155}} \put(15,0){\line(1,0){155}} \put(15,0){\line(1,0){155}} \put(15,0){\line(1,0){155}} \put(15,0){\line(1,0){155}} \put(15,0){\line(1,0){155}} \put(15,0){\line(1,0){155}} \put(15,0){\line(1,0){155}} \put(15,0){\line(1,0){155}} \put(15,0){\line(1,0){155}} \$  $\begin{array}{ccc} 0 & 0 & 0 & 0 \\ 0 & 0 & 0 & 0 \\ 0 & 0 & 0 & 0 \\ 0 & 0 & 0 & 0 \\ 0 & 0 & 0 & 0 \\ 0 & 0 & 0 & 0 \\ 0 & 0 & 0 & 0 \\ 0 & 0 & 0 & 0 \\ 0 & 0 & 0 & 0 \\ 0 & 0 & 0 & 0 \\ 0 & 0 & 0 & 0 & 0 \\ 0 & 0 & 0 & 0 & 0 \\ 0 & 0 & 0 & 0 & 0 \\ 0 & 0 & 0 & 0 & 0 & 0 \\ 0 & 0 & 0 & 0 & 0 & 0 \\ 0 & 0 & 0 & 0 &$  $O$   $O$  $\bigcirc$  $\mathbb{O}$  $\mathbb{O}$  $\bigcirc$ 

# TAG VALID FAILURE CTL-I 610

 $\bigcirc$ 

 $\bigcirc$ 

 $\bigcirc$ 

# TAG VALID FAILURE

#### Circuit Description

Tag Valid is activated by Coerce Tag Valid

Coerce Tag Valid is activated by the following conditions:

> $-$  Allow Drive Tag Valid + Addressing 82 - Valid Tag Gate  $-Dlyd$  Tag Response

Allow Drive Tag Valid is activated by Tag Bit 0 and Not Tag 84.

Valid Tag Gate is activated by:

Not Bus Out Parity Chk Not Tag Bus Parity Chk Tag Gate

Dlyd Tag Response is activated by Tag Response  $\bigcirc$ , which is activated by File Tag Valid NPL  $\bigcirc$ .

File Tag Valid in the drive is generated by Enable Functions G .

**See OPER 90 for additional theory.** 

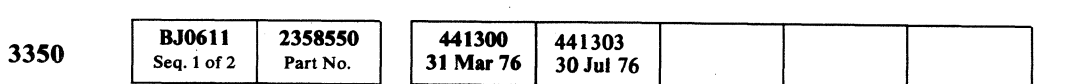

© Copyright IBM Corporation 1976

Test 6

"-

 $C_F$ L (- (- (' (- (- ( (' (- .. ('

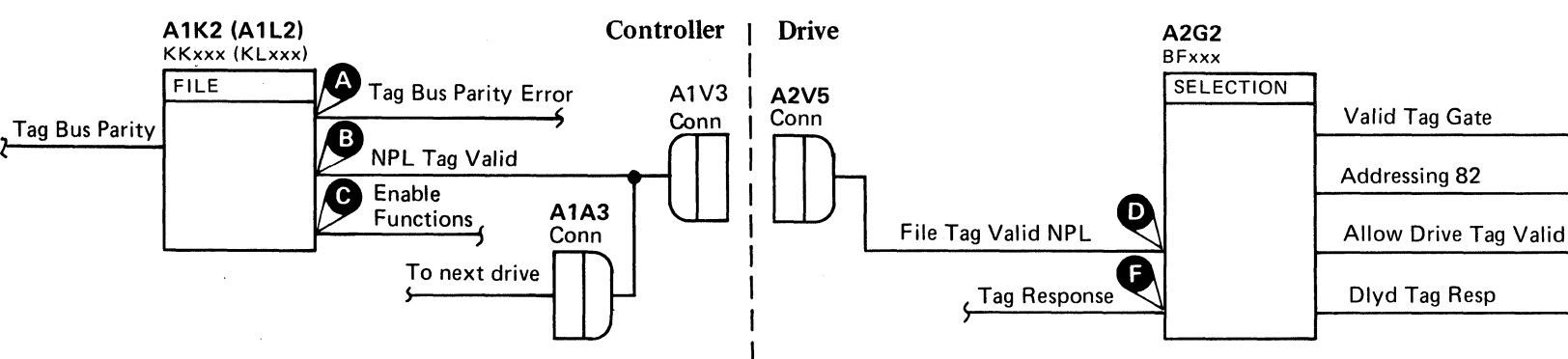

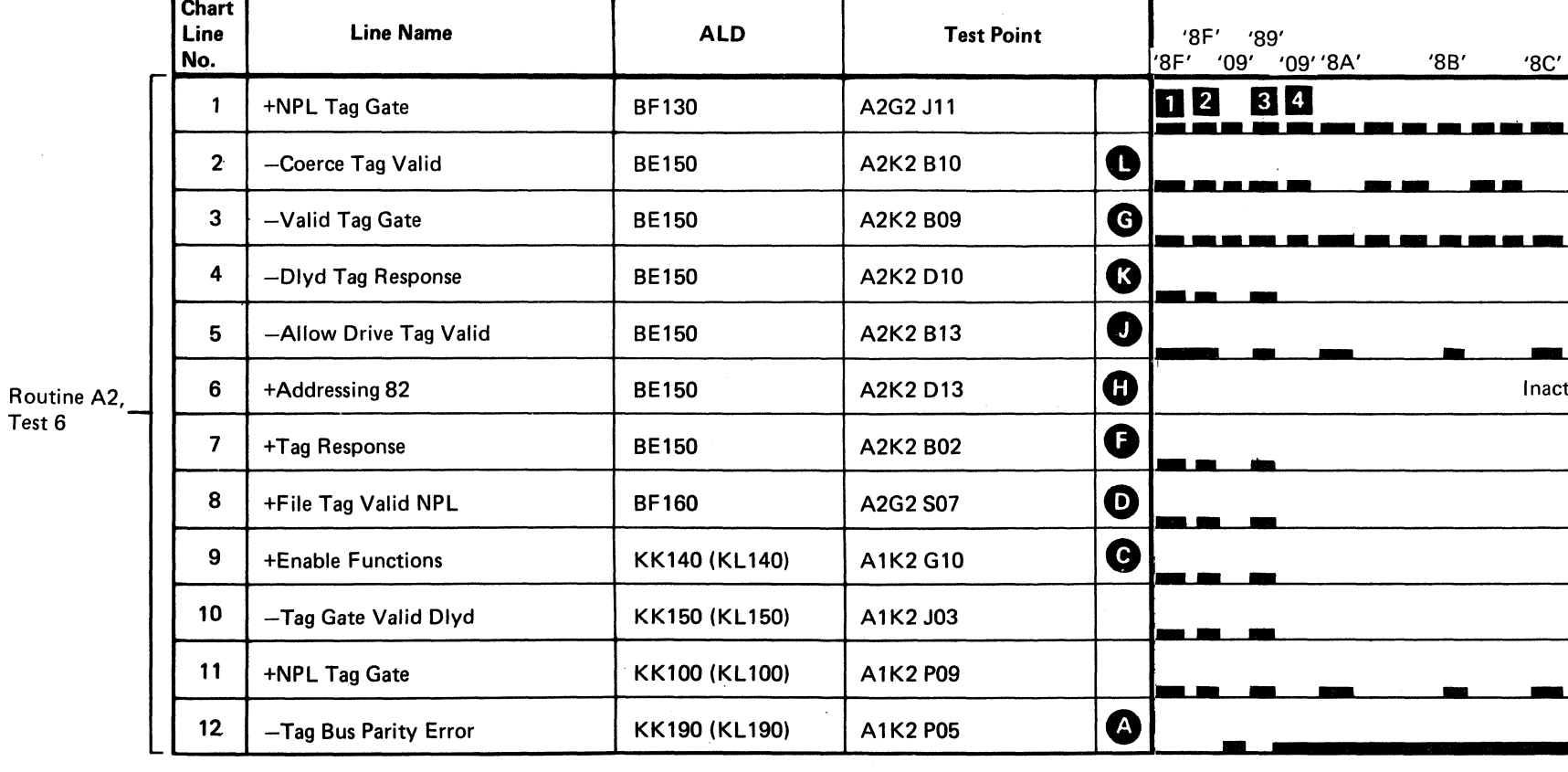

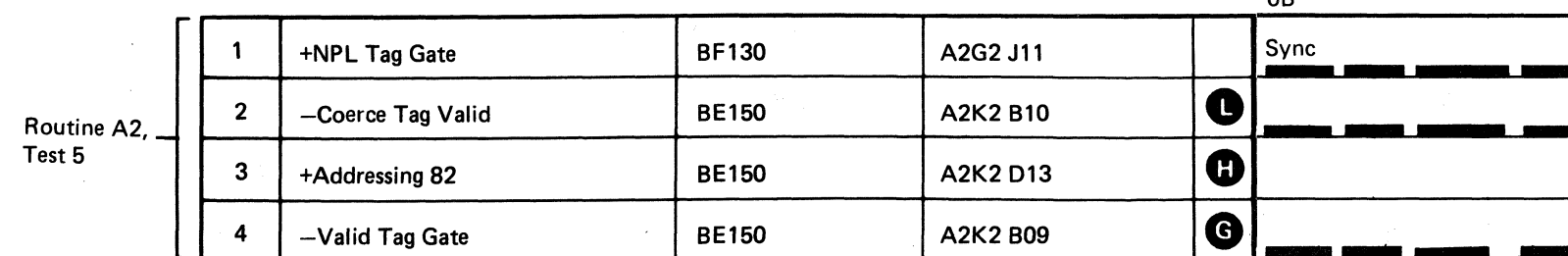

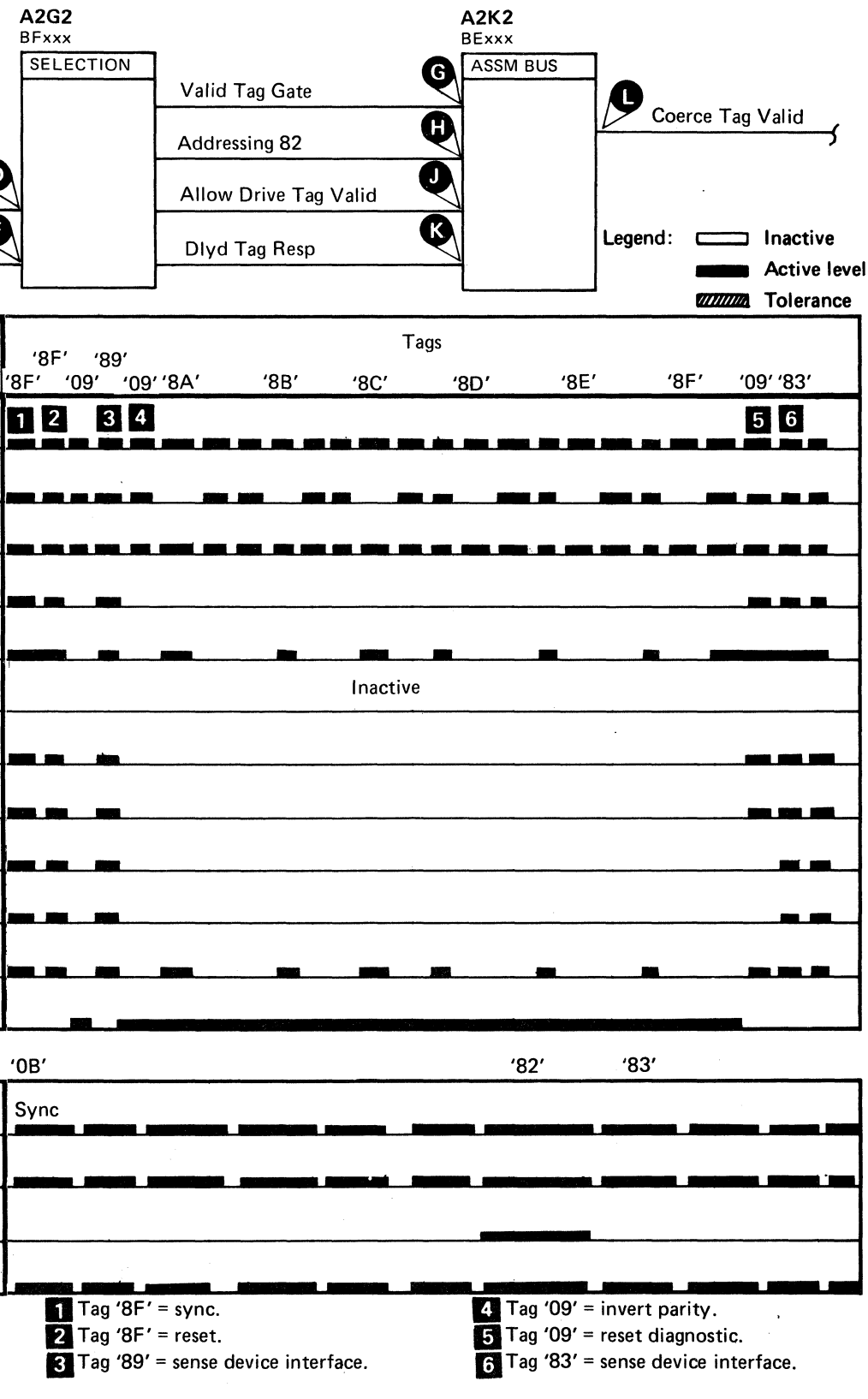

o

# ALLOW HAR/SET READ/WRITE FAILURE

Allow HAR is generated during index range when in . Read mode to allow the Head Address Register to be advanced during Multitrack and Record Overflow operations. Allow HAR interrupts the Set Read/Write values (Dev Tag '07', Bus Out = xxxx x111) and allows the Set HAR bus and tag values to be sent to the drive.

Drop Rd Wrt Gate which transfers control of Device Bus Out from the read write controls to Bus Out bits 0-7.

Permit Selected Tag Gate to control Device Tag Gate.

Allow HAR functions:

Prevent the RW latch from holding Tag Gate active.

Transfer control of the Device Tag Bus from the tie down to the Tag bus bit 5,6, and 7.

These controls would ordinarily be used to advance the head address on a Multitrack or Record Overflow operation by use of Set HAR Tag '8B'.

*See OPER 210 for additional theory.* 

#9

© Copyright IBM Corporation 1976

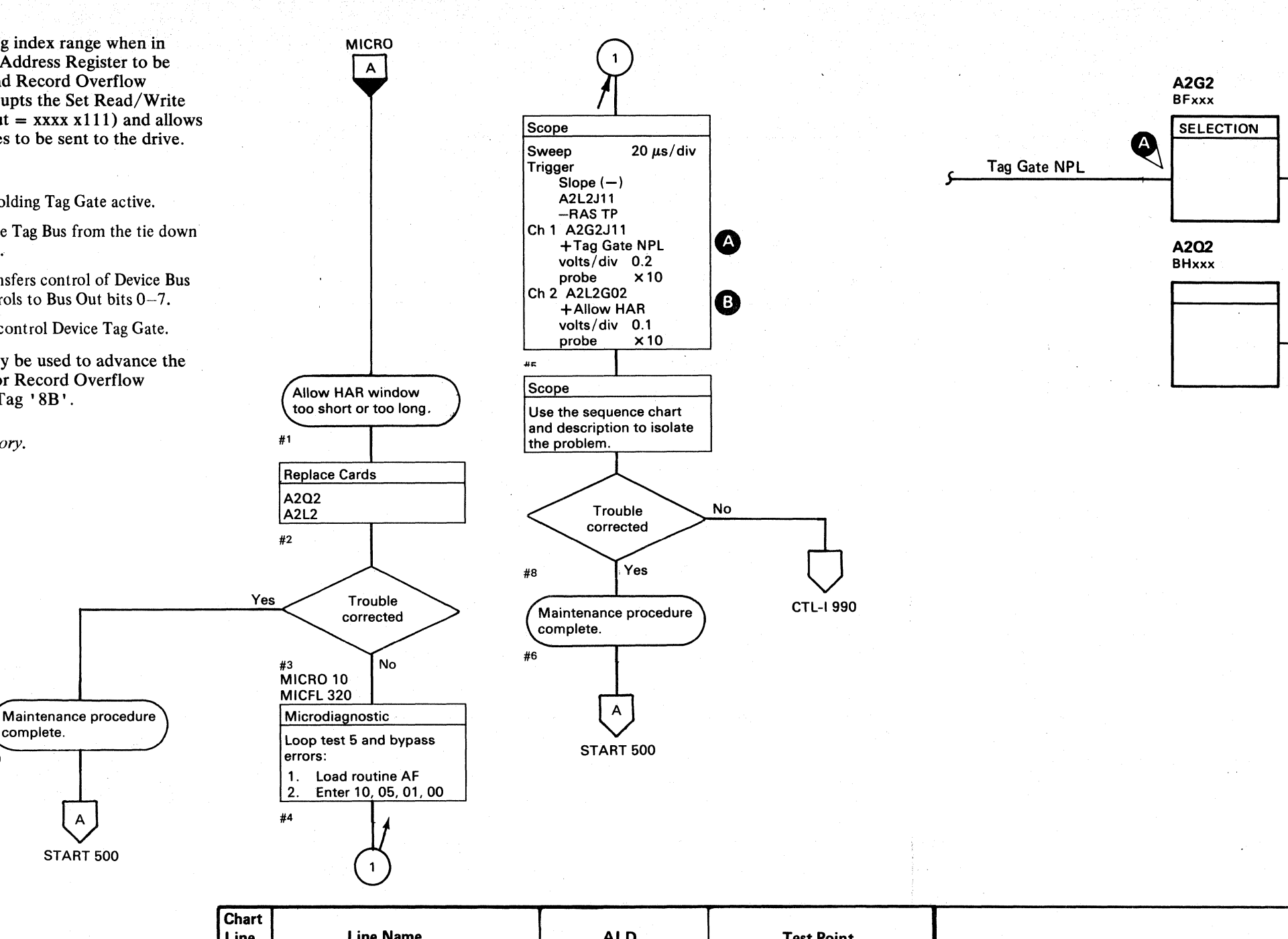

00 o o o o o o () o O' 0 0 o o o o () () o o o o ()  $O$   $O$  $\mathbb{C}$ 

### ALLOW HAR/SET READ/WRITE FAILURE CTL-1612

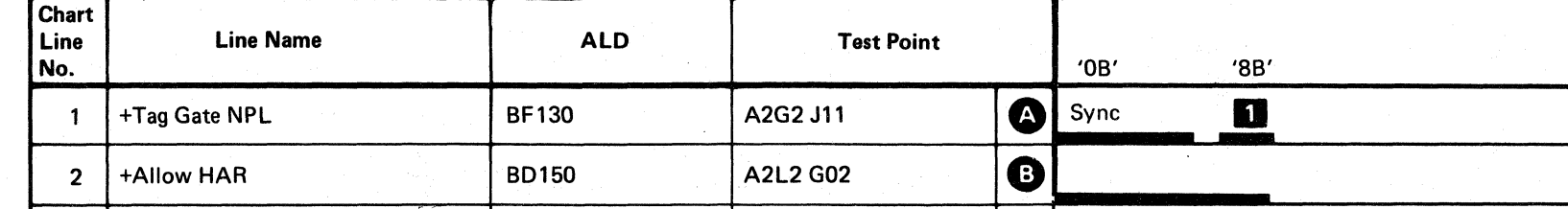

BJ0611 2358550 441300 441303 3350 30 Jul 76 Seq. 2 of 2 Part No. 31 Mar 76

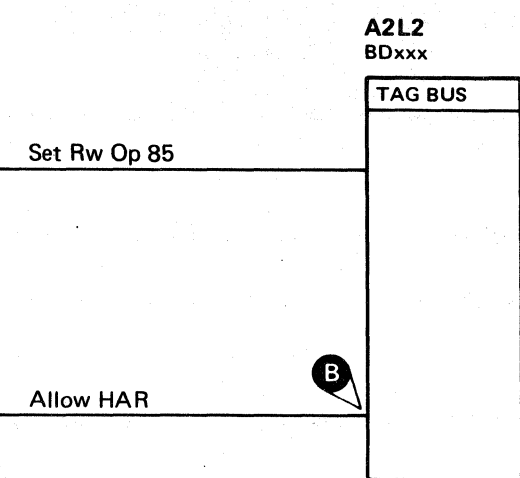

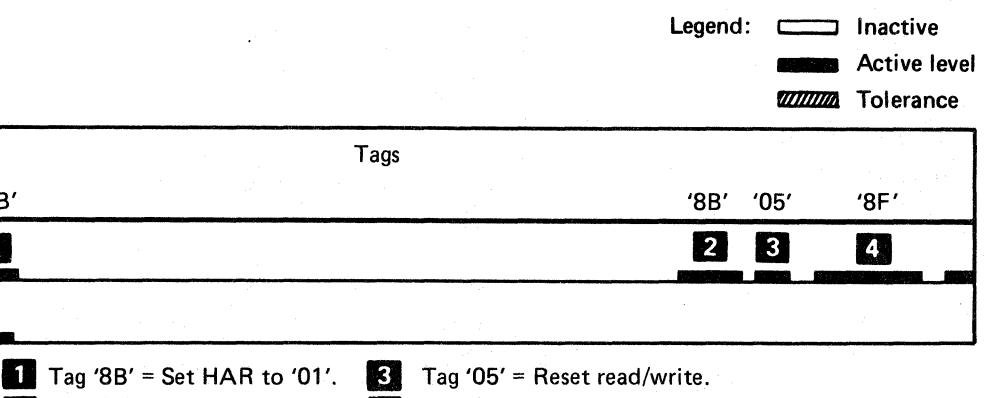

**fJ** Tag '8B' = Set HAR to '01'. **89** Tag '05' = Reset read/w<br>2 Tag '8B' = Set HAR to '02'. **71** Tag '8F' = Sense HAR.

ALLOW HAR/SET READ/WRITE FAILURE CTL-I 612

-.--~~ .. - -

# TAG VALID MISSING

Set RW Op 85  $\bigoplus$  and Selected Tag Gate  $\bigoplus$  allow the Set RW Op 85  $\bullet$  and Selected Tag Gate  $\bullet$  allow the set of Device Tag Gate  $\bullet$ . Tag Gate and no errors activates Tag Gate Valid. Tag Gate Valid activates Enable Functions and allows File Tag Valid to be returned to the controller.

The microdiagnostic issues Tag' 85' and then tests for Interface Checks during Tag '84'. The microdiagnostic again issues Tag' 85' and checks for Tag Valid active.

*See OPER 90 for additional theory.* 

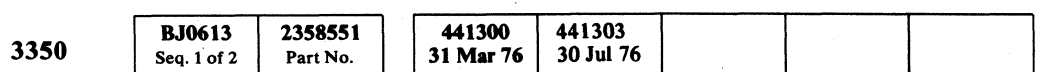

© Copyright IBM Corporation 1976

# TAG VALID MISSING  $\quad$  CTL-I 613

 $\epsilon$ 

 $\epsilon$  (

 $3$  Tag '85' = Set RW.  $I<sub>II</sub>$  Tag '05' = Reset RW.

TAG VALID MISSING CTL-I 613

-----~~ ...

 $\blacksquare$  Tag '85' = Set RW.  $2$  Tag '84' = Test for Interface Check.

 $\overline{\mathbb{C}}$  F L ('- , . . C .. (- (" (- (' (- (' (. <, (-- (~ ( (: ( (:- (C,\_ (- (-\ (,- ( (' ( ( (-- (' ( (-- (-

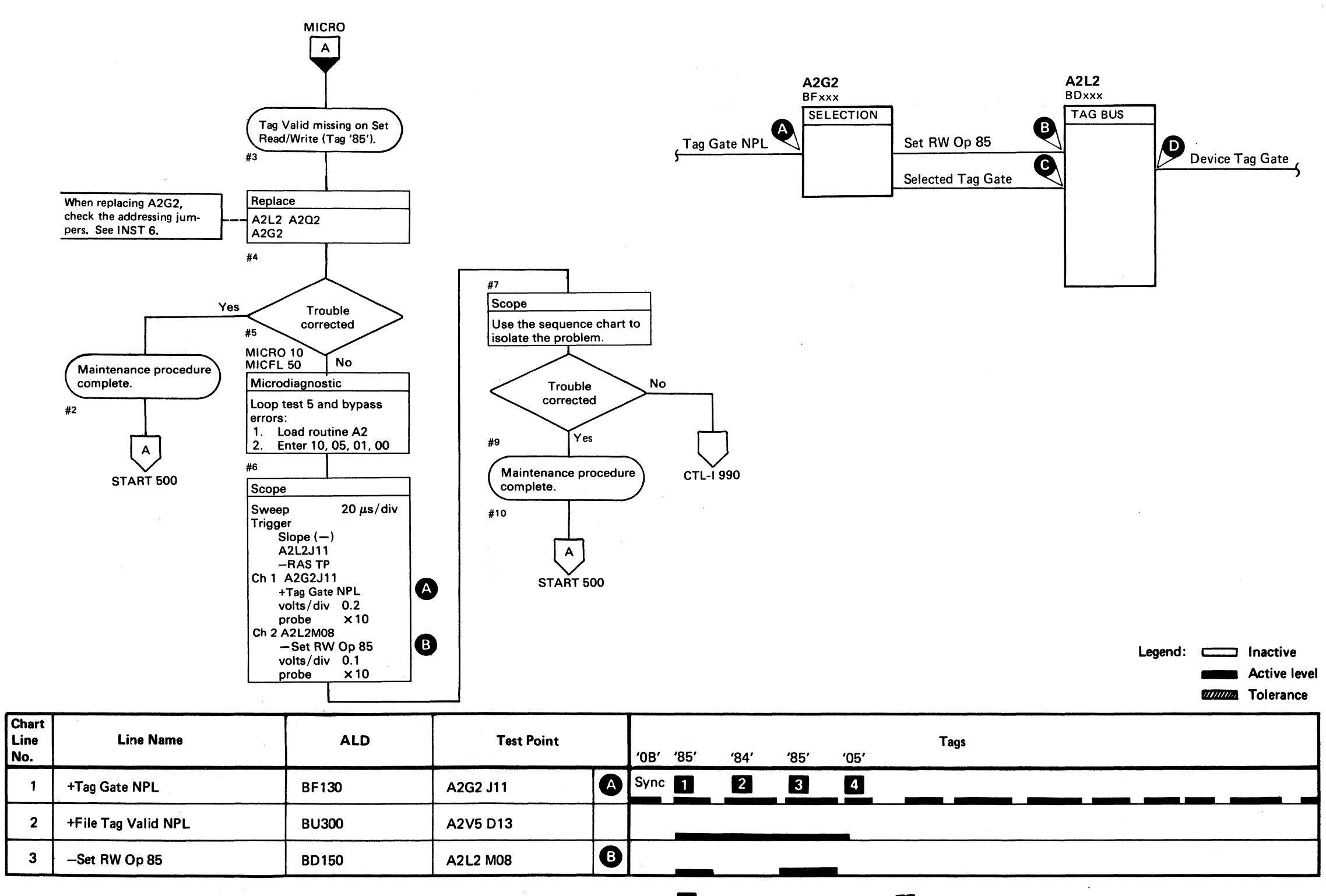

--~ -----~.--.,-,.----.-------

# UNSUPPRESSIBLE ATTENTION REGISTER

The Unsuppressible Attention bits are used by the storage control to selectively poll for Device Attentions.

The Unsuppressible Attention bits are set and reset individually by Tag '01'.

These bits are only effective when a Tag '82' (Poll Device) is issued with Bus Out bit 3 on. Then, Attention bits that have their respective Unsuppressible Attention bits active, are transmitted to the controller.

#### For example:

If device 5 has an Attention bit active and an Unsuppressible Attention bit 5 not active, there is no response to a Poll Unsuppressible operation. However, if Unsuppressible Attention bit 5 is active, an Attention Bit 5 is returned to the controller in response to the Poll Unsuppressible Operation.

See OPER 104 for additional theory.

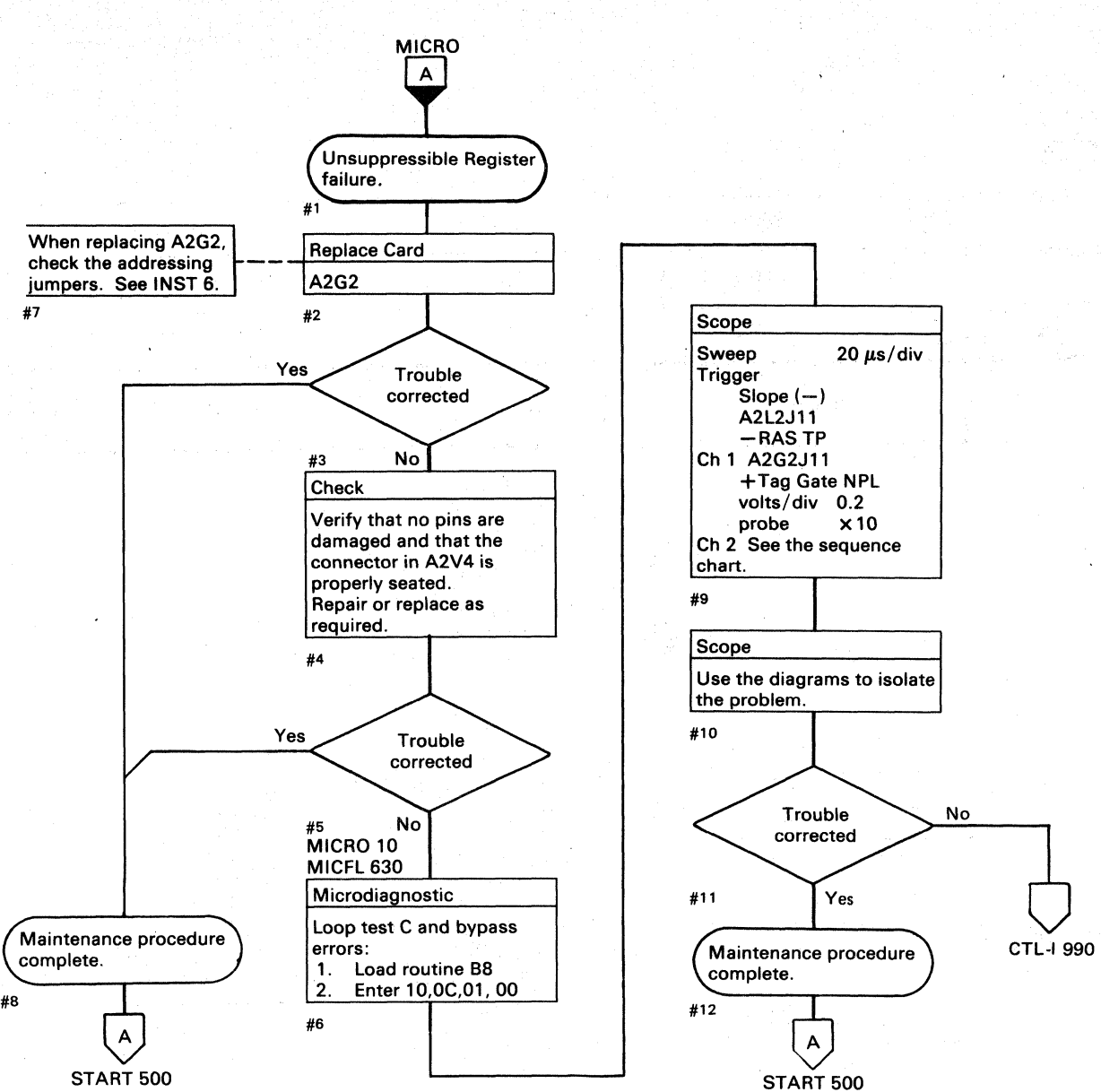

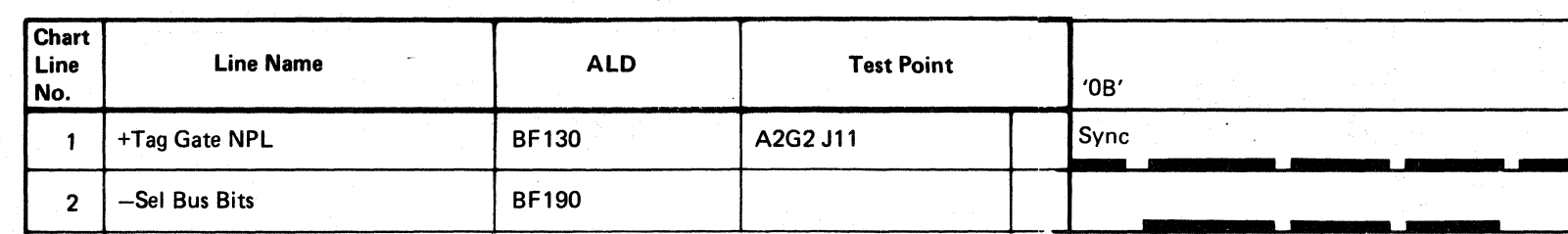

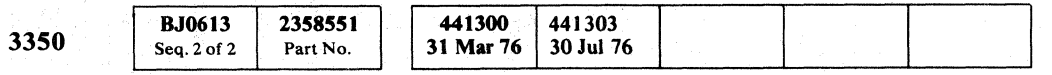

© Copyright IBM Corporation 1976

 $\bigcirc$  $\bigcirc$  $O$   $O$  $\bigcirc$  $\bigcirc$  $\begin{picture}(22,20) \put(0,0){\line(1,0){10}} \put(15,0){\line(1,0){10}} \put(15,0){\line(1,0){10}} \put(15,0){\line(1,0){10}} \put(15,0){\line(1,0){10}} \put(15,0){\line(1,0){10}} \put(15,0){\line(1,0){10}} \put(15,0){\line(1,0){10}} \put(15,0){\line(1,0){10}} \put(15,0){\line(1,0){10}} \put(15,0){\line(1,0){10}} \put(15,0){\line(1$  $\bigcirc$  $\bigcirc$  $\bigcirc$  $\bigcirc$  $\bigcirc$  $\bigcirc$  $\bigcirc$  $\cdot$  (  $\mathbb{D}$  $\mathbb{C}$  $\mathbb{C}$  . -000 - 100

#### UNSUPPRESSIBLE ATTENTION REGISTER

A2G2 **BFxxx** UNSUPPRESSIBLE **REGISTER** Unsupr Attn Bits 0-7

**CTL-I 620** 

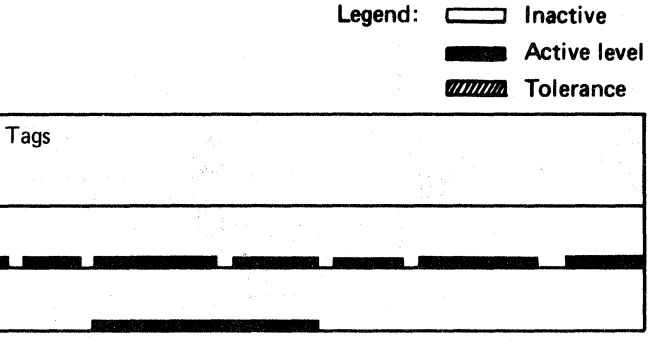

UNSUPPRESSIBLE ATTENTION REGISTER CTL-1 620

 $\bigcap$ 

 $\left(\begin{array}{c} \lambda \\ \lambda \end{array}\right)$ 

 $\overline{\hspace{0.3cm}C\hspace{0.2cm}C\hspace{0.2$  $C_F C$ 

# **CHECK END DECISIONS**

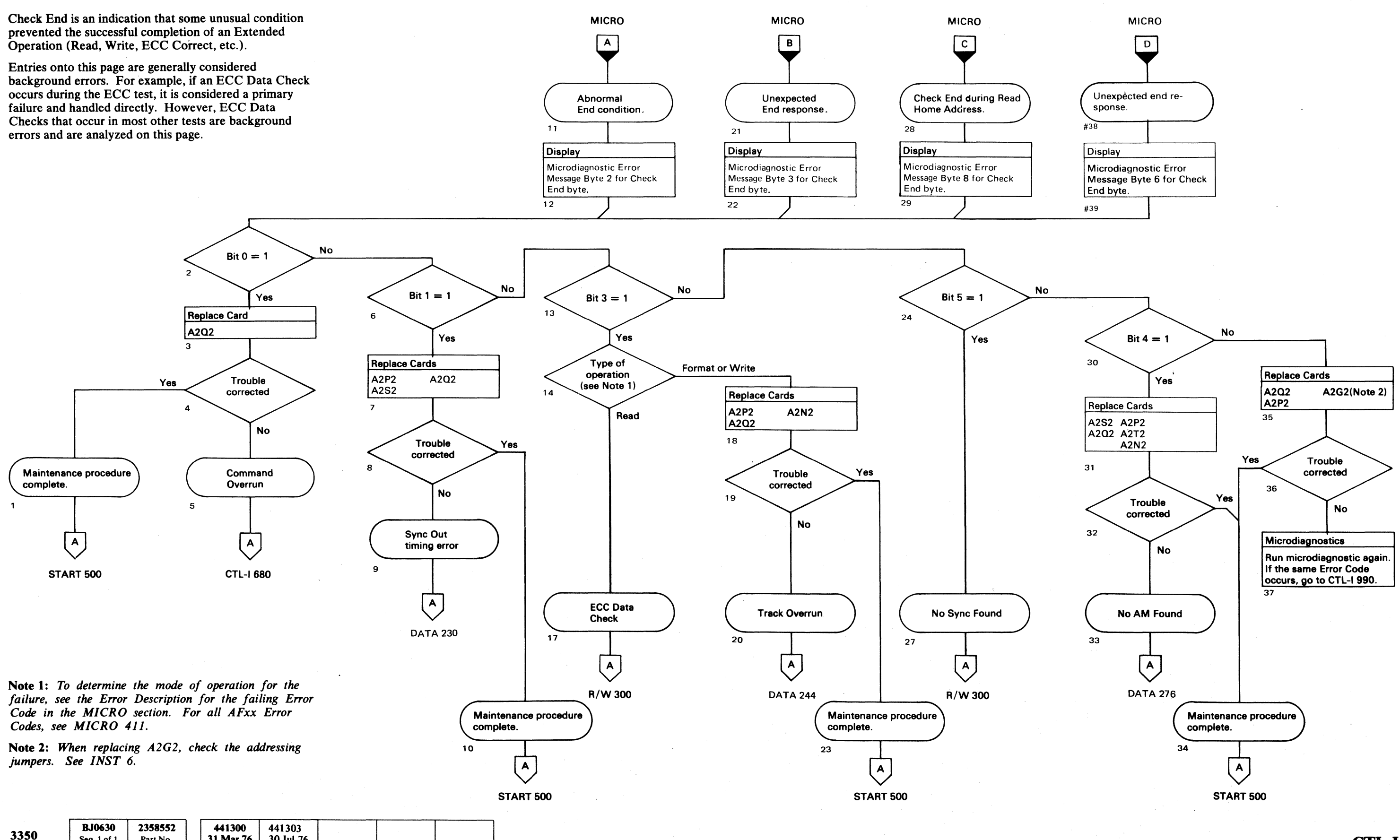

© Copyright IBM Corporation 1976

Seq. 1 of 1

Part No.

 $30$  Jul  $76$ 

31 Mar 76

# CHECK END DECISIONS **CTL-I630**

 $\blacklozenge$ 

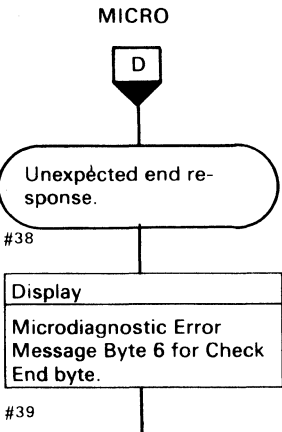

"不是这个。"

a na matsayin na matsayin na matsayin na matsayin na matsayin na matsayin na matsayin na matsayin na matsayin<br>Matsayin na matsayin na matsayin na matsayin na matsayin na matsayin na matsayin na matsayin na matsayin na ma

이번 사회 등 발생이 참 되지 않아 보고 있다.

 $\bigcirc$ 

 $\mathcal{L}^{\text{max}}_{\text{max}}$  , where  $\mathcal{L}^{\text{max}}_{\text{max}}$ 

 $\mathcal{L}^{\text{max}}_{\text{max}}$ 

 $\alpha$  ,  $\alpha$  ,  $\alpha$ 

 $\label{eq:2.1} \left\langle \left\langle \mathbf{r}^{\dagger}\right\rangle \mathbf{S}\right\rangle =\left\langle \left\langle \mathbf{r}^{\dagger}\right\rangle \right\rangle _{0}$ 

 $\mathbb{E}[\mathbb{E}_{\mathbf{a}}(\mathbf{x})] \mathcal{H}_{\mathbf{a}}^{\mathcal{M}}(\mathbb{R}^{N_{\mathbf{a}}}_{\mathcal{M}}(\mathbf{x}))$ 

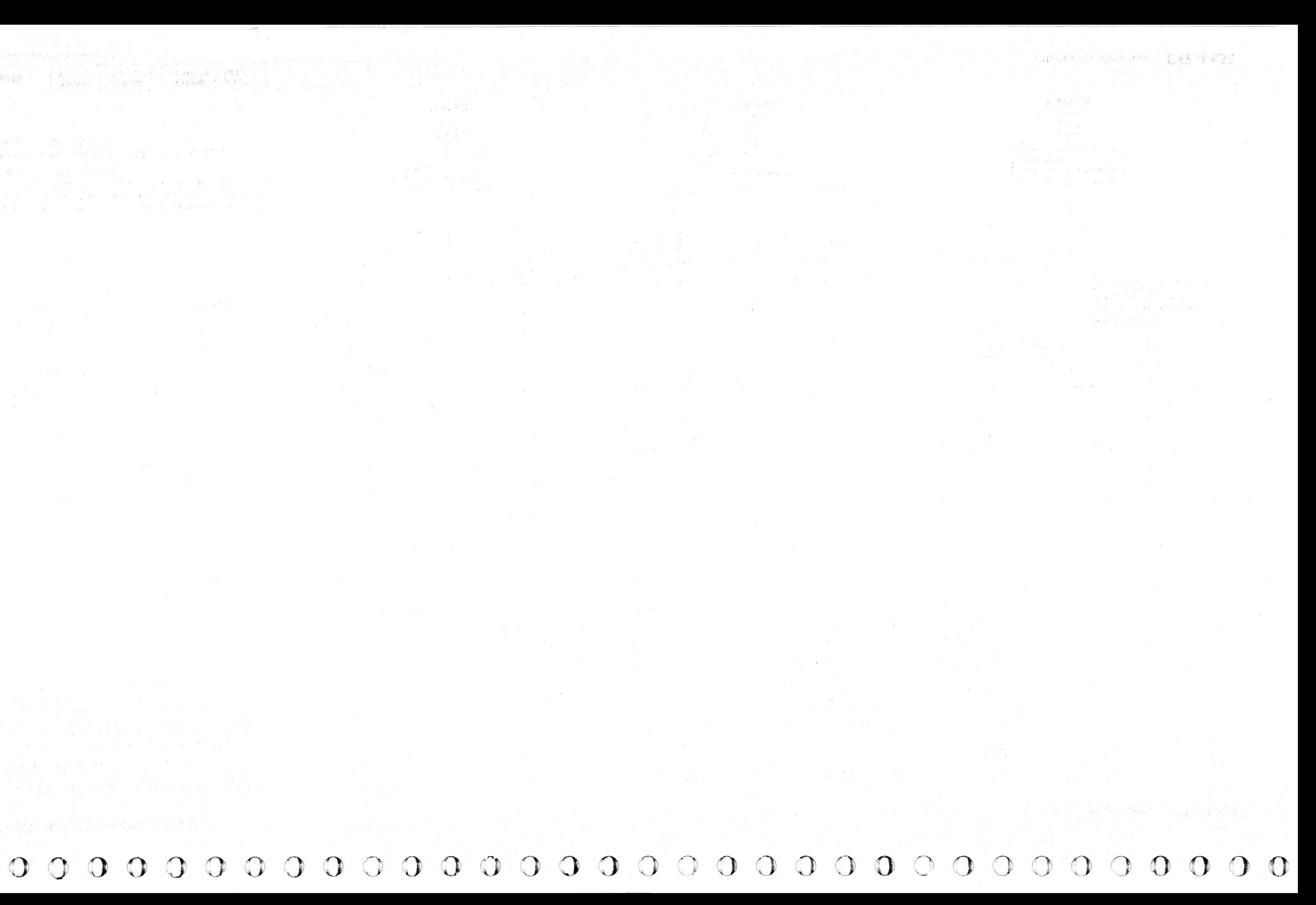

.. -.----~.-- ~-

(' F L (000) (000) (000) (000) (000) (000) (000) (000) (000) (000) (000) (000) (000) (000) (000) (000) (000) (000) (000) (000) (000) (000) (000) (000) (000) (000) (000) (000) (000) (000) (000) (000) (000) (000) (000) (000) (000) (

# CHECK END ON SET READ/WRITE

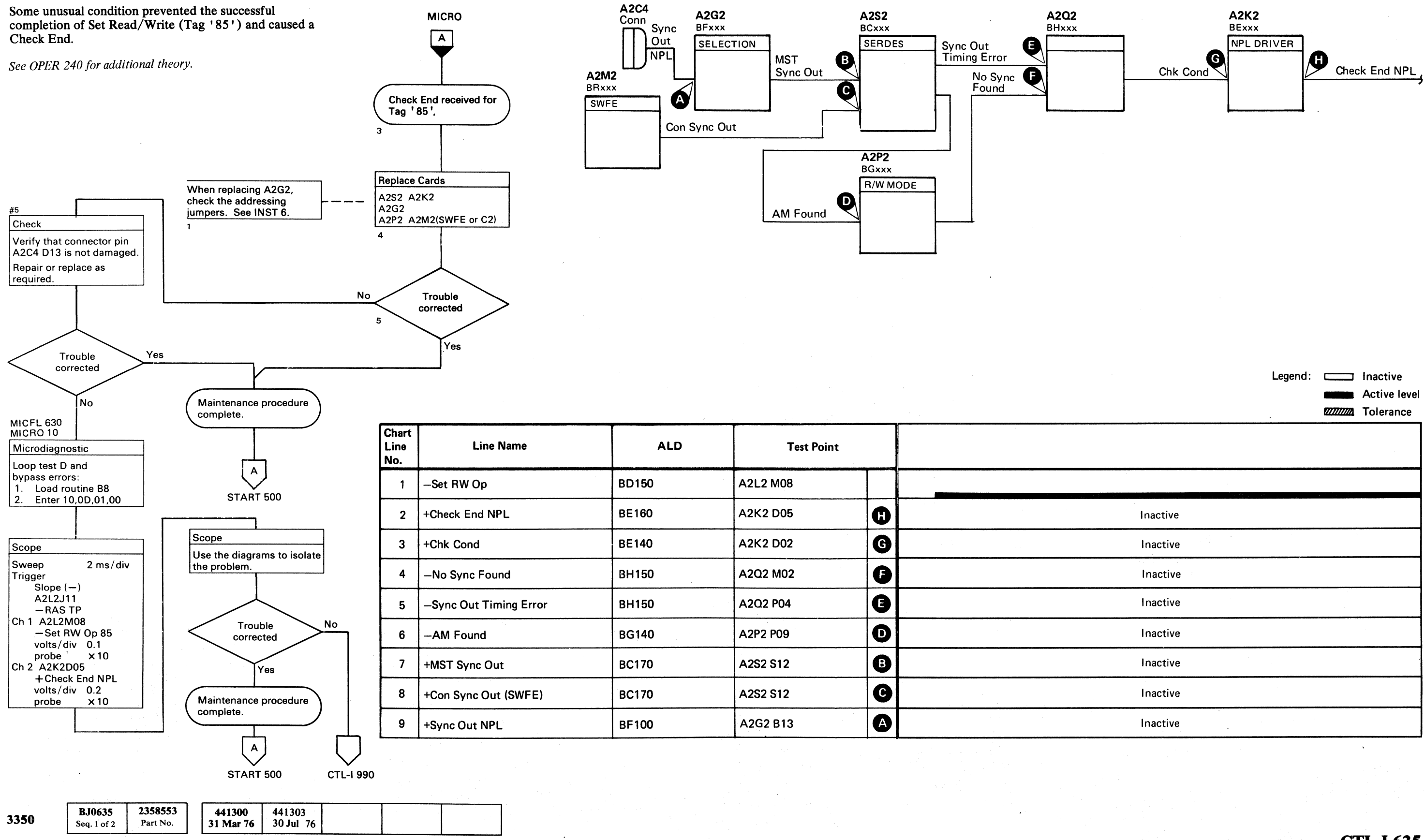

© Copyright IBM Corporation 1976

( (

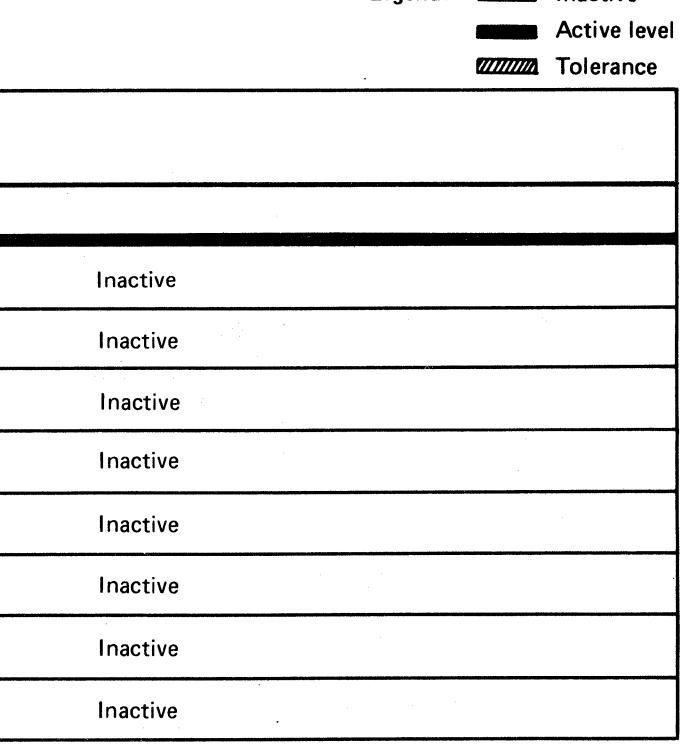

CHECK END ON SET READ/WRITE CTL-I 635

# NORMAL END MISSING ON SET R/W

Each operation, whether an immediate or extended operation, must be terminated with a Normal End or a Check End.

For immediate operations, Normal End occurs simultaneously with Tag Valid.

For extended operations (Read, Write, ECC Control and Set Read/Write), Normal End and Tag Valid are returned at different times.

If Normal End or Check End is not received at the proper time, an error is posted.

*For additional information on tag sequencing, see*  OPER 95.

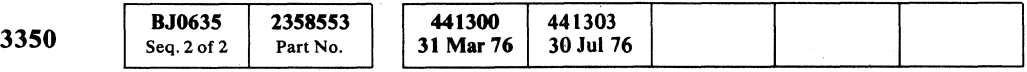

© Copyright IBM Corporation 1976

 $\bigcirc$ 

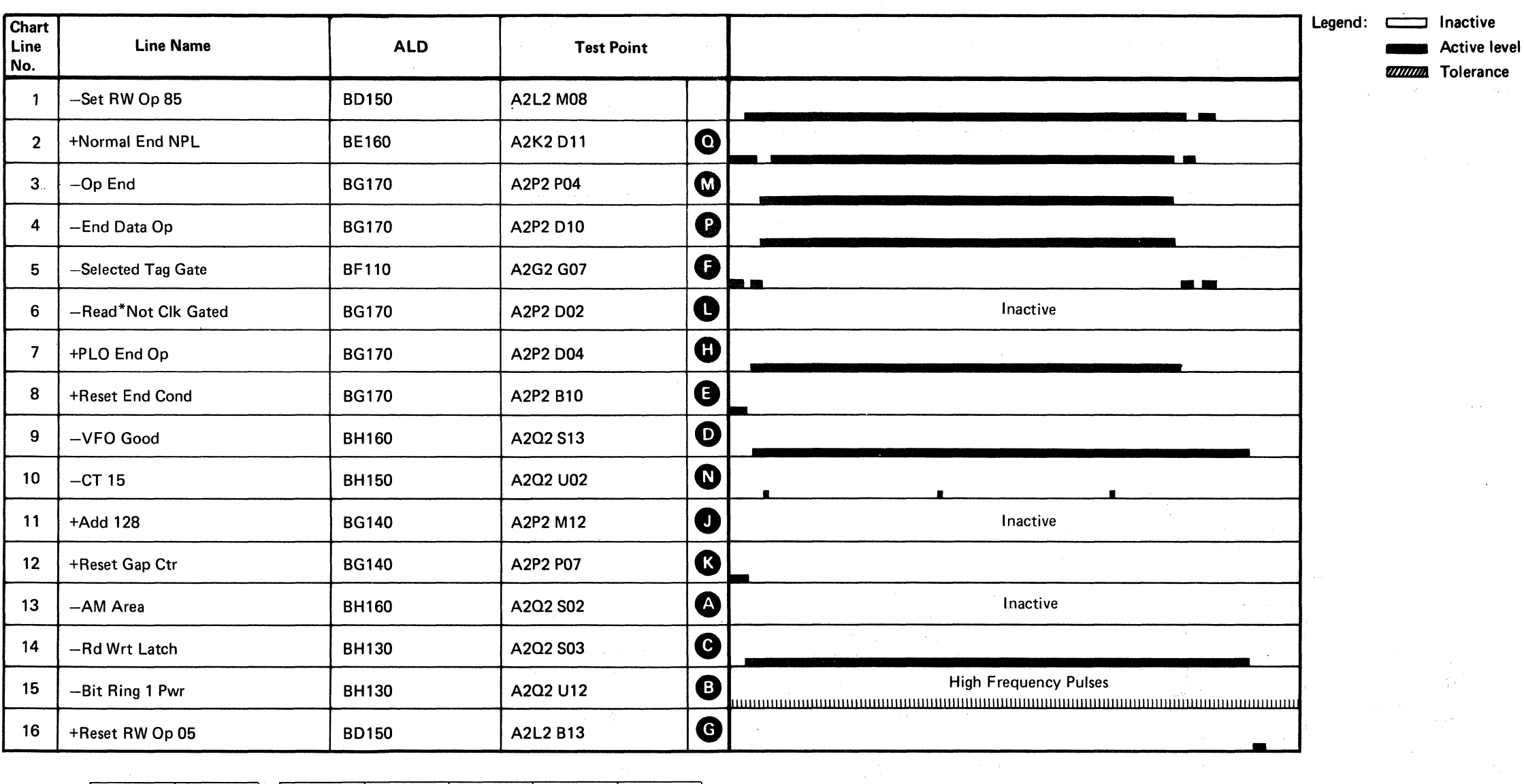

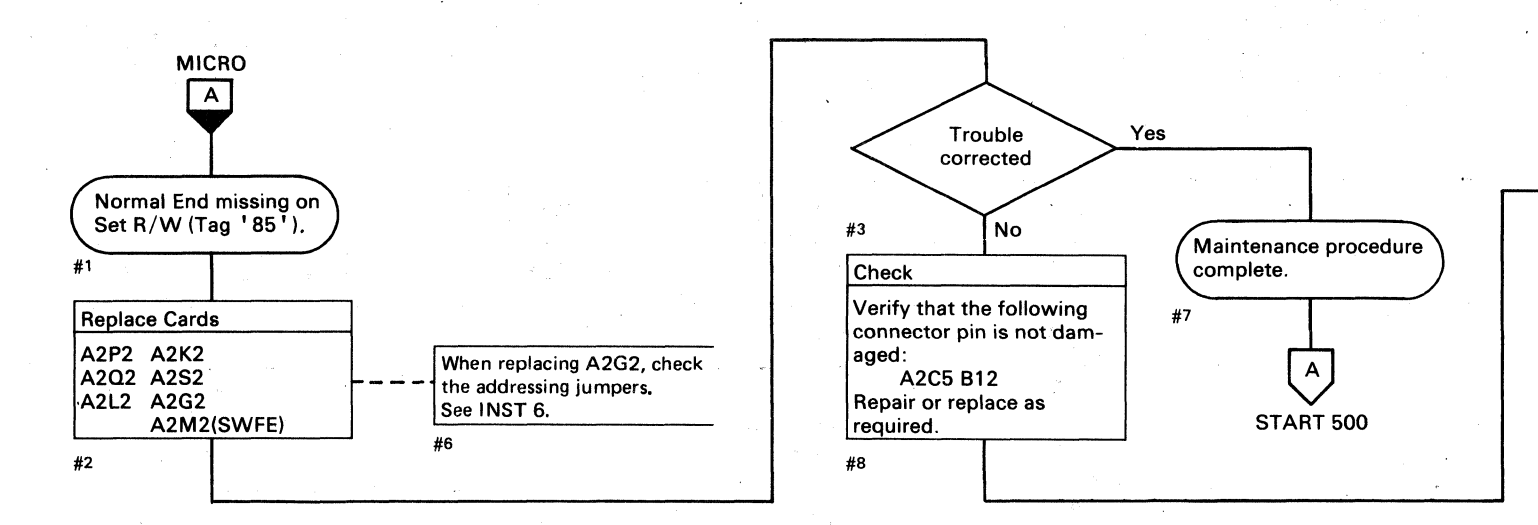

o o o o o o o o o o o o o o o o o () o 0····· . . o o o o

### NORMAL END MISSING ON SET R/W CTL-I 640

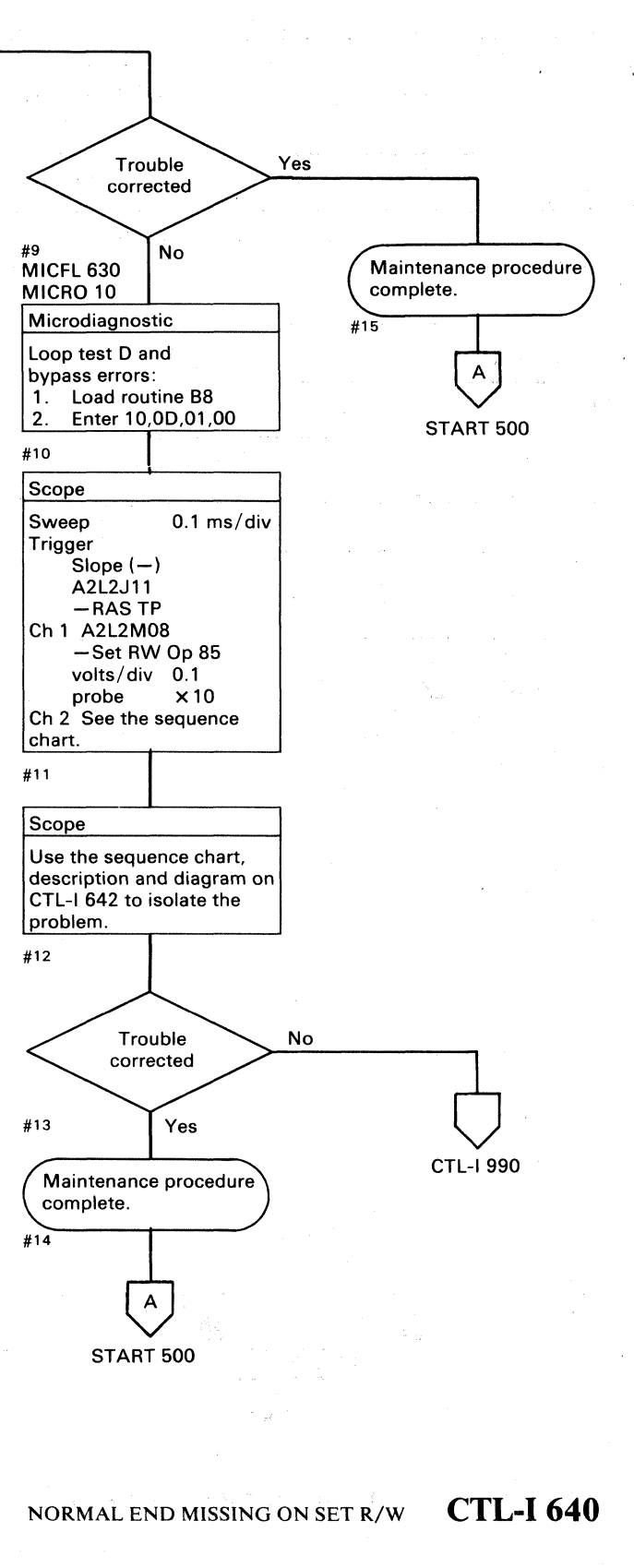

o o o o o o o 0 o

# NORMAL END MISSING ON SET R/W

# NORMAL END MISSING ON SET R/W CTL-I 642

 $\big($ 

# NORMAL END MISSING ON SET R/W CTL-I 642

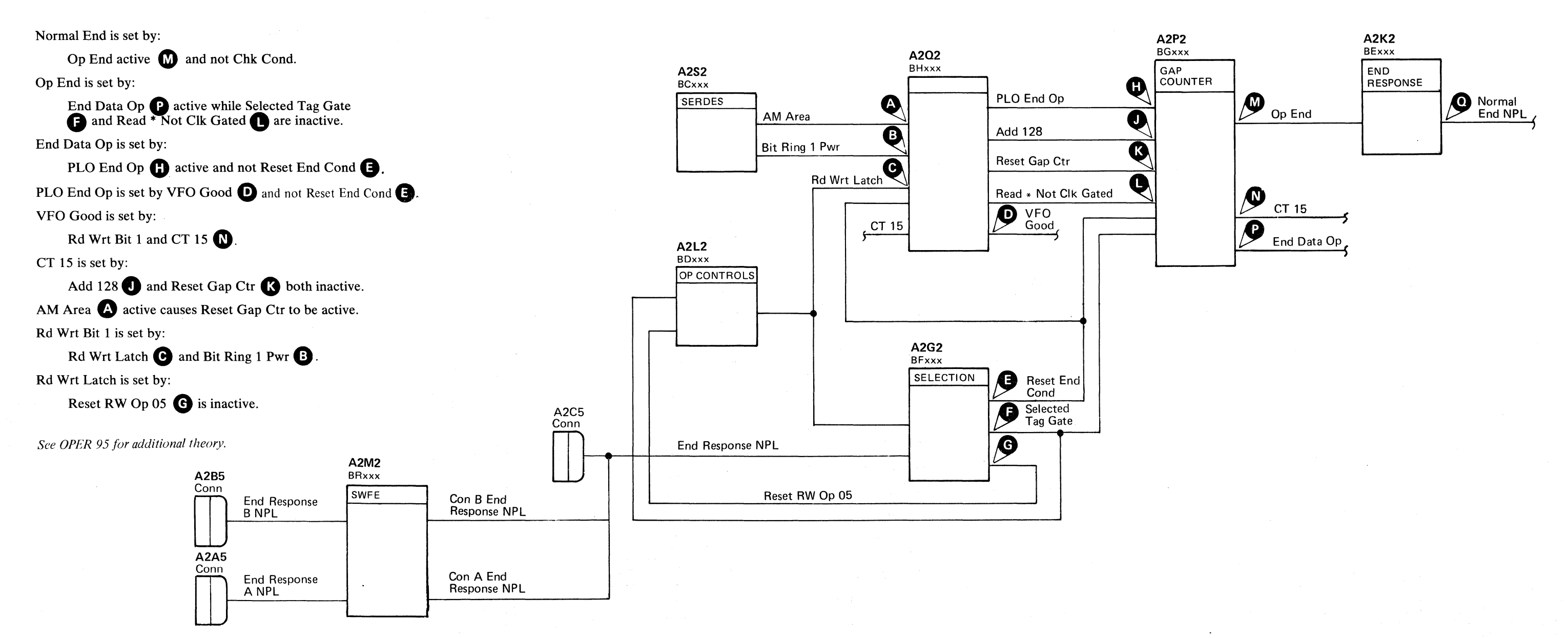

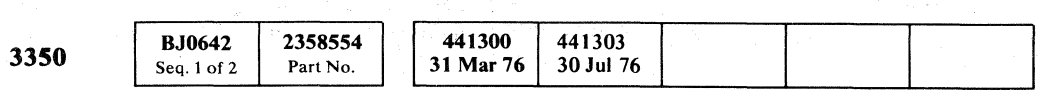

( F ( L ('''' (' ( (,~ ( (' ( (  ${\color{red}\mathbf{C}}$  (and  ${\color{red}\mathbf{C}}$  ) (and  ${\color{red}\mathbf{C}}$  ) (and  ${\color{red}\mathbf{C}}$  ) (and  ${\color{red}\mathbf{C}}$  ) (and  ${\color{red}\mathbf{C}}$  ) (and  ${\color{red}\mathbf{C}}$  ) (and  ${\color{red}\mathbf{C}}$  ) (and  ${\color{red}\mathbf{C}}$  ) (and  ${\color{red}\mathbf{C}}$  ) (and  ${\color{red}\mathbf{C}}$  ) (and  ${\color$ 

---\_. \_\_ . \_ ..... - --\_ .. \_ .. -

# <sup>i</sup>**END RESPONSE FAILURE**

The End Response signal is sent from storage control to the controller after Normal End or Check End is received.

o o o o o 00 o 0 () o o  $O$   $O$  $O$   $O$   $O$  $\bigcirc$  $\begin{array}{c} \bigcirc \end{array}$  $\bigcirc$ 

Failure to receive End Response is recognized when one or more of the end latches fail to reset.

*See OPER* 95 *for the sequence of the end conditions.* 

© Copyright IBM Corporation 1976

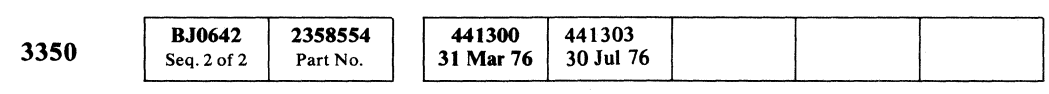

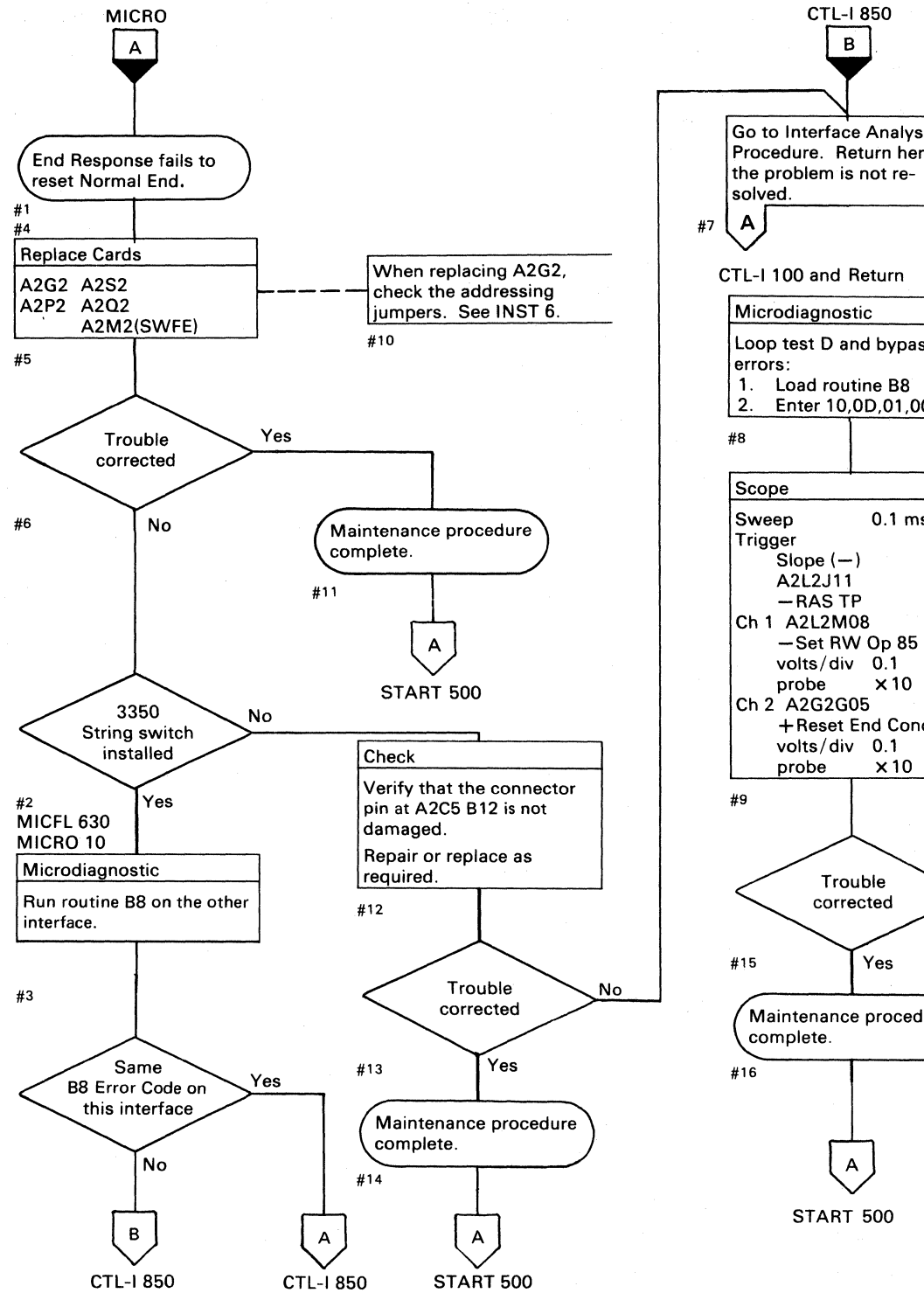

A2C5

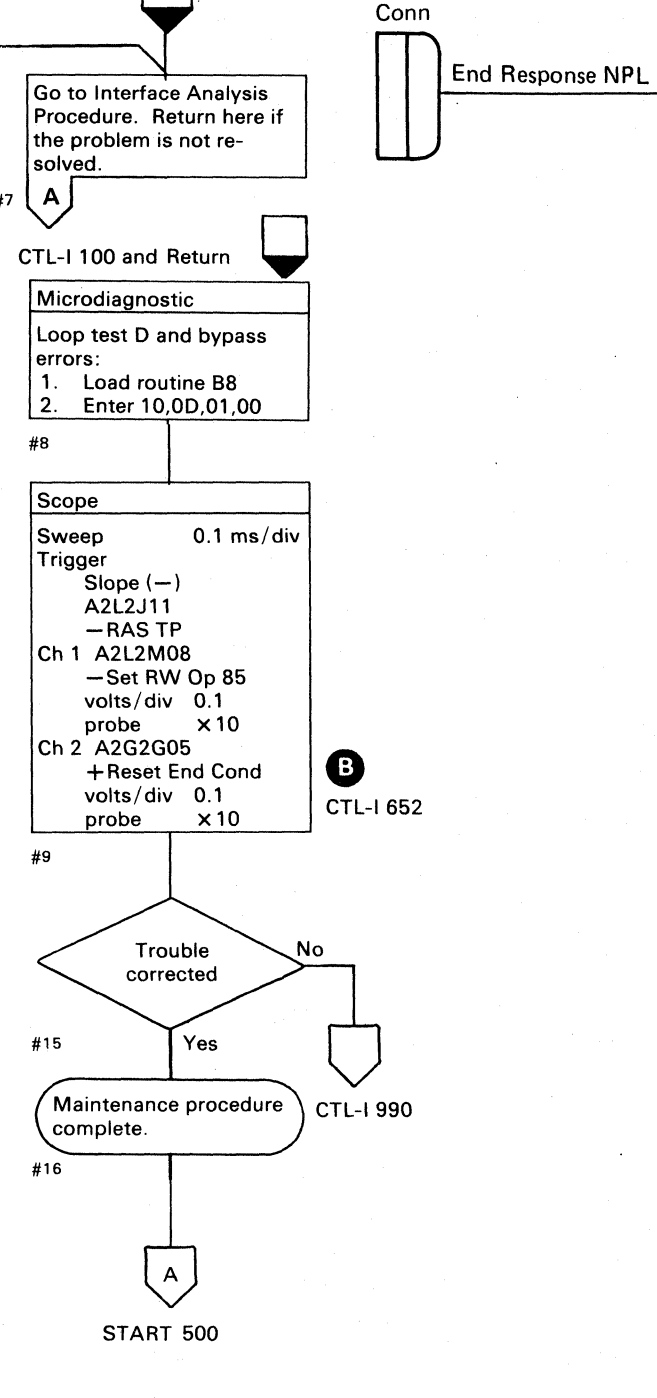

# END RESPONSE FAILURE **CTL·I650**

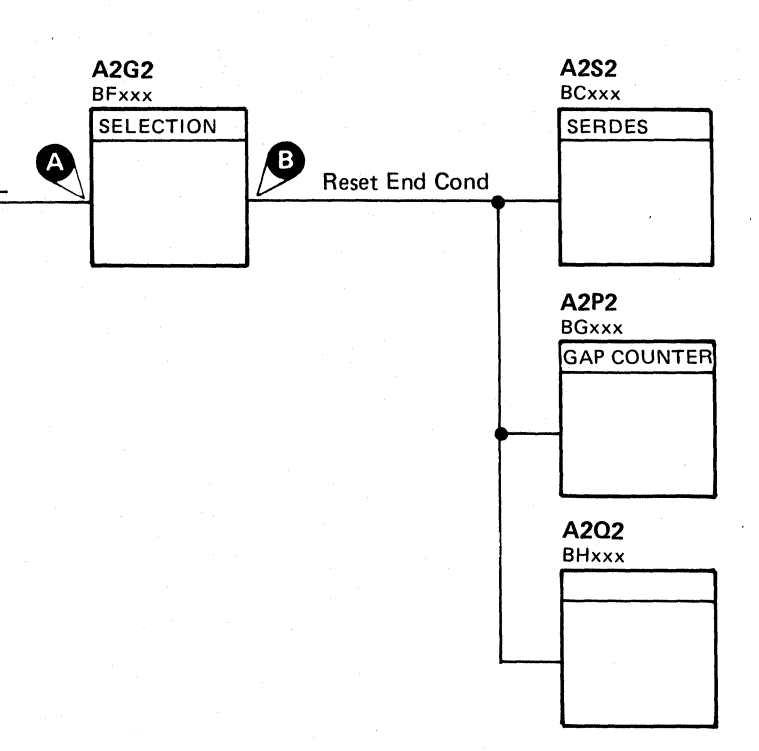

# . END RESPONSE FAILURE **CTL·I650**

o 000 o 000

# END RESPONSE FAILURE

 $\sim 10^{-11}$ 

*See the diagram on CTL-/650 for referenced test points.* 

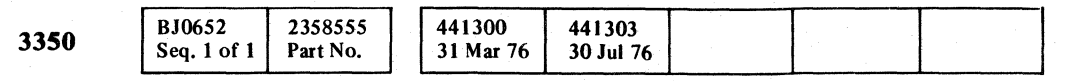

C F <sup>L</sup>(~' ("' (" ( .. , (~'" (' (. " (-,' (' (" ("' (" " ( ( (" (" (' (' (' (". (' ("" (" ("" ( ("

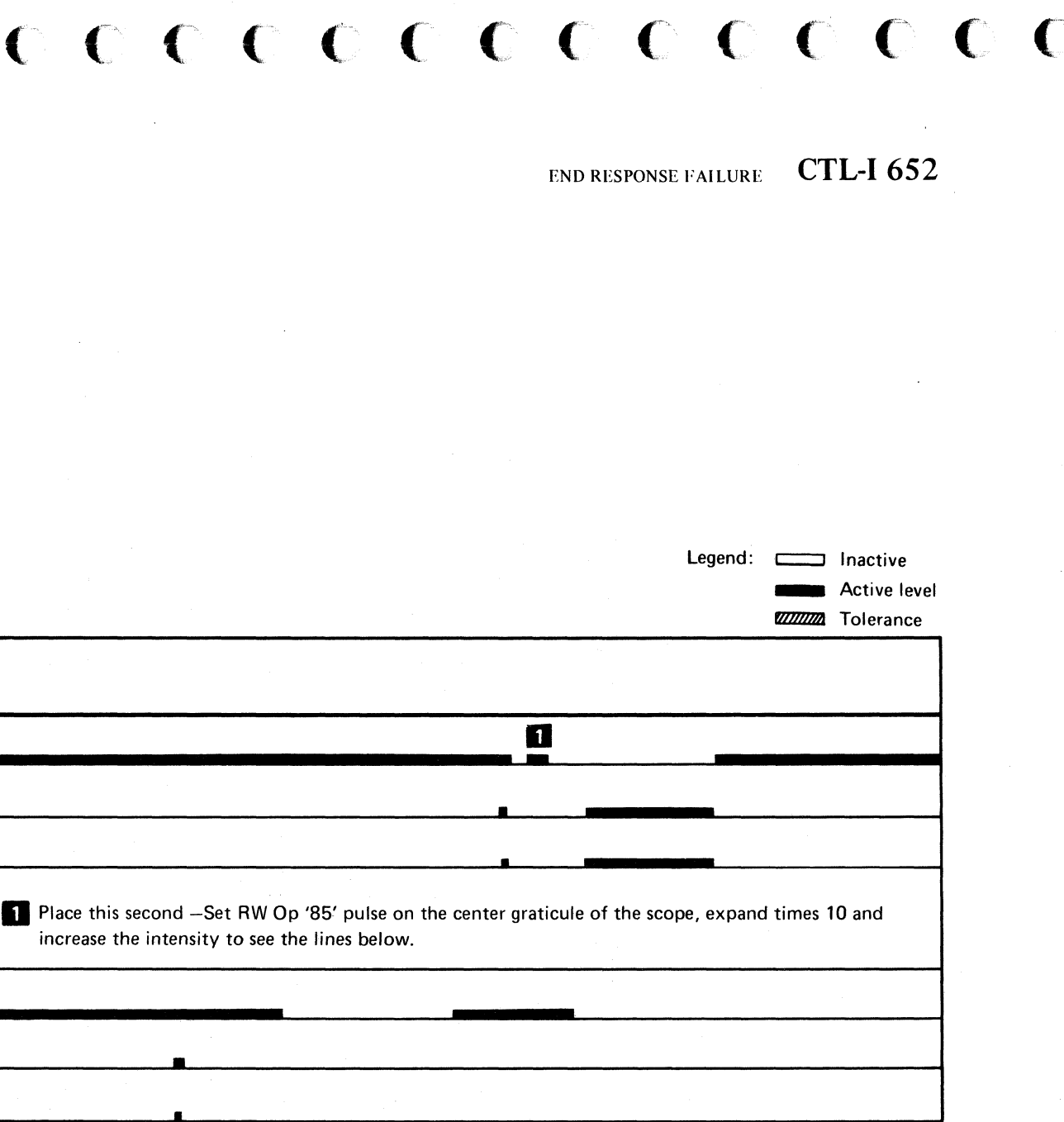

 $\mathbf{A}$ 

# END RESPONSE FAILURE CTL-I 652

"-.-~.----

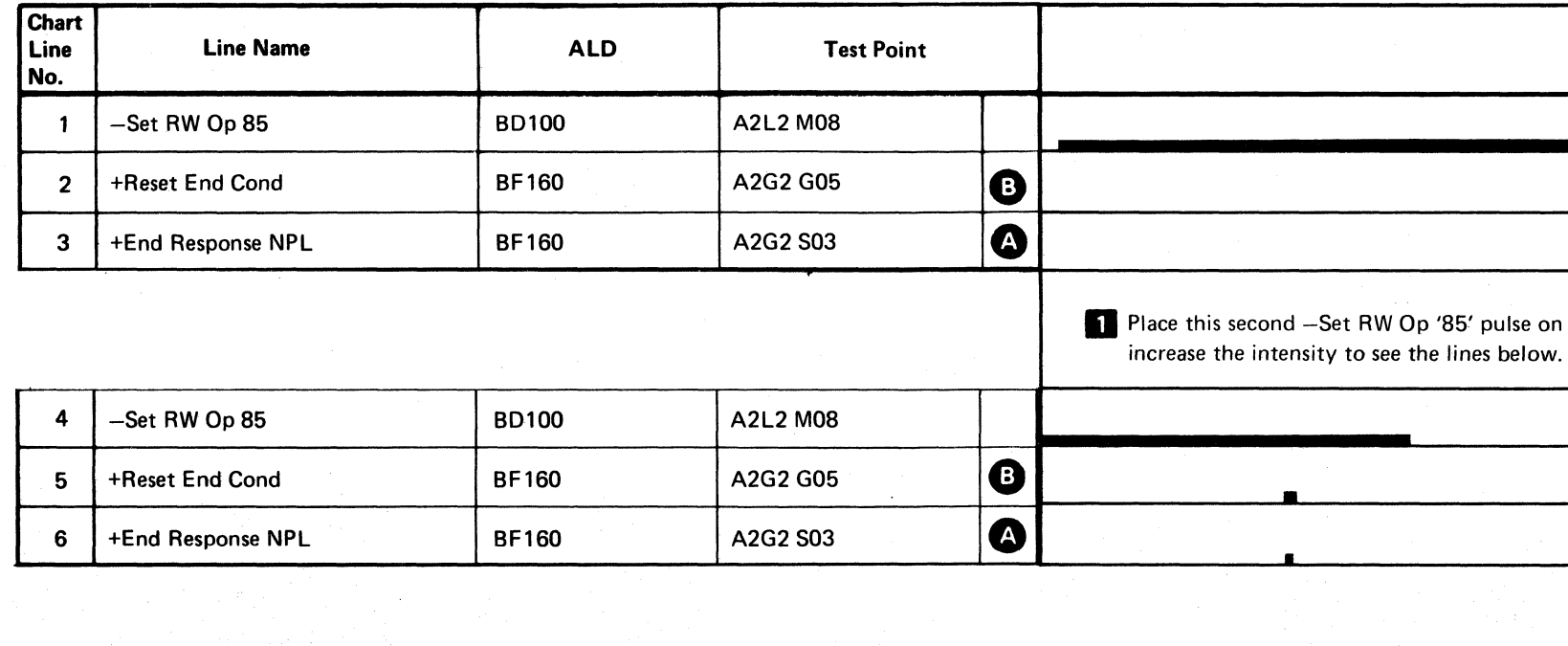

 $\mathcal{L}^{\text{max}}_{\text{max}}$  $\hat{S}$  is a subset of the set of the set of the set of the set of  $\hat{S}$  $\label{eq:2.1} \mathcal{L}(\mathcal{L}(\mathcal{L})) = \mathcal{L}(\mathcal{L}(\mathcal{L})) = \mathcal{L}(\mathcal{L}(\mathcal{L})) = \mathcal{L}(\mathcal{L}(\mathcal{L})) = \mathcal{L}(\mathcal{L}(\mathcal{L}))$  $\mathcal{R}(\mathbf{q}^{\mathcal{P}}_{\mathbf{q}})$  ,  $\mathbf{q}^{\mathcal{P}}_{\mathbf{q}}$ a Propinsi Parti  $\mathcal{L}^{\text{max}}_{\text{max}}$  and  $\mathcal{L}^{\text{max}}_{\text{max}}$  $\label{eq:2.1} \mathcal{L}(\mathcal{L}) = \mathcal{L}(\mathcal{L}) \left( \mathcal{L}(\mathcal{L}) \right) \left( \mathcal{L}(\mathcal{L}) \right) \left( \mathcal{L}(\mathcal{L}) \right)$ 

 $\label{eq:2} \mathcal{L} = \mathcal{L} \left( \mathcal{L} \right) \left( \mathcal{L} \right) \left( \mathcal{L} \right) \left( \mathcal{L} \right)$ 

 $\mathcal{L}^{\text{max}}_{\text{max}}$  , where  $\mathcal{L}^{\text{max}}_{\text{max}}$ 

 $\label{eq:2} \frac{1}{\sqrt{2}}\left(\frac{1}{\sqrt{2}}\right)^{2} \left(\frac{1}{\sqrt{2}}\right)^{2} \left(\frac{1}{\sqrt{2}}\right)^{2} \left(\frac{1}{\sqrt{2}}\right)^{2} \left(\frac{1}{\sqrt{2}}\right)^{2} \left(\frac{1}{\sqrt{2}}\right)^{2} \left(\frac{1}{\sqrt{2}}\right)^{2} \left(\frac{1}{\sqrt{2}}\right)^{2} \left(\frac{1}{\sqrt{2}}\right)^{2} \left(\frac{1}{\sqrt{2}}\right)^{2} \left(\frac{1}{\sqrt{2}}\right)^{2} \left(\frac{$ 

 $\mathcal{L}^{\text{max}}_{\text{max}}$  $\label{eq:2.1} \frac{1}{2} \int_{\mathbb{R}^3} \frac{1}{2} \left( \frac{1}{2} \int_{\mathbb{R}^3} \frac{1}{2} \left( \frac{1}{2} \int_{\mathbb{R}^3} \frac{1}{2} \int_{\mathbb{R}^3} \frac{1}{2} \int_{\mathbb{R}^3} \frac{1}{2} \int_{\mathbb{R}^3} \frac{1}{2} \int_{\mathbb{R}^3} \frac{1}{2} \int_{\mathbb{R}^3} \frac{1}{2} \int_{\mathbb{R}^3} \frac{1}{2} \int_{\mathbb{R}^3} \$ en Statistica de la companya de la companya de  $\mathcal{L}_{\rm{max}}$  and  $\mathcal{L}_{\rm{max}}$  and  $\mathcal{L}_{\rm{max}}$  $\label{eq:2.1} \mathcal{L}^{\mathcal{A}}\left(\mathcal{L}^{\mathcal{A}}\right) = \mathcal{L}^{\mathcal{A}}\left(\mathcal{L}^{\mathcal{A}}\right) = \mathcal{L}^{\mathcal{A}}\left(\mathcal{L}^{\mathcal{A}}\right) = \mathcal{L}^{\mathcal{A}}\left(\mathcal{L}^{\mathcal{A}}\right) = \mathcal{L}^{\mathcal{A}}\left(\mathcal{L}^{\mathcal{A}}\right) = \mathcal{L}^{\mathcal{A}}\left(\mathcal{L}^{\mathcal{A}}\right) = \mathcal{L}^{\mathcal{A}}\left(\mathcal{$ 

**Contract Contract** 

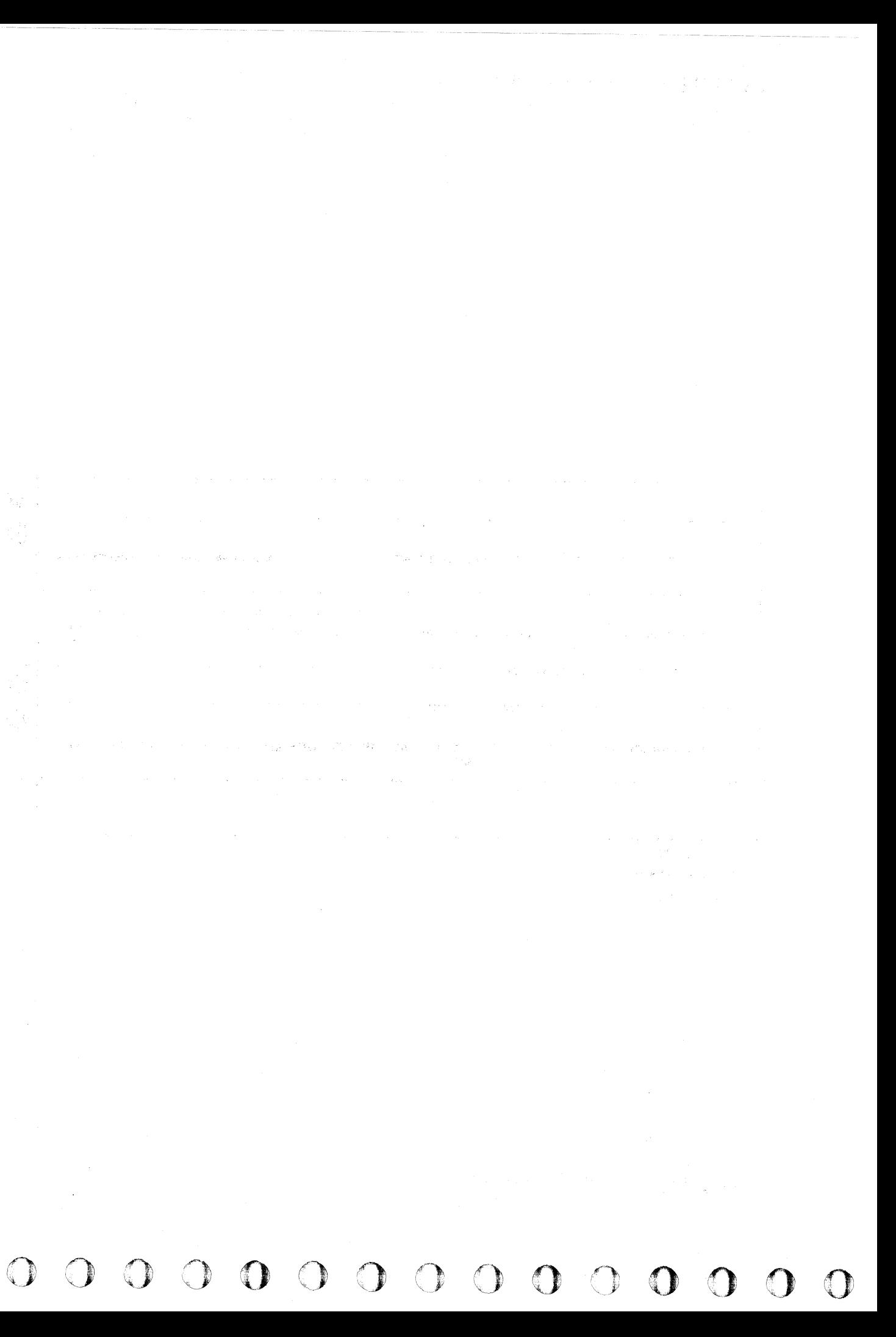

# NORMAL OR CHECK END MISSING

Each operation, whether an Immediate or Extended operation, must be terminated with a Normal End or a Check End.

#### Immediate Operations

For Immediate operations, Normal End occurs simultaneously with Tag Valid.

#### Extended Operations

For Extended operations (Read, Write, ECC Control and Set Read/Write), Normal End and Tag Valid are returned at different times.

Modulo-16 Mode, determines when End Data becomes active.

Run Modulo is active for Extended operations. If Modulo does not run, Op End **G** never becomes active.

If Normal End or Check End is not received at the proper time, an error is posted.

End Data<sup>G</sup> and Not Rst Run ECC TP **4** causes an End Data C and Not Kst Kun ECC IP<br>
Op End (3). Op End activates Normal End NPL  $\bigotimes$  or<br>
Check End NPL  $\bigodot$ . Check End NPL  $\bigcup$ .<br>The Recycle Tag  $\bigcap$  in conjunction with the counter in

*See DATA 100 for a description of a Recycle Line Failure.* 

Modulo is activated by Cntl 1 on a Write operation.

Cntl 1 is activated by Sync In  $\bullet$  . Sync In is activated by Gated Write Mode. Gated Write Mode is activated by Not End Data  $\bigoplus$  and Write Mode  $\bigoplus$ Write Mode is activated by Not Extend G1  $\bigodot$  and Fmt G1 **D** 

 $C \cdot C \cdot C \cdot C \cdot C \cdot C$ L (" (- ( '" ,," ( "- .' ("~" (-' ( (' (' (-~ (" ", 'n"" , , (- ( '> ,,,,,) , (:

*For additional information on tag sequencing, see*  OPER 95.

## NORMAL OR CHECK END MISSING CTL-I 660

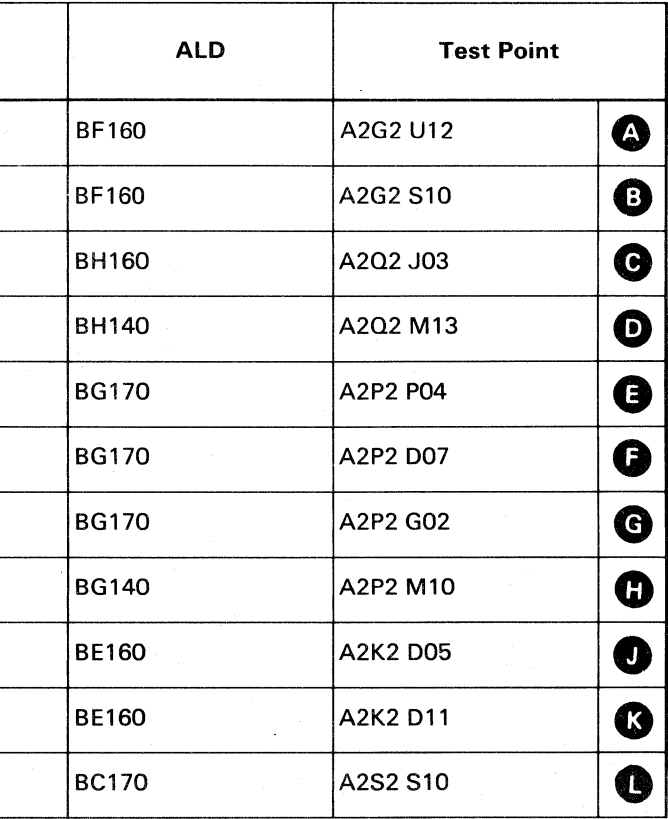

NORMAL OR CHECK END MISSING CTL-I 660

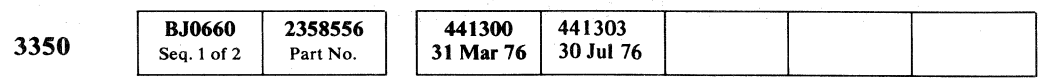

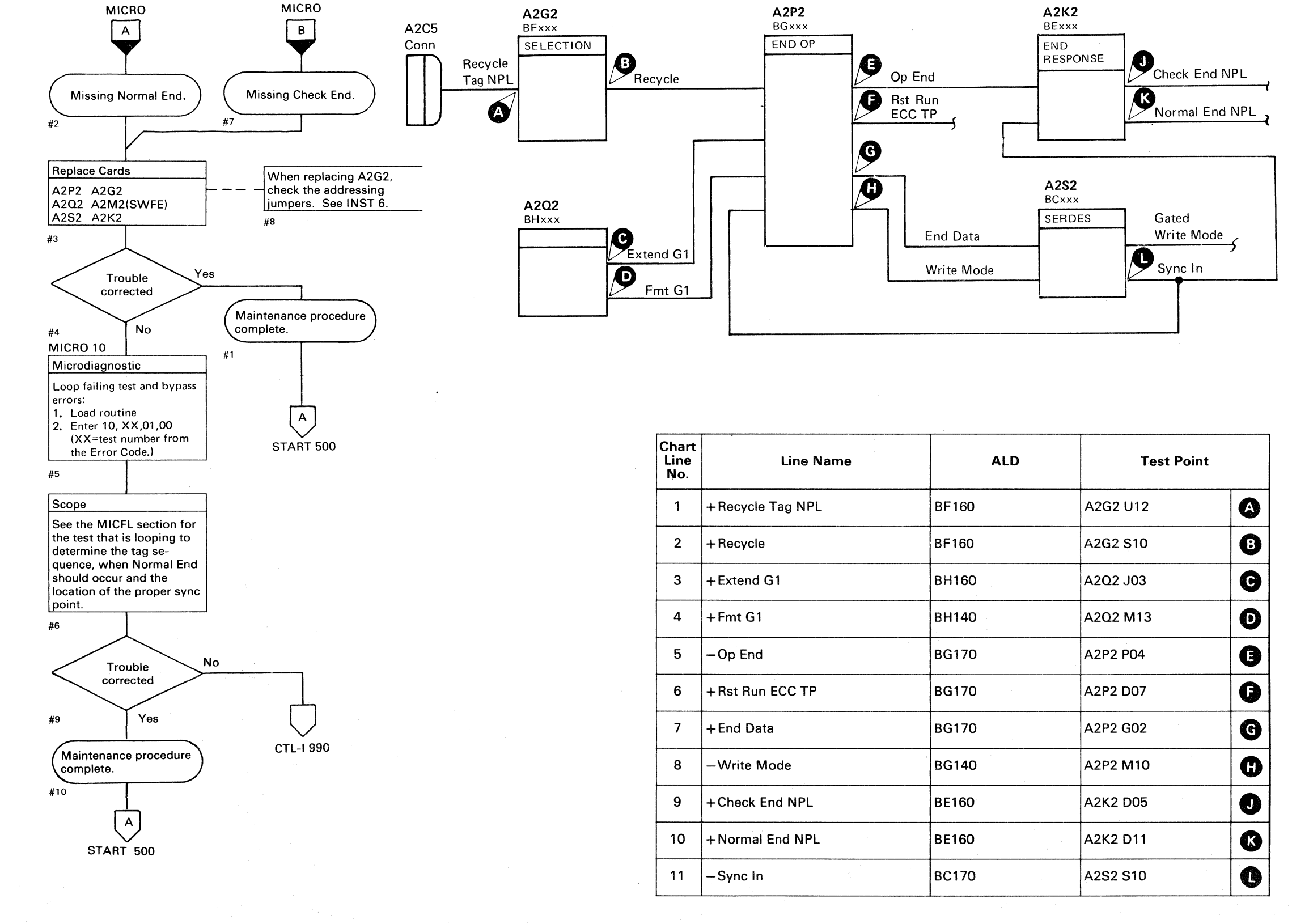

'I

# COMMAND OVERRUN

Command Overrun  $\bigodot$  is generated when one of the following occurs:

- Oriented  $\bigwedge$  becomes active. This indicates that orientation has occurred during a non-oriented Read or Write command. Orientation normally occurs only during a Read Format G1 command or during a Search Address Mark command.
- $R/W$  Op Dlyd  $\bullet$  becomes active within 63 bytes after Index Range activates.

Command Overrun sets Assm,Bus Bit **08** and Chk Cond  $\bigcirc$ .

Assm Bus Bit 0 sets Bus In Bit 0

Chk Cond sets Check End NPL

*See OPER 240 for additional theory.* 

© Copyright IBM Corporation 1976

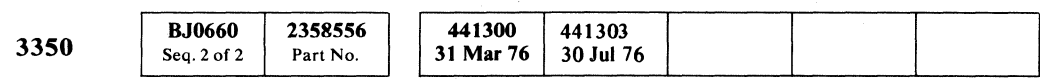

o o o o o o o a<br>G '0""'" ., o o o o o o o o o 00 o o o <sup>o</sup>

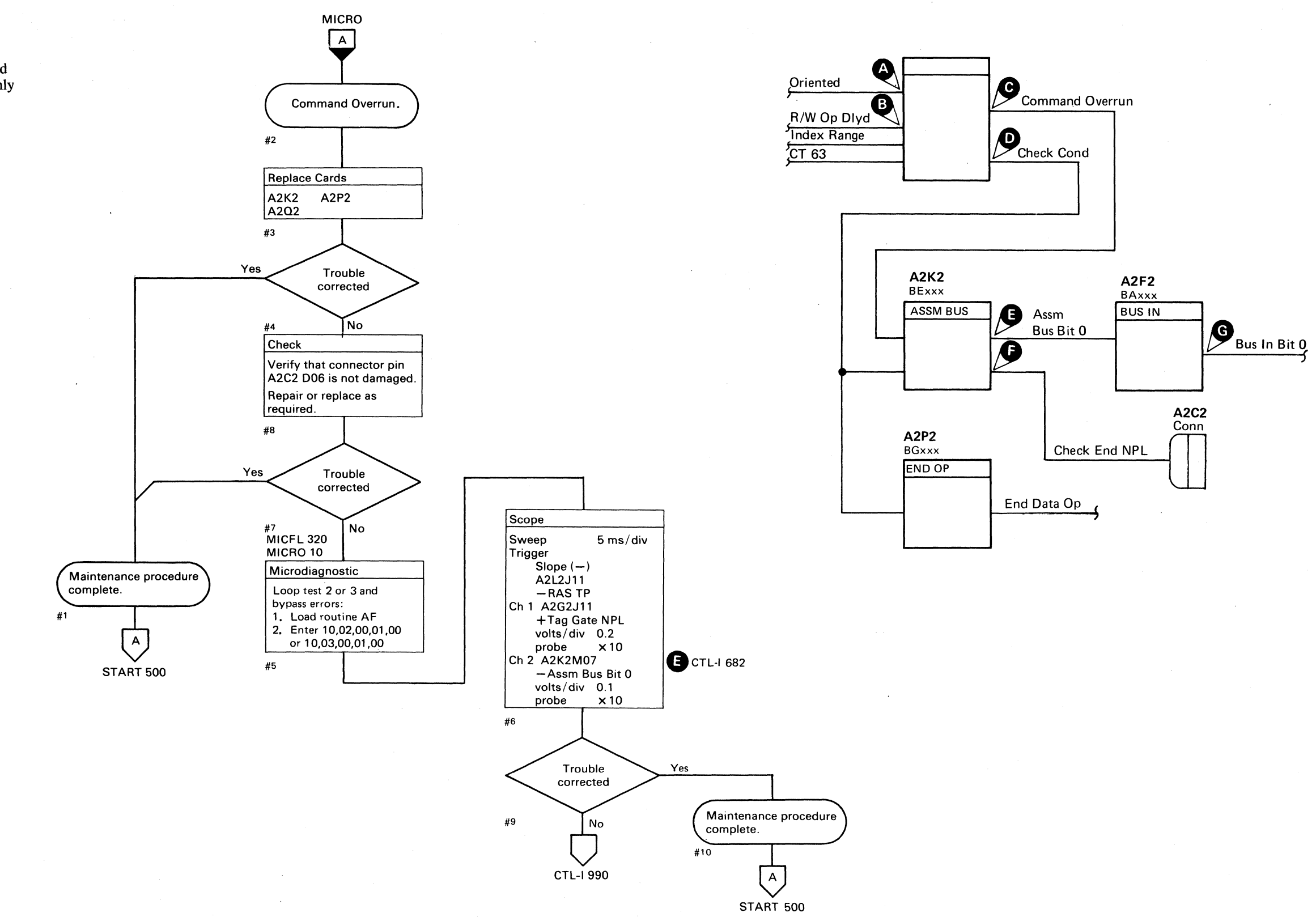

COMMAND OVERRUN **CTL-I680** 

 $\bigcirc$ 

 $O$   $O$   $O$ 

"- -----\_.\_-

# COMMAND OVERRUN

*See the diagram on CTL-/ 680 for referenced test points.* 

 $\sim 10^7$ 

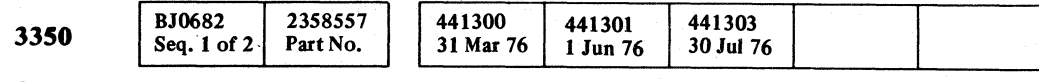

 $\mathbf{a}^{\dagger}$ 

 $\sim 10^{-1}$ 

 $\sim$ 

 $\sim$ 

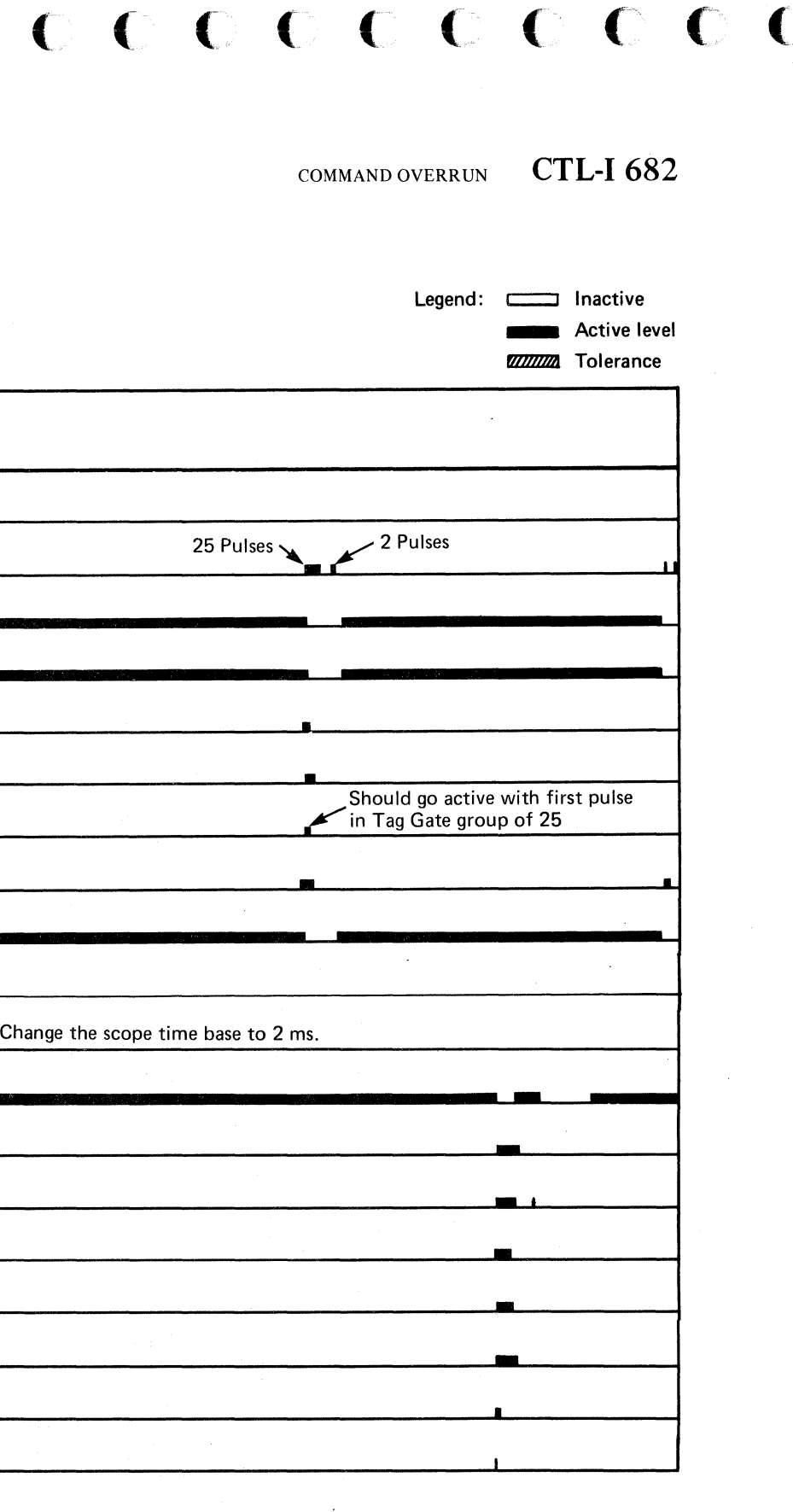

COMMAND OVERRUN CTL-I 682

 $\sim 10^{-1}$ 

# ${\color{red}\mathbf{c}}$  (  ${\color{red}\mathbf{c}}$  )  ${\color{red}\mathbf{c}}$  )  ${\color{red}\mathbf{c}}$  )  ${\color{red}\mathbf{c}}$  )  ${\color{red}\mathbf{c}}$  )  ${\color{red}\mathbf{c}}$  )  ${\color{red}\mathbf{c}}$  )  ${\color{red}\mathbf{c}}$  )  ${\color{red}\mathbf{c}}$  )  ${\color{red}\mathbf{c}}$  )  ${\color{red}\mathbf{c}}$  )  ${\color{red}\mathbf{c}}$  )  ${\color{red}\mathbf{c}}$  )  ${\color{red}\mathbf{c}}$

--~----- ~-~-

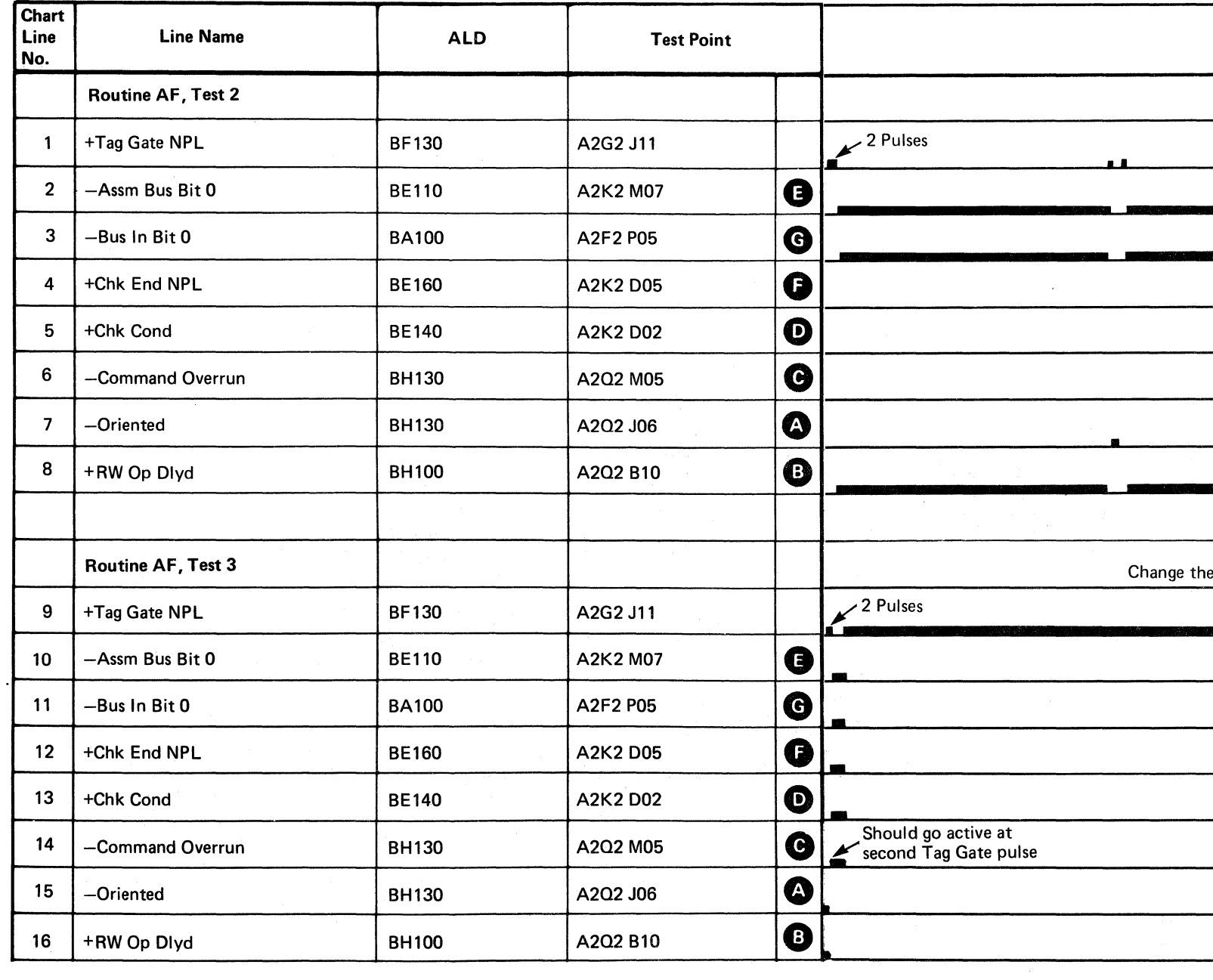

# **CONTROLLER CHECK - False Error Alert**

A false Error Alert is an indication of an Error Alert condition that is not further defined by Controller Error 1 or 2 sense information, or by bit 3 of machine status (Read/Write Check) from the device.

An undefined Error Alert is also used to indicate that Diagnostic Suppress Write Gate is active when not in Diagnostic Mode.

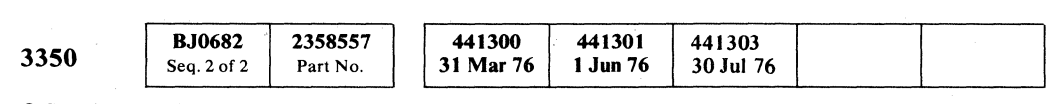

© Copyright IBM Corporation 1976

 $\overline{O}$ o o o o 0,' ," , o o o '0  $O$   $O$ o o o o o o o o o o o o

CONTROLLER CHECK - False Error Alert **CTL-I805** 

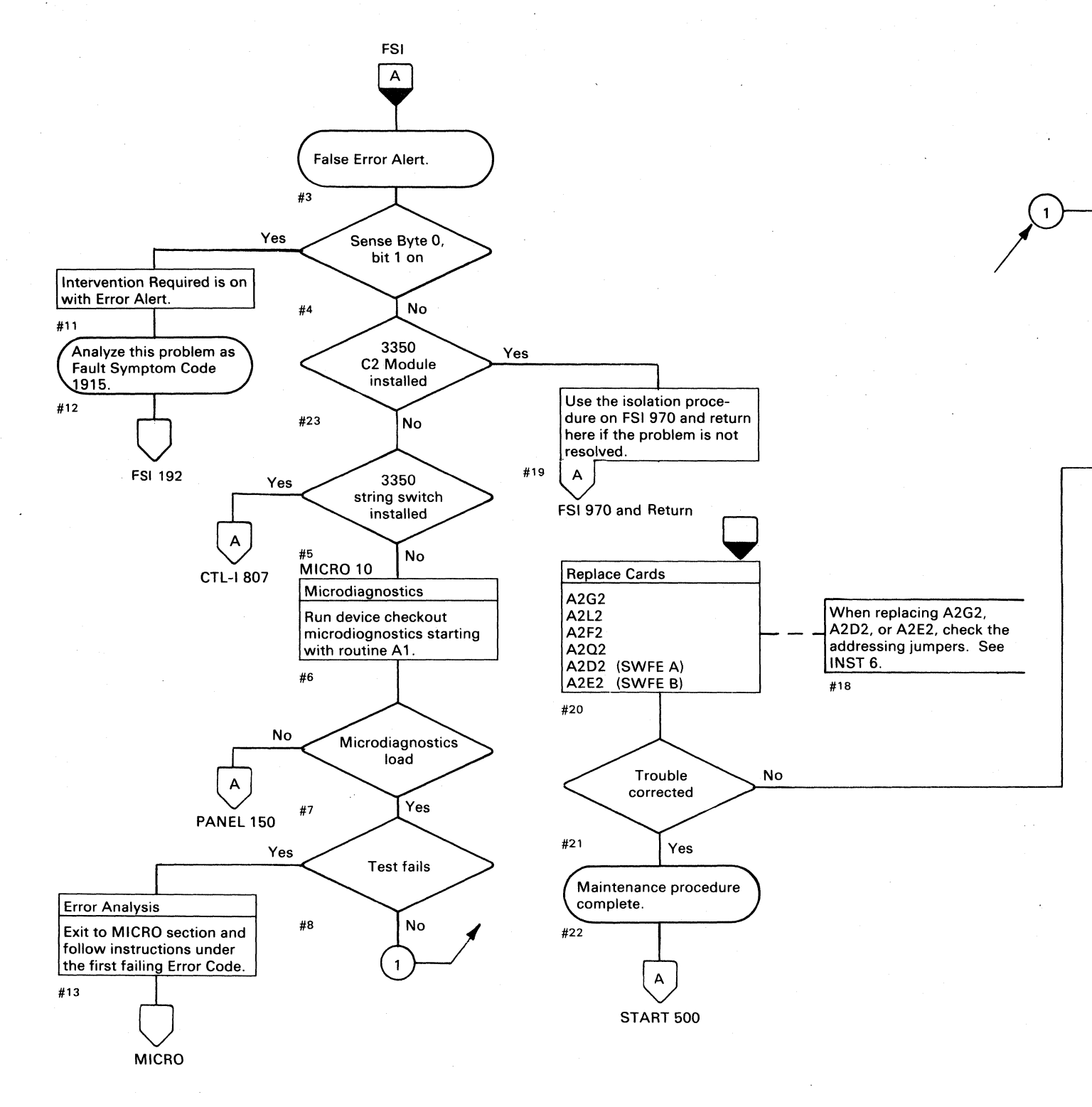

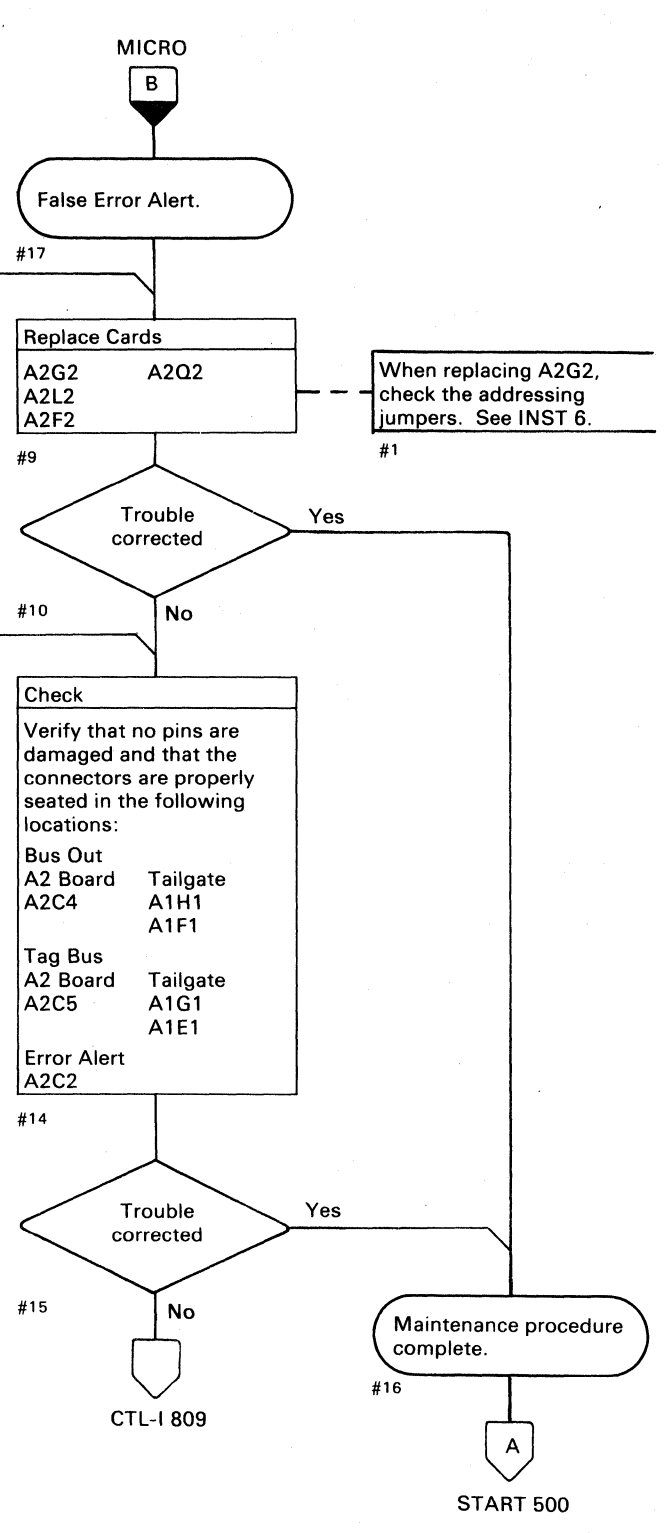

## CONTROLLER CHECK - False Error Alert **CTL-I 805**

 $0, 0, 0, 0, 0, 0, 0, 0$ 

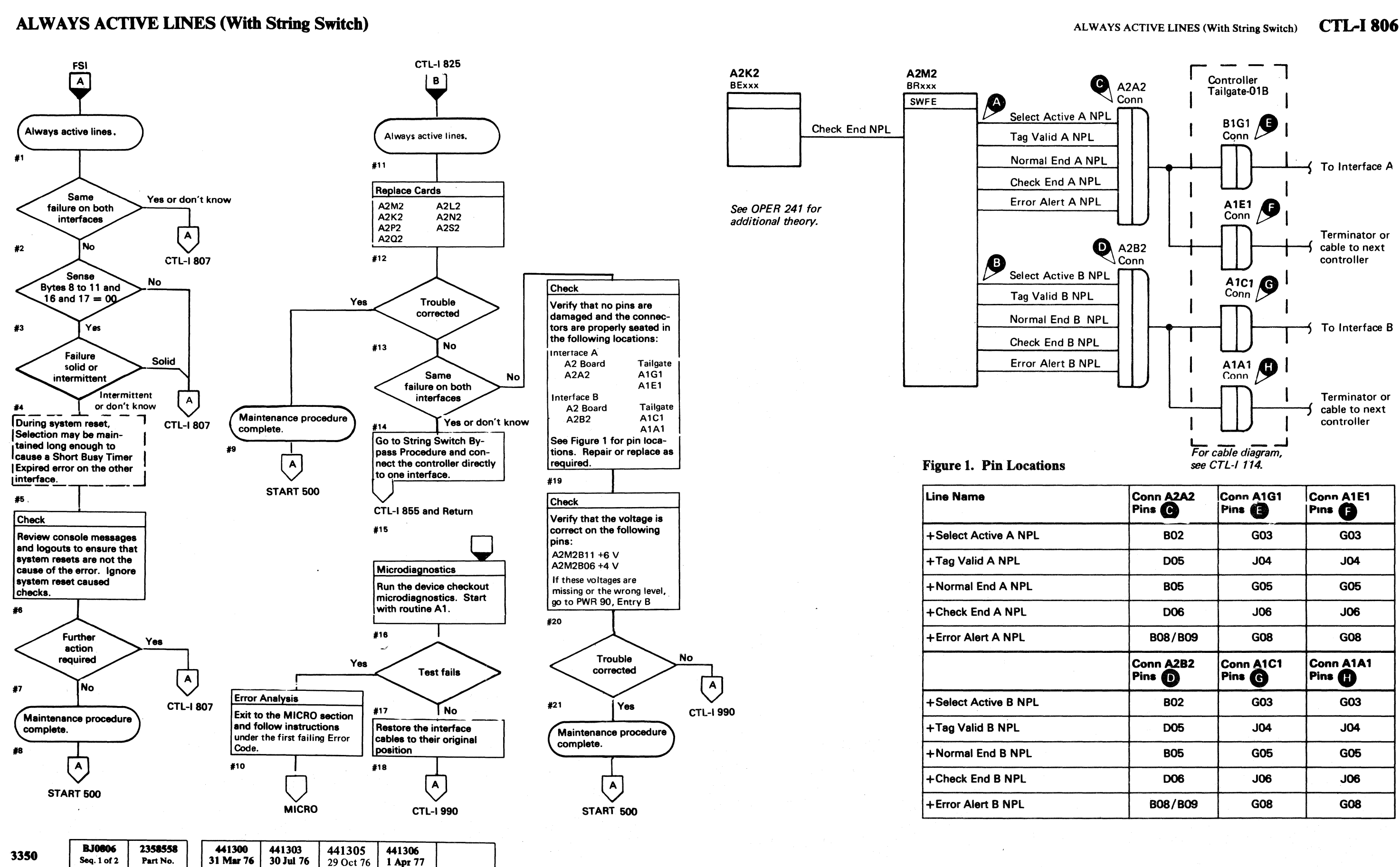

© Copyright IBM Corporation 1976, 1977

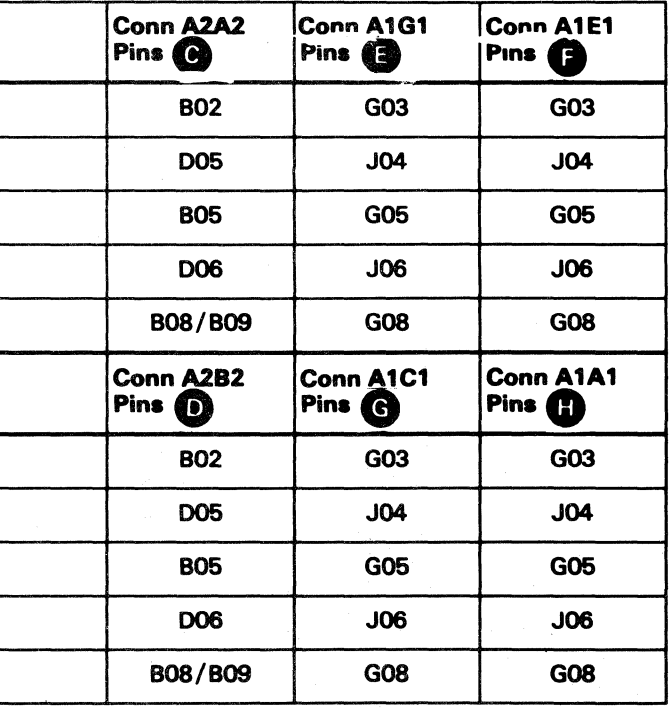

ALWAYS ACTIVE LINES (With String Switch)

**CTL-I 806** 

# **STRING SWITCH CHECKOUT PROCEDURE**

o  $O$   $O$ o o o o o o o o  $O$   $O$   $O$  $O$   $O$   $O$   $O$  $\Omega$  $\left(\begin{array}{c} \bullet \\ \bullet \end{array}\right)$ " o o o o o o o o o

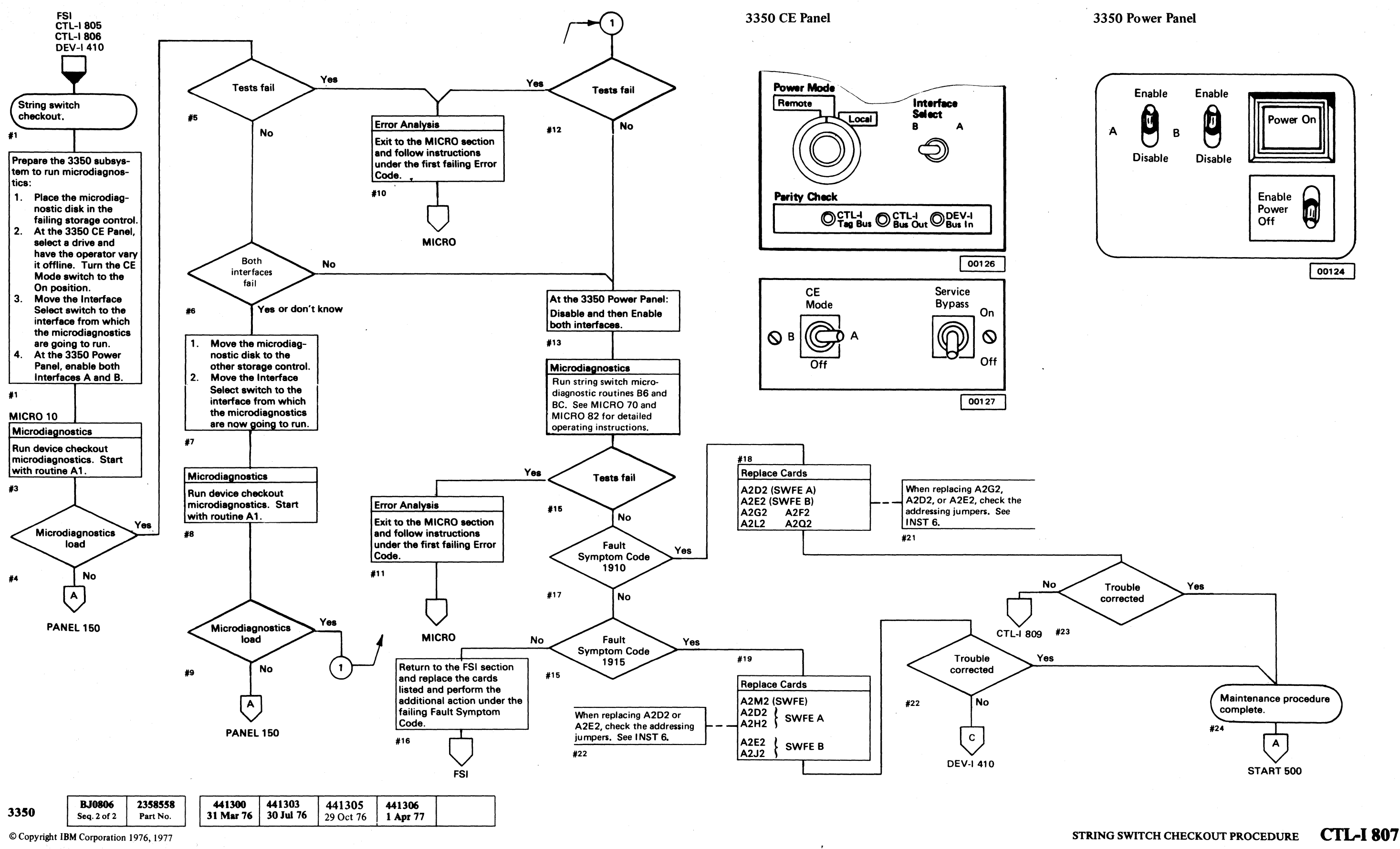

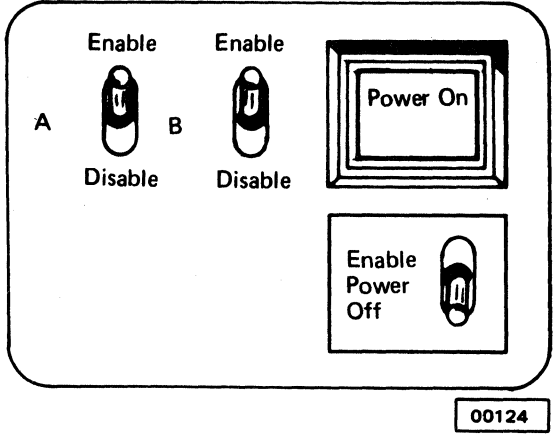

# 

# **STRING SWITCH OVERVIEW**

See OPER 261 for theory.

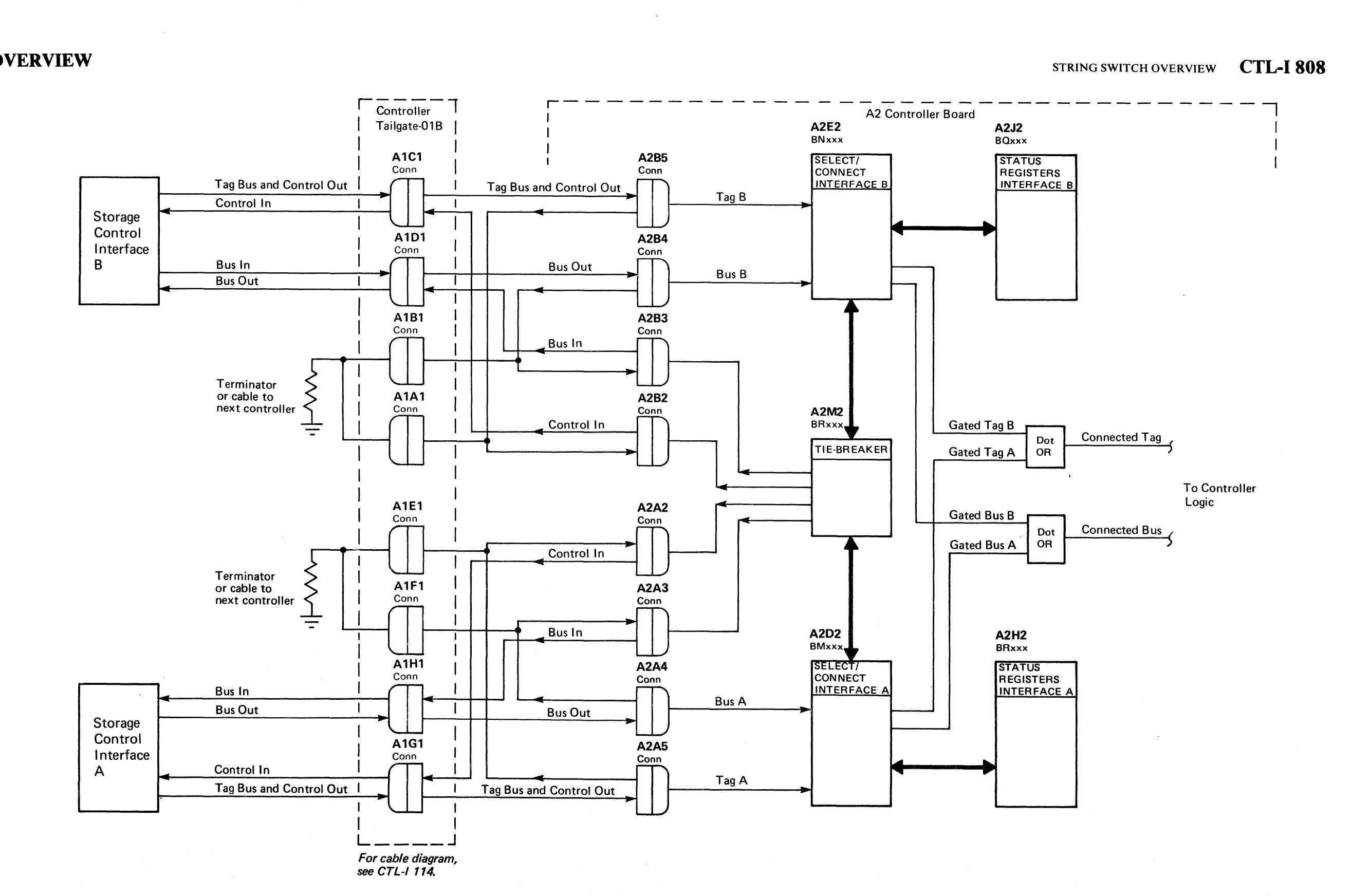

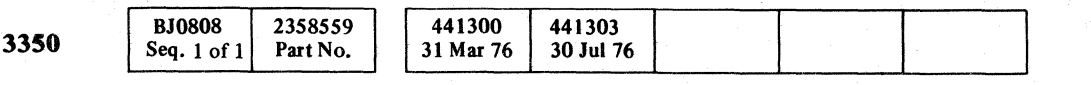

## STRING SWITCH OVERVIEW CTL-I 808

# 

 $\label{eq:2} \mathcal{L}_{\text{max}} = \mathcal{L}_{\text{max}} \left( \mathcal{L}_{\text{max}} \right) \mathcal{L}_{\text{max}} \left( \mathcal{L}_{\text{max}} \right)$ 

 $\label{eq:2.1} \mathcal{F}=\mathcal{F}^{\text{max}}_{\text{max}}\left(\mathcal{F}^{\text{max}}_{\text{max}}\right)$ 

 $\mathcal{L}^{\mathcal{L}}$  , we can express the  $\mathcal{L}^{\mathcal{L}}$  $\label{eq:2.1} \frac{1}{\sqrt{2\pi}\left(1+\sqrt{2\sqrt{2\pi}}\right)}\left(\frac{1}{\sqrt{2\pi}}\right)^{1/2}\left(\frac{1}{\sqrt{2\pi}}\right)^{1/2}\left(\frac{1}{\sqrt{2\pi}}\right)^{1/2}\left(\frac{1}{\sqrt{2\pi}}\right)^{1/2}\left(\frac{1}{\sqrt{2\pi}}\right)^{1/2}\left(\frac{1}{\sqrt{2\pi}}\right)^{1/2}\left(\frac{1}{\sqrt{2\pi}}\right)^{1/2}\left(\frac{1}{\sqrt{2\pi}}\right)^{1/2}\left(\frac{1}{\sqrt{2\pi}}$  $\begin{split} \mathbf{w}^{(1)} &= \frac{1}{2} \left( \begin{array}{cc} \mathbf{w}^{(1)} & \mathbf{w}^{(1)} \\ \mathbf{w}^{(1)} & \mathbf{w}^{(1)} \end{array} \right) \end{split}$ 

 $\label{eq:2.1} \begin{split} \frac{1}{\sqrt{2\pi}}\left(\frac{1}{\sqrt{2\pi}}\right) & = \frac{1}{\sqrt{2\pi}}\left(\frac{1}{\sqrt{2\pi}}\right) \\ & = \frac{1}{\sqrt{2\pi}}\left(\frac{1}{\sqrt{2\pi}}\right) & = \frac{1}{\sqrt{2\pi}}\left(\frac{1}{\sqrt{2\pi}}\right) & = \frac{1}{\sqrt{2\pi}}\left(\frac{1}{\sqrt{2\pi}}\right) & = \frac{1}{\sqrt{2\pi}}\left(\frac{1}{\sqrt{2\pi}}\right) & = \frac{1}{\sqrt{2\pi}}\left(\frac{1}{$ 

 $\label{eq:2.1} \mathcal{L}=\frac{1}{2}\left(\frac{1}{2}\left(\frac{1}{2}\right)^2\right)^2\left(\frac{1}{2}\left(\frac{1}{2}\right)^2\right)^2\left(\frac{1}{2}\left(\frac{1}{2}\right)^2\right)^2\left(\frac{1}{2}\left(\frac{1}{2}\right)^2\right)^2\left(\frac{1}{2}\left(\frac{1}{2}\right)^2\right)^2\left(\frac{1}{2}\left(\frac{1}{2}\right)^2\right)^2\left(\frac{1}{2}\left(\frac{1}{2}\right)^2\right)^2\right)^2\left(\frac{1}{2}\left(\frac{1}{2}\right)^2\right)^2\left(\$ 

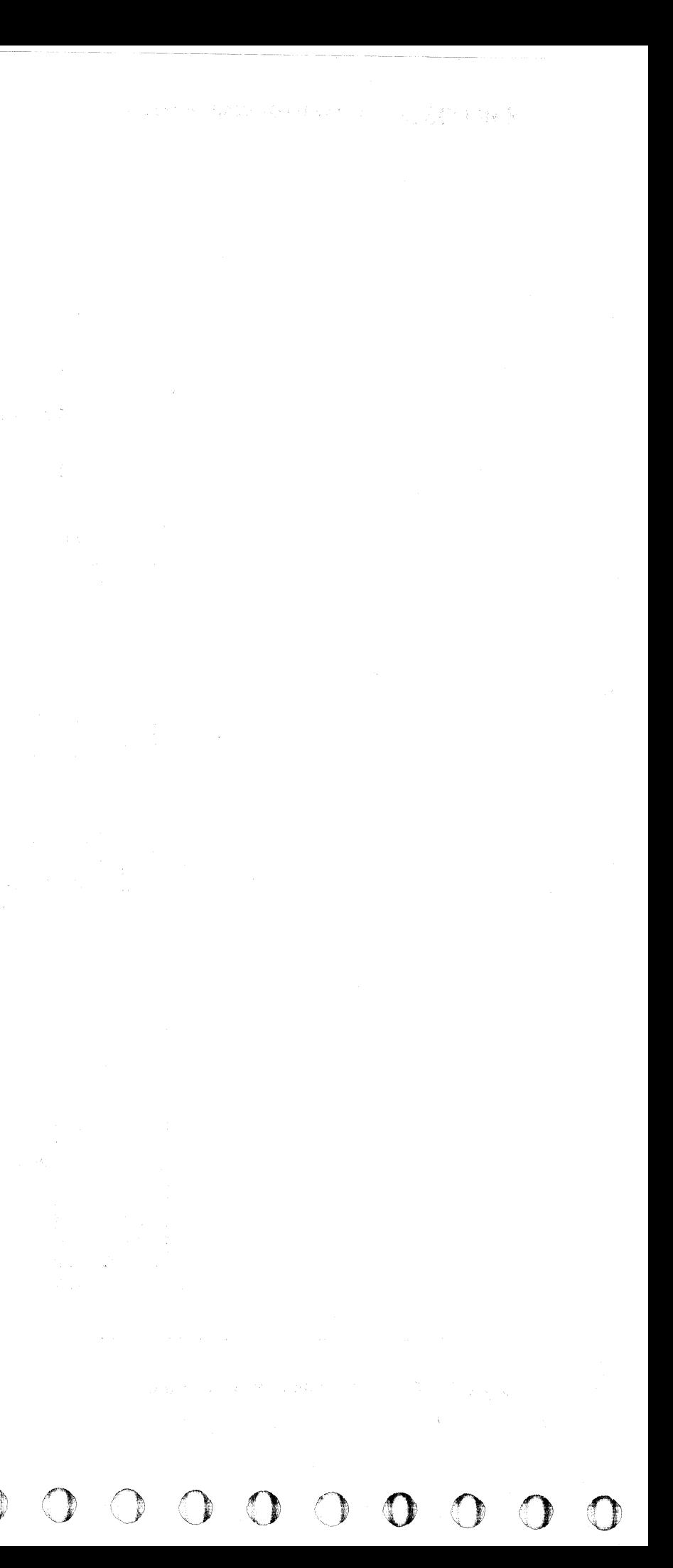

 $\mathbb{C}_{\mathbb{F}}$ L (' ""~ (~ (' (" (~ (~ (,' (~~" (' ( (' (- ( ---~.--- (' ( (' 0 0 0 0 0 0  $\mathbf{c}$  (c.c. (c.c. (c.c. (c.

# ERROR ALERT

#### Circuit Description

Error Alert is caused by one of two conditions:

### 1. Controller Chk

2. Read/Write Check from the device (bit 3)  $\bigodot$ 

Controller Check can be caused by intermittent bits from storage control on Bus Out  $\bigcirc$  or Tag Bus  $\bigcirc$ .

Read/Write Check (Device Bus In Bit 3 NPL) causes an Error Alert when Rd Wrt Latch and Dld Tag Response<br> **O** are both active. See A2F2 Logic Diagram (inset).

and diagrams.<br>If string switch is installed, Bus Out  $\bullet$  and Tag Bus  $\bullet$ <br>come from A2D2 for Interface A and A2E2 for Interface B.

#### Analysis Procedure

To determine which condition is causing the Error Alert:

1. Check the  $-4$  V and  $+6$  V for a stable and proper level. See PWR 90, Entry B for procedure.

Controller Check - Loop microdiagnostic routine AI, test 4. See CTL-I 410 and 412 for scoping procedure and diagrams.

**B.IO809** 1441300 2358560 441303 3350 Seq.  $1$  of  $2$ Part No. 31 Mar 76 30Jul76

Read/Write Check - Loop microdiagnostic routine B8, test D. See CTL-I 640 and 642 for scoping procedure and diagrams.

*See CTL-I 808 for string switch overview.* 

#### Additional Service Hints

Note: *Adjusting the* -4 *V or* +6 *V regulators out-of-spec can cause an intermittent failure to become less intermittent.* 

- 2. Verify that cards and connectors are properly seated.
- 3. Check to see if an Engineering Change has been recently installed.

*See OPER* 241 *for additional theory.* 

© Copyright IBM Corporation 1976

# ERROR ALERT **CTL-I 809**

-------

.. \_\_ .-

# ERROR ALERT **CTL-I 809**

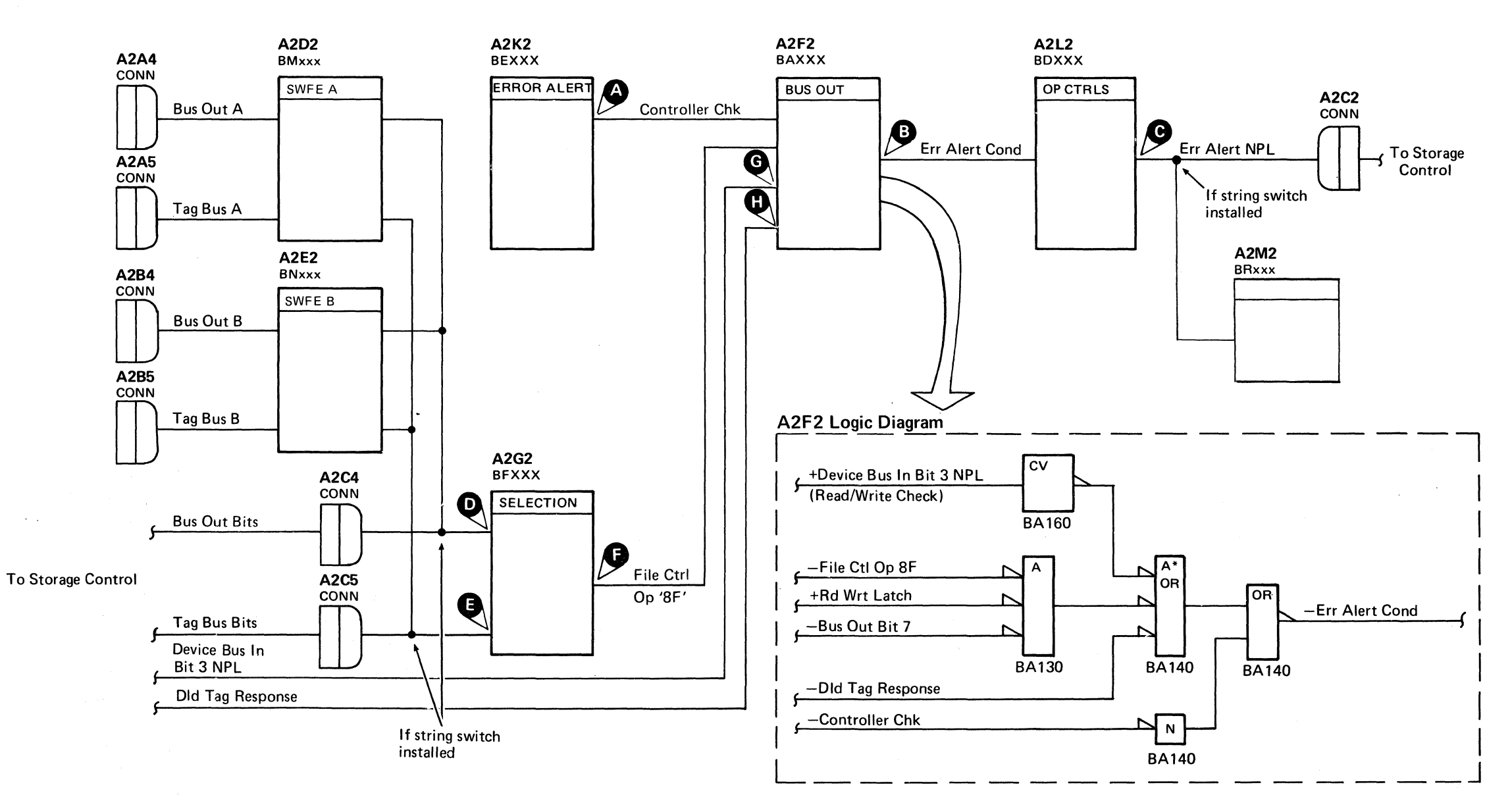

~I

# NORMAL **END MISSING**

#### Circuit Description

*See the diagram on CTL-/* 812 *for referenced test points.* 

Each Read (Tag' OE'), Write (Tag' OF' ), ECC Correct (Tag '08') and Set Read/Write (Tag '85') operation must terminate with a Normal End or Check End response.

Normal End  $\bullet$  turns on when Op End  $\bullet$  is active and no check conditions are detected.

Fault Symptom Code 9002 indicates Normal End was not received for:

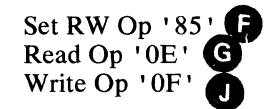

 $SET R/W OP '85'$ 

- When Set RW (Tag' 85' )is first issued, Reset End Cond is active  $(+**MST-1**)$  because Rd Wrt Latch is inactive  $(+MST-1)$ .
- VFO Good is also inactive (+MST-l), therefore PLO End Op is inactive  $(-MST-1)$ .
- Tag 85 now activates Rd Wrt Latch.
- Rd Wrt Latch activates VFO Good (-MST-1) and causes Reset End Cond to go to  $-MST-1$ .
- An inactive Reset End Cond keeps Resp Rd \* Wr Latch inactive.
- VFO Good and Resp Rd \* Wr Latch, both at -MST-1, activates PLO End Op.

As shown in the logic diagram for A2P2:

When the storage control receives Normal End, it sends back End Response (A). End Response activates Reset End Cond

• Reset End Cond activates Resp Rd \* Wr Latch. This causes PLO End Op to return to  $-MST-1$ .

- Op End normally turns on when End Data Op is received.
- Selected Tag Gate and Read\* Not Clk Gated are inactive  $(+MST-1)$  before End Data Op is received.
- When a Set RW Op '85' is complete, End Data Op is activated by PLO End Op and Bit Ring 6 Pwr.

As shown in the logic diagram for A2Q2:

When a Read  $Qp$  'OE' or a Write Op 'OF' is complete, End Data Op CD is activated by End Data, Rst.Run ECC TP, and ECC Set.

Write Op 'OF' - Loop routine AD, test 1. See CTL-I 660 for scoping procedure.

1. Check the  $-4$  V and  $+6$  V for a stable and proper level. See PWR 90, Entry B for procedure.

READ OR WRITE OP

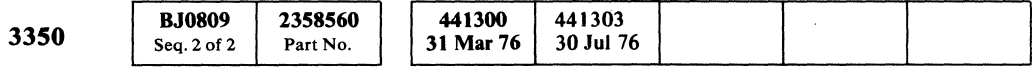

© Copyright IBM Corporation 1976

### Analysis Procedure

Determine which of the following lines is causing Op End to fail:

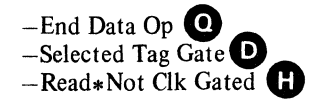

. If End Data Op is the problem, determine whether the Set RW Op '85', the Read or Write Op path is the cause. Looping the microdiagnostic may help to determine the failing path.

Set RW Op '85' - Loop routine B8, test D. See CTL-I 640 for scoping procedure.

Read Op 'OE' - Loop routine AF, test 1. See CTL-I 660 for scoping procedure.

## . Additional Service Hints

Note: *Adjusting the* -4 *Vor* +6 *V regulators out-ofspec can cause an intermittent failure to become less intermittent.* 

- 2. Verify that cards and connectors are properly seated.
- 3. Check to see if an Engineering Change has been recently installed.

----~-- ------------

## NORMAL END MISSING **CTL-I810**

NORMAL END MISSING **CTL-I810** 

# **NORMAL END MISSING**

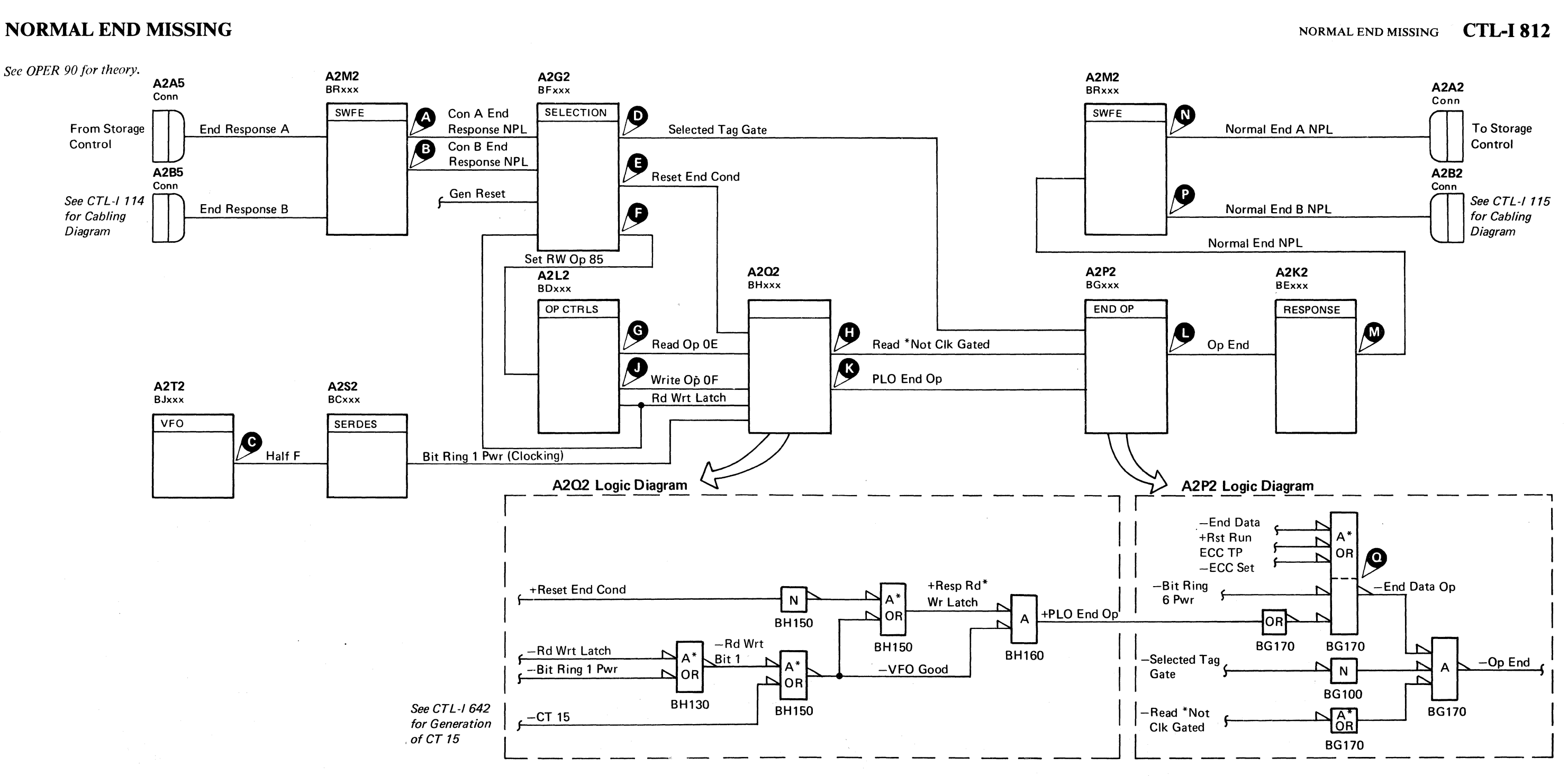

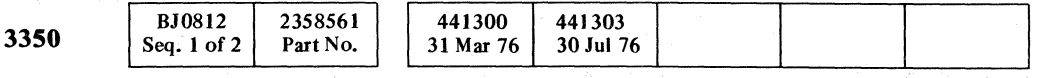

# NORMAL END MISSING CTL-I 812

# MULTIPLE CONTROLLERS SELECTED (Fault Symptom Code 9006)

#### **Circuit Description**

When a controller is selected by Tag '03' or '83', it responds with the controller address on Bus In.

Sense Byte 13 contains the address of the controller desired.

Sense Byte 14 contains the address and compliment returned by the selected controller.

#### **Analysis Procedure**

1. Check Sense Byte 13 for the correct value:

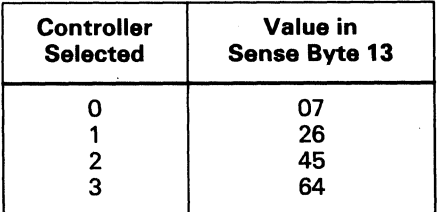

2. Check Sense Byte 14 for returned address.

If one bit has been dropped, scope the Contr Bus In bit by looping microdiagnostic routine A1, test 2.

See CTL-I 250, Entry B (basic 3350) or CTL-I 254, Entry B (string switch installed) for scoping procedure.

If value is 00, suspect the following lines:

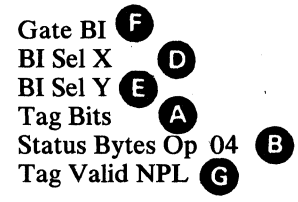

If value is '80', suspect Contrlr Poll Op 02  $\bullet$ .

#### **Additional Service Hints**

1. Check the  $-4$  V and  $+6$  V for a stable and proper level. See PWR 90, Entry B for procedure.

Note: Adjusting the  $-4$  V or  $+6$  V regulators out-of-spec can cause an intermittent failure to become less intermittent.

- 2. Verify that cards and connectors are properly seated.
- 3. Check to see if an Engineering Change has been recently installed.

See OPER 110 for additional theory.

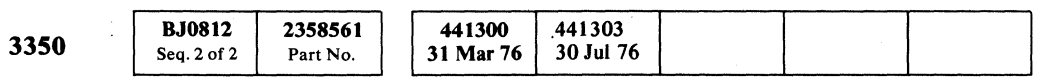

© Copyright IBM Corporation 1976

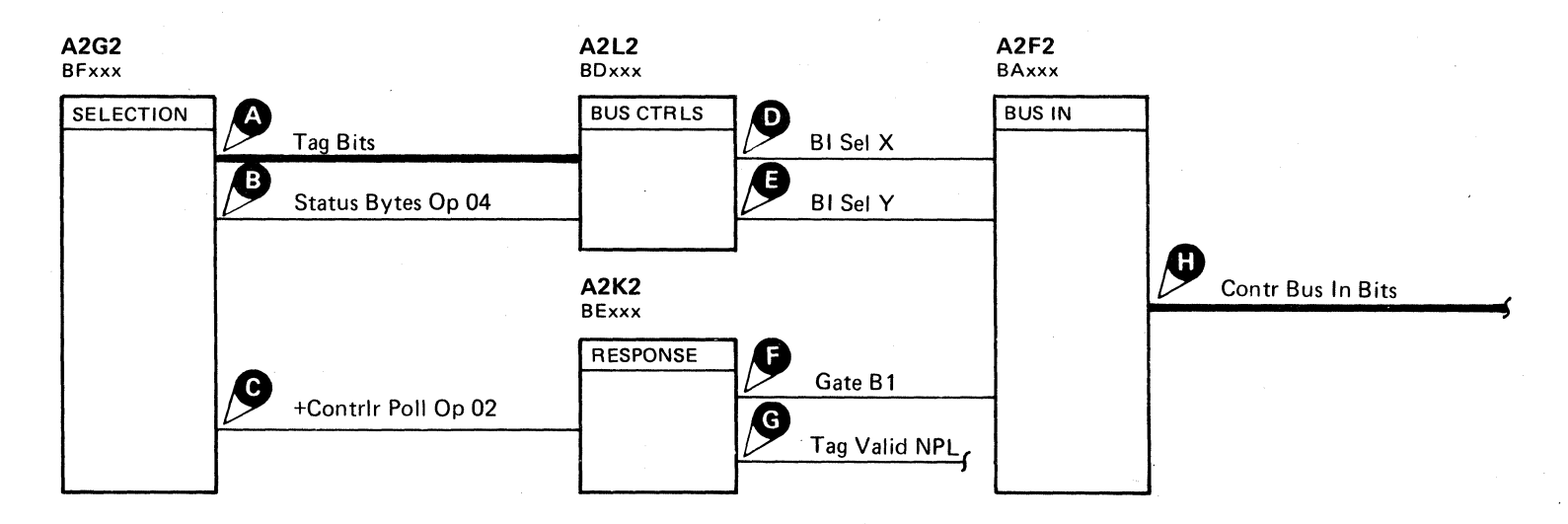

 $\Omega$ 

#### MULTIPLE CONTROLLERS SELECTED (Fault Symptom Code 9006)

**CTL-I 820** 

MULTIPLE CONTROLLERS SELECTED (Fault Symptom Code 9006)

**CTL-I 820** 

 $\bigcap$ 

 $\bigcap$ 

 $\Omega$ 

# ALWAYS ACTIVE LINES (Fault Symptom Code 9007)

#### Circuit Description

Prior to selection, the control lines are tested for their zero state. If anyone or more is not zero, an error is indicated.

End Data Op  $\bigodot$  activates Op End  $\bigodot$ 

Op End turns on Normal End (one of the control lines).

Freeze Correct Op  $\bigodot$  or TR Index  $\bigodot$  activates Index Alert  $\bigodot$  and Err Alert NPL  $\bigodot$ .

#### Analysis Procedure

1. Check the  $-4$  V and  $+6$  V for a stable and proper level. See PWR 90, Entry B for procedure.

Two microdiagnostic tests may be looped to help determine the cause of failure.

Loop routine AI, test 1. See CTL-I 202 (basic 3350) or CTL-806 (string switch installed) for scoping procedure and sequence diagram.

This test exercises the control lines  $\bigoplus$  and Err Alert NPL  $\bigoplus$ .

Also loop routine A1, test 2.

# $\binom{ }{F}$ L -' -  $f \circ f \circ f \circ f \circ f \circ f \circ f \circ f$ ( ( (~ (- ( (' (- (- (, (" (-. (- (' (-- ( (- (- ('~- \_.

#### Additional Service Hints

Note: *Adjusting the* -4 *V or* +6 *V regulators out-of-spec can cause an intermittent failure to become less intermittent.* 

- 2. Verify that cards and connectors are properly seated.
- 3. Check to see if an Engineering Change has been recently installed.

*See OPER* 241 *for additional theory.* 

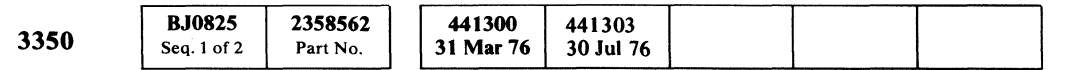

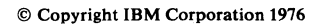

--~.-~

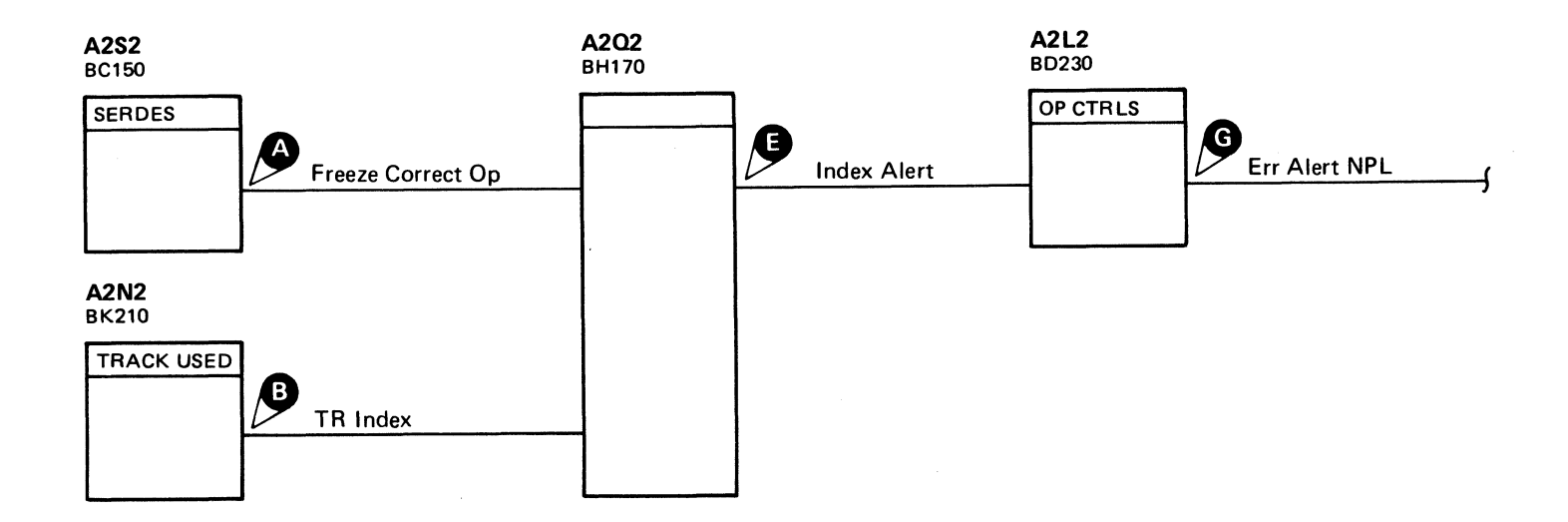

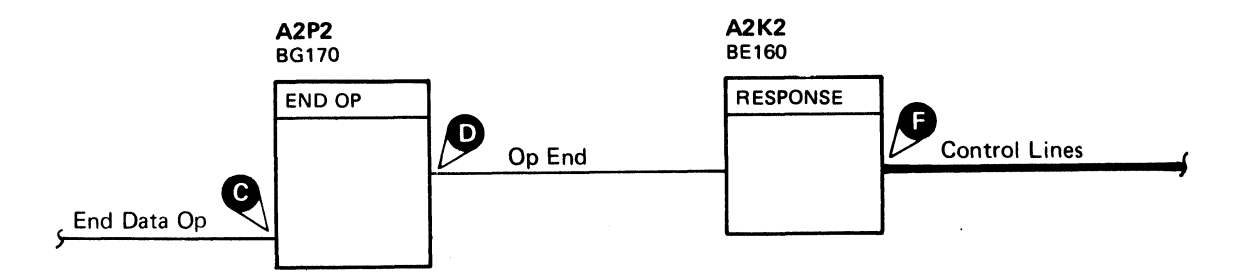

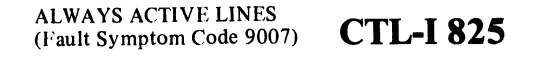

 $\bigcap$ 

 $\overline{C}$ 

(

 $\epsilon$ 

ALWAYS ACTIVE LINES (Fault Symptom Code 9007) CTL-I 825

# CONTROLLER BUS IN PARITY CHECK (Fault Symptom Codes 9108 and 9188)

#### Circuit Description

On operations where the Data Bits  $\bigodot$  or the Cntrl Bus In Bits.  $\bigodot$  must maintain good parity, the input to the Bus In drivers is checked for proper parity. If parity is bad, the Contr Bus In Par Chk Latch  $\bigcap$  is set.

Data Bits  $-$  Loop microdiagnostic routine A1, test 5. Refer to CTL-I 534 (basic 3350) or CTL-I 536 (string switch installed) for scoping procedure and sequence diagrams.

#### Analysis Procedure

Note: Write Mode **A** must be operating correctly *for Data Bits to be good.* 

1. Check the  $-4$  V and  $+6$  V for a stable and proper level. See PWR 90, Entry B for procedure.

This routine checks for all data bits on.

Also loop microdiagnostic routine AD, test 7 for a check of all data bits off.

Sel Bus Bits - Loop microdiagnostic routine A2, test 4. This routine checks for Sel Bus Bits off.

#### Additional Service Hints

CONTROLLER BUS IN PARITY CHECK (Fault Symptom Codes 9108 and 9188)

Note: *Adjusting the* -4 *V or* +6 *V regulators out-of-spec can caUse an intermittent failure to become less intermittent.* 

- 2. Verify that cards and connectors are properly seated.
- 3. Check to see if an Engineering Change has been recently installed.

*See OPER* 241 *for additional theory.* 

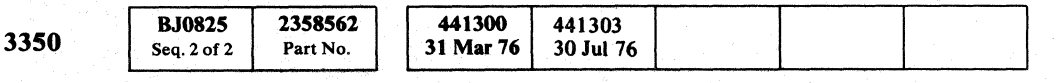

© Copyright IBM Corporation 1976.

00 o o o 0"'" . ,'. O() 0 o o o *C)* () <sup>0</sup> o o o () o () o o ·O-·-···() ()-OO

CONTROLLER BUS IN PARITY CHECK (Fault Symptom Codes 9108 and 9188)

**CTL-I830** 

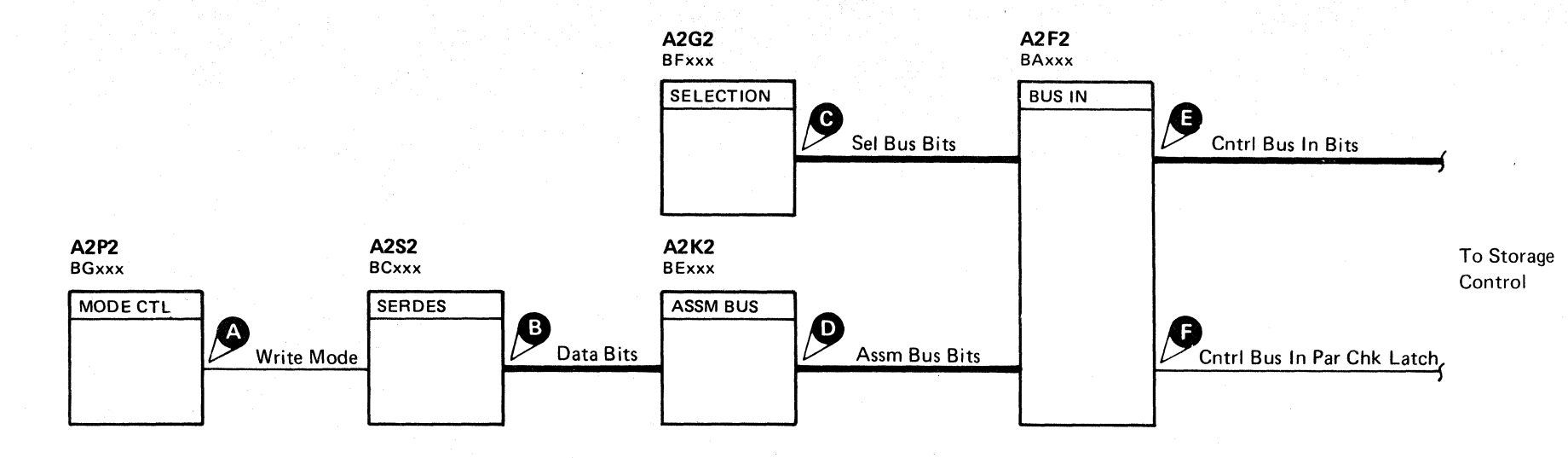
$C^{\rm r}_{\rm c}$ ,  $C^{\rm r}_{\rm c}$ ,  $C^{\rm r}_{\rm c}$ 

# STORAGE CONTROL DETECTED FAILURE

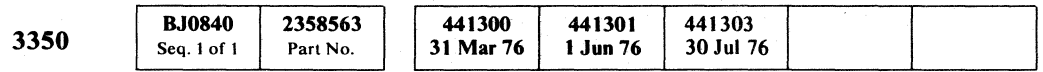

© Copyright IBM Corporation 1976

# STORAGE CONTROL DETECTED FAILURE CTL-I 840

STORAGE CONTROL DETECTED FAILURE CTL-I 840

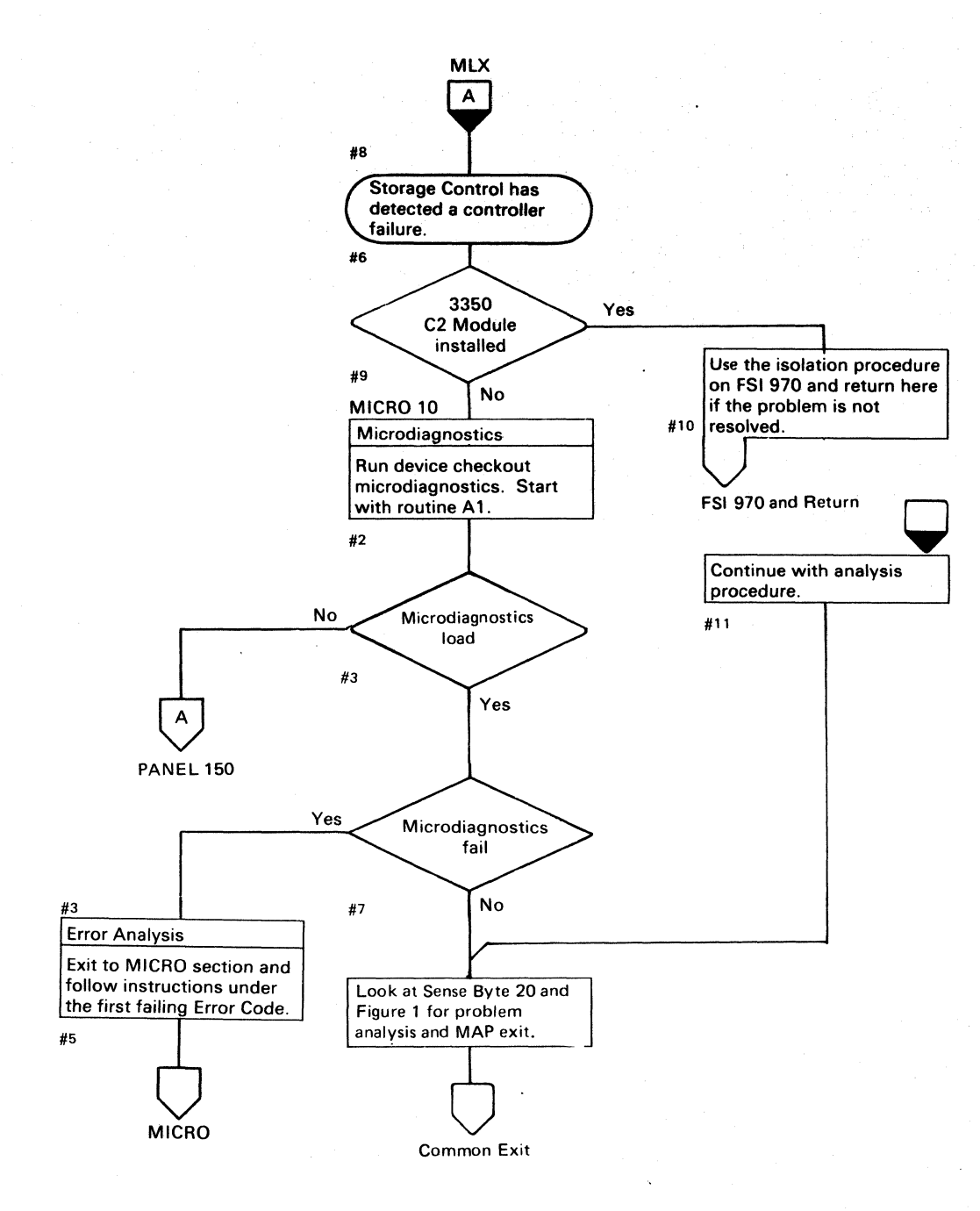

Figure 1. Controller Errors

\*When replacing A2G2, A2D2, or A2E2, check the addressing jumpers. See INST 6.

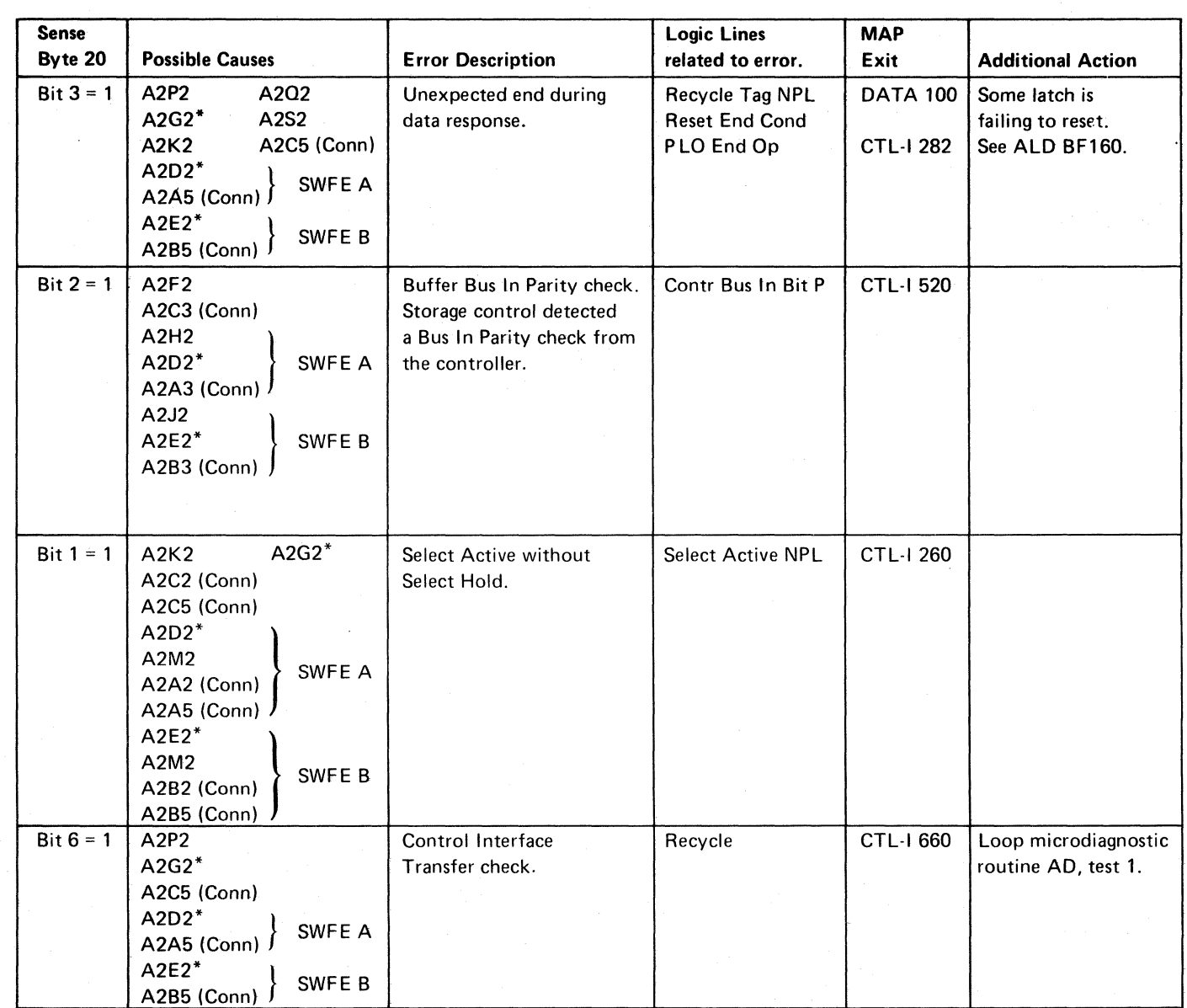

# 

**这个人的人的人,我们也不能是不能是一个人的人的人。"** 

 $\mathcal{L}_{\rm{L}}(\mu)$  , we have a set of  $\mathcal{L}_{\rm{L}}$  , we have a set of  $\mathcal{L}_{\rm{L}}$  $\label{eq:2.1} \begin{array}{l} \mathcal{L}_{\mathcal{A}}(\mathcal{A})=\mathcal{L}_{\mathcal{A}}(\mathcal{A})\otimes\mathcal{L}_{\mathcal{A}}(\mathcal{A})\otimes\mathcal{L}_{\mathcal{A}}(\mathcal{A})\otimes\mathcal{L}_{\mathcal{A}}(\mathcal{A})\otimes\mathcal{L}_{\mathcal{A}}(\mathcal{A})\otimes\mathcal{L}_{\mathcal{A}}(\mathcal{A})\otimes\mathcal{L}_{\mathcal{A}}(\mathcal{A})\otimes\mathcal{L}_{\mathcal{A}}(\mathcal{A})\otimes\mathcal{L}_{\mathcal{A}}(\mathcal{A})$  $\label{eq:2} \frac{d\mathbf{y}^{(k+1)}_{\mathbf{y}}}{d\mathbf{y}^{(k+1)}_{\mathbf{y}}}\leq \frac{1}{2}\sum_{j=1}^{k-1}\sum_{j=1}^{k-1}\sum_{j=1}^{k-1}\sum_{j=1}^{k-1}\sum_{j=1}^{k-1}\sum_{j=1}^{k-1}\sum_{j=1}^{k-1}\sum_{j=1}^{k-1}\sum_{j=1}^{k-1}\sum_{j=1}^{k-1}\sum_{j=1}^{k-1}\sum_{j=1}^{k-1}\sum_{j=1}^{k-1}\sum_{j=1}^{k-1}\sum_{j=1$ 

 $\label{eq:2.1} \frac{1}{2} \left( \frac{1}{2} \left( \frac{1}{2} \left( \frac{1}{2} \left( \frac{1}{2} \left( \frac{1}{2} \left( \frac{1}{2} \right) - \frac{1}{2} \left( \frac{1}{2} \left( \frac{1}{2} \right) - \frac{1}{2} \left( \frac{1}{2} \right) \right) \right) \right) \right) - \frac{1}{2} \right)$ 

 $\mathcal{L}^{\mathcal{L}}(\mathcal{L}^{\mathcal{L}}(\mathcal{L}^{\mathcal{L$ 

 $\mathbf{y} = \begin{bmatrix} \mathbf{y} & \mathbf{y} \\ \mathbf{y} & \mathbf{y} \end{bmatrix} \begin{bmatrix} \mathbf{y} & \mathbf{y} \\ \mathbf{y} & \mathbf{y} \end{bmatrix} \begin{bmatrix} \mathbf{y} & \mathbf{y} \\ \mathbf{y} & \mathbf{y} \end{bmatrix}$ 

 $\label{eq:2.1} \mathcal{A}=\mathcal{A}(\mathbf{x}^{(1)},\mathbf{y}^{(2)},\ldots,\mathbf{y}^{(n)},\mathbf{y}^{(n)},\mathbf{y}^{(n)},\mathbf{y}^{(n)},\ldots,\mathbf{y}^{(n)},\mathbf{y}^{(n)},\mathbf{y}^{(n)},\mathbf{y}^{(n)},\ldots)$  $\label{eq:R1} \begin{split} \mathcal{H}^{(1)}(x) &= \frac{1}{2} \int_{0}^{1} \frac{d^2 x}{\sqrt{2\pi}} \, \mathrm{d}x \, \mathrm{d}x \, \$ 

 $\label{eq:2.1} \frac{1}{\sqrt{2\pi}}\int_{0}^{\infty}\frac{1}{\sqrt{2\pi}}\left(\frac{1}{\sqrt{2\pi}}\right)^{2\alpha} \frac{1}{\sqrt{2\pi}}\int_{0}^{\infty}\frac{1}{\sqrt{2\pi}}\left(\frac{1}{\sqrt{2\pi}}\right)^{\alpha} \frac{1}{\sqrt{2\pi}}\frac{1}{\sqrt{2\pi}}\int_{0}^{\infty}\frac{1}{\sqrt{2\pi}}\frac{1}{\sqrt{2\pi}}\frac{1}{\sqrt{2\pi}}\frac{1}{\sqrt{2\pi}}\frac{1}{\sqrt{2\pi}}\frac{1}{\sqrt{2\$ 

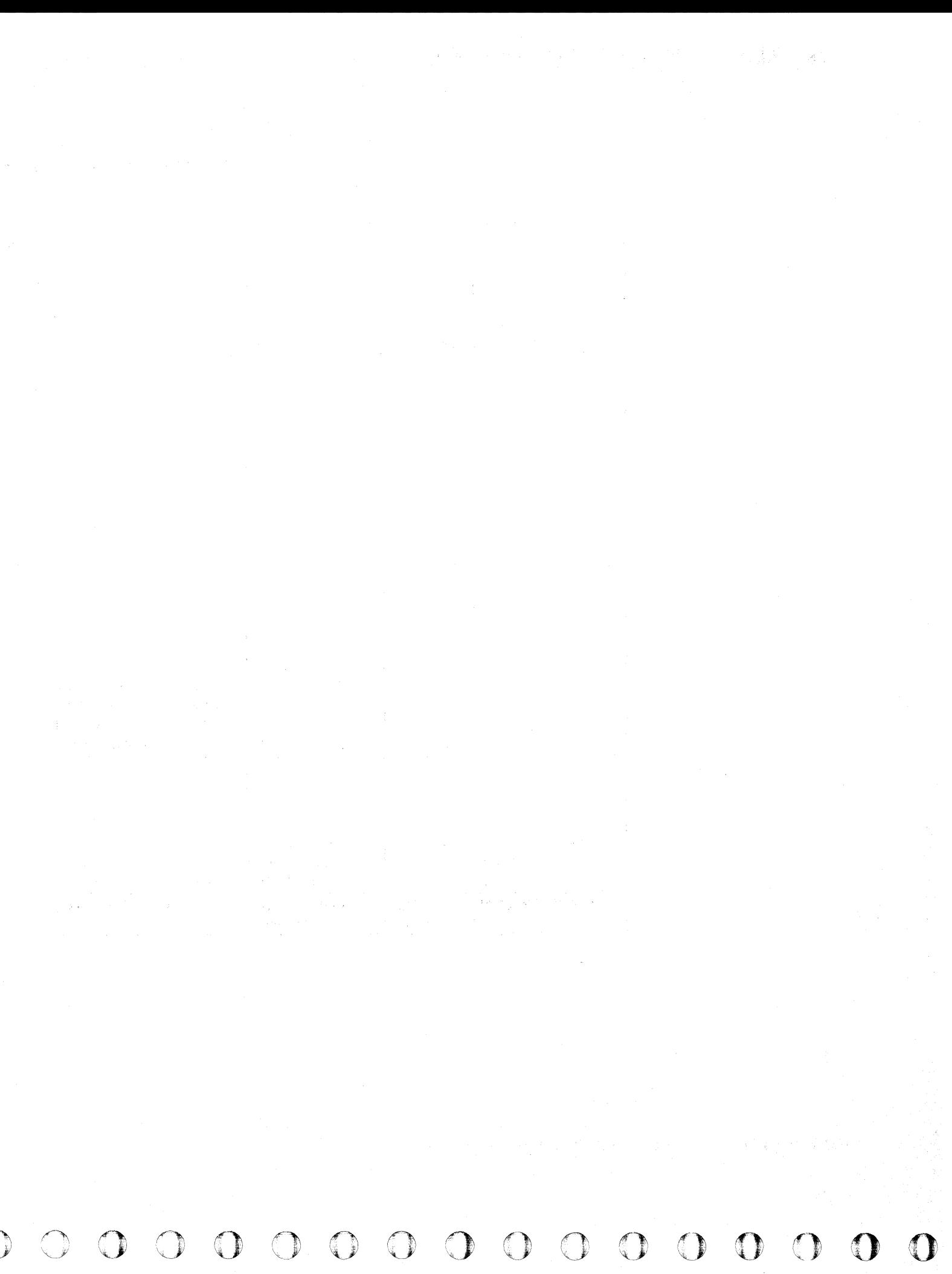

# FALSE CONTROLLER ERROR (Fault Symptom Code 9200)

A Controller Check has been detected, but is not further defined. Sense Bytes 17 and 20 normally define the Error Latch that caused the Controller Check.

Circuit Description

SENSE BYTE 20 IS NOT '00' .

This error is due to incorrect gating through the Check Reg or Assm Reg  $\bigodot$ . Each Error Latch is gated through the Check Reg by:

-Gate Controller Err 1 (See ALD BE120) -Gate Controller Err 2 (See ALD BE120)

Incorrect gating occurs if ECC Ctrl Op  $08$   $\bigodot$  or ECC Correct  $Op$   $\Box$  is active.

The check bit is gated through the Assm Reg by:

 $-$  Assm Sel Y inactive  $\bigcirc$   $-$  Assm Sel X inactive.

SENSE BYTE 17 IS '00' and SENSE BYTE 20 IS '00' .

This error is caused by TR Check or VFO Detected Error.

TR Check  $\bigodot$  activates TR\*Reorient Ck  $\bigodot$  and causes a Controller Check  $\bigodot$ .

VFO Detected Error  $\bigodot$  causes a Controller Check  $\bigodot$ 

*See OPER* 241 *for additional theory.* 

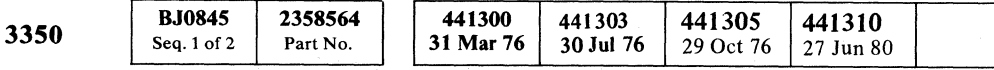

© Copyright IBM Corporation 1976

# ( ( ( ( ( (- ( ( ( ( ( (" ( ( ( ( (

FALSE CONTROLLER ERROR (Fault Symptom Code 9200) CTL-I 845

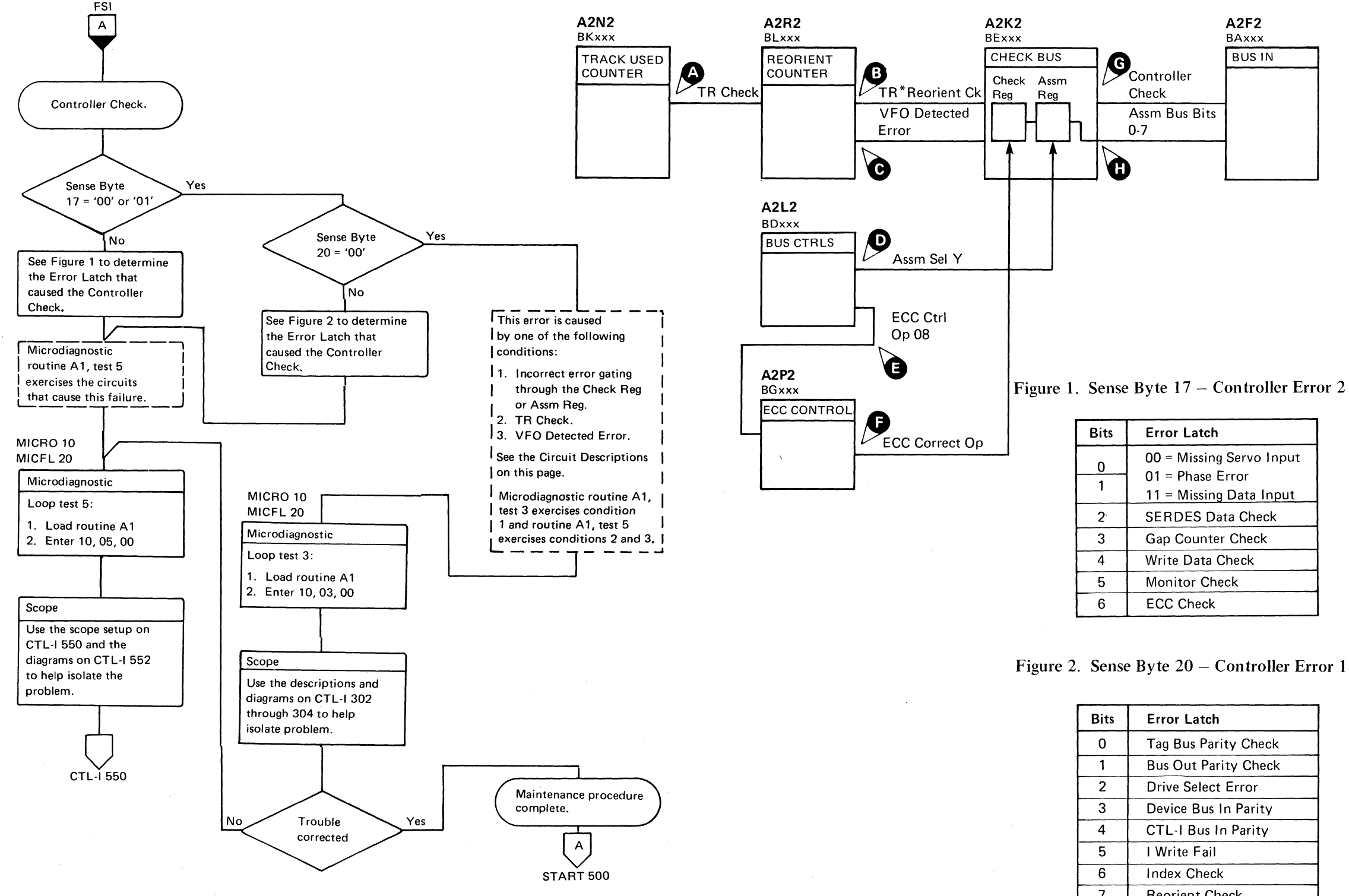

 $\mathcal{A}$ 

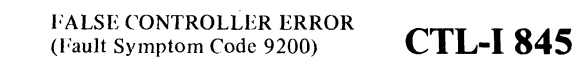

## Figure 2. Sense Byte  $20 -$  Controller Error 1

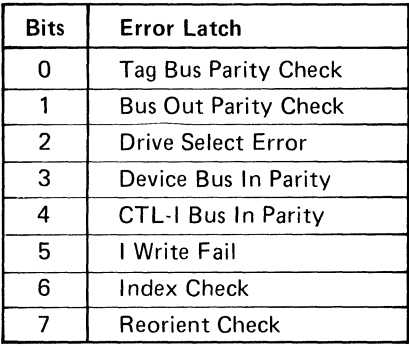

# **STRING SWITCH INTERFACE ANALYSIS**

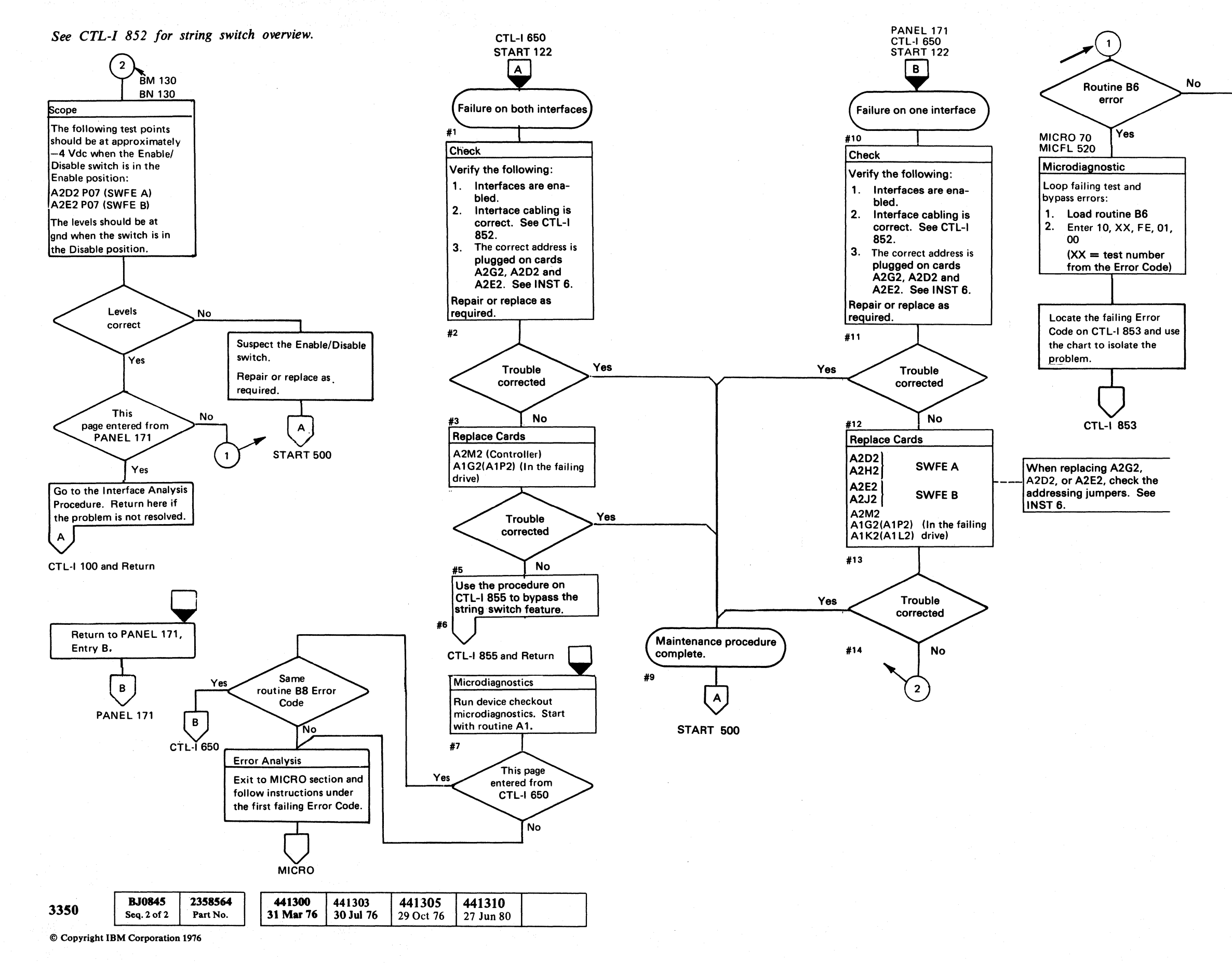

')\ r,"", *r",* G J,/ \.y "c',,", C) "oj) \.) I' " \ ) "  $O$   $O$   $O$   $O$   $O$   $O$   $O$   $O$ I \", (~ \"y 0\ "'-.,) o o o <sup>o</sup> *'"Y* 

STRING SWITCH FAILURE ANALYSIS CTL-I-850

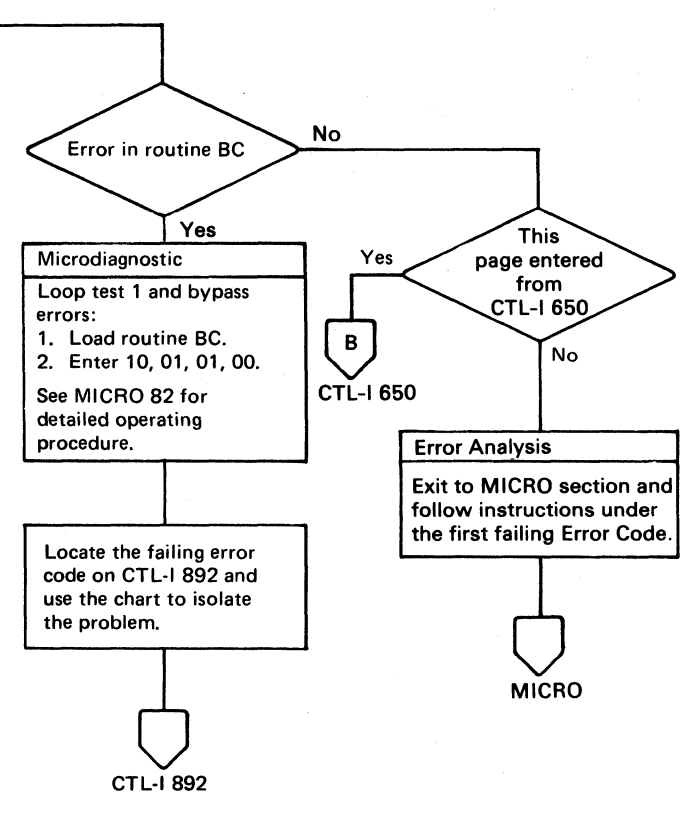

# STRING SWITCH FAILURE ANALYSIS CTL-I-850

# STRING SWITCH OVERVIEW

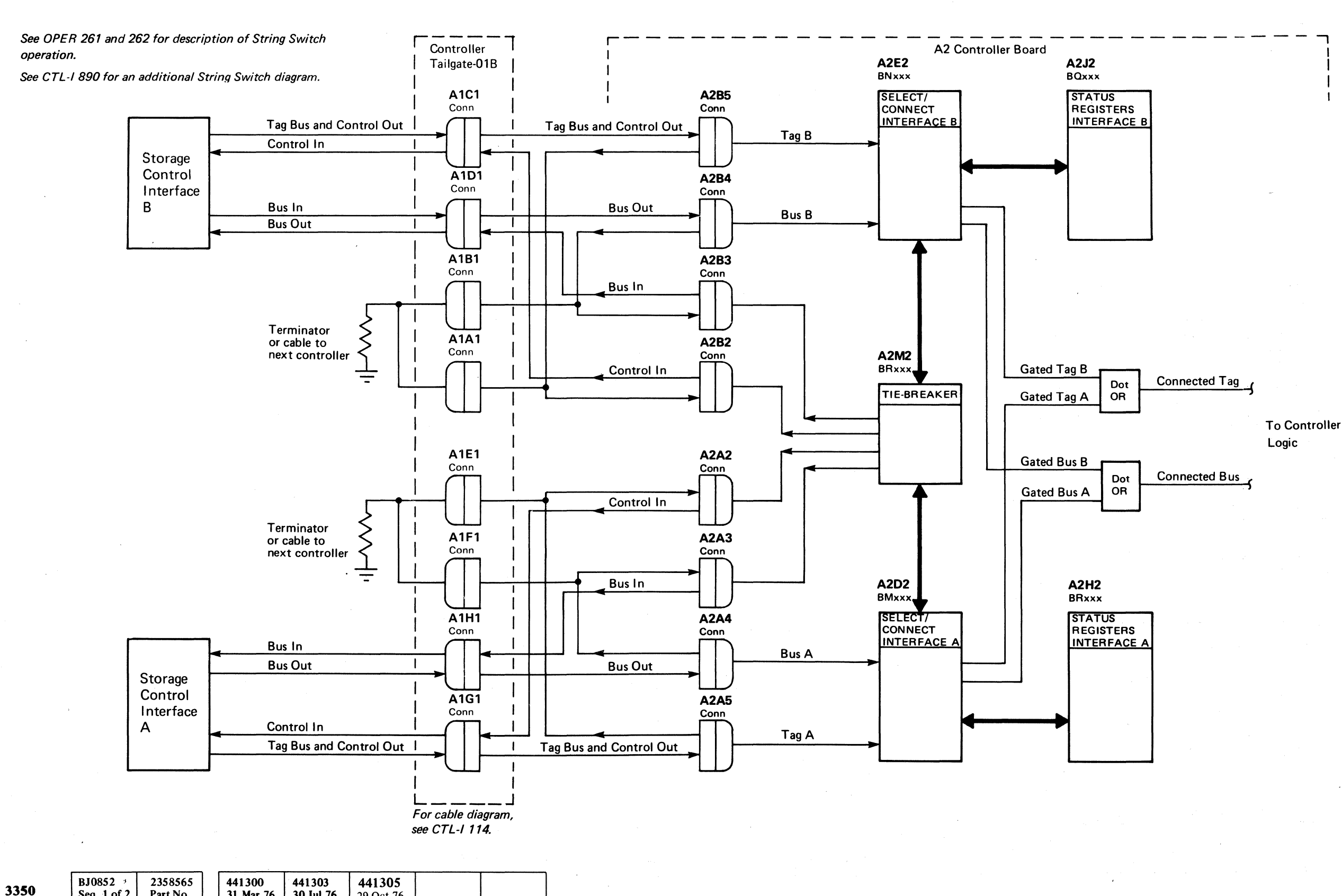

© Copyright IBM Corporation 1976

Part No.

31 Mar 76

30 Jul 76

29 Oct 76

Seq. 1 of 2

# STRING SWITCH OVERVIEW CTL-I 852

Connected Tag

~----~-~~~

 $\blacksquare$ L  $C$  ( $C$   $C$   $C$   $C$   $C$   $C$   $C$   $C$   $C$ ( (~ " c' (~ ( (' .. " .. ' (~ c (~ (~' (T" ( (\ (,' (- <sup>f</sup>(~ (~ r-- c (:- C

~

Connected Bus ,

# STRING SWITCH OVERVIEW CTL-I 852

I

To Controller Logic

# STRING SWITCH FAILURE ANALYSIS CTL-1853

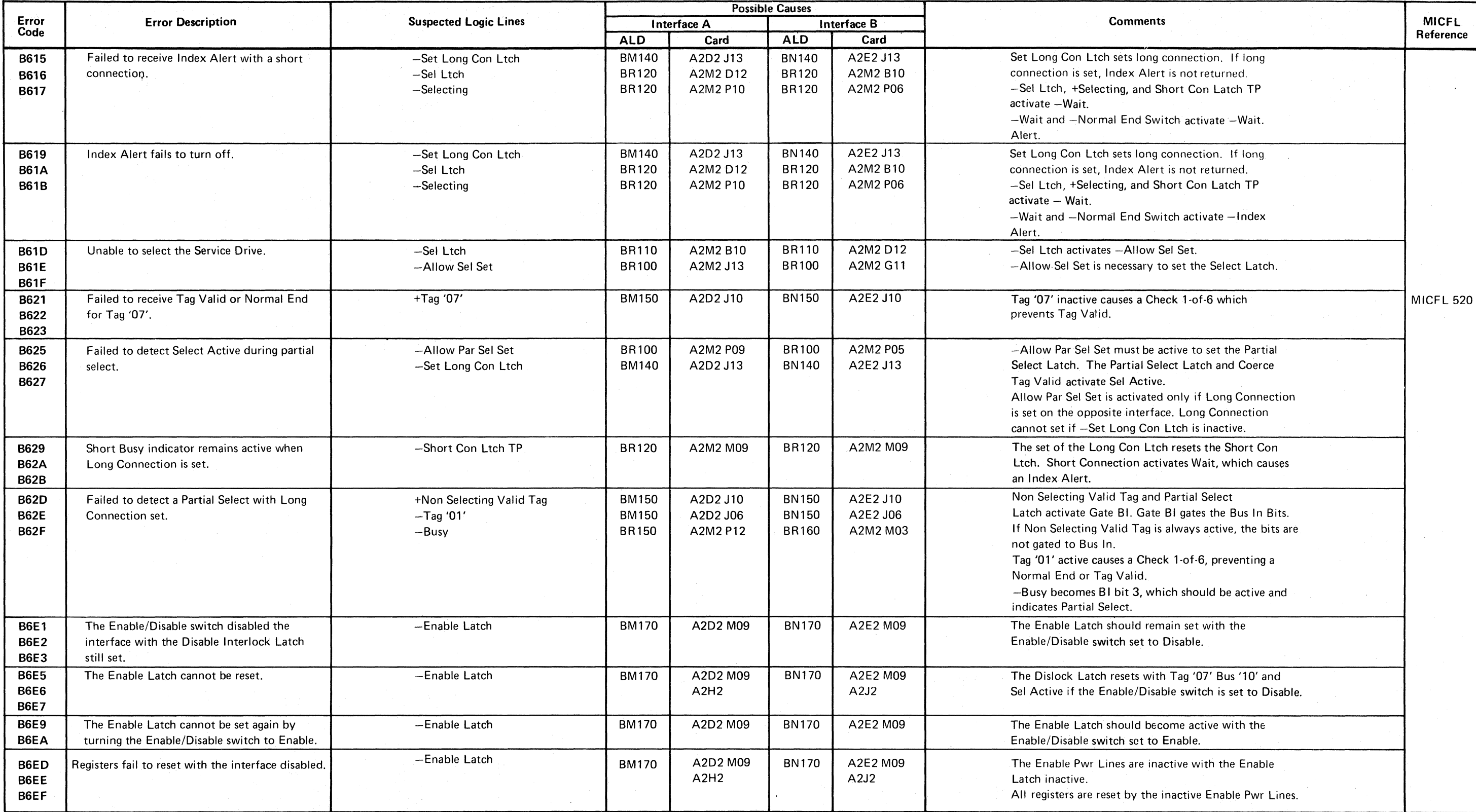

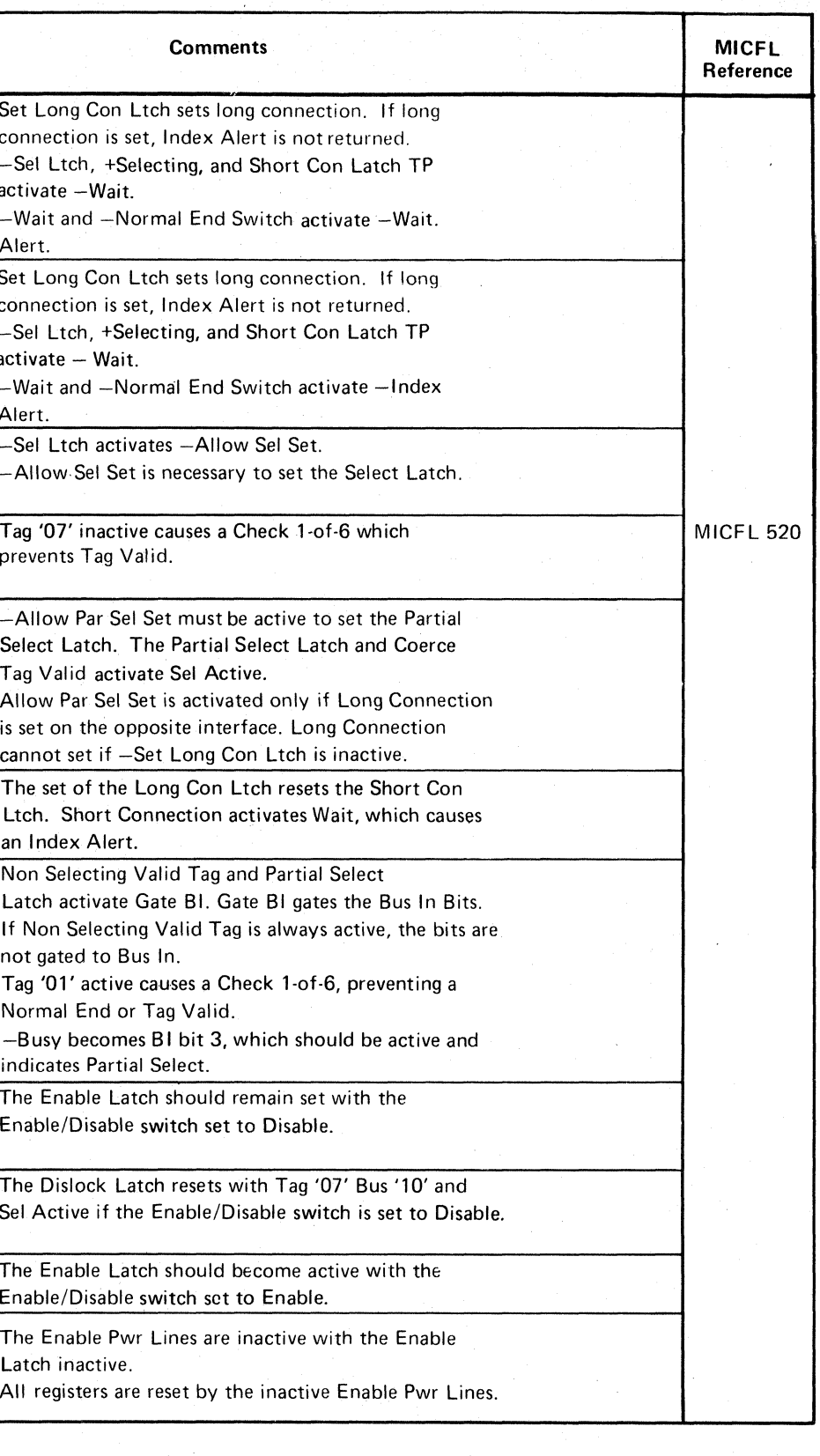

© Copyright IBM Corporation 1976  $\sim$  CTL-I 853

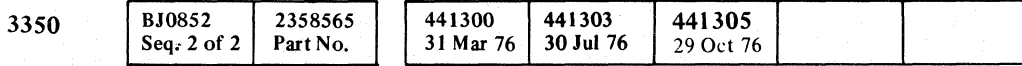

o o C) o o o o o o o o o o o o o o o o o o o o o o o o o o () "-. o o o o

L

# **STRING SWITCH BYPASS PROCEDURE**

### **STRING SWITCH INSTALLED**

- Flat cables from interface B are plugged to sockets A2B2, A2B3, A2B4, A2BS.
- Flat cables from interface A are plugged to sockets A2A2, A2A3, A2A4, A2AS.
- Discrete-wire cable from CE Panel and Power Panel is plugged into socket A2V3.
- Feature cards are installed at:

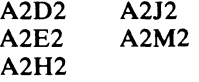

**Controller A2 Board** 

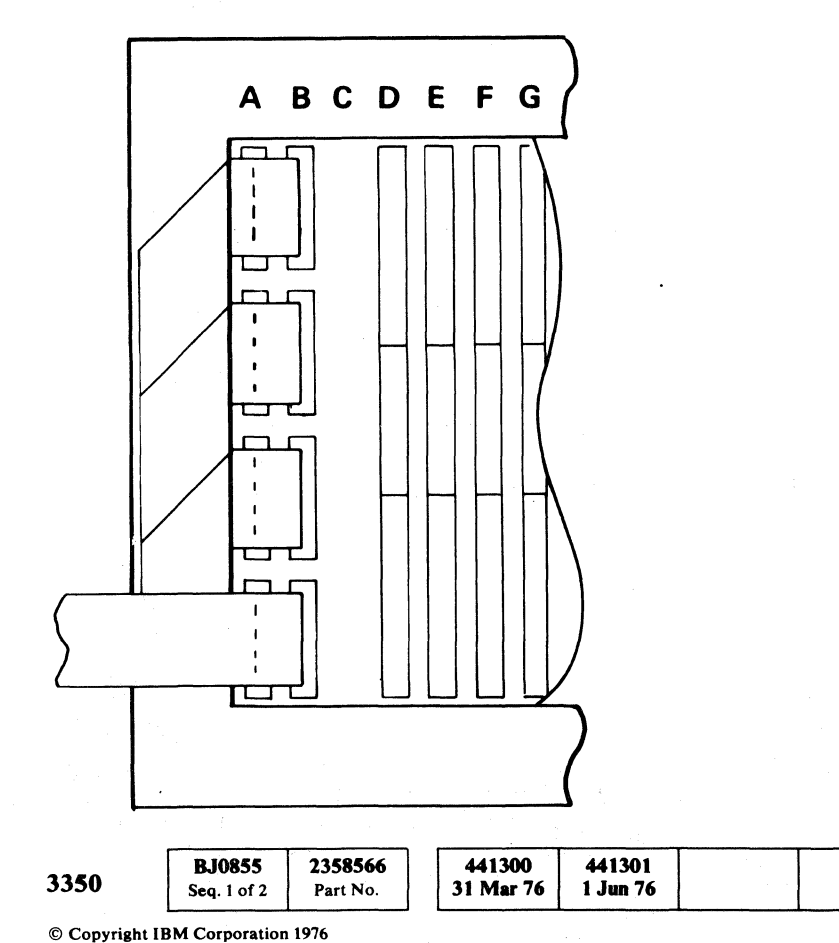

### **PROCEDURE 1. CONNECT INTERFACE B DIRECTLY TO CONTROLLER.**

- 1. Turn both interface switches to Disable.
- 2, Remove power.
- 3. Move interface B flat cables from sockets in column B to sockets in column C.
- 
- -
- 5. Remove cards:
- $INST<sub>6</sub>$ ).
- 

Interface A flat cables remain in column A.

Discrete-wire cable remains in A2V3.

4. Remove cards:

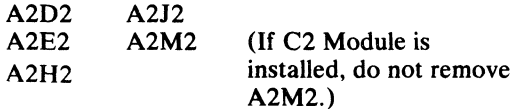

 $C_{\rm r}$   $C_{\rm r}$  $C$  ( $C$  ( $C$  ( $C$  ( $C$  ( $C$  ( $C$ )) ," c (' c

- S. Plug A2G2 address compare jumper to active (see INST 6).
- 6. If C2 Module is installed, perform Steps 1 through 5 on both controllers.

### **Controller A2 Board**

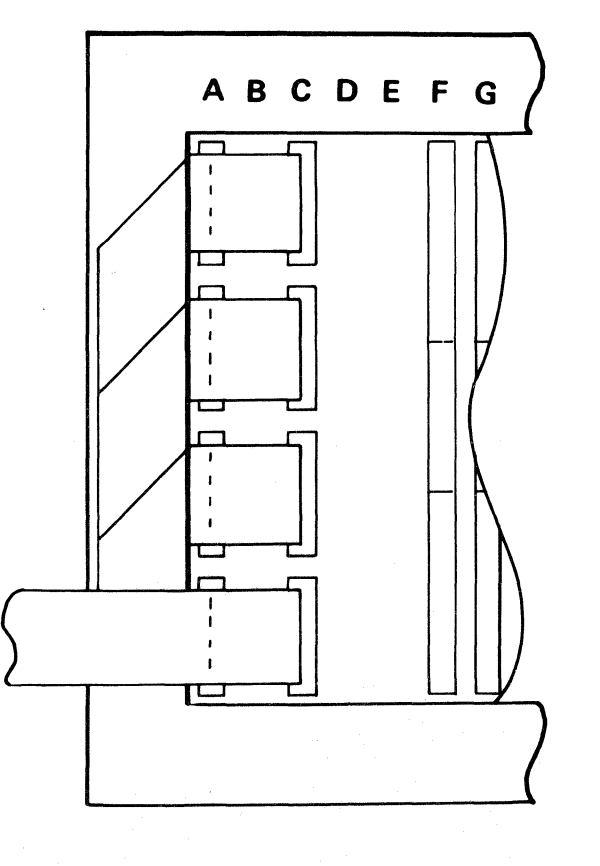

# STRING SWITCH BYPASS PROCEDURE **CTL-I855**

# **PROCEDURE 2. CONNECT INTERFACE A DIRECTLY TO**

1. Turn both interface switches to Disable.

# **CONTROLLER.**

2. Remove power.

3. Remove interface B flat cables from sockets in column B and fold back out of the way.

4. Move interface A flat cables from sockets in column A to sockets in column C. Discrete-wire cable remains in A2V3.

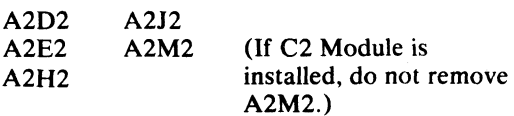

6. Plug A2G2 address compare jumper to active (see

7. If C2 Module is installed, perform Steps 1 through 6 on both controllers.

### **Controller A2 Board**

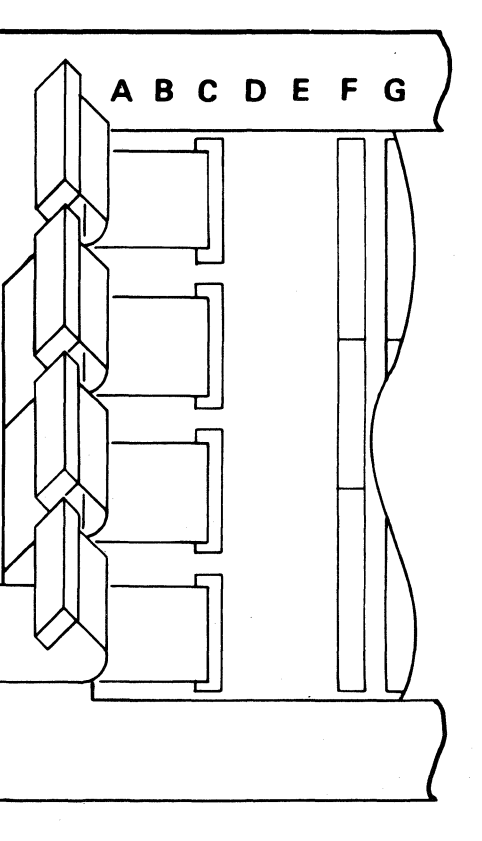

STRING SWITCH BYPASS PROCEDURE **crL-I 855** 

# **MISSING INTERRUPT (With String Switch)**

Device Interrupts originate from each drive or from string switch status cards A2H2 (Interface A) or A2J2 (Interface B). The interrupts coming from each drive are identified by reading Drive Status (Tag' 84'):

- Attention
- Seek Complete
- Sector Compare

The resulting Device Attentions bypass the controller and are sent to the proper control interface by the string switch.

The interrupts originating from the string switch status cards are identified by reading Switch Status (Tag' 06'):

- Device End (Primed interrupt for Busy)
- Pack Change

All interrupts pass through string switch and are removed from one interface for all devices assigned to the other interface.

*See OPER* 261 *and* 262 *for a detailed description of the string switch feature. .* 

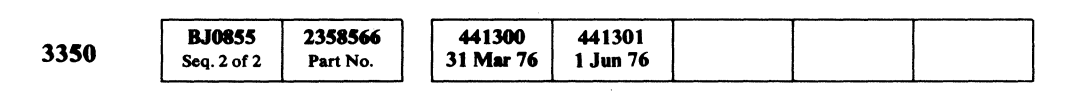

© Copyript IBM Corporation 1976

 $\overline{O}$ o o o o o o o o o o o  $0\ 0\ 0\ 0\ 0\ 0\ 0\ 0\ 0\ 0\ 0\ 0$ 

# MISSING INTERRUPT (With String Switch)  $CTL1860$

MISSING INTERRUPT (With String Switch) **CTL-I860** 

 $\Omega$   $\Omega$   $\Omega$ 

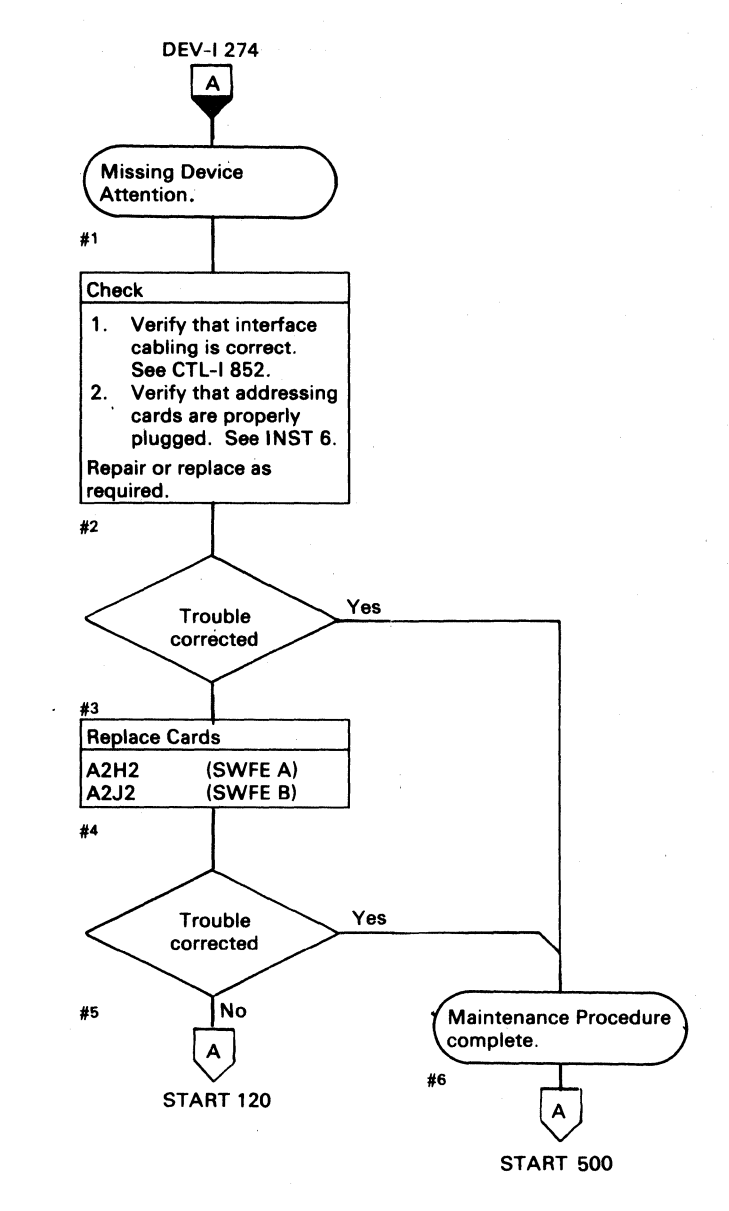

# **INTERFACE FAILURE (With String Switch)**

Note 1: See routine 86 operating procedures on MICFL 520. Pass 1:

 $Master = Interface A$  $Slave = Interface B$ Pass 2:  $Master = Interface B$  $Slave = Interface A$ 

**Note** 2: For isolation purposes, Interface A cards may be swapped with Interface B cards. Swap A2D2 with A2E2, and A2H2 with A2J2 (see CTL-I 852).

**Note** 3: When replacing A2D2 or A2E2, check the addressing jumpers. See INST 6.

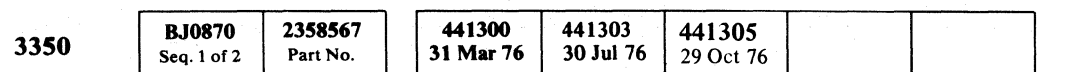

© Copyright IBM Corporation 1976

# INTERFACE FAILURE (With String Switch) **CTL-I870**

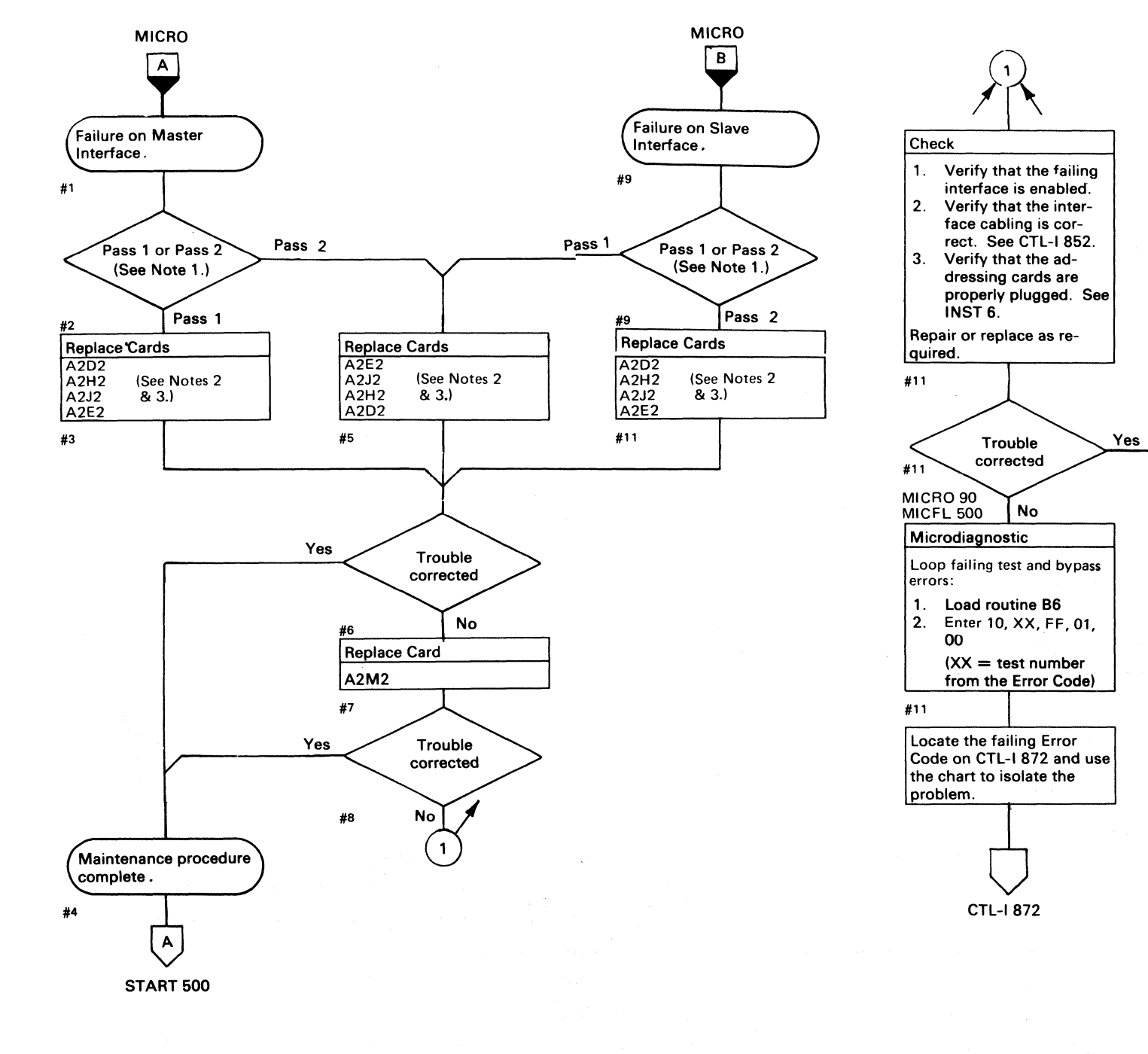

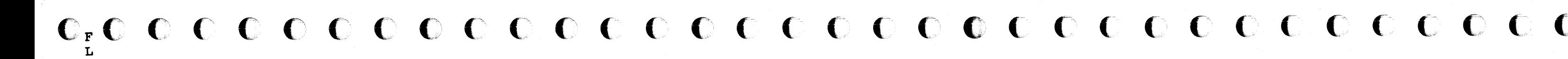

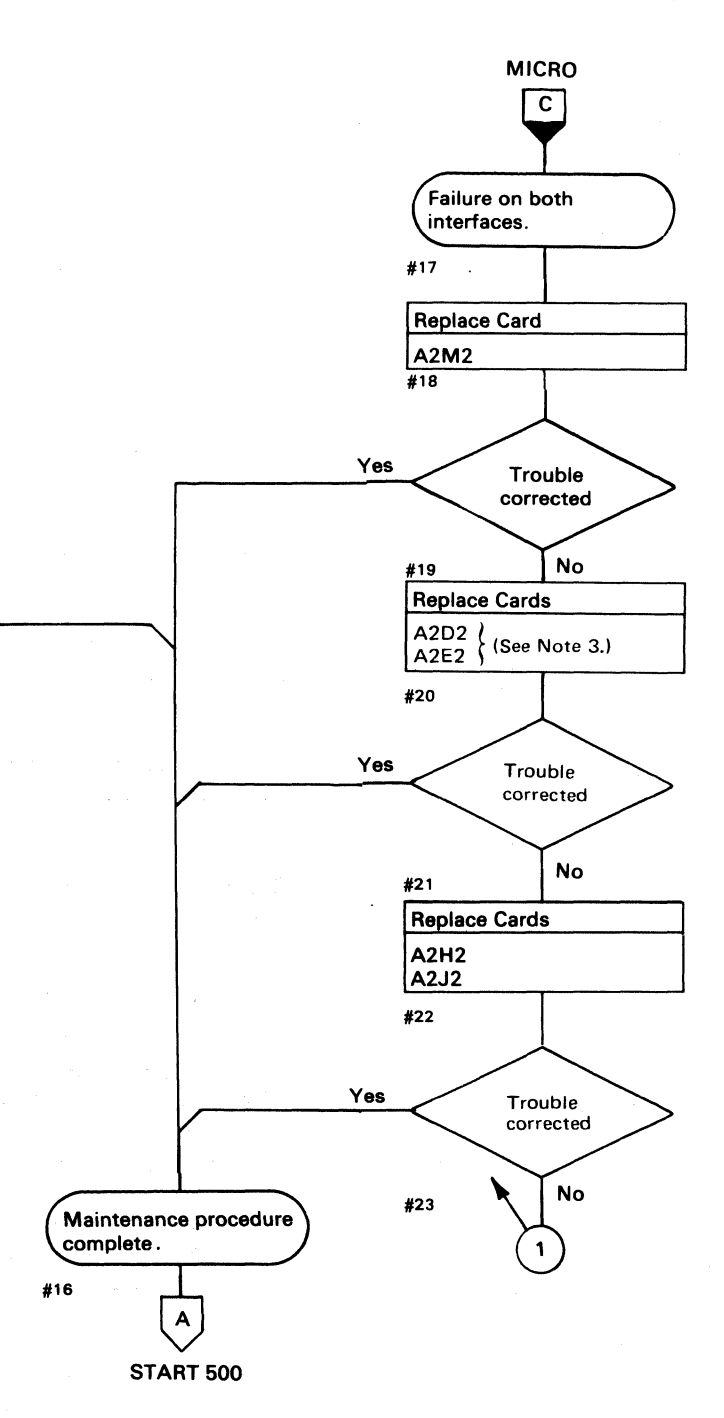

INTERFACE FAILURE (With String Switch) **CTL-I870** 

# STRING SWITCH FAILURE ANALYSIS CTL-I 872

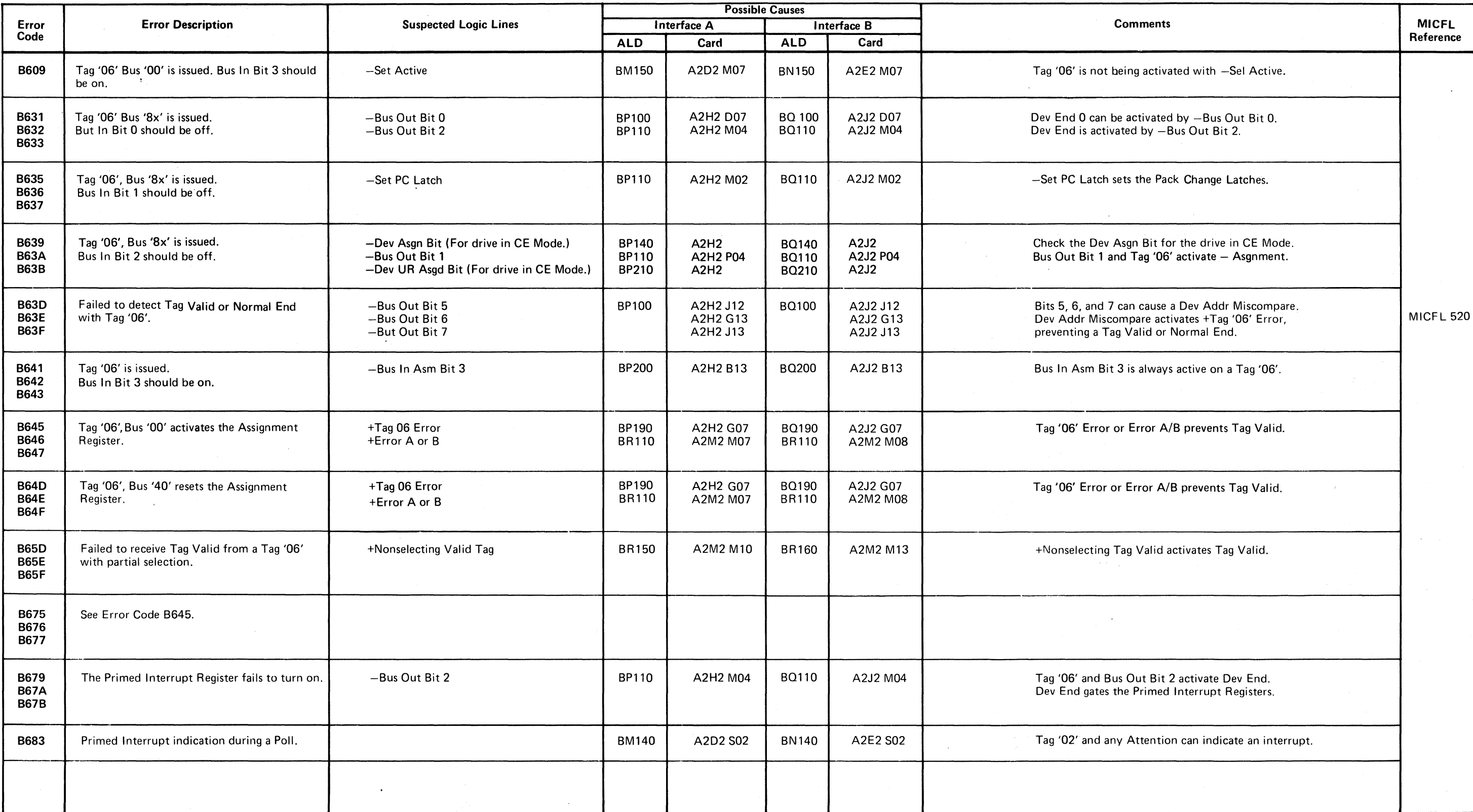

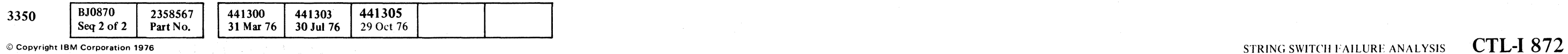

o o o o o o o o o () o o o o o o o o C) o o o o o o o o o o o o o o c

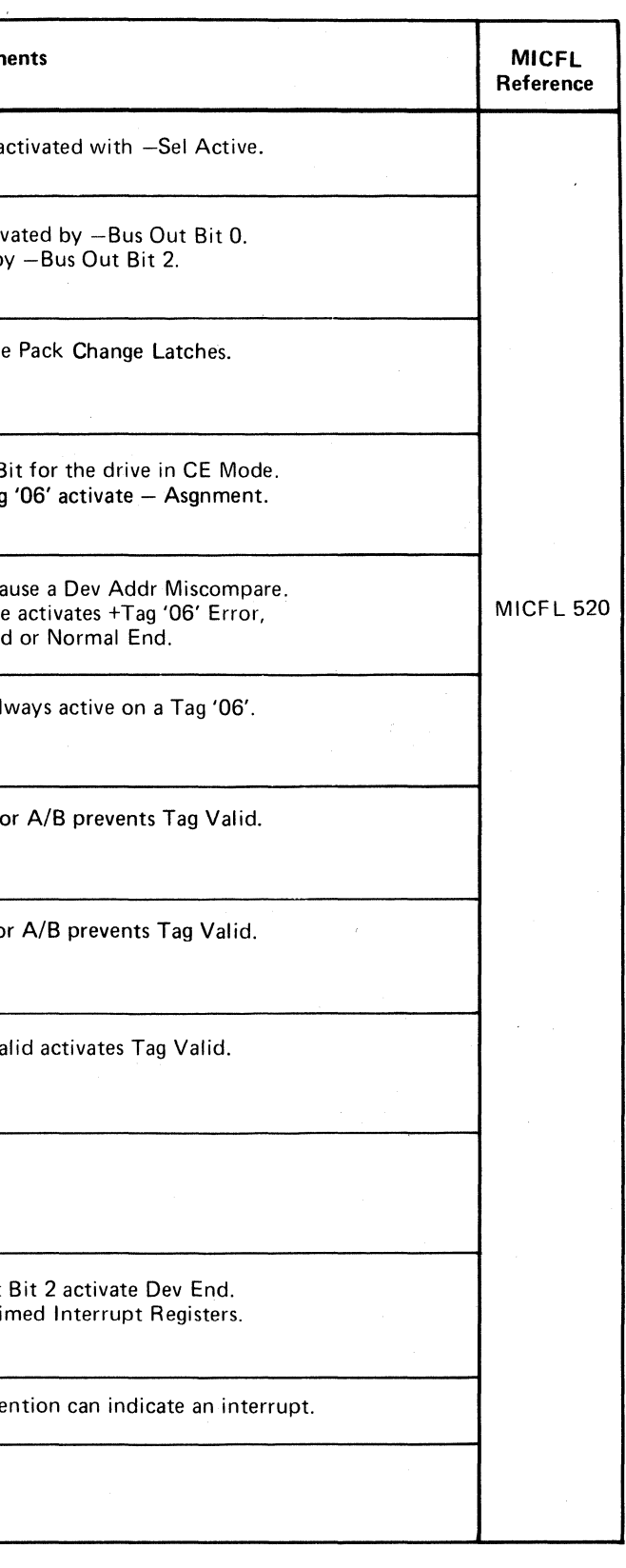

----,-- -- ,-\_.\_---- --------

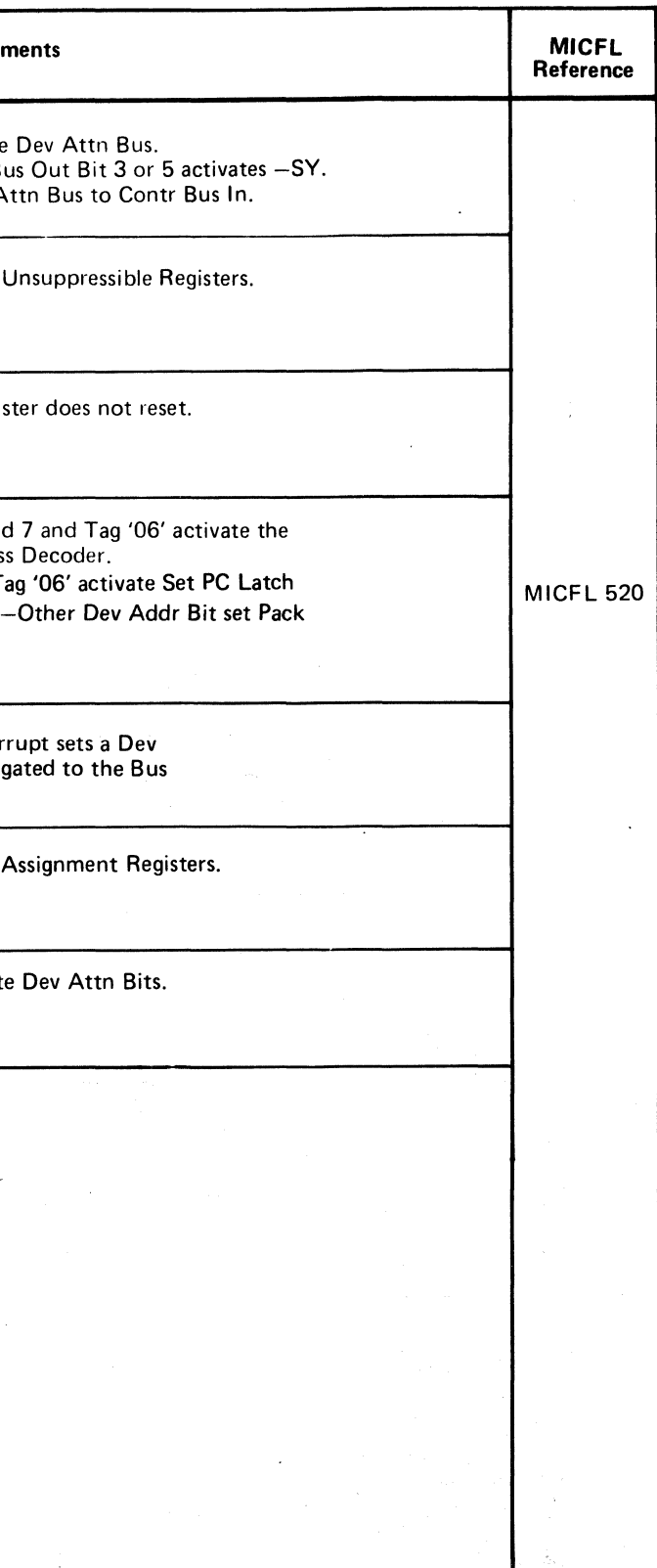

# $C_{\mathbf{r}}$  (  $C_{\mathbf{r}}$  (  $C_{\mathbf{r}}$  ) (  $C_{\mathbf{r}}$  ) (  $C_{\mathbf{r}}$  ) (  $C_{\mathbf{r}}$  ) (  $C_{\mathbf{r}}$  ) (  $C_{\mathbf{r}}$  ) (  $C_{\mathbf{r}}$  ) (  $C_{\mathbf{r}}$  ) (  $C_{\mathbf{r}}$  ) (  $C_{\mathbf{r}}$  ) (  $C_{\mathbf{r}}$  ) (  $C_{\mathbf{r}}$  ) (  $C_{\mathbf{r}}$  ) (  $\mathbf{F}_{\mathbf{C}}$  (a. ), a.g. (a.g. ), a.g. (a.g. ), a.g. (a.g. ), a.g. (a.g. ), a.g. (a.g. ), a.g. (a.g. ), a.g. (a.g. ), a.g. (a.g. ), a.g. (a.g. ), a.g. (a.g. ), a.g. (a.g. ), a.g. (a.g. ), a.g. (a.g. ), a.g. (a.g. ), a.g L

# STRING SWITCH FAILURE ANALYSIS CTL-I 873

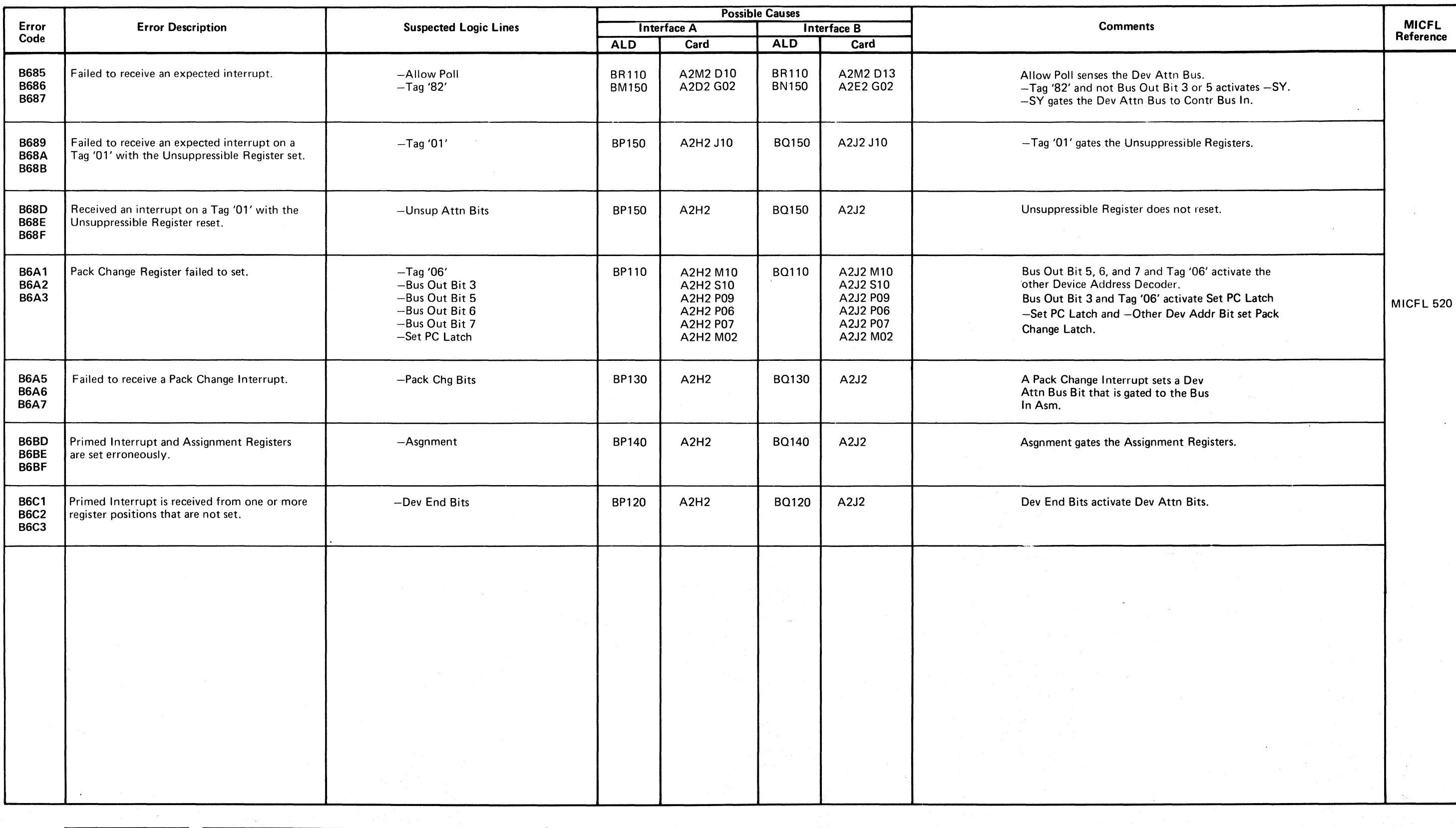

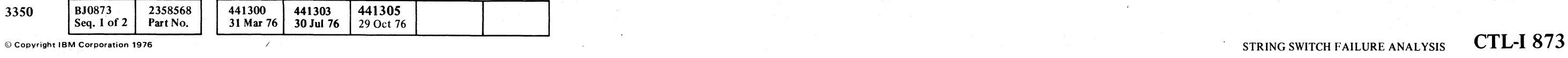

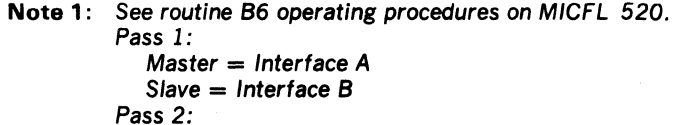

 $Master = Interface B$  $Slave = Interface A$ **Note** 2: For isolation purposes, Interface A cards may be

swapped with Interface B cards. Swap A2D2 with A2E2, and A2H2 with A2J2 (see CTL-I 852)

**Note 3:** When replacing A2D2 or A2E2, check the addressing jumpers. See INST 6.

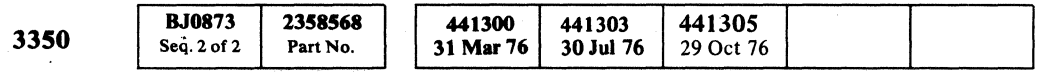

© Copyriaht IBM Corporation 1976

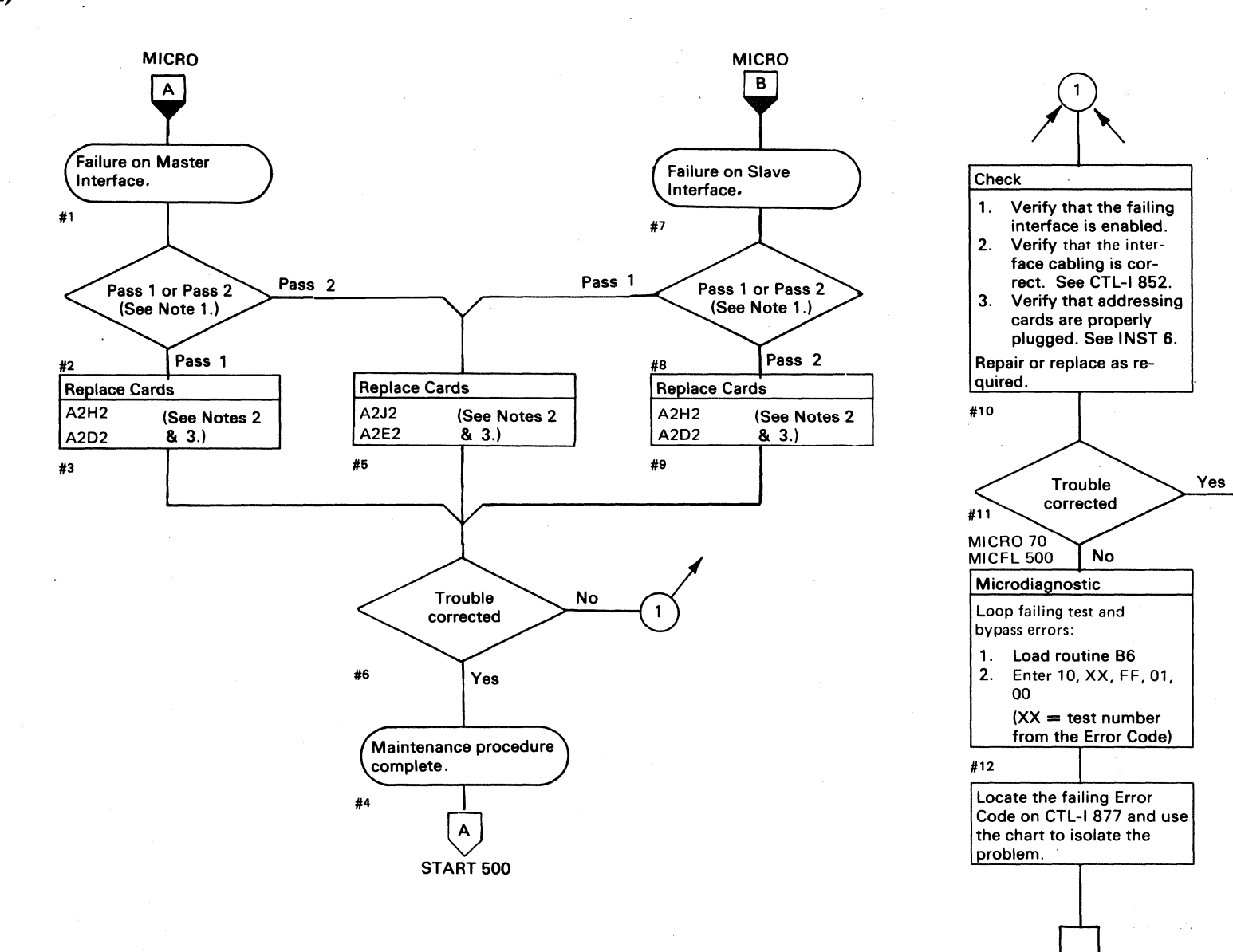

o () o o o o o () 000 00 o 000 *r).*  ~- o 00 o <sup>o</sup>

# INTERFACE FAILURE (With String Switch) **CTL-I875**

CTL-1877

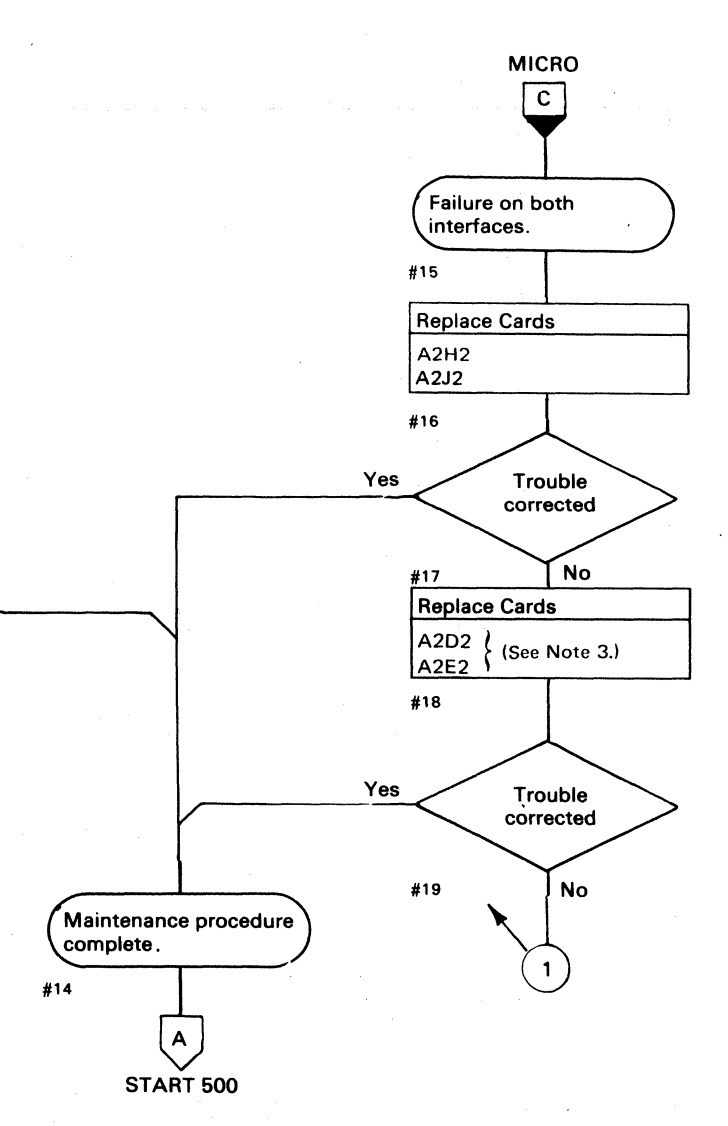

INTERFACE FAILURE (With String Switch) **CTL-I875** 

o o o o 0 o o o o

# -~-.---- (~ ( « (" (- (~ (~ ( ( (-- (" (~ C (' (' ( (' {~' c £\ c' (. ( ('~ (' (\ (" (~ (' ( (" ('- (-- ( , - F . :,," , . ~" '- .• ', ' L

# STRING SWITCH FAILURE ANALYSIS CTL-I 877

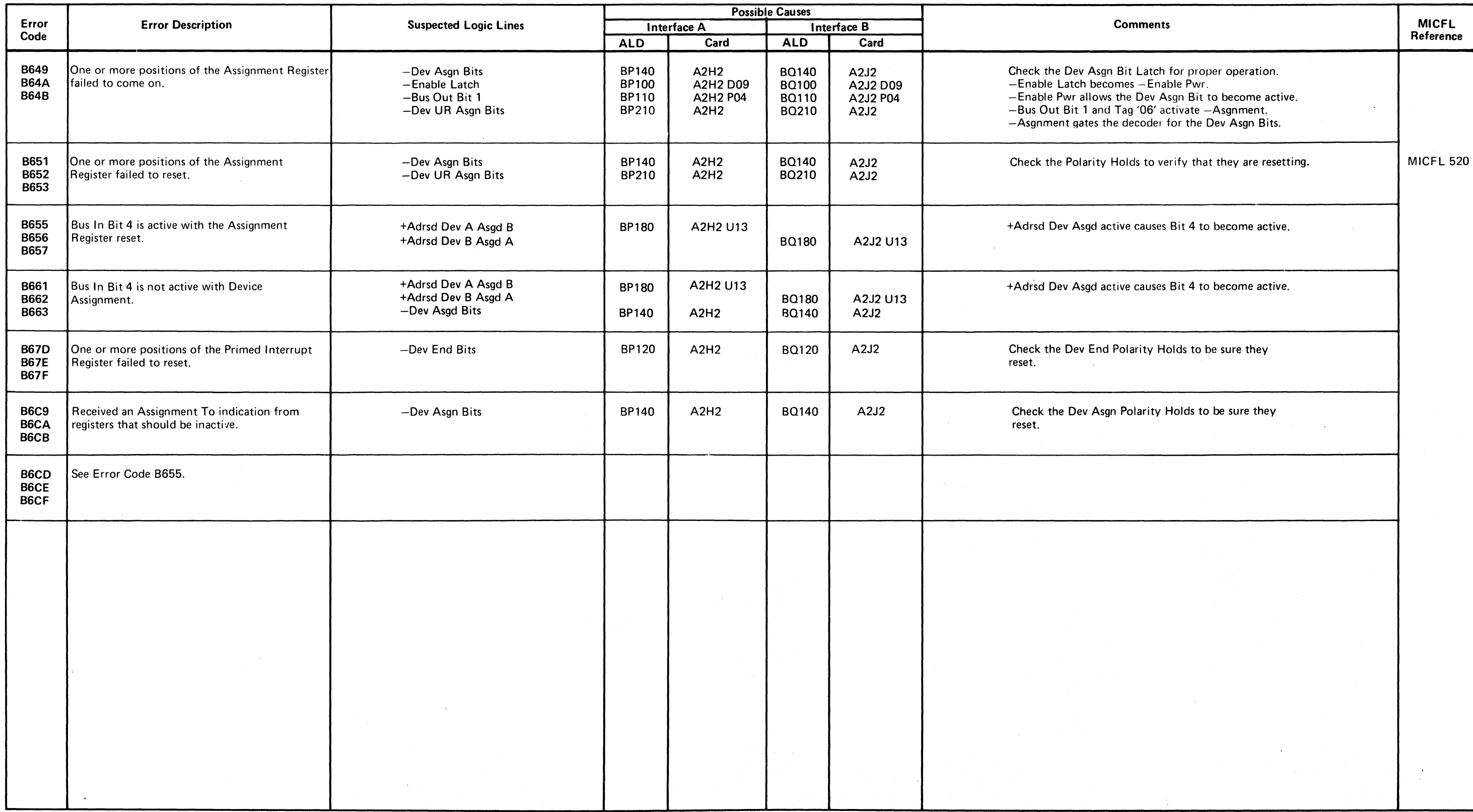

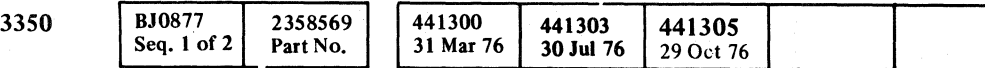

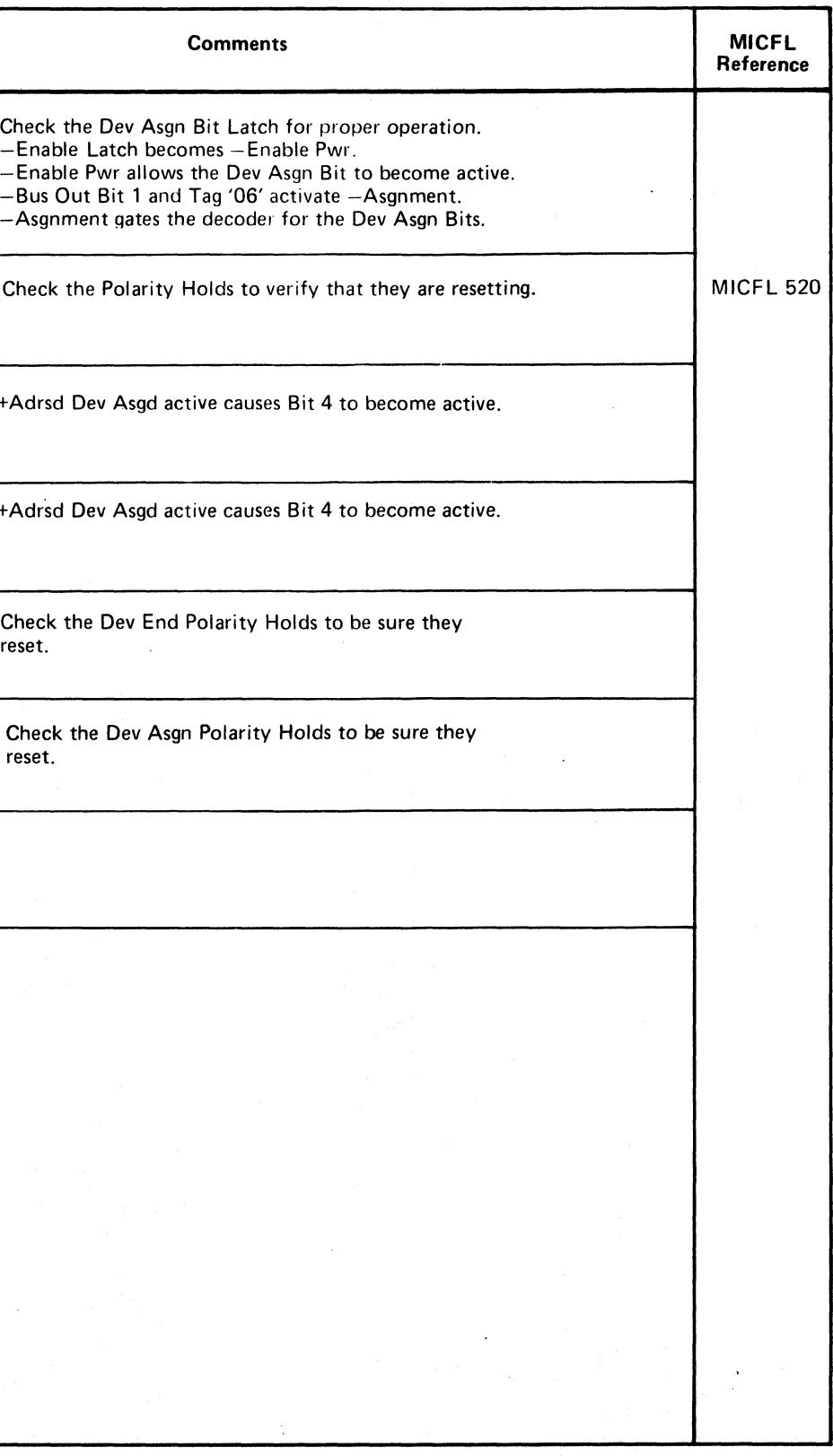

U Copyright IBM Corporation 1976 **CTL-I 877** 

# **INTERFACE FAILURE (With String Switch)**

Pass 1:

 $\bigcirc$ 

- $Master = Interface A$  $Slave = Interface B$ Pass 2:  $Master = Interface B$  $Slave = Interface A$
- **Note** 2: For isolation purposes, Interface A cards may be swapped with Interface B cards. Swap A2D2 with A2E2 and A2H2 with A2J2 (see CTL-I 852)
- **Note** 3: When replacing A2D2 or A2E2, check the addressing jumpers. See INST 6.

o o ·0 0···--0 o o ()O o o o o  $O$   $O$   $O$  $O$   $O$  $\left(\begin{array}{cc} 0 & 0 \\ 0 & 0 \end{array}\right)$ 

# INTERFACE FAILURE (With String Switch) **CTL-I880**

INTERFACE FAILURE (With String Switch) **CTL-I880** 

 $O$   $O$   $O$   $O$   $O$   $O$   $O$ 

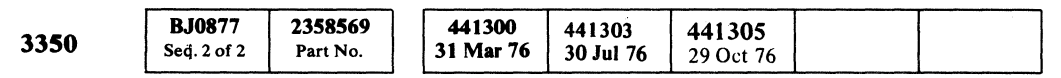

@ Copyript IBM Corporation 1976

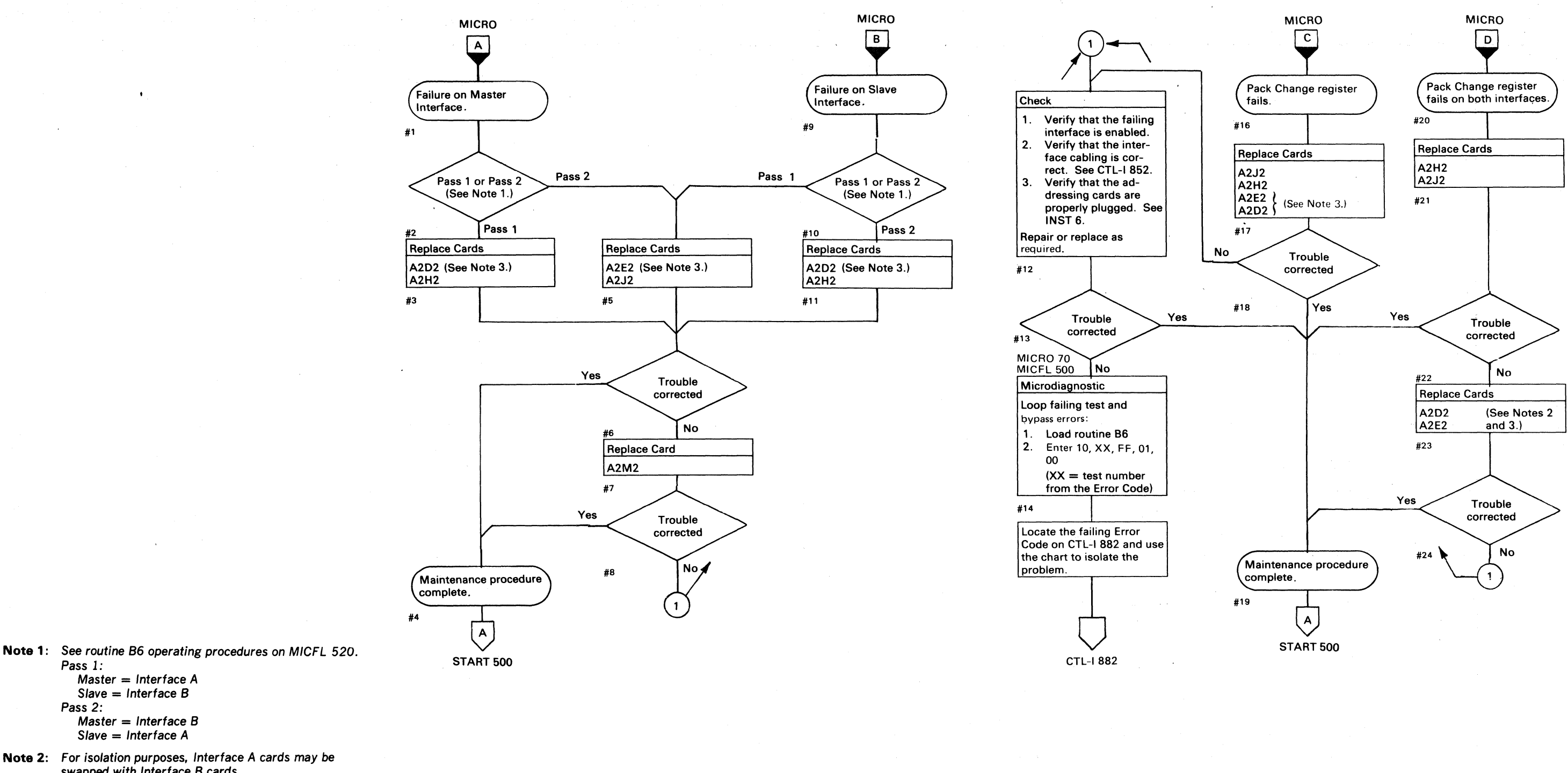

---~-~--,- ~~--.--- --.-~--

# STRING SWITCH FAILURE ANALYSIS CTL-1882

(~' (~ (" (: (- (" (- (, (" ( F 11/' (:' ("" ( f- (": (- ( (-' (-' C' (- (~ ( ( (\ (- ( *C* ( -- C~ 'J c L

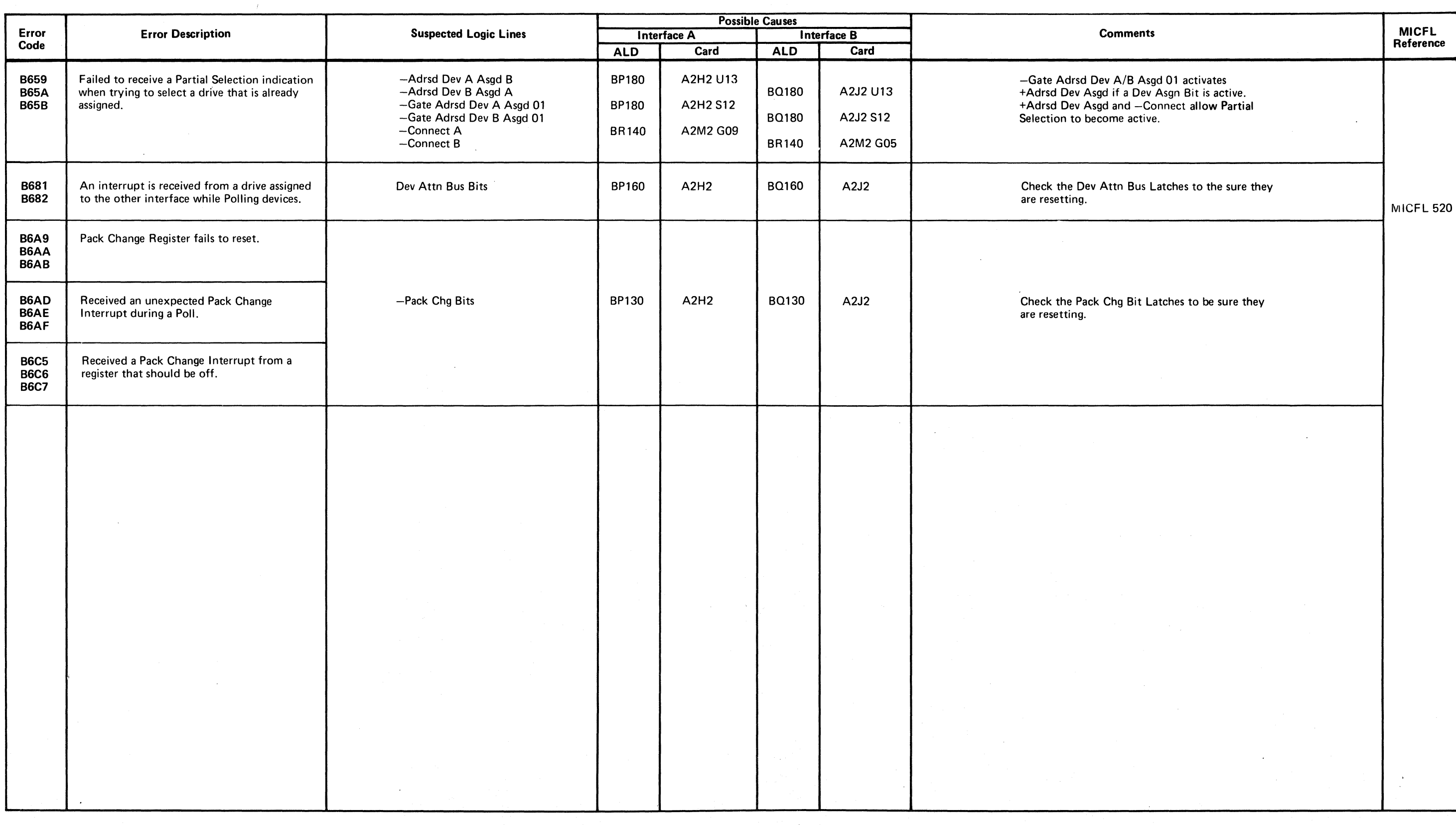

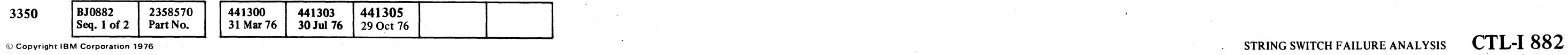

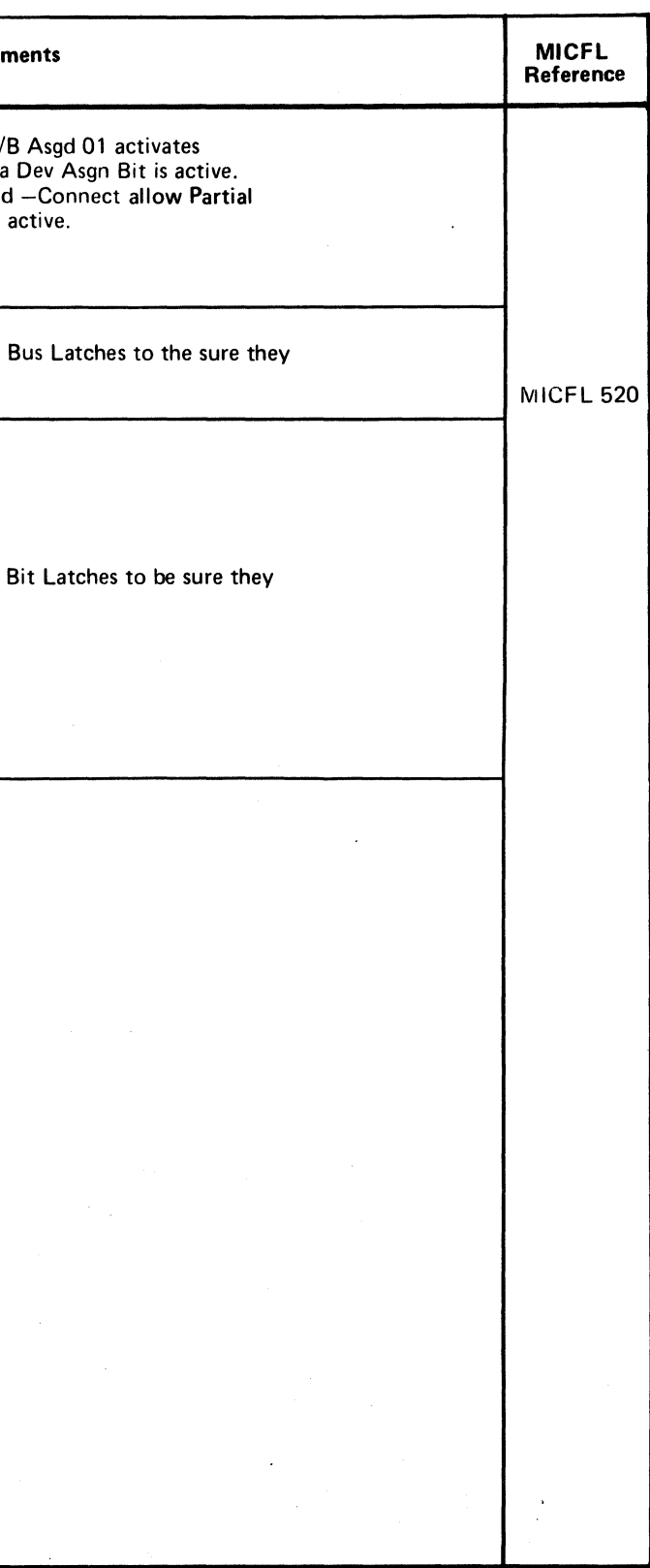

 $\sim$ 

# **INTERFACE FAILURE (With String Switch)**

Note 1: See routine BC operating procedures on MICRO 82.

*Pass 1:* 

Pass<sub>2</sub>:

Master = Interface A Slave = Interface B

Master = Interface B Slave = Interface A

3350 2358570 441303 441305 **BJ0882** 441300 31 Mar 76 30 Jul 76 29 Oct 76 Seq. 2 of  $2$  Part No.

**Note** 2: For isolation purposes, Interface A cards may *be*  swapped with Interface B cards. Swap A2D2 with A2E2, and

A2H2 with A2J2 (see CTL-I 852).

**Note** 3: When replacing A2D2 or A2E2, check the addressing jumpers. See INST 6.

© Copyright IBM Corporation 1976

 $\begin{pmatrix} 1 \\ 2 \end{pmatrix}$ START 500

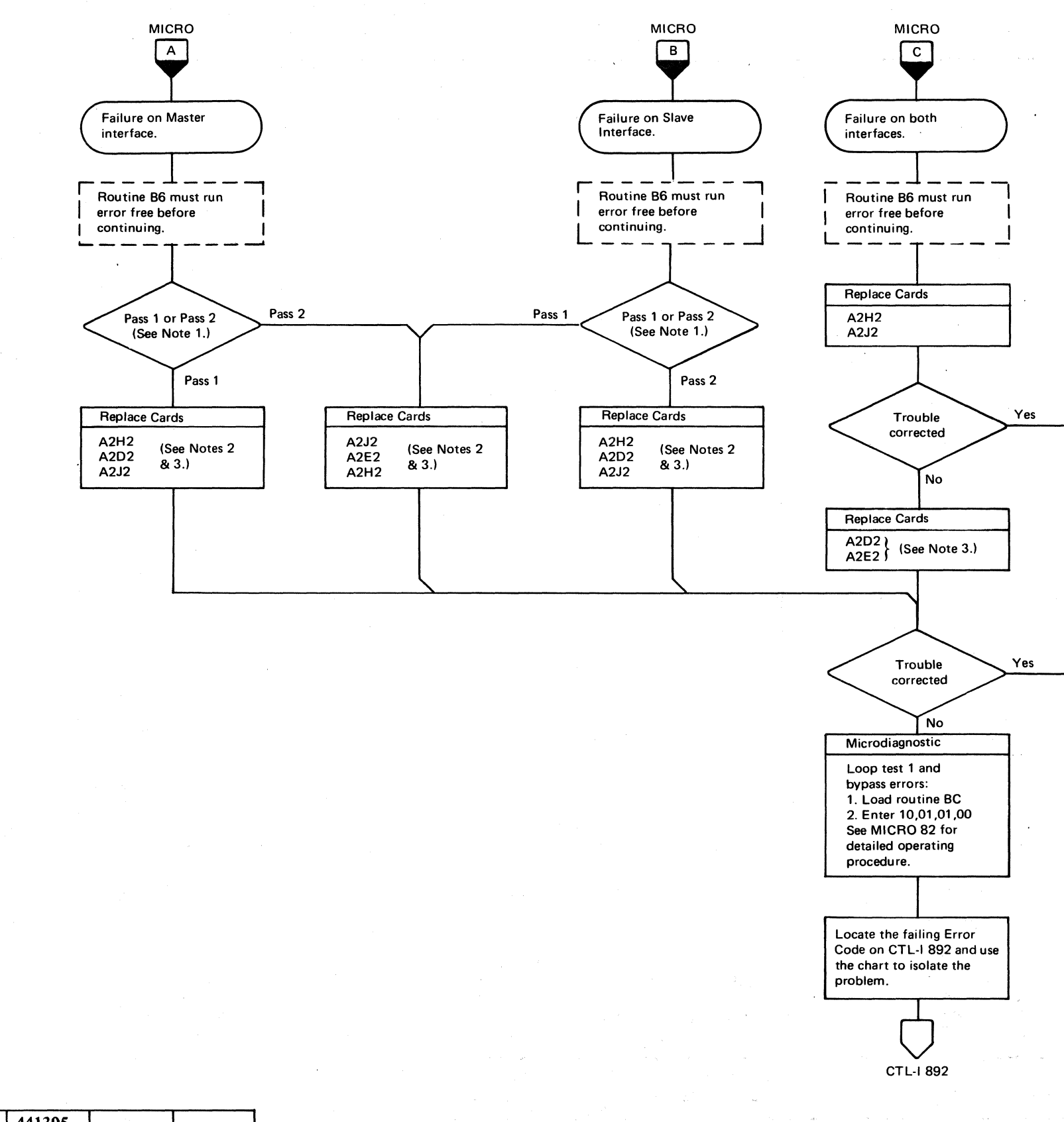

00 o o o o o o ()  $O$   $O$   $O$   $O$ o o o o o o o o () 0 o <sup>0</sup>. '~, ··' o o o o o o o o o

# INTERFACE FAILURE (With String Switch) **CTL-I-886**

Maintenance procedure complete.

# INTERFACE FAILURE (With String Switch) **CTL-I-886**

# **INTERF ACE FAILURE (With String Switch)**

© Copyright IBM Corporation 1976

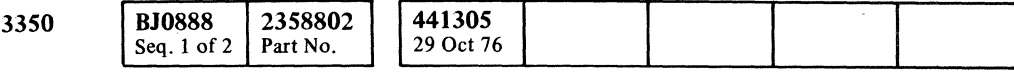

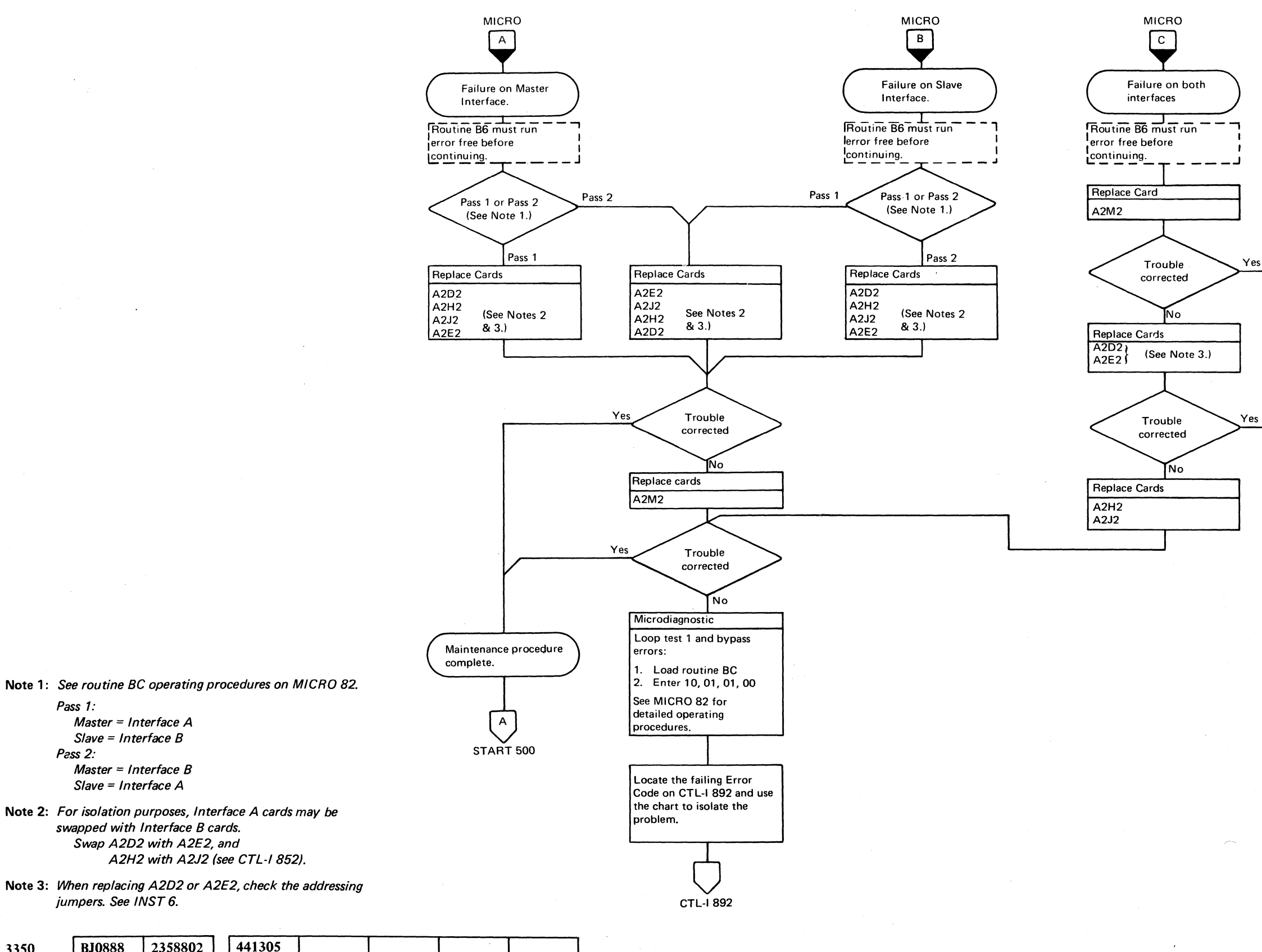

 $\mathbb{C}$  F  $C_{\mathbf{C}} C_{\mathbf{C}} C_{\math$ 

~--.-~--

# INTERFACE FAILURE (With String Switch)

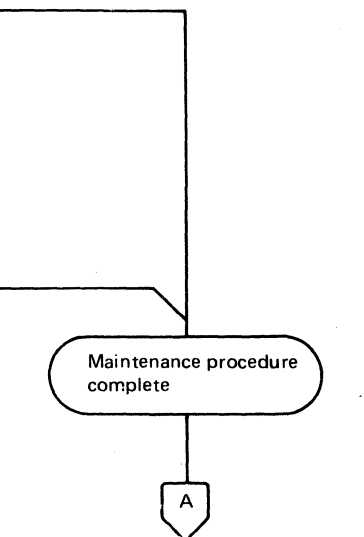

START 500

**CTL-I-888** 

**CTL-I-888** 

# INTERF ACE FAILURE (With String Switch)

# ALTERNATE PATH RECOVERY

This function uses an Unconditional Reserve (UR) command to break device allocation to the primary path, that has become inoperative, and establishes an alternate path within the system.

## Unconditional Reserve

When a 3350 string with string switch feature is attached to a storage control that stops operating while an interface is selected or an Assignment Register position is set, no operation is possible from another storage control to the affected string or drive. To eliminate this condition, the Select latch and Assignment Register positions can be reset by the UR (Unconditional Reserve) command using a circuit similar to Figure 1. For example, the Select latch for Interface B is latched On and prevents Interface A from operating. Interface A may activate A Unlock B using Tag '06' Bus '88'. This forces -Sel Ltch B to a plus level breaking the latch back. Similarly, the Assignment Register positions may be reset using the Dev UR Asgn A (or B) bits to break the Assignment Register latch back on the opposite interface. Once the interface Select latch and/or the Assignment Register positions have been reset, the string is reserved for the storage control through which the UR command was issued and normal operation may continue on the functional interface.

> (  $\sqrt{2}$

*See CTL-/* 852 *for String Switch Overview diagram.* 

# Figure 1. Select Latch -Selecting B. Ii. OR -Allow Set Sel B  $\overline{\phantom{0}}$  $\overline{A}$ +Reset Sw Ltchs +Pwr On Reset ...... -Sel Latch B  $-$ UR Tag '06' A (Gated)  $\sqrt{A}$  $-BO A Bit 0 Pwr$   $+A Unlock B$ ........

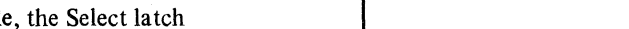

© Copyright IBM Corporation 1976

Device Assignment/Select Latch

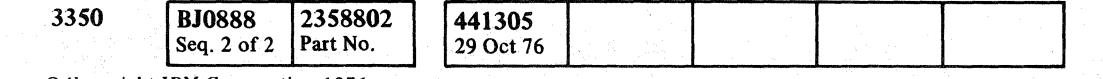

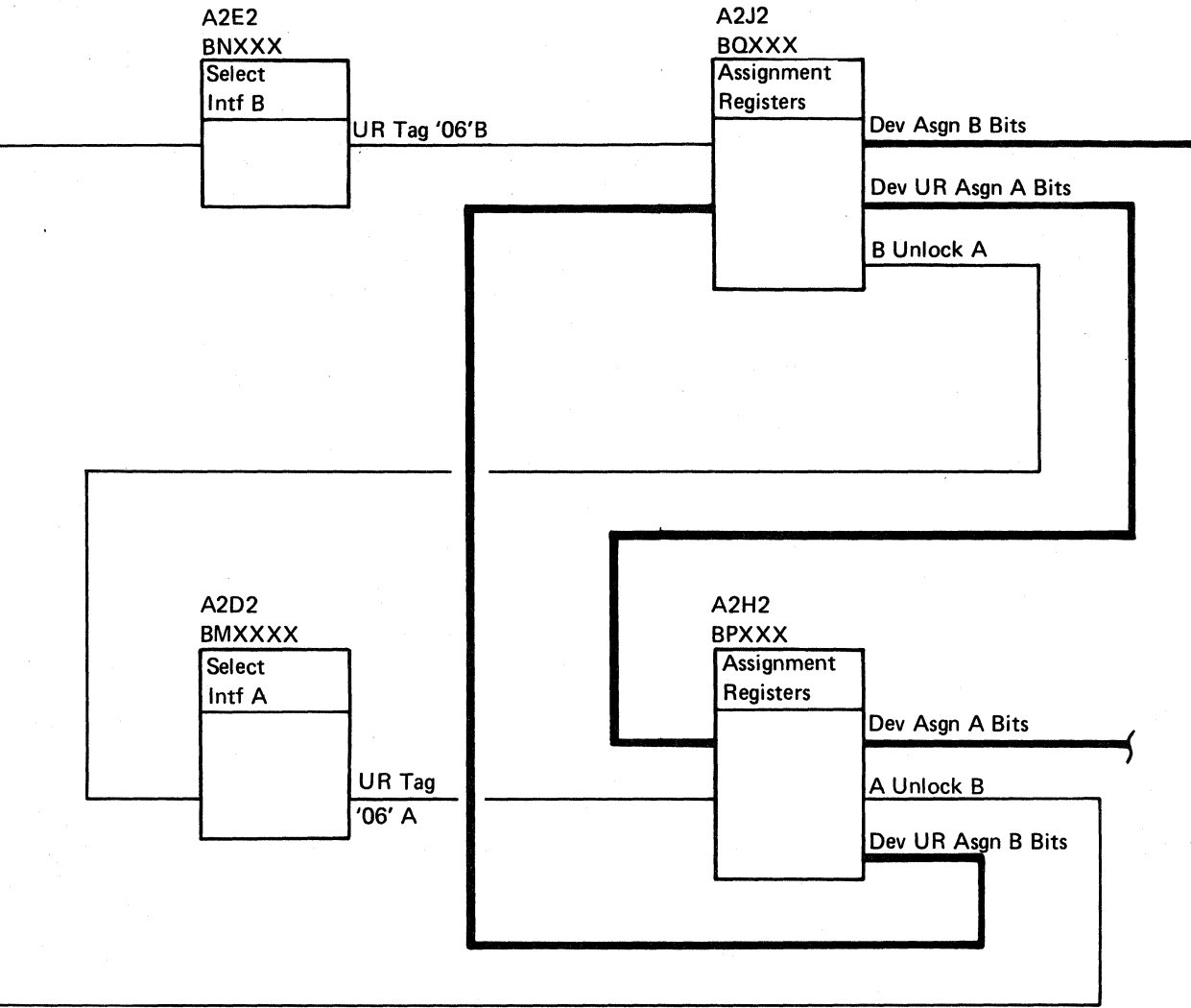

o o o () o o () o o () o o () o o o o  $\pi$  . ~, . o ,0 ,y () o o o o o o o o o o o

)

INTERFACE FAILURE (With String Switch) CTL-I-890

# **UNCONDITIONAL RESERVE FAILURE ANALYSIS**

3350

# ( (-~ (,' (- C: \, ,",,1' . - (- ( *(:t\* ;Y (- (:- (': C e- " ('-' C C' (~ (' c' !~~

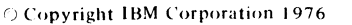

BJ0892 Seq. 1 of  $2$  Part No.

2358803

 $\left| \frac{441305}{290} \right|$ 

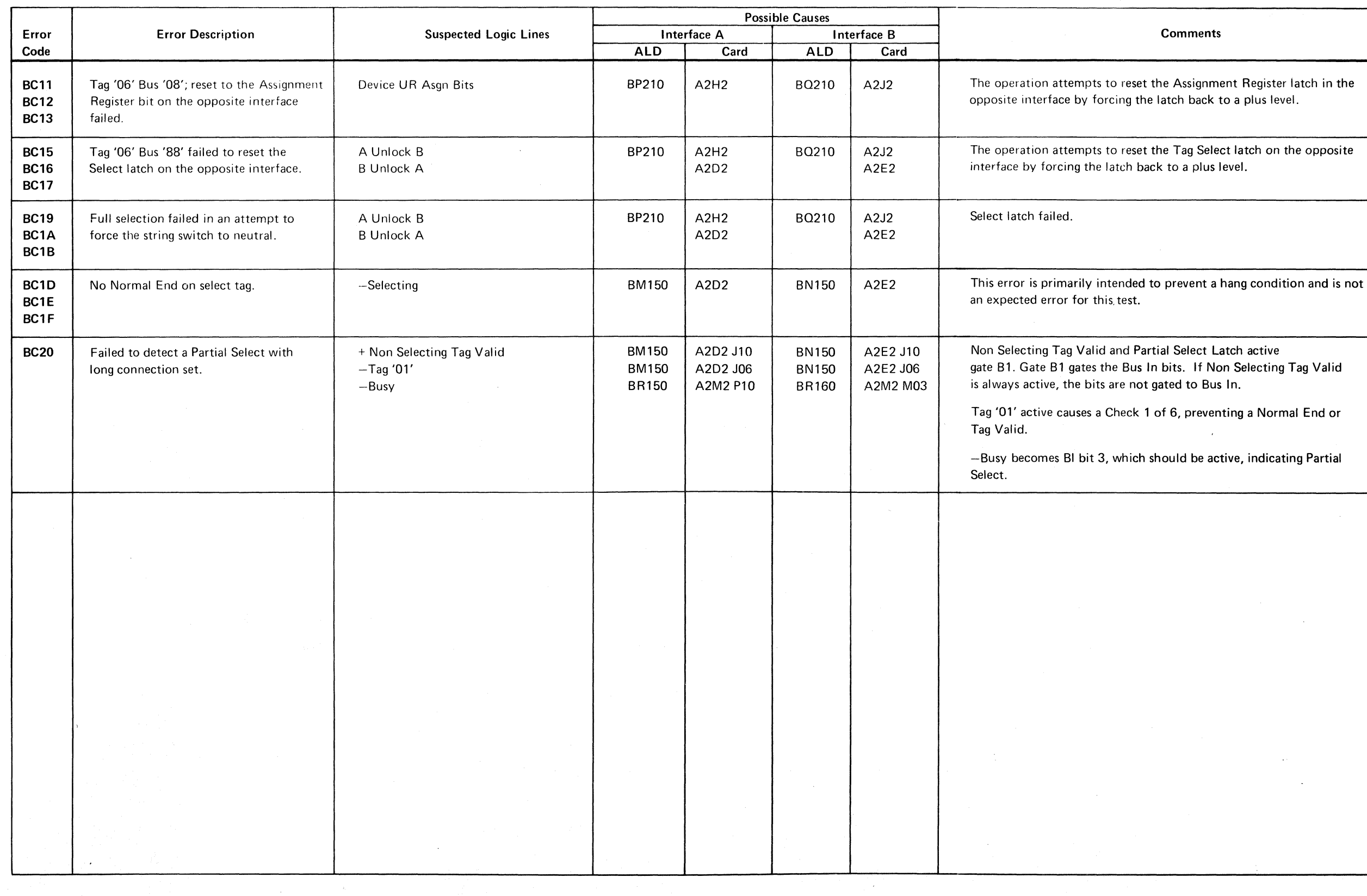

 $\mathcal{L}(\mathbf{z})$  and  $\mathcal{L}(\mathbf{z})$  . The  $\mathcal{L}(\mathbf{z})$ 

------~~--

# IINCONDITIONAL RESERVE FAILURE ANALYSIS **CTL-I-892**

 $C, C, C, C, C, C, C$ 

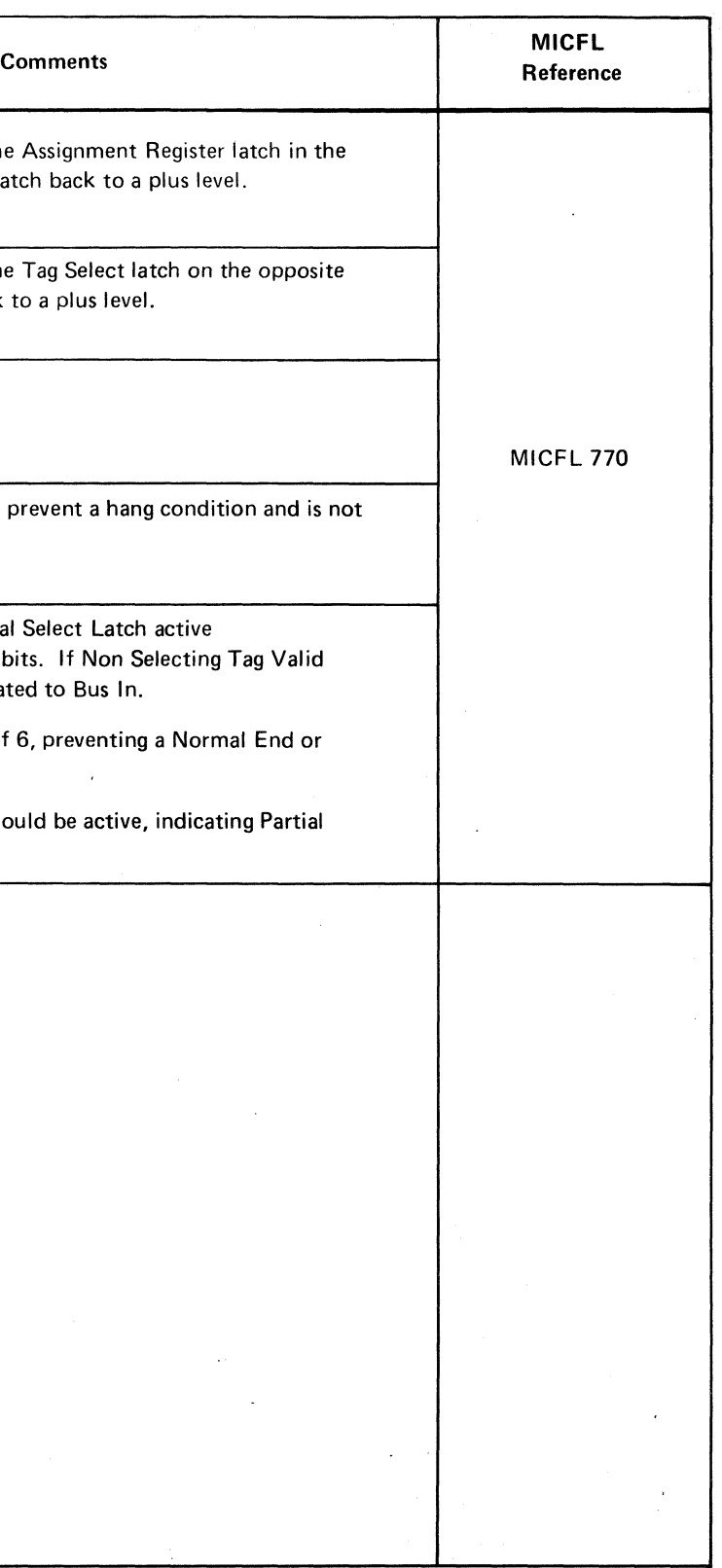

UNCONDITIONAL RESERVE FAILURE ANALYSIS **CfL-I-892** 

# TROUBLE NOT FOUND

This page contains aids for problem resolution where insufficient error information is available to follow the maintenance analysis procedure. It may also be used as an aid in analyzing intermittent errors.

# VOLTAGE CHECKS

Check for unstable voltage  $(-4 \text{ Vdc}, +6 \text{ Vdc})$  on drive or controller board. Voltages can be monitored while looping a failing microdiagnostic or while machine is running online. See PWR 90 (controller) or PWR 290 (drive) for procedure and tolerances.

### VISUAL CHECKS

### **Connectors**

Check for bent or damaged pins, foreign objects between pins, and proper seating.

### Back. Panel Wiring

Check for a tight wire wrap cutting into a pin on the back panel. Check for a cracked land pattern on a board or card.

Sync In See OPER  $8$  and  $9$   $20$ 

## EC INSTALLATION

Tag Bus Parity Check  $\}$  See OPER 5 and 6 9 6. **Bus Out Parity Check** Controller Check  $\left\{\right.$  See OPER 241 17. Error Alert

If an enginerring change has been recently installed, check the EC installation instructions and determine where the change was made. Inspect the back panel for tight wire wraps.

o o o

# TROUBLE NOT FOUND CTL-I 990

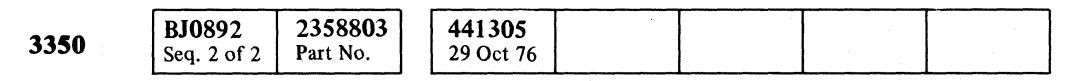

o o

 $©$  Copyright IBM Corporation 1976

## REFERENCES

### **Microdiagnostic Routine A1 Summary**

### Test 1

• Checks for always active lines between controller and storage control.

See OPER 11 and 13  $\boxed{41}$ .

# Test 2

• Verifies that the controller can be selected (Tag '03').

See OPER 11 and 12  $\overline{80}$   $\overline{85}$ 

• Resets controller circuits (Tag '09') and verifies that the following lines are active:

Tag Valid  $\left.\right\}$  See OPER 11 and 13 **39** Check End Select Active See OPER 11 and 13  $85$ .

### Test 3

• Verifies the set and reset of the following latches:

### Test 4

• Verifies that Tag Valid and Normal End are returned for all controller tags.

See OPER 11 and 13  $\overline{39}$ 

Test 5

• Checks the set and reset of controller Bus In Parity Check.

See OPER 11 and 13  $\overline{22}$ 

- Checks the Bus In Registers for proper operation. See OPER 8,9,11, and 13  $\begin{bmatrix} 18 \\ 21 \end{bmatrix}$  40
- Checks for always active bits on Device Bus In See OPER 11 and 13  $\overline{88}$
- Checks for proper operation of the reset lines.

o *C)* o o () o o o () o () o o () o o !.--)

 $\overline{O}$ 

# CABLE CHECKING HINTS

The following items should be considered when checking cables.

Note: *Interface cables must always be connected light (gray) to dark (black). Light to light or dark to dark is wrong (see INST 10).* 

- Inspect for broken wires at crimps and around strain reliefs.
- Inspect SLT paddle cards for cold solder connections, solder splashes, or open land patterns.
- Inspect flat cables at bends for wires breaking through insulation caused by straightening bent cables. -

## POSSIBLE CAUSES

• Inspect contacts; they may be bent, broken, or pushed in.

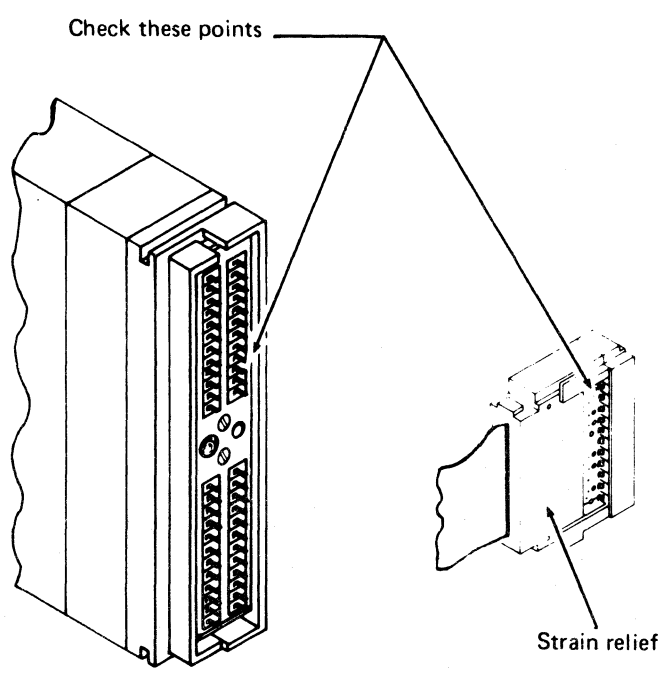

- Inspect wire for evidence of arcing or burning, especially paddle cards that carry high current.
- Inspect cables and wires for chafing at rough or sharp pivot points.
- Inspect for interference of strain relief hardware. -
- Check that connectors are properly seated and/or mated.
- Where specific lines are suspected or indicated by analysis procedures, use a CE meter to check for:

# cable checking hints  $\quad$  CTL-I 993

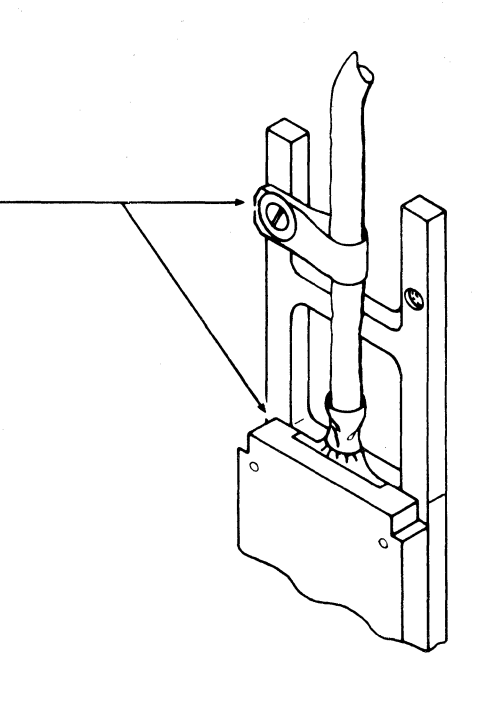

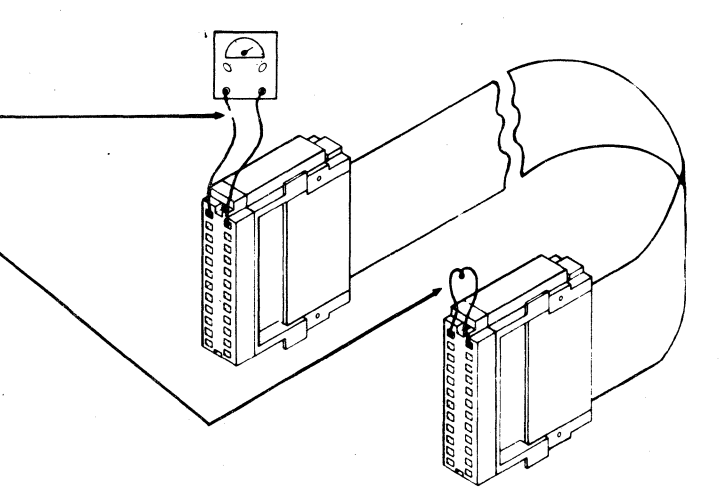

# CABLE CHECKING HINTS **CTL-I 993**

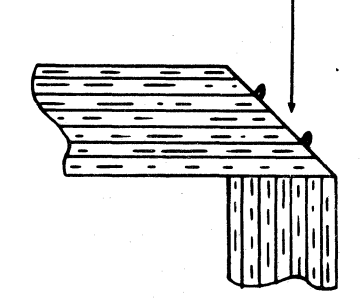

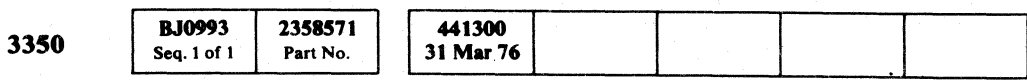

- 1. Connect a CE meter to two pins in the connector.
- 2. Verify that you have an open circuit.
- 3. Short the corresponding pins in the other end of the cable.
- 4. Verify that you now have a short circuit.

 $F$ L "" (- « ( ( (" ( (" ( (" (" "" (, (" ( (", ('" (" (" (, (""' (" ( (:~' ( (~' (", (" ( {~" ( (~ \4- (" (, ,,,"

> Open Short to ground Short to adjacent signal line

# POSSIBLE ACTION

- 1. Swap both ends of identical cables (check *PINs)*  for isolation (for example, control interface cables or device interface cables).
- 2. Use card extenders to swap wires within a cable for isolation or a temporary fix.

### Continuity Checks for Long Cables

 $\mathbb{E}[\mathbf{S}^{\text{L}}_{\text{M}}\mathbf{S}^{\text{L}}_{\text{M}}] = \mathbb{E}[\mathbf{S}^{\text{L}}_{\text{M}}\mathbf{S}^{\text{L}}_{\text{M}}] = \mathbb{E}[\mathbf{S}^{\text{L}}_{\text{M}}\mathbf{S}^{\text{L}}_{\text{M}}] = \mathbb{E}[\mathbf{S}^{\text{L}}_{\text{M}}\mathbf{S}^{\text{L}}_{\text{M}}] = \mathbb{E}[\mathbf{S}^{\text{L}}_{\text{M}}\mathbf{S}^{\text{L}}_{\text{M}}] =$ 

 $\hat{\pmb{\theta}}_{\text{max}} = \hat{\pmb{\theta}}_{\text{max}} + \hat{\pmb{\theta}}_{\text{max}}$ . A consider the probability of the constraints of the constraints of the constraints of the constraints of the constraints of the constraints of the constraints of the constraints of the constraints of the constraints of いっぽう めんかく 身合

a shekarar wasan ƙwallon ƙafa ta ƙasar Ingila.<br>'Yan ƙasar Ingila Service Port

in a shekarar 1992.<br>Matukio

 $\sim 3$  and  $\sim$ 

医皮膜体 医海底层 的复数使某人 

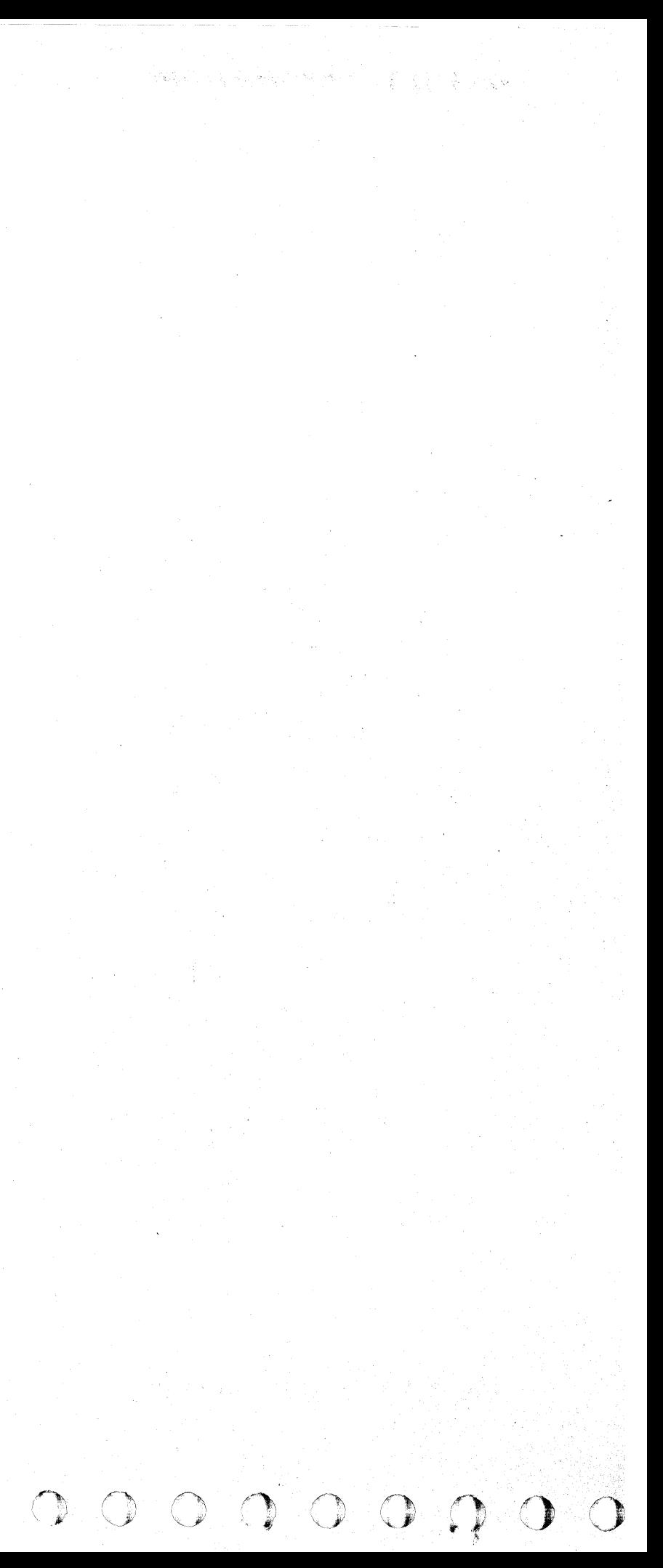